Mayis 2019

# Rotor-Gene AssayManager<sup>®</sup>v2.1 Temel Uygulama Kullanim Kilavuzu

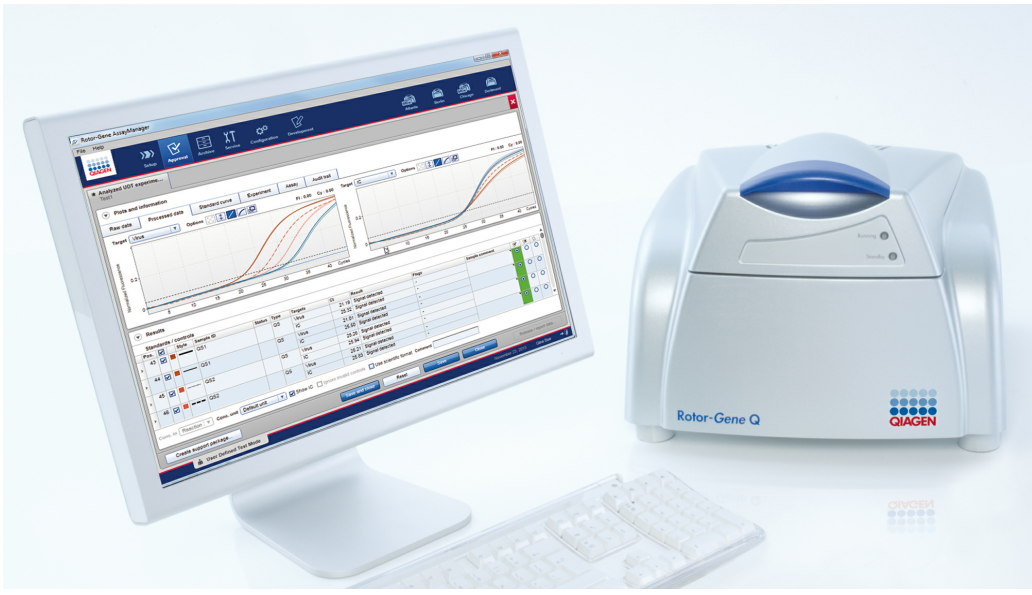

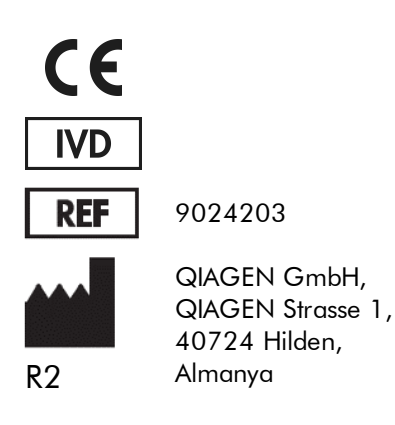

Sample to Insight

# Içindekiler

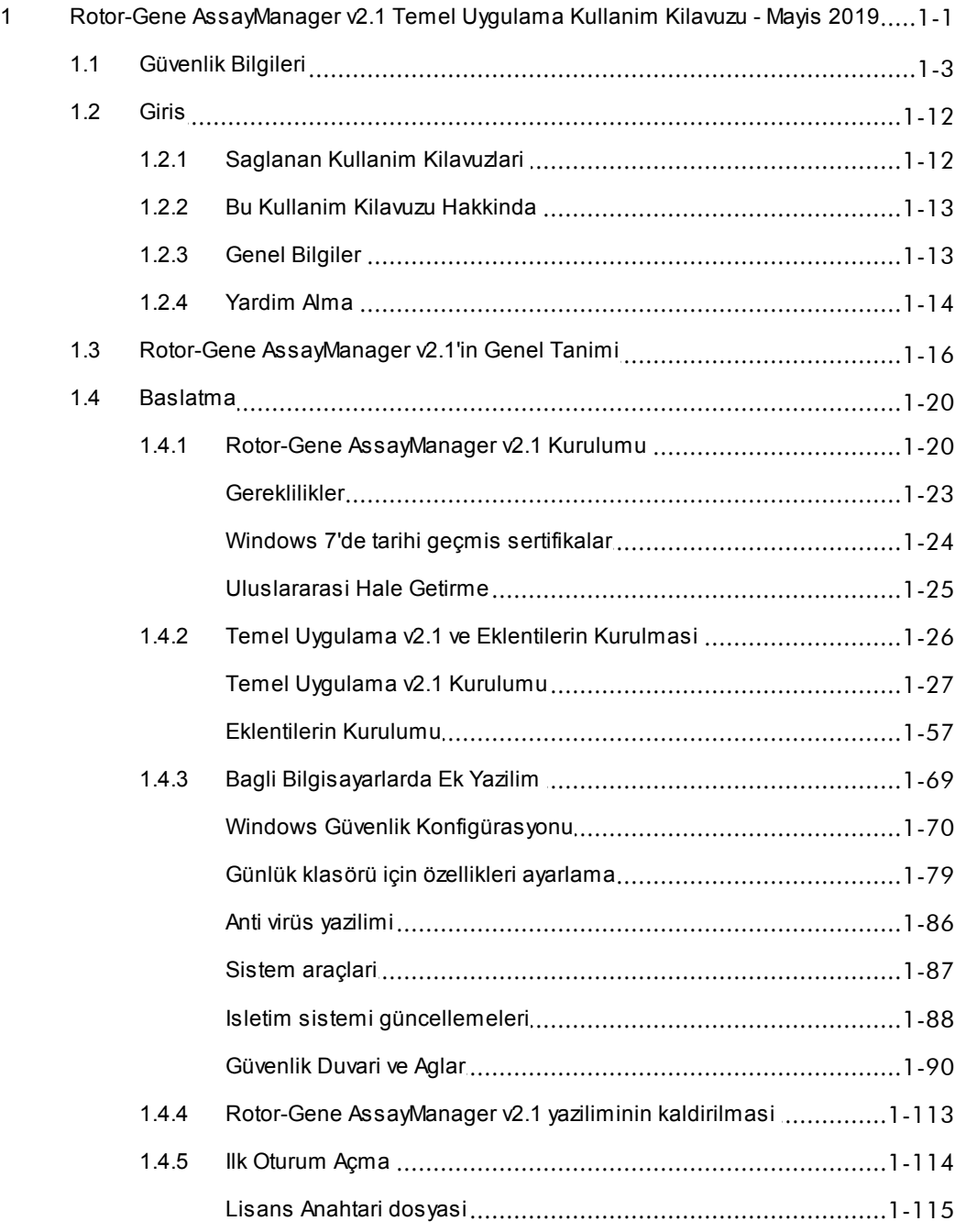

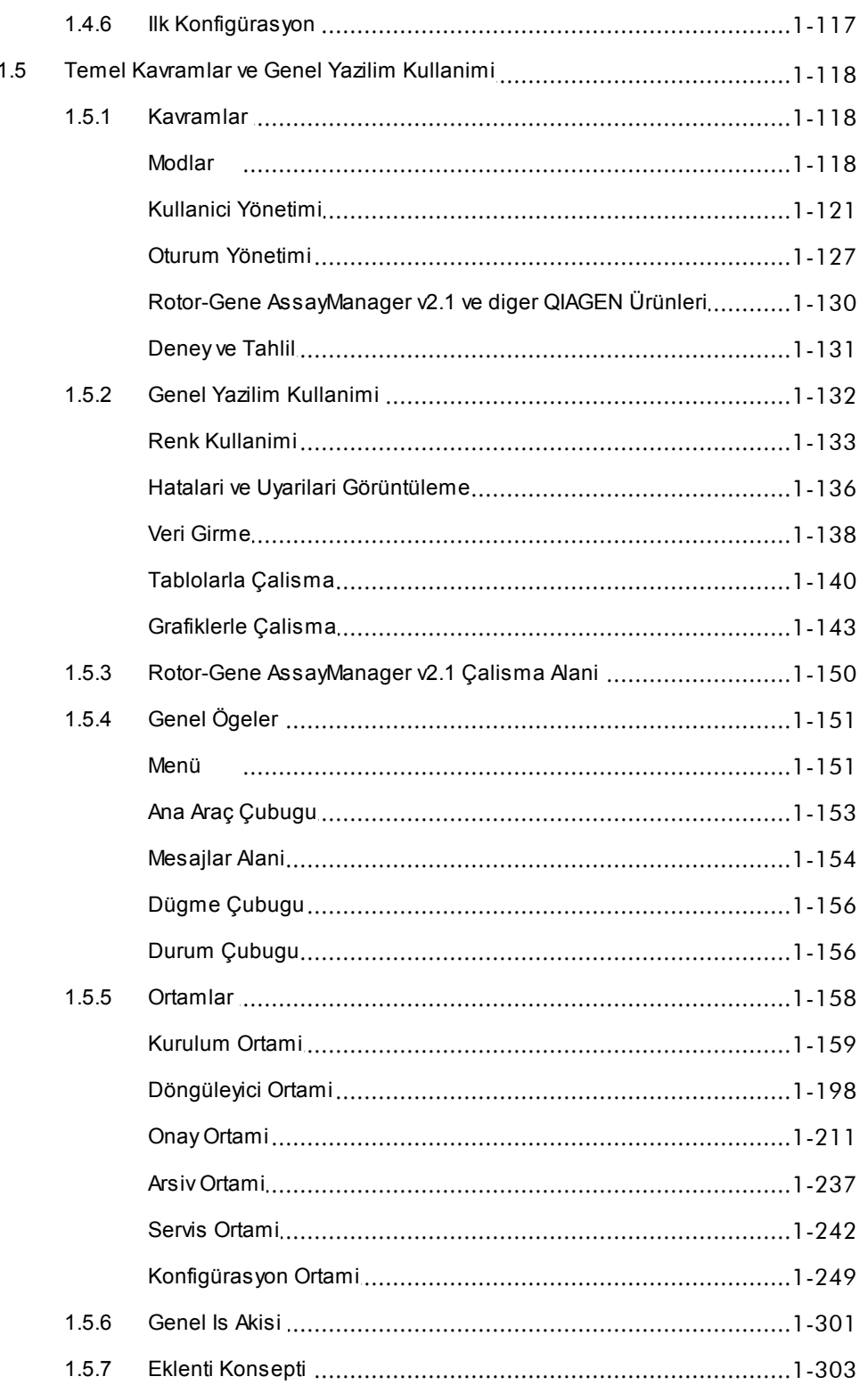

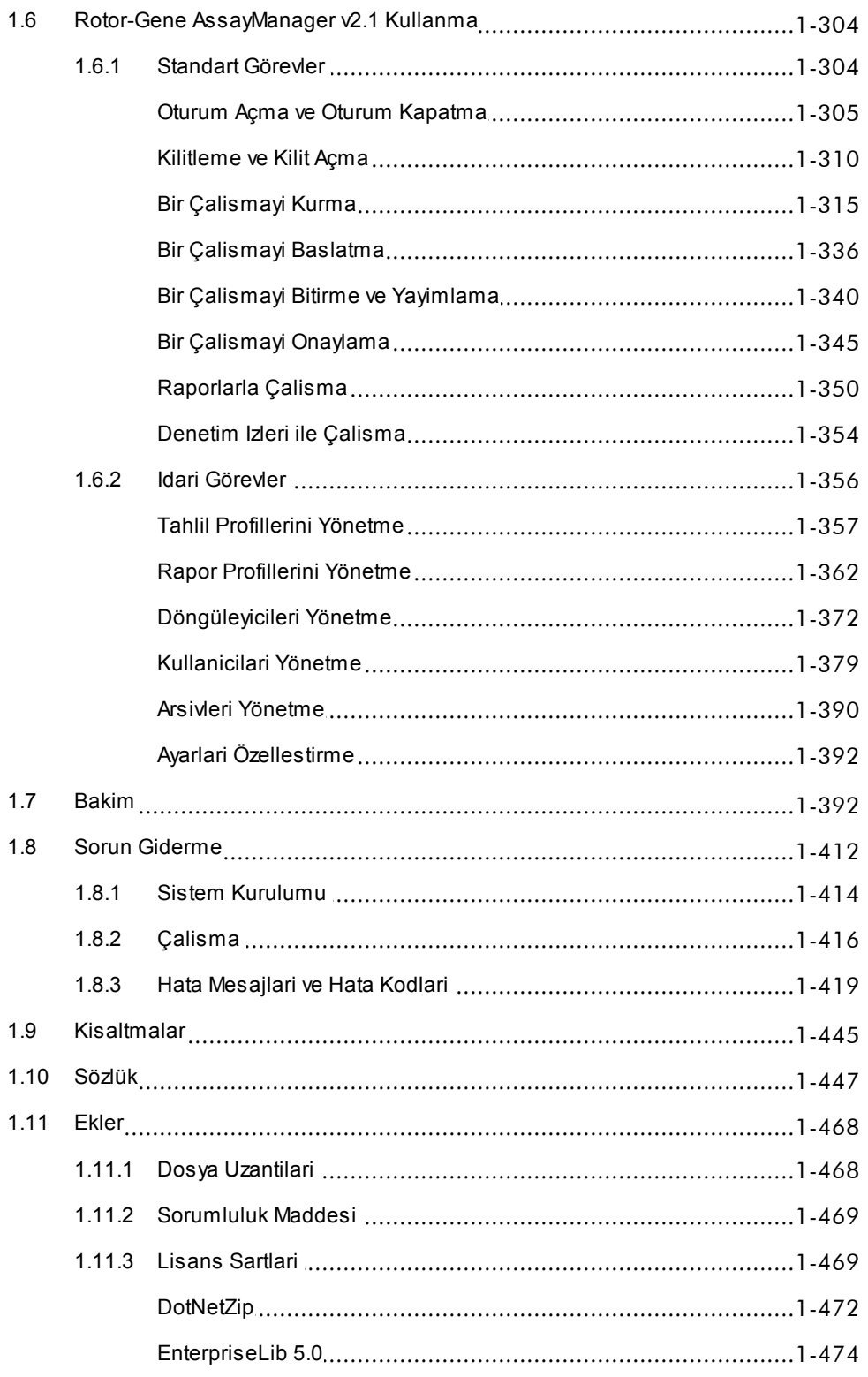

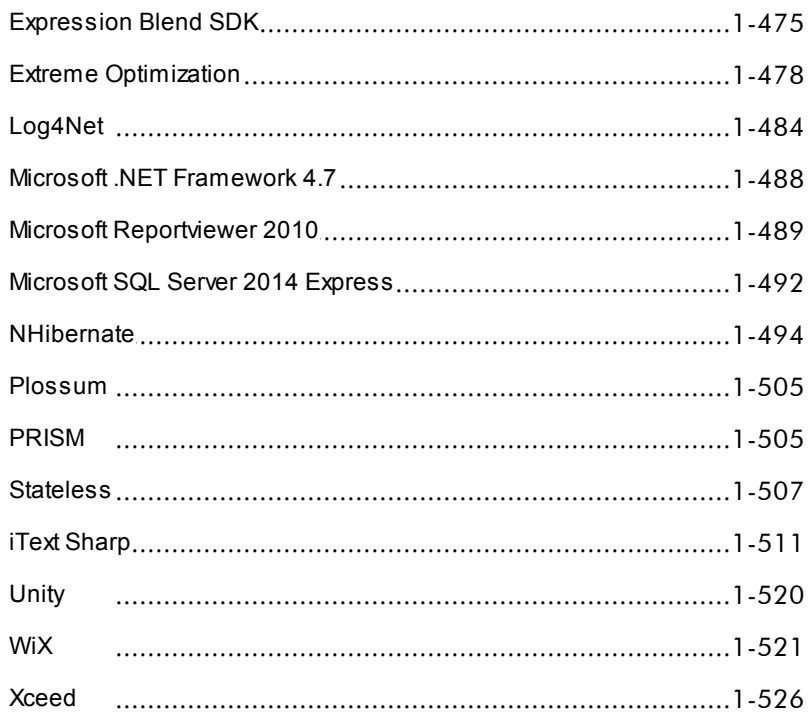

# <span id="page-5-0"></span>Rotor-Gene AssayManager v2.1 Temel Uygulama Kullanim Kilavuzu

# 1 Rotor-Gene AssayManager v2.1 Temel Uygulama Kullanim Kilavuzu - Mayis 2019

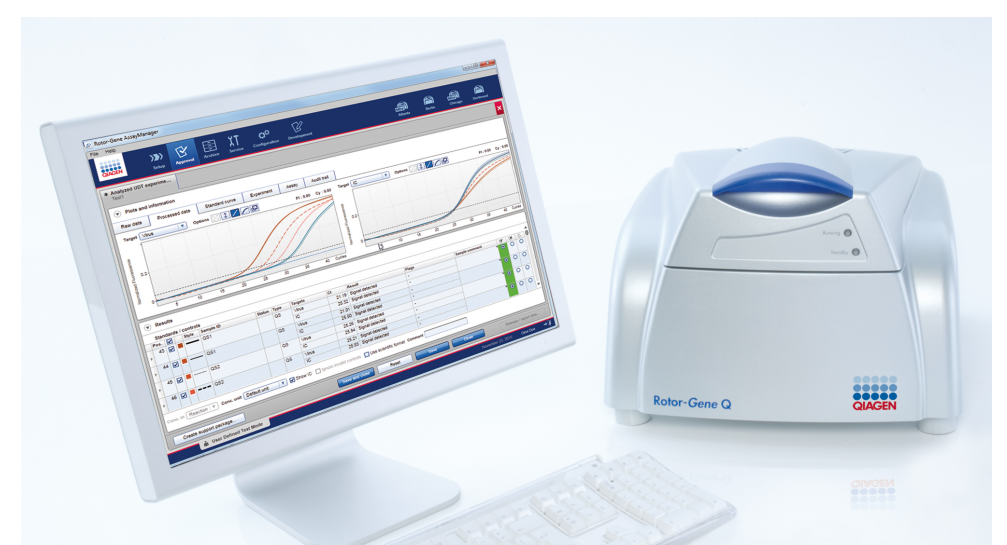

# QIAGEN Rotor-Gene AssayManager v2.1 Çevrim Içi Yardim Okunmasi önerilen belgeler

## Tüm kullanicilar için

- [Giris](#page-16-0)
- Temel [kavramlar](#page-122-0)
- Rotor-Gene [AssayManager](#page-308-0) v2.1 Kullanma
- Sorun [Giderme](#page-416-0)
- [Kisaltmalar](#page-449-0)
- [Sözlük](#page-451-0)
- [Ekler](#page-472-0)

# Operatörler için

Operatör kurulumu ve çalisma baslatma.

Bir [çalismayi](#page-319-0) kurma Bir [çalismayi](#page-340-0) baslatma  $\blacktriangleright$  Bir calismavi [bitirme/yayimlama](#page-344-0)

# Yöneticiler için

Yöneticiler ilk kurulumdan sorumludur. Rotor-Gene AssayManager v2.1 ile çalismak için gerekli tüm varliklari (örn. döngüleyiciler, tahlil profilleri, kullanicilar) yönetirler.

- [Baslatma](#page-24-0)
- Tahlil [profillerini](#page-361-0) yönetme [Raporlarla](#page-354-0) çalisma
- Rapor [profillerini](#page-367-0) yönetme
- [Kullanicilari](#page-383-0) yönetme
- [Döngüleyicileri](#page-376-0) yönetme

# Onaylayanlar için

Onaylayanlar bir çalismanin sonuçlarini degerlendirir, bir deneyin dogrulugu üzerine kararlar verir ve sonuçlari serbest birakir. Dogruluk karari çogu plug-in için verilmez.

Bir çalismayi [onaylama](#page-349-0)

# <span id="page-7-0"></span>1.1 Güvenlik Bilgileri

Kullanici dostu Rotor-Gene AssayManager v2.1 yazilimi özellikle dört adede kadar farkli Rotor-Gene ® Q cihaziyla kullanilmak üzere gelistirilmistir. Rotor-Gene AssayManager v2.1 yazilimini kullanmadan önce bu kullanim kilavuzunu dikkatlice okumaniz ve "Güvenlik Bilgileri" bölümüne özellikle dikkat göstermeniz gereklidir. Cihazin güvenli kullanimini saglamak ve döngüleyiciyi güvenli bir durumda korumak için kullanim kitabindaki talimatlar ve güvenlik bilgileri takip edilmelidir.

Rotor-Gene AssayManager v2.1 Temel Uygulama Kullanim Kilavuzu Rotor-Gene Q cihazi donanimi ve bakimi hakkinda ayrintili bilgi saglamaz. Kullanim kilavuzu sadece Rotor-Gene Q cihazlariyla kombinasyon halinde Rotor-Gene AssayManager v2.1 yaziliminin islevselligini tanimlar.

#### Not

Bu kilavuzda kullanilan "Rotor-Gene Q" ve "Rotor-Gene Q cihazi" terimleri aksi belirtilmedikçe tüm Rotor-Gene Q ve Rotor-Gene Q MDx cihazlari (tüm ülkelerde bulunmaz) için geçerlidir.

# Rotor-Gene Q döngüleyici için güvenlik bilgileri

Asagidaki güvenlik bilgisi türleri Rotor-Gene Q döngüleyici kilavuzu boyunca görülecektir.

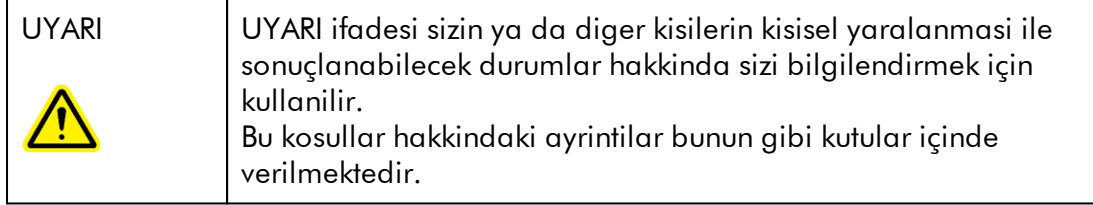

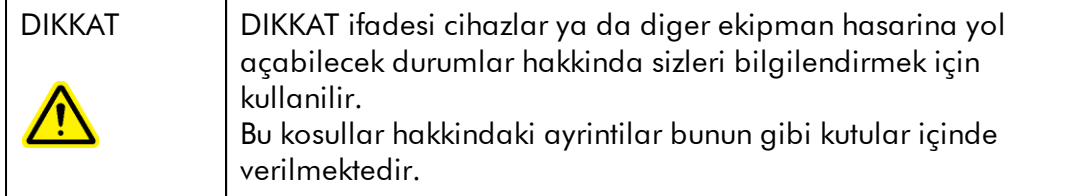

Rotor-Gene Q döngüleyici kilavuzunda verilen tavsiyeler kullanicinin ülkesindeki geçerli normal güvenlik kosullarini tamamlayicidir ve onlarin yerini alma amaçli degildir.

# Uygun kullanim

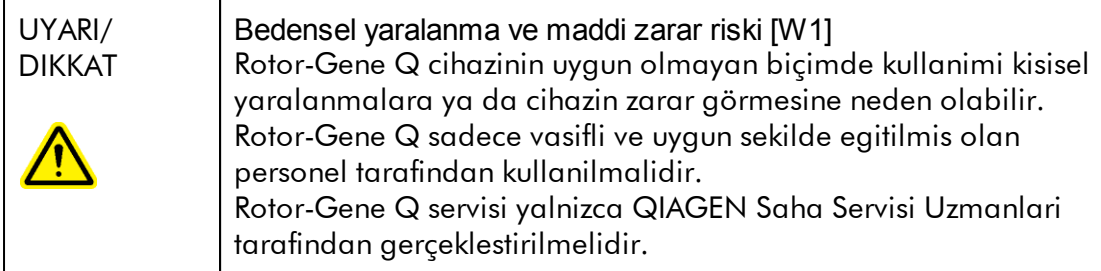

QIAGEN, yanlis bakimdan dolayi gereken onarimlari ücret karsiliginda gerçeklestirir.

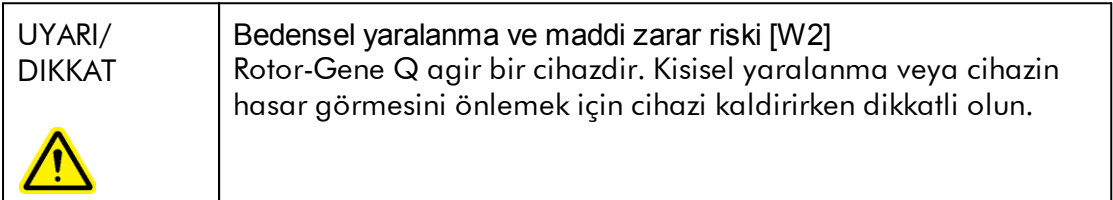

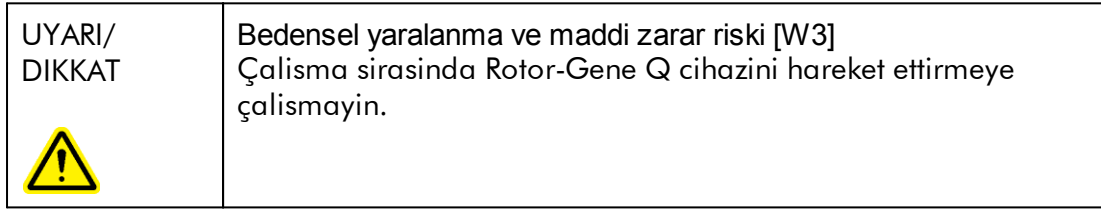

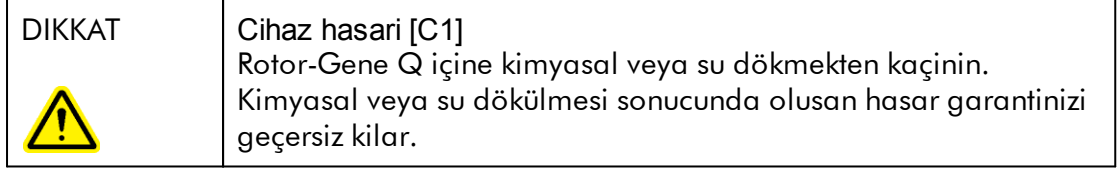

## Not

Acil durumlarda Rotor-Gene Q'yu cihaz arkasindaki güç anahtarindan kapatin ve güç kablosunu güç kaynagi portundan çikartin.

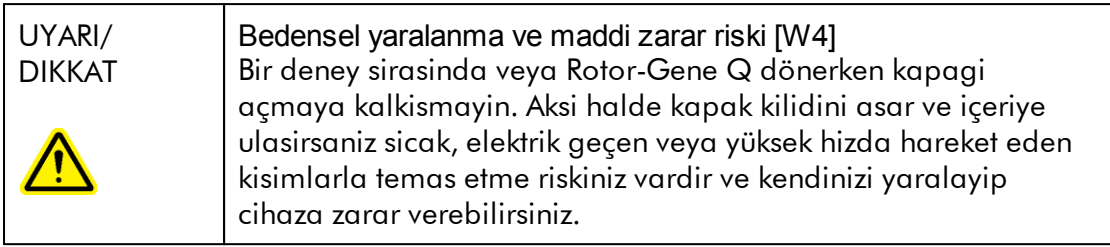

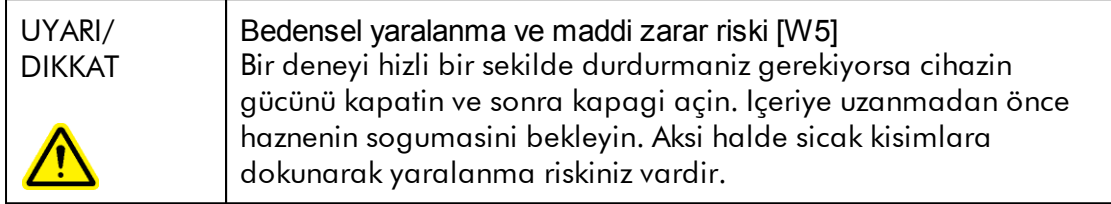

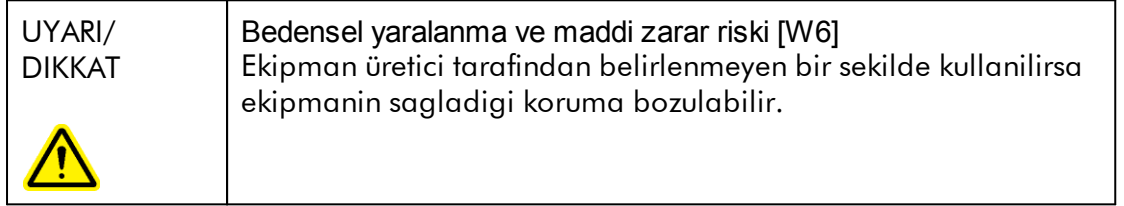

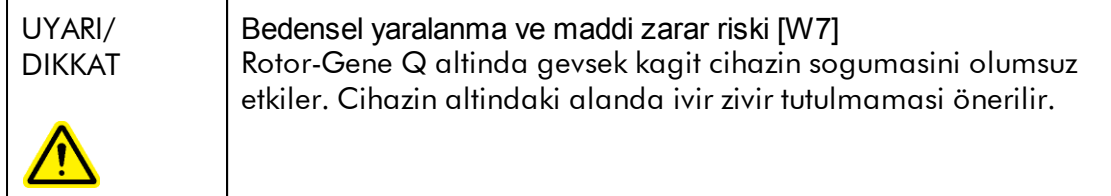

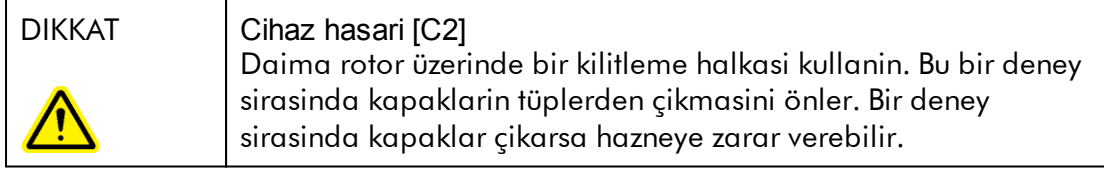

Bir deney sirasinda Rotor-Gene Q'ya dokunursaniz statik elektrikle yüklenirsiniz ve siddetli durumlarda Rotor-Gene Q resetlenebilir. Ancak yazilim Rotor-Gene Q'yu tekrar baslatip deneye devam eder.

# Elektriksel güvenlik

Servis islemlerine baslamadan önce güç kaynagi portundan güç kablosunu çikarin.

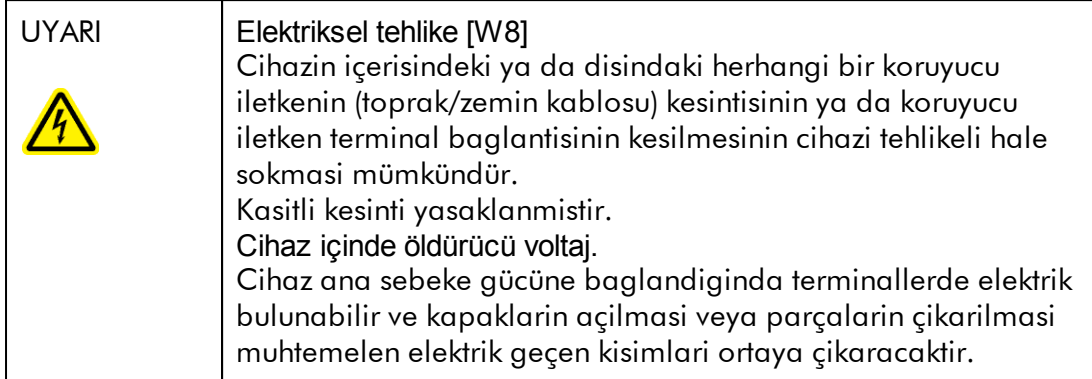

Rotor-Gene Q cihazinin tatmin edici ve güvenli çalismasini garanti etmek için asagidaki önerileri izleyin:

- · Cihazin güç kablosu, koruyucu iletkenli (topraklamali) bir elektrik prizine takilmalidir.
- · Cihazin iç parçalarini ayarlamayin veya degistirmeyin.
- · Cihazi herhangi bir kapagi ya da parçasi çikartilmis olarak çalistirmayin.
- · Cihazin içerisine sivi dökülürse cihazi kapatin, güç kaynagi baglantisini kesin ve QIAGEN Teknik Servisi ile iletisime geçin.

Cihaz elektriksel olarak güvensiz duruma gelirse diger personelin bu cihazi kullanmasini önleyin ve QIAGEN Teknik Servisi ile iletisim kurun; cihaz su durumlarda elektriksel olarak güvensiz olabilir:

- · Cihaz ya da hattin güç kablosu hasar görmüs olarak görünüyor.
- · Cihaz elverissiz kosullarda uzun bir süre depolanmis.
- · Cihaz agir nakliye kosullarina maruz kalmis.

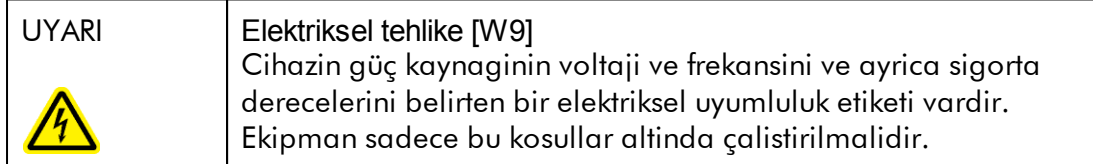

# **Ortam**

Çalistirma kosullari

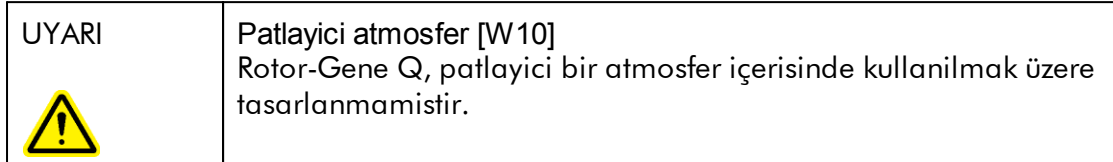

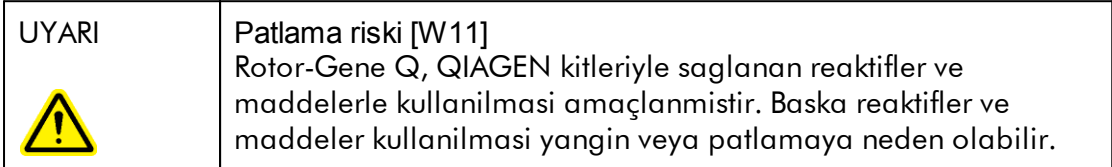

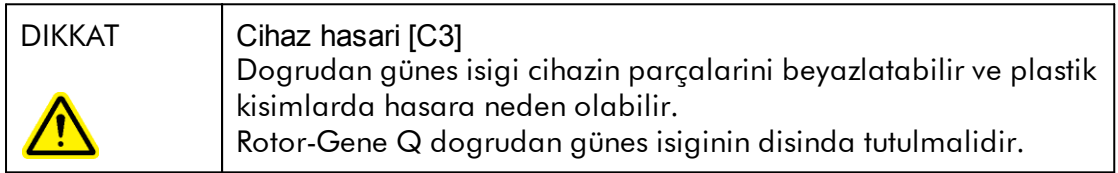

# Biyolojik güvenlik

Biyolojik kaynaklardan materyal içeren numunelere ve reaktiflere potansiyel bulasicilar olarak muamele edilmelidir. Biosafety in Microbiological and Biomedical Laboratories (Mikrobiyolojik ve Biyomedikal Laboratuvarlarda Biyogüvenlik), HHS (Saglik ve Insan Hizmetleri Dairesi) <http://www.cdc.gov/biosafety> gibi yayinlarda tanimlandigi sekilde güvenli laboratuvar prosedürlerini kullanin.

# Örnekler

Örnekler bulasici ajanlar içerebilir. Bu tür ajanlar tarafindan ortaya konulan saglik riskinin farkinda olmalisiniz ve bu tür örnekleri gerekli güvenlik mevzuati dogrultusunda kullanmali, depolamali ve imha etmelisiniz.

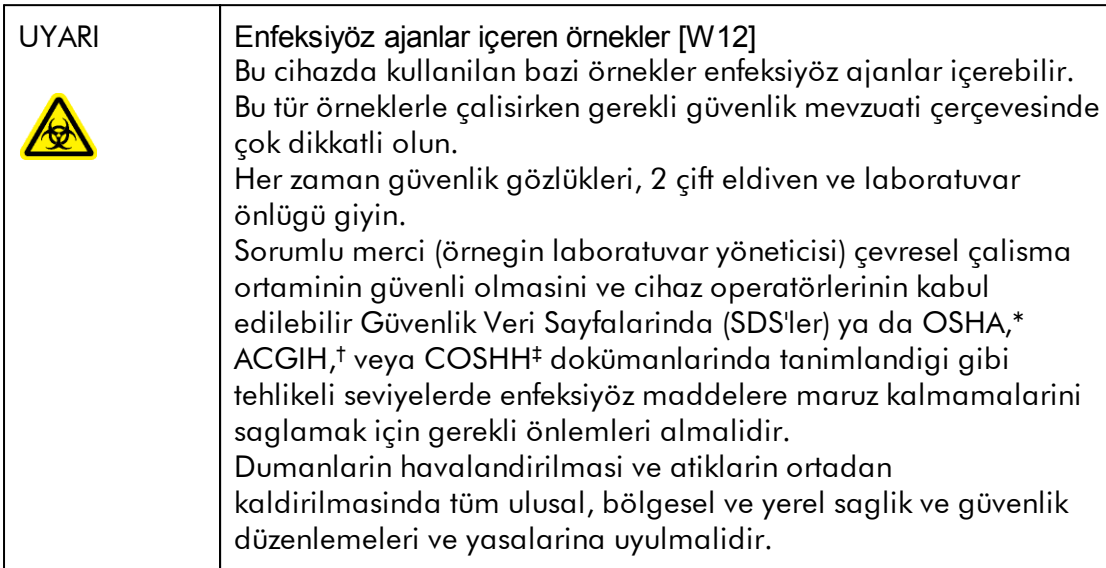

- OSHA Mesleki Güvenlik ve Saglik Idaresi (Amerika Birlesik Devletleri).
- † ACGIH Ulusal Endüstriyel Hijyenistler Konferansi (ABD).
- ‡ COSHH Saglik Açisindan Tehlikeli Maddelerin Kontrolü (Birlesik Krallik).

# Kimyasallar

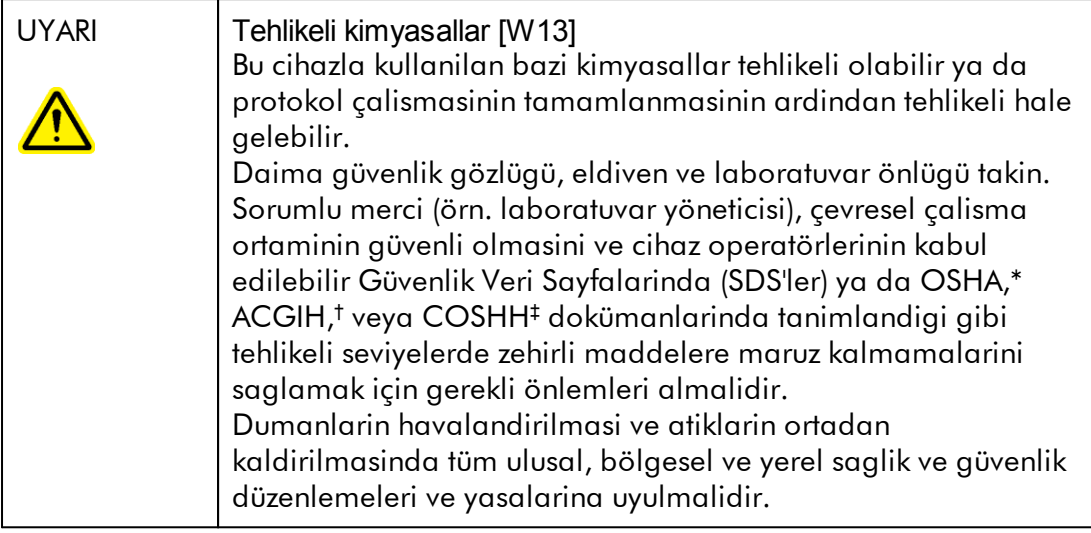

- \* OSHA Mesleki Güvenlik ve Saglik Idaresi (Amerika Birlesik Devletleri).
- † ACGIH Ulusal Endüstriyel Hijyenistler Konferansi (ABD).
- ‡ COSHH Saglik Açisindan Tehlikeli Maddelerin Kontrolü (Birlesik Krallik).

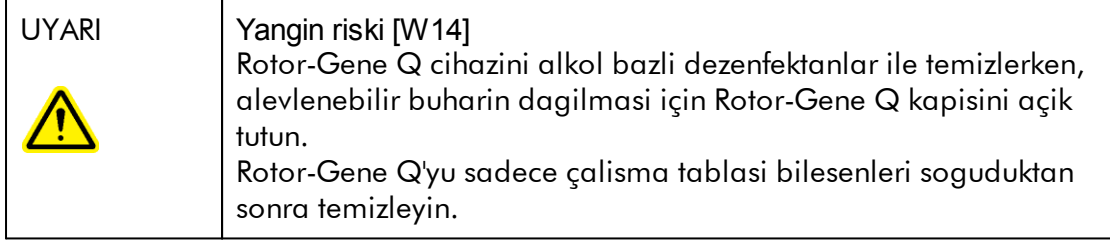

# Zehirli dumanlar

Uçucu solventler ya da zehirli maddelerle çalisiyorsaniz üretilebilecek buharlari odadan çikartmak için etkin bir laboratuvar havalandirma sisteminin bulunmasini saglamalisiniz.

# Atiklarin imhasi

Kullanilmis sarf malzemesi ve plastik malzeme, tehlikeli kimyasallar veya enfeksiyöz ajanlar içerebilir. Bu tür atiklar yerel güvenlik mevzuatina göre toplanmali ve uygun sekilde imha edilmelidir.

# Mekanik tehlikeler

Rotor-Gene Q kapagi cihaz çalisirken kapali tutulmalidir.

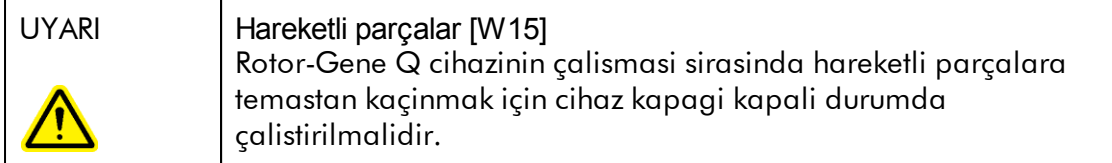

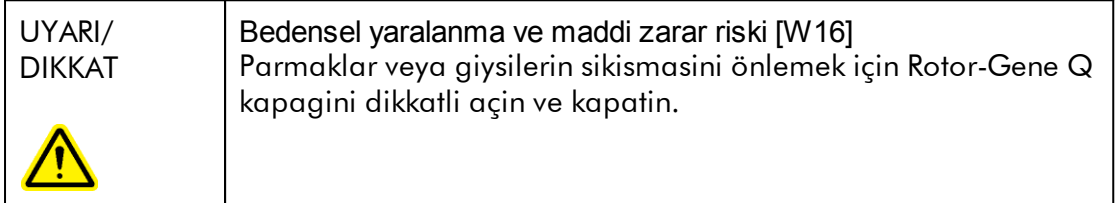

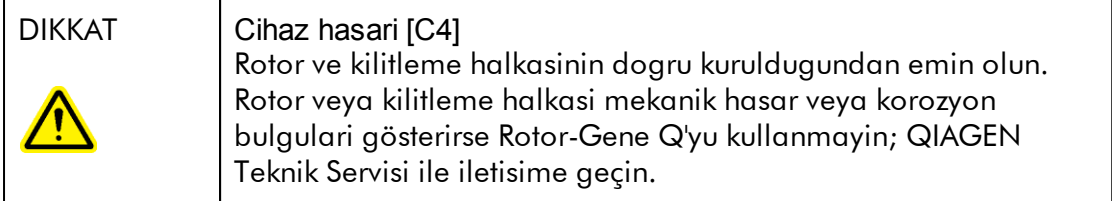

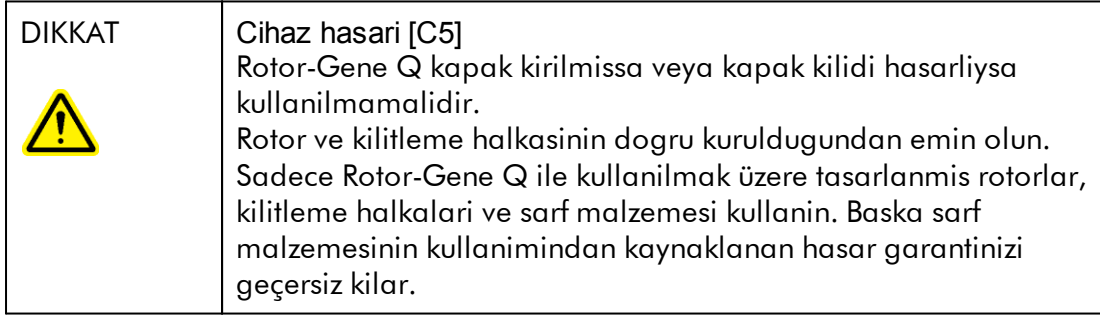

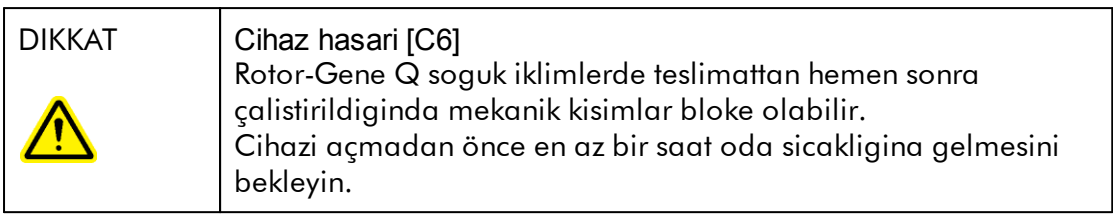

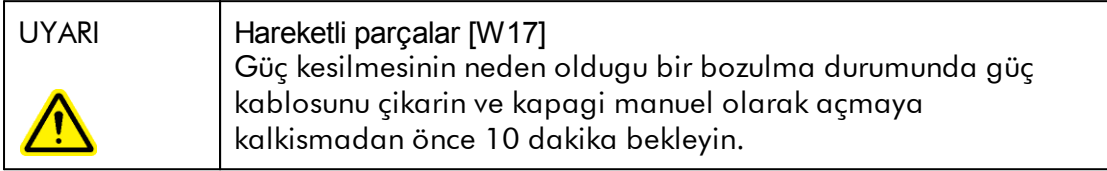

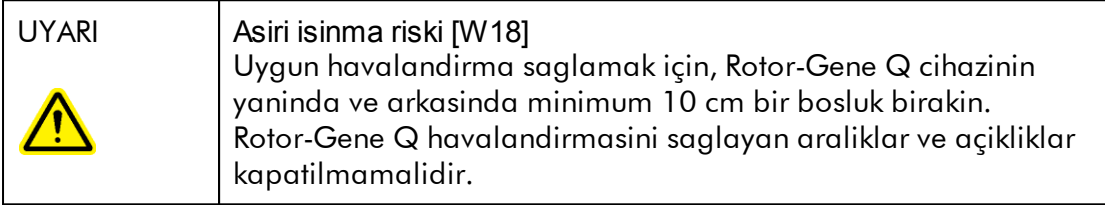

# Isi tehlikesi

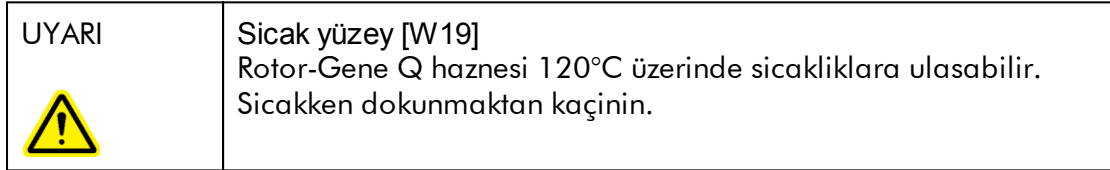

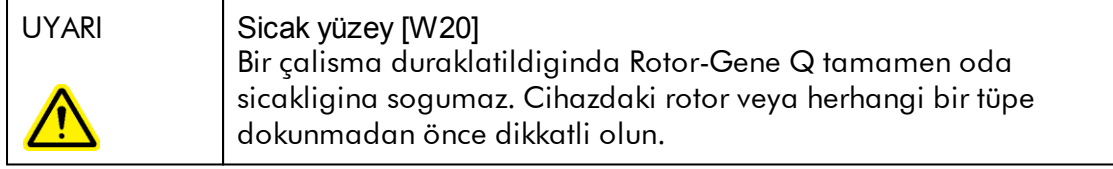

# <span id="page-16-0"></span>1.2 Giris

Rotor-Gene AssayManager v2.1'i seçtiginiz için tesekkür ederiz. Laboratuvarinizin ayrilmaz bir parçasi haline geleceginden eminiz.

Rotor-Gene AssayManager v2.1 Rotor-Gene Q cihazlariyla kombinasyon halinde rutin testler için bir yazilimdir. Rotor-Gene AssayManager v2.1 örnek bilgisini okuyabilir, deneyleri kurabilir, dört adede kadar farkli Rotor-Gene Q döngüleyiciyi kontrol edebilir, bu cihazlardan veriler alabilir, sonuçlari otomatik olarak analiz edebilir ve raporlar olusturabilir.

Rotor-Gene AssayManager v2.1, birlikte çalisan farkli bilesenlerden olusur. Temel uygulama v2.1 tahlil tipine spesifik analiz ve sonuçlarin görüntülenmesini içeren farkli plug-inlerle tamamlanir. Temel uygulama v2.1 Rotor-Gene AssayManager v2.1 ve en az bir plug-inin kurulu olmasi çalismak için sarttir. Istege bagli olarak ek plug-inler kurulabilir. Tüm eklentiler tüm ülkelerde bulunmayabilir. Sürekli olarak genisleyen plug-in serimizi kesfetmek için www.giagen.com/Products/Rotor-[GeneAssayManager\\_v2\\_1.aspx](http://www.qiagen.com/Products/Rotor-GeneAssayManager_v2_1.aspx) adresine basvurun.

## <span id="page-16-1"></span>1.2.1 Saglanan Kullanim Kilavuzlari

Temel uygulama v2.1 ve ayrica tüm kullanilabilir plug-in'lerin farkli Rotor-Gene AssayManager v2.1 bilesenlerinin islevselligi hakkinda spesifik bilgiyle kendi kullanim kilavuzlari vardir. Rotor-Gene AssayManager v2.1 sadece "F1" tusuna basilarak baslatilabilen baglama duyarli yardim saglar. bilesenler.

Ilave eklentiler kurarken karsilik gelen kullanim kilavuzlari mevcut yardim sistemine otomatik olarak eklenir. Alternatif olarak farkli kullanim kilavuzlari \*.pdf dosyalari olarak erisilebilir, okunabilir ve yazdirilabilir.

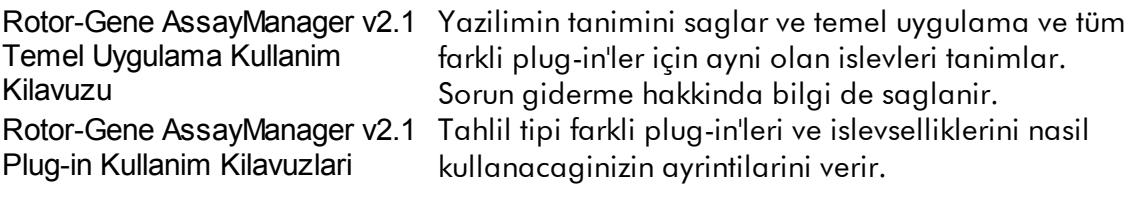

#### <span id="page-17-0"></span>1.2.2 Bu Kullanim Kilavuzu Hakkinda

Bu kullanim kilavuzu asagidaki bölümlerde Rotor-Gene AssayManager v2.1 Temel Uygulama hakkinda bilgi saglar:

- 1. [Giris](#page-16-0)
- 2. Rotor-Gene [AssayManager](#page-20-0) v2.1 kullanim amaci
- 3. ▶ Rotor-Gene [AssayManager](#page-24-0) v2.1 kurulumu dahil baslama
- 4. Temel kavram ve genel yazilim [kullanimi](#page-122-0)
- 5. ▶ Rotor-Gene [AssayManager](#page-308-0) v2.1 Kullanma
- 6. [Bakim](#page-396-1)
- 7. ▶ Sorun [Giderme](#page-416-0)
- 8. [Kisaltmalar](#page-449-0)
- 9. [Sözlük](#page-451-0)

[Ekler](#page-472-0) sunlari içerir:

- Dosya [uzantilari](#page-472-1)
- [Sorumluluk](#page-473-0) maddesi
- Lisans [sartlari](#page-473-1)

#### Not

Ekran resimleri Rotor-Gene AssayManager v2.1 yaziliminin nasil kullanilacaginin örneklerini gösterir. Bu kilavuzda kullanilan adlardan bazilari sadece örneklerdir ve son kullanicinin laboratuvarinda farkli olabilir. Bu özellikle döngüleyici adlari için geçerlidir.

Bu kilavuzda döngüleyici adi olarak "Cycler 1" (Döngüleyici 1), "Cycler 2" (Döngüleyici 2), "Cycler 3" (Döngüleyici 3) ve "Cycler 4" (Döngüleyici 4) kullanilmaktadir. Döngülerin nasil konfigüre edilecegi hakkinda ek bilgi [Döngüleyicileri](#page-376-0) yönetme ve [Döngüleyici](#page-281-0) yönetimi kisimlarinda bulunur.

#### <span id="page-17-1"></span>1.2.3 Genel Bilgiler

## Politika Beyani

QIAGEN'in politikasi, yeni teknikler ve bilesenler kullanima sunuldukça ürünlerini gelistirmektir. QIAGEN herhangi bir zamanda özellikleri degistirme hakkini sakli tutar.

Kullanisli ve uygun dokümantasyon olusturmak amaciyla bu kullanim kilavuzu hakkindaki yorumlariniz bizim için büyük önem tasimaktadir. Bu nedenle QIAGEN Teknik Servisi ile iletisime geçin.

#### <span id="page-18-0"></span>1.2.4 Yardim Alma

Rotor-Gene AssayManager v2.1 ayrintili bir yardim sistemiyle gelir. Yardim \*.pdf dosyasi ve \*.chm dosyasi (birlestirilmis yardim dosyasi) olarak saglanir. Asagidaki görüntü örnek olarak oturum ekranina karsilik gelen yardim sayfasini gösterir:

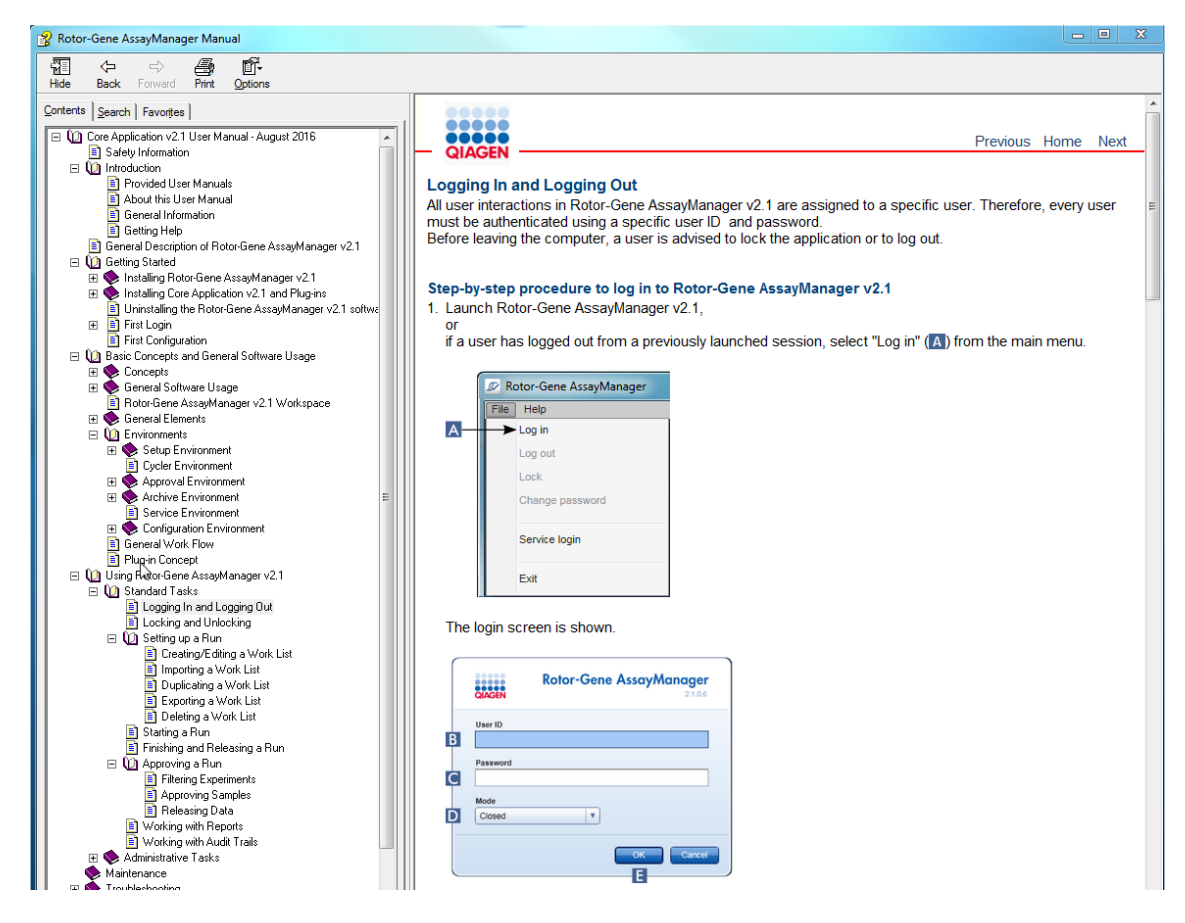

Rotor-Gene AssayManager v2.1 baglama duyarli bir yardim sistemi vardir. Diyaloglarda "F1" tusuna bastiktan sonra baglama duyarli bir yardim sayfasi gösterilir.

# Rotor-Gene AssayManager v2.1 Yardimini Kullanma

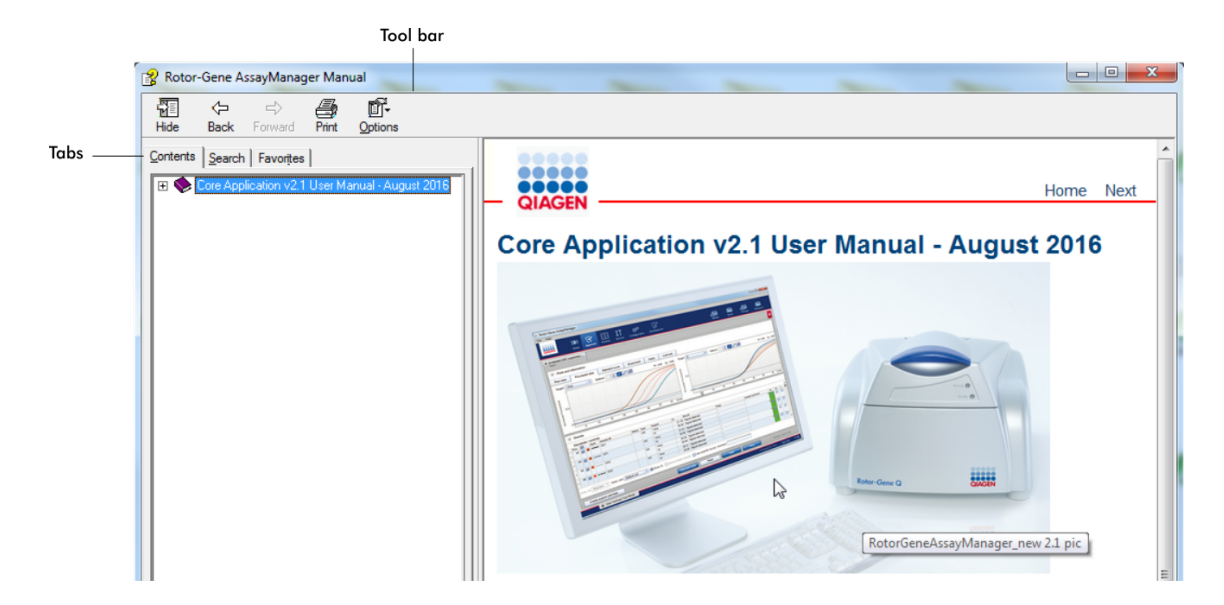

Yardim dosyasinda iki islev alani vardir:

- · Araç çubugu
- · Sekmeler

Araç çubugu su dügmeleri içerir:

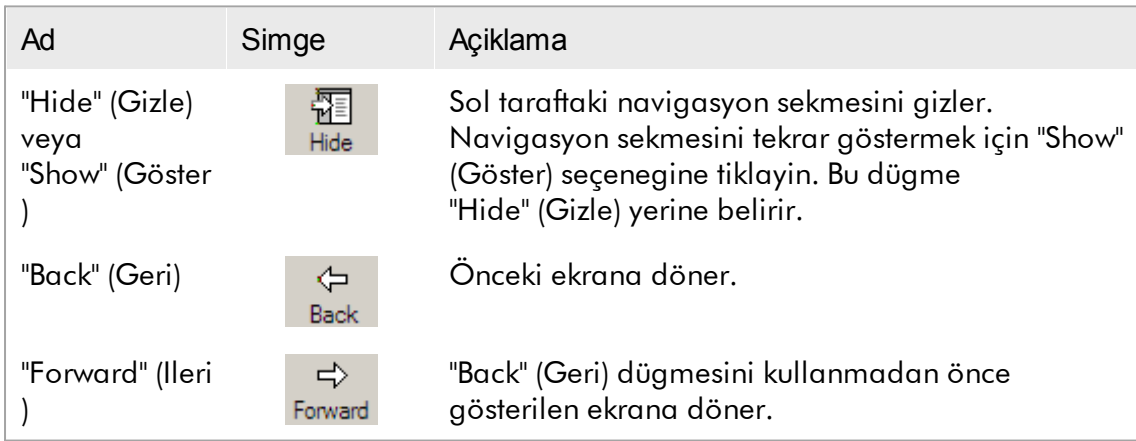

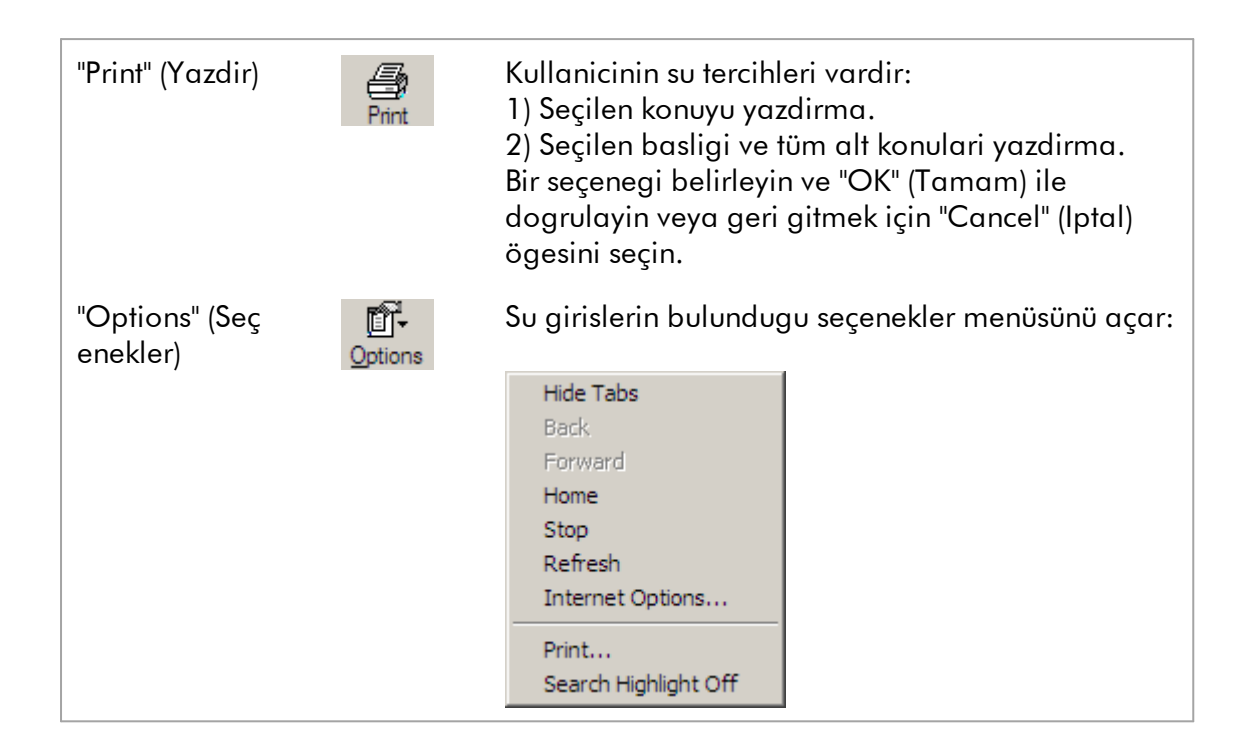

Navigasyon sekmesi su sekmeleri içerir:

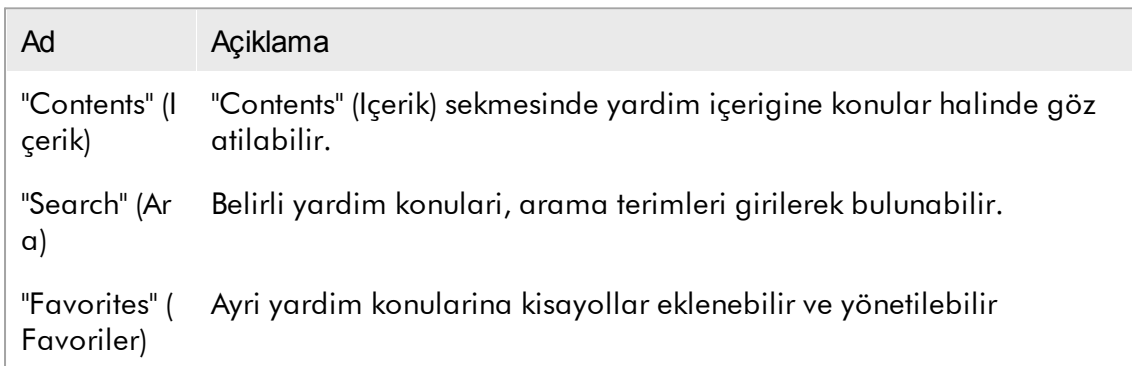

# <span id="page-20-0"></span>1.3 Rotor-Gene AssayManager v2.1'in Genel Tanimi

# Ürün Konfigürasyonu

Rotor-Gene AssayManager v2.1, Rotor-Gene Q real-time PCR cihazlariyla kombinasyon halinde rutin tahliller için bir yazilimdir.

Yazilim bir temel uygulama v2.1 ve modüler plug-inler ve tahlil profillerinden olusur. Temel uygulama v2.1, plug-in ve tahlil profilinin spesifik kombinasyonu spesifik bir rutin test uygulamasini belirler. Rotor-Gene AssayManager v2.1 Rotor-Gene Q

cihazinin kontrolü ve çalistirilmasini mümkün kilar ve Rotor-Gene Q ile olusturulan verilerin analizi için algoritmalar içerir. Rotor-Gene AssayManager v2.1 kullaniciyi örnege spesifik bilgiler içe aktarmak ve deney sonucu analizi isleminin tüm yönlerini gerçeklestirmek konusunda destekler. Sonuç analizi bir deney bittikten sonra tamamen otomatik olarak baslatilip yapilir ve uygun sonuç raporlari olusturulabilir.

Rotor-Gene AssayManager v2.1 tam islevsellik kapsami açisindan standart Rotor-Gene Q yaziliminin yerini almaz. Bunun yerine belirli PCR tahlillerine tahsis edilmis tahlil profilleri kullanimi ve otomatik sonuç bildirimi sayesinde yüksek derecede kontrollü bir ortamda PCR tahlillerinin çalistirilmasi ve analizini mümkün kilarak maksimum süreç güvenligi ve güvenilirligini saglar.

# Ürün Islevleri

Rotor-Gene AssayManager v2.1 su 3 ana islevsellik dahildir:

1) Döngüleyici kontrolü: Rotor-Gene AssayManager v2.1 paralel olarak 4 adede kadar Rotor-Gene Q döngüleyici üzerinde real-time PCR deneylerini kurmak, baslatmak ve çalistirmak için gerekli tüm islevleri saglayan yazilim olarak Rotor-Gene Q döngüleyiciyi kontrol eder. Rotor-Gene AssayManager v2.1 ayrica sadece deney sonucu onaylama ve bildirimi için kullanilabilir. Bu durumda yazilim Rotor-Gene Q döngüleyiciye bagli olmasi gerekmeyen bir bilgisayara kurulabilir.

2) Veri analizi: Rotor-Gene AssayManager v2.1 real-time PCR ham verilerini iyi tanimlanmis ve tahlile spesifik kurallara göre analiz eder ve tahlil ve ayri örneklerin geçerliligi veya geçersizligi hakkinda bilgiler içeren sonuç raporlari olusturur.

3) Veri yönetimi: Rotor-Gene AssayManager v2.1 QIAsymphony® yazilim versiyonu 5.0 veya bir LIMS'den örnege spesifik bilgileri içe aktarir. PCR deneyinin verileri daha sonra analiz için kullanilir. Sonuçlarin serbest birakilmasindan sonra sistem verileri disa aktarabilir.

#### Not

Rotor-Gene AssayManager v2.1 sadece QIAsymphony yazilim versiyonu 5.0 sonuç dosyalariyla uyumludur.

# Çalisma Modlari

Döngüleyici kontrolü ve veri analizi için Rotor-Gene AssayManager v2.1 kullaniciya Closed Mode (Kapali Mod) ve User Defined Test Mode (Kullanici Tarafindan Tanimlanmis Test Modu) olarak iki çalisma modu sunar.

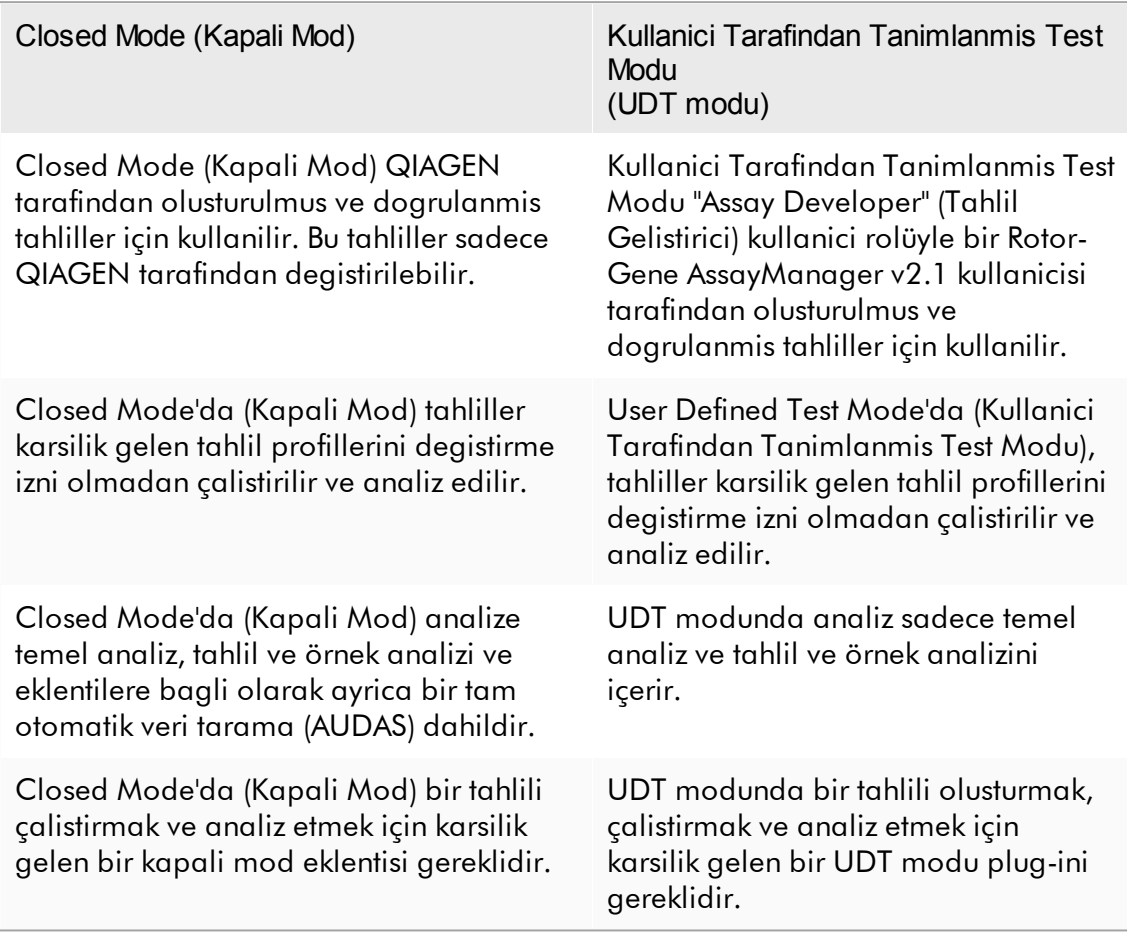

## Not

Kullanici Tarafindan Tanimlanmis Test Modu (UDT modu) islevselliklerinin kullanimi için uyumlu bir UDT modu plug-in'i kurulmasi gereklidir. Karsilik gelen plug-in yüklenmeden UDT modunda oturum açmak size idari islemlere erisim saglamaz ve deney veya analiz yapamazsiniz.

# Rotor-Gene AssayManager v2.1 yazilimi kullanicilari için gereklilikler

Asagidaki tabloda Rotor-Gene AssayManager v2.1 yaziliminin tasinmasi, kurulumu, rutin kullanimi, bakimi ve servisi için gerekli genel yetkinlik ve egitim seviyeleri gösterilmektedir.

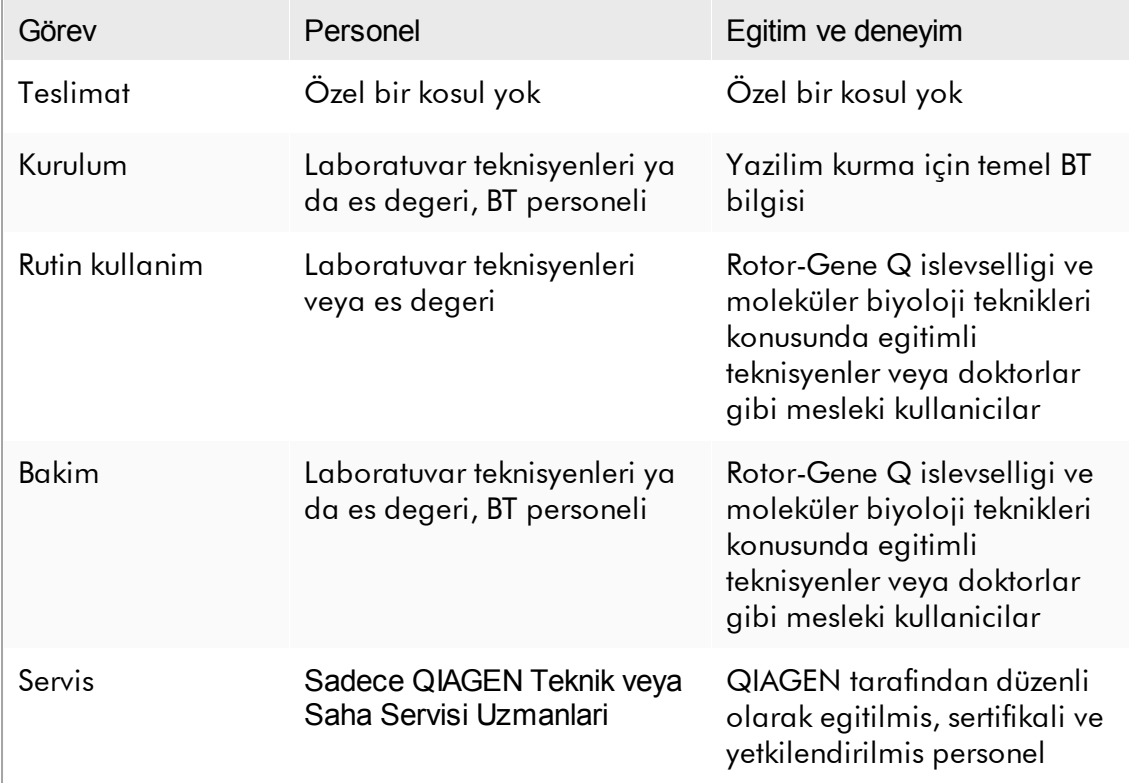

# Rotor-Gene AssayManager v2.1 yazilimi kullanicilari için egitim

Rotor-Gene AssayManager v2.1 yazilimini kullanmak için herhangi bir ek özel egitim gerekli degildir. Kullanicinin Rotor-Gene AssayManager v2.1 yazilimini kullanmadan önce beraberindeki belgeleri okumasi gerekir.

# <span id="page-24-0"></span>1.4 Baslatma

Kullanim kilavuzunun bu kismi Rotor-Gene AssayManager v2.1 için sistem gerekliliklerini ve yazilimin kullanilabilmesinden önce Rotor-Gene AssayManager v2.1 ürününün nasil kurulacagi ve konfigüre edilecegini tanimlamaktadir.

QIAGEN web sitesinden yazilimin kurulacagi bilgisayarin disinda bir bilgisayara yazilim indirmeniz durumunda lütfen yazilimi aktarmak için kullanilan flas bellegin virüs bulundurmadigindan emin olun. QIAGEN virüs bulasmasindan kaçinilmasi için flas bellekte güncel bir virüs tarayiciyla virüs taramasi yapilmasini siddetle tavsiye eder.

Not: Web'den indirme basarili bir sekilde tamamlandiktan sonra ve bunun ardindan yazilim kullanilmadan önce yazilim bütünlügünden emin olmak için saglama dogrulamasi gerekir. Dolayisiyla herhangi bir indirilmis dosyanin kurulumu baslatilmadan önce yazilim saglama dogrulamasi istenir. Indirme ve dosya aktarimi esnasinda yazilim bütünlügü onayina dair ayrintili bilgi için lütfen QIAGEN web sayfasinda sunulan "QIAGEN software integrity verification process" (QIAGEN yazilim bütünlügü dogrulama islemi) açiklama belgesine bakin.

## <span id="page-24-1"></span>1.4.1 Rotor-Gene AssayManager v2.1 Kurulumu

Rotor-Gene AssayManager v2.1 ve karsilik gelen plug-inler QIAGEN.com'da saglanmaktadir. Veri tasiyici Rotor-Gene AssayManager v2.1 Rotor-Gene AssayManager veri tabani ve Rotor-Gene AssayManager v2.1 plug-inleri (plug-inler farkli veri tasiyicilarla iletilir) için gerekli kurulum güncelleme ve kaldirma sürecini saglar.

Rotor-Gene AssayManager v2.1 tüm verileri saklamak için (Microsoft® SQL Server® Express) kullanir. Veri tabani yerel olarak veya uzak bir sisteme kurulabilir. Microsoft SQL Server veri tabani, yedekleme saglar ve mekanizmalari geri yükler. Yedekleme ve geri yükleme talimatlarina iliskin ayrintili bilgi için Rotor-Gene AssayManager v2.1 MDx Core Application User Manual'da (Rotor-Gene AssayManager Temel Uygulama Kullanim Kilavuzu) "Maintenance" (Bakim) bölümüne bakin.

#### Not

Rotor-Gene AssayManager v2.1'e yönelik gelecek güncellemeler QIAGEN web sayfasinda sunulacaktir.

#### Not

Bu belgedeki ekran resimlerinin birçogu Windows 7 kullanilarak olusturulmustur. Windows 7 ve Windows 10 arasinda fark bulunmayan durumlarda Windows 10 için ilave ekran resimleri olusturulmamistir. Ayri bir açiklama yalnizca davranisin isletim sistemi sürümleri arasinda farklilik gösterdigi kisimlara eklenmistir.

#### Not

Eklentiler kaldirilamaz. Bir eklentiyi kaldirmak istiyorsaniz temel uygulamanin eklenti ile birlikte kaldirilmasi gerekir. Ayrintilar için bkz. Rotor-Gene [AssayManager](#page-117-0) v2.1 Yaziliminin [Kaldirilmasi.](#page-117-0)

#### Not

Zaten Rotor-Gene AssayManager v1.0 kurulu bir bilgisayar veya mevcut veri tabani sunucusunda Rotor-Gene AssayManager v2.1 kurmak mümkün degildir. Rotor-Gene AssayManager v1.0 ve v2.1 bagimsiz ürünlerdir ve tek bir sistemde paralel olarak kullanilamazlar. Ayrica, Rotor-Gene AssayManager v2.1, Rotor-Gene AssayManager v1.0'in yerini almaz.

Rotor-Gene AssayManager v2.1 tüm verileri saklamak için (Microsoft SQL Server Express) kullanir. Veri tabani yerel olarak veya uzak bir sisteme kurulabilir.

Rotor-Gene AssayManager v2.1 3 adede kadar farkli konfigürasyonda kurulabilir:

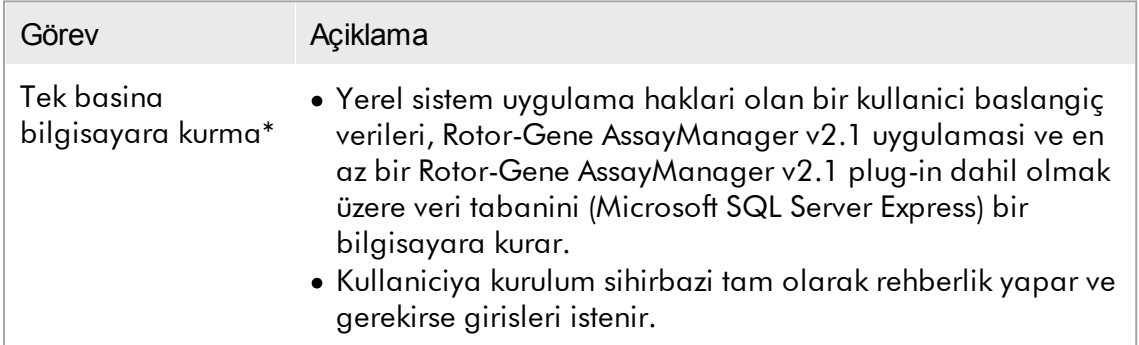

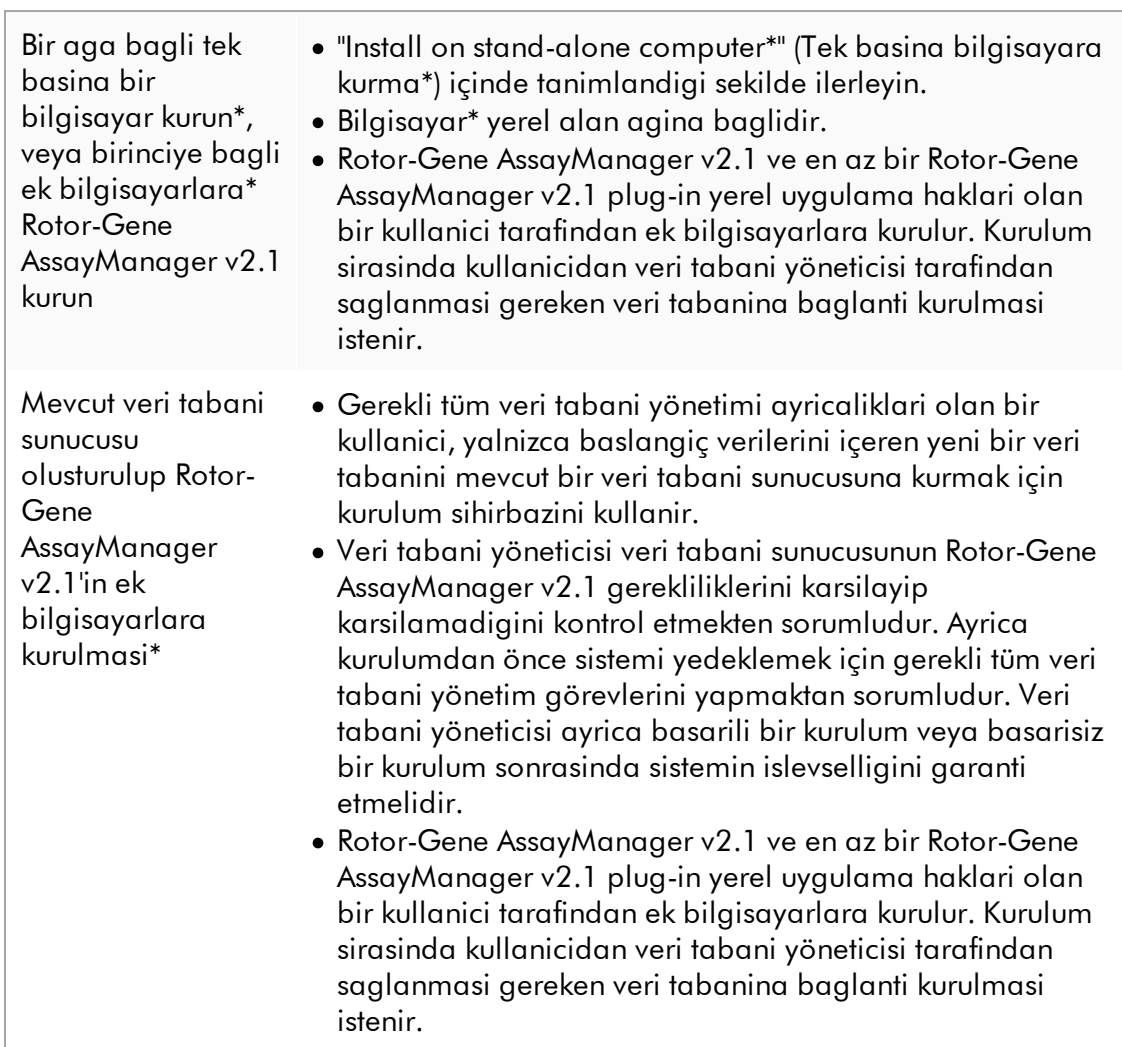

\* "Computer" (bilgisayar) terimi bir sunucu degil, bir dizüstü veya masaüstü bilgisayari tanimlamak için kullanilmistir.

#### <span id="page-27-0"></span>1.4.1.1 Gereklilikler

Rotor-Gene Q MDx cihazinin çalistirilmasi için gerekli özelliklere sahip olan bir bilgisayar ile Rotor-Gene AssayManager v2.1, asagidaki metinde "QIAGEN dizüstü bilgisayari" olarak söz edilen Rotor-Gene Q MDx cihazinin birer parçasi olarak sunulur. Genel olarak Rotor-Gene AssayManager v2.1'in çalistirilmasi için asagidaki minimum gereklilikler karsilanmalidir:

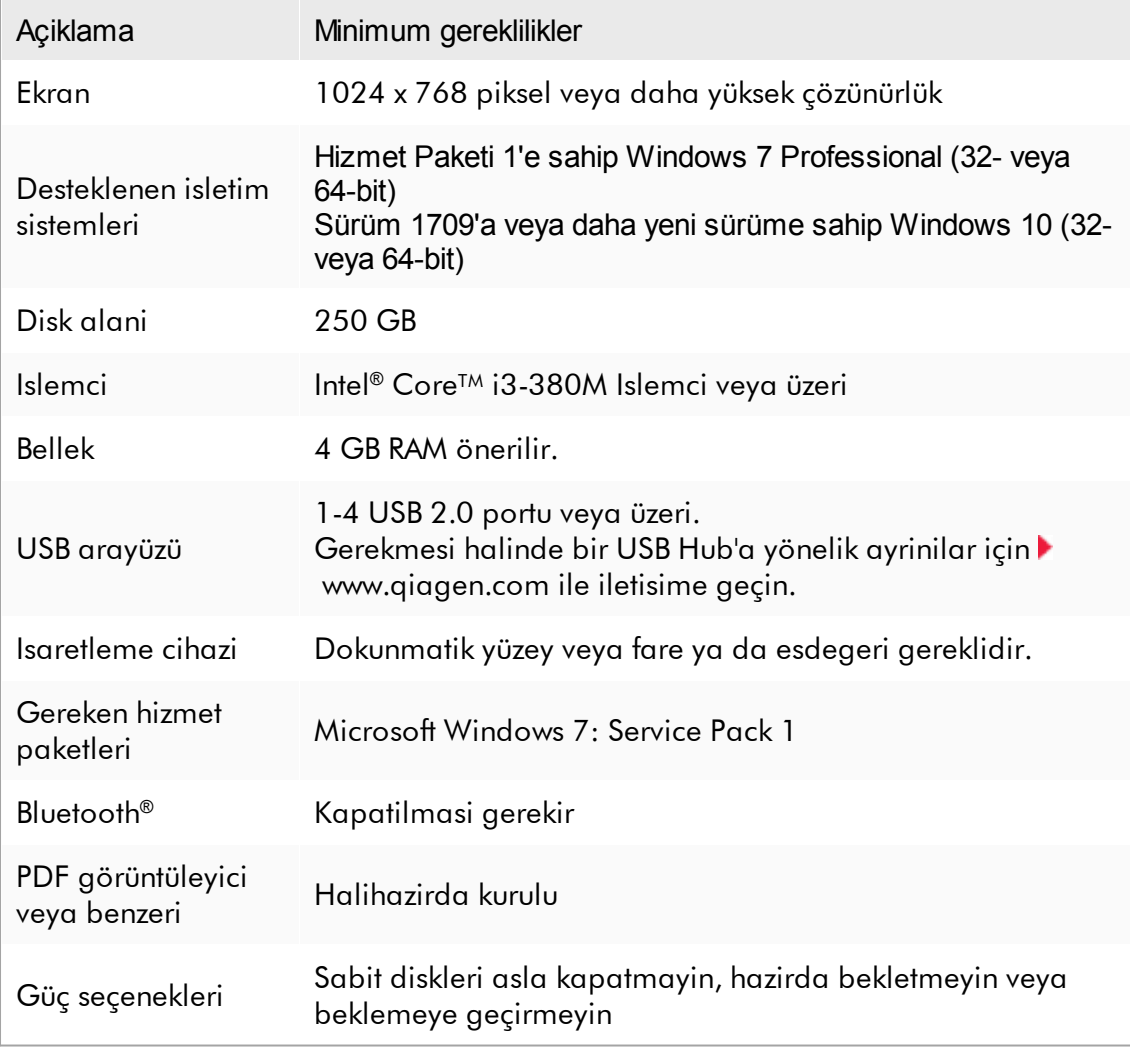

#### Not

Rotor-Gene AssayManager v2.1 kurulumu yalnizca yönetici ayricaliklari ile gerçeklestirilebilir.

Not Yalnizca QIAGEN tarafindan temin edilen orijinal materyal, örn. kablolar vb. kullanin.

## <span id="page-28-0"></span>1.4.1.2 Windows 7'de tarihi geçmis sertifikalar

Rotor-Gene AssayManager v2.1 yükleyicisinde bulunan tüm kurulum paketleri Microsoft tarafindan güvenilen, dogrulanmis sertifikalarla imzalidir. Söz konusu dogrulanmislik durumu isletim sistemi tarafindan sisteme kurulan her bir yeni programda kontrol edilir. Yükleyici paketlerinin dogrulanmisligini teyit edebilmek için, isletim sistemi, Microsoft tarafindan Windows 7'nin kullanim ömrü esnasinda sunulan "otomatik kök güncelleme mekanizmasi" tarafindan otomatik olarak güncellenen bir güvenilir kök sertifika yetkilileri listesi tutar.

Isletim sisteminiz veya güvenilir kök sertifika yetkilileri listesi tarihi geçmis bir durumdaysa Microsoft Rotor-Gene AssayManager v2.1 yükleyicisi tarafindan kurulan ön kosul paketlerin dogrulanmisligini teyit edemez. Bu, kurulum esnasinda asagidaki hata mesajinin belirmesine yol açar:

"Setup has detected that the publisher of file '…' cannot be verified. Installation cannot proceed since the certificates of the operating system are outdated." (Kurulum '...' dosyasi yayimcisinin dogrulanamadigini tespit etti. Isletim sistemi sertifikalarinin tarihi geçtigi için kuruluma devam edilemez.) (bkz. asagida yer alan ekran resmi – not: hata mesaji yalnizca "Details <<" (Ayrintilar<<) dügmesine tiklandiginda gösterilir).

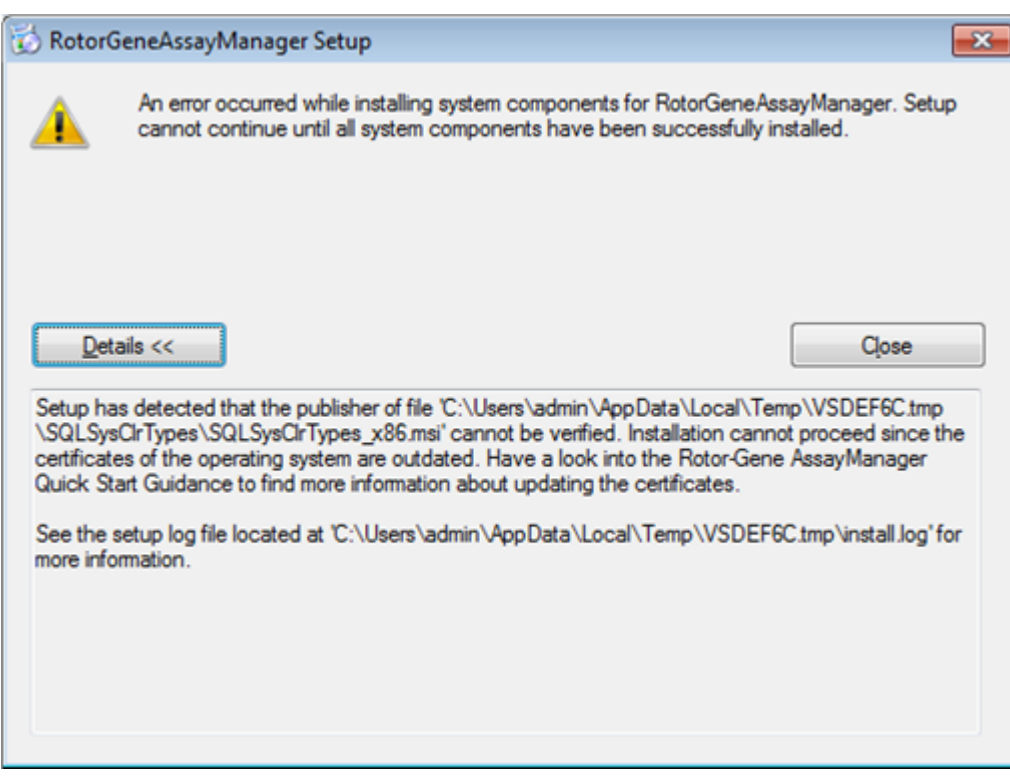

Güncellemeler ve bu sorunu çözmeye yönelik talimatlar için QIAGEN web sitesini ziyaret edin.

#### <span id="page-29-0"></span>1.4.1.3 Uluslararasi Hale Getirme

QIAGEN tarafindan iletilen bir defter üzerindeki standart dil Ingilizce (Amerika) olarak ayarlanmistir. Yazilimin kendisinin dili Ingilizcedir. Rotor-Gene AssayManager v2.1 tarihleri ve ondalik ayraçlari karsilik gelen formatta göstermek üzere bilgisayar dil ayarlarini kullanir. Bilgisayarin dil ayarlarini degistirmek için Windows baslat menüsünden "Control Panel" (Kontrol Paneli) ögesini ve "Local language settings" (Yerel dil ayarlari) ögesini seçin.

#### <span id="page-30-0"></span>1.4.2 Temel Uygulama v2.1 ve Eklentilerin Kurulmasi

Asagidaki bölümler size 3 adede kadar farkli konfigürasyonlarda yazilim kurulmasinin ayrintilarini verir:

- · Tek basina bilgisayara kurma\*
- · Bir aga bagli tek basina bir bilgisayar kurun\*, veya birinciye bagli bir veya iki ek bilgisayara\* Rotor-Gene AssayManager v2.1 kurun
- · Mevcut veri tabani sunucusu olusturulup Rotor-Gene AssayManager v2.1'in ek bilgisayarlara kurulmasi\*

\* "Computer" (bilgisayar) terimi bir sunucu degil, bir dizüstü veya masaüstü bilgisayari tanimlamak için kullanilmistir.

Bilgisayar sistemi gereklilikleri için bkz. [Gereklilikler](#page-27-0).

Not

Eger Rotor-Gene AssayManager v2.1 bir paylasilan veri tabani ortamindaki herhangi bir istemci veya sunucuya yükleniyorsa kullanici yükleme öncesinde tüm bagli Rotor-Gene AssayManager v2.1 durumlarini kapatmalidir.

#### Not

Zaten Rotor-Gene AssayManager v1.0 kurulu bir bilgisayar veya mevcut veri tabani sunucusunda Rotor-Gene AssayManager v2.1 kurmak mümkün degildir. Rotor-Gene AssayManager v1.0 ve v2.1 bagimsiz ürünlerdir ve tek bir sistemde paralel olarak kullanilamazlar. Ayrica, Rotor-Gene AssayManager v2.1, Rotor-Gene AssayManager v1.0'in yerini almaz.

Not

Rotor-Gene AssayManager v1.0 için eklentiler, Rotor-Gene AssayManager v2.1 ile uyumlu degildir.

#### <span id="page-31-0"></span>1.4.2.1 Temel Uygulama v2.1 Kurulumu

Bilgisayar sistemi gereklilikleri için bkz. [Gereklilikler](#page-27-0).

#### Not

Rotor-Gene AssayManager v2.1 üçüncü taraflarca saglanan birkaç yazilim paketi kullanir. Sistemde zaten kurulu degilse bu yazilim paketleri Rotor-Gene AssayManager v2.1 yazilim kurulumunun baslangicinda otomatik olarak kurulur. Kurulu yazilim paketlerine bagli olarak kuruluma devam etmeden önce sistemin tekrar baslatilmasi gerekebilir.

#### Not

Rotor-Gene AssayManager v2.1 yazilimini kurmak için sistemde virüs ve casus yazilim olmamalidir.

Rotor-Gene AssayManager v2.1 kurulum için tcp/ip ag protokolü etkin ve karisik mod kimlik dogrulamayla bir MS SQL Server 2014 Express programi gerektirir. Kurulum süreci MS SQL Server 2014 Express programinin yerel sistemde zaten kurulu olup olmadigina veya Rotor-Gene AssayManager v2.1'in bir harici sistemde mevcut SQL Sunucusuna uzak baglantiyla kurulup kurulmayacagina baglidir:

- · MS SQL Server 2014 Express yerel sistemde zaten kuruluysa veya harici bir sistemde mevcut bir SQL sunucusuna bir uzak baglanti varsa MS SQL Server 2014 Express kurulumu atlanir ve Rotor-Gene AssayManager v2.1 uygulamasinin kurulmasiyla kuruluma devam edilir.
- · MS SQL Server 2014 Express daha önce kurulmadiysa kurulum sürecindeki ilk adim MS SQL Server Express 2014 kurulumudur ve sonra Rotor-Gene AssayManager v2.1 uygulamasi kurulur.

#### Not

Kurulum süreci sirasinda kurulum sürecinde bir adim geri gitmek için "Back" (Geri) seçenegine tiklayin.

Rotor-Gene AssayManager v2.1'i tek basina bilgisayara kurmak için adim adim islem

1. QIAGEN web sitesinden Rotor-Gene AssayManager v2.1 Temel Uygulama'yi indirin.

Not: Web'den indirme basarili bir sekilde tamamlandiktan sonra ve bunun ardindan yazilim kullanilmadan önce yazilim bütünlügünden emin olmak için saglama dogrulamasi gerekir. Dolayisiyla indirilmis yazilimin kurulumu baslatilmadan önce yazilim saglama dogrulamasi istenir. Indirme ve dosya aktarimi esnasinda yazilim bütünlügü onayina dair ayrintili bilgi için lütfen yazilim paketiyle birlikte QIAGEN web sayfasinda sunulan QIAGEN software integrity verification process (QIAGEN yazilim bütünlügü dogrulama islemi) açiklama belgesine bakin. QIAGEN web sitesinden yazilimin kurulacagi bilgisayarin disinda bir bilgisayara yazilim indirmeniz durumunda lütfen yazilimi aktarmak için kullanilan flas bellegin virüs bulundurmadigindan emin olun. QIAGEN virüs bulasmasindan kaçinilmasi için flas bellekte güncel bir virüs tarayiciyla virüs taramasi yapilmasini siddetle tavsiye eder.

2. setup.exe üzerine çift tiklayarak Rotor-Gene AssayManager v2.1 kurulumunu baslatin.

Kurulum sihirbazi otomatik olarak "Rotor-Gene AssayManager Setup" (Rotor-Gene AssayManager Kurulumu) penceresini açar.

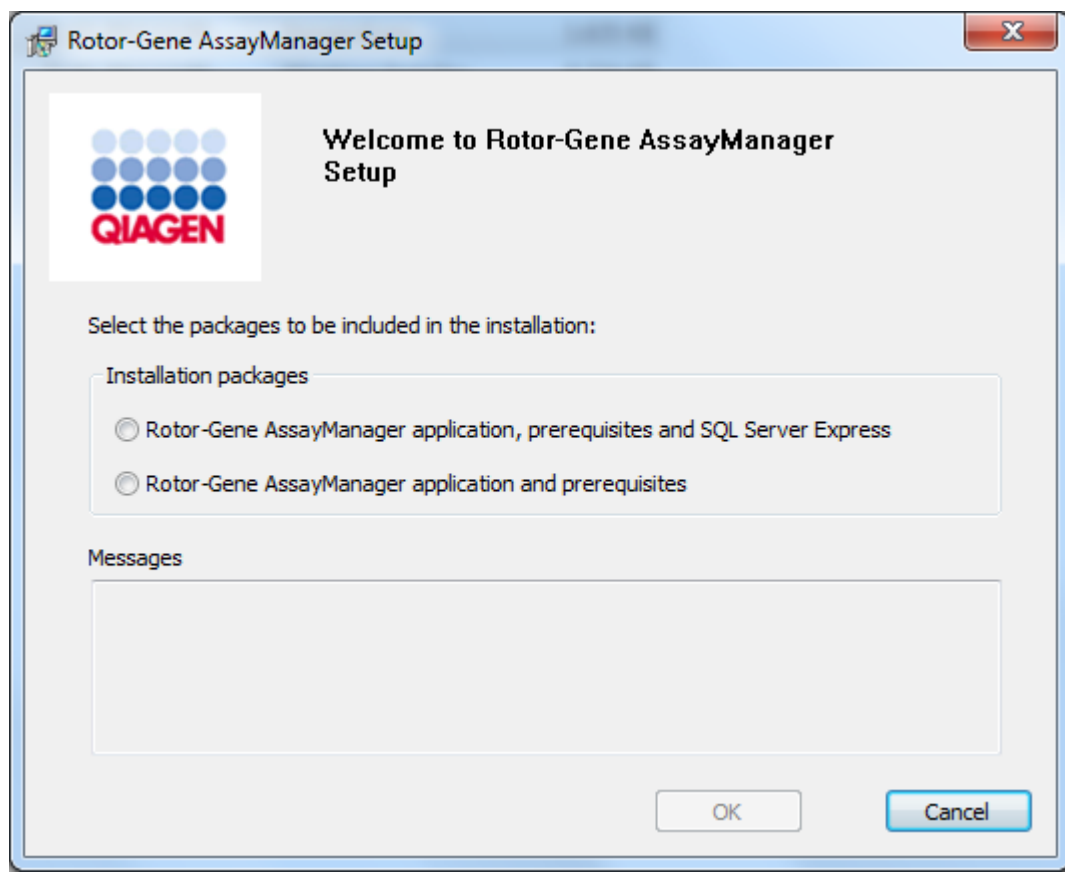

\* "Computer" (bilgisayar) terimi bir sunucu degil, bir dizüstü veya masaüstü bilgisayari tanimlamak için kullanilmistir.

- 3. SQL Server'i sisteminizde yerel olarak yüklemek üzere Rotor-Gene AssayManager v2.1 uygulamasi, gerekenler ve SQL Server Express'i seçin.
- 4. Devam etmek için "OK" (Tamam) seçenegine tiklayin.
- 5. MS SQL Server 2014 Express kurulumunu baslatmak için "Accept" (Kabul Et) seçenegine tiklayin.

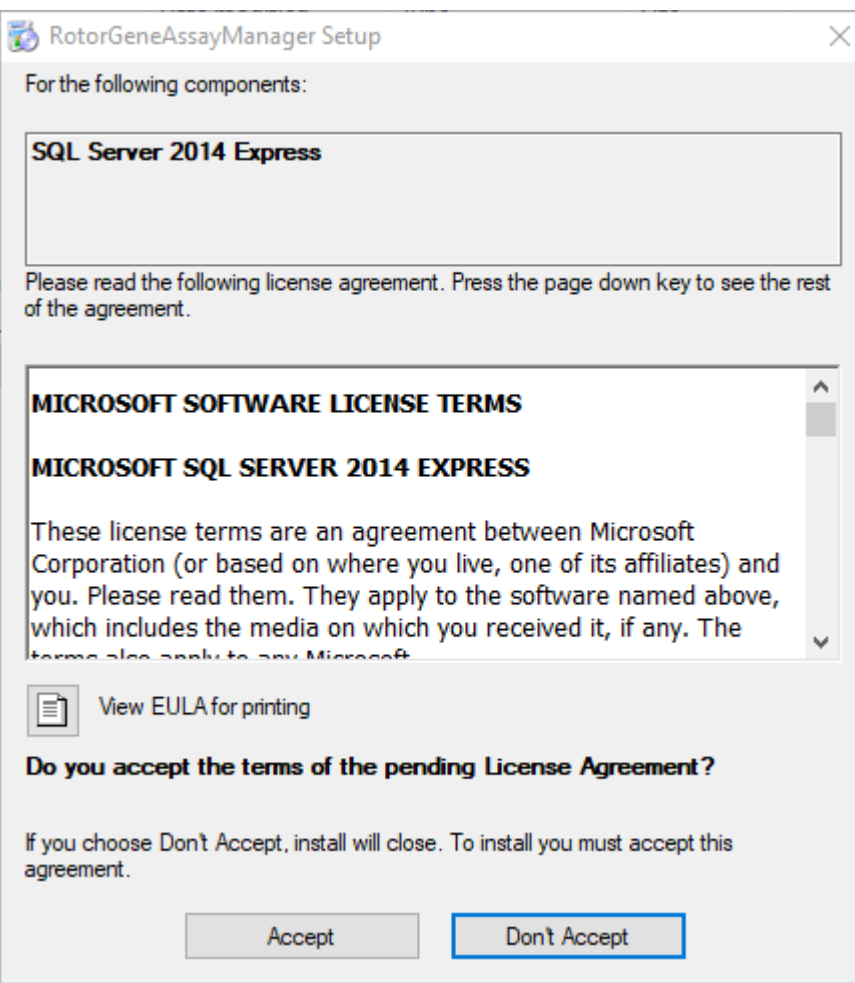

Kurulum ilerlemesi penceresi gösterilir:

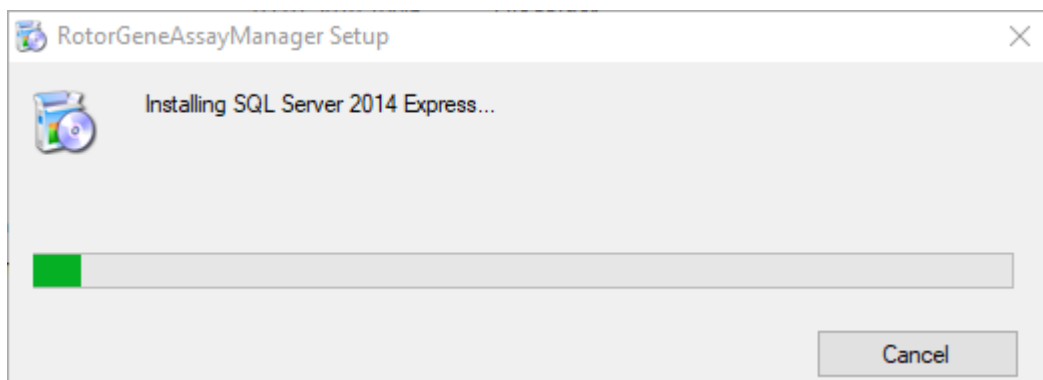

6. Rotor-Gene AssayManager v2.1 hos geldiniz ekrani otomatik olarak açilir.

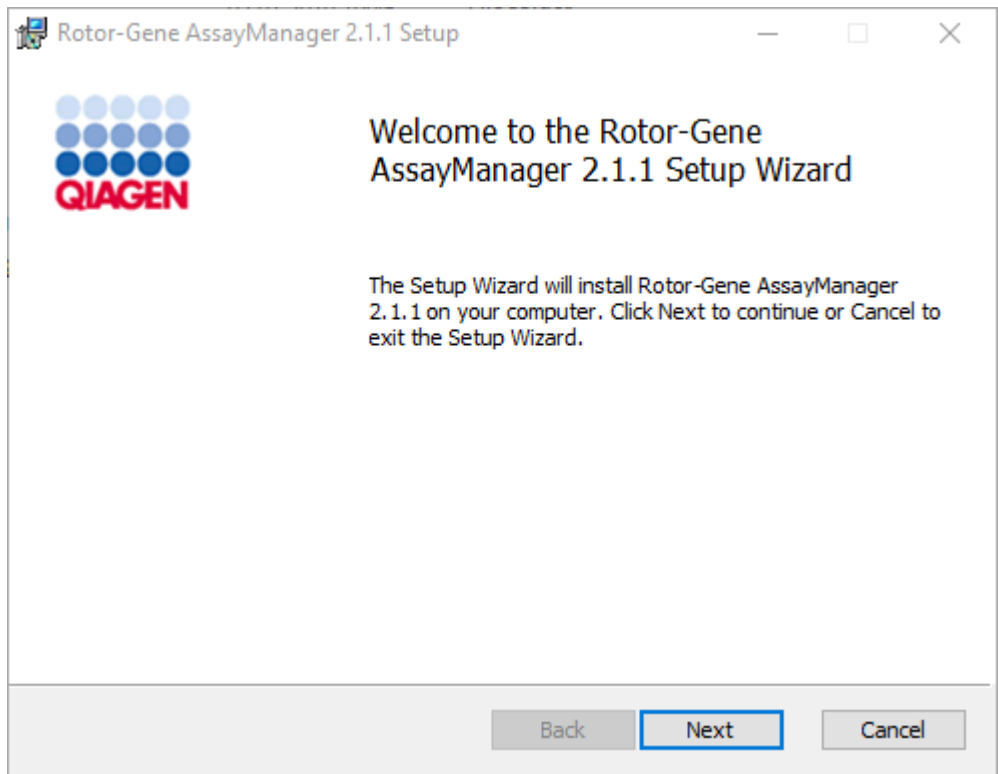

- 7. Kurulum islemini baslatmak için "Next" (Sonraki) seçenegine tiklayin.
- 8. Kurulum sürecinde asagidaki Windows güvenlik mesaji görülebilir. "Install" (Kur) seçenegine tiklayin.
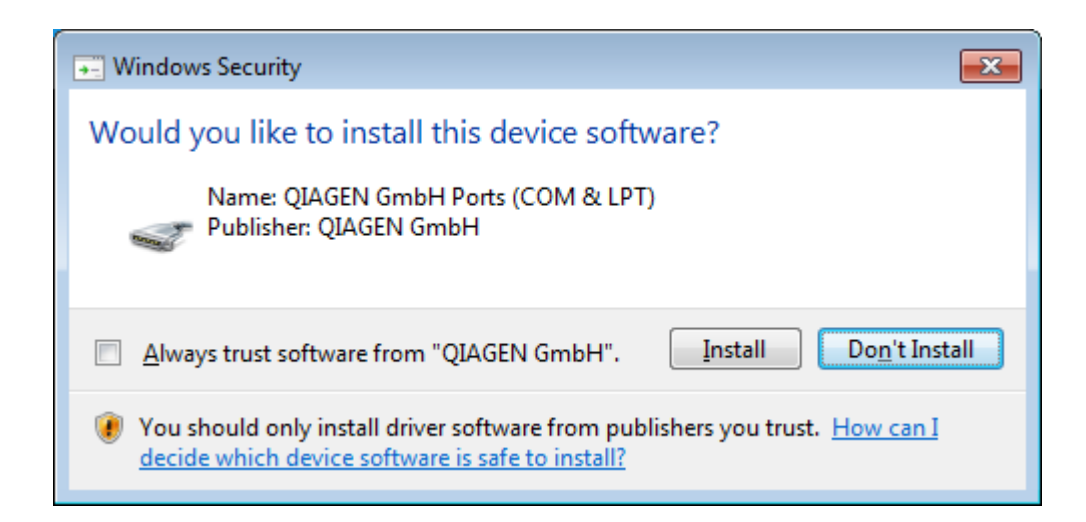

9. Sisteme zaten kurulu yazilim paketlerine bagli olarak gerekli yazilim paketleri için farkli lisans sözlesmeleri gösterilecektir.

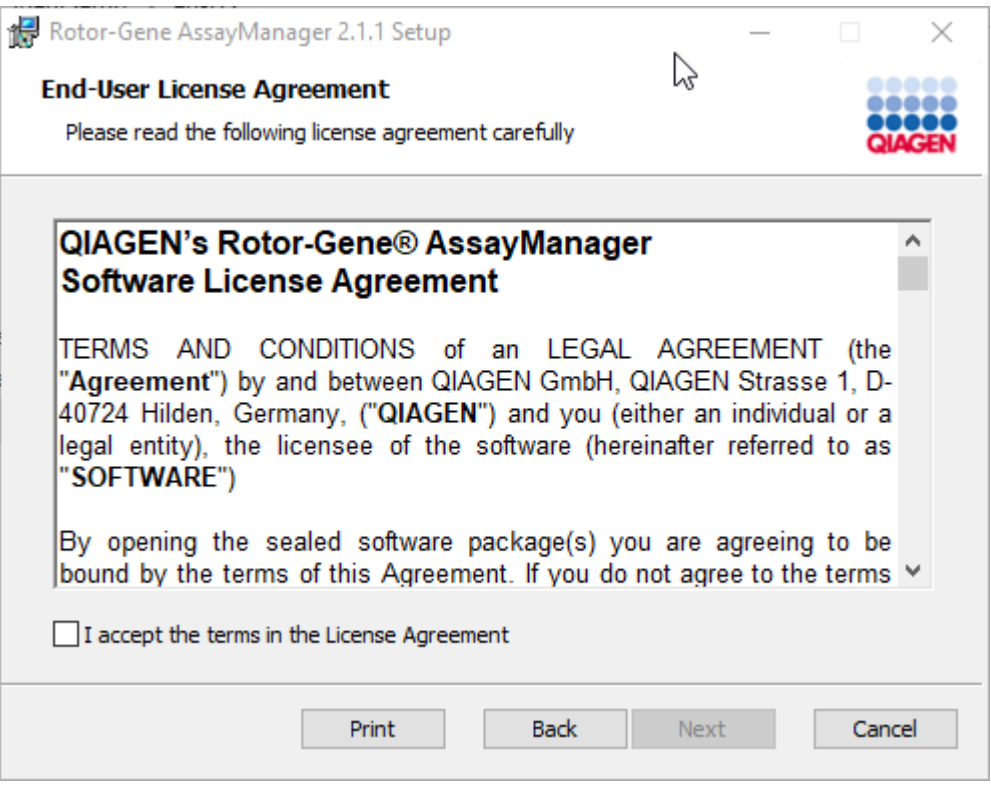

Lisans sözlesmelerini "I accept the terms in the License Agreement" (Lisans Sözlesmesindeki sartlari kabul ediyorum) isaretleyip "Next" (Sonraki) seçenegine tiklayarak okuyun ve kabul edin.

10."Virus and spyware check" (Virüs ve casus yazilim kontrolü) penceresi açilir:

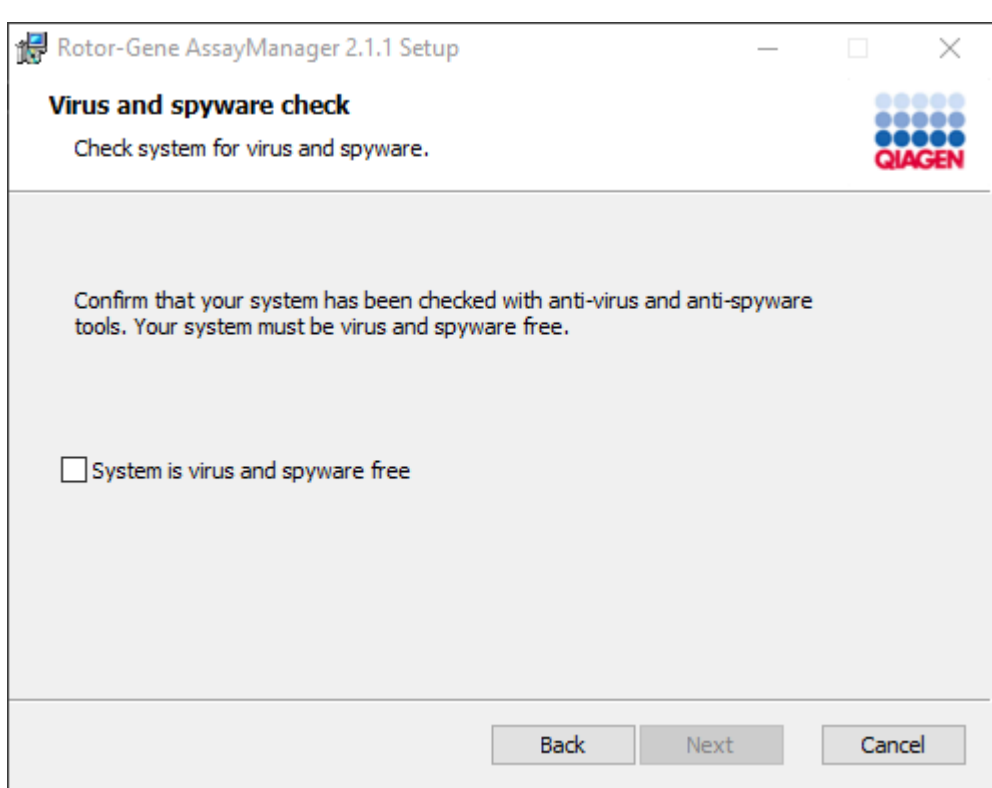

"System is virus and spyware free" (Sistemde virüs ve casus yazilim yok) seçenegini etkinlestirerek sistemde virüs bulunmadigini dogrulayin ve "Next" (Sonraki) seçenegine tiklayin.

11."Custom Setup" (Özel Kurulum) ekrani belirir.

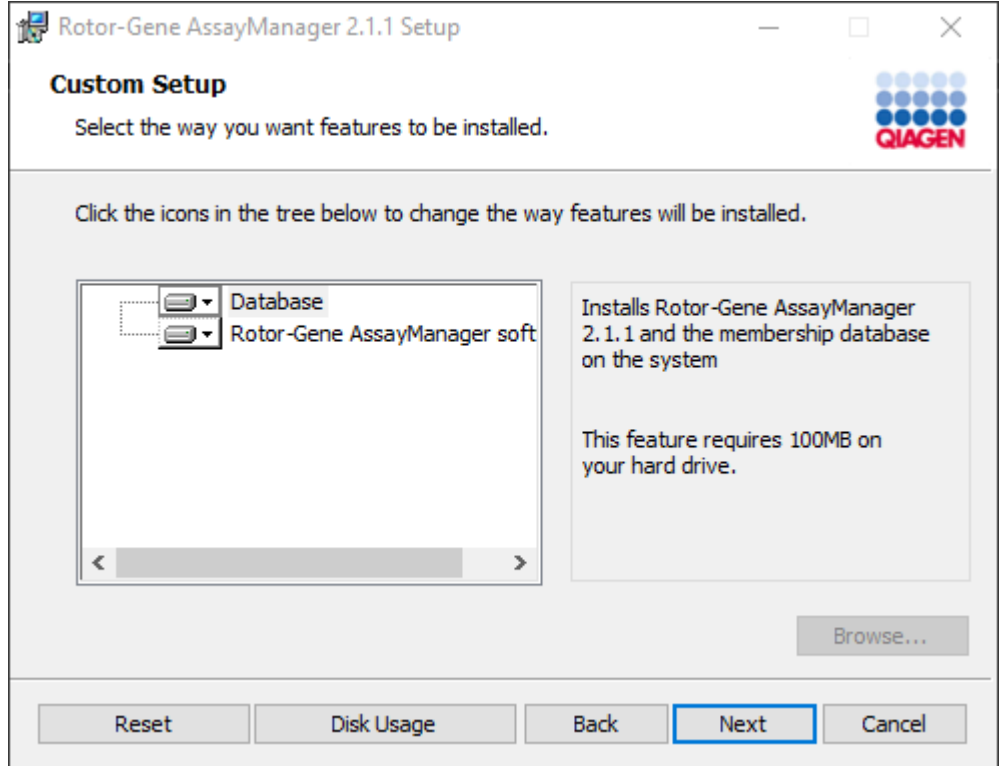

12.Tek bilgisayarda uygulama ve veri tabani ile tek basina masaüstü senaryosunda bu iki özellik "Database" (Veri Tabani) ve "Rotor-Gene AssayManager software" (Rotor-Gene AssayManager yazilimi) seçili kalmalidir.

Not Herhangi bir özelligi seçili durumdan çikarmayin. 13.Mevcut ve gerekli disk alanina genel bakis için "Disc Usage" (Disk Kullanimi) seçenegine tiklayin.

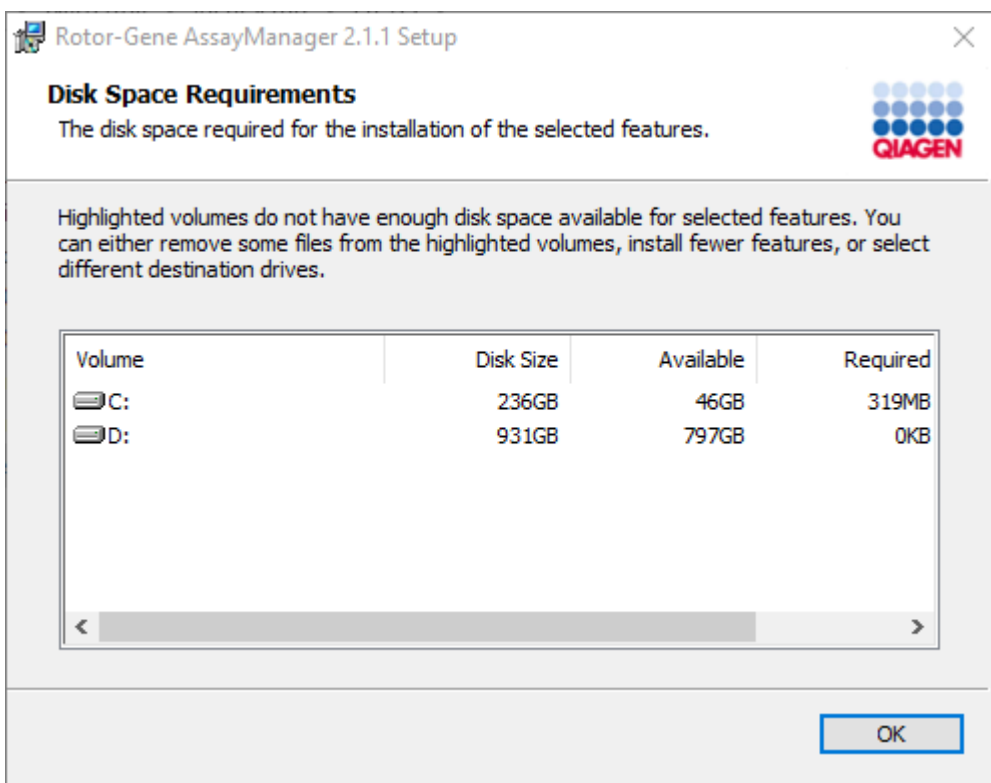

Pencereyi kapatmak için "OK" (Tamam) seçenegine tiklayin.

- 14.Seçili özelliklerin kurulumuyla devam etmek için "Next" (Sonraki) seçenegine tiklayin.
- 15.Kurulumla devam etmek için "Next" (Sonraki) seçenegine tiklayin.

16.Kurulumu baslatmak için "Install" (Kur) seçenegine tiklayin.

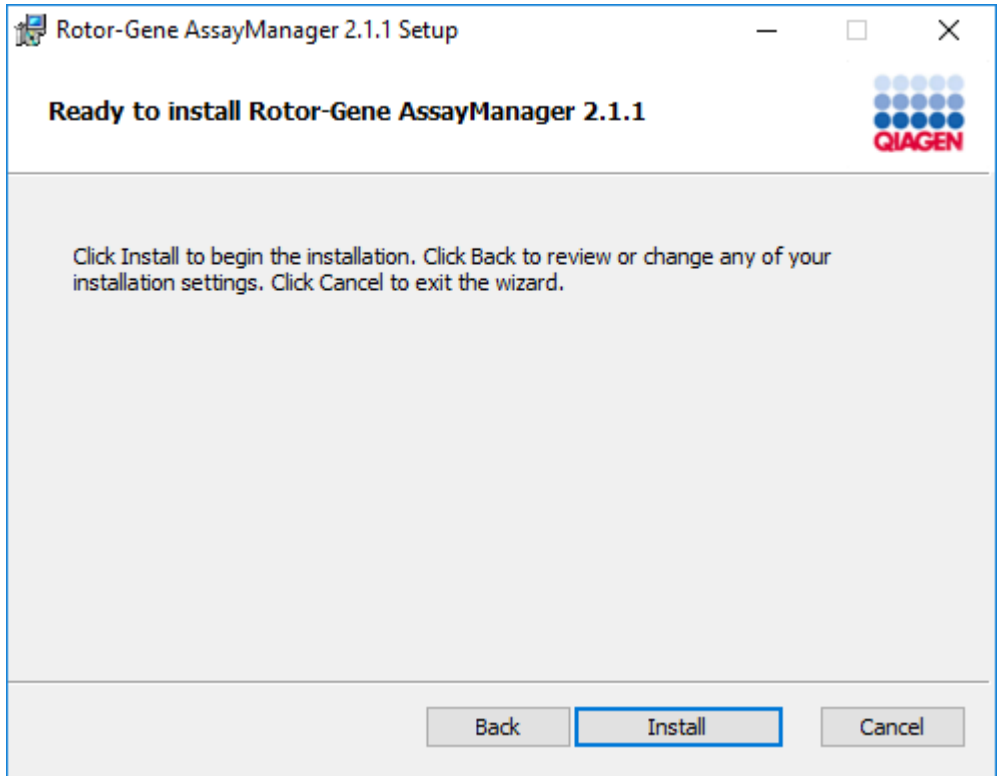

17.Kurulum tamamlandiginda pencereyi kapatmak için "Finish" (Bitir) seçenegine tiklayin.

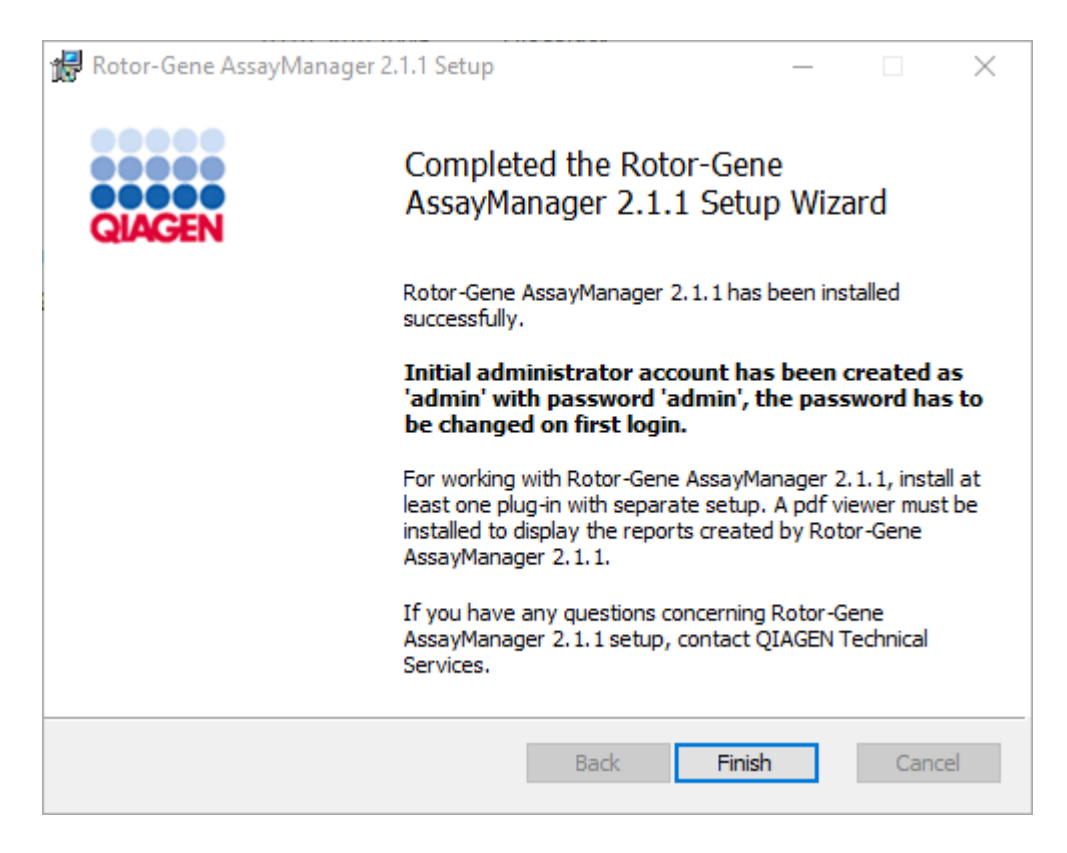

18.Kurulumdan sonra Rotor-Gene AssayManager v2.1 QIAGEN/Rotor-Gene AssayManager altindaki Windows baslat menüsünden veya masaüstü simgesi kullanilarak baslatilabilir.

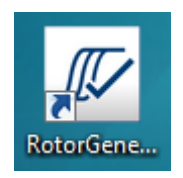

Bir tek basina bilgisayar kurmak ve Rotor-Gene AssayManager v2.1'i ek bilgisayarlara yüklemek için adim adim islem\*

Bu yükleme senaryosunun bir ön kosulu olarak Rotor-Gene AssayManager v2.1'i önceki kisma göre yerel alan agina bagli olan (bir SQL Server Express yüklemesi mevcut) bir bilgisayara yükleyin.

#### Not

Eger Rotor-Gene AssayManager v2.1 bir paylasilan veri tabani ortamindaki herhangi bir istemci veya sunucuya yükleniyorsa kullanici yükleme öncesinde tüm bagli RGAM durumlarini kapatmalidir.

1. QIAGEN web sitesinden Rotor-Gene AssayManager v2.1 Temel Uygulama'yi indirin.

Not: Web'den indirme basarili bir sekilde tamamlandiktan sonra ve bunun ardindan yazilim kullanilmadan önce yazilim bütünlügünden emin olmak için saglama dogrulamasi gerekir. Dolayisiyla indirilmis yazilimin kurulumu baslatilmadan önce yazilim saglama dogrulamasi istenir. Indirme ve dosya aktarimi esnasinda yazilim bütünlügü onayina dair ayrintili bilgi için lütfen yazilim paketiyle birlikte QIAGEN web sayfasinda sunulan QIAGEN software integrity verification process (QIAGEN yazilim bütünlügü dogrulama islemi) açiklama belgesine bakin. QIAGEN web sitesinden yazilimin kurulacagi bilgisayarin disinda bir bilgisayara yazilim indirmeniz durumunda lütfen yazilimi aktarmak için kullanilan flas bellegin virüs bulundurmadigindan emin olun. QIAGEN virüs bulasmasindan kaçinilmasi için flas bellekte güncel bir virüs tarayiciyla virüs taramasi yapilmasini siddetle tavsiye eder.

2. setup.exe üzerine çift tiklayarak Rotor-Gene AssayManager v2.1 kurulumunu baslatin.

Kurulum sihirbazi otomatik olarak "Rotor-Gene AssayManager Setup" (Rotor-Gene AssayManager Kurulumu) penceresini açar.

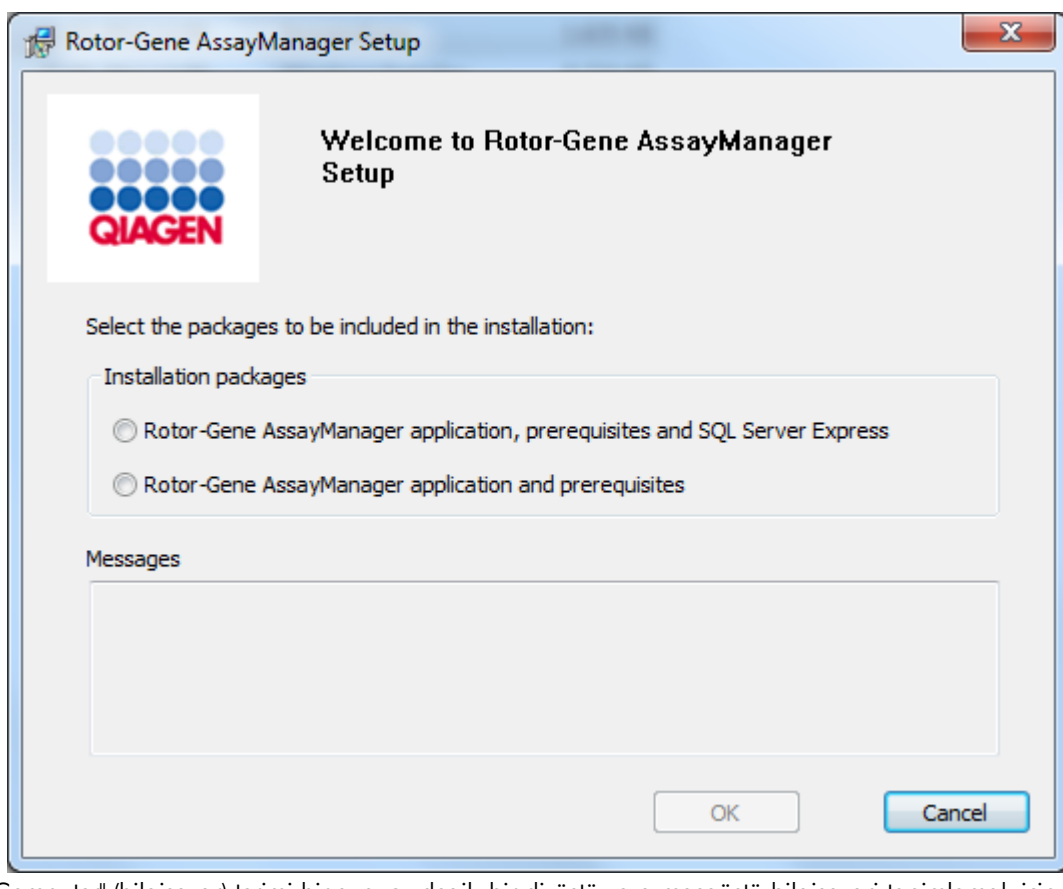

\* "Computer" (bilgisayar) terimi bir sunucu degil, bir dizüstü veya masaüstü bilgisayari tanimlamak için kullanilmistir.

- 3. Rotor-Gene AssayManager v2.1 uygulamasi ve ön gereklilikleri seçin.
- 4. Devam etmek için "OK" (Tamam) seçenegine tiklayin.
- 5. Rotor-Gene AssayManager v2.1 hos geldiniz ekrani otomatik olarak açilir.

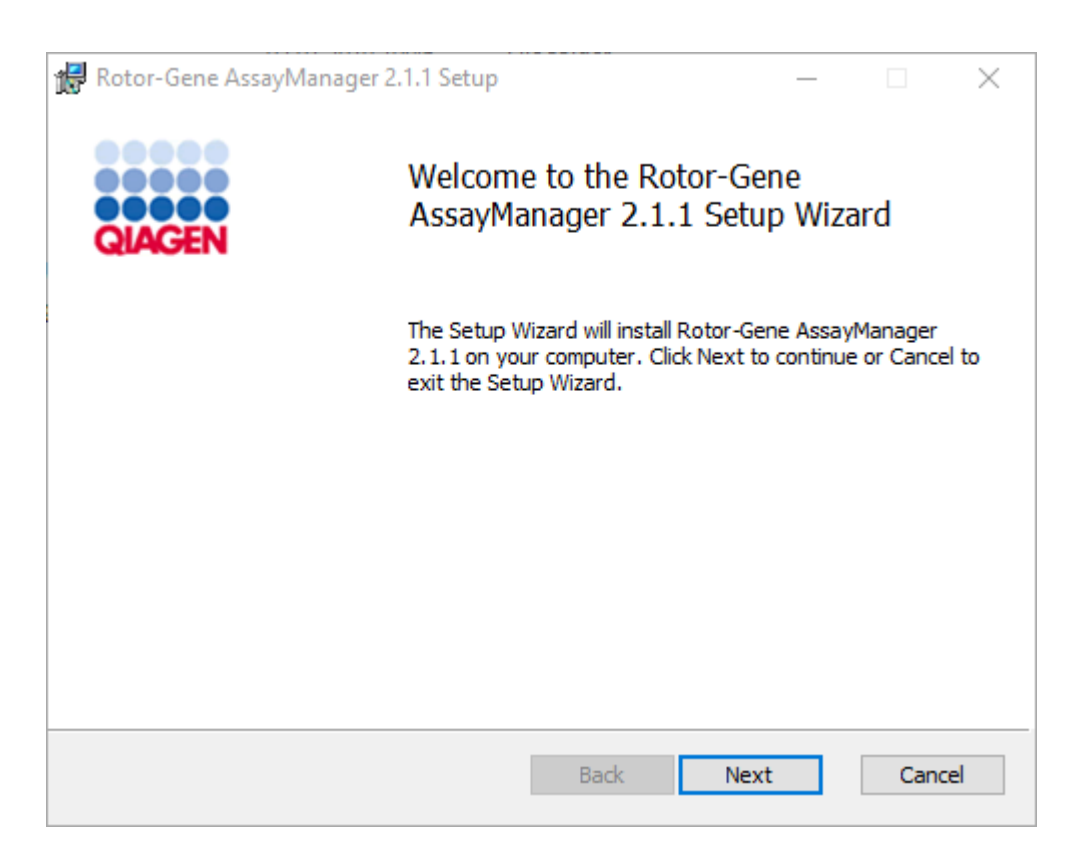

- 6. Kurulum islemini baslatmak için "Next" (Sonraki) seçenegine tiklayin.
- 7. Kurulum sürecinde asagidaki Windows güvenlik mesaji görülebilir. "Install" (Kur) seçenegine tiklayin.

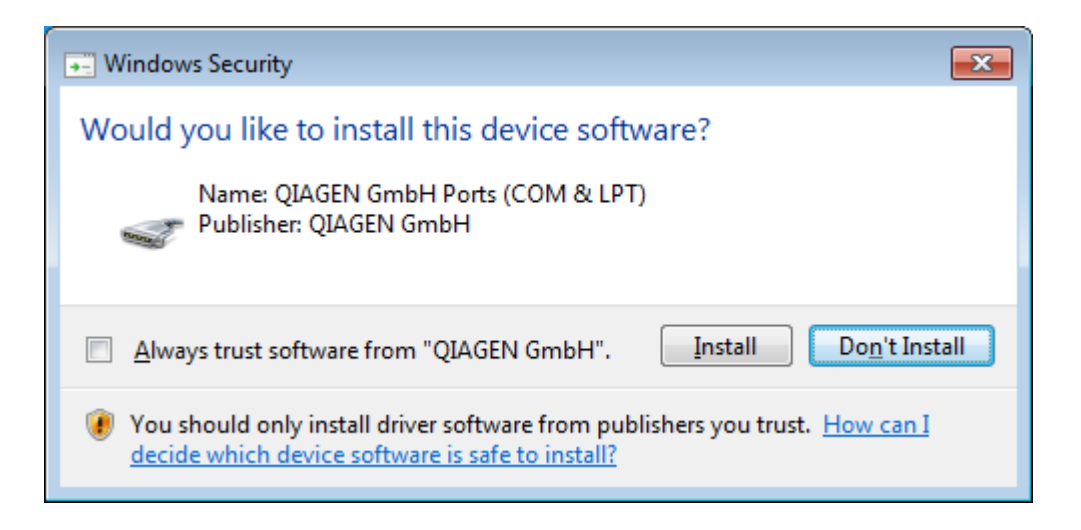

8. Sisteme zaten kurulu yazilim paketlerine bagli olarak gerekli yazilim paketleri için farkli lisans sözlesmeleri gösterilecektir.

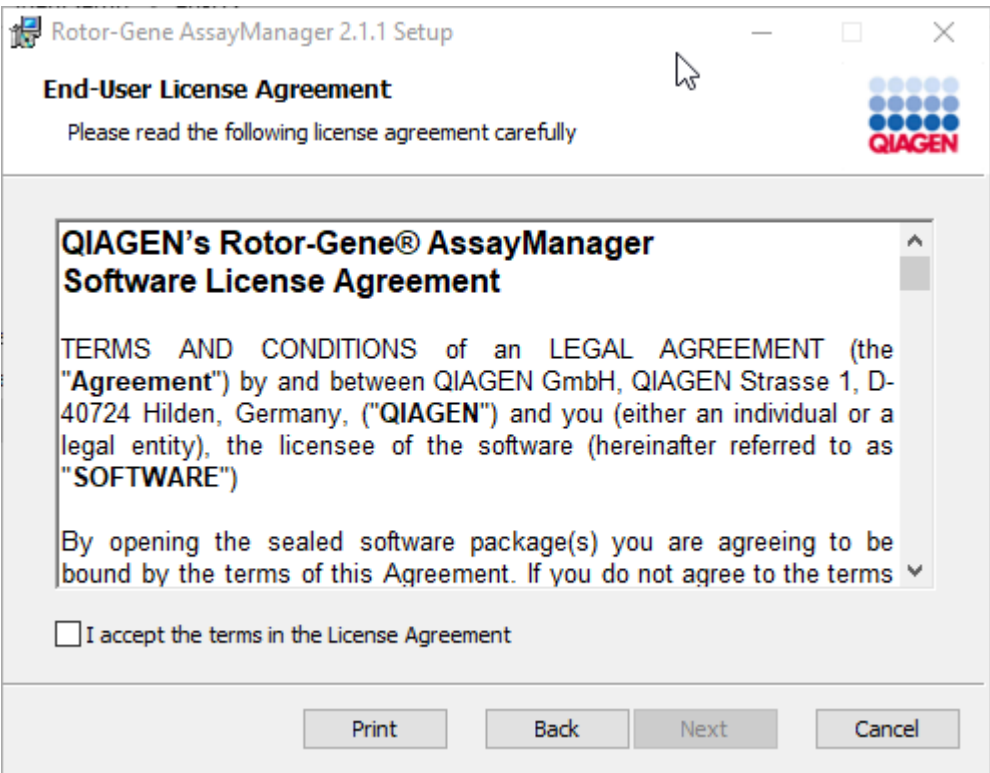

Lisans sözlesmelerini "I accept the terms in the License Agreement" (Lisans Sözlesmesindeki sartlari kabul ediyorum) isaretleyip "Next" (Sonraki) seçenegine tiklayarak okuyun ve kabul edin.

9. "Virus and spyware check" (Virüs ve casus yazilim kontrolü) penceresi açilir:

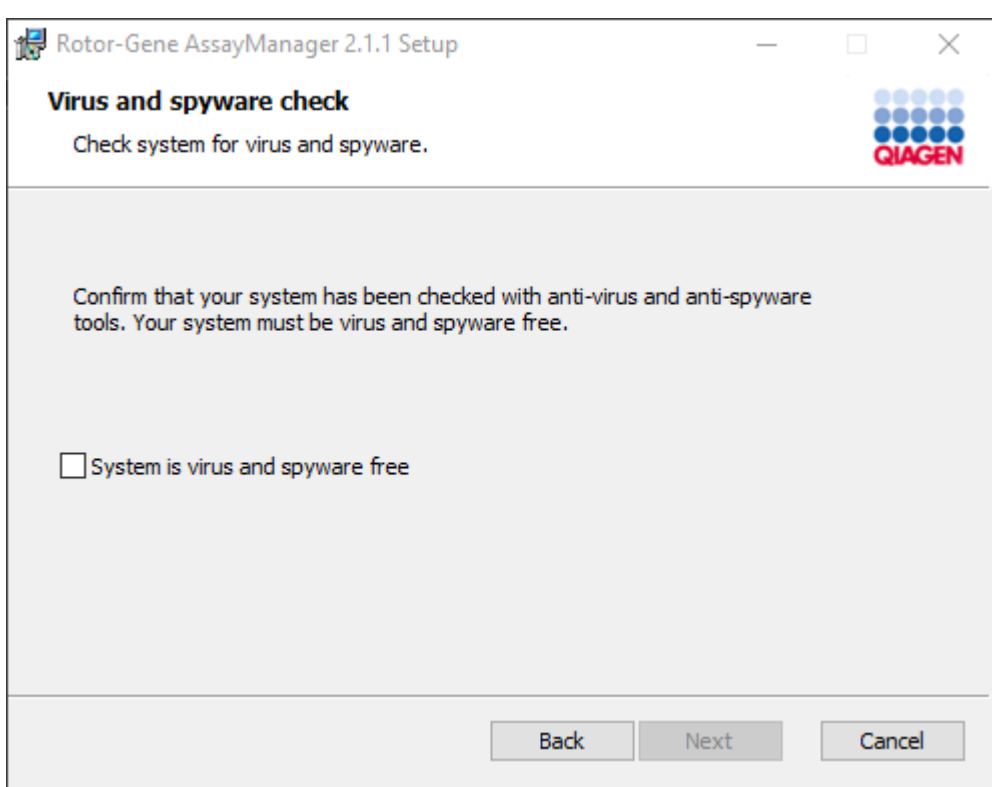

"System is virus and spyware free" (Sistemde virüs ve casus yazilim yok) seçenegini etkinlestirerek sistemde virüs bulunmadigini dogrulayin ve "Next" (Sonraki) seçenegine tiklayin.

10."Custom Setup" (Özel Kurulum) ekrani belirir.

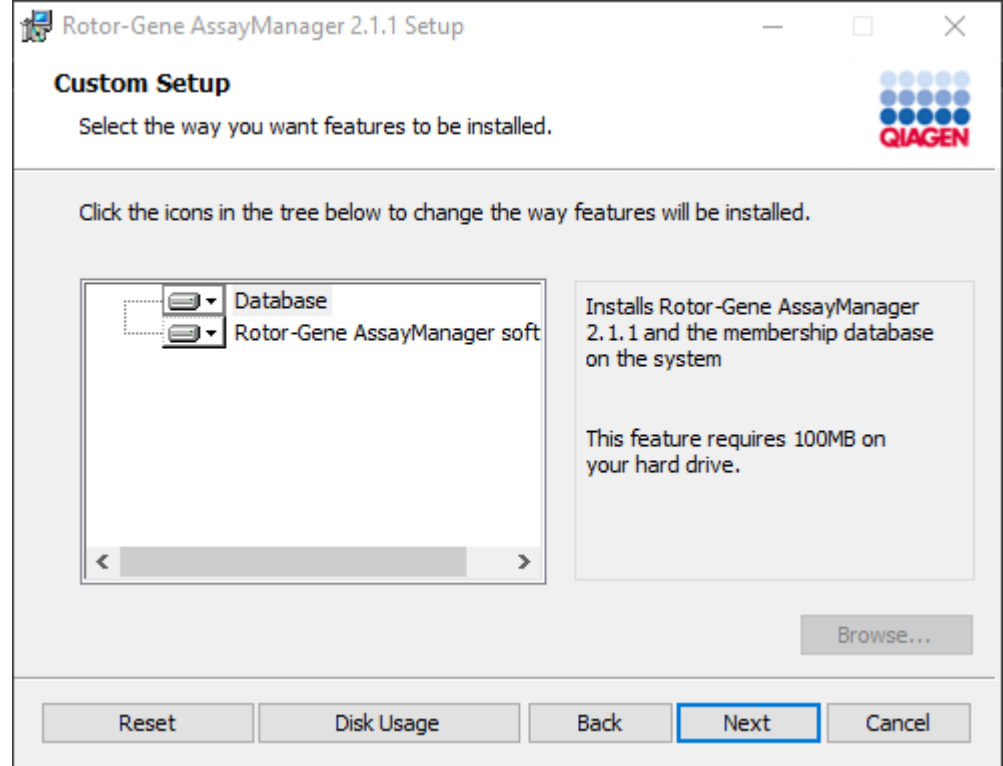

# Not

Herhangi bir özelligi seçili durumdan çikarmayin.

11.Mevcut ve gerekli disk alanina genel bakis için "Disc Usage" (Disk Kullanimi) seçenegine tiklayin.

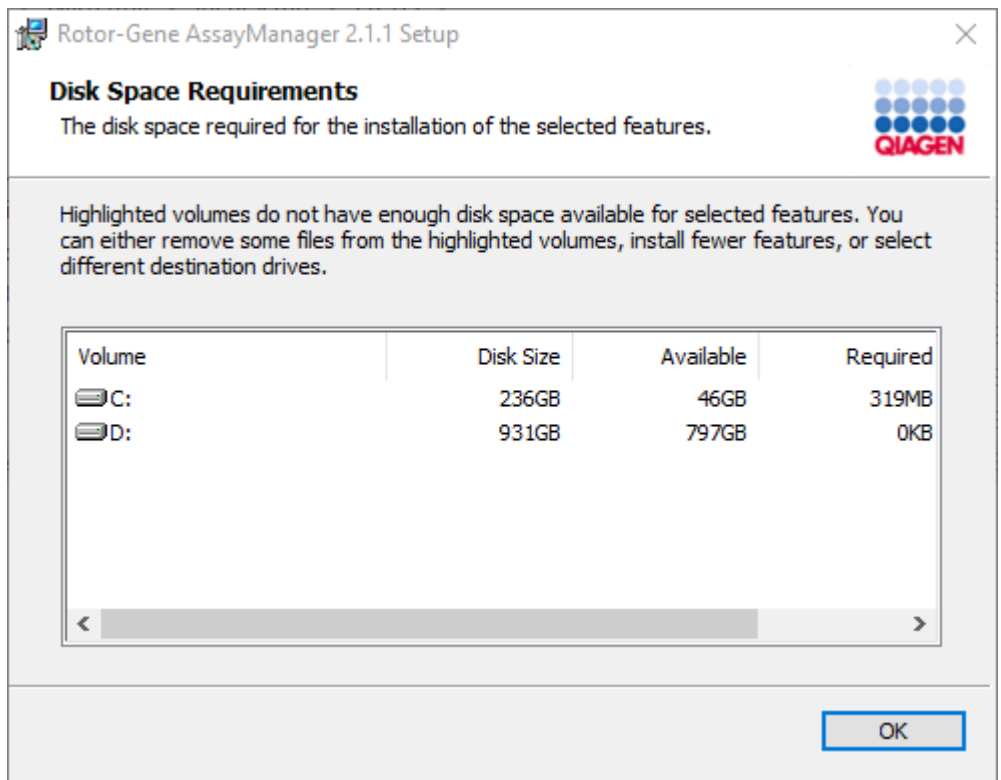

Pencereyi kapatmak için "OK" (Tamam) seçenegine tiklayin.

- 12.Seçili özelliklerin kurulumuyla devam etmek için "Next" (Sonraki) seçenegine tiklayin.
- 13.Gerekli parametreleri girin. Uzak "Database server" (Veri tabani sunucusu) yerel bir Rotor-Gene AssayManager v2.1 bulunan bir bilgisayar ise bilgisayar adini girin, durum adini ("RGAMINSTANCE") degismeden birakin ve "Password of sa" (sa sifresi) alanini bos birakin.

Veri tabani baglantisini kontrol etmek için "Check database connection" (Veri tabani baglantisini kontrol et) seçenegine tiklayin. Veri tabani sunucusuna baglanma sürecinde problemler yasarsaniz yerel sistem yöneticinizle irtibat kurun.

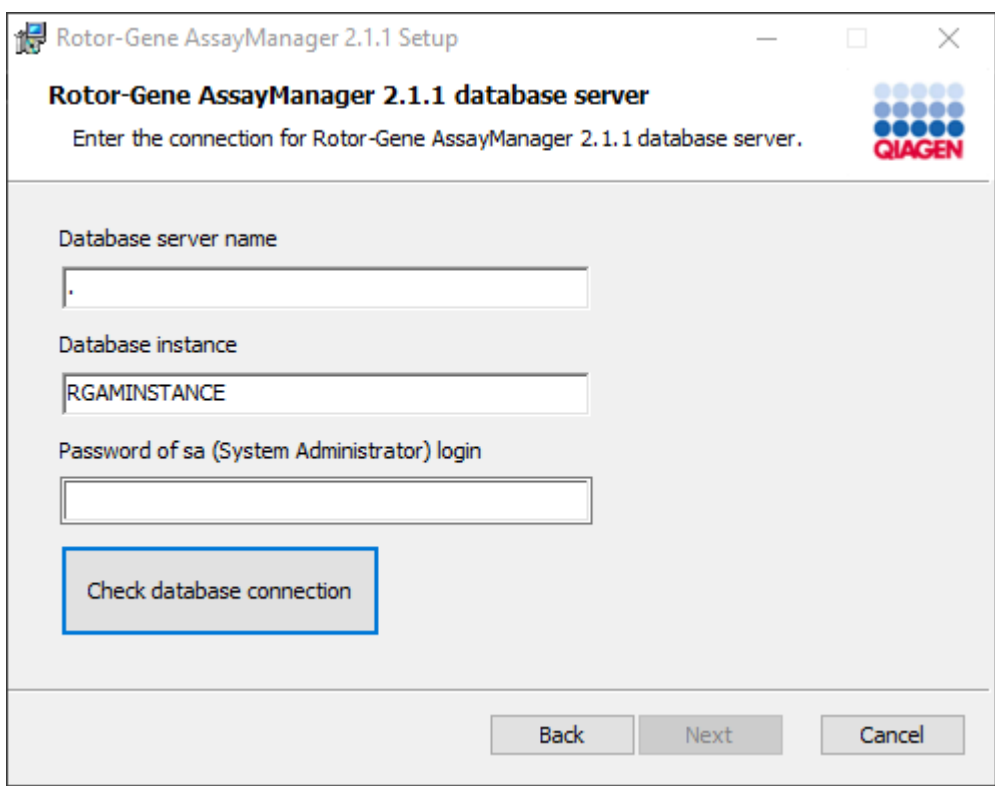

- 14.Kurulumla devam etmek için "Next" (Sonraki) seçenegine tiklayin.
- 15.Rotor-Gene AssayManager v2.1 ürününü sonraki bolümde tanimlandigi sekilde kurun.

Adim adim islemle mevcut veri tabani sunucusu olusturulup Rotor-Gene AssayManager v2.1 ürününün ek bilgisayarlara kurulmasi\*

### Not

Eger Rotor-Gene AssayManager v2.1 bir paylasilan veri tabani ortamindaki herhangi bir istemci veya sunucuya yükleniyorsa kullanici yükleme öncesinde tüm bagli RGAM durumlarini kapatmalidir.

1. QIAGEN web sitesinden Rotor-Gene AssayManager v2.1 Temel Uygulama'yi indirin.

Not: Web'den indirme basarili bir sekilde tamamlandiktan sonra ve bunun ardindan yazilim kullanilmadan önce yazilim bütünlügünden emin olmak için saglama dogrulamasi gerekir. Dolayisiyla indirilmis yazilimin kurulumu baslatilmadan önce yazilim saglama dogrulamasi istenir. Indirme ve dosya aktarimi esnasinda yazilim bütünlügü onayina dair ayrintili bilgi için lütfen yazilim paketiyle birlikte QIAGEN web sayfasinda sunulan QIAGEN software integrity verification process (QIAGEN yazilim bütünlügü dogrulama islemi) açiklama belgesine bakin. QIAGEN web sitesinden yazilimin kurulacagi bilgisayarin disinda bir bilgisayara yazilim indirmeniz durumunda lütfen yazilimi aktarmak için kullanilan flas bellegin virüs bulundurmadigindan emin olun. QIAGEN virüs bulasmasindan kaçinilmasi için flas bellekte güncel bir virüs tarayiciyla virüs taramasi yapilmasini siddetle tavsiye eder.

2. setup.exe üzerine çift tiklayarak Rotor-Gene AssayManager v2.1 kurulumunu baslatin.

Kurulum sihirbazi otomatik olarak "Rotor-Gene AssayManager Setup" (Rotor-Gene AssayManager Kurulumu) penceresini açar.

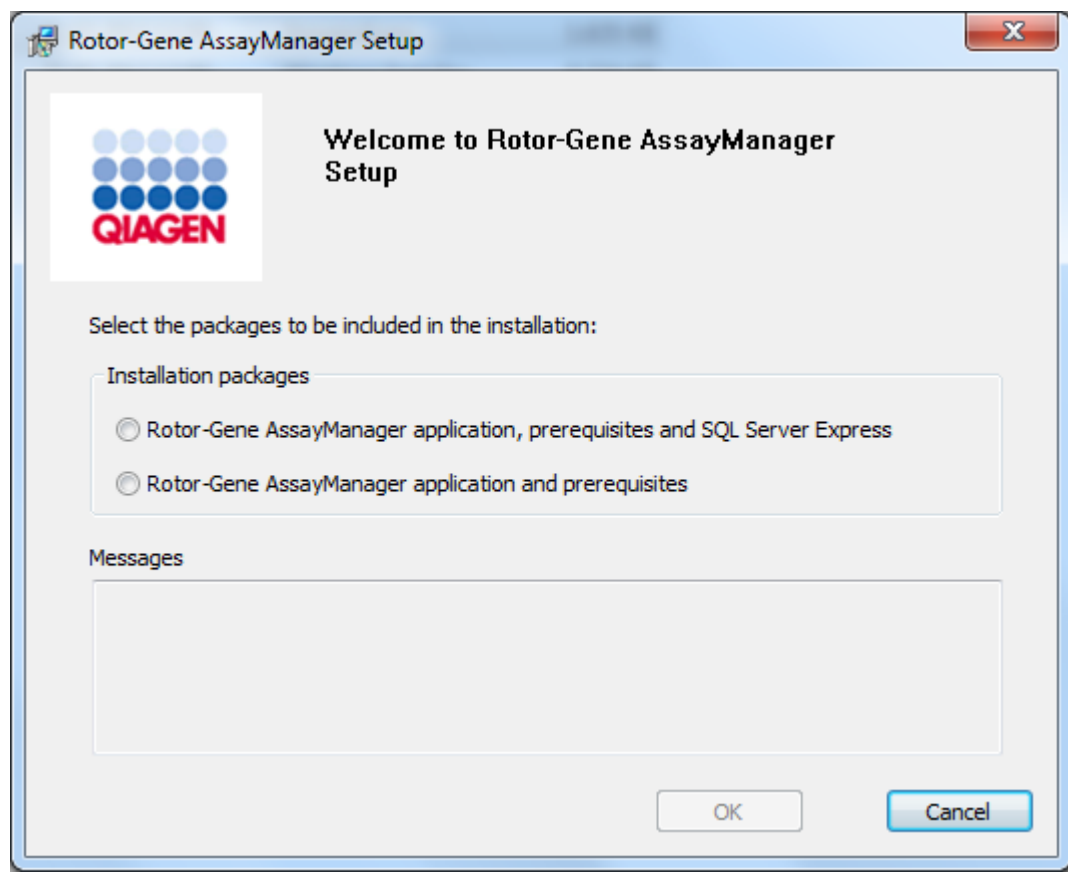

\* "Computer" (bilgisayar) terimi bir sunucu degil, bir dizüstü veya masaüstü bilgisayari tanimlamak için kullanilmistir.

- 3. Rotor-Gene AssayManager v2.1'i bir uzak baglanti ile harici bir sistemdeki mevcut SQL Server üzerine yüklemek istiyorsaniz Rotor-Gene AssayManager v2.1 uygulamasi ve gerekenleri seçin.
- 4. Devam etmek için "OK" (Tamam) seçenegine tiklayin.
- 5. Rotor-Gene AssayManager v2.1 hos geldiniz ekrani otomatik olarak açilir.

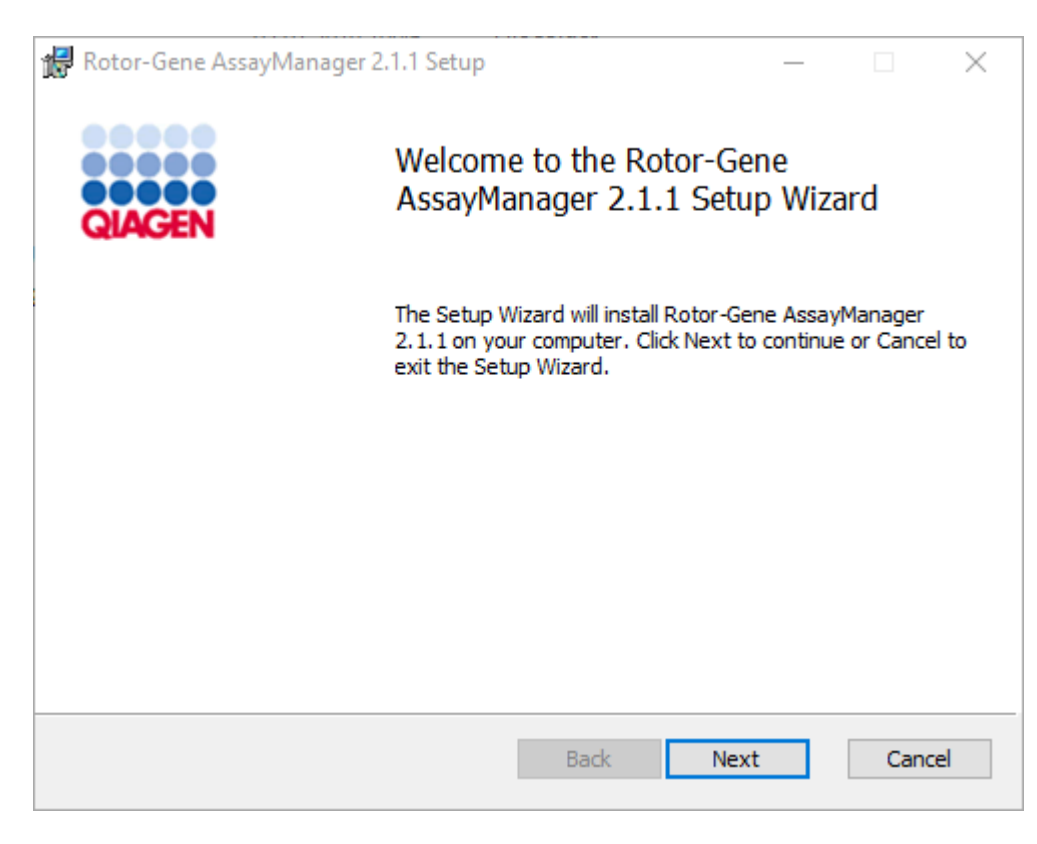

6. Kurulum islemini baslatmak için "Next" (Sonraki) seçenegine tiklayin.

7. Kurulum sürecinde asagidaki Windows güvenlik mesaji görülebilir. "Install" (Kur) seçenegine tiklayin.

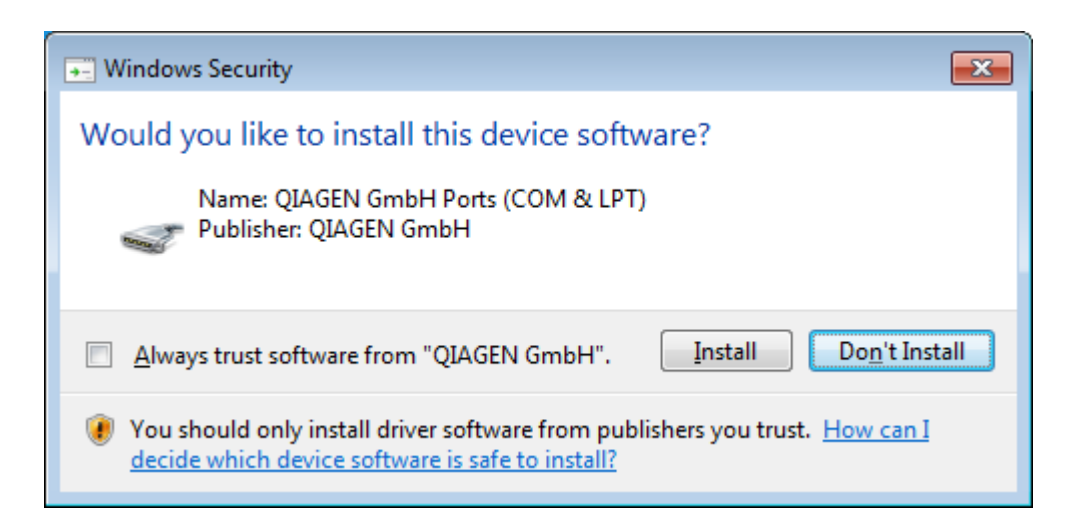

8. Sisteme zaten kurulu yazilim paketlerine bagli olarak gerekli yazilim paketleri için farkli lisans sözlesmeleri gösterilecektir.

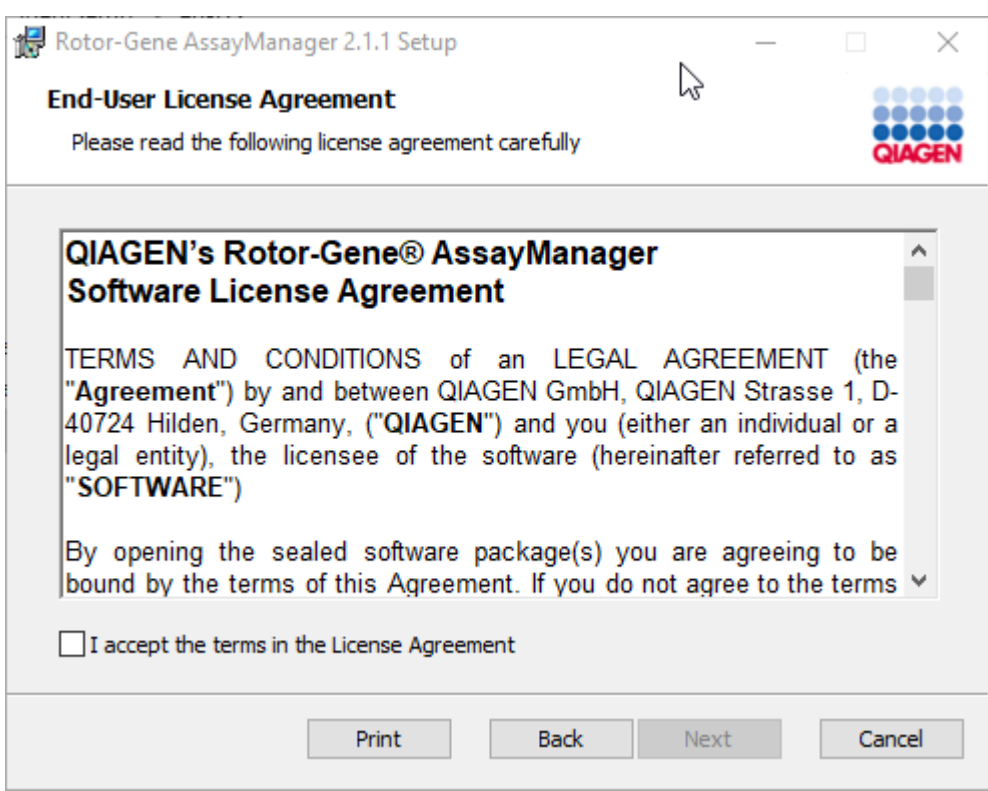

Lisans sözlesmelerini "I accept the terms in the License Agreement" (Lisans Sözlesmesindeki sartlari kabul ediyorum) isaretleyip "Next" (Sonraki) seçenegine tiklayarak okuyun ve kabul edin.

9. "Virus and spyware check" (Virüs ve casus yazilim kontrolü) penceresi açilir:

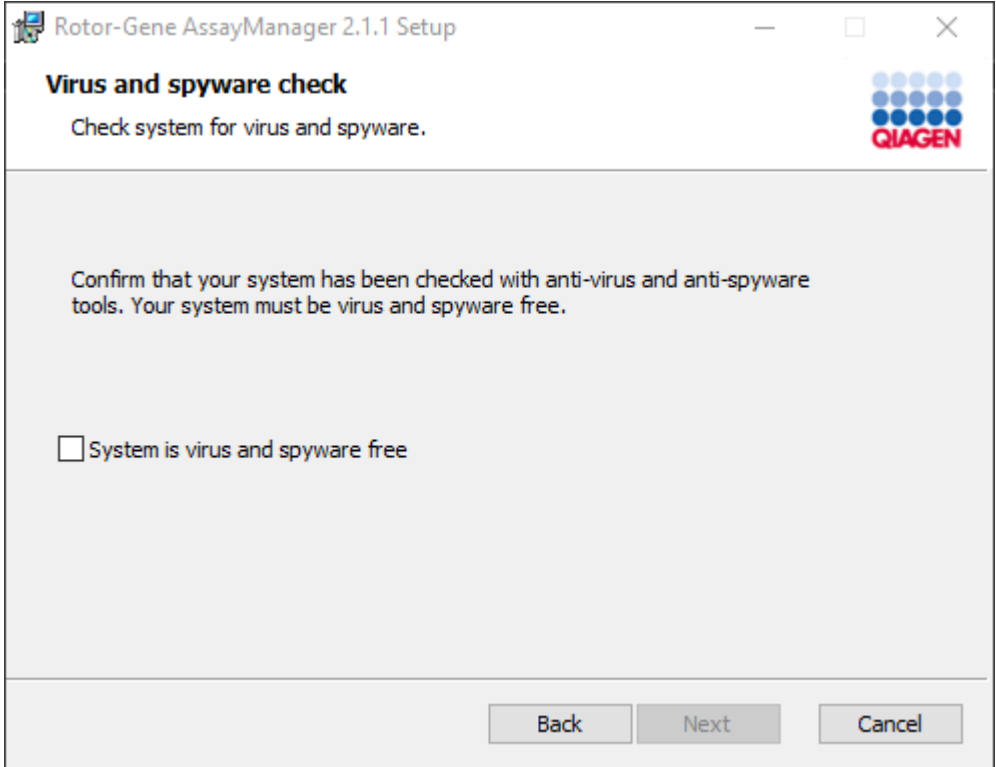

"System is virus and spyware free" (Sistemde virüs ve casus yazilim yok) seçenegini etkinlestirerek sistemde virüs bulunmadigini dogrulayin ve "Next" (Sonraki) seçenegine tiklayin.

10."Custom Setup" (Özel Kurulum) ekrani belirir.

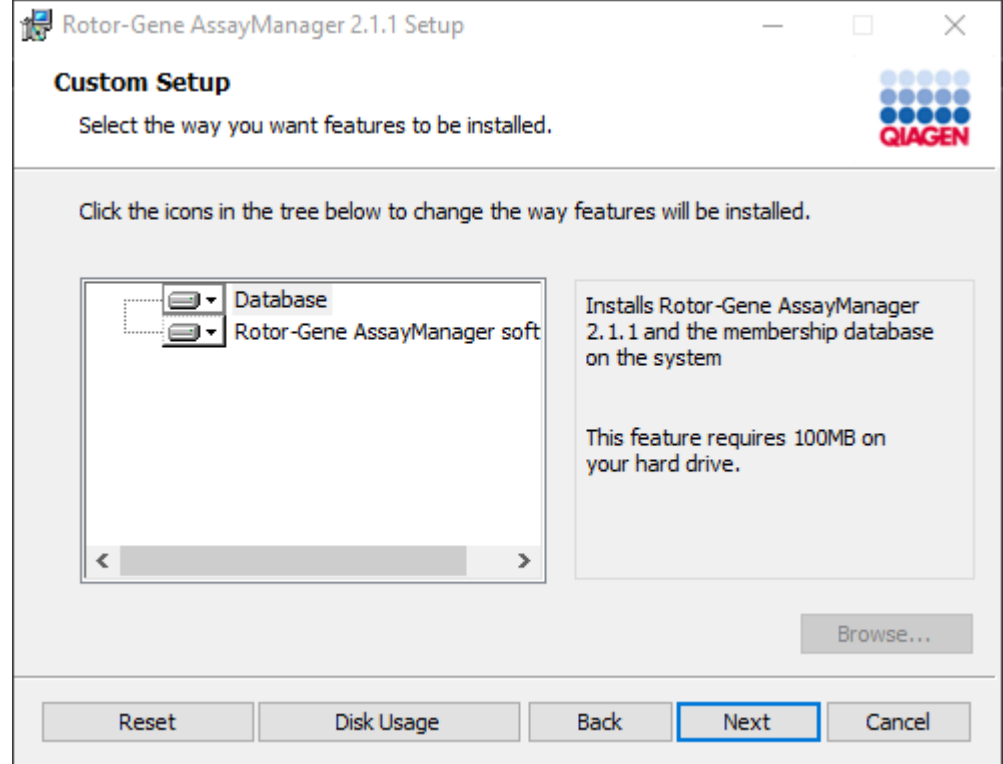

# Not

Herhangi bir özelligi seçili durumdan çikarmayin.

11.Mevcut ve gerekli disk alanina genel bakis için "Disc Usage" (Disk Kullanimi) seçenegine tiklayin.

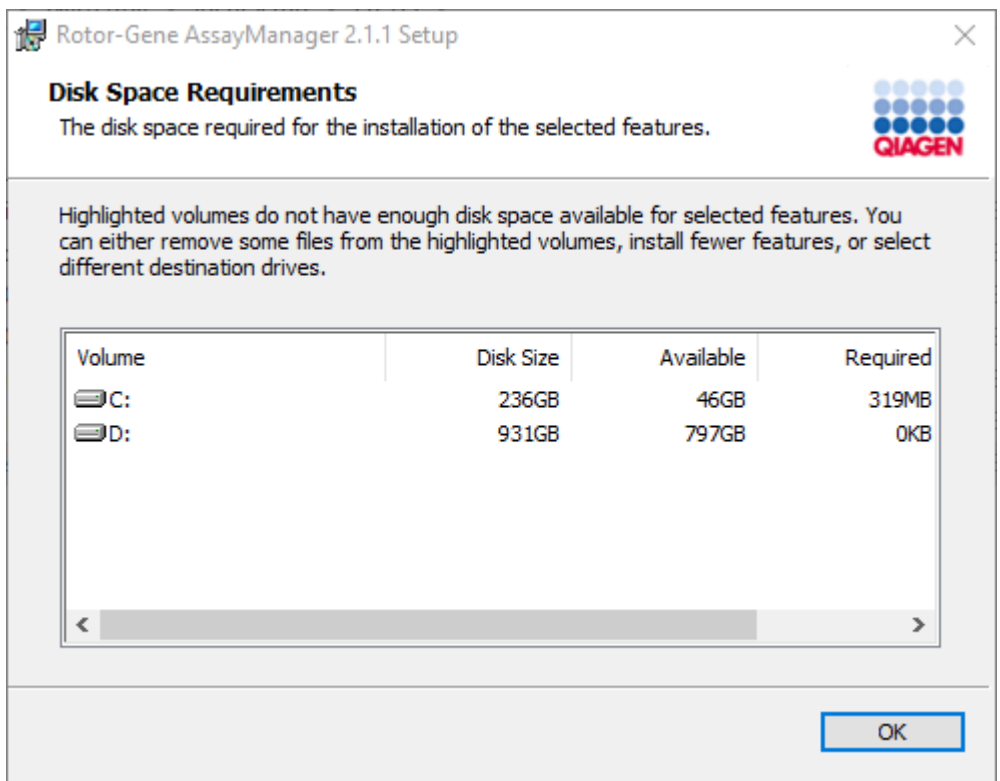

Pencereyi kapatmak için "OK" (Tamam) seçenegine tiklayin.

- 12.Seçili özelliklerin kurulumuyla devam etmek için "Next" (Sonraki) seçenegine tiklayin.
- 13.Gerekli parametreleri girin.

Veri tabani baglantisini kontrol etmek için "Check database connection" (Veri tabani baglantisini kontrol et) kismina tiklayin. Veri tabani sunucusuna baglanma sürecinde problemler yasarsaniz yerel sistem yöneticinizle irtibat kurun.

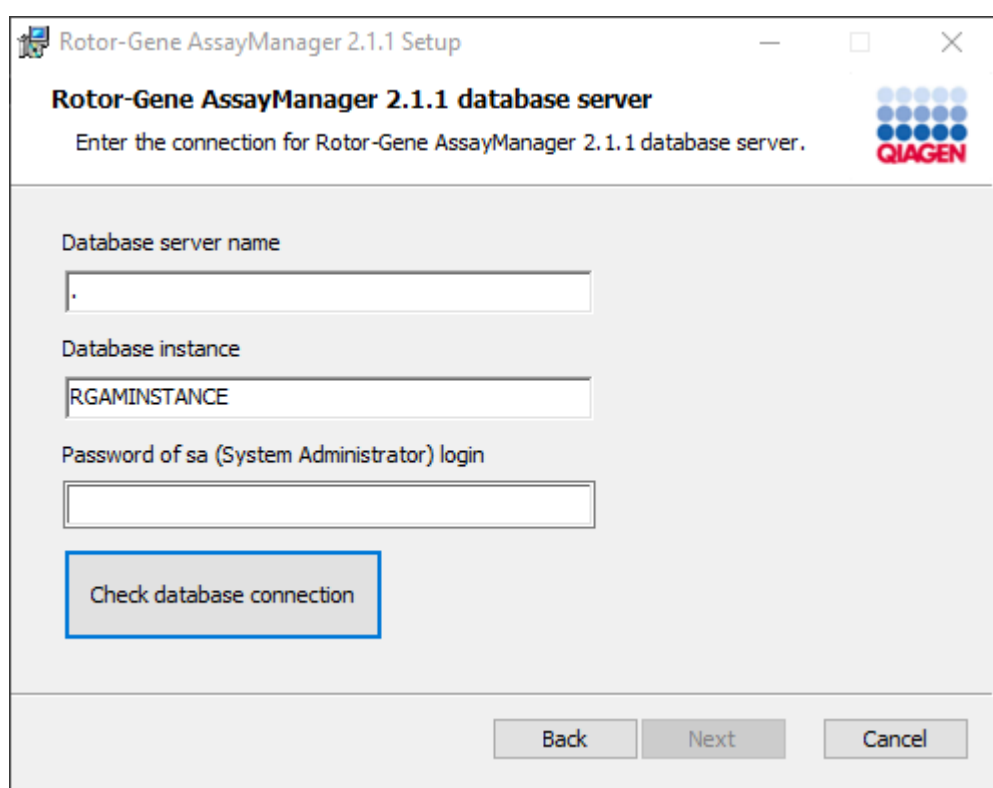

14.Kurulumla devam etmek için "Next" (Sonraki) seçenegine tiklayin.

15.Kurulumu baslatmak için "Install" (Kur) seçenegine tiklayin.

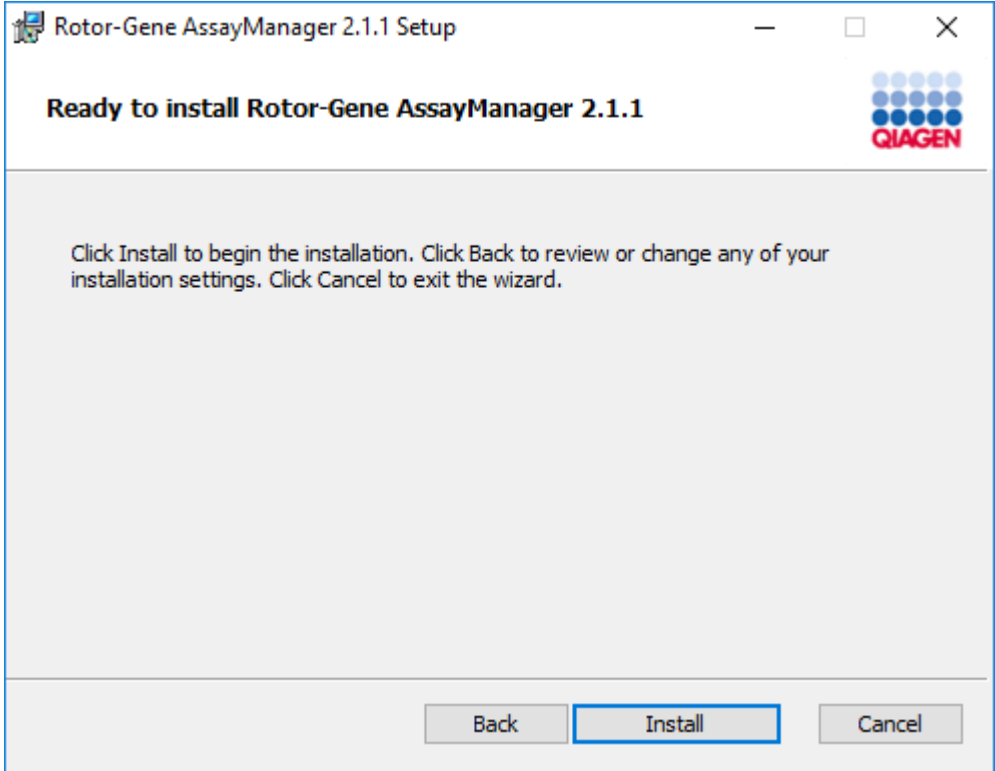

16.Kurulum tamamlandiginda pencereyi kapatmak için "Finish" (Bitir) seçenegine tiklayin.

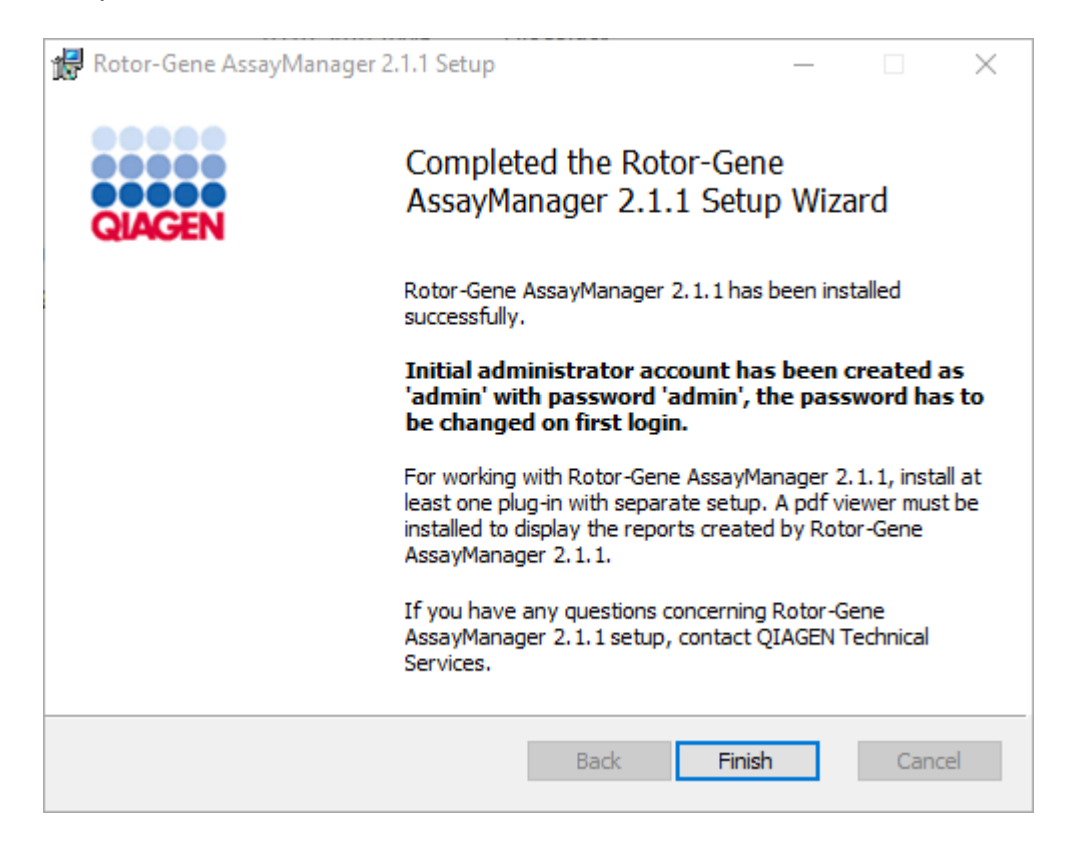

17.Kurulumdan sonra Rotor-Gene AssayManager v2.1 QIAGEN/Rotor-Gene AssayManager altindaki Windows baslat menüsünden veya masaüstü simgesi kullanilarak baslatilabilir.

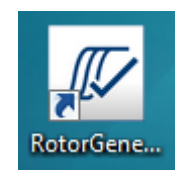

Not: Rotor-Gene AssayManager v2.1'e yönelik gelecek güncellemeler QIAGEN web sayfasinda sunulacaktir.

#### 1.4.2.2 Eklentilerin Kurulumu

Rotor-Gene AssayManager v2.1 kullanmak için en az bir plug-in kurulu olmalidir. Plug-in'ler QIAGEN.com'da sunulmaktadir.

## Not

Rotor-Gene AssayManager v1.0 için eklentiler, Rotor-Gene AssayManager v2.1 ile uyumlu degildir.

#### Not

Kullanici ancak ayni plug-inler tüm ilgili istemcilere basariyla yüklendikten sonra tekrar oturum açmalidir.

Not

Gamma Plug-in kurulumu herhangi bir plug-in kurulumunun bir örnegi olarak saglanmistir.

Rotor-Gene AssayManager v2.1 plug-in kurulumu için adim adim islem

1. Plug-in'i QIAGEN web sitesinden indirin.

2. setup.exe üzerine çift tiklayarak plug-in kurulumunu baslatin.

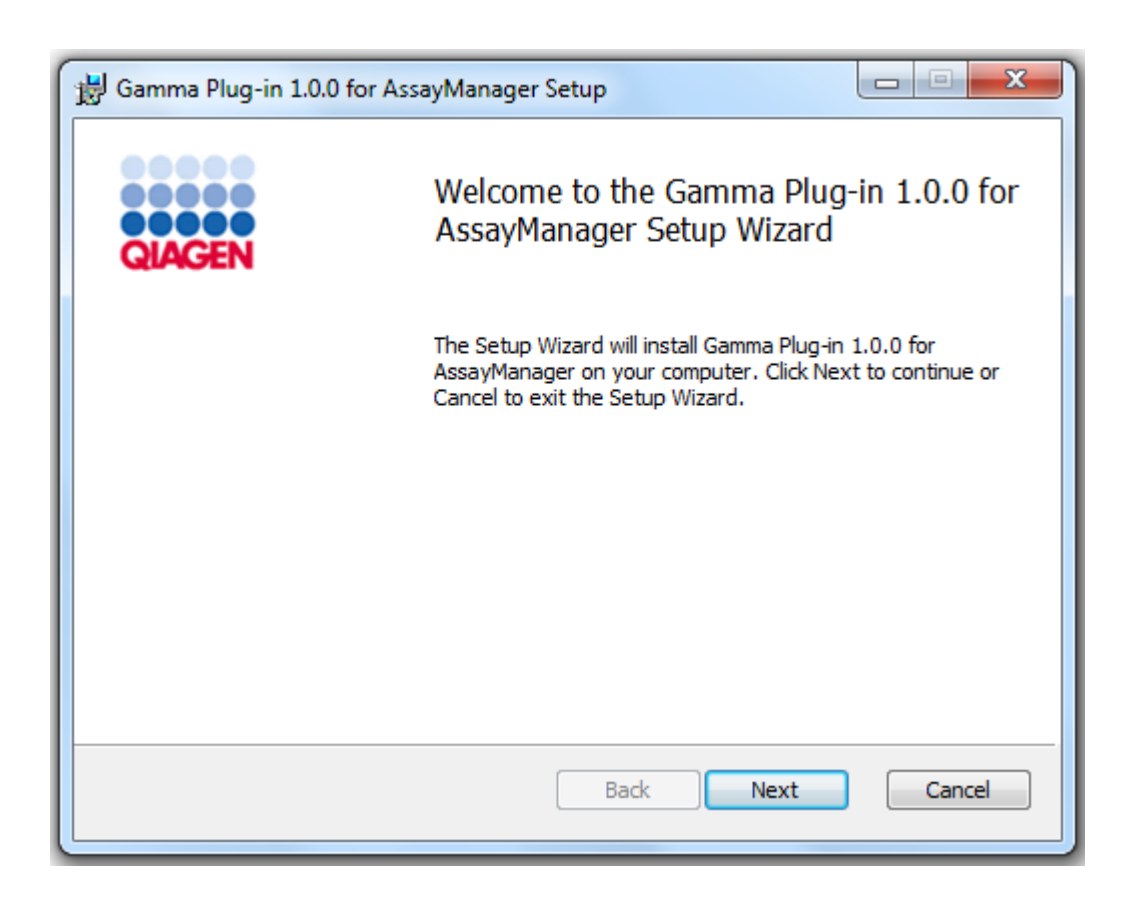

3. Onay kutusuna tiklayarak lisans sözlesmesini okuyun ve kabul edin ve "Next" (Sonraki) seçenegine tiklayin.

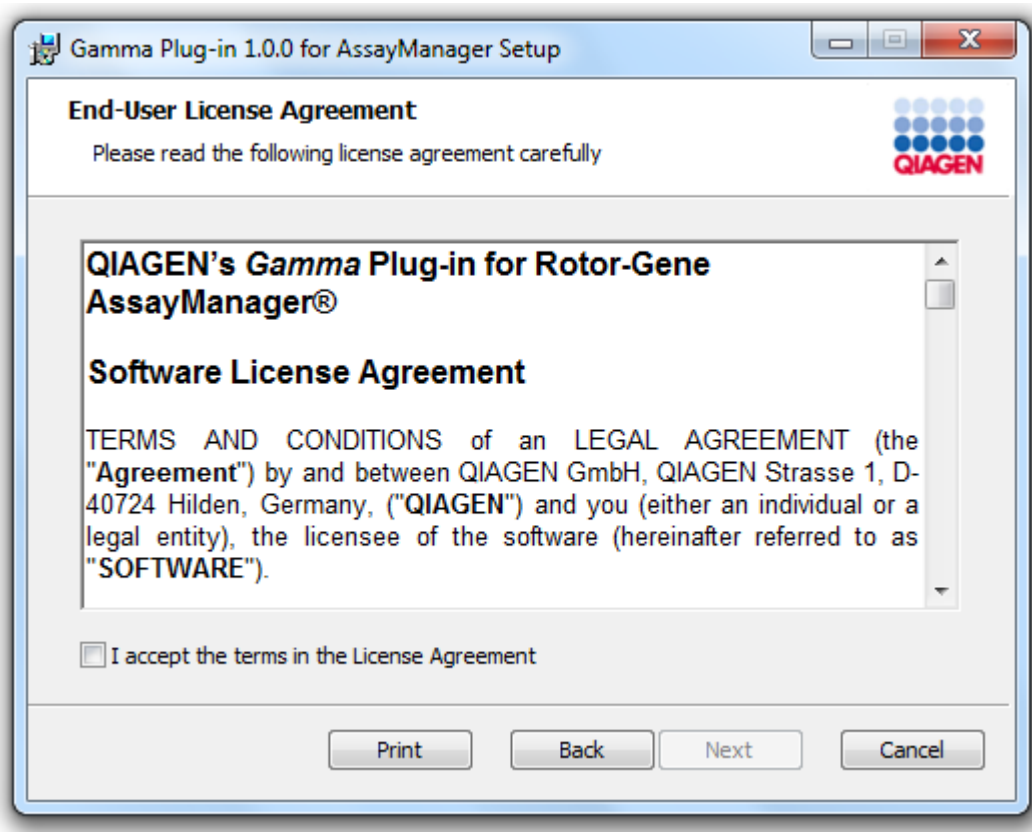

4. Sisteminizde virüs ve casus yazilim bulunmadigini karsilik gelen onay kutusunu isaretleyerek dogrulayin ve "Next" (Sonraki) seçenegine tiklayin.

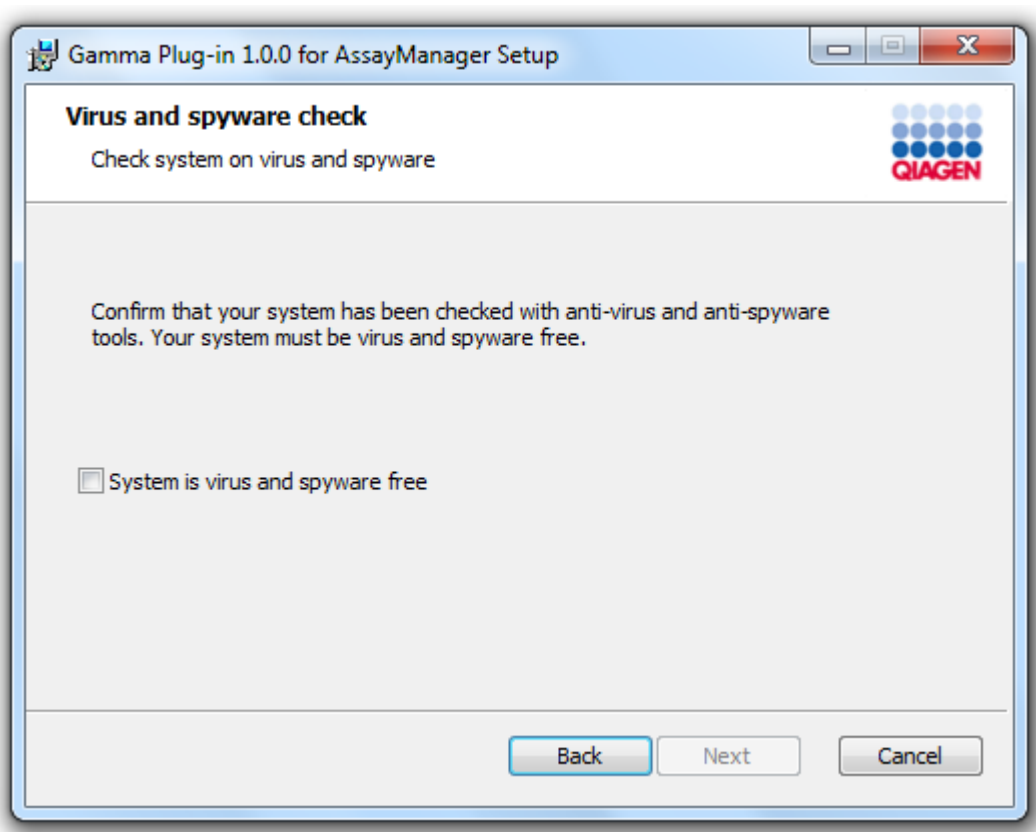

5. Kurulacak özellikleri seçin.

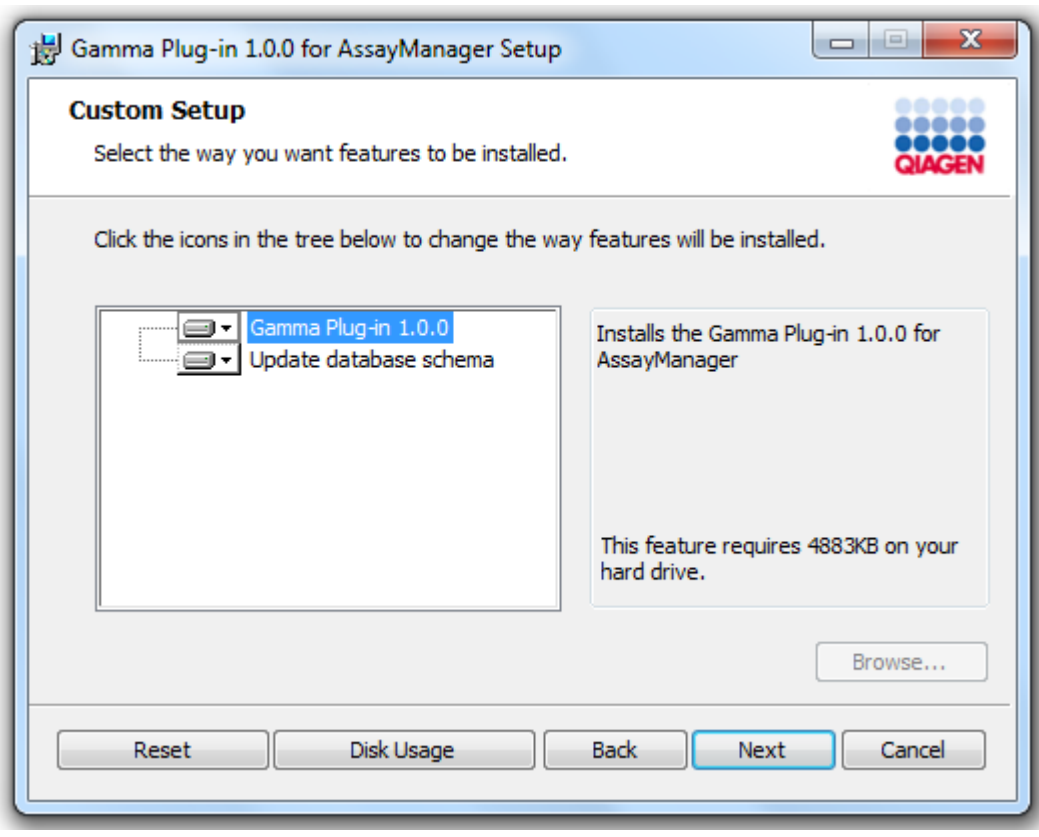

### Not

Herhangi bir özelligi seçili durumdan çikarmayin.

- 6. Mevcut ve gerekli disk alanina genel bakis için "Disc Usage" (Disk Kullanimi) seçenegine tiklayin. Pencereyi kapatmak için "OK" (Tamam) seçenegine tiklayin. Seçili özelliklerin kurulumuyla devam etmek için "Next" (Sonraki) seçenegine tiklayin.
- 7. Eklenti kurulumunu baslatmak için "Install" (Kur) seçenegine tiklayin.

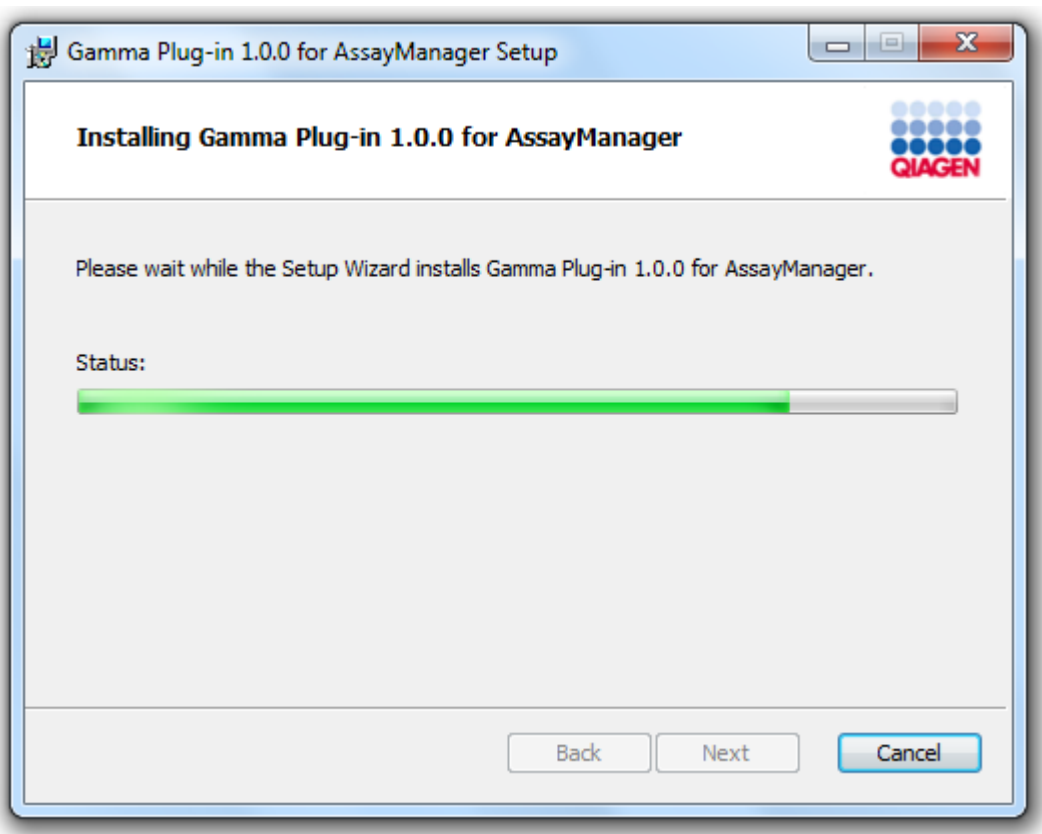

8. Kurulum süreci bitinceye kadar bekleyin.

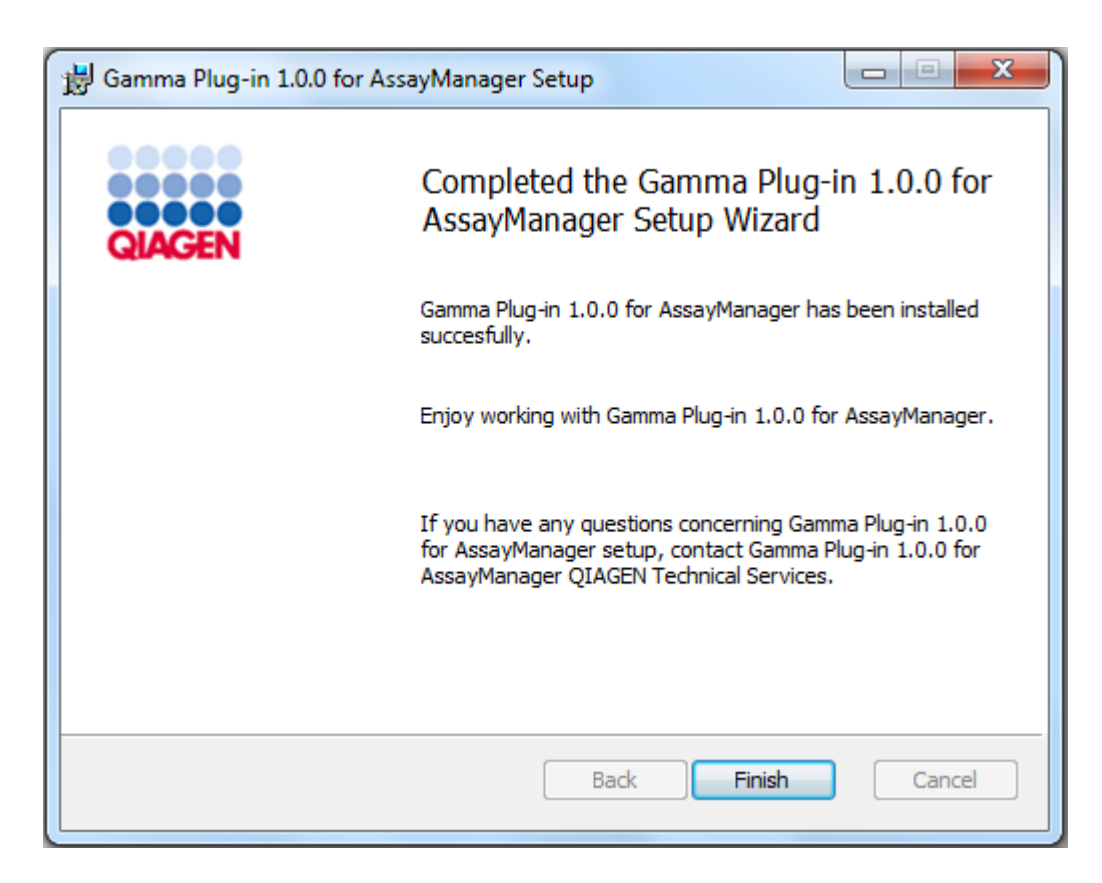

- 9. Kurulum tamamlandiginda pencereyi kapatmak için "Finish" (Bitir) seçenegine tiklayin.
- 10. Rotor-Gene AssayManager v2.1 tekrar baslatildiginda kurulu eklenti kullanilabilir.

## Ilgili konular

Temel [uygulama](#page-31-0) v2.1 kurulumu

Bir merkezi veri tabani sunucusu kullanarak Rotor-Gene AssayManager v2.1 plug-in kurmak için adim adim islem

Yükleme senaryosu için bir ön sart olarak plug-in yükleme temel uygulama yükleme sirasinda SQL Server Express veri tabaninin seçili durumdan çikarildigi bir bilgisayarda baslayacaktir.

- 1. Plug-in'i QIAGEN web sitesinden indirin.
- 2. setup.exe üzerine çift tiklayarak plug-in kurulumunu baslatin.

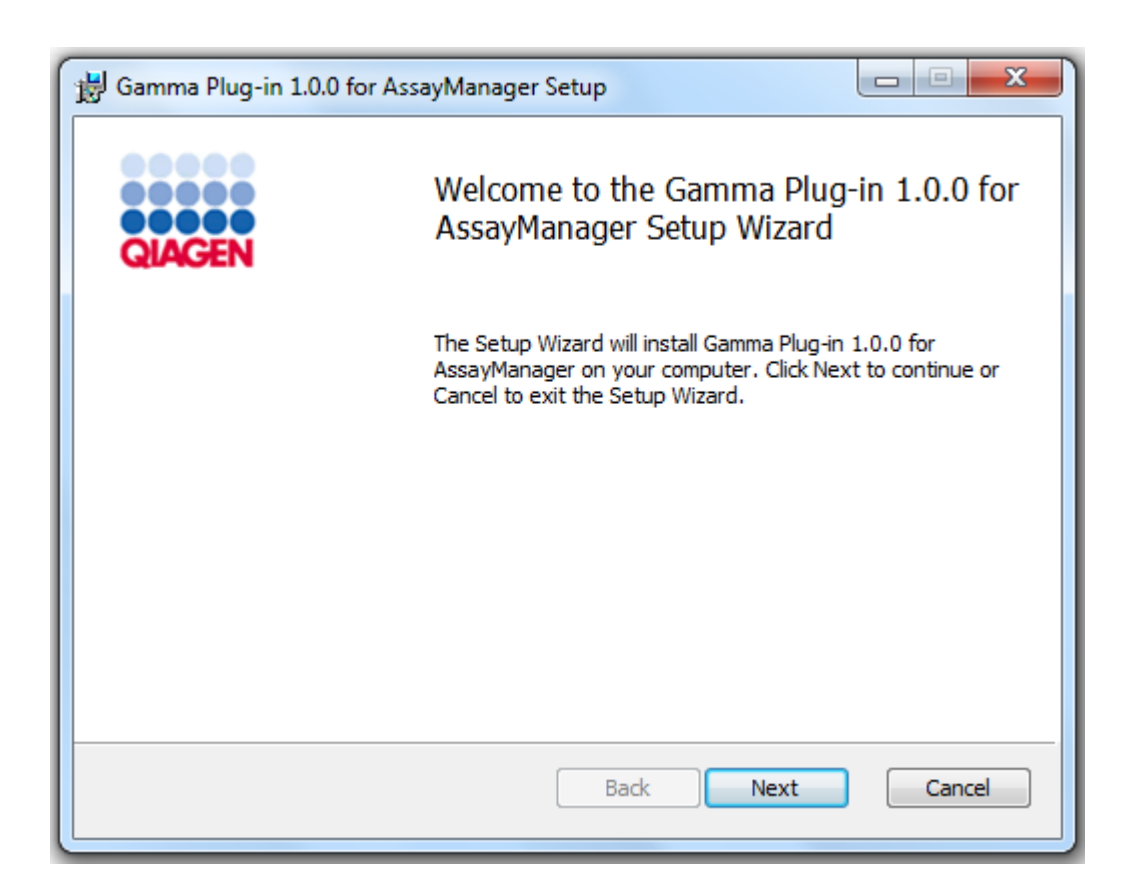

3. Onay kutusuna tiklayarak lisans sözlesmesini okuyun ve kabul edin ve "Next" (Sonraki) seçenegine tiklayin.

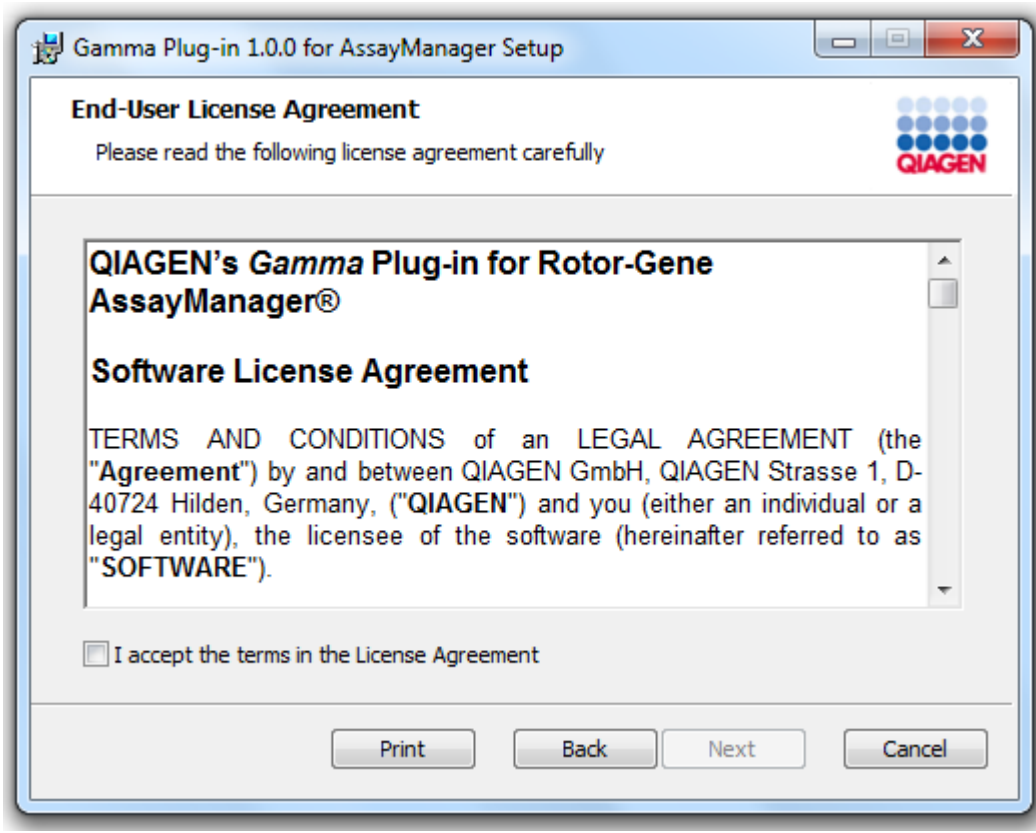

4. Sisteminizde virüs ve casus yazilim bulunmadigini karsilik gelen onay kutusunu isaretleyerek dogrulayin ve "Next" (Sonraki) seçenegine tiklayin.

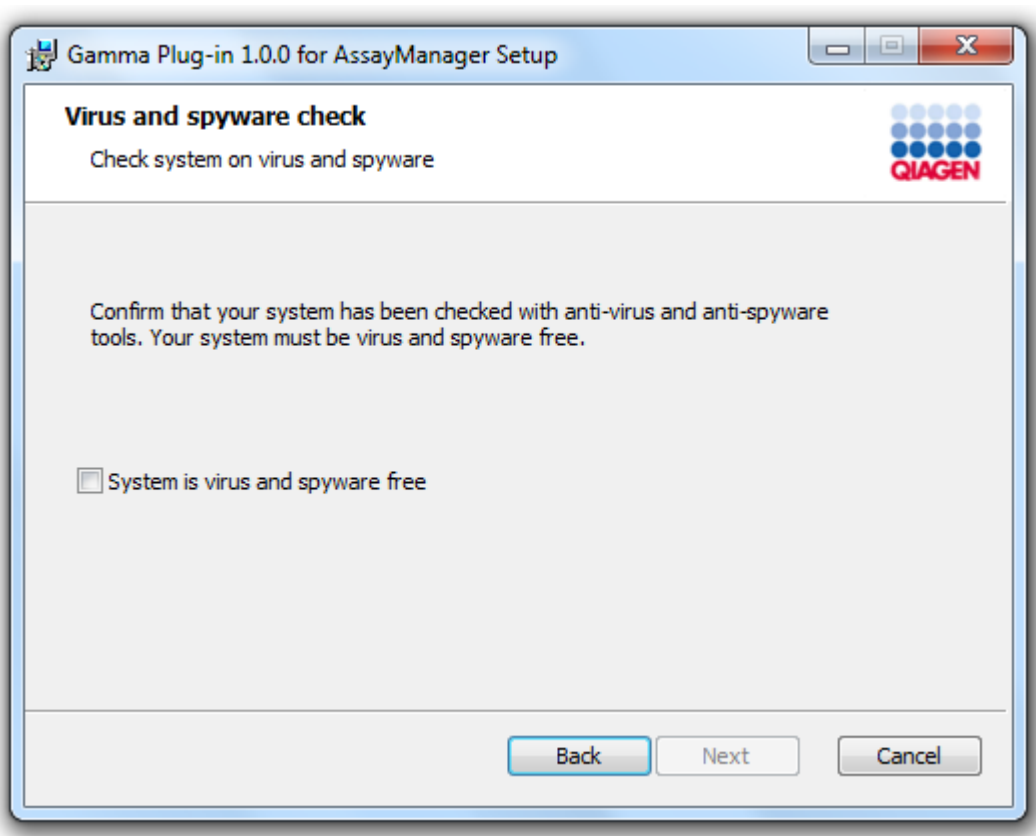

- 5. Gerekli parametreleri girin.
- a) Uzak "Database server" (Veri tabani sunucusu) yerel bir Rotor-Gene AssayManager v2.1 bulunan bir bilgisayar ise bilgisayar adini girin ve durum adini ("RGAMINSTANCE") degismeden birakin.
- b) "Database server" bir SQL sunucusu ise veri tabani yöneticimi tarafindan saglanan müsteri veri tabani durum adinizi girin.

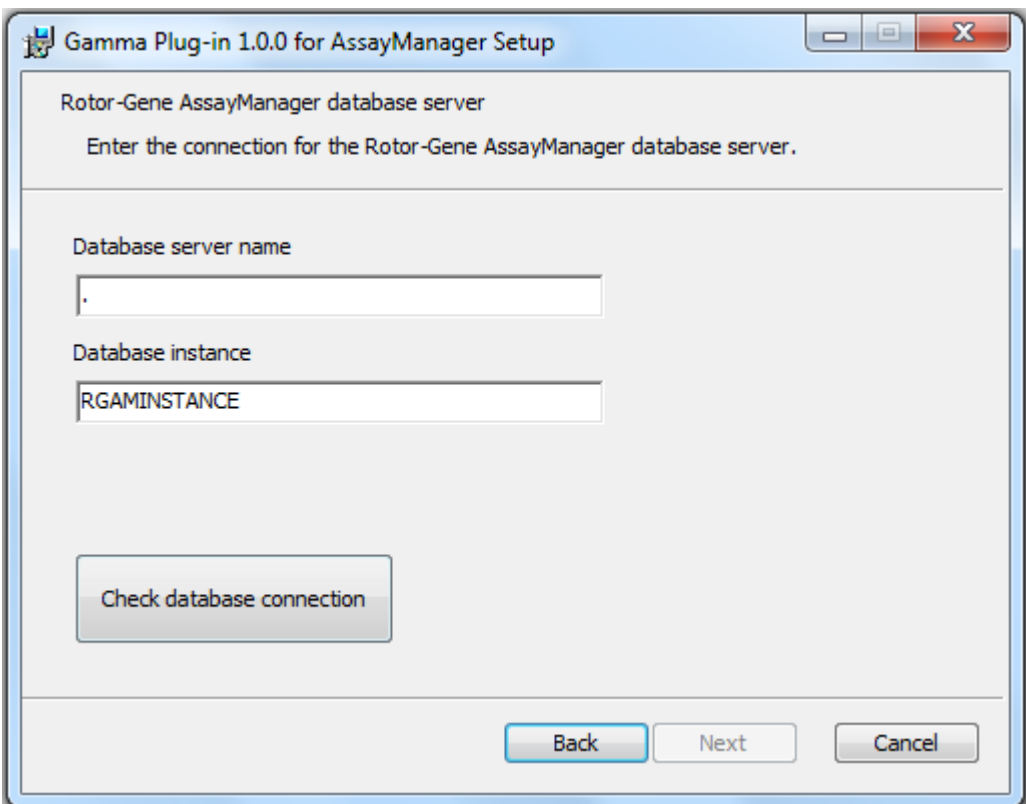

6. Plug-in kurulumunu baslatmak için "Next" (Sonraki) seçenegine tiklayin.
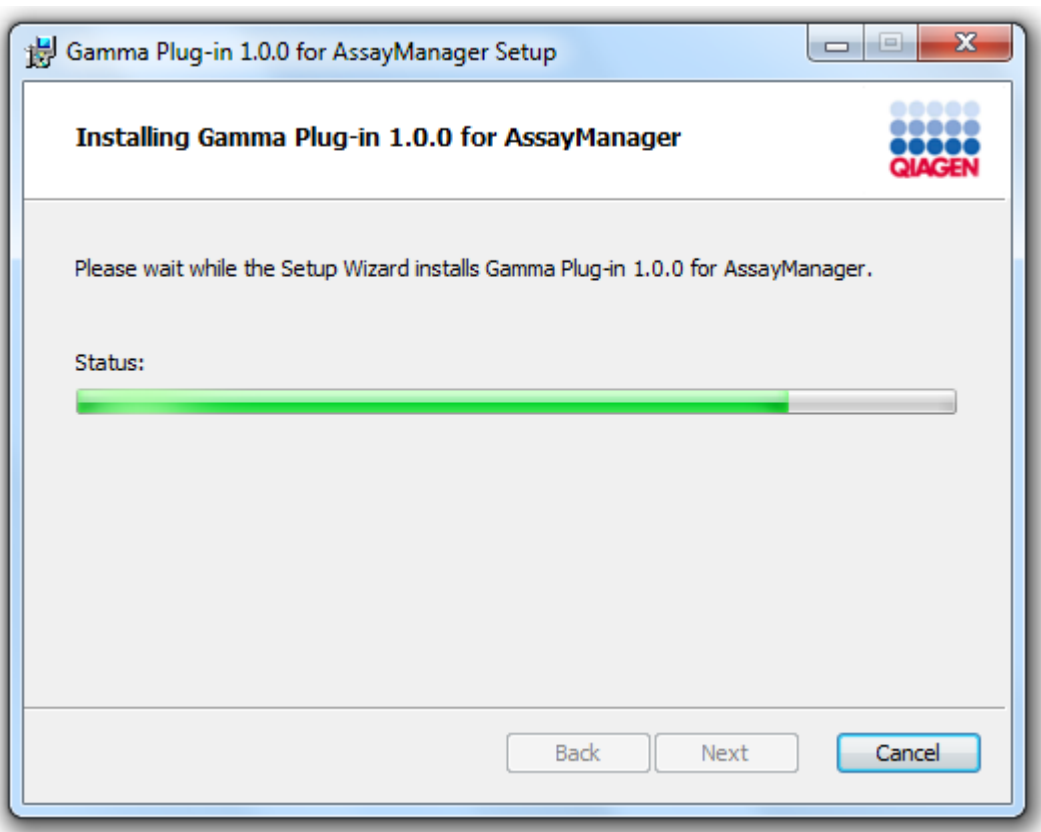

7. Kurulum süreci bitinceye kadar bekleyin.

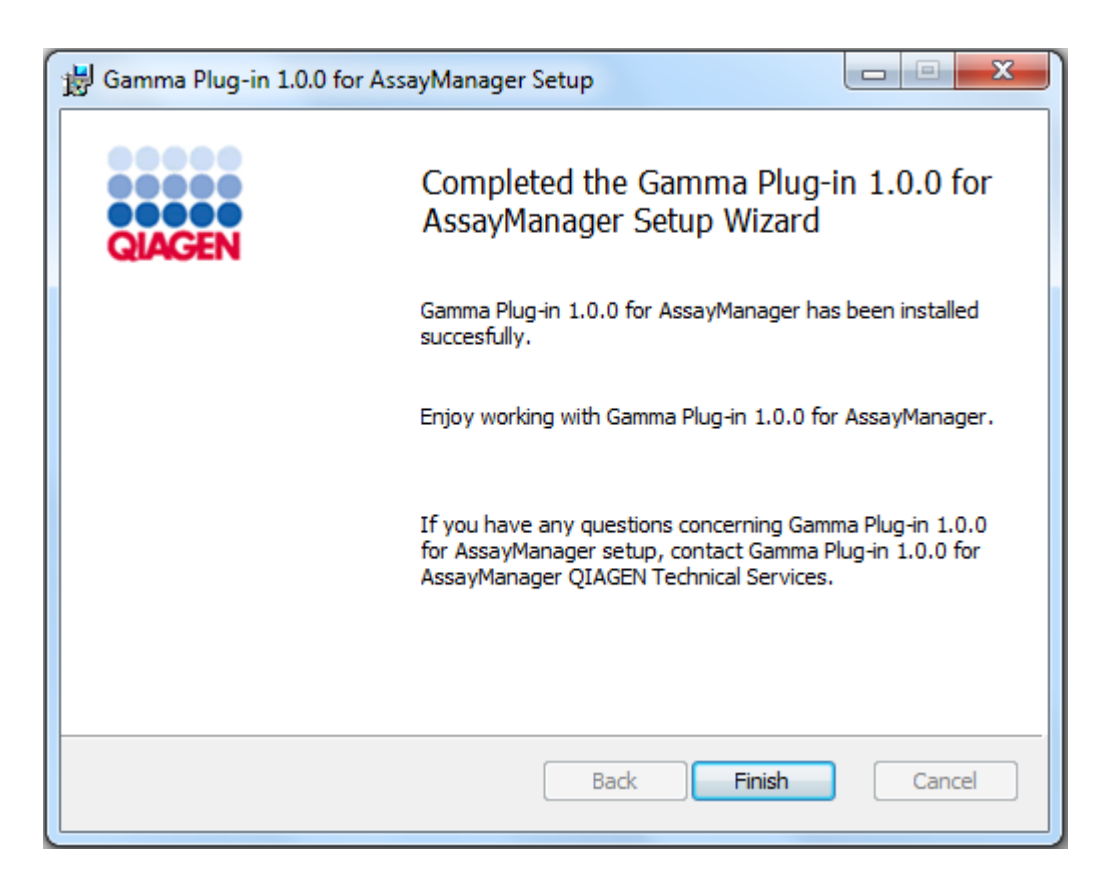

- 8. Kurulum tamamlandiginda pencereyi kapatmak için "Finish" (Bitir) seçenegine tiklayin.
- 9. Rotor-Gene AssayManager v2.1 tekrar baslatildiginda kurulu plug-in kullanilabilir.

### 1.4.3 Bagli Bilgisayarlarda Ek Yazilim

Rotor-Gene AssayManager v2.1 yazilimi, PCR çalismasi ve veri edinim süreci sirasinda zaman bakimindan kritik süreçleri yönetir. Bu nedenle baska hiçbir sürecin önemli sistem kaynaklarini kullanmamasini ve böylece Rotor-Gene AssayManager v2.1 yazilimini yavaslatmamasini saglamak önem tasir. Asagidaki alt bölümlerde siralanan noktalara dikkat etmek özellikle önemlidir.

Sistem yöneticilerine sistemde yapilacak bir degisikligi uygulamadan önce bunun kaynaklar üzerinde sahip olabilecegi etkiyi dikkate almasi tavsiye edilir.

#### 1.4.3.1 Windows Güvenlik Konfigürasyonu

Rotor-Gene® Q cihazinizla kullanilmak üzere QIAGEN tarafindan saglanan dizüstü bilgisayarlarda Microsoft Windows 7 veya 10 önceden kurulu olup standart (yönetici için olmayan) bir Windows kullanici hesabi ve yönetici hesabi ile konfigüre edilir. Rotor-Gene AssayManager v2.1 yönetici izinleri olmadan çalismak üzere tasarlandigi için sistemin rutin kullaniminda standart hesaptan yararlanilacaktir. Yönetici hesabi yalnizca Rotor-Gene AssayManager v2.1 yazilimini ve bir virüs tarayiciyi (lütfen antivirüs yazilimi için olan bölüme bakin) kurmak için kullanilacaktir. Yönetici hesabi kullanimi kirmizi bir masaüstü arkaplani ile gösterilir. Lütfen rutin kullanim için daima standart kullanici olarak oturum açtiginizdan emin olun.

Yönetici hesabinin varsayilan sifresi asagidaki gibidir: "Q1a#g3n!A6". Lütfen ilk oturum açtiktan sonra yönetici sifresini degistirin. Lütfen sifrenin güvenli oldugundan ve kaybedilmediginden emin olun. Operatör hesabinin sifresi yoktur.

Konfigürasyonunuz farkliysa ve yönetici hesabi olmayan hiçbir hesap mevcut degilse bir sistem yöneticisinin örnegin "Program Files" (Program Dosyalari), "Windows" dizini (örn. uygulamalar, isletim sistemi bilesenleri, tarih/saat ayarlari, Windows güncellemeleri, güvenlik duvari, kullanici haklari ve rolleri, antivirüs aktivasyonu gibi kurulum veya kaldirma islevlerine erisim) gibi kritik sistem alanlarina veya güç tasarrufu gibi performansla ilgili ayarlara erisimi önlemek için ek bir standart Windows kullanici hesabi kurmasi önerilir. Daha sonra Rotor-Gene AssayManager v2.1 kullanici yönetimi ile birden çok kullanici konfigüre edilebilir.

#### 1.4.3.1.1 Windows 7 güvenlik konfigürasyonu

Standart bir kullanici hesabi olusturmak için su adimlari izleyin:

1. "Start" (Baslat) menüsü araciligiyla Windows Denetim Masasini açin ve "Kullanici Hesaplari/Hesaplari Yönet" ögesini seçin.

2. "Create a new account" (Yeni bir hesap olustur) ögesini seçin.

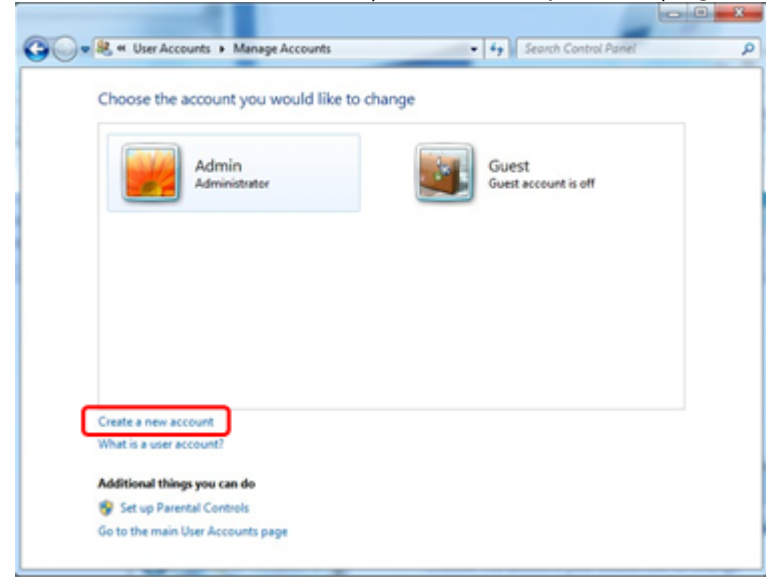

3. Hesabi adlandirin ve hesap tipi olarak "Standard User" (Standart Kullanici) ögesini seçin.

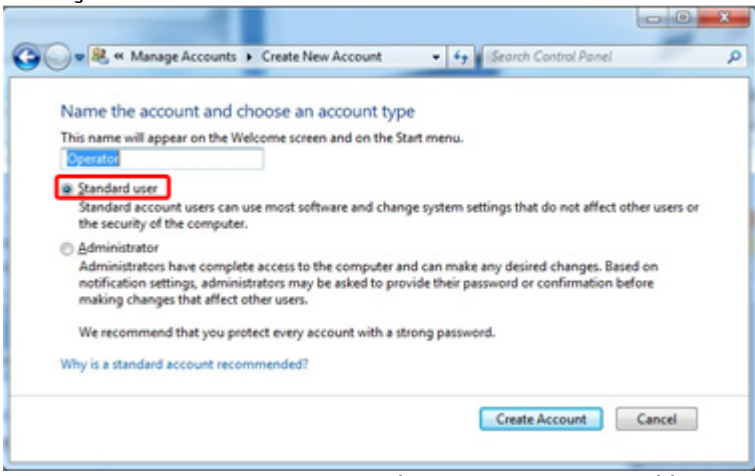

4. "Create Account" (Hesap Olustur) seçenegine tiklayin.

### 1.4.3.1.2 Windows 10 güvenlik konfigürasyonu

Windows 10'de standart bir kullanici hesabi olusturmak için su adimlari izleyin:

1. Ekranin sol alt kösesindeki Windows simgesine sag tiklayin. "Computer Management" (Bilgisayar Yönetimi) ögesini seçin.

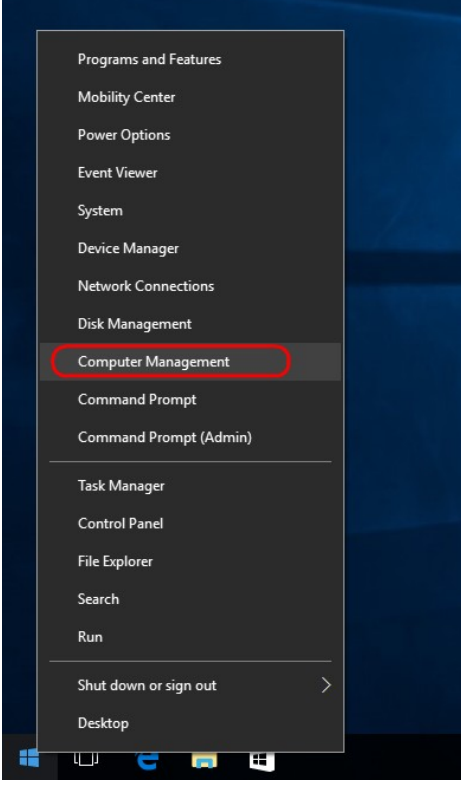

2. Local Users and Groups (Yerel Kullanicilar ve Gruplar) seçenegini genisletin.

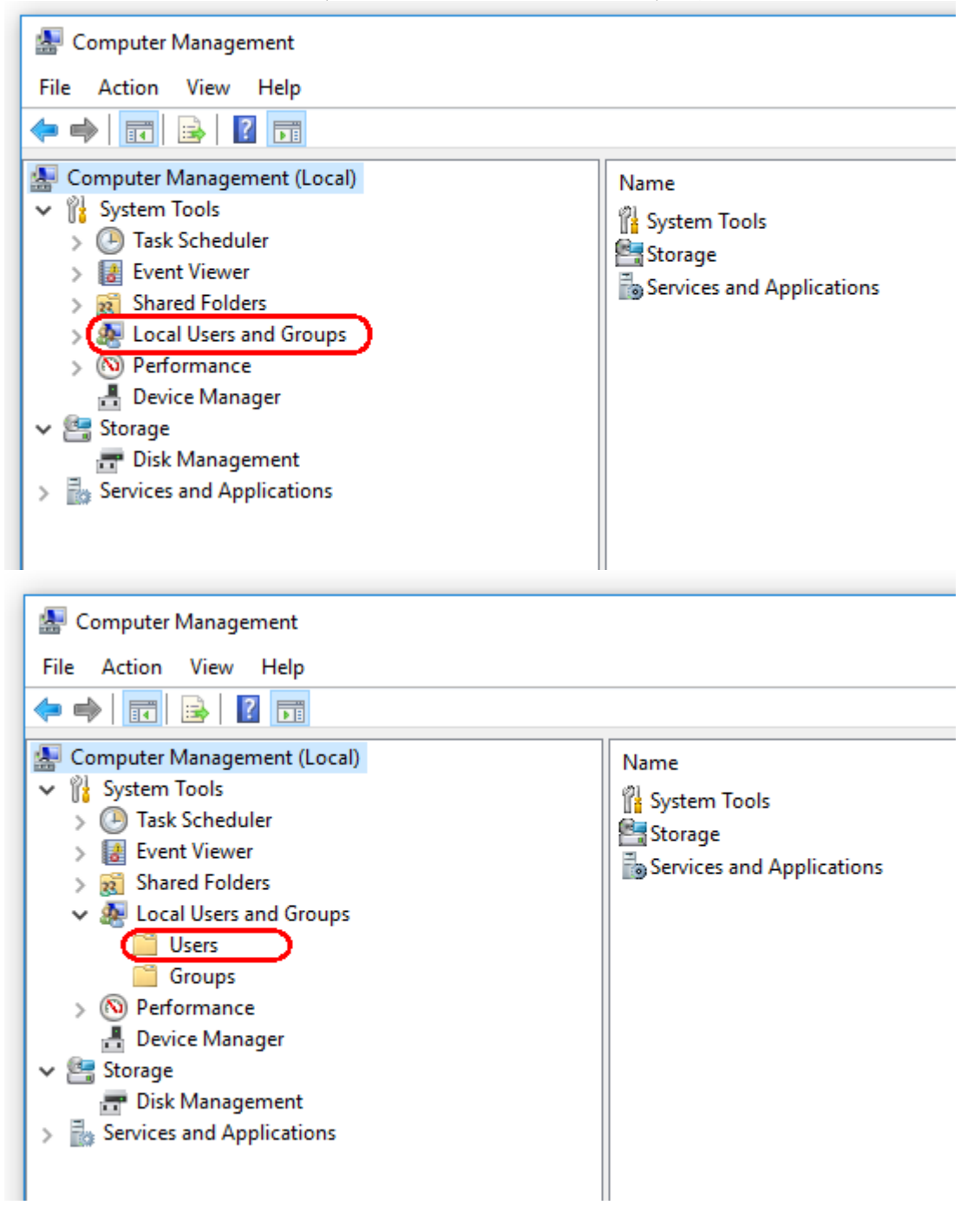

3. "Users" (Kullanicilar) ögesini seçin. "Users" (Kullanicilar) seçenegi vurgulandiginda "Action" (Eylem) seçenegine tiklayin.

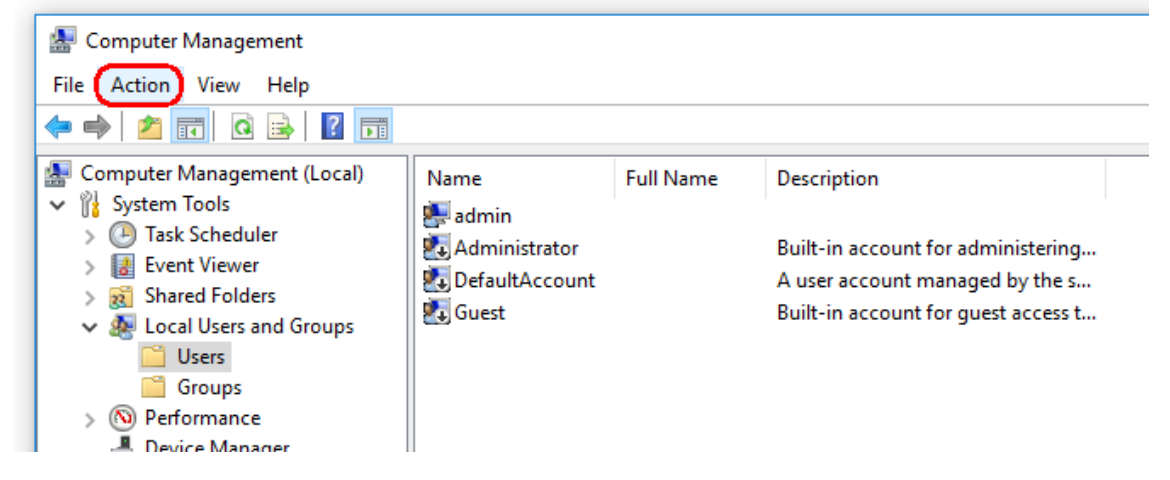

4. "New User…" (Yeni Kullanici...) ögesini seçin.

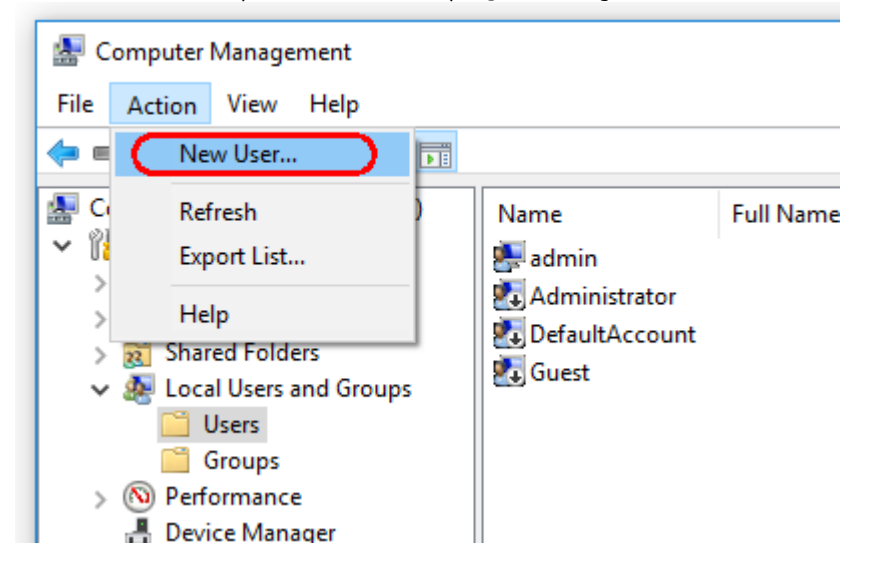

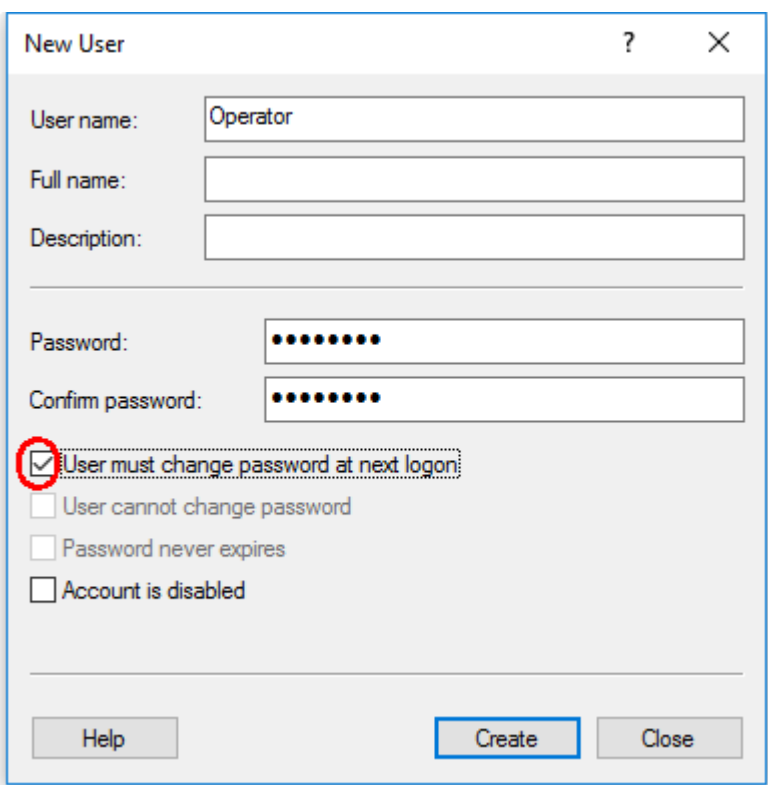

5. "Operator" (Operatör) kullanici adini girin ve güvenlik kurallariniza uygun bir sifre belirleyin.

6. Daha fazla seçenege izin vermek için "User must change password at next logon" (Sonraki oturum açma isleminde kullanici sifreyi degistirmelidir) seçeneginin isaretini kaldirin.

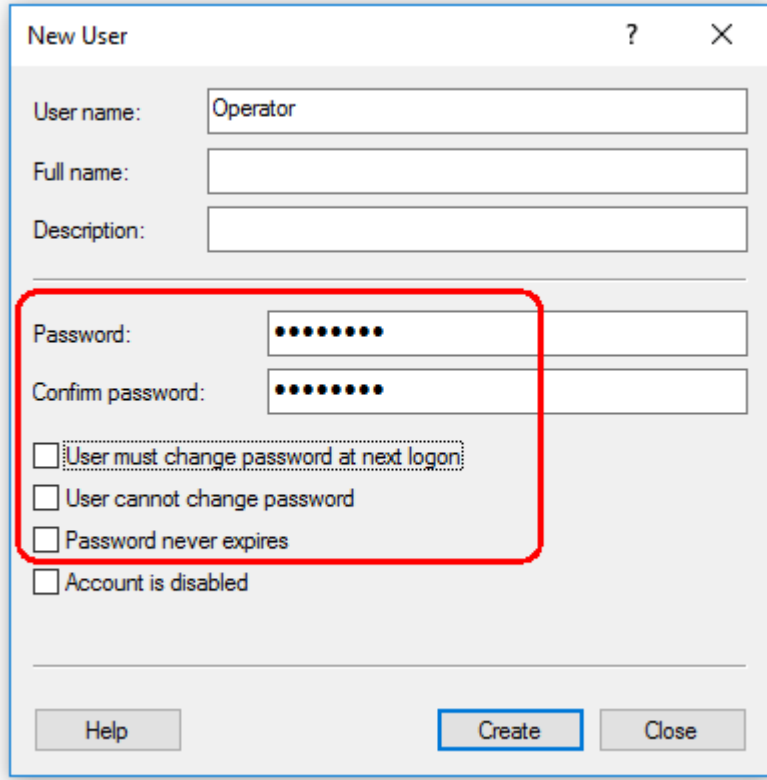

7. Bitirmek için "Create" (Olustur) seçenegine tiklayin.

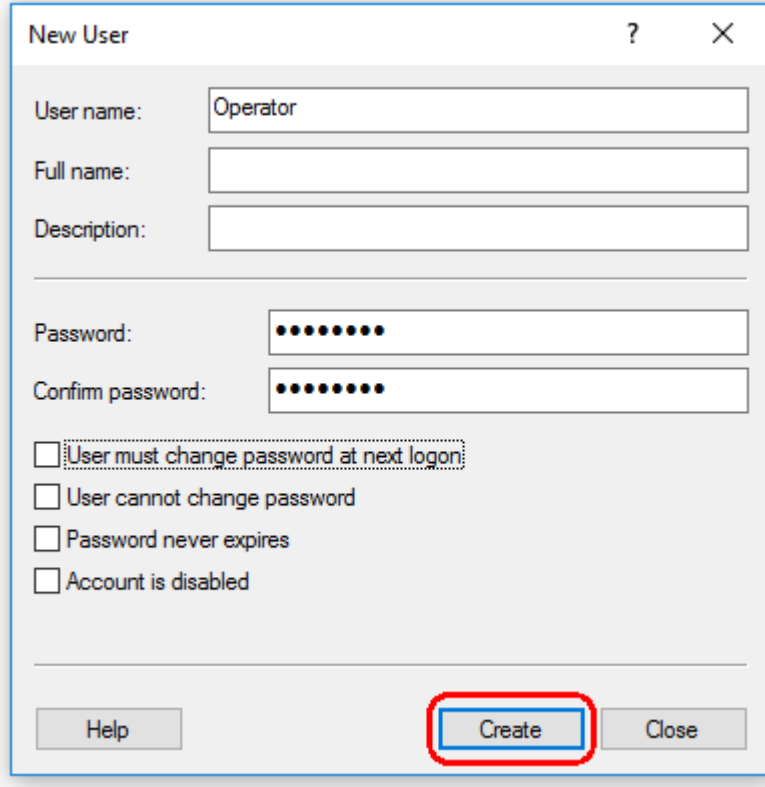

8. Baska bir kullanici ekleyin veya "Close" (Kapat) seçenegine tiklayin. Mevcut tüm yerel kullanicilar, "Users" (Kullanicilar) listesinde gösterilir.

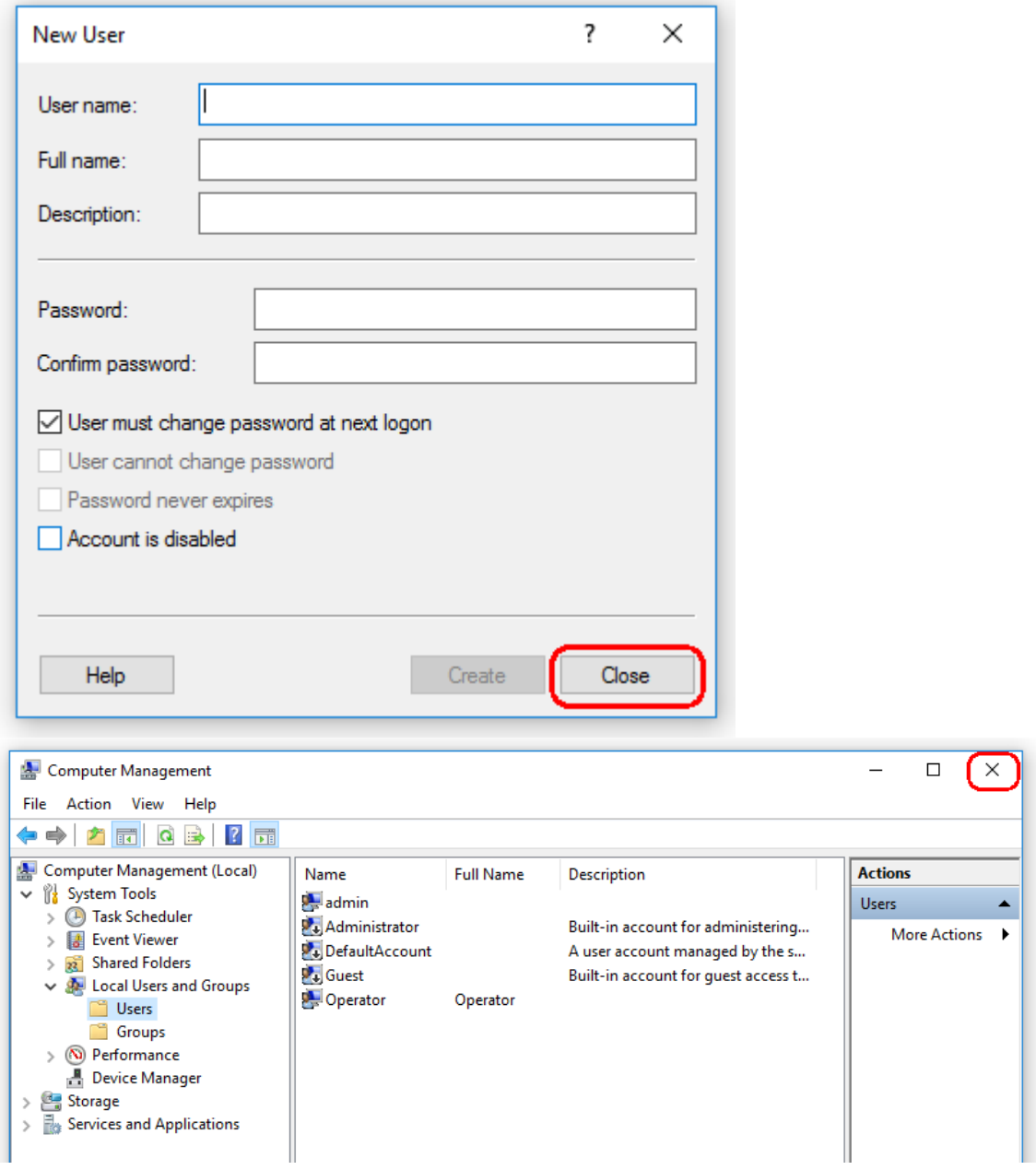

9. "Computer Management" (Bilgisayar Yönetimi) ögesini kapatin.

Halihazirda oturum açmis olan kullanicinin sifresini,

CTRL + ALT + DELETE tus kombinasyonuna basarak ve mevcut seçeneklerden "Change a password" (Bir sifreyi degistir) ögesini seçerek degistirin.

#### 1.4.3.2 Günlük klasörü için özellikleri ayarlama

Rotor-Gene AssayManager v2.1'i çok kullanicili bir Windows ortaminda kullaniyorsaniz RGAM'yi kurduktan sonra "günlük" klasörü için izinleri manuel olarak ayarlamaniz gerekir. Aksi takdirde Windows kullanicisi degistiginde RGAM'nin yeni günlük dosyalari olusturmasi mümkün olmaz.

1. Yönetici olarak oturum açin, Rotor-Gene AssayManager simgesine sag tiklayin ve "Open file location" (Dosya konumunu aç) ögesini seçin.

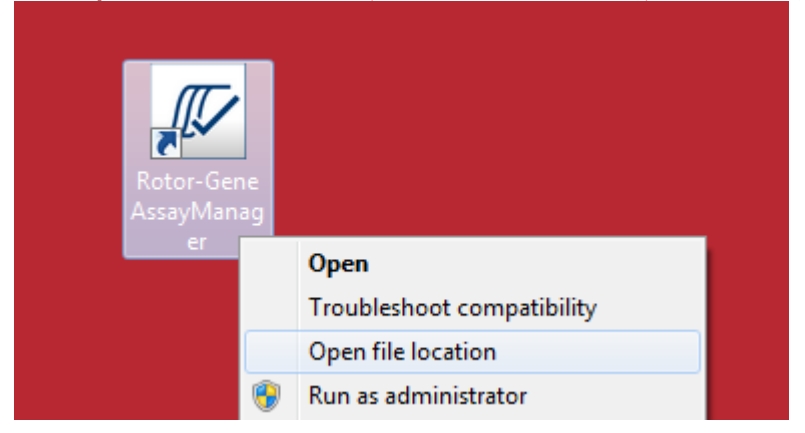

2. Dosya gezgini Rotor-Gene AssayManager/bin klasörünü açar. Bir üste çikarak en üst Rotor-Gene AssayManager klasörüne gidin. Sag fare tusuyla "Log" (Günlük) klasörüne tiklayin ve "Properties" (Özellikler) ögesini seçin:

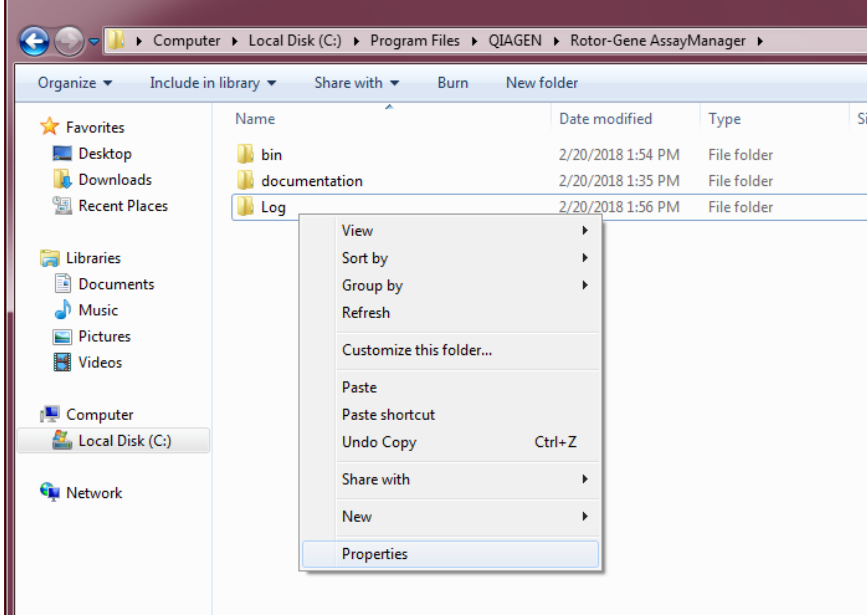

3. Yeni iletisim kutusunda "**Security**" (Güvenlik) sekmesine tiklayip "**Advanced**" (Gelismis) dügmesini seçin:

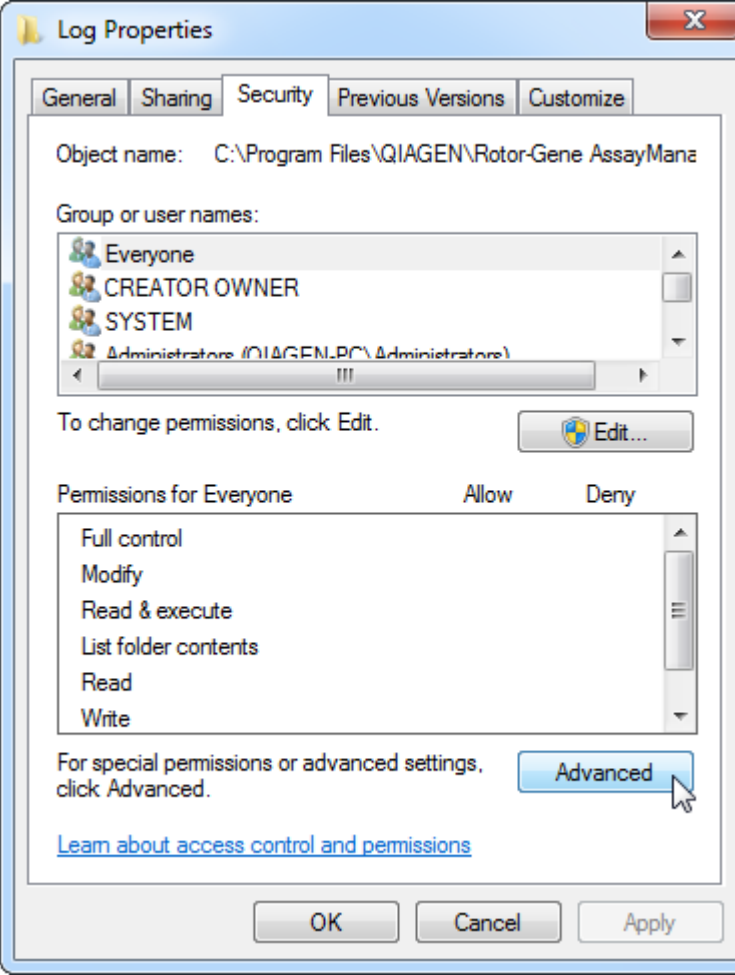

4. Yeni iletisim kutusunda "Change Permissions…" (Izinleri Degistir...) ögesine tiklayin:

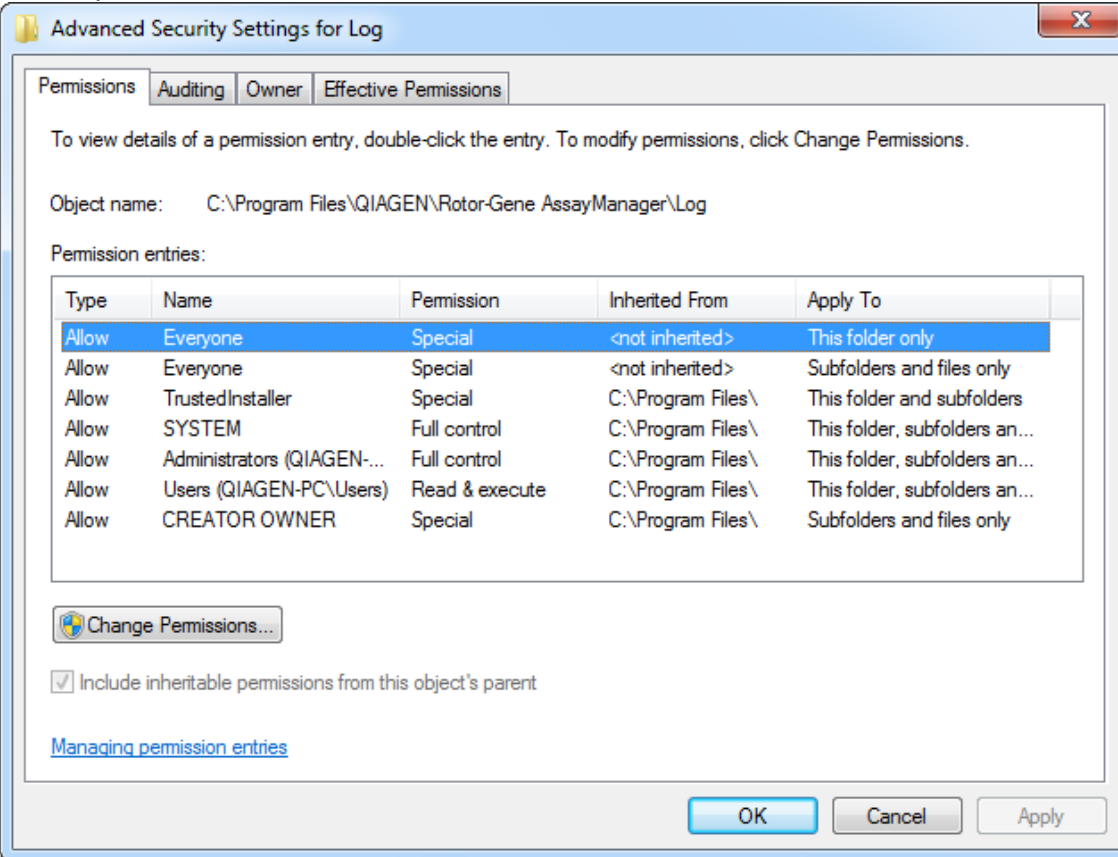

5. "**Everyone**" (Herkes) adina sahip kullaniciyi seçin ve "**Edit**" (Düzenle) ögesine tiklayin.

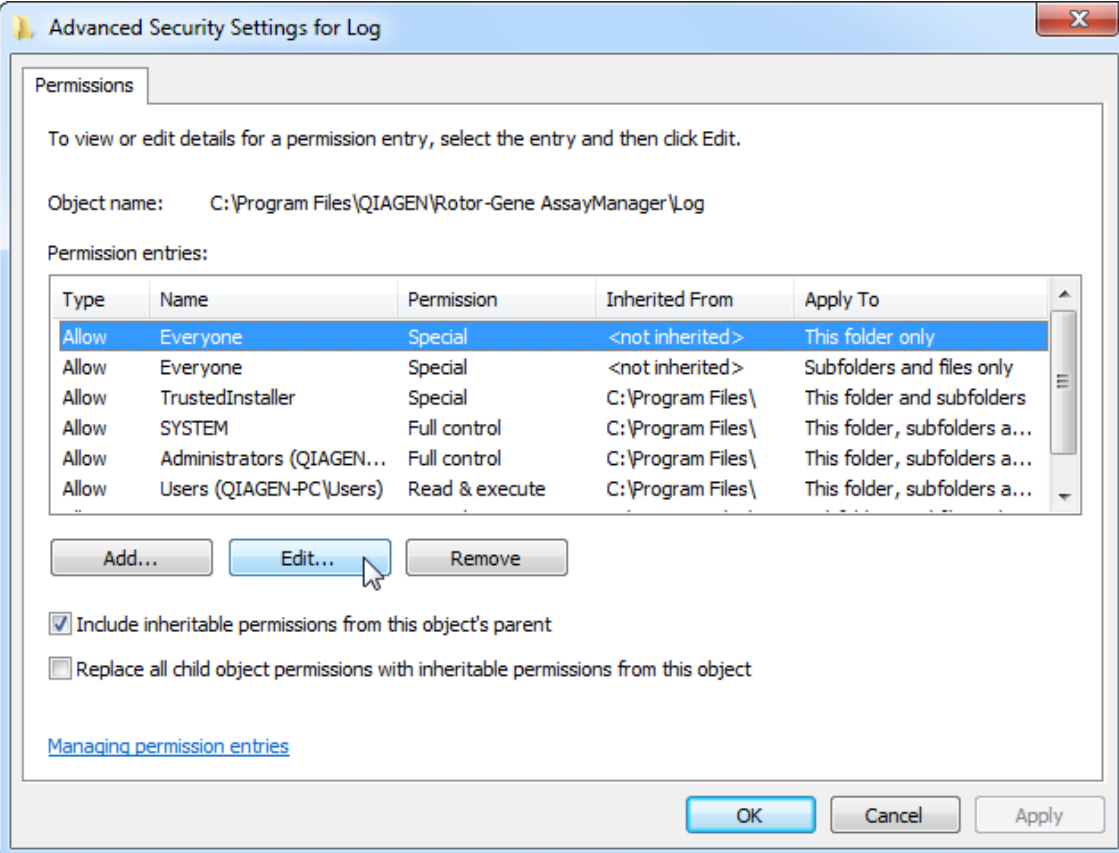

6. "Apply to" (Suna uygula) açilir menüsünden "This folder, subfolders and files" (Bu klasör, alt klasörler ve dosyalar) ögesini seçin:

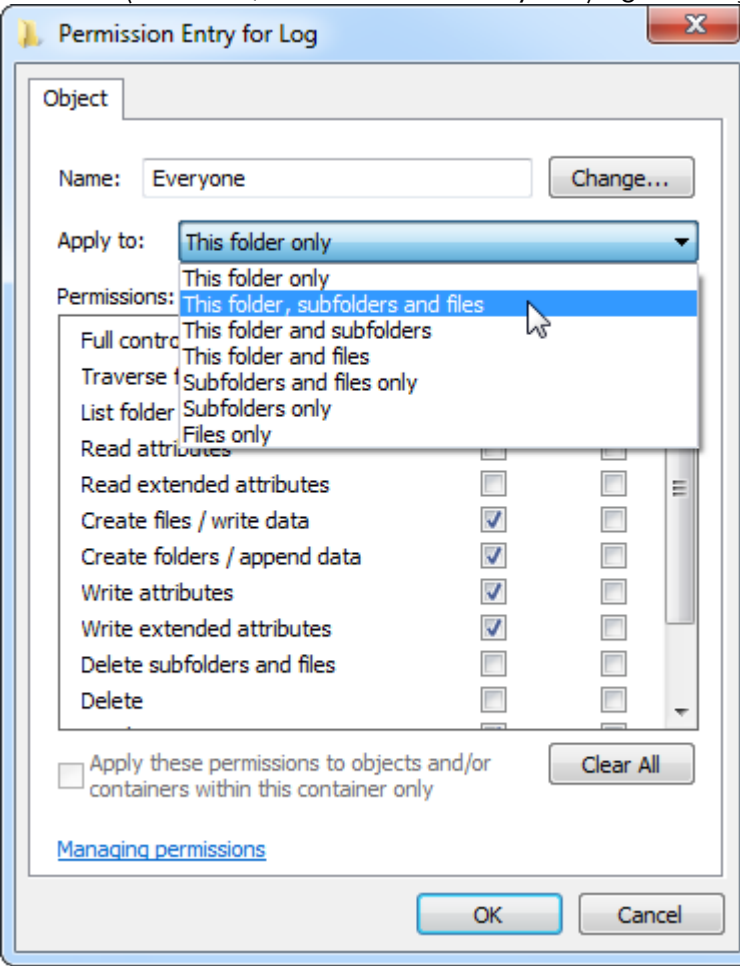

7. *"***Allow**" (Izin Ver) altindaki sütunda bulunan "**Full Control**" (Tam Kontrol) onay kutusundaki "**Click**" (Tikla) ögesine tiklayin:

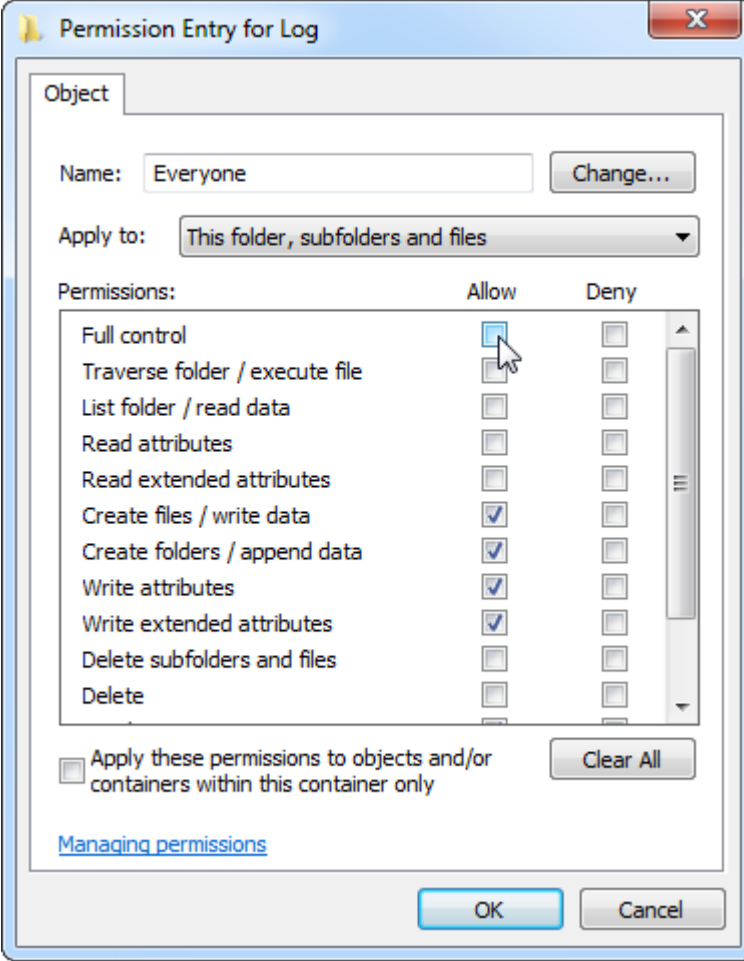

8. Ardindan tüm izinler için "**Allow**" (Izin Ver) isaretlenmelidir. "**Ok**" (Tamam) ögesine basarak bu diyalogu onaylayin ve pencereyi kapatin.

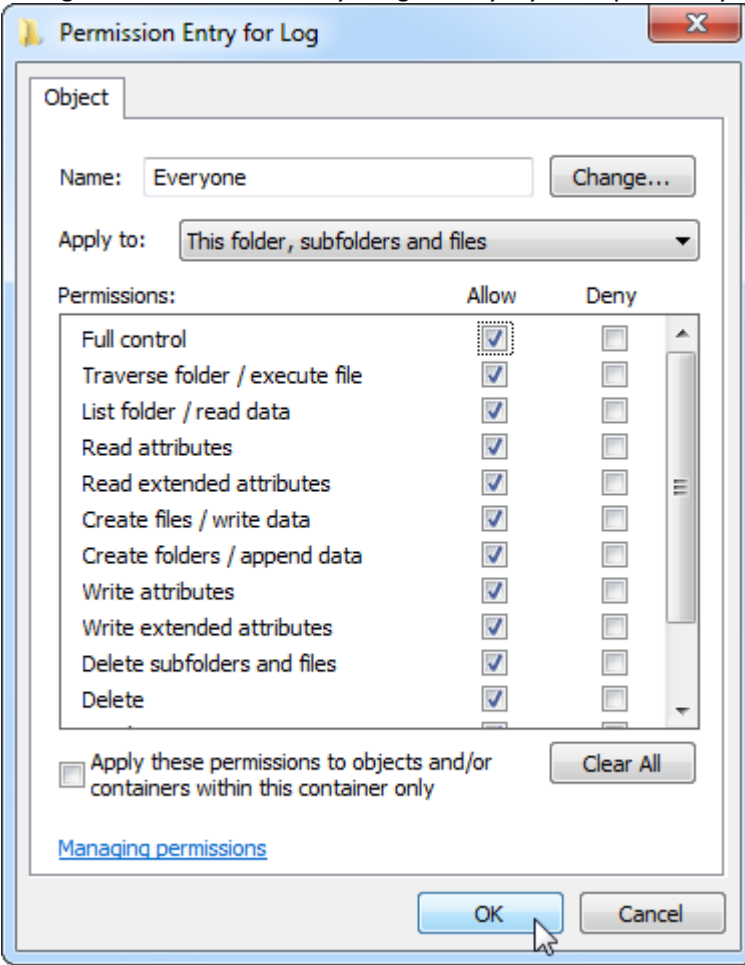

9. Kalan diyaloglari da "Ok" (Tamam) dügmesine tiklayarak kapatin. Son iletisim kutusu asagida yer alan sayfadaki gibi görünmelidir (Kullanici "Everyone" (Herkes) tam kontrole sahip):

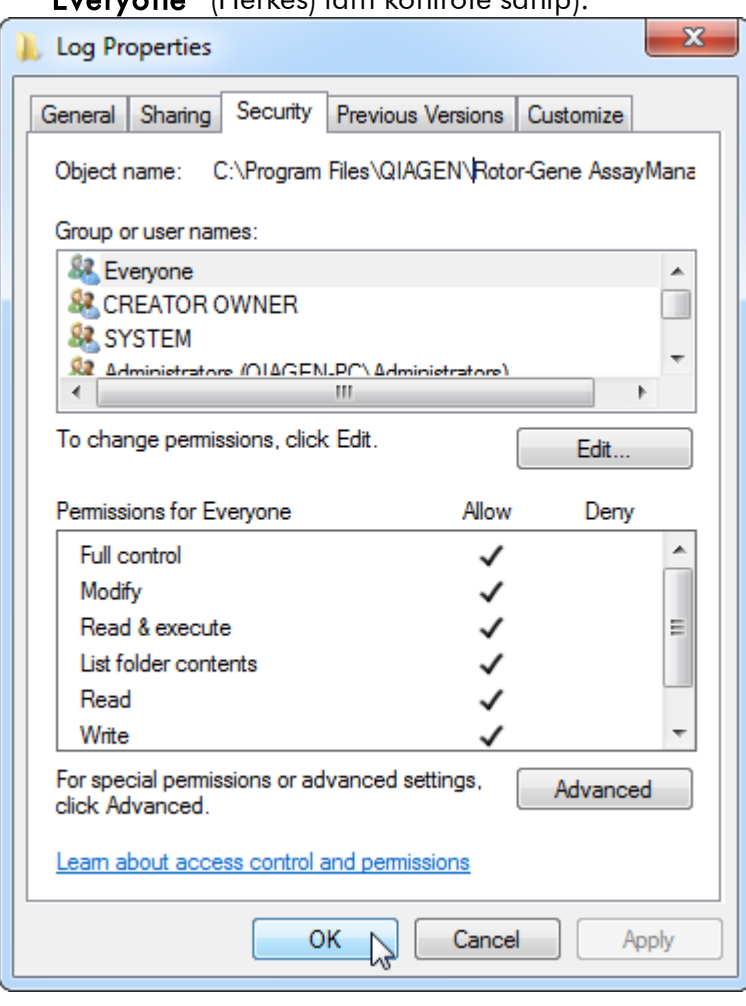

1.4.3.3 Anti virüs yazilimi

QIAGEN, diger bilgisayarlarla veri alisverisi yapan herhangi bir bilgisayar için bilgisayar virüslerinin olusturdugu tehdidin farkindadir. Rotor-Gene AssayManager v2.1 yaziliminin öncelikle, bu tehdidi asgari düzeye indiren yerel politikalarin bulundugu ortamlarda kurulmasi beklenmektedir. Bununla beraber, QIAGEN bir virüs tarayici kullanilmasini tavsiye eder. Uygun bir virüs tarama aracinin seçilmesi ve kurulmasi müsterinin sorumlulugundadir. Ancak QIAGEN, QIAGEN dizüstü bilgisayar ile Rotor-Gene AssayManager'i asagidaki iki virüs tarayiciya uyumlu olacak sekilde dogrulamistir:

- · Symantec Endpoint Protection V12.1.6
- · Microsoft Security Essentials V4.10.209

Not: "Microsoft Security Essentials" kurulduktan sonra, kurulum Windows güncellemelerini etkinlestirebilecegi için bu özelligin devre disi olup olmadigini kontrol edin (lütfen "Operating system updates" (Isletim sistemi güncellemeleri) bölümünü okuyun).

Rotor-Gene AssayManager v2.1 ile uyumlulugu dogrulanmis antivirüs yazilimlarinin en son sürümleri için lütfen www.QIAGEN.com adresindeki ürün sayfasina bakin.

Bir virüs tarayici seçerken bunun veri tabani klasör yolu taramadan hariç tutulacak sekilde yapilandirilabildiginden emin olun. Aksi takdirde veri tabani baglanti hatalari riski mevcut olur. Rotor-Gene AssayManager v2.1 dinamik olarak yeni veri tabani arsivleri olusturdugu için ayri ayri dosyalar yerine dosyalara giden klasör yolunun hariç tutulmasi gerekmektedir. McAfee Antivirus Plus V16.0.5 gibi yalnizca ayri ayri dosyalarin hariç tutulabildigi virüs tarayicilari kullanilmasini önermiyoruz. Bilgisayar ag erisimi olmayan bir ortamda kullaniliyorsa lütfen virüs tarayicinin çevrimdisi güncellemeleri desteklediginden de emin olun.

Uygun bir virüs tarama aracinin seçilmesi müsterinin sorumlulugundadir. Bir virüs tarayici kurulduktan sonra istikrarli sonuçlar almak için sistem yöneticisi asagidakileri saglamalidir:

- · Yukarida açiklandigi gibi, Rotor-Gene AssayManager v2.1'in asagidaki gibi olan klasör yolu dosya taramalarindan hariç tutulmalidir: Veri tabanini ilk olusturan MS SQL sunucu sürümüne bagli olarak C:\Program Files\Microsoft SQL Server\MSSQL10\_50.RGAMINSTANCE\MSSQL\DATA veya C:\Program Files\Microsoft SQL Server\MSSQL14.RGAMINSTANCE\MSSQL\DATA
- · Rotor-Gene AssayManager v2.1 kullanilirken virüs veri tabaninda güncelleme yapilmaz
- · Lütfen real-time PCR veri edinimi esnasinda sabit diskte tam veya kismi taramalarin devre disi birakildigindan emin olun. Aksi takdirde cihazin performansi üzerinde olumsuz bir etki riski bulunur.

Konfigürasyon ayrintilari için lütfen seçtiginiz virüs tarayicinin kilavuzunu okuyun.

### 1.4.3.4 Sistem araçlari

Birçok sistem araci, herhangi bir kullanici etkilesimi olmadan bile önemli sistem kaynaklarini kullanabilir. Bu tür araçlara tipik örnekler su sekildedir:

- · Birçok modern ofis uygulamasi tarafindan bir arka plan görevi olarak gerçeklestirilen dosya dizinleme
- · Siklikla bir arka plan görevinden yararlanan disk birlestirme
- · Internet üzerindeki güncellemeleri kontrol eden yazilimlar
- · Uzaktan izleme ve yönetim araçlari

Not: Bilgi teknolojisi ürünleri ve sistemlerinin dinamik yapisi nedeniyle bu liste eksik olabilir. Yazildigi sirada bilinmeyen araçlar piyasaya sürülebilir. Sistem

yöneticilerinin, Rotor-Gene AssayManager v2.1 bir PCR çalismasi gerçeklestirirken bu tür araçlarin bilgisayarda aktif olmadigina dikkat etmesi önem tasir.

#### 1.4.3.5 Isletim sistemi güncellemeleri

QIAGEN tarafindan saglanan dizüstü bilgisayarlar isletim sisteminin otomatik güncellemeleri devre disi olacak sekilde konfigüre edilmistir. Konfigürasyonunuz farkliysa bir sistem yöneticisinin isletim sistemindeki tüm otomatik güncellemeleri devre disi birakmasi gerekir. Bu asagidaki sekilde gerçeklestirilebilir.

1. "Control Panel" (Denetim Masasi) bölümünü açip "Windows Update" ögesini seçin.

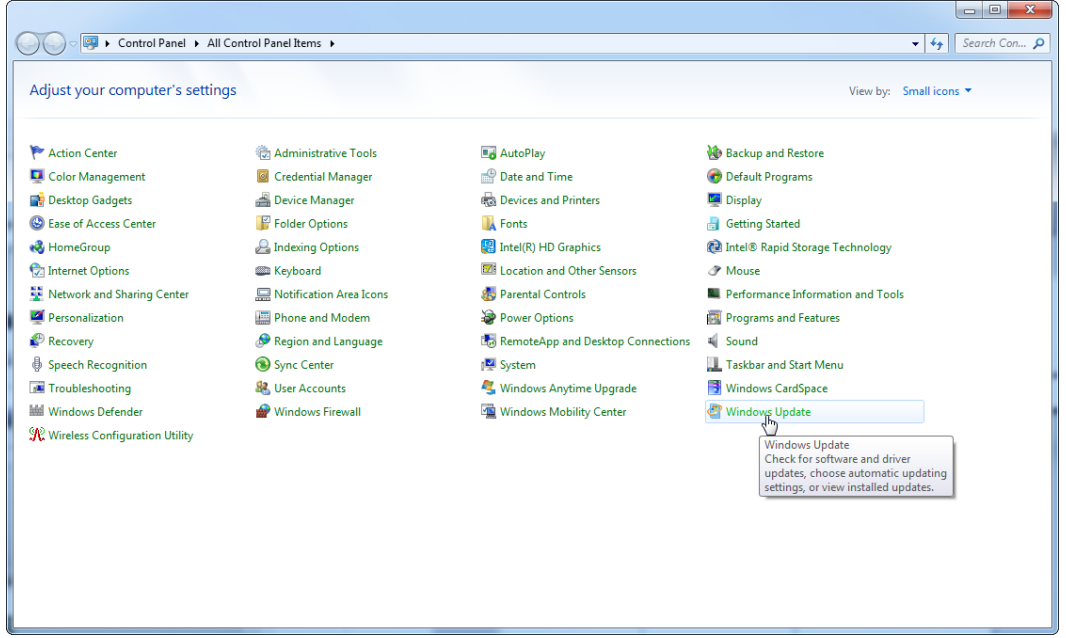

2. "Change settings" (Ayarlari degistirin) ögesini seçin.

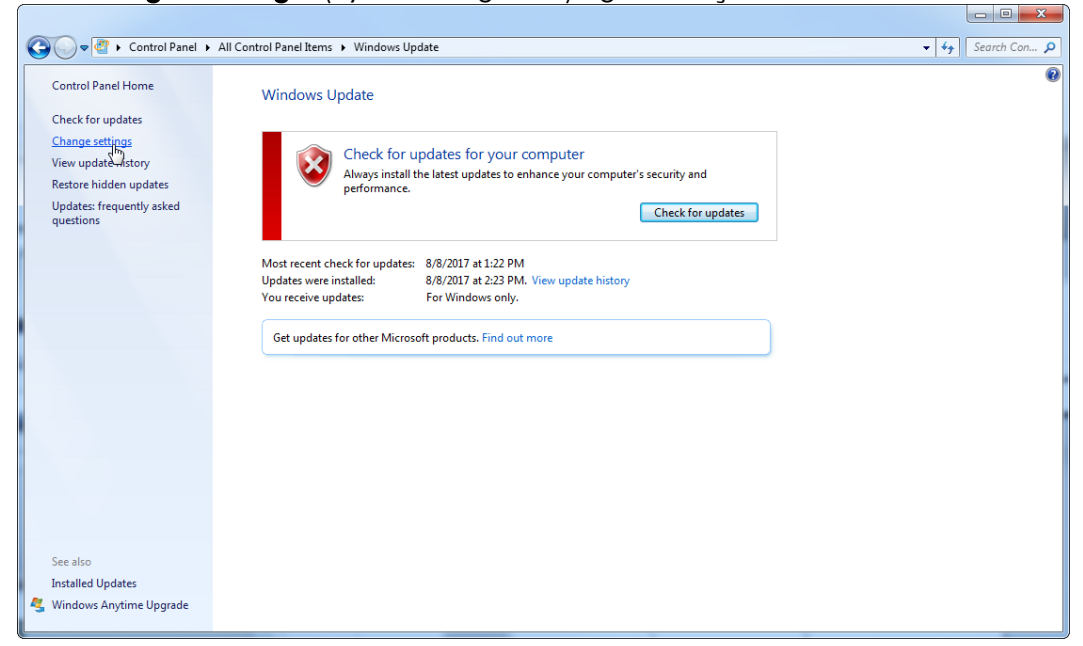

3. "Never check for updates" (Asla güncellestirmeleri denetleme) ögesini seçin.

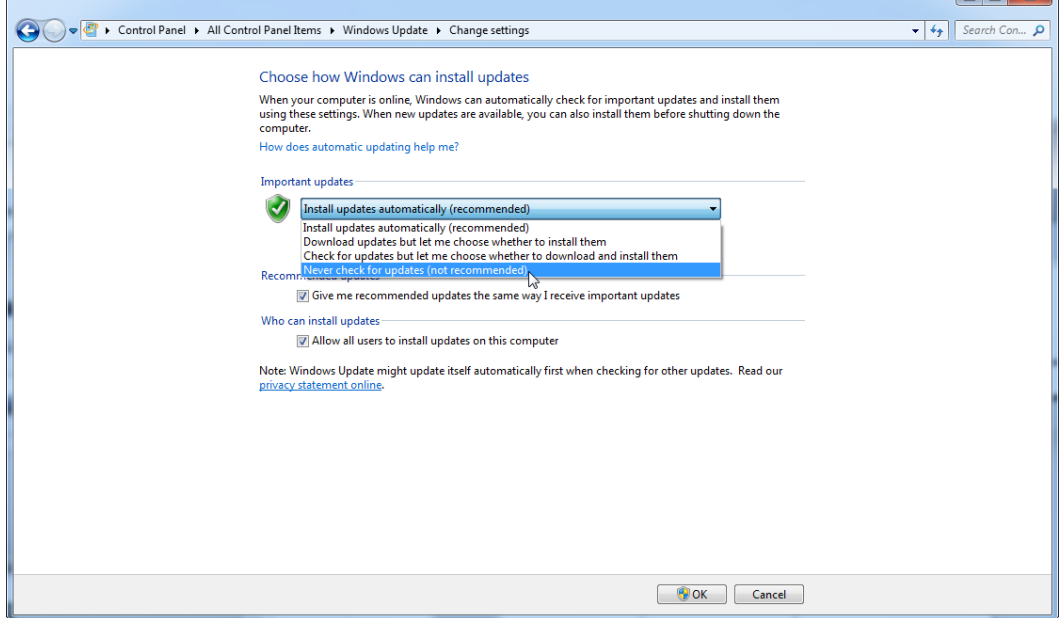

4. "Never check for updates" (Asla güncellestirmeleri denetleme) seçeneginin etkin oldugundan emin olun.

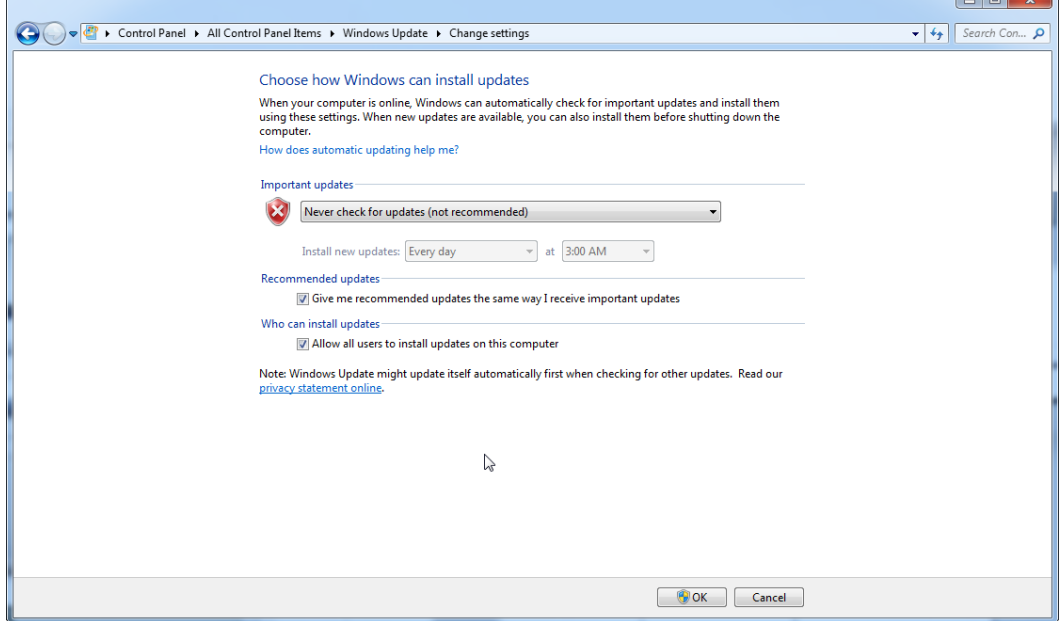

Tespit edilen güvenlik zayifliklari nedeniyle güncelleme gerekmesi durumunda QIAGEN çevrimiçi olarak (QIAGEN dizüstü bilgisayarinda bir internet baglantisi mevcutsa) veya internet baglantisina sahip baska bir bilgisayarda hazirlanmis çevrimdisi bir paket halinde belirli bir dizi dogrulanmis Windows güvenlik yamasinin yüklenmesi için mekanizmalar saglar.

Lütfen daha fazla bilgi için [www.qiagen.com/support/technical-support/qiagen](http://www.qiagen.com/support/technicalsupport/qiagen-system-updater)[system-updater/](http://www.qiagen.com/support/technicalsupport/qiagen-system-updater) adresindeki ürün sayfasini ziyaret edin

En yüksek sistem güvenligi seviyesinin korunmasi için QIAGEN System Updater'in yeni bir sürümü mevcut oldugunda bildirim alabilirsiniz. QIAGEN System Updater hakkinda güncel haberleri almak için

<https://go.qiagen.com/QIAGENSystemUpdaterSignUp> adresi üzerinden kaydolun. Kaydolmamayi seçmeniz halinde güncellemelerin e-posta bildirimi QIAGEN'in hesabiniz için listelemis oldugu kisilere gönderilir.

Kayittan sonra QIAGEN size QIAGEN System Updater'in yeni bir sürümü indirilmeye hazir oldugunda bir e-posta gönderir.

### 1.4.3.6 Güvenlik Duvari ve Aglar

Rotor-Gene AssayManager v2.1, veri tabaninin Rotor-Gene Q MDx cihazini kontrol eden bilgisayarda bulunmasi kosuluyla ag erisimi bulunmayan bilgisayarlarda veya uzaktan veri tabani sunucusu kullanilmasi durumunda bir ag ortaminda çalisabilir. Ag olan operasyonlarda, QIAGEN tarafindan saglanan dizüstü bilgisayardaki güvenlik

duvari, gelen trafiginin, ag baglantisi kurmak için gerekenler disindaki tüm portlarda engellenecegi bir sekilde konfigüre edilir.

Gelen baglantilari engellemenin, antivirüs tanim dosyalarinin güncellenmesi veya Rotor-Gene AssayManager v2.1'in merkezi veri tabani sunucusuna baglanmasi gibi kullanici tarafindan tetiklenen isteklere yönelik yanitlari etkilemedigini unutmayin. Güncellemeleri alirken veya Rotor-Gene AssayManager v2.1 merkezi bir veri tabani sunucusu ile çalismak üzere konfigüre edildiginde gerekebilecegi için giden baglantilara izin verilir. Bu tür durumlarda güvenlik ve güvenilirlik nedenlerinden dolayi kablosuz ag baglantilari yerine kablo tabanli yerel alan aglari kullanilmalidir.

Konfigürasyonunuz farkliysa, QIAGEN güvenlik duvarini yukarida tarif edilen sekilde konfigüre etmenizi tavsiye eder. Bunun için bir sistem yöneticisinin oturum açmasi ve asagidaki adimlari gerçeklestirmesi gerekir:

1. "Control Panel" (Denetim Masasi) bölümünü açip "Windows Firewall" (Windows Güvenlik Duvari) ögesini seçin.

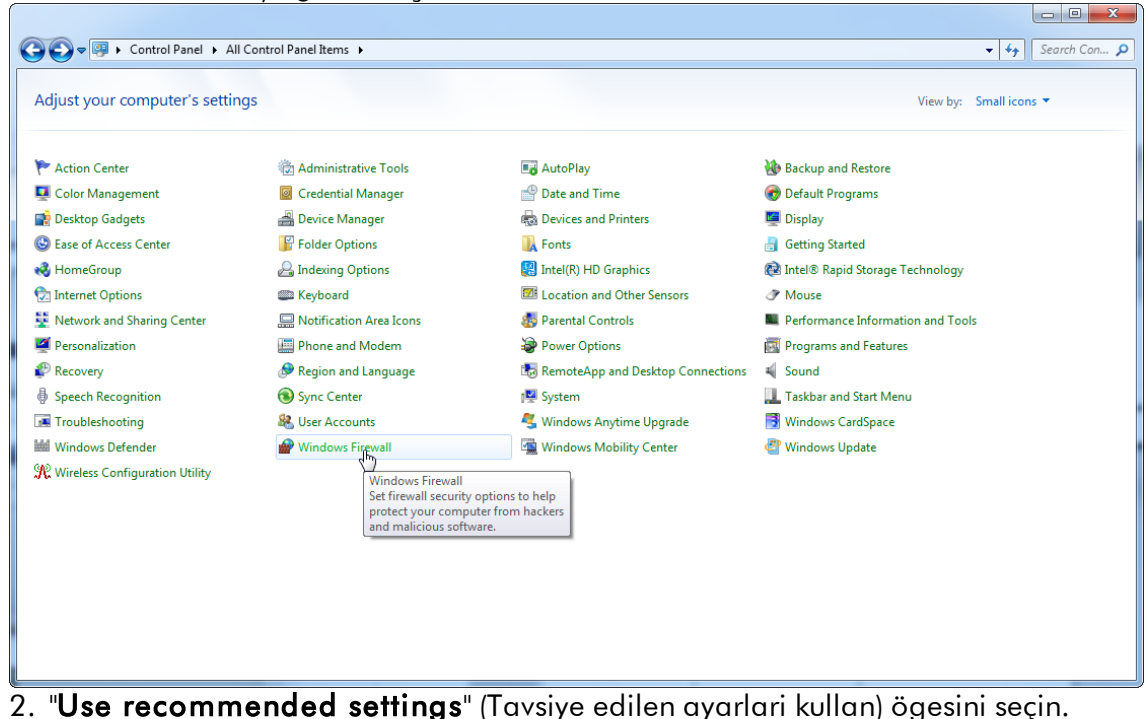

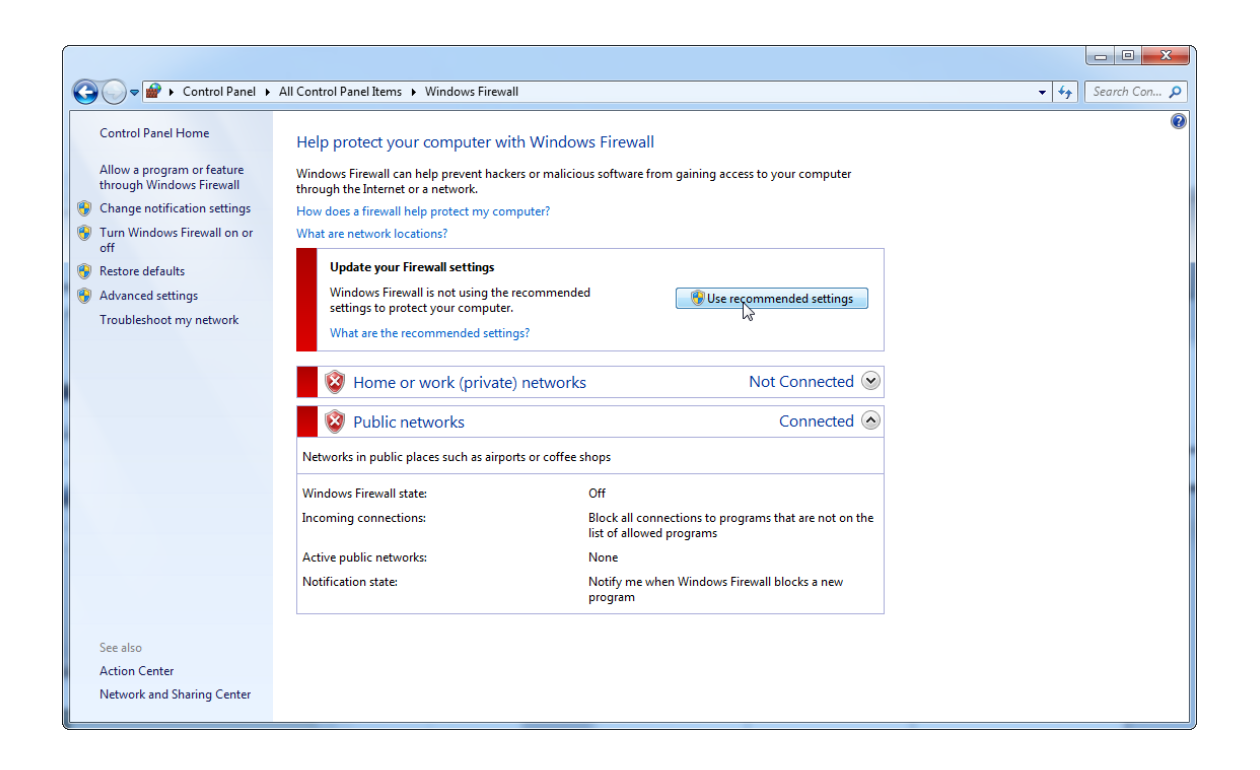

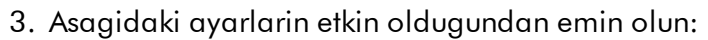

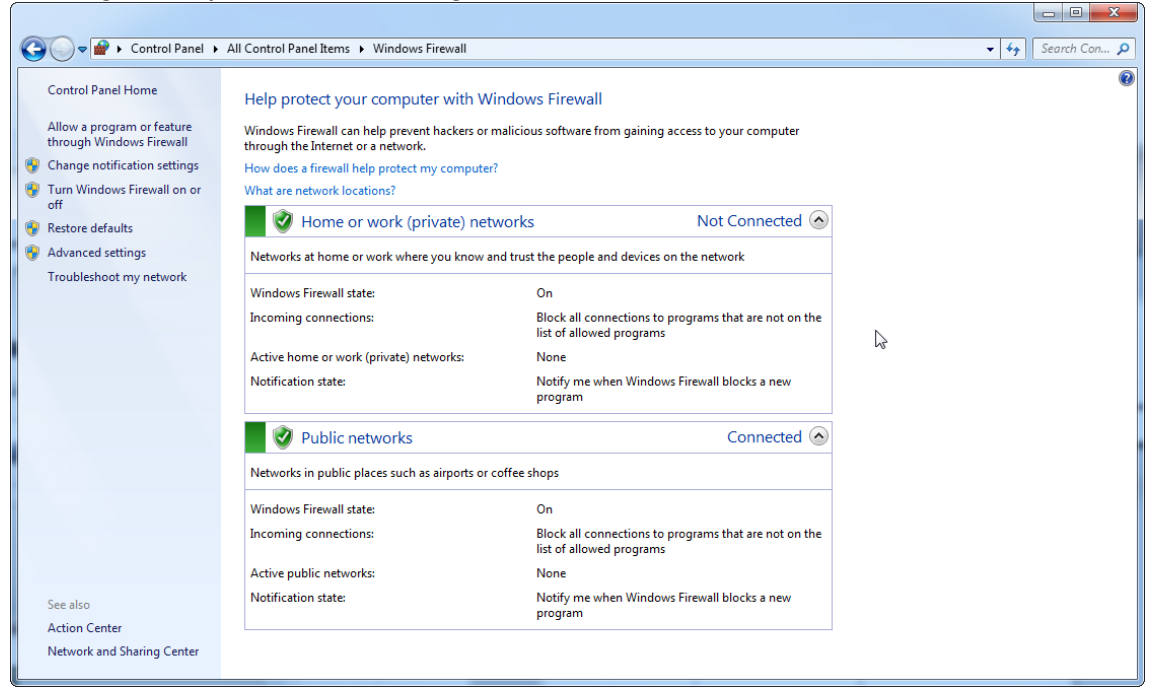

Bir aga bagli bagimsiz bir bilgisayar kullaniyor ve bunu baglamak üzere Rotor-Gene AssayManager v2.1'i baska bir bilgisayara kurmak istiyorsaniz (cf. konfigürasyon, sayfa 36), bir sistem yöneticisi güvenlik duvari konfigürasyonunda istisna olusturmalidir. Bu istisna asagidaki adimlar uygulanarak olusturulabilir:

1. Baslat menüsünden "SQL Server Configuration Manager" (SQL Sunucusu Konfigürasyon Yöneticisi) ögesini seçin.

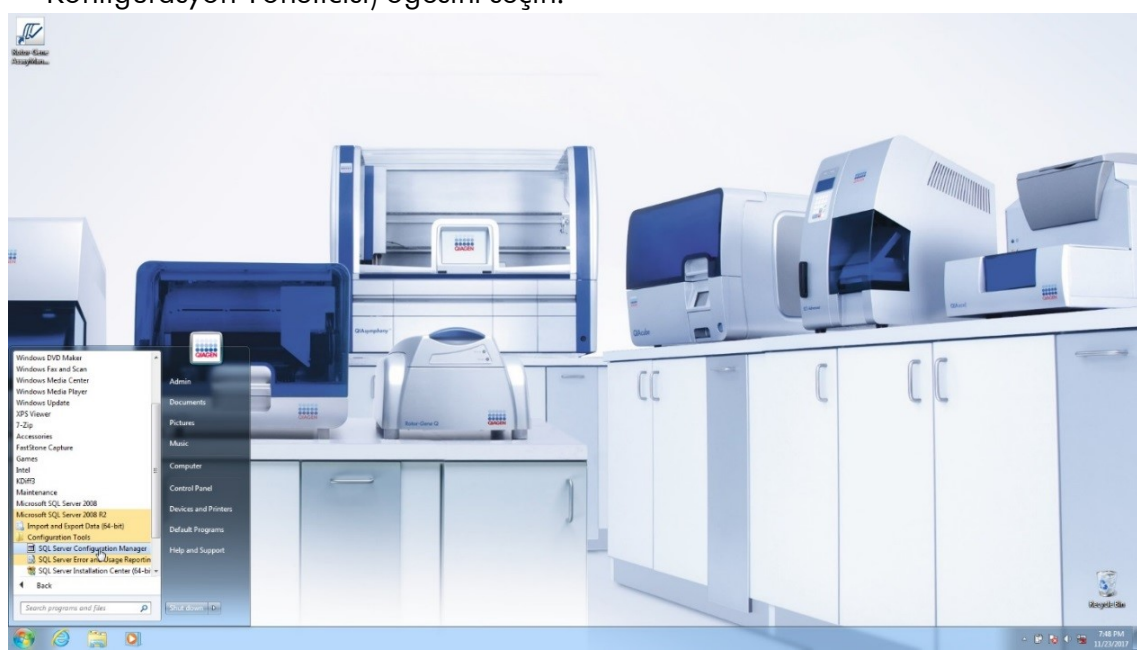

2. "**SQL Server Network Configuration**" (SQL Sunucusu Konfigürasyon Yöneticisi) ögesinin alt ögesi olan "**Protocols for RGAMINSTANCE**" (RGAMINSTANCE Protokolleri) ögesini seçin.

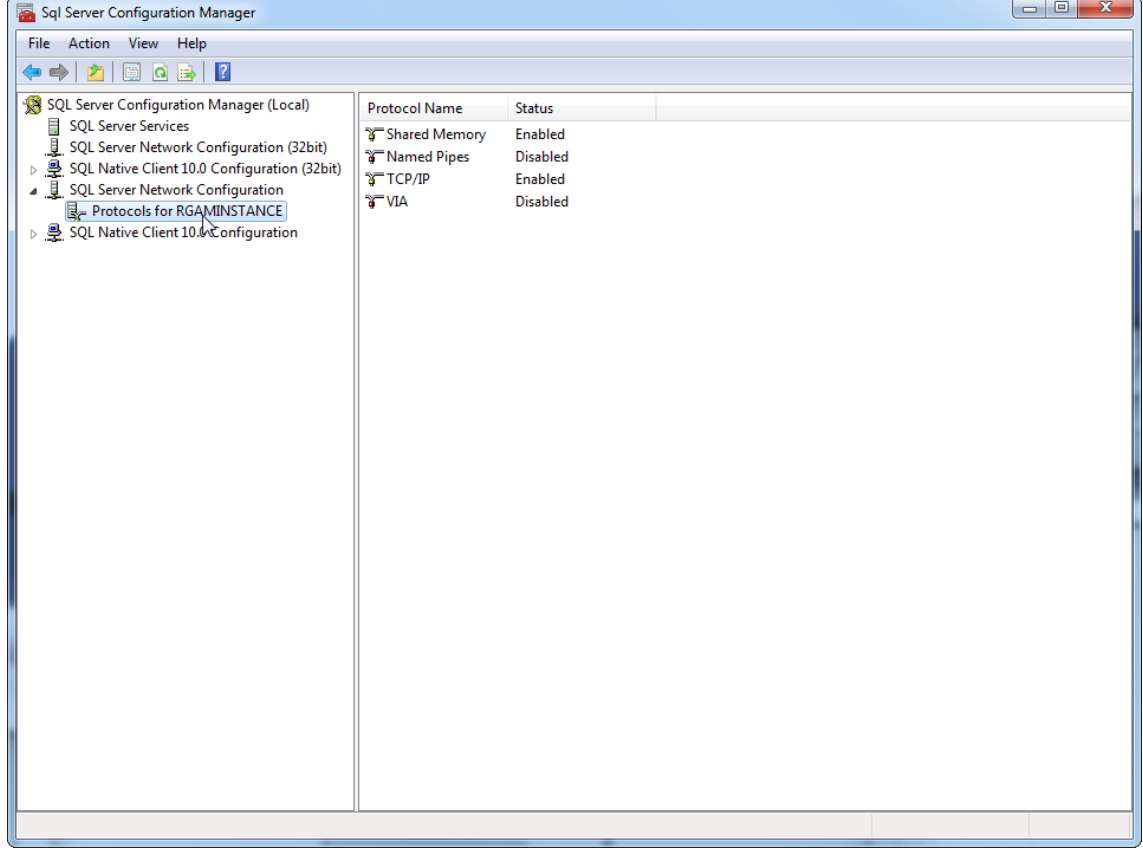

3. "TCP/IP" üzerine gelip fareyle sag tiklayin ve içerik menüsünden "Properties" (Özellikler) ögesini seçin.

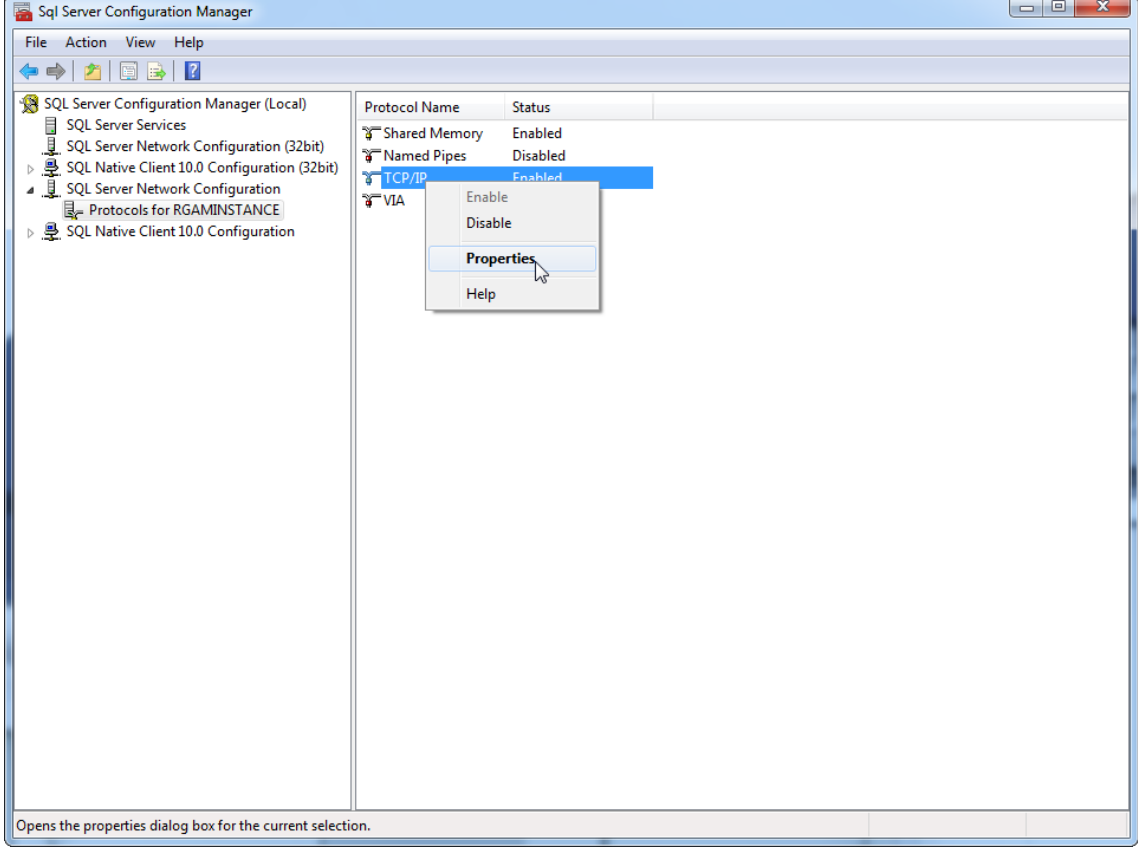

4. Ön tanimli olmasi durumunda "TCP Dynamic Port" (TCP Dinamik Portu) ögesinden rastgele sayiyi kaldirin ve "TCP Port" (TCP Portu) ögesine SQL standart portu 1433'ü ekleyin. Bu port kullanimdaysa kullanilmayan baska herhangi bir port kullanabilirsiniz.

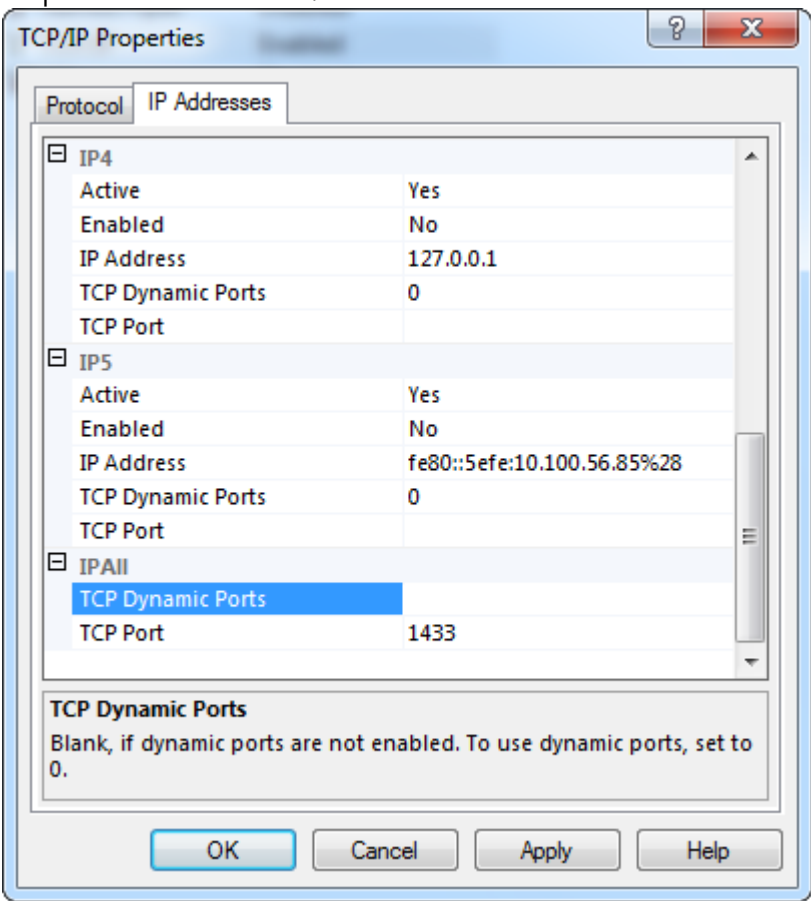

5. "OK" (Tamam) ögesine basin, "Control Panel" (Denetim Masasi) kismini açin ve "Windows Firewall" (Windows Güvenlik Duvari) ögesini seçin.  $\Box$ 

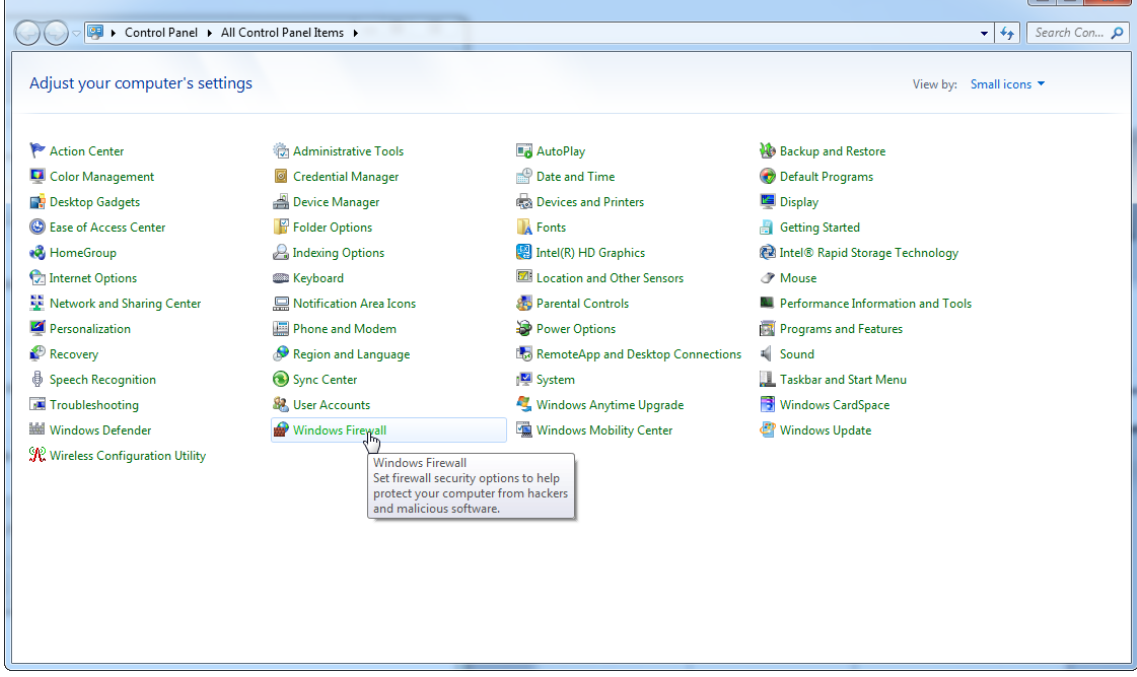

### 6. "Advanced settings" (Gelismis ayarlar) ögesini seçin.

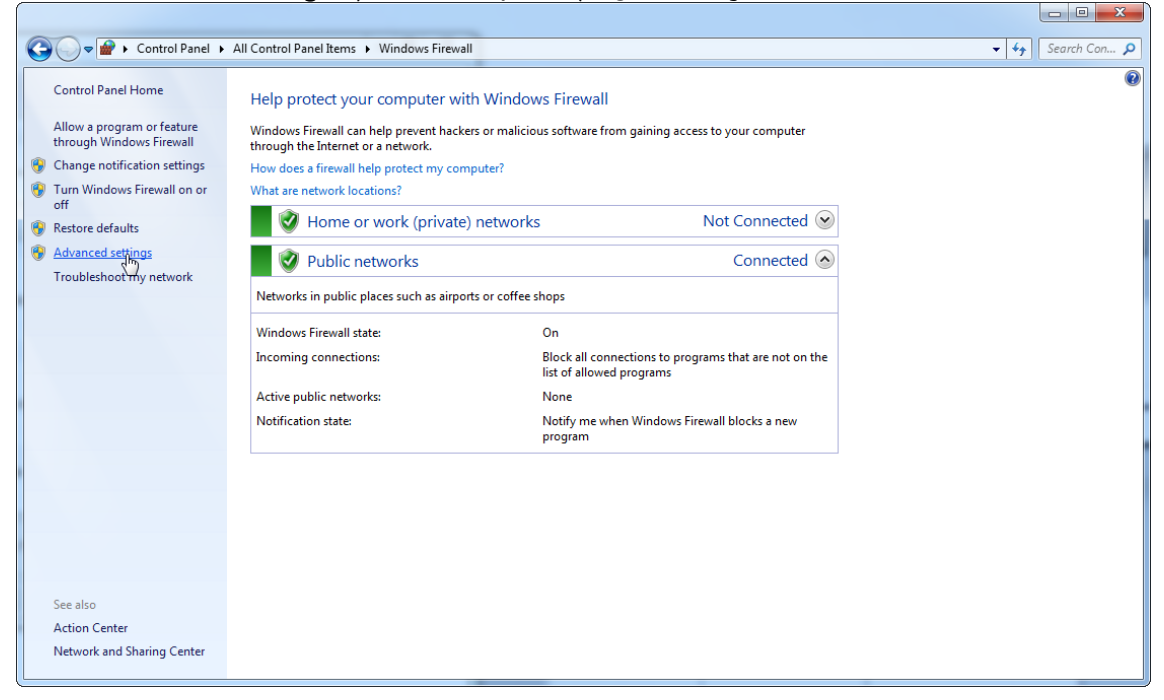

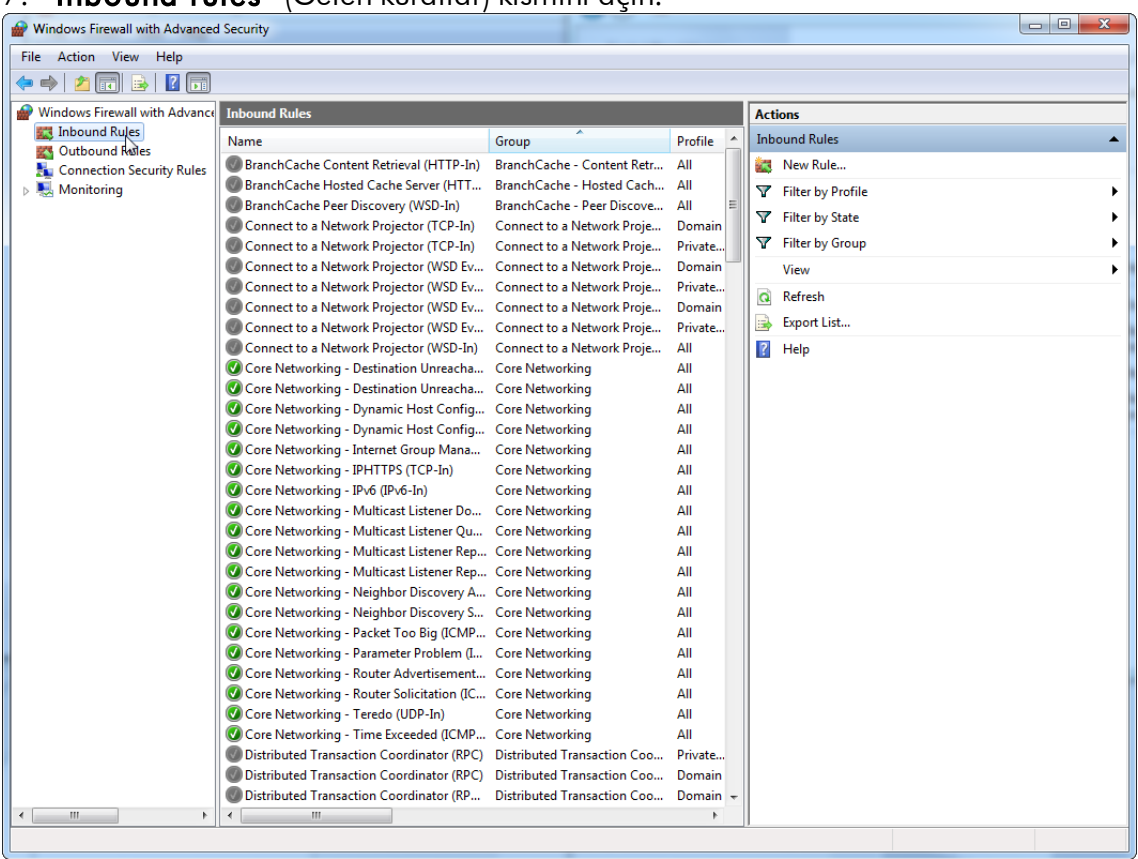

# 7. "Inbound rules" (Gelen kurallar) kismini açin.

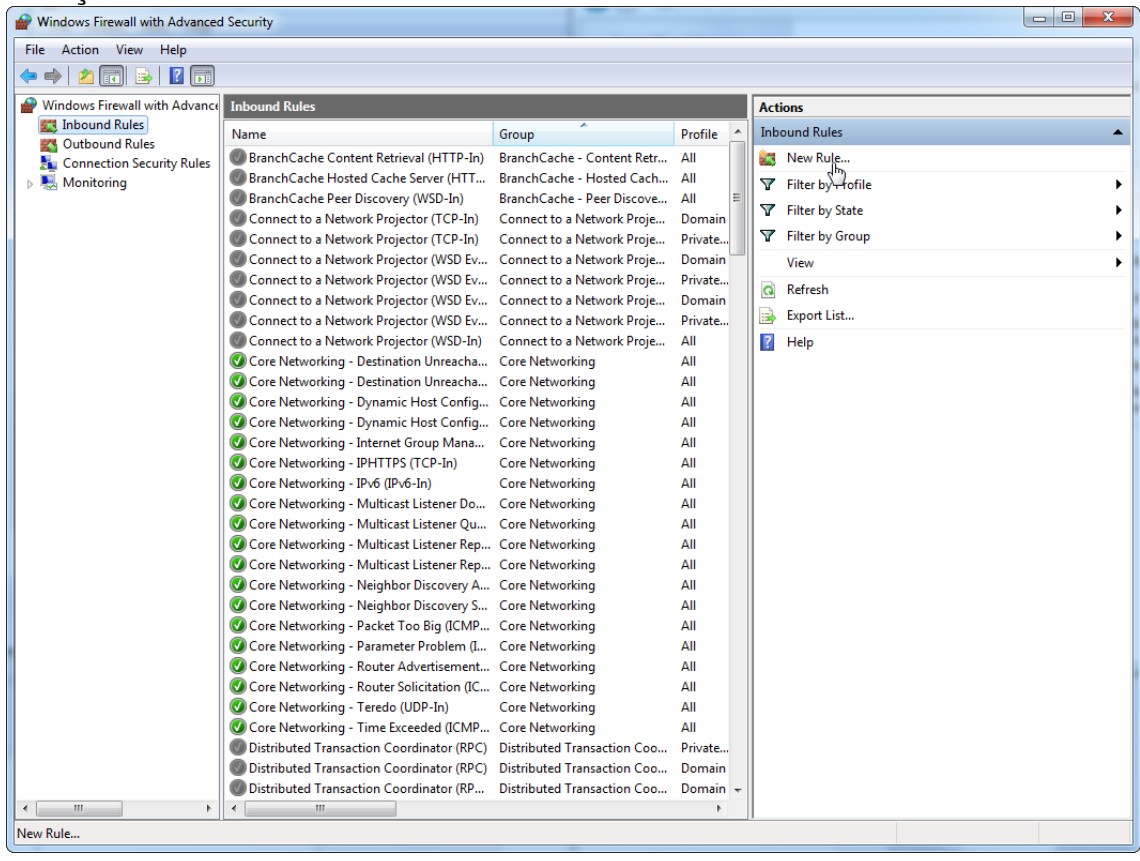

8. Sag taraftaki "Actions" (Eylemler) kismindan "New Rule..." (Yeni Kural...) ögesini seçin.

## 9. Tür olarak "Port" ögesini seçin ve "Next" (Sonraki) ögesine basin.

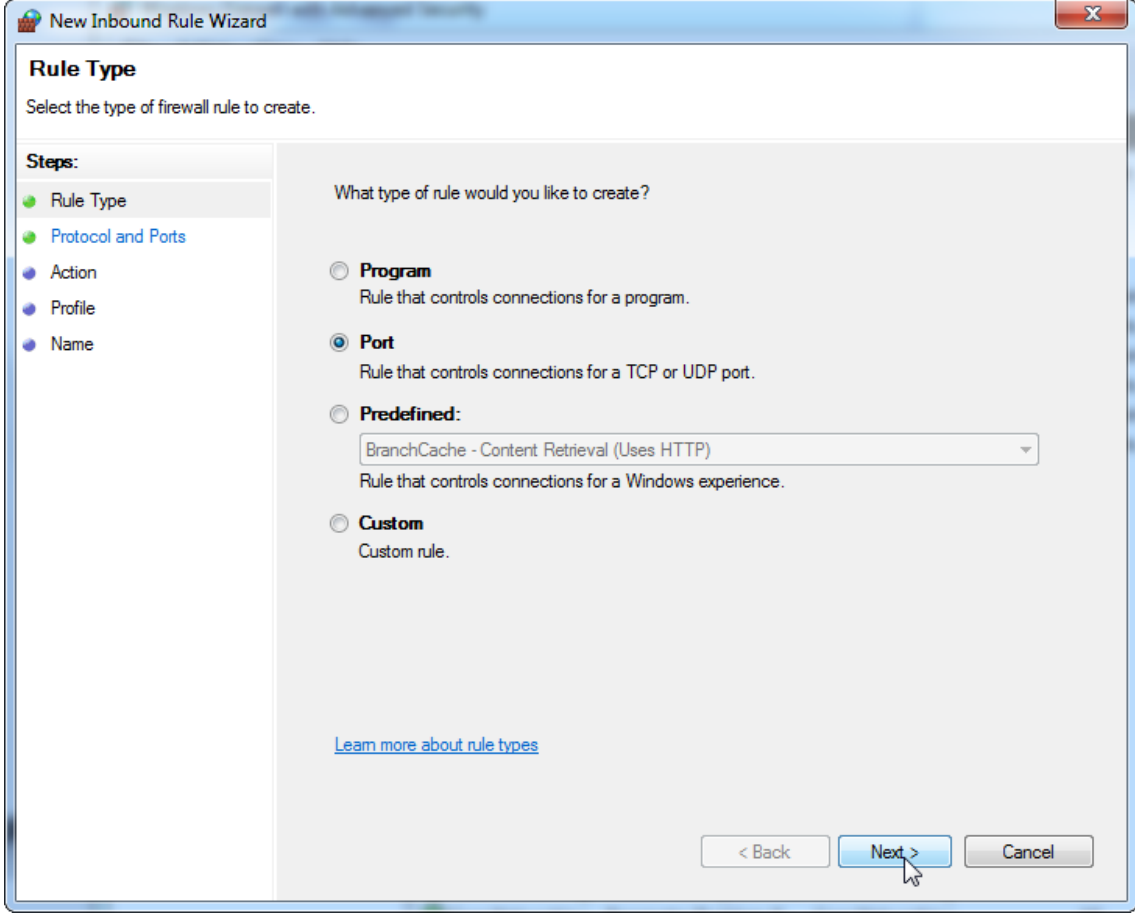

10."TCP" ögesini seçip veri tabanina karsilik gelen spesifik yerel port "1433"ü tanimlayin. Adim 4'te farkli bir port tanimladiysaniz o porta girin. "Next" (Sonraki) ögesine basin.

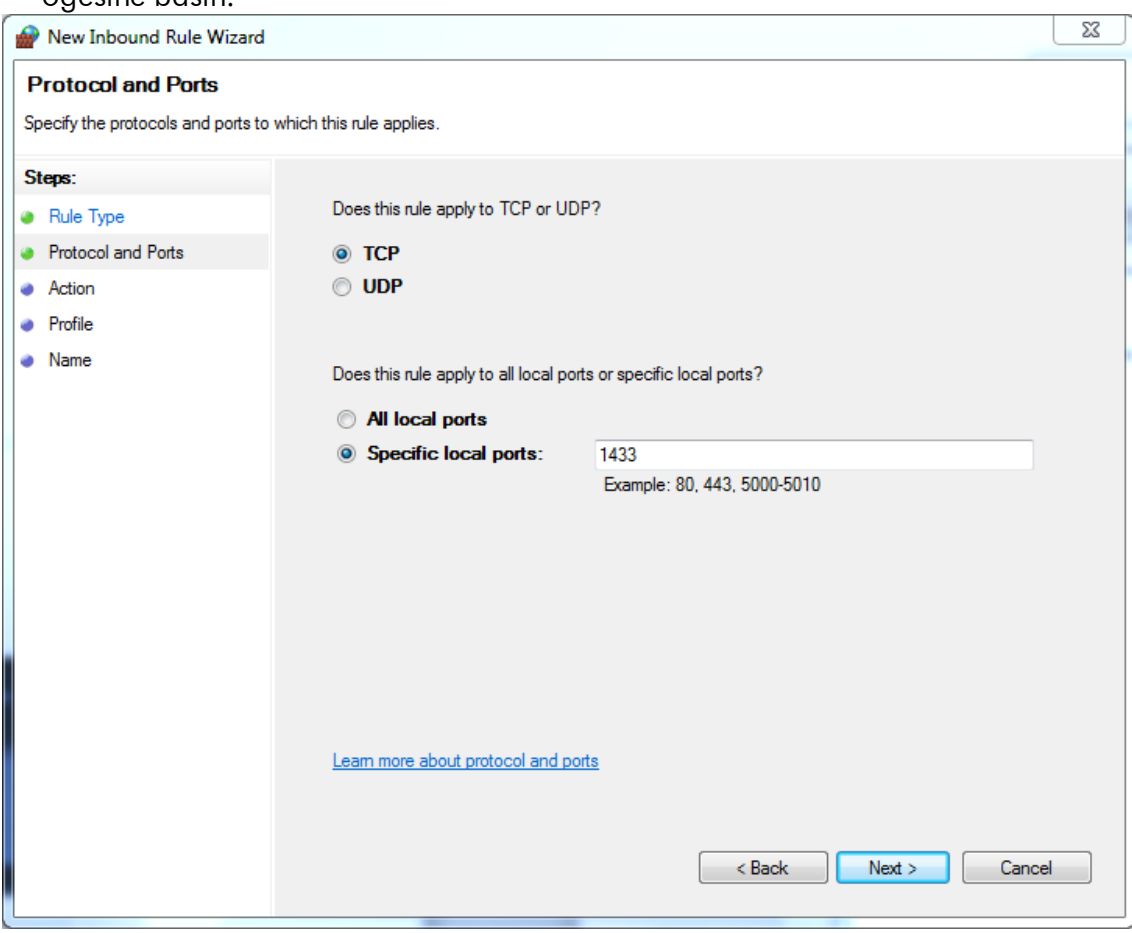

## 11."Allow connection" (Baglantiya izin ver) ögesini seçip "Next" (Sonraki) ögesine basin.

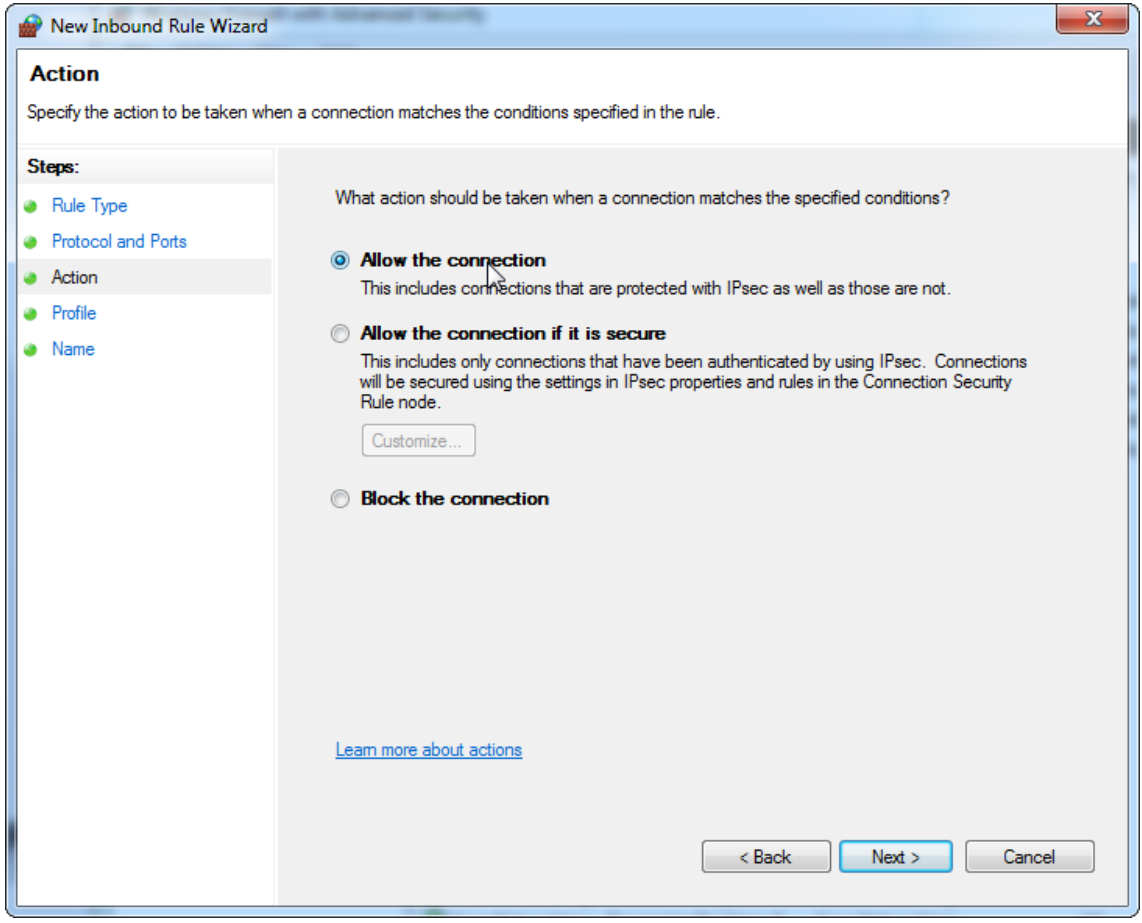

## 12."Domain" (Etki Alani), "Private" (Özel), "Public" (Genel) kisimlarini kontrol edip "**Next**" (Sonraki) ögesine basin.

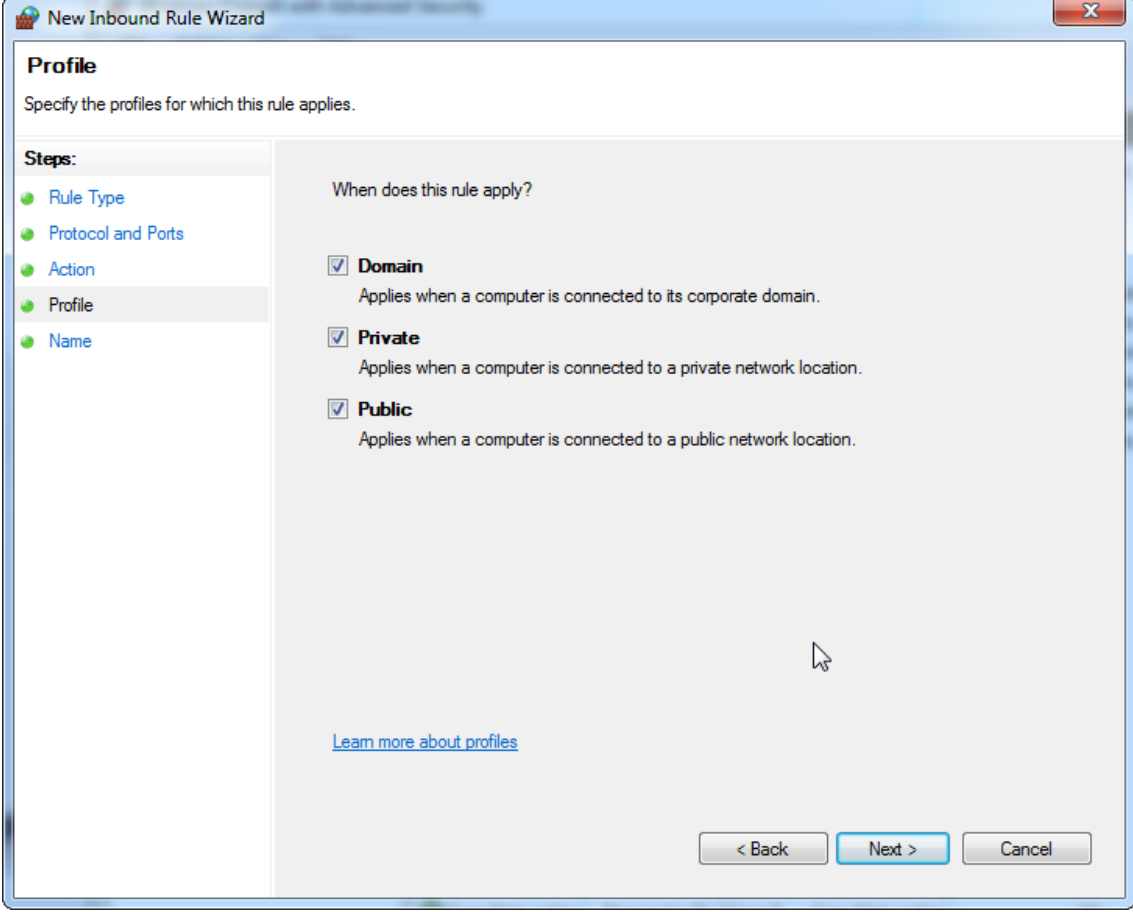
13.Kural için "**Database Inbound Connection TCP**" (Veri Tabani Gelen Baglanti TCP'si) gibi bir ad tanimlayin ve "**Finish**" (Bitir) ögesine basin.

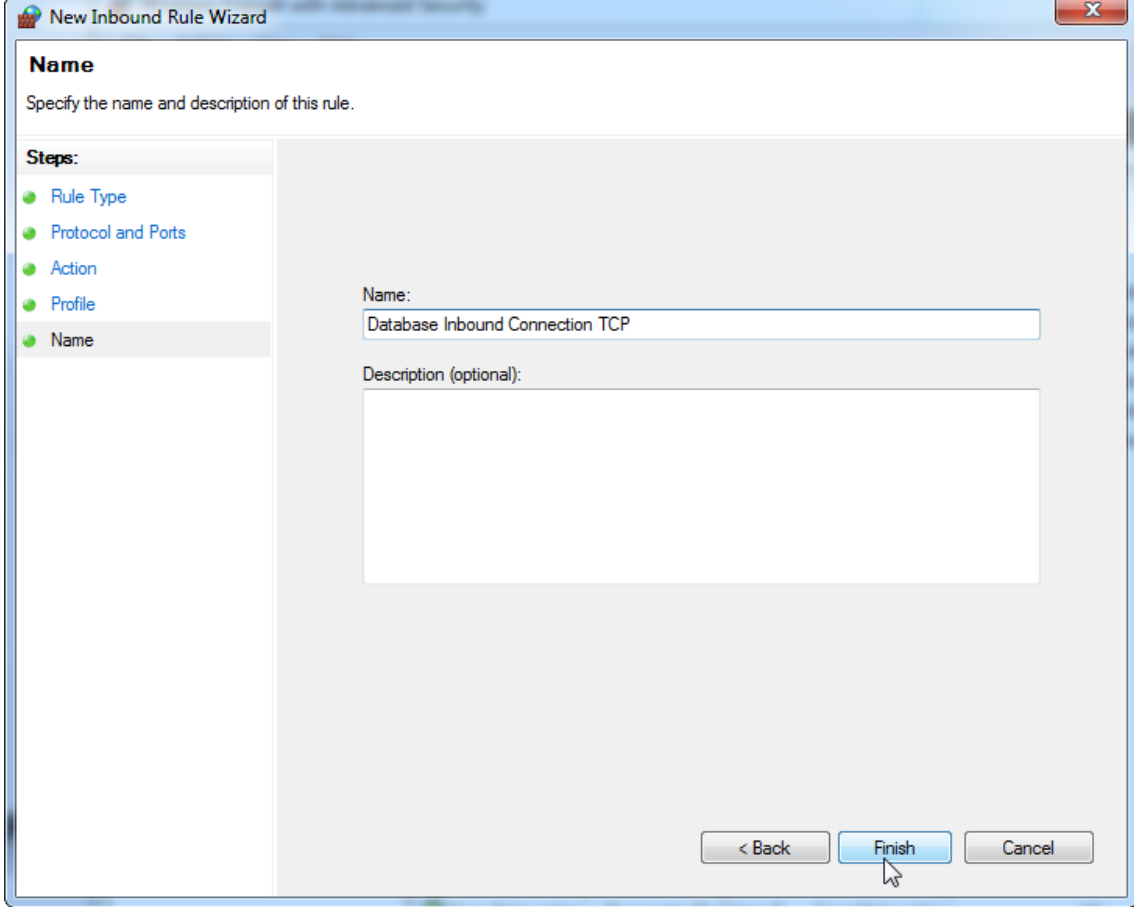

14."TCP" protokolü için kural olusturulduktan sonra varsayilan olarak port 1434'e ayarlanan "UDP" için bir kural daha tanimlamaniz gerekir. Tekrar "Actions" (Eylemler) kismindan "New Rule…" (Yeni Kural...) ögesini seçin.

Windows Firewall with Advanced Security  $\begin{array}{c|c|c|c|c} \hline \multicolumn{1}{c|}{\multicolumn{1}{c|}{\multicolumn{1}{c|}{\multicolumn{1}{c|}{\multicolumn{1}{c|}{\multicolumn{1}{c|}{\multicolumn{1}{c|}{\multicolumn{1}{c|}{\multicolumn{1}{c|}{\multicolumn{1}{c|}{\multicolumn{1}{c|}{\multicolumn{1}{c|}{\multicolumn{1}{c|}{\multicolumn{1}{c|}{\multicolumn{1}{c|}{\multicolumn{1}{c|}{\multicolumn{1}{c|}{\multicolumn{1}{c|}{\multicolumn{1}{c|}{\multicolumn{1}{c|}{\mult$ File Action View Help  $\Leftrightarrow$   $\spadesuit$   $\spadesuit$   $\spadesuit$   $\spadesuit$ Windows Firewall with Advance **Actions** Inbound Rules **Inbound Rules** Name Group Profile Outbound Rules New Rule...<br>T Filter by Hofile BranchCache Content Retrieval (HTTP-In) **BranchCache - Content Retr... All** Connection Security Rules RranchCache Hosted Cache Server (HTT... Monitoring **BranchCache - Hosted Cach... All** BranchCache Peer Discovery (WSD-In) BranchCache - Peer Discove... All Filter by State Connect to a Network Projector (TCP-In) Connect to a Network Proje... Domain Filter by Group Connect to a Network Projector (TCP-In) Connect to a Network Proje... Private.  $\ddot{\phantom{1}}$ Connect to a Network Projector (WSD Ev... Connect to a Network Proje... Domain View  $\ddot{\phantom{1}}$ Connect to a Network Projector (WSD Ev... Connect to a Network Proje... Private. **Q** Refresh Connect to a Network Projector (WSD Ev... Connect to a Network Proje... Domain Export List... Connect to a Network Projector (WSD Ev... Connect to a Network Proje... Private.. Connect to a Network Projector (WSD-In) Connect to a Network Proje... All  $\sqrt{?}$  Help Core Networking - Destination Unreacha... Core Networking All Core Networking - Destination Unreacha... Core Networking All Core Networking - Dynamic Host Config... Core Networking All Core Networking - Dynamic Host Config... Core Networking All Core Networking - Internet Group Mana... Core Networking All Core Networking Core Networking - IPHTTPS (TCP-In) All Core Networking - IPv6 (IPv6-In) Core Networking All Core Networking - Multicast Listener Do... Core Networking All Core Networking - Multicast Listener Qu... Core Networking All Core Networking - Multicast Listener Rep... Core Networking All Core Networking - Multicast Listener Rep... Core Networking All Core Networking - Neighbor Discovery A... Core Networking All Core Networking - Neighbor Discovery S... Core Networking All Core Networking - Packet Too Big (ICMP... Core Networking All Core Networking - Parameter Problem (I... Core Networking All Core Networking - Router Advertisement... Core Networking All Core Networking - Router Solicitation (IC... Core Networking All Core Networking - Teredo (UDP-In) **Core Networking** All Core Networking - Time Exceeded (ICMP... Core Networking All Distributed Transaction Coordinator (RPC) Distributed Transaction Coo... Private. C Distributed Transaction Coordinator (RPC) Distributed Transaction Coo... Domain Distributed Transaction Coordinator (RP... Distributed Transaction Coo... Domain New Rule..

# 15."Port" ögesini seçin ve "Next" (Sonraki) ögesine basin.

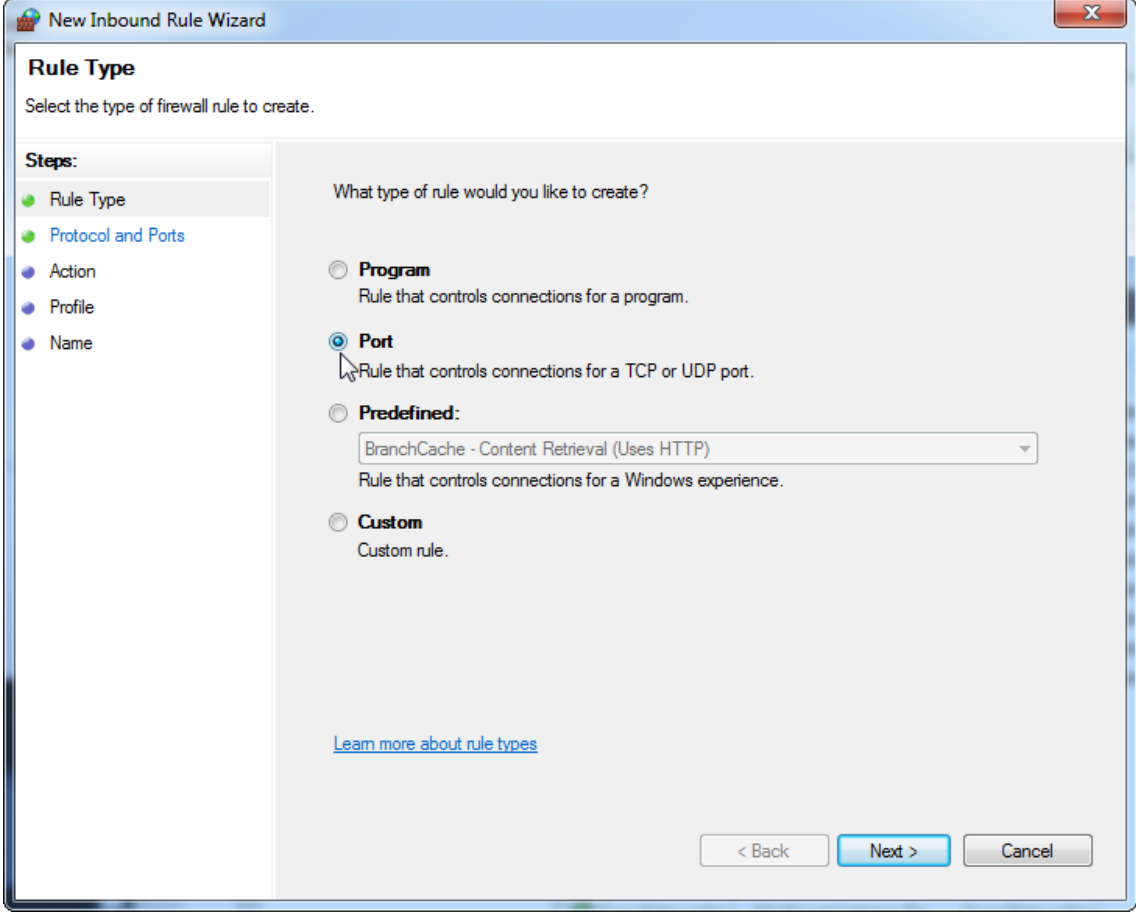

# 16."**UDP**" ögesini seçip spesifik yerel port "**1434**"ü tanimlayin ve "**Next**" (Sonraki) ögesine basin.

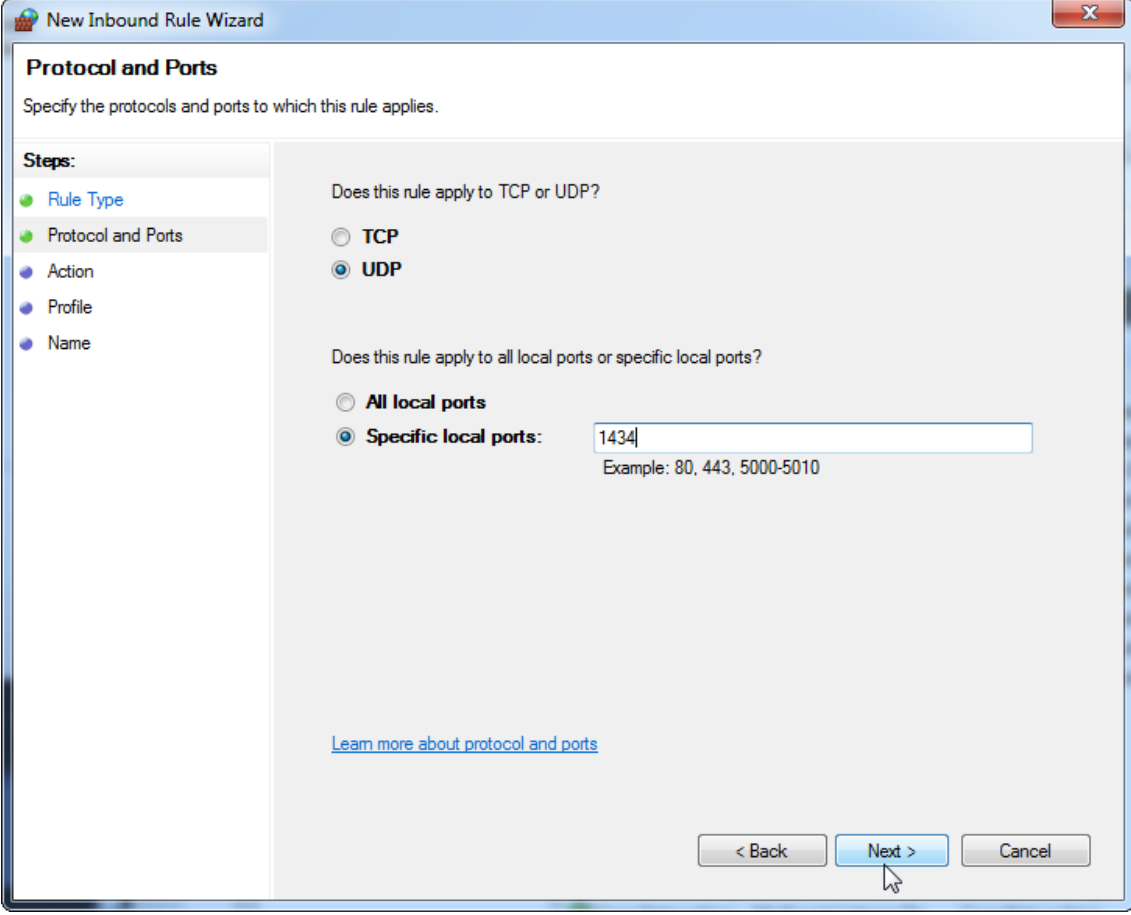

17."Allow connection" (Baglantiya izin ver) ögesini seçip "Next" (Sonraki) ögesine basin.

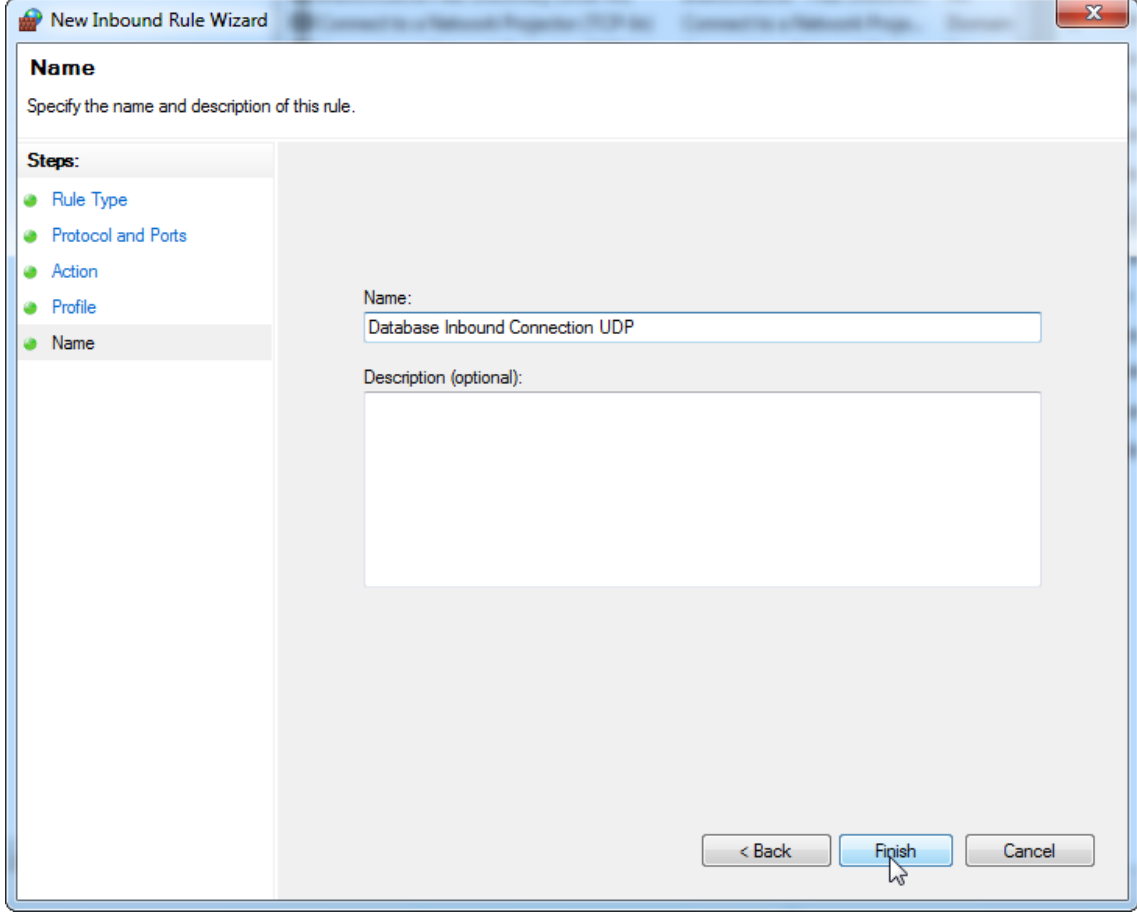

# 18."Domain" (Etki Alani), "Private" (Özel), "Public" (Genel) kisimlarini kontrol edip "**Next**" (Sonraki) ögesine basin.

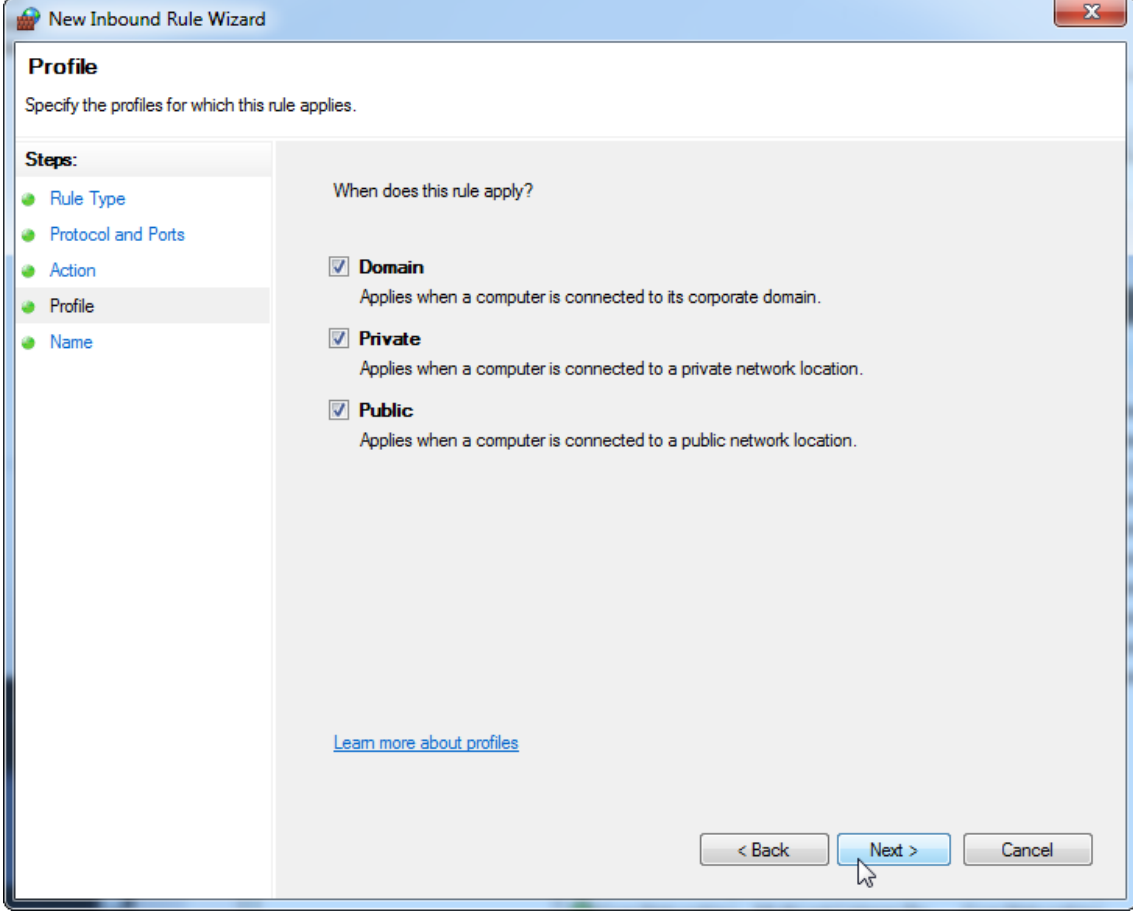

19.Kural için "Database Inbound Connection UDP" (Veri Tabani Gelen Baglanti UDP'si) gibi bir ad tanimlayin ve "**Finish**" (Bitir) ögesine basin.

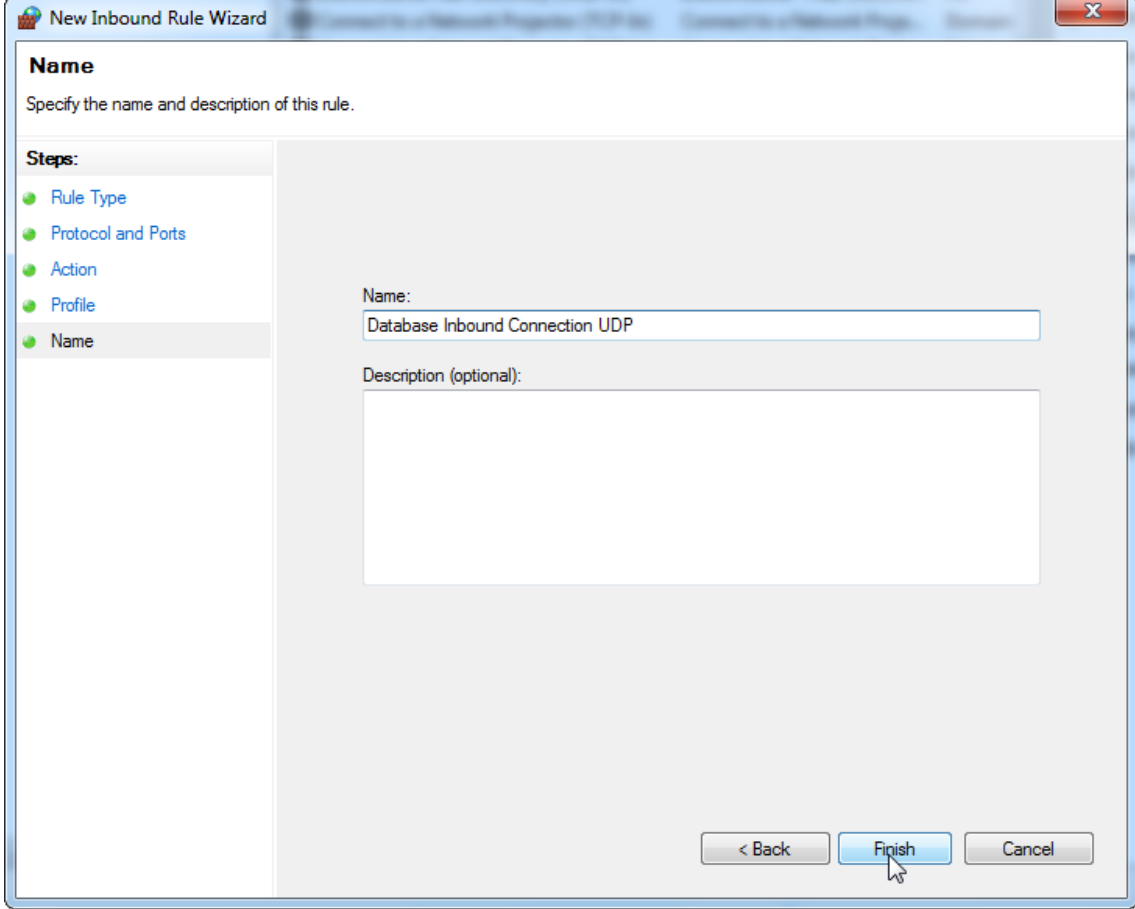

Güvenlik ve güvenilirlik nedenlerinden ötürü Wi-Fi yerine kablo tabanli ag erisiminden yararlanilacaktir. QIAGEN tarafindan saglanan dizüstü bilgisayarlarda Wi-Fi bagdastiricisi devre disi birakilmistir. Konfigürasyonunuz farkliysa, bir sistem yöneticisi asagidaki adimlari uygulayarak Wi-Fi bagdastiricisini manuel olarak devre disi birakmalidir:

1. "Control Panel" (Denetim Masasi) bölümünü açip "Network and Sharing Center" (Ag ve Paylasim Merkezi) ögesini seçin (Windows 10'da "Control Panel" (Denetim Masasi) bölümünü açmak için arama yapin). $\overline{a}$ 

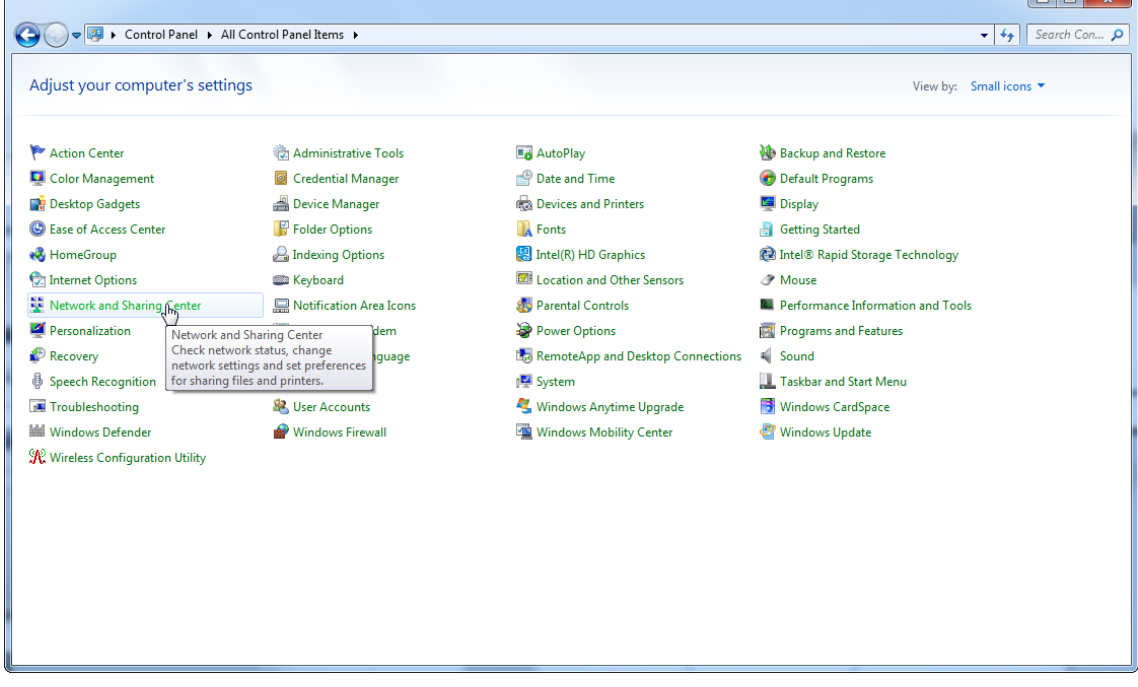

# 2. "Change adapter settings" (Bagdastirici ayarlarini degistirin) ögesini seçin.

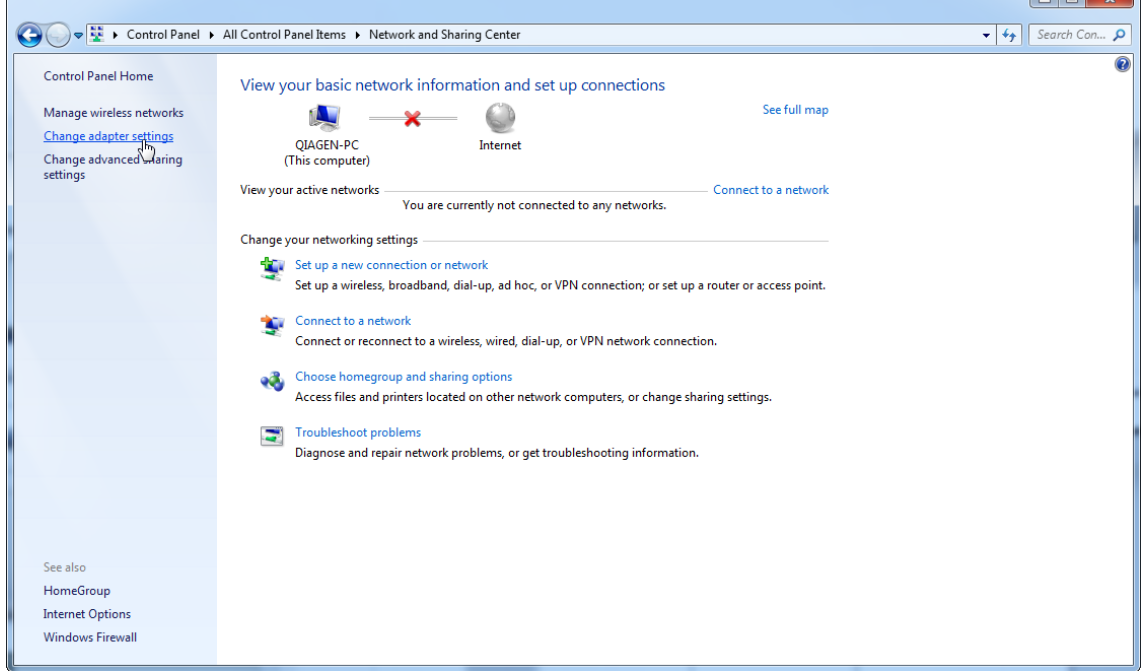

3. "Wireless Network Connection" (Kablosuz Ag Baglantisi) üzerine gelip sag fare tusuna basin ve içerik menüsünden "Disable" (Devre Disi Birak) ögesini seçin.

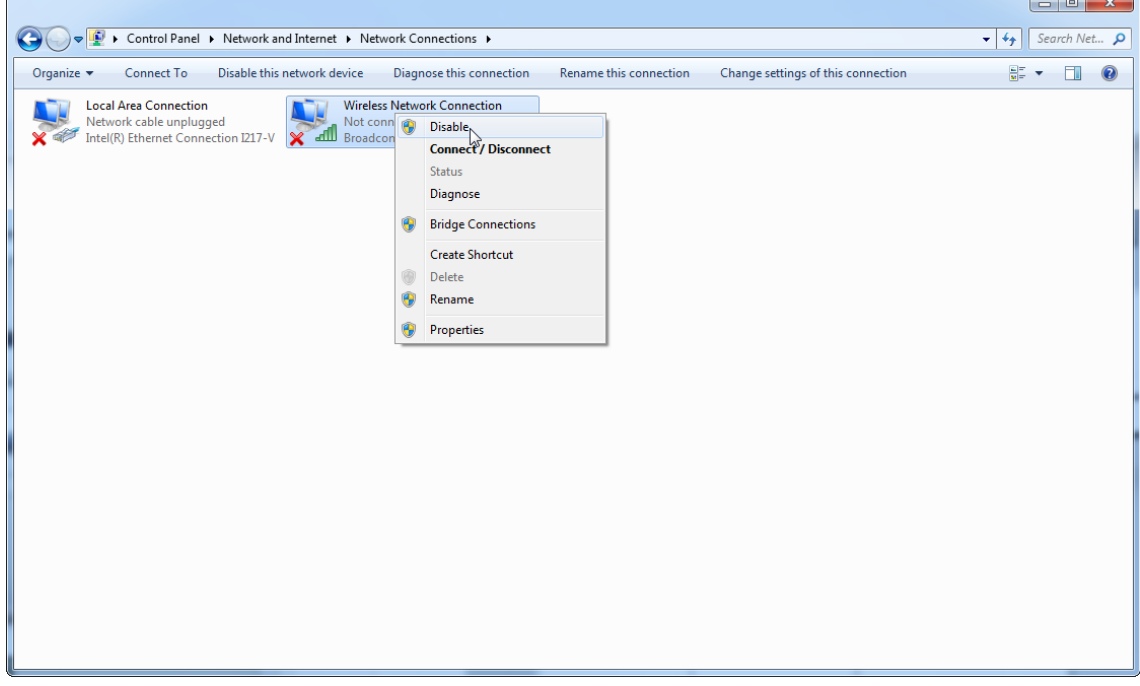

# 4. Kablosuz Ag Baglantisinin devre disi birakilip birakilmadigini kontrol edin.

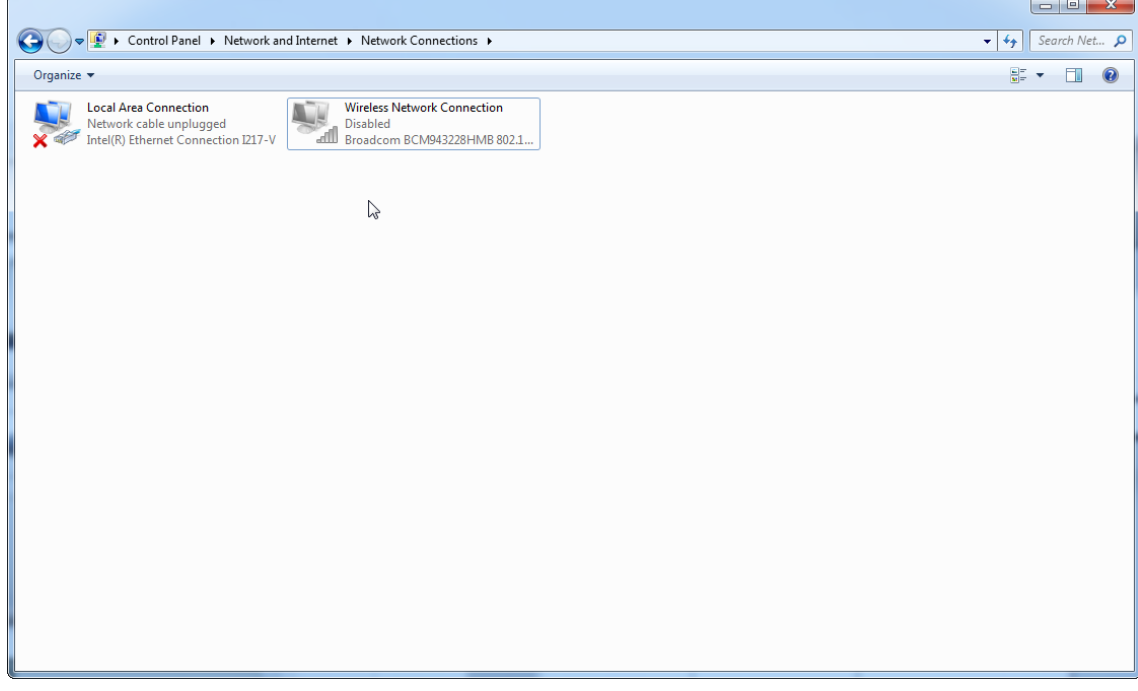

1.4.4 Rotor-Gene AssayManager v2.1 yaziliminin kaldirilmasi

## **Not**

Rotor-Gene AssayManager v2.1 yaziliminin kurulumunu kaldirma islemi temel uygulamayi ve ayrica tüm kurulu eklentileri kaldirir. Sadece bir eklentinin kurulumunu kaldirmak mümkün degildir çünkü bu durum veri tabaninda tutarsizliklara yol açar ve karsilik gelen veri setlerine sonraki erisimi durdurur.

Bilgisayarinizdan Rotor-Gene AssayManager v2.1 ve tüm kurulu eklentileri kaldirmak için adim adim islem.

#### **Not**

Rotor-Gene AssayManager v2.1'in kurulumunu kaldirmak istiyorsaniz önce uygulamayi kapatin. Aksi halde Rotor-Gene AssayManager v2.1 tamamen kaldirilmayabilir.

# 1. Windows Start (Baslat) Menüsünden QIAGEN/Rotor-Gene

AssayManager/Uninstall Rotor-Gene AssayManager (QIAGEN/Rotor-Gene

AssayManager/Rotor-Gene AssayManager'i Kaldir) ögesini seçin.

2. "Yes" (Evet) seçenegine tiklayarak ürünü kaldirmak istediginizi dogrulayin.

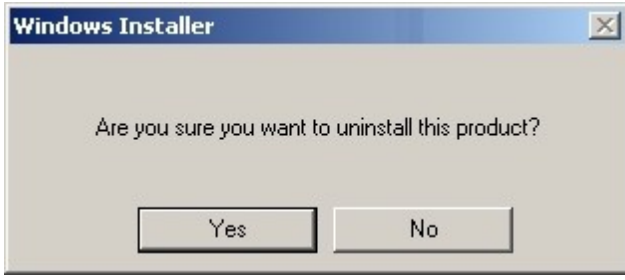

3. Windows kurulum programi tüm Rotor-Gene AssayManager v2.1'i kaldirmaya baslar.

## 1.4.5 Ilk Oturum Açma

Rotor-Gene AssayManager v2.1 basariyla kurulduktan veya güncellendikten sonra sistem yöneticisinin yazilimin ilk konfigürasyonu için oturum açmasi gerekir.

- 1. Kullanici kimligi olarak admin ve sifre olarak admin girin.
- 2. Uygun bir mod (Kapali Mod veya Kullanici Tarafindan Tanimlanmis Test Modu) seçin ve "OK" (Tamam) ile dogrulayin.
- 3. Varsayilan sifreyi yeni, güvenli bir sifre ile degistirin.
- 4. "Configuration" (Konfigürasyon) ortaminda "Settings" (Ayarlar) sekmesi açilir.

## Not

Kullanici Tarafindan Tanimlanmis Test Modu (UDT modu) islevselliklerinin kullanimi için uyumlu bir UDT modu plug-in'i kurulmasi gereklidir. Karsilik gelen plug-in yüklenmeden UDT modunda oturum açmak size idari islemlere erisim saglamaz ve deney veya analiz yapamazsiniz.

## **Not**

"Administrator" (Yönetici) rolü olmayan tüm kullanicilar yöneticiden sifreyi sifirlamasini isteyebilir. Ancak yönetici eger yönetici sifresini unutursa, sifrenin resetlenmesi için QIAGEN Teknik Servisi ile irtibat kurmalidir ve bu QIAGEN servis mühendisinin merkeze gelmesini gerektirecektir.

#### **Not**

Ilk oturum açtiginizda bir "Administrator" (Yönetici) rolü olmayan ek bir kullanici hesabi olusturmaniz siddetle önerilir. Rotor-Gene AssayManager'in tek kullanicisi "Administrator" rolü dahil farkli kullanici rollerini toplarsa bu kullanici sifreyi unutursa yazilima erisimin tamamen bloke olmasi riski yüksektir!

## **Not**

Yöneticinin kurulumdan sonra "Setup environment" (Ayarlama ortami) erisim hakki yoktur. Bu ortama "Operator" (Operatör) rolü olan kullanicilar erisebilir.

## Ilgili konular

- Oturum açma ve oturum [kapatma](#page-309-0)
- [Kullanici](#page-125-0) yönetimi
- "Setup" [\(Kurulum\)](#page-163-0) ortami
- "Configuration" [\(Konfigürasyon\)](#page-253-0) ortami

1.4.5.1 Lisans Anahtari dosyasi

## Giris

Rotor-Gene AssayManager v2.1'i çalistirmak için, bir lisans anahtari dosyasi gereklidir. Uygulamanin üretken bir sekilde kullanilabilmesinden önce bir lisans almak için anahtar dosyasini olusturup QIAGEN'e gönderin. Irtibat bilgileri için suraya basvurun: [www.qiagen.com/Products/Rotor-GeneAssayManager\\_v2\\_1.aspx.](http://www.qiagen.com/Products/Rotor-GeneAssayManager_v2_1.aspx)

Iki tür lisans mevcuttur.

· Deneme lisansi

Deneme lisansi belirli bir süreyle sinirlidir. Rotor-Gene AssayManager v2.1 kurulu herhangi bir bilgisayarda kullanilabilir.

· Normal lisans

Normal (sürekli) lisans sadece belirlenmis bir bilgisayarla kullanilabilir. Bilgisayarlar arasinda aktarilamaz. Müsteri, bilgisayari açikça tanimlayan, bilgi içeren bir dosya olusturur. Bu bilgi geri gönderilen "license key" (lisans anahtarina) entegre edilir.

# Lisans anahtari olusturma

Asagidaki bölüm QIAGEN'den Rotor-Gene AssayManager v2.1 kullanimi için bir lisans almanin ayrintilarini size saglar.

Rotor-Gene AssayManager v2.1 kurulumu sonrasinda gereken bir lisans ile ilgili olarak asagidaki bilgiler gösterilir.

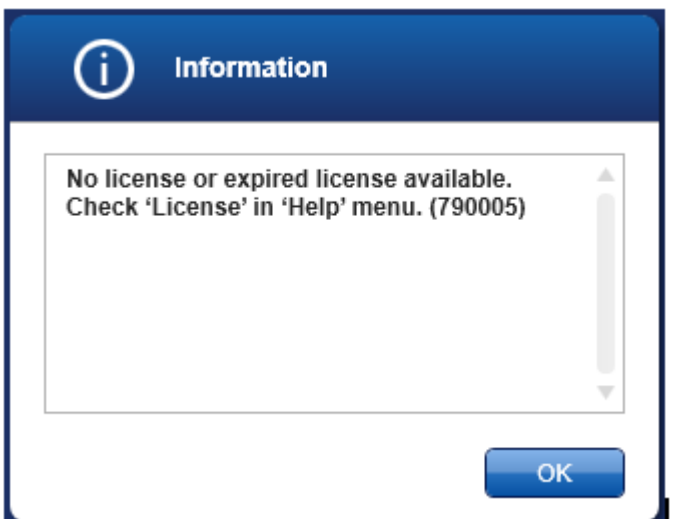

Lisanslarin kullanimi için uygun diyaloga eksik lisans diyalogunda belirtildigi sekilde 'Help' (Yardim) menüsünde 'License' (Lisans) girdisinden erisilebilir. "Generate key file" (Anahtar dosyasi olustur) dügmesini ( A ) Rotor-Gene AssayManager v2.1 kurulu her bilgisayarda kullanarak bir lisans dosyasi olusturun ve bir lisans anahtari almak üzere QIAGEN'e gönderin.

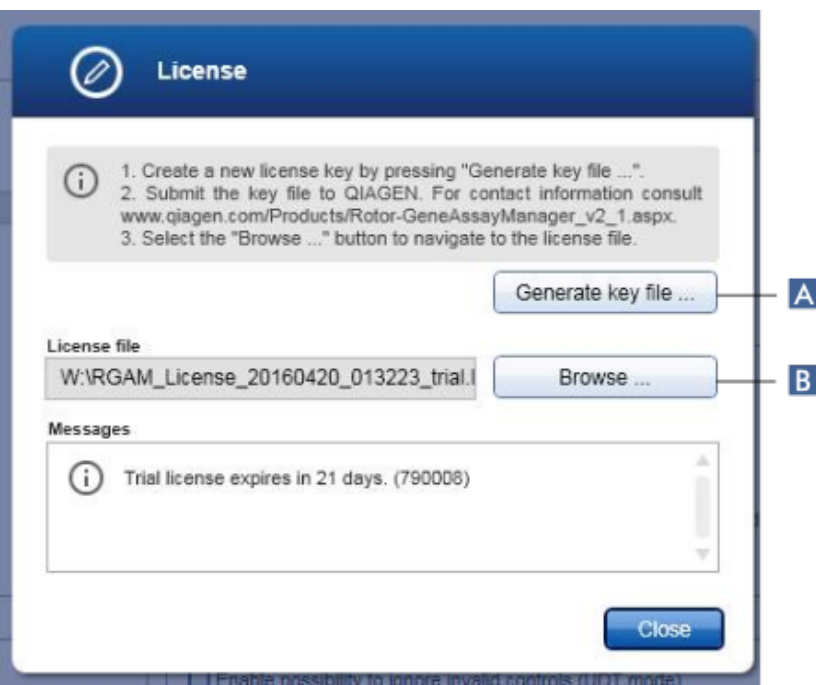

#### Not

Rotor-Gene AssayManager v2.1 kurulmus her bilgisayar için bagimsiz bir lisans anahtari gereklidir.

## Lisans anahtari yükleme

Bilgisayarinizi özel Rotor-Gene AssayManager v2.1 lisans anahtarini QIAGEN'den aldiktan sonra 'Help' menüsünde 'License' girisini seçin ve 'Browse' (Göz at) ( B ) seçenegine tiklayarak saglanan lisans dosyasini yükleyin.

## 1.4.6 Ilk Konfigürasyon

Rotor-Gene AssayManager v2.1'in kullanilabilmesinden önce kullanici profillerinin olusturulmasi ve bir veya birkaç Rotor-Gene Q döngüleyicinin "Configuration" (Konfigürasyon) ortaminda kaydi sarttir. Bu görevlerin ayrintilari için suraya basvurun:

[Kullanicilari](#page-383-0) yönetme

[Döngüleyicileri](#page-376-0) yönetme

# 1.5 Temel Kavramlar ve Genel Yazilim Kullanimi

Asagidaki bölümde Rotor-Gene AssayManager v2.1 kavramlari ve genel yazilim kullanimi tanimlanmaktadir.

## 1.5.1 Kavramlar

Rotor-Gene AssayManager v2.1, görevleri ve süreçleri kolaylastirmak için çok sayida kavram kullanir. Asagidaki konular bu kavramlari ayrintili olarak tanimlar:

## · Modlar

- · User Management (Kullanici Yönetimi)
- · Oturum Yönetimi
- · Rotor-Gene AssayManager v2.1 ve diger QIAGEN ürünleri
- · Deney ve tahlil terimlerinin siniflandirilmasi

#### 1.5.1.1 Modlar

Rotor-Gene AssayManager v2.1 ayri özelliklere sahip 2 ayri çalisma modunda çalistirilabilir:

- · Closed Mode (Kapali Mod)
- · User Defined Test Mode (UDT mode) (Kullanici Tarafindan Tanimlanmis Test Modu (UDT modu))

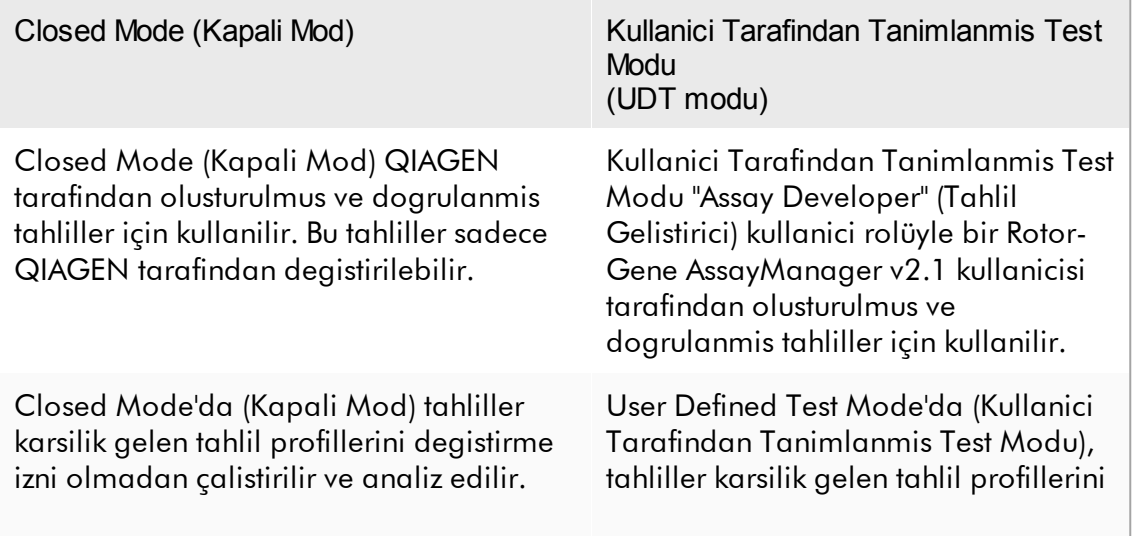

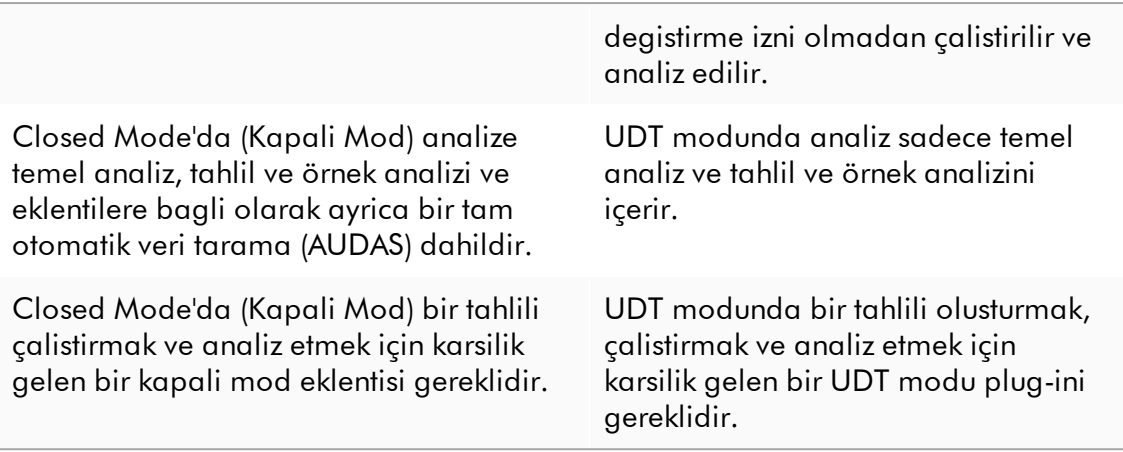

## Not

Kullanici Tarafindan Tanimlanmis Test Modu (UDT modu) islevselliklerinin kullanimi için uyumlu bir UDT modu plug-in'i kurulmasi gereklidir. Karsilik gelen plug-in yüklenmeden UDT modunda oturum açmak size idari islemlere erisim saglamaz ve deney veya analiz yapamazsiniz.

Mod, Rotor-Gene AssayManager v2.1 oturum açma ekranindan seçilir. Oturum açma ekraninda kullanici kimligi ve sifresini girmek için 2 alan ve ayrica çalisma modunu seçmek için ek bir açilir menü vardir.

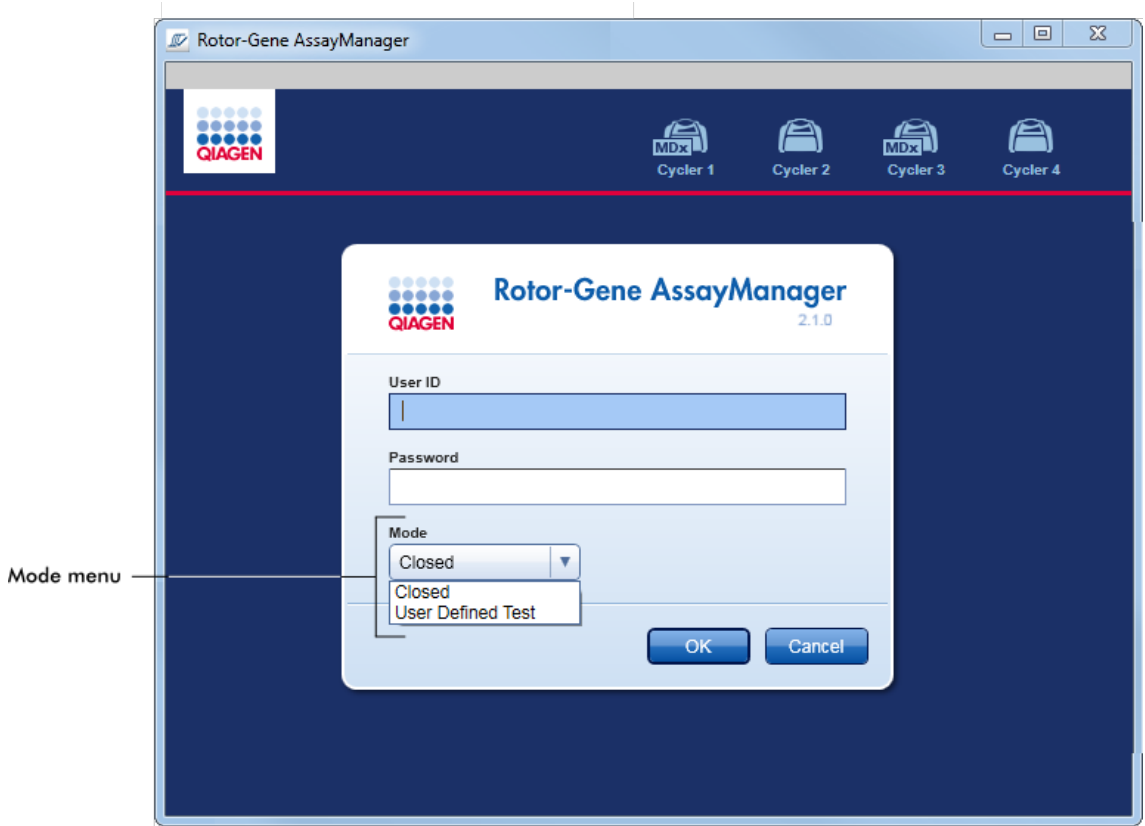

Kullanici oturum açtiktan sonra seçilen mod durum çubugunda gösterilir:

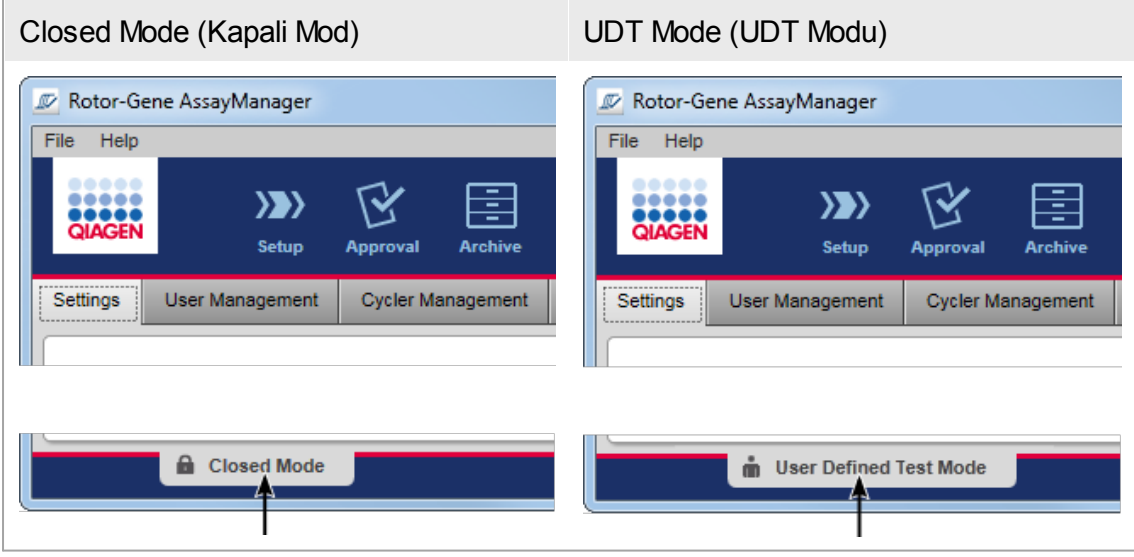

#### <span id="page-125-0"></span>1.5.1.2 Kullanici Yönetimi

Sistemle kullanici etkilesimleri, tek bir kisiye atanabilmelidir. Bu nedenle her kullanicinin, Rotor-Gene AssayManager v2.1 yaziliminin kullanilabilmesi için önce oturum açmasi gerekir. Kullanici isini tamamladiktan sonra oturumu kapatmali veya uygulamayi kilitlemelidir.

Her kullaniciya bir rol atanmalidir. Bir kullaniciya birden fazla rol de atanabilir. Asagidaki özellikler, bir kullaniciya yönelik veri tabaninda saklanir:

- · Ad
- · Soyadi
- · User ID (Kullanici kimligi)
- · Sifre
- · Rol/Roller

## Ilgili görevler

- Bir kullanici profili [olusturma](#page-384-0)
- Kullanici profili ayarlarini [degistirme](#page-387-0)
	- · Adi/soyadini degistirme
	- · Sifreyi degistirme
	- · Rolü degistirme
- Bir kullanici profilini [etkinlestirme/devre](#page-390-0) disi birakma
- Sifre politikalarini ve otomatik kilitleme [zamanlayicisini](#page-392-0) ayarlama

#### 1.5.1.2.1 Kullanici Rolleri

Farkli Rotor-Gene AssayManager v2.1 islevlerine yalnizca belirli rollere sahip kullanicilar tarafindan erisilebilir. Mevcut tüm kullanici rolleri ve bunlarin izinleri asagidaki tabloda listelenmistir:

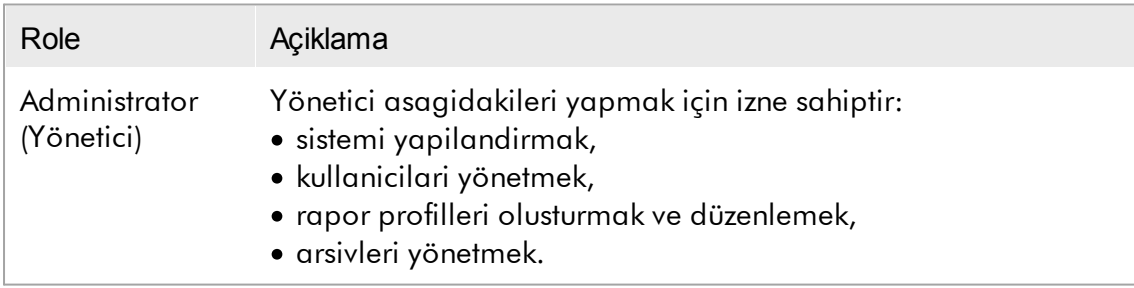

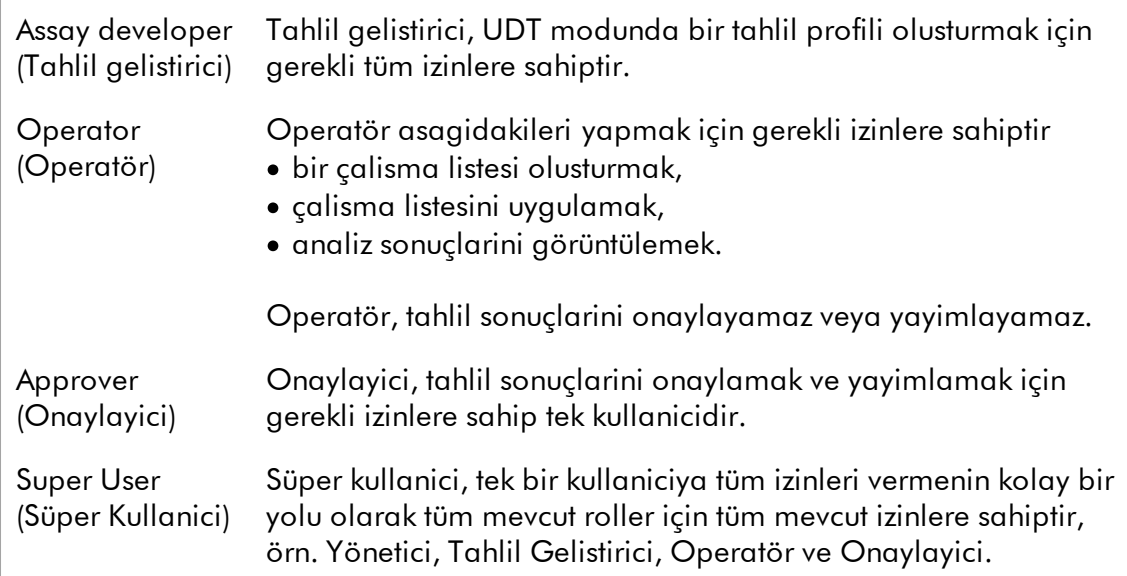

Asagidaki islemler, her rol tarafindan gerçeklestirilebilir

- Oturum açma ve oturum [kapatma](#page-309-0)
- [Kilitleme](#page-314-0) ve kilit açma
- Kullanici profili ayarlarini [degistirme](#page-387-0)

Asagidaki tabloda farkli ortamlarda farkli kullanici rollerinin izinlerine genel bir bakis sunulmaktadir:

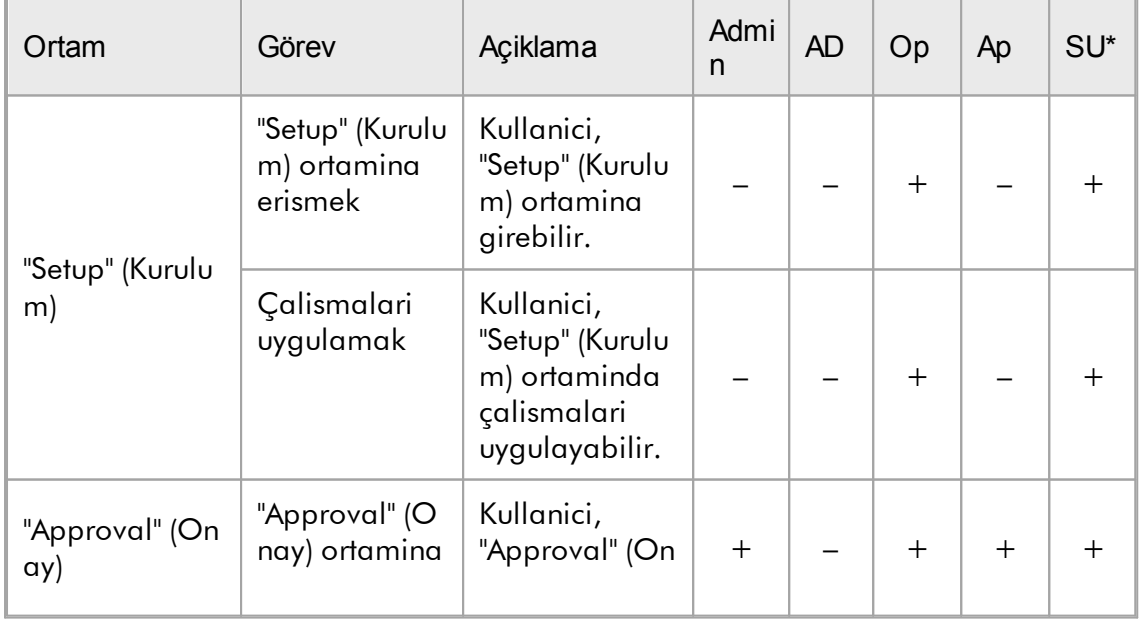

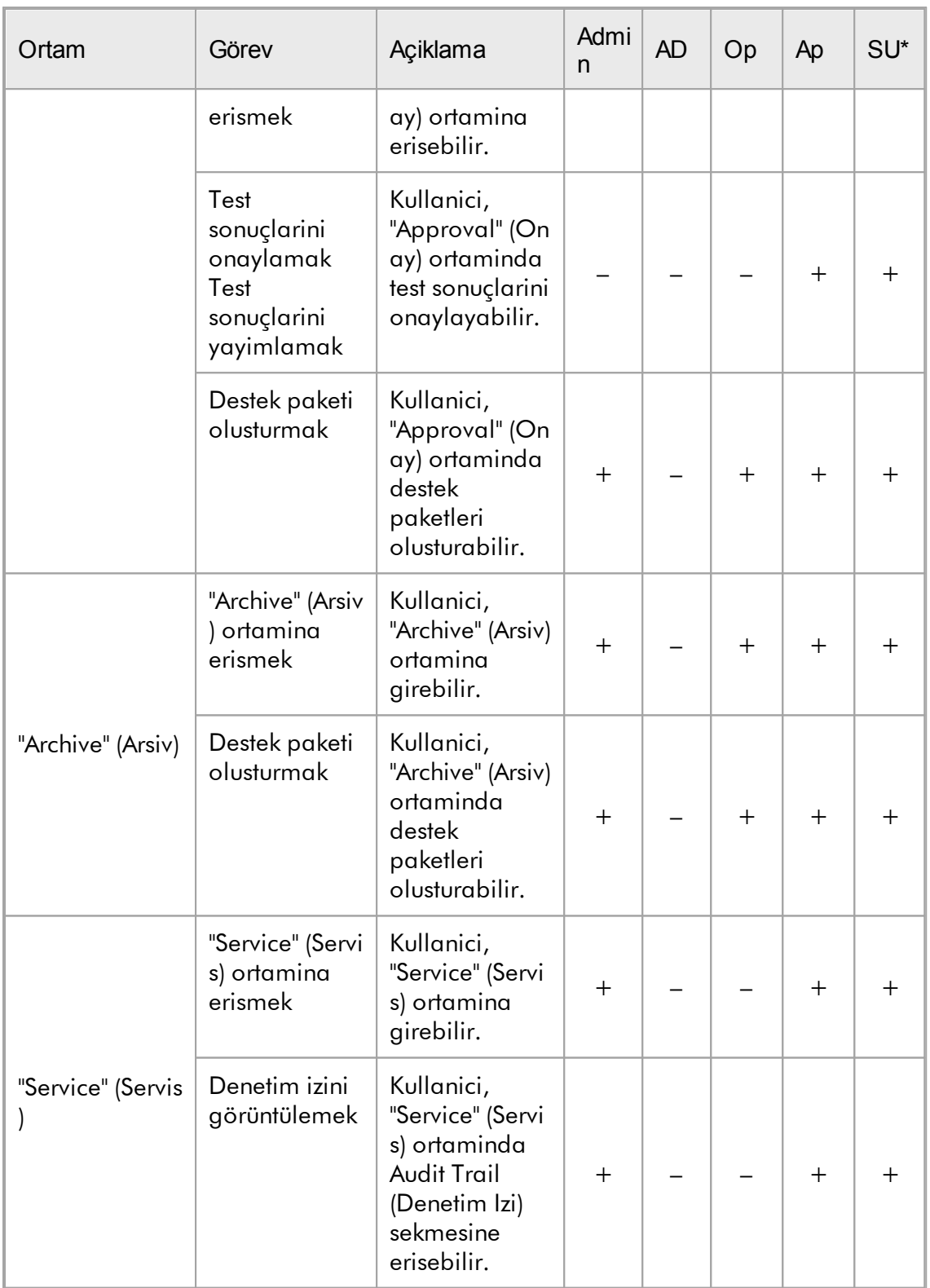

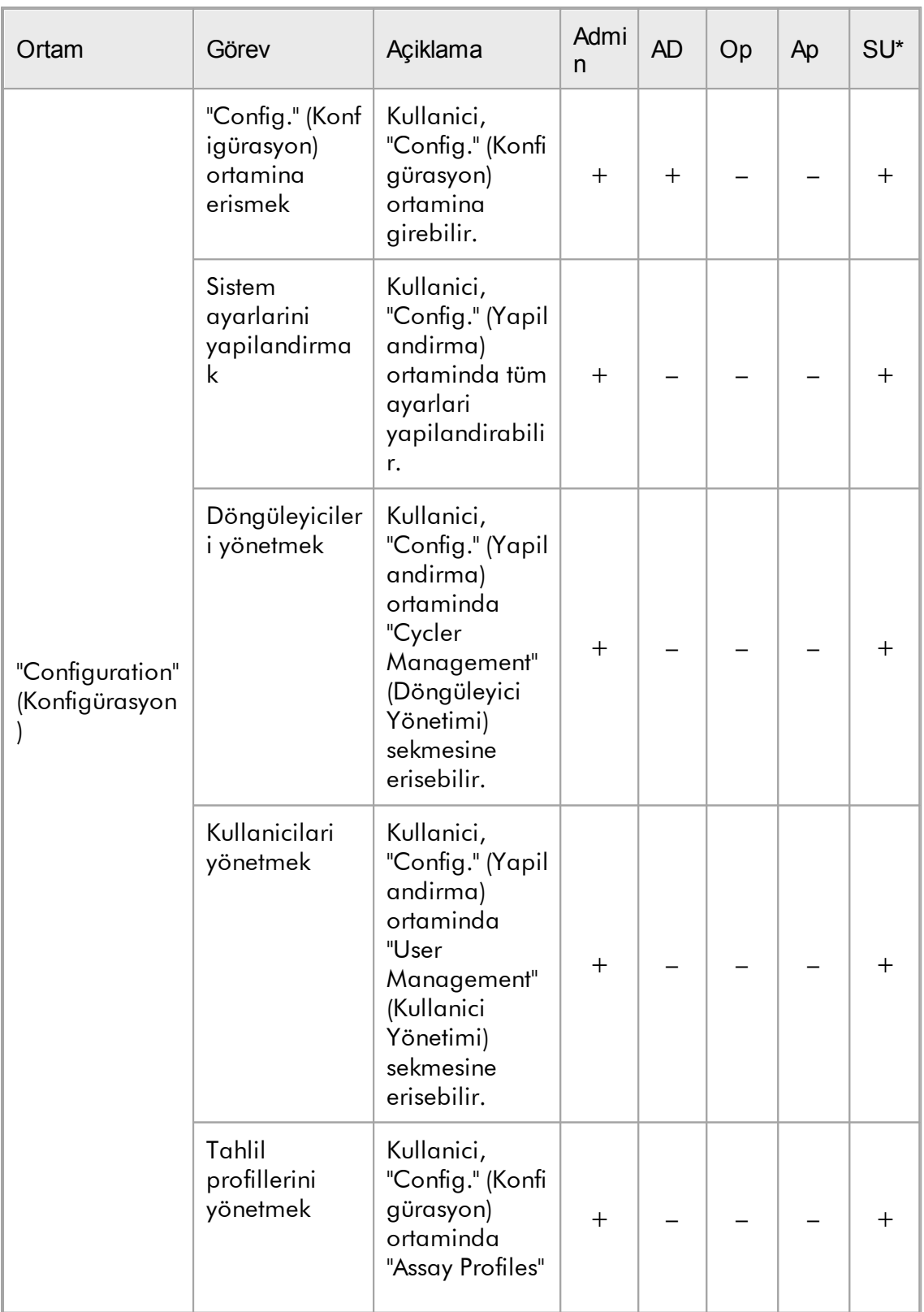

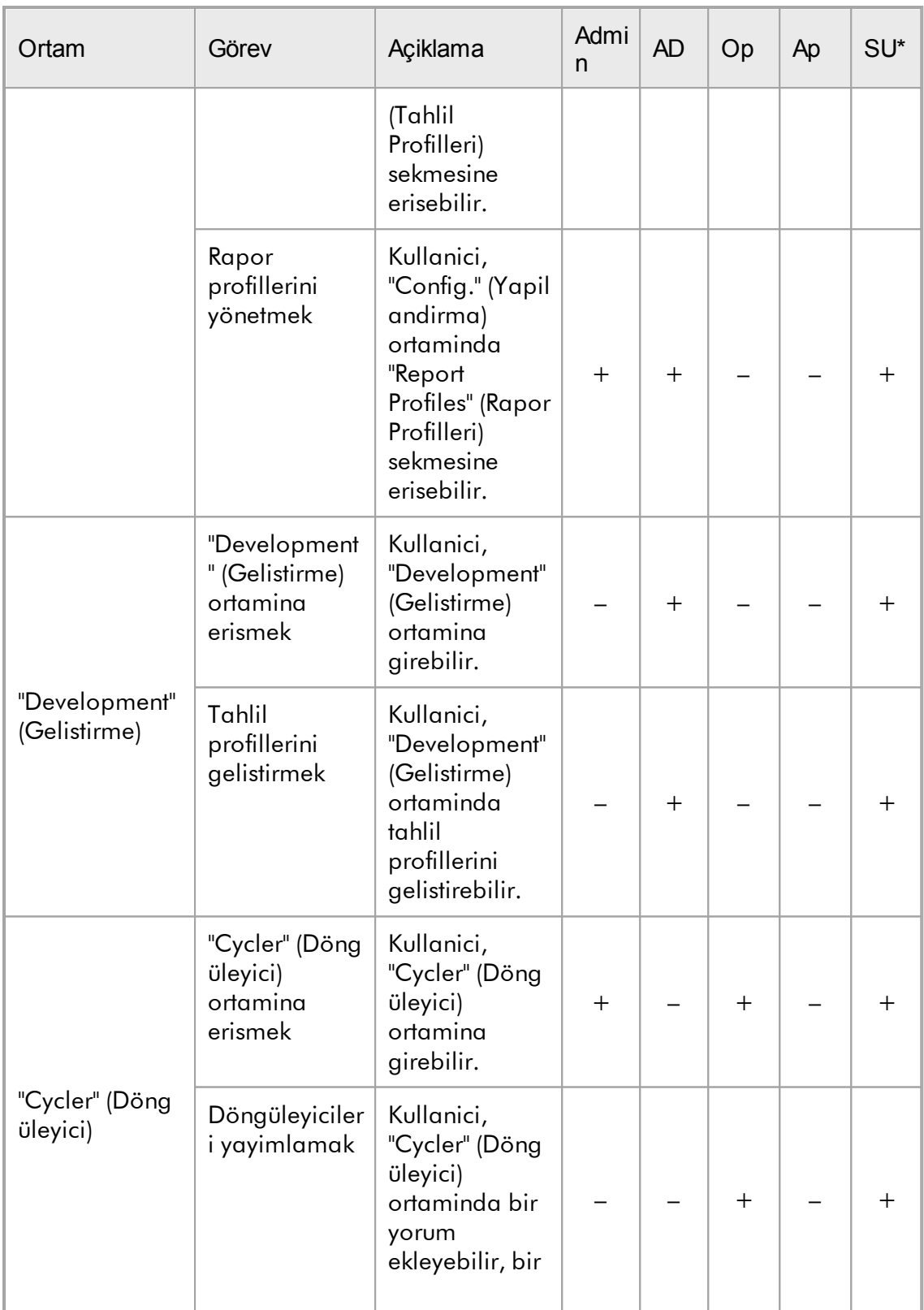

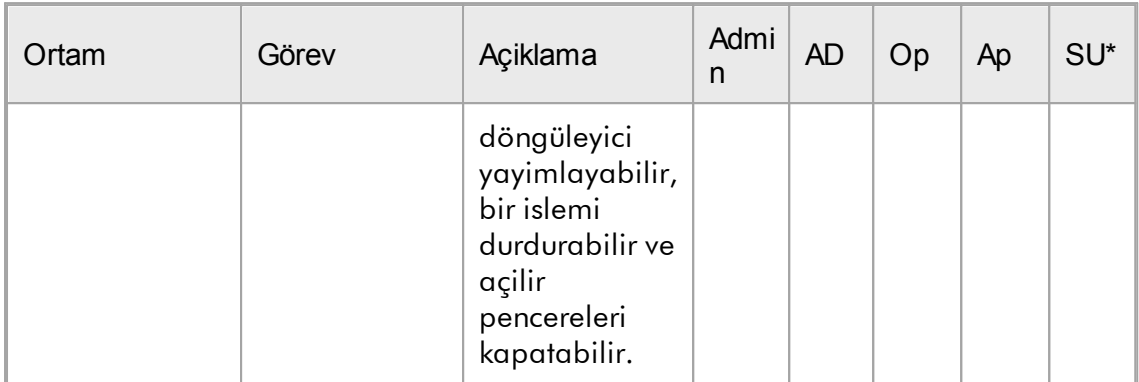

\* Admin: Yönetici; AD: Tahlil Gelistirici; Op: Operatör; Ap: Onaylayici; SU: Süper Kullanici.

## Not

Kullanici Tarafindan Tanimlanmis Test Modu (UDT modu) islevselliklerinin kullanimi için uyumlu bir UDT modu plug-in'i kurulmasi gereklidir. Karsilik gelen plug-in yüklenmeden UDT modunda oturum açmak size idari islemlere erisim saglamaz ve deney veya analiz yapamazsiniz.

## 1.5.1.2.2 Sifre Politikasi

Aksi belirtilmedigi takdirde sifre uzunlugu 8 ile 40 karakter arasinda olmalidir. Ayrica bir yönetici, "Configuration" (Konfigürasyon) ortaminin ayarlarinda, Klinik Laboratuvar Gelistirme Degisiklikleri (CLIA) ile uyumlu sifre kurallarinin zorunlu olup olmadigini da belirleyebilir. CLIA uyarinca bir sifrede en azindan sunlar olmalidir:

- · 8 karakter
- · 2 büyük harf karakter
- · 2 küçük harf karakter
- · 2 sayisal karakter
- · 2 özel karakter

Bir yönetici ayrica sifre yenileme araligini da belirleyebilir. Bir kullanici, yenileme araligi geçtikten sonra sifresini yenilemelidir. Son 10 sifrenin yeniden kullanilamayacagina dikkat edin.

# Ilgili konular

Sifre politikalarini ve otomatik kilitleme [zamanlayicisini](#page-392-0) ayarlama

#### 1.5.1.3 Oturum Yönetimi

Rotor-Gene AssayManager v2.1 ile çalismaya baslamak için bir kullanicinin oturum açarak yeni bir oturum baslatmasi gerekir. Oturum açmak, oturum açma ekranindan uygulama baslatildiktan veya önceki bir oturum bitirildikten sonra mümkündür. Oturum kapatmak ana menüden komut kullanilarak veya durum çubugundaki oturum kapatma dügmesi kullanilarak mümkündür.

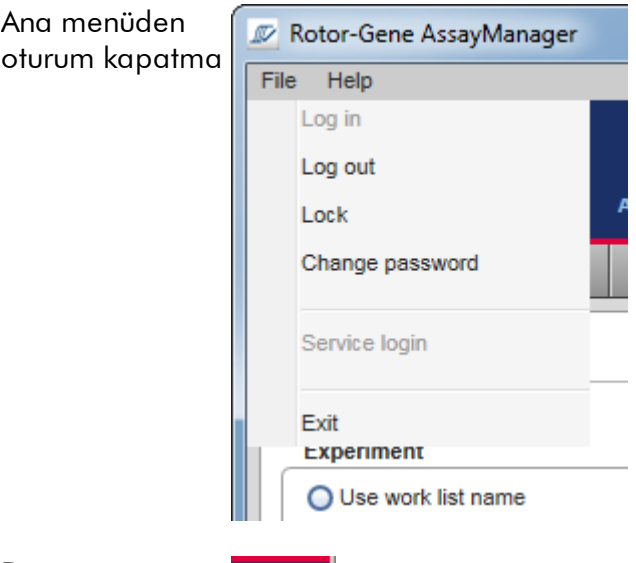

→∟

Durum çubugundan oturum kapatma

Yanlis kullanimi önlemek için bir kullanici uygulamayi kilitleyebilir. Rotor-Gene AssayManager v2.1'da uygulamayi önceden belirlenen bir süre boyunca kullanici etkilesimi olmadiginda kilitleyen bir otomatik kilitleme zamanlayicisi vardir (bir yönetici otomatik kilitleme özelligini özellestirebilir, bkz. [Otomatik](#page-271-0) kilitleme [zamanlayicisini](#page-271-0) kurma). Kilitliyse kullanici, uygulamanin kilidini açarak çalismaya devam edebilir veya alternatif olarak baska bir kullanici yeni bir oturum baslatabilir.

Otomatik kilitleme özelligi döngüleyicilerin çalismasini kesmez veya etkilemez. Baslatilan çalismalar asagidaki durumlarda etkilenmez veya kesilmez:

- · bir kullanici oturumu kapatirsa,
- · baska bir kullanici yeni bir oturum baslatirsa,
- · veya uygulama kilitlenirse (otomatik veya manuel).

Asagidaki grafik, oturumu, kilitleme kavramlarini ve birbirlerine bagimliliklarini göstermektedir:

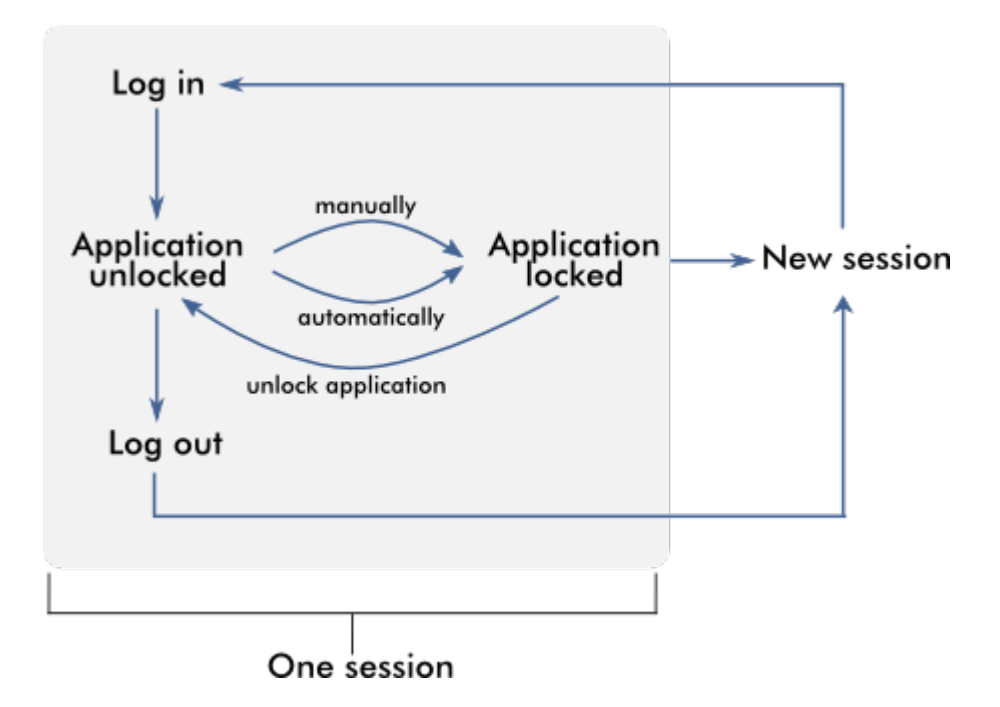

## Kaydedilmemis veriler mevcutsa davranis

Bir kullanici uygulamayi kilitlerse ve kaydedilmemis veriler varsa kaydedilmemis verilerin bulundugu tüm ortamlarin bir listesini içeren bir iletisim açilir:

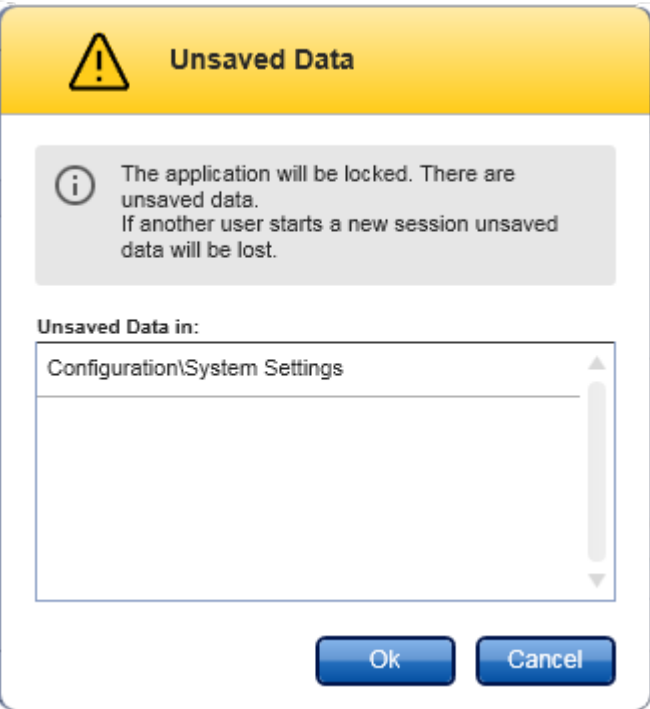

Baska bir kullanici yeni bir oturum baslatmak isterse önceki kullanicidan kaydedilmemis veriler mevcut oldugu ve kaydedilmemis verilerin yeni bir oturum baslatilirsa kaybedilecegi uyarisini içeren bir iletisim gösterilir.

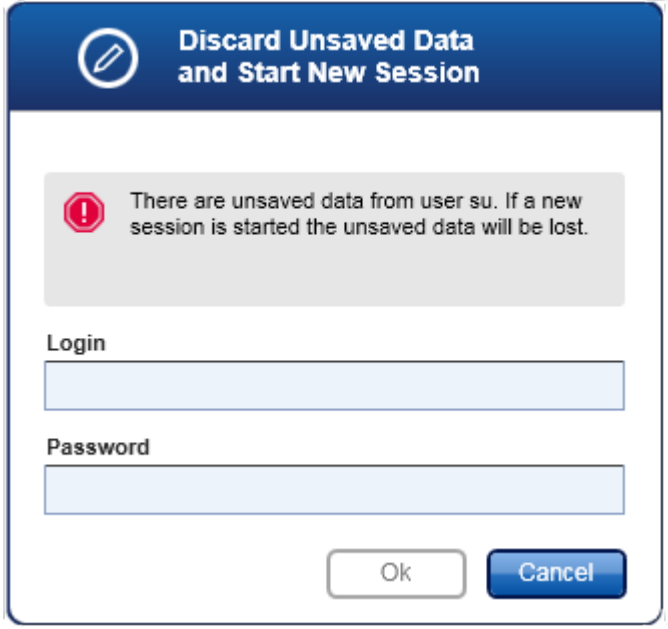

# Ilgili konular

- Oturum açma ve oturum [kapatma](#page-309-0)
- [Kilitleme](#page-314-0) ve kilit açma
- Sifre politikalarini ve otomatik kilitleme [zamanlayicisini](#page-392-0) ayarlama

## 1.5.1.4 Rotor-Gene AssayManager v2.1 ve diger QIAGEN Ürünleri

Rotor-Gene AssayManager v2.1'in diger QIAGEN ürünleri ve harici Laboratuvar Bilgi Yönetimi Sistemleri (LIMS) ile çesitli arayüzleri ve veri degisimi özellikleri vardir.

Rotor-Gene AssayManager v2.1 ile 4 adede kadar farkli Rotor-Gene Q cihazi ayni anda kontrol edilebilir. Her bagli döngüleyici Rotor-Gene AssayManager v2.1'a ham edinim verilerini gönderebilir.

## Not

Rotor-Gene AssayManager v1.0 ve v2.1 bagimsiz ürünlerdir ve tek bir sistemde paralel olarak kullanilamazlar. Ayrica, Rotor-Gene AssayManager v2.1, Rotor-Gene AssayManager v1.0'in yerini almaz.

## Not

Rotor-Gene AssayManager v2.1 ve Rotor-Gene Q yazilimi paralel olarak ayni bilgisayara kurulabilir. Ancak Rotor-Gene Q cihazina belirli bir zamanda programlarin sadece birinin aktif bir baglantisi olabilir.

## Senaryo 1:

Rotor-Gene Q yazilimi eger Rotor-Gene AssayManager v2.1'den önce baslatilir ve önce bir döngüleyiciye baglanirsa, Rotor-Gene AssayManager v2.1 döngüleyiciye bir baglanti olusturamaz. Rotor-Gene Q yazilimini kapatin. Döngüleyiciyi Rotor-Gene AssayManager v2.1 ile kontrol etmek için Rotor-Gene AssayManager v2.1'i tekrar baslatin.

## Senaryo 2:

Rotor-Gene AssayManager v2.1 eger Rotor-Gene Q yazilimindan önce baslatilir ve önce bir döngüleyiciye baglanirsa, Rotor-Gene Q yazilimi döngüleyiciye bir baglanti olusturamaz. Rotor-Gene AssayManager v2.1 cihazini kapatin. Döngüleyiciyi Rotor-Gene Q yazilimi ile kontrol etmek için Rotor-Gene Q yazilimini tekrar baslatin.

QIAsymphony AS yazilim versiyonu 5.0 sonuç dosyalari Rotor-Gene AssayManager v2.1'de çalisma listeleri olusturmak için kullanilabilir. Tüm ilgili örnek ve tahlille iliskili bilgiler otomatik olarak ayarlanir ve çalisma listesi kurulumu sirasinda manuel giris minimuma indirilir.

Rotor-Gene AssayManager v2.1 dogrudan veya bir LIMS ile QIAGEN cihazlarina kolayca baglanan tahsis edilmis bir ara yazilim çözümü (QIAlink™)\* yoluyla bir Laboratuvar Bilgi Yönetimi Sistemine (LIMS) baglanabilir. (QIAlink ara yaziliminin mevcudiyeti ile ilgili olarak QIAGEN ile irtibat kurun.)

## Ilgili konular

- Bir çalisma listesini içe [aktarma](#page-333-0)
- Bir \*.rex [dosyasini](#page-244-0) disa aktarma
- Bir [çalismayi](#page-319-0) kurma

#### 1.5.1.5 Deney ve Tahlil

"Experiment" (deney) ve "assay" (tahlil) terimleri Rotor-Gene AssayManager v2.1 içinde farkli anlamlarda kullanilir. Rotor-Gene AssayManager v2.1 çok sayida uyumlu tahlil profiliyle bir çalisma listesi olusturarak bir deneyde çok sayida tahlilin çalismasini mümkün kilar. Bir çalisma içindeki tüm tahliller bir deneyi tanimlar.

## Örnek

Asagidaki grafik bir örnek vermektedir. 4 farkli tahlilden olusan bir çalisma listesi olusturulur. Daha parlak renkler test örneklerini temsil eder; daha koyu renkler ise harici kontroller gibi test disi örnekleri temsil eder. Çalisma listesi için 36 Gözlü Rotor kullanilir.

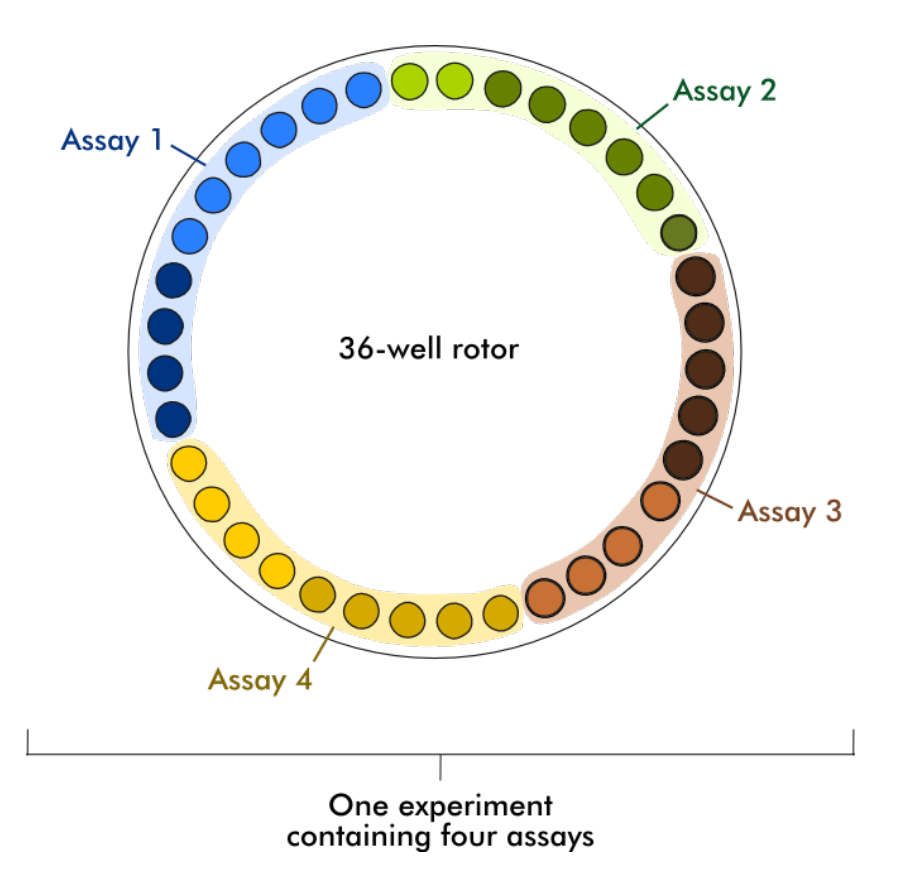

Çalisma bittikten sonra deneyin tüm ayri tahlilleri "Approval" (Onay) ortaminda liste halinde verilir. Bir tahlilin tüm test örneklerinin onaylanmasi (kabul edilmesi veya reddedilmesi) ve serbest birakilmasi gerekir. Bir deney ancak bir deneyin tüm tahlillerinin tüm test örnekleri serbest birakildiysa tamamen serbest birakilmis kabul edilir. Veriler sonra "Archive" (Arsiv) ortamina aktarilir ve LIMS çiktisi (istege bagli) ve rapor (istege bagli) olusturulur.

## Ilgili konular

- Bir çalisma listesini [olusturma/düzenleme](#page-320-0)
- Bir [çalismayi](#page-340-0) baslatma
- Bir çalismayi bitirme ve [yayimlama](#page-344-0)

#### 1.5.2 Genel Yazilim Kullanimi

Asagidaki bu bölüm Rotor-Gene AssayManager v2.1 genel yazilim kullanimi kavramini tanimlar.

## 1.5.2.1 Renk Kullanimi

Rotor-Gene AssayManager v2.1, ideal bir kullanici etkilesimi için bilgilerin sunumuna ve sezgisel rehberlige yönelik olarak özel bir renk konseptine sahiptir. Asagidaki tabloda, yaziliminda kullanilan farkli renklere ve bunlarin anlamlarina genel bir bakis sunulmaktadir:

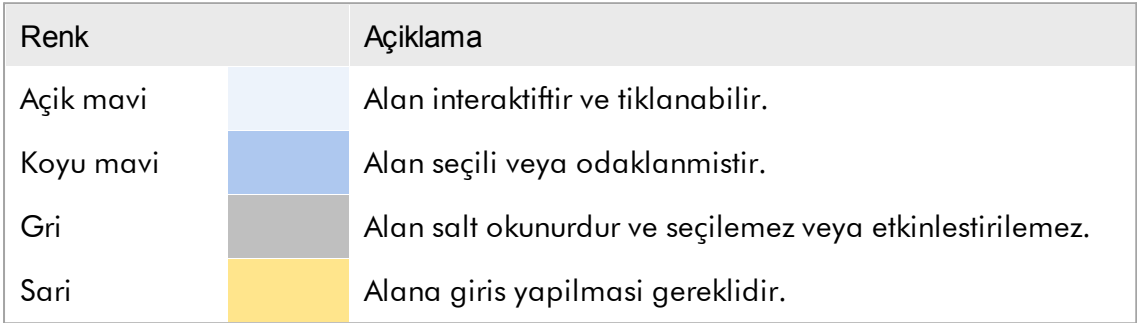

# Örnek 1 Asagidaki iletisim örnegi, renk konseptini açiklamaktadir.

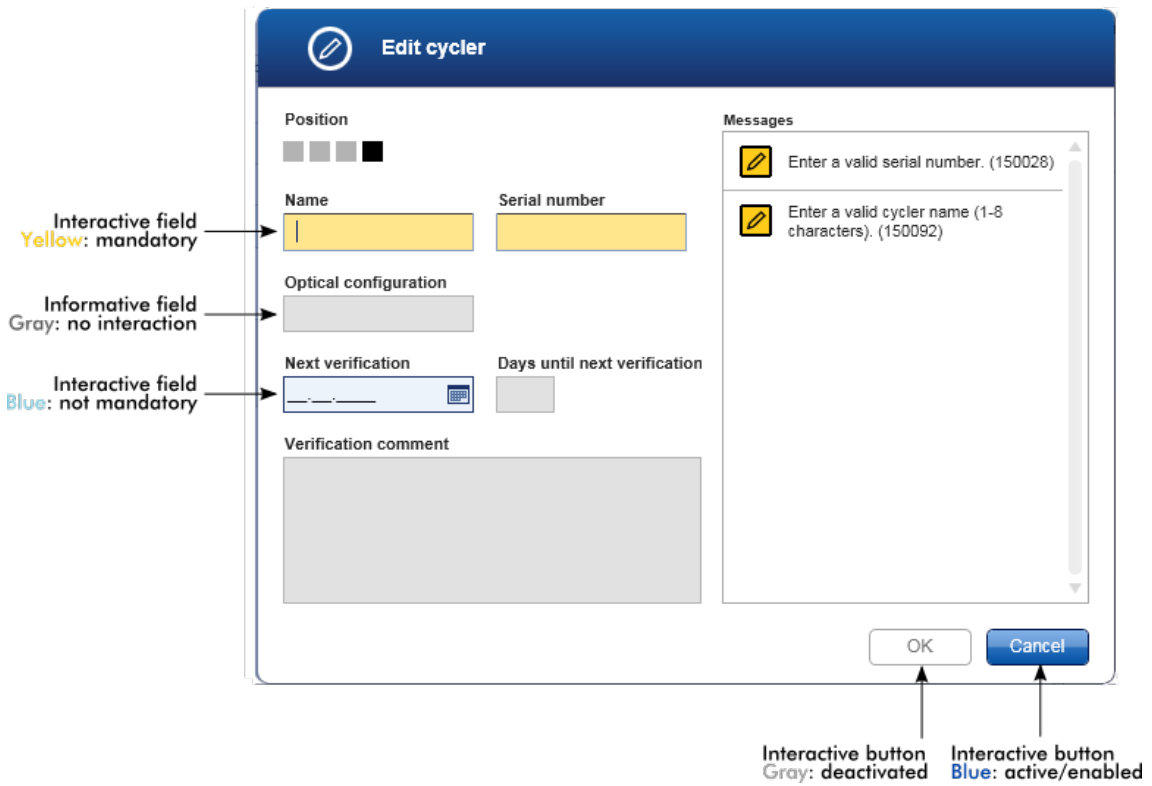

## Örnek 2

"Setup" (Kurulum) ortaminda yeni bir çalisma listesi olustururken tamamlanacak farkli adimlar için 4 adim dügmesi vardir ("Assays" [Tahliller], "Kit information" [Kit bilgisi], "Samples" [Örnekler] ve "Properties" [Özellikler]). Adim dügmelerinin renk konsepti, asagidaki tabloda gösterilmektedir:

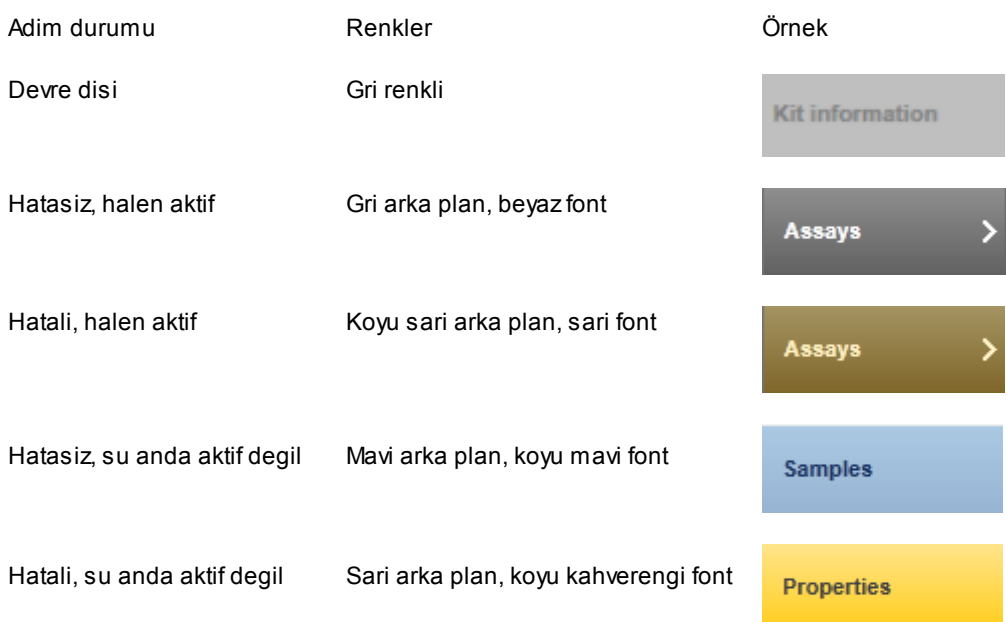

#### 1.5.2.2 Hatalari ve Uyarilari Görüntüleme

Hatalar ve uyarilar kullanici için çok önemli bilgilerdir. Bu mesajlar bir probleme veya hatali bir duruma isaret eder. Rotor-Gene AssayManager v2.1, 4 farkli problem seviyesi arasinda ayrim yapar:

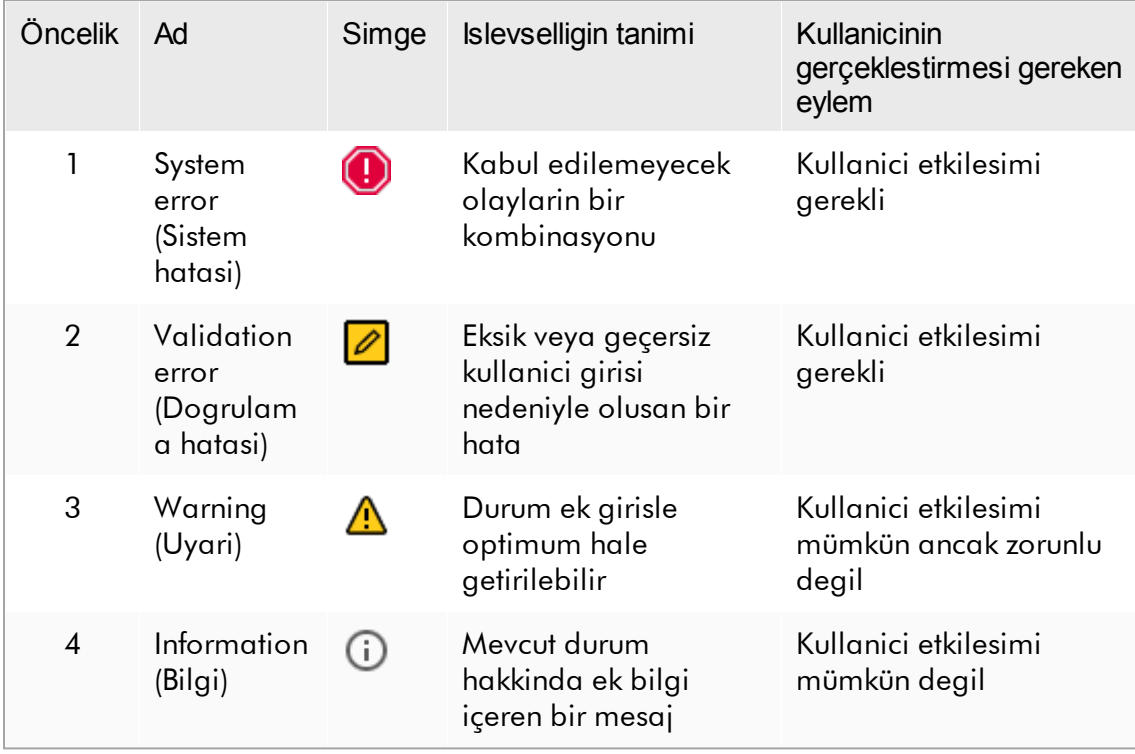

Tüm mevcut hatalar ve uyarilar ayri bir mesaj alaninda veya bir açilir pencere olarak karsilik gelen simgeyle gösterilir. Geçerliyse mesajlar alani tüm mevcut hatalari ve uyarilari giderek azalan öncelikle listeler.

#### "Messages" (Mesajlar) alani

Asagidaki ekran resmi "Setup" (Kurulum) ortaminda çalisma listesi olusturma sirasinda olasi hatalar ve uyarilari göstermektedir. Mesajlar karsilik gelen simge, hata metni ve hata kimligi köseli parantez içinde olarak gösterilir.

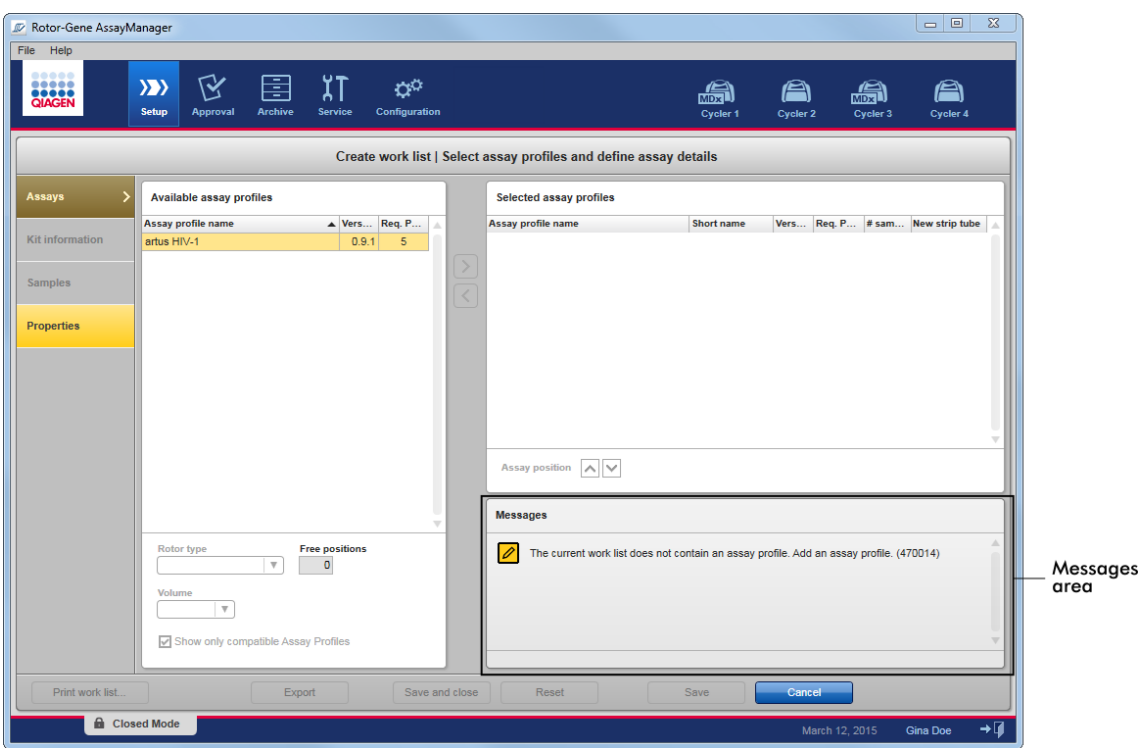

# "Messages" (Mesajlar) alaninin ayrintili görüntüsü:

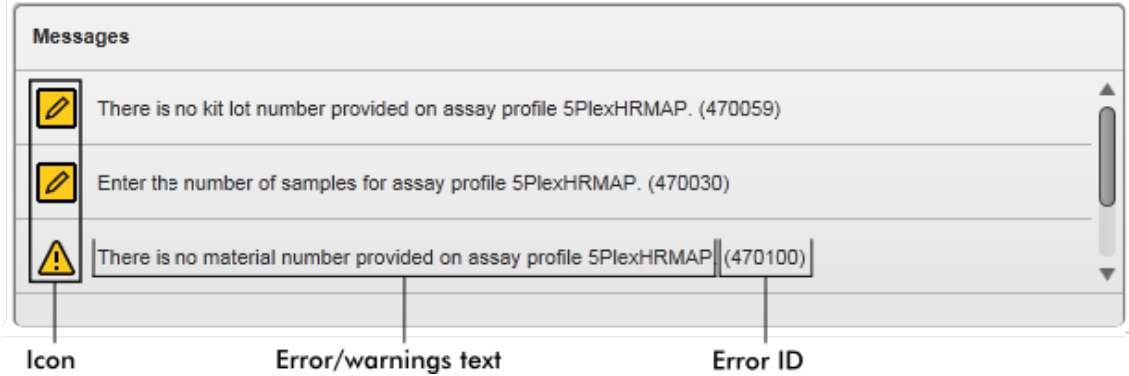

Hata mesajlari açilir penceresi

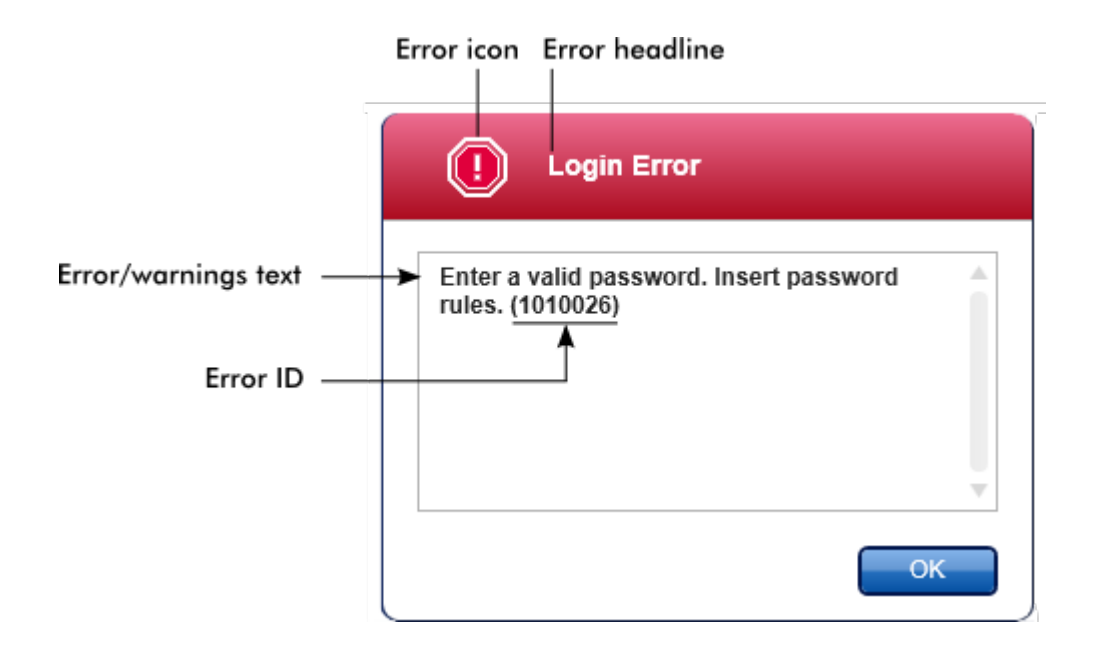

Her hata kimligi benzersizdir. Eger sorun giderme için QIAGEN Teknik Servisi ile irtibat kurmak gerekirse hata kimligini hazir bulundurun. Ayrica kullanici arayüzünü içeren ekran resimleri faydali olabilir.

1.5.2.3 Veri Girme

## Kisayollar

Rotor-Gene AssayManager v2.1'da su kisayollar mevcuttur:

- · Yardim dosyasini açmak için "F1"
- · Kopyalama ve yapistirma islemleri ("CTRL"+"C" ve "CTRL"+"V")
- · Navigasyon (sekme tusu, imleç tuslari)

Veri girerken su klavye kisayollari kullanilabilir:

- · Düzenlemeye baslamak için "F2"
- · Girisi iptal etmek için "Escape"
- · Bir girisi kabul etmek için "Return"

## Etkilesimli alanlari tanimlama

Bir kullanicinin veri girebilecegi tüm etkilesimli unsurlar sag üst köselerinde bir siyah  $üçgen sembolüyle ( \nightharpoonup) isaretlidir.$ 

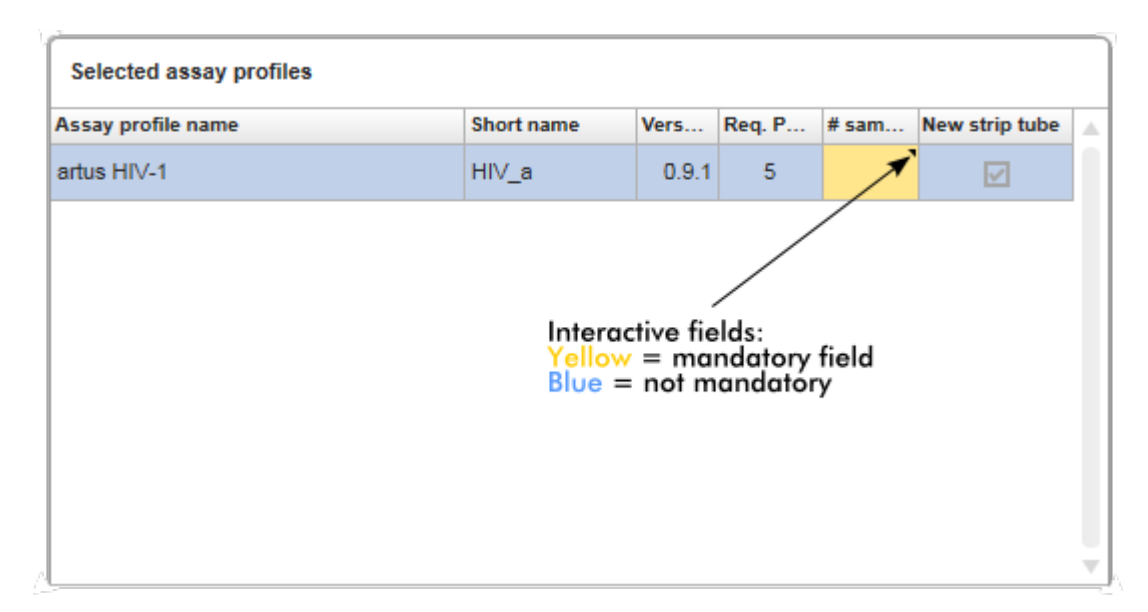

Asagidaki örnek "Setup" (Kurulum) ortaminda çalisma listesi olusturma adimindan alinmistir:

# Tarih seçici: Tarih alanlarina tarih girme

Tarihler tarih alanlarina klavye kullanilarak manuel olarak veya bir açilir takvim seklinde etkilesimli bir tarih seçici kullanilarak girilebilir. Her tarih alaninin saginda bir takvim simgesi (**I)** konumlandirilmistir.

Takvim simgesine tiklamak ( A ) açilir takvimi açar.

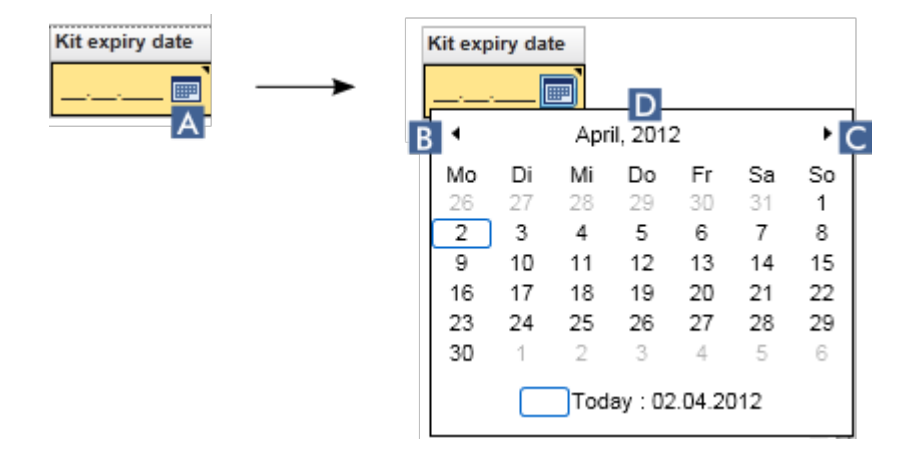

Ok simgeleri ( B ) ve ( C ) kisimlarina tiklayarak önceki/sonraki aya geçin. Yil etiketi ( D ) üzerinde durulmasi sonraki (yukari ok) veya önceki (asagi ok) yila hizla atlamak için kullanilan ek kontrol oklarini gösterir:
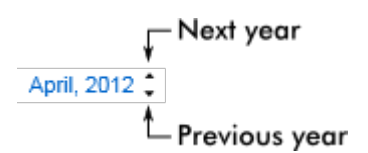

Tarih seçici kullanarak bir tarihi girmek için adim adim islem

- 1. Tarih alaninin yanindaki takvim simgesine **[80]** (A) tiklayin. Takvim açilir menüsü gösterilir.
- 2. Su semayi kullanarak devam edin:

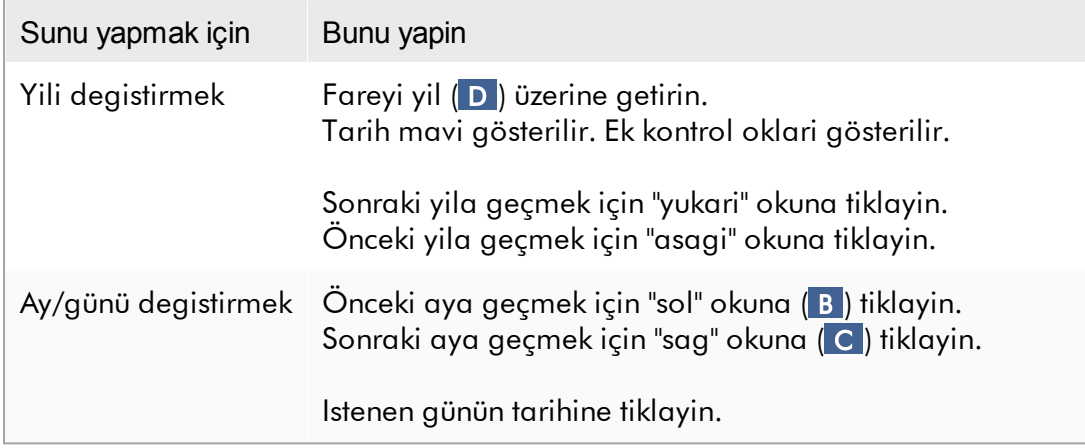

Tarih seçici kaybolur ve tarih alaninda seçilen tarih görülür.

### 1.5.2.4 Tablolarla Çalisma

### Tablolari siralama

Rotor-Gene AssayManager v2.1 içindeki bazi tablolar, içindeki verileri sütuna göre siralama imkanini tanir. Siralanabilir tablolar sütun basliklarinin birinde Sort (Sirala) göstergesi simgesiyle ( ) taninabilir. Tablodaki veriler bu sütuna göre siralanir. Bir artan veya azalan siralama düzenini görüntülemek için iki farkli simge mevcuttur:

- Artan siralama: Tablo, seçilen sütundan artan sirayla siralanir.
- Azalan siralama: Tablo, seçilen sütundan azalan sirayla siralanir.

Siralama düzenini artandan azalana çevirmek veya tersini yapmak için Sort (Sirala) gösterge simgesi olan sütun basligina tiklayin. Tablodaki verileri baska bir sütuna göre siralamak için ilgili sütunun sütun basligina tiklayin.

Asagidaki örnekte "Assay selection" (Tahlil seçimi) tablosu "Experiment" (Deney) sütununa göre artan sirayla siralanmistir.

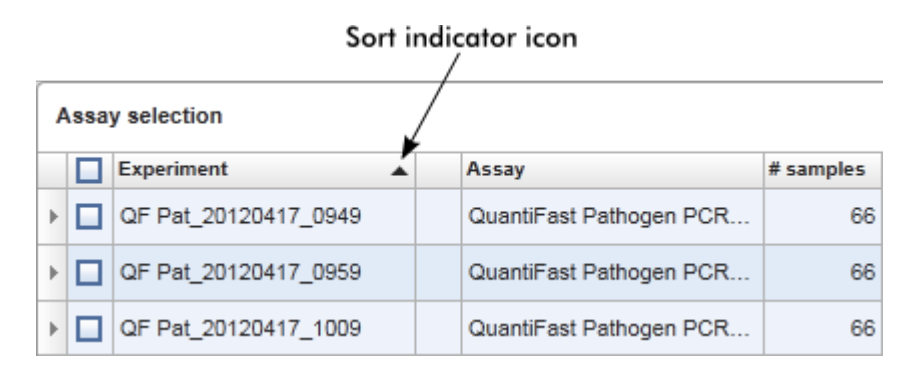

### Seçilen hücreler

Belirli bir hücre alani, birinci hücreye tiklayip sol fare dügmesini basili tutarak ve alanin son hücresine sürükleyerek seçilebilir. Seçilen hücreler koyu mavi renkle vurgulanir. Komsu olmayan hücrelerde çoklu seçimler yapmak için "CTRL" tusunu basili tutun ve seçmek üzere hücrelere tiklayin.

### Bir tablodan verileri kopyalama

Bir tablodan verileri kopyalamak, önce kopyalanacak hücreleri seçip sonra "CTRL"+"C" kullanarak mümkündür. Seçilen hücrelerin içerigi panoya kopyalanir. Kopyalanan hücreler Rotor-Gene AssayManager v2.1 içindeki baska bir alan veya ek isleme için baska bir yazilima "CTRL"+"V" kullanilarak kolayca yapistirilabilir.

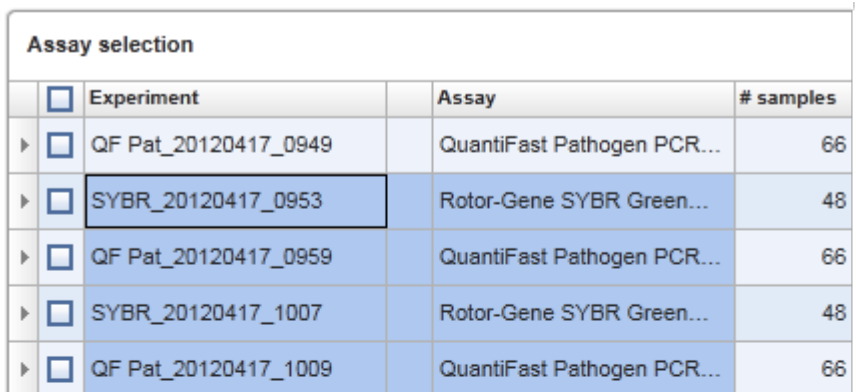

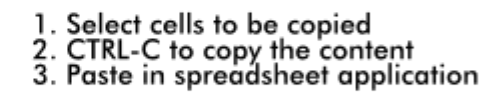

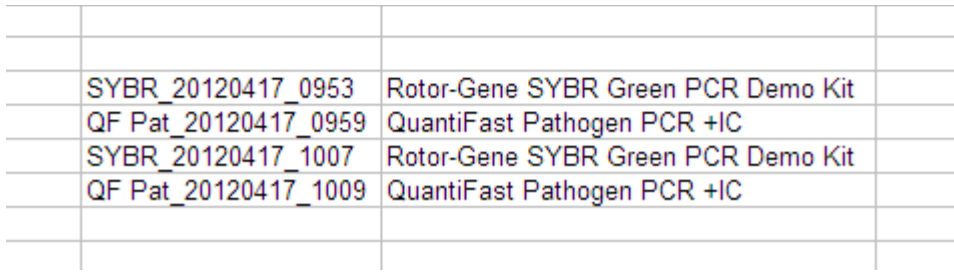

### Baglam menüsü

Tablolarin degisik komutlarla baglam menüleri vardir. Rotor-Gene AssayManager v2.1 içindeki baglam menüsü seçilen hücrelere sag tiklanarak açilir. Satir seçici olan tablolarda satirlari satir seçiciye tiklayarak ve sonra sag fare dügmesine tiklayarak ilk defa seçerken ek bir baglam menüsü vardir.

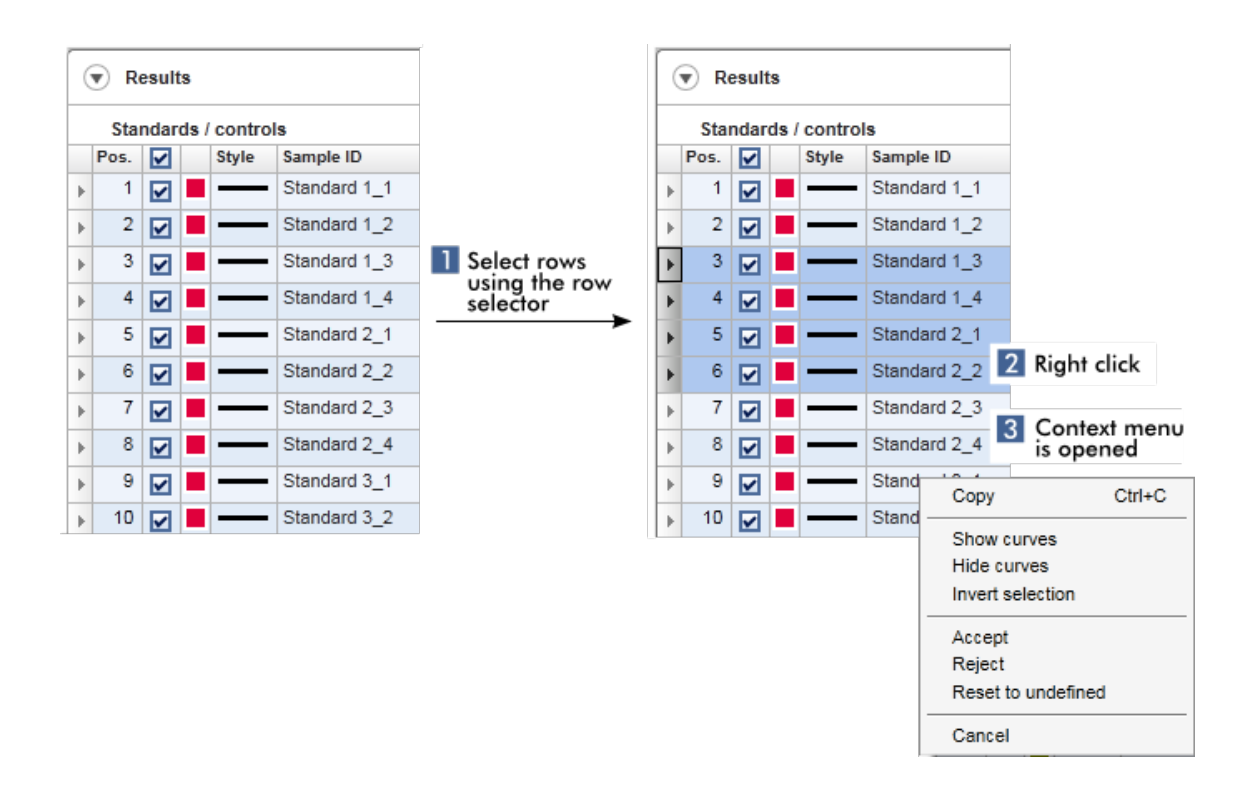

#### 1.5.2.5 Grafiklerle Çalisma

Rotor-Gene AssayManager v2.1, bir grafigi ayrintili olarak kolayca incelemek için örnek seçimi, yakinlastirma, gezinme gibi grafik görüntüleme islevleri sunmaktadir. Asagidaki konularda bu islevlerin nasil kullanilacagi açiklanmaktadir.

#### Grafiklerle çalismaya iliskin görevler

- [Yakinlastirma](#page-147-0)
- [Uzaklastirma](#page-149-0)
- Yatay kaydirma
- Örnekleri [seçme/örneklerin](#page-150-0) seçimini kaldirma
- [Grafiklerde](#page-153-0) örnek bilgisi

#### <span id="page-147-0"></span>1.5.2.5.1 Bir Grafigi Yakinlastirma

#### Genel Bakis

Rotor-Gene AssayManager v2.1'da bir grafigi yakinlastirmak için "Approval" (Onay) ortamindan bir amplifikasyon plotunun asagidaki örneginde oldugu gibi tek bir yakinlastirma alani seçilebilir.

## Bir grafigi yakinlastirmak için adim adim islem

1. Imleci grafik alaninin üzerine getirin. Imleç, arti isaretine dönüsür.

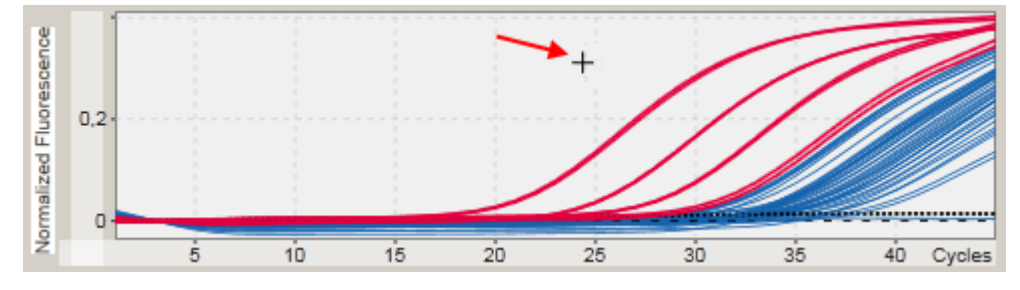

2.

a) Sol fare dügmesini tiklayip basili tutun. Fare simgesi, arti isaretinden imleç simgesine dönüsür.

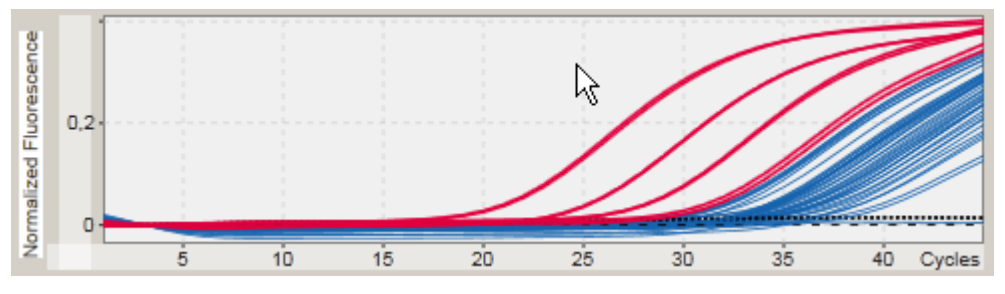

b) Imleci, yakinlastirilacak alanin sonuna kadar sürükleyin. Koyu gri bir dikdörtgen, sol fare dügmesi basili tutuldugu sürece seçili alani görüntüler.

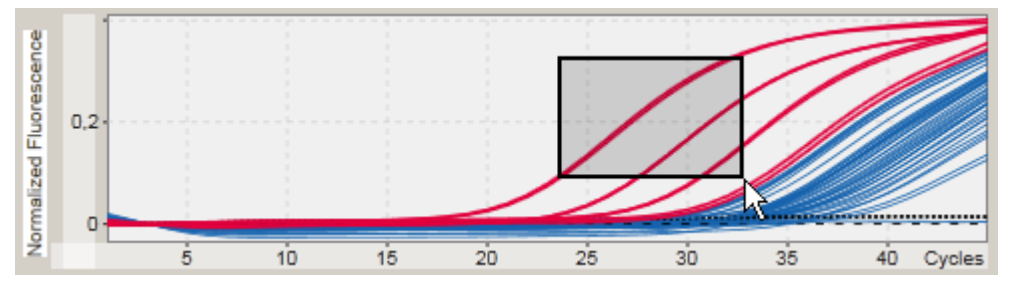

c) Sol fare dügmesini serbest birakin. Asagidaki menü görüntülenir:

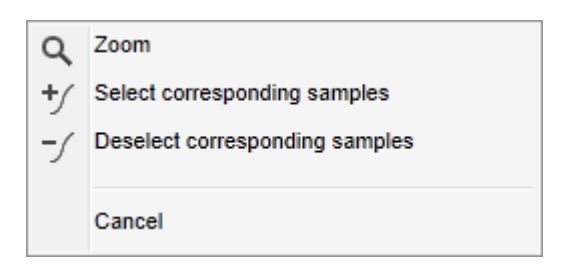

- 3. "Zoom" (Yakinlastir) seçenegine sol tiklayin. Grafigin seçili alana yakinlastirilir.
- 4. Yakinlastirilan grafikte dikey veya yatay yönde kaydirma yapmak için grafik alanina sag tiklayin, sag fare dügmesini basili tutun ve fareyi hareket ettirin.

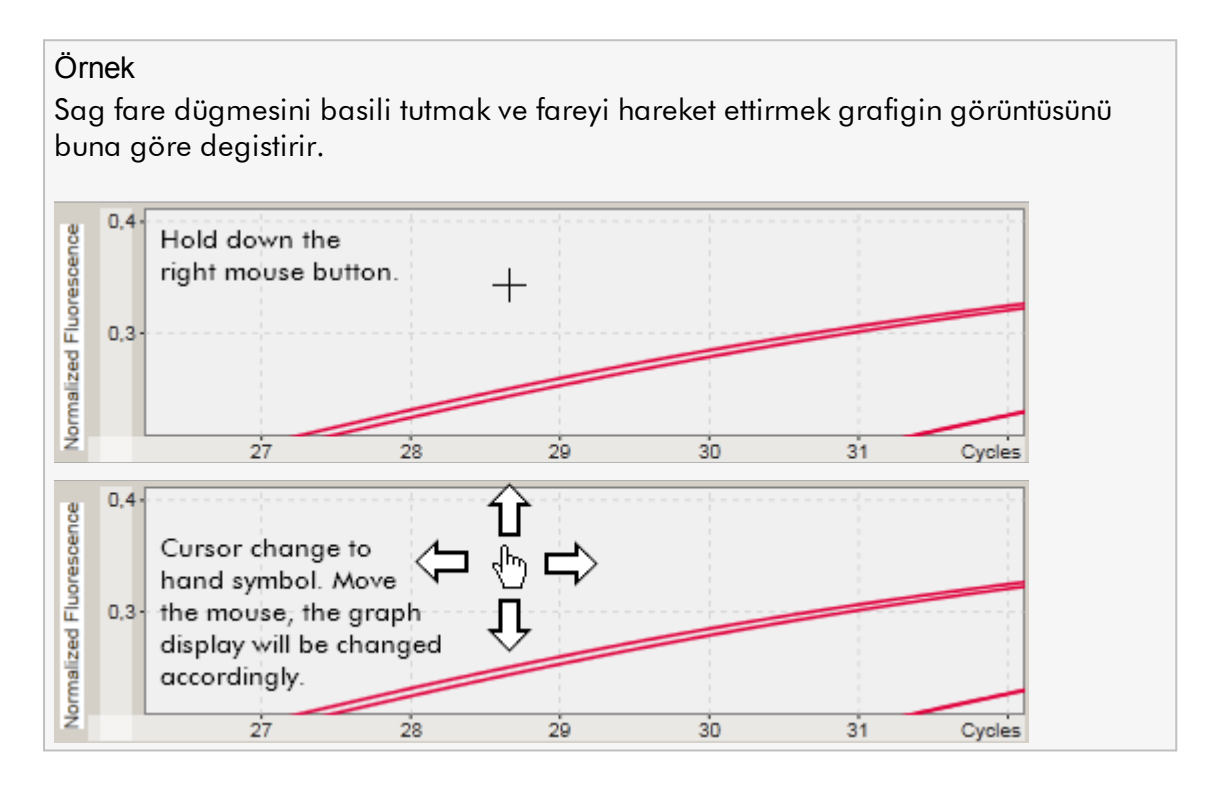

### <span id="page-149-0"></span>1.5.2.5.2 Bir Grafigi Uzaklastirma

### Bir grafigi uzaklastirmak için adim adim islem

Yakinlastirma/uzaklastirma islevini varsayilan ölçege sifirlamak ve tüm grafigi görmek için grafik alanindaki herhangi bir yere çift tiklayin.

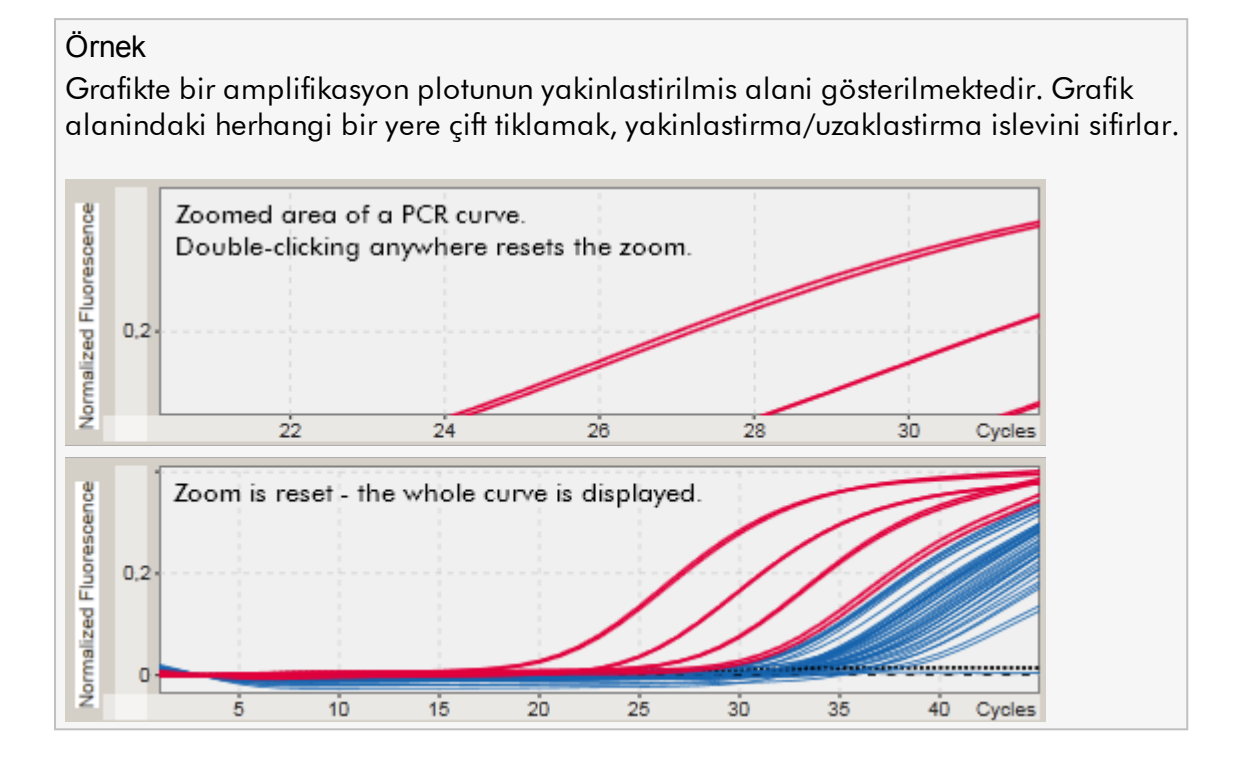

<span id="page-150-0"></span>1.5.2.5.3 Örnekleri Seçme/Örneklerin Seçimini Kaldirma

### Genel Bakis

Rotor-Gene AssayManager v2.1, bir amplifikasyon plotunda örnekleri seçmek veya örneklerin seçimini kaldirmak için 2 yöntem sunar:

- · Grafik kullanmak
- · Onay kutularini kullanmak

### Grafik kullanarak örnekleri seçmek/örneklerin seçimini kaldirmak için adim adim islem

- 1. Imleci grafik alaninin üzerine getirin.
	- Fare imleci, arti isaretine dönüsür.

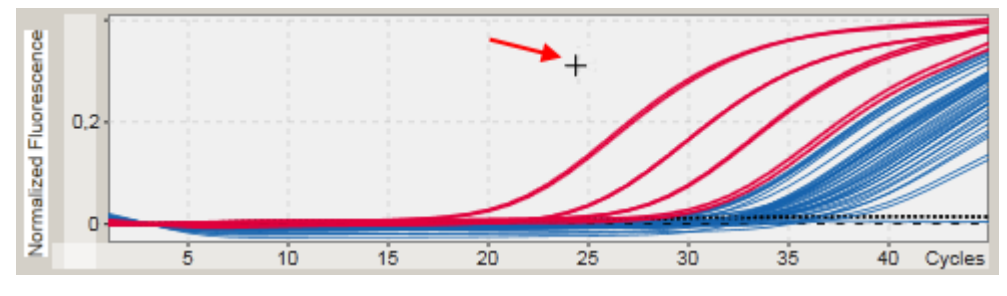

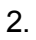

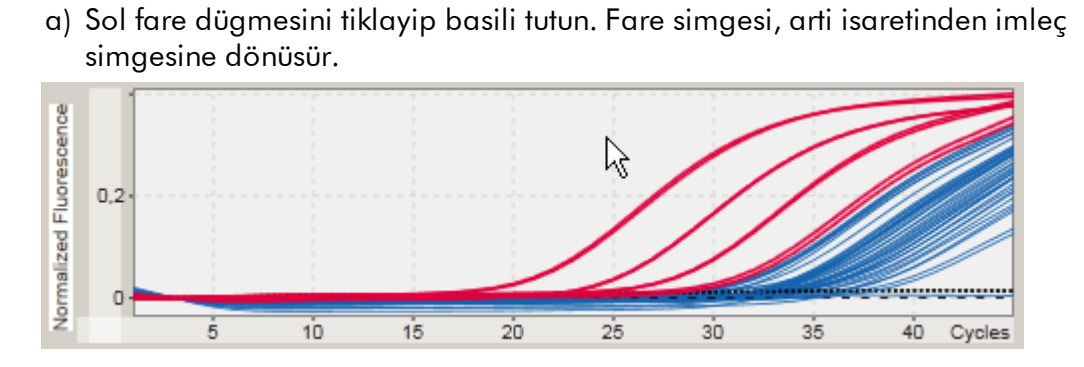

b) Imleci, yakinlastirilacak alanin sonuna kadar sürükleyin. Koyu gri bir dikdörtgen, sol fare dügmesi basili tutuldugu sürece seçili alani görüntüler.

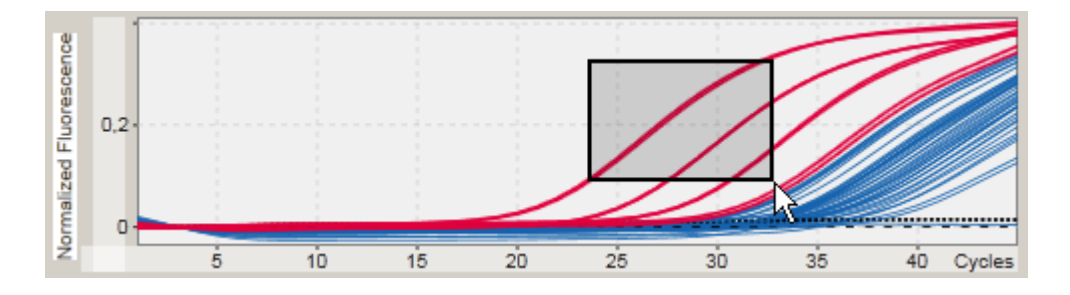

c) Sol fare dügmesini serbest birakin. Asagidaki menü görüntülenir:

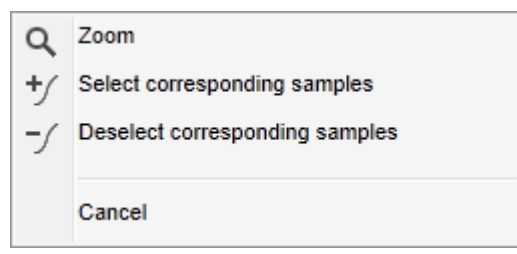

2. Istenen seçenege sol tiklayin

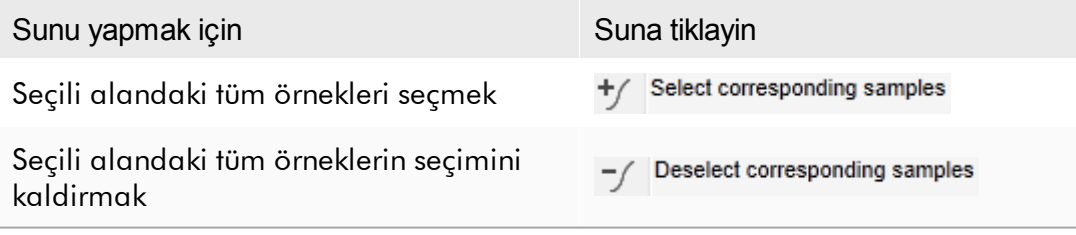

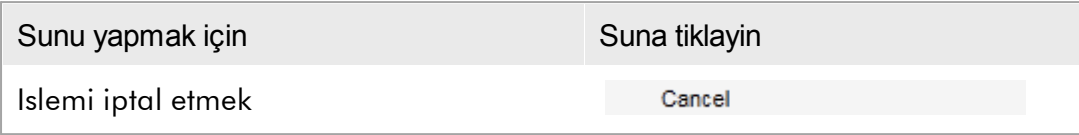

Onay kutularini kullanarak örnekleri seçmek/örneklerin seçimini kaldirmak Sonuçlar tablosundaki ilgili onay kutulari etkinlestirilerek veya devre disi birakilarak

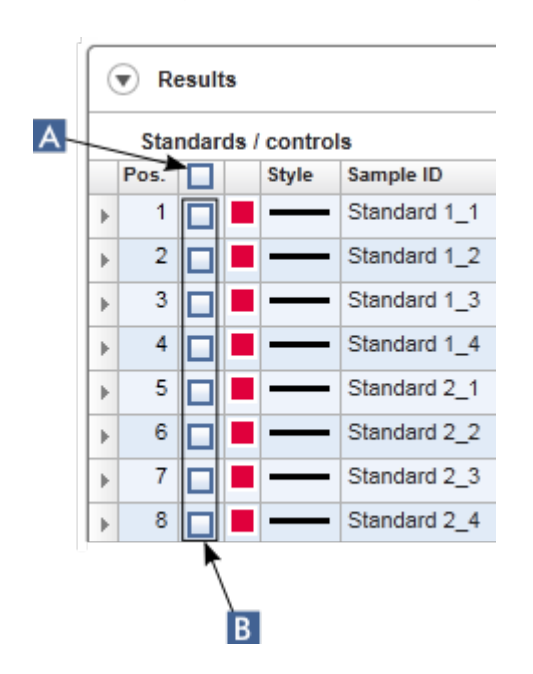

örnekler seçilir veya örneklerin seçimi kaldirilir.

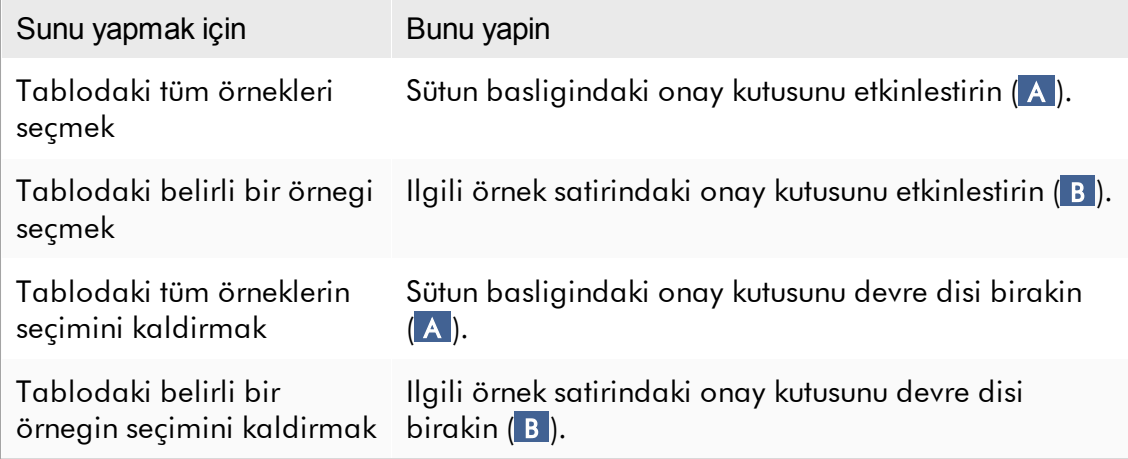

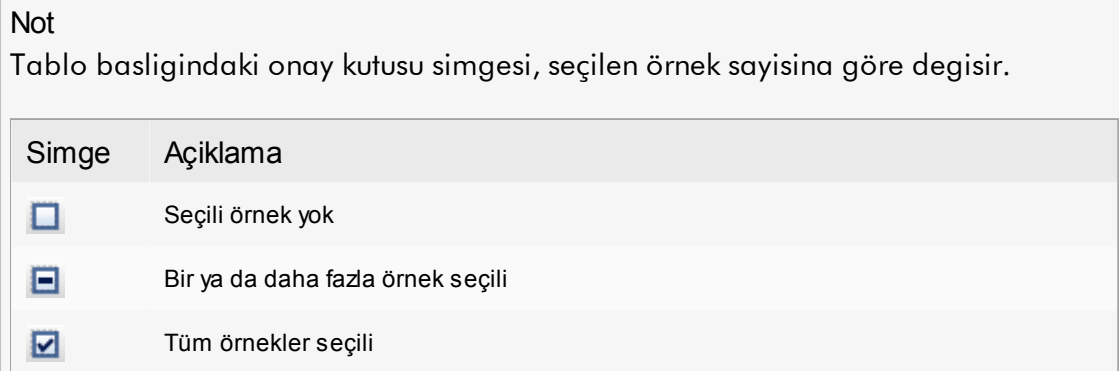

#### <span id="page-153-0"></span>1.5.2.5.4 Grafiklerde Örnek bilgisi

Belirli bir egriye karsilik gelen örnek bilgisini almak için imleci egri üzerine getirin. Egri vurgulanacaktir ve su bilgileri içeren bir araç ipucu görüntülenecektir:

- · Tüp numarasi
- · Sample ID (Örnek Kimligi)
- · Tahlil tipi
- · Tahlil kisa adi

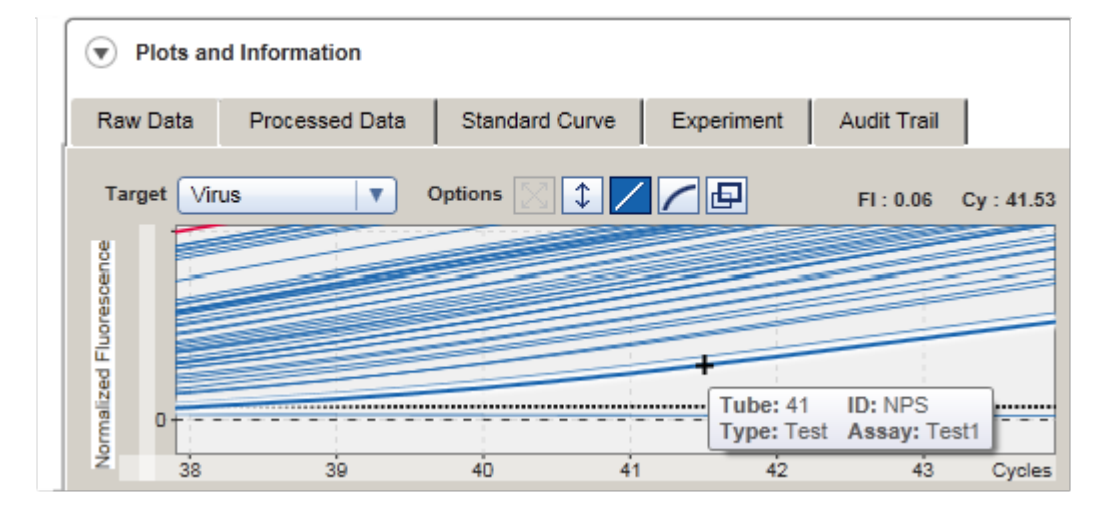

#### 1.5.3 Rotor-Gene AssayManager v2.1 Çalisma Alani

Rotor-Gene AssayManager v2.1, farkli ortamlara ayrilir. Bu ortamlara ana araç çubugundaki simgelerle erisilebilir. Asagidaki ortamlar mevcuttur:

- "Setup" [\(Kurulum\)](#page-163-0) ortami
- ["Approval"](#page-215-0) (Onay) ortami
- ["Archive"](#page-241-0) (Arsiv) ortami
- ["Service"](#page-246-0) (Servis) ortami
- "Configuration" [\(Konfigürasyon\)](#page-253-0) ortami
- "Cycler" [\(Döngüleyici\)](#page-202-0) ortami

#### Not

Kullanici Tarafindan Tanimlanmis Test Modunda (UDT modu) çalisiyorsaniz "Development" (Gelistirme) ortami da ayrica kullanilabilir. UDT modu islevselliklerinin kullanimi için uyumlu bir UDT modu plug-in kurulmasi gereklidir.

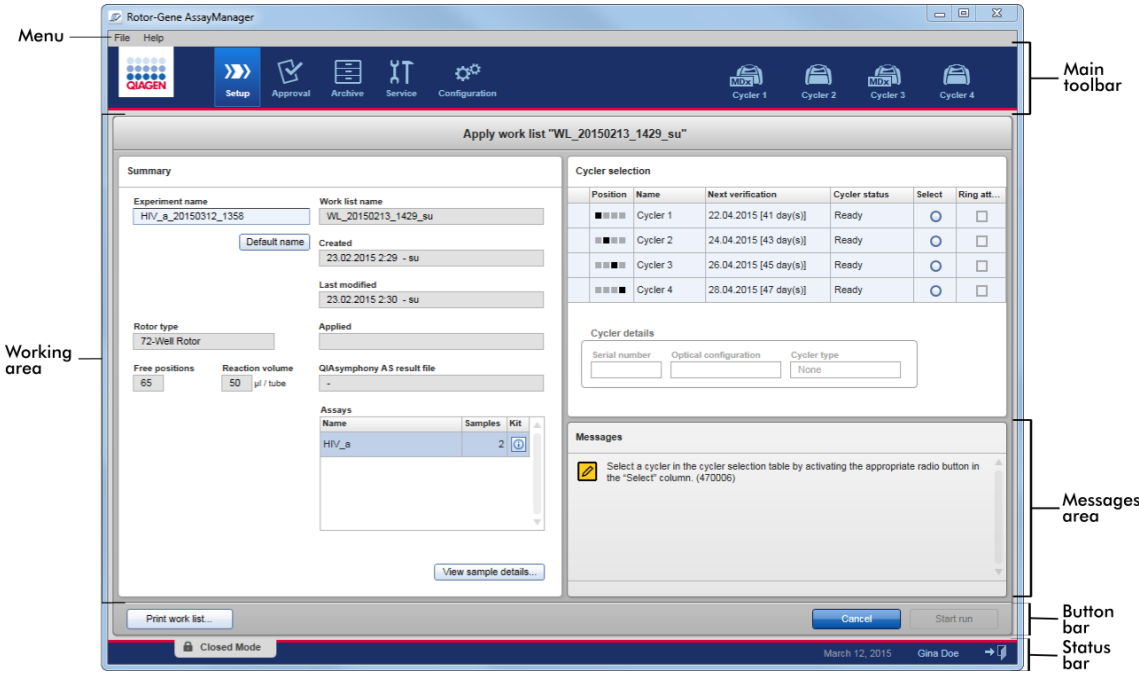

Bir ortamin çalisma alani, ortama özel bir çalisma alani ve asagidaki genel unsurlardan olusur:

- · Menü
- · Ana araç çubugu
- · Çalisma alani
- · "Messages" (Mesajlar) alani
- · Dügme çubugu
- · Durum çubugu

#### 1.5.4 Genel Ögeler

Bu bölümde asagidaki genel grafik kullanici arayüzü unsurlari tanimlanmaktadir:

[Menü](#page-155-0)

- Ana araç [çubugu](#page-157-0)
- ["Messages"](#page-158-0) (Mesajlar) alani
- Dügme [çubugu](#page-160-0)
- Durum [çubugu](#page-160-1)

#### <span id="page-155-0"></span>1.5.4.1 Menü

### File (Dosya) menüsü

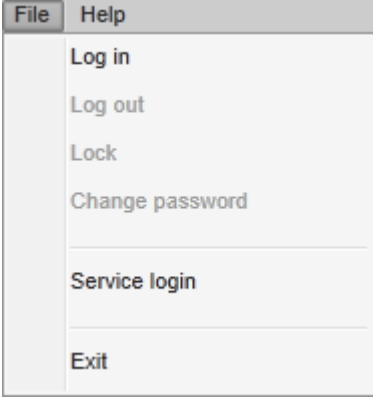

### Log in (Oturum açma)

Rotor-Gene AssayManager v2.1'da oturum açmak "Log in" (Oturumu aç) ögesini seçin. Bu seçenek bir kullanici zaten oturum açmissa gri durumdadir.

Log out (Oturumu kapat)

Bu islem, mevcut kullanicinin oturumu kapatmasini mümkün kilar. Kaydedilmemis veriler varsa kaydedilmemis verilerin bulundugu ortamlarin bir listesiyle birlikte asagidaki uyari gösterilir.

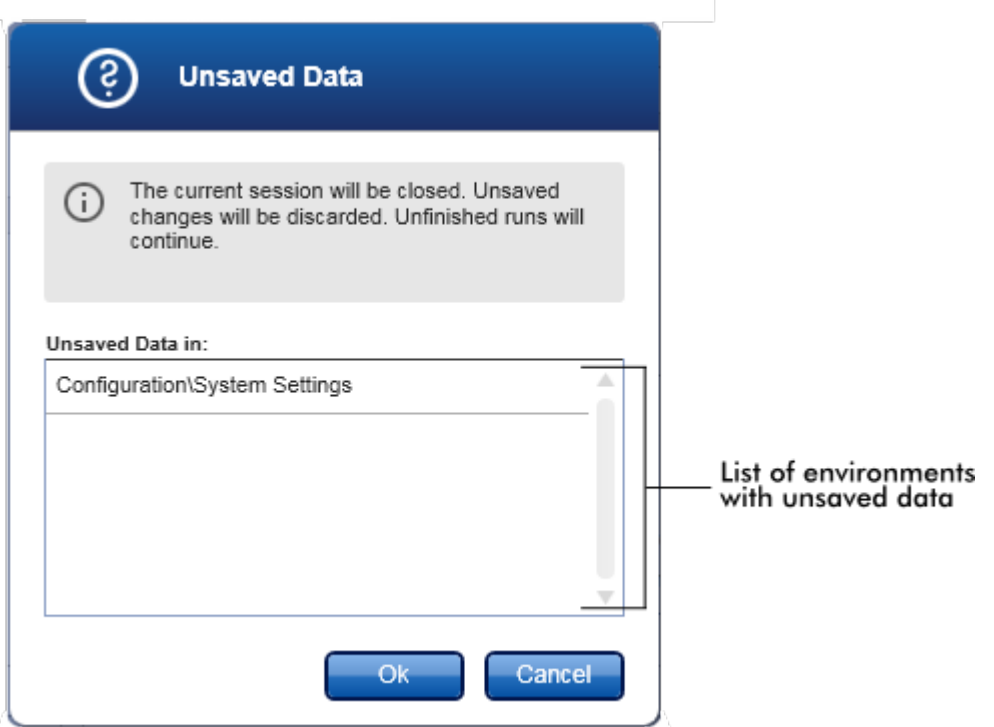

Kaydedilmemis veri yoksa su iletisim gösterilir:

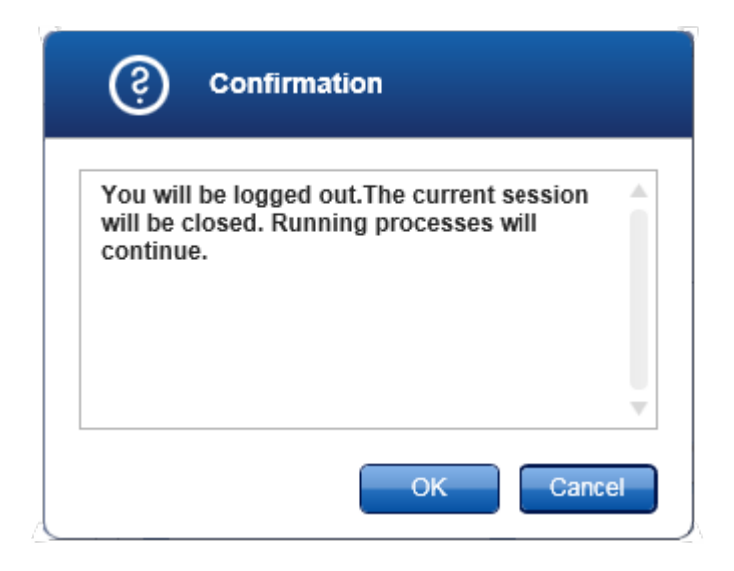

### Lock (Kilitle)

Bu, mevcut oturumu kilitler. Kilidi açmak için oturum açmis kullanicinin sifreyi girmesi gerekir.

### Change password (Sifreyi degistir)

Bu islem sifreyi degistirmek için bir iletisim açar. Eski sifrenin girilmesi ve sonrasinda yeni sifre ve yeni sifrenin dogrulanmasinin girilmesi gerekir.

### Service login (Servis oturum açma)

Bu seçenek bir QIAGEN Saha Servis Mühendisinin oturum açmasi içindir. Bu alan bir kullanici zaten oturum açmissa gri durumdadir.

Exit (Çikis) Rotor-Gene AssayManager v2.1'i kapatir. Kaydedilmemis veriler varsa bir uyari belirir.

### Help (Yardim) menüsü

#### Open Rotor-Gene AssayManager v2.1 help file (Rotor-Gene AssayManager v1.0 yardim dosyasini aç) Rotor-Gene AssayManager v2.1 temel uygulama için yardim dosyasini açar.

# Gamma Plug-in yardim dosyasini açma

Bu islem Gamma Plug-in ile iliskili islevlere ayrilmis yardim dosyasini açar. Baska plug-in yüklenmisse ek yardim dosyalari olabilir.

### About (Hakkinda)

"About Rotor-Gene AssayManager" (Rotor-Gene AssayManager Hakkinda) iletisim kutusu belirir ve Rotor-Gene AssayManager v2.1 hakkinda bilgi ve versiyon numaralari dahil yüklenmis eklentileri gösterir.

<span id="page-157-0"></span>1.5.4.2 Ana Araç Çubugu

Ana araç çubugu 2 alan içerir:

- · Ortam simgeleri
- · Döngüleyici simgeleri

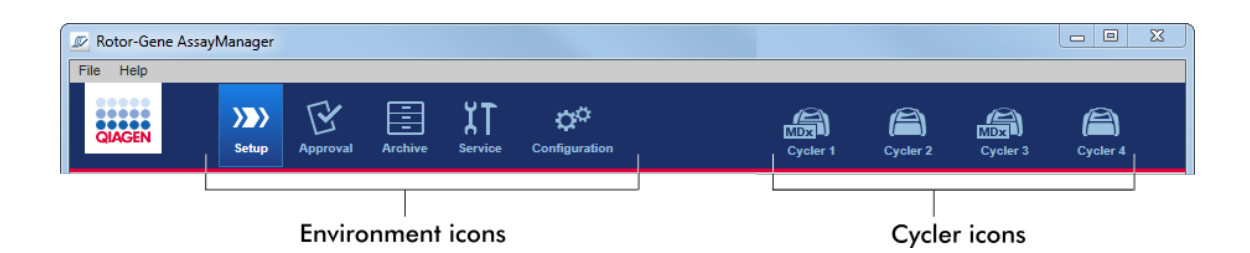

### Ortam simgeleri

Ortam simgeleri karsilik gelen ortama geçmek için kullanilir. Halihazirda aktif ortam vurgulanir.

Rotor-Gene AssayManager v2.1, 6 farkli ortam içerir. Belirli bir ortam hakkinda ayrintili bilgi almak için listede adina tiklayin.

- "Setup" [\(Kurulum\)](#page-163-0) ortami
- ["Approval"](#page-215-0) (Onay) ortami
- ["Archive"](#page-241-0) (Arsiv) ortami
- ["Service"](#page-246-0) (Servis) ortami
- "Configuration" [\(Konfigürasyon\)](#page-253-0) ortami

### Not

Kullanici Tarafindan Tanimlanmis Test Modunda (UDT modu) çalisiyorsaniz "Development" (Gelistirme) ortami da ayrica kullanilabilir. UDT modu islevselliklerinin kullanimi için uyumlu bir UDT modu plug-in kurulmasi gereklidir.

### Döngüleyici simgeleri

Döngüleyici simgeleri Rotor-Gene AssayManager v2.1 tarafindan yönetilen 4 adede kadar kayitli döngüleyiciyi görüntüler. Bir döngüleyici simgesine tiklamak, karsilik gelen döngüleyici ekranina geçilmesini saglar.

Daha fazla ayrinti için bkz. "Cycler" [\(Döngüleyici\)](#page-202-0) ortami.

### <span id="page-158-0"></span>1.5.4.3 Mesajlar Alani

Seçilen ortama ve ortam içinde karsilik gelen iletisime bagli olarak mevcut islemle ilgili tüm uyarilar, hatalar ve bilgiyi içeren bir "Messages" (Mesajlar) alani vardir.

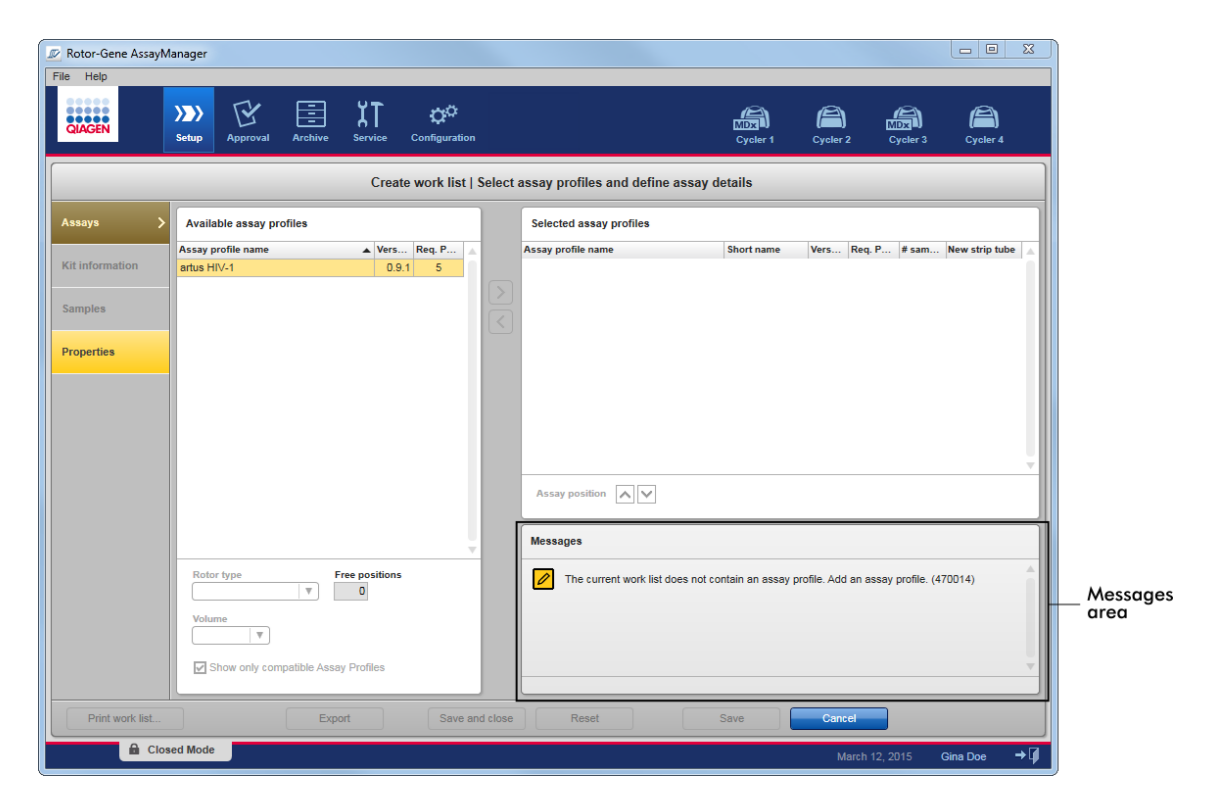

Örnek: "Setup" (Kurulum) ortaminda "Messages" (Mesajlar) alani

Ilgili konular

- Renkleri [kullanma](#page-137-0)
- Hatalari ve uyarilari [görüntüleme](#page-140-0)

### <span id="page-160-0"></span>1.5.4.4 Dügme Çubugu

Dügme çubugu ekranin altina yerlestirilmistir. Seçilen ortama özel dügmeler içerir.

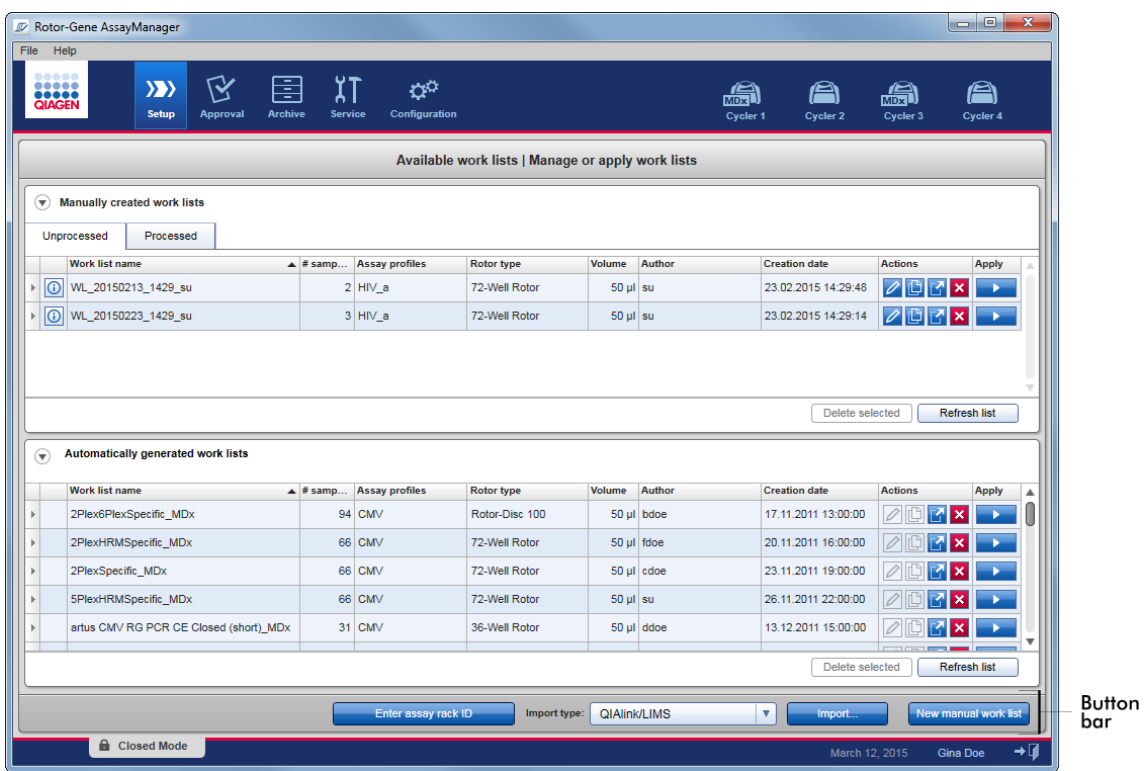

### <span id="page-160-1"></span>1.5.4.5 Durum Çubugu

Durum çubugu daima görünürdür ve oturum durumu hakkinda genel bir bakis sunar.

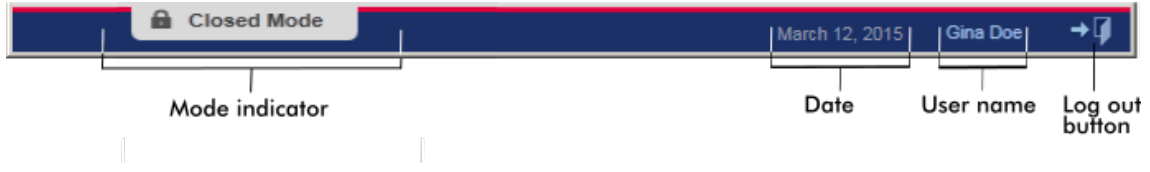

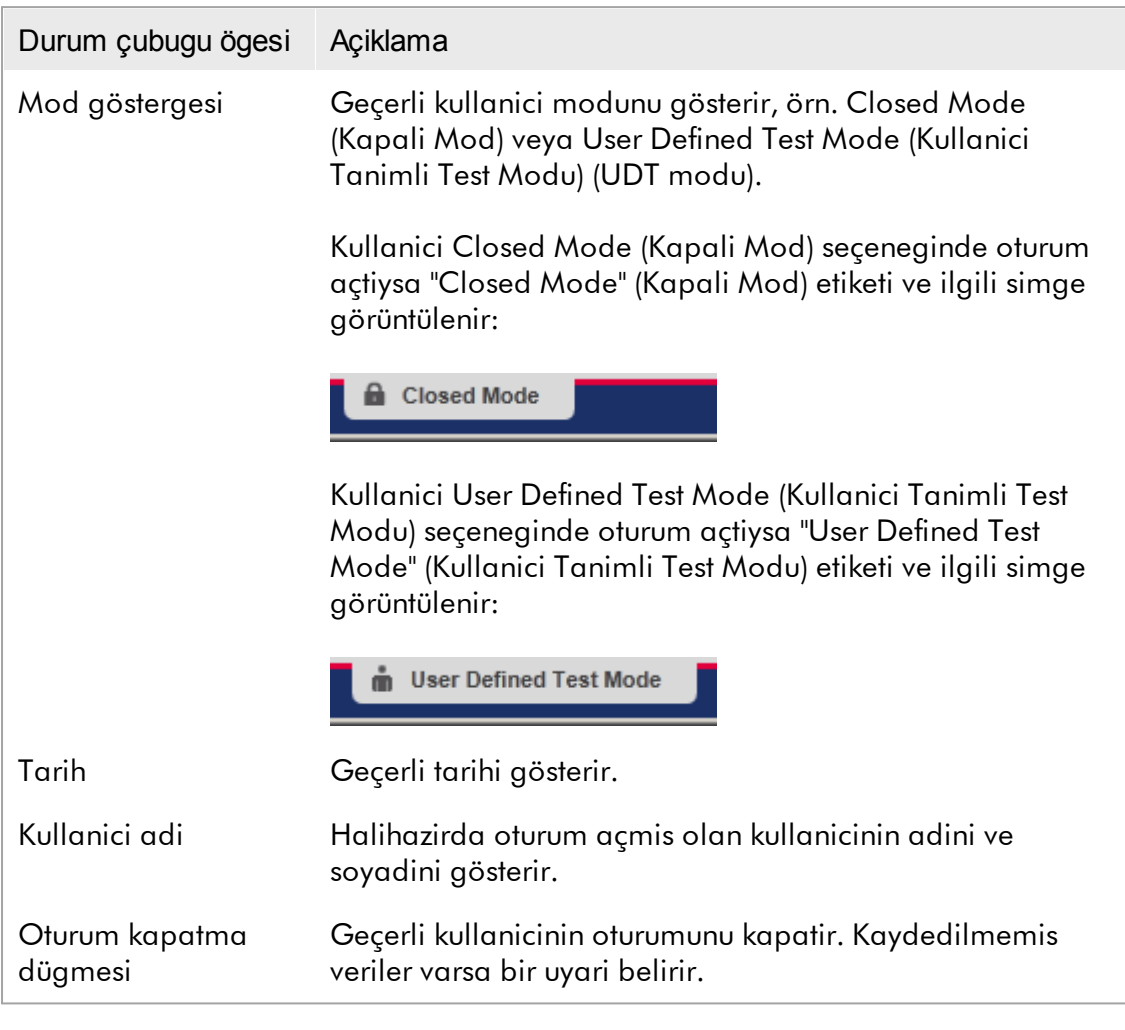

# Not

UDT modu islevselliklerinin kullanimi için uyumlu bir UDT modu plug-in kurulmasi gereklidir.

# Ilgili konular

- Rotor-Gene [AssayManager](#page-122-0) v2.1'deki iki farkli mod
- Oturum açma ve oturum [kapatma](#page-309-0)

#### 1.5.5 Ortamlar

Rotor-Gene AssayManager 4 farkli ortam içerir.

Farkli kullanici rolleri için erisim haklarina genel bakis bullar [roles](#page-125-0) (Kullanici rolleri) altinda bulunabilir.

Uygun dügmeye tiklayarak baska bir ortama geçebilirsiniz. Halihazirda aktif ortamin simgesi beyaz bir font ve mavi gradyan arka plan rengiyle vurgulanir.

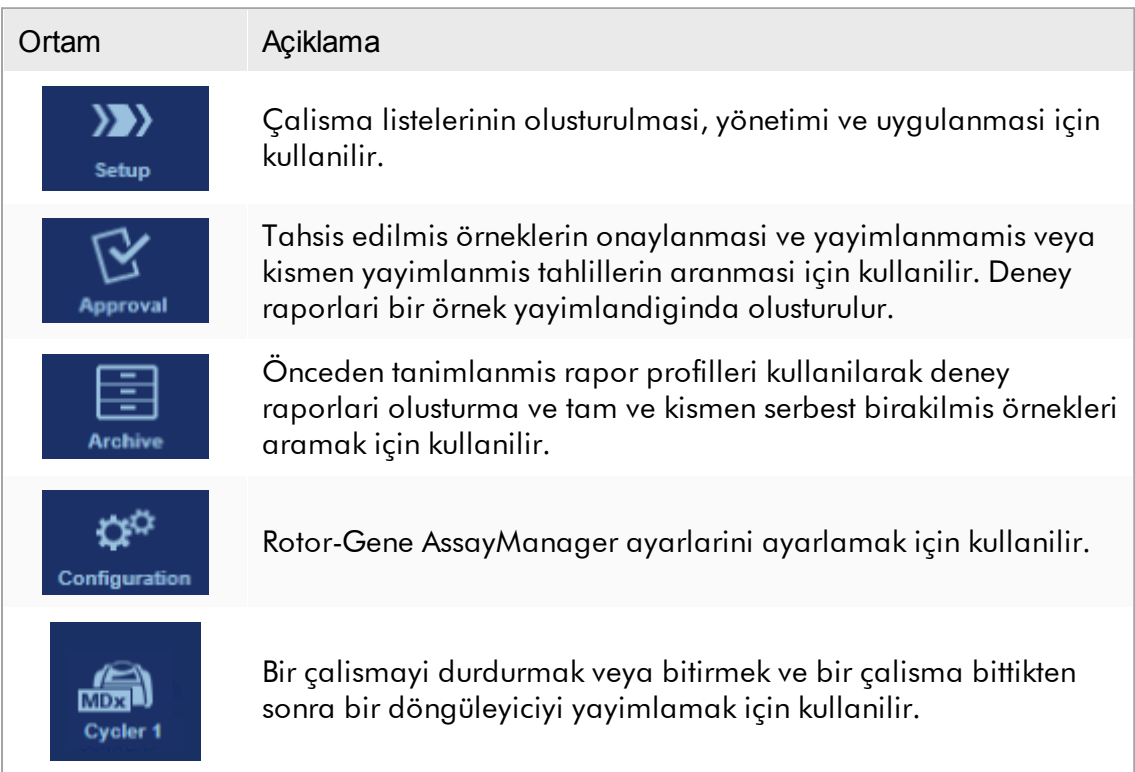

### Not

Kullanici Tarafindan Tanimlanmis Test Modunda (UDT modu) çalisiyorsaniz "Development" (Gelistirme) ortami da ayrica kullanilabilir. UDT modu islevselliklerinin kullanimi için uyumlu bir UDT modu plug-in kurulmasi gereklidir.

#### <span id="page-163-0"></span>1.5.5.1 Kurulum Ortami

### Genel Bakis

"Setup" (Kurulum) ortami, Rotor-Gene AssayManager v2.1 uygulamasinin temel parçalarindan biridir. Operator (Operatör) görevi atanmis bir kullanici, Rotor-Gene AssayManager v2.1'da basarili bir sekilde oturum açtiktan sonra otomatik olarak belirir. "Setup" (Kurulum) ortami, görevlerin atanabildigi 3 farkli ekrandan olusur:

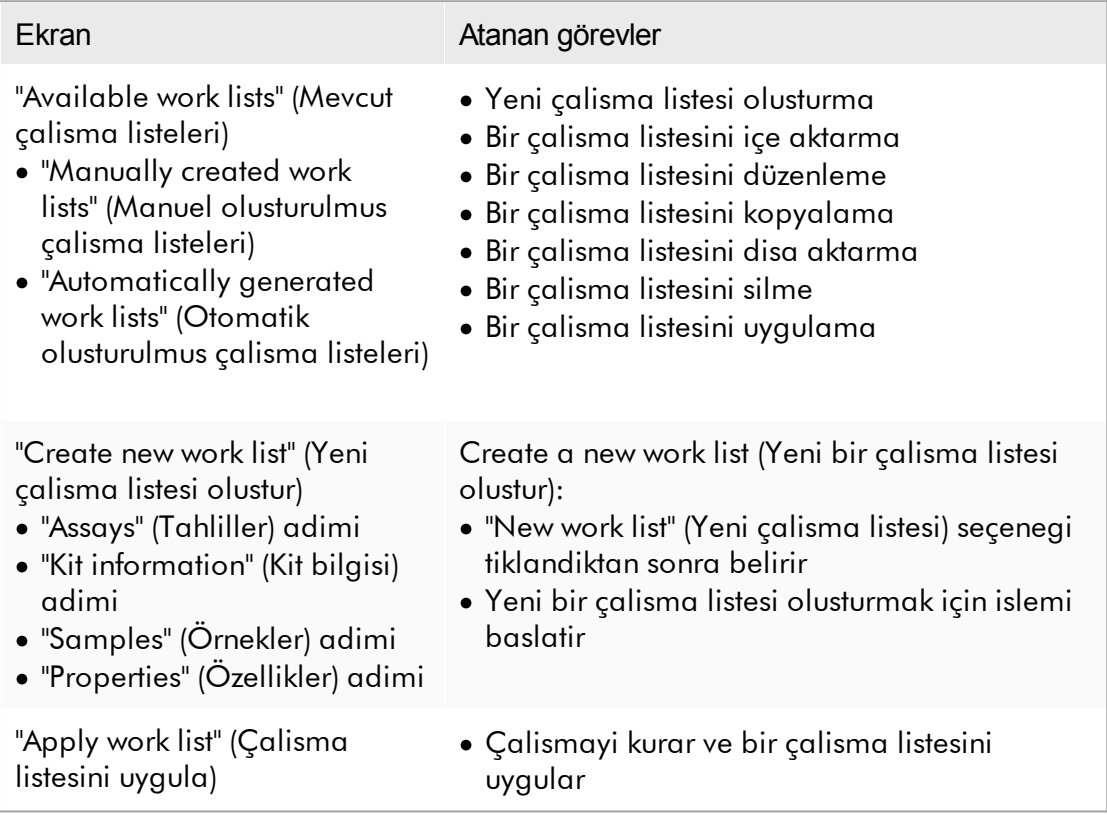

### 1.5.5.1.1 Mevcut Çalisma Listelerinin Görünümü

"Available work lists" (Mevcut çalisma listeleri) görünümü 3 alan içerir:

- · Mevcut çalisma listelerinin bulundugu manuel olarak olusturulmus bir tablo (dahili veri tabaninda kaydedilmis).
- · Otomatik olarak olusturulmus çalisma listeleriyle bir tablo (QIAsymphony yazilim versiyonu 5.0, QIAlink/LIMS veya Rotor-Gene AssayManager v2.1'den içe aktarilmis).
- · Ekranin altindaki dügme çubugu.

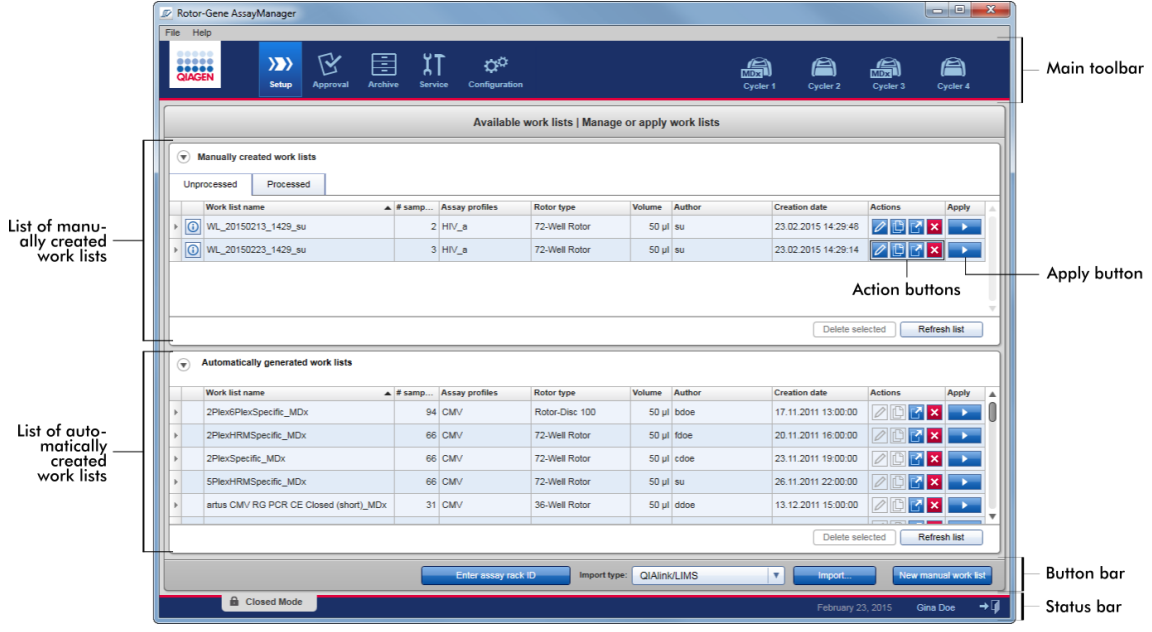

#### Not

Rotor-Gene AssayManager v2.1 sadece QIAsymphony yazilim versiyonu 5.0 sonuç dosyalariyla uyumludur.

### "Available Work lists" (Mevcut Çalisma listeleri) Tablolari

"Available work lists" (Mevcut çalisma listeleri) tablosu halihazirda mevcut tüm çalisma listeleri için asagidaki bilgiyi gösterir:

- · Durum simgesi
- · çalisma listesi adi
- · Örnek sayisi
- · Tahlil profilleri
- · Rotor tipi
- · Reaksiyon hacmi
- · Yazar
- · Olusturma tarihi
- · Son uygulanma

Mevcut manuel olusturulmus çalisma listelerinin oldugu tablo islenmemis ve islenmis çalisma listeleri olarak tekrar bölünür. Karsilik gelen sekmeye tiklayarak sirasiyla islenmis ve islenmemis çalisma listeleri gösterilir.

Her iki tablodaki veriler siralanabilir. Sütun basligina tiklayarak tablonun verileri artan sirayla siralanir. Sütun basligina tekrar tiklayarak tablonun verileri azalan sirayla siralanir.

Mevcut uyarilar veya hatalar durumunda çalisma listesinin en sol sütununda bir sütun simgesi görüntülenir. Olasi simgeler sunlardir:

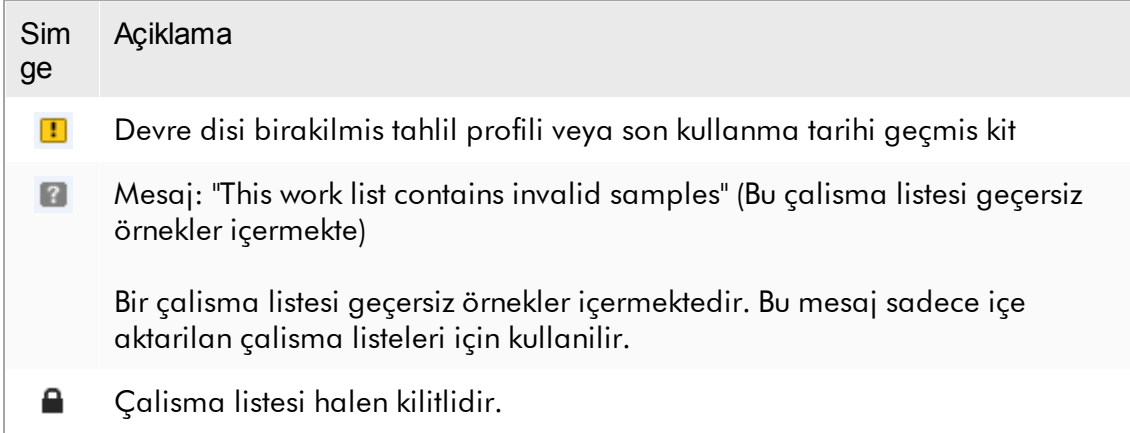

### Not

Fareyi bir simge üzerine hareket ettirmek problem hakkinda ayrintili bilgiyle bir araç ipucu gösterir.

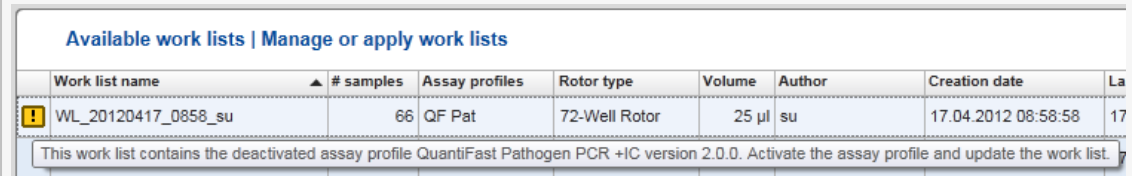

Çalisma listesinin en sag sütunlarinda Action (Eylem) dügmeleri ve Apply (Uygula) dügmesi bulunabilir.

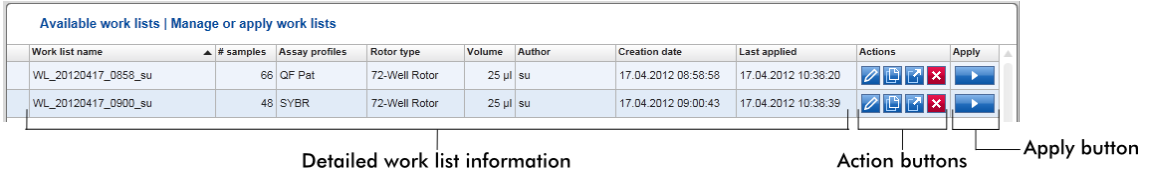

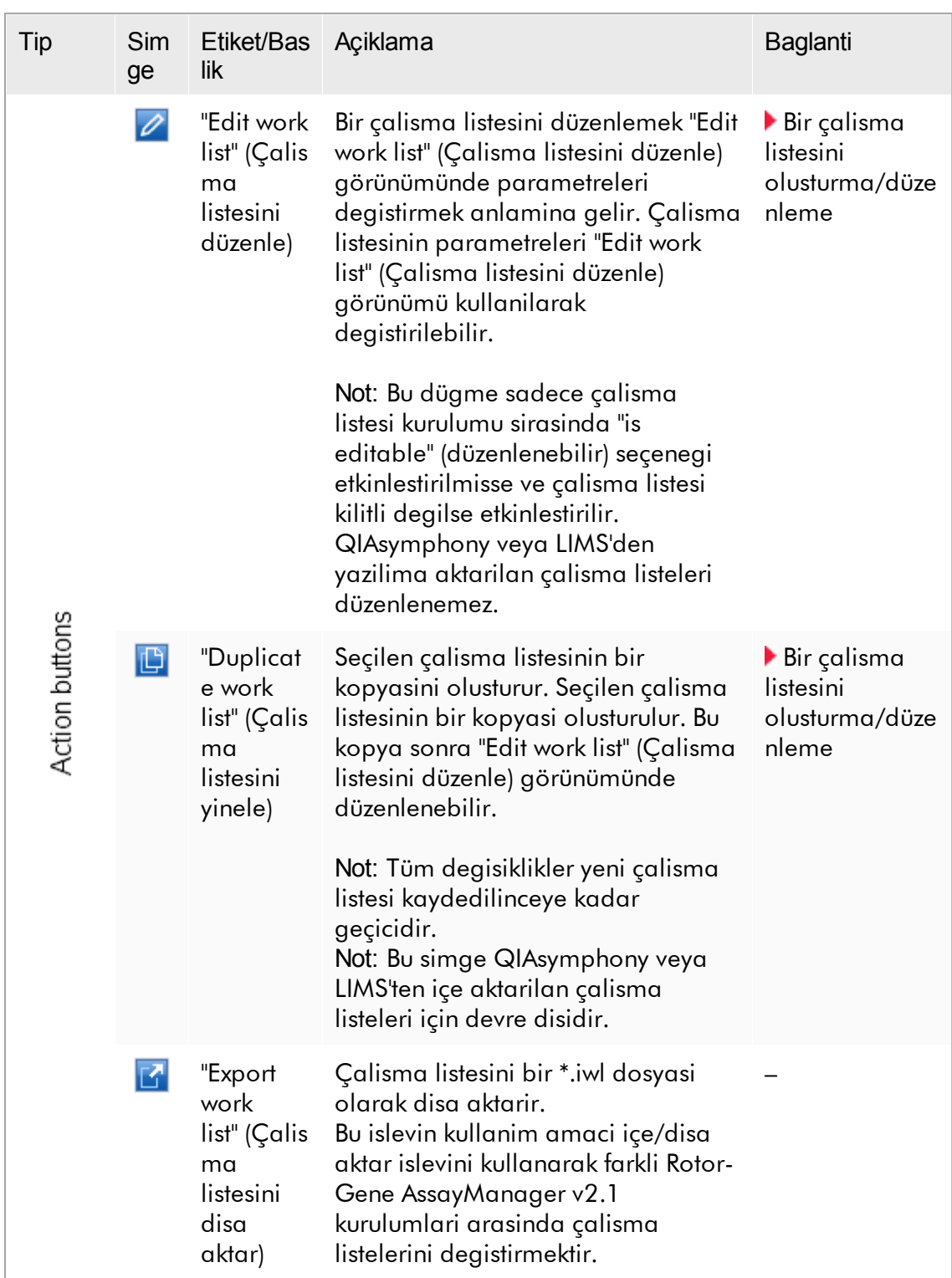

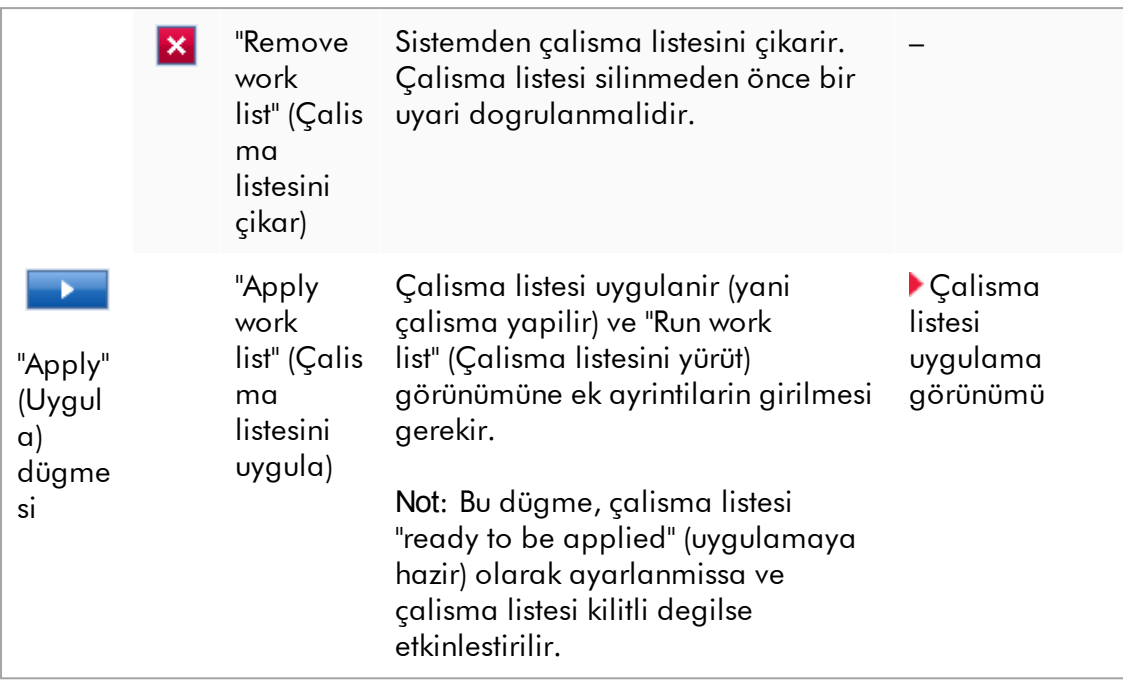

### Not

"Available work lists tables" (Mevcut çalisma listeleri tablolari) çok uzun ve karmasik hale gelebilir: bu tabloda artik gereksinim duymadiginiz çesitli çalisma listeleri olabilir.

Düzenli olarak artik gereksinim duymadiginiz çalisma listelerini kaldirin:

- 1. "Remove work list" (Çalisma listesini çikar) düğmesine  $(\mathbf{X})$  tiklayin.
- 2. "Work list Removal" (Çalisma listesi Çikarma) uyarisini "OK" (Tamam) seçenegine tiklayarak dogrulayin. Silinen çalisma listesi "Available work lists table" (Mevcut çalisma listeleri tablosu) içinden kaybolur.
- 3. Bu adimlari çikarmak istediginiz herhangi bir baska çalisma listesi için tekrarlayin.

### Not

Otomatik olarak olusturulan çalisma listesi tablosu düzenlenemez veya kopyalanamaz çünkü otomatik olarak bir AS sonuç dosyasini temel alarak olusturulmustur.

# Dügme Çubugu

Dügme çubugu ekranin altina yerlestirilmistir:

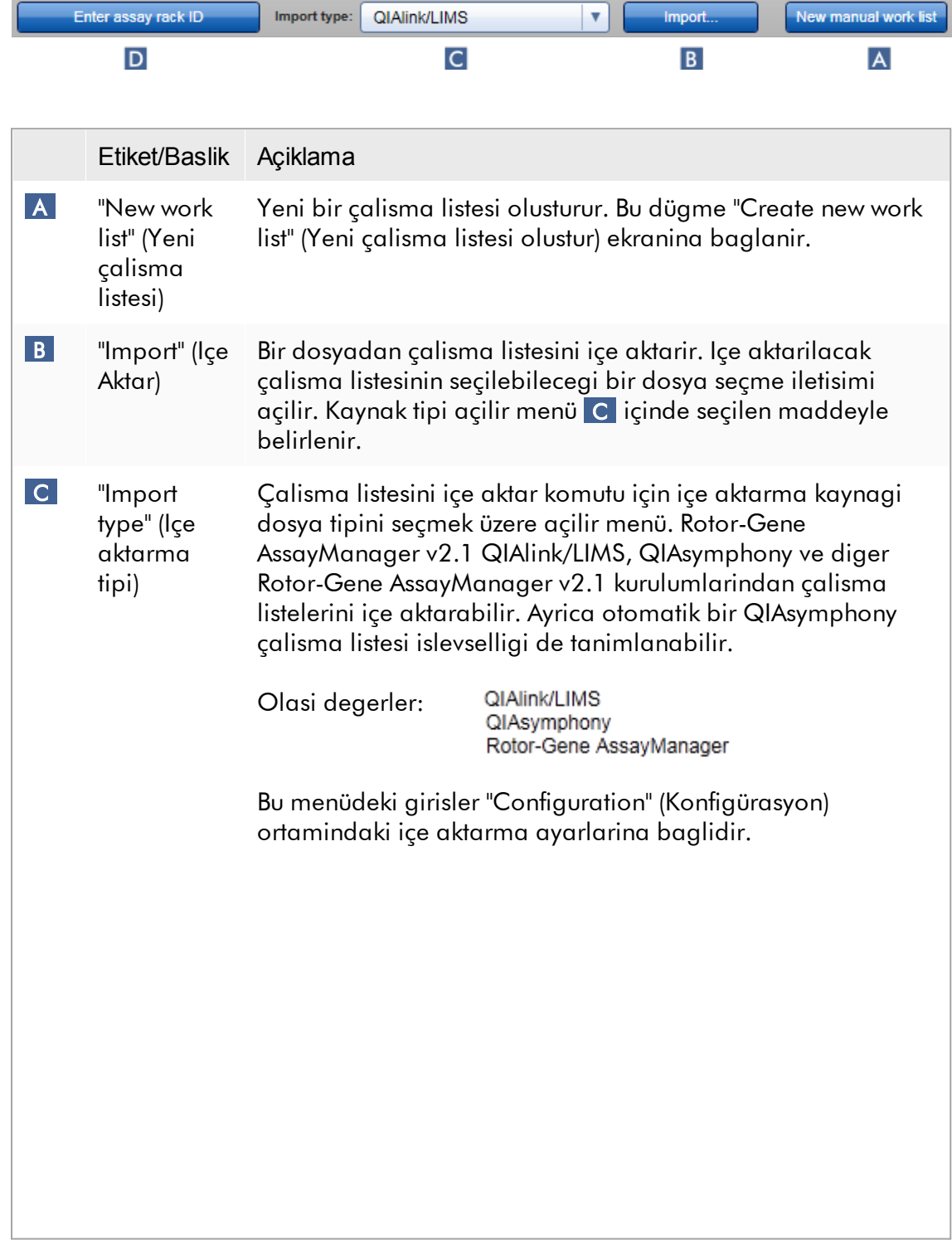

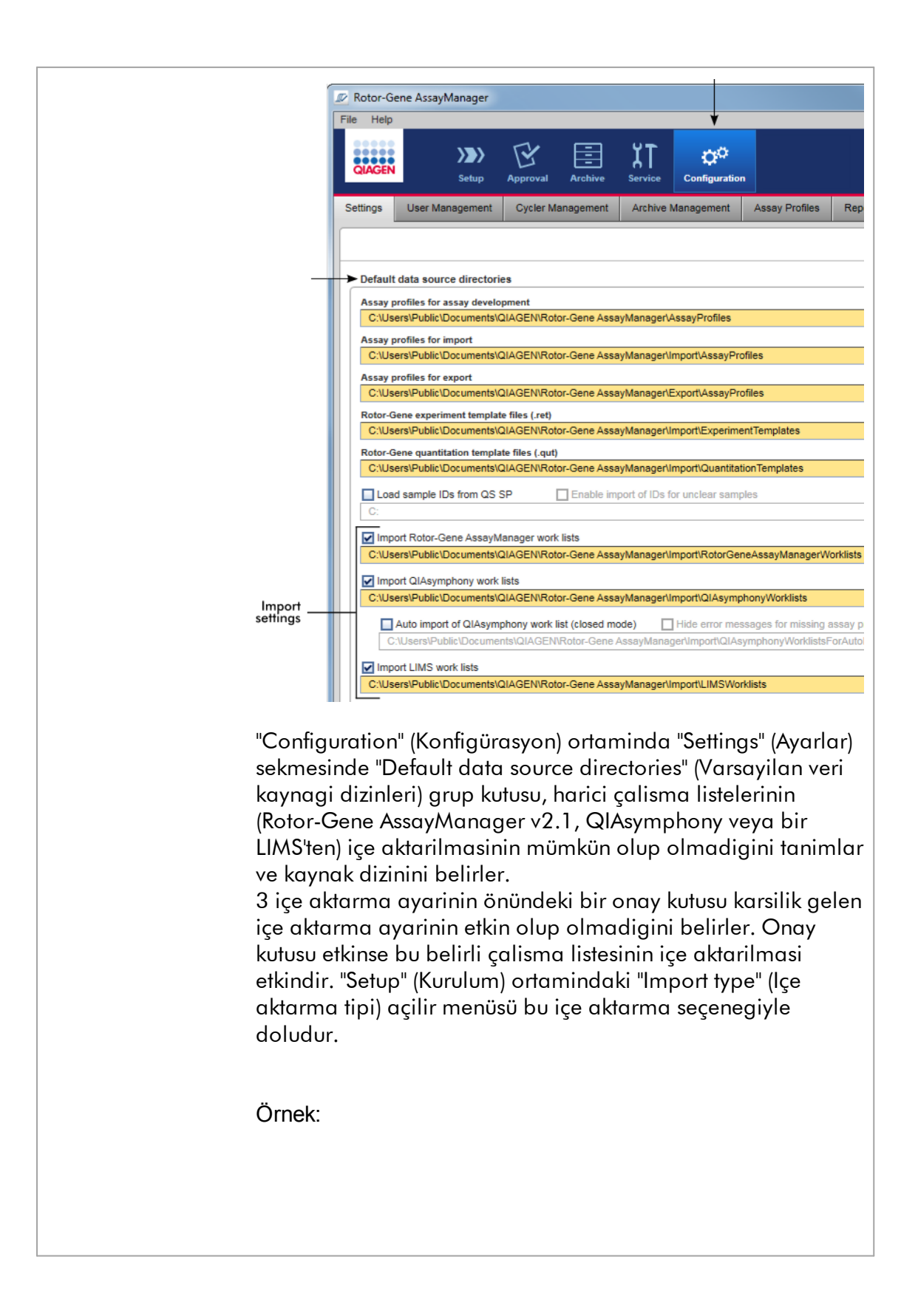

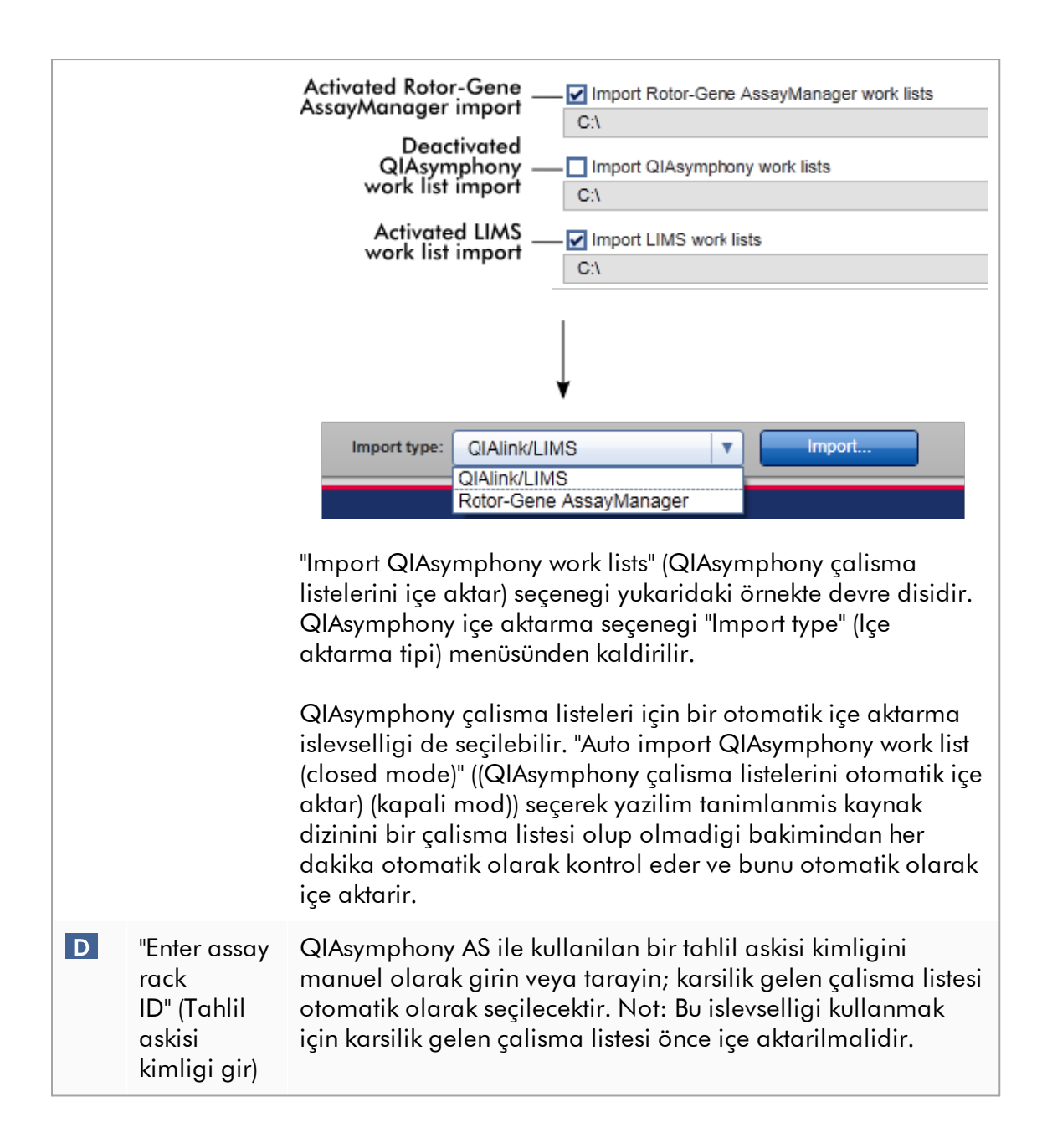

- "Available work lists" (Mevcut çalisma listeleri) görünümüyle ilgili görevler
- Yeni çalisma listesi [olusturma](#page-179-0)
- Bir çalisma listesini [düzenleme/degistirme](#page-179-0)
- $\blacktriangleright$  Bir calisma listesini disa [aktarma](#page-337-0)
- Bir çalisma listesini içe [aktarma](#page-333-0)
- $\blacktriangleright$  Bir calisma listesini [uygulama](#page-340-0)

#### <span id="page-171-0"></span>1.5.5.1.2 Çalisma Listesi Uygulama Görünümü

"Available work lists" (Mevcut çalisma listeleri) görünümünde veya "Create New/Edit work list" (Yeni çalisma listesi olustur/Çalisma listesini düzenle) görünümündeki "Apply" (Uygula) dügmesinin seçilmesi, "Apply work list" (Çalisma listesini uygula) görünümüne baglanti saglar.

"Apply work list view" (Çalisma listesi uygulama görünümü) seçeneginde bir çalismayi baslatmak için asagidaki görevler gerçeklestirilebilir:

- · Bir deney adi tanimlamak
- · Örnek ayrintilarini görüntülemek
- · Bir çalisma listesini yazdirmak
- · Bir döngüleyici seçmek
- · Kilitleme halkasinin rotora takili oldugunu onaylamak
- · Çalismayi baslatmak

Çalisma listesi ve döngüleyici hakkinda daha ayrintili bilgiler görüntülenir:

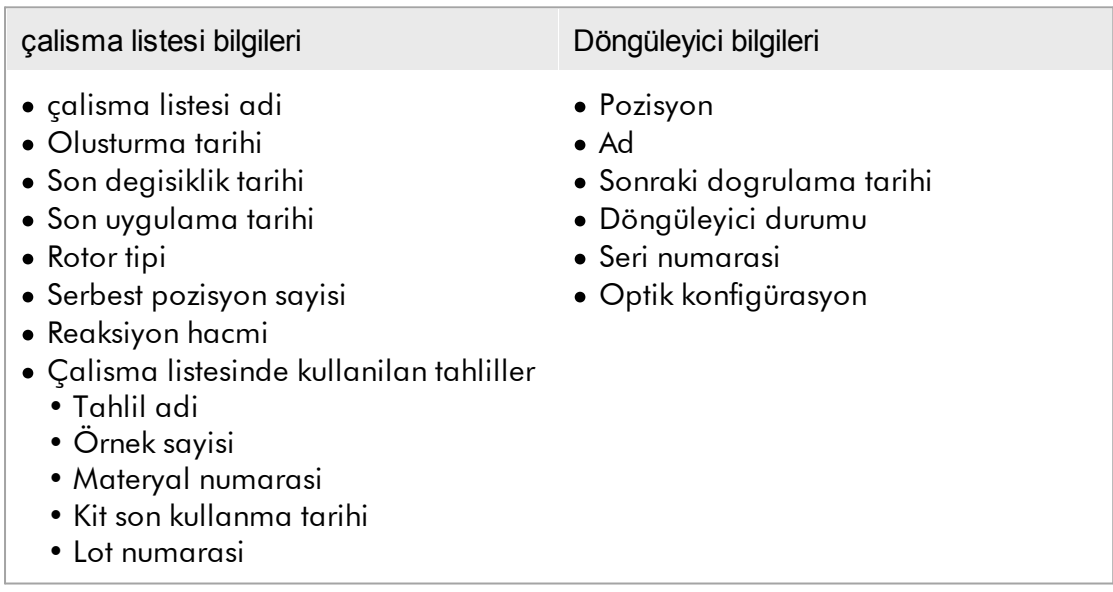

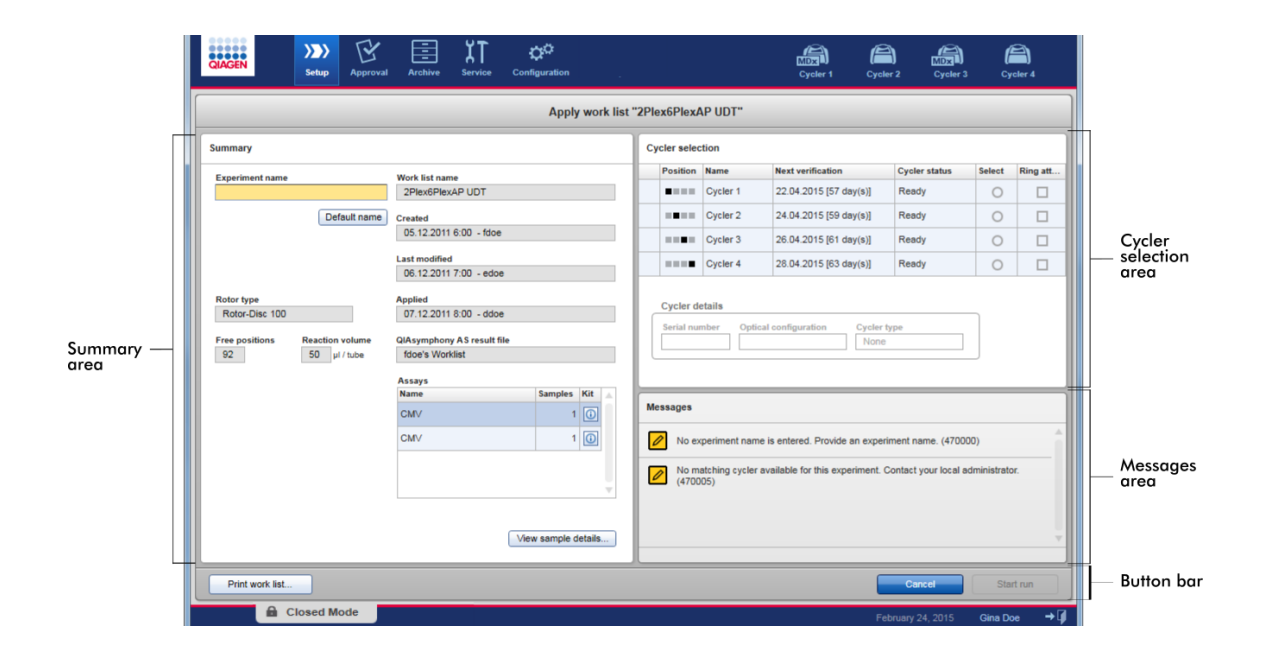

# Özet alani

"Summary" (Özet) alaninin amaci, zorunlu bir deney adi girmektir. "Summary" (Özet) alani ayrica çalisma listesi ve içerdigi tahlil/tahliller hakkinda ayrintili bilgi sunar. Örnek ayrintilari ikincil bir tabloda görüntülenir.

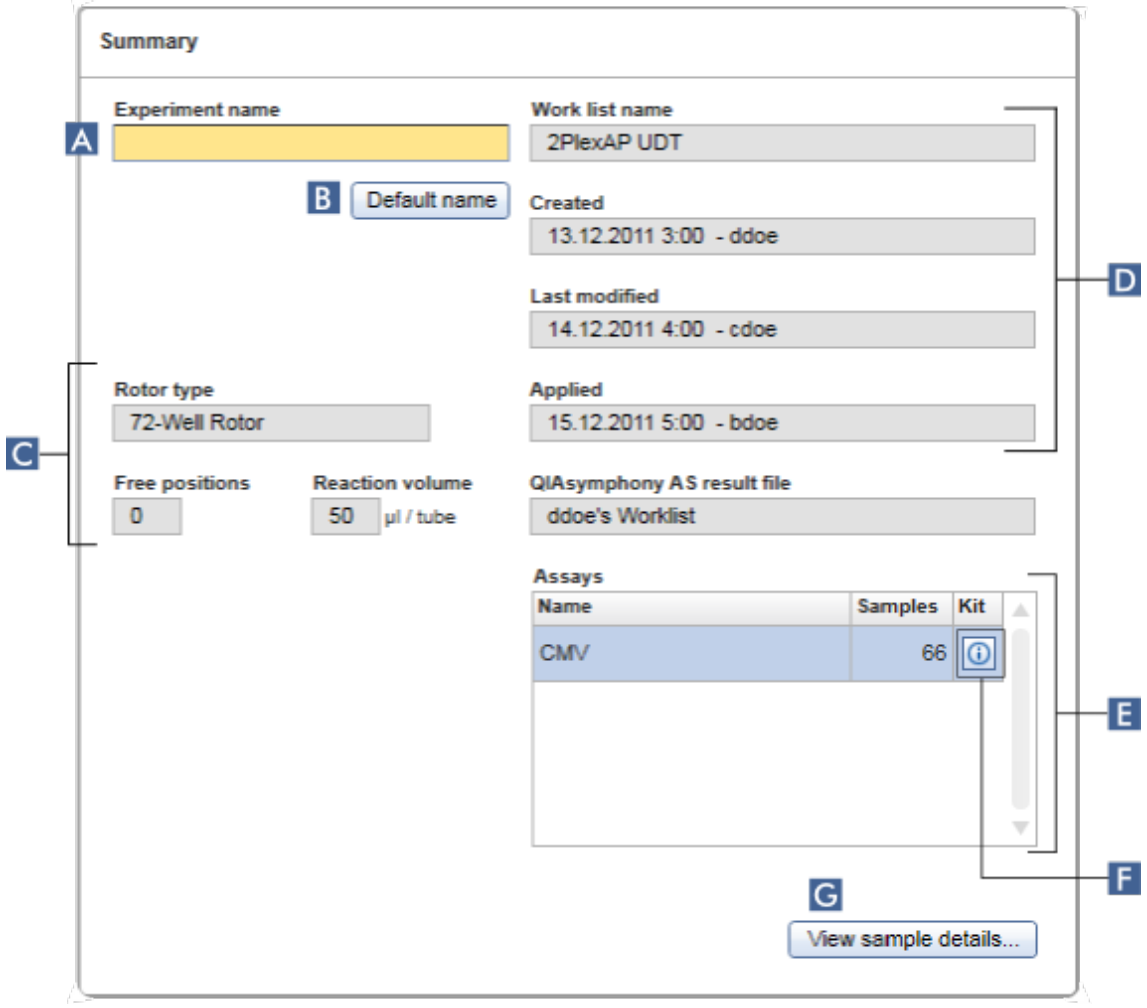

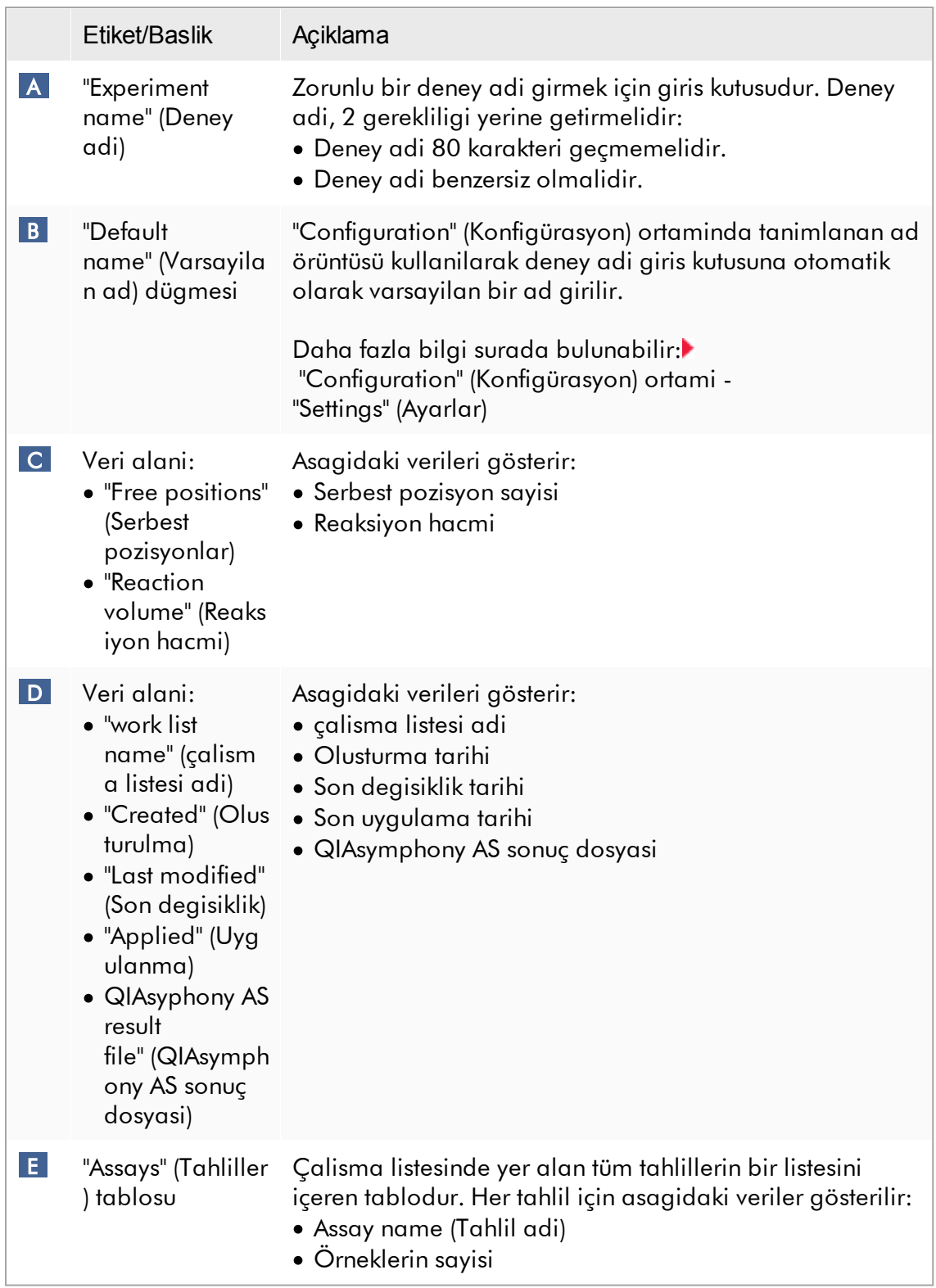

<span id="page-175-0"></span>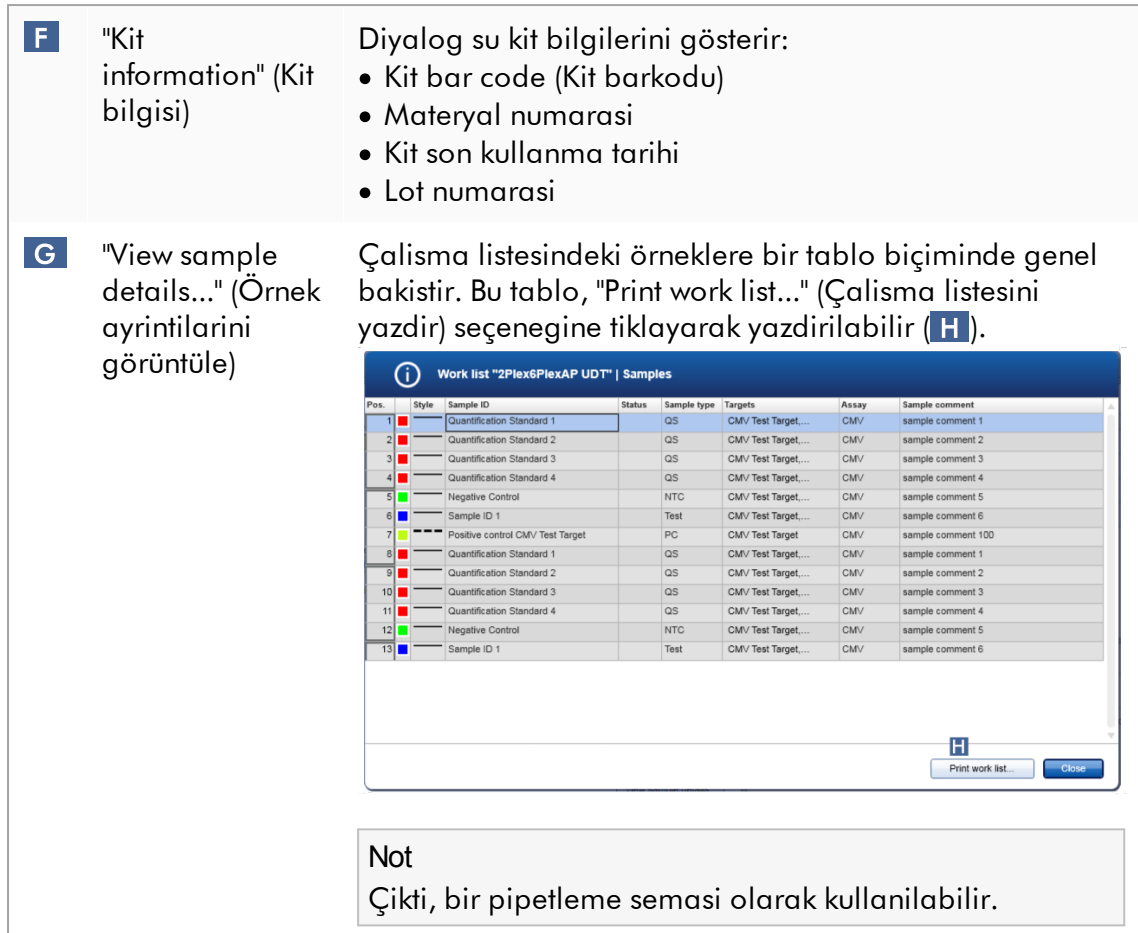

# "Cycler selection" (Döngüleyici seçimi) alani

"Cycler selection" (Döngüleyici seçimi) alani esasen "Cycler selection" (Döngüleyici seçimi) tablosundan olusur ve bu tabloda asagidaki verilerle birlikte tüm mevcut ve kullanilabilir döngüleyiciler listelenir:

- · Döngüleyicinin pozisyonu
- · Döngüleyicinin adi
- · Sonraki sicaklik dogrulama tarihi (parantez içinde kalan gün)
- · Döngüleyicinin durumu

Asagidaki "Cycler details" (Döngüleyici ayrintilari) tablosunda seçili döngüleyiciye ait "Serial number" (Seri numarasi) ve "Optical configuration" (Optik konfigürasyon) görüntülenir.

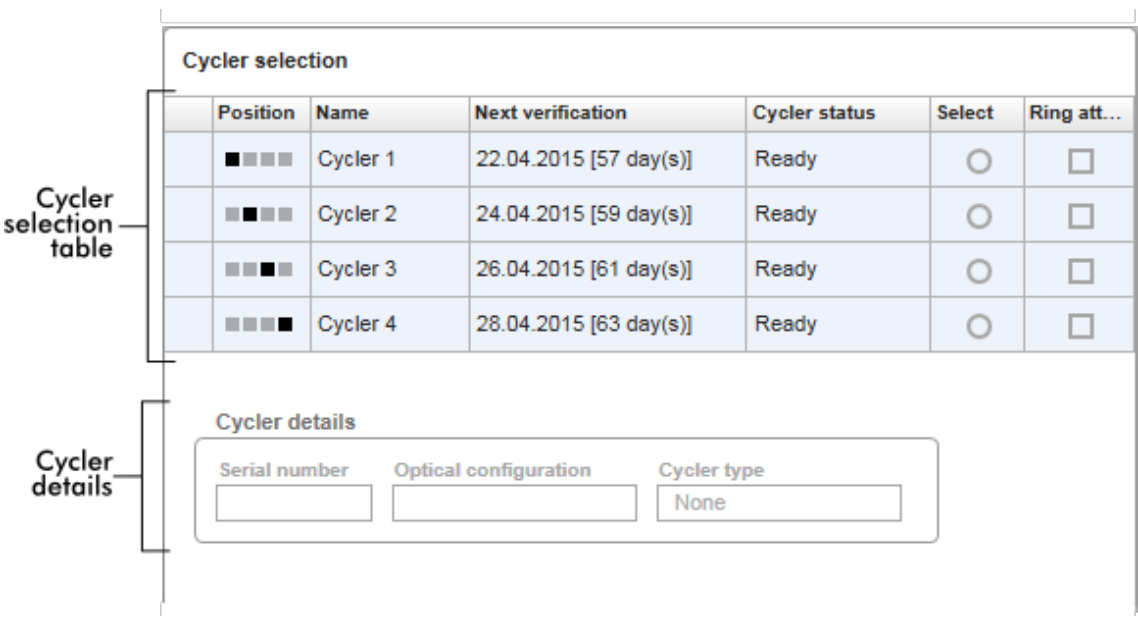

"Cycler selection" (Döngüleyici seçimi) tablosunda Rotor-Gene AssayManager v2.1 tarafindan çalistirilabilen en fazla 4 döngüleyiciyi temsil eden 4 satir bulunur. 4'ten az döngüleyici konfigüre edilirse kalan tablo satirlari devre disi birakilir.

"Ready" (Hazir) durumuna sahip tüm uyumlu döngüleyiciler, "Select" (Seç) radyo dügmesi kullanilarak uygulanacak çalisma listesi için seçilebilir. Basarili bir döngüleyici seçiminden sonra buna özel "Ring attached" (Halka takili) onay kutusu etkinlesir. Döngüleyiciyi baslatmak için "Ring attached" (Halka takili) onay kutusunu etkinlestirerek kilitleme halkasinin rotora takili olup olmadigini onaylayin.

#### Not

Basarili bir döngüleyici seçimi için en azindan bir döngüleyicinin optik konfigürasyonunun, çalisma listesinde referans verilen tahlil profillerinin tanimladigi konfigürasyonla eslesmesi gerekir.

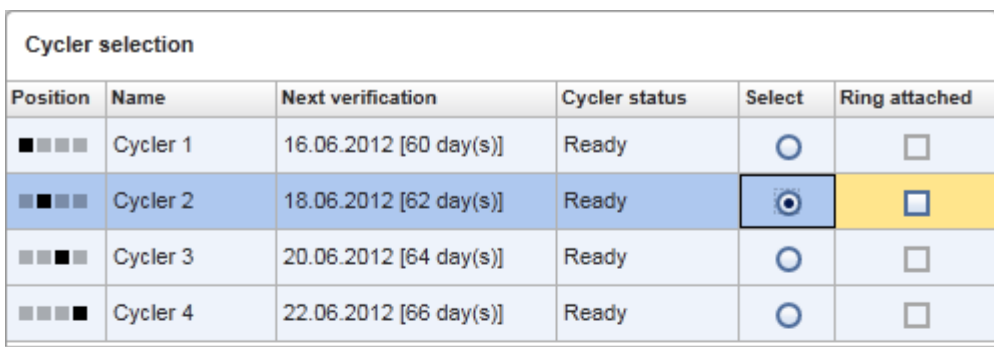

Start run Cancel

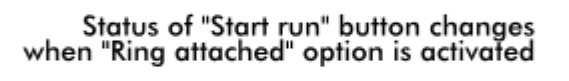

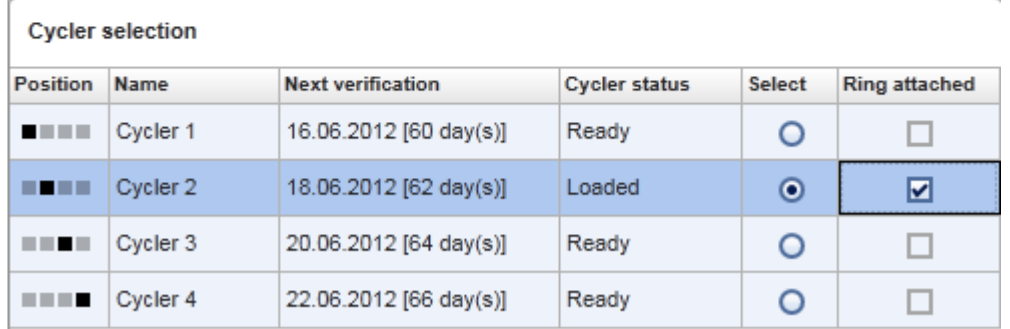

Start run Cancel

### Dügme çubugu

Dügme çubugu 3 interaktif dügme içerir:

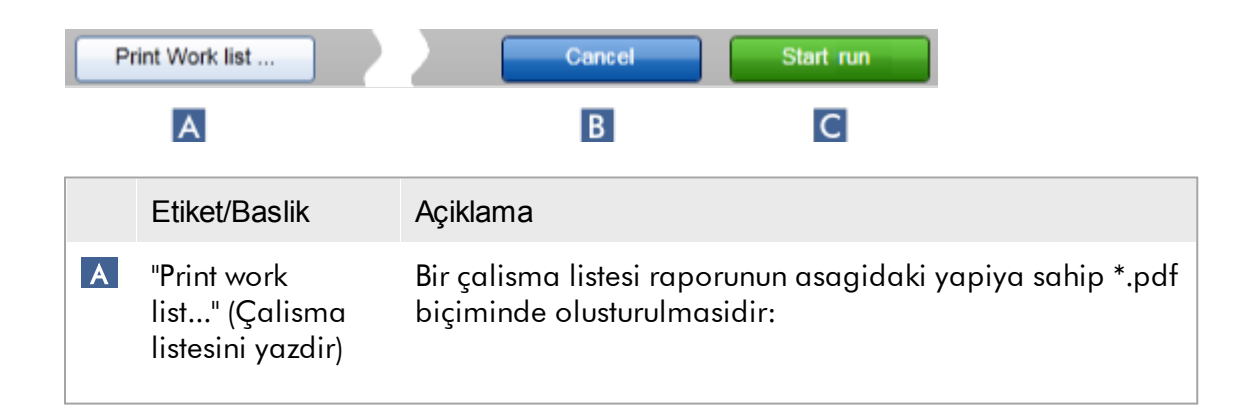

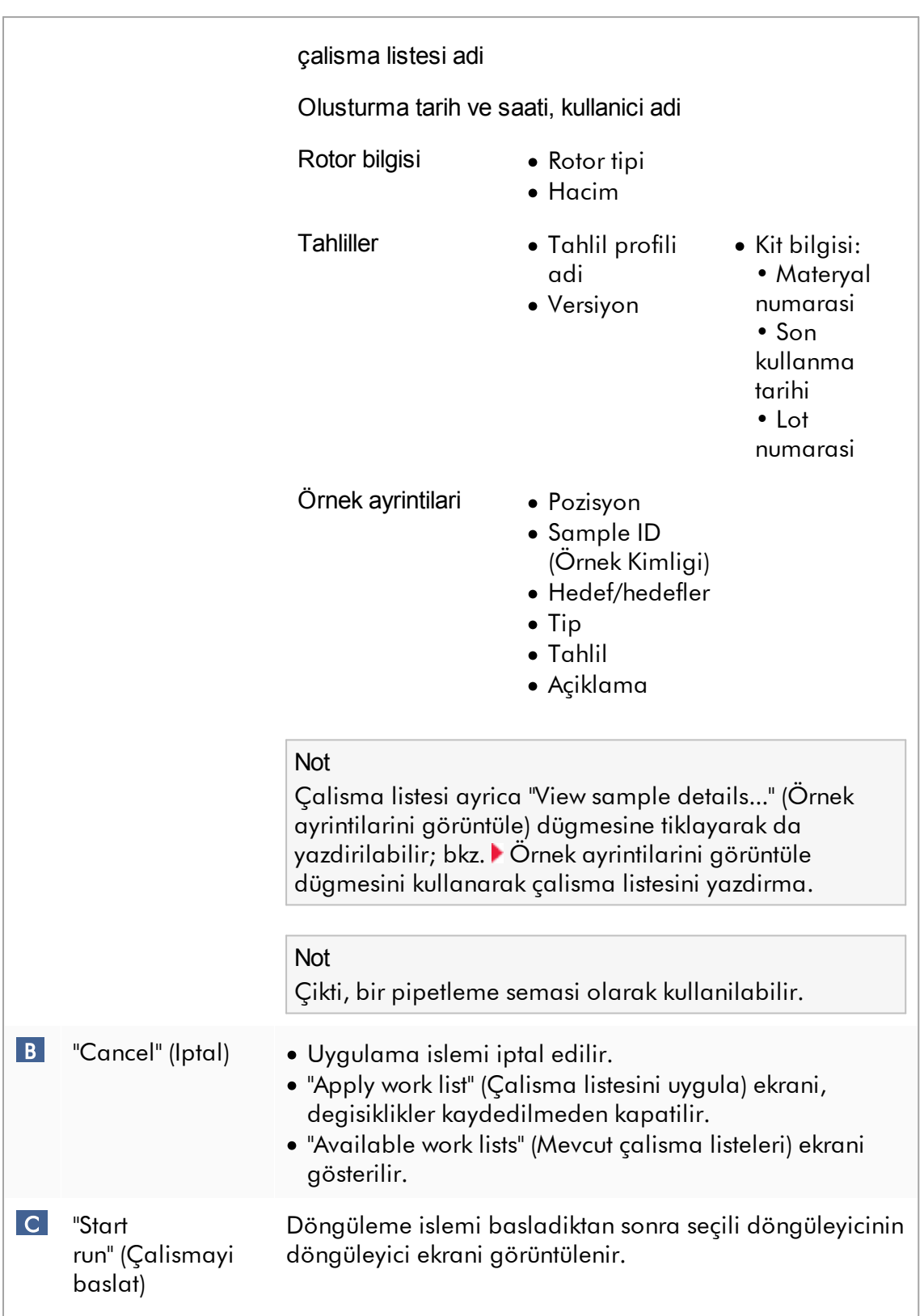

Not: "Start run" (Çalismayi baslat) dügmesi varsayilan olarak devre disidir. Kullanici "Cycler selection" (Döngüleyici seçimi) tablosunda bir döngüleyici seçtiyse ve kilitleme halkasinin takili oldugunu onayladiysa bu dügme etkinlesir.

Kullanici "Start run" (Çalismayi baslat) dügmesine tikladigi zaman asagidaki islemler gerçeklestirilir:

- · Deney, veri tabanina kaydedilir.
- · Çalisma baslatilir.
- · Rotor-Gene AssayManager v2.1, seçili döngüleyicinin "Cycler" (Döngüleyici) ortamina geçer.

"Run work list" (Çalisma listesini yürüt) görünümüyle ilgili görevler

- Bir [çalismayi](#page-340-0) baslatma
- [Döngüleyicileri](#page-376-0) yönetme
- Çalisma listesi adlandirma [seçeneklerini](#page-254-0) ayarlama

### <span id="page-179-0"></span>1.5.5.1.3 Yeni Çalisma Listesi Olustur/Düzenle Görünümü

"Create new work list" (Yeni çalisma listesi olustur) görüntüsü ve "Edit work list" (Çalisma listesi düzenle) görüntüsü ayni tasarima sahiptir — bu nedenle asagidaki tanim hem çalisma listesini olusturma hem de düzenleme olarak her iki islem için geçerlidir.

Yeni bir çalisma listesi olusturma/düzenleme görevi 4 adima bölünmüstür:

- · "Assays" (Tahliller)
- · "Kit information" (Kit bilgisi)
- · "Samples" (Örnekler)
- · "Properties" (Özellikler)

Bu adimlar için ekran düzeninde 2 ortak statik unsur vardir: adim isareti ve dügme çubugu. Bu unsurlar eger kullanici bir adimdan ötekine geçerse degismeden kalir; tek istisna "Properties" (Özellikler) adiminda ek bir "Apply" (Uygula) dügmesi olmasidir. Ana ekran alani mevcut adima göre degisir. Adim isareti bu 4 adim arasinda degisiklik yapmak için kullanilir.
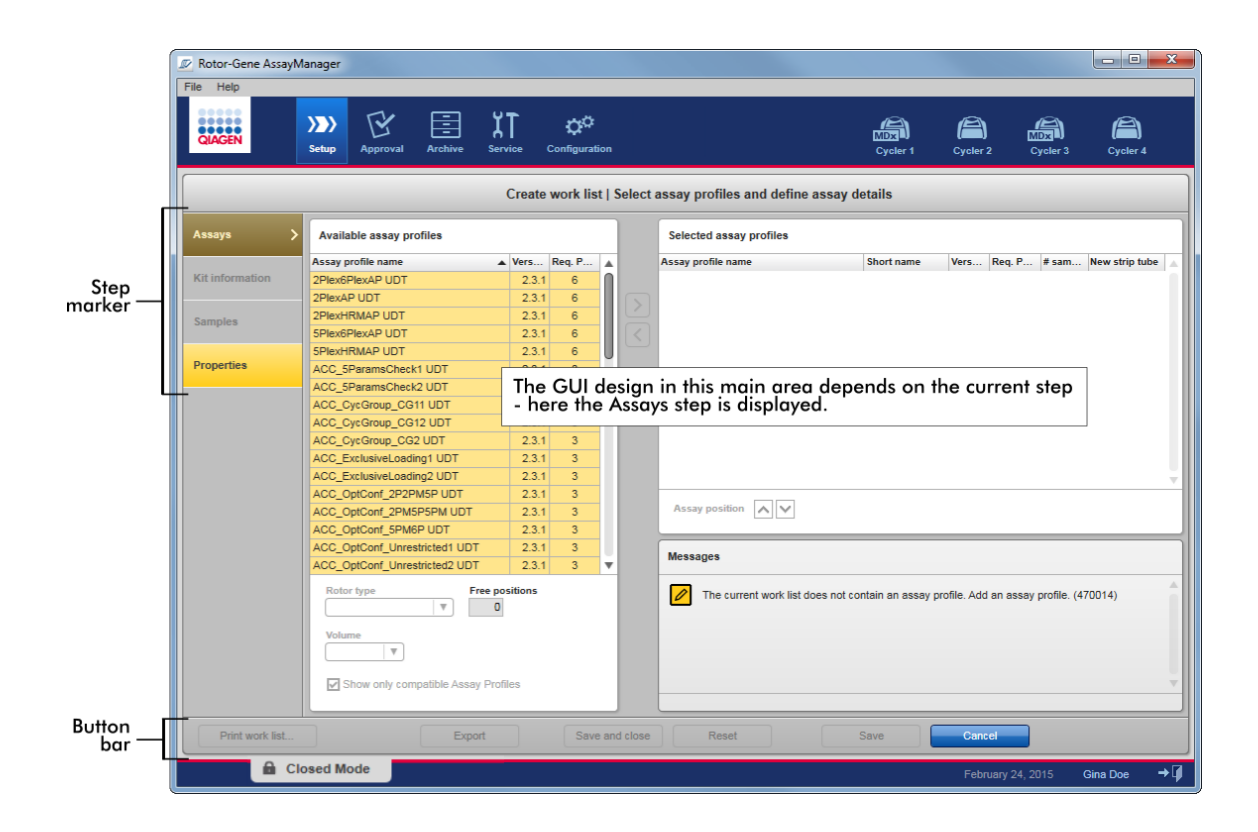

# Adim isareti

Adim isareti 4 farkli adim arasinda degisiklik yapmak için kullanilir.

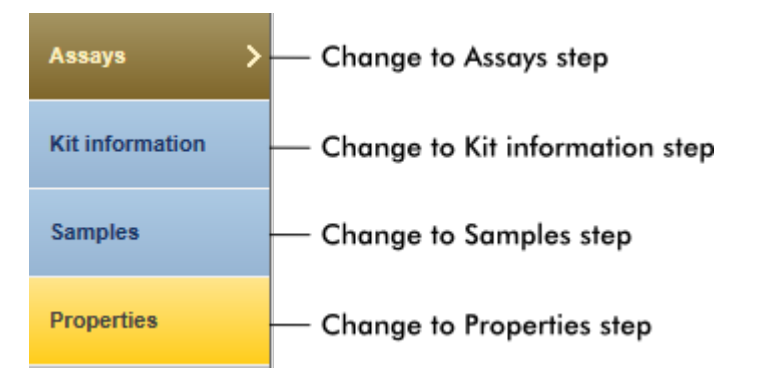

#### Not

Bu 4 adimin birbirini takip etmesi gerekli degildir. Adimlara rastgele olarak erisilebilir. Kaydedilmemis degisiklikler, kullanici baska bir adima geçerse saklanir.

Adim isaretinin renklendirmesi hatalarin olup olmadigina ve adimin halen aktif olup olmadigina göre degisir.

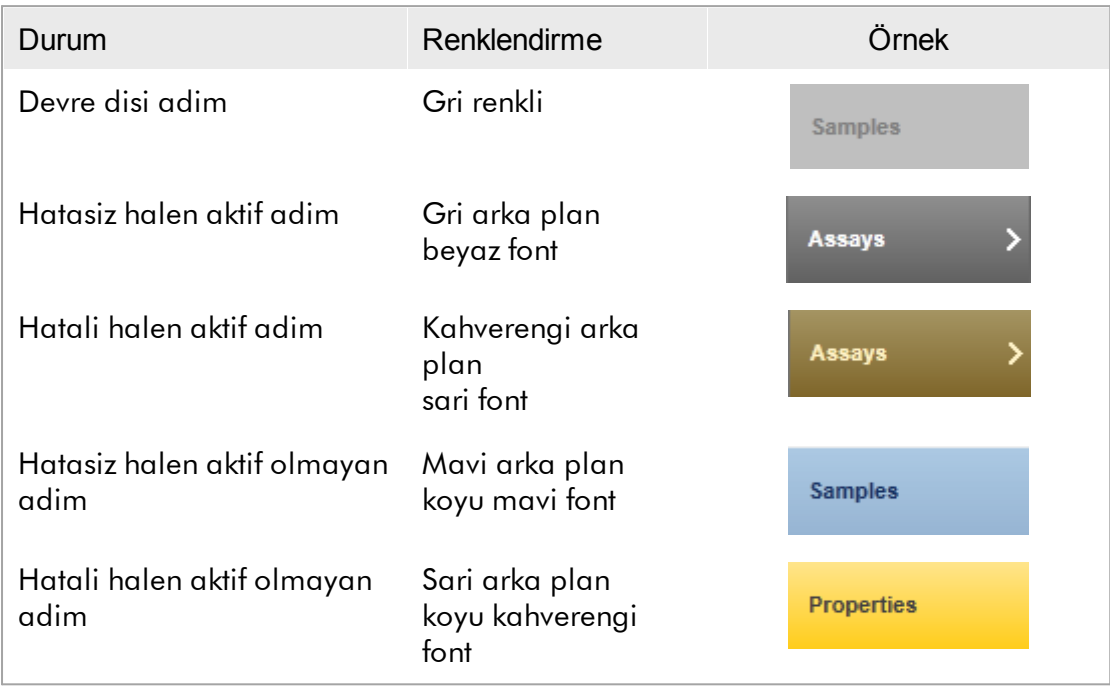

# Dügme çubugu

Dügme çubugu ekranin altina yerlestirilmistir.

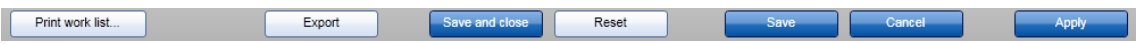

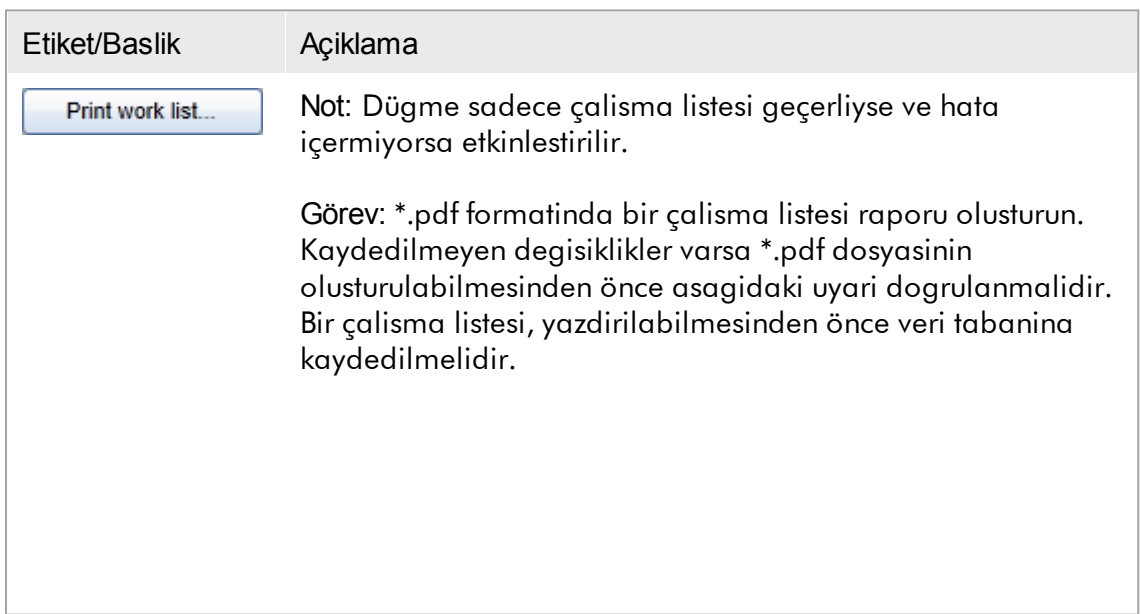

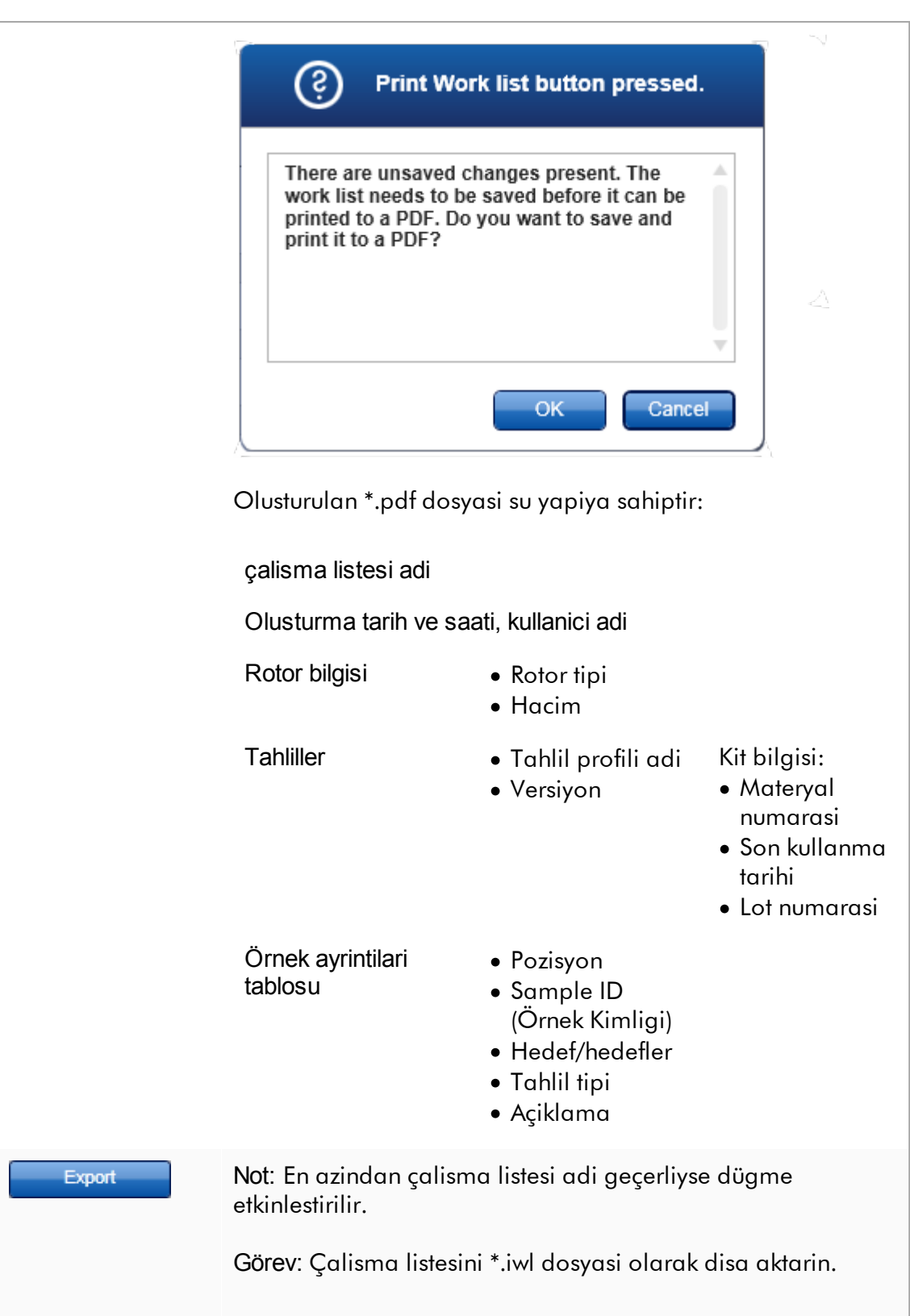

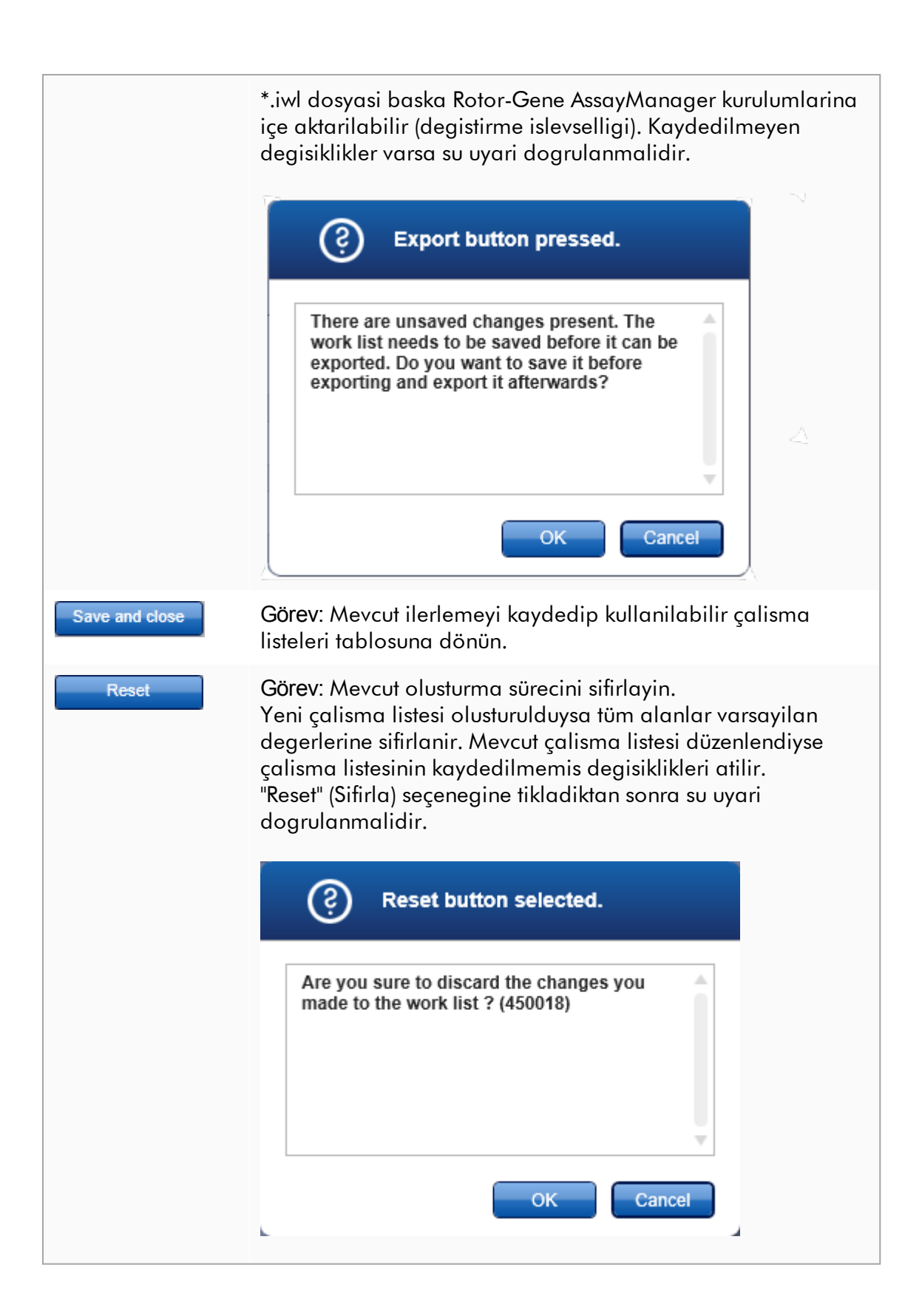

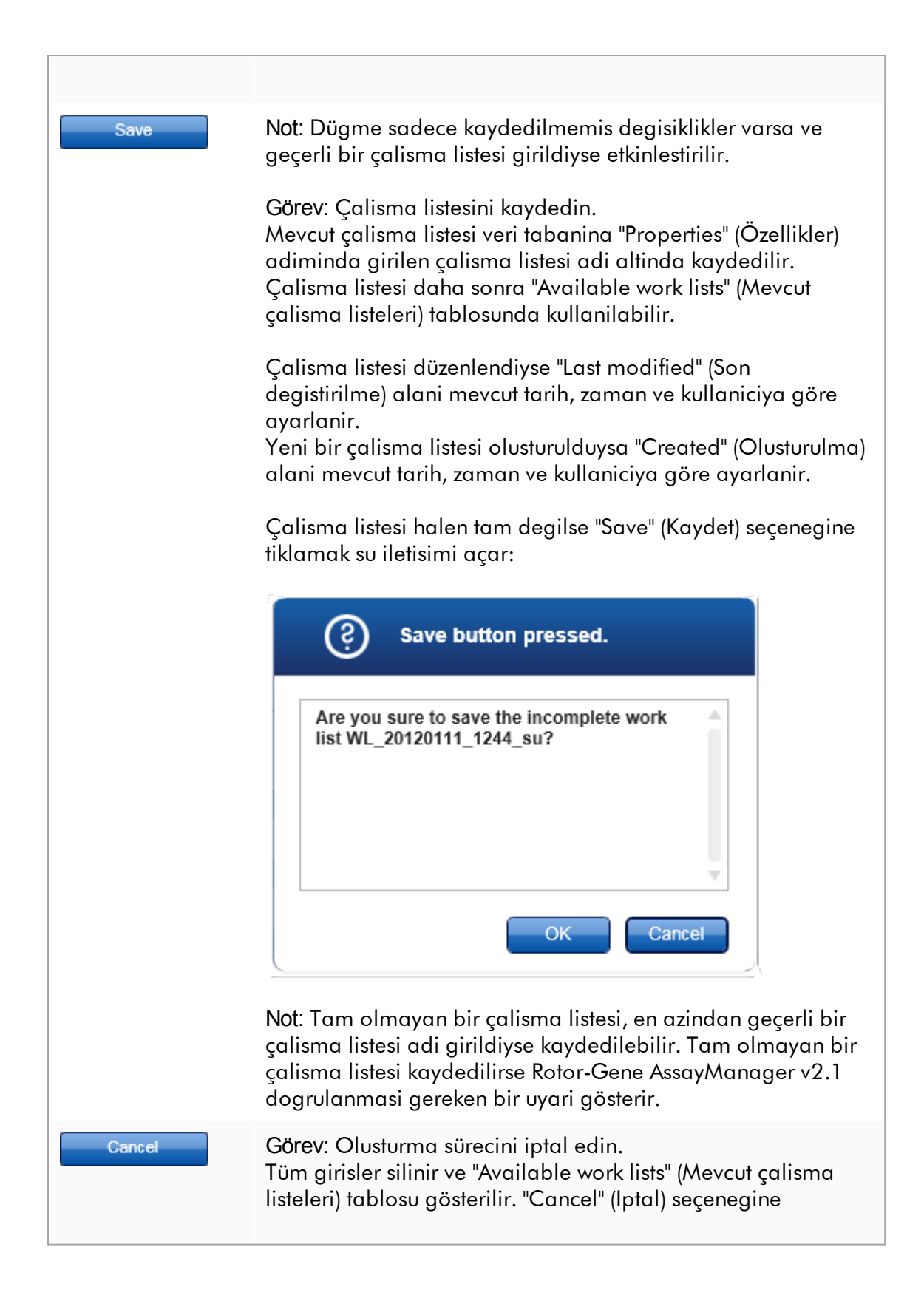

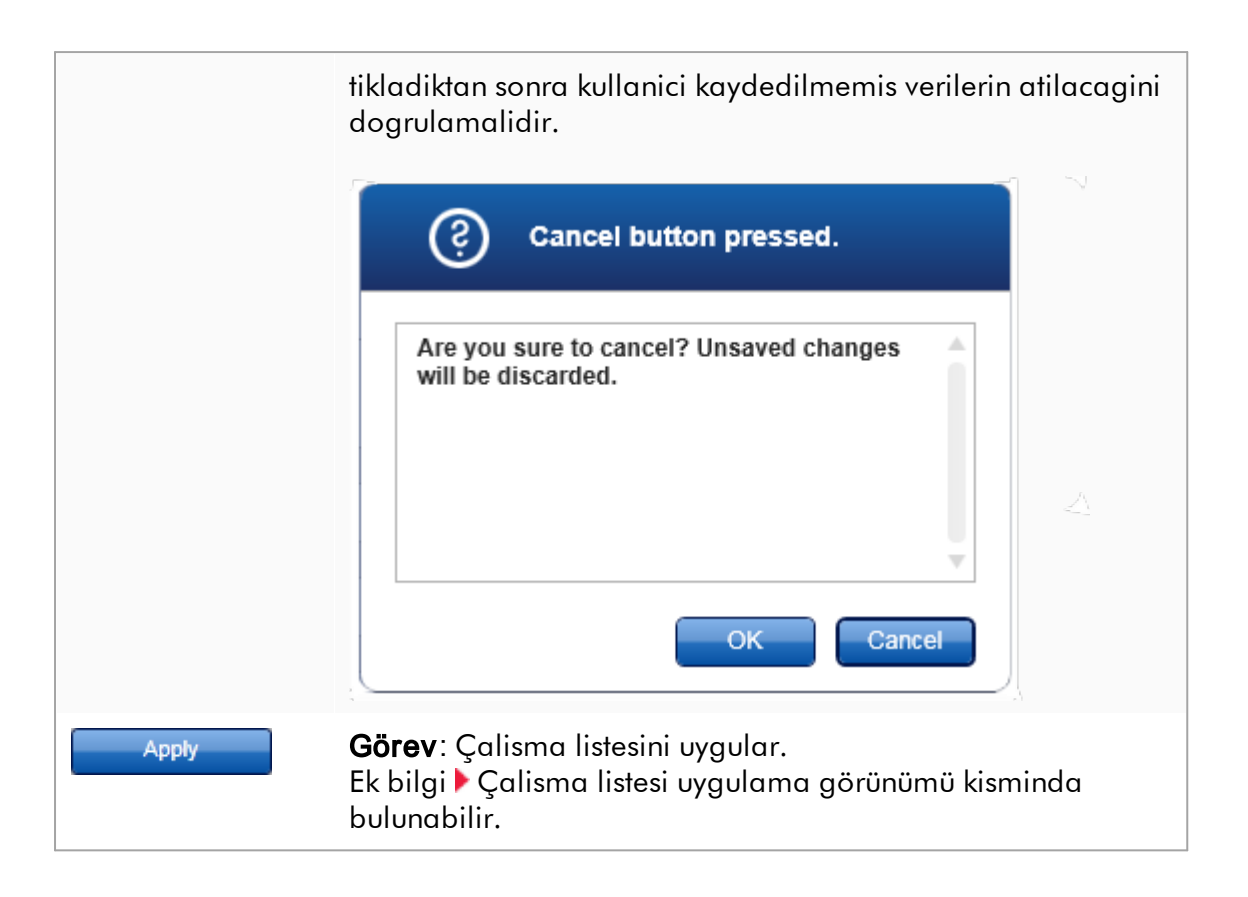

# Tahliller adimi

Bu adimda kullanici çalisma listesine tahlil profilleri ekleyerek bir çalisma listesi olusturur. En basit seklinde çalisma listesine sadece bir tahlil profili eklenir. Ayrica çok sayida ve uyumlu tahlil profilleri eklemek mümkündür.

Tahlil profilleri birlestirildiginde asagidaki gereklilikler karsilanmalidir:

- · Tahlil profilleri uyumlu olmalidir (tahlil profillerinin uyumlulugu Tahlil [profili](#page-291-0) [düzenleyici](#page-291-0) içinde tanimlanir).
- · Seçilen rotor için maksimum tüp sayisi asilmamalidir.

Tahliller adimi 4 alandan olusur:

- · "Available assay profiles" (Mevcut tahlil profilleri) tablosu
- · "Selected assay profiles" (Seçili tahlil profilleri) tablosu
- · "Messages" (Mesajlar) alani
- · Transfer dügmeleri

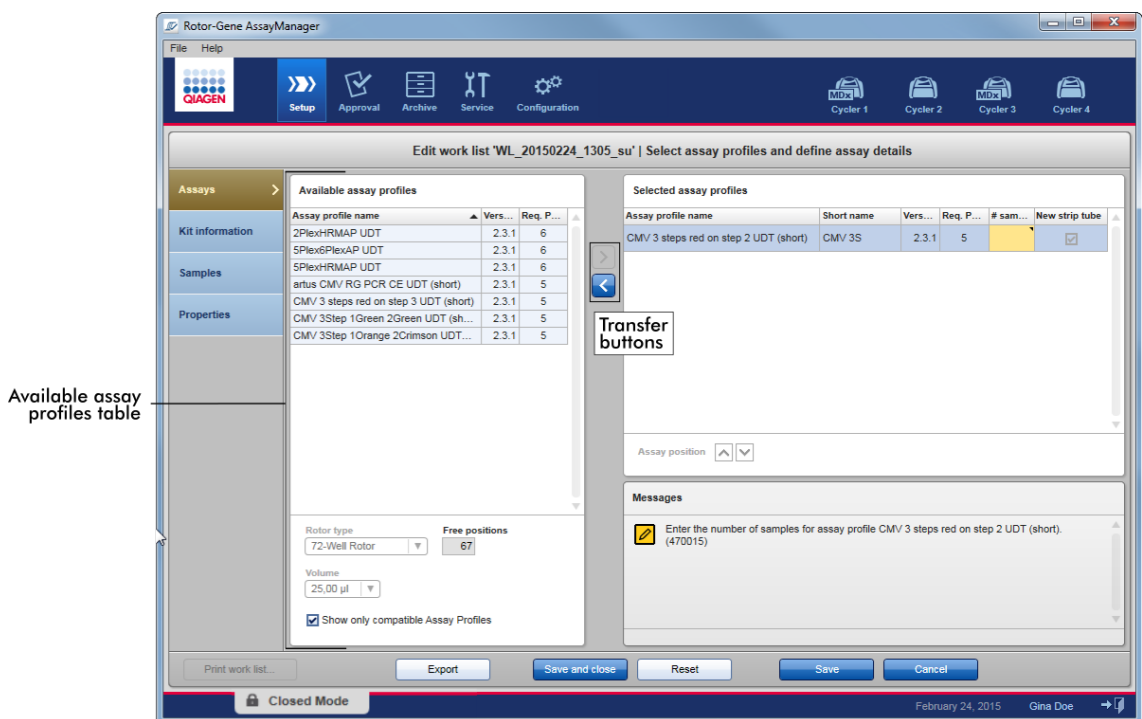

Tahlil profillerini seçme ve düzenleme:

- · "Available assay profiles" (Mevcut tahlil profilleri) tablosundan çalisma listesi için bir tahlil profili seçip ekleyin; çalisma listesinde çok sayida tahlil profili varsa uyumlu bir tahlil profili seçip ekleyin.
- · Rotor tipini ve reaksiyon hacmini seçin.
- · Tahlili/tahlilleri "Selected assay profiles" (Seçili tahlil profilleri) tablosuna aktarin.

Örnek sayisinin her seçilen tahlil için tahlil profilleri tablosuna girilmesi gerekir.

#### Not

Bu veriler (örnek sayisi hariç) ayri kutulara manuel olarak veya bir barkod tarayici kullanilarak girilebilir.

Tahsis edilmis QIAGEN kitinin barkodu taranabilir. Bu amaçla "Kit information" adimina tiklayin ve QIAGEN kiti barkodunu manuel olarak girin veya tarayin. Materyal numarasi, kit son kullanma tarihi ve kit lot numarasi için degerler, taramadan gelen degerlerle otomatik olarak doldurulur. Sadece örnek sayisinin manuel olarak girilmesi gerekir.

#### Not

Bir elde tutulan barkod tarayicinin nasil kurulup kullanilacaginin tanimi için lütfen karsilik gelen cihaz kilavuzuna basvurun.

#### Transfer dügmeleri

Transfer dügmeleri seçilen tahlil profilleri tablosundan/tablosuna tahlil profillerini eklemek ve çikarmak için kullanilir.

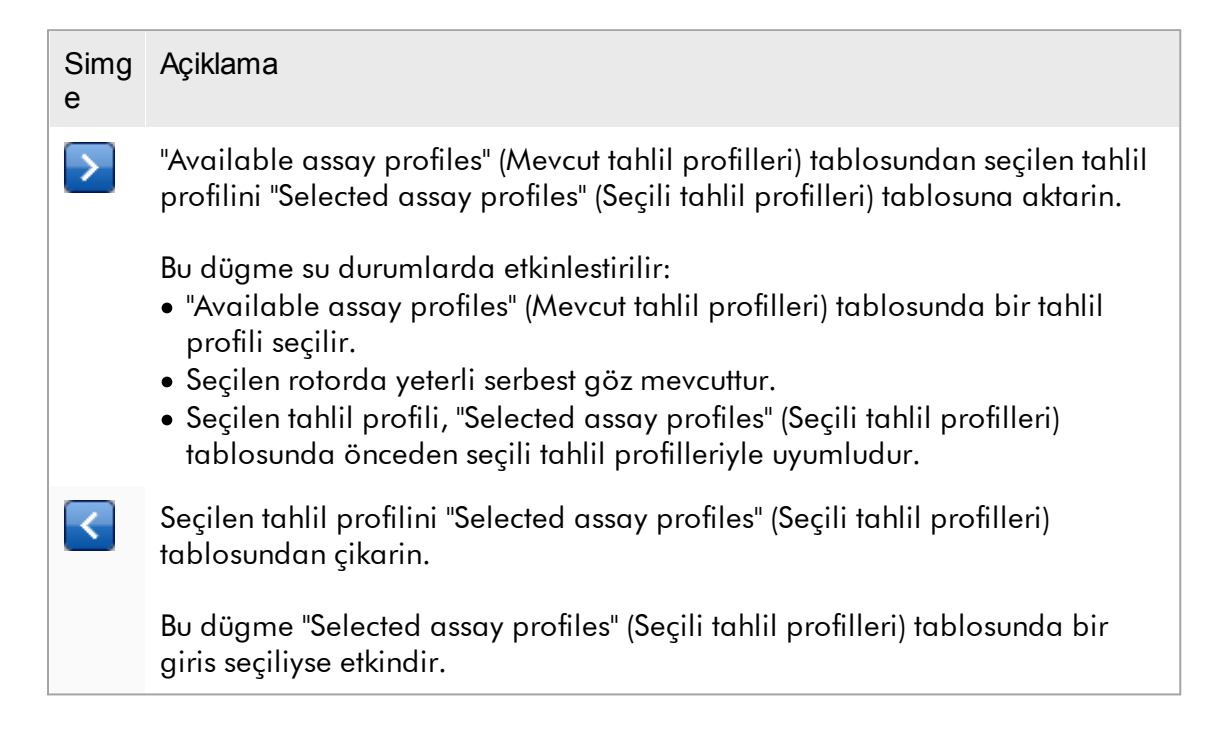

#### "Available assay profiles" (Mevcut tahlil profilleri) tablosu

Artan sirayla alfabetik olarak siralanmis sekilde tüm kullanilabilir tahlil profili adlarinin listesi.

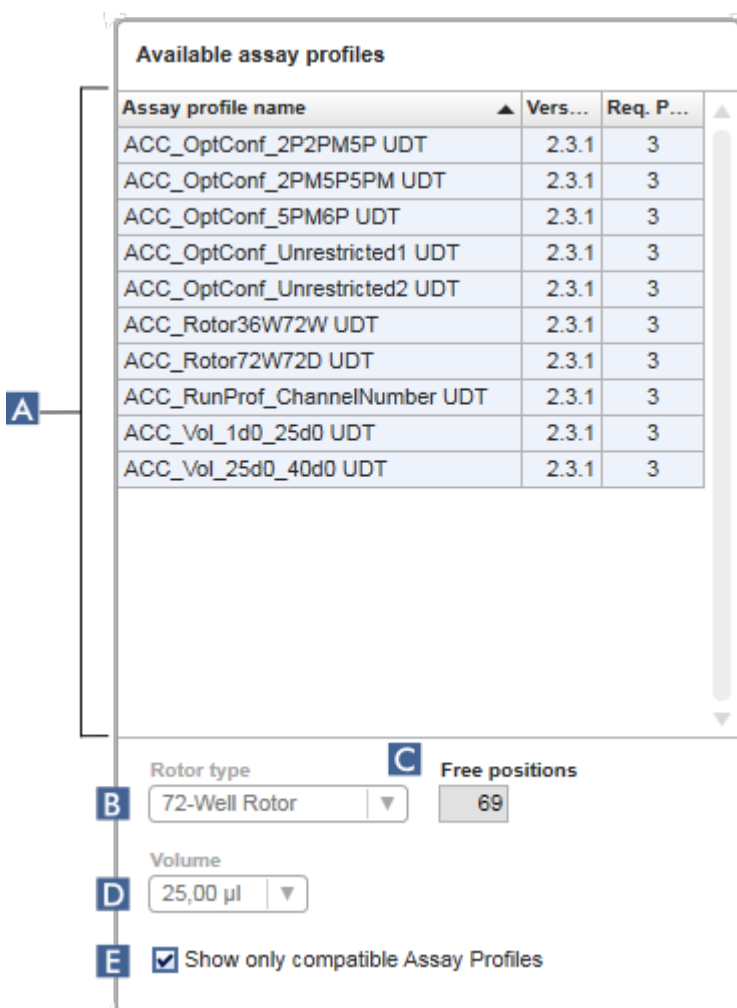

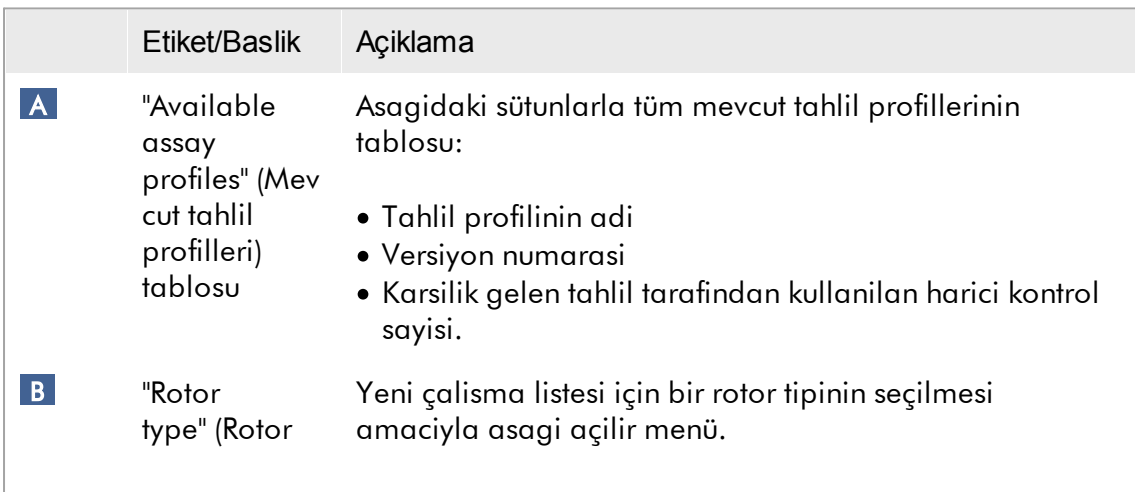

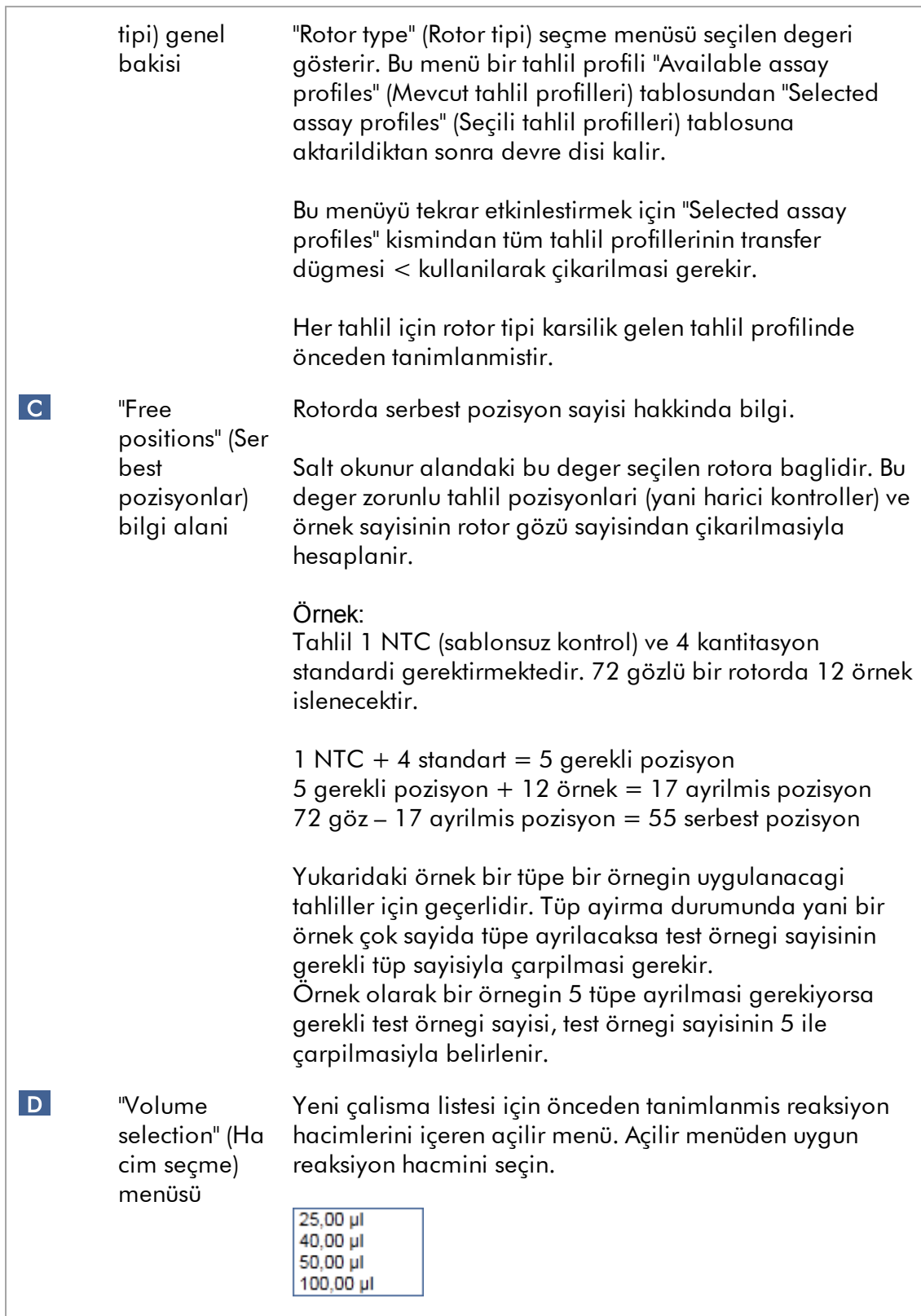

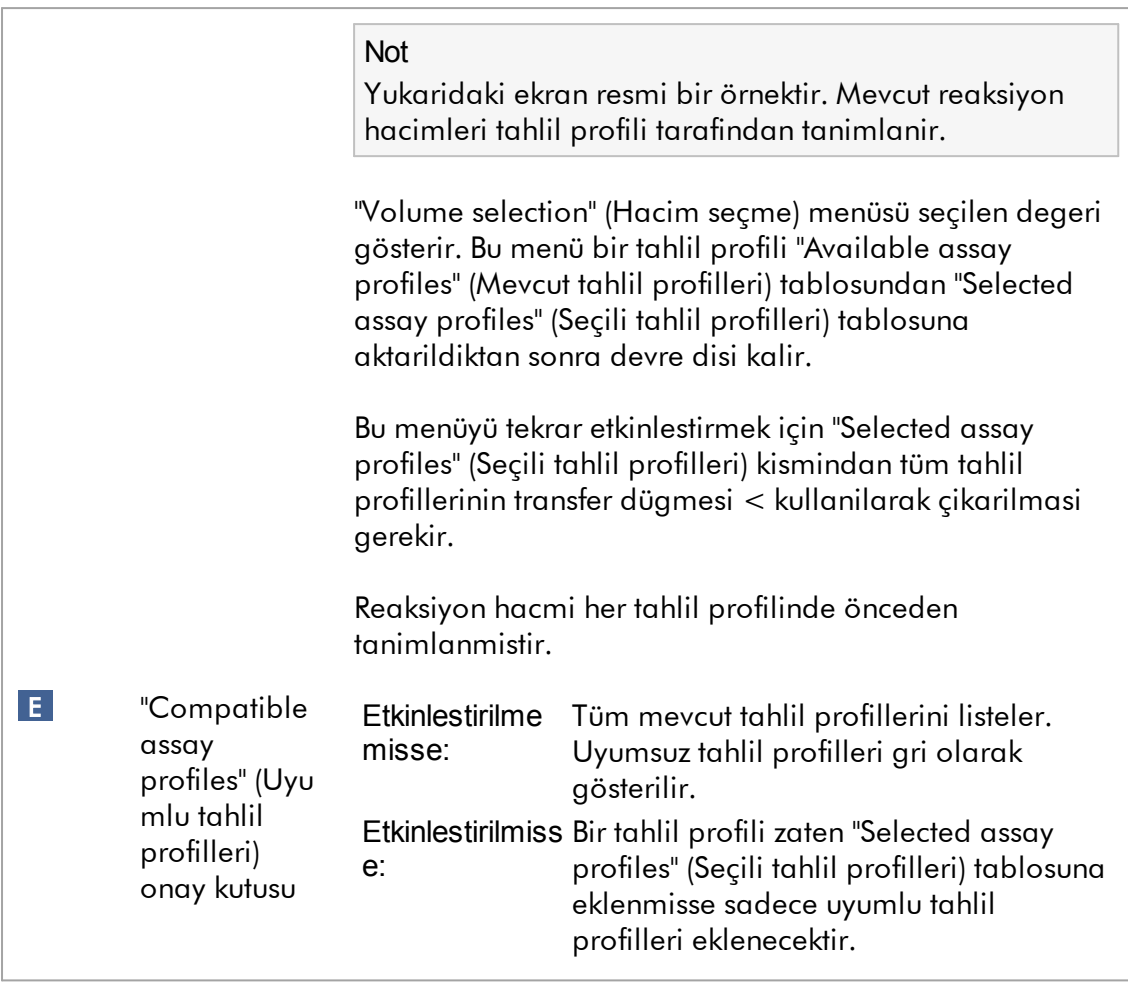

#### Not

Asagidaki gerekliliklerin tümü karsilanirsa çok sayida tahlil profili uyumlu olarak tanimlanir:

- · Termal döngüleme profilleri aynidir.
- · Otomatik kazanim ayarlari aynidir.
- · En az bir rotor tipi paylasilir.
- · En az bir reaksiyon hacmi paylasilir.
- · Optik konfigürasyon sinirlamalari en az bir döngüleyici tipi kullanimina izin verir ve en az bir optik konfigürasyonu paylasirlar.
- · Genel olarak diger tahlillerle çalismalarina izin verilir.
- · Ayni döngüleme grubunu paylasirlar veya bir döngüleme grubunun bir parçasi degildirler.

# "Selected assay profiles" (Seçili tahlil profilleri) tablosu

Çalisma listesine eklenen tahlil profilleri (bir veya birçok) "Selected assay profiles" (Seçili tahlil profilleri) tablosunda liste halinde verilir. Bu tablo siralanamaz.

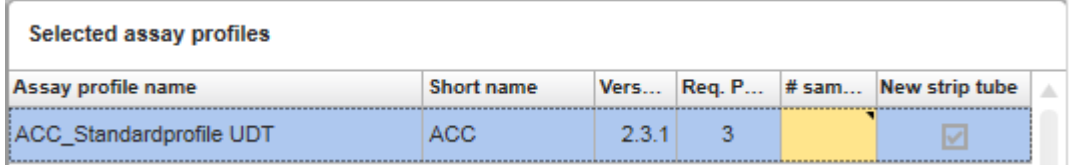

Bu tablo ilgili tahlil profilinde verilen verileri ve manuel olarak veya bir barkod tarayiciyla girilmesi gereken verileri verir. Asagidaki tablo her sütun için kaynagi gösterir:

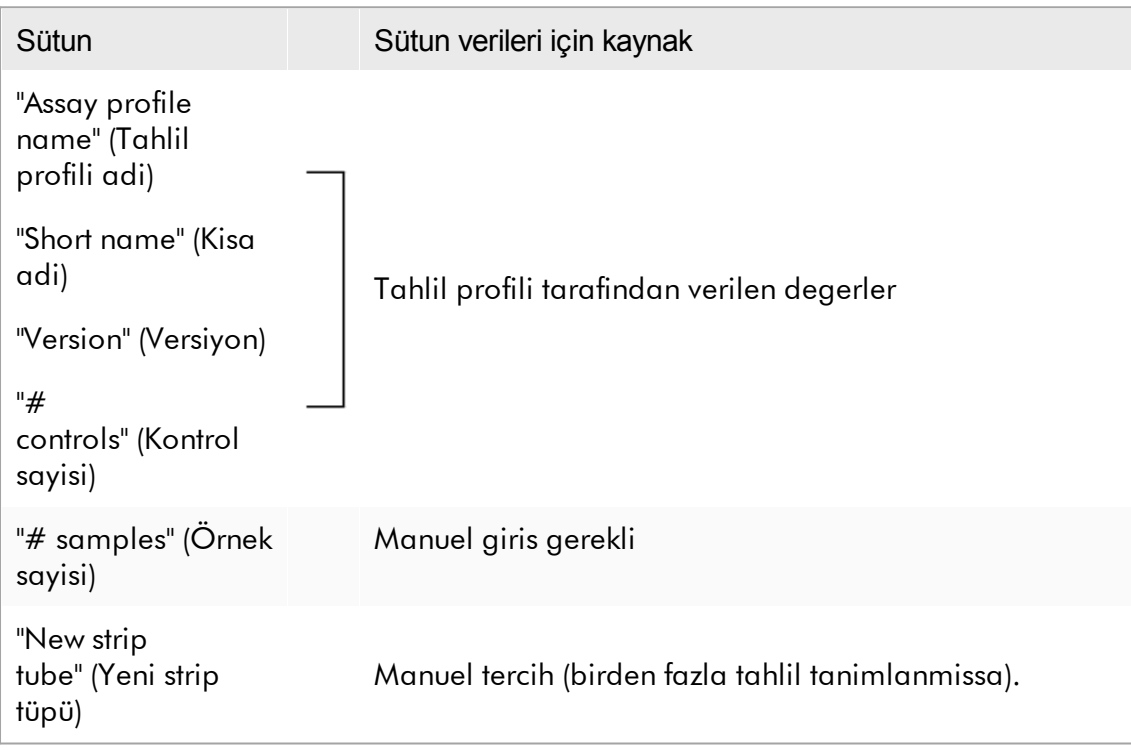

Not

Geçerli bir ürün numarasi ve benzerinin gerekli olup olmadigi seklindeki ayar "Configuration" (Konfigürasyon) ortaminin "Settings" (Ayarlar) ekraninda ayarlanir.

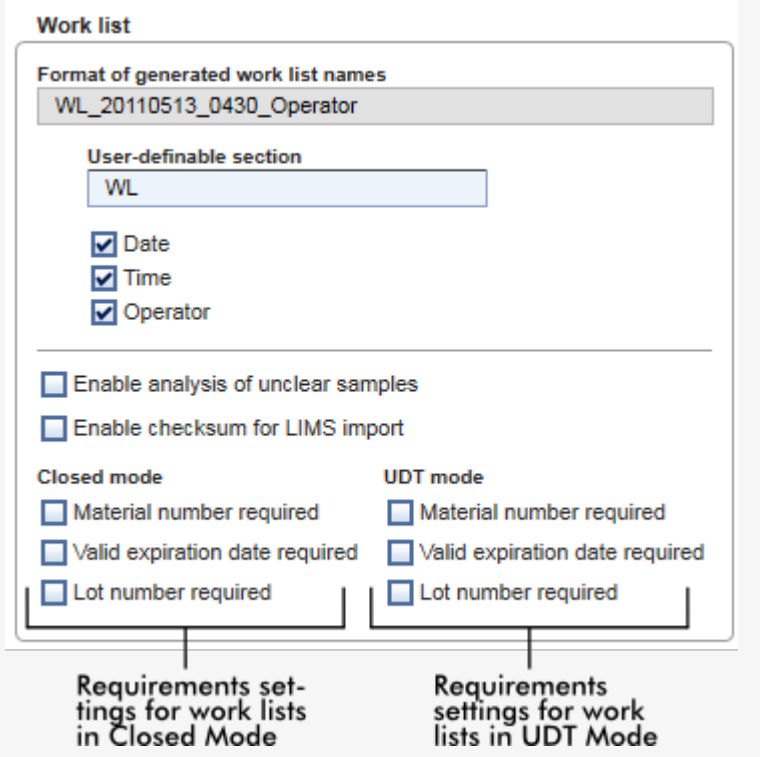

Bu gereklilikler Kapali Mod ve UDT Modu için bagimsiz olarak ayarlanabilir.

Ayar üç seçenekten biri için "required" (gerekli) olarak ayarlanirsa (onay kutusu etkin) operatör bilgiyi saglamalidir.

Bu durumda ilgili giris alanlarini bos birakmak mümkün degildir.

["Settings"](#page-253-0) (Ayarlar) altindaki "Configuration" [\(Konfigürasyon\)](#page-254-0) ortamindaki tanimda daha fazla ayrinti bulunabilir.

Not

Kullanici Tarafindan Tanimlanmis Test Modu (UDT modu) islevselliklerinin kullanimi için uyumlu bir UDT modu plug-in'i kurulmasi gereklidir.

#### "Assay position" (Tahlil pozisyonu) kontrol dügmeleri

"Assay position" (Tahlil pozisyonu) kontrol dügmeleri "Selected assay profiles" (Seçili tahlil profilleri) tablosunun altinda bulunur.

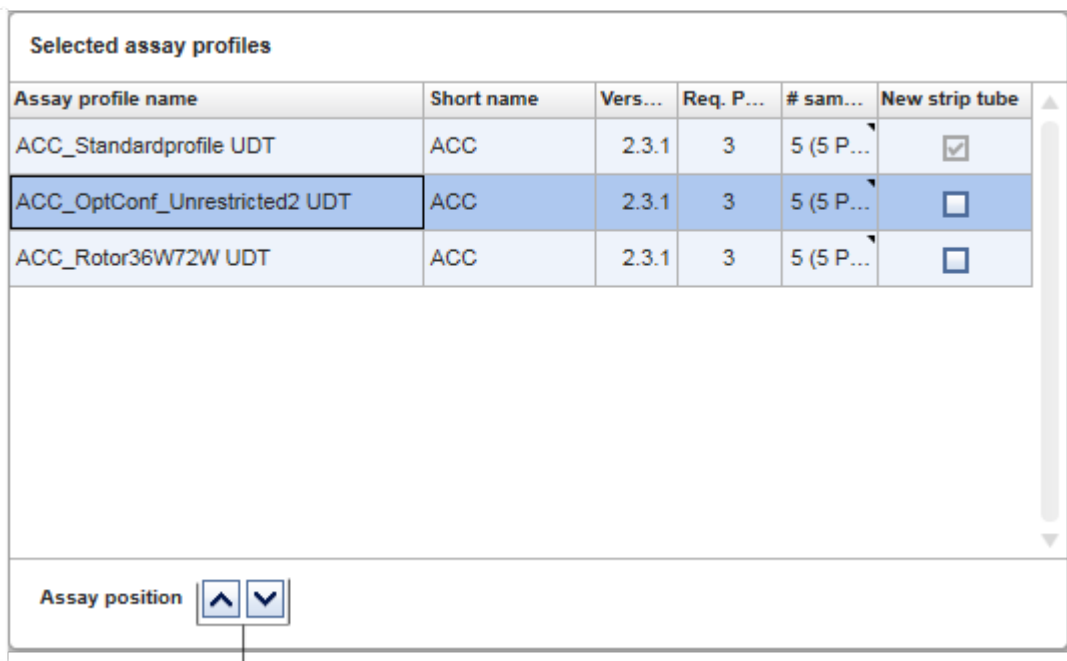

#### Assay position controls

Tabloda "Selected assay profiles" (Seçili tahlil profilleri) konumunu degistirmek üzere iki ok dügmesi kullanilir. Bir tahlil profilini yukari hareket ettirmek için yukari okuna tiklayin. Asagi hareket ettirmek için asagi okuna tiklayin. Bu ayrica rotordaki tahlil pozisyonunu etkileyecektir.

# "Samples" (Örnekler) adimi

"Samples" (Örnekler) adimi örnegin ayrintilarini tablo formatinda verir. Tüm seçili tahlil profillerinden tüm örnek tipleri burada gösterilir. Çok sayida tahlil profili eklenmisse arka arkaya liste halinde verilir.

#### Not

Belirli bir tahlil profili içindeki örneklerin sirasi tahlil profili olusturulurken belirtilen sirayla belirlenir. Çok sayida tahlil profilinin sirasi "Assays" (Tahliller) adimindaki siralariyla tanimlanir.

Gösterilen örneklerin sayisi sunlara baglidir:

- · "Assays" (Tahliller) adiminda girilen test örnegi sayisi
- · Tahlil profili tarafindan verilen gereken örnek
- · "Assays" (Tahliller) adiminda eklenen tahlil profili sayisi

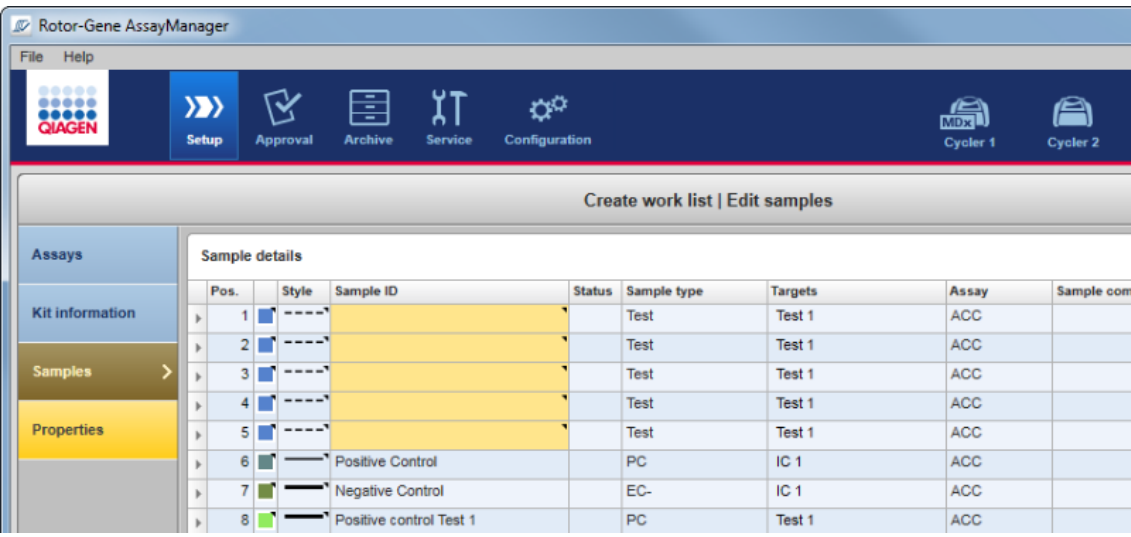

Örnek ayrintilari tablosunun düzenlenebilir sütunlari (çizgi rengi, çizgi tarzi, kimlik ve not) ilgili sütuna sag tiklayarak erisilebilen bir açilir menüye sahiptir. Sütunlar asagidaki tabloda tanimlanmistir:

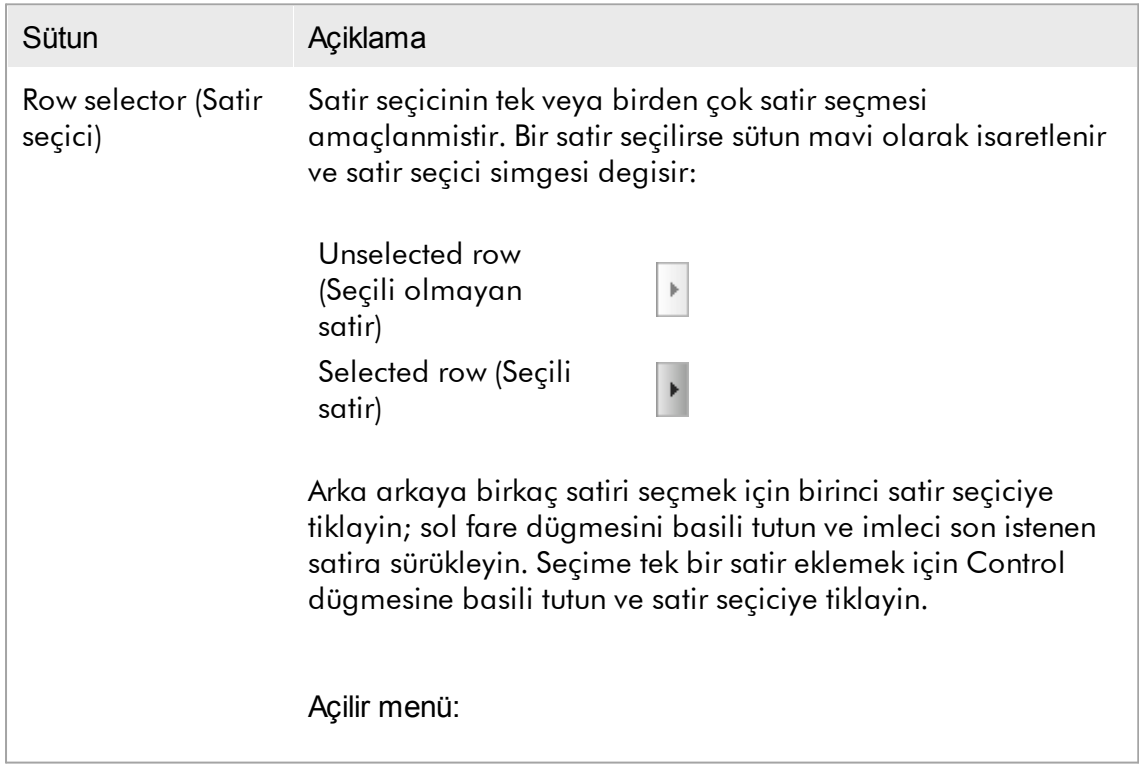

Not: Karsilik gelen açilir menünün açilabilmesinden önce satir seçici kullanilarak bir satir seçilmelidir. Tek bir satir seçilirse "Assign IDs" (Kimlikleri Ata) menü girisi devre disi birakilir. Bu giris sadece çok sayida satir seçildiyse etkinlestirilir.

Açilir menüyü seçilen satirin herhangi bir bölgesine sag tiklayarak açin.

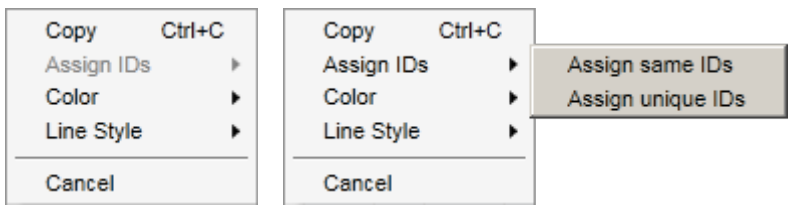

Tek satir seçimi için Birden çok satir seçimi için açilir menü açilir menü

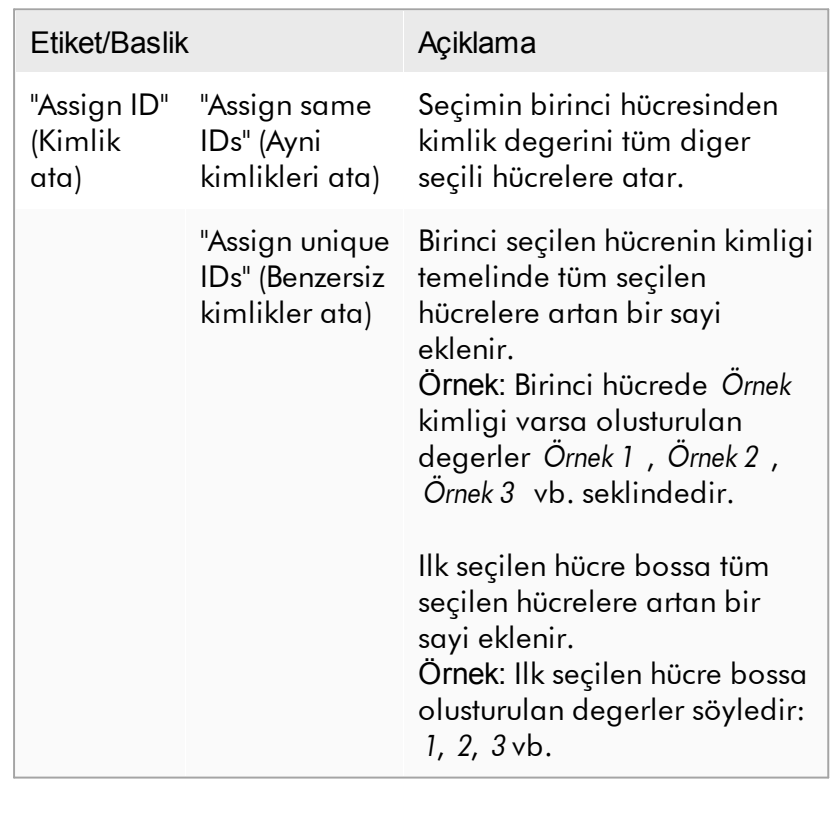

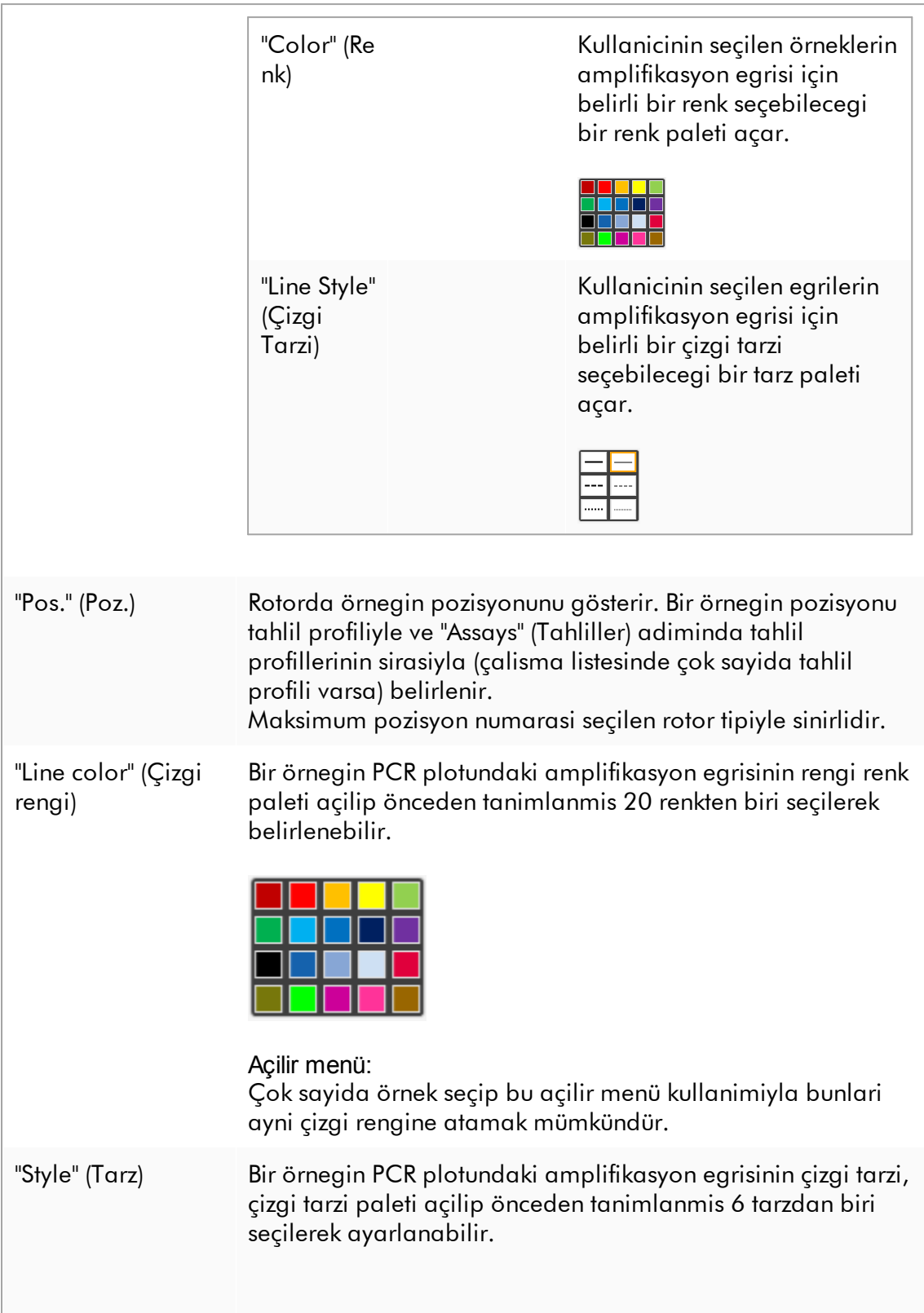

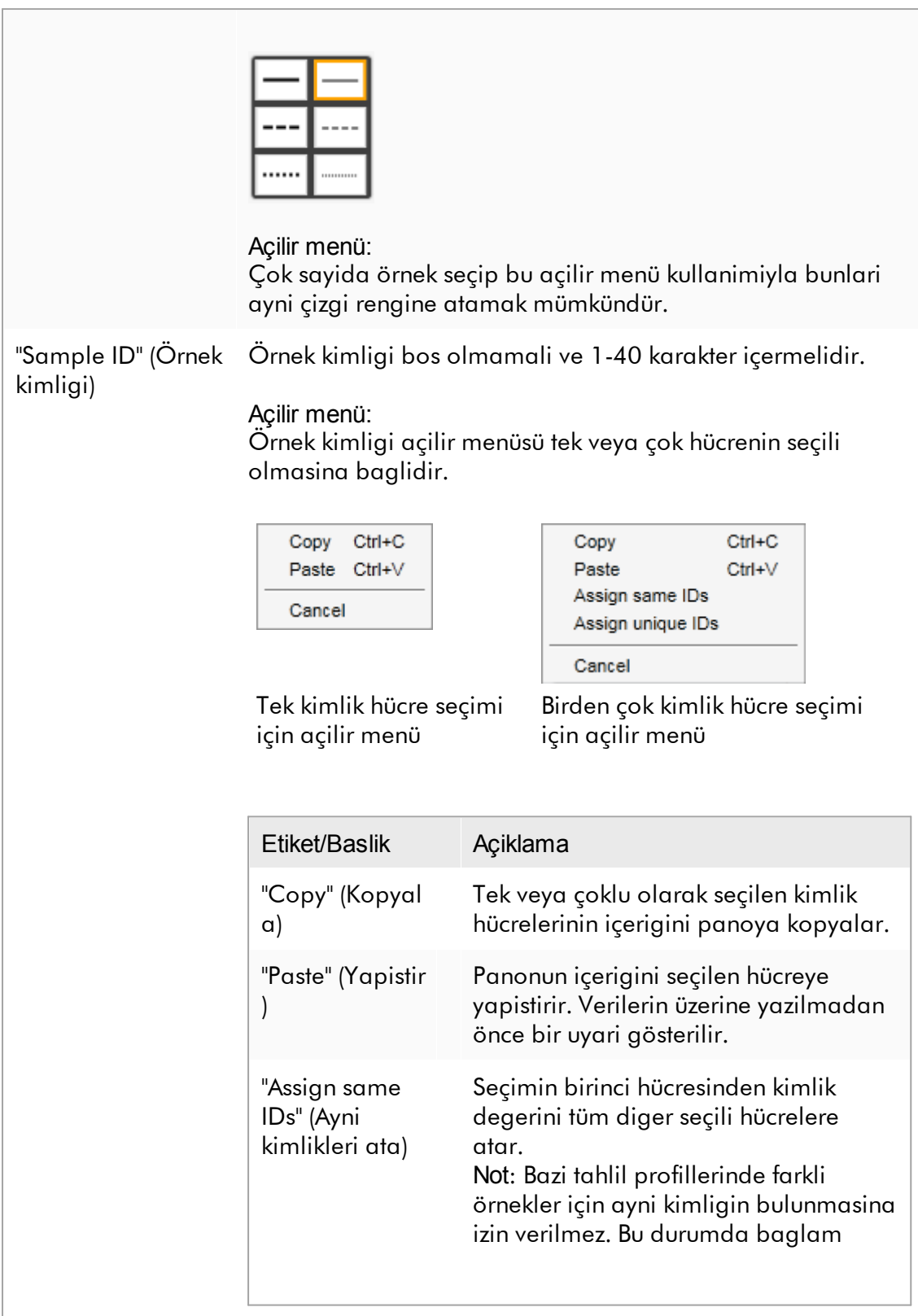

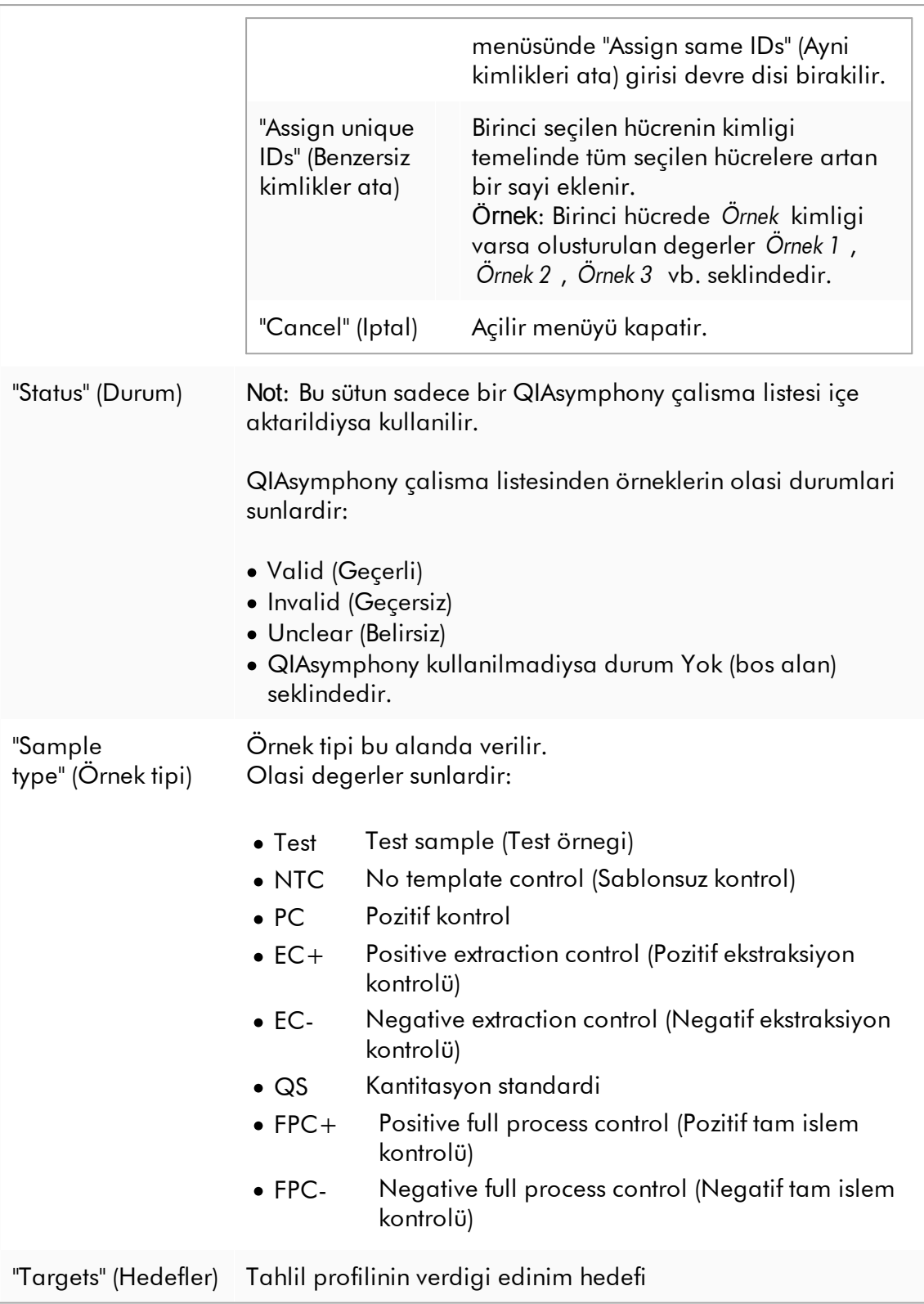

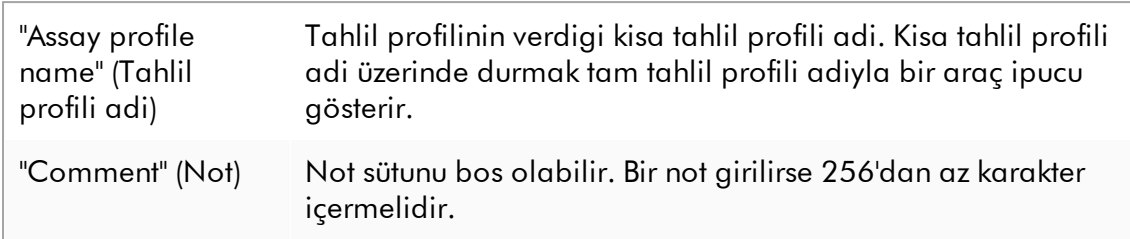

# "Properties" (Özellikler) adimi

Özellikler adimi, adi manuel olarak girerek veya olusturulmus bir varsayilan adi kullanarak yeni çalisma listesine bir ad atamak için kullanilir. Ayrica 2 seçenek ayarlanabilir (çalisma listesi "is editable" [düzenlenebilir] ve "is applicable" [uygulanabilir]).

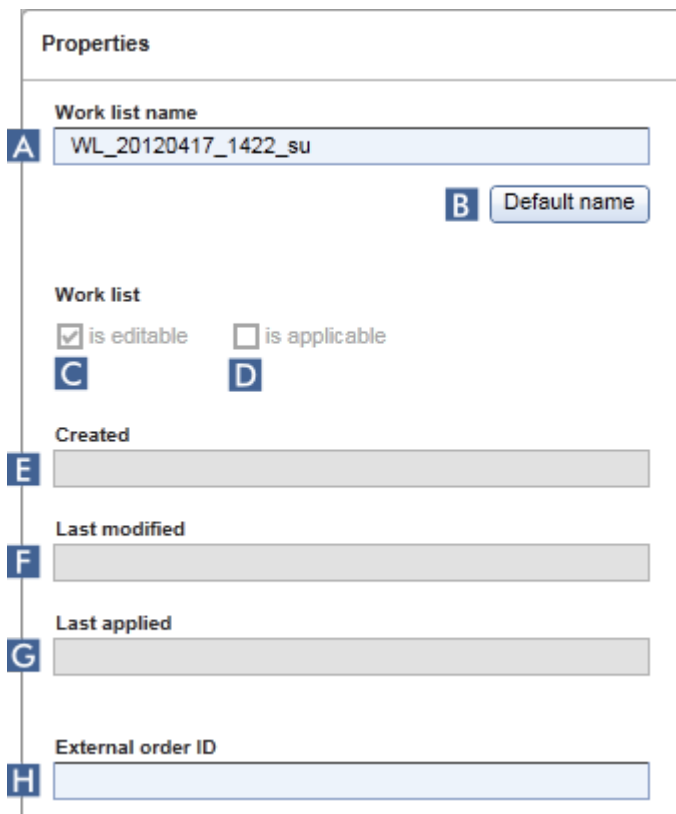

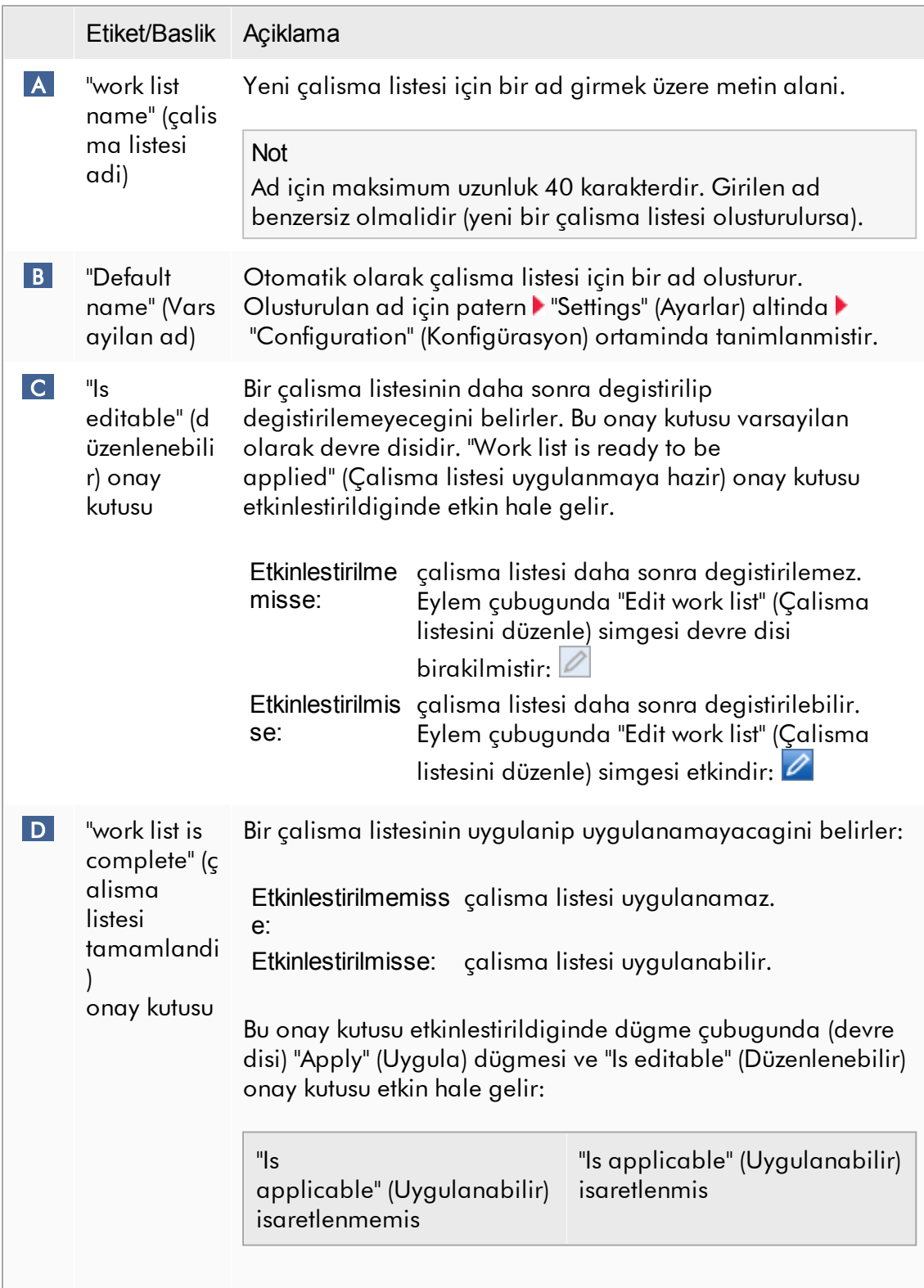

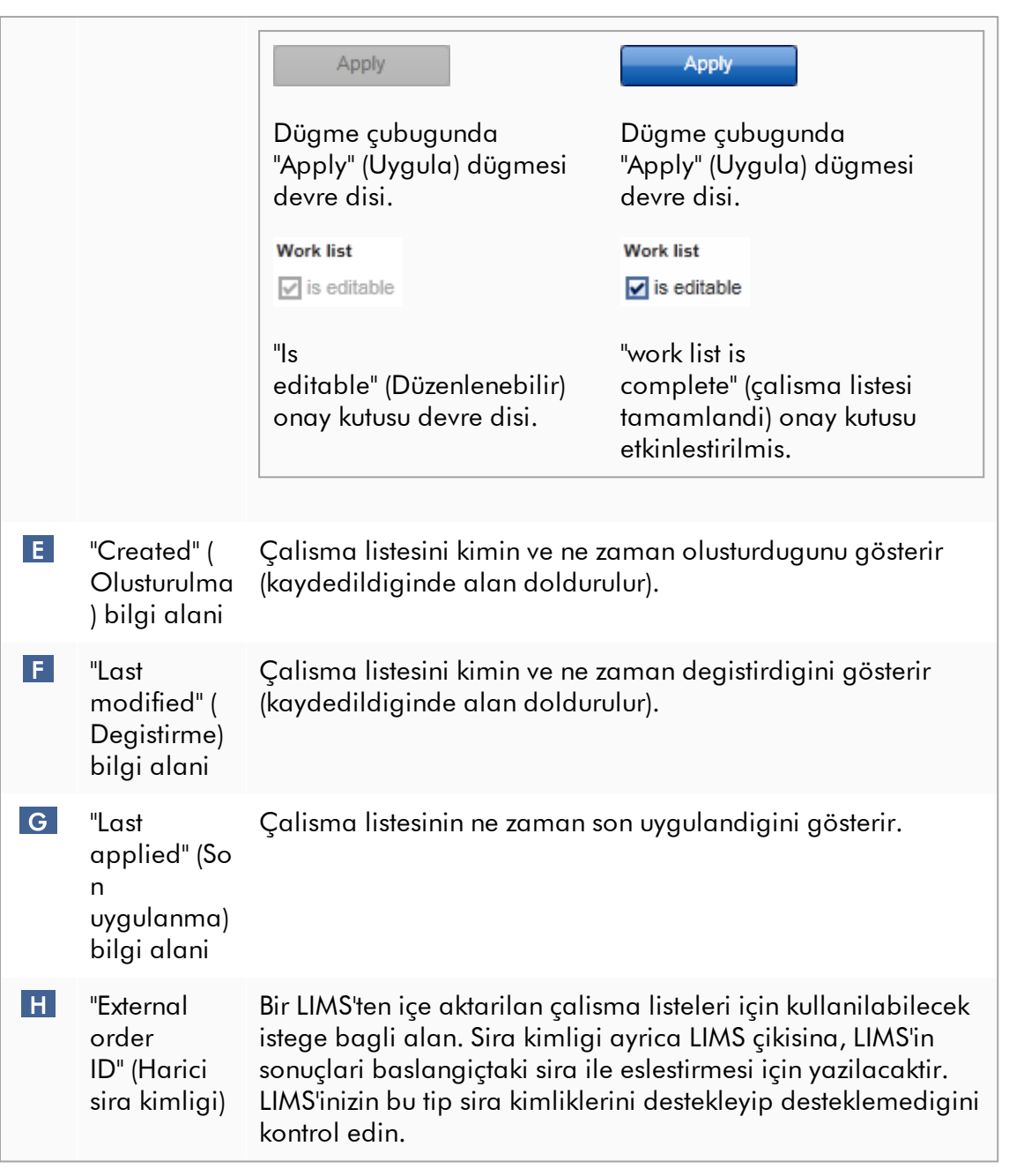

#### 1.5.5.2 Döngüleyici Ortami

"Cycler" (Döngüleyici) ortami döngüleyiciler için kullanilir ve Rotor-Gene AssayManager v2.1 tarafindan erisilebilen tüm Rotor-Gene Q cihazlari için genel bir bakis saglar. 4 adede kadar farkli Rotor-Gene Q döngüleyici, Rotor-Gene AssayManager v2.1 tarafindan kaydedilip daha sonra paralel olarak kontrol edilebilir. Farkli döngüleyiciler daima Rotor-Gene AssayManager v2.1 ekraninin en üst sag kisminda gösterilen ayri "Cycler" (Döngüleyici) simgeleriyle temsil edilir.

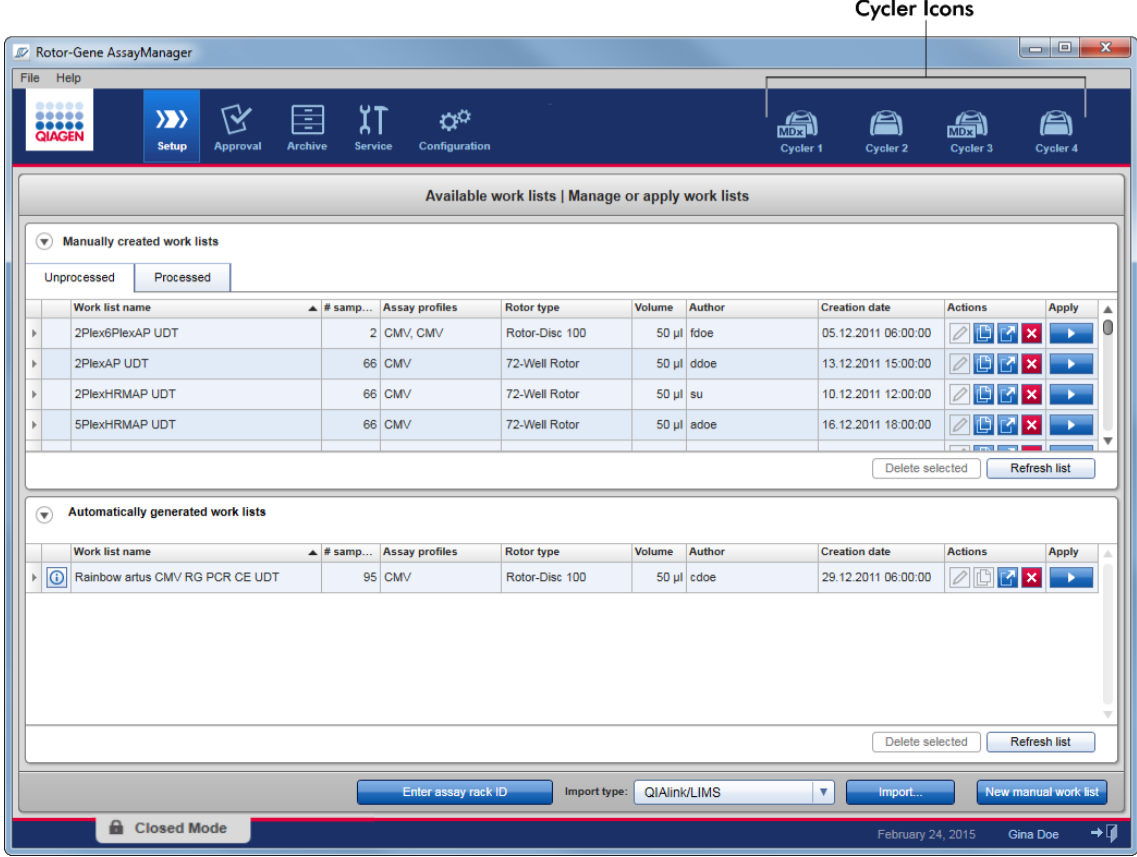

"Cycler" (Döngüleyici) ortaminin içerigi bir döngüleyicinin halen atil veya çalismakta olup olmadigina ya da bir çalismanin durdurulup henüz yayimlanmamis olduguna baglidir. Döngüleyici simgesinin görsel görünümü döngüleyicinin mevcut durumuna isaret eder.

# "Cycler" (Döngüleyici) simgesi

"Cycler" (Döngüleyici) simgesi çalismanin ilerlemesi ve sonucuna göre farkli görünüm alir.

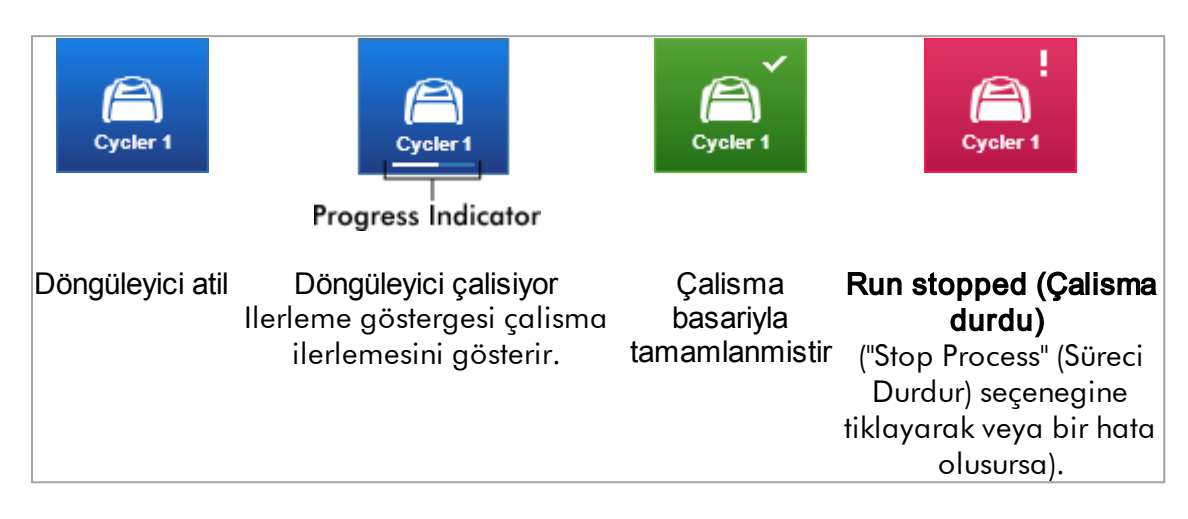

Baska döngüleyici simgeleri asagida liste halinde verilmistir:

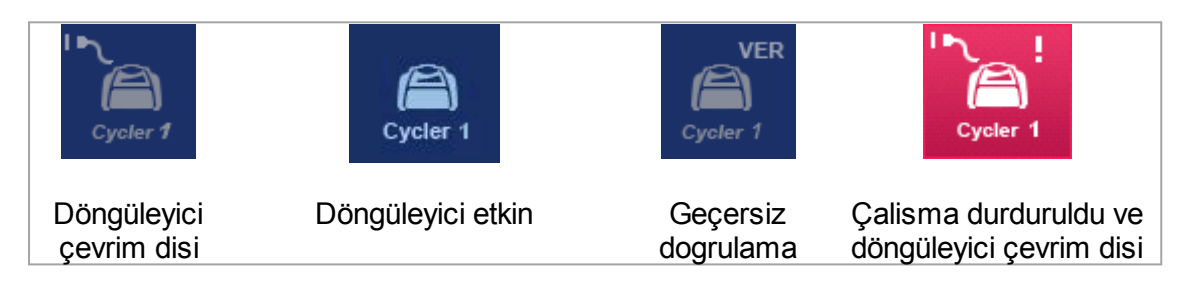

# "Idle Cycler" (Atil Döngüleyici) ekrani

Bir döngüleyici atil durumdaysa karsilik gelen simgeye tiklamak su ekrani gösterir:

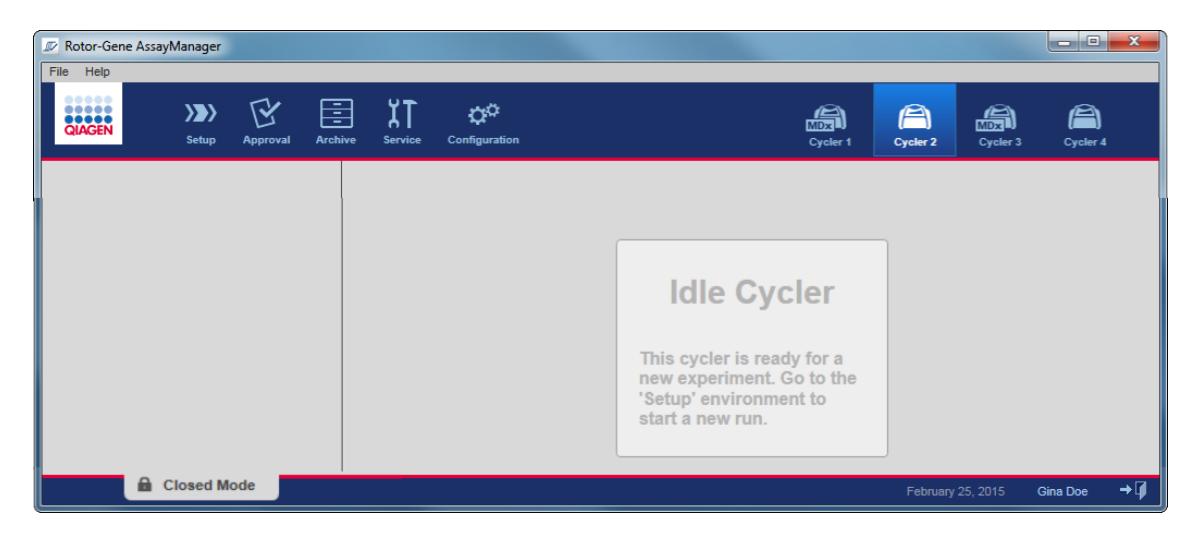

Atil bir döngüleyicide bir çalismayi baslatmanin iki alternatifi vardir:

- · "Available Work lists" (Mevcut Çalisma listeleri) tablosundan mevcut bir çalisma listesini uygulamak.
- · Yeni bir çalisma listesi olusturup uygulamak.

# "Active Cycler" (Aktif Döngüleyici) ekrani

Bir döngüleyici aktifse, bir çalisma bitmisse veya manuel olarak durdurulmus ve henüz yayimlanmamissa eklentiye özel bir ekran gösterilir.

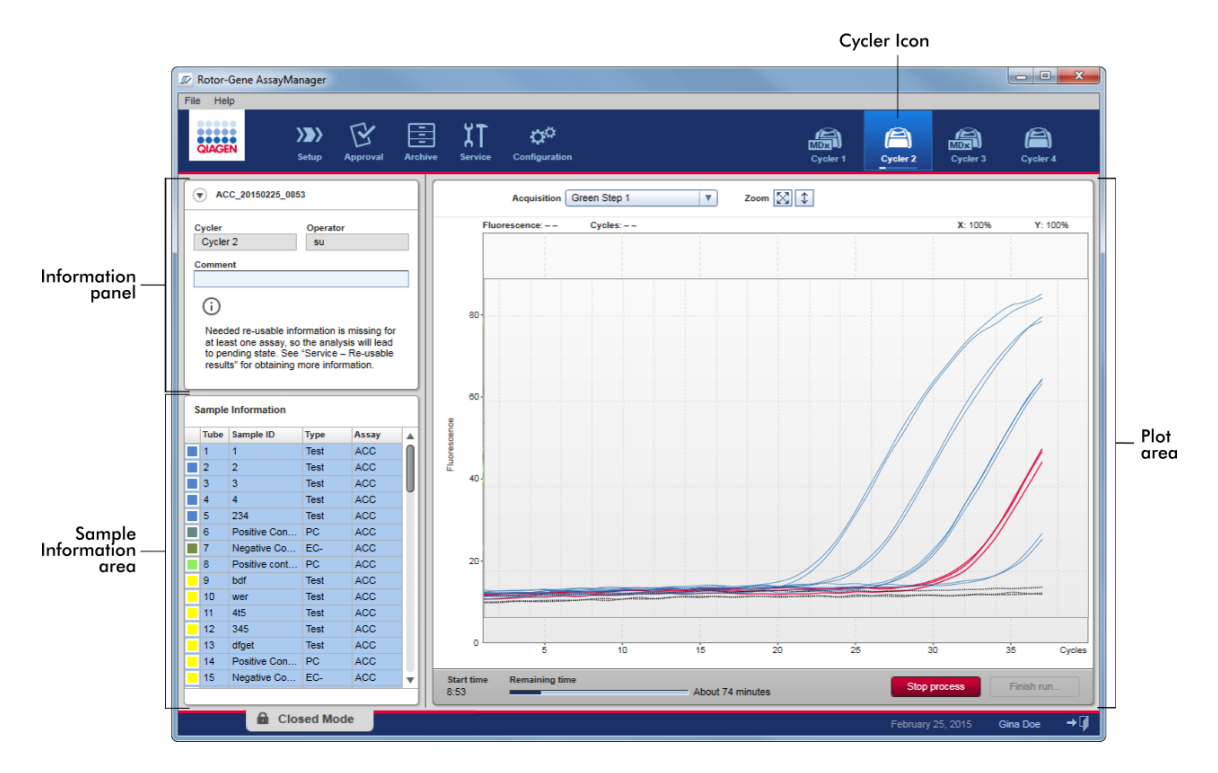

Örneklerin amplifikasyonu plot alaninda gerçek zamanli olarak gösterilir. Çalisma süreci bittikten sonra çalisma yayimlanir ve örnek sonuçlari onaylanabilir.

Süreci bitmeden durdurmak mümkündür. Çalisma sirasinda "Stop process" (Süreci durdur) dügmesine tiklanirsa "The run will be stopped" (Çalisma durdurulacaktir) mesajiyla bir dogrulama iletisimi belirir. "OK" (Tamam) seçenegine tiklayin. Çalisma, cihaz bir profil adimini bitirir bitirmez durdurulur. Bu 60 saniyeye kadar sürebilir. Deney, veri tabaninda "Run stopped" (Çalisma durduruldu) sonuç durumuyla saklanir. Daha sonra "Finish run" (Çalismayi bitir) dügmesi etkinlestirilir ve "Stop process" (Süreci durdur) dügmesi devre disi birakilir.

Döngüleyici ekrani 4 alandan olusur:

- · Bilgi paneli
- · "Sample information" (Örnek bilgisi) alani
- · Plot alani
- · "Cycler" (Döngüleyici) simgesi

# Bilgi paneli

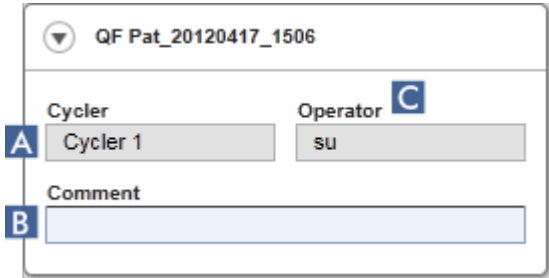

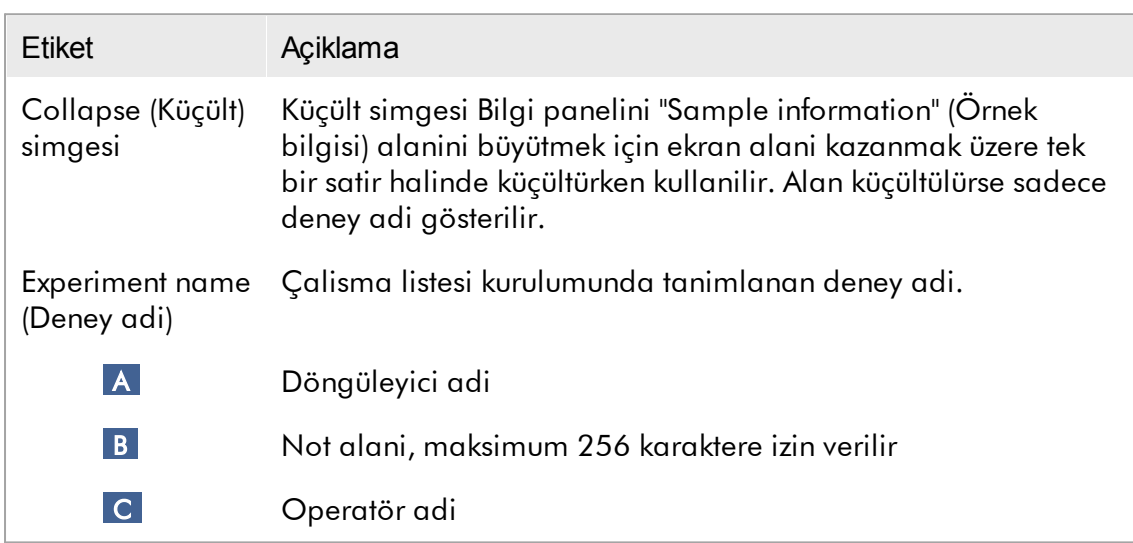

# "Sample information" (Örnek bilgisi) alani

"Sample information" (Örnek bilgisi) alani çalismanin tüm örneklerini asagidaki sütunlarla bir tabloda gösterir:

- · Çizgi rengi (çalisma listesinden alinmistir)
- · Rotorda örnek pozisyonu
- · Sample ID (Örnek Kimligi)
- · Örnek tipi:
- Test Test sample (Test örnegi)
- NTC No template control (Sablonsuz kontrol)
- · PC Positive control (Pozitif kontrol)
- · EC+ Positive extraction control (Pozitif ekstraksiyon kontrolü)
- · EC- Negative extraction control (Negatif ekstraksiyon kontrolü)
- · QS Kantitasyon standardi
- · FPC+ Positive full process control (Pozitif tam islem kontrolü)
- · FPC- Negative full process control (Negatif tam islem kontrolü)
- · Tahlil kisa adi

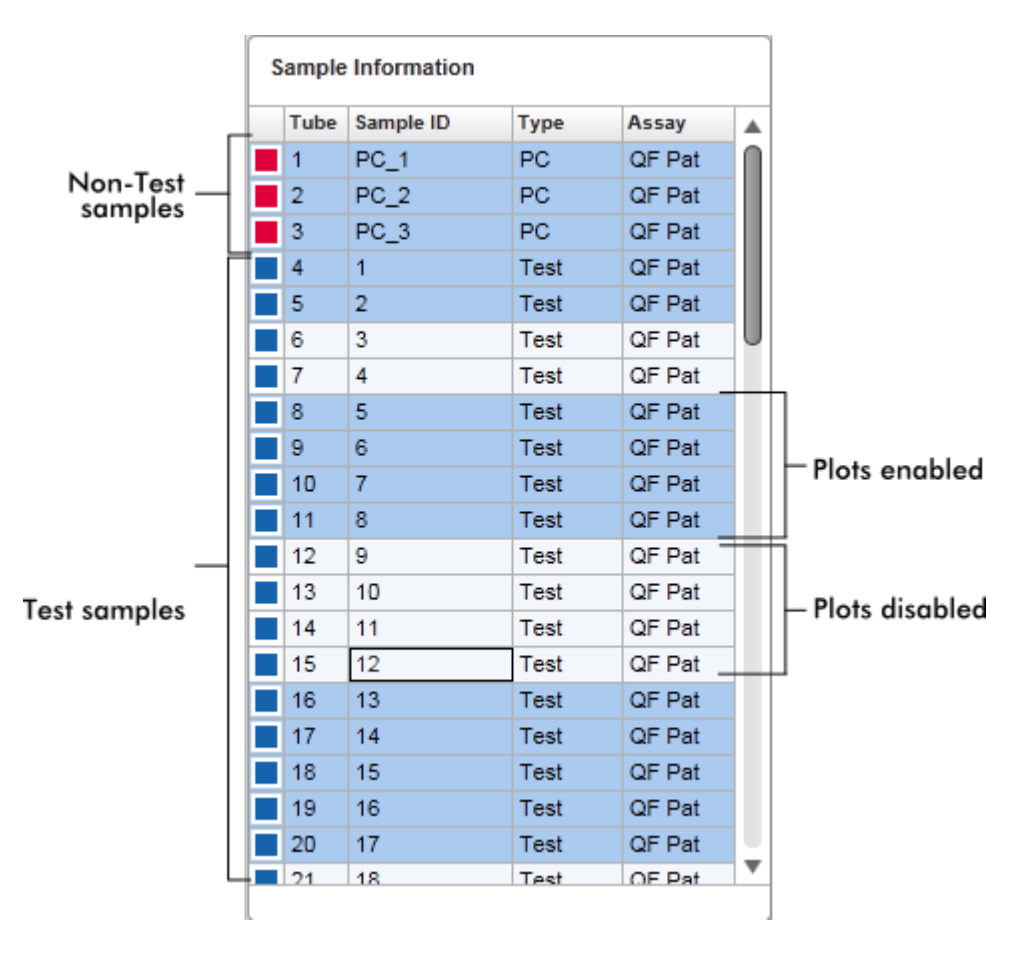

Satir sayisi, rotordaki göz sayisina esittir. Kullanilan örnek sayisi, rotordaki göz sayisindan azsa kullanilmayan rotor pozisyonlarina "Empty" (Bos) örnek tipi atanir.

# Çoklu tahliller

Bir deneyi kurmak için çoklu tahliller kullanildiysa tahliller birbiri arkasina düzenlenir.

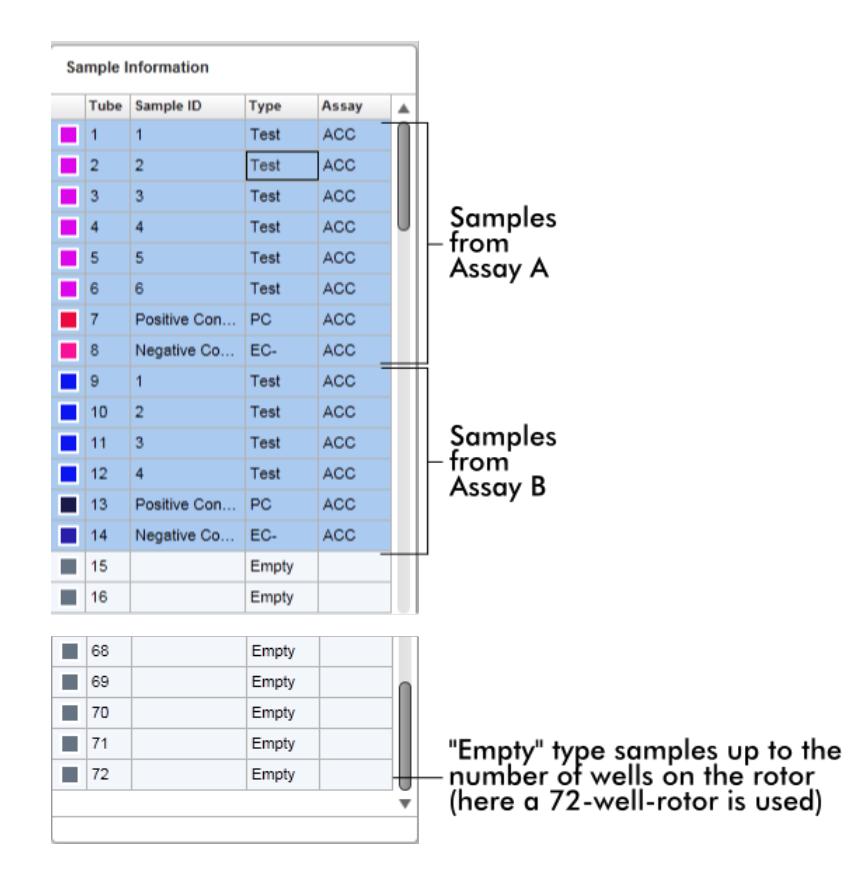

"Sample information" (Örnek bilgisi) alaninin davranisi

Belirli örnekler için edinim plotlari plot alaninda gösterilebilir veya saklanabilir. Belirlenmis örnegin satirina tiklayin. Varsayilan olarak kullanilan tüm örnekler gösterilir ve böylece koyu mavi bir renkte vurgulanir. Devre disi birakilmis örneklerin (örn. gizli edinim plotu) satirlari daha parlak mavi renklidir.

| Sample Information |      |           |             |               |
|--------------------|------|-----------|-------------|---------------|
|                    | Tube | Sample ID | <b>Type</b> | Assay         |
|                    | -1   | PC 1      | PC.         | <b>QF Pat</b> |
|                    | 2    | $PC_2$    | <b>PC</b>   | <b>QF Pat</b> |
|                    | з    | PC 3      | PС          | <b>QF Pat</b> |
|                    | 4    | 1         | Test        | <b>QF Pat</b> |
|                    | 5    | 2         | Test        | <b>QF Pat</b> |
|                    | 6    | з         | Test        | OF Pat        |
|                    |      | 4         | Test        | QF Pat        |

Edinim plotlari varsayilan olarak tüm örnekler için etkinlestirilmistir. Satir koyu mavi renktedir.

**Sample Information** 

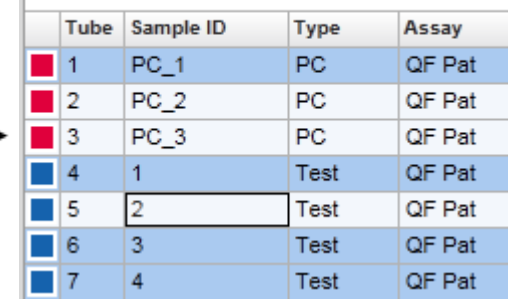

Yukaridaki örnekte tüp 2, 3 ve 5'in amplifikasyon egrileri devre disi birakilmistir. Bu satirlar daha parlak mavi renktedir.

# Plot alani

Plot alani Rotor-Gene Q tarafindan gerçek zamanli kaydedilen farkli örnekler için seçilen edinimin amplifikasyon egrilerini gösterir.

٠

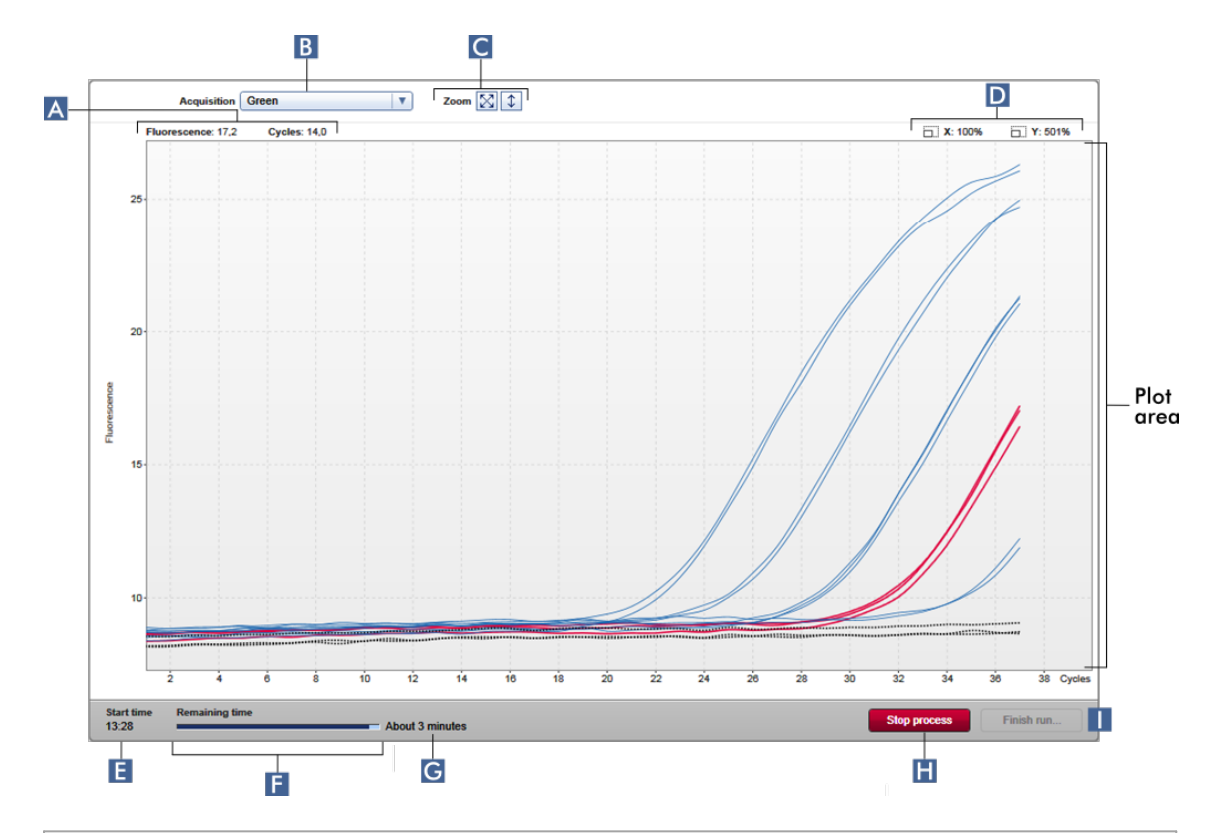

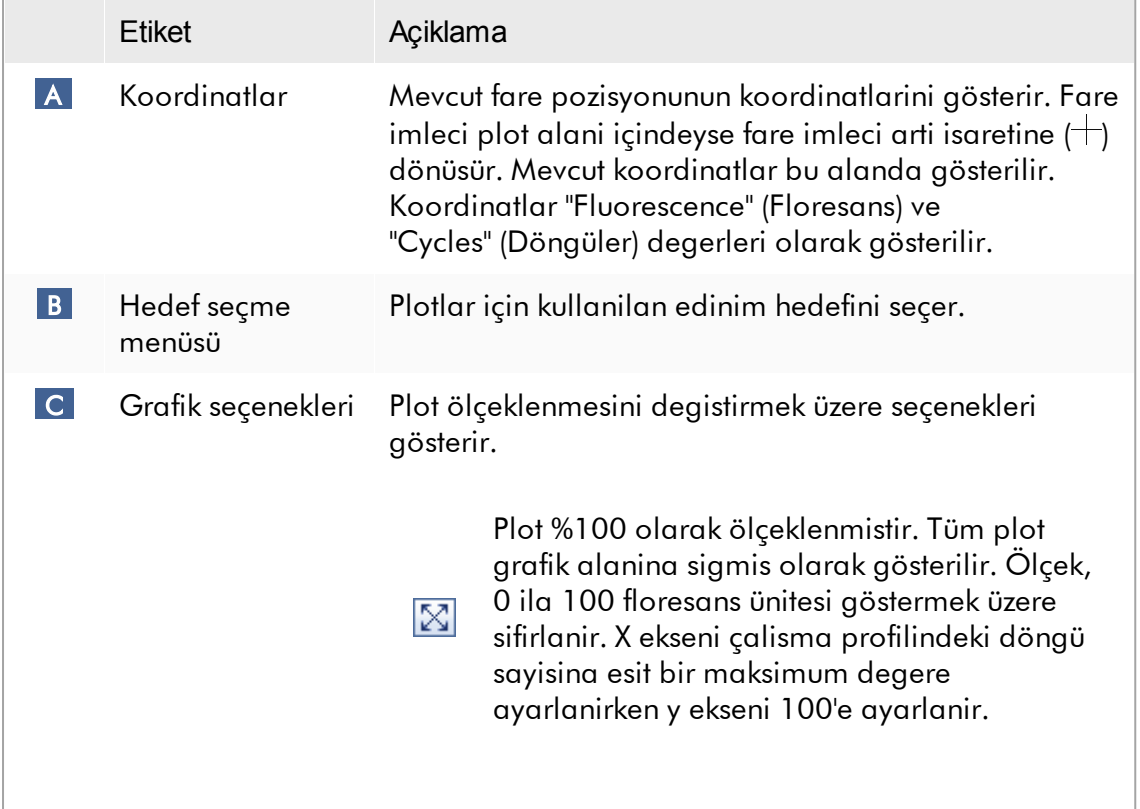

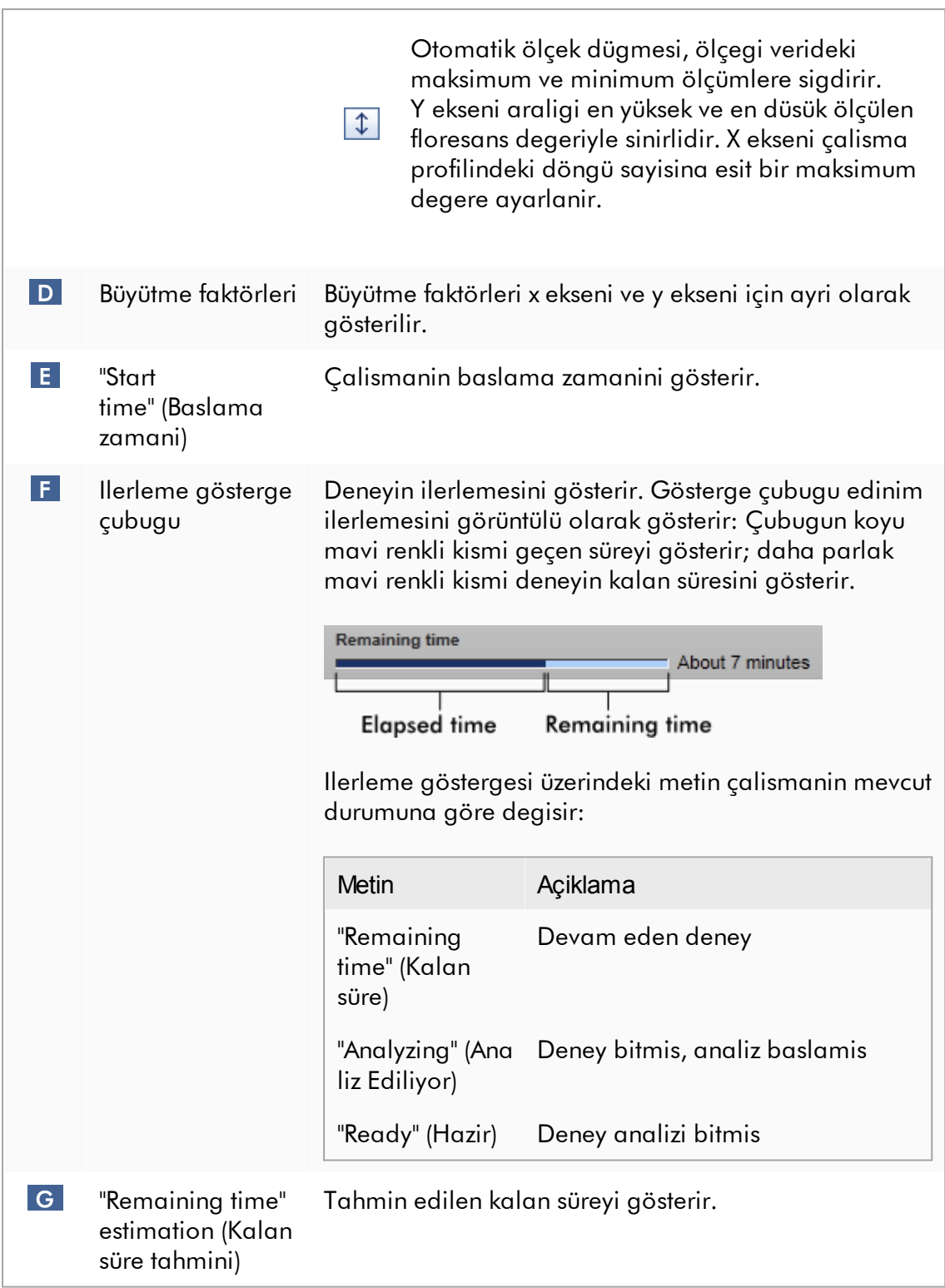

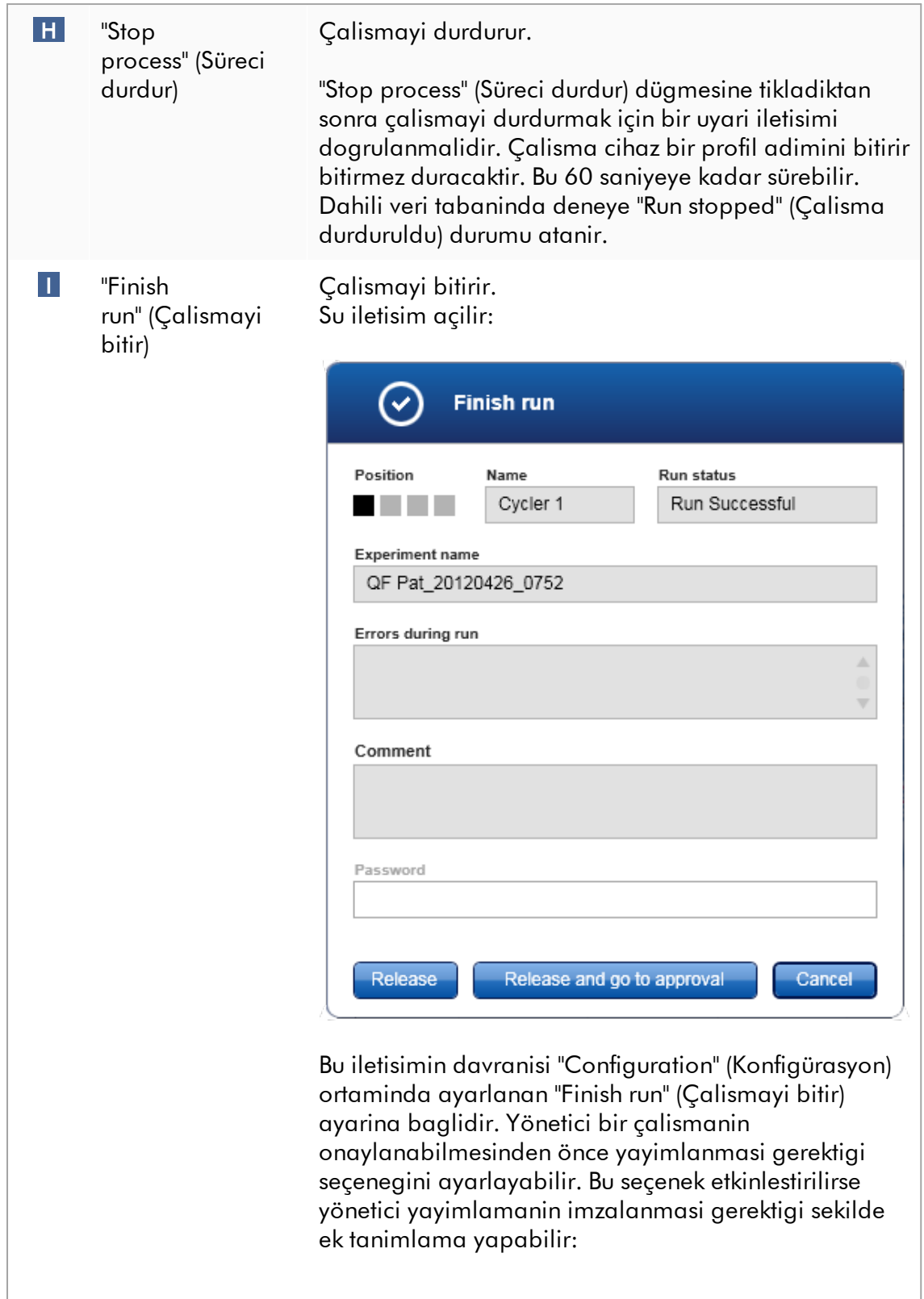

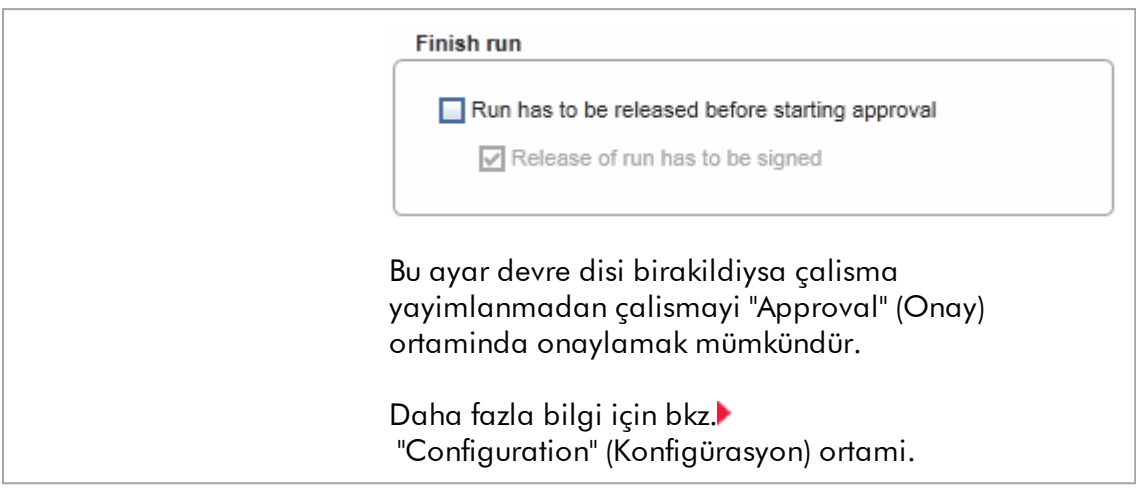

## Plot alaninin davranisi

Plot alaninin etkilesimli islevsellikleri mevcuttur:

#### · Baglam menüsü:

Amplifikasyon plotunun bir alani seçilebilir. Sol fare dügmesine tiklayip basili tutun ve fare imlecini sürükleyin. Karsilik gelen örnekleri büyütmek, seçmek veya seçili durumdan çikarmak için seçeneklerle bir baglam menüsü belirir.

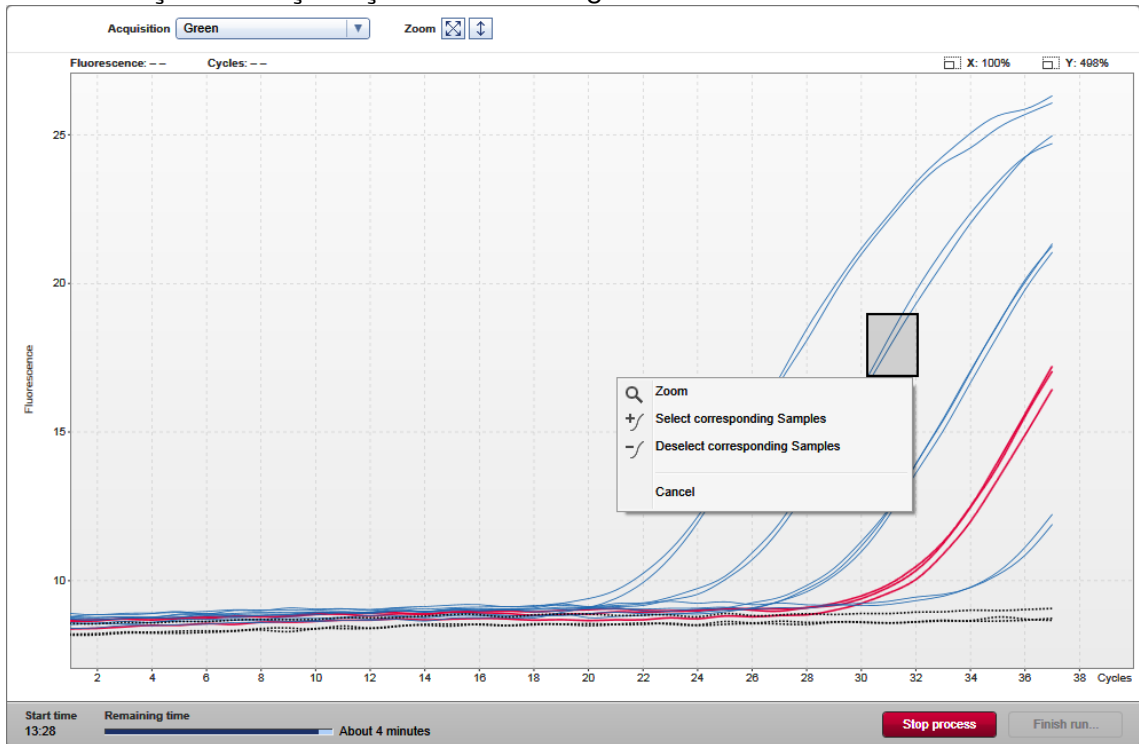

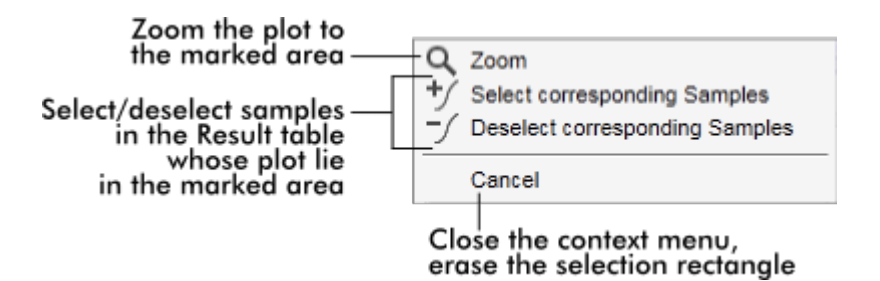

# · Zoom (Büyütme):

Baglam menüsünde "Zoom" (Büyütme) seçenegine tiklamak amplifikasyon plotunu seçilen bölgeye büyütür. Fare dügmesine sag tiklayip basili tutarak imleç bir el sembolüne dönüsür ((\*). Amplifikasyon plotu alani fare hareket ettirilerek tüm yönlerde kaydirilabilir. Büyütmeyi %100 olarak sifirlamak için amplifikasyon plotu alaninda herhangi bir yere çift tiklayin.

## · Amplifikasyon egrilerinin tanimlanmasi:

Fareyi ayri bir amplifikasyon egrisi üzerine getirmek egriyi amplifikasyon plotunda vurgular ve asagidaki verilerle bir araç ipucu gösterir:

- Tüp numarasi
- Örnek tipi
- Örnek Kimligi
- Tahlil tipi

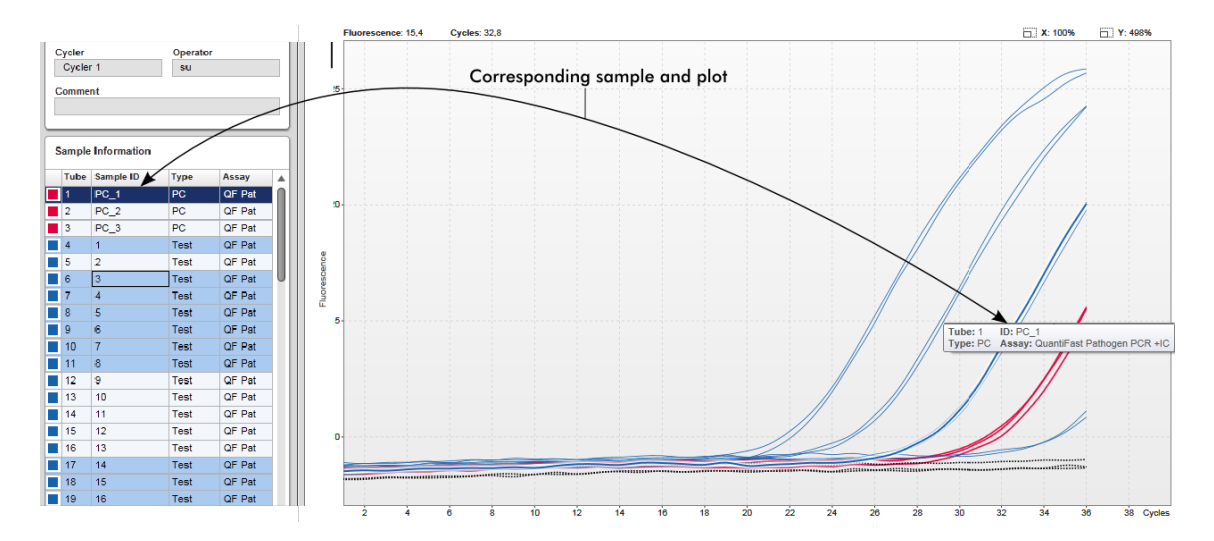

"Sample information" (Örnek bilgisi) tablosundaki karsilik gelen örnek, tabloda konumunun görülebilmesi için daha koyu mavi vurgulanir.

"Cycler" (Döngüleyici) görünümüyle ilgili görevler

[Döngüleyicileri](#page-376-0) yönetme

Bir çalismayi bitirme ve [yayimlama](#page-344-0)

## 1.5.5.3 Onay Ortami

"Approval" (Onay) ortami yayimlanmamis veya kismen yayimlanmis tahlilleri aramak ve tahlilin her ayri test örnegini onaylayip yayimlamak için kullanilir. "Approval" (Onay) ortami temel olarak 2 farkli ekrandan olusur:

- · "Filter" (Filtre) ekrani: Onay ve yayimlama sürecinde belirli tahlilleri seçmek ve filtrelemek için kullanilir
- · "Approval" (Onay) ekrani: Tahlil sonucunu kontrol etmek ve her ayri tahlil örnegini onaylamak ve yayimlamak için kullanilir

## Not

"Approval" (Onay) ortaminin tüm islevleri "Approver" (Onaylayici) kullanici rolü olan kullanicilar tarafindan kullanilabilir. "Operator" (Operatör) kullanici rolü olan bir kullanici da bu ortama erisebilir; ancak verileri onaylama veya yayimlama hakki yoktur.

Onaylanmasi amaçlanmis tahliller arama kriterleri tanimlanarak filtrelenebilir. Filtre seçenekleri uygulandiktan sonra karsilik gelen tahliller tabloda filtre seçenekleri kisminin yaninda gösterilir. Onay ve yayimlama sürecini baslatmak için onaylanacak tahliller karsilik gelen onay kutusu isaretlenip "Start approval" (Onayi baslat) seçenegine tiklanarak seçilir.

Her ayri test örneginin ve eklentiye bagli olarak harici kontrollerin bile ayri olarak kontrol edilip onaylanmasi gerekir. Ayri örneklerin durumuna göre deneyin durumu degisecektir.

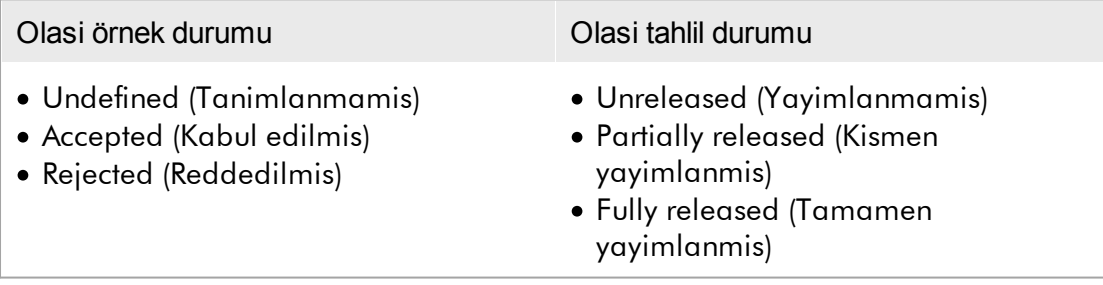
Örnek durumu ile tahlil durumunun birbiriyle ilgisi:

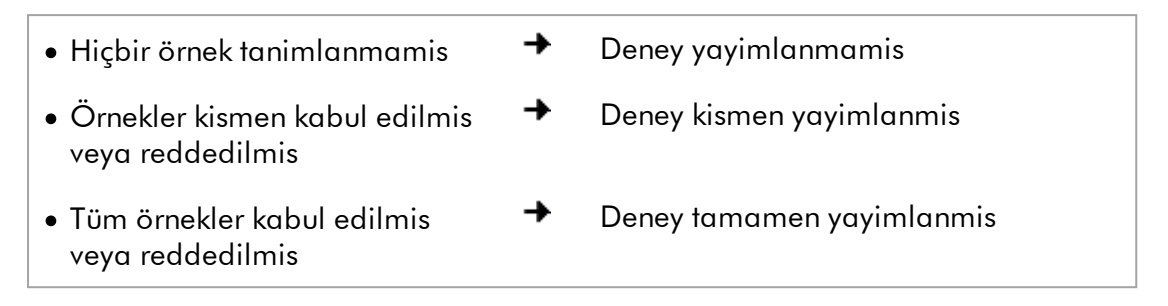

### 1.5.5.3.1 Filtre Ekrani

"Filter" (Filtre) ekraninin sunlari yapmasi amaçlanmistir:

- · Henüz yayimlanmamis veya kismen yayimlanmis tahliller için filtreleme
- · Onay sürecini baslatmak için tahlilleri seçme

### 2 kisimdan olusur:

- · Ekranin sol tarafindaki "Filter options" (Filtre seçenekleri) alani
- · Ekranin sag tarafindaki "Assay selection" (Tahlil seçimi) alani

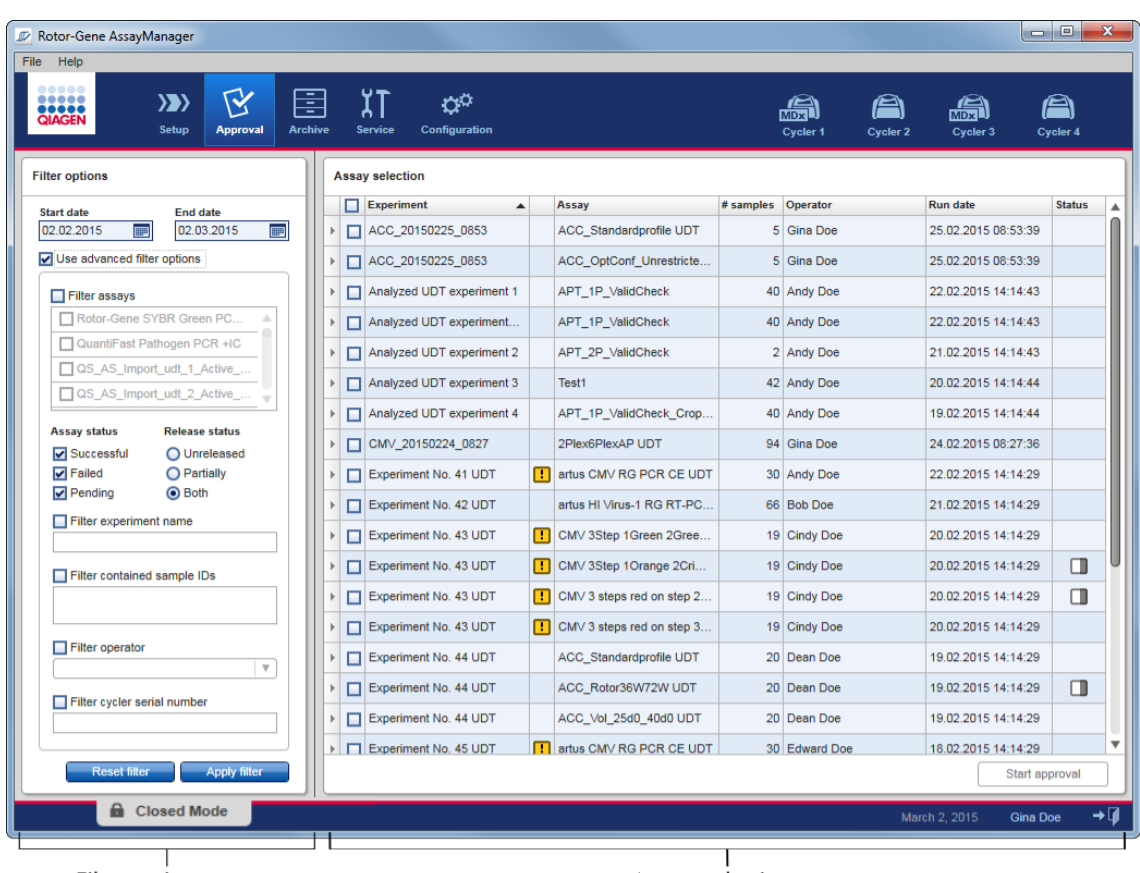

Filter options area

Baslangiçta "Assay selection" (Tahlil seçimi) alani bostur. Belirli tahlillerin aranmasi için filtre seçeneklerinde belirli kriterlerin tanimlanip uygulanmasi gerekir. Bu kriterleri karsilayan tüm tahliller "Assay selection" (Tahlil seçimi) alaninda liste halinde verilecektir. Onay kutularini kullanarak kullanici onaylanacak bir veya birçok tahlili seçer. "Start approval" (Onayi baslat) dügmesine basilmasiyla "Approval" (Onay) ekrani belirir.

Asssay selection area

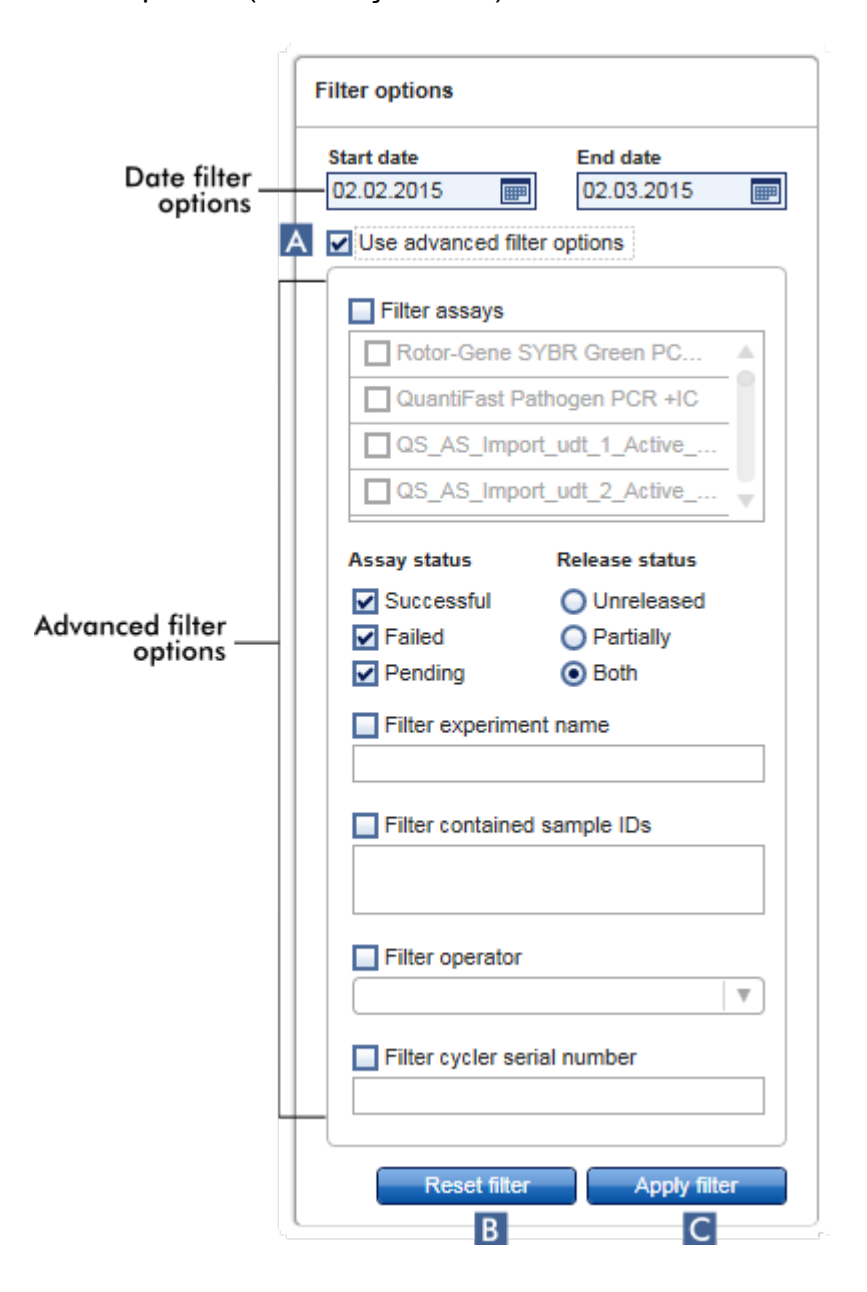

"Filter options" (Filtre seçenekleri) alani

Varsayilan olarak filtre seçenekleri son ayin tahlillerini aramak üzere ayarlanmistir. Tüm diger filtre seçenekleri devre disidir. Gelismis filtre seçeneklerini etkinlestirmek için "Use advanced filter options" (Gelismis filtre seçeneklerini kullan) onay kutusu ( A ) isaretlenmelidir.

Not

Metin için filtreleme büyük-küçük harf duyarli degildir. Örnegin "Filter contained sample IDs" (Örnek kimlikleri içerigi filtrele) kutusuna örnek01 girilirse Örnek01 ve ÖRNEK01 örnekleri de eslesen örnekler kabul edilir.

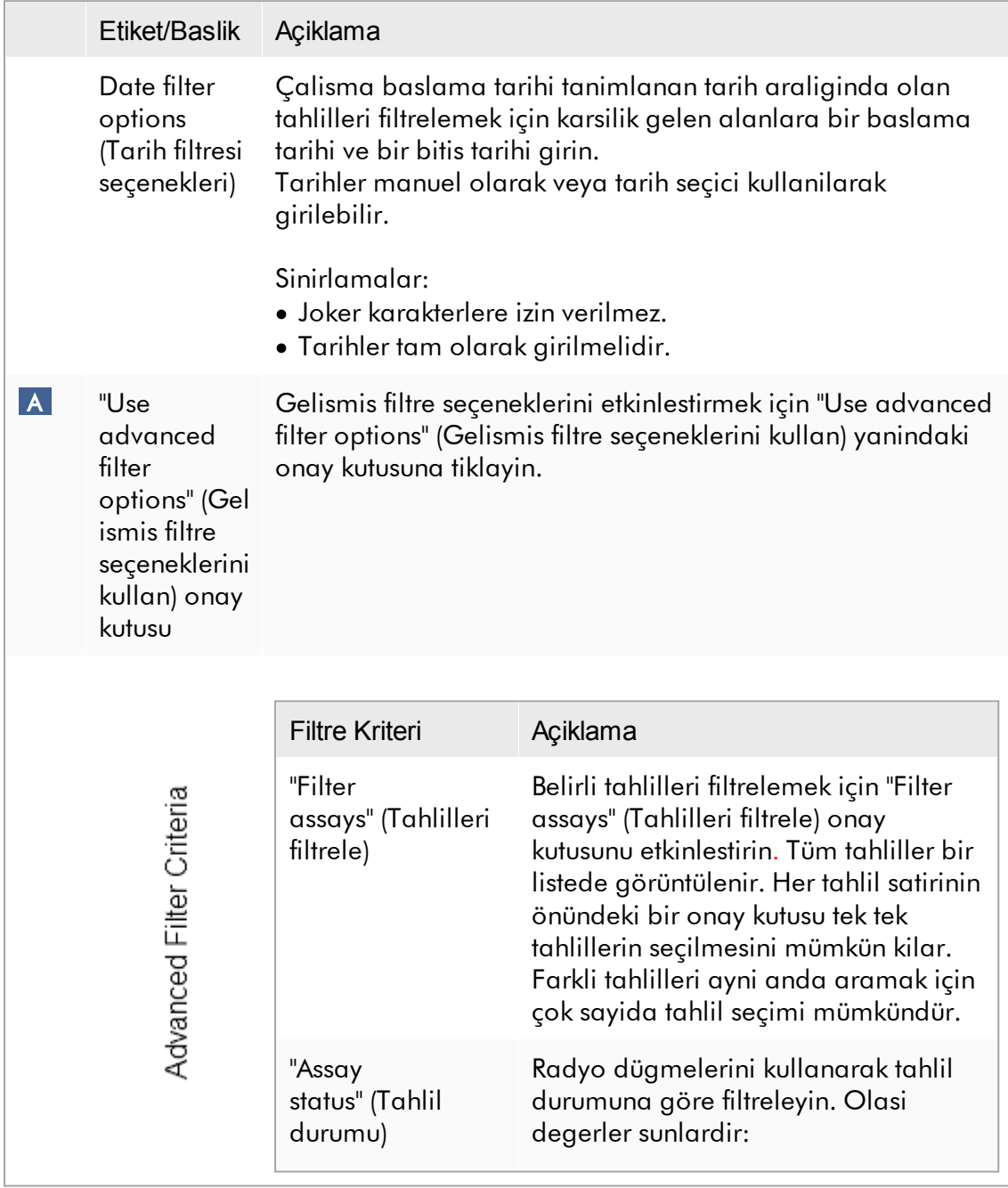

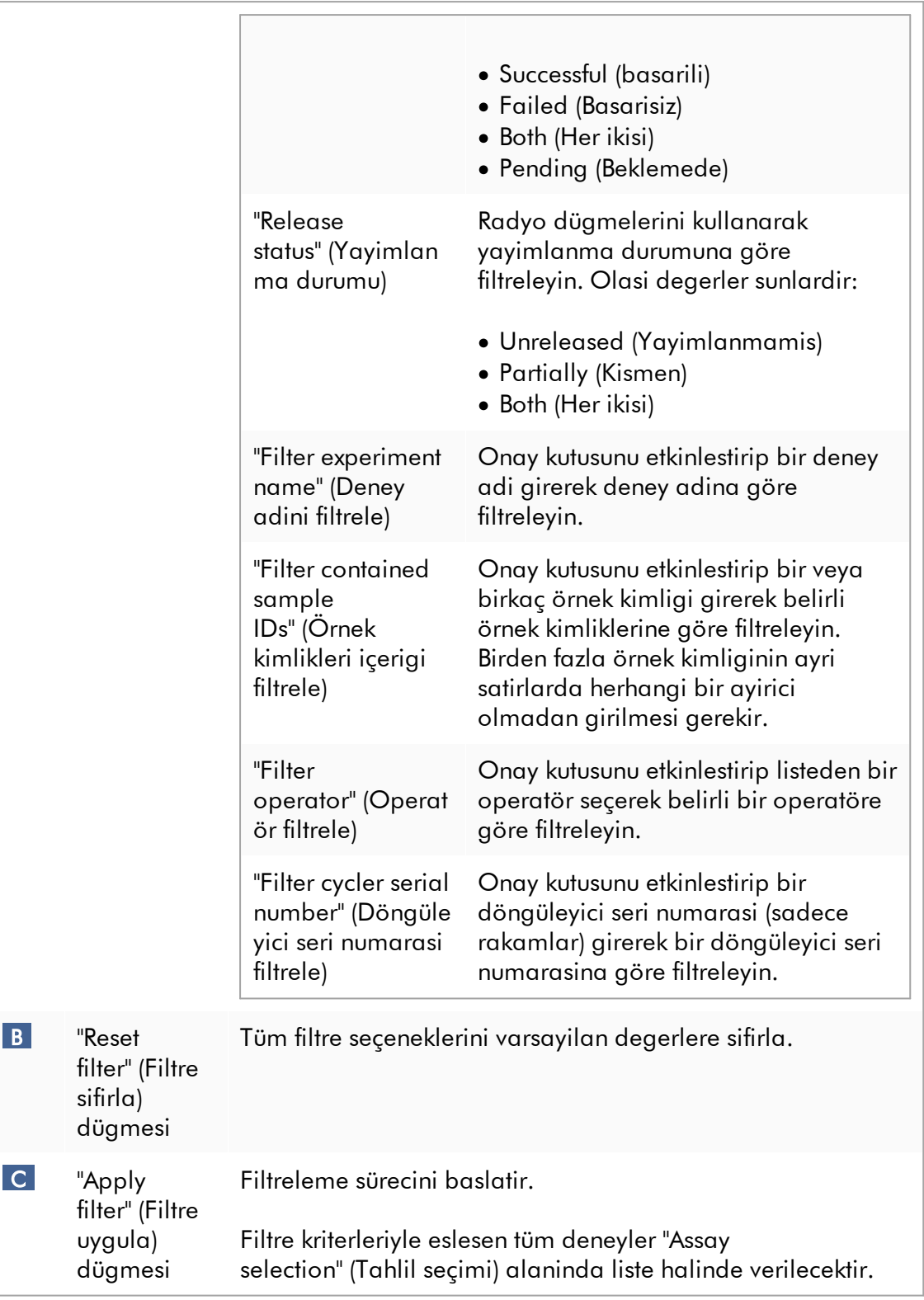

# "Assay selection" (Tahlil seçimi) alani

"Assay selection" (Tahlil seçimi) alani deneyleri içeren bir tablodan olusur. Bu deneyler "Filter options" (Filtre seçenekleri) alaninda tanimlanan arama kriterlerini karsilar.

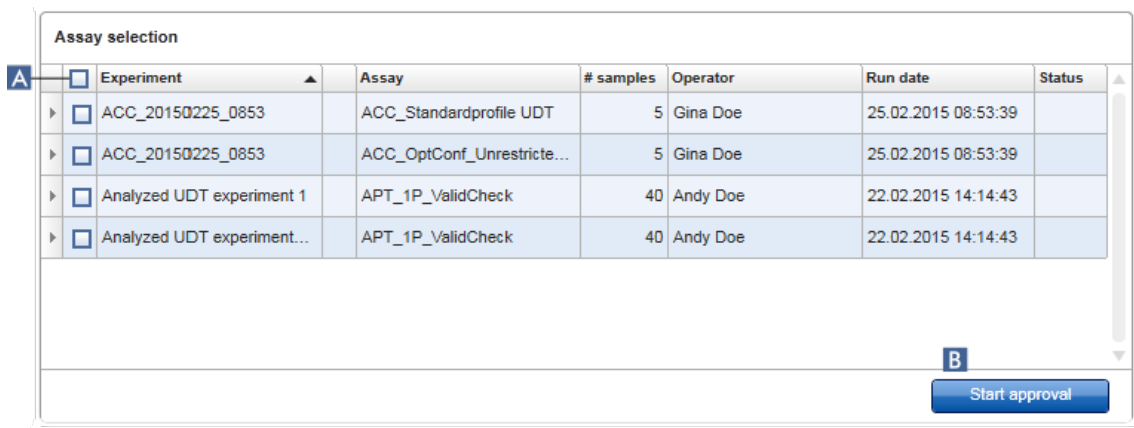

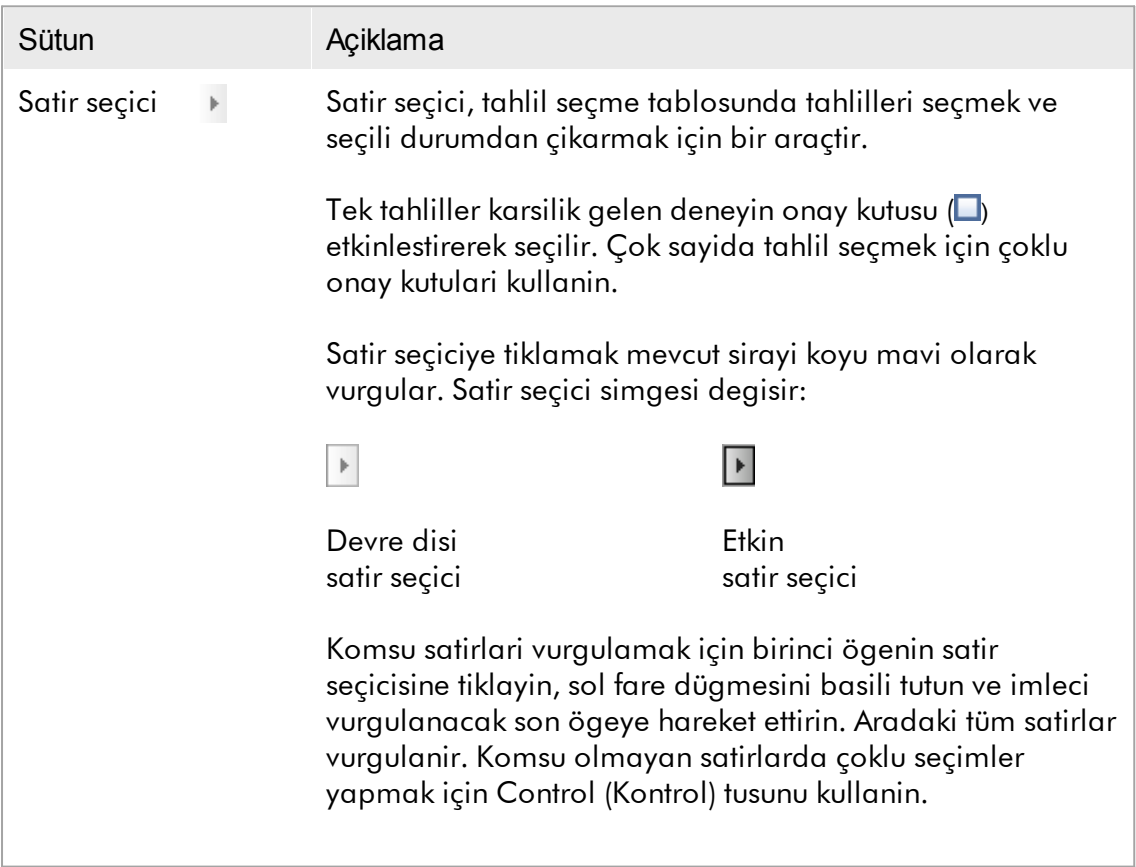

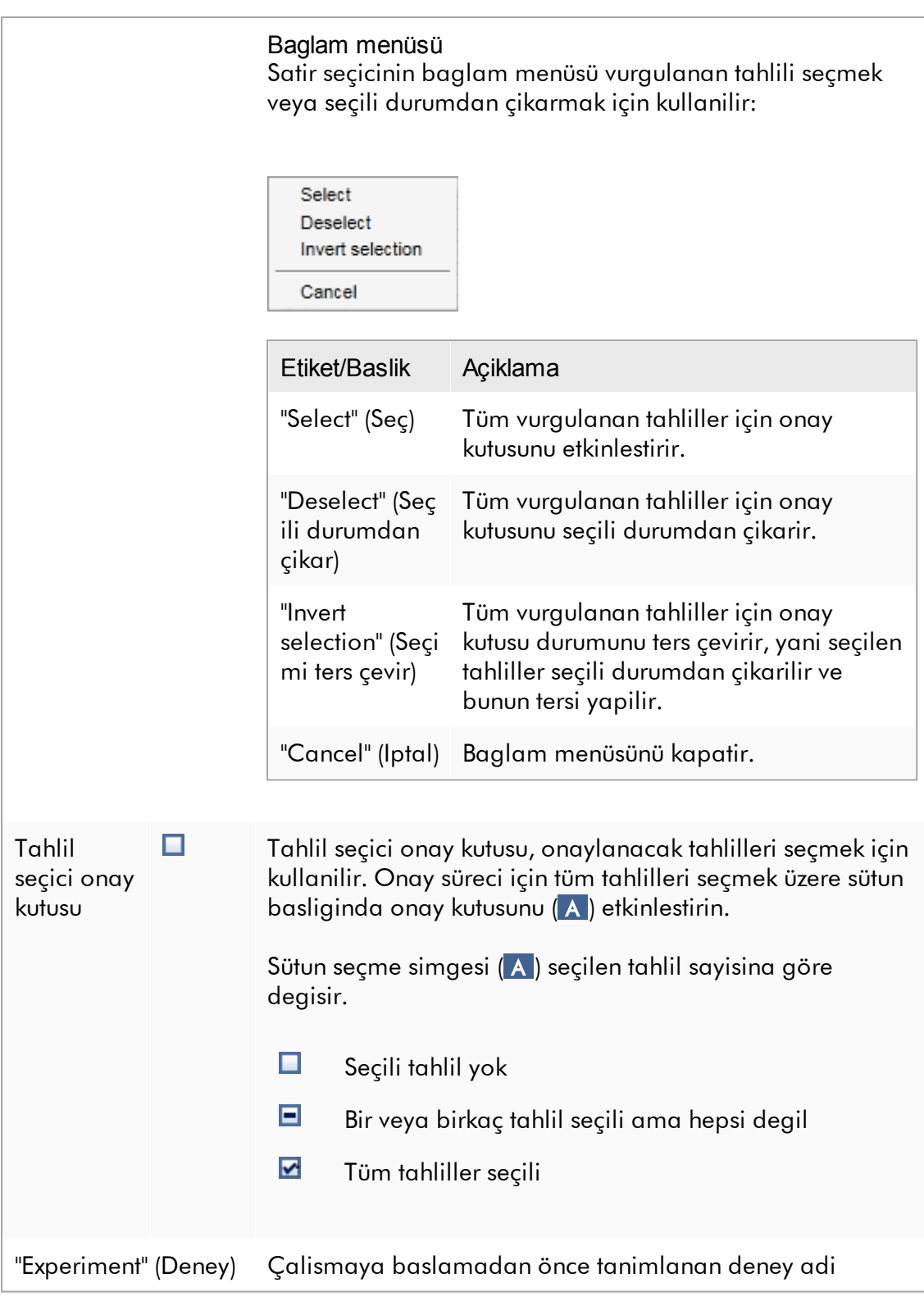

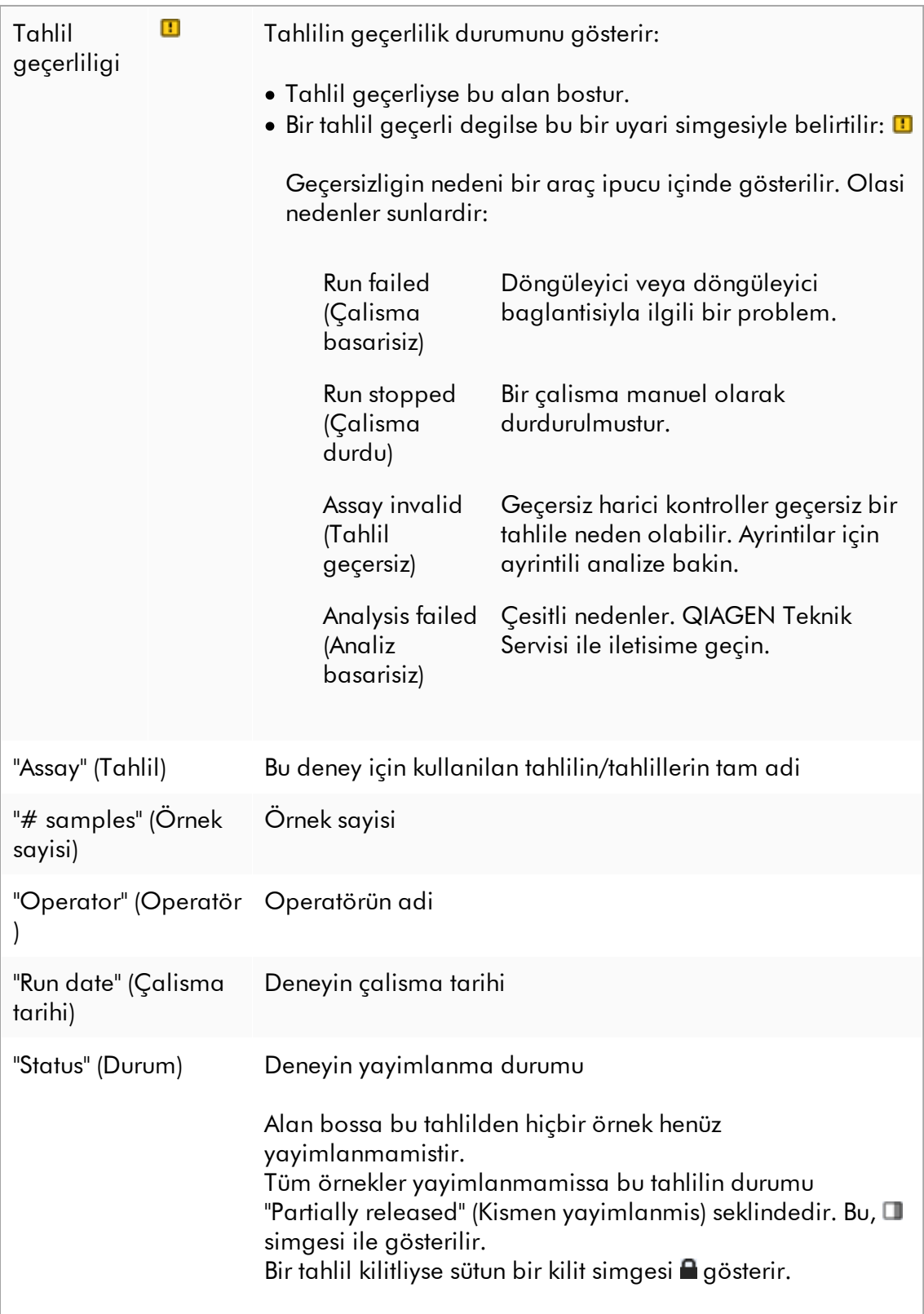

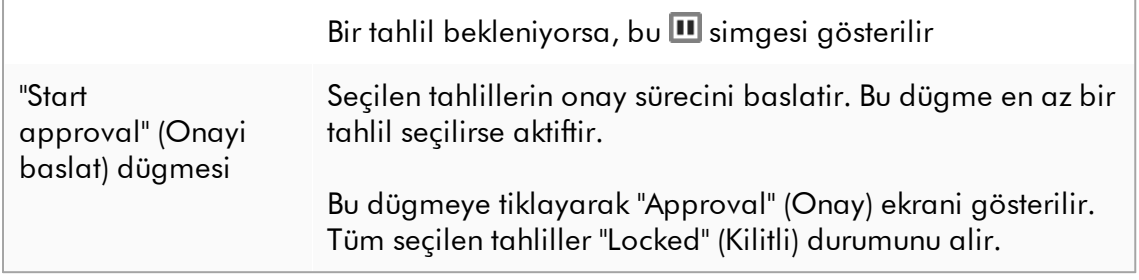

#### 1.5.5.3.2 OnayEkrani

### Not

Onay islemi ve onay ekraninin görüntüsü kullanilan tahlilin eklentisine göre farkli olabilir. Farkli onay islemlerinin ayrintilari için karsilik gelen Rotor-Gene AssayManager v2.1 plug-in kullanim kilavuzlarina basvurun. Bu kilavuzda Gamma Plug-in için örnek ekranlar ve islemler gösterilmistir.

"Approval" (Onay) ekrani sunlar için kullanilir:

- · Bir tahlilin sonucunu kontrol etmek
- · Her örnegin sonucunu onaylamak (kabul etmek veya reddetmek)
- · Ayri örnek sonuçlari ve tüm tahlilleri yayimlamak
- · Problem durumunda destegi kolaylastirmak için bir destek paketi olusturmak

Önceden seçili tahlilin örneklerinin sonuçlari kontrol edilebilir ve kabul edilmeleri veya reddedilmeleri ve son olarak yayimlanmalari gerekir. Tüm örnek sonuçlarinin yayimlanmadigi tahliller kismen yayimlanmis tahliller olarak kaydedilir. Ancak tüm örnek sonuçlari yayimlanmissa ve hiçbir test örneginin durumu

"undefined" (tanimlanmamis) degilse tahlil "fully released" (tamamen yayimlanmis) olarak tanimlanir. Tamamen yayimlanan bir tahlil artik "Approval" (Onay) ortaminda bulunmayacaktir. Bu tahlil "Archive" (Arsiv) [ortamina](#page-241-0) tasinacaktir.

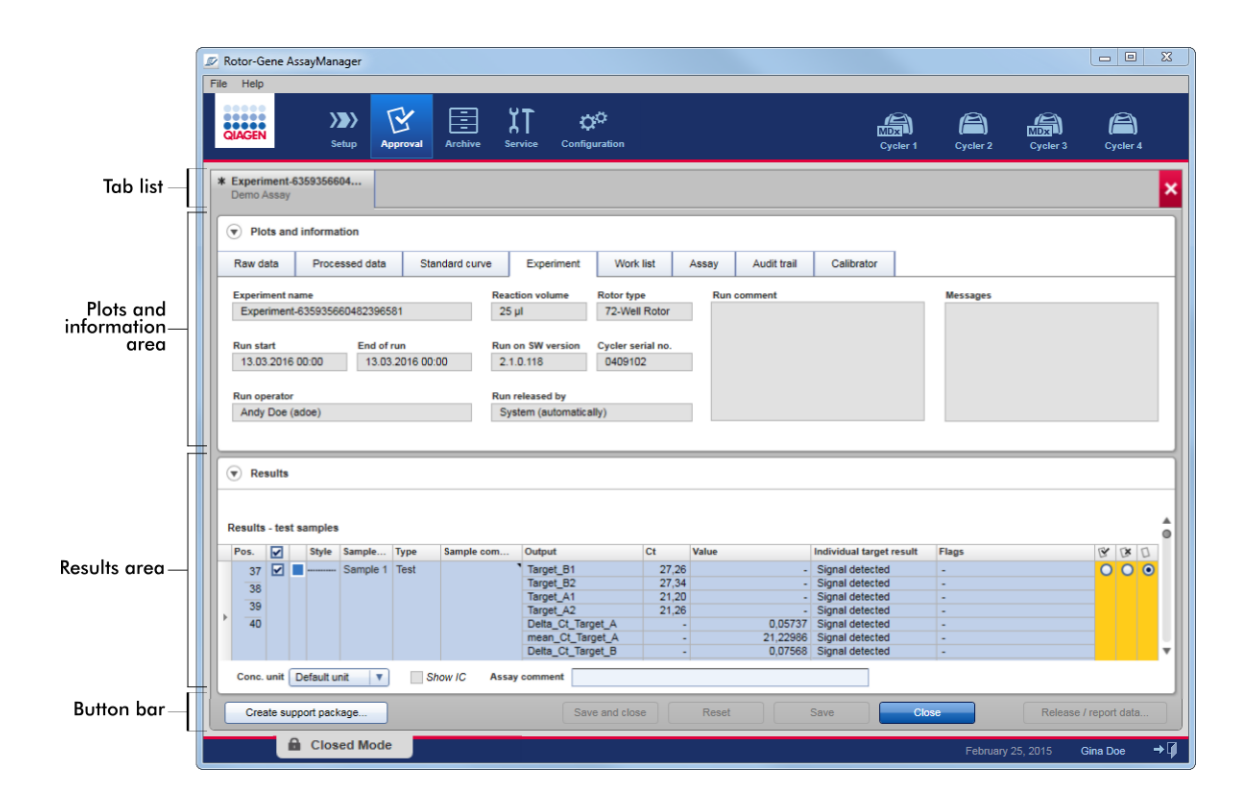

"Approval" (Onay) ekrani su 4 alandan olusur:

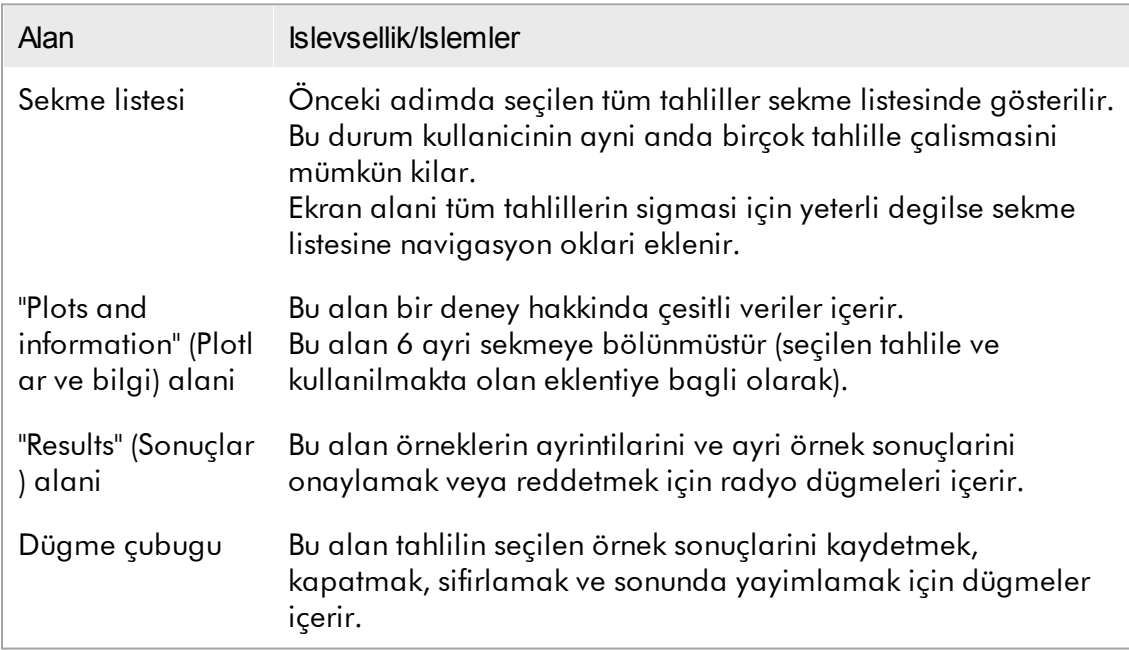

### Sekme listesi

Önceki "Assay selection" (Tahlil seçimi) adiminda onay için seçilen tüm tahliller sekme listesinde liste halinde verilir. Her seçilen tahlil, sekme basliginda deney adi ve tahlil adi olacak sekilde bir sekme olarak gösterilir. Halihazirda aktif sekme gri vurgulanir. Aktif olmayan sekme/sekmeler açik mavidir. Bir deney kaydedilmemis degisiklikler içeriyorsa bu deney adinin yaninda bir x sembolüyle gösterilecektir.

Bir sekme, dügme çubugundaki "Close" (Kapat) dügmesine basilarak kapatilir. Sekmenin en sagindaki kirmizi kapat dügmesi tüm sekmeleri kapatmak için kullanilir. Ekran büyüklügü tüm tahlil sekmelerini göstermek için yeterli degilse sekmeler arasinda gezinmek için bir sol ve sag ok sembolü gösterilir.

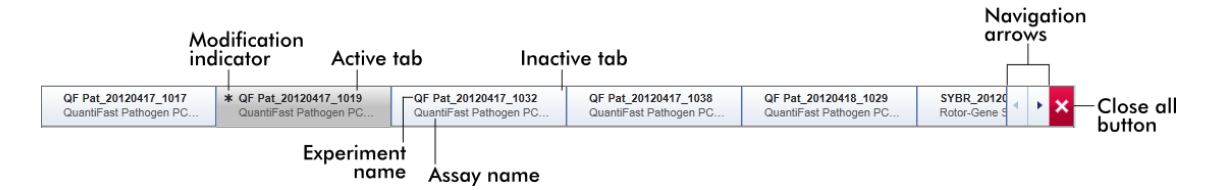

### "Plots and information" (Plotlar ve bilgi) alani

"Plots and information" (Plotlar ve bilgi) alani 6 alt sekmeye bölünmüstür:

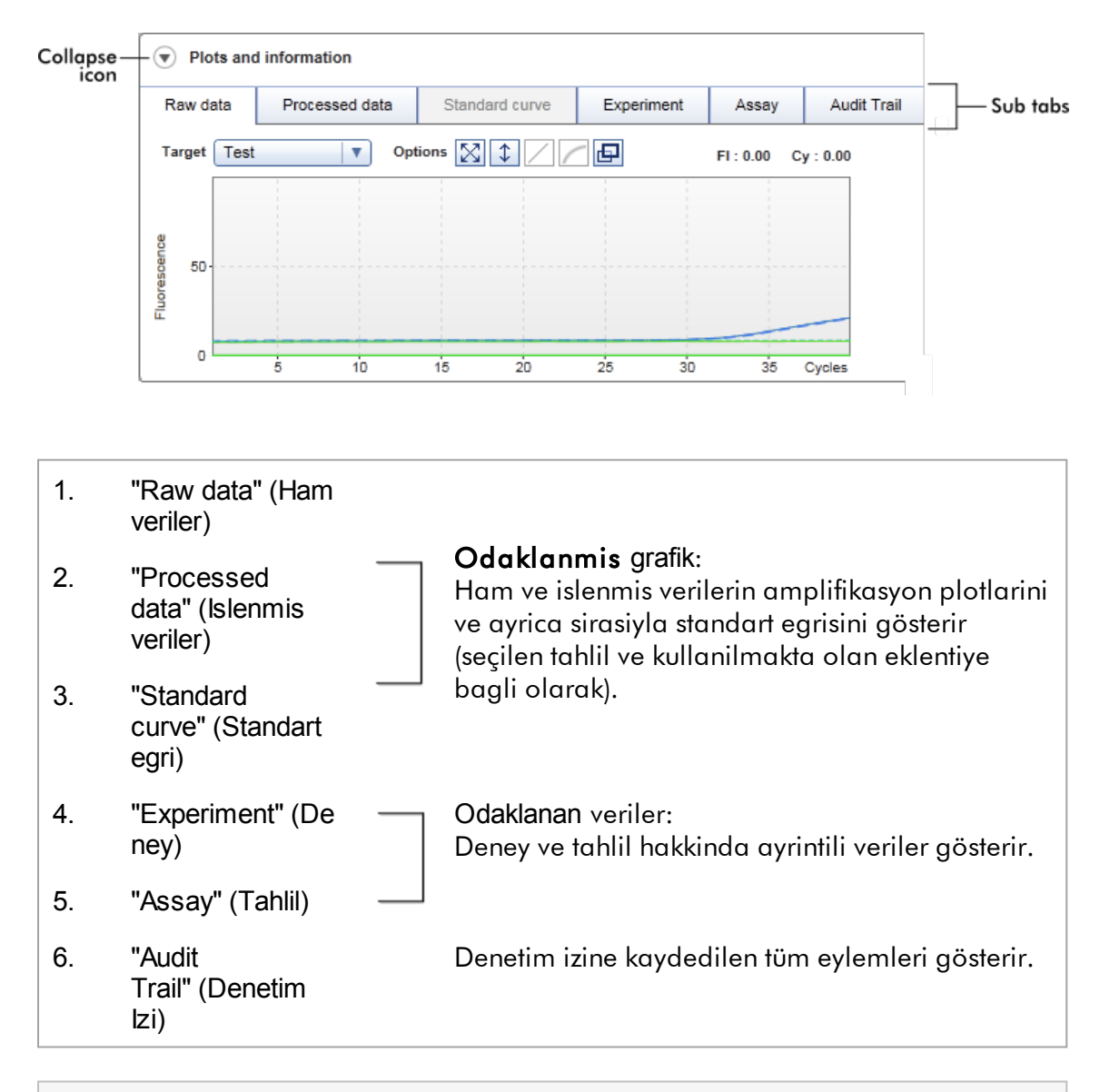

#### Not

Küçült simgesi (v) diger alan için alan kazanmak üzere "Plots and information" (Plotlar ve bilgi) veya "Results" (Sonuçlar) alanini küçültmek için kullanilir. Bir alan tek bir satir halinde küçültülürse simge, alani tekrar varsayilan büyüklüge genisletmek için  $\bigcirc$  olarak degisir.

### "Raw data" (Ham veriler) alt sekmesi

"Raw data" (Ham veriler) alt sekmesi tahlil çalismasi sirasinda ölçülen floresansin bir plotunu gösterir. Plotlarda kullanilan çizgi tarzlari ve renkler karsilik gelen tahlil profilinin olusturulmasi sirasinda tanimlanir. Ham verilerin mevcudiyeti kullanilmakta olan eklentiye baglidir.

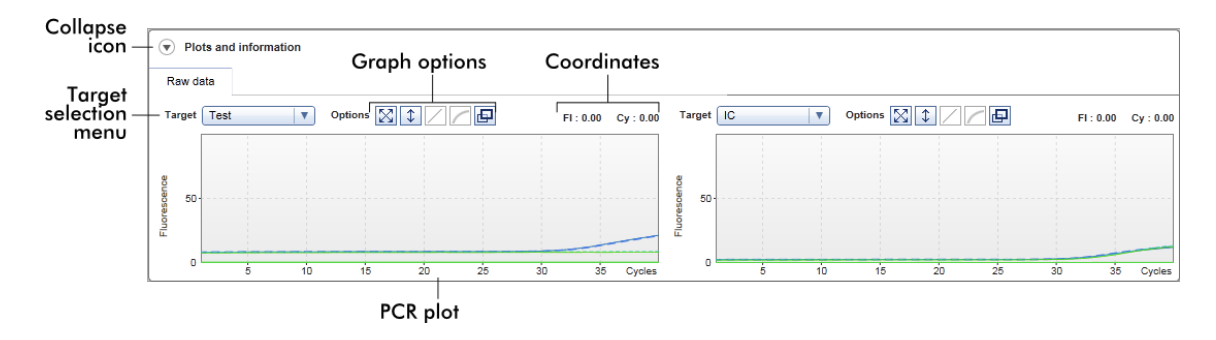

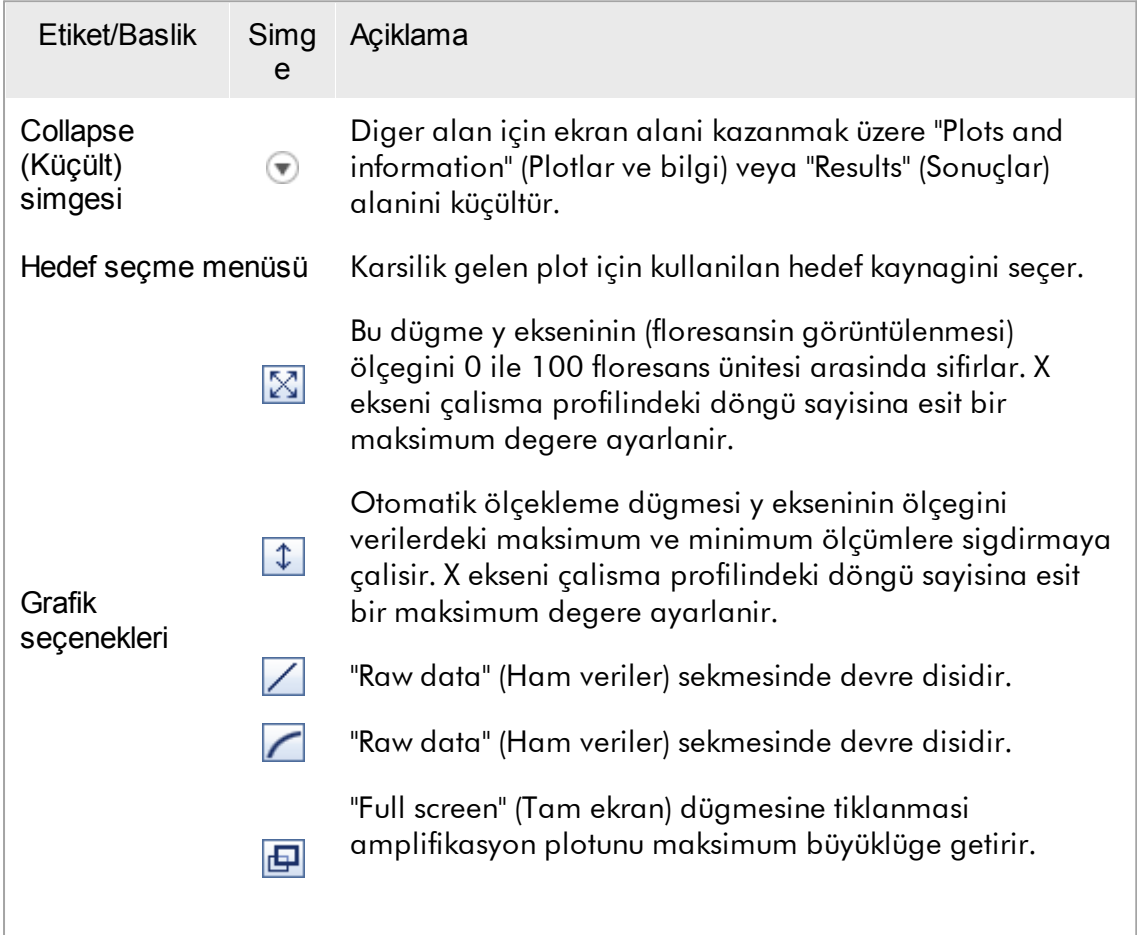

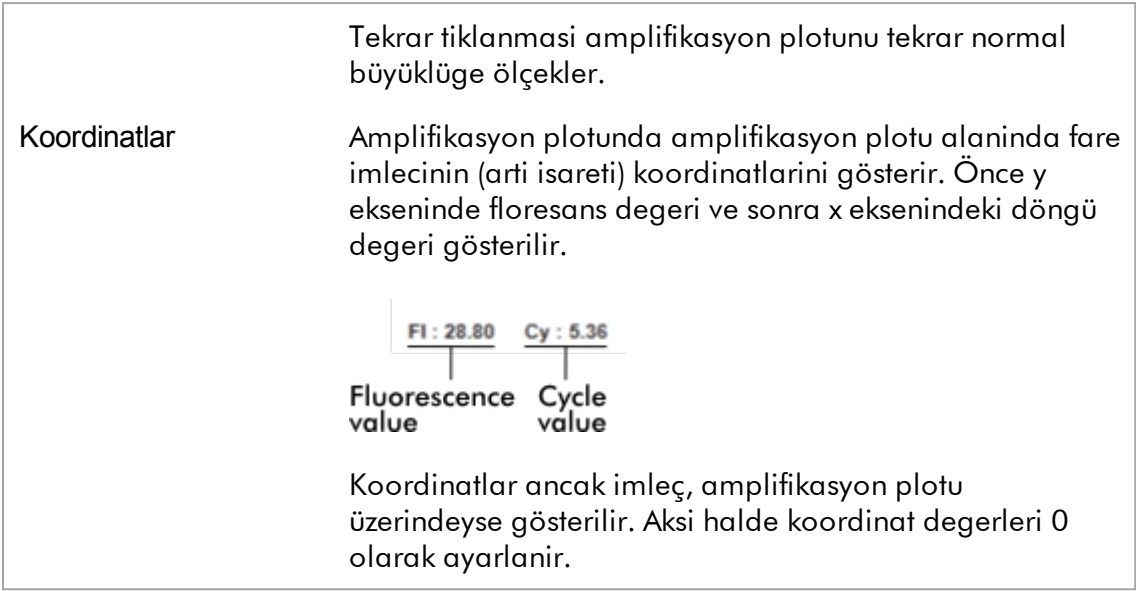

Plot alaninin davranisi

- $\bullet$  Fare, amplifikasyon plotu üzerine getirildiginde imleç arti isaretine  $(+)$  dönüsür.
- · Fare imlecinin amplifikasyon plotu üzerindeki mevcut konumu koordinatlar alaninda gerçek zamanli olarak gösterilir.
- · Farenin belirli bir örnegin amplifikasyon egrisi üzerine getirilmesi su bilgileri gösteren bir araç ipucu açar:

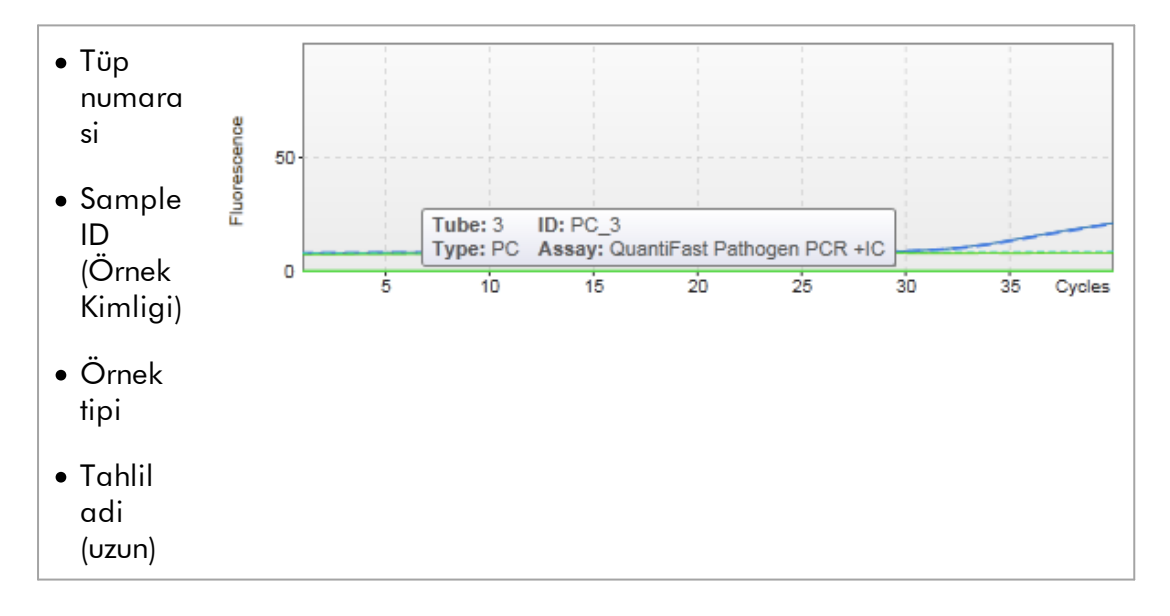

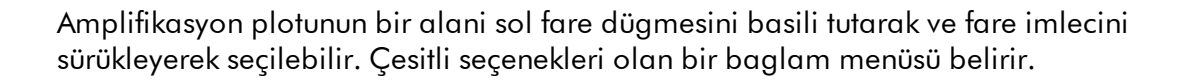

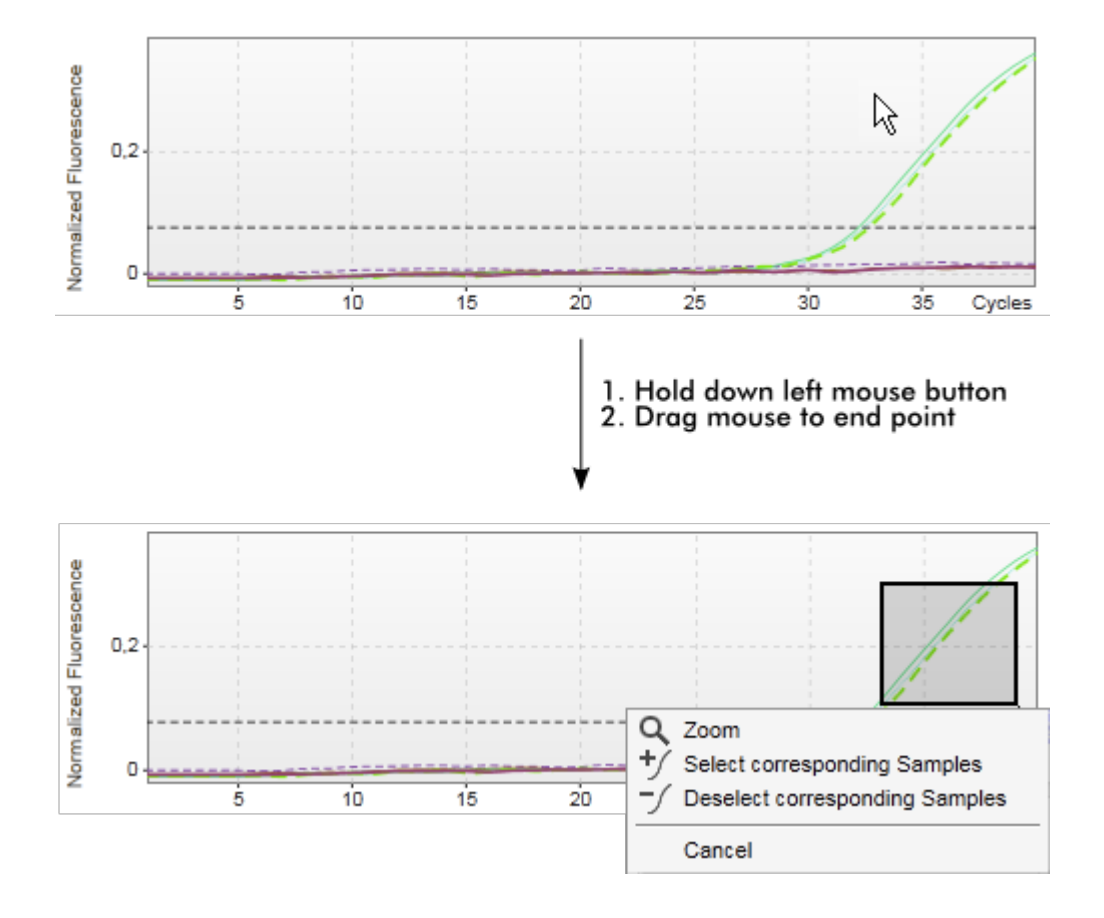

Baglam menüsünün islevlerinin tanimlanmasi:

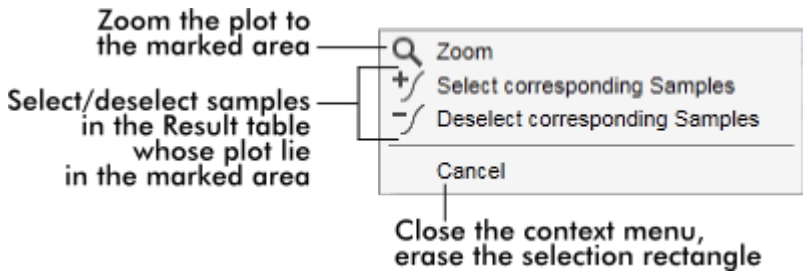

### Not Büyütülmüs bir amplifikasyon plotunda navigasyon

- Fare dügmesine sag tiklayip basili tutarak imleç bir el sembolüne dönüsür ( $\binom{\binom{kn}{j}}{k}$ ). Plot alani fare hareket ettirilerek tüm yönlerde kaydirilabilir.
- · Büyütmeyi %100 olarak sifirlamak için amplifikasyon plotu alaninda herhangi bir yere çift tiklayin.

## Processed Data (Islenmis Veriler)

Islenmis verilerin kullanilabilirligi kullanilmakta olan eklentiye baglidir. "Processed data" (Islenmis veriler) alt sekmesinde "Raw data" (Ham veriler) alt sekmesiyle ayni unsurlar ve ayni davranislar sadece birkaç farkla birlikte bulunur:

- 1. Ham floresans verileri Rotor-Gene AssayManager v2.1 dahili algoritmasi kullanilarak karsilik gelen tahlil profilinin ayarlarina göre normalize edilir.
- 2. Grafik seçenekleri kismen farklidir. Asagidaki tablo sadece ham veriler sekmesindeki farkliliklari gösterir:

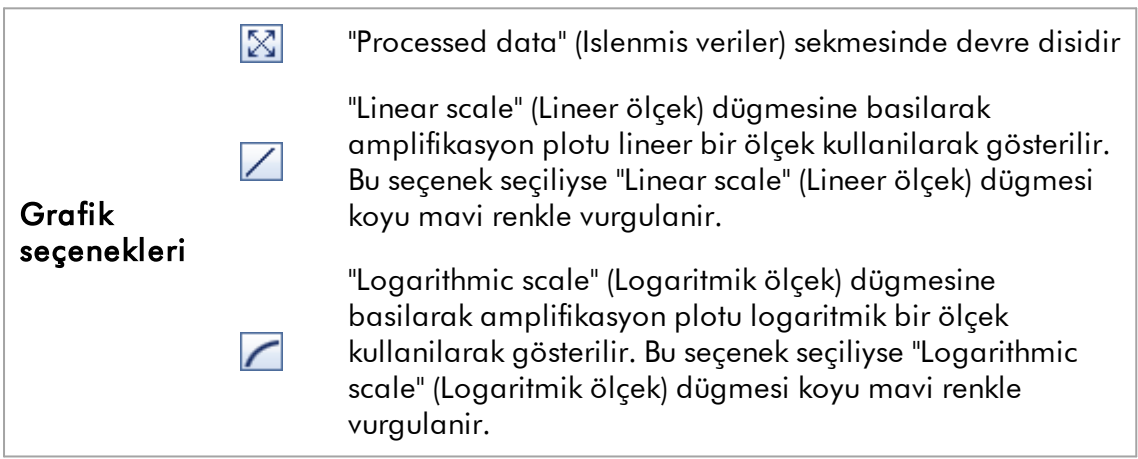

## Standart Egri

Standart egri alt sekmesi, standart egriyi, y ekseninde kantitasyon standartlarinin  $C_{\tau}$ degerlerinin x eksenindeki konsantrasyonlarina göre plotlanmasinin bir sonucu olarak gösterir. Kolay tanimlama için veri noktalarinin rengi tahlil profilinde seçilen ayri örneklerin tarzina karsilik gelir. Ayrica fareyi belirli bir örnegin veri noktasinin üzerine getirmek su bilgileri gösteren bir araç ipucu açar:

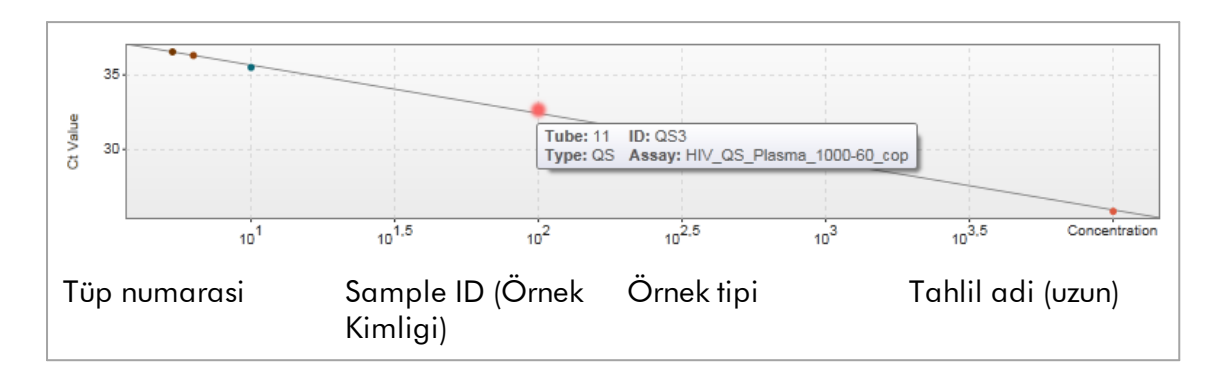

### Not

Standart egri sadece kantitatif tahliller ve bazi eklentiler için kullanilabilir.

"Plots and information" (Plotlar ve bilgi) alani, egrinin gösterildigi bir standart egri plot alani ve egri hakkinda istatistiksel bilgiyle bir bilgi panelinden olusur.

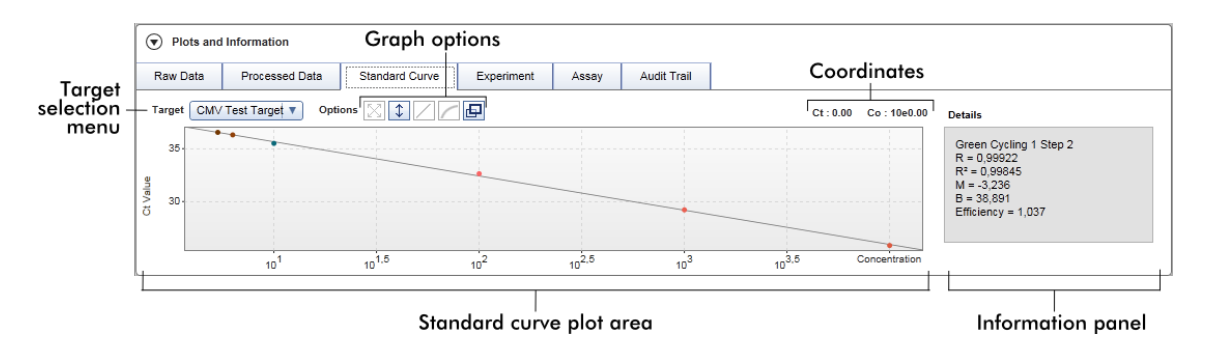

### Standart egri plot alani

Bu düzen "Raw data" (Ham veriler) ve "Processed data" (Islenmis veriler) alt sekmelerine benzer:

- · Hedefi seçmek için bir açilir menü
- · Plotu yönetmek için grafik seçenek dügmeleri
- Plotta mevcut imleç pozisyonunun  $C<sub>T</sub>$  ve konsantrasyon degerlerini gösteren koordinatlar alani

### Bilgi paneli

Bilgi paneli regresyon analizinin parametre degerlerini tanimlayan istatistiksel parametreler ve edinim kanali hakkinda bilgi saglar:

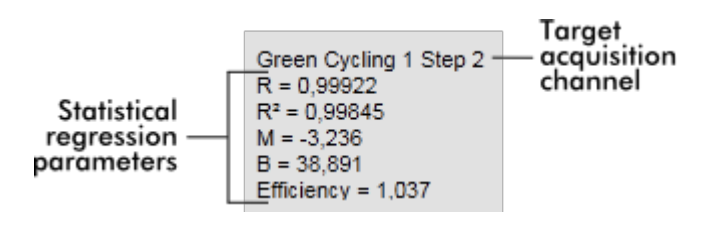

Istatistiksel regresyon parametreleri sunlardir:

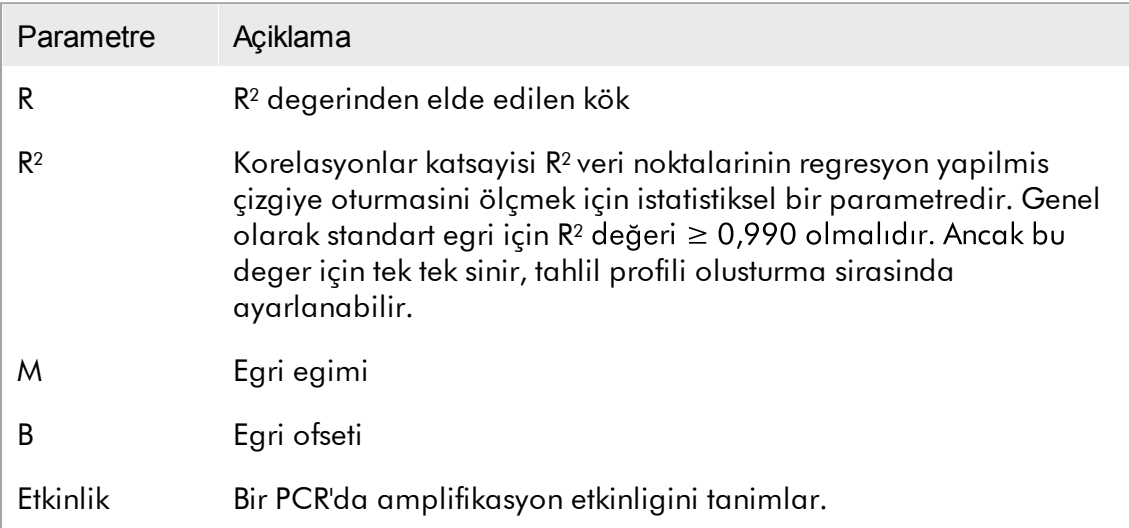

# Experiment (Deney)

"Experiment" (Deney) alt sekmesi deney hakkinda ayrintili bilgi saglar.

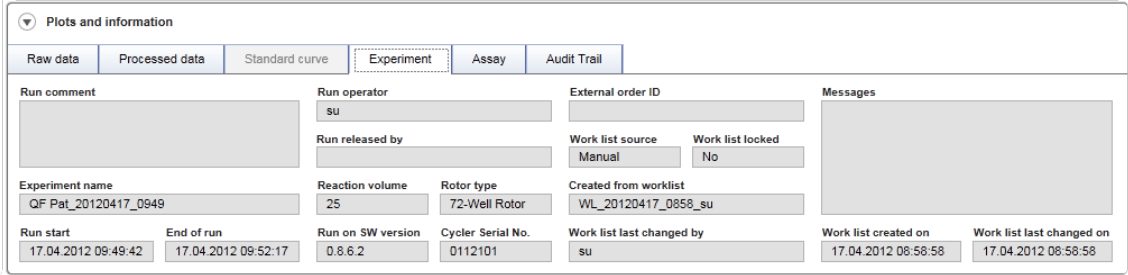

## Assay (Tahlil)

"Assay" (Tahlil) alt sekmesi seçilen tahlil hakkinda ayrintili bilgi saglar.

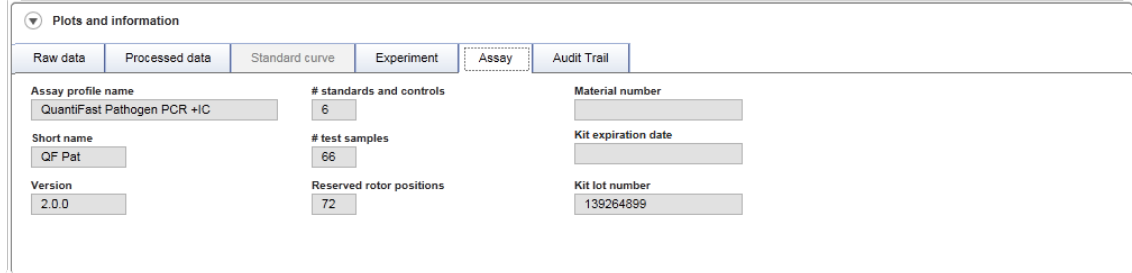

# Denetim Izi

"Audit trail" (Denetim izi) alt sekmesi deneyin herhangi bir önemli olayi hakkinda yan yana sirayla ayrintili bilgi saglar.

# Örnek:

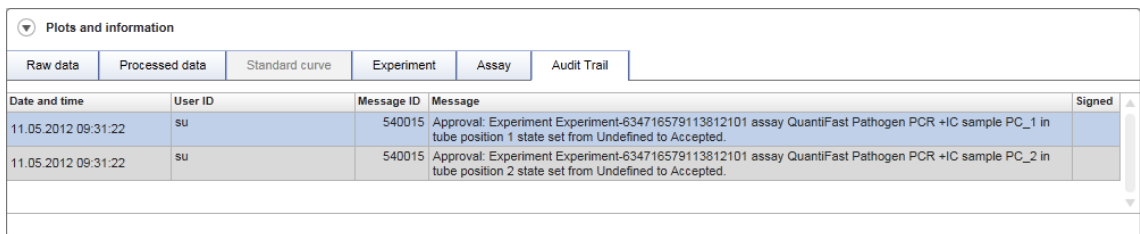

## "Results" (Sonuçlar) tablosu

Tüm örnekler ve harici kontroller sonuçlar tablosunun ayri satirlarinda listelenmistir. Bir örnegin çok sayida hedefi varsa satir daha çok bölünür ve her ayri hedefin sonuçlari gösterilir. Rotor-Gene AssayManager v2.1 tarafindan saglanan herhangi bir test örnegi sonucu dogru veya yanlis olarak arastirilmali ve buna göre onaylanmalidir (kabul edilir veya reddedilir). Kabul edilmis veya reddedilmis örnekler son bir adim olarak yayimlanmalidir.

### Not

Onay islemi kullanilmakta olan eklentiye bagli olarak farkli olabilir. Onay isleminin ayrintilari için karsilik gelen Rotor-Gene AssayManager v2.1 eklenti kullanim kilavuzuna basvurun.

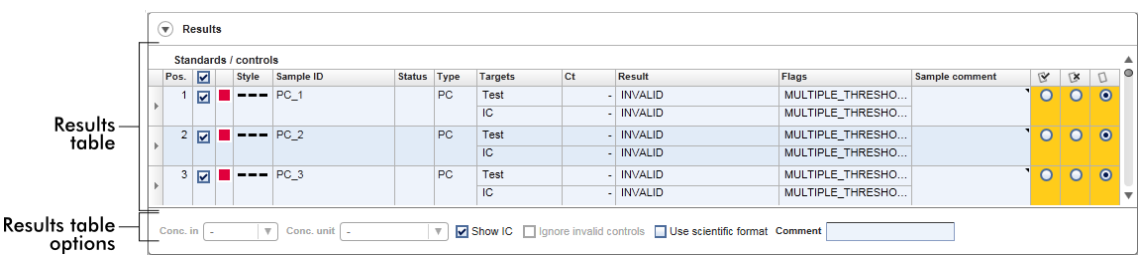

En az bir tanimlanmamis test örnegi olan tahliller "Partially released" (Kismen yayimlanmis) durumuna sahiptir. Bir deneyin tüm test örnekleri yayimlanmissa deney durumu "Fully released" (Tamamen yayimlanmis) olarak ayarlanir. Deney "Archive" (Arsiv) ortamina aktarilir. Deneye gelecekte erisim "Archive" ortaminda mümkündür, ancak onay sirasinda verilen kararlar örneklere sabitlenmistir.

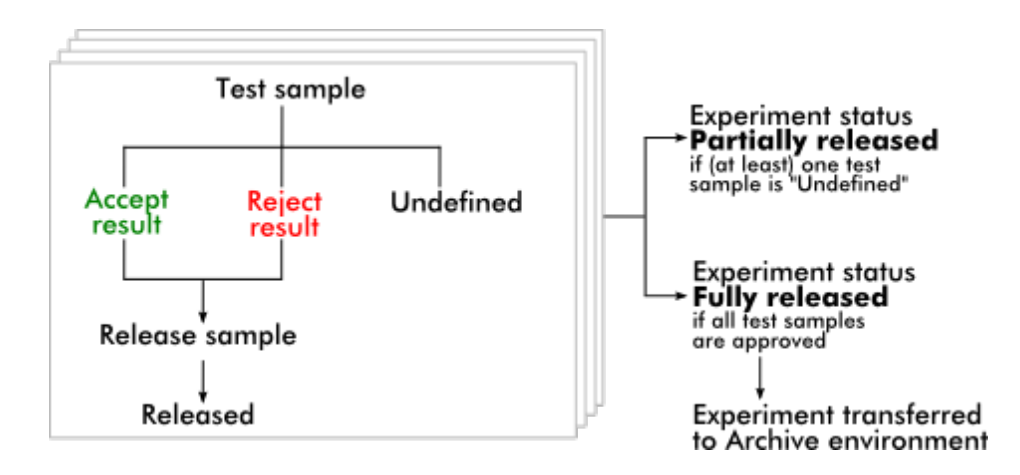

### Sonuçlar tablosu

Sonuçlar tablosu su sütunlari içerir:

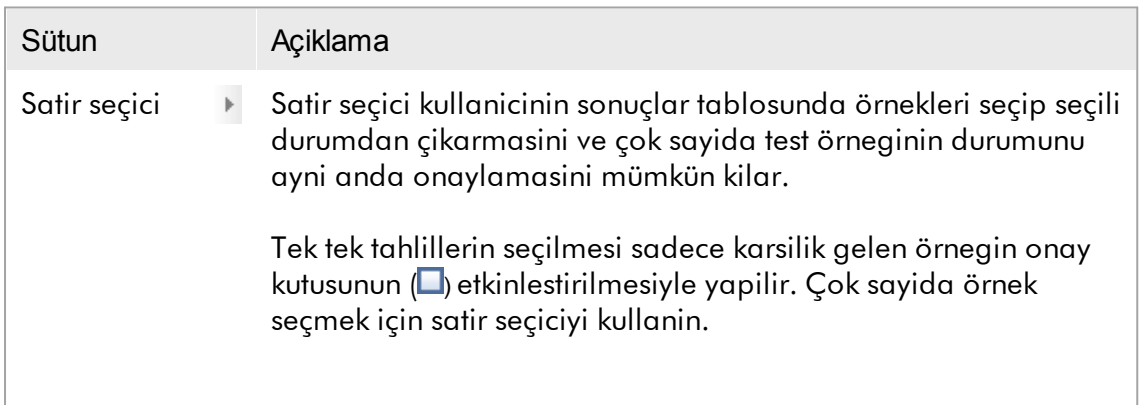

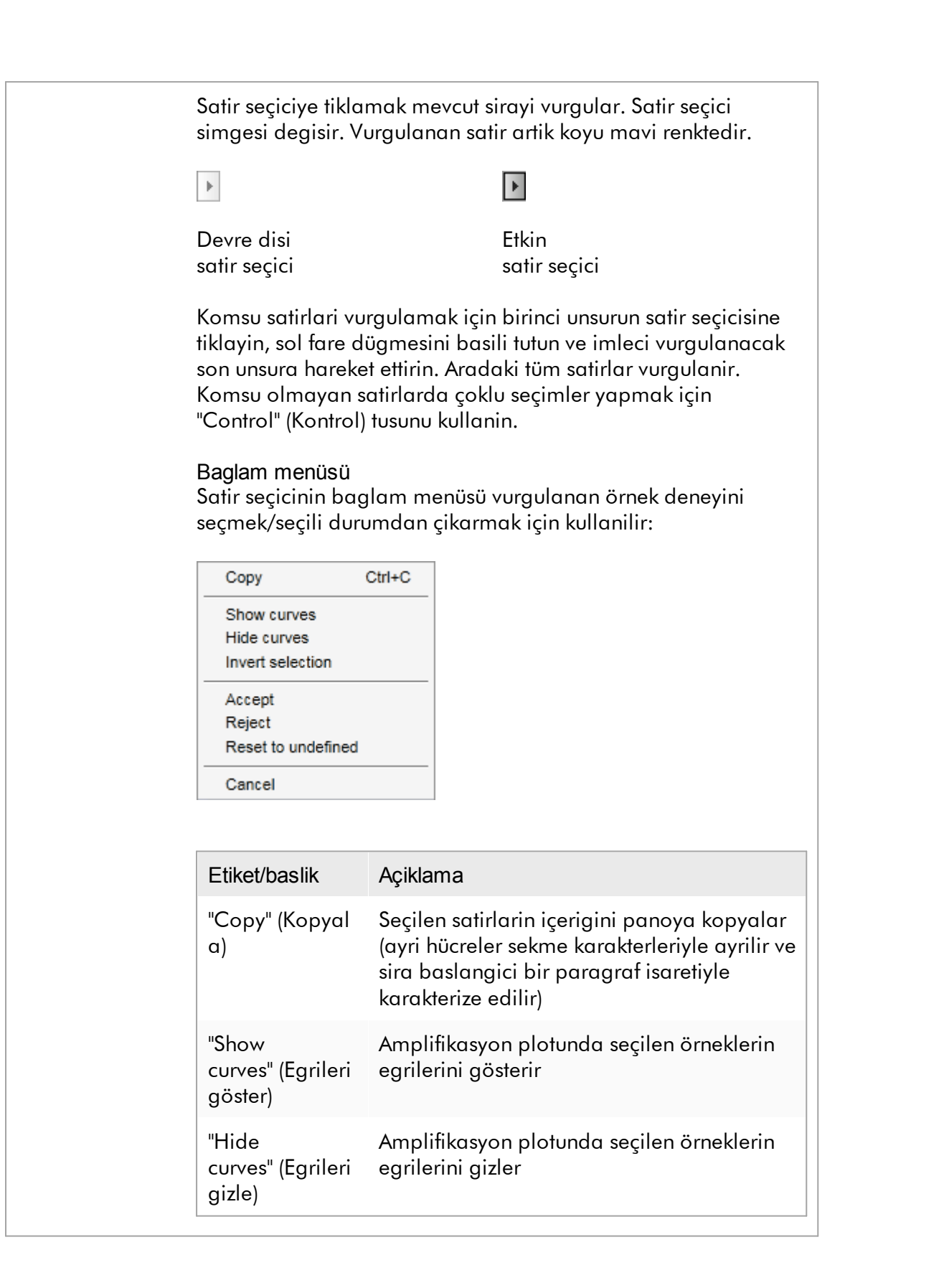

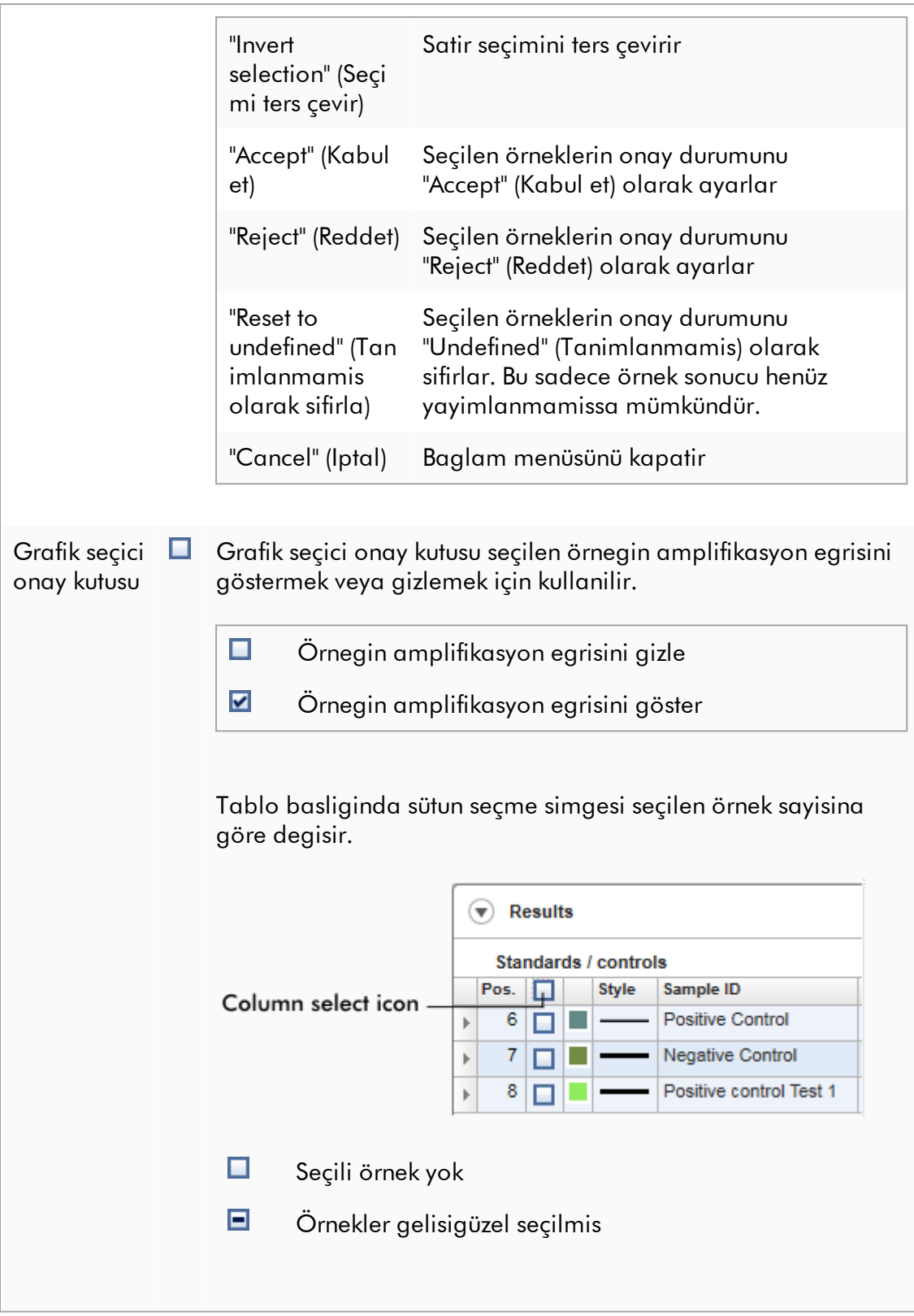

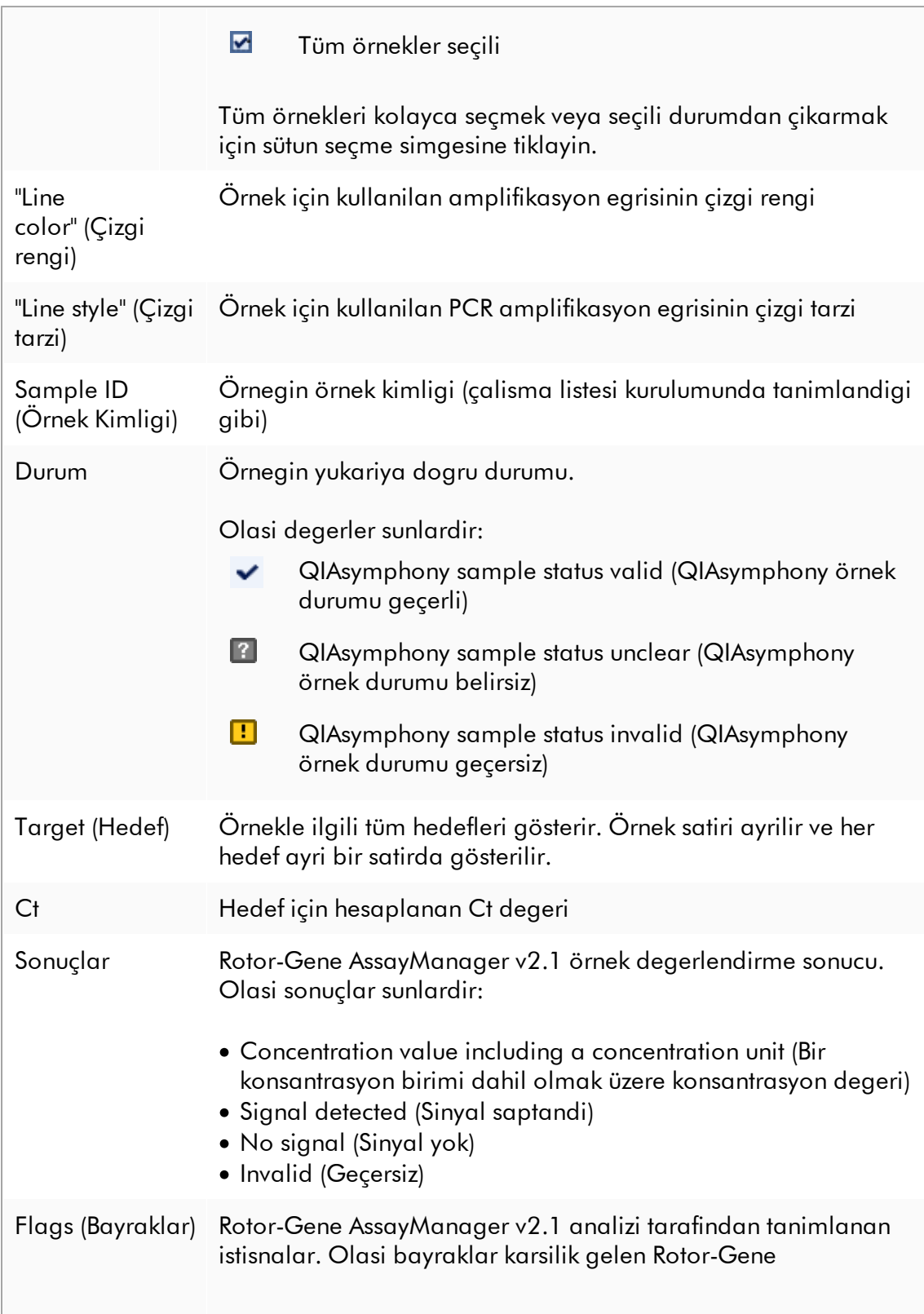

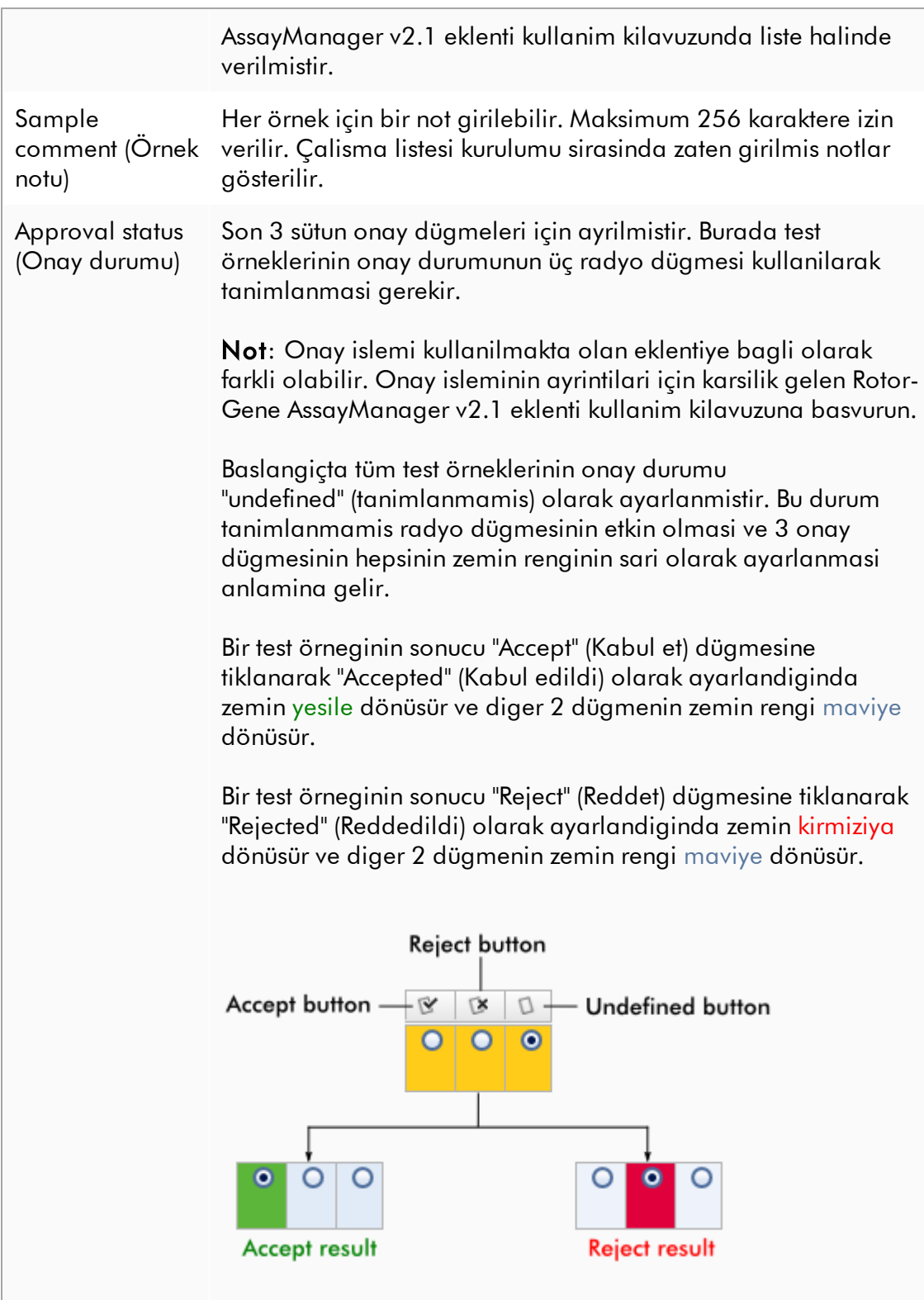

# Sonuçlar tablosu seçenekleri

Not

Sonuçlar tablosu seçenekleri eklentiler arasinda degisir. Ayrintilar için ilgili eklenti kilavuzuna basvurun.

# Dügme çubugu

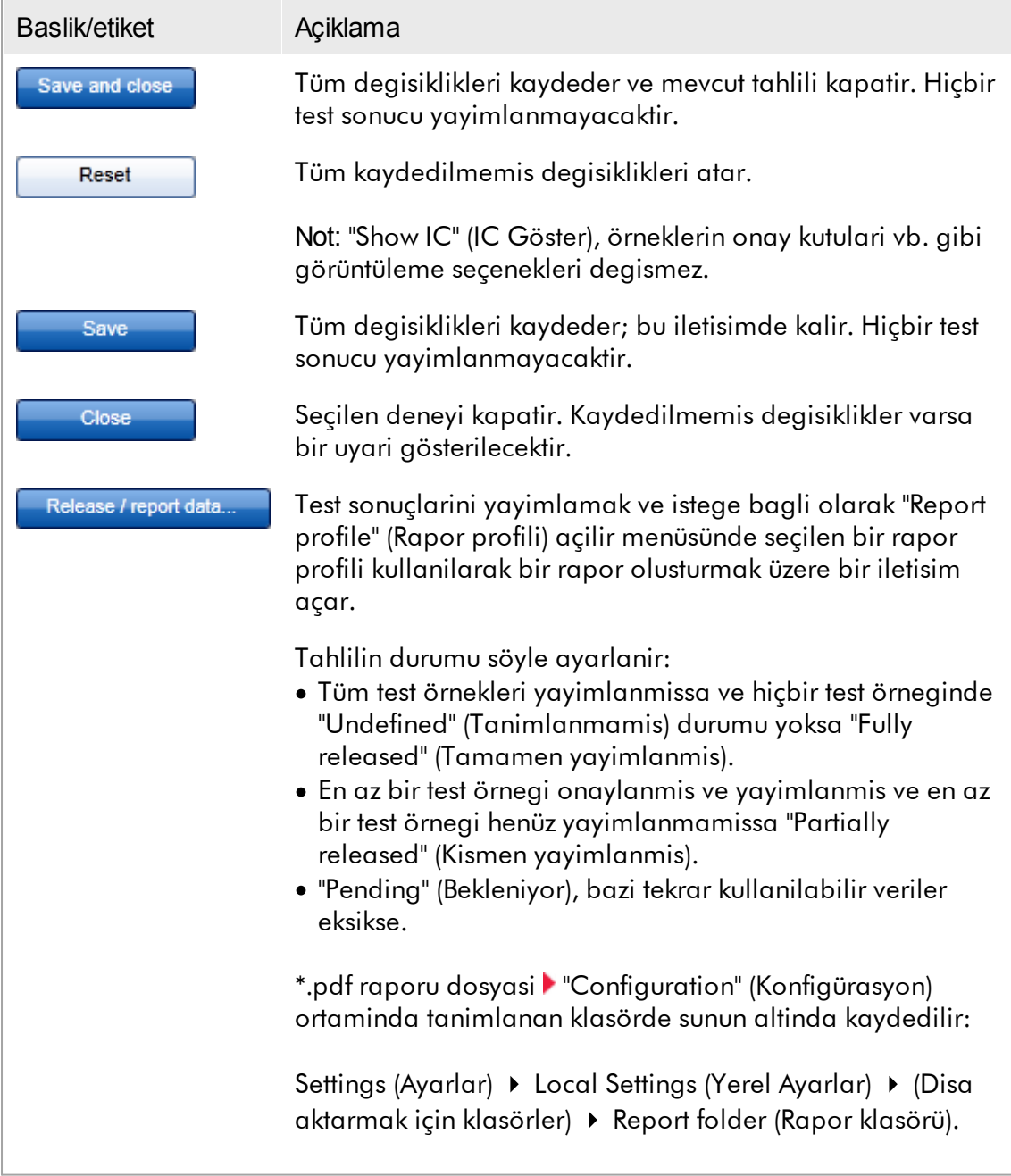

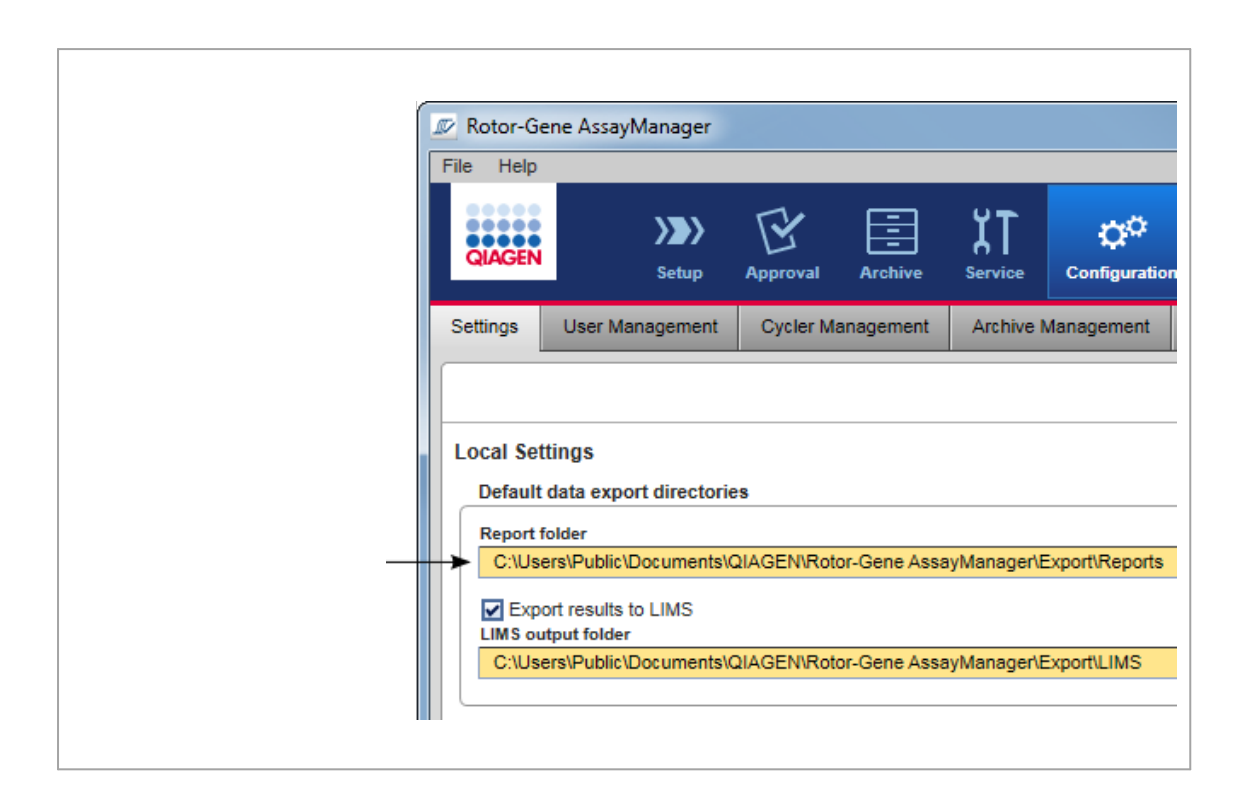

### <span id="page-241-0"></span>1.5.5.4 Arsiv Ortami

"Archive" (Arsiv) ortami serbest birakilmis tahlilleri aramak ve önceden tanimlanmis rapor profilleri kullanilarak deney raporlari olusturmak ve Arsive çalisma deney verilerini içe aktarmak için kullanilir. "Archive" (Arsiv) ortaminda filtrelemenin halen aktif arsivlerle sinirli olduguna dikkat edin. Aktif olmayan arsivler filtrelemeye dahil edilmez. "Configuration" (Konfigürasyon) ortaminda "Archive Management" (Arsiv Yönetimi) sekmesi kullanilarak farkli arsivler etkinlestirilebilir veya devre disi birakilabilir.

"Archive" ve "Approval" (Onay) ortamlarinin düzeni çok benzerdir.

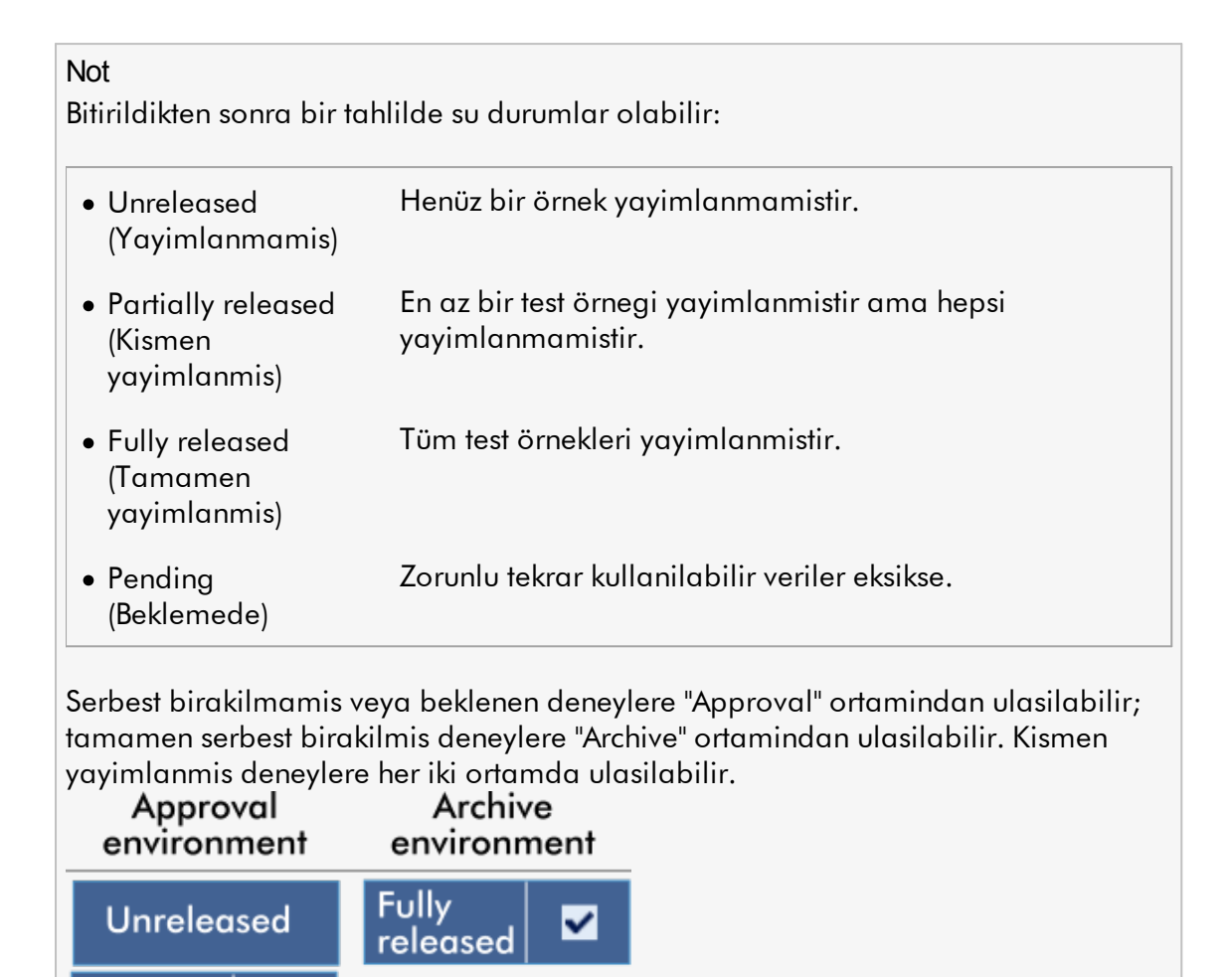

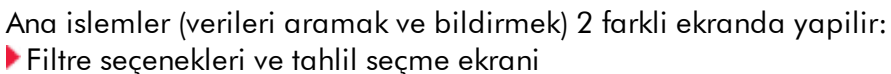

 $\Box$ 

[Tahlilleri](#page-244-0) göster ekrani

Pending

面

Partially

released

### <span id="page-242-0"></span>1.5.5.4.1 Filtre Ekrani

Filter ekrani kismen veya tamamen yayimlanmis deneyleri aramak ve seçmek için kullanilir. Düzen ve davranis "Approval" (Onay) [ortamindaki](#page-215-0) Filtre ekranina çok benzer. Farkliliklar sadece sunlardir:

- · "Partially released" (Kismen serbest birakilmis) ( A ), "imported" (içe aktarilmis) ( B ) veya "fully released" (tamamen serbest birakilmis) ( C ) durumu olan deneyler gösterilir.
- · "Start approval" (Onayi baslat) dügmesi yerine "Show assays" (Tahlilleri göster) dügmesi ( D ) gösterilir.

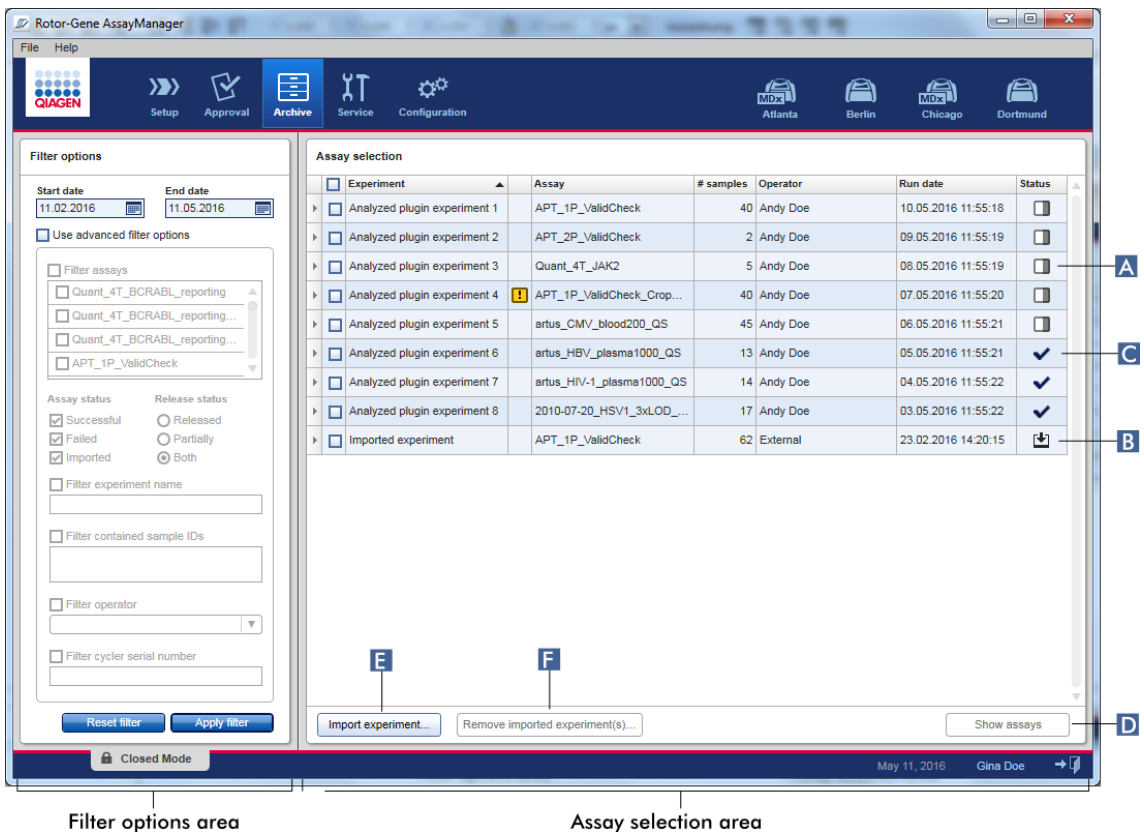

Ayrica Rotor-Gene AssayManager v2.1 deneylerini örnegin baska bir bilgisayardan veri tabanina "Import experiment" (Deneyi içe aktar) dügmesi ( E )yoluyla içe aktarmak mümkündür. Ilgilendiginiz \*.rgam dosyasini seçin ve tüm deneyi arsive aktarin. Içe aktarilan deneyler "Remove imported experiment(s)" (Içe aktarilan deneyi/deneyleri çikar) dügmesi ( F ) ile kaldirilabilir.

Deneyi içe aktarmak için .rgam dosyalari gerekir. Deney ham verilerini disa aktarmak için Show Assay [ekranina](#page-244-0) basvurun.

#### Not

"Remove imported experiment(s)" dügmesi sadece en az bir deney içe aktarildiysa görünür.

Filtre ekraninin islevselliginin ayrintilari için bkz. | ["Approval"](#page-215-0) (Onay) ortami.

### <span id="page-244-0"></span>1.5.5.4.2 Tahlilleri Göster Ekrani

"Archive" (Arsiv) ortaminin Show Assays (Tahlilleri Göster) ekrani, asagidaki görevlerde kullanilir:

- · Kismen veya tamamen yayimlanmis deneylerin deney verilerini kontrol etmek
- · Problem durumunda destegi kolaylastirmak için bir destek paketi olusturmak
- · Rapor profillerini kullanarak raporlari \*.pdf olarak yazdirmak

Bu ekranin düzeni, "Approval" (Onay) [ortamindaki](#page-215-0) "Approval" (Onay) ekranina çok benzerdir. Burada örnegin sonuçlar tablosundaki onay dügmeleri ve tahlil yorum alani gibi bazi islevler devre disidir. Yayimlanan tahlillerde degisiklik yapilamaz.

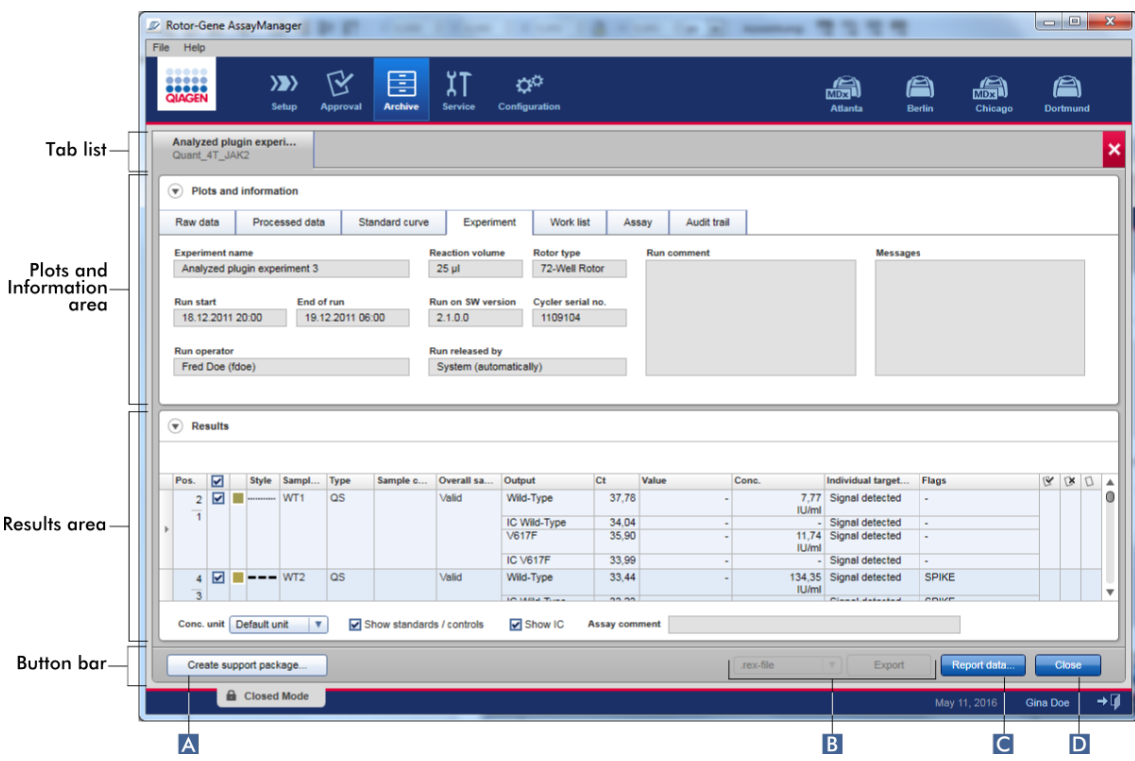

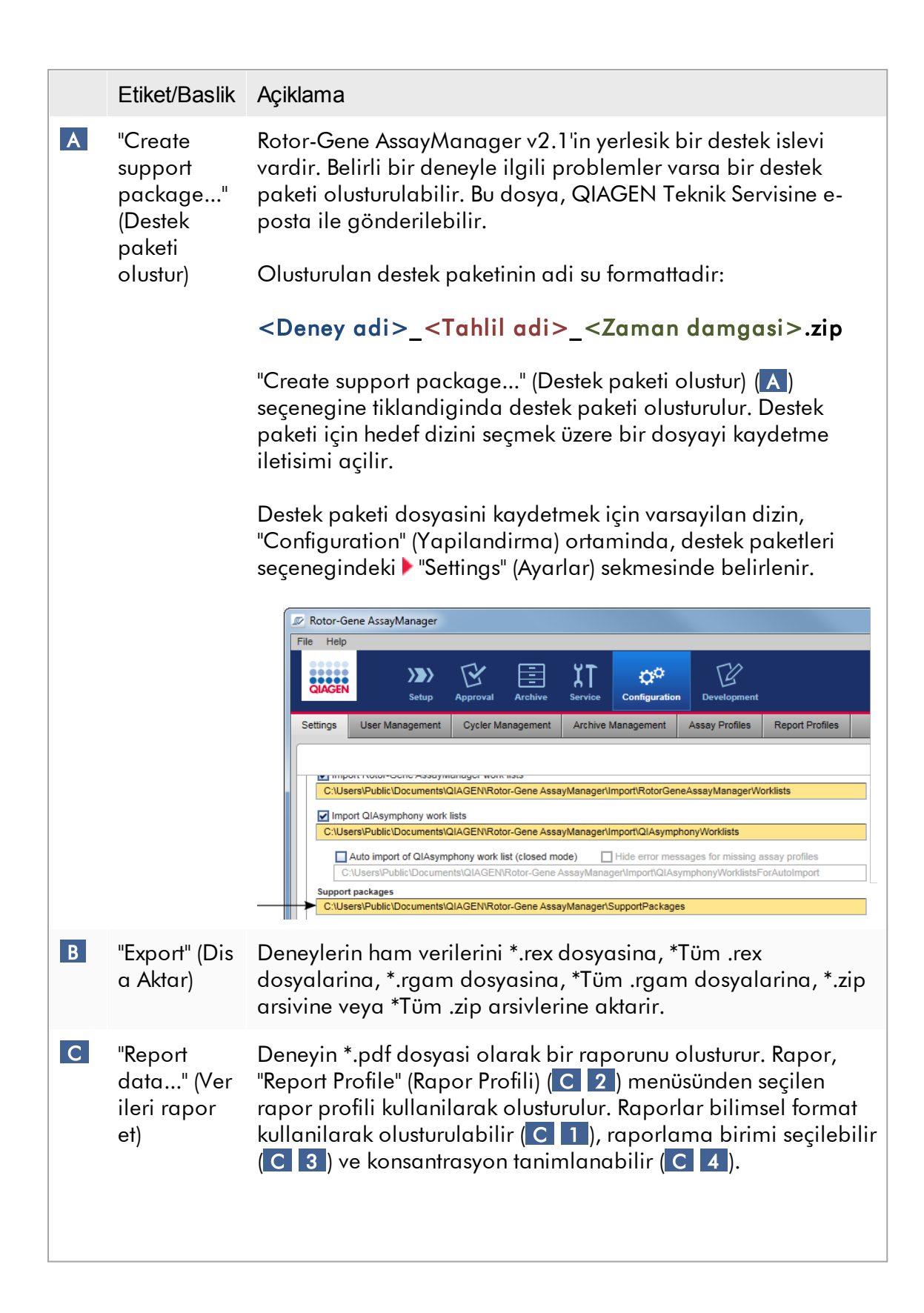

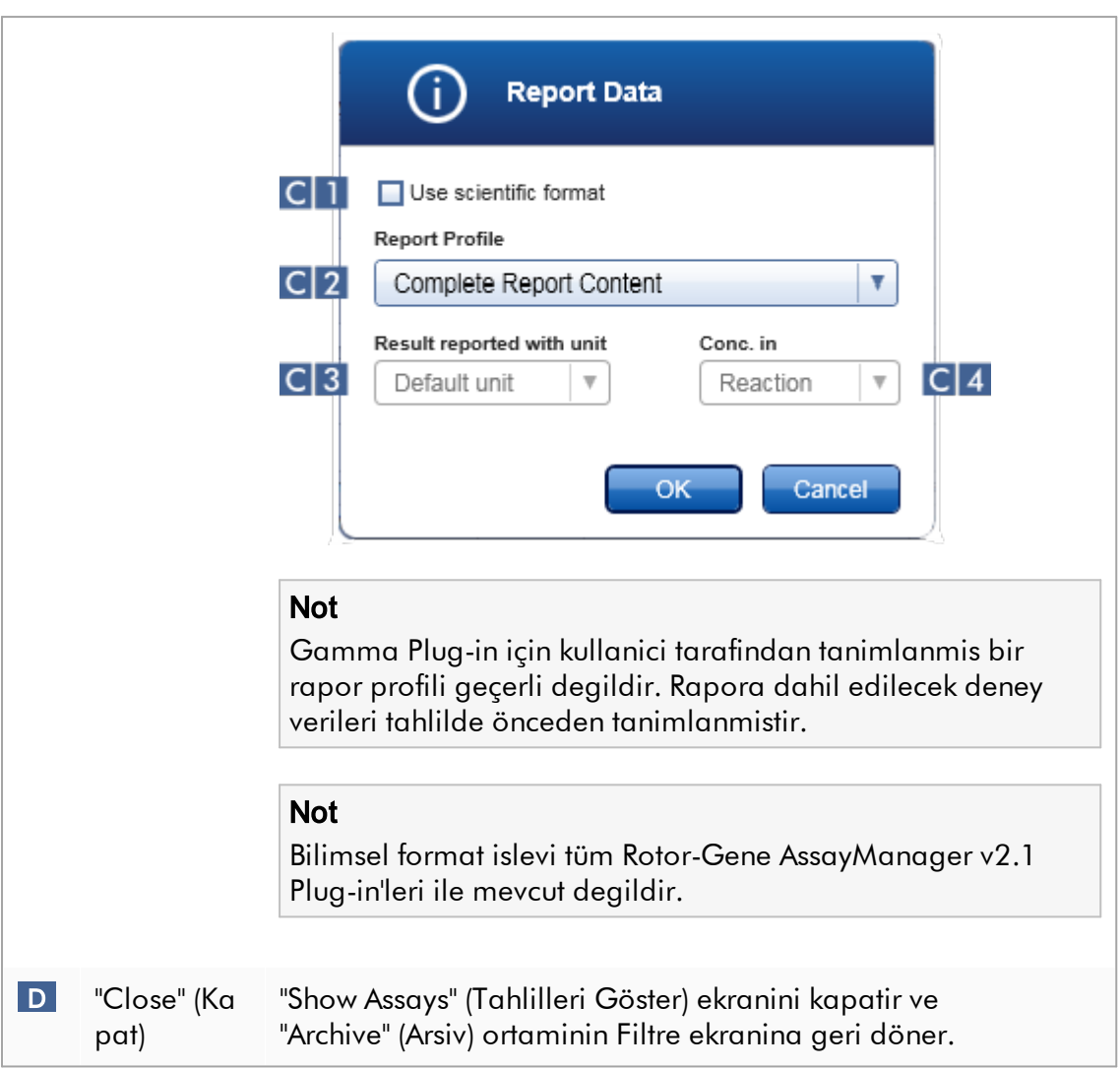

### 1.5.5.5 Servis Ortami

"Service" (Servis) ortami, "Audit Trail" (Denetim Izi) ve "Re-usable Data" (Tekrar Kullanilabilir Veriler) sekmesini içerir.

### "Audit Trail" (Denetim Izi) sekmesi

Denetim izi, tüm kullanici islemlerinin bir kaydidir. Tüm islemler, denetim izinde izlenip filtrelenebilir ve çiktisi alinabilir. Rotor-Gene AssayManager v2.1 denetim izi FDA CFR Baslik 21, Bölüm 11 Elektronik Kayitlar, Elektronik Imzalarda belirtilen kilavuz ilkelere göre tasarlanir.

Bir kullanicinin tüm etkinlikleri, 8 farkli baglamda kategorilere ayrilan bir denetim izinde kaydedilir:

- · Kurulum
- · Kullanici
- · Oturum
- · Profil
- · Ayarlar
- · Döngüleyici
- · work list (çalisma listesi)
- · Experiment (Deney)

Denetim izinin içerigine "Service" (Servis) ortami kullanilarak erisilebilir. Burada çesitli filtre kriterleri seçilebilir ve uygulanabilir. "Audit Trail" (Denetim Izi) sekmesi 2 alan içerir:

- · "Filter" (Filtre) alani
- · "Results" (Sonuçlar) tablosu
- · "Print to PDF" (PDF olarak yazdir) dügmesi

Kullanici, "Filter" (Filtre) alanindaki filtre kriterlerini tanimlar ve filtreyi uygular. Denetim izinde filtre kriterleriyle eslesen tüm girisler, "Results" (Sonuçlar) tablosunda listelenir.

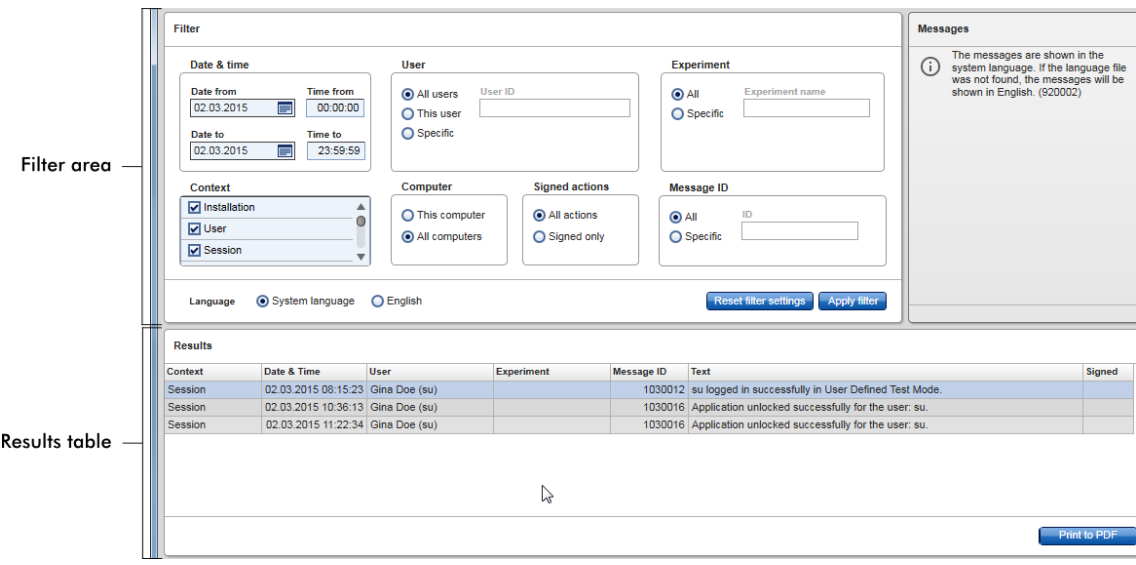

"Results" (Sonuçlar) tablosunda eslesen girislerin içerigi düzenlenemez ve tablo siralanamaz. Bir satir seçip satirin içerigini panoya "CTRL" + "C" kisayolu ile kopyalamak mümkündür. Eslesen girislerin bir \*.pdf rapor dosyasi Print to PDF (PDF'ye yazdir) dügmesine tiklanarak olusturulabilir.

### Filtre alani

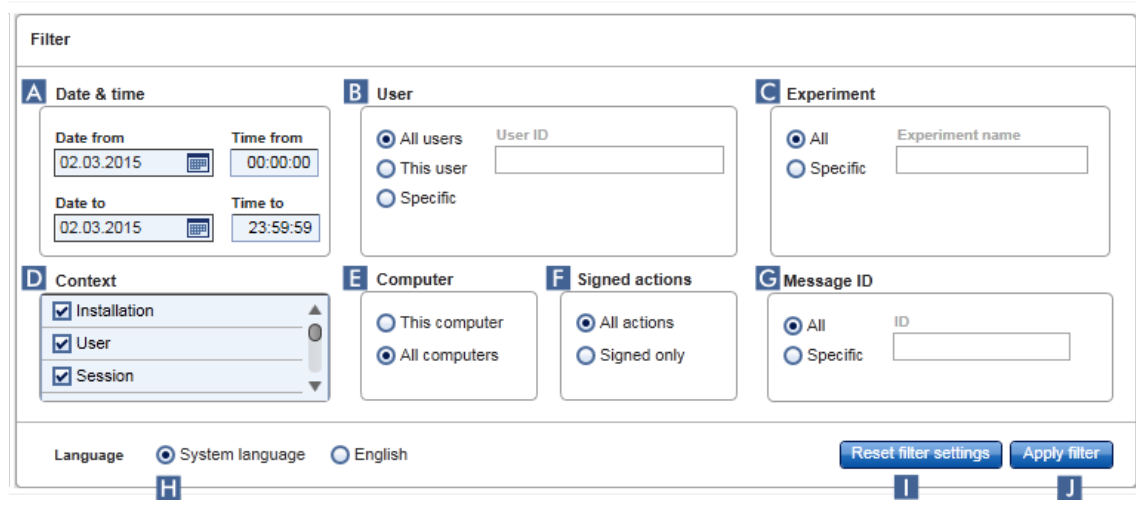

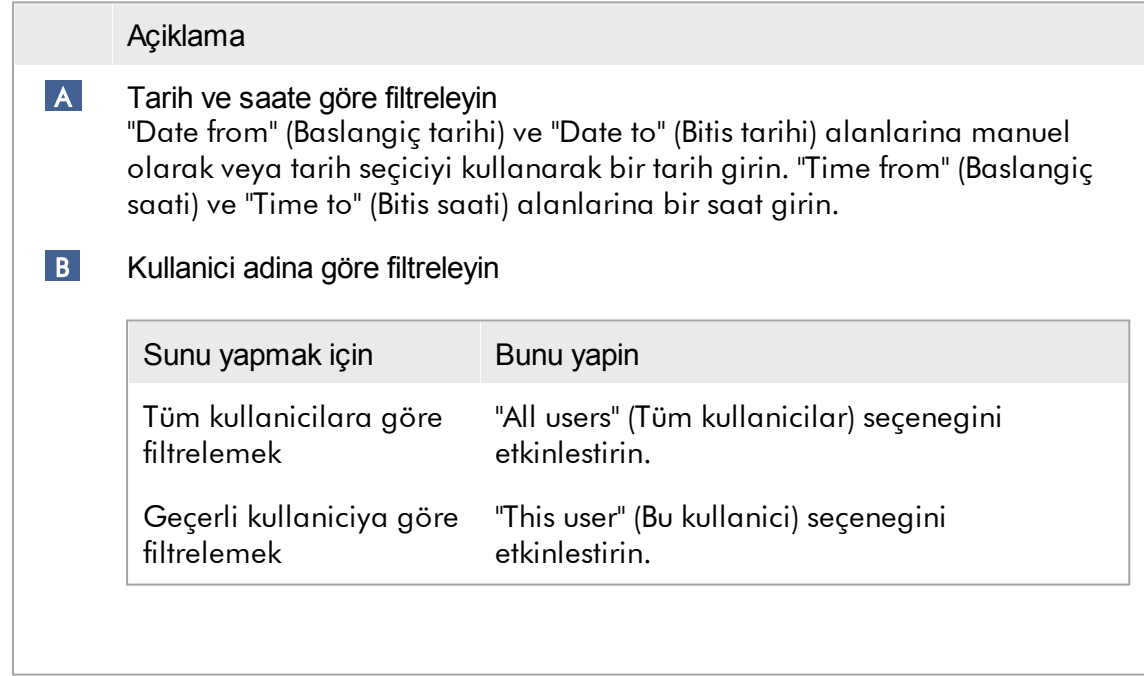

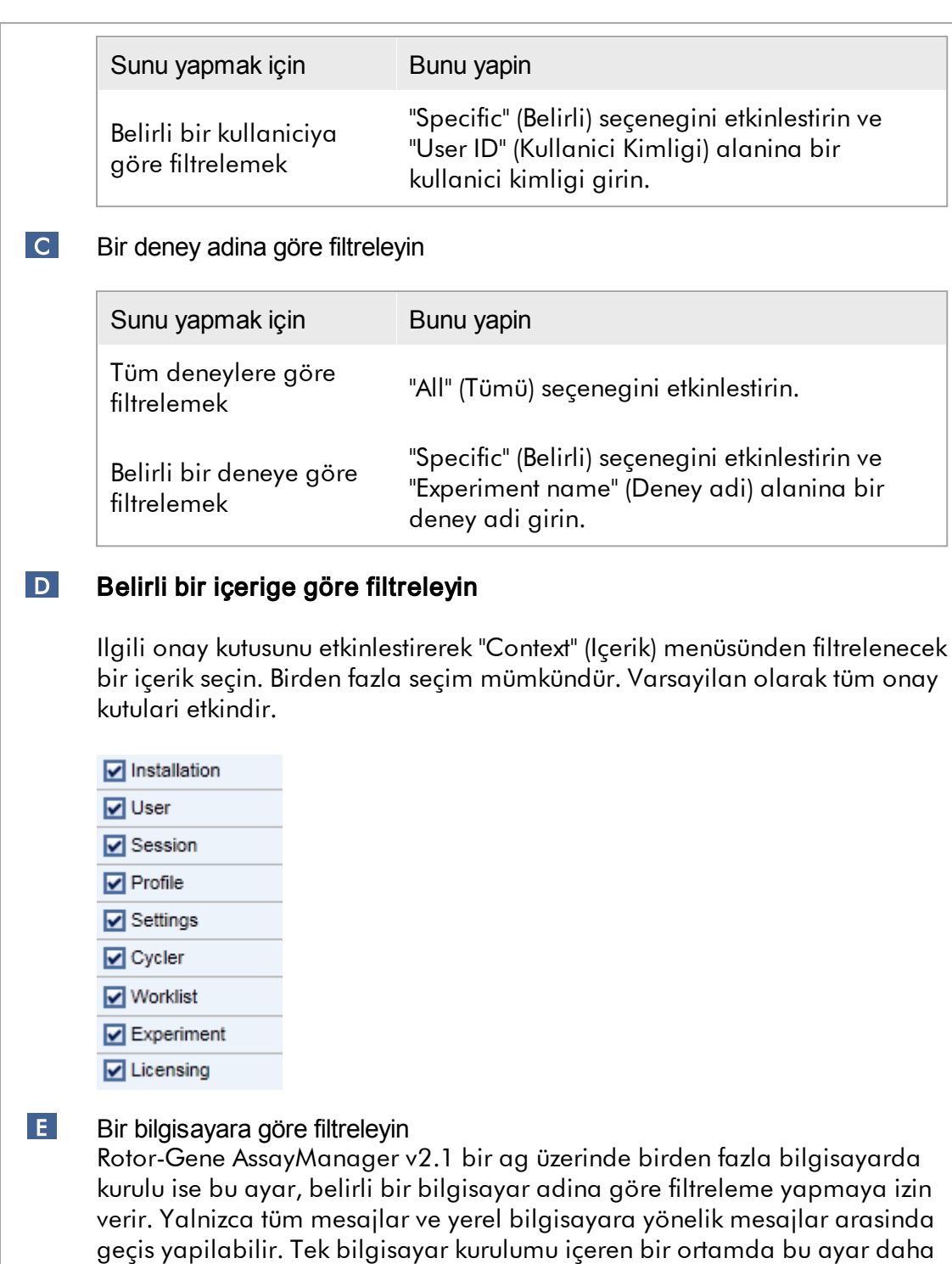

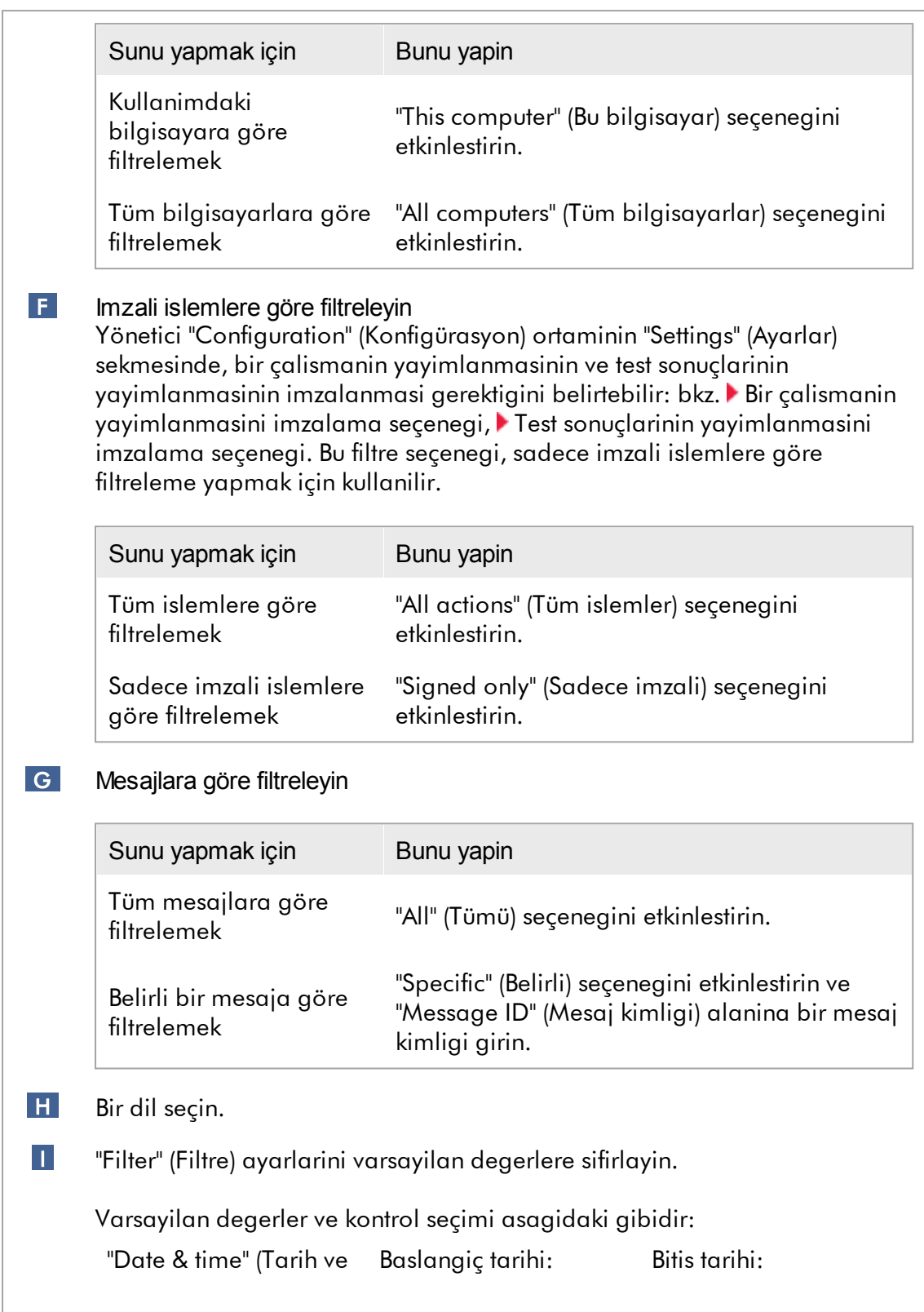

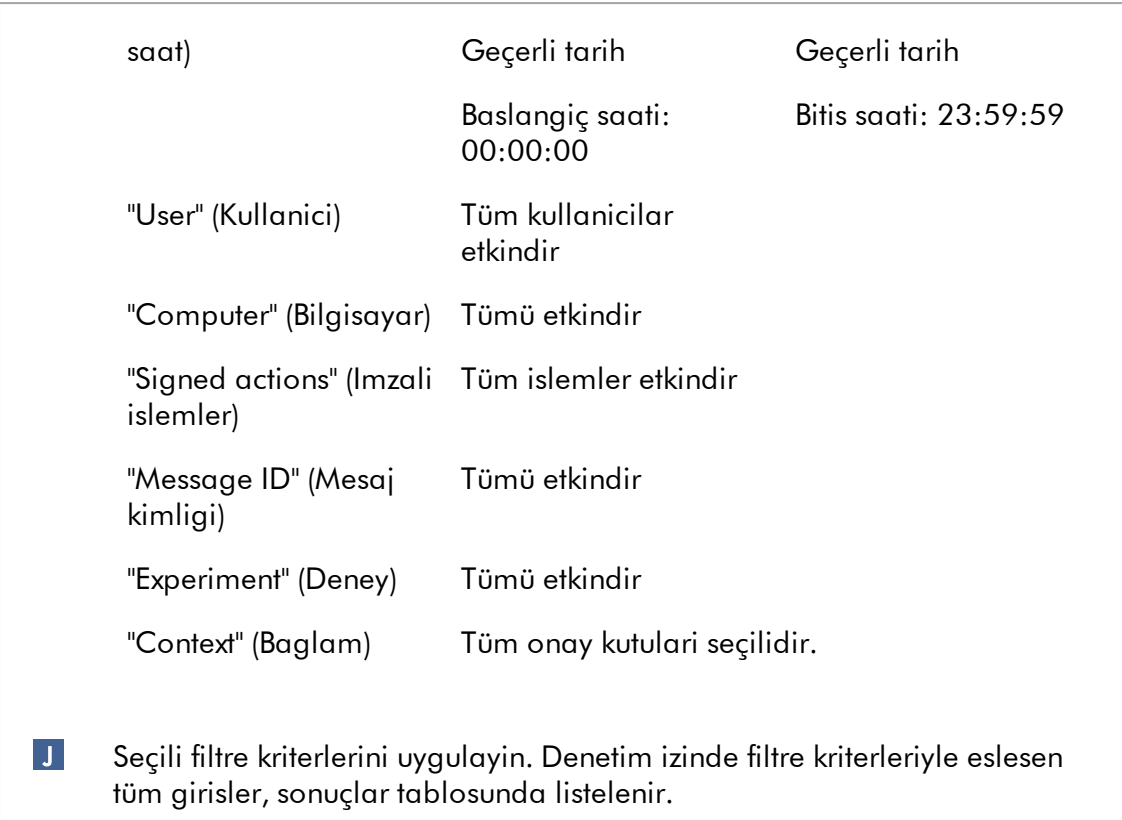

# Sonuçlar tablosu

Sonuçlar tablosunda denetim izindeki filtre kriterleriyle eslesen tüm girisler listelenir.

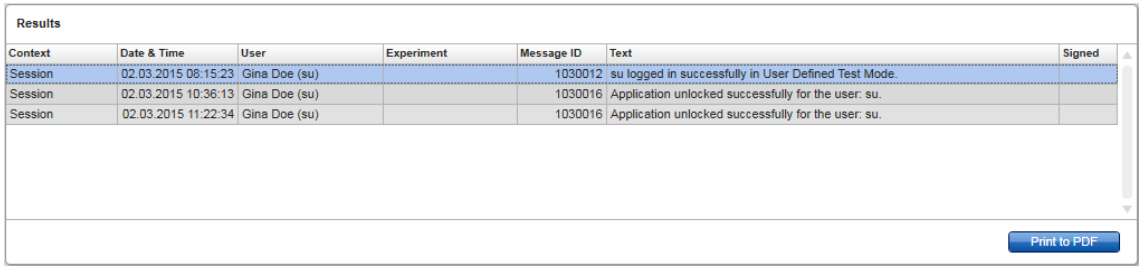

"Results" (Sonuçlar) tablosunda eslesen girislerin içerigi düzenlenemez ve tablo siralanamaz. Bir satir seçip satirin içerigini panoya "CTRL" + "C" yoluyla kopyalamak mümkündür.
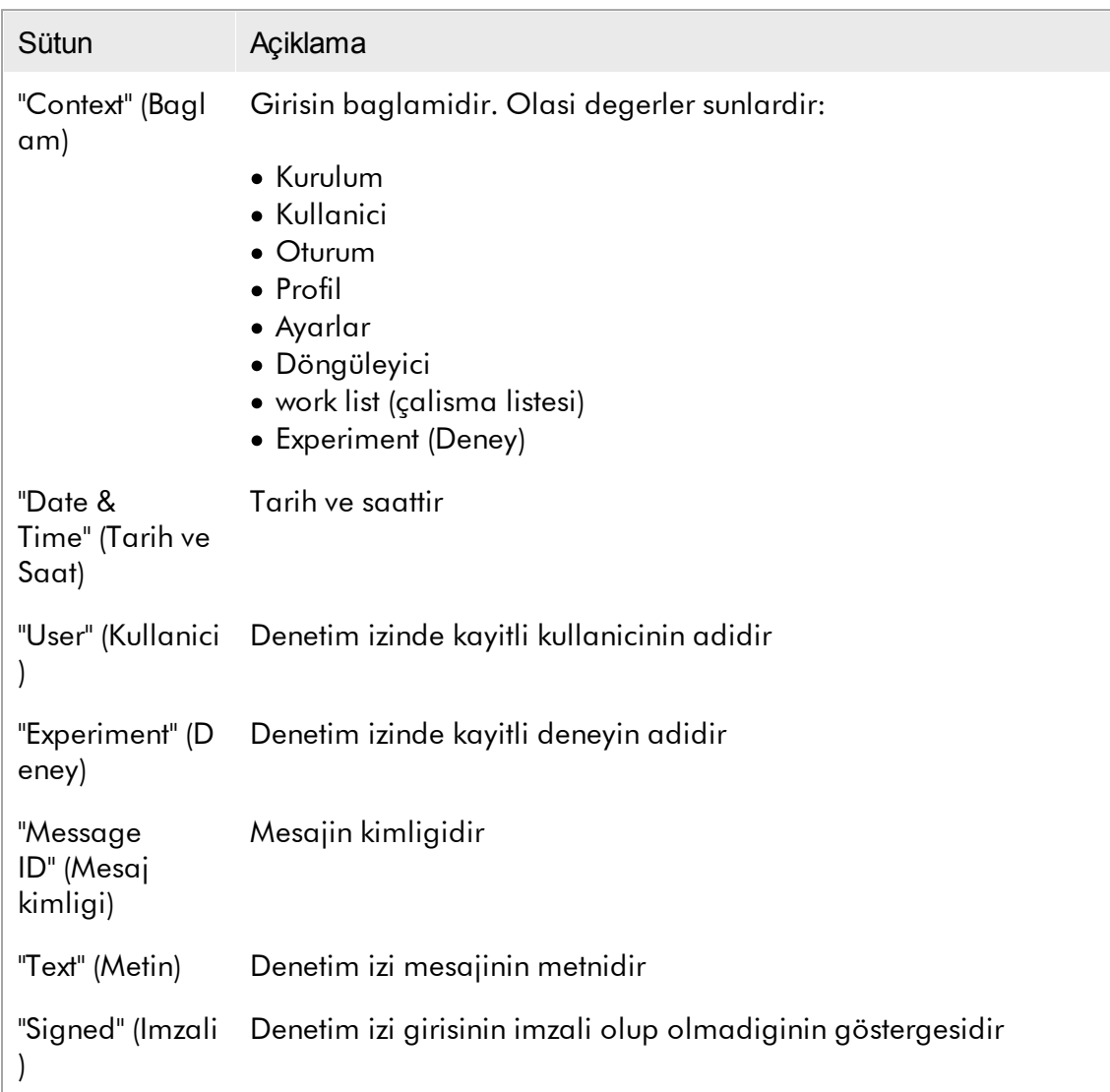

# "Print to PDF" (PDF olarak yazdir) dügmesi

Print to PDF

Denetim izi mesajlarini bir \*.pdf dosyasi olarak yazdirir.

"Service" (Servis) ortamiyla ilgili görevler

[Denetim](#page-358-0) izleri ile çalisma

# "Re-usable Data" (Tekrar Kullanilabilir Veriler) sekmesi

Lütfen plug-in spesifik kullanim kilavuzlarina basvurun.

#### 1.5.5.6 Konfigürasyon Ortami

"Configuration" (Konfigürasyon) ortaminda Rotor-Gene AssayManager v2.1 ayarlari belirlenebilir. Ayrica farkli kullanicilar, döngüleyiciler, arsivler, tahlil profilleri ve rapor profilleri yönetilebilir.

Not Sadece "Administrator" (Yönetici) rolü olan kullanicilar bu ortama erisebilir.

"Configuration" (Konfigürasyon) ortami 6 farkli sekmede organize edilmistir.

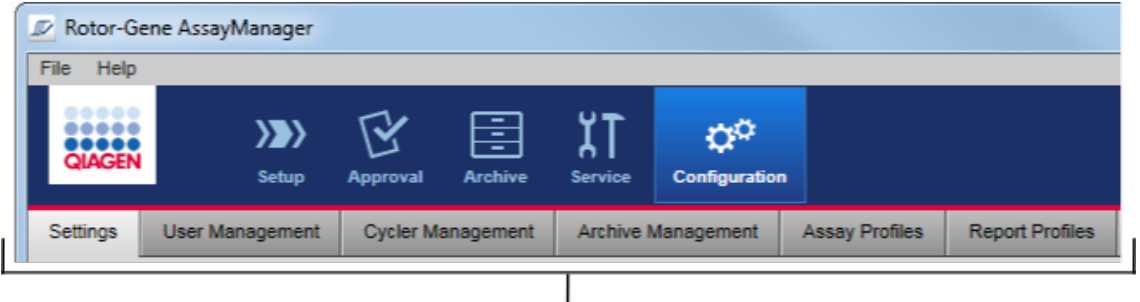

Configuration environment is organized in six tabs

Asagidaki tablo sekmeleri ve bunlara atanan görevler gösterilmektedir.

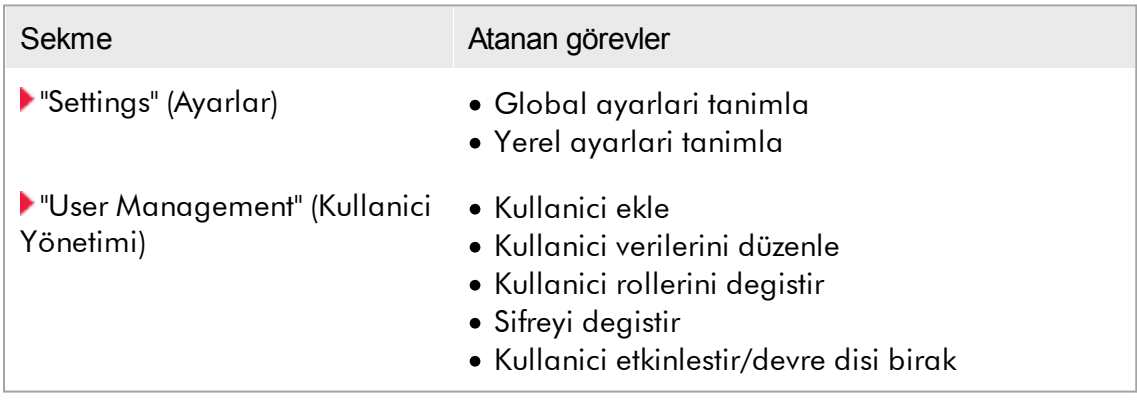

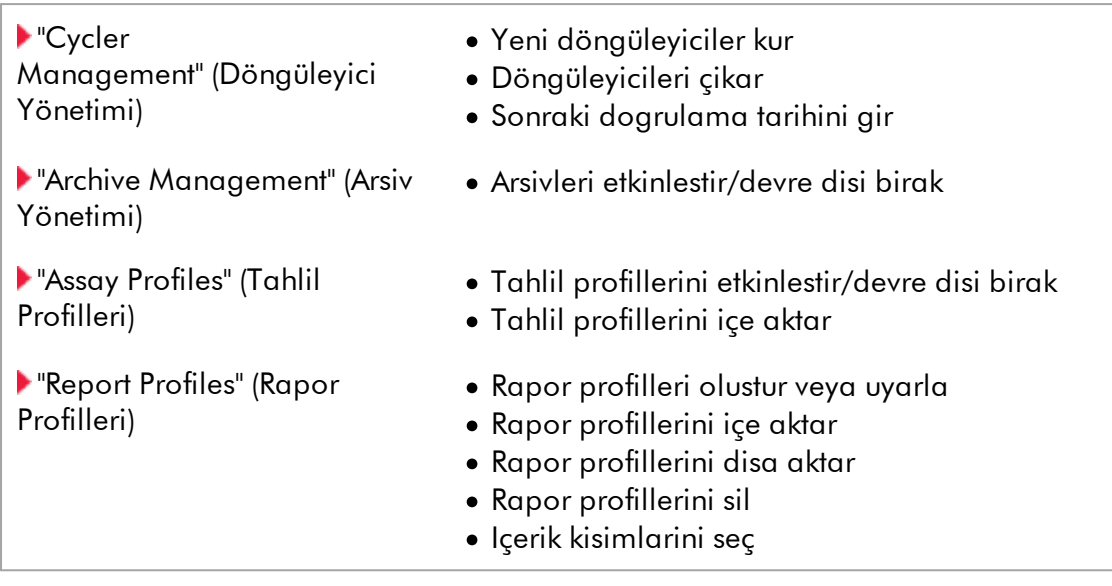

"Configuration" (Konfigürasyon) ortamiyla ilgili görevler Idari [görevler](#page-360-0)

### <span id="page-254-0"></span>1.5.5.6.1 Ayarlar

"Settings" (Ayarlar) sekmesi 2 kisma ayrilir:

- · "Global Settings" (Global Ayarlar): Global ayarlar, veri tabaninda depolanir. Bunlar veri tabanina baglanan tüm istemciler için "global"dir.
- · "Local Settings" (Yerel Ayarlar): Yerel ayarlar yalnizca halihazirda kullanilan bilgisayara uygulanir.

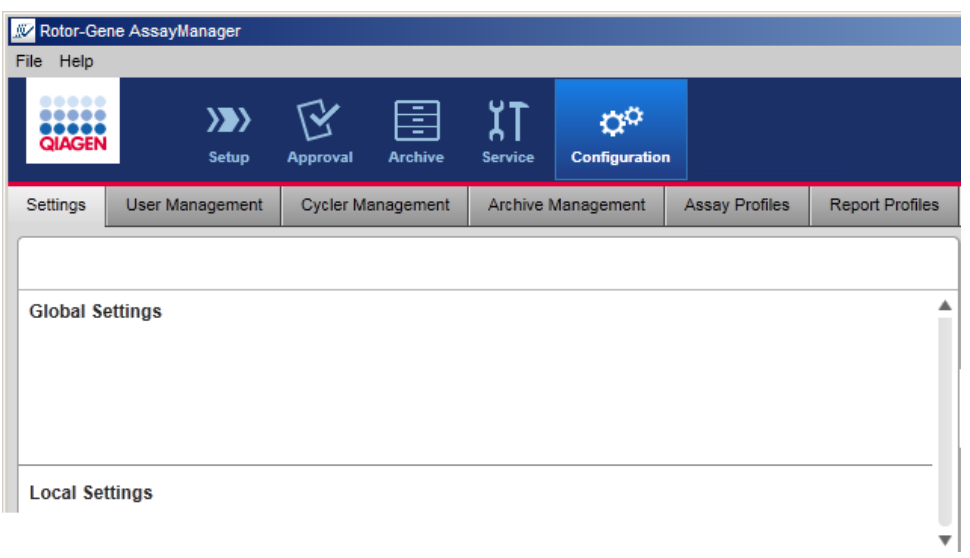

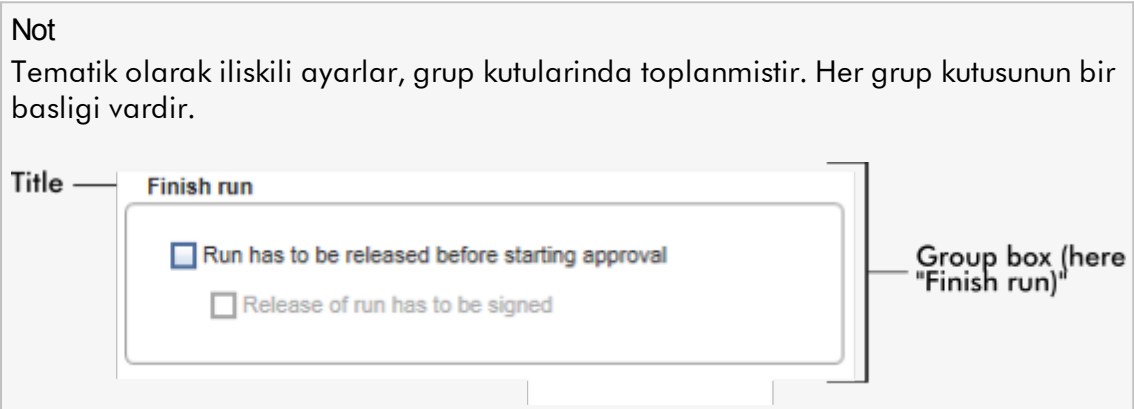

# Global ayarlar

Global ayarlarda çesitli ayarlar tanimlanir. Bunlar 7 grup kutusunda toplanmistir.

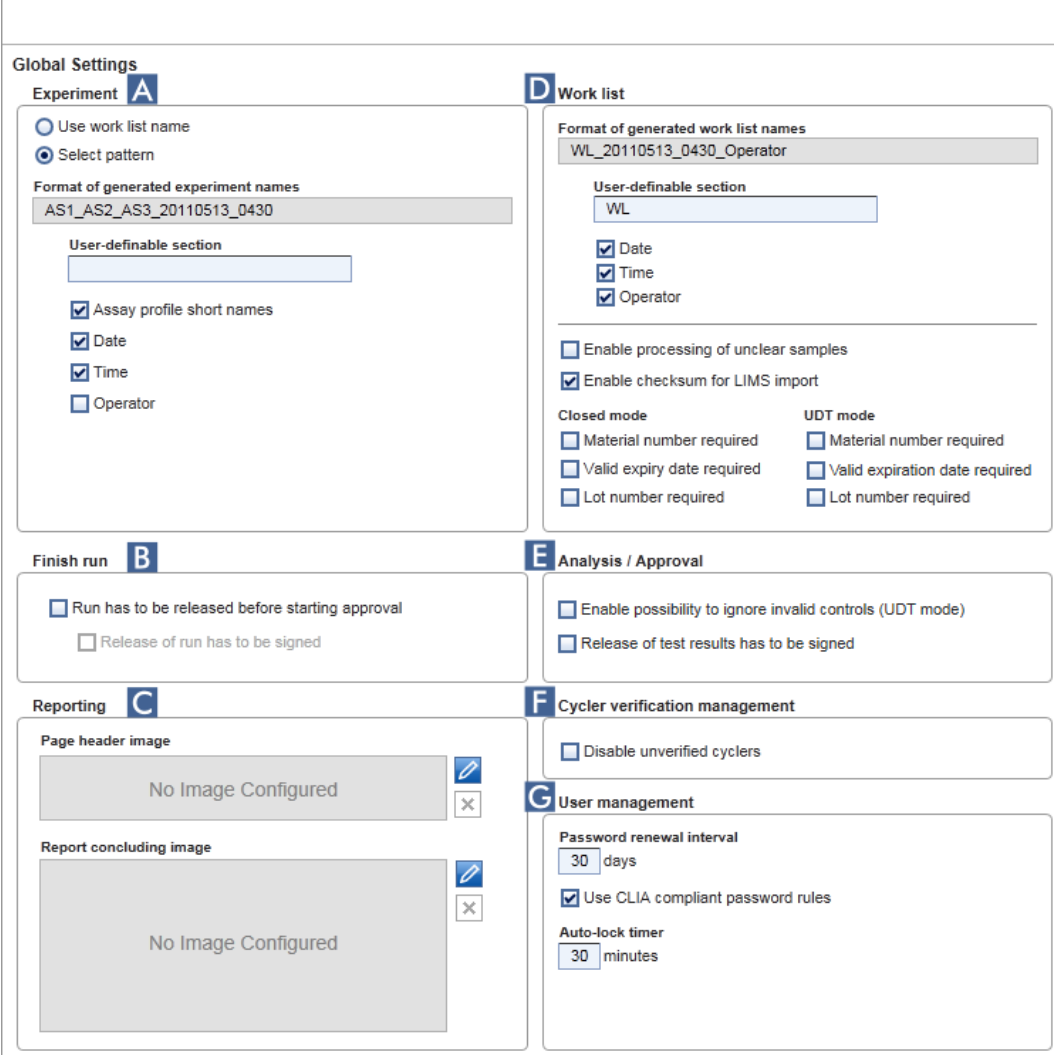

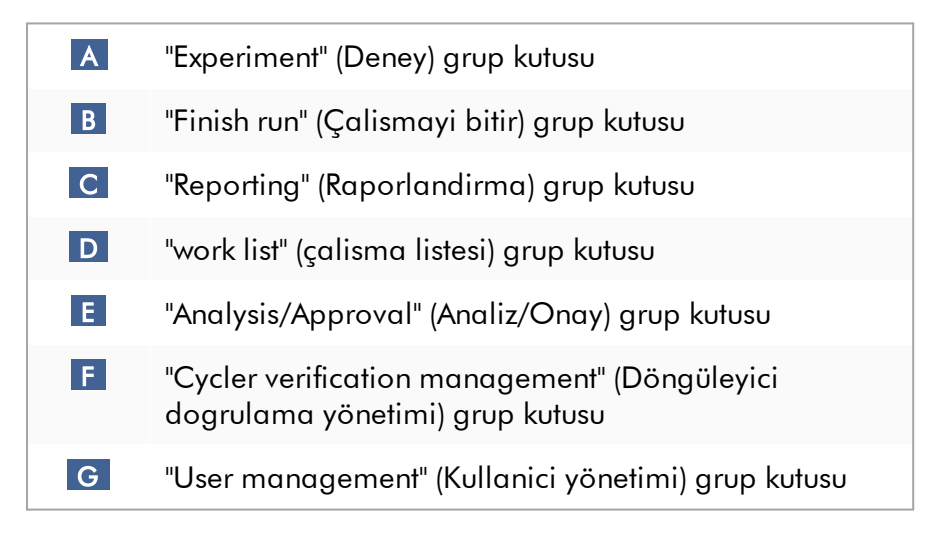

### "Experiment" (Deney) grup kutusu

"Experiment" (Deney) grup kutusundaki ayarlar, deneyler için varsayilan adlandirma semasini tanimlar. Bir çalisma listesini uygulamak için bir deney adi girilmelidir. Kullanici, "Experiment name" (Deney adi) alanina ( 1 ) rastgele bir ad girebilir veya "Default name" (Varsayilan ad) ( 2 ) seçenegine tiklayarak Rotor-Gene AssayManager v2.1'in varsayilan bir adi otomatik olarak olusturmasina izin verebilir. Bu varsayilan ad, "Experiment" (Deney) grup kutusunda konfigüre edilebilir.

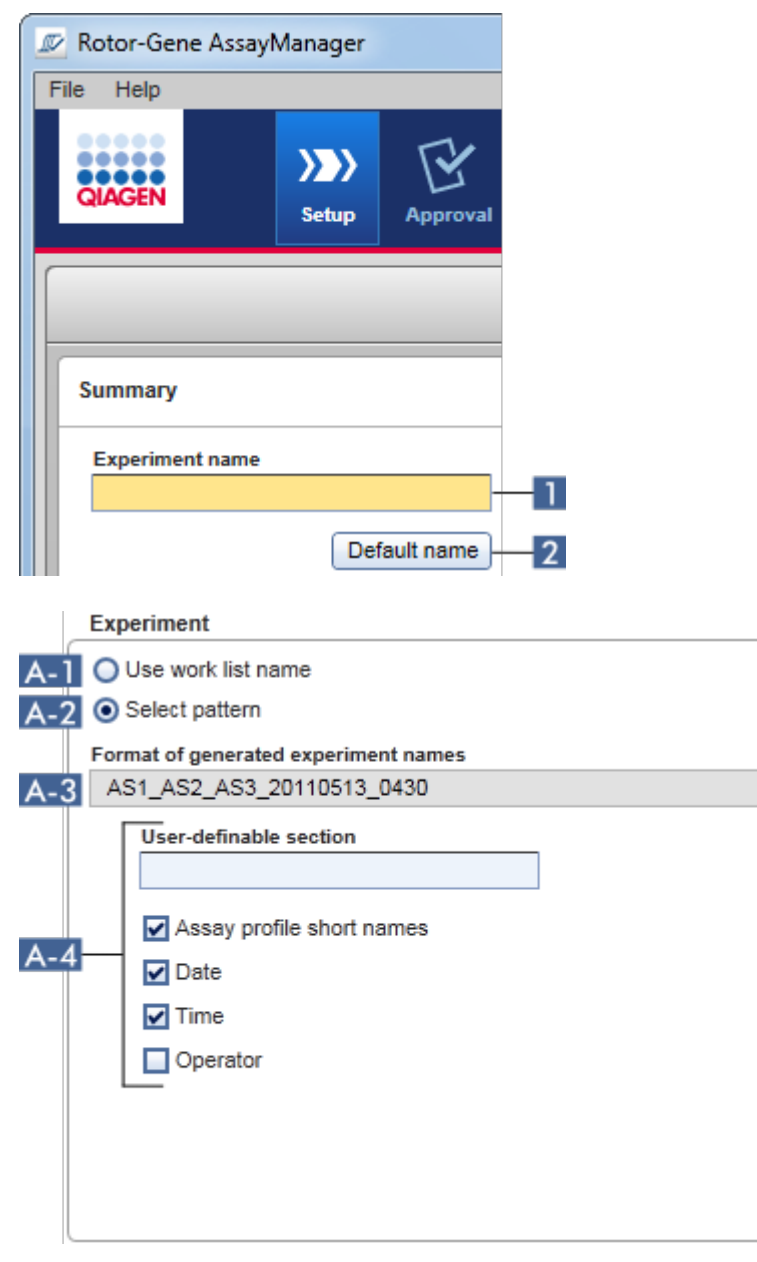

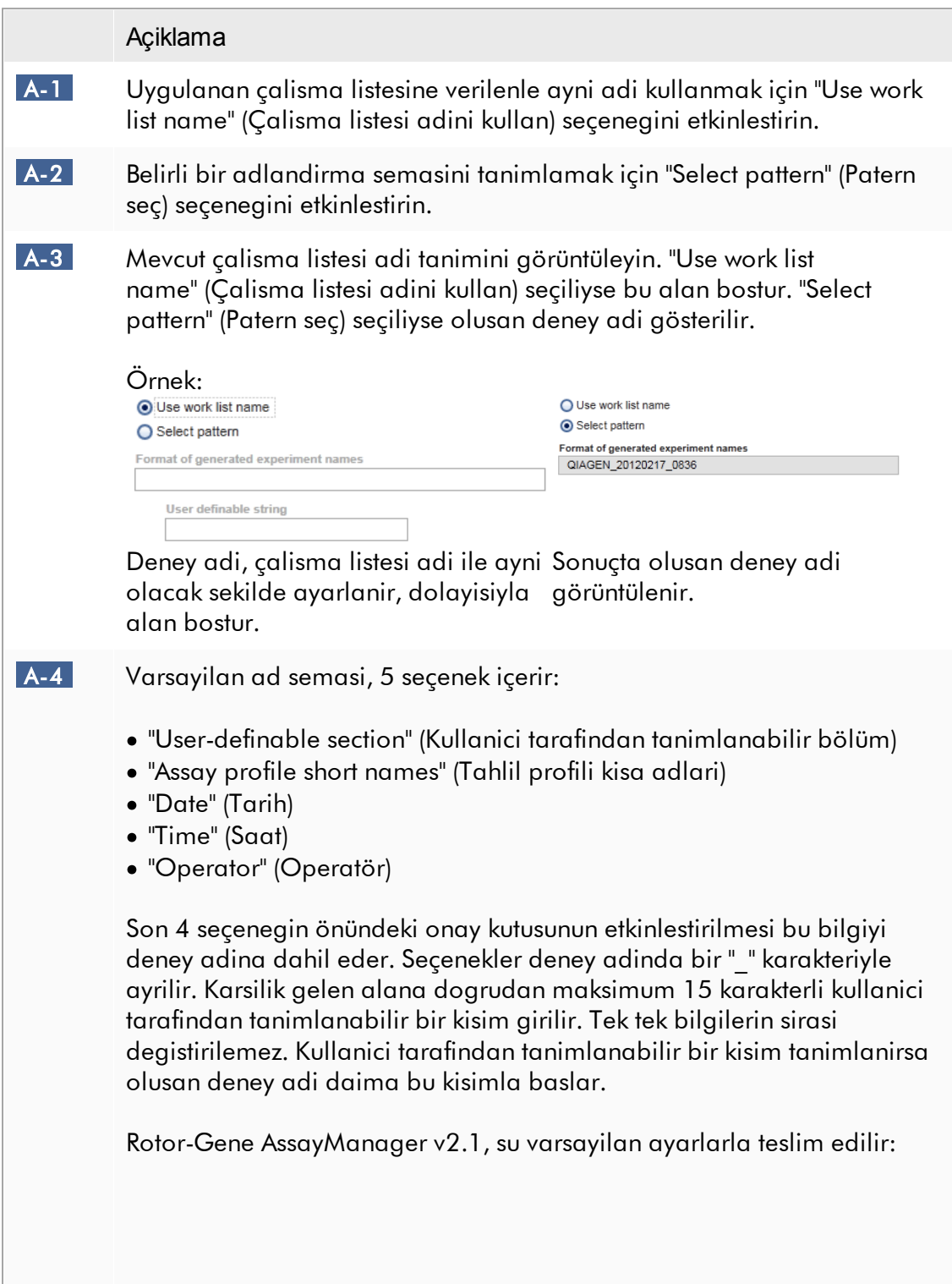

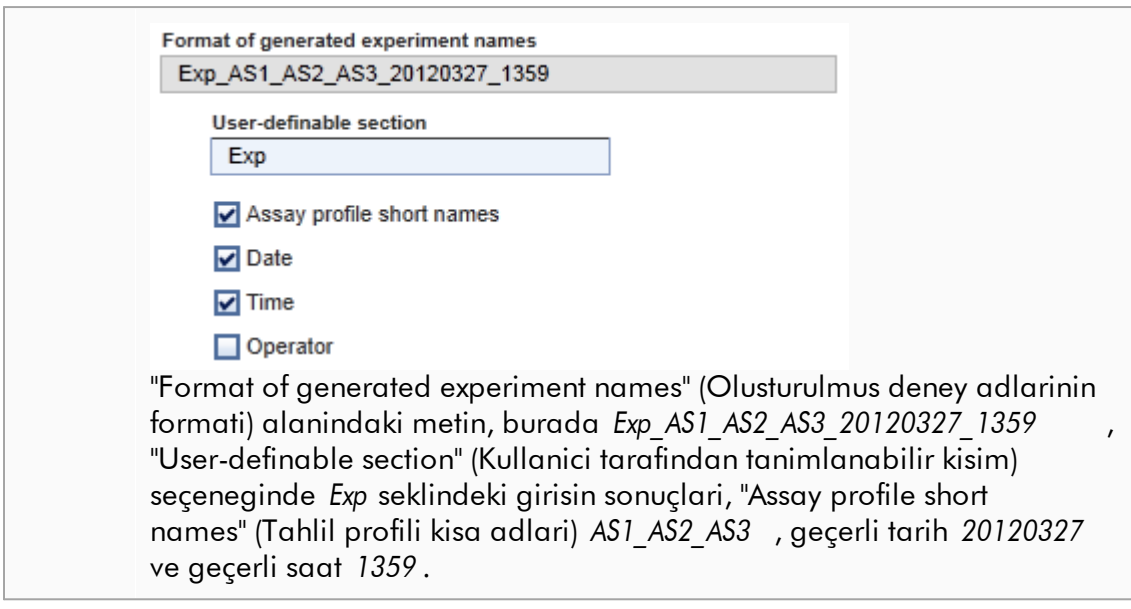

# "Finish run" (Çalismayi bitir) grup kutusu

Ayarlanabilir seçenekler

- · Onayin baslatilabilmesi için önce bir kullanicinin çalismayi yayimlamasi gerekiyorsa.
- · Kullanicinin sifreyi girerek çalismanin yayimlanmasini imzalamasi gerekiyorsa.

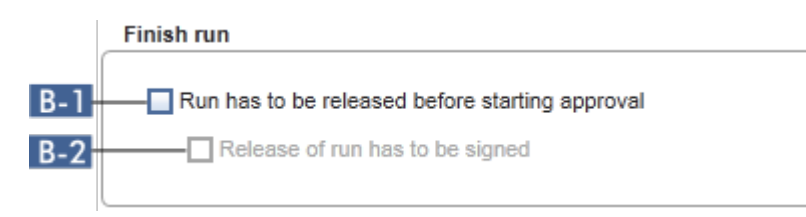

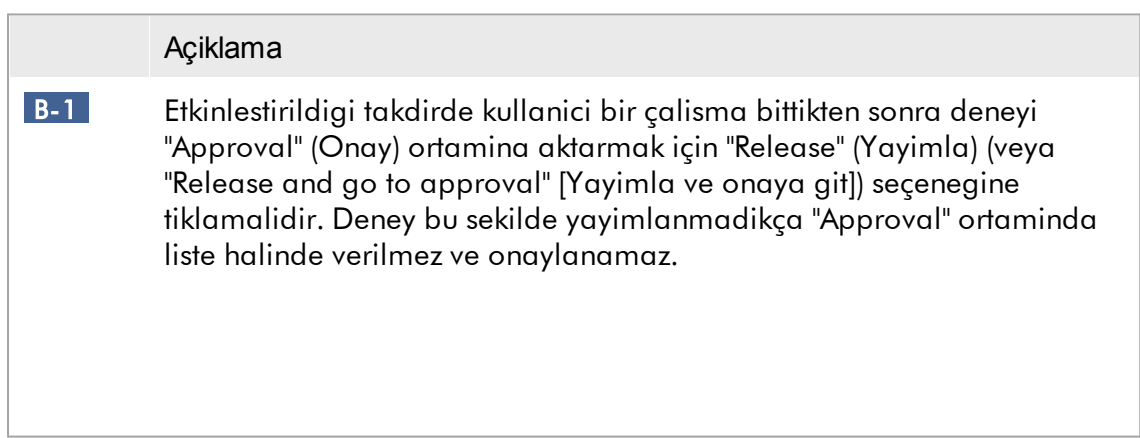

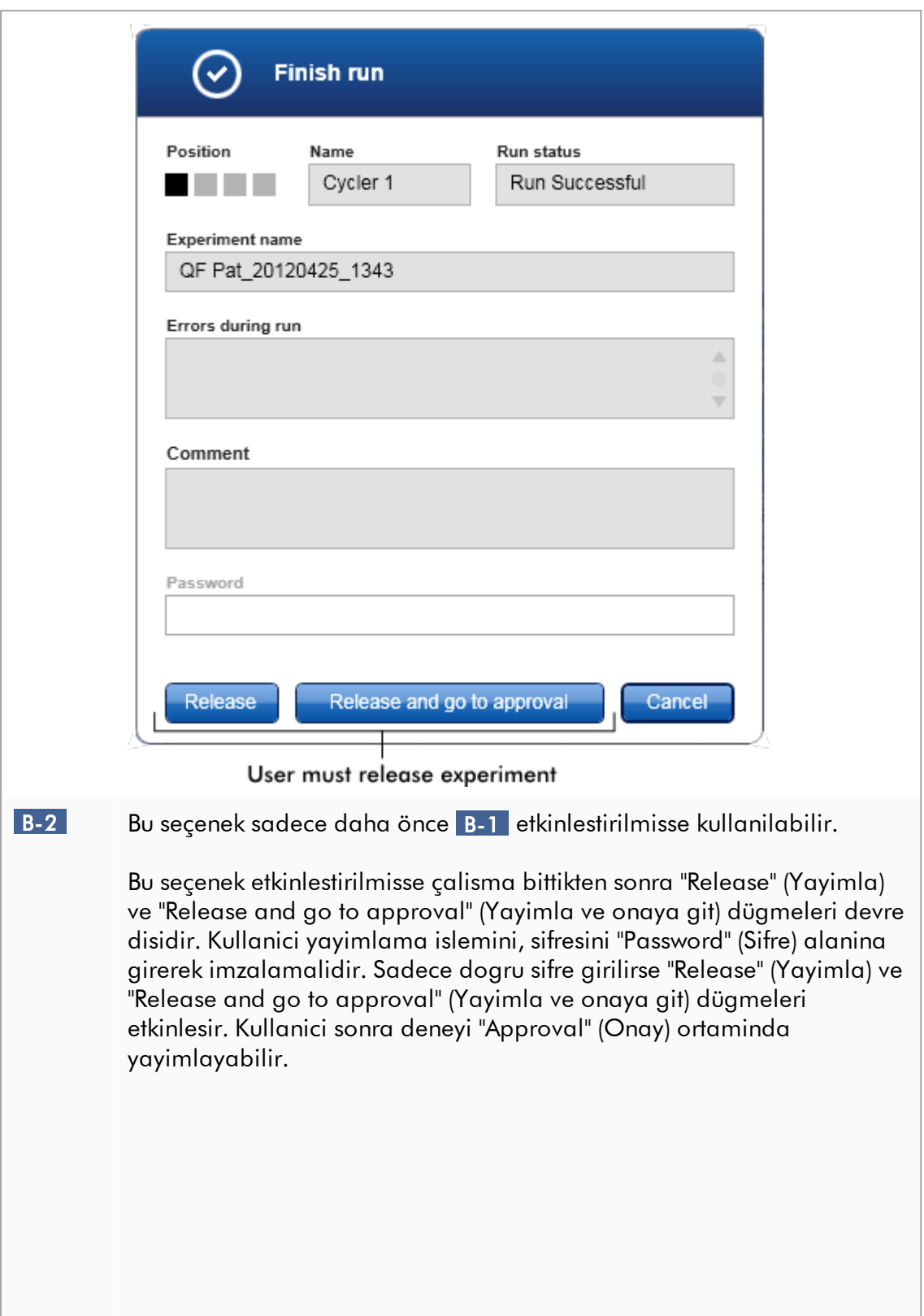

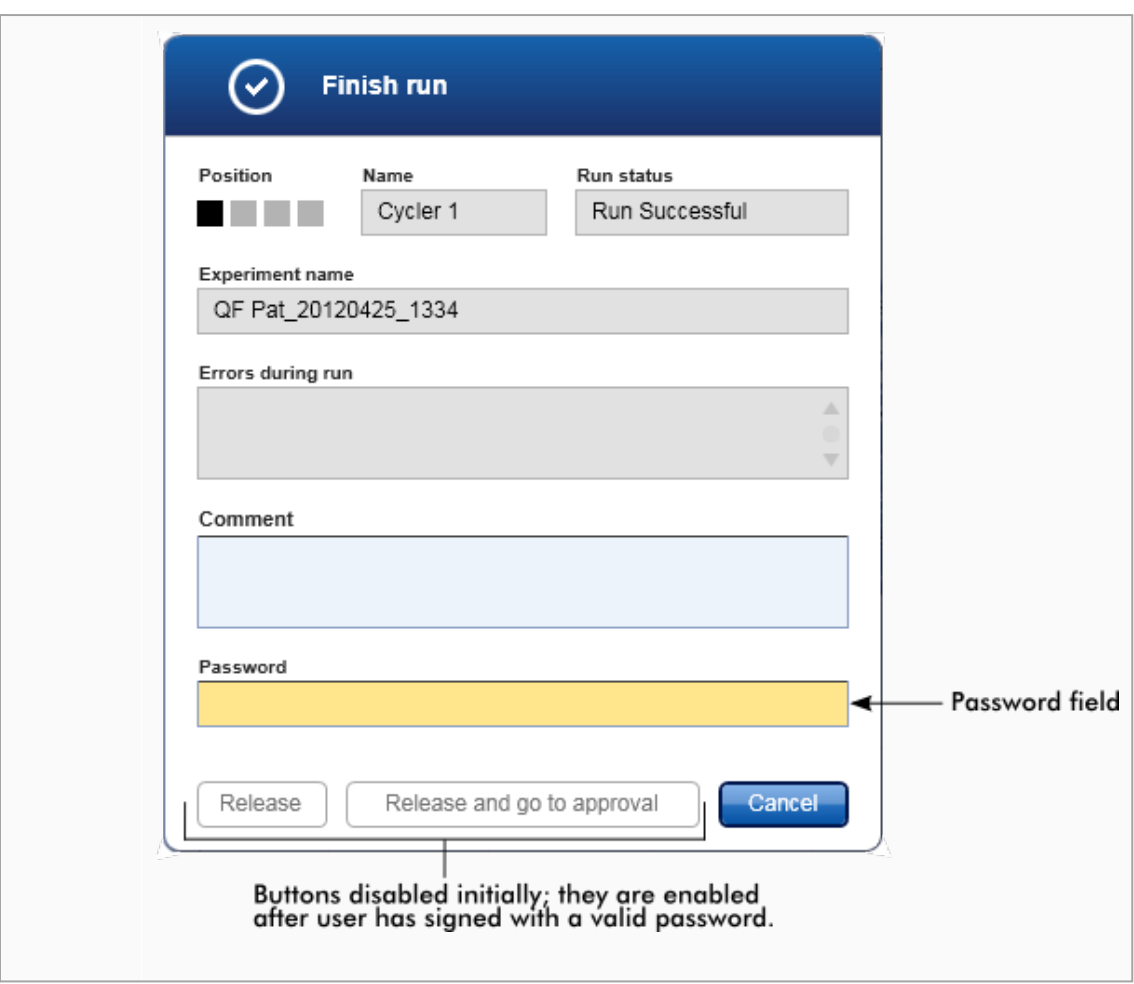

# "Reporting" (Raporlandirma) grup kutusu

"Reporting" (Raporlandirma) grup kutusu, raporlarin düzenini görüntüler kullanarak özellestirmek için kullanilir. Rotor-Gene AssayManager v2.1, 2 farkli seçenek sunar:

- · Her rapor sayfasinin basliginda görüntü
- · Son rapor sayfasinda görüntü

Asagidaki grafik bu seçenekleri gösterir:

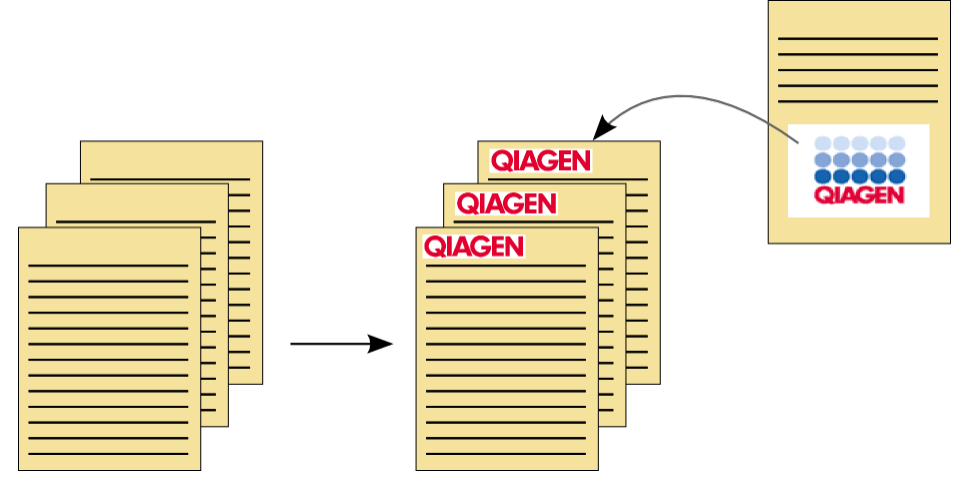

Görüntüler asagidaki formatlardan birine sahip olmalidir:

- $\bullet$  \*.bmp
- $\bullet$  \*.jpg
- $\bullet$  \*.png

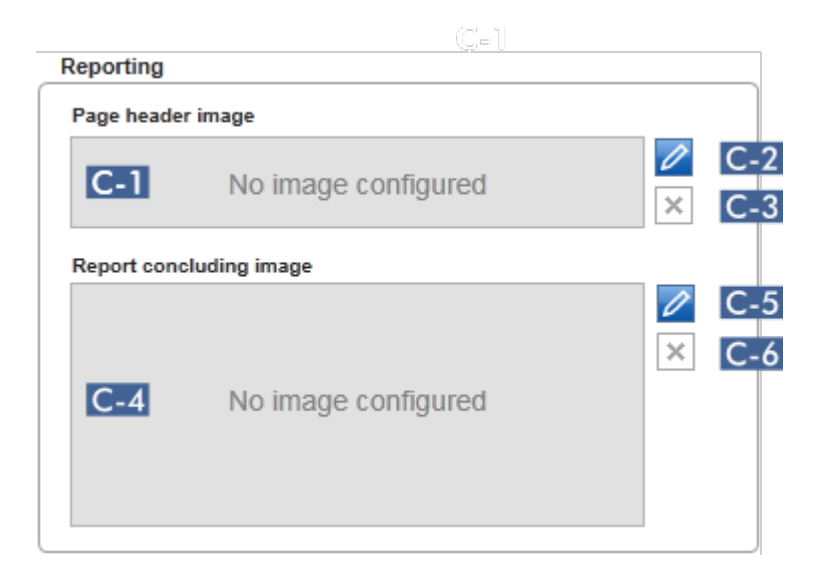

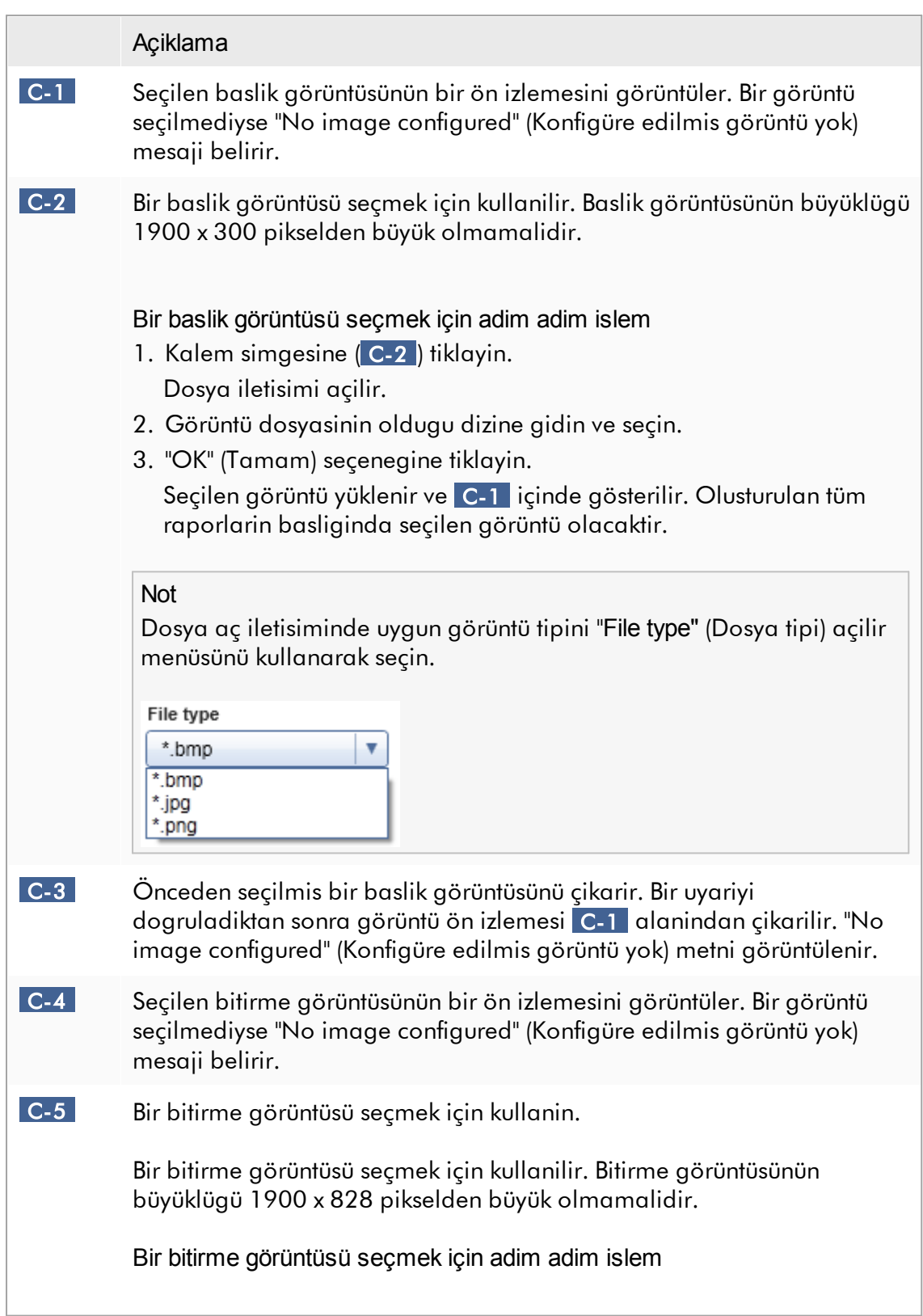

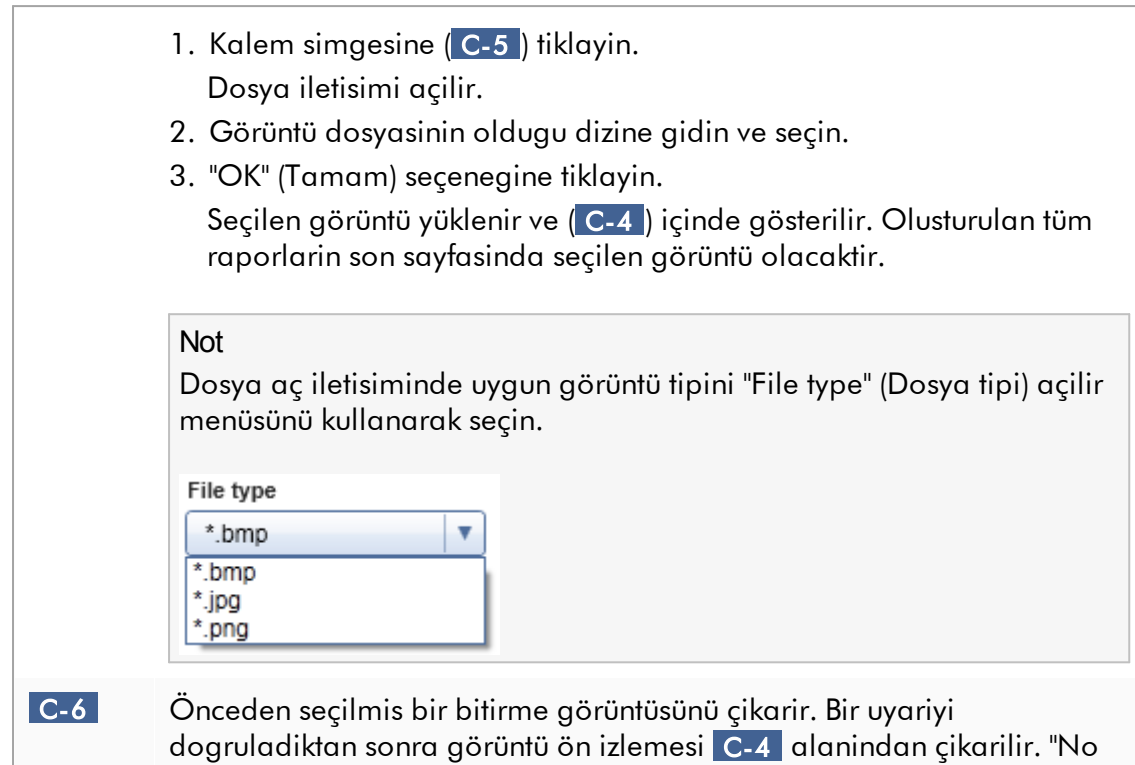

## image configured" (Konfigüre edilmis görüntü yok) metni görüntülenir.

### "work list" (çalisma listesi) grup kutusu

"work list" (çalisma listesi) grup kutusu, çalisma listeleriyle ilgili çesitli seçenekleri toplar, örn. varsayilan adlar için adlandirma semasi, materyal numaralari için gereklilikler vb.

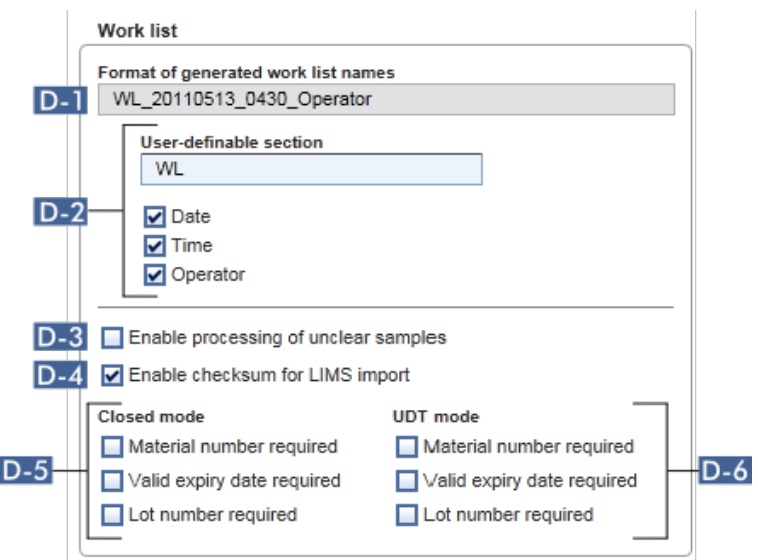

#### Açiklama

 D-1 D-2 içinde seçili seçeneklerden olustugu gibi mevcut varsayilan çalisma listesi adi tanimini görüntüler.

 D-2 Kullanici "Setup" (Kurulum) ortaminda yeni bir çalisma listesini manuel olarak olusturdugunda "Properties" (Özellikler) adiminda bir çalisma listesi adi girilmelidir. Kullanici, "work list name" (çalisma listesi adi) alanina ( 1 ) rastgele bir ad girebilir veya "Default name" (Varsayilan ad) ( 2 ) dügmesine tiklayarak Rotor-Gene AssayManager v2.1'in varsayilan bir adi otomatik olarak olusturmasina izin verebilir.

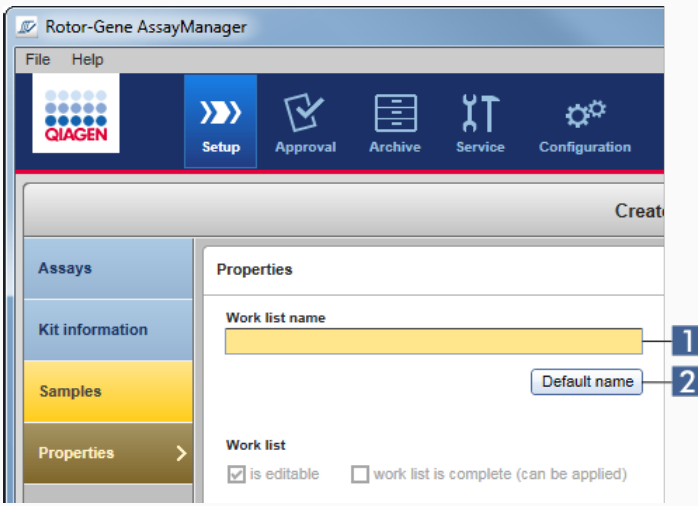

Varsayilan ad semasi, 4 seçenek içerebilir:

- · "User-definable section" (Kullanici tarafindan tanimlanabilir bölüm)
- · "Date" (Tarih)
- · "Time" (Saat)
- · "Operator" (Operatör)

Son 3 seçenegin önündeki onay kutusunun etkinlestirilmesi bu bilgiyi çalisma listesi adina dahil eder. Seçenekler çalisma listesi adinda bir "\_" karakteriyle ayrilir. Karsilik gelen alana dogrudan maksimum 15 karakterli kullanici tarafindan tanimlanabilir bir kisim girilir. Tek tek bilgilerin sirasi degistirilemez. Kullanici tarafindan tanimlanabilir bir kisim tanimlanirsa olusan çalisma listesi adi daima bu kisimla baslar.

Rotor-Gene AssayManager v2.1, su varsayilan ayarlarla teslim edilir:

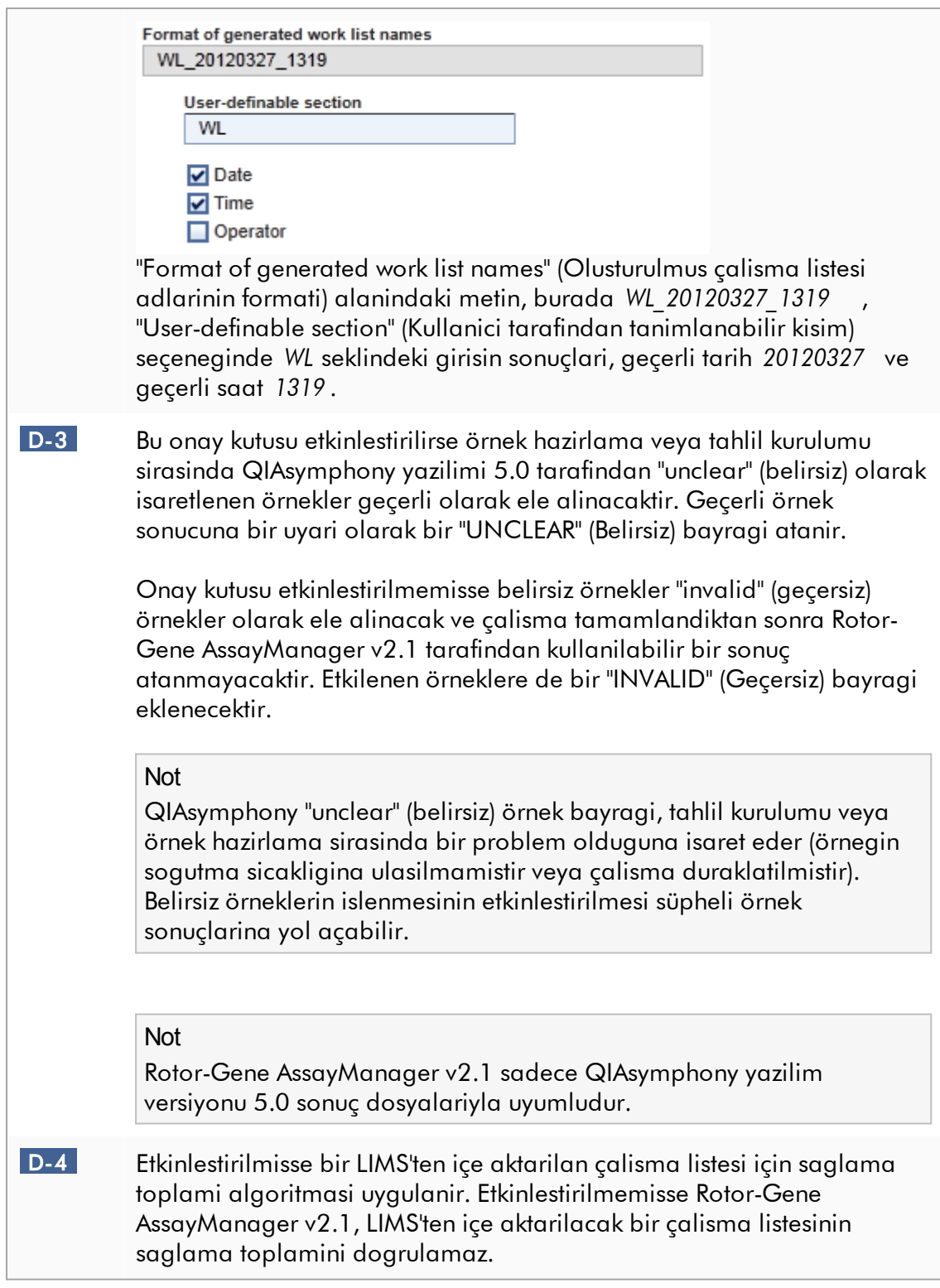

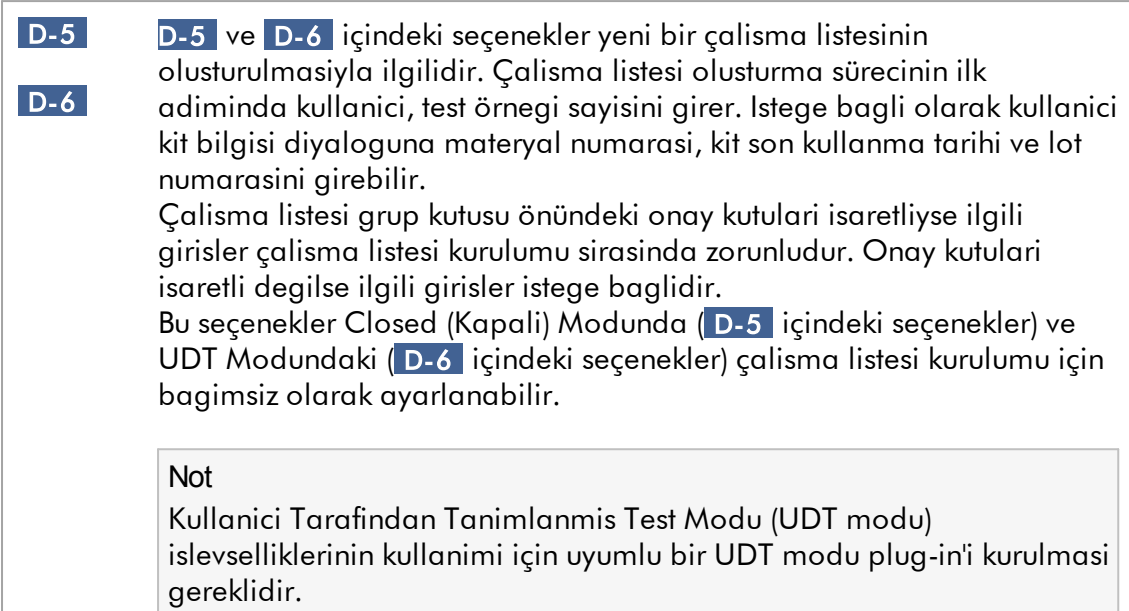

## "Analysis/approval" (Analiz/onay) grup kutusu Bu ayarlar, "Approval" (Onay) ortamini etkiler.

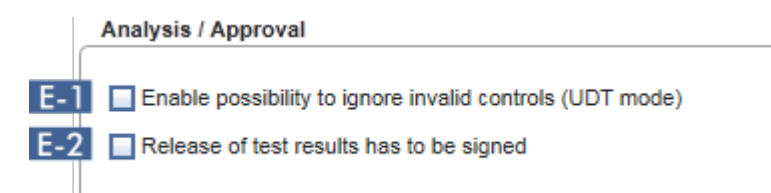

# Açiklama E-1 "Enable possibility to ignore valid controls (UDT mode)" (Geçersiz kontrolleri göz ardi etme olasiligini etkinlestir [UDT modu]) onay kutusunun isaretlenmesiyle UDT modunun "Approval" (Onay) ortamindaki "Set assay to be valid" (Tahlili geçerli olarak ayarla) onay kutusu (varsayilan olarak devre disidir) etkinlestirilebilir. "Enable possibility to ignore valid controls (UDT mode)" (Geçersiz kontrolleri göz ardi etme olasiligini etkinlestir [UDT modu]) onay kutusu asagidaki isleve sahiptir: · UDT modundaki bir tahlil geçersizse "Enable possibility to ignore valid controls (UDT mode)" (Geçersiz kontrolleri göz ardi etme olasiligini

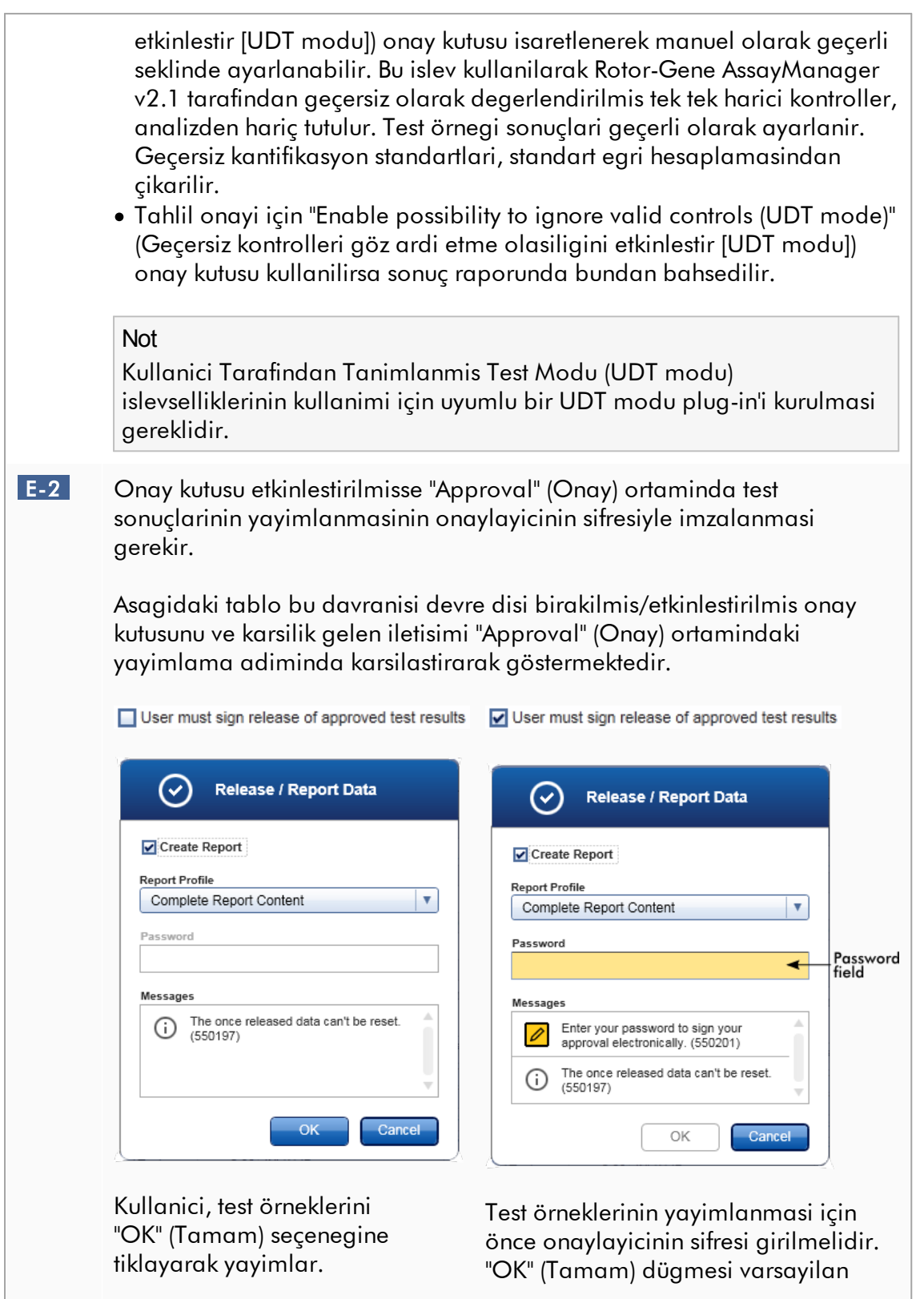

olarak devre disidir ve dogru sifre girildiginde etkinlesir.

### Not

**Cycler verification management** 

Gamma Plug-in için kullanici tarafindan tanimlanmis bir rapor profili geçerli degildir. Rapora dahil edilecek deney verileri tahlilde önceden tanimlanmistir.

"Cycler verification management" (Döngüleyici dogrulama yönetimi) grup kutusu

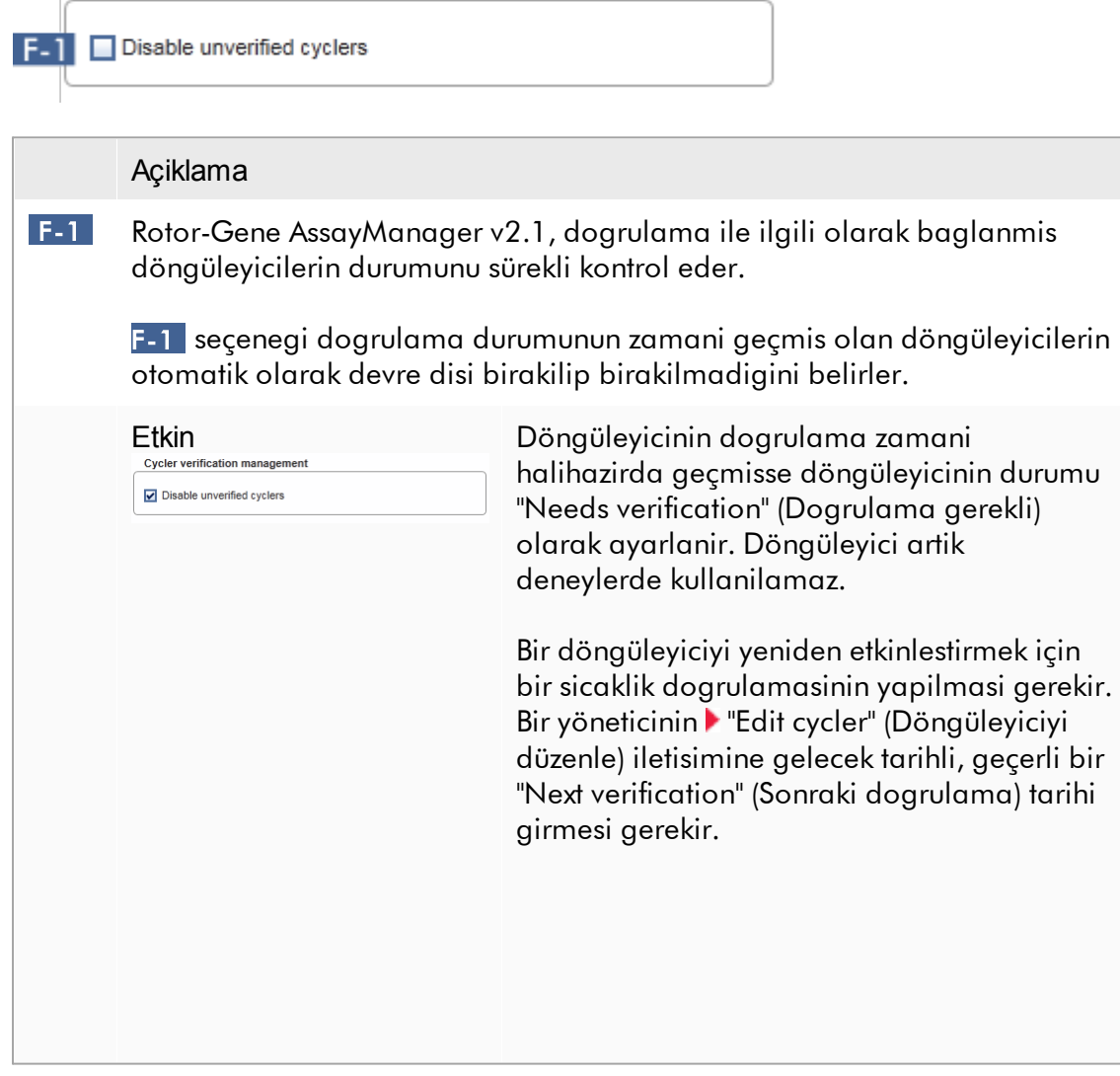

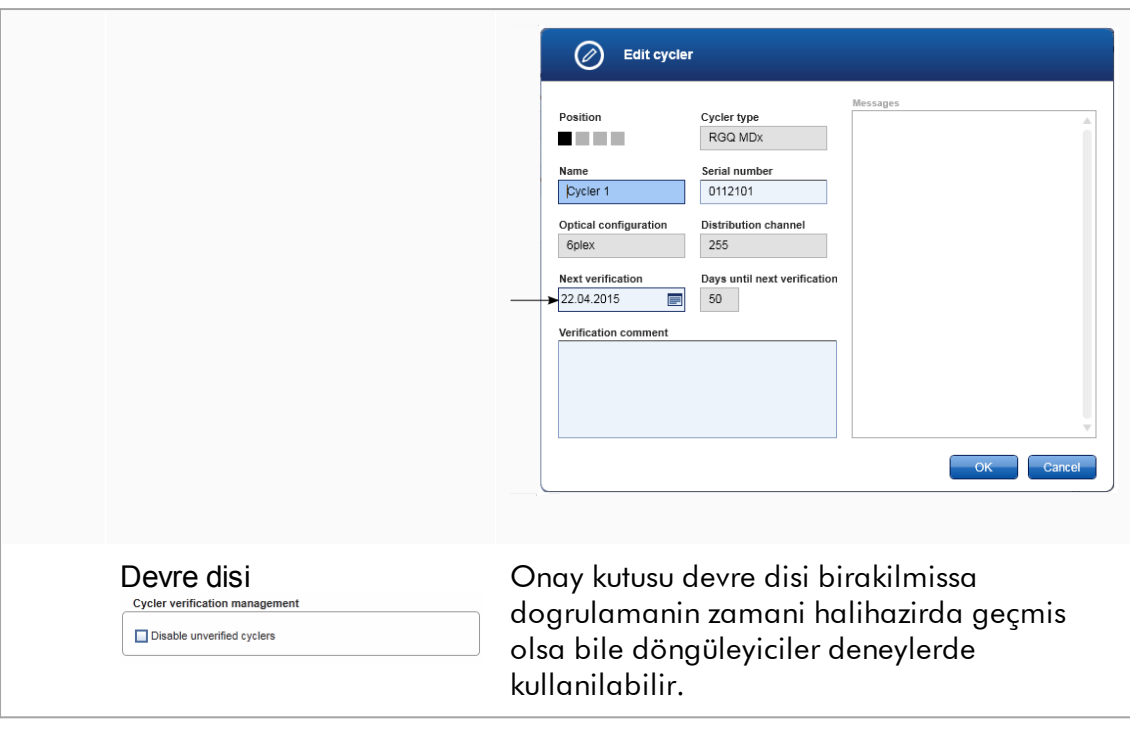

# "User management" (Kullanici yönetimi) grup kutusu

Bu grup kutusundaki ayarlar sifre yenileme araligini, sifre kurallarini ve otomatik kilitleme zamanlayicisini etkiler.

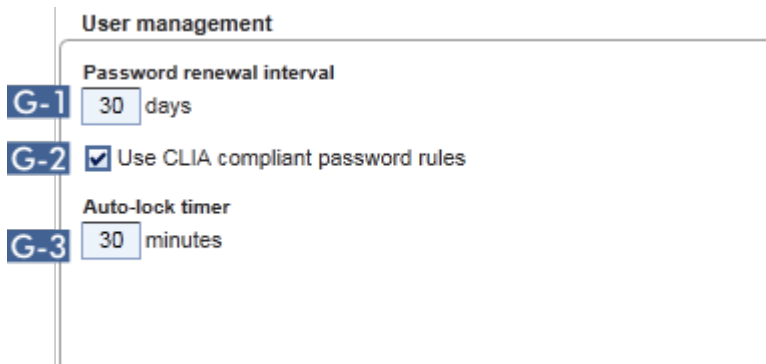

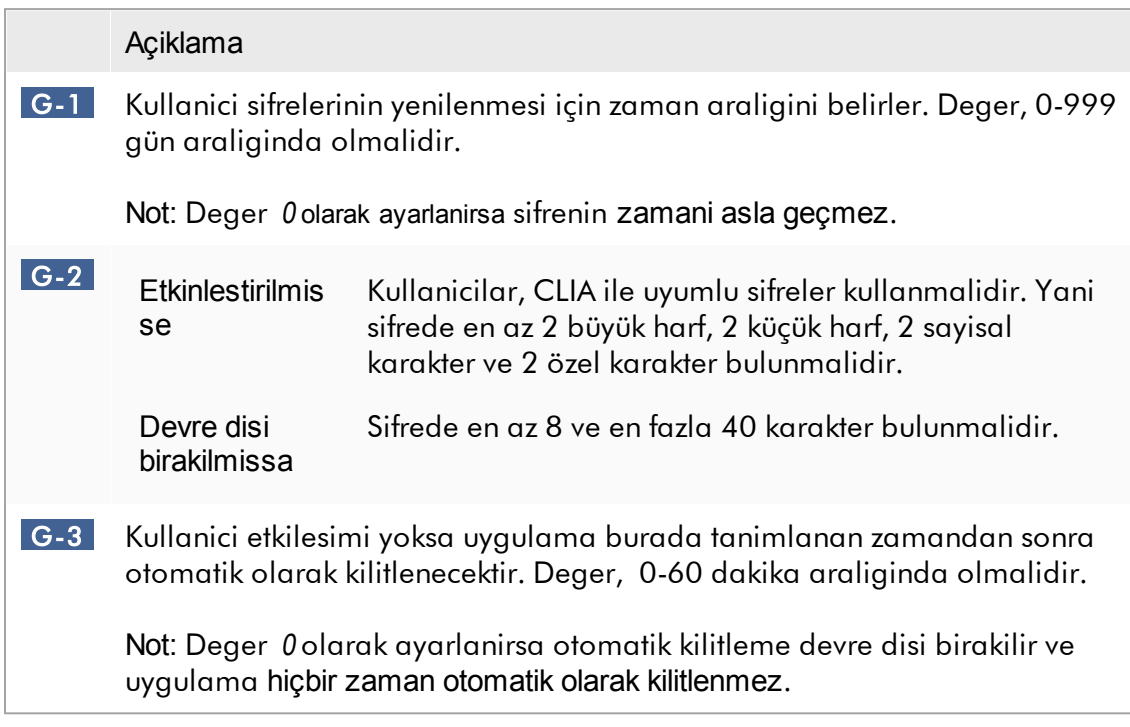

### Yerel ayarlar

Kullanici, yerel kurulum için disa aktarma dizinlerini ve kaynak dizinlerini tanimlar. Tanimlanan bu ayarlar sadece yerel bilgisayar için geçerlidir. Kullanici, seçenegine tiklayip belirli disa aktarma/kaynak dizinini seçerek belirli bir dizin tanimlayabilir.

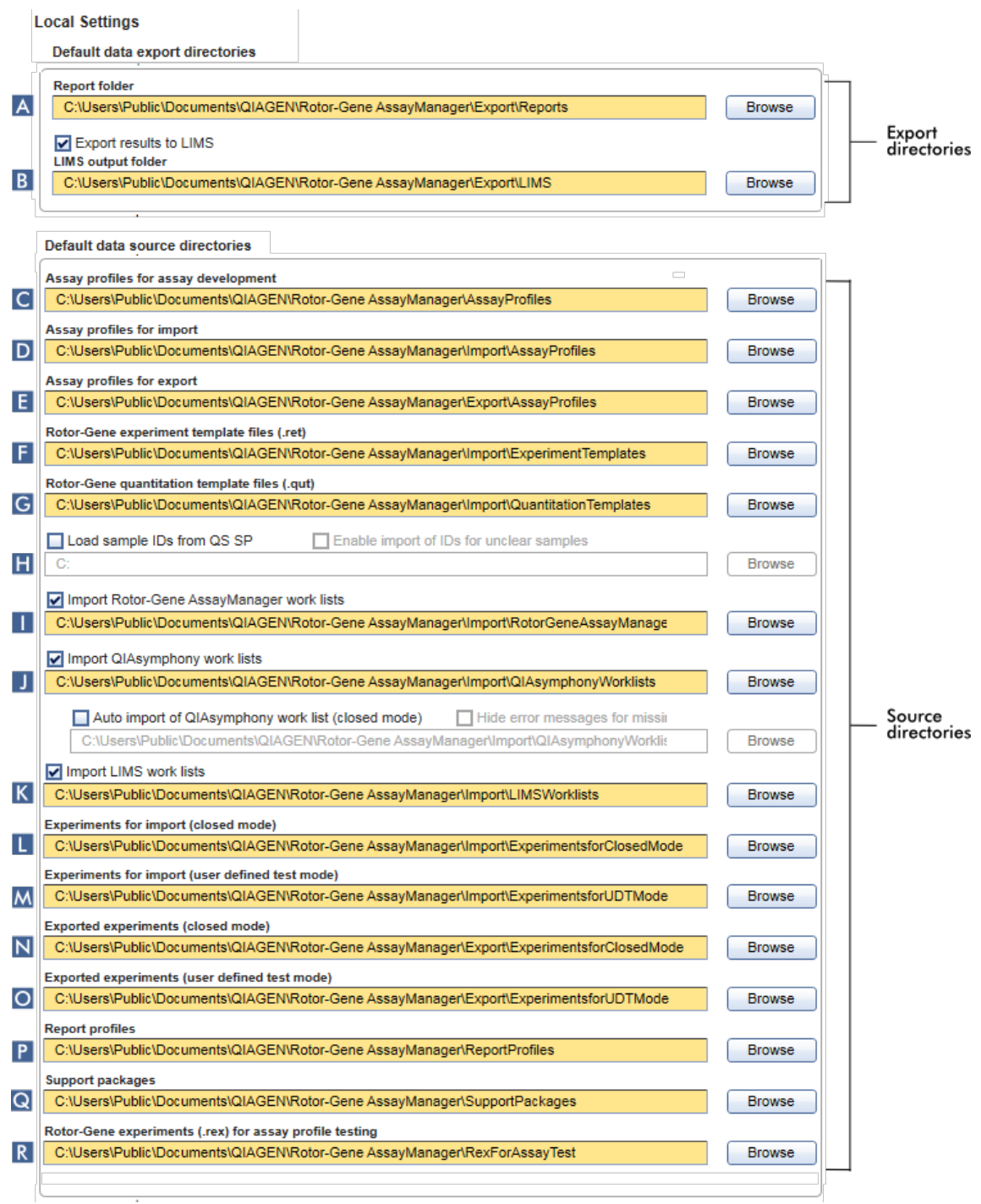

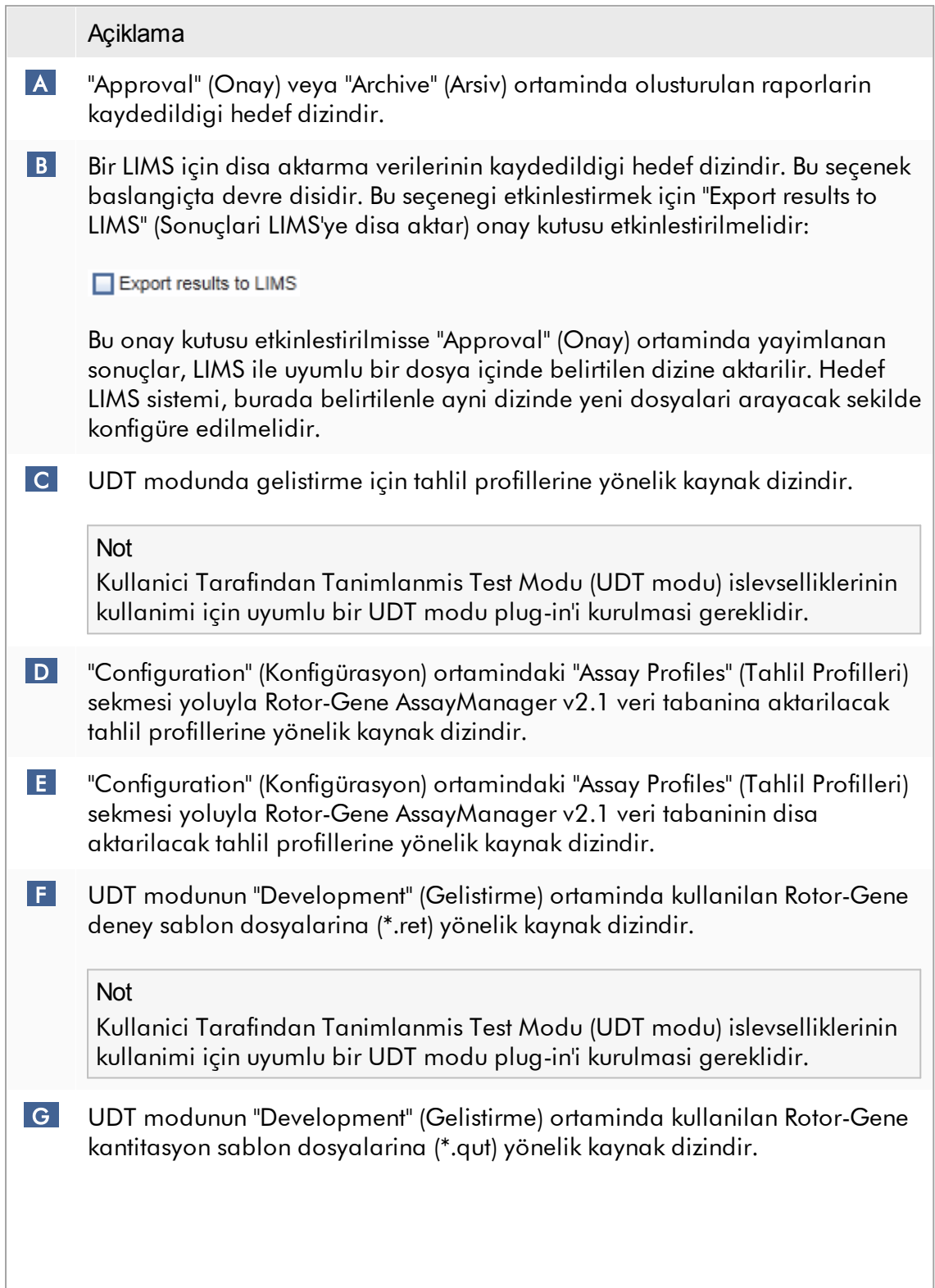

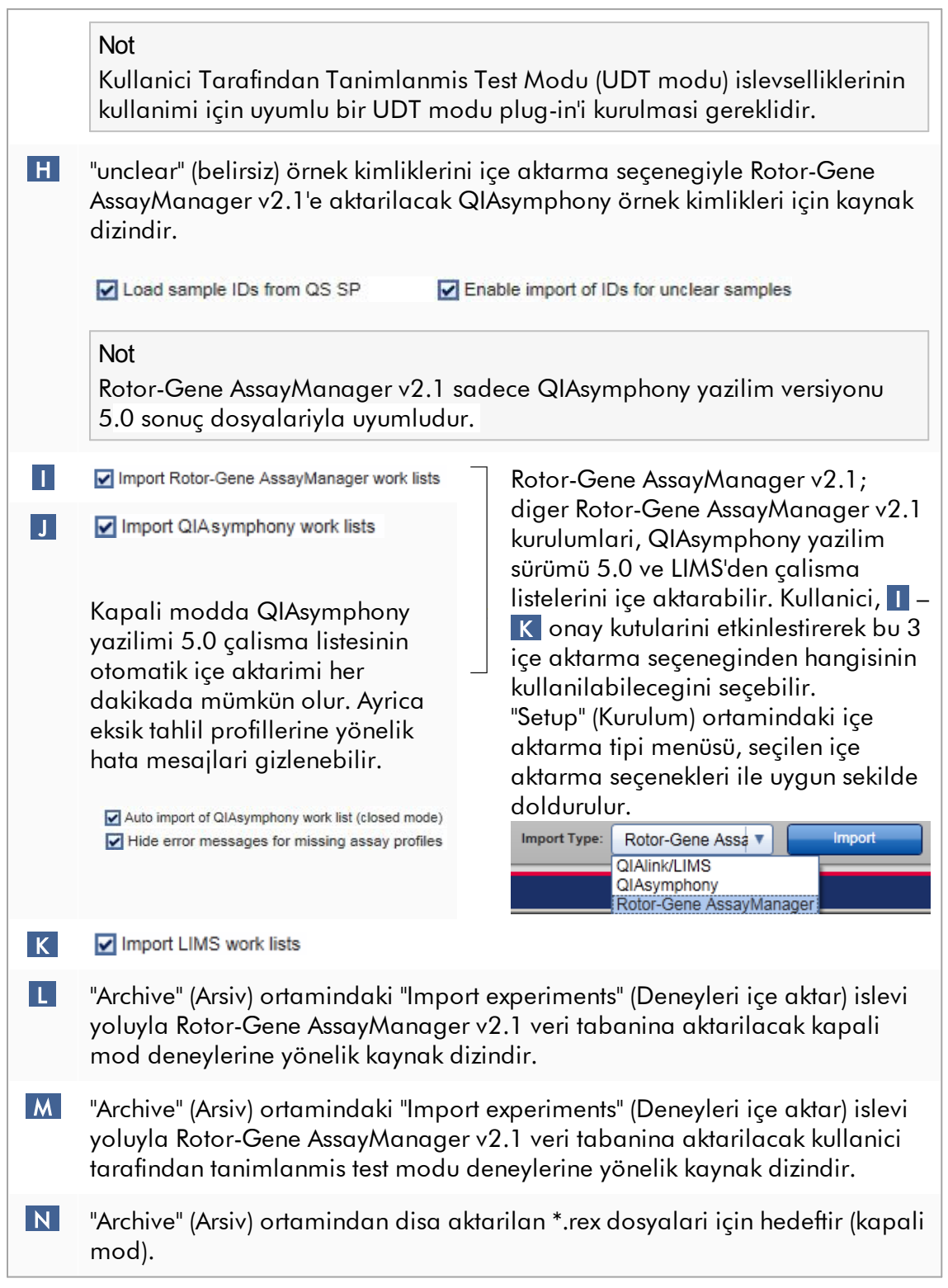

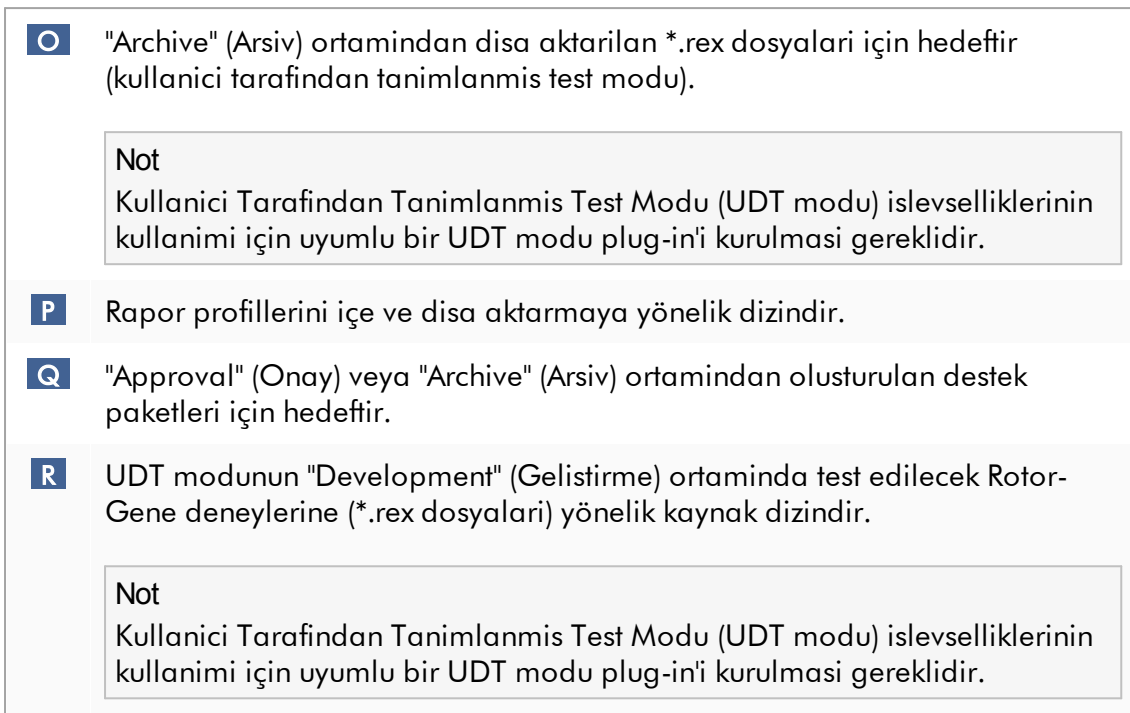

"Settings" (Ayarlar) ortamiyla ilgili görevler

- [Döngüleyicileri](#page-376-0) yönetme
- Rapor [profillerini](#page-367-0) yönetme
- Bir çalisma listesini [olusturma/düzenleme](#page-320-0)
- Bir çalismayi bitirme ve [yayimlama](#page-344-0)
- [Kullanicilari](#page-383-0) yönetme

### 1.5.5.6.2 Kullanici Yönetimi

"User Management" (Kullanici Yönetimi) sekmesi, yapilandirilan tüm kullanici profillerine ve bu kullanici profillerini yönetme olasiligina iliskin genel bir bakis sunmaktadir. Kullanicilar ve bunlarin rolleri hakkinda ayrintilar için bkz. [Kavramlar](#page-125-0) kullanici [yönetimi.](#page-125-0)

"User Management" (Kullanici Yönetimi) sekmesi 2 kisimdan olusur:

- · "Registered users" (Kayitli kullanicilar) tablosu
- · Dügme çubugu

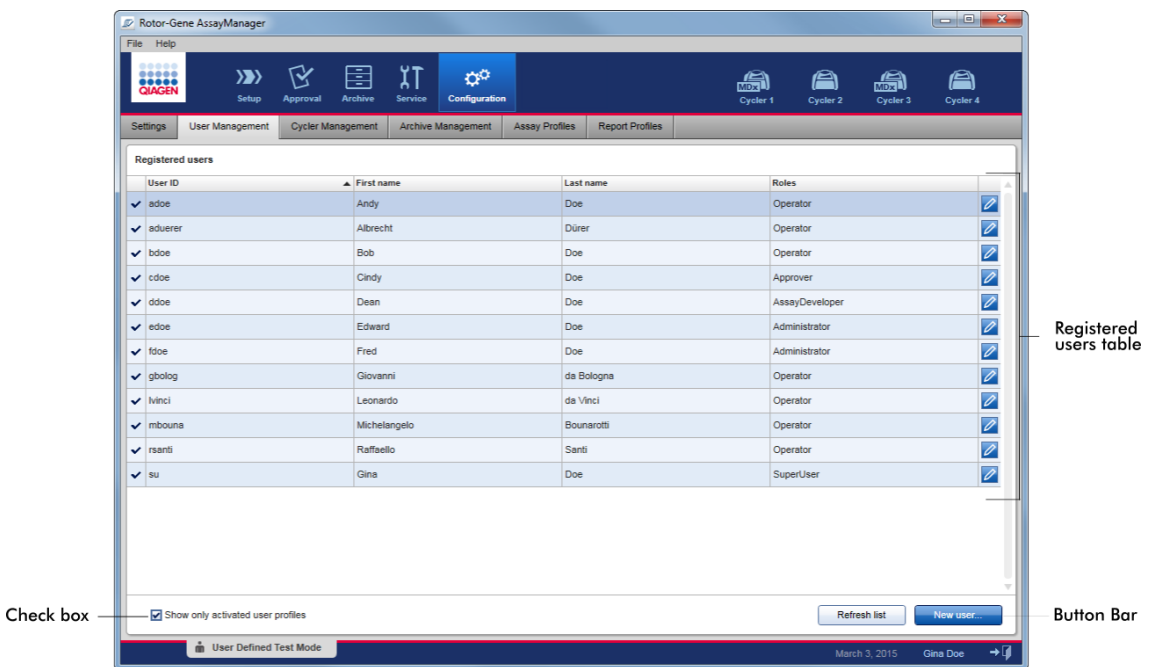

### "Registered users" (Kayitli kullanicilar) tablosu

"Registered users" (Kayitli kullanicilar) tablosunda, Rotor-Gene AssayManager v2.1'da önceden yapilandirilan tüm kullanici profilleri listelenmektedir. Bir kullanici profili etkinlestirilebilir veya devre disi birakilabilir. Tabloda devre disi birakilan bir kullanici profilini görüntülemek için "Show only activated user profiles" (Yalnizca etkinlestirilen kullanici profillerini göster) onay kutusu devre disi birakilmalidir. Bir kullanici profilinin etkinlestirme durumu, tablonun ilk sütununda görüntülenir.

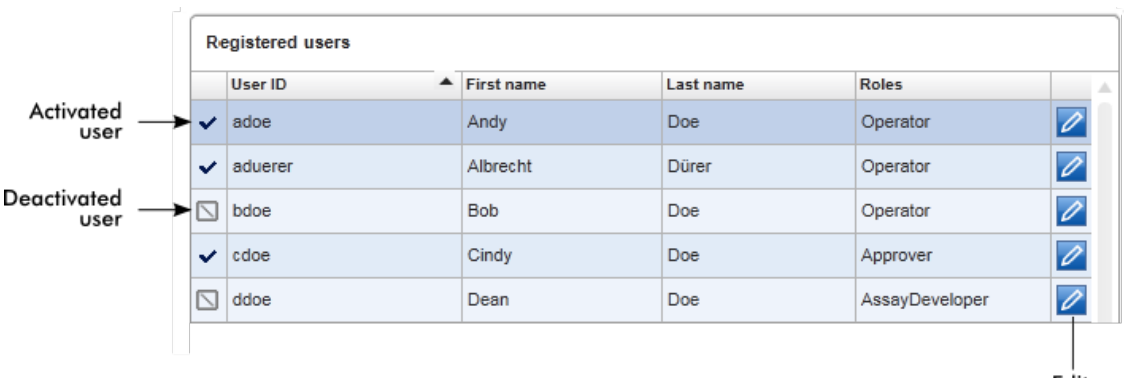

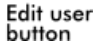

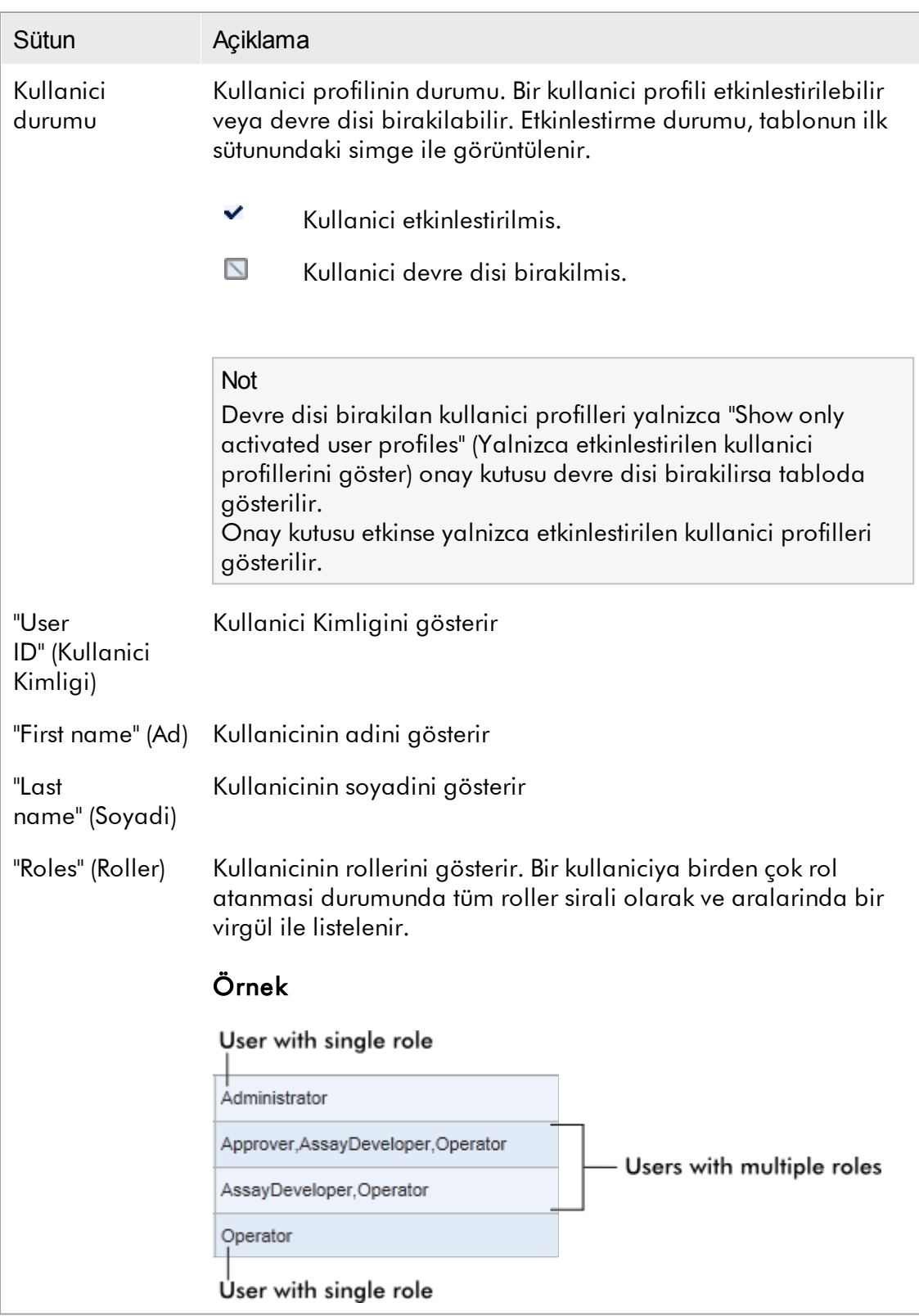

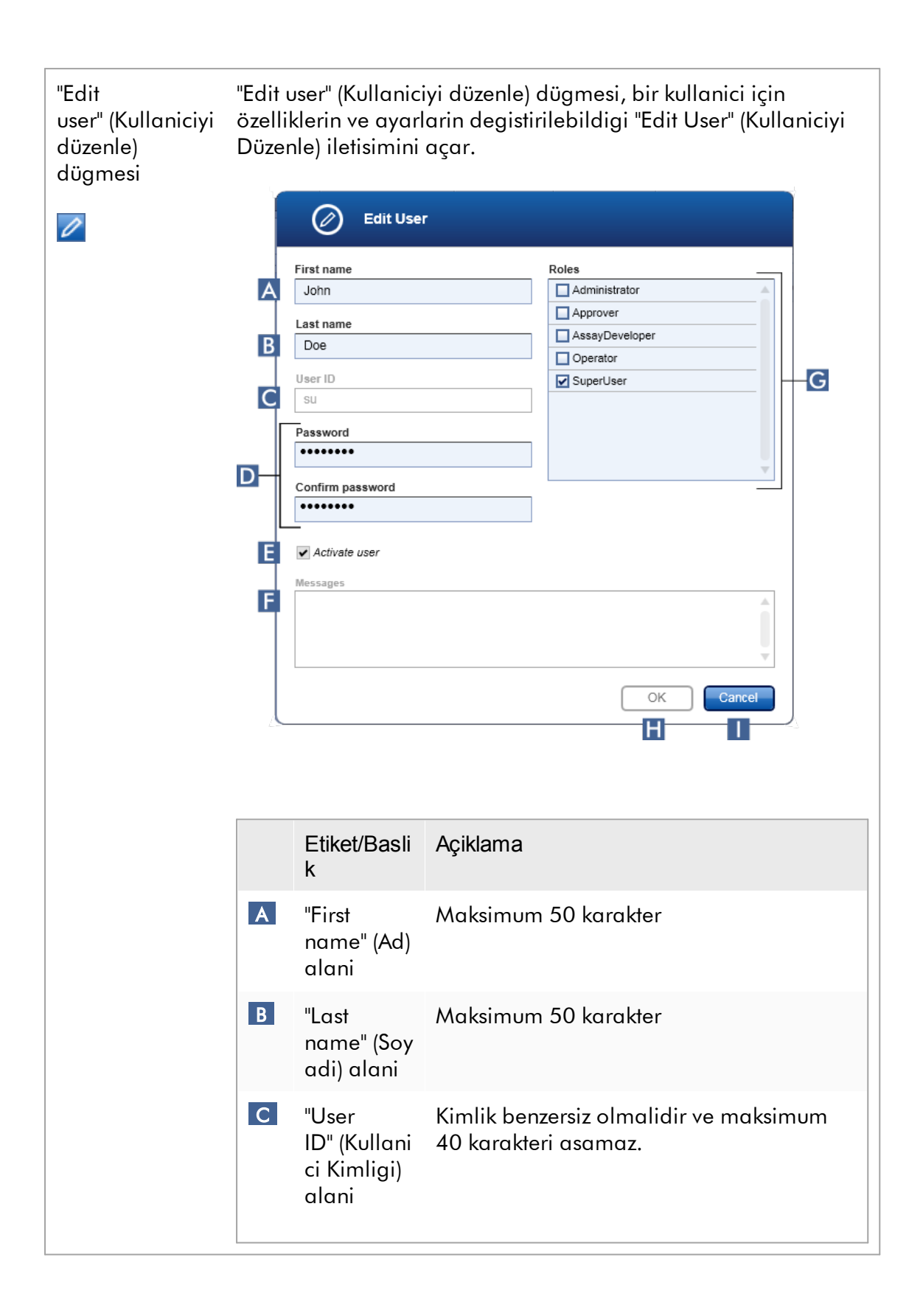

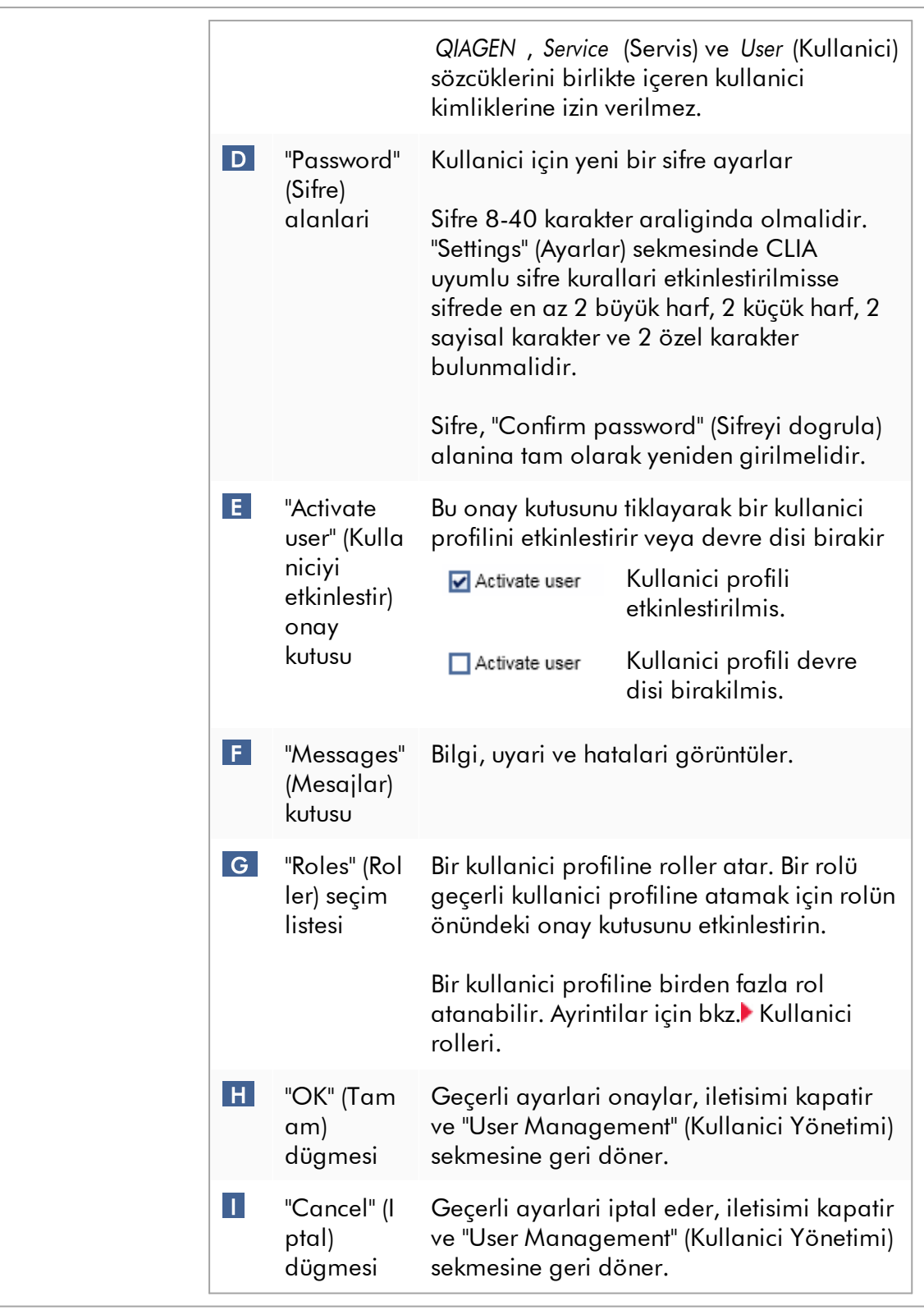

# Dügme çubugu

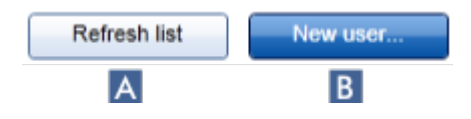

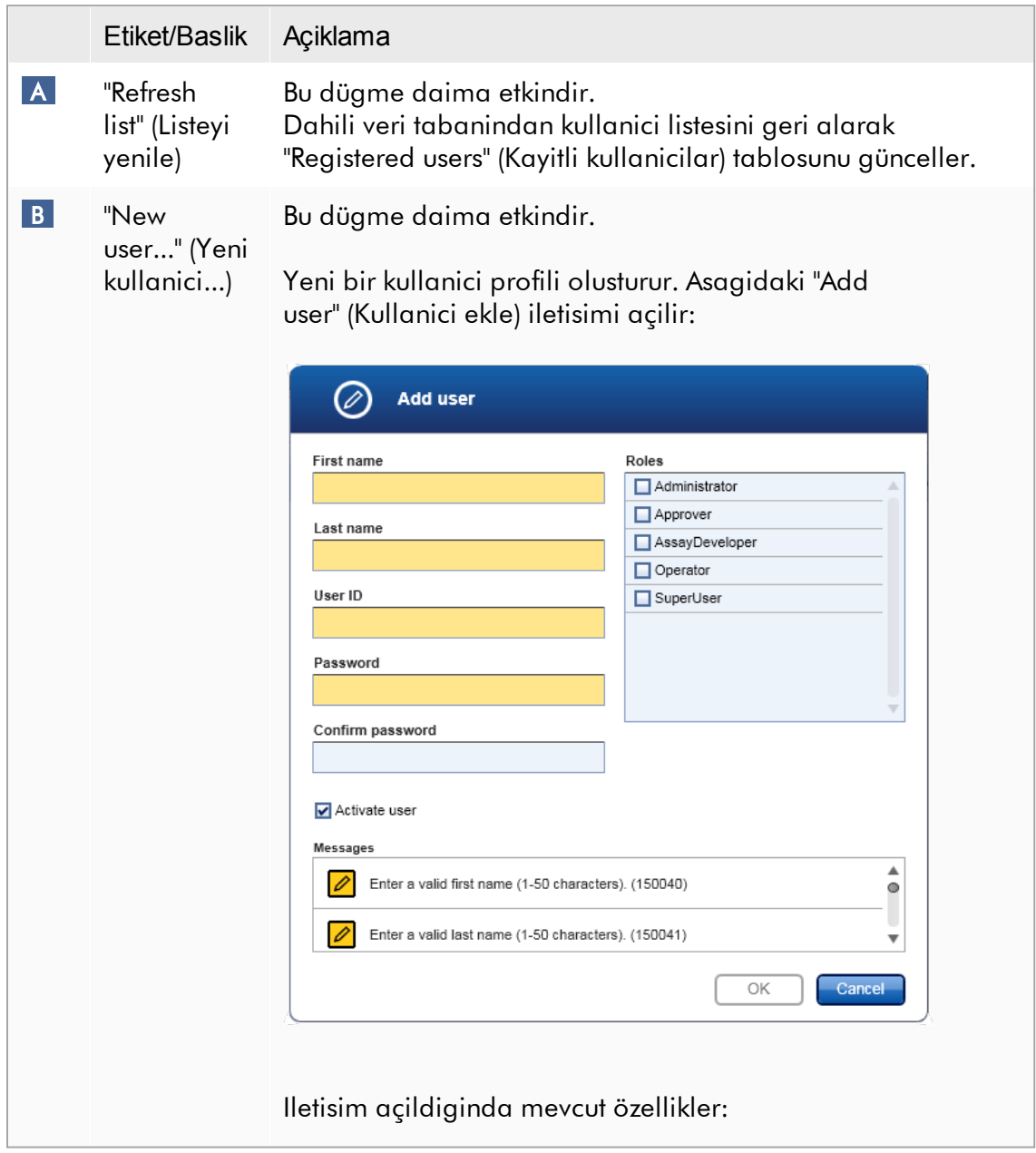

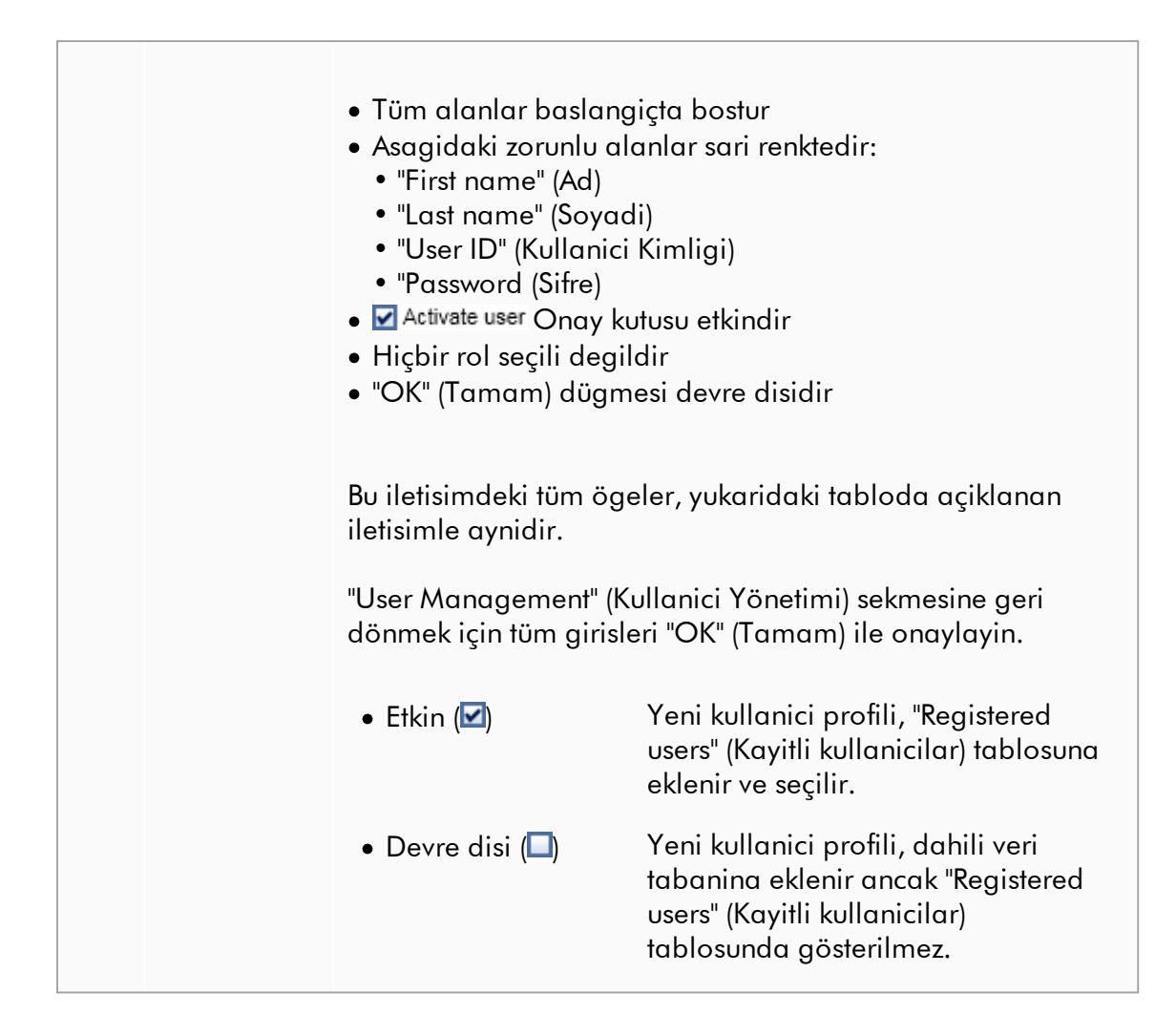

"User Management" (Kullanici Yönetimi) sekmesiyle ilgili görevler

- Bir kullanici profili [olusturma](#page-384-0)
- Kullanici profili ayarlarini [degistirme](#page-387-0)
- Bir kullanici profilini [etkinlestirin/devre](#page-390-0) disi birakin

### <span id="page-281-0"></span>1.5.5.6.3 Döngüleyici Yönetimi

"Cycler Management" (Döngüleyici Yönetimi ) sekmesi; konfigüre edilen döngüleyiciler, özellikleri ve mevcut durumlarina genel bir bakis sunar.

"Cycler Management" (Döngüleyici Yönetimi) sekmesi temel olarak 2 kisimdan olusur:

- · Her döngüleyici için 2 dügmeyle "Registered Cyclers" (Kaydedilmis döngüleyiciler) tablosu
	- "Edit cycler" (Döngüleyiciyi düzenle) dügmesi
	- "Delete cycler" (Döngüleyiciyi sil) dügmesi
- · "Verification comment for selected cycler" (Seçilen döngüleyici için dogrulama notu) alani

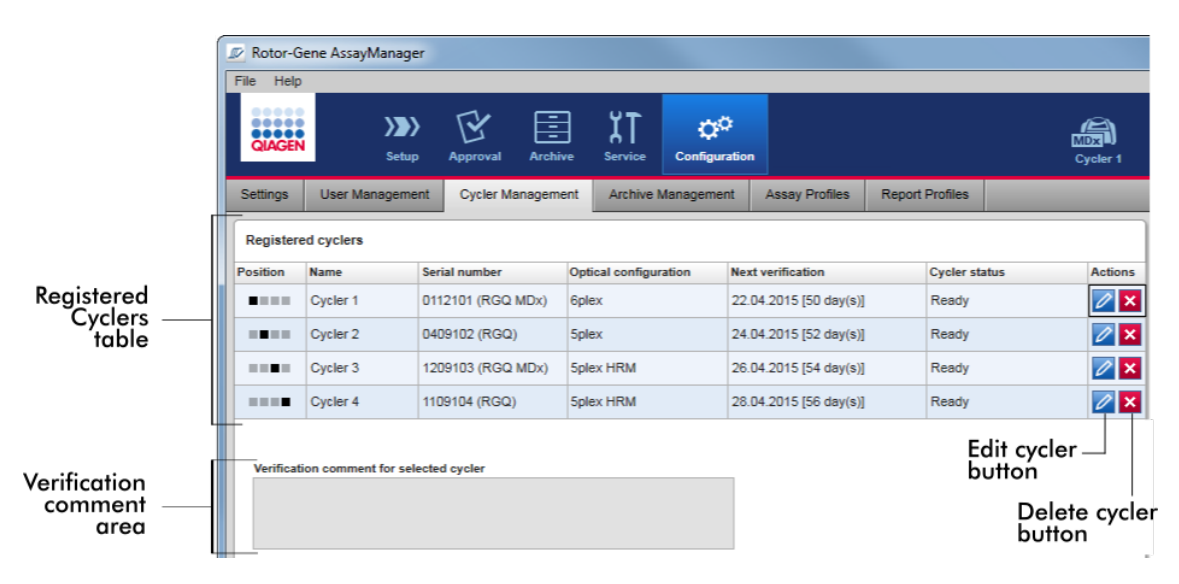

### "Registered Cyclers" (Kayitli Döngüleyiciler) tablosu

"Registered Cyclers" (Kayitli Döngüleyiciler) tablosu 4 satirdan olusur. Her satir 4 adede kadar konfigüre edilebilir döngüleyiciden birini temsil eder. Herhangi bir döngüleyici henüz konfigüre edilmemisse pozisyon sütunu hariç tüm sütunlar bostur. Asagidaki grafik pozisyon 2 ve 4'te kaydedilmis döngüleyicilerle örnek bir konfigürasyonu göstermektedir. Pozisyon 1 ve 3 herhangi bir veri içermez.

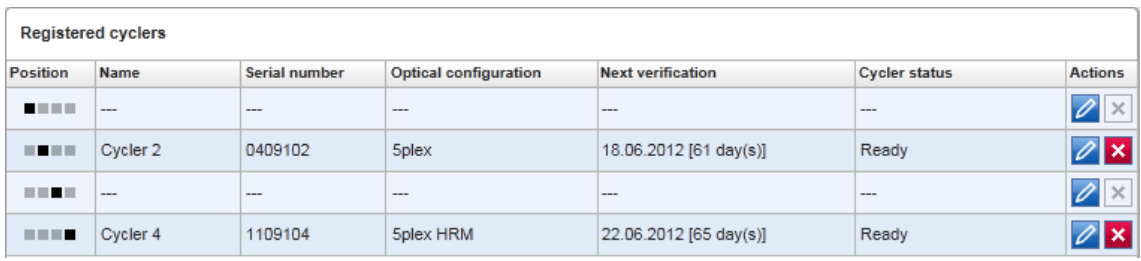

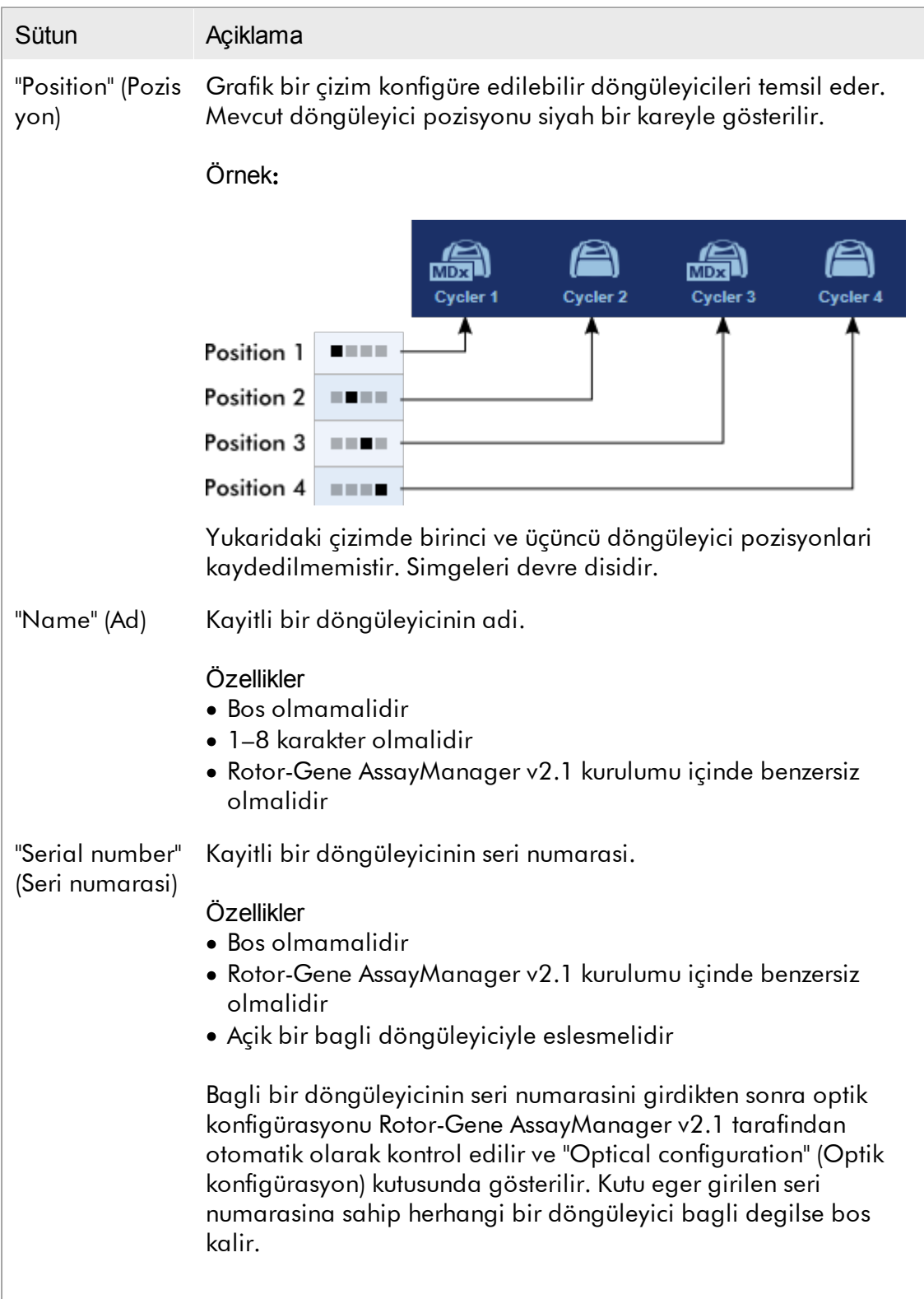

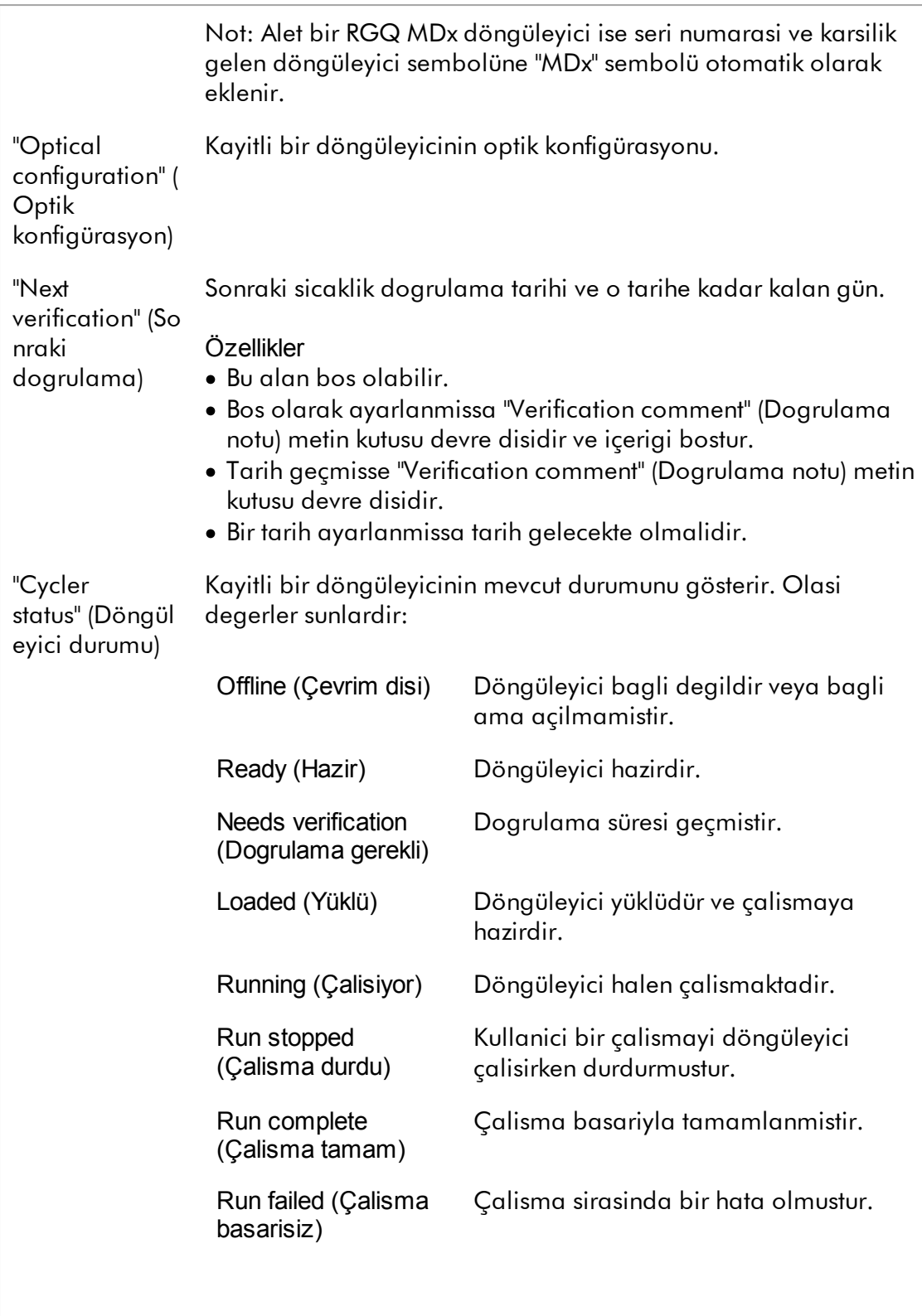

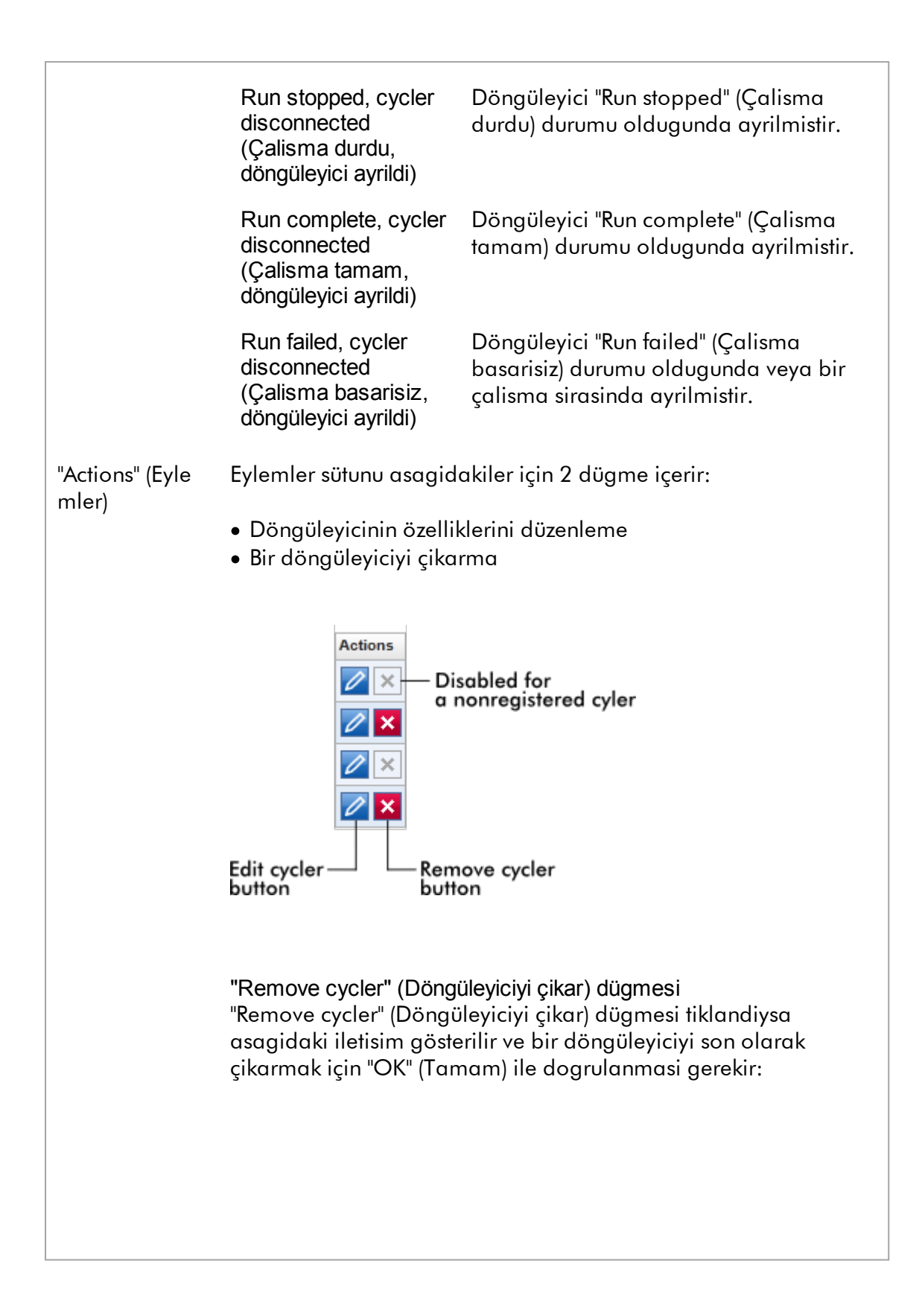

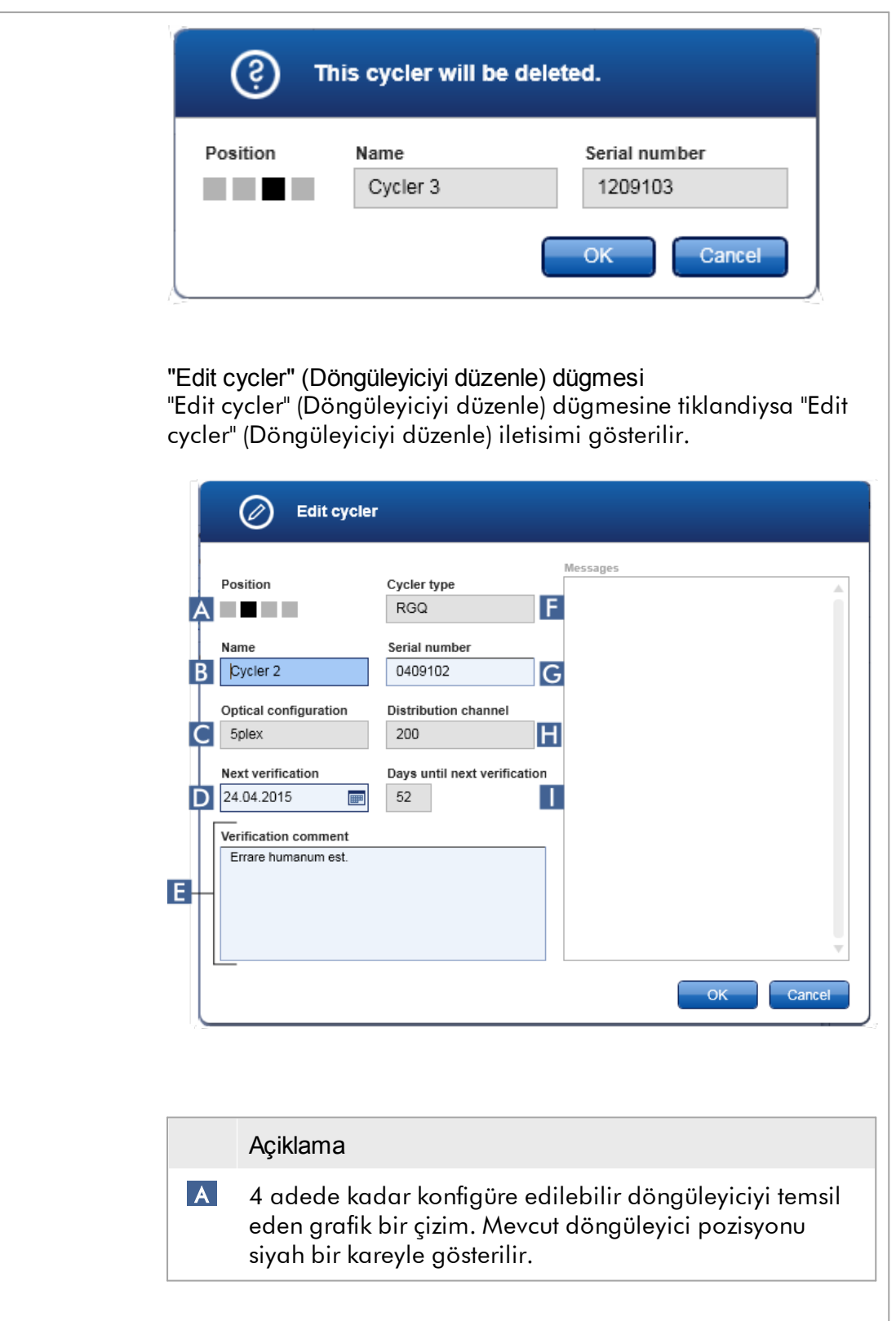

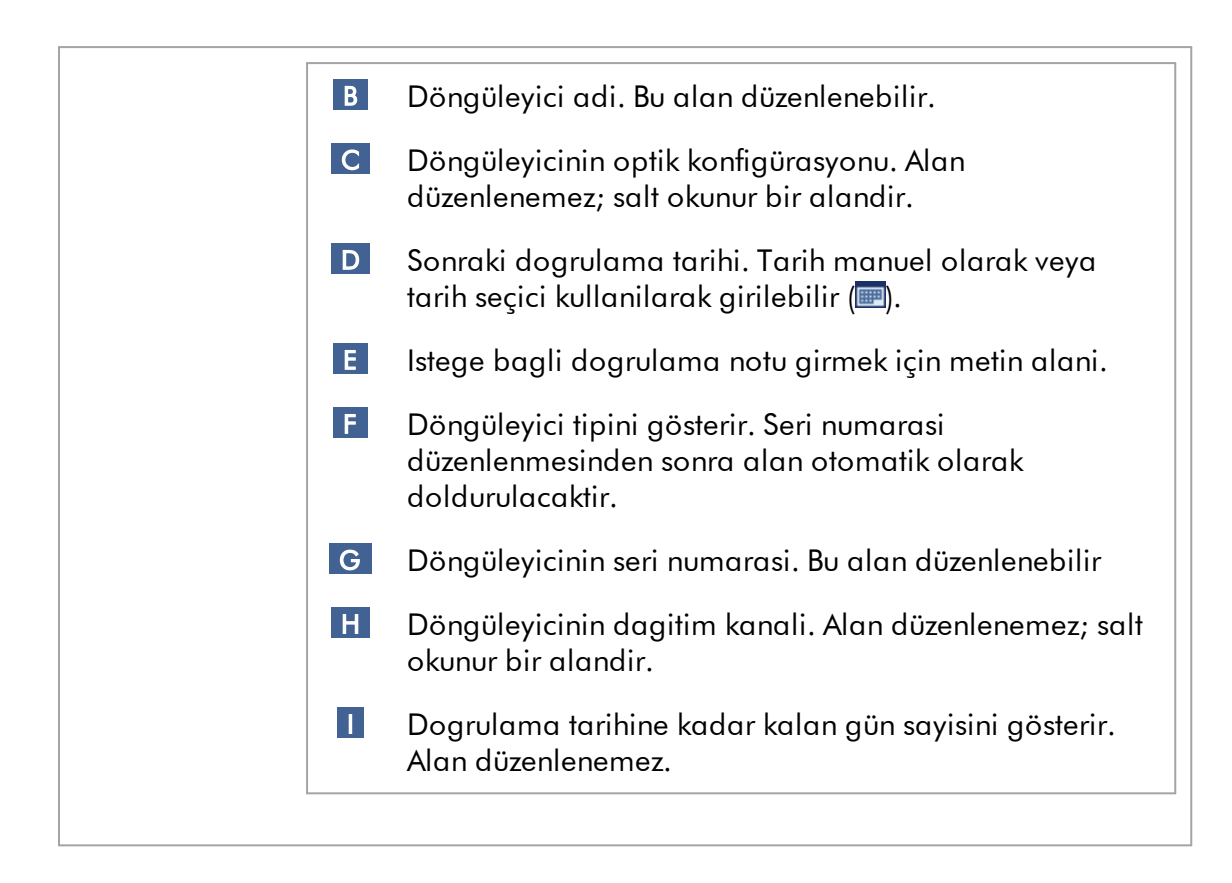

"Cycler Management" (Döngüleyici Yönetimi) sekmesiyle ilgili görevler

- Bir [döngüleyici](#page-378-0) ekleme
- [Döngüleyici](#page-381-0) ayarlarini düzenleme
- Bir [döngüleyiciyi](#page-382-0) çikarma

### <span id="page-287-0"></span>1.5.5.6.4 ArsivYönetimi

"Archive Management" (Arsiv Yönetimi) sekmesinde "Archive" (Arsiv) ortaminda tahlil seçimi sirasinda deney verileri için hangi arsivlere göz atilacagi tanimlanabilir.

### Arka plan bilgisi

Çalisma bittikten sonra tüm deney verileri ve denetim izleri deneyin tüm örnek sonuçlari "Approval" (Onay) ortaminda yayimlanincaya kadar veri tabaninda saklanir. Örnek sonuçlarinin yayimlanmasindan sonra deney verilerine "Archive" (Arsiv) ortami yoluyla erisilebilir.
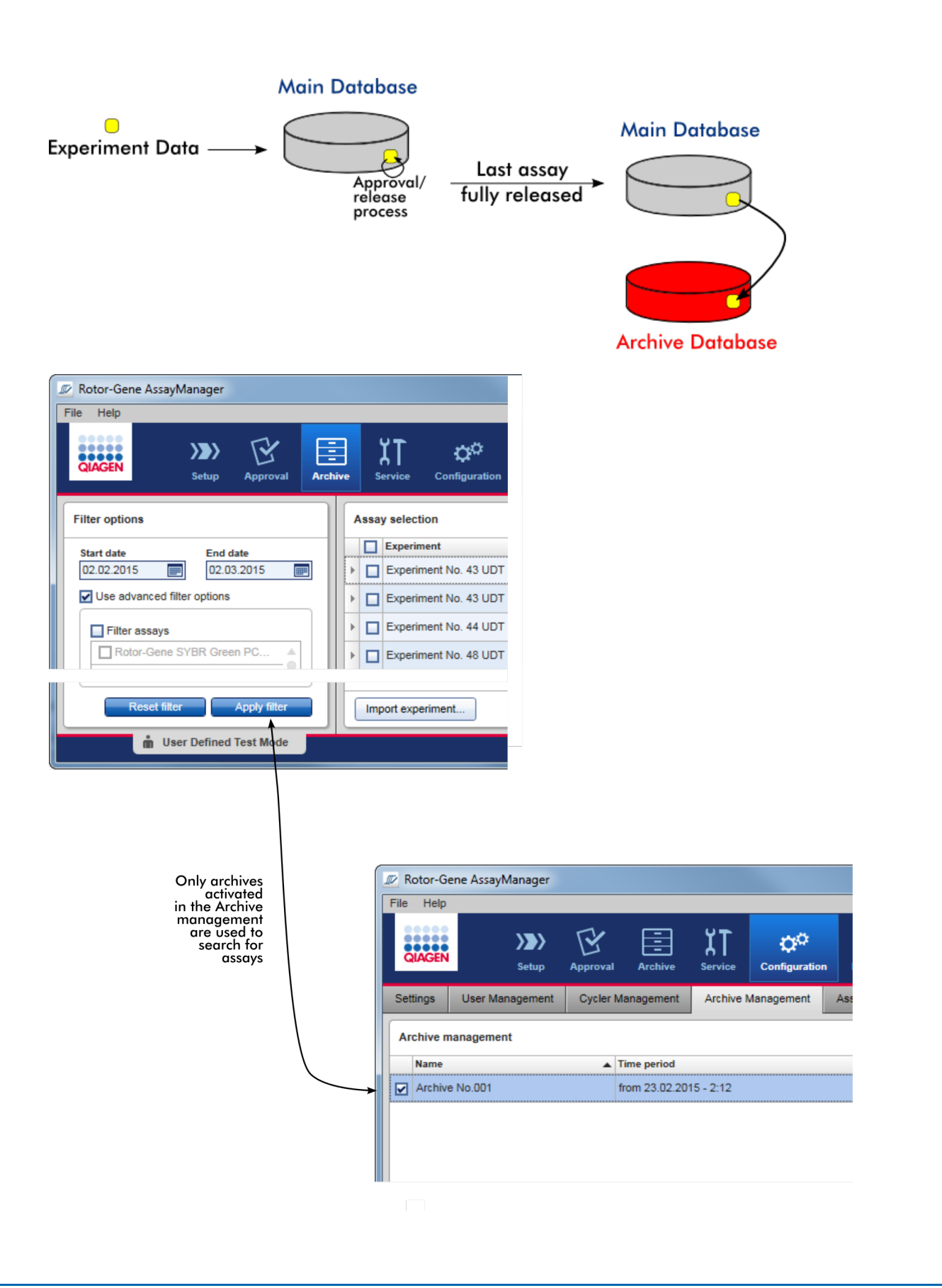

# Bir arsiv veri tabaninin özellikleri

· Bir arsiv veri tabani, veri tabaninda saklanan ilk ve son denetim izi mesajinin tarihiyle tanimlanan belirli bir zaman araligini kapsar.

#### **Archive Management**

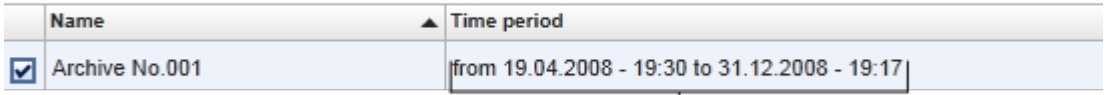

# Time period of archive

· Arsiv veri tabaninin büyüklügü 10 GB'dir. Bir veri tabani maksimum kapasitesine yakinsa veri tabani "closed" (kapatilmis) olarak isaretlenir ve yeni bir arsiv veri tabani otomatik olarak olusturulur.

Arsiv veri tabanlarinin olusturulmasi ve yönetimiyle ilgili tüm bu süreçler otomatik olarak arka planda yapilir. Ana veri tabani sadece güncel, yayimlanmamis veya tamamen yayimlanmamis deneylerden veriler içerir.

"Archive Management" (Arsiv Yönetimi) sekmesiyle ilgili görevler

"Archive Management" (Arsiv Yönetimi) sekmesi 2 kisimdan olusur:

- · "Archive Management" (Arsiv Yönetimi) tablosu
- · Dügme çubugu

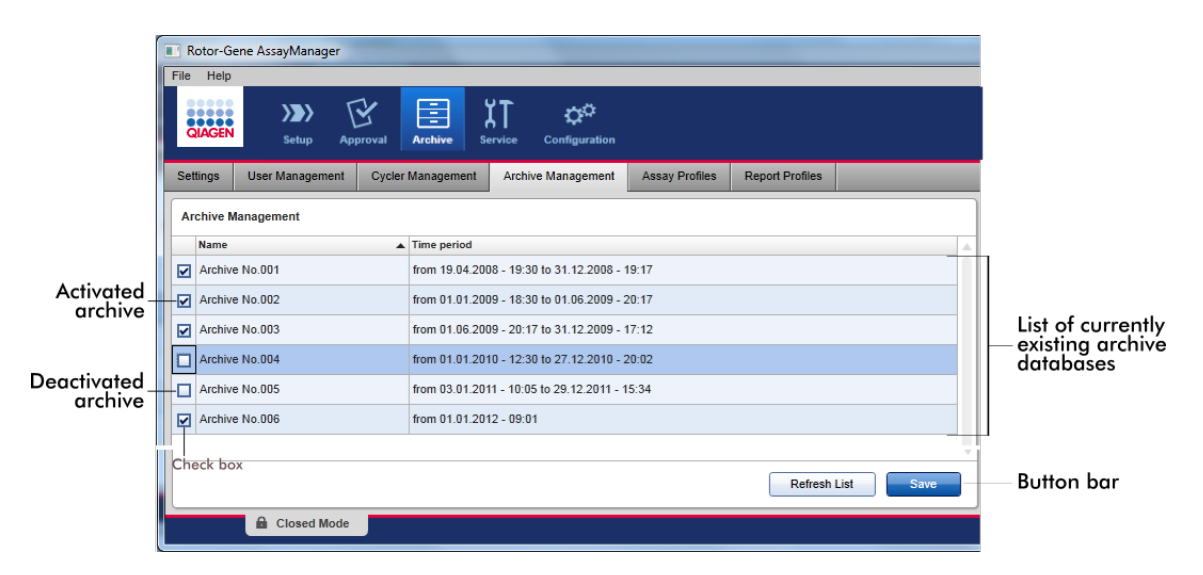

# "Archive Management" (Arsiv Yönetimi) tablosu

"Archive Management" tablosu halihazirda mevcut tüm arsiv veri tabanlarini liste halinde verir.

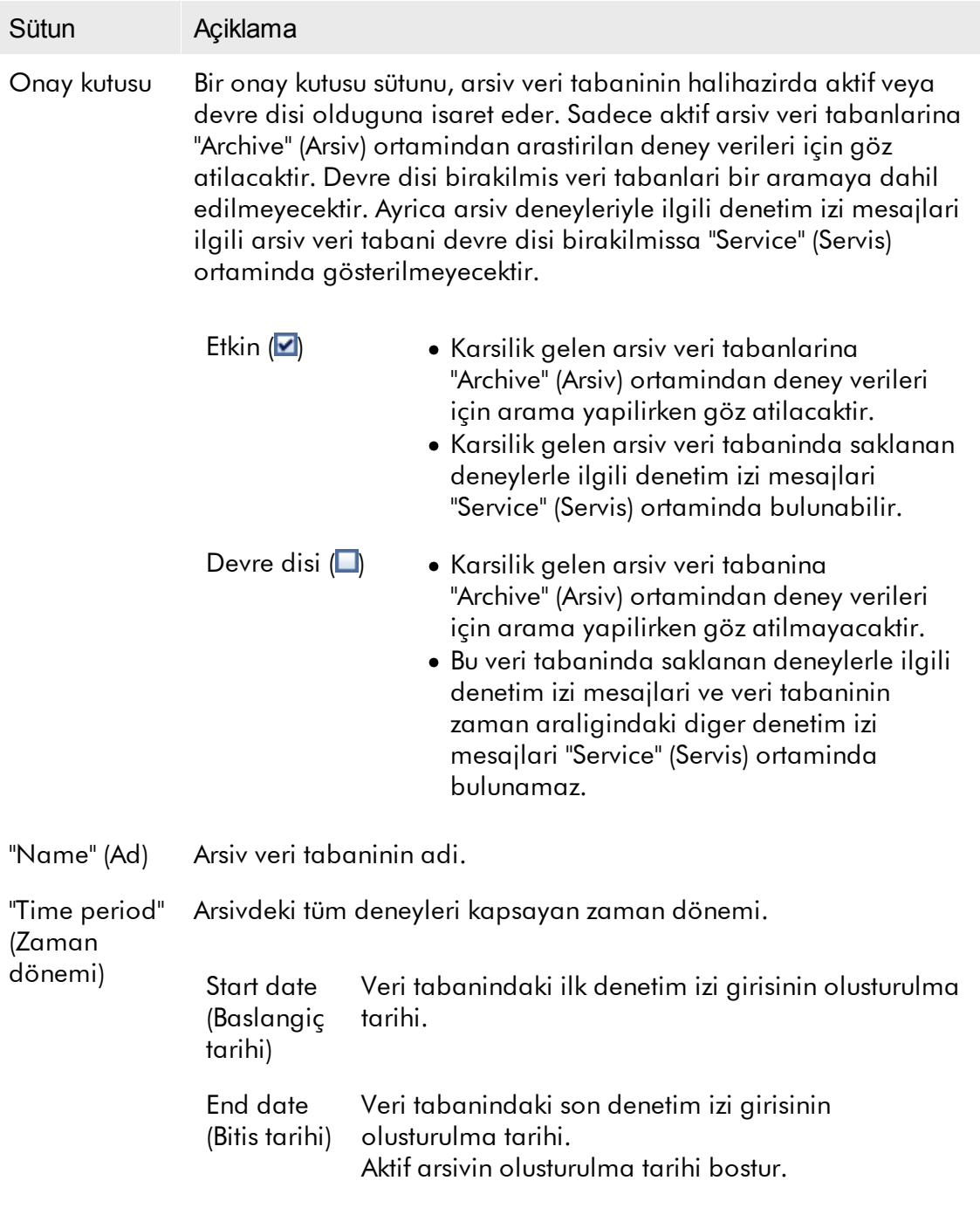

# Dügme çubugu

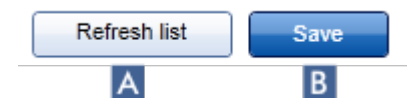

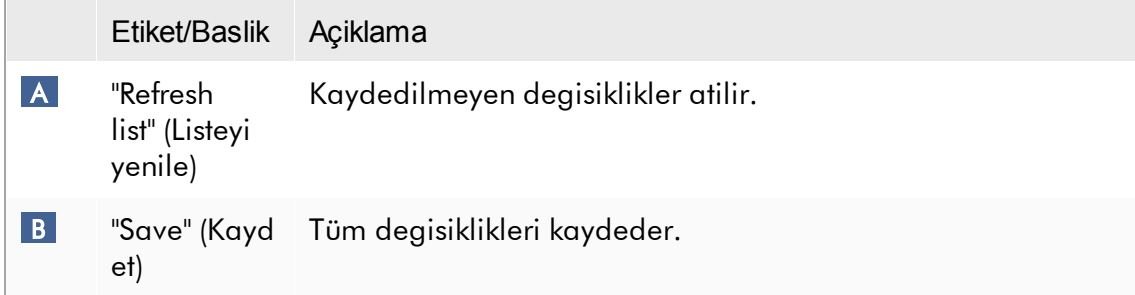

# "Archive Management" (Arsiv Yönetimi) sekmesiyle ilgili görevler Arsivleri [yönetme](#page-394-0)

# 1.5.5.6.5 Tahlil Profilleri

"Configuration" (Konfigürasyon) ortamindaki "Assay Profiles" (Tahlil Profilleri) sekmesi tahlil profillerini yönetmek, yani tahlil profillerini içe aktarmak, disa aktarmak, etkinlestirmek ve devre disi birakmak için kullanilir. Tahlil profilleri bu sekmede düzenlenemez.

Tahlil profilleri adlari ve bir versiyon numarasiyla açikça tanimlanabilir. Ayni ada ancak farkli versiyon numaralarina sahip birkaç tahlil profili olabilir; ancak sadece biri etkin olabilir. Bu ada sahip tüm diger tahlil profilleri otomatik olarak devre disi birakilir. Kullanici tarafindan tanimlanan tahlil profillerinin deney kurulumu açisindan erisilebilir olmalari için bu sekme içinde veri tabanina içe aktarilmalari gerekir.

### Not

Sadece Rotor-Gene AssayManager v2.1 ile uyumlu tahlil profilleri içe aktarilabilir.

# Örnek:

Asagidaki ekran resmi "Rotor-Gene SYBR® Green PCR Demo Kit" tahlil profilinin 3.0.0 ve 5.0.0 seklinde iki farkli versiyonunun bulundugu bir örnegi gösterir. Sadece bir

versiyon aktif olabilir. Versiyon 3.0.0 devre disidir (simge  $\Box$ ) ve versiyon 5.0.0 etkindir (simge  $\blacktriangleright$ ).

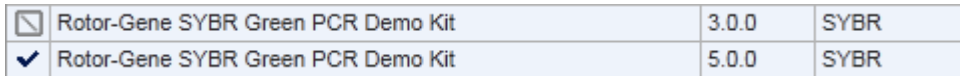

"Assay Profiles" (Tahlil Profilleri) sekmesi 2 kisimdan olusur:

- · "Assay profiles management" (Tahlil profilleri yönetimi) tablosu
- · Dügme çubugu

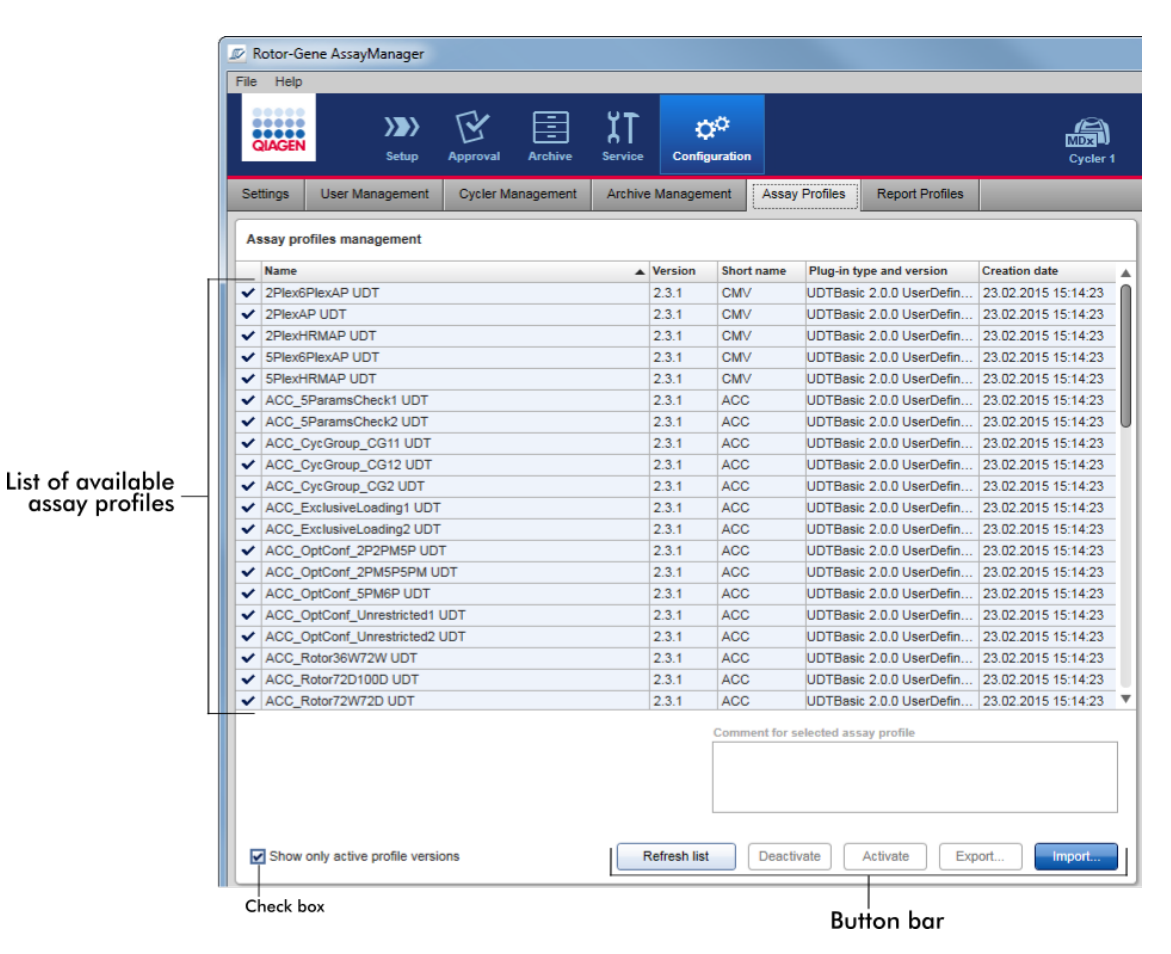

"Assay profiles management" (Tahlil profilleri yönetimi) tablosu "Assay profile management" (Tahlil profili yönetimi) tablosu tüm mevcut tahlil profillerini yani mevcut Rotor-Gene AssayManager v2.1 kurulumunda saklanan tüm tahlil profillerini gösterir. Her tahlil profili ayri bir satirda gösterilir. Tablo siralanabilir: Karsilik gelen sütun basligina tiklamak tabloyu seçilen sütuna göre siralar. Karsilik gelen sütunun basligindaki bir sira siralayan sütunu gösterir (çikan sira için  $\blacktriangle$  simgesi inen sira için  $\blacktriangledown$  simgesi).

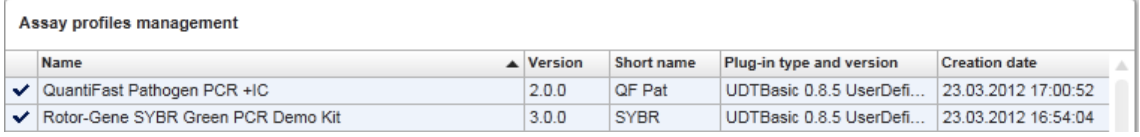

# Not

"Show only active profile versions" (Sadece aktif profil versiyonlarini göster) onay kutusuyla devre disi birakilmis tahlil profillerinin tabloda gösterilip gösterilmeyecegi belirlenebilir.

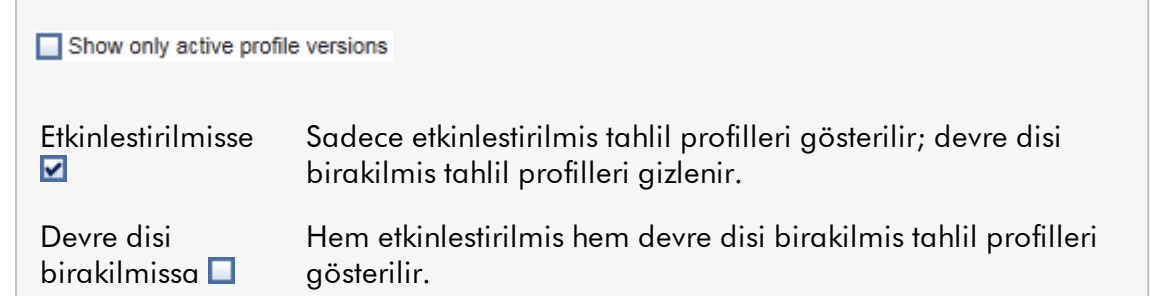

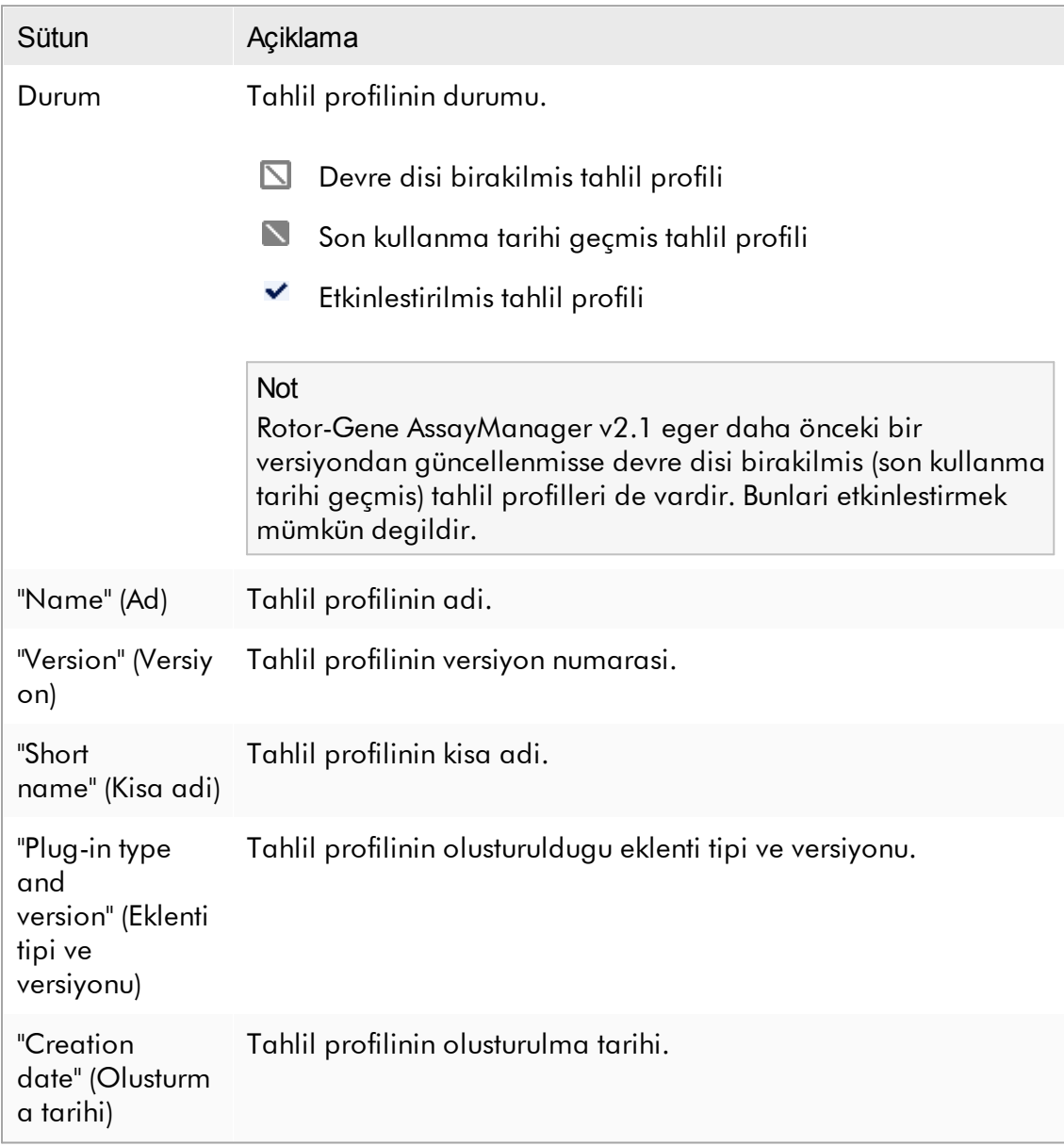

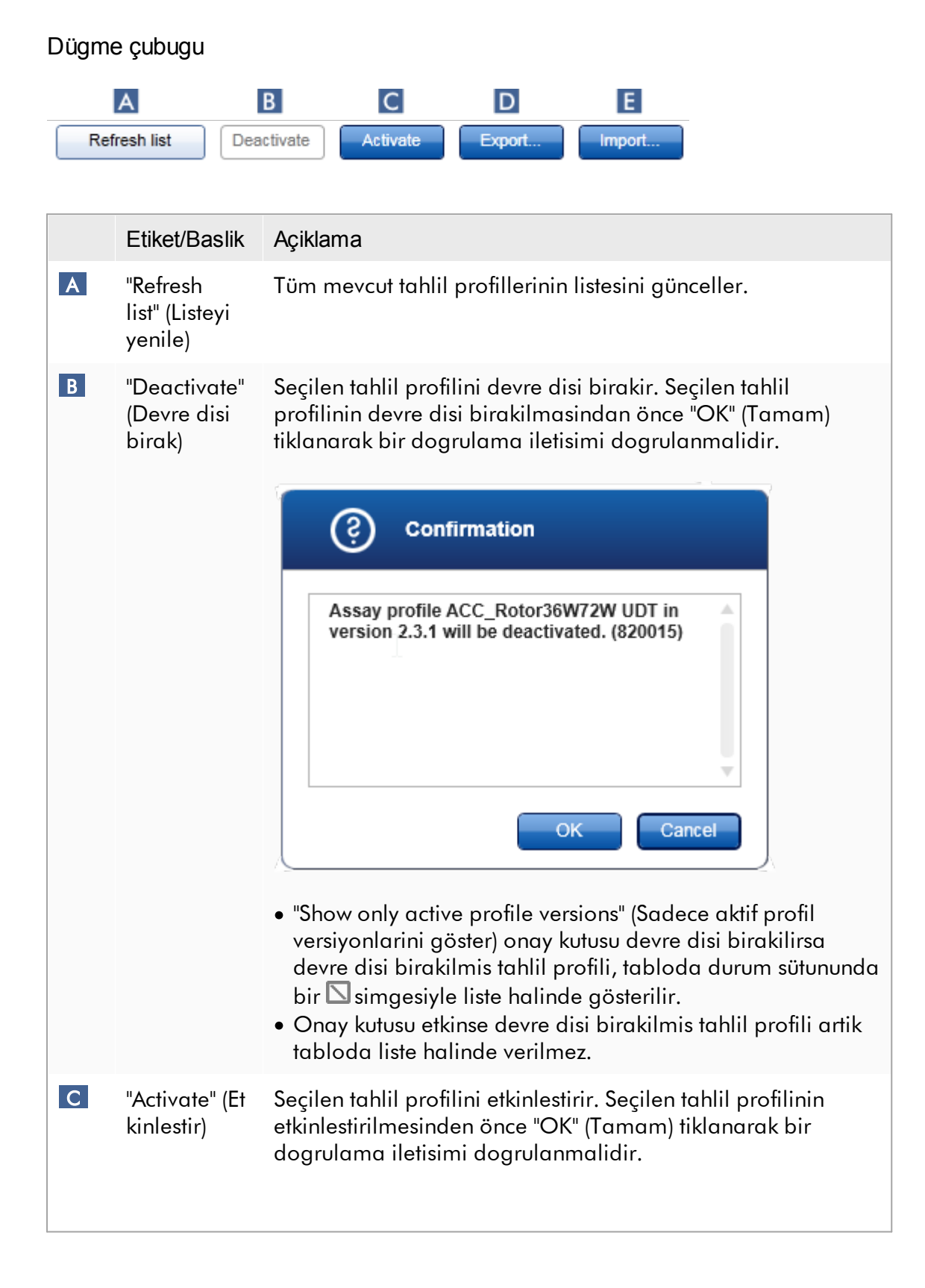

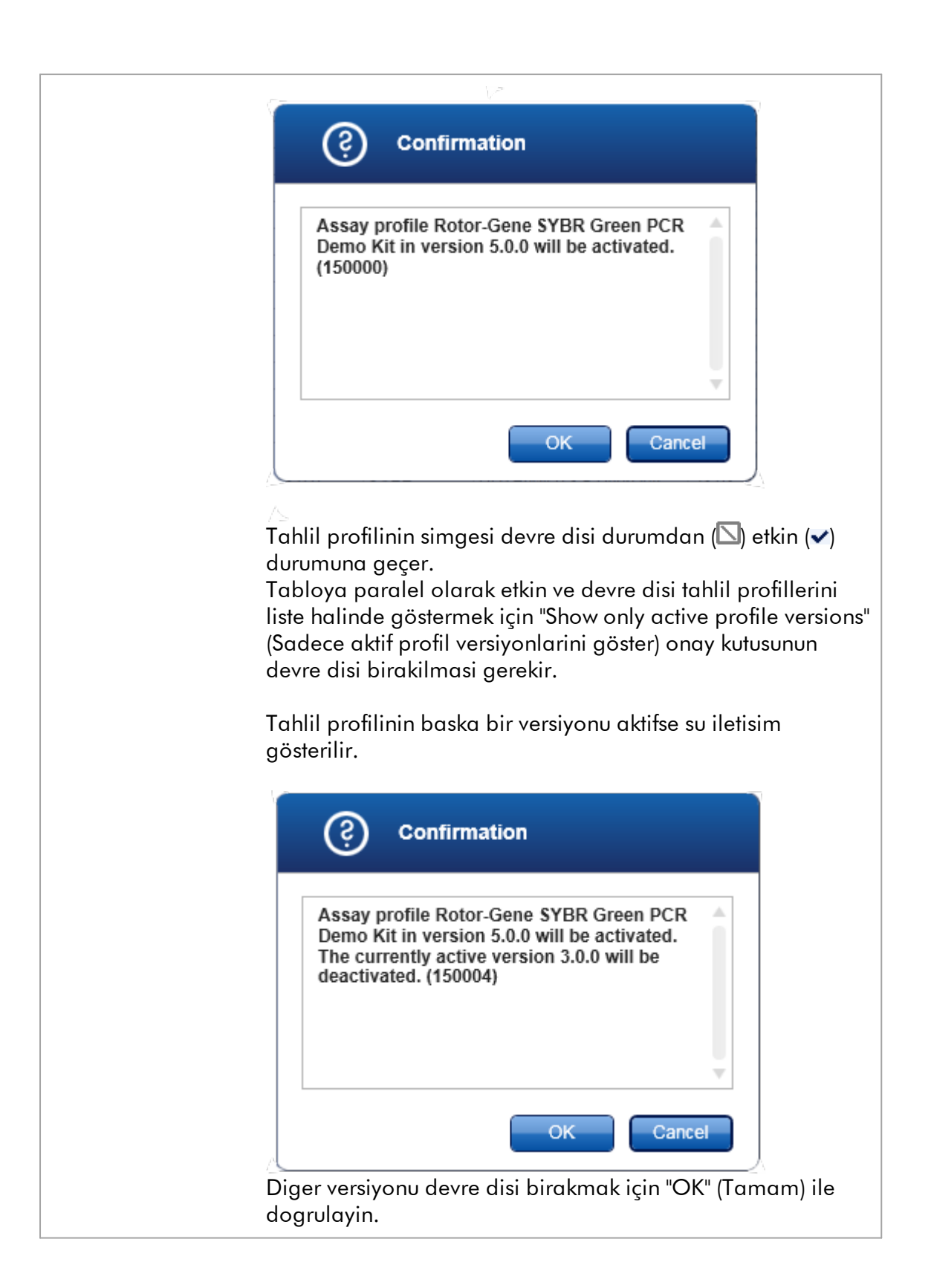

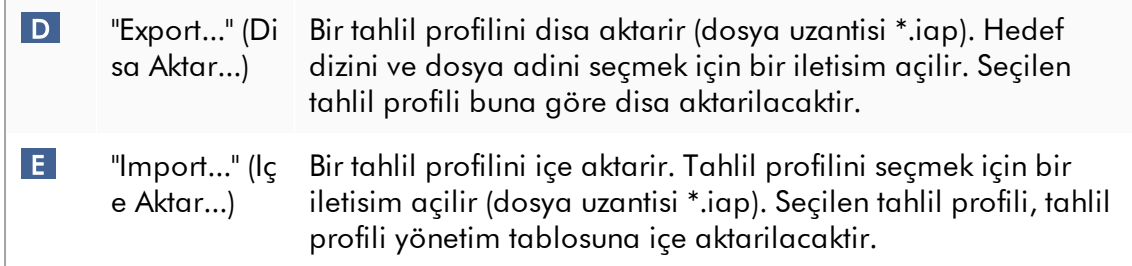

Açiklama: "Configuration" (Konfigürasyon) ortaminda tahlil profillerini devre disi birakmak ile "Setup" (Kurulum) ortaminda bulunan çalisma listeleri arasindaki iliski.

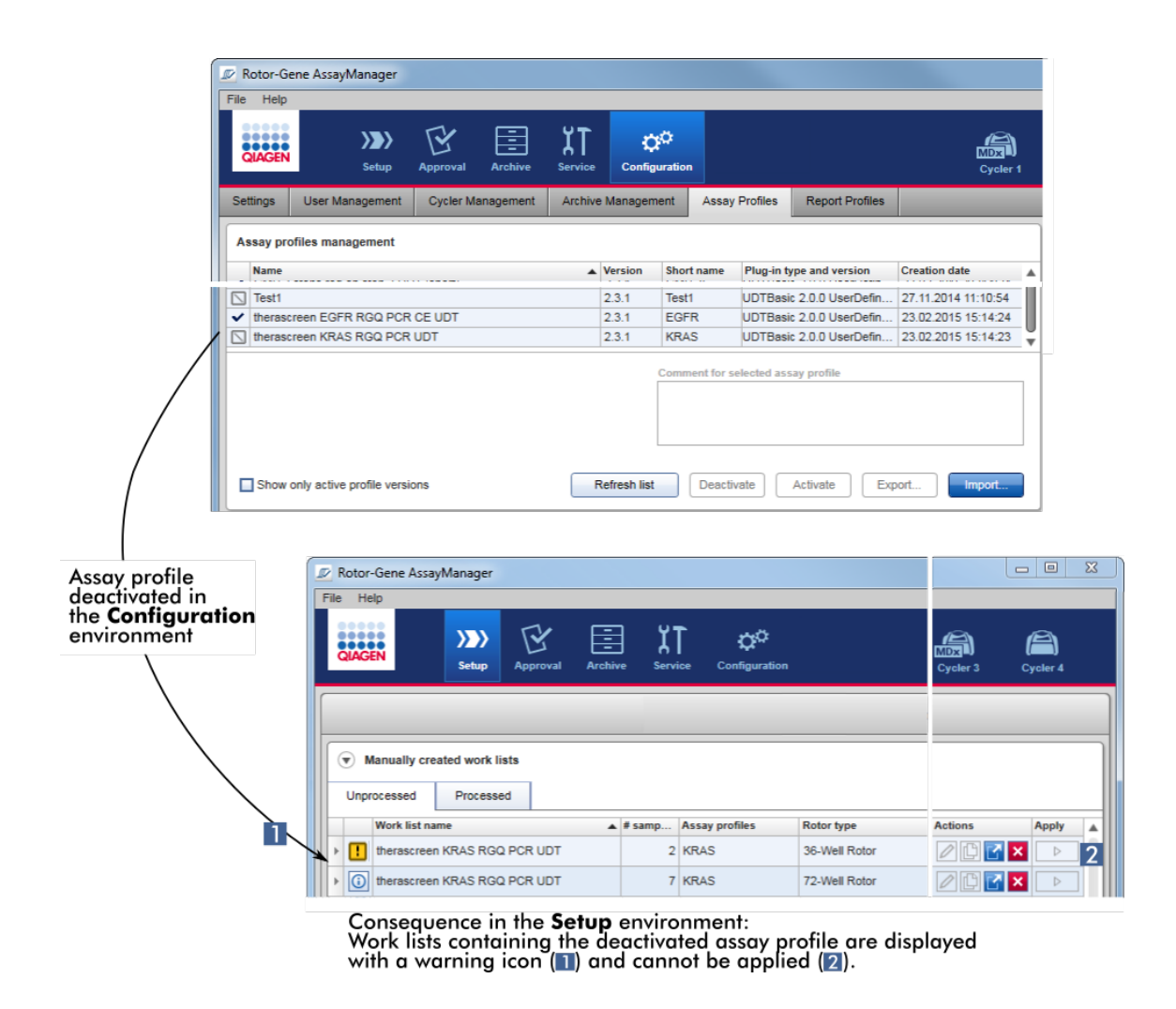

"Configuration" (Konfigürasyon) ortaminda bir tahlil profili devre disi birakilirsa "Setup" (Kurulum) ortaminda bu tahlil profilini içeren çalisma listeleri artik uygulanamaz.

# "Assay Profiles" (Tahlil Profilleri) sekmesiyle ilgili görevler

- Bir tahlil profilini [etkinlestirme/devre](#page-363-0) disi birakma
- Bir tahlil profilini içe/disa [aktarma](#page-361-0)

# 1.5.5.6.6 Rapor Profilleri

Bir deneyle ilgili çesitli veriler içeren bir rapor, Rotor-Gene AssayManager v2.1 tarafindan bir \*.pdf dosya biçiminde olusturulabilir. Kisiye özel ihtiyaçlara bagli olarak bir raporda tüm mevcut deney bilgilerine yer vermek her zaman faydali degildir. Bu nedenle bir raporun içerigi, farkli rapor profillerini konfigüre edip uygulayarak uyarlanabilir. "Report Profiles" (Rapor Profiller) sekmesinde farkli rapor profilleri konfigüre edilebilir. Bu islem, 8 ana kategoriden ve buna bagli içerik seçeneklerinden elde edilen faydali bilgiler seçilerek gerçeklestirilir. "Approval" (Onay) veya "Archive" (Arsiv) ortaminda konfigüre edilen rapor profillerini uygulayarak raporlar sadece istenen deney bilgilerini içerecek sekilde olusturulur.

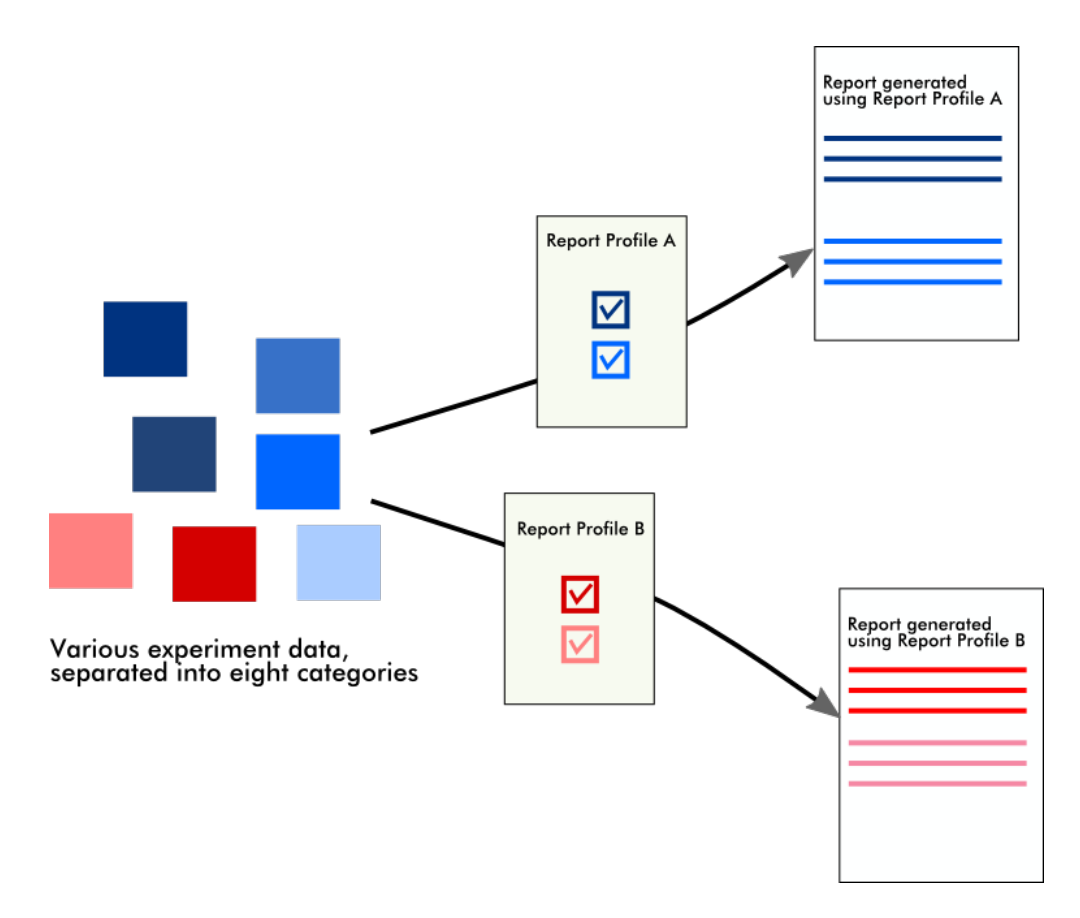

Rapor profilleri dahili veri tabaninda depolanir. Rapor profilleri diger Rotor-Gene AssayManager v2.1 kurulumlarina veya bu kurulumlardan aktarilabilir. Rapor profillerine yönelik varsayilan disa ve içe aktarma dizinleri,

"Configuration" (Konfigürasyon) ortaminin "Settings" (Ayarlar) sekmesinde konfigüre edilebilir.

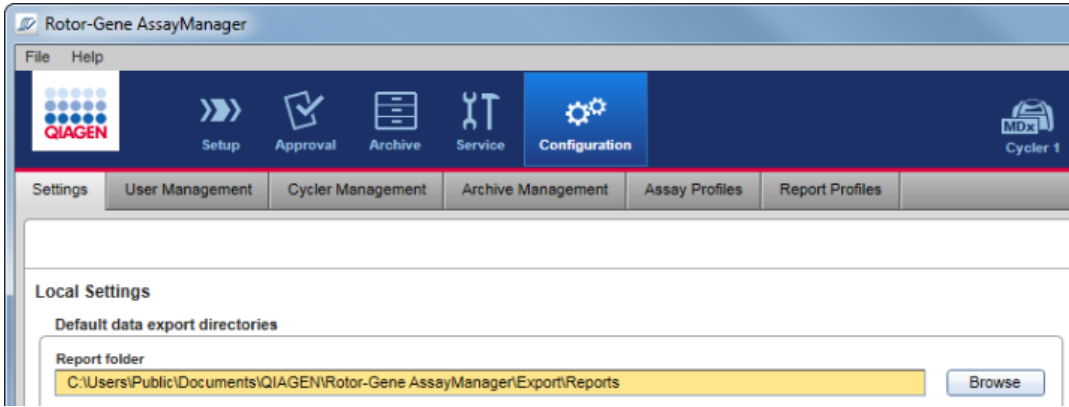

# Not QIAGEN'e özel rapor profilleri kopyalanamaz veya disa aktarilamaz.

"Report Profiles" (Rapor Profilleri) ekrani 3 ögeden olusur:

- · "Report profiles" (Rapor profilleri) menüsü
- · Dügme çubugu
- · "Content selection" (Içerik seçimi) alani

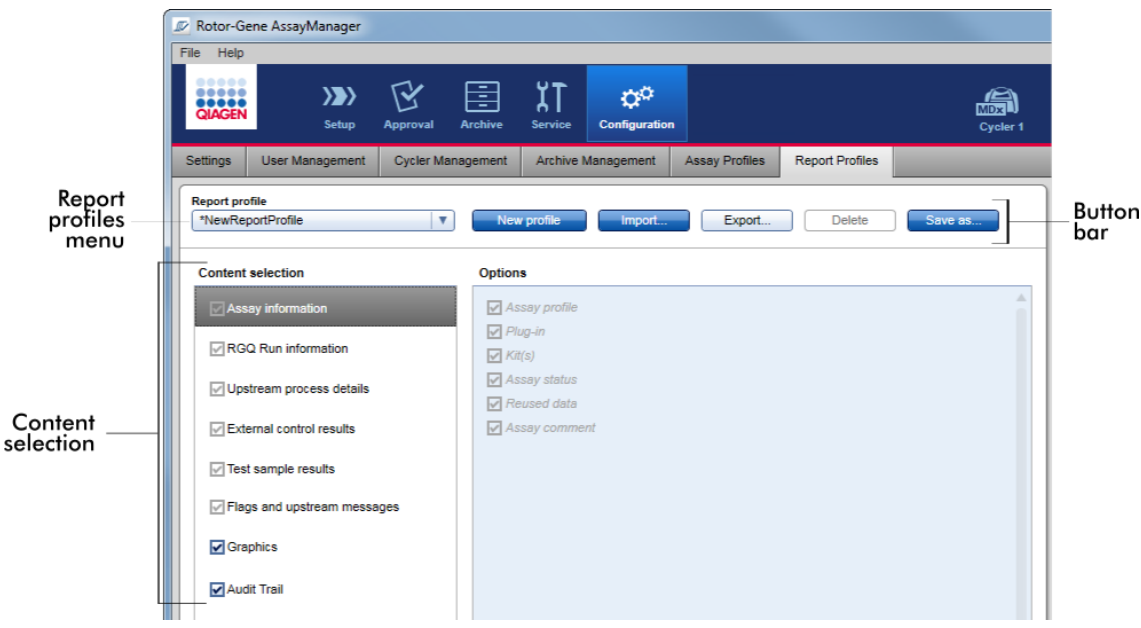

# "Report profile" (Rapor profili) menüsü

"Report profile" (Rapor profili) açilir menüsü, konfigüre edilen tüm rapor profillerini içerir. Halihazirda seçili rapor profili menüde görüntülenir. Menü okuna (v) tiklandiginda halihazirda mevcut tüm rapor profillerinin tam bir listesi gösterilir.

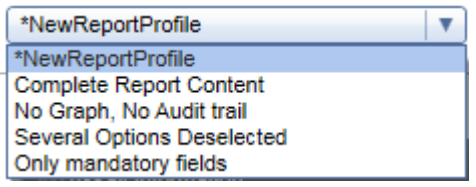

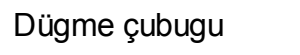

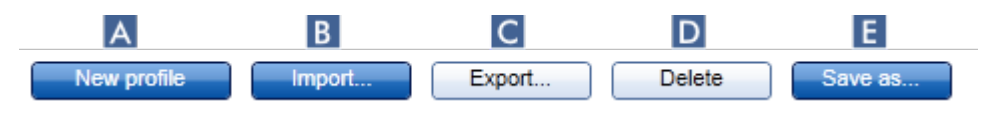

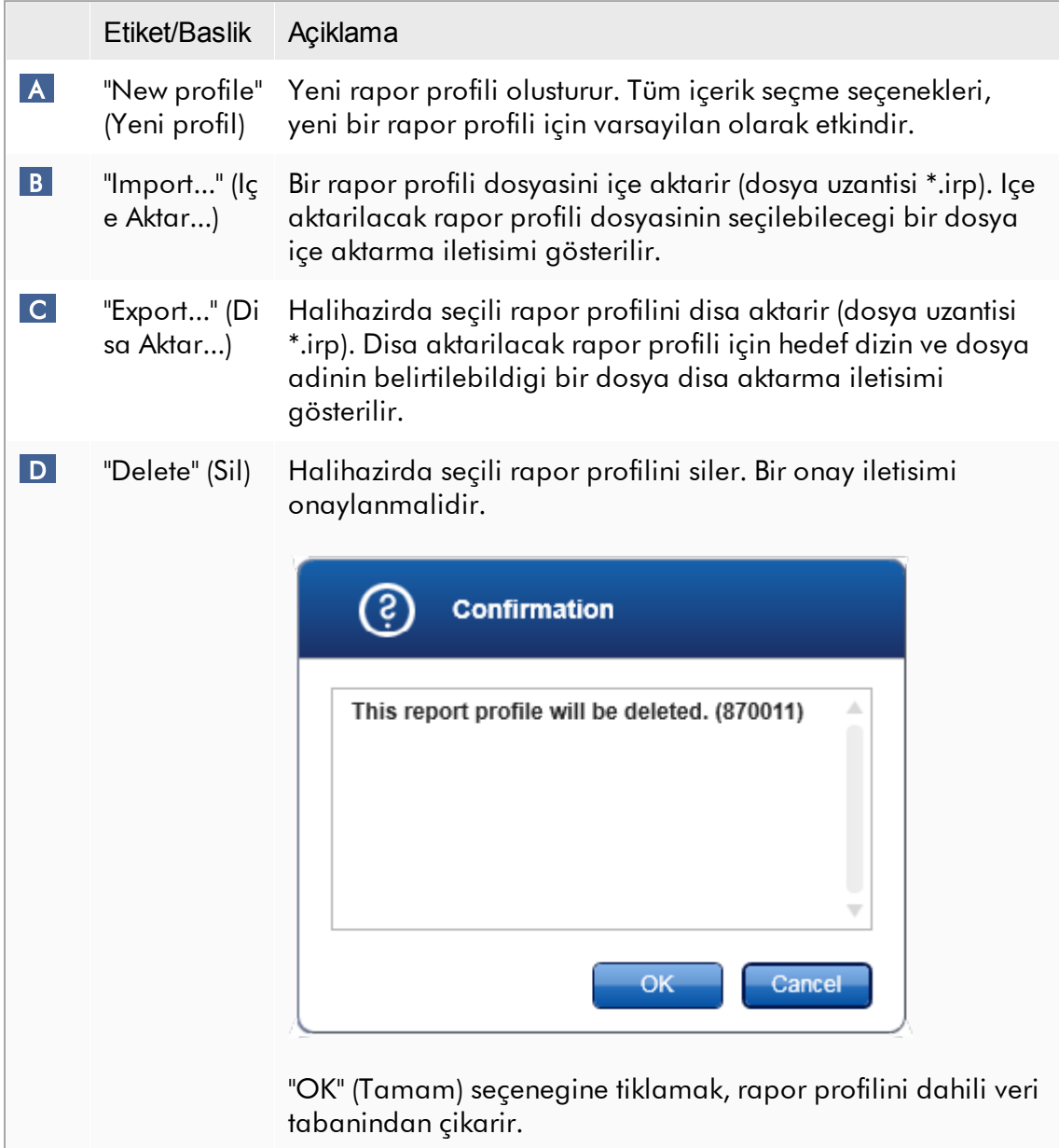

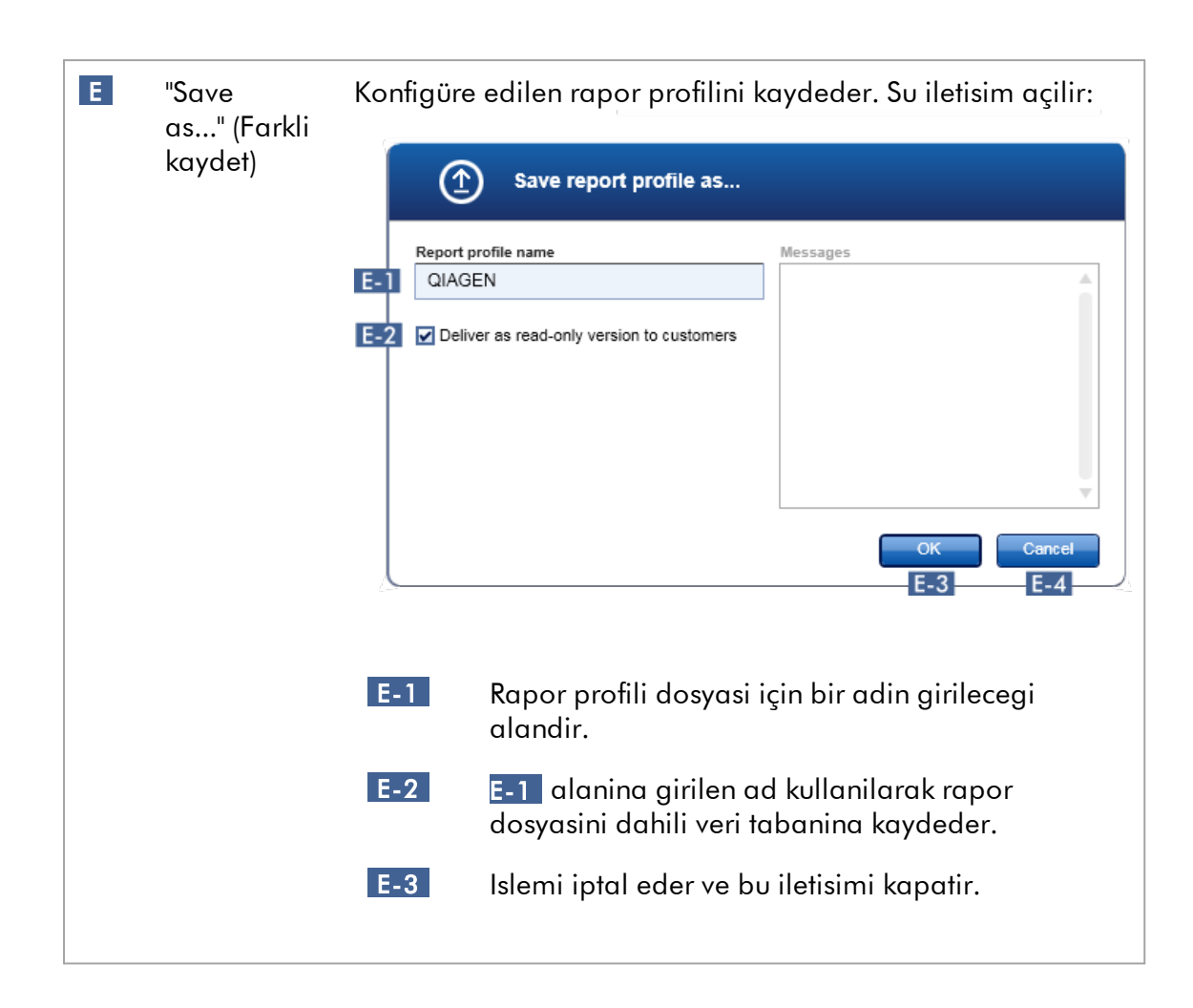

# "Content selection" (Içerik seçimi) alani

"Content selection" (Içerik seçimi) alaninda ilgili onay kutulari ve radyo dügmeleri etkinlestirilerek veya devre disi birakilarak bir rapor profilinde yer verilecek farkli deney bilgileri seçilebilir.

Tüm mevcut içerik seçenekleri 8 kana kategori halinde gruplandirilir:

- · "Assay Information" (Tahlil Bilgisi)
- · "RGQ Run information" (RGQ Çalisma bilgisi)
- · "Upstream process details" (Yukari dogru süreç ayrintilari)
- · "External control results" (Harici kontrol sonuçlari)
- · "Test sample results" (Test örnegi sonuçlari)
- · "Flags and upstream messages" (Bayraklar ve yukari dogru mesajlar)
- · "Graphics" (Grafikler)

· "Audit Trail" (Denetim Izi)

Bu ana içerik kategorilerinden birine tiklamak, ilgili ayrintili içerik seçeneklerini açar. Bunlar sonuçtaki rapor içeriginin daha ayrintili sekilde ayarlanmasina izin veren ikincil içerik seçenekleridir.

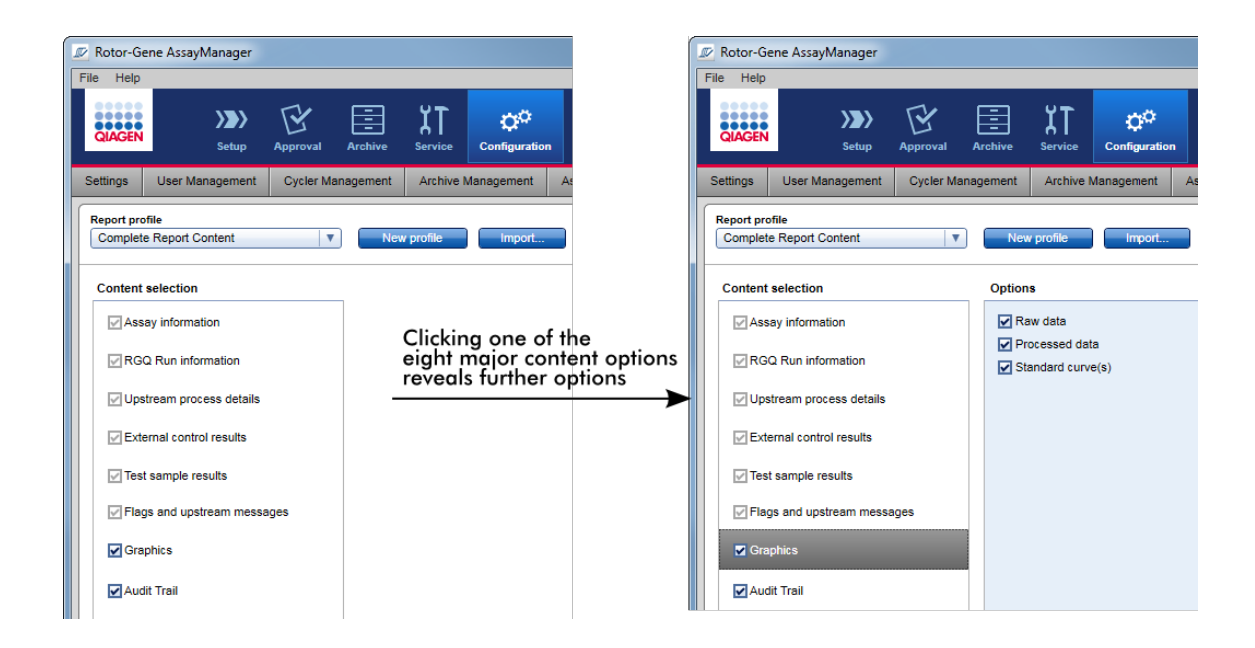

Harici kontroller ve test örnekleri için seçeneklerden bazilari (örnegin kimlik veya pozisyon) zorunlu alanlar olup bunlarin seçimi kaldirilamaz. Bunlar her zaman etkindir. "Audit trail" (Denetim izi) ana kategorisindeki tüm içerik seçenekleri zorunlu olup bunlarin da seçimi kaldirilamaz.

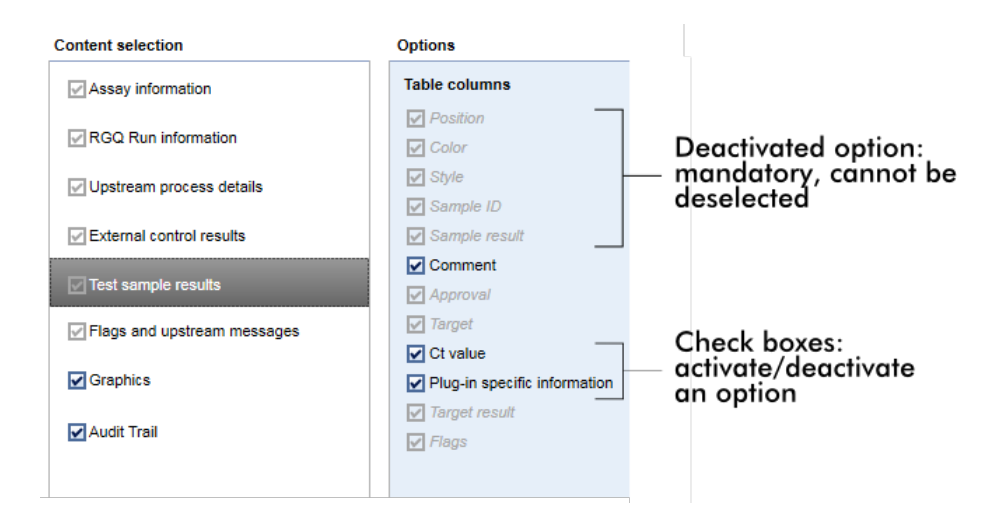

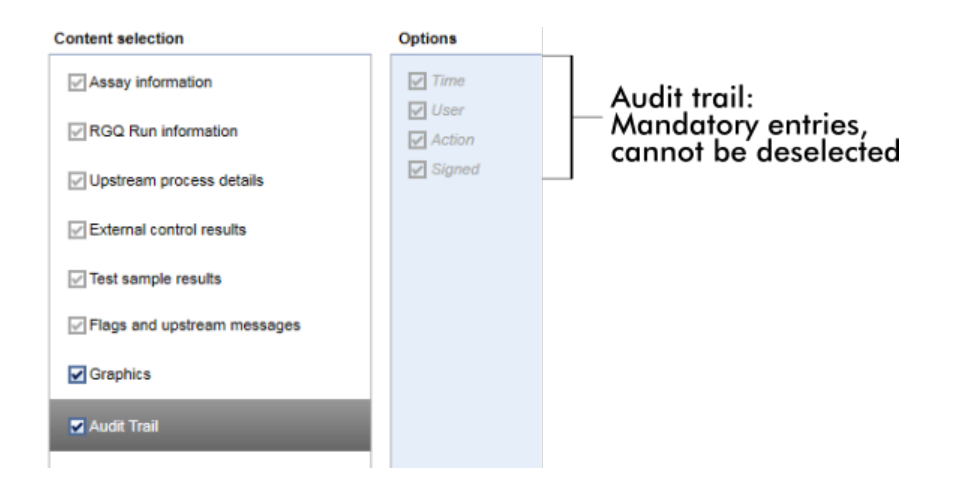

Rapor profilleri sekmesiyle ilgili görevler

- Yeni rapor profili [olusturma](#page-367-0)
- Bir rapor profilini içe/disa [aktarma](#page-370-0)
- Bir rapor [profilini](#page-375-0) silme

#### 1.5.6 Genel Is Akisi

Asagidaki grafik, Rotor-Gene AssayManager v2.1'daki is akisini özetler.

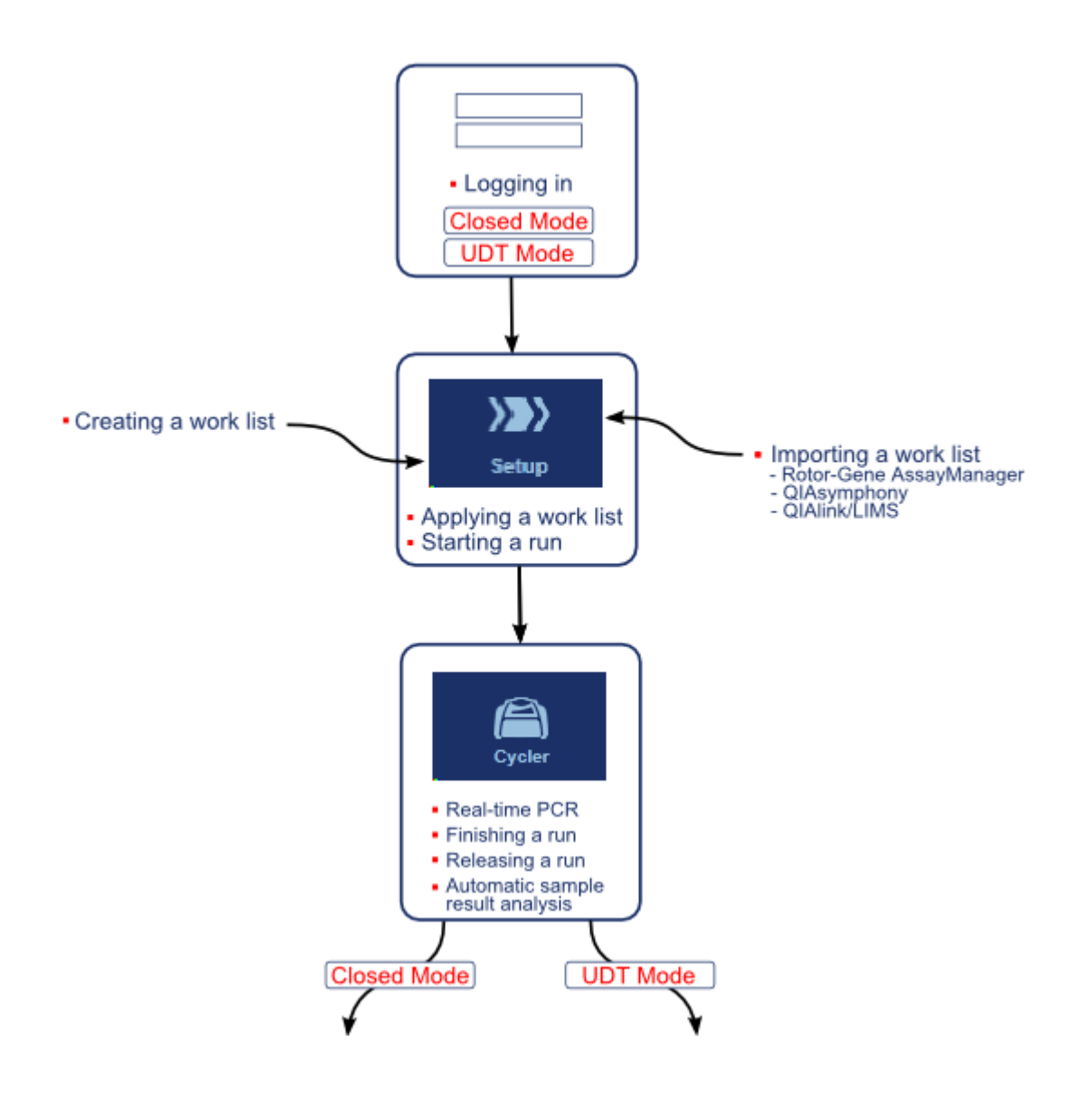

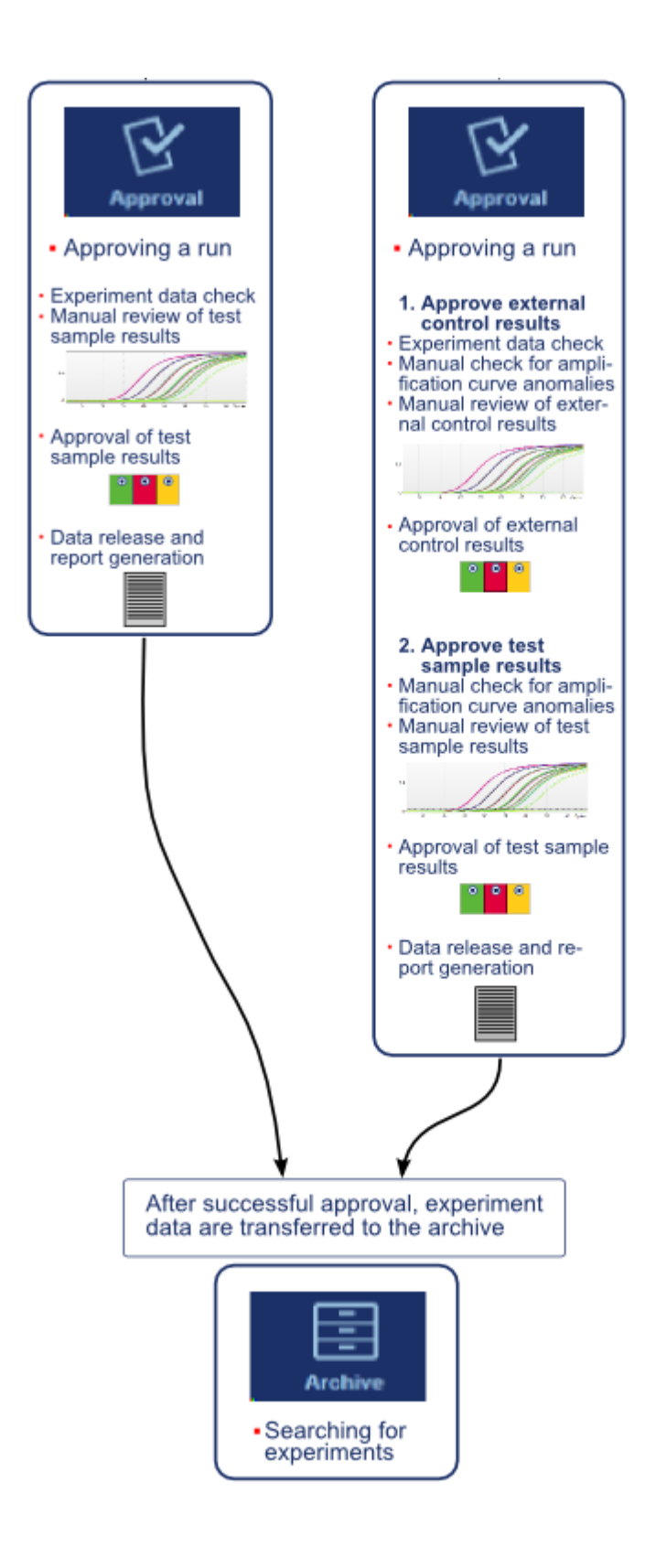

### Not

Kullanici Tarafindan Tanimlanmis Test Modu (UDT modu) islevselliklerinin kullanimi için uyumlu bir UDT modu plug-in'i kurulmasi gereklidir.

# Not

Rotor-Gene AssayManager v2.1 sadece QIAsymphony yazilim versiyonu 5.0 sonuç dosyalariyla uyumludur.

#### 1.5.7 Eklenti Konsepti

Rotor-Gene AssayManager v2.1, plug-in mimarili, çok yönlü bir uygulamadir. Her bir plug-in ile desteklenen tahlil sayisi artirilabilir.

Genel is akisi, temel uygulama ve bunun çerçevesi ile saglanir. Analiz dahil olmak üzere belirli tahliller için is akisi, eklentiler tarafindan saglanir. Eklentiler, asagidaki görevlerin kontrolünü kapsar:

- · Elde edilen verilerin islenmesi
- · Analiz algoritmalari
- · Sonuçlarin sunumu (Onay is akisinin GUI düzeni)
- · Rapor içeriginin düzeni ve yapisi
- · LIMS çiktisi

Asagidaki grafikte eklenti konsepti gösterilmektedir:

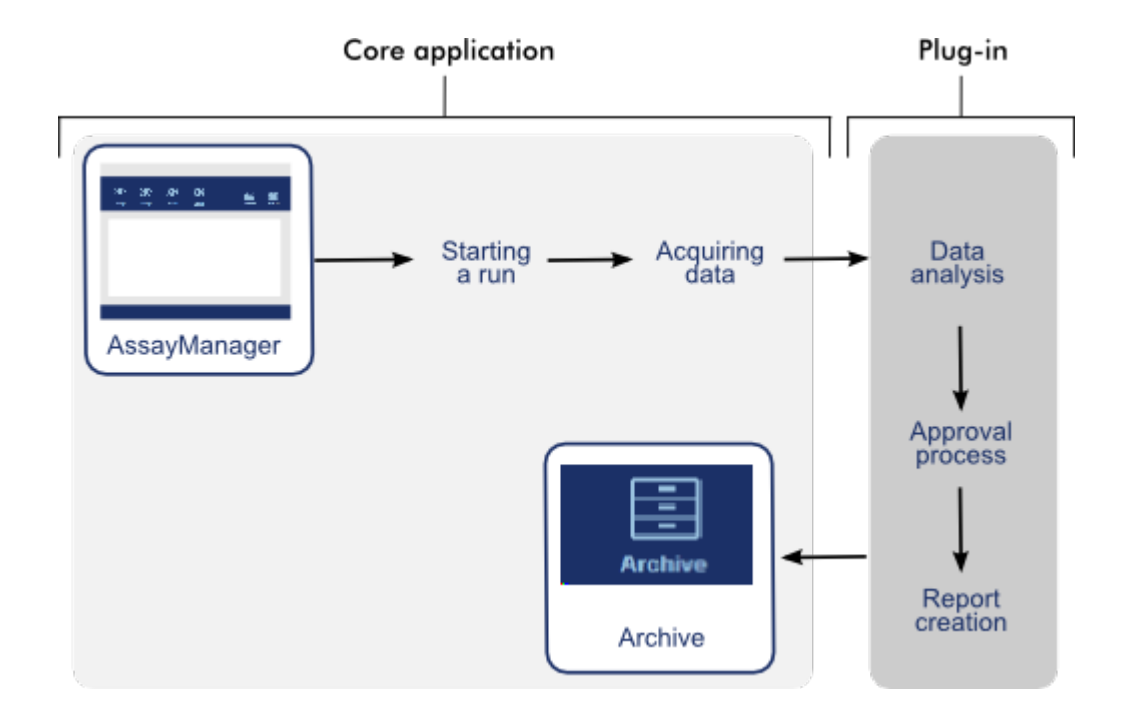

# 1.6 Rotor-Gene AssayManager v2.1 Kullanma

Rotor-Gene AssayManager v2.1'daki is akisi 2 bölüme ayrilabilir:

- [Standart](#page-308-0) görevler
- Idari [görevler](#page-360-0)

Standart görevler, günlük olarak gerçeklestirilen görevlerdir. Idari görevler, is akisini yönetip yapilandirmak için gerçeklestirilen görevlerdir.

# <span id="page-308-0"></span>1.6.1 Standart Görevler

Asagidaki görevler, deneyler yürütmek ve verileri analiz etmek gibi bir laboratuvarin rutin çalismasinda yer alan kullanicilar tarafindan gerçeklestirilir.

- Oturum açma ve oturum [kapatma](#page-309-0)
- [Kilitleme](#page-314-0) ve kilit açma
- Bir [çalismayi](#page-319-0) kurma
- Bir [çalismayi](#page-340-0) baslatma
- Bir çalismayi bitirme ve [yayimlama](#page-344-0)
- Bir çalismayi [onaylama](#page-349-0)
- [Raporlarla](#page-354-0) çalisma
- [Denetim](#page-358-0) izleri ile çalisma

Asagidaki grafik, Rotor-Gene AssayManager v2.1'daki is akisina genel bir bakis sunmaktadir:

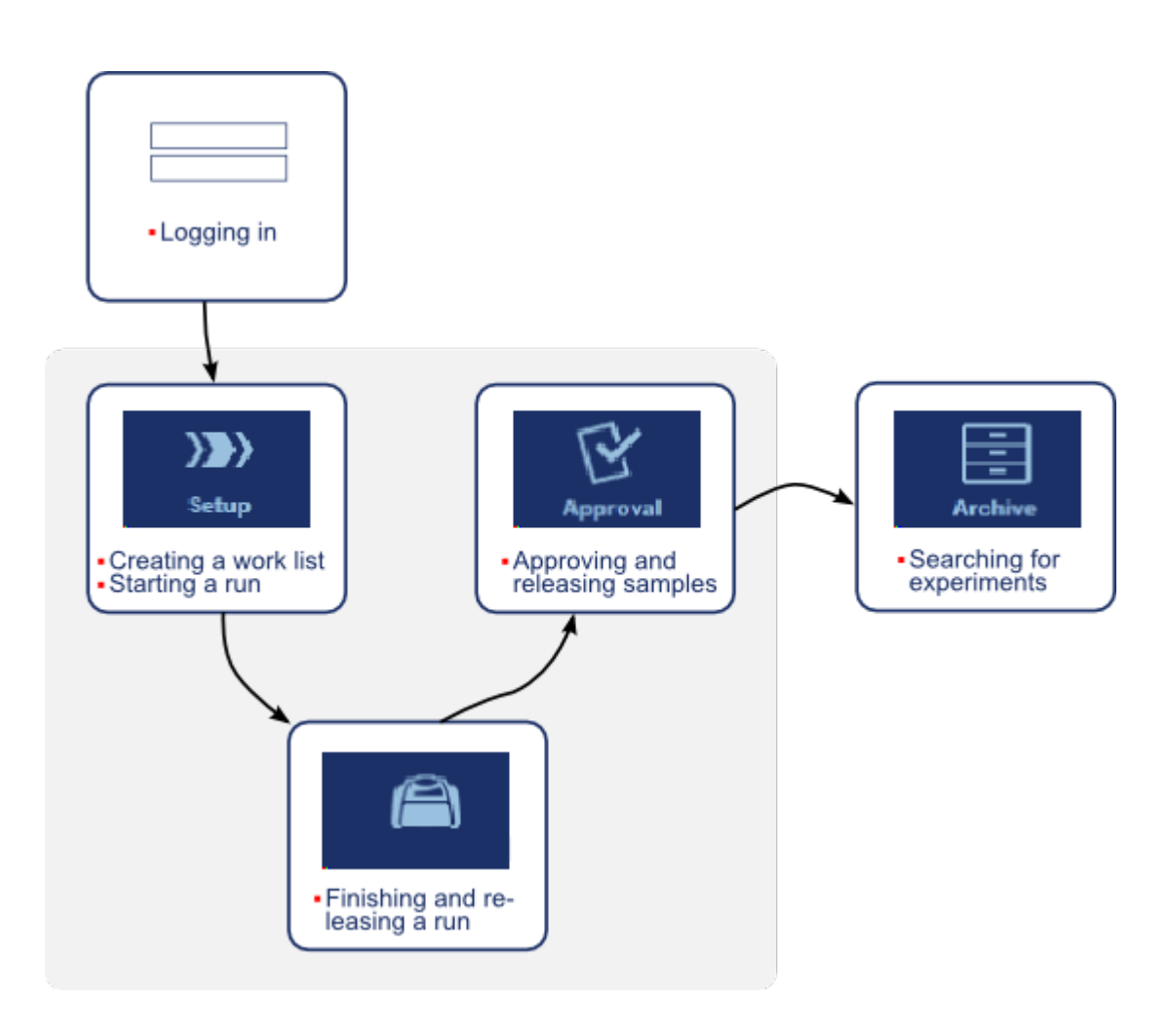

# <span id="page-309-0"></span>1.6.1.1 Oturum Açma ve Oturum Kapatma

Rotor-Gene AssayManager v2.1'da tüm kullanici etkilesimleri belirli bir kullaniciya atanmistir. Bu nedenle her kullanici belirli bir kullanici kimligi ve sifresi yoluyla kimlik dogrulamasindan geçmelidir.

Bilgisayardan ayrilmadan önce kullanicinin uygulamayi kilitlemesi veya oturumu kapatmasi önerilir.

Rotor-Gene AssayManager v2.1'da oturum açmak için adim adim islem

- 1. Rotor-Gene AssayManager v2.1 açin,
	- veya

bir kullanici daha önce açilmis bir seansta oturum kapattiysa ana menüden "Log in" (Oturum aç) ( A ) seçin.

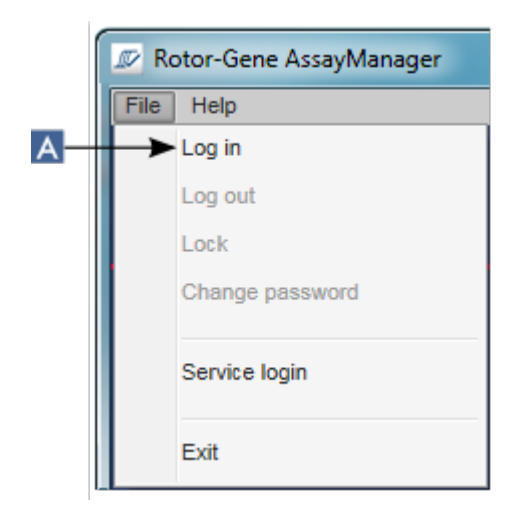

Oturum açma ekrani gösterilir.

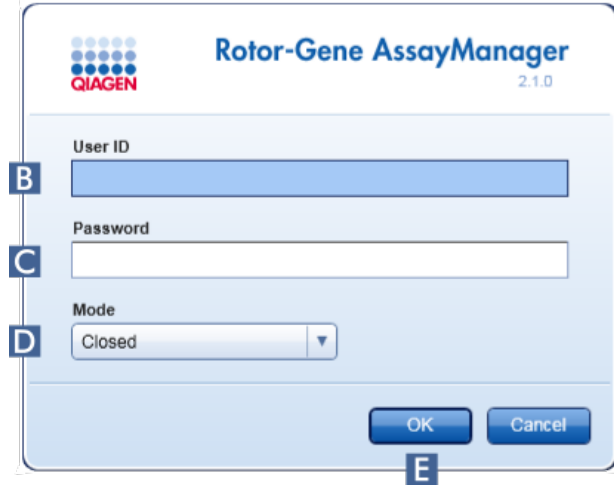

- 2. "User ID" (Kullanici Kimligi) alanina ( B ) kullanici kimligini girin.
- 3. "Password" (Sifre) alanina ( C ) sifreyi girin.
- 4. "Mode" menüsünden (D) Closed (Kapatilmis) veya User Defined Test (Kullanici Tarafindan Tanimlanmis Test) ögesini seçin.
- 5. "OK" (Tamam) (E) seçenegine tiklayin.

# Not

Kullanici Tarafindan Tanimlanmis Test Modu (UDT modu) islevselliklerinin kullanimi için uyumlu bir UDT modu plug-in'i kurulmasi gereklidir. Karsilik gelen plug-in yüklenmeden UDT modunda oturum açmak size idari islemlere erisim saglamaz ve deney veya analiz yapamazsiniz.

Kullanicinin oturumu açilir ve asagidaki tabloda liste halinde verildigi sekilde rolleriyle eslesen varsayilan ekrana aktarilir. Birden fazla rolü olan kullanicilar ilk eslesen rollerinin varsayilan ekranina aktarilir. Örnegin Yönetici rolü olan bir kullanici "Configuration" (Konfigürasyon) ortaminda "Settings" (Ayarlar) sekmesine aktarilir. Operatör ve Onaylayici rolleri olan bir kullanici "Setup" (Kurulum) ortamina aktarilacaktir.

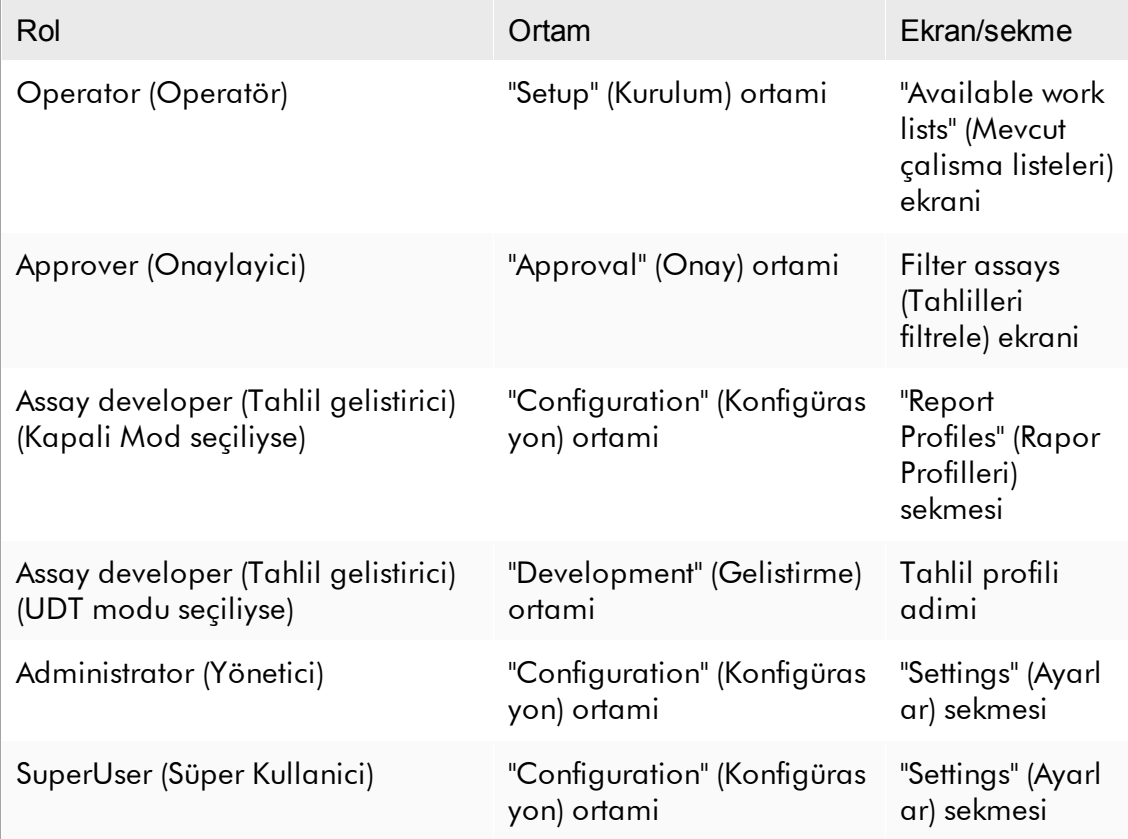

Seçilen mod, ekranin sol alt kisminda gösterilir:

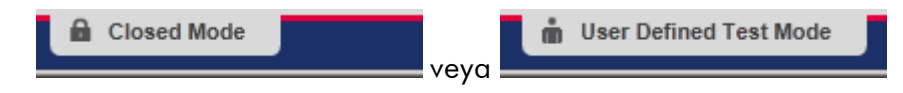

Rotor-Gene AssayManager v2.1'da oturum kapatmak için adim adim islem Kullanici oturum kapatmak için 2 alternatif yöntem arasindan tercih yapabilir: Kullanici ana menüdeki oturum kapatma komutunu veya durum çubugundaki oturum kapatma dügmesini kullanabilir.

1. Ana menüde "Log out" (Oturumu kapat) ( A ) seçenegine tiklayin

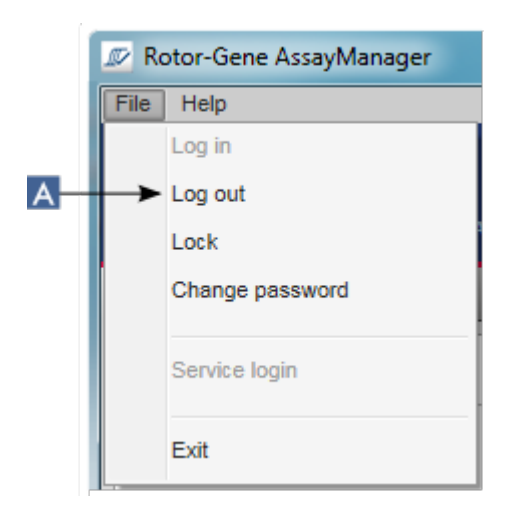

veya

durum çubugundan "Log out" ( B ) seçenegine tiklayin.

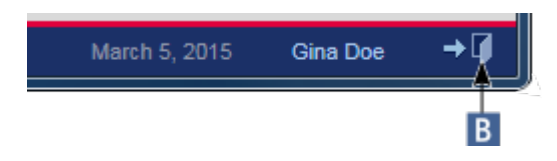

2. Bir dogrulama iletisimi gösterilir. Kaydedilmemis veriler mevcutsa kaydedilmemis veriler içeren tüm ortamlarin bir listesiyle bir "Unsaved Data" (Kaydedilmemis Veriler) iletisimi gösterilir:

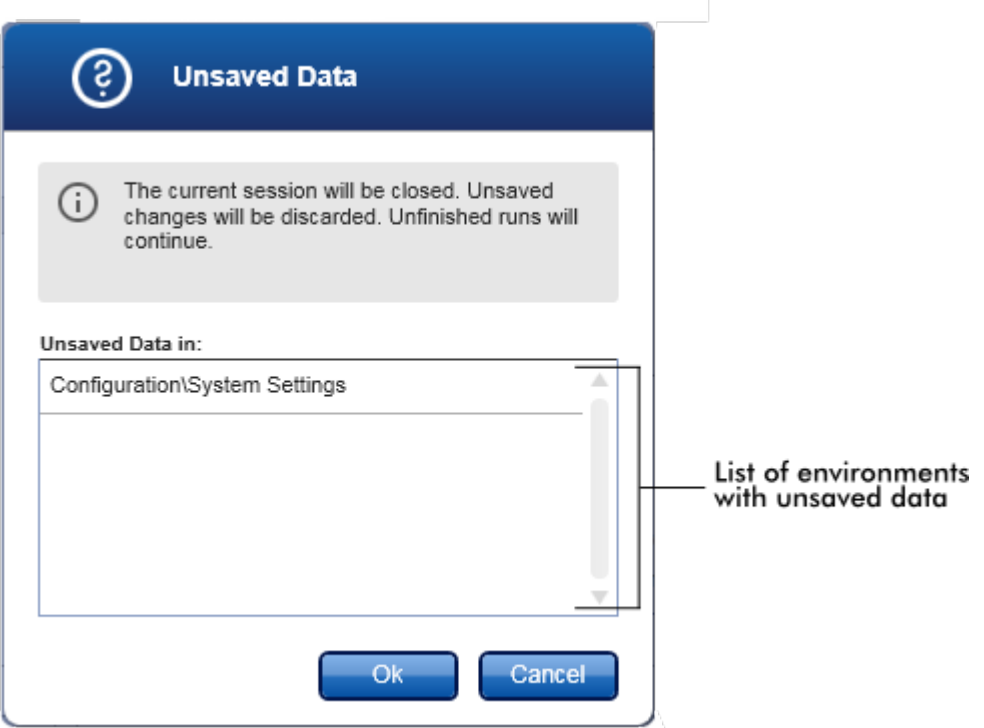

Aksi halde bir standart dogrulama oturum kapatma iletisimi gösterilir:

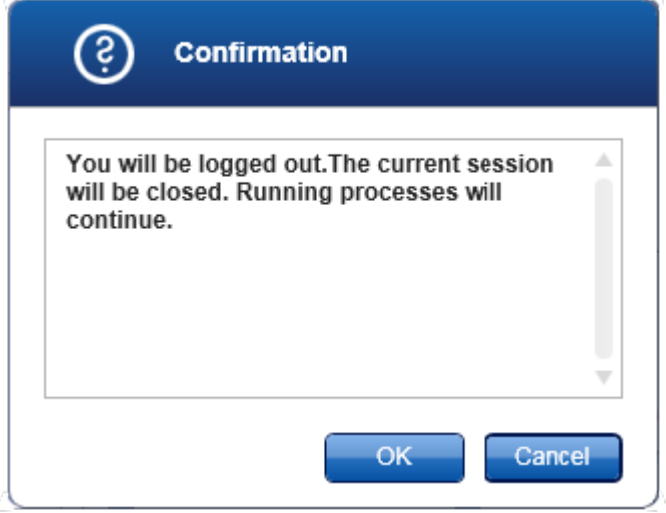

3. "OK" (Tamam) seçenegine tiklayin ("Cancel" [Iptal] seçenegine tiklamak, oturum kapatma islemini iptal eder ve iletisimi kapatir).

Kullanicinin oturumu kapatilir ve oturum açma ekrani gösterilir.

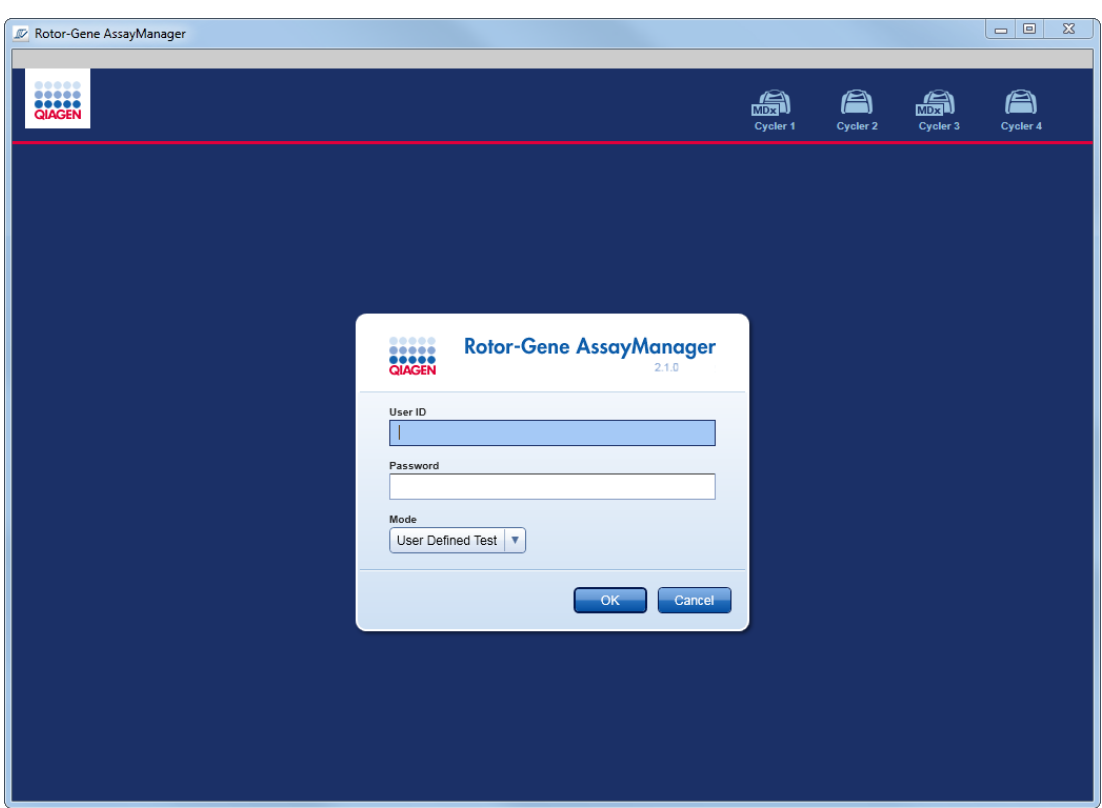

# Not

Bir kullanici oturumu kapatirsa aktif döngüleyiciler devam edecektir.

# Ilgili konular

- [Kullanicilari](#page-383-0) yönetme
- Rotor-Gene [AssayManager](#page-122-0) v2.1'de Modlar
- Oturum [yönetimi](#page-131-0)
- Ana araç [çubugu](#page-157-0)
- Durum [çubugu](#page-160-0)

#### <span id="page-314-0"></span>1.6.1.2 Kilitleme ve Kilit Açma

Uygulama, erisimi sinirlandirmak için kilitlenebilir. Kilitlenen uygulamanin kilidi, bunu kilitleyen kullanici tarafindan açilabilir veya yeni bir oturum baslatilabilir.

Rotor-Gene AssayManager v2.1'i kilitlemek için adim adim islem

1. Ana menüde "Lock" (Kilitle) seçenegine tiklayin.

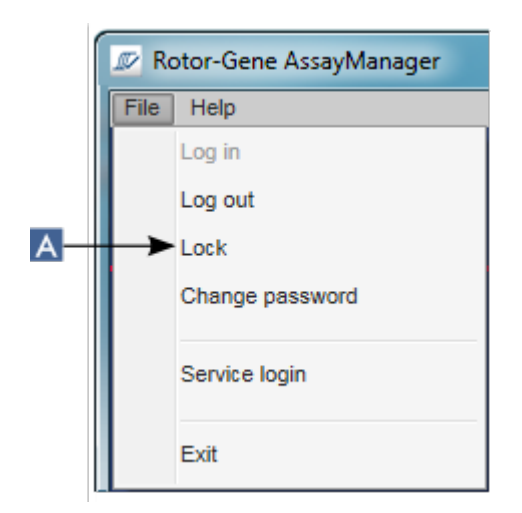

§ Kaydedilmemis bir veri yoksa uygulama kilitlenir ve asagidaki iletisim görüntülenir:

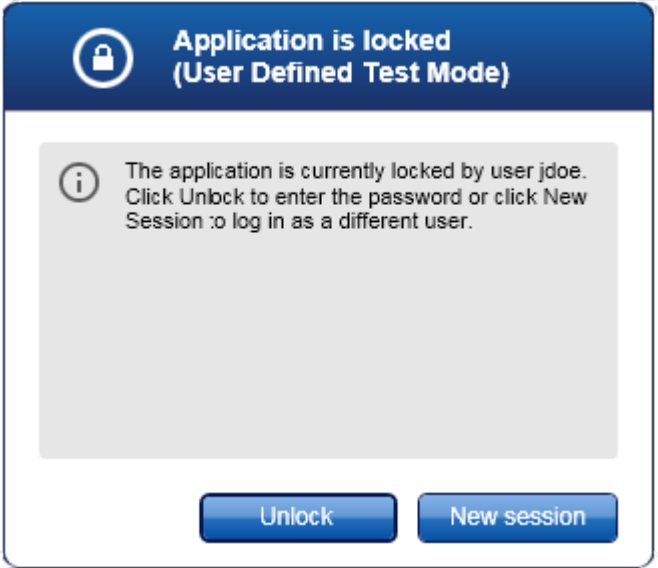

§ Kaydedilmemis veriler mevcutsa kaydedilmemis veriler içeren tüm ortamlarin bir listesiyle bir "Unsaved Data" (Kaydedilmemis Veriler) iletisimi gösterilir.

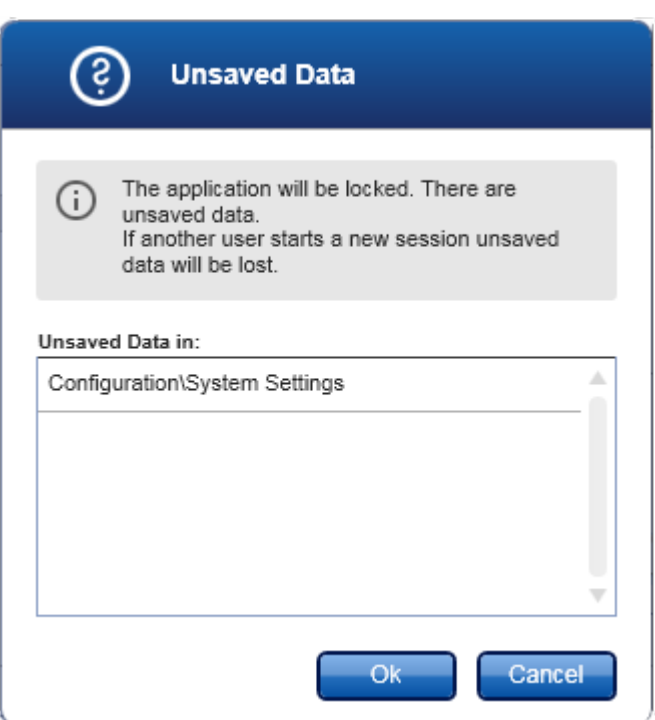

2. "OK" (Tamam) ögesine tiklayarak onaylamak, uygulamayi kilitler. Yukaridaki iletisim gösterilir.

Rotor-Gene AssayManager v2.1'in kilidini açmak için adim adim islem Bunun için ön kosul, uygulamanin önceden kilitlenmis olmasidir. Asagidaki ekran gösterilir:

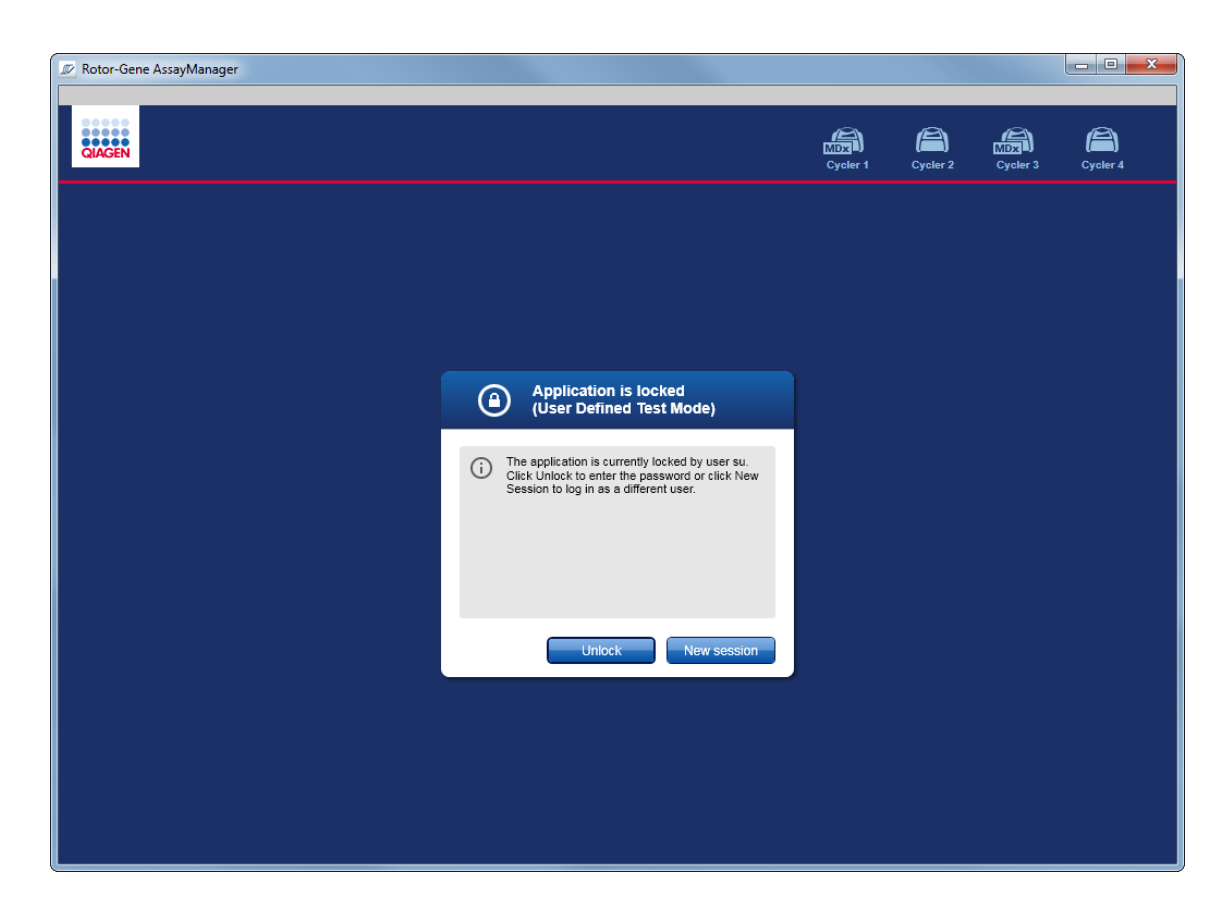

1. "Unlock" (Kilit Aç) ögesine tiklayin.

Asagidaki iletisim açilir. Oturum açma alanindaki kullanici adinin, uygulamayi daha önce kilitlemis olan kullaniciya ayarlandigina dikkat edin. Yalnizca bu kullanicinin, uygulamanin kilidini açmasina izin verilir.

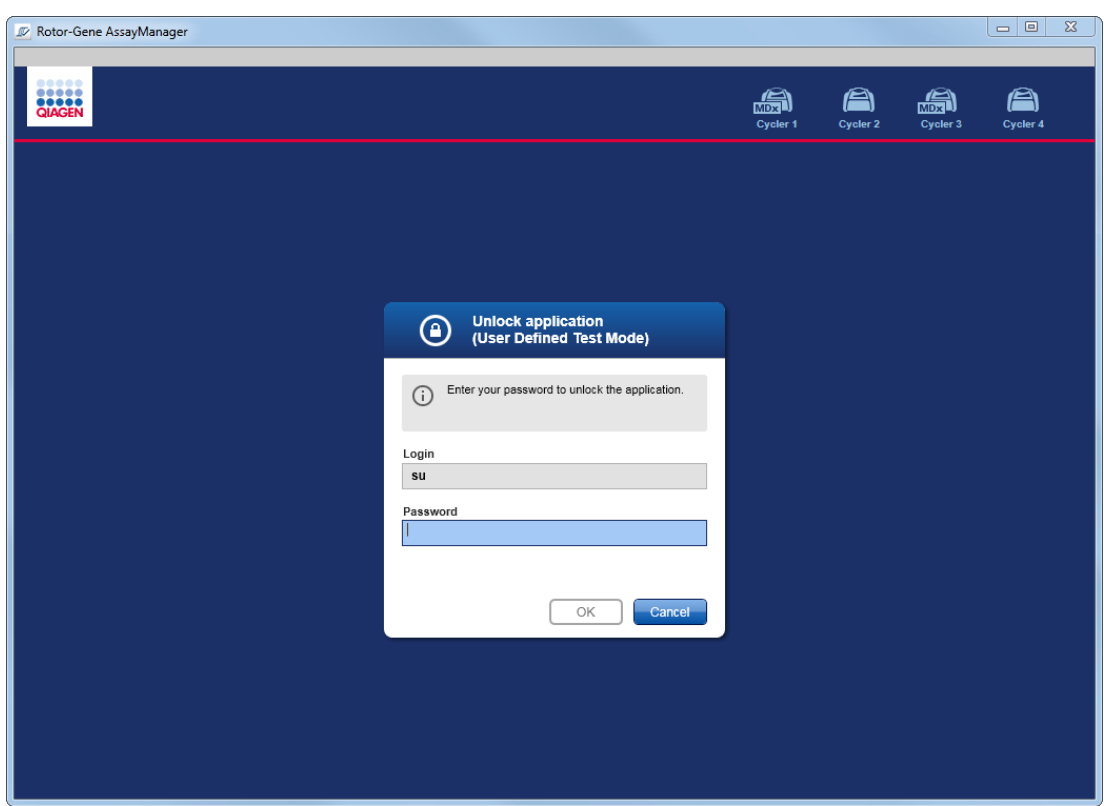

- 2. "Password" (Sifre) alanina sifreyi girin.
- 3. "OK" (Tamam) seçenegine tiklayin. Uygulamanin kilidi açilir.

Uygulama baska bir kullanici tarafindan kilitlendiyse "New session" (Yeni oturum) seçenegine tiklayarak yeni bir oturum baslatmak mümkündür. Önceden oturum açilan kullanici, tüm verileri kaydetmediyse asagidaki iletisim gösterilir:

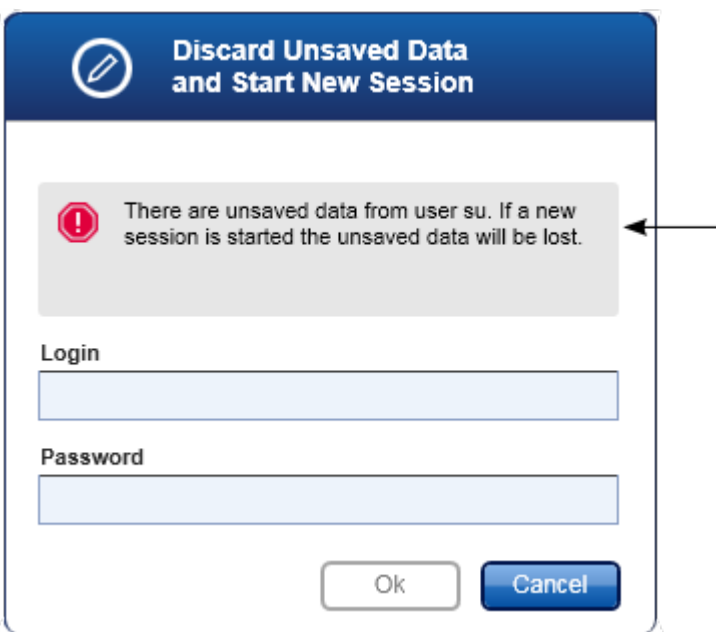

# Ilgili konular

- [Kullanicilari](#page-383-0) yönetme
- Oturum [yönetimi](#page-131-0)

<span id="page-319-0"></span>1.6.1.3 Bir Çalismayi Kurma

# Genel Bakis

Bir çalisma listesi, örn. hangi tahlillerin uygulanacagi, sirasi, örneklerin sayisi vb. gibi bir deneyi tanimlamak için kullanilir.

Çalisma listeleriyle ilgili tüm görevler, "Setup" (Kurulum) ortaminda gerçeklestirilir.

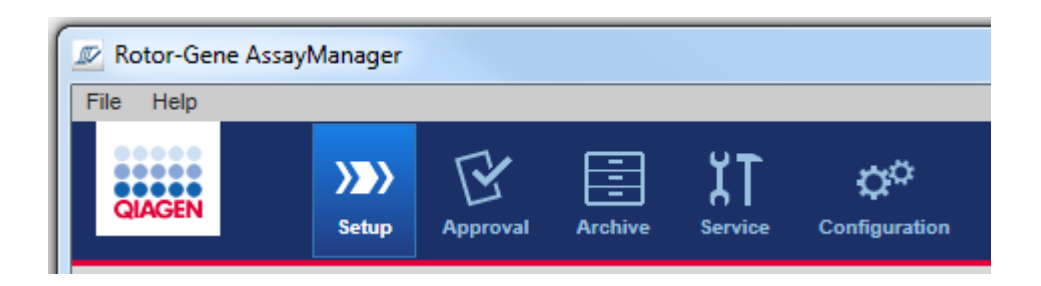

# Çalisma listeleriyle ilgili görevler

- Bir çalisma listesini [olusturma/düzenleme](#page-320-0)
- Bir çalisma listesini içe [aktarma](#page-333-0)
- Bir çalisma listesini [kopyalama](#page-336-0)
- Bir çalisma listesini disa [aktarma](#page-337-0)
- Bir [çalisma](#page-339-0) listesini silme

#### Not

Bir tahlili kurarken yalnizca ayni lot numarasina sahip tahlil kitlerini kullanin.

#### <span id="page-320-0"></span>1.6.1.3.1 Bir Çalisma Listesini Olusturma/Düzenleme

# Genel Bakis

çalisma listeleri bir deneyde çalismasi amaçlanmis bir veya birkaç tahlil profilini birlestirir. Kullanici önce bir veya birkaç uyumlu tahlil profilini seçerek bir çalisma listesi olusturur. Istege bagli olarak kullanici materyal numarasi, kit son kullanma tarihi ve lot numarasini ayarlayabilir. Çalisma listesi için örnek sayisini tanimladiktan sonra her ayri örnege bir kimlik verilmesi gerekir. Son olarak kullanici çalisma listesinin adini tanimlar, özelliklerini belirler ve çalisma listesini kaydeder. Kullanici bitmemis bir çalisma listesini istedigi zaman kaydedip tanimlamasina daha sonra devam edebilir.

"Setup" (Kurulum) ortaminda ( A ) bir çalisma listesi olusturulur. Bu ortam, operatör rolü olan kullanicilar oturum açtiginda otomatik olarak belirir. Baslangiçta "Available work lists" (Kullanilabilir çalisma listeleri) ekrani tüm manuel olusturulmus çalisma listelerinin bir listesi (ayrica "Unprocessed" (Islenmemis) ve "Processed" (Islenmis) çalisma listesi olarak bölünmüs) ve sistemdeki tüm otomatik olarak olusturulmus ve kullanilabilir çalisma listelerinin bir listesi ile gösterilir. Ekranin sag altinda "New manual work list" (Yeni manuel çalisma listesi) dügmesine ( B ) tiklanmasi yeni çalisma listesinin kurulacagi yer olan "Create new work list" (Yeni çalisma listesi olustur) ekranina degisir.

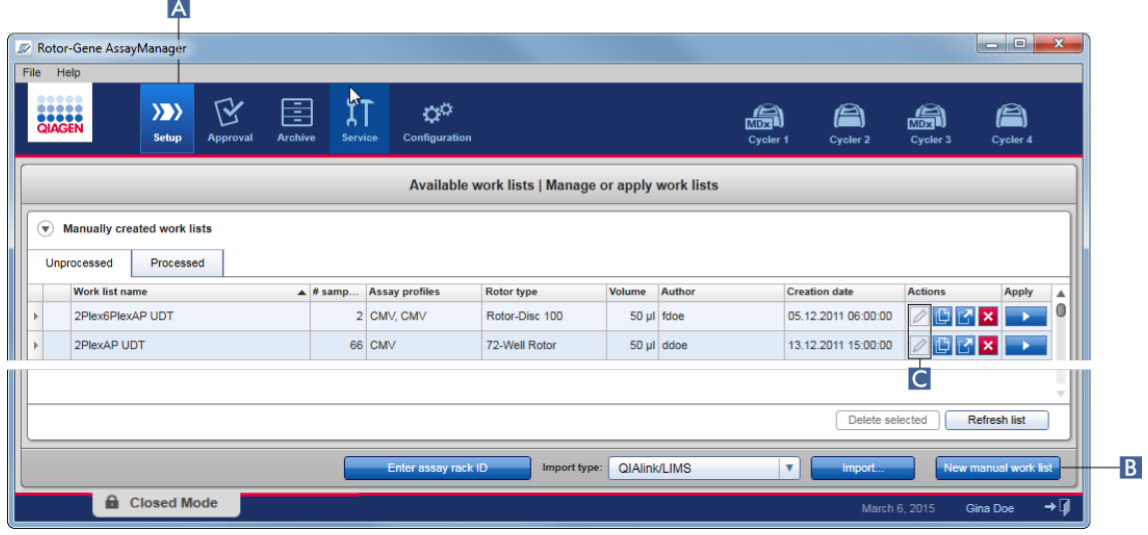

"Create new work list" (Yeni çalisma listesi olustur) ekrani 4 farkli adimdan olusur:

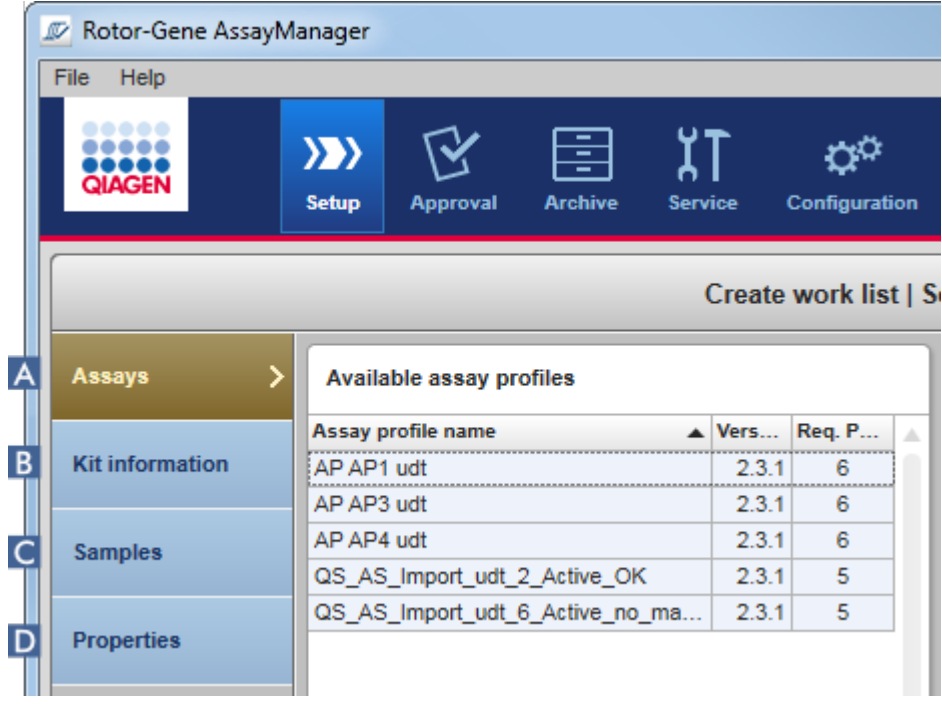

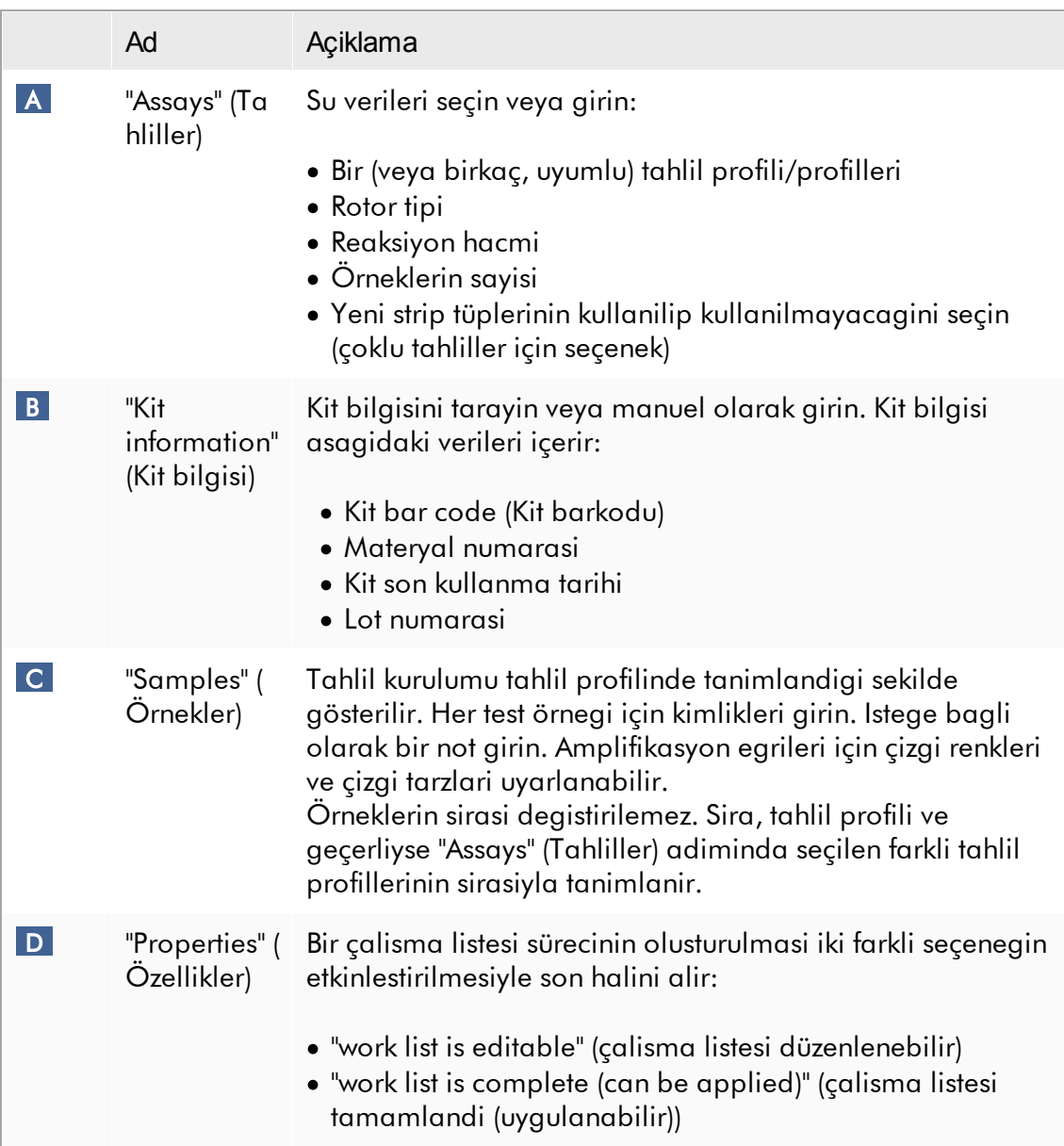

# Not

- · Kaydedilmemis degisiklikler kullanici baska bir ortama geçerse kaybedilmeyecektir.
- · "Setup" (Kurulum) ortami bir sihirbaz degildir yani adimlarin belirli bir sirayla izlenmesi gerekmez.
- · Yeni bir çalisma listesi tamamlanmamis durumda kaydedilebilir. En azindan geçerli bir çalisma listesi adinin saglanmasi yeterlidir.

# Yeni çalisma listesi olusturmak için adim adim islem

Yeni bir çalisma listesi olusturmak 6 adimdan olusur:

- 1. Yeni, bos bir çalisma listesi olusturun.
- 2. Çalisma listesine bir (veya birkaç) tahlil profili ekleyin ("Assays" [Tahliller] adimi).
- 3. Kit bilgisini tarayin veya girin.
- 4. Örnek kimliklerini atayin ("Samples" [Örnekler] adimi).
- 5. Çalisma listesinin özelliklerini tanimlayin ("Properties" [Özellikler] adimi).
- 6. Çalisma listesini kaydedin.

Adim 1: Yeni, bos bir çalisma listesi olusturun

a) Henüz aktif degilse ana araç çubugunda "Setup" (Kurulum) ( A ) simgesine tiklayarak "Setup" (Kurulum) ortamina geçin.

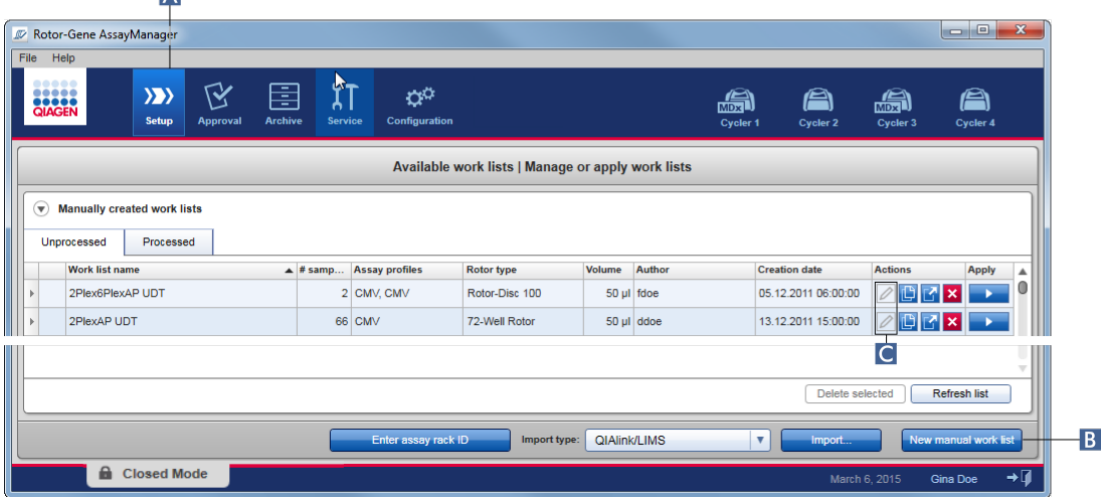

b) Ekranin sag altinda "New manual work list" (Yeni manuel çalisma listesi) dügmesine ( B ) tiklayin.

"Create work list" ekrani açilir. "Assays" adim isareti koyu sariyla belirtildigi sekilde etkin hale gelir.
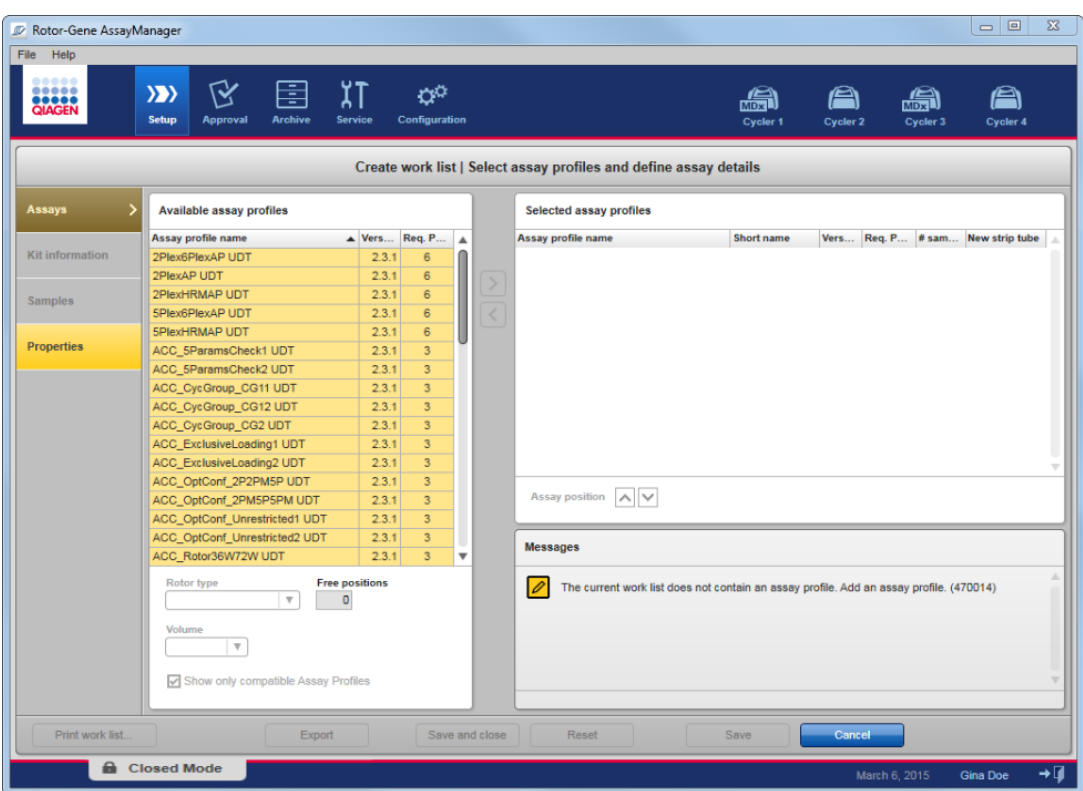

Adim 2: Çalisma listesine bir (veya birkaç) tahlil profili ekleyin ("Assays" [Tahliller] adimi).

Bu adimda kullanici çalisma listesine bir veya birkaç uyumlu tahlil ekler. Birden fazla tahlil profili ancak rotorda yeterli pozisyon varsa eklenebilir. "Assays" adimi tüm mevcut tahlil profillerini soldaki "Available assay profiles" (Mevcut tahlil profilleri) tablosunda alfabetik sirayla gösterir. Seçilen tahliller eklenecek ve sagdaki "Selected assay profiles" (Seçilen tahlil profilleri) tablosunda gösterilecektir.

Tahlillerin eklenme sirasi bunlarin rotordaki sirasini tanimlar. Bu sira sag tabloda tahlil pozisyonlari oklari kullanilarak degistirilebilir yani tahliller tabloda yukari ve asagi hareket ettirilebilir.

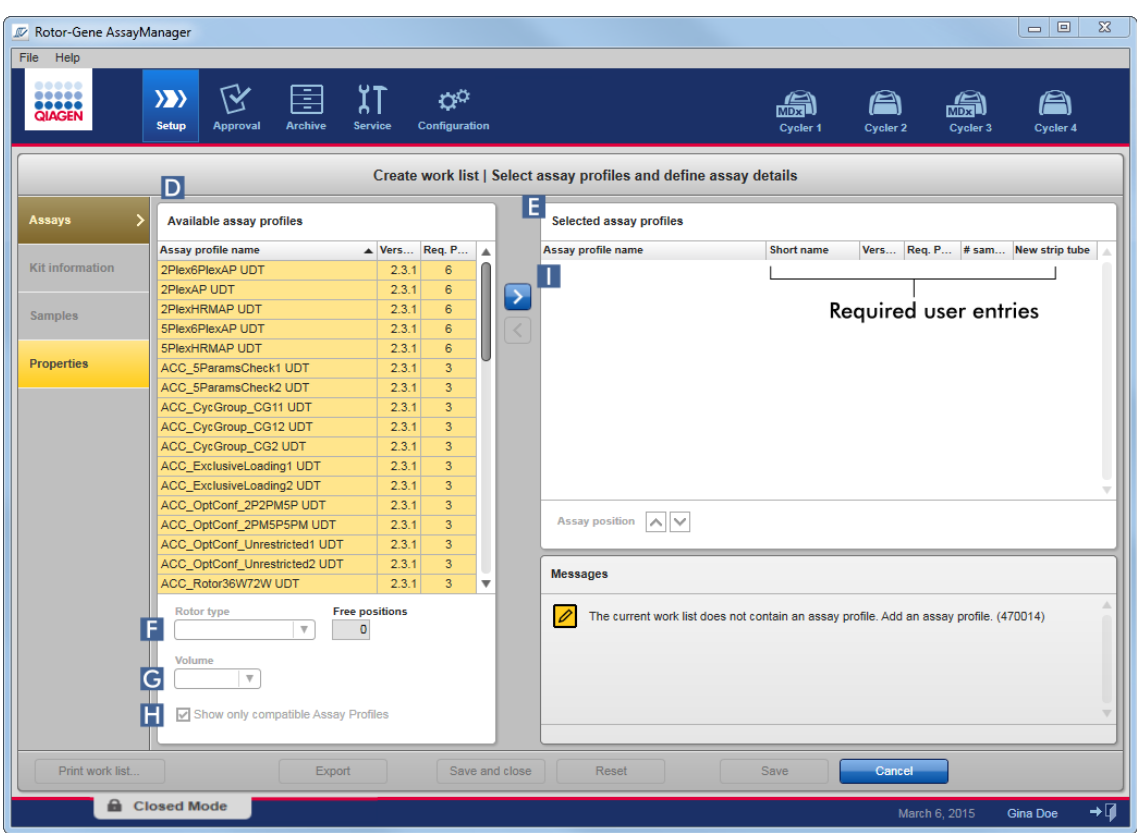

a) "Available assay profiles" (Mevcut tahlil profilleri) tablosunda ( D ) "Selected assay profiles" (Seçili tahlil profilleri) tablosuna ( E ) dahil edilmesini istediginiz tahlile tiklayin. Bir defada sadece bir girdi seçilebilir. Bir giris seçilirse karsilik gelen satir mavi ile vurgulanir. Tahlil profiline bagli olarak "Rotor type" (Rotor tipi) ( F ) ve "Volume" (Hacim) ( G ) asagi açilir menüleri zorunlu bir girdiyi belirtmek üzere sari renkli olabilir.

# b)

# Not

"Show only compatible assay profiles" (Sadece uyumlu tahlil profillerini göster) ( H ) onay kutusu "Available assay profiles" tablosunun davranisini belirler:

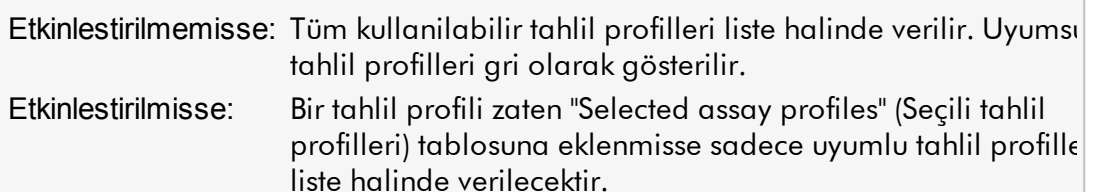

c) Kullanilacak rotor tipini seçmek için "Rotor type" (Rotor tipi) açilir menüsüne ( F ) tiklayin.

#### Not

Seçilen rotorda bulunandan daha fazla tüp pozisyonu gerektiren tahlil profilleri tabloda gri olarak gösterilir.

d) Kullanilacak reaksiyon hacmini seçmek için "Volume" asagi açilir menüsüne ( G ) tiklayin.

"Add assay to work list" (Tahlili çalisma listesine ekle) ( I ) dügmesi aktif hale gelir.

e) "Add assay to work list" ( I ) dügmesine seçilen tahlili sagdaki "Selected assay profiles" tablosuna eklemek için tiklayin.

"Selected assay profiles" tablosunun ilk 4 sütunu ("Assay profile name" (Tahlil profili adi), "Short name" (Kisa ad), "Version" (Versiyon), "Required Position" (Gerekli Konum)) tahlil profilinden verilerle doldurulur.

"New strip tube" (Yeni strip tüpü) seçenegi çoklu tahlil kullanimi için manuel olarak etkinlestirilebilir. Ikinci bir tahlil seçilirse kullanicinin yeni tahlili yeni bir 4 stripli tüpte baslatma seçenegi vardir.

#### Not

Sadece bir tahlil seçilirse "New strip tube" seçenegi otomatik olarak seçilir.

f) "# samples" (Örnek sayisi) sütununa test örnegi sayisini girin.

#### Not

Farkli örnek kimliklerinin sayisini girin. Seçilen tahlil profili her örnek kimligini ayri rotor pozisyonlarinda x farkli hedef için analiz ediyorsa örnek kimligi basina x rotor pozisyonu otomatik olarak gruplandirilacaktir. Kopyalar ayri örnek kimlikleri olarak siniflandirilir.

Örnek kimliklerinin kendilerinin sonraki "Samples" (Örnekler) adiminda girilmesi gerekir.

#### Adim 3: Kit bilgisini tarayin veya girin

Bu adimda, materyal numarasi, kit son kullanma tarihi ve lot numarasi manuel olarak veya kit barkodu taranarak girilebilir.

· Alternatif 1: Materyal numarasi, kit son kullanma tarihi ve lot numarasinin manuel olarak girilmesi

"Enter kit information manually" (Kit bilgisini manuel gir) seçenegini seçin ve materyal numarasi, kit son kullanma tarihi ve lot numarasini girin. Tarih seçiciyi ( **D**) tarihi etkilesimli bir takvim kullanarak girmek için kullanin.

· Alternatif 2 (sadece QIAGEN kitleri için): Materyal numarasi, kit son kullanma tarihi ve lot numarasinin kit barkodunun taranmasiyla otomatik olarak girilmesi

"Use kit bar code" (Kit barkodunu kullan) simgesine tiklayin ve QIAGEN kit barkodunu tarayin.

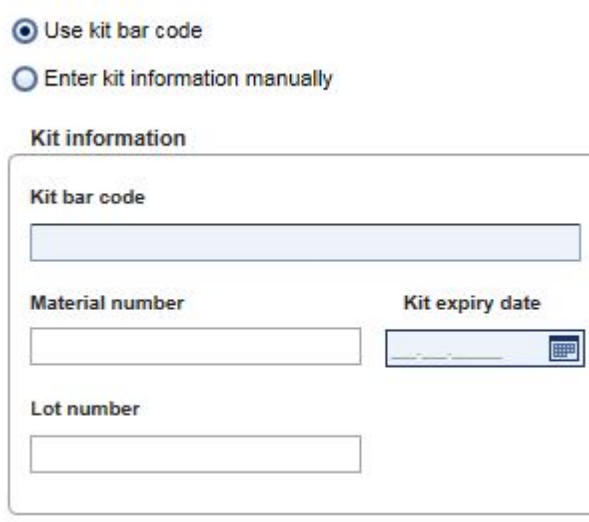

### Not

Belge "Scan or enter kit information" (Kit bilgisini tara veya gir) diyalogunun sadece genel islevselligini tanimlamaktadir. Ayrintili bilgi için karsilik gelen plugin kullanim kilavuzuna basvurun.

### Not

Kimyasallar biterse ve yeni bir kit kutusu gerekirse bir tahlil kurmak için sadece ayni lot numarasina sahip tahlil kitleri kullanin.

# Çalisma listesine dahil edilmesini istediginiz tüm diger tahlil profilleri için adim 2 ve 3'ü tekrarlayin.

Uyumsuz tahlil profilleri seçilemez. Bunlar Rotor-Gene AssayManager tarafindan devre disi birakilir ve gri renkle gösterilir.

# Öneri

Bir tahlil profilini çalisma listesinden çikarmak için:

1. Tahlil profiline "Selected assay profiles" tablosunda tiklayin.

Ad isaretlenir ve "Remove selected assay from work list" (Seçilen tahlili çalisma  $l$ istesinden çikar) düğmesi  $\leq$ etkinlestirilir.

2. "Remove selected assay from work list" (Seçili tahlili çalisma listesinden çikar) dügmesine tiklayin.

Su dogrulama iletisimi gösterilir:

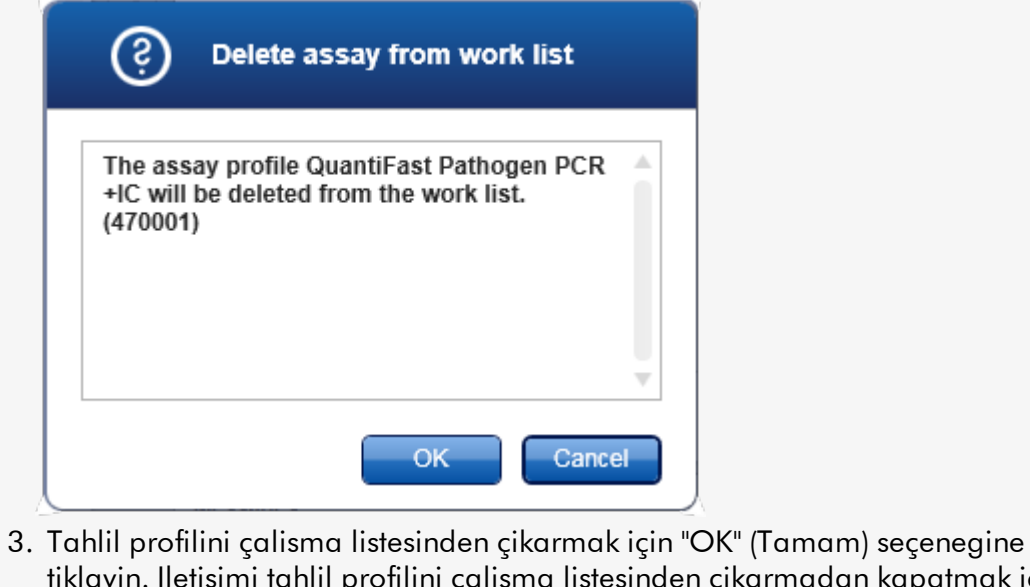

madan kapatmak için "Cancel" (Iptal) seçenegine tiklayin.

# Adim 4: Örnek kimliklerini tahlil profillerine atayin ("Samples" [Örnekler] adimi)

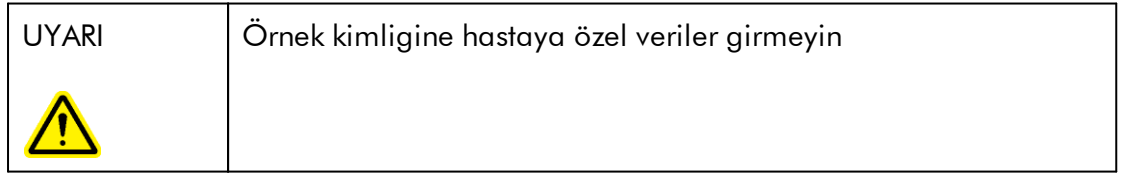

Önceki adimda ("Assays" [Tahliller]) bir veya birden fazla uyumlu tahlil çalisma listesine eklenmistir. Test örneklerinin sayisi seçilen tahlil profilleri tablosunda "# samples" (Örnek sayisi) alaninda tanimlanmistir. Kantitasyon standartlari ve NTC gibi harici kontrollerin pozisyonu ve adedi tahlil profilinden alinir.

"Samples" (Örnekler) adiminin ana amaci test örneklerine kimlikler atamak, örnekler için çizgi tarzlari ve çizgi renkleri seçmek ve (istege bagli olarak) bir not girmektir. "Sample details" (Örnek ayrintilari) tablosu tüm test örnekleri ve test disi örnekleri liste halinde verir. Birden fazla tahlil profili eklenmisse tahlil profillerinin sirasi "Assays" (Tahliller) adiminda tanimlanmis sirayla belirlenir.

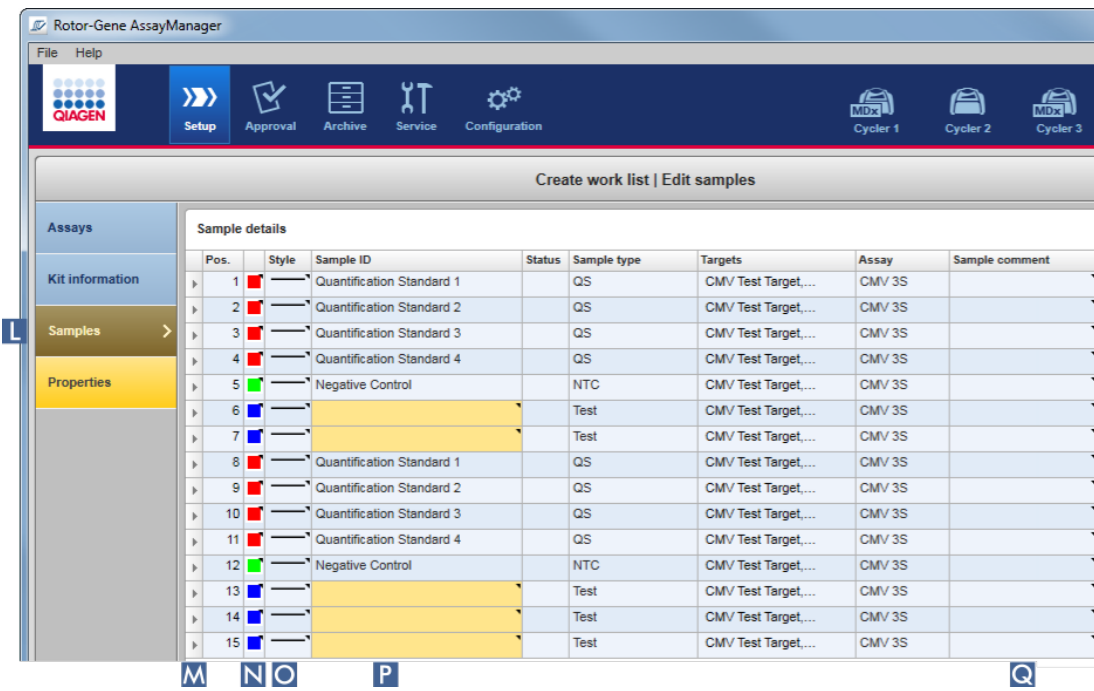

a) "Samples" adimina adim çubugunda "Samples" ( L ) seçenegine tiklayarak geçin.

"Sample details" (Örnek ayrintilari) tablosu mevcut tahlil tasariminin görüntülenmesiyle gösterilir. Test örneklerinin kimlik alani sari renklidir çünkü bu girisler zorunludur.

b) Halihazirda kullanilan eklenti tarafindan destekleniyorsa ilgili amplifikasyon egrisi için bir renk seçilebilir. Amplifikasyon egrisi için bir renk seçmek üzere karsilik gelen siranin renk simgesine ( N ) sag tiklayin. Bir renk paleti açilir.

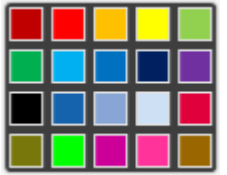

Seçmek üzere bir renge tiklayin.

c) Halihazirda kullanilan eklenti tarafindan destekleniyorsa ilgili amplifikasyon egrisi için bir çizgi tarzi seçilebilir. Bir amplifikasyon egrisi için bir çizgi tarzi seçmek üzere karsilik gelen siranin çizgi tarzi simgesine ( O ) sag tiklayin. Bir çizgi tarzi paleti açilir.

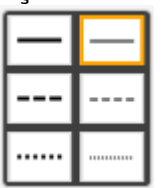

Seçmek üzere bir tarza tiklayin.

- d) Her test örnegi için kimlik alanina ( P ) bir kimlik girin. Kimlik uzunlugu 1 ile 40 karakter arasinda olmalidir. Örnek kimlikleri ayni veya benzersiz olabilir. Ancak bazi tahlil profilleri ayni kimliklerin kullanimini kisitlar.
- e) Istege bagli: "Sample comment" (Örnek notu) alanina bir not girin ( Q ). Not 256 karakteri geçmemelidir.

Adim 5: Çalisma listesinin özelliklerini tanimlayin ("Properties" [Özellikler] adimi). Bu ekranin çalisma listesi adinin girilmesi ve ne zaman olusturuldugu, degistirildigi ve son uygulandigi hakkinda bilgilerin gözden geçirilmesi için kullanilmasi amaçlanmistir. Kullanici ayrica bir çalisma listesinin düzenlenip düzenlenemeyecegi veya uygulanip uygulanmayacagini belirleyebilir.

a) "Properties" adim isaretine ( R ) tiklayarak "Properties" adimina geçin.

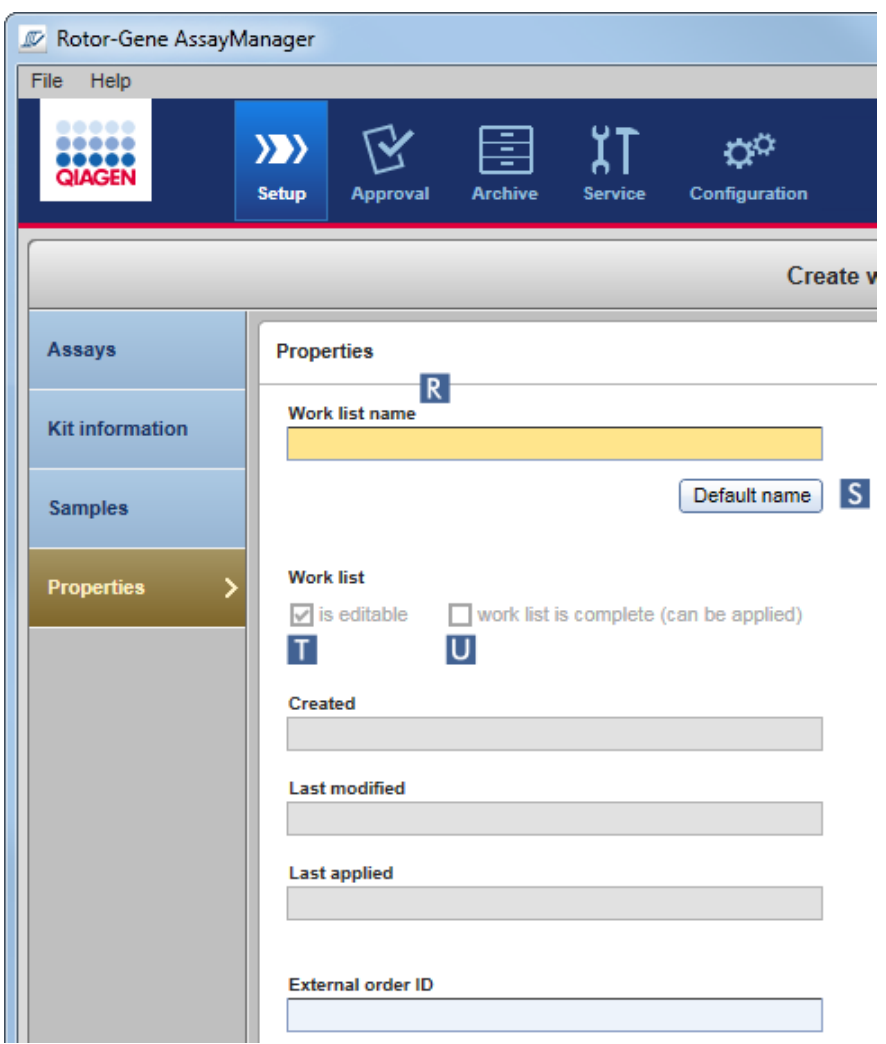

- b) Istenen çalisma listesi adini "work list name" (çalisma listesi adi) alanina ( R ) girin. Rotor-Gene AssayManager v2.1'in bir çalisma listesi adini otomatik olarak olusturmasi için "Default name" (Varsayilan adi)( S ) seçenegine tiklayin. Rotor-Gene AssayManager v2.1, kullanici tarafindan tanimlanmis bir paterni kullanarak (bkz. [Settings](#page-254-0) [Ayarlar]) otomatik olarak bir varsayilan ad olusturur ve alani doldurur.
- c) Istenen seçenekleri etkinlestirin:

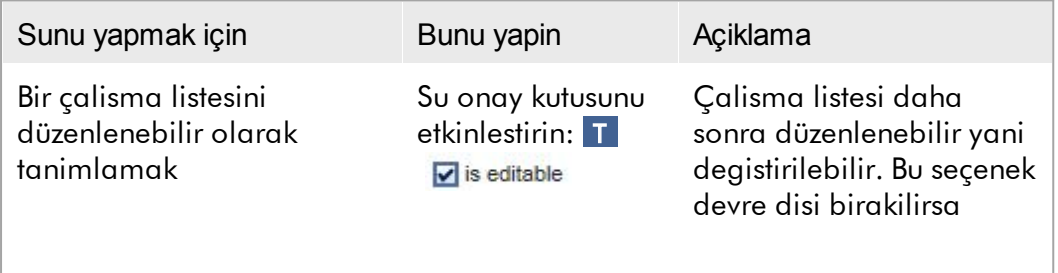

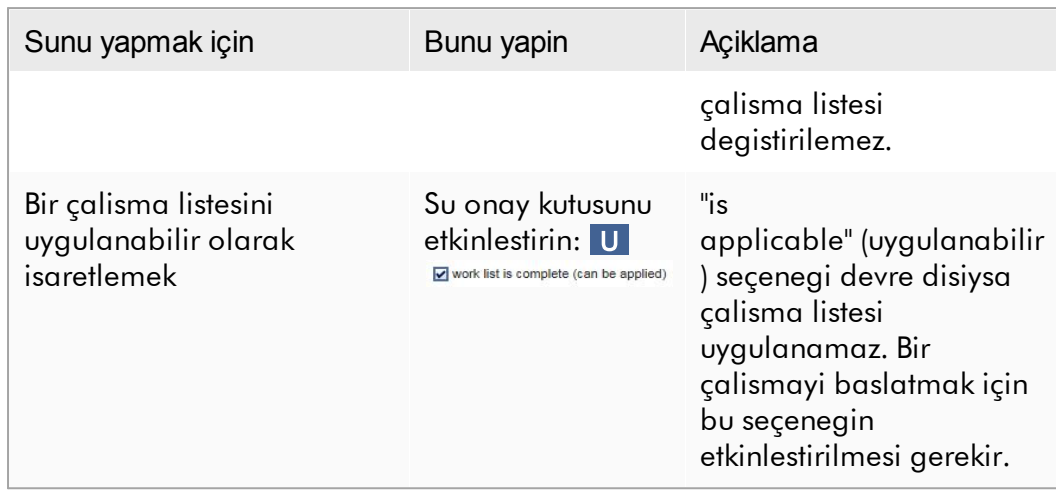

"External order ID" (Harici sira kimligi) alani istege baglidir.

# Adim 6: Çalisma listesini olusturmayi bitirme

Çalisma listesini olusturmayi dügme çubugundaki dügmelerden birine tiklayarak bitirin:

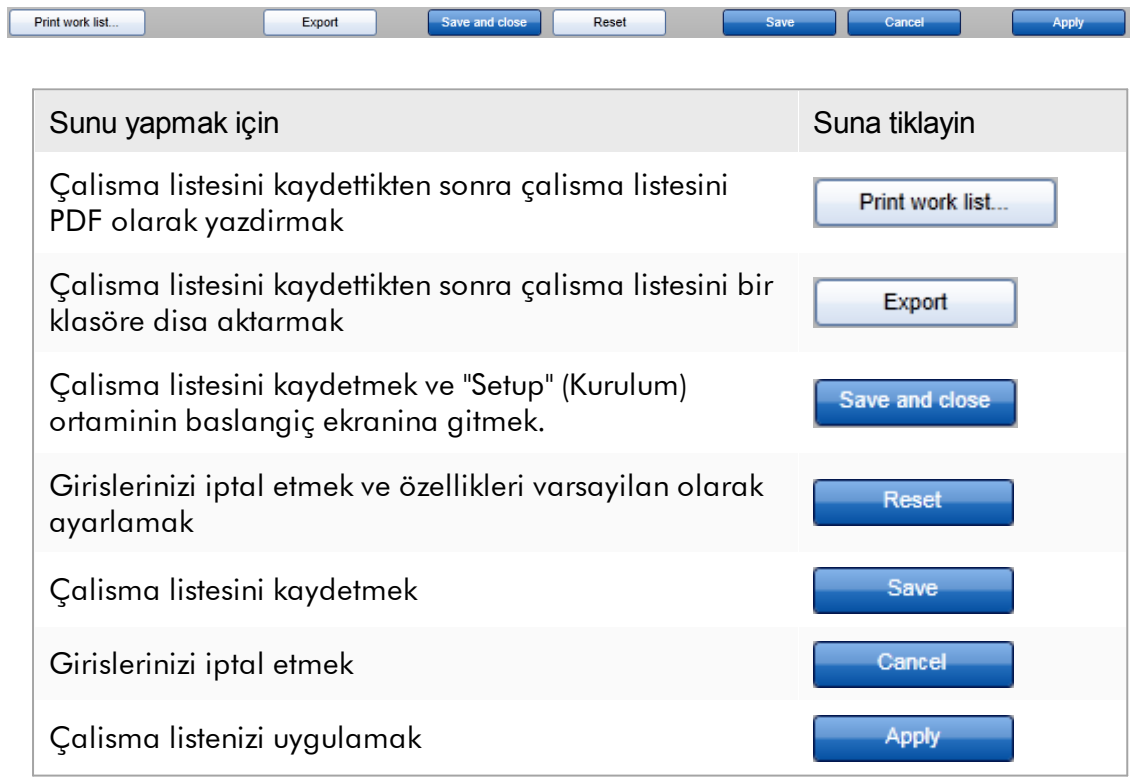

### Ilgili konular

- Tahlil [profillerini](#page-361-0) yönetme
- [Döngüleyicileri](#page-376-0) yönetme
- Veri [girme](#page-142-0)
- Renkleri [kullanma](#page-137-0)
- "Setup" [\(Kurulum\)](#page-163-0) ortami

1.6.1.3.2 Bir Çalisma Listesini Içe Aktarma

Bir çalisma listesini içe aktarmak farkli Rotor-Gene AssayManager v2.1 kurulumlari arasinda çalisma listeleri degisimi yapmak veya bir üst laboratuvar cihazindan (örnegin bir LIMS veya QIAsymphony) çalisma listelerini içe aktarmak için kullanilan bir islevdir. QIAsymphony yazilim versiyonu 5.0 çalisma listesi için otomatik bir içe aktarma islevselligi konfigüre edilebilir ( Otomatik bir çalisma listesi içe aktarma konfigüre etmek için adim adim islem bakiniz).

#### Not

Rotor-Gene AssayManager v2.1 sadece QIAsymphony yazilim versiyonu 5.0 sonuç dosyalariyla uyumludur.

Içe aktarma komutu "Setup" (Kurulum) ortaminda ( A ) bulunur ve 2 unsurdan olusur:

- · Dosya kaynagini seçmek için bir açilir menü ( B )
- · Manuel içe aktarmak için "Import" (Içe Aktar) dügmesi ( C )

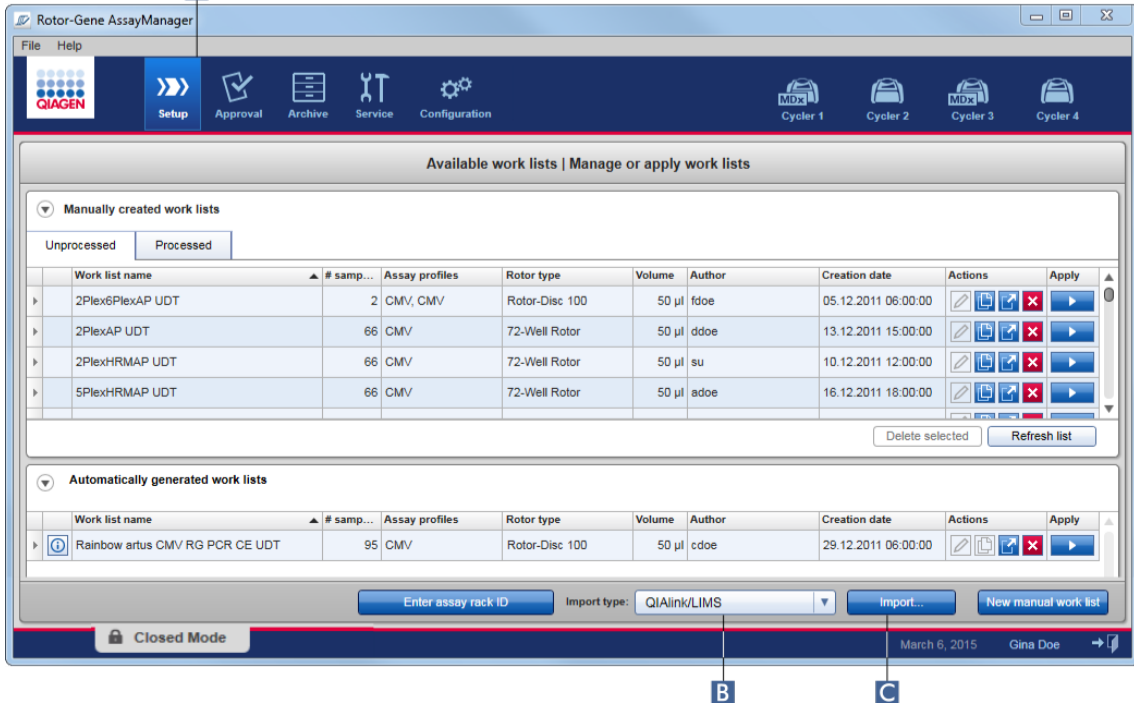

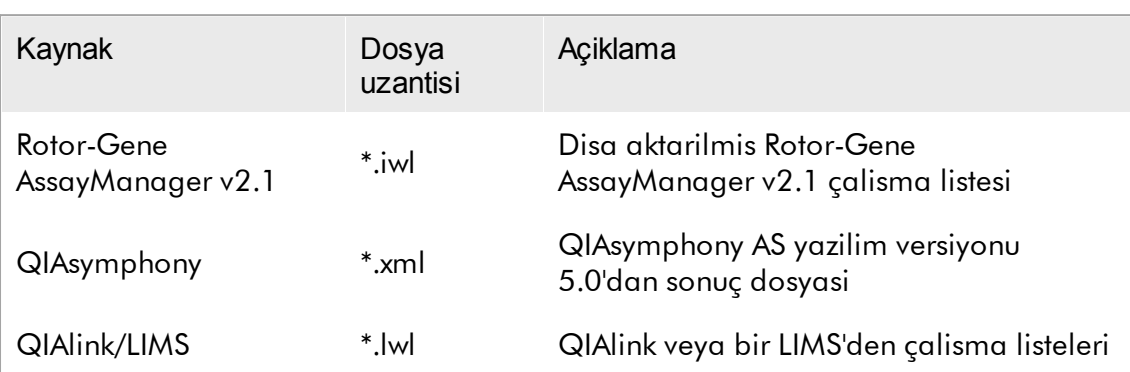

Bir çalisma listesi su kaynaklardan içeri aktarilabilir (açilir menüden B girisler):

Içe aktarilacak bir çalisma listesi seçildikten sonra Rotor-Gene AssayManager v2.1 dahili olarak söz dizimi ve imzasini kontrol eder. Kontrol basariliysa çalisma listesi içe aktarilip "Available work lists" (Mevcut çalisma listeleri) tablosuna eklenir. Aksi halde çalisma listesi karsilik gelen bir hata mesajiyla reddedilir.

### Not

Içe aktarma asagi açilir menüsündeki ( B ) girdiler "Configuration" (Konfigürasyon) ortaminin "Settings" (Ayarlar) sekmesinde ayarlanan ayarlara baglidir. Bir yönetici 3 olasi içe aktarma seçeneginin her birini etkinlestirebilir/devre disi birakabilir.

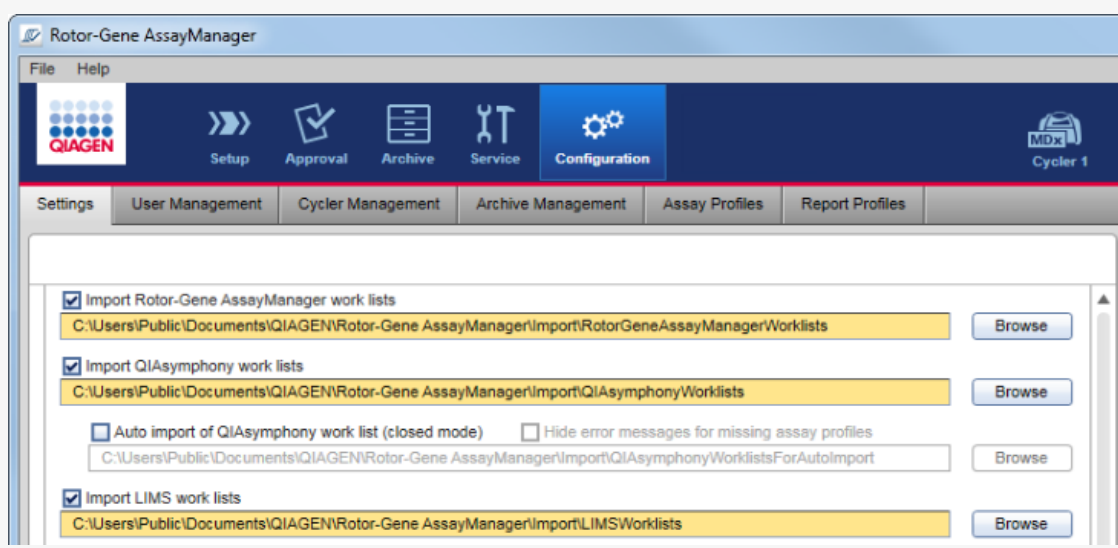

Bir çalisma listesini manuel içe aktarmak için adim adim islem

- 1. Henüz aktif degilse ana araç çubugunda "Setup" (Kurulum) ( A ) simgesine tiklayarak "Setup" (Kurulum) ortamina geçin.
- 2. Içe aktarilacak çalisma listesinin kaynagini "Import type" (Içe aktarma tipi) açilir menüsünden ( B ) seçin. Menü devre disiysa veya gerekli girisler eksikse bunlar "Configuration" (Konfigürasyon) ortaminda ["Settings"](#page-254-0) (Ayarlar) sekmesinde özellestirilebilir. Gerekirse ayarlardaki degisiklikleri kaydedin.
- 3. "Import" (Içe aktar)  $\mathcal{C}$  seçenegine tiklayin. "Select file" (Dosya seç) iletisimi açilir. Varsayilan olarak ["Configuration"](#page-253-0) (Konfigürasyon) ortaminda bu içe aktarma tipi için ayarlanmis dizin gösterilir.
- 4. Içe aktarilacak dosyanin bulundugu dizine geçin. Seçin ve "Open" (Aç) seçenegine tiklayin.

Rotor-Gene AssayManager v2.1 dahili olarak çalisma listesinin imza ve sentaksini kontrol eder.

5. Çalisma listesi içe aktarilir ve kullanilabilir çalisma listelerinin listesine eklenir.

# Not

QIAsymphony yazilim versiyonu 5.0 tarafindan içe aktarilan çalisma listelerinin adi asagidaki bilgiler bir alt çizgiyle ayrilmis olarak otomatikman olusturulur:

- · QIAsymphony'den içe aktarilan çalisma listelerinin tanimlayicisi olarak "QS"
- · QIAsymphony AS çalismasinin grup kimligi
- · "S" + tahlilin kuruldugu QIAsymphony AS'nin slot numarasi
- · QIAsymphony AS çalismasinin aski kimligi
- · "YYYYAAGG" formatinda QIAsymphony AS çalismasi baslama tarihi
- · "SSDDSS" formatinda QIAsymphony AS çalismasi baslama zamani

QIAsymphony AS sonuç dosyasi birkaç grup hakkinda bilgi içeriyorsa bu bilgi farkli çalisma listelerine ayrilacaktir.

Otomatik bir çalisma listesini içe aktarmak için adim adim islem

Rotor-Gene AssayManager v2.1 içinde QIAsymphony çalisma listelerinin otomatik içe aktarilmasi konfigüre edilebilir. Yazilim QIAsymphony çalisma listelerinin önceden tanimlanmis bir kaynak dizininde bulunup bulunmadigini her dakika kontrol eder ve otomatik olarak içe aktarir.

Otomatik çalisma listesi içe aktarma islevinin aktivasyonu için:

1. "Configuration" (Konfigürasyon) ortaminda "Settings" (Ayarlar) sekmesini seçin (bakiniz [Ayarlar\)](#page-254-0)

- 2. "Auto import of QIAsymphony work list (closed mode)" (QIAsymphony çalisma listesi otomatik içe aktar (kapali mod)) dügmesini isaretleyin.
- 3. Kaynak dizini tanimlayin.

# Ilgili konular

- [Ayarlar](#page-254-0)
- Çalisma listesi adi [seçeneklerini](#page-254-0) kurma
- Rotor-Gene [AssayManager](#page-134-0) v2.1 ve diger QIAGEN ürünleri
- Mevcut çalisma listelerinin [görünümü](#page-163-1)

#### 1.6.1.3.3 Bir Çalisma Listesini Kopyalama

### Genel

Spesifik, manuel olusturulmus bir çalisma listesinin kopyalanmasi "Setup" (Kurulum) ortaminda ( A ) "Duplicate work list" (Çalisma listesini kopyala) dügmesine ( B ) karsilik gelen çalisma listesinin "Actions" (Eylemler) çubugunda ( C ) tiklanmasiyla yapilir.

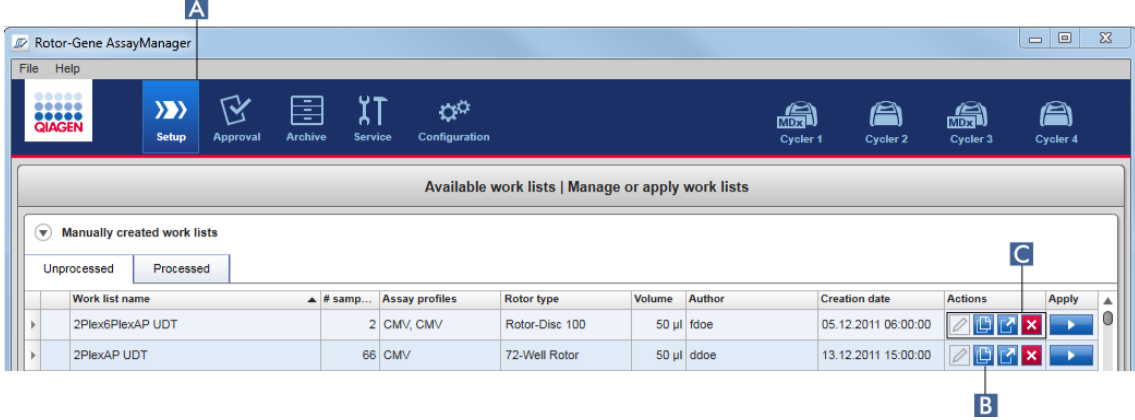

Manuel olusturulmus bir çalisma listesinin "Duplicate work list" dügmesi daima etkindir. Bu dügmeye tiklanmasi seçilen çalisma listesinin bir kopyasini olusturur. "Work list modification" (Çalisma listesi degisikligi) ekrani gösterilir. Bu ekran "Creating a work list" (Bir çalisma listesi olusturma) iletisimine benzer. Kopya, veri tabanina "Save" (Kaydet) seçenegine tiklanincaya kadar kaydedilmez.

Yinelenen çalisma listesinin su özellikleri vardir:

· "# samples" (Örnek sayisi), "Material number" (Materyal numarasi), "Kit expiry date" (Kit son kullanma tarihi) ve "Lot number" (Lot numarasi) alanlari düzenlenebilir.

- · "is editable" (düzenlenebilir) onay kutusu etkinlestirilmistir. Yinelenen çalisma listeleri için "is applicable" (uygulanabilir) onay kutusu etkinlestirilmez.
- · "Last applied" (Son uygulama) ve "Last modified" (Son degistirilme) alanlari bostur ve çalisma listesi ilk kez kaydedildiginde ayarlanacaktir.

# Bir çalisma listesini yinelemek için adim adim islem

1. Henüz aktif degilse ana araç çubugunda "Setup" (Kurulum) ( A ) simgesine tiklayarak "Setup" (Kurulum) ortamina geçin.

Tüm kullanilabilir çalisma listeleri tabloda gösterilir.

- 2. Çogaltmak istediginiz manuel olusturulmus bir çalisma listesini bulun ve "Actions" çubugunda ( C ) karsilik gelen "Duplicate work list" dügmesine ( B ) tiklayin. "Edit duplicated work list" (Yinelenen çalisma listesini düzenle) ekrani gösterilir.
- 3. Degistirmek istediginiz parametreleri bir Bir [çalisma](#page-320-0) listesini [olusturma/düzenleme](#page-320-0) isleminde adim 2 - 5 içinde tanimlanan adimlara göre degistirin.

Not

Otomatik olusturulmus çalisma listesi kopyalanamaz.

Ilgili konu

Mevcut çalisma listelerinin [görünümü](#page-163-1)

#### 1.6.1.3.4 Bir Çalisma Listesini Disa Aktarma

Bir çalisma listesini disa aktarmak farkli veri tabanlari kullanan farkli Rotor-Gene AssayManager v2.1 kurulumlari arasinda çalisma listeleri degisimi yapmak için kullanilir.

Disa aktarma islevselligi "Setup" (Kurulum) ortaminda ( A ) bulunabilir. "Available work lists" (Mevcut çalisma listeleri) tablosundaki "Actions" (Eylemler) çubugunda ( C ) "Export work list" (Çalisma listesini disa aktar) dügmesi ( B ) yer alir.

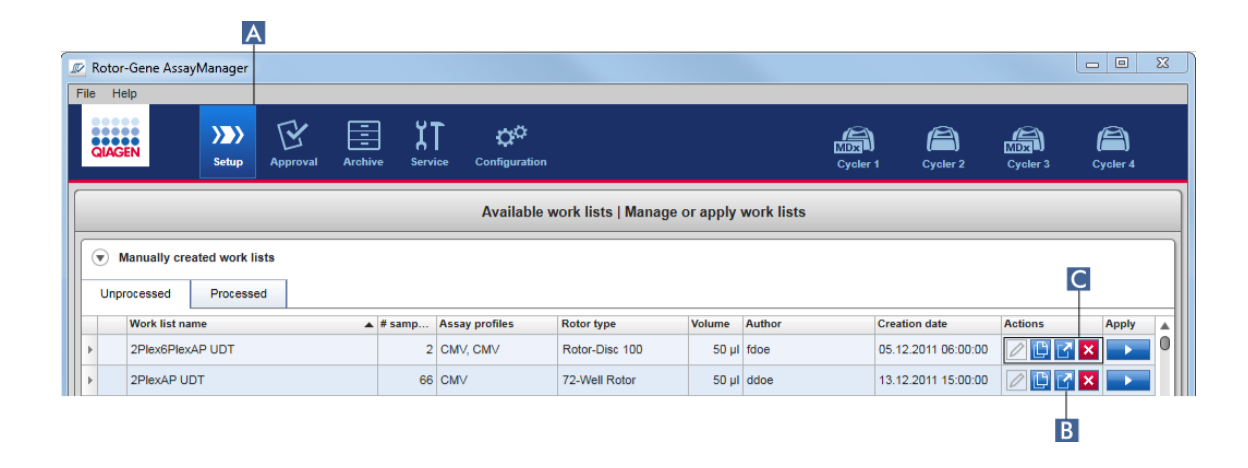

Bir çalisma listesini disa aktarmak için adim adim islem

- 1. Henüz aktif degilse ana araç çubugunda "Setup" (Kurulum) ( A simgesine tiklayarak "Setup" (Kurulum) ortamina geçin).
- 2. Fare imlecini disa aktarmak istediginiz çalisma listesinin "Actions" (Eylemler) çubuguna ( C ) hareket ettirin.
- 3. "Export work list" (Çalisma listesini disa aktar) dügmesine ( B ) tiklayin.

Hedef dizini ve dosya adini seçmek için bir iletisim açilir. Varsayilan olarak "Configuration" (Konfigürasyon) ortaminda ayarlanmis dizin önceden seçilidir.

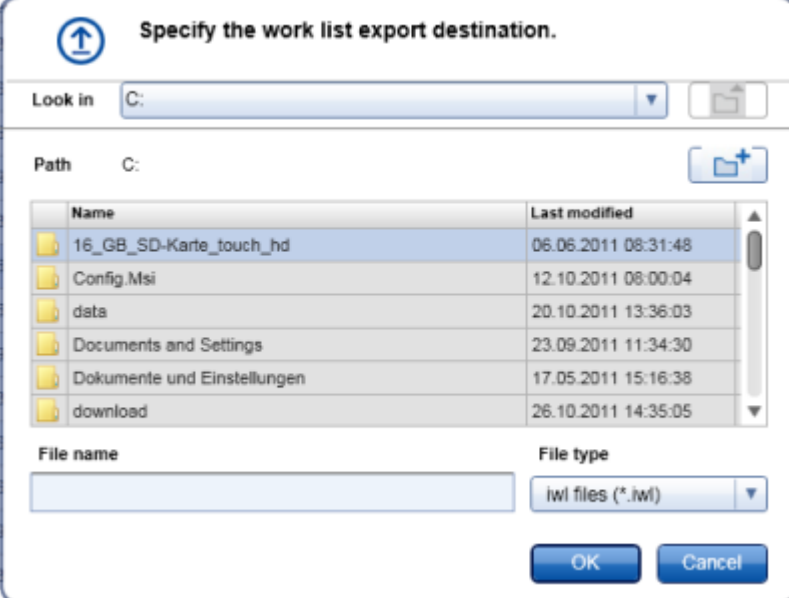

- 4. Belirlenen dizine göz atin.
- 5. Disa aktarilan çalisma listesi için bir dosya adi seçin.
- 6. "OK" (Tamam) seçenegine tiklayin.

Çalisma listesi girilen dosya adiyla ve \*.iwl uzatmasiyla kaydedilecektir.

# Not

Hem manuel hem otomatik olusturulan çalisma listeleri disa aktarilabilir.

### Ilgili konu

Mevcut çalisma listelerinin [görünümü](#page-163-1)

# 1.6.1.3.5 Bir Çalisma Listesini Silme

Bir çalisma listesini silmek için adim adim islem

1. Henüz aktif degilse ana araç çubugunda "Setup" (Kurulum) ( A ) simgesine tiklayarak "Setup" (Kurulum) ortamina geçin.

Tüm kullanilabilir çalisma listeleri tabloda gösterilir.  $\lambda$ 

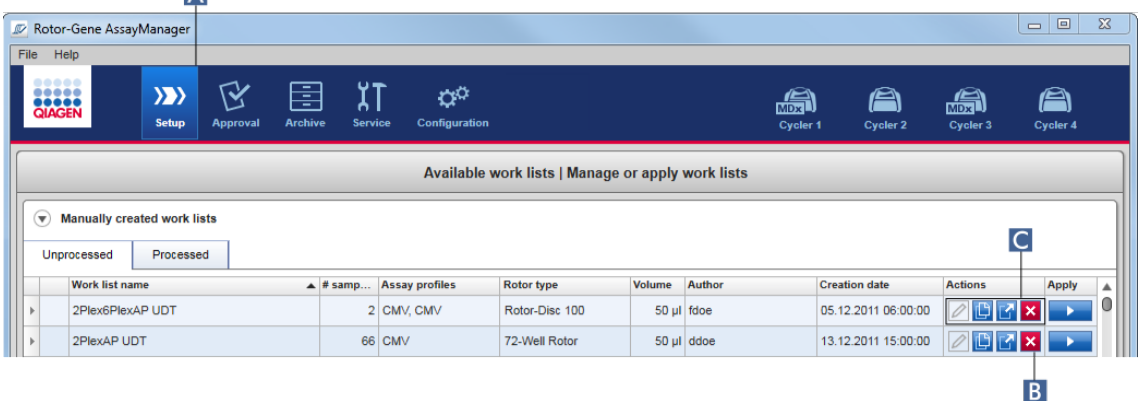

2. Silmek istediginiz çalisma listesinin yerini bulun ve tablonun uygun satirinda karsilik gelen "Delete work list" (Çalisma listesini sil) dügmesine ( B ) "Actions" (Eylemler) çubugunda ( C ) tiklayin. Su dogrulama iletisimi gösterilir:

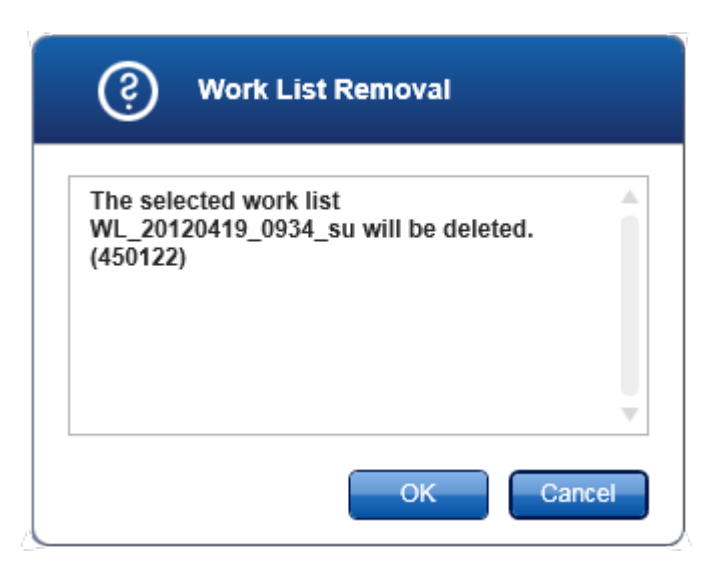

# 3. Uygun dügmeye tiklayin:

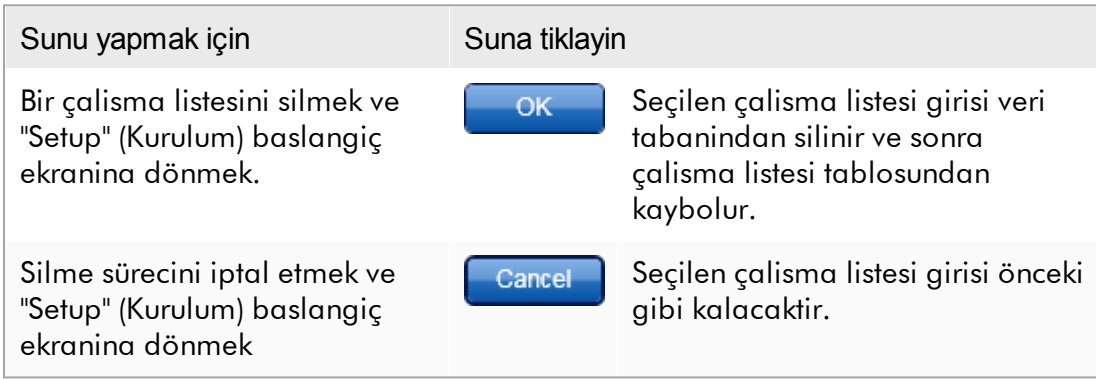

Not

Hem manuel hem otomatik olusturulan çalisma listeleri silinebilir.

# Ilgili konu

Mevcut çalisma listelerinin [görünümü](#page-163-1)

### 1.6.1.4 Bir Çalismayi Baslatma

Bir çalisma, "Setup" (Kurulum) ortamindaki (A) "Available work lists" (Mevcut çalisma listeleri) tablosunda uygun çalisma listesi girisinin dügme çubugundaki "Apply" (Uygula) dügmesine (B) tiklayarak baslatilabilir. Baska bir alternatif ise bir çalismayi, yeni bir çalisma listesi basariyla olusturulduktan sonra baslatmaktir. Ayrintilar Bir çalisma listesini [olusturma/düzenleme](#page-320-0) basliginda bulunabilir.

Çalisma baslatildiktan sonra "Apply work list" (Çalisma listesini uygula) ekrani açilir. Kullanici, bir deney adi girmeli ve bir döngüleyici seçmelidir. Ayrica örneklere genel bir bakis görüntülenerek bir \*.pdf dosyasi halinde yazdirilabilir ("View sample details" [Örnek ayrintilarini görüntüle], ardindan "Print work list" [Çalisma listesini yazdir] komutu). Bu çikti, bir pipetleme semasi olarak kullanilabilir.

Not

- · Bir deney adi girilmelidir.
- · Deney adinin uzunlugu 80 karakterle sinirlidir.
- · Deney adi, veri tabaninda benzersiz olmalidir.

Varsayilan ad, ["Configuration"](#page-253-0) (Yapilandirma) ortamindaki ["Settings"](#page-254-0) (Ayarlar) seçeneginin altinda tanimlanmistir. Verildikten sonra deney adi için varsayilan ad, asagidaki gibi tanimlanir:

<Tahlil profili kisa adlari>\_<YYYYAAGG>\_<SSDD>, örn. AS1\_AS2\_AS3\_20120327\_1359 .

Varsayilan adin 80 karakteri asmasi mümkündür. Bu durumda gereklilikleri karsilamak için adi manuel olarak kisaltmalisiniz.

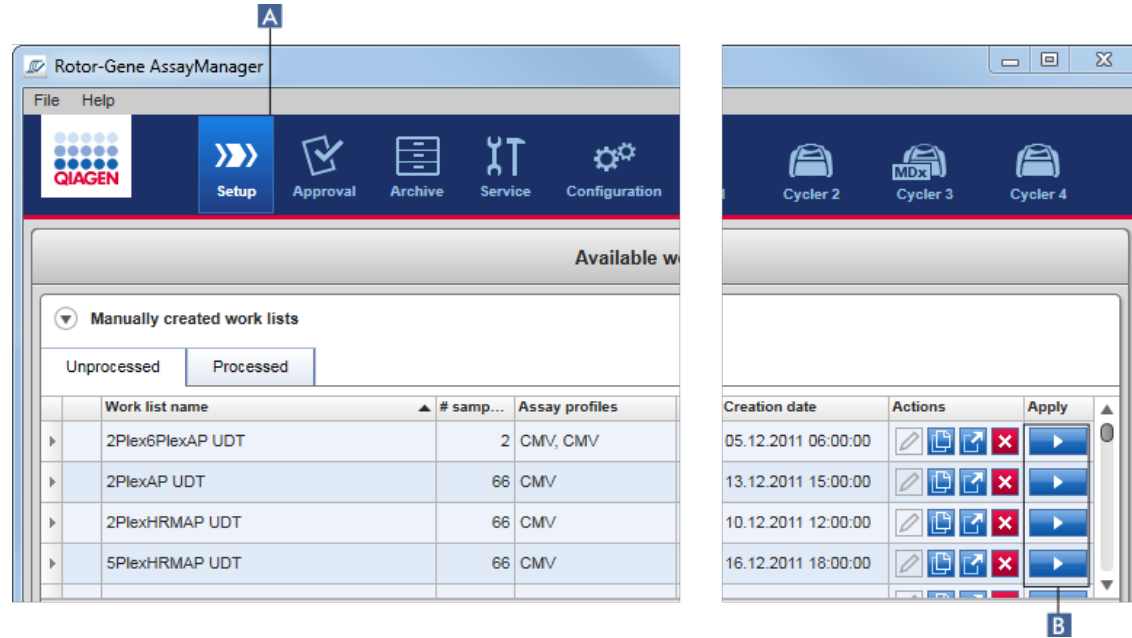

Bir çalisma listesini uygulamak için adim adim islem

1. Henüz aktif degilse ana araç çubugunda "Setup" (Kurulum) ( A ) simgesine tiklayarak "Setup" (Kurulum) ortamina geçin.

"Setup" (Kurulum) ortami açilir. Tüm kullanilabilir çalisma listeleri görüntülenir.

2. Uygulamak istediginiz çalisma listesini (manuel veya otomatik olusturulmus) seçin. Satirin son sütunundaki "Apply work list" (Çalisma listesini uygula) seçenegine tiklayin ( B ).

"Apply work list" (Çalisma listesini uygula) ekrani gösterilir. 3 bölgeden olusur: "Summary", (Özet), "Cycler selection" (Döngüleyici seçimi) ve "Messages" (Mesajlar) bölümü.

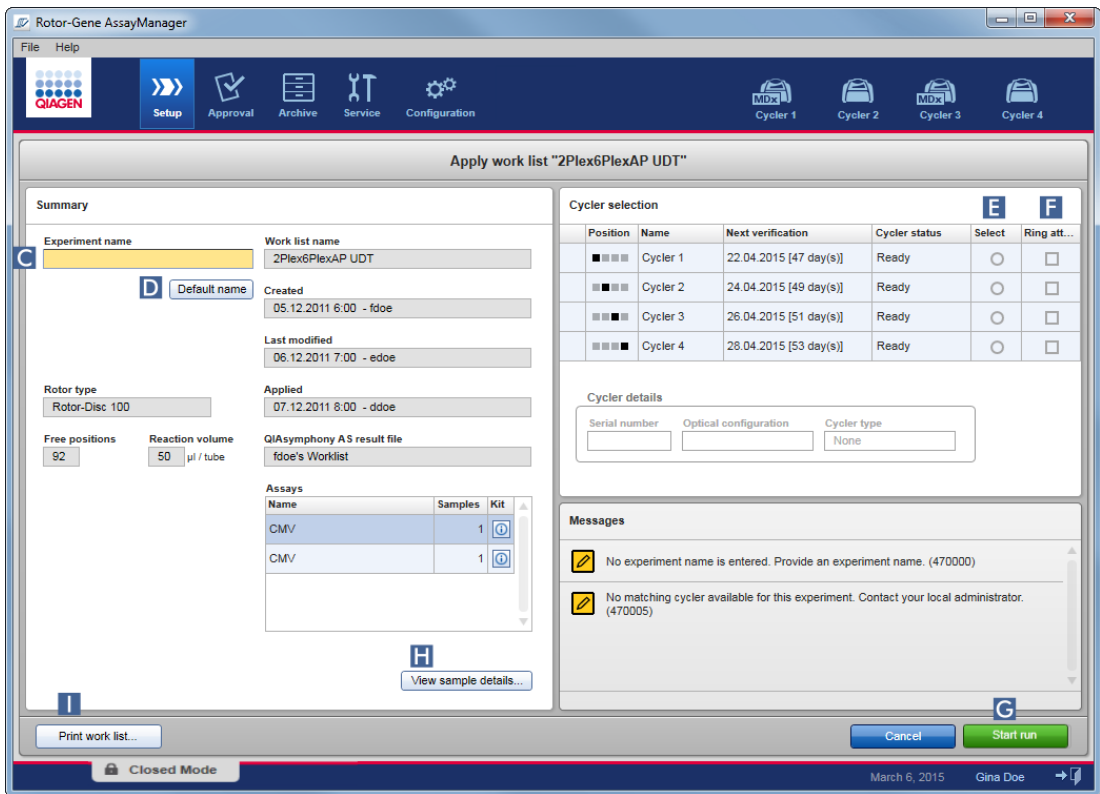

- 3. Deneyin adini, "Experiment name" (Deney adi) alanina ( C ) girin veya otomatik olarak bir ad olusturmak için "Default name" (Varsayilan ad) ( D ) seçenegine tiklayin.
- 4. "Ready" (Hazir) durumuna sahip bir döngüleyici seçmek için "Select" (Seç) radyo dügmesine ( E ) tiklayin.
- 5. Kilitleme halkasini takmis oldugunuzu onaylamak için "Ring attached" (Halka takili) onay kutusunu ( F ) etkinlestirin.

Simdi "Start run" (Çalismayi baslat) dügmesi ( G ) etkindir.

6. Çalismayi baslatmak ve uygulamak için yesil "Start run" (Çalismayi baslat) dügmesine ( G ) tiklayin. Çalismanin hazirligindan çikmak için "Cancel" (Iptal) seçenegine tiklayin. Bu durumda bu ekran kapanir ve "Available work lists" (Mevcut çalisma listeleri) ekrani gösterilir.

"Start run" (Çalismayi baslat) dügmesine tikladiktan sonra asagidakiler gerçeklesir:

- · Deney, veri tabanina kaydedilir.
- · Çalisma baslatilir.
- · Uygulama, çalisma için seçilen döngüleyicinin döngüleyici ortamina geçer.

#### Istege Bagli Adim

Kullanici, "View sample details..." (Örnek ayrintilarini görüntüle) ( H ) ve "Print work list..." (Çalisma listesini yazdir) ( I ) dügmelerini kullanarak örnekler hakkinda ayrintili bilgi edinebilir.

"View sample details..." (Örnek ayrintilarini görüntüle) seçenegine tiklandiginda örnekler hakkinda ayrintili bilgi içeren kaydirilabilir bir liste açilir:

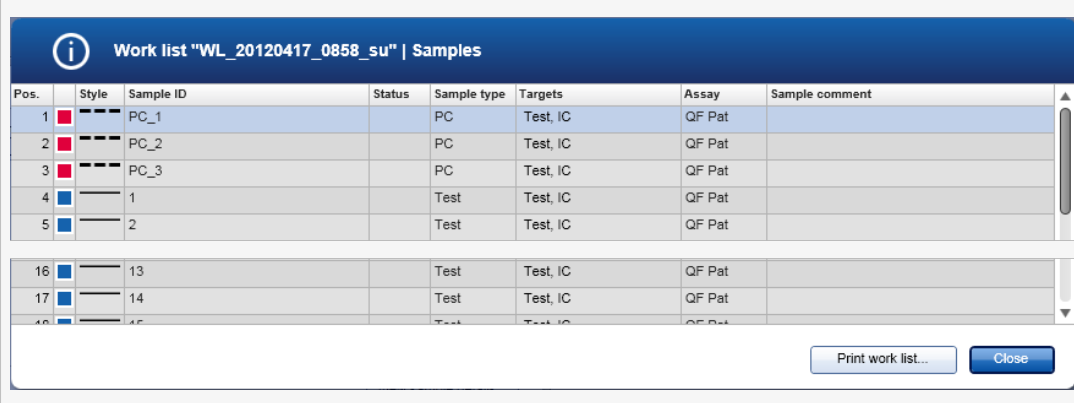

Bu ekrandaki "Print work list..." (Çalisma listesini yazdir) seçenegine tiklayarak veya "Apply work list" (Çalisma listesini uygula) ekranindan bu verileri içeren bir \*.pdf dosyasi olusturulabilir. Bu dosya, bir pipetleme semasi olarak kullanilabilir.

# Ilgili konular

- Bir çalisma listesini [olusturma](#page-320-0)
- [Döngüleyicileri](#page-376-0) yönetme
- [Ayarlar](#page-254-0)
- Mevcut çalisma listelerinin [görünümü](#page-163-1)

#### 1.6.1.5 Bir Çalismayi Bitirme ve Yayimlama

#### Bir çalisma sirasinda:

Bir çalisma baslatildiktan sonra seçilen döngüleyicinin ortami görüntülenir. Ekran temel olarak solda örnek bilgisi ve sagda plot alanindan olusur.

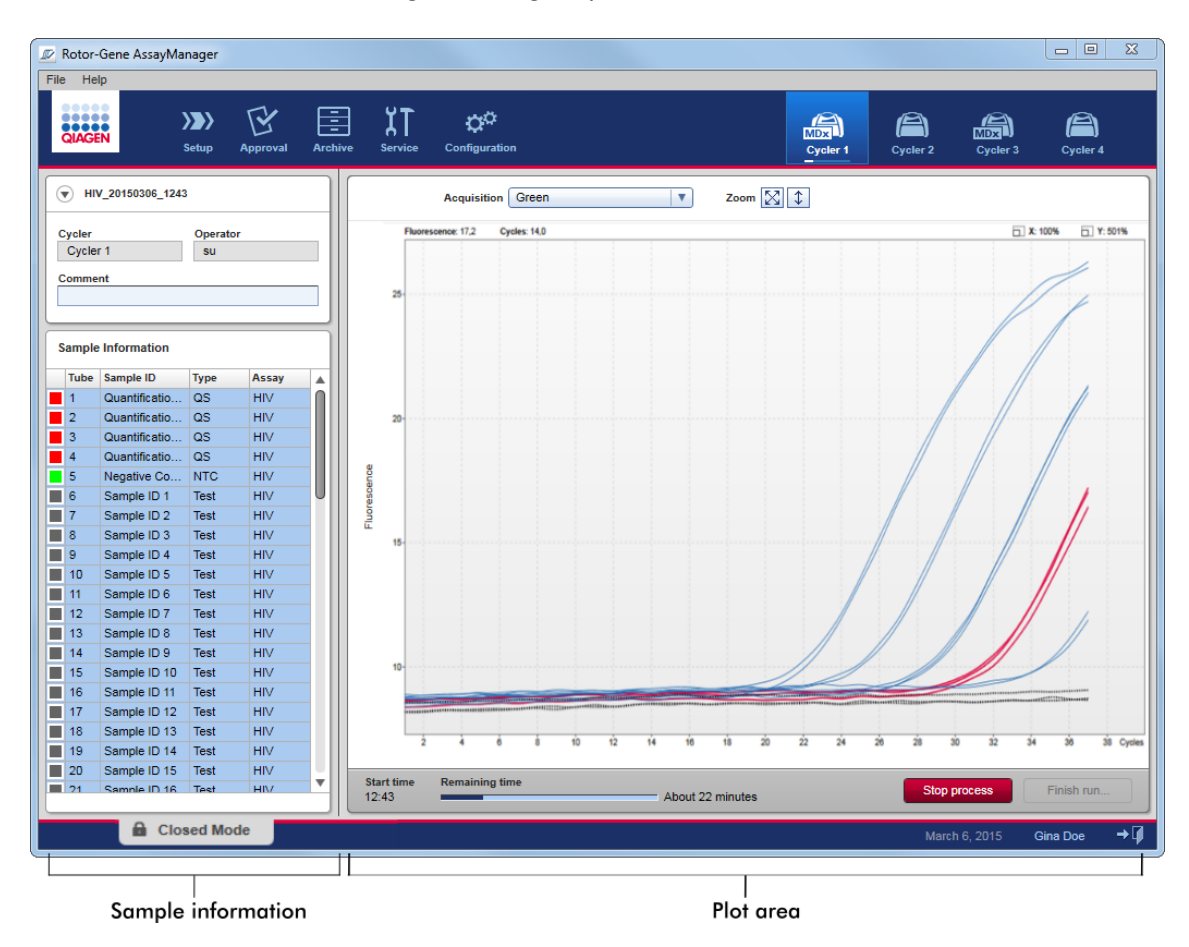

Çalisma sürecinde ve halen kullanilan eklentiye bagli olarak amplifikasyon egrileri gerçek zamanli gösterilir ve güncellenir. Sol altta bir ilerleme göstergesi ve döngüleyicinin simgesi altina yerlestirilmis bir ilerleme göstergesi çalisma ilerlemesini gösterir. Çalismayi "Stop process" (Süreci durdur) seçenegine tiklayarak durdurmak mümkündür.

Hem örnek bilgisi hem de plot alani tek (veya çoklu) örneklerin amplifikasyon egrilerini kontrol etmek için etkilesimli islevsellik saglar.

Çalisma basladiginda tüm örnekler seçilir ve mavi ile isaretlenir ve tüm amplifikasyon egrileri gösterilir.

Bir örnegi seçmek/seçili durumdan çikarmak için örnek bilgi tablosunda tek bir örnek satirina tiklayin. Çoklu seçimler yapmak için seçilecek ilk örnege gidin, sol fare dügmesini basili tutun ve fareyi son örnege sürükleyin. Ilk seçilen örnegin durumu örneklerin seçili olup olmadigini tanimlar; baslangiçta ilk örnek seçildiyse tüm örnekler seçili durumdan çikarilacaktir ve bunun tersi olacaktir.

# Bir çalismayi bitirme:

Bir çalisma bittiginde döngüleyici simgesi degisir. Süreci durdurma dügmesinin etiketi çalismayi bitirme olarak degisir. Asagidaki tablo dügme etiketi ve döngüleyici simgelerinin bir çalismanin baslangici ve sonunda nasil degistigini göstermektedir.

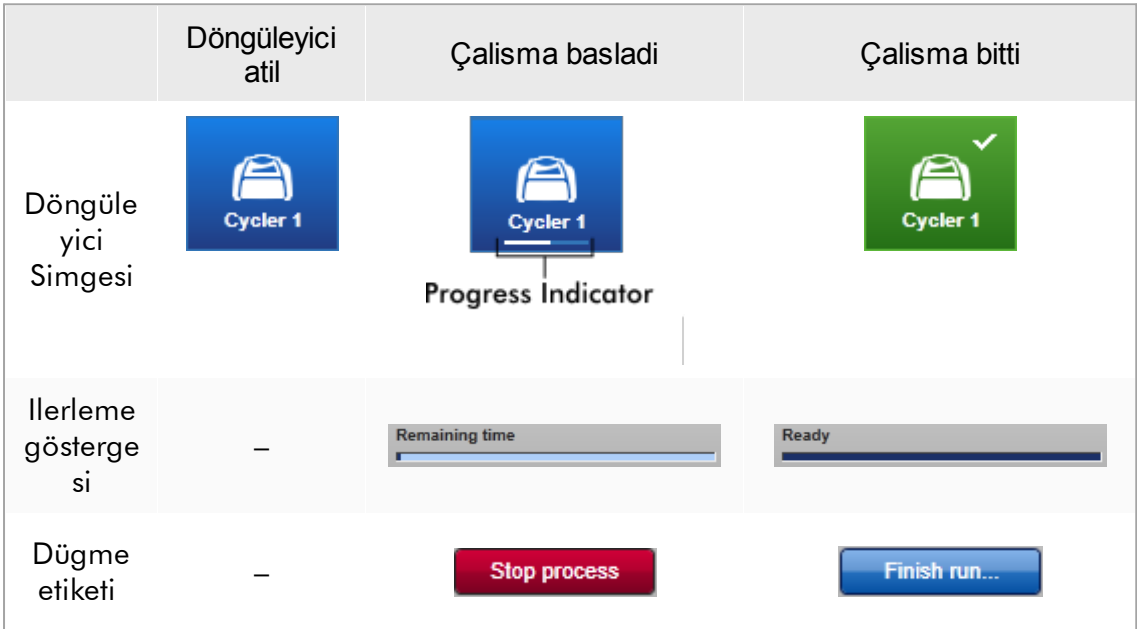

Operatör çalismayi sonlandirmak için "Finish run" (Çalismayi bitir) seçenegine tiklamalidir.

Çalisma sirasinda "Stop Process" (Süreci Durdur) seçenegine tiklanirsa veya bir hata olursa çalisma durdurulur ve döngüleyici simgesi suna dönüsür:

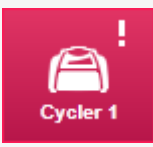

Daha fazla bilgi için bkz. "Cycler" [\(Döngüleyici\)](#page-202-0) ortami

# Bir çalismayi bitirmek için adim adim islem

- 1. Henüz açik degilse karsilik gelen "Cycler" (Döngüleyici) ekranina ana araç çubugunda simgesine tiklayarak geçin. "Cycler" (Döngüleyici) ekrani gösterilir.
- 2. Bir çalismayi bitirmek için "Finish run" (Çalismayi bitir) seçenegine tiklayin. "Finish run" (Çalismayi bitir) iletisimi açilir. Döngüleyicinin adi ve pozisyonu, çalisma durumu, deney adi, çalisma sirasinda hatalarin ayrintilari ve bir not gösterilir. Çalisma özelliklerine bagli olarak alanlardan bazilari bos olabilir.

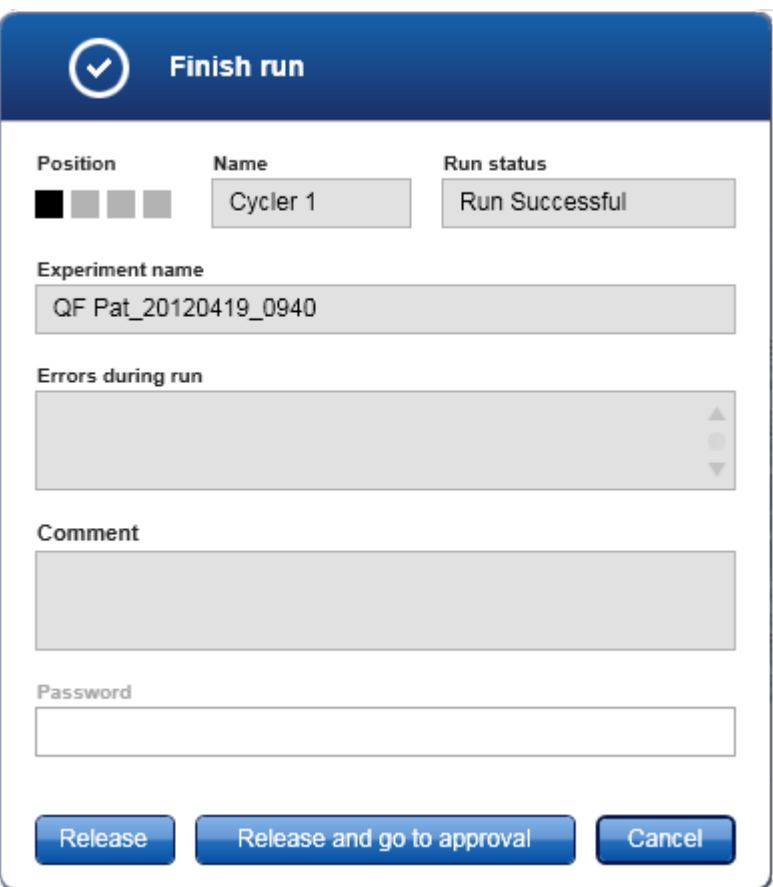

3. Istenen seçenegi seçin:

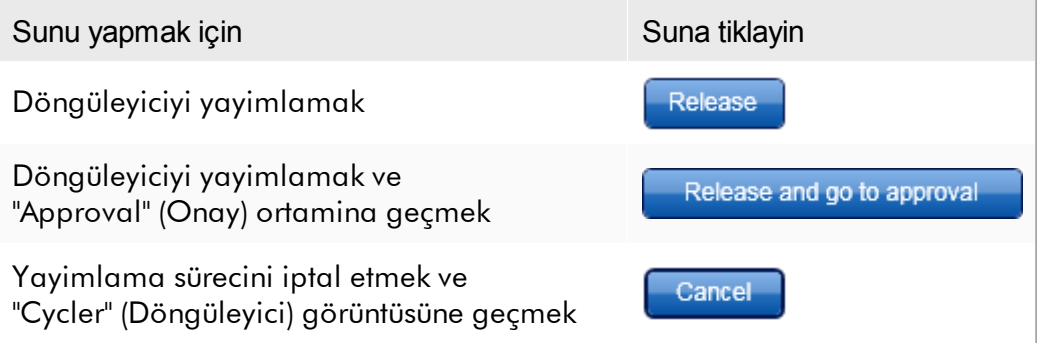

Kullanici döngüleyiciyi yayimladiginda su süreçler tetiklenir:

- · Döngüleyici yayimlanir ve yeni bir çalismaya hazirdir.
- · Çalisma dahili veri tabaninda tüm deney verileriyle (örnek bilgisi vb.) saklanir.

Çalismanin yayimlanmasinin imzalanmasi gerekiyorsa olusan fark Yönetici çalismanin yayimlanmasinin imzalanmasi gerektigini belirleyebilir. Bu seçenek "Configuration" [\(Konfigürasyon\)](#page-253-0) ortaminin "General settings" (Genel ayarlar) sekmesinde ayarlanir.

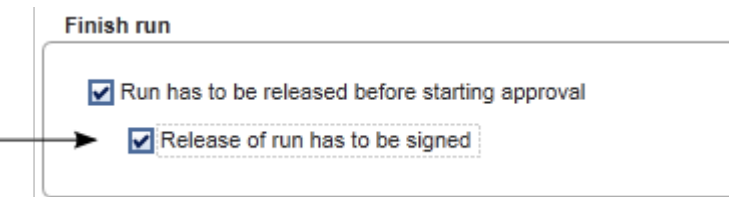

Seçenek ayarliysa çalismanin bir sifreyle (kullanici profili sifresi) imzalanmasi gerekir. "Release" (Yayimla) ve "Release and go to approval" (Yayimla ve onaya git) dügmeleri baslangiçta devre disidir. Bu dügmeler sadece "Password" (Sifre) alanina geçerli bir sifre girilirse etkinlestirilir.

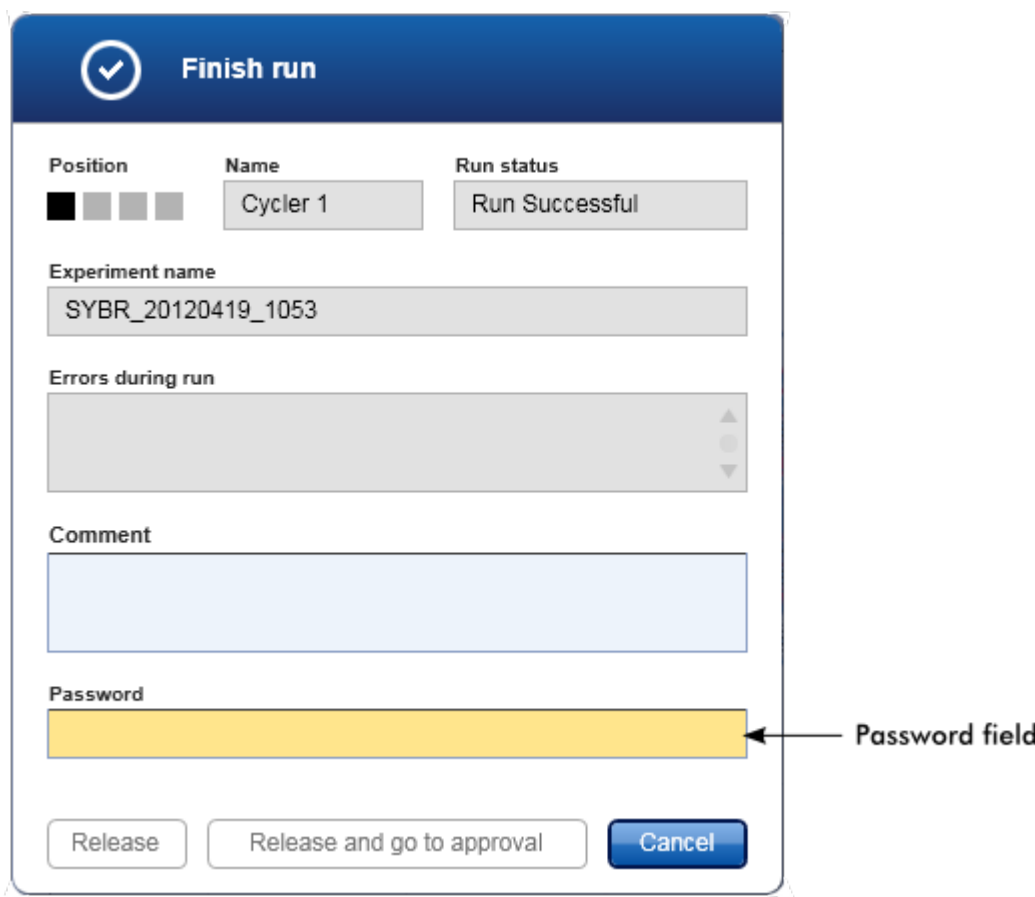

Bir çalisma bittikten ve döngüleyici yayimlandiktan sonra kapagi açin, rotoru çikarin ve örnekleri hemen atin.

# Ilgili konular

Bir [yayimlamayi](#page-254-0) zorunlu yapma

"Cycler" [\(Döngüleyici\)](#page-202-0) ortami

<span id="page-349-0"></span>1.6.1.6 Bir Çalismayi Onaylama

### Genel Bakis

Bir çalisma tamamlandiktan ve döngüleyici çikarildiktan sonra deney dahili veri tabaninda saklanacaktir. Elde edilen verinin analizi tahlil profiline, kurallara ve tahlil profilinde tanimlanan parametre degerlerine karsilik gelen bir eklentiye göre otomatik olarak gerçeklestirilir.

Rotor-Gene AssayManager v2.1 onaylayici rolü olan bir kullanici tarafindan onaylanmasi ve serbest birakilmasi gereken test sonuçlari saglar. Hangi Rotor-Gene AssayManager v2.1 plug-ininin halen kullanildigina bagli olarak ayri onay süreci farkli olabilir.

Bu bölümde sadece genel islevler tanimlanmistir. Ayri onay sürecinin ayrintilari için karsilik gelen eklenti kullanim kilavuzuna basvurun.

### 1.6.1.6.1 Deneyleri Filtreleme

Onaylama isleminin ilk adimi onaylanacak tahlilin filtrelenmesidir. Bu islem, "Approval" (Onay) ortamindaki filtre kriterleri kullanilarak yapilir.

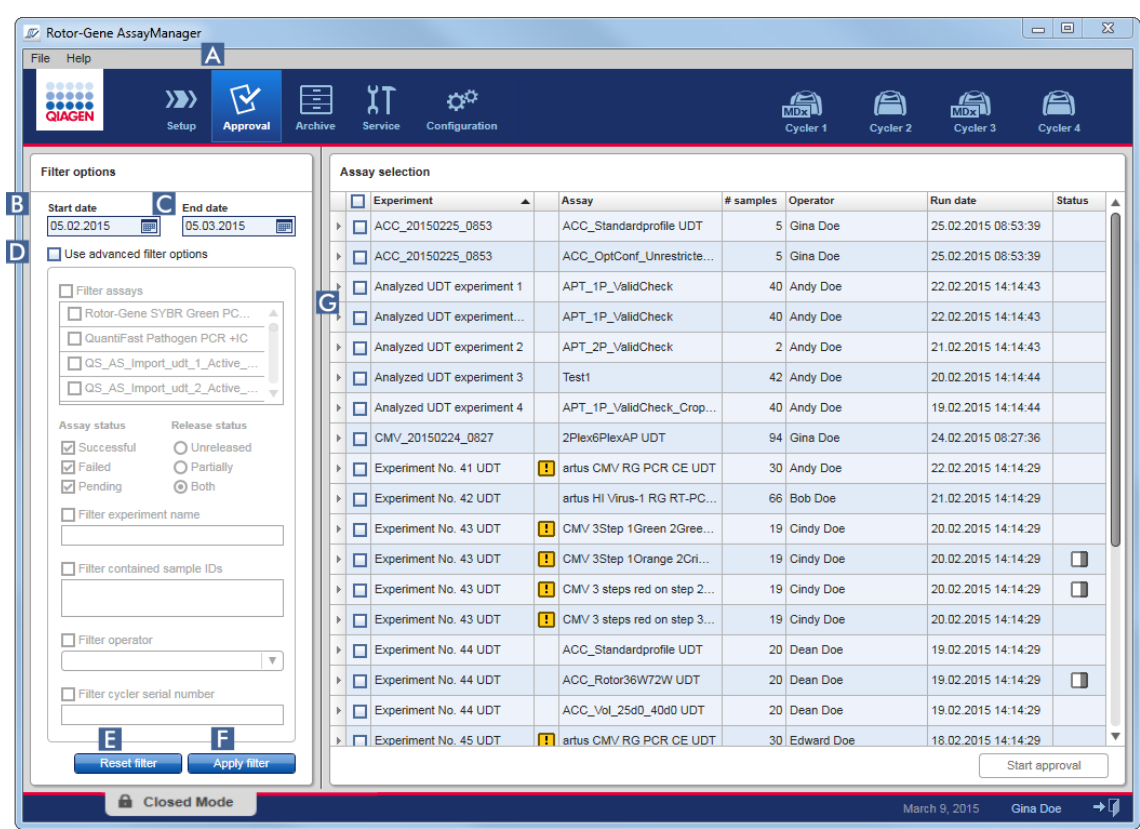

Bu ortam temel olarak 2 kisimdan olusur: soldaki "Filter options" (Filtre seçenekleri) ve sagdaki "Assay selection" (Tahlil seçimi) tablosu. Filtre kriterleri "Filter options" (Filtre seçenekleri) alaninda tanimlanir. Bu kriterlerle eslesen tüm tahliller sagdaki "Assay selection" (Tahlil seçimi) tablosunda liste halinde verilecektir.

En basit filtre belirli bir tarih araligindaki tahlillerin aranmasidir. Gelismis filtre seçenekleri ek filtre kriterleri tanimlanmasini mümkün kilar.

Asagidaki tablo filtre kriterlerini açiklar:

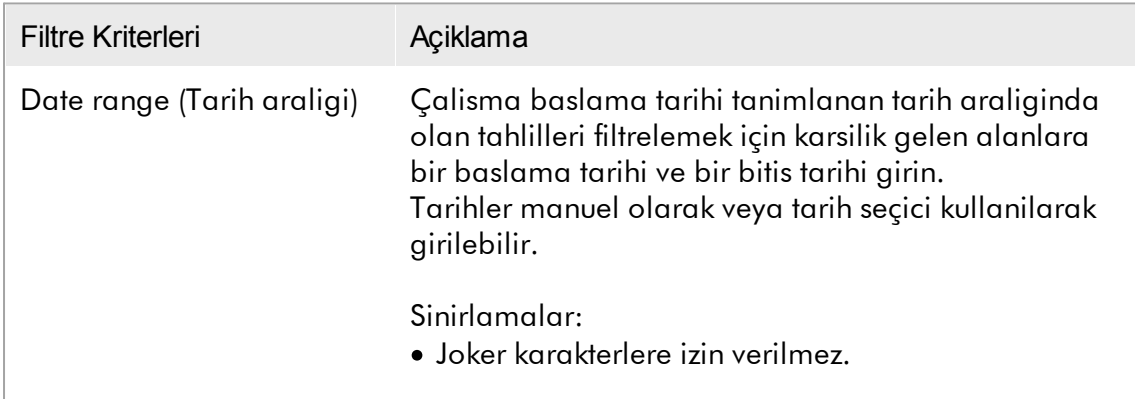

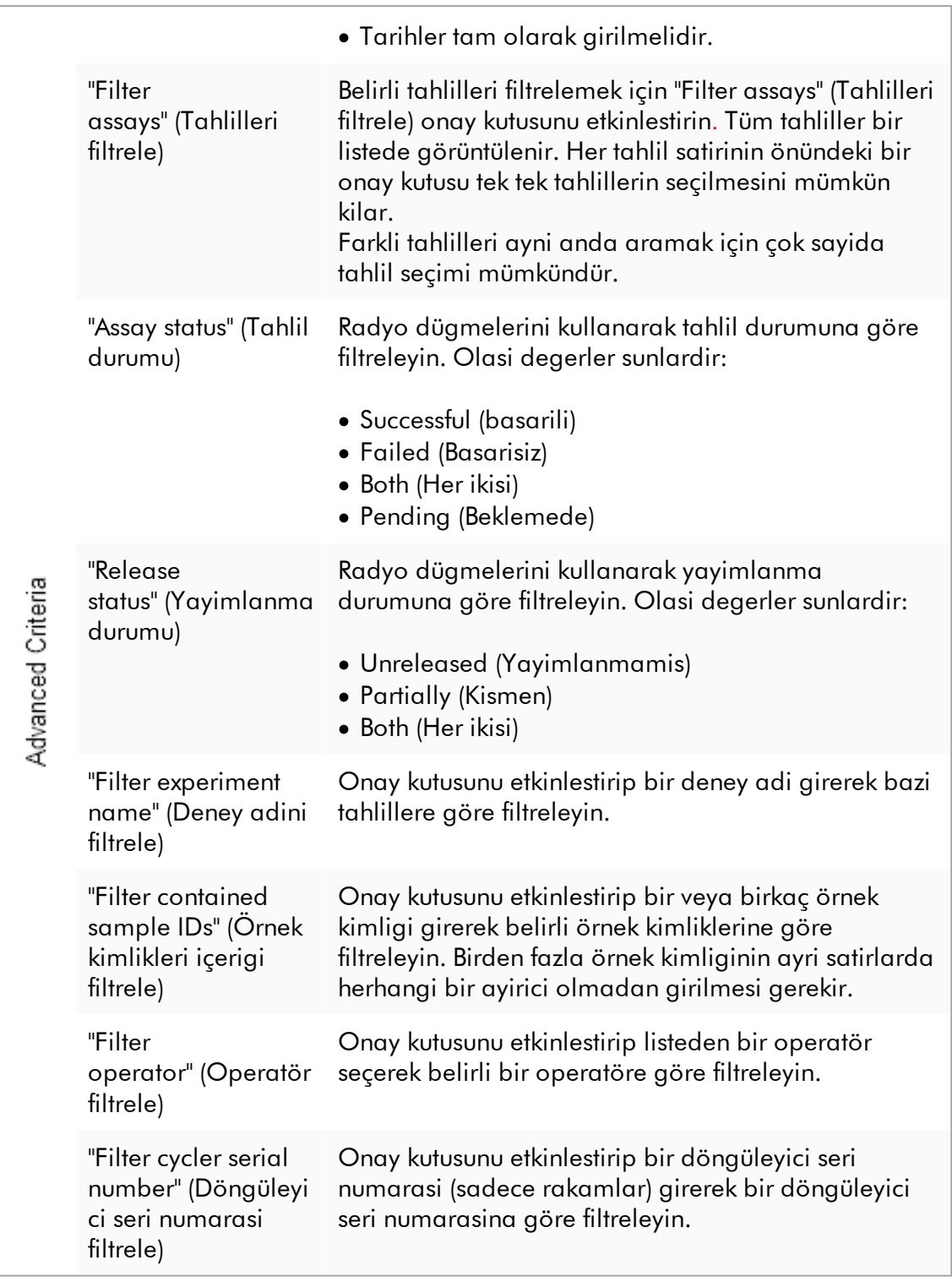

# Tahlilleri filtrelemek için adim adim islem

- 1. Henüz aktif degilse ana araç çubugunda "Approval" (Onay) (A) simgesine tiklayarak "Approval" (Onay) ortamina geçin.
- 2. Ekranin sol tarafindaki "Filter options" (Filtre seçenekleri) kisminda uygun filtre kriterlerini seçin.
- 3. "Start date" (Baslangiç tarihi) ( B ) ve "End date" (Bitis tarihi) ( C ) alanlarina manuel olarak veya tarih seçiciyi kullanarak bir baslangiç ve bitis tarihi girin.

Gelismis arama kriterlerini kullanmak için:

- 4. "Use advanced filter options" (Gelismis filtre seçeneklerini kullan) ( D ) onay kutusunu etkinlestirin.
- 5. Uygun filtre seçeneklerini seçin. Birden fazla seçim mümkündür.
- 6. Dahili veri tabanini önceki adimda tanimlanan kriterleri karsilayan deneyler için aramak üzere "Apply filter" (Filtre uygula) ( F ) seçenegine tiklayin. Filtre kriterlerini karsilayan tüm tahliller "Approval" ortaminin sag yarisinda "Assay selection" tablosunda ( G ) liste halinde verilecektir.
- 7. Onaylamak için tahlilin önündeki onay kutusunu etkinlestirin. Birden çok tahlil seçmek mümkündür.

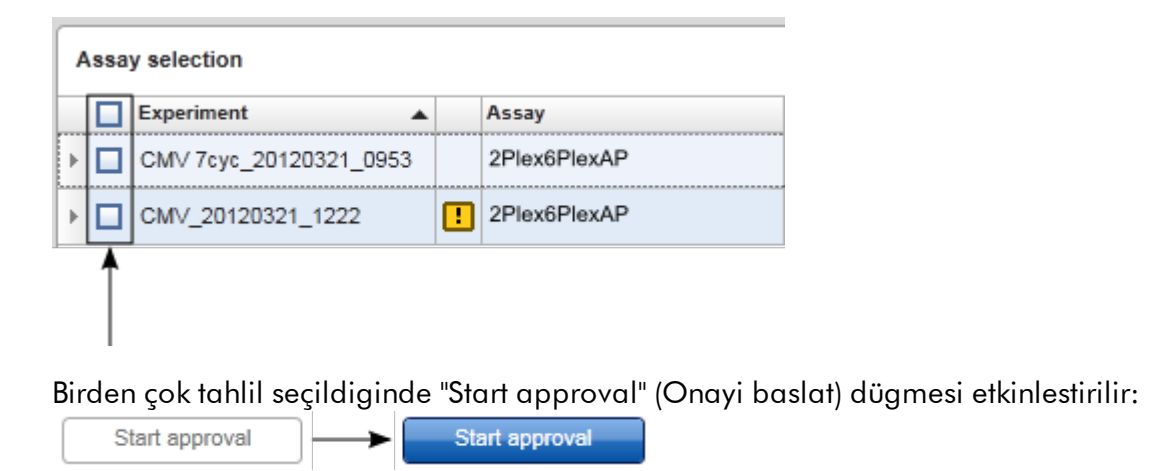

8. "Start approval" (Onayi baslat) seçenegine tiklayin.

#### Not

Seçilen filtre seçeneklerini varsayilan degerlere, yani baslama tarihini bir ay öncesine, bitis tarihini bugüne ve gelismis filtre seçenekleri devre disi olacak sekilde ayarlamak üzere sifirlamak için "Reset filter" (Filtre sifirla) ( E ) seçenegine tiklayin.

#### 1.6.1.6.2 Örnekleri Onaylama

Hangi Rotor-Gene AssayManager v2.1 plug-ininin halen kullanildigina bagli olarak ayri onay süreci farkli olabilir. Ayri onay sürecinin ayrintilari için karsilik gelen eklenti kullanim kilavuzuna basvurun.

#### 1.6.1.6.3 Verileri Yayimlama

Örnek sonuçlari onaylandiktan sonra veriler yayimlanmalidir. Bir örnek sonucu yayimlanirsa onay durumu ve yorum artik degistirilemez.

# Verileri yayimlamak için adim adim islem

1. Örnek sonuçlari onaylandiktan sonra dügme çubugundaki "Release/report data" (Verileri yayimla/rapor et) seçenegine tiklayin. Asagidaki iletisim açilir:

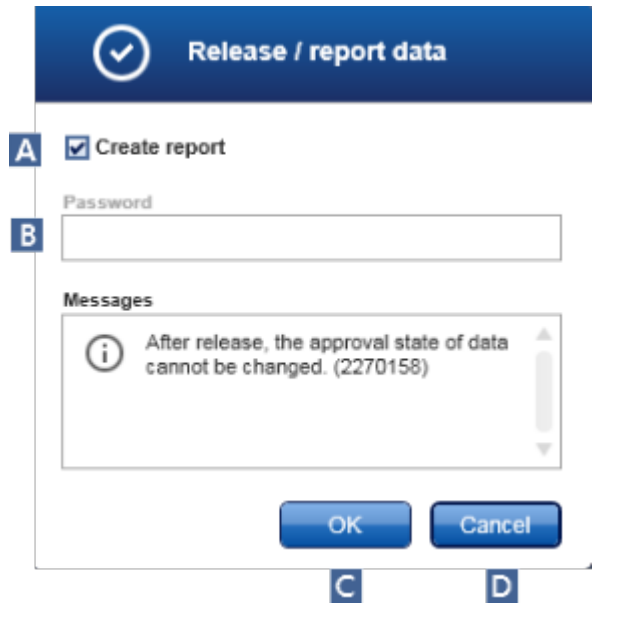

Not

Ekran görüntüleri için örnek olarak Gamma Plug-in yayimlama süreci alinmistir.

2. Bir rapor olusturmak için "Create report" (Rapor olustur) seçenegini ( A ) etkinlestirin.

- 3. Yayimlamanin imzalanmasi gerekiyorsa "Password" (Sifre) alanina ( B ) Rotor-Gene AssayManager v2.1 oturum açma sifresini girin. Bu seçenek yönetici tarafindan "Configuration" [\(Konfigürasyon\)](#page-253-0) ortaminda ayarlanir.
- 4. Verileri yayimlamak için "OK" (Tamam) ( C ) seçenegine tiklayin. Iptal edip "Results" (Sonuçlar) tablosuna geri dönmek için "Cancel" (Iptal) ( D ) ögesine tiklayin.

Daha önce yayimlanmamis olan, "Accepted" (Kabul Edildi) veya "Rejected" (Reddedildi) durumuna sahip onaylanmis tüm örnek sonuçlari simdi yayimlanir. Veriler Rotor-Gene AssayManager v2.1 dahili veri tabaninda depolanir. En az bir örnek sonucu onaylanmadigi ve hâlâ "Undefined" (Tanimlanmamis) durumuna sahip oldugu takdirde ortam, "Partially released" (Kismen yayimlanmis) seklinde isaretlenir. Tüm örnek sonuçlari onaylandigi takdirde tahlile "Fully released" (Tamamen yayimlanmis) durumu atanir. Sonuç olarak tahlil artik "Approval" (Onay) ortaminda bulunmayacaktir ancak "Archive" (Arsiv) ortamindan ulasilabilir.

Not Konfigüre edildigi takdirde yayimlanma sirasinda LIMS çiktisi olusturulur.

### 1.6.1.7 Raporlarla Çalisma

Bir rapor "Approval" (Onay) [ortaminda](#page-215-0) örnek sonuclarinin serbest birakilmasi sirasinda (bakiniz Bir çalismayi [onaylama\)](#page-349-0) veya zaten serbest birakilmis deneyler için "Archive" (Arsiv) ortaminda olusturulabilir. Bir raporun içerigi

"Configuration" [\(Konfigürasyon\)](#page-298-0) ortaminin "Report [profiles"](#page-253-0) (Rapor profilleri) sekmesinde konfigüre edilebilecek ayri rapor profilleriyle tanimlanir.

Olusturulmus raporu kaydetmek için hedef dizini ve rapor profilleri için kaynak dizini "Configuration" [\(Konfigürasyon\)](#page-254-0) ortaminin ["Settings"](#page-253-0) (Ayarlar) sekmesinde tanimlanir.

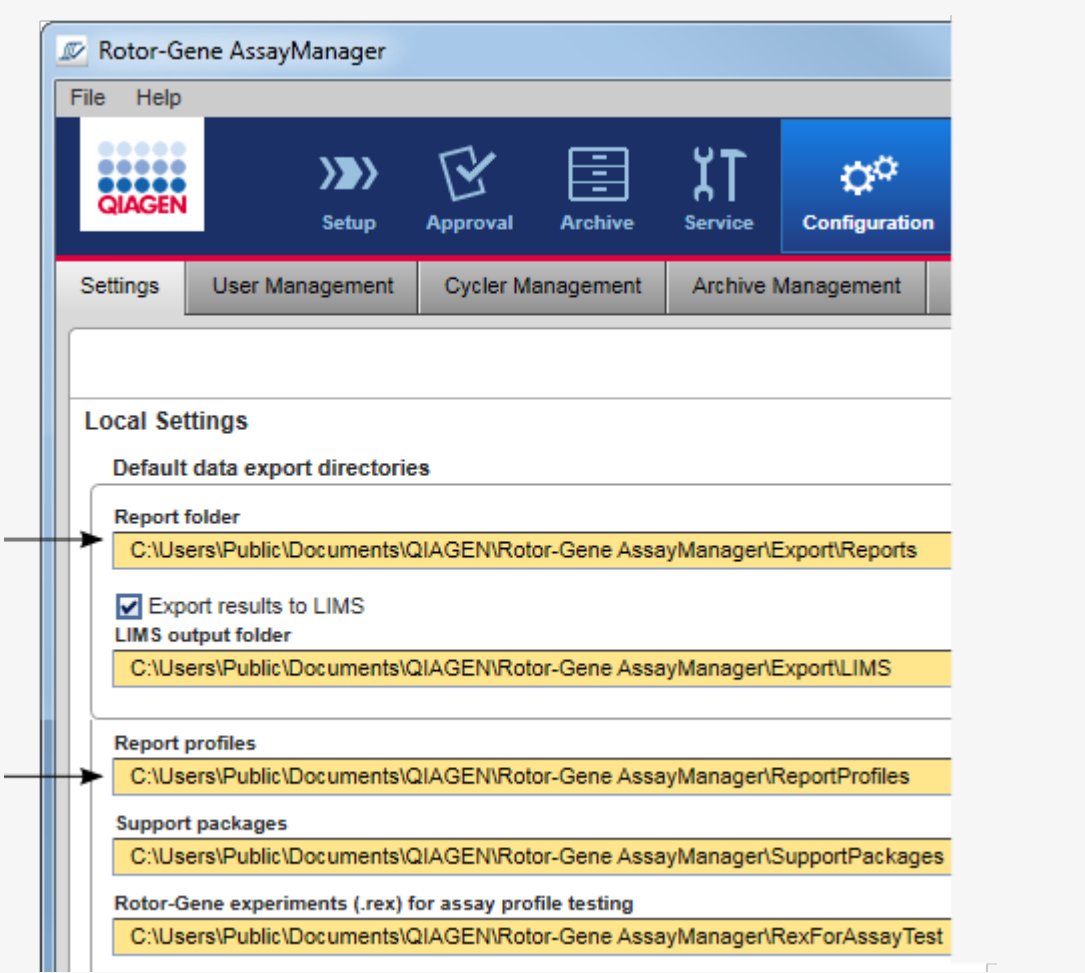

# Not

Gamma Plug-in için kullanici tarafindan tanimlanmis bir rapor profili geçerli degildir. Rapora dahil edilecek deney verileri tahlilde önceden tanimlanmistir.

### Arsiv ortaminda bir rapor olusturmak için adim adim islem

1. "Archive" (Arsiv) ortamina geçmek için ana araç çubugunda "Archive" (Arsiv) ( A ) seçenegine tiklayin.

"Assay selection" (Tahlil seçimi) ekrani gösterilir.

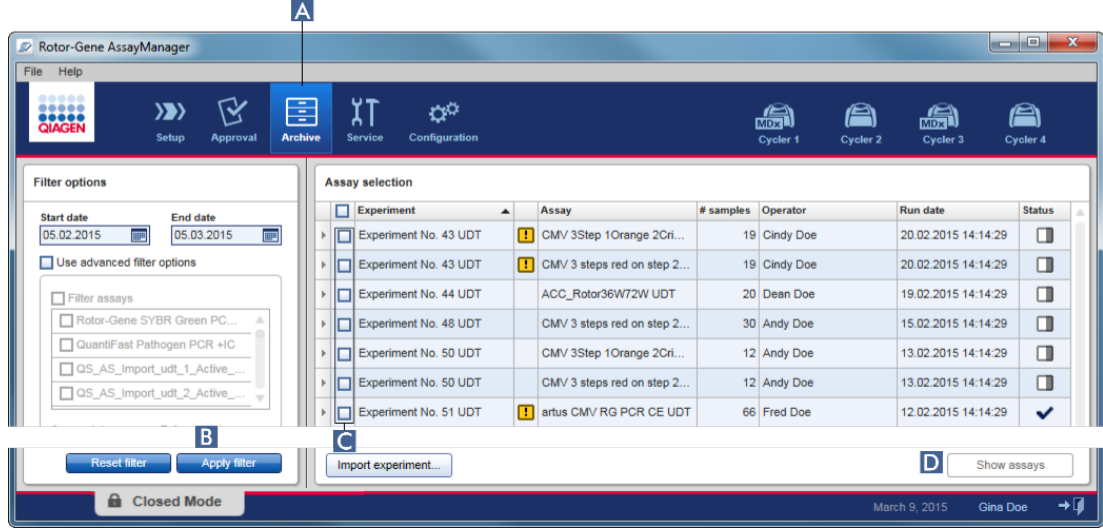

2. Uygun filtre seçeneklerini seçin ve "Apply filter" (Filtre uygula) (B) seçenegine tiklayin.

Filtre seçenekleriyle eslesen tahlillerin bulundugu bir liste gösterilir.

- 3. Karsilik gelen onay kutularini ( C ) etkinlestirerek bir veya birkaç tahlil seçin.
- 4. En az bir deney seçilirse etkinlesen "Show assays" (Tahlilleri göster) (D ) dügmesine tiklayin.

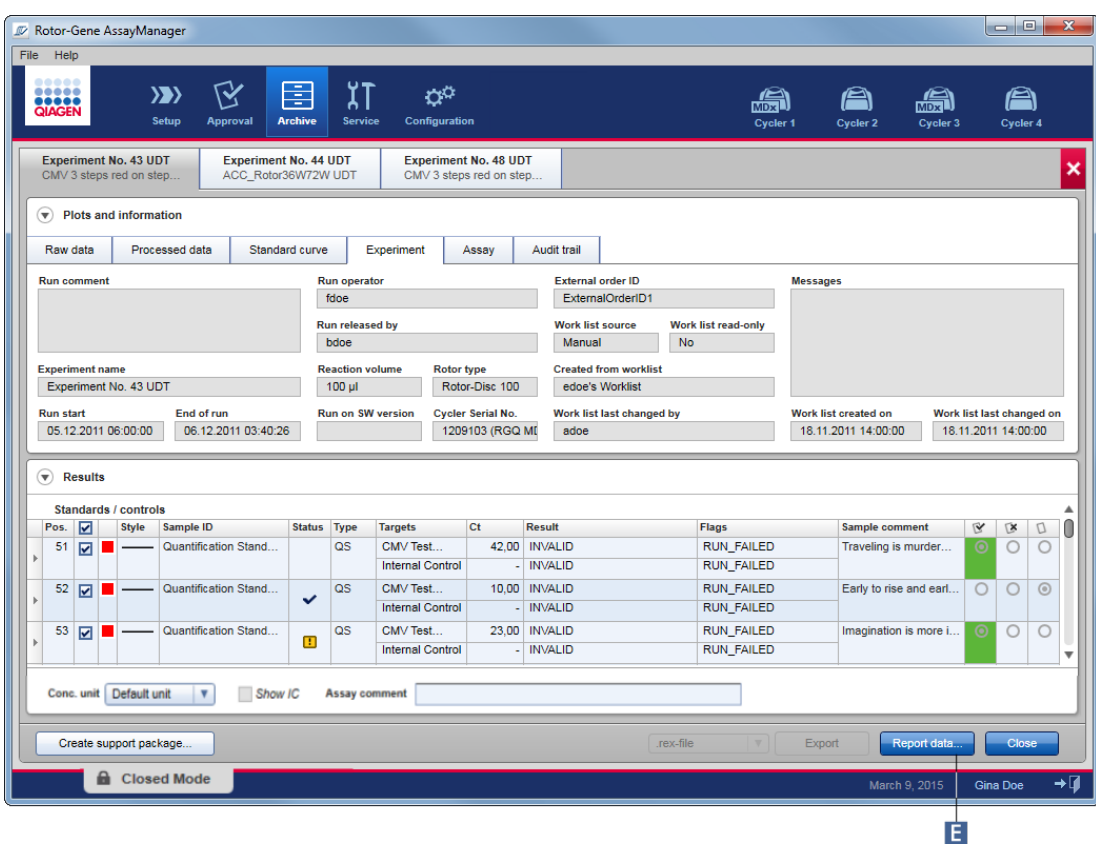

5. Dügme çubugunda "Report data..." (Rapor verisi...) ( E ) seçenegine tiklayin. "Report Data" (Rapor Verisi) iletisimi açilir.

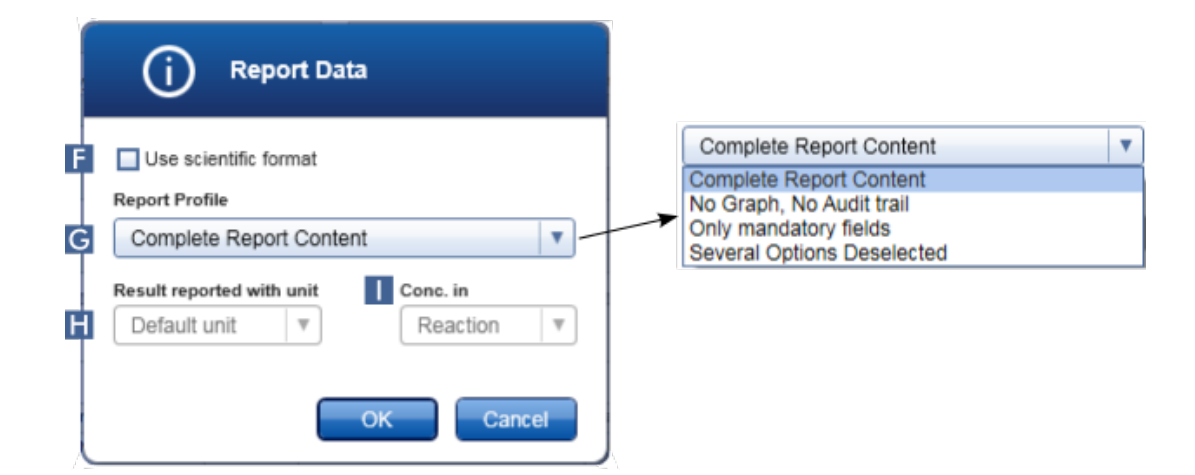

Bilimsel format islevi tüm Rotor-Gene AssayManager v2.1 Plug-in'leri ile mevcut degildir.

- 6. Bilimsel formatin ( F ) kullanilip kullanilmayacagina karar verin
- 7. "Report Profile" (Rapor Profili) asagi açilir menüsünden (G ) bir rapor profili seçin.
- 8. "Result reported with unit" (Sonuçlar birimle bildirilir) (H) asagi açilir menüsünden bir sonuç birimi seçin.
- 9. Istenen raporlandirma konsantrasyonunu seçin (1).
- 10.Raporu olusturmak için "OK" (Tamam) seçenegine tiklayin. Iptal edip onay ekranina dönmek için "Cancel" (Iptal) seçenegine tiklayin.

Seçilen deneyin bir raporu seçilen rapor profili kullanilarak \*.pdf dosyasi olarak olusturulur ve "Configuration" (Konfigürasyon) ortaminda tanimlanan rapor klasöründe kaydedilir.

# Ilgili konular

- Rapor [profillerini](#page-367-0) yönetme
- Rapor profilleri için hedef dizini [ayarlama](#page-254-0)
- ["Archive"](#page-241-0) (Arsiv) ortami
- ["Approval"](#page-215-0) (Onay) ortami

### 1.6.1.8 Denetim Izleri ile Çalisma

Denetim izleri, Rotor-Gene AssayManager v2.1'de gerçeklestirilen tüm islemleri kaydeder. "Service" (Servis) ortaminda denetim izi girislerini filtrelemek için çesitli filtre kriterleri seçilebilir. Filtre kriterleriyle eslesen tüm girisler, "Results" (Sonuçlar) tablosunda listelenir.

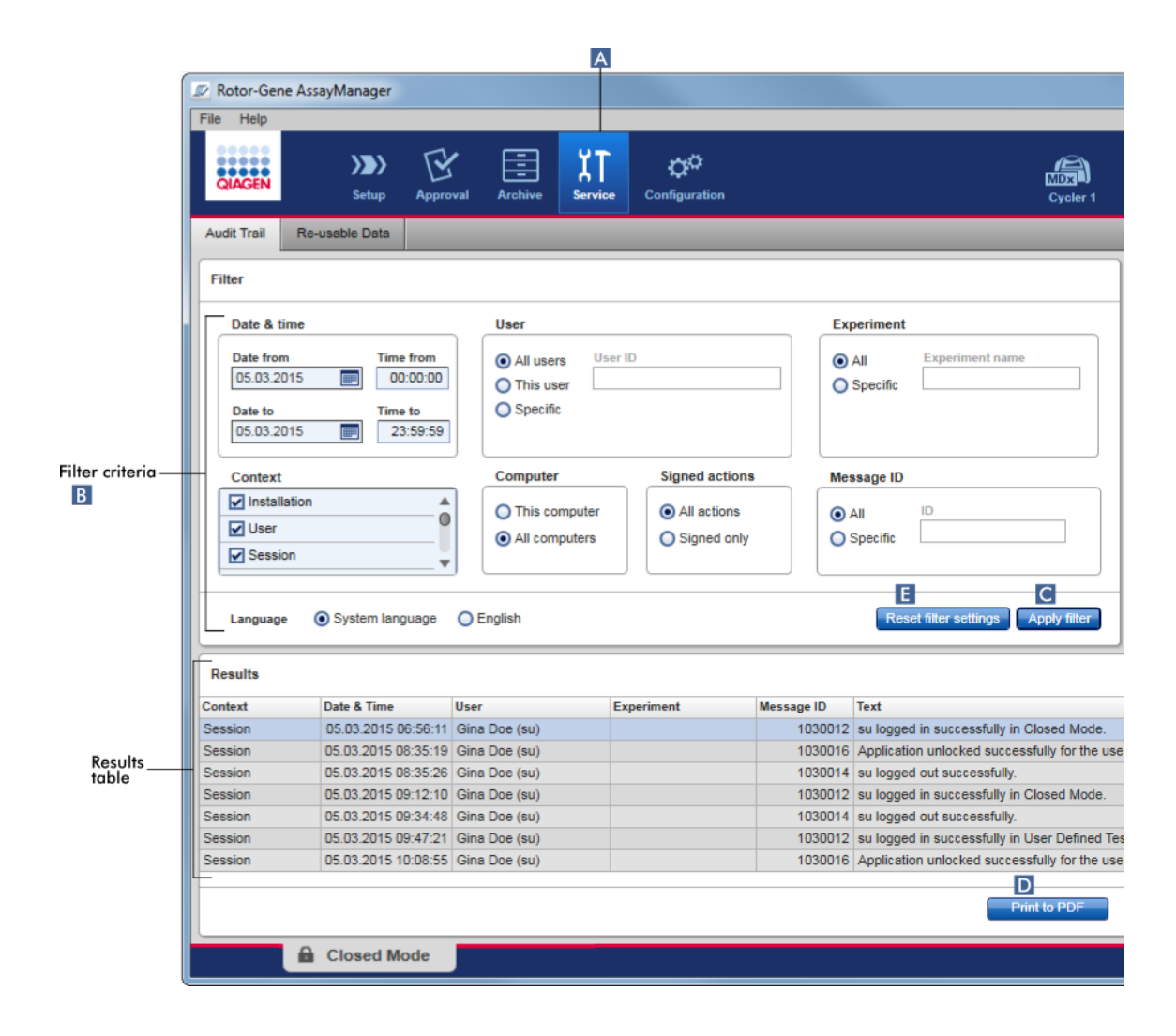

Denetim izi girislerini filtrelemek için adim adim islem

1. Ana araç çubugunda "Service" (Servis) ( A ) seçenegine tiklayin.

"Service" (Servis) ortaminda, çesitli filtre kriterlerinin uygulanacagi bir "Filter area" (Filtre alani) ve eslesen denetim izi girislerinin listelendigi bir sonuçlar tablosu bulunan bir "Audit trail" (Denetim izi) sekmesi yer alir.

- 2. "Filter criteria" (Filtre kriterleri) alanindaki (B) grup kutularindan filtre kriterlerini seçin. Farkli filtre kriterleri bir araya getirilebilir. Asagidaki filtreleme seçenekleri kullanilabilir:
	- · Tarih
	- · User (Kullanici)
	- · Experiment (Deney)
	- · Context (Baglam)
- · Computer location (Bilgisayar konumu)
- · Signed actions (Imzali islemler)
- · Message ID (Mesaj kimligi)
- 3. "Apply filter" (Filtreyi uygula) ( C ) seçenegine tiklayin. Denetim izinde filtre kriterleriyle eslesen tüm girisler, "Results" (Sonuçlar) tablosunda listelenir. Varsayilan filtre seçeneklerini ayarlamak için "Reset filter settings" (Filtre ayarlarini sifirla) (E) seçenegine tiklayin.
- 4. Filtre kriterlerini ve buna özel denetim izi girislerini içeren bir \*.pdf dosyasi olusturmak için "Print to PDF" (PDF olarak yazdir) ( D ) seçenegine tiklayin. Gerekirse bu \*.pdf dosyasinin manuel olarak kaydedilmesi gerekir.

Filtre kriterleriyle eslesen girislerin sayisi 1200'ü astigi takdirde bir hata mesaji görüntülenir. Filtre ayarlarini gerçeklestirin.

### Ilgili konular

["Service"](#page-246-0) (Servis) ortami

#### 1.6.2 Idari Görevler

Asagidaki idari görevler, yönetici olarak oturum açan kullanicilar tarafindan gerçeklestirilebilir.

#### Uyari

Rotor-Gene AssayManager v2.1, Microsoft Windows isletim sisteminin yönetici hesabi ile kullanilamaz.

- Tahlil [profillerini](#page-361-0) yönetme
- Rapor profillerini kullanarak raporlari [özellestirme](#page-366-0)
- [Döngüleyicileri](#page-376-0) yönetme
- [Kullanicilari](#page-383-0) yönetme
- Arsivleri [yönetme](#page-394-0)
- [Denetim](#page-358-0) izleri ile çalisma
- Ayarlari [özellestirme](#page-396-0)

#### <span id="page-361-0"></span>1.6.2.1 Tahlil Profillerini Yönetme

### Genel Bakis

Tahlil profilleri "Configuration" (Konfigürasyon) ortaminda "Assay Profiles" (Tahlil Profilleri) sekmesinde yönetilebilir. Daha önce içe aktarilan tüm tahlil profilleri bir tabloda liste halinde verilir. Ekranin altinda bir araç çubugu tahlil profillerini yönetmek için tüm komutlari içerir. Tahlil profilleri etkinlestirilebilir, devre disi birakilabilir, içe aktarilabilir ve disa aktarilabilir.

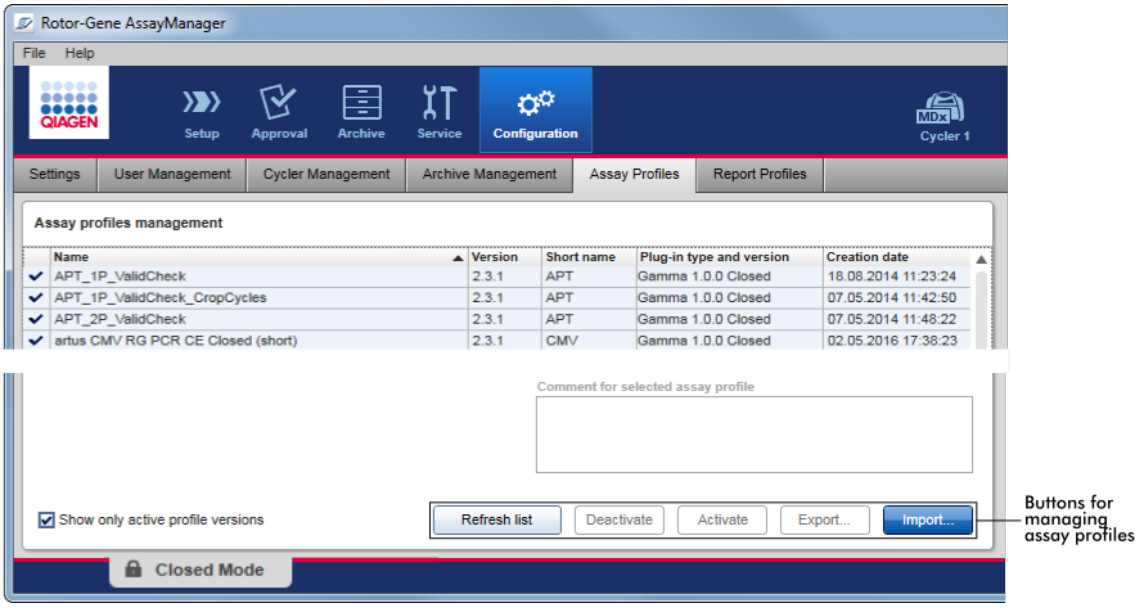

Tahlil profillerini yönetmekle ilgili görevler

- Bir tahlil profilini içe/disa [aktarma](#page-361-1)
- Bir tahlil profilini [etkinlestirme/devre](#page-363-0) disi birakma

#### <span id="page-361-1"></span>1.6.2.1.1 Bir Tahlil Profilini Içe/Disa Aktarma

Rotor-Gene AssayManager v2.1 farkli Rotor-Gene AssayManager v2.1 kurulumlari arasinda tahlil profilleri degisimi yapmak üzere tahlil profilleri için bir içe/disa aktarma özelligi sunar. Içe aktarilan bir tahlil profili, "Setup" (Kurulum) ortamlarinda "Available work lists" (Mevcut çalisma listeleri) listesine eklenecektir. Içe aktarilan tahlil profili yeni çalisma listelerinin olusturulmasi için kullanilabilir. Bu, "Setup" (Kurulum) ortaminda yapilir. Yeni gelistirilmis tahlil profillerinin Rotor-Gene AssayManager v2.1 kullanilabilmelerinden önce içe aktarilmalari gerekir.

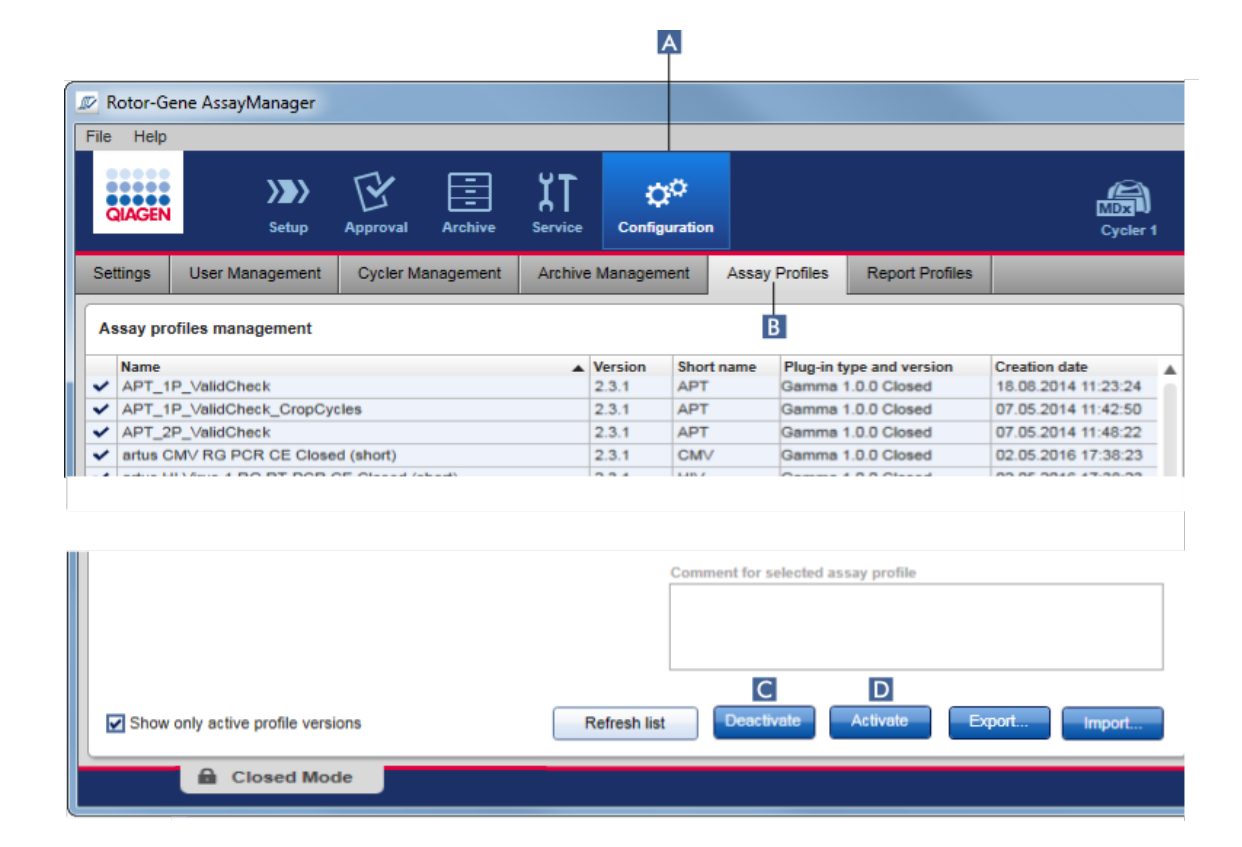

# Bir tahlil profilini disa aktarmak için adim adim islem

- 1. "Assay profiles management" (Tahlil profilleri yönetimi) ekranina geçin:
	- a) Ana araç çubugunda "Configuration" (Konfigürasyon) ( A ) seçenegine tiklayin.
	- b) "Assay Profiles" (Tahlil Profilleri) ( B ) sekmesine tiklayin.
- 2. Disa aktarilacak tahlil profilini karsilik gelen tablo satirina tiklayarak seçin. Seçilen satir mavi ile isaretlenir.
- 3. "Export" (Disa aktar) ( C ) seçenegine tiklayin. Dosya iletisimi açilir.
- 4. Hedef dizini seçin, tahlil profili için bir dosya adi girin ve "OK" (Tamam) seçenegine tiklayin.

Seçilen tahlil profili seçilen dizine kaydedilir. Dosya uzantisi \*.iap seklindedir.

## Bir tahlil profilini içe aktarmak için adim adim islem

- 1. "Assay profiles management" (Tahlil profilleri yönetimi) ekranina geçin:
	- b) Ana araç çubugunda "Configuration" (Konfigürasyon) ( A ) seçenegine tiklayin.
- c) "Assay Profiles" (Tahlil Profilleri) ( B ) sekmesine tiklayin.
- 2. "Import" (Içe aktar) ( D ) seçenegine tiklayin. Dosya seçme iletisimi açilir.
- 3. Içe aktarmak istediginiz tahlil profilini içeren dizine geçin. Seçin ve "Open" (Aç) seçenegine tiklayin.

Seçilen tahlil profili yüklenir ve kullanilabilir tahlil profillerinin listesine eklenir.

Not Bir tahlil profilinin ayni sürümü iki kez içe aktarilamaz.

## Ilgili konular

- [Konfigürasyon](#page-291-0) tahlil profilleri
- Bir [çalismayi](#page-319-0) kurma
- "Setup" [\(Kurulum\)](#page-163-0) ortami

#### <span id="page-363-0"></span>1.6.2.1.2 Bir Tahlil Profilini Etkinlestirme/Devre Disi Birakma

Tahlil profilleri etkinlestirilebilir ve devre disi birakilabilir. "Setup" (Kurulum) ortaminda çalisma listelerini olusturmak ve uygulamak için sadece etkinlestirilmis tahlil profilleri kullanilabilir. Devre disi birakilmis tahlil profilleri kullanilamaz ancak gerekirse yönetici tarafindan tekrar etkinlestirilebilir. Bir devre disi birakilmis tahlil profili içeren mevcut çalisma listeleri artik uygulanamaz ve bu durum "Setup" (Kurulum) ortaminda durum sütununda gösterilmistir.

Varsayilan olarak ekranin sol alt tarafindaki "Show only active profile versions" (Sadece aktif profil versiyonlarini göster) onay kutusu etkinlestirilmistir. Listeyle paralel olarak etkinlestirilmis, devre disi birakilmis ve son kullanma tarihi geçmis tahlil profillerini görmek üzere onay kutusunu devre disi birakin. Etkinlestirilmis, devre disi birakilmis ve son kullanma tarihi geçmis tahlil profilleri su simgelerle ayirt edilebilir:

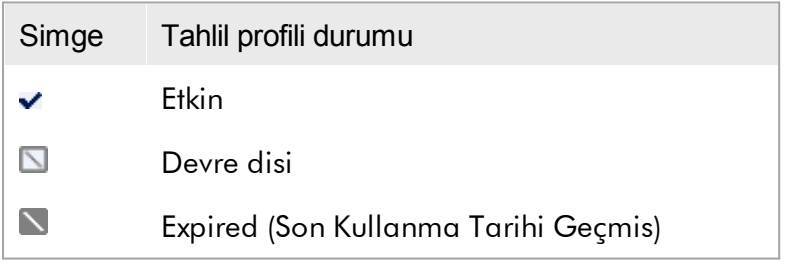

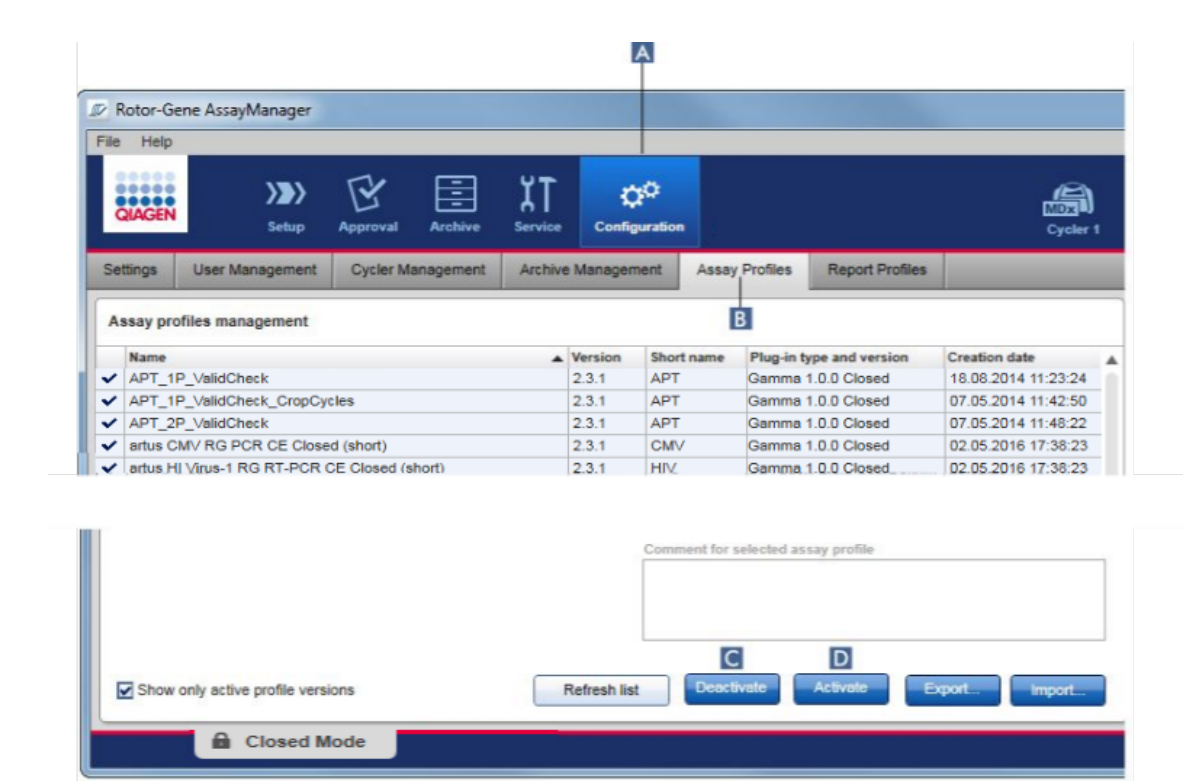

Bir tahlil profilini devre disi birakmak için adim adim islem

- 1. "Assay profiles management" (Tahlil profilleri yönetimi) ekranina geçin:
	- a) Ana araç çubugunda "Configuration" (Konfigürasyon) ( A ) seçenegine tiklayin.
	- b) "Assay Profiles" (Tahlil Profilleri) ( B ) sekmesine tiklayin.
- 2. Devre disi birakilacak tahlil profilini karsilik gelen tablo satirina tiklayarak seçin. Seçilen satir mavi ile isaretlenir.
- 3. "Deactivate" (Devre disi birak) ( C ) seçenegine tiklayin.

Su dogrulama iletisimi açilir:

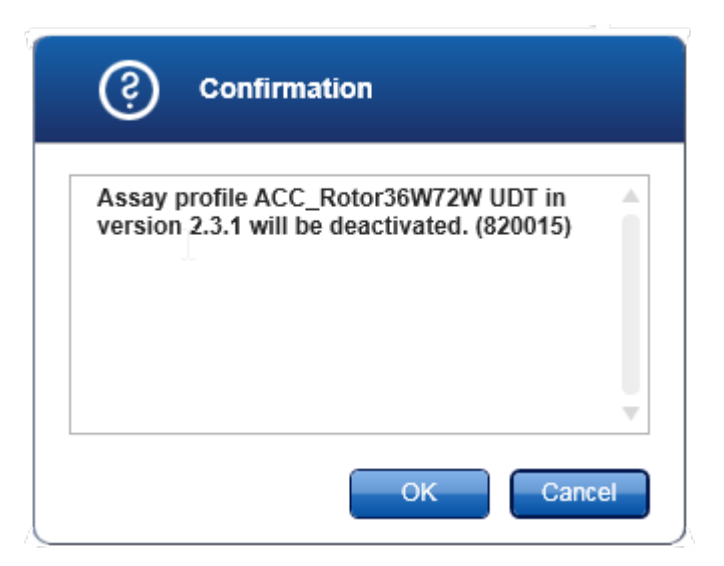

4. "OK" (Tamam) seçenegine tiklayin.

Seçilen tahlil profili devre disi birakilacaktir. Tahlil profilinin simgesi tahlil profilleri tablosunda  $\blacktriangledown$  durumundan  $\Box$  durumuna dönüsür.

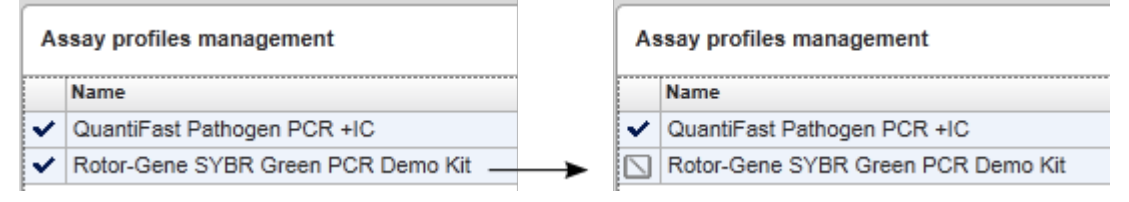

Bir tahlil profilini etkinlestirmek için adim adim islem

- 1. "Assay profiles management" (Tahlil profilleri yönetimi) ekranina geçin:
	- a) Ana araç çubugunda "Configuration" (Konfigürasyon) ( A ) seçenegine tiklayin.
	- b) "Assay Profiles" (Tahlil Profilleri) ( B ) sekmesine tiklayin.
- 2. "Show only active profile versions" (Sadece aktif profil versiyonlarini göster) onay kutusunun devre disi birakildigindan emin olun. Aksi halde devre disi birakilmis tahlil profilleri gösterilmez ve etkinlestirilemez.

Show only active profile versions

- 3. Etkinlestirilecek tahlil profilini karsilik gelen tablo satirina tiklayarak seçin. Seçilen satir mavi ile isaretlenir.
- 4. "Activate" (Etkinlestir) ( D ) seçenegine tiklayin. Su dogrulama iletisimi açilir:

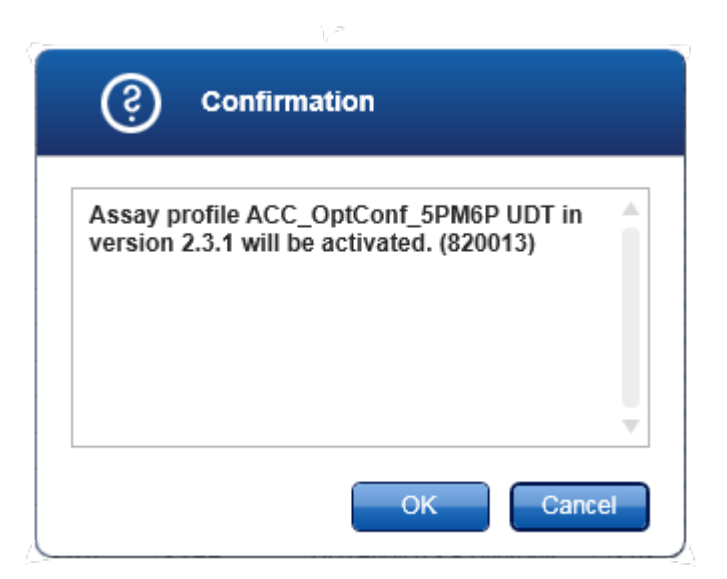

5. "OK" (Tamam) seçenegine tiklayin.

Seçilen tahlil profili etkinlestirilir. Etkinlestirilmis tahlil profilinin simgesi, tahlil profilleri tablosunda  $\Box$  durumundan  $\blacktriangledown$  durumuna dönüsür.

#### Not

Bir tahlil profilinin sadece bir versiyonu geçerli olabilir. Aktif bir tahlil profilinin baska bir versiyonu etkinlestirilirse önceki otomatik olarak devre disi birakilir.

## Ilgili konular

[Konfigürasyon](#page-291-0) - tahlil profilleri

## <span id="page-366-0"></span>1.6.2.2 Rapor Profillerini Yönetme

Rapor profilleri rapora hangi deney verilerinin dahil edilecegini tanimlar. Bir raporu olusturmadan önce belirli bir rapor profilinin tüm kullanilabilir rapor profilleri listesinden seçilmesi gerekir. Ayri gereksinimlere bagli olarak "Configuration" (Konfigürasyon) ortaminin "Report Profiles" (Rapor Profilleri) sekmesinde farkli rapor profilleri konfigüre edilebilir. Plug-in temelli yaklasimlar için plug-in ve tahlil profiline göre uygun rapor profilleri indirilebilir.

Not

Bazi eklentiler zorunlu olan belirli bir rapor profili içerir.

Gamma Plug-in için kullanici tarafindan tanimlanmis bir rapor profili geçerli degildir. Rapora dahil edilecek deney verileri tahlilde önceden tanimlanmistir.

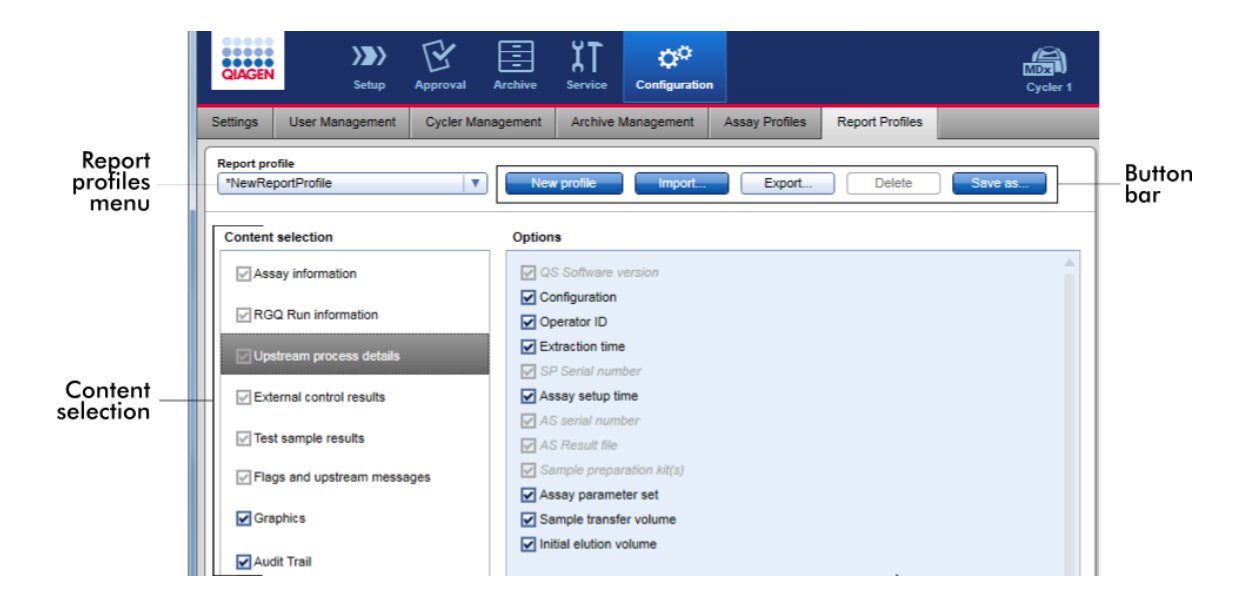

Tüm mevcut rapor profilleri "Report profile" açilir menüsünde liste halinde verilmistir. Belirli bir rapor profili kullanilirken bir rapora dahil edilecek içerik, içerik seçme alaninda seçilebilir. Ekranin üstündeki bir dügme çubugu rapor profillerini yönetmek için tüm komutlari içerir.

## Rapor profillerini yönetmeyle ilgili görevler

- Yeni rapor profili [olusturma](#page-367-0)
- Bir rapor profilini içe/disa [aktarma](#page-370-0)
- Bir rapor [profilini](#page-375-0) silme

## <span id="page-367-0"></span>1.6.2.2.1 Yeni Rapor Profili Olusturma

Yeni rapor profili olusturmak için adim adim islem

- 1. "Report Profiles" (Rapor Profilleri) yönetim ekranina geçin:
	- a) Ana araç çubugunda "Configuration" (Konfigürasyon) ( A ) seçenegine tiklayin.
	- b) "Report Profiles" (Rapor Profilleri) ( B ) sekmesine tiklayin.

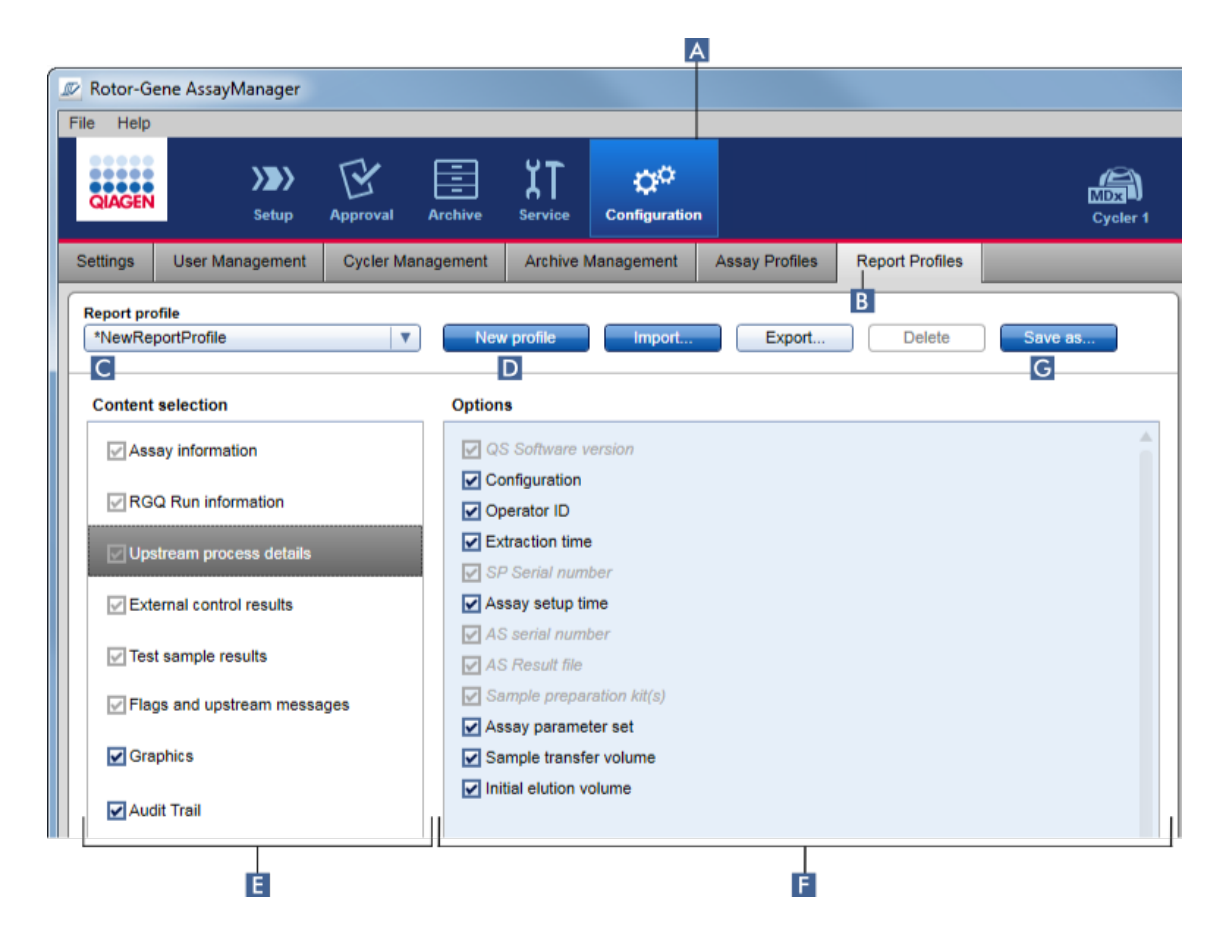

- 2. Varsayilan olarak "Report profile" (Rapor profili) açilir menüsünde ( C ) tüm içerik seçme seçenekleri etkinlestirilmis olarak \*NewReportProfile (Yeni Rapor Profili) adli yeni bir rapor profili sablonu seçilir. Baska bir rapor profili daha önce seçildiyse "New profile" (Yeni profil) ( D ) seçenegine tiklayarak yeni bir rapor profili olusturulabilir.
- 3. Rapor dosyasinin disinda birakmak için bir maddenin onay kutusunu içerik seçme veya seçenekler alaninda devre disi birakin. Sadece etkinlestirilmis onay kutusu olan maddeler rapora dahil edilecektir. Not: Bazi içerik seçme seçenekleri zorunludur ve devre disi birakilmis.
- 4. "Save as..." (Farkli kaydet...) seçenegine tiklayin ( G ) seçenegine tiklayarak rapor profilini kaydedin.
- 5. "Save report profile as..." (Rapor profilini farkli kaydet) iletisimi gösterilir:

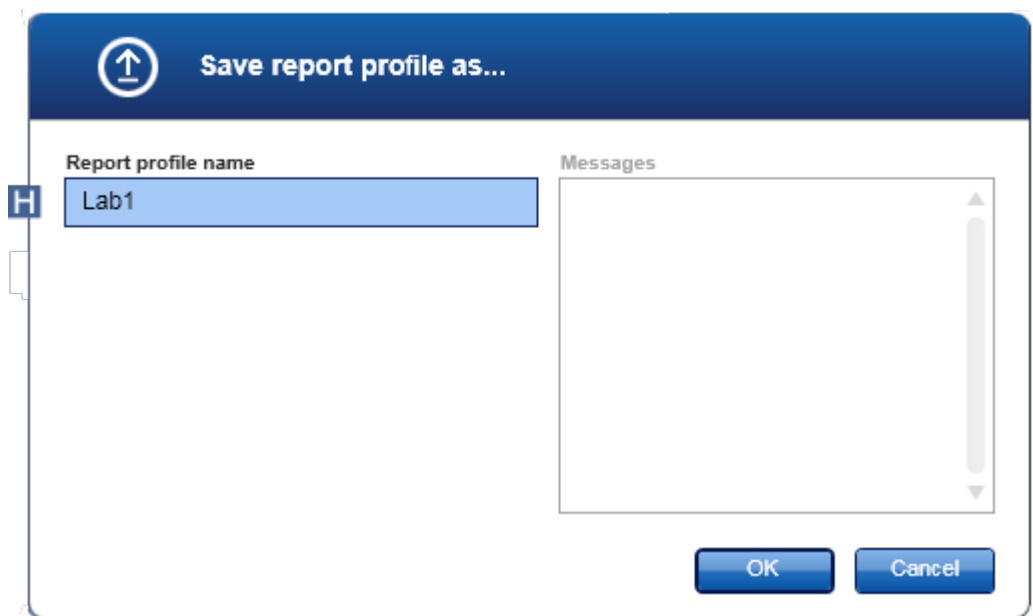

- 6. "Report profile name" (Rapor profili adi) alanina ( H ) yeni profil için bir ad girin.
- 7. "OK" (Tamam) seçenegine tiklayin.
- 8. Rapor profili olusturulur ve rapor profilleri listesinde (C) liste halinde verilir.

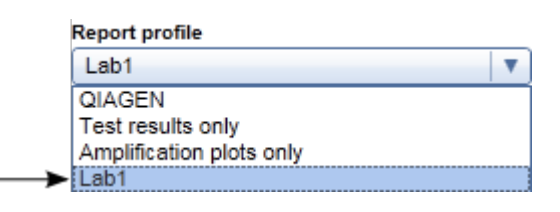

QIAGEN tarafindan iletilen rapor profilleri salt okunur durumdadir, yani içe aktarilamaz veya silinemezler.

## Not

Gamma Plug-in için kullanici tarafindan tanimlanmis bir rapor profili geçerli degildir. Rapora dahil edilecek deney verileri tahlilde önceden tanimlanmistir.

#### <span id="page-370-0"></span>1.6.2.2.2 Bir Rapor Profilini Içe/Disa Aktarma

Rapor profilleri, rapor profili içe aktarma ve disa aktarma seçenegi kullanilarak farkli Rotor-Gene AssayManager v2.1 kurulumlari arasinda degistirilebilir.

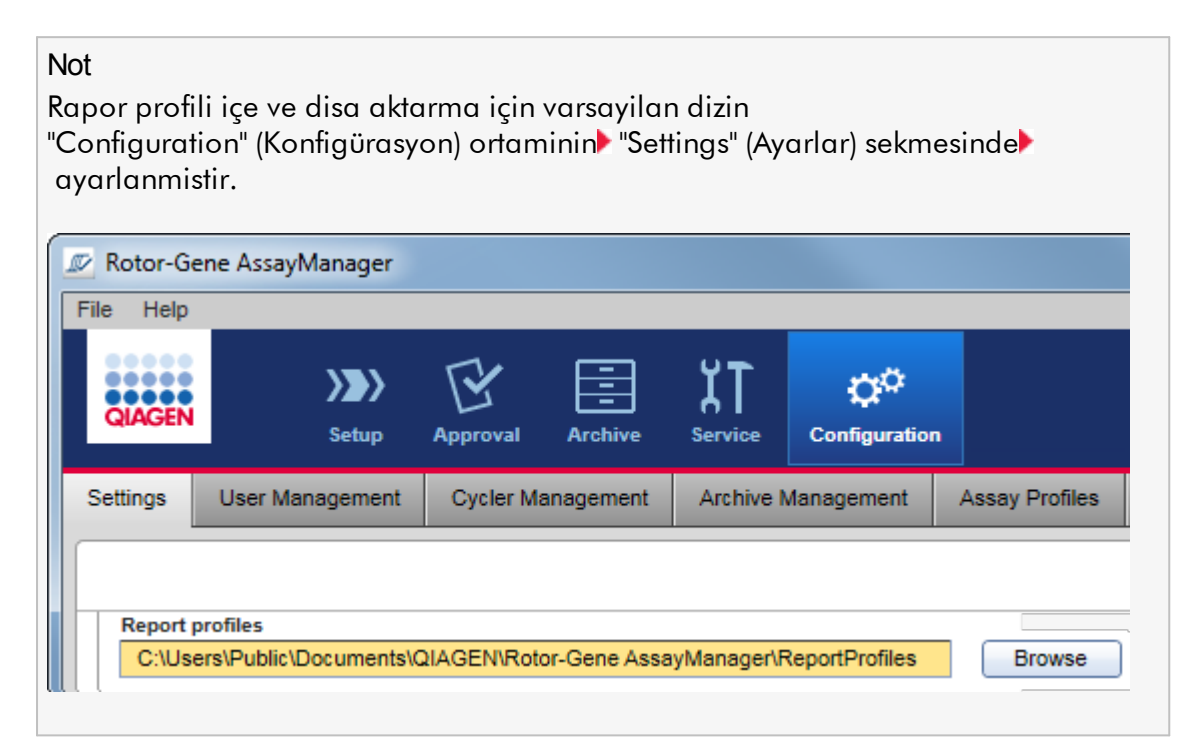

# Bir rapor profilini içe aktarmak için adim adim islem

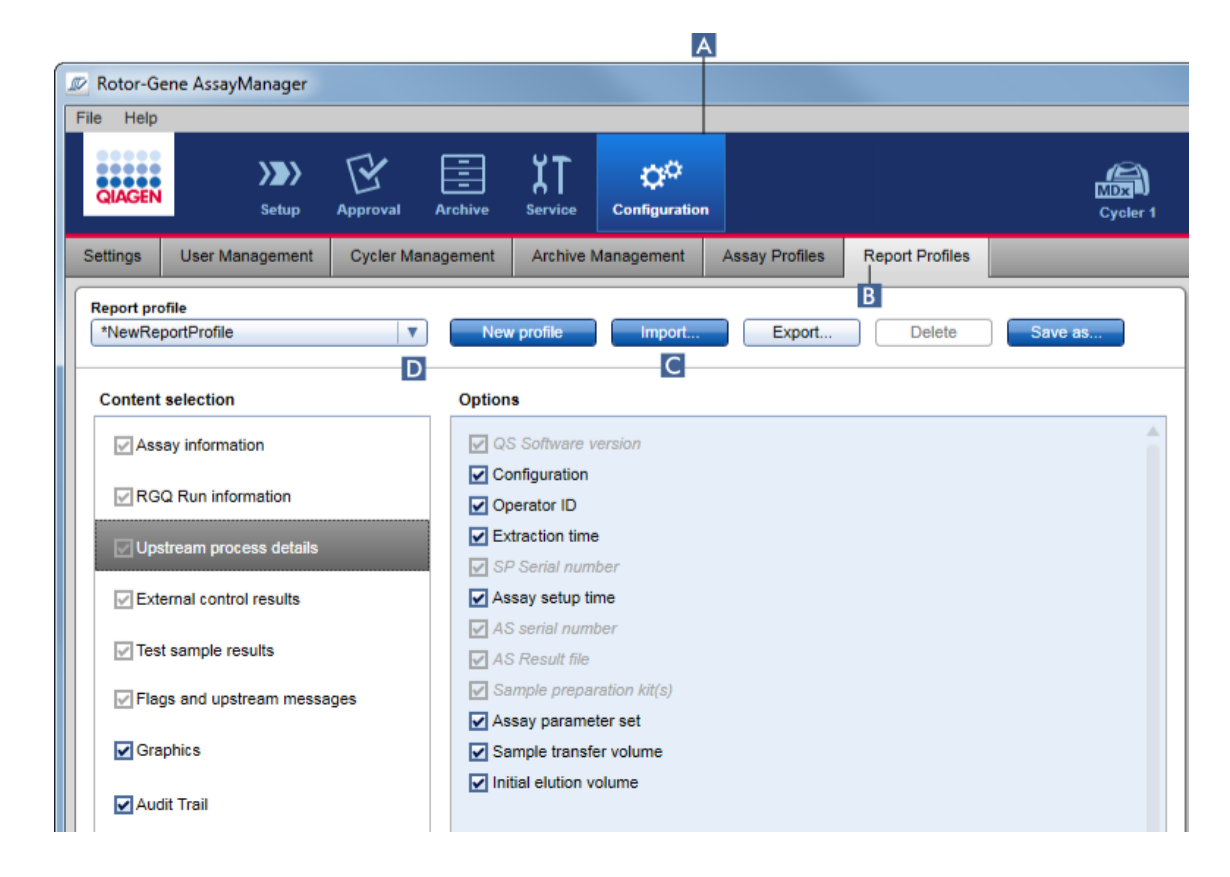

- 1. "Report Profiles" (Rapor Profilleri) yönetim ekranina geçin:
	- a) Ana araç çubugunda "Configuration" (Konfigürasyon) ( A ) seçenegine tiklayin.
	- b) "Report Profiles" (Rapor Profilleri) ( B ) sekmesine tiklayin.
- 2. "Import" (Içe aktar) ( C ) seçenegine tiklayin.

Dosya iletisimi açilir.

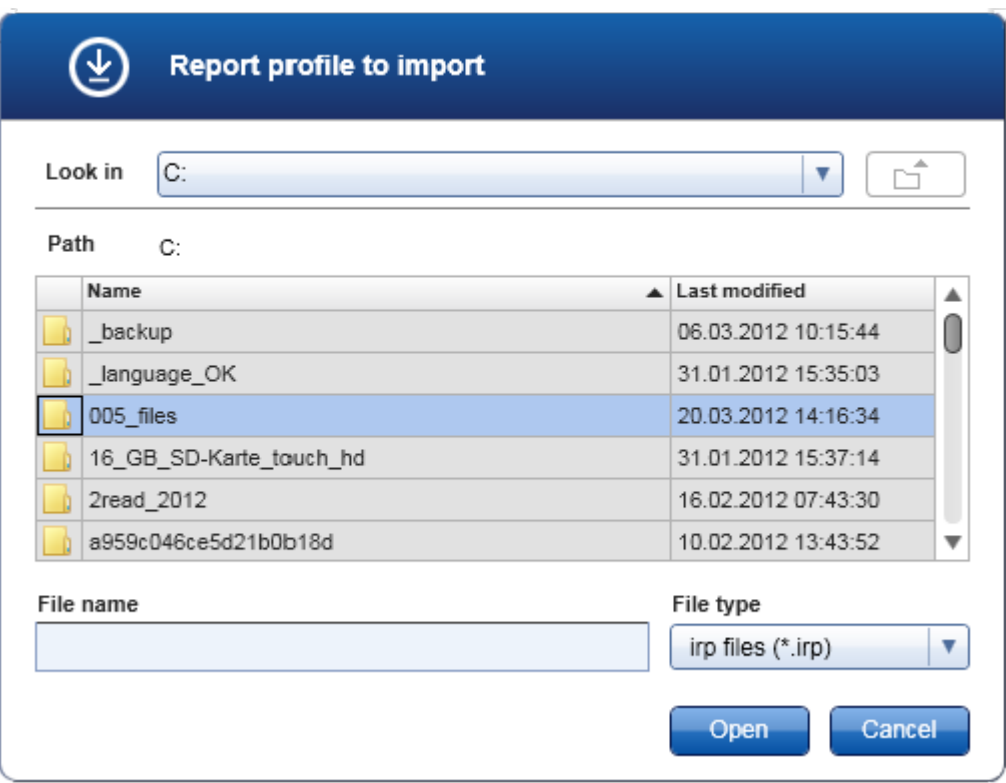

3. Içe aktarmak istediginiz rapor profilini içeren dizine geçin. Rapor profilini seçin ve "Open" (Aç) seçenegine tiklayin.

Seçilen rapor profili yüklenip asagi açilir menüde ( D ) kullanilabilir rapor profillerinin listesine eklenir.

# Not

Rapor dosyasi adi dahil maksimum yol uzunlugu 256 karakteri geçmemelidir.

# Bir rapor profilini disa aktarmak için adim adim islem

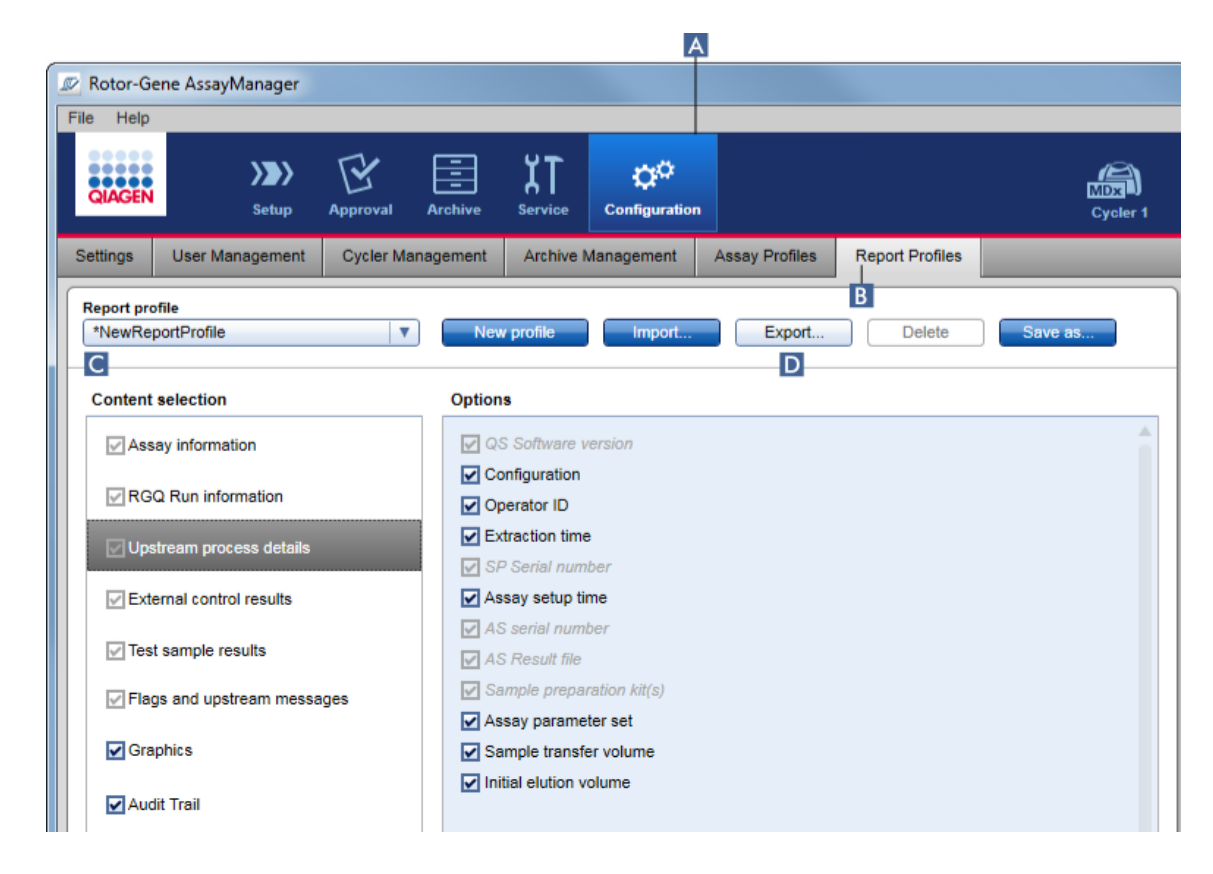

- 1. "Report profiles" (Rapor profilleri) yönetim ekranina geçin:
	- b) Ana araç çubugunda "Configuration" (Konfigürasyon) ( A ) seçenegine tiklayin.
	- c) "Report Profiles" (Rapor Profilleri) ( B ) sekmesine tiklayin.
- 2. Disa aktarilacak rapor profilini "Report profile" asagi açilir menüsünden ( C ) seçenegine tiklayin.
- 3. "Export" (Disa aktar) ( D ) seçenegine tiklayin. Dosya iletisimi açilir.

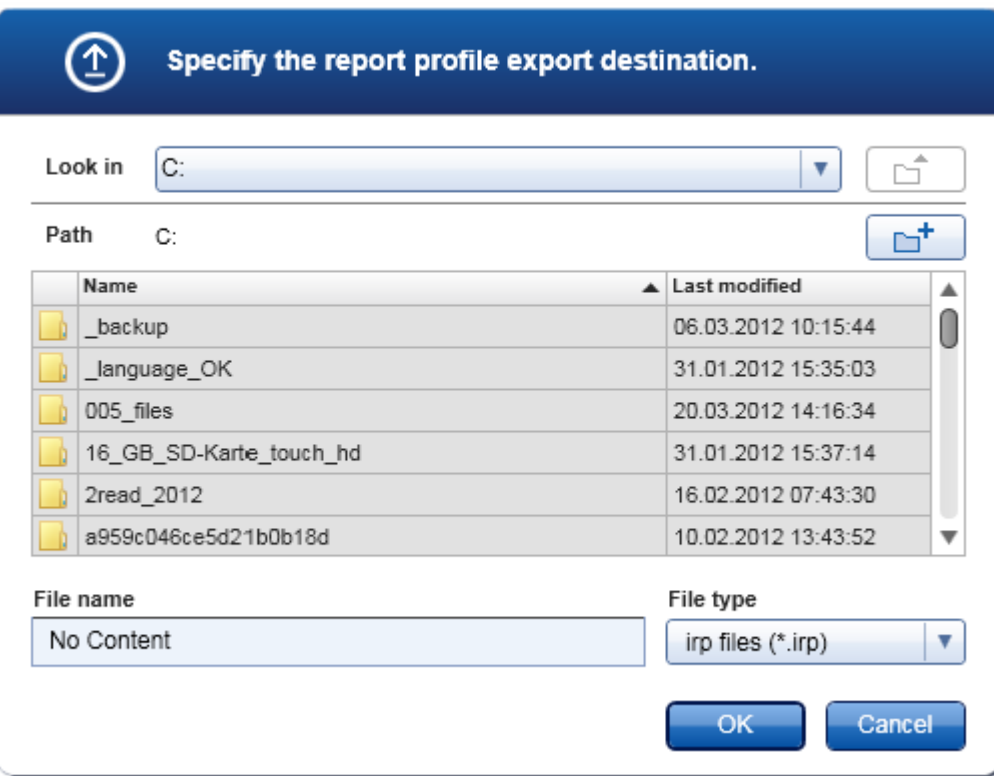

4. Hedef dizine geçin ve "OK" (Tamam) seçenegine tiklayin. Rapor profili seçilen dizine kaydedilir. Dosya uzantisi \*.irp seklindedir.

### Not

QIAGEN tarafindan iletilen rapor profilleri salt okunur durumdadir ve disa aktarilamaz.

## Not

Gamma Plug-in için kullanici tarafindan tanimlanmis bir rapor profili geçerli degildir. Rapora dahil edilecek deney verileri tahlilde önceden tanimlanmistir.

#### <span id="page-375-0"></span>1.6.2.2.3 Bir Rapor Profilini Silme

Zamani geçmis rapor profilleri, silme islevi kullanilarak kaldirilabilir.

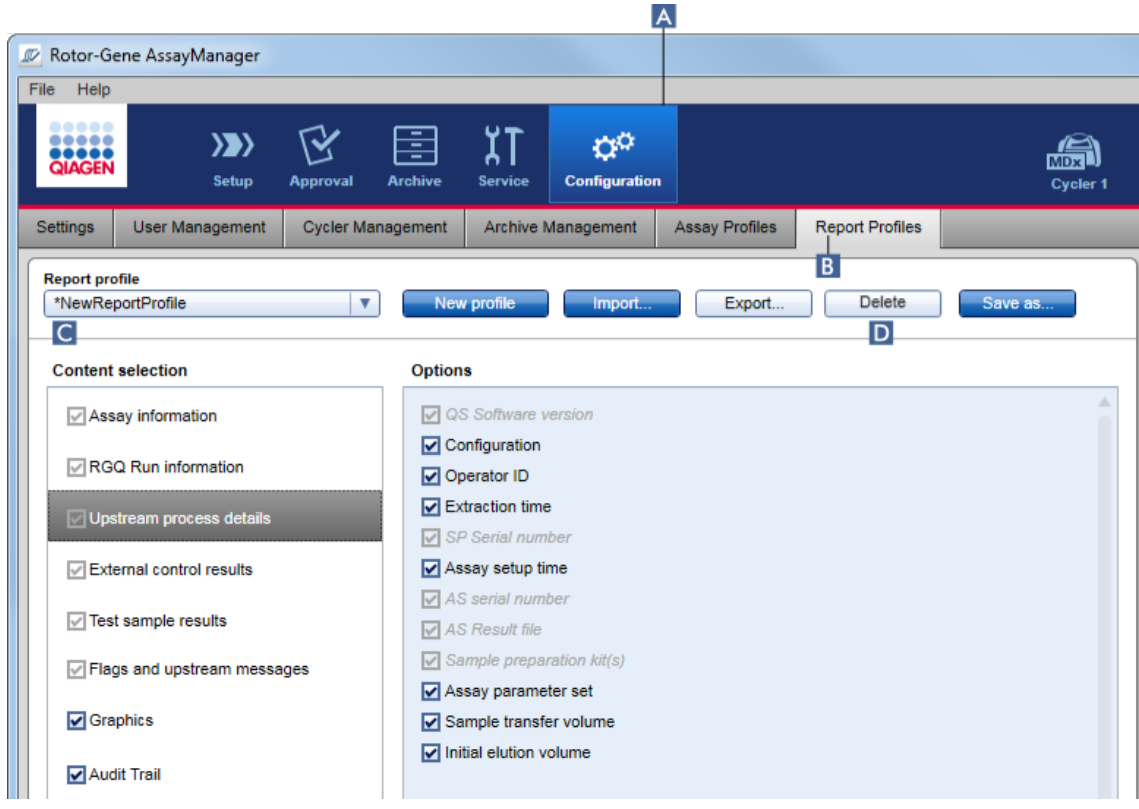

Bir rapor profilini silmek için adim adim islem

- 1. "Report Profiles" (Rapor Profilleri) yönetim ekranina geçin:
	- a) Ana araç çubugunda "Configuration" (Konfigürasyon) ( A ) seçenegine tiklayin.
	- b) "Report Profiles" (Rapor Profilleri) ( B ) sekmesine tiklayin.
- 2. Disa aktarilacak rapor profilini rapor profili menüsünden ( C ) seçin.
- 3. "Delete" (Sil) ( D ) seçenegine tiklayin. Su dogrulama iletisimi açilir:

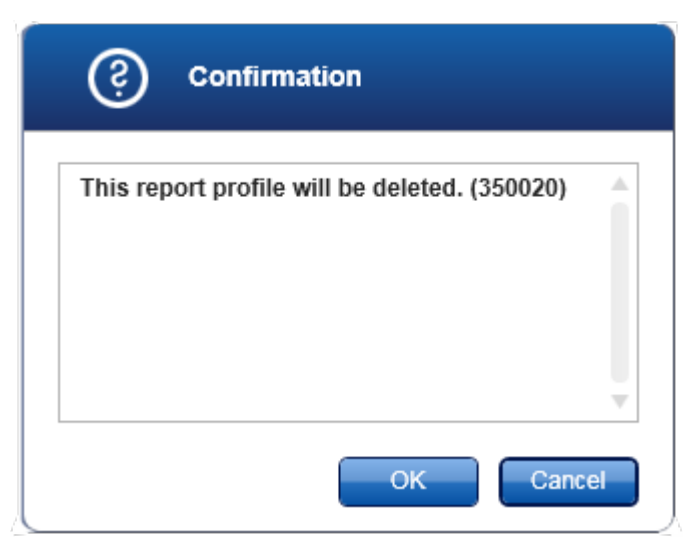

- 4. "OK" (Tamam) seçenegine tiklayin. Seçilen rapor profili silinip rapor profili açilir menüsünden ( C ) kaldirilir.
- <span id="page-376-0"></span>1.6.2.3 Döngüleyicileri Yönetme

Rotor-Gene AssayManager v2.1 4 adede kadar farkli Rotor-Gene Q cihazini paralel olarak yönetebilir ve çalistirabilir. Döngüleyiciler "Configuration" (Konfigürasyon) ortaminda "Cycler Management" (Döngüleyici Yönetimi) sekmesinde konfigüre edilebilir ve yönetilebilir.

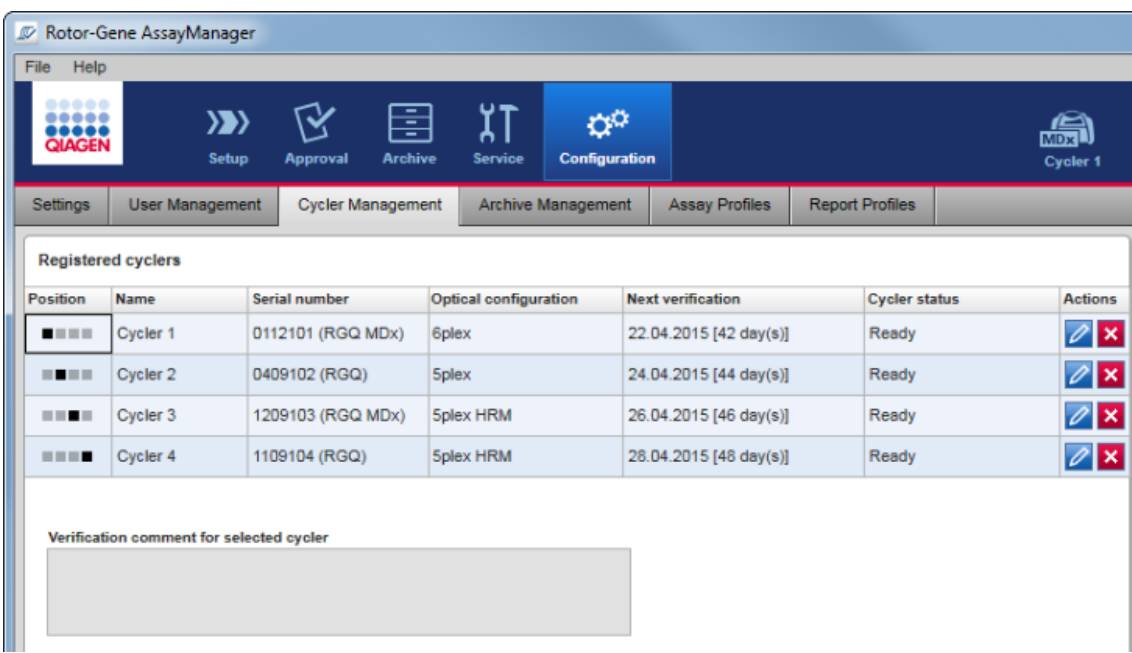

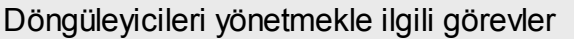

- Bir [döngüleyici](#page-378-0) ekleme
- [Döngüleyici](#page-381-0) ayarlarini düzenleme
- Bir [döngüleyiciyi](#page-382-0) çikarma

Olasi döngüleyici durumlari sunlardir:

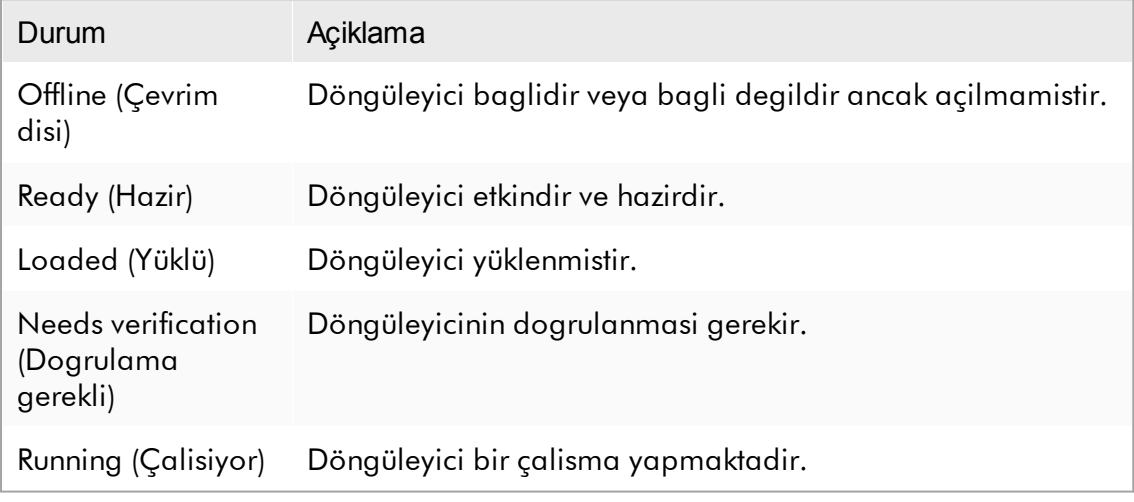

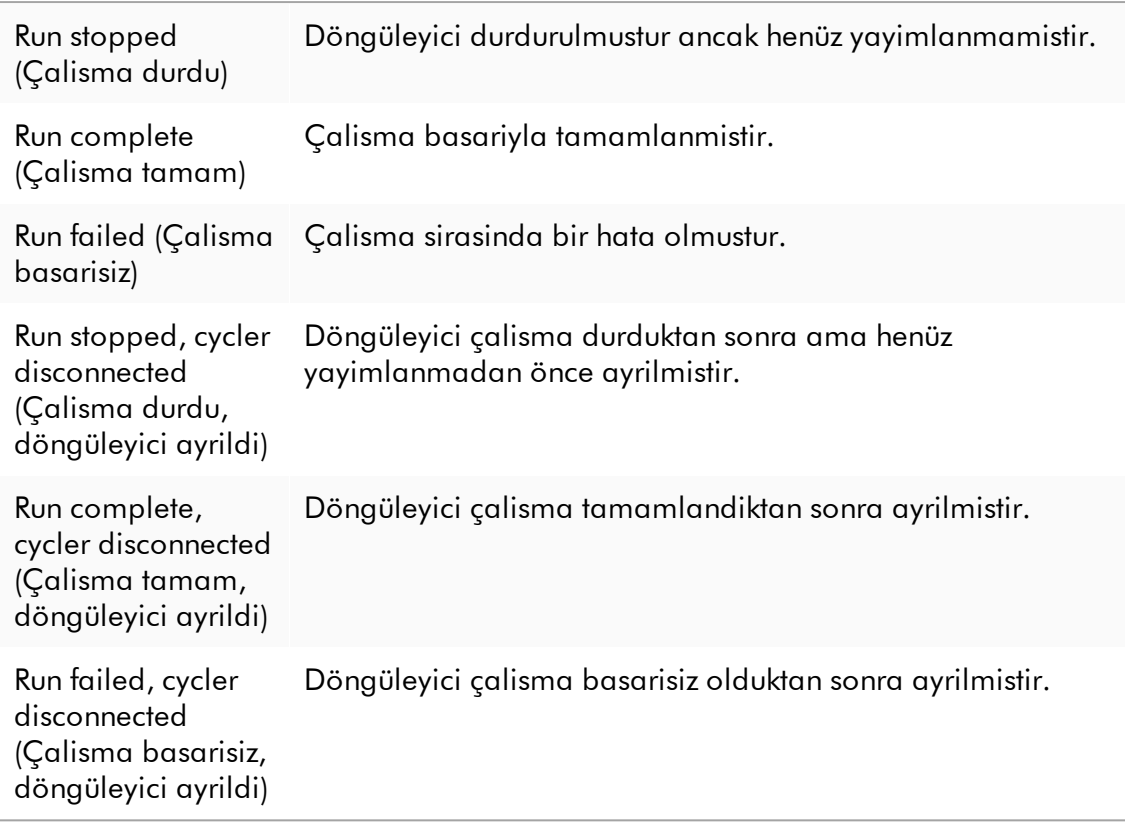

#### <span id="page-378-0"></span>1.6.2.3.1 Bir Döngüleyici Ekleme

Bir döngüleyici eklemek için adim adim islem

- 1. Saglanan USB kablosunu bilgisayarin USB göbegine veya bir USB portuna takin.
- 2. USB kablosunu veya USB göbegini Rotor-Gene Q'nun arkasina takin.
- 3. Rotor-Gene Q'yu güç kaynagina takin. AC güç kablosunun bir ucunu Rotor-Gene Q arkasinda bulunan sokete ve diger ucunu da AC güç çikisi prizine takin.
- 4. Zaten yapilmadiysa, Rotor-Gene AssayManager v2.1 yazilimini kurun. Sürücü yazilimla otomatik olarak kurulur.
- 5. Yazilim kurulduktan sonra Rotor-Gene Q'yu sag tarafta arkada bulunan anahtari "On" (Açik) pozisyonuna getirerek açin.
- 6. Rotor-Gene AssayManager v2.1 açin.

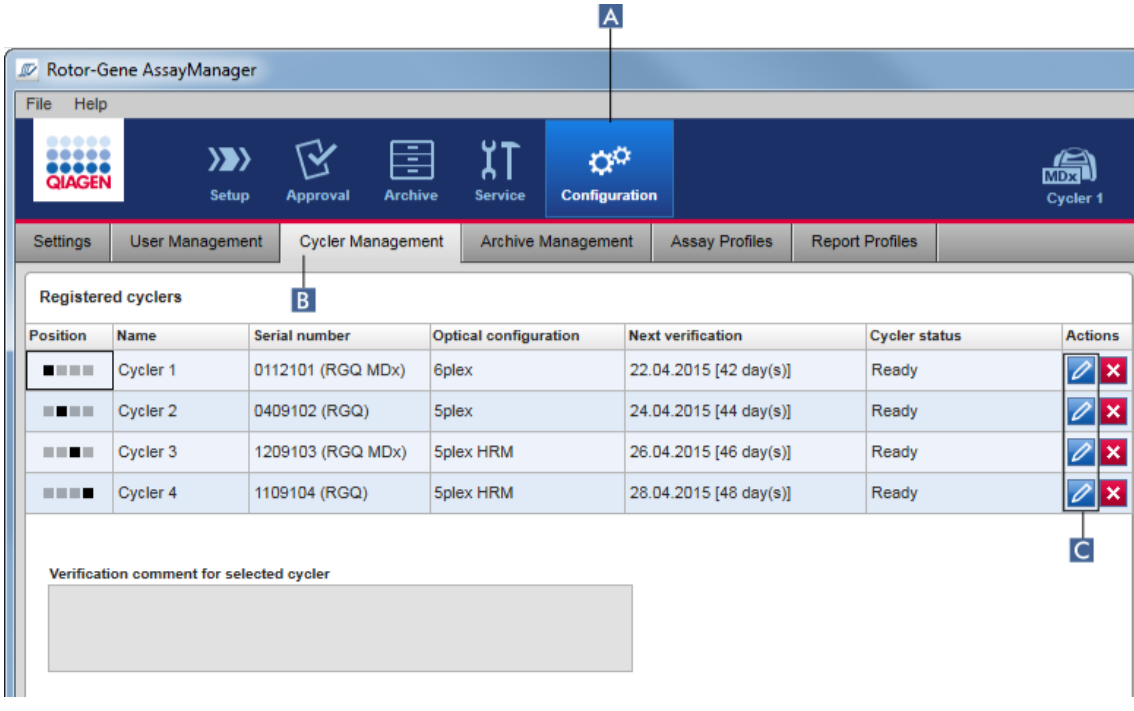

- 7. "Cycler Management" (Döngüleyici Yönetimi) ekranina geçin:
	- a) Ana araç çubugunda "Configuration" (Konfigürasyon) ( A ) seçenegine tiklayin.
	- b) "Cycler Management" (Döngüleyici Yönetimi) ( B ) sekmesine tiklayin.

Rotor-Gene AssayManager v2.1 içinde kaydedilebilmesinden önce döngüleyicinin bilgisayara bagli ve açilmis olmasi gerekir. Bir Rotor-Gene Q MDx cihazi bagliysa yazilim otomatik olarak saptar.

8. Bos bir satirda "Edit cycler" (Döngüleyiciyi düzenle) simgesine ( C ) tiklayin.

9. "Edit cycler" (Döngüleyiciyi düzenle) iletisimi gösterilir:

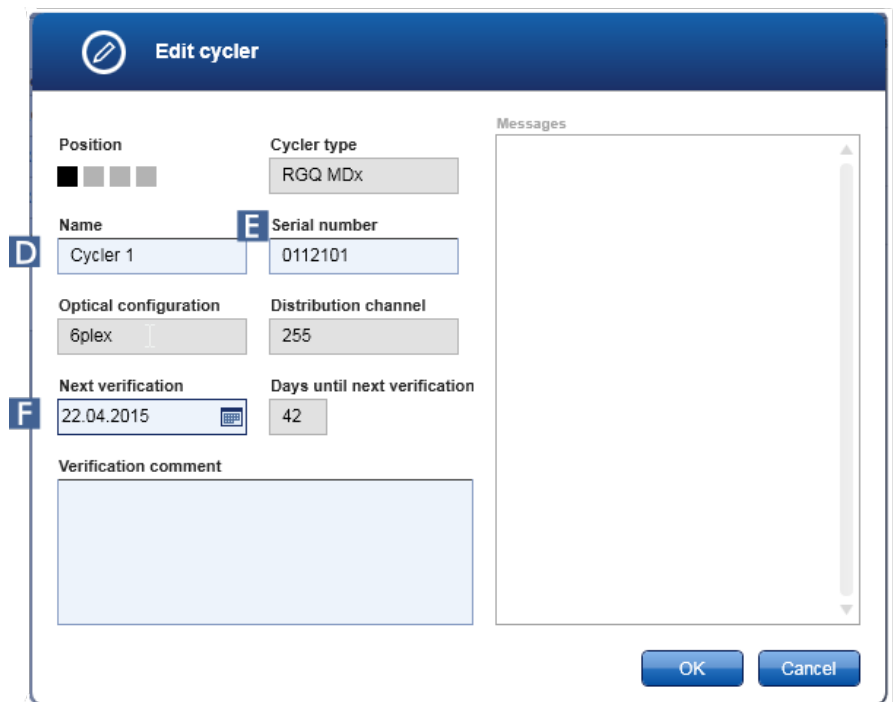

- 10. "Name" (Ad) alanina ( D ) sekiz karaktere kadar bir ad ve "Serial number" (Seri numarasi) alanina ( E ) bagli Rotor-Gene Q'nun seri numarasini girin. Döngüleyicinin optik konfigürasyonu isim ve seri numarasi girildikten sonra Rotor-Gene AssayManager v2.1 tarafindan otomatik olarak taninacaktir. Ayrica olasi bir MDx durumu otomatik olarak tahsis edilecektir.
- 11. Istege bagli: Döngüleyicinin tekrar dogrulama gerektirdigi tarihi "Next verification"(Sonraki dogrulama) alanina ( F ) bir dogrulama notuyla birlikte girin. Not alani tanimlanmis tarihte ne tür dogrulama yapilmasi gerektigini belirtmek için kullanilabilir.
- 12. Rotor-Gene Q'yu "Registered cyclers" (Kayitli döngüleyiciler) tablosuna eklemek için "OK" (Tamam) seçenegine tiklayin.

Rotor-Gene AssayManager v2.1 içinde birden fazla döngüleyici kaydedilmisse, kayit sirasinda her döngüleyicinin cihaz muhafazasinin ön tarafinda belirli isimle belirgin sekilde etiketlenmesini kuvvetle öneririz. Bu islem yüklerken veya birkaç döngüleyici paralel çalisirken döngüleyicilerin tanimlanmasini kolaylastirir ve her seferinde tip plakasindaki seri numarasina tekrar bakilmasi gereksinimini ortadan kaldirir.

## Ilgili konular

Bir [çalismayi](#page-340-0) kurma

"Cycler" [\(Döngüleyici\)](#page-202-0) ortami

### <span id="page-381-0"></span>1.6.2.3.2 Döngüleyici Ayarlarini Düzenleme

Bir döngüleyicinin ayarlarinin düzenlenmesi için adim adim islem

- 1. "Cycler Management" (Döngüleyici Yönetimi) ekranina geçin:
	- a) Ana araç çubugunda "Configuration" (Konfigürasyon) ( A ) seçenegine tiklayin.
	- b) "Cycler Management" (Döngüleyici Yönetimi) ( B ) sekmesine tiklayin.

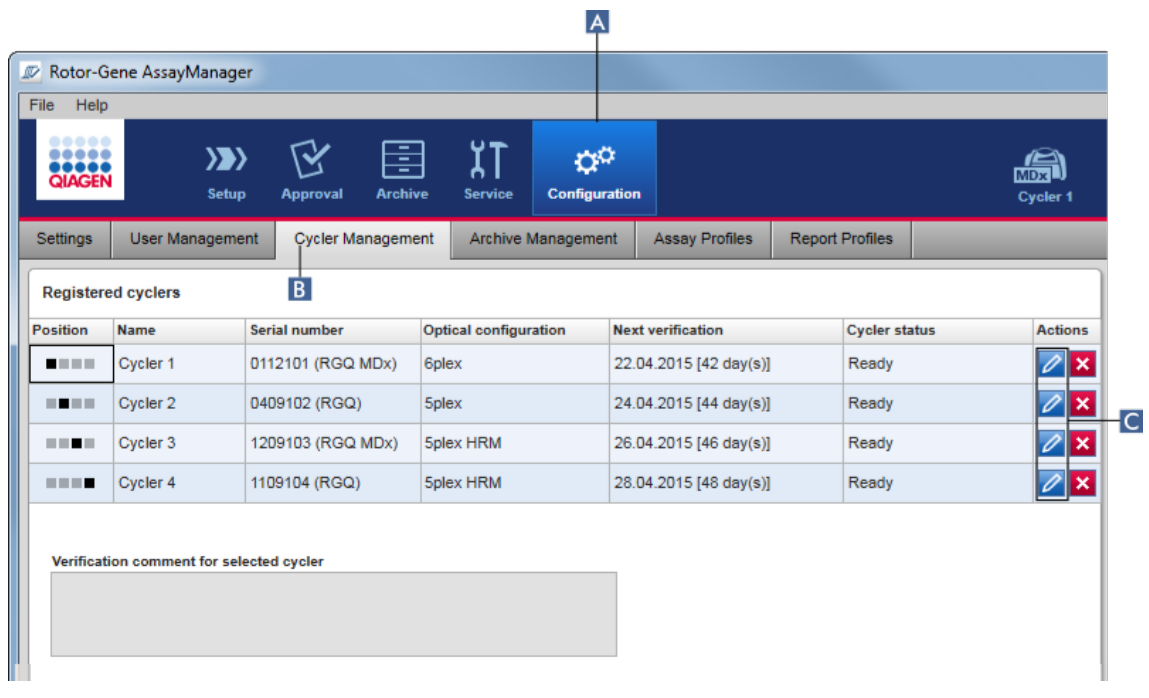

- 2. Önceden kaydedilmis bir döngüleyicinin "Edit cycler" (Döngüleyiciyi düzenle) simgesine (C) tiklayin.
- 3. "Edit cycler" (Döngüleyiciyi düzenle) iletisimi gösterilir.
- 4. Döngüleyici adi, sonraki dogrulama tarihi ve dogrulama notu düzenlenebilir.
- 5. Döngüleyici konfigürasyonunu güncellemek için "OK" (Tamam) seçenegine tiklayin.

## Ilgili konular

- Bir [çalismayi](#page-340-0) kurma
- "Cycler" [\(Döngüleyici\)](#page-202-0) ortami

#### <span id="page-382-0"></span>1.6.2.3.3 Bir Döngüleyiciyi Çikarma

# Not

Döngüleyiciler yalnizca çevrim disi, hazir veya "needs verification" (dogrulama gerekli) durumunda oldugu takdirde çikarilabilir.

## Bir döngüleyici çikarmak için adim adim islem

- 1. "Cycler Management" (Döngüleyici Yönetimi) ekranina geçin:
	- a) Ana araç çubugunda "Configuration" (Konfigürasyon) ( A ) seçenegine tiklayin.
	- b) "Cycler Management" (Döngüleyici Yönetimi) ( B ) sekmesine tiklayin.

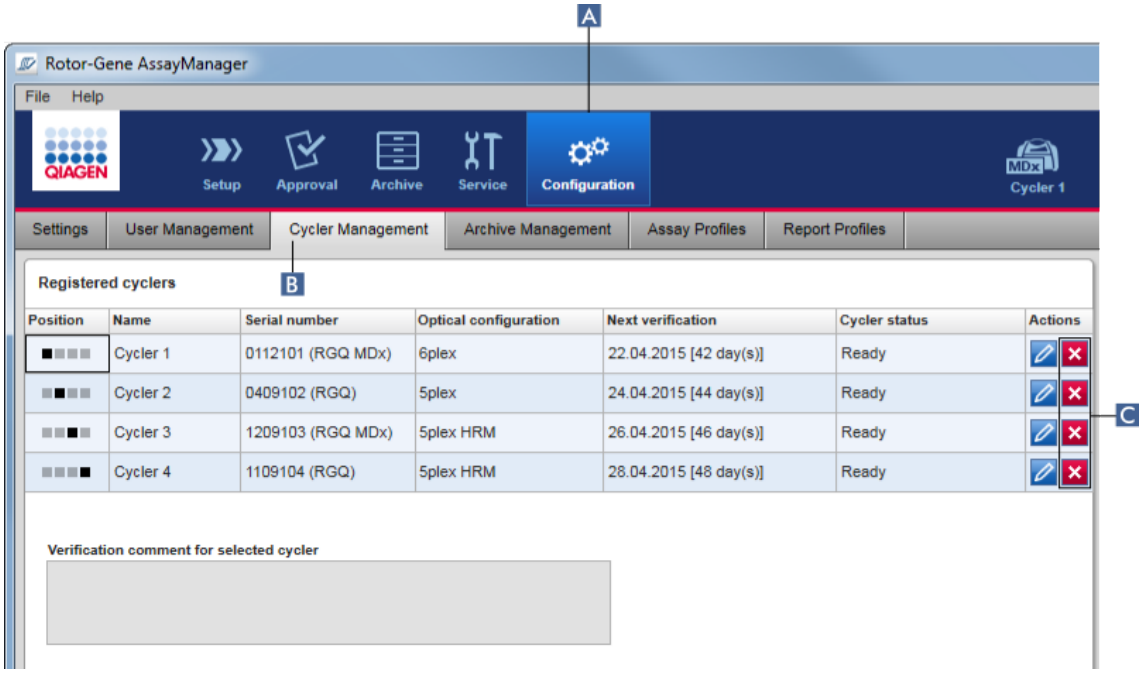

- 2. Fareyi "Registered cyclers" (Kayitli döngüleyiciler) tablosundan çikarilacak döngüleyiciyi içeren satira getirin.
- 3. "Remove cycler" (Döngüleyiciyi çikar) dügmesine ( C ) tiklayin. Su dogrulama iletisimi açilir.

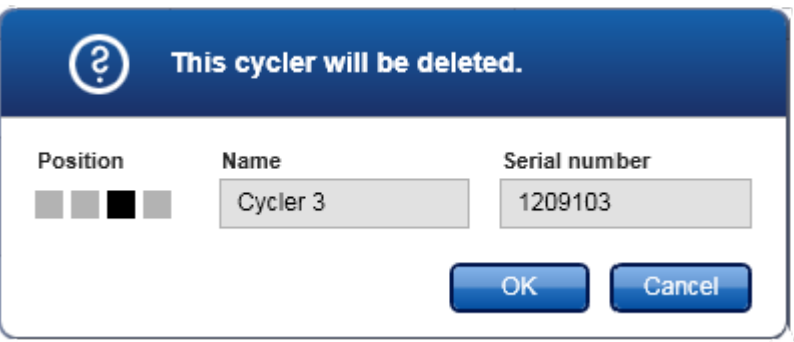

4. "OK" (Tamam) seçenegine tiklayin. Seçili döngüleyici, "Registered cyclers" (Kayitli döngüleyiciler) tablosundan çikarilir ve artik kullanilamaz.

## Ilgili konular

- Bir [çalismayi](#page-340-0) kurma
- "Cycler" [\(Döngüleyici\)](#page-202-0) ortami

### <span id="page-383-0"></span>1.6.2.4 Kullanicilari Yönetme

"Administrator" (Yönetici) rolü atanmis bir kullanici, yeni kullanici profilleri ekleyebilir veya mevcut kullanici profillerini etkinlestirebilir, devre disi birakabilir ve degistirebilir. Kullanici profilleri silinemez ancak gerekirse devre disi birakilabilir.

Kullanicilar "Configuration" (Konfigürasyon) ortaminin "User Management" (Kullanici Yönetimi) sekmesinde yönetilir.

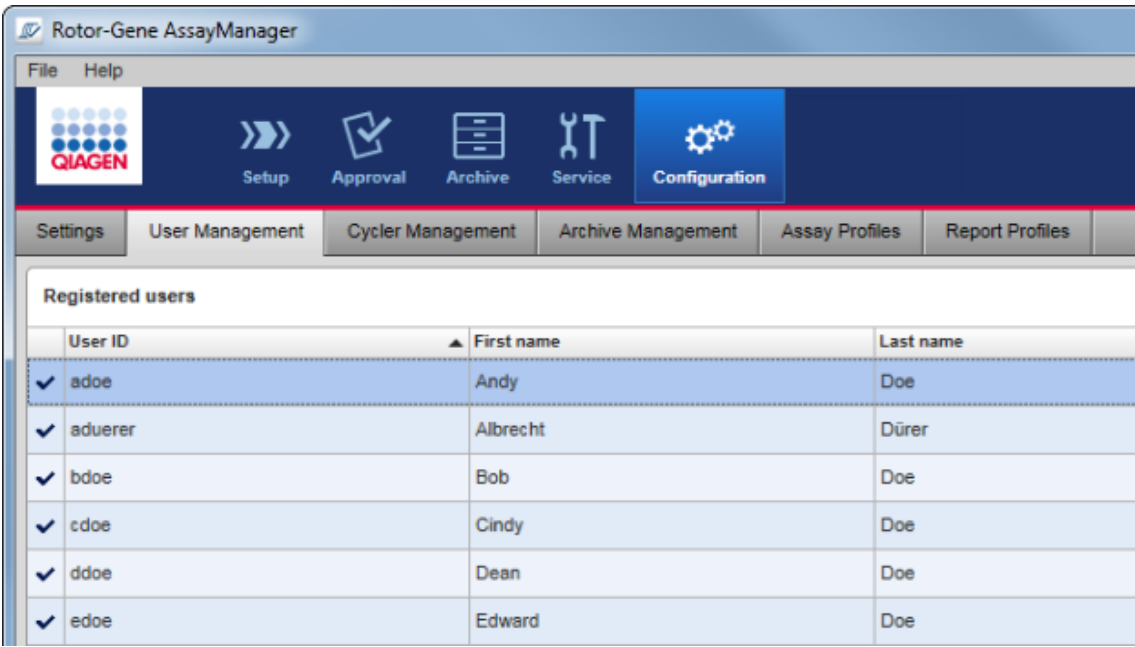

Kullanicilari yönetmekle ilgili görevler

- Bir kullanici profili [olusturma](#page-384-0)
- Kullanici profili ayarlarini [degistirme](#page-387-0)
- Bir kullanici profilini [etkinlestirme/devre](#page-390-0) disi birakma
- Sifre [politikalarini](#page-392-0) ve otomatik kilitleme

[zamanlayicisini](#page-392-0) ayarlama

## <span id="page-384-0"></span>1.6.2.4.1 Bir Kullanici Profili Olusturma

Bir kullanici profili olusturmak için adim adim islem

- 1. "User Management" (Kullanici Yönetimi) ekranina geçin:
	- a) Ana araç çubugunda "Configuration" (Konfigürasyon) ( A ) seçenegine tiklayin.
	- b) "User Management" (Kullanici Yönetimi) ( B ) sekmesine tiklayin.

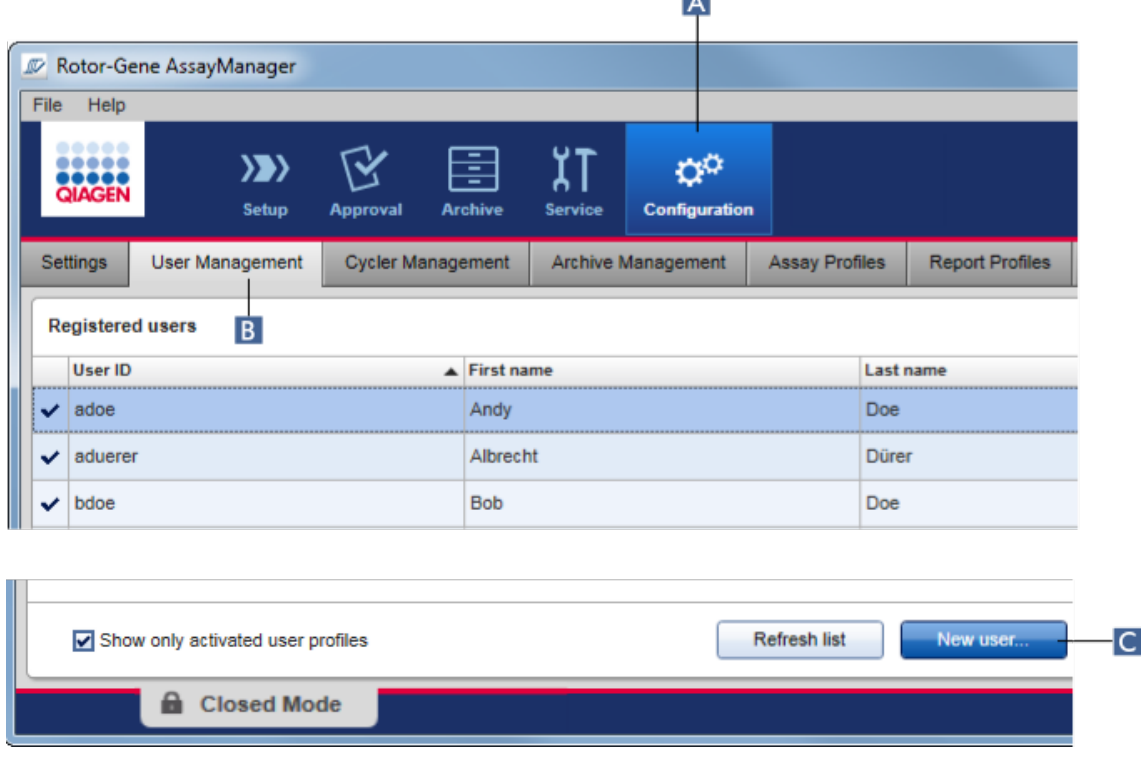

 $\overline{A}$ 

- 2. "New user..." (Yeni kullanici...) ( C ) seçenegine tiklayin.
- 3. "Add user" (Kullanici ekle) iletisimi gösterilir:

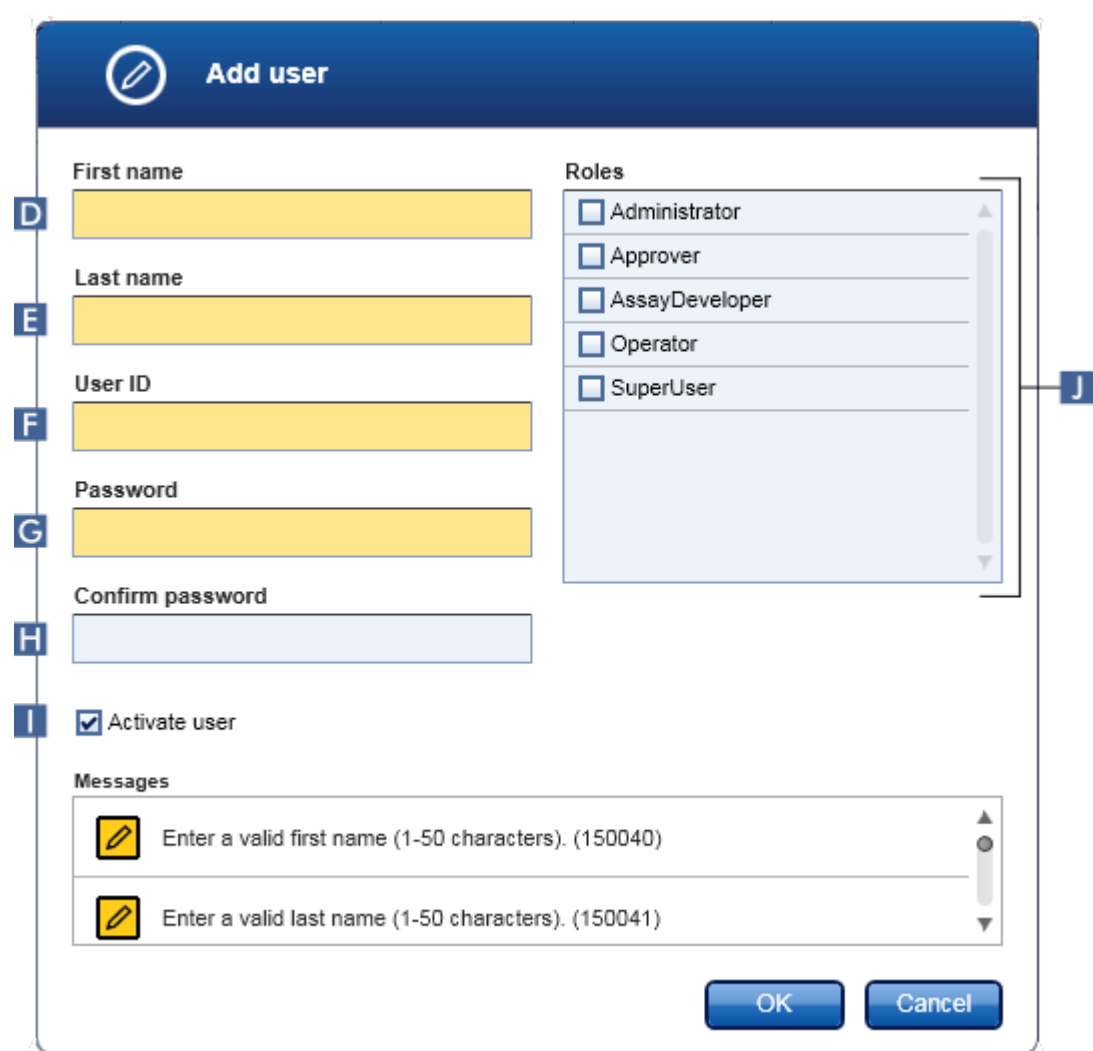

- 4. Karsilik gelen D, E ve F alanlarina ad, soyadi ve kullanici kimligini girin.
- 5. "Password" (Sifre) alanina ( G ) bir sifre girin ve "Confirm password" (Sifreyi dogrula) alanina ( H ) tekrar girin.

Sifre 8-40 karakter araliginda olmalidir. Configuration (Konfigürasyon) ortaminin "Settings" (Ayarlar) sekmesinde CLIA ile uyumlu sifre kurallari etkinlestirilmisse sifrede en az 2 büyük harf, 2 küçük harf, 2 sayisal karakter ve 2 özel karakter bulunmasi gerekir.

- 6. "Activate user" (Kullaniciyi etkinlestir) onay kutusu ( I ) varsayilan olarak etkindir. Devre disi birakilmis bir kullanici profili olusturmak için bu onay kutusunu devre disi birakin.
- 7. "Roles" (Roller) tablosunda kullaniciya atanmis rolün onay kutularini ( J ) etkinlestirin. Bir kullaniciya birden fazla rol atanabilir.
- 8. "OK" (Tamam) seçenegine tiklayin. Yeni kullanici profili "Registered users" (Kayitli kullanicilar) tablosuna eklenir.

- · Kullanici ilk oturum açmada sifreyi degistirmelidir.
- Sifre kurallari "Configuration" [\(Konfigürasyon\)](#page-253-0) ortaminda ["Settings"](#page-254-0) (Ayarlar) sekmesinde ayarlanabilir.

## Ilgili konular

- [Konfigürasyon](#page-383-0) kullanicilari yönetme
- [Kullanici](#page-125-0) rolleri

### <span id="page-387-0"></span>1.6.2.4.2 Kullanici Profili Ayarlarini Degistirme

#### Not

Bir kullanici kimligi asla düzenlenemez veya kaldirilamaz. Ancak su veriler degistirilebilir:

- · First name (Ad)
- · Last name (Soyadi)
- · Password (Sifre)
- · Roles (Roller)

## Kullanici ayarlarini degistirmek için adim adim talimat

- 1. "User Management" (Kullanici Yönetimi) ekranina geçin:
	- a) Ana araç çubugunda "Configuration" (Konfigürasyon) ( A ) seçenegine tiklayin.
	- b) "User Management" (Kullanici Yönetimi) ( B ) sekmesine tiklayin.

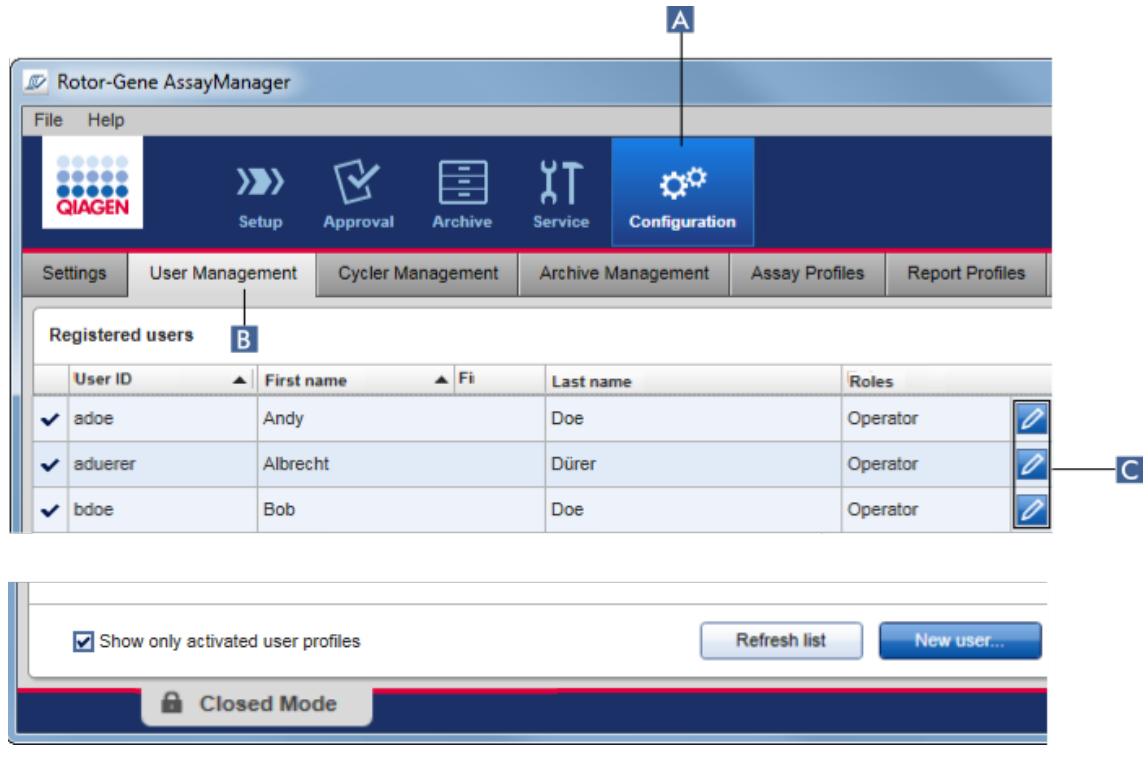

- 2. Bir kullanici profilinin "Edit User" (Kullaniciyi Düzenle) simgesine ( C ) tiklayin.
- 3. "Edit User" (Kullaniciyi Düzenle) iletisimi gösterilir:

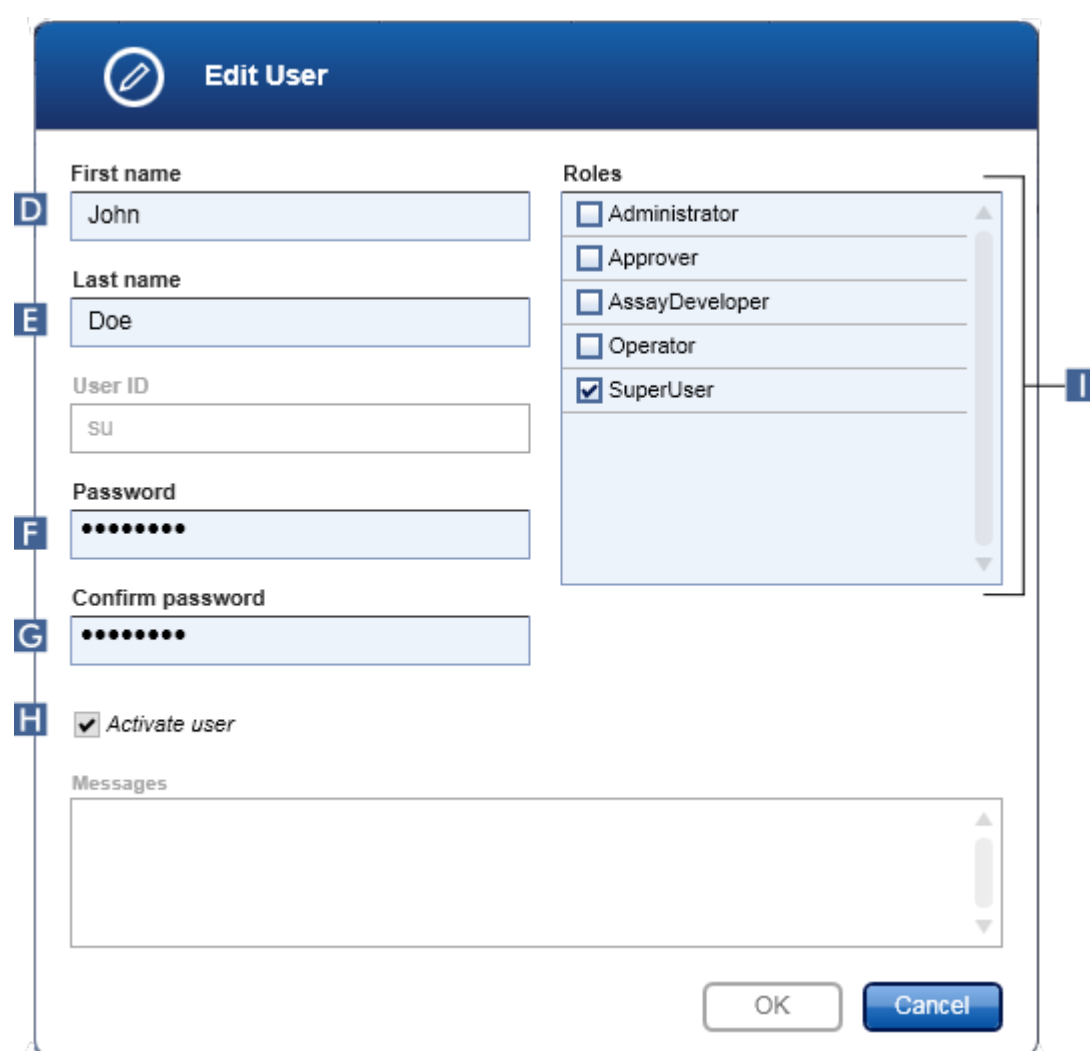

- 4. Geçerliyse kullanicinin adini D ve E alanlarinda degistirin.
- 5. Geçerliyse "Password" (Sifre) alanina ( F ), yeni bir sifre girin ve "Confirm password" (Sifreyi dogrula) alanina ( G ) tekrar girin.
- 6. "Activate user" (Kullanici etkinlestir) onay kutusunu ( H ) kullanicinin etkinlik durumunu degistirmek üzere kullanin.
- 7. Geçerliyse "Roles" (Roller) tablosundaki ( I ) onay kutularini gereksinime göre degistirin. Bir kullaniciya birden fazla rol atanabilir.
- 8. "OK" (Tamam) seçenegine tiklayin. Kullanici profili yapilan degisikliklere göre güncellenir.

Kullanici sifreyi sonraki oturum açmada degistirmelidir.

## Ilgili konular

- [Konfigürasyon](#page-383-0) kullanicilari yönetme
- [Kullanici](#page-125-0) rolleri

#### <span id="page-390-0"></span>1.6.2.4.3 Bir Kullanici Profilini Etkinlestirme/Devre Disi Birakma

Bir kullanici profili asla silinemez ancak devre disi birakilabilir. Bu durum denetim izlerindeki eylemlerin daima belirli bir kullaniciya geri izlenebilmesini mümkün kilar.

#### Not

Sadece halihazirda oturum açmamis bir kullanicinin durumu degistirilebilir.

### Not

Devre disi birakilmis kullanici profillerini "Registered users" (Kayitli kullanicilar) altinda görünür hale getirmek için "Show only activated user profiles" (Sadece etkinlestirilmis kullanici profillerini göster) ögesini seçili durumdan çikarin.

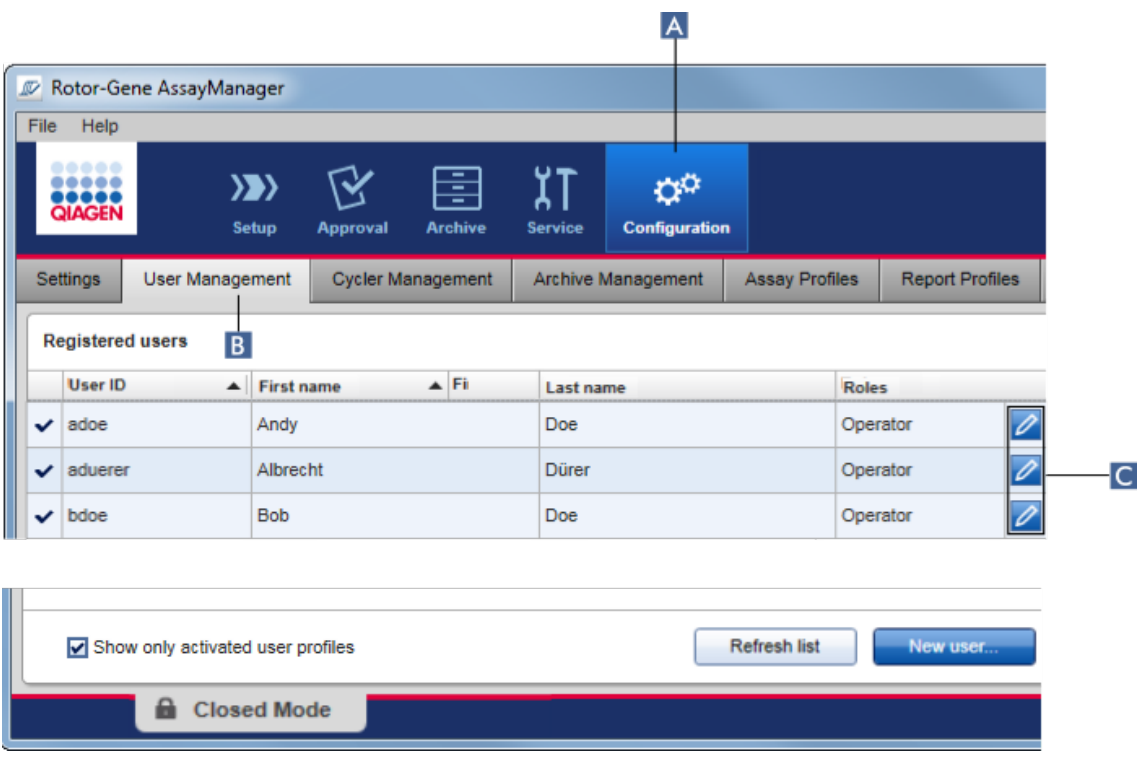

Bir kullaniciyi devre disi birakmak için adim adim islem

- 1. "User Management" (Kullanici Yönetimi) ekranina geçin:
	- a) Ana araç çubugunda "Configuration" (Konfigürasyon) ( A ) seçenegine tiklayin.
	- b) "User Management" (Kullanici Yönetimi) ( B ) sekmesine tiklayin.
- 2. Bir kullanici profilinin "Edit User" (Kullaniciyi Düzenle) simgesine ( C ) tiklayin.
- 3. "Edit User" (Kullaniciyi Düzenle) iletisimi gösterilir:

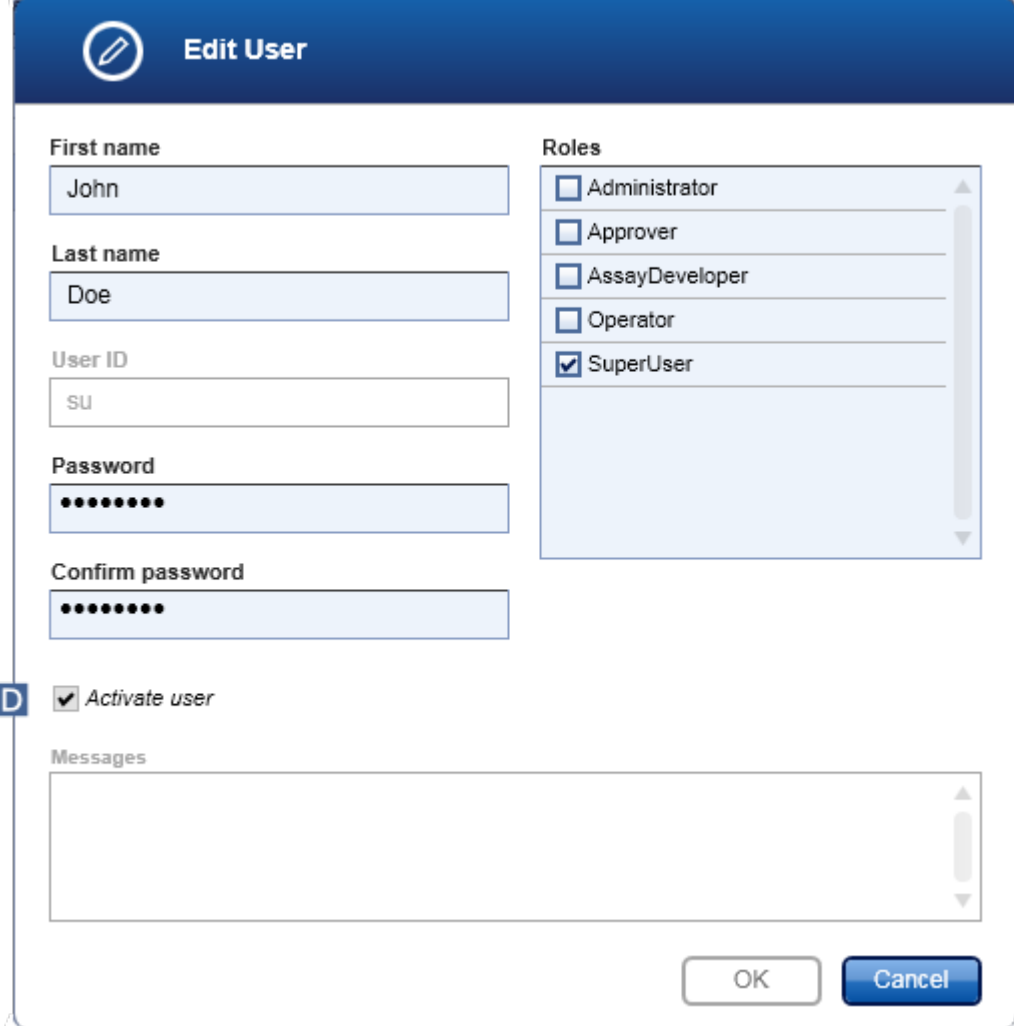

- 4. Kullanici profilini devre disi birakmak için "Activate user" (Kullaniciyi etkinlestir) onay kutusunu ( D ) isaretli durumdan çikarin.
- 5. "OK" (Tamam) seçenegine tiklayin. Kullanici profili devre disi kalir. "Registered users" (Kayitli kullanicilar) tablosundaki durum simgesi,  $\vee$  durumundan  $\Box$  durumuna degisir.

## Bir kullaniciyi etkinlestirmek için adim adim islem

- 1. "User Management" (Kullanici Yönetimi) ekranina geçin:
	- a) Ana araç çubugunda "Configuration" (Konfigürasyon) ( A ) seçenegine tiklayin.
	- b) "User Management" (Kullanici Yönetimi) ( B ) sekmesine tiklayin.
- 2. Devre disi birakilmis kullanici profillerini görünür yapmak için "Show only activated user profiles" (Sadece etkin kullanici profillerini göster) onay kutusunun isaretlenmemis oldugundan emin olun.
- 3. Devre disi birakilmis bir kullanici profilinin "Edit User" (Kullaniciyi Düzenle) simgesine (C) tiklayin.
- 4. "Edit User" (Kullaniciyi Düzenle) iletisimi gösterilir:
	- a) Kullanici profilini etkinlestirmek için "Activate user" (Kullaniciyi etkinlestir) onay kutusunu ( D ) etkinlestirin.
	- b) "OK" (Tamam) seçenegine tiklayin. "Registered users" (Kayitli kullanicilar) tablosundaki durum simgesi,  $\Box$  durumundan  $\vee$  durumuna dönüsür.

### <span id="page-392-0"></span>1.6.2.4.4 Sifre Politikalarini ve Otomatik Kilitleme Zamanlayicisini Ayarlama

"Administrator" (Yönetici) rolünün atandigi bir kullanici,

"Configuration" (Konfigürasyon) ortaminin "Settings" (Ayarlar) sekmesindeki otomatik kilitleme zamanlayicisini ve sifre politikalarini ayarlayabilir.

Kullanici profillerinin sifreleri, belirtilen sayida günden sonra degistirilmelidir. Yönetici ayrica sifre olusturmak için CLIA ile uyumlu sifre [kurallarinin](#page-130-0) uygulanmasi gerektigini de belirleyebilir.

Otomatik kilitleme zamanlayicisi, kullanici etkilesimi olmayan belirli bir süreden sonra uygulamayi kilitler.

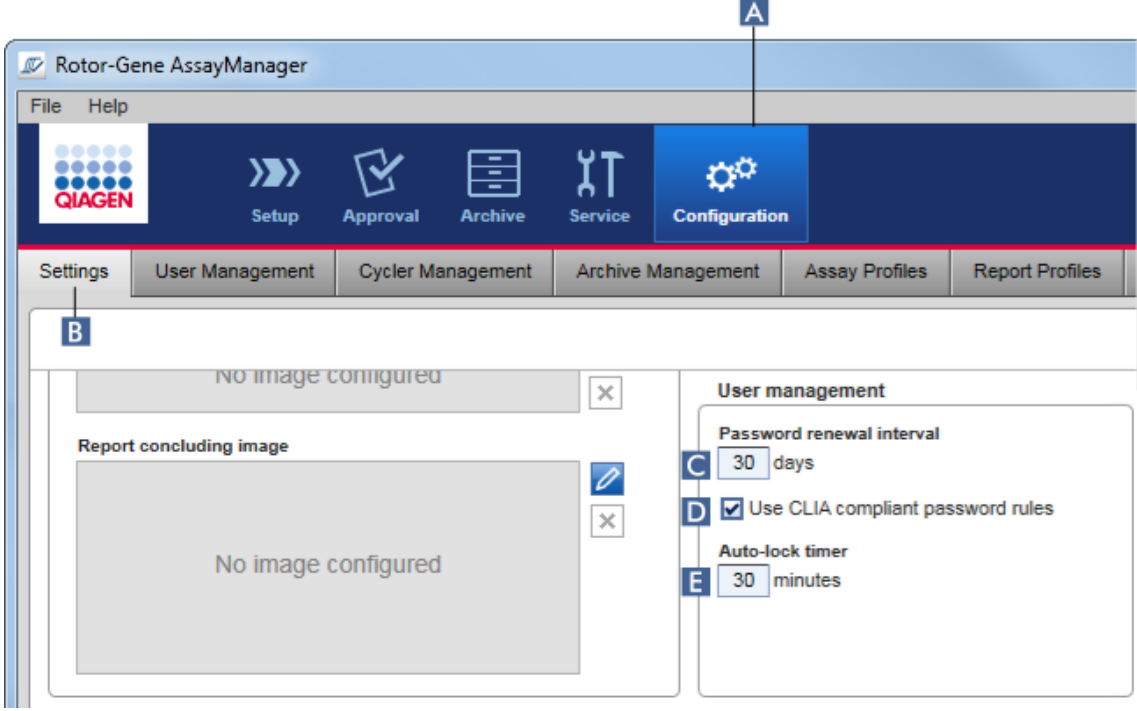

## Sifre yenileme araligini ayarlamak için adim adim islem

- 1. "Settings" (Ayarlar) ekranindaki degisiklik:
	- a) Ana araç çubugunda "Configuration" (Konfigürasyon) ( A ) seçenegine tiklayin.
	- b) "Setting" (Ayar) (B) sekmesine tiklayin.
- 2. "User management" (Kullanici yönetimi) grup kutusuna gidin. "Password renewal interval" (Sifre yenileme araligi) alanina ( C ) kullanici profillerinin sifresinin süresinin kaç gün sonra dolacagini girin.

## Not

0 degerinin girilmesi, sifrenin süresinin hiçbir zaman dolmayacagi anlamina gelir.

## CLIA ile uyumlu sifre kurallarini etkinlestirmek için adim adim islem

- 1. "Settings" (Ayarlar) ekranindaki degisiklik:
	- b) Ana araç çubugunda "Configuration" (Konfigürasyon) ( A ) seçenegine tiklayin.
	- c) "Setting" (Ayar) (B) sekmesine tiklayin.

2. "User management" (Kullanici yönetimi) grup kutusuna gidin ve "Use CLIA compliant password rules" (CLIA ile uyumlu sifre kurallarini kullan) ( D ) onay kutusunu etkinlestirin.

Kullanicinin CLIA ile uyumlu sifreler kullanmasi gerekir.

Sifre kurallari hakkinda daha fazla bilgiye Sifre [politikasi](#page-130-0) kisminda ulasilabilir.

## Otomatik kilitleme zamanlayicisini ayarlamak için adim adim islem

- 1. "Settings" (Ayarlar) ekranindaki degisiklik:
	- a) Ana araç çubugunda "Configuration" (Konfigürasyon) ( A ) seçenegine tiklayin.
	- b) "Setting" (Ayar) (B) sekmesine tiklayin.
- 2. "User management" (Kullanici yönetimi) grup kutusuna gidin ve uygulamanin kaç dakika sonra kilitlenecegini "Auto-lock timer" (Otomatik kilitleme zamanlayicisi) ( E ) alanina girin. Kullanici etkilesiminin olmadigi belirtilen bir süre sonra uygulama kilitlenir.

### Not

0 degerinin girilmesi, otomatik kilitleme zamanlayicisinin devre disi birakildigi ve kullanicinin oturumunun otomatik olarak hiçbir zaman kapanmayacagi anlamina gelir.

## Ilgili konular

- [Konfigürasyon](#page-383-0) kullanicilari yönetme
- [Kullanici](#page-125-0) rolleri

#### <span id="page-394-0"></span>1.6.2.5 Arsivleri Yönetme

Rotor-Gene AssayManager v2.1 deney verilerini kaydetmek ve arsivlemek için büyüklükleri 10 GB'ye kadar olan arsivler olusturur. Yeni bir arsiv, halihazirda kullanilan arsiv doldugunda otomatik olarak olusturulur.

"Archive" (Arsiv) ortaminda belirli deneyler için filtrelerken sadece etkinlestirilmis arsivlere göz atilacaktir. Varsayilan olarak bu, halihazirda kullanilmakta olan arsivdir. Artan veri büyüklükleri nedeniyle arama fazla yavas hale gelirse arsivler devre disi birakilabilir. Devre disi birakilmis arsivleri göz atma sürecinde "Configuration" (Konfigürasyon) ortaminin "Archive Management" (Arsiv Yönetimi) sekmesinde tekrar etkinlestirerek dahil etmek mümkündür.

Birkaç arsive birden göz atmak Rotor-Gene AssayManager v2.1 arama süresini uzatir.

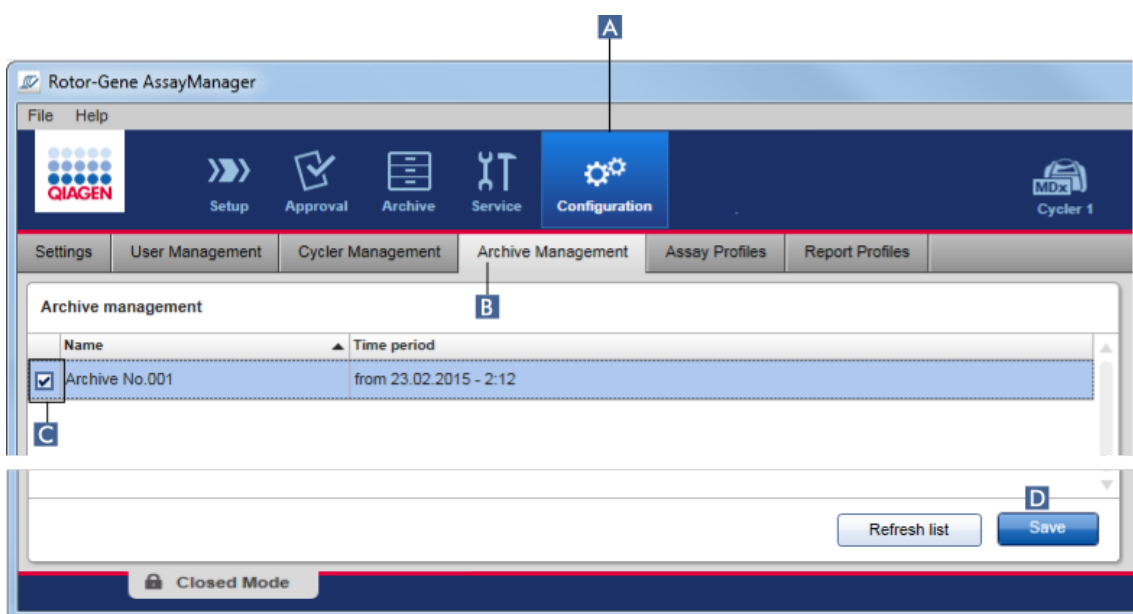

Bir arsivi etkinlestirmek veya devre disi birakmak için adim adim islem

- 1. "Archive Management" (Arsiv Yönetimi) ekranina geçin:
	- a) Ana araç çubugunda "Configuration" (Konfigürasyon) ( A ) seçenegine tiklayin.
	- b) "Archive Management" (Arsiv Yönetimi) ( B ) sekmesine tiklayin.

"Archive Management" (Arsiv Yönetimi) ekrani tüm mevcut arsivleri liste halinde veren bir tablo içerir. Her satirin basindaki bir onay kutusu ( C ) bir arsivin etkin veya devre disi olduguna isaret eder.

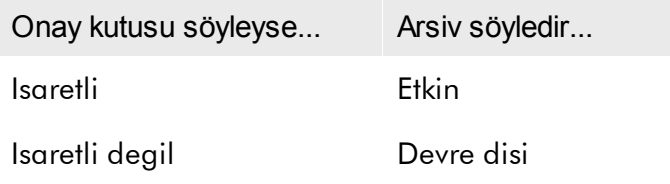

- 2. Etkinlestirilecek arsivlerin onay kutusunu isaretleyin. Devre disi birakilacak arsivlerin onay kutularini isaretli durumdan çikarin.
- 3. "Save" (Kaydet) (D ) secenegine tiklayin.

## Ilgili konular

- [Konfigürasyon](#page-394-0) arsivleri yönetme
- [Deneyleri](#page-242-0) filtreleme
#### 1.6.2.6 Ayarlari Özellestirme

"Administrator" (Yönetici) rolü atanmis bir kullanici "Configuration" (Konfigürasyon) ortaminda ayarlari özellestirebilir. Ayarlar "Global settings" (Global ayarlar) ve "Local settings" (Yerel ayarlar) olarak iki kisma bölünür:

- · "Global settings" (Global ayarlar): Global ayarlar veri tabaninda saklanir ve veri tabanini kullanan tüm istemcileri etkiler.
- · "Local settings" (Yerel ayarlar): Yerel ayarlar sadece belirli bilgisayari etkiler.

Ayrintilar için bkz. [Settings](#page-254-0) (Ayarlar).

### 1.7 Bakim

Hem Rotor-Gene Q döngüleyici hem Rotor-Gene AssayManager v2.1'i çalistiran bilgisayarin bakima gereksinimi vardir. Ayrintilar ilgili kilavuzlarda bulunabilir.

Rotor-Gene AssayManager v2.1 bir yazilimdir ve genel olarak bakim yapilmasi gerekmez. Ancak veri tabanina bakim yapilmasi gerekebilir.

#### Veri tabaninin bakimi

Not

- · Veri tabanini yedeklemek önemlidir: bir bilgisayar arizasi durumunda verilerinizi en son yedeklemenizden geri alabilirsiniz.
- · Bilgisayarin sabit diskinin içerigini veri tabanini yedeklemek için dogrudan yedeklemek mümkün degildir.

Asagidaki kilavuz ilkeler veri tabani yedeklemelerinin olusturulmasi ve ayrica sikistirilmis bir Rotor-Gene AssayManager v2.1 veri tabaninin tekrar genisletilmesinde yardimci olmak üzere tasarlanmistir.

Rotor-Gene AssayManager v2.1 veri tabanini yedeklemek önemlidir. Bilgisayar çökerse verilerinizi son yedeklemeden geri alabilir ve veri kaybini en aza indirebilirsiniz.

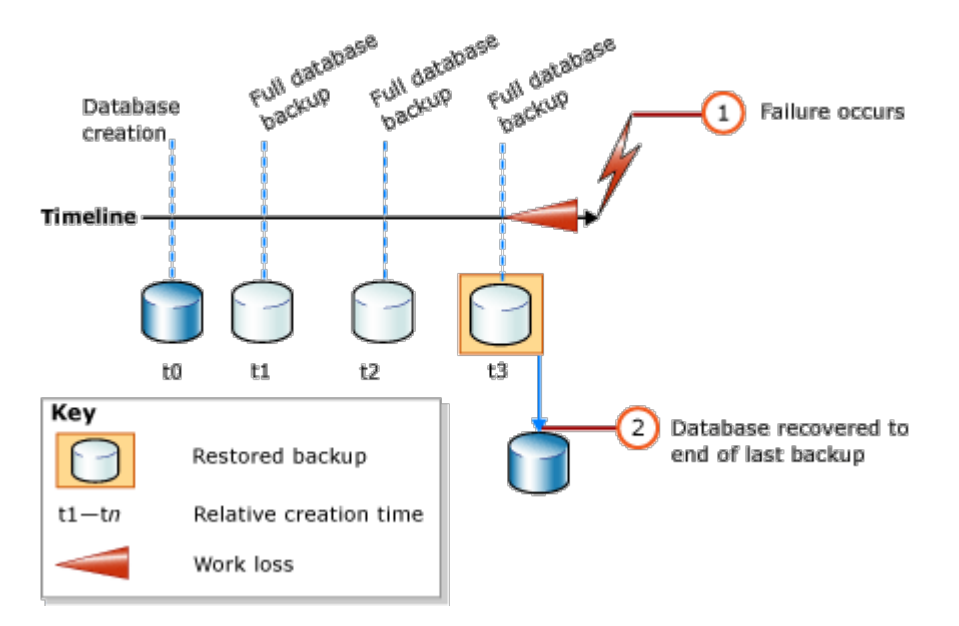

Rotor-Gene AssayManager v2.1 veri tabanini sadece bilgisayar sabit diski içerigini geri alarak yedeklemek mümkün degildir.

#### Not

Veri tabani yedeginin belirli bir noktada içerigin bir enstantanesi olmasi nedeniyle son yedekleme zamanina kadar geçen süreyle birlikte kaybedilen veri miktari da artar. Yedeklemeyi veri kullanilabilirligi ve verilerin kayba karsi korunmasi için gerekliliklerinize göre yapin.

#### Araçlarin Kurulmasi

SQL Server Management Studio Express (SSMSE) ile Microsoft, veri tabani yedeklemeleri yapmak üzere kullanilan SQL Server 2014 Express için bir grafik yönetim araci saglamaktadir. SSMSE indirilmesi ve nasil yüklenmesi gerektigi hakkinda ayrintili talimat için http://www.microsoft.com/en-US/download/details.aspx? id=42299 kismina bakiniz. Yönetim stüdyosunun yükleyicisini indirmek için "Download" (Indir) seçenegine tiklayin ve "SQLManagementStudio\_x86\_ENU.exe" seçin.

Indirmek ve kurulum için ön gereklilikler:

1. Microsoft .Net Framework 4.7 (https://www.microsoft.com/enus/download/details.aspx?id=55170).

Rotor-Gene AssayManager v2.1 programinin zaten yüklenmis oldugu varsayilmaktadir. Yönetim stüdyosunun ek gerekliliklerini içerir.

Yükleme islemlerini yapmak için yönetici haklarinizin olmasi gerekebilir.

SQL Server Management Studio Express kurulum ayrintilari

### Yönetim stüdyosu kurulumunu baslatirken sekilde isaretlendigi gibi girdiyi seçin.

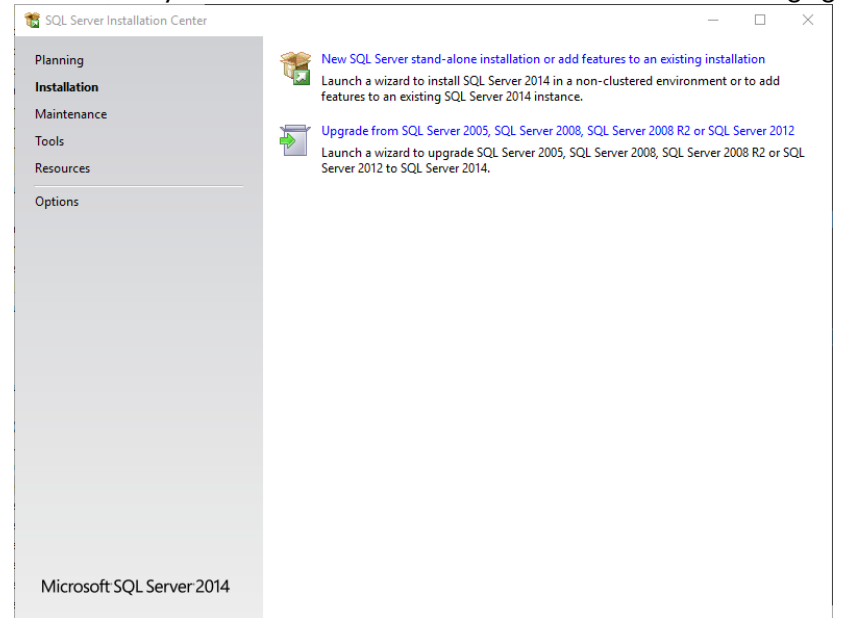

## Asagidaki ekrana gelene kadar su adimlari varsayilan ayarlarla dogrulayin:

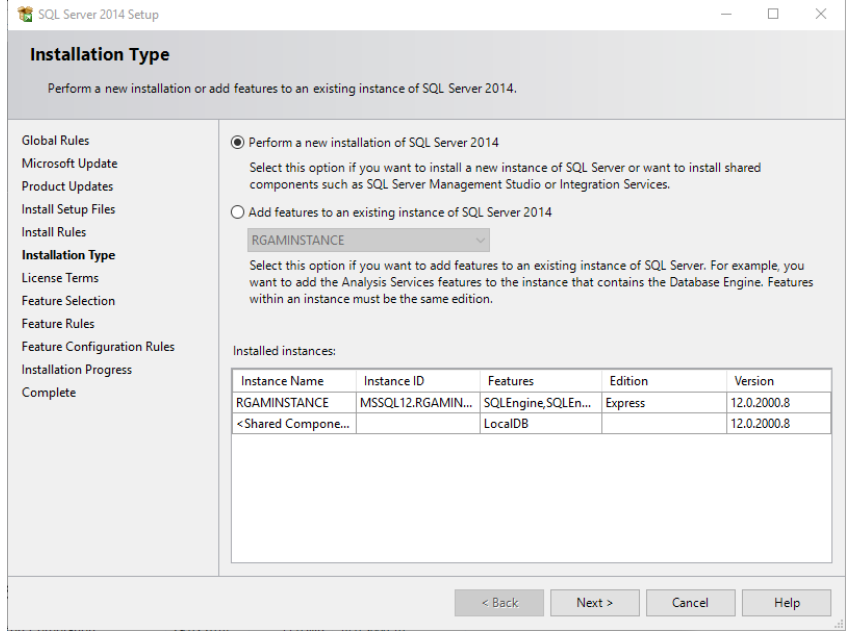

Yukaridaki sekilde isaretlendigi gibi ilk seçenegi seçin. Asagidaki ekrana gelene kadar su adimlari varsayilan ayarlarla dogrulayin ve kabul edin:

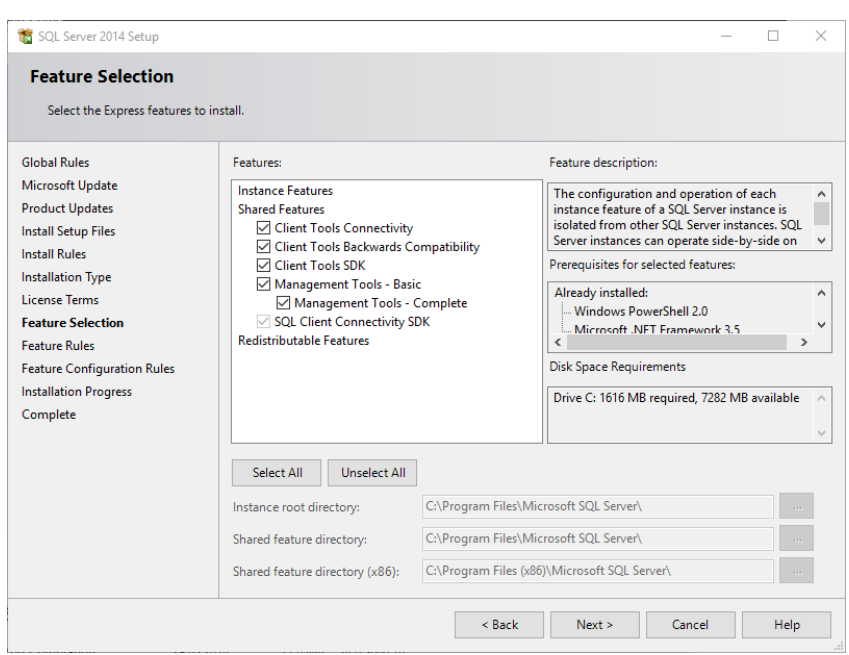

Yukaridaki sekildeki onay kutusunu isaretleyin. Basarili bir sekilde yükleninceye kadar su adimlari varsayilan ayarlarla dogrulayin ve kabul edin:

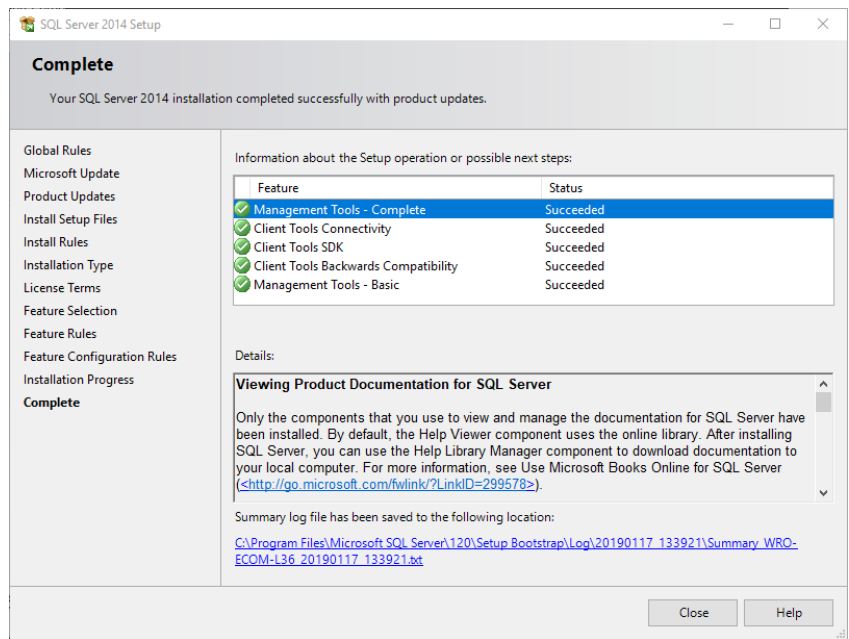

Rotor-Gene AssayManager v2.1 veri tabanlarini yedekleme

SSMSE ile çalismak için uygun haklariniz olmasi gerekir. Yönetim stüdyosu ile çalisirken Rotor-Gene AssayManager v2.1 yükleme islemini yapmak için kullanilan Windows hesabinin kullanilmasi çok önemlidir.

Önce SQL Server sistemine bir baglanti olusturmaniz gerekir. Gereken sunucu adi bilgisayar adi ve SQL Server durum adinin bir kombinasyonudur. Kullanilan durum adi *RGAMINSTANCE* seklindedir. SQL Server Yönetim Aracinin Rotor-Gene AssayManager v2.1 yüklenmis oldugu yere yüklenmis oldugu bir ortamda "*. \RGAMINSTANCE*" girebilirsiniz.

Bir veri tabanini yedekleme önerileri

Veri tabanini yedeklemeden önce Rotor-Gene AssayManager v2.1'i kapatin. Hiçbir çalismanin aktif olmadigindan ve tüm degisikliklerin kaydedildiginden emin olun. Tüm uzaktan bagli Rotor-Gene AssayManager v2.1 programlarinin kapali oldugundan emin olun.

Not

Rotor-Gene AssayManager v2.1 yüklenmesi ile tüm gerekli islemleri kapsamak üzere bir veri tabani sistemi yüklenmistir. Tüm veri tabanlarinin daima bir paket olarak yedeklenmesi önemlidir. Bu gereklidir çünkü bu veri tabanlari birbirine baglidir ve sistemin her zaman noktasinda belirli bir durumunu temsil eder.

Su veri tabanlarini yedekleyin:

- · aspnetdb
- · AssayManager
- · "IdentArchive" ile baslayan tüm veri tabanlari

Asagidaki sekil uyarinca seçenek diyaloguna erismek için istenen veri tabani için baglam menüsü girisini seçin.

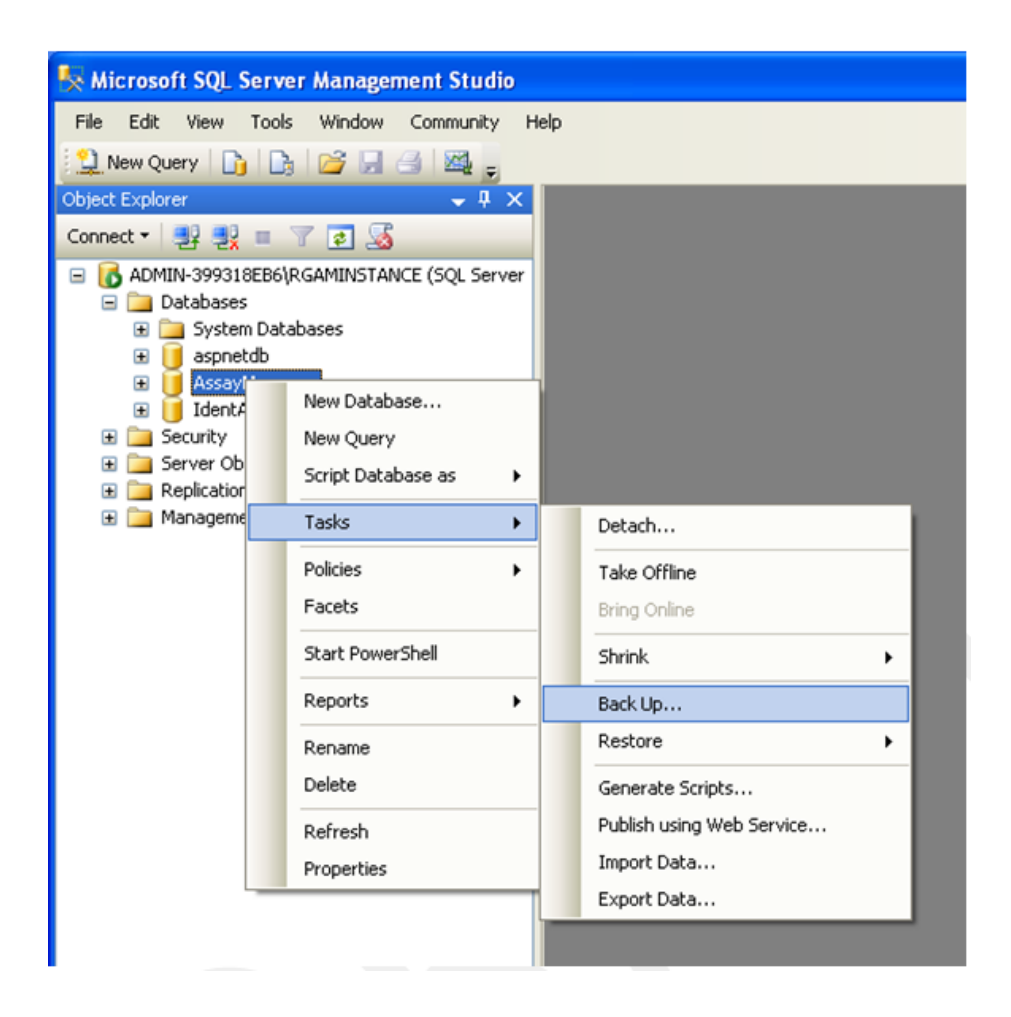

- 1. "Back Up Database" (Yedekleme Veri Tabani) diyalogu varsayilan olan "General" (Genel) sayfasiyla açilir. "Database" (Veri tabani) liste kutusunda dogru veri tabani adinin gösterildigini kontrol edin.
- 2. "Backup type" (Yedekleme tipi) kisminda "Full" (Hepsi) seçin.
- 3. Yedekleme için bir isim girin ve istege bagli olarak bir tanim girin.
- 4. Yedeklemenin son kullanma süresinin geçmemesi kismini saglamak üzere "Backup set will expire" (Yedekleme setinin son kullanma süresi geçecek) kismini 0 güne ayarlayin.

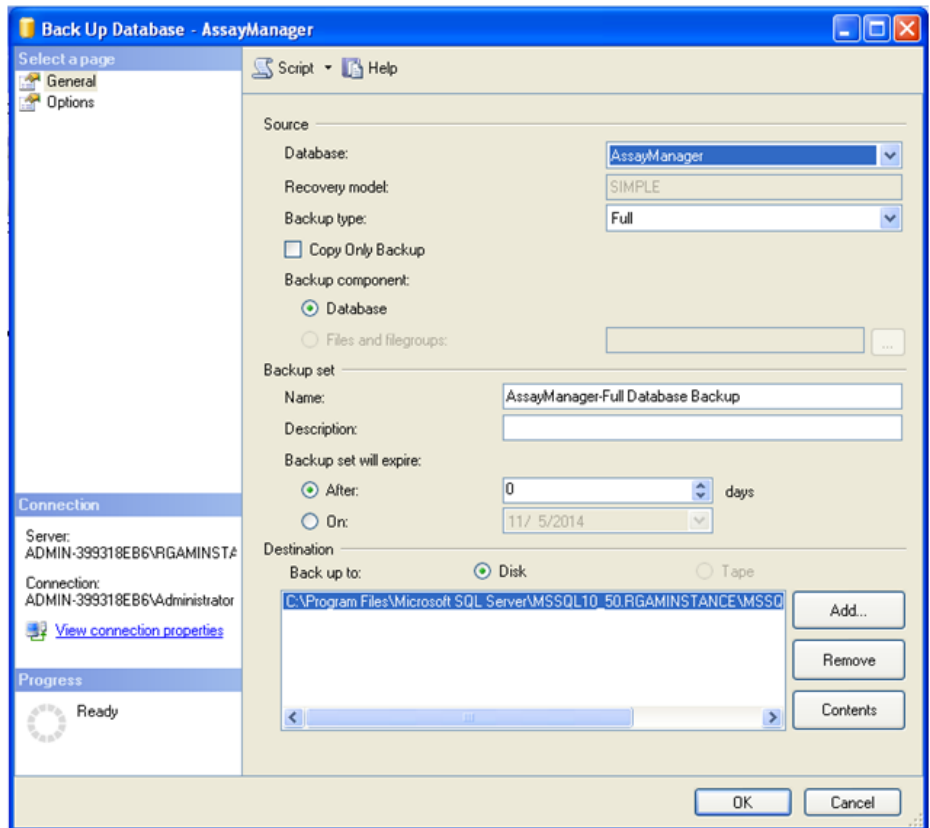

5. Yedekleme için varsayilan hedef "c:\Program Files\Microsoft SQL Server\MSSQL14.RGAMINSTANCE\MSSQL\Backup\" seklindedir ve ayrica ".bak" dosya uzantisiyla veri tabani adi bulunur (örn. "AssayManager.bak"). Yollari degistirmek önerilmez.

### Not

Dosya adinin ".bak" dosya uzantisiyla birlikte veri tabani adiyla ayni olmasi gerekir. · aspnetdb

- · AssayManager
- · IdentArchive<three digit no>-<UUID>

Yedekleme seti kisminin Ad alaninin içerigini varsayilan uzanti "-Full Database Backup" (-Tam Veri Tabani Yedekleme) olmadan kopyalayin ve ".bak" ekleyin.

6. "Back Up Database" kisminda "Select a page" (Bir sayfa seç) panelinde gelismis seçenekleri görmek için "Options" (Seçenekler) kismini seçin. "Overwrite Media" (Ortam Üzerine Yaz) kisminda "Back up to the existing media set" (Mevcut ortam setine yedekle) ve "Overwrite all existing backup sets" (Tüm mevcut yedekleme setlerinin üzerine yaz) seçeneklerini seçin.

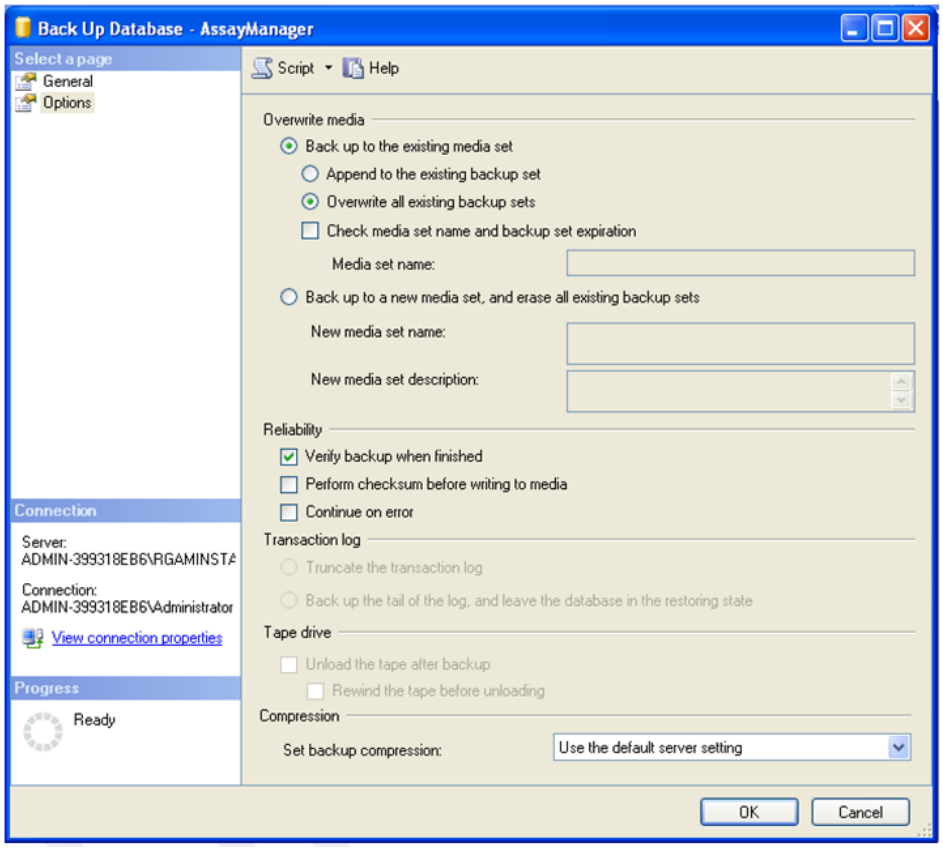

- 7. "Reliability" (Güvenilirlik) kisminda "Verify backup when finished" (Bittiginde yedeklemeyi dogrula) seçin.
- 8. "OK" (Tamam) seçenegine tiklayin.
- 9. Veri tabani basariyla yedeklenince asagidaki ekran resmindekine benzer bir açilir mesaj alacaksiniz.

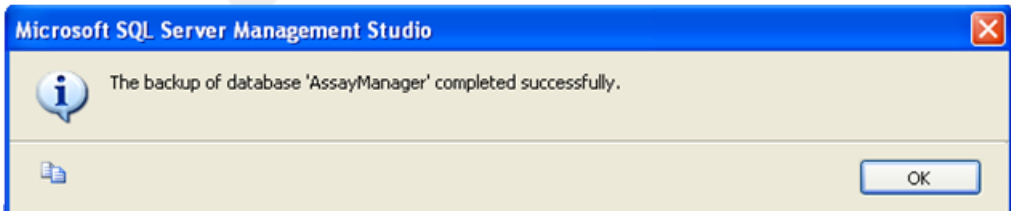

10. Diger veri tabanlariyla benzer sekilde ilerleyin.

#### Not

Yedekleme dosyalarinin tamamlandiktan sonra güvenli bir ortamda saklanmalarini saglayin. Ilgili veri tabanlari birbirine bagli oldugundan dosyalarin bir demet olarak ele alinmasi gerekir. Bir veri tabani geri almanin tüm demetle yapilmasi gerekir. Aksi halde öngörülemez davranislar olabilir.

## Bir Rotor-Gene AssayManager v2.1 veri tabani yedeklemesini geri alma

Rotor-Gene AssayManager v2.1 veri tabanlarinin geri alinmasi ile uygulamayi örnegin sabit disk çökmesinden sonra tekrar olusturabilmeniz gerekir.

### Ön sart

Rotor-Gene AssayManager v2.1 veri tabanlarini geri almadan önce uygulama ve tüm önceden yüklenmis plug-inlerin basariyla yüklenmesi gerekir. Basarili yükleme SQL Server içinde gerekli yapilarin dogru kurulmasini saglar. Geri almanin yükleme sonrasinda olusturulan çalisma listeleri veya deneyler gibi tüm verilerin üzerine yazacagini unutmayin. Ayrica son yedeklemeden beri tüm veriler kaybedilir.

### Not

Sistemi geri alma öncesinde kullanilan versiyonla kurmak önemlidir.

#### Not

Bir yedeklemeden olusan tüm veri tabani paketlerini geri almaniz gerekir (önceki bölümlerde tanimlanmistir). Veri tabanlari dahili olarak birbirine baglidir. Tek bir SQL Server veri tabanini geri almak Rotor-Gene AssayManager v2.1 öngörülemez davranisi veya arizasina neden olabilir.

Veri tabanlarini geri almadan önce Rotor-Gene AssayManager'i kapatmaniz gerekir. Tüm uzaktan bagli Rotor-Gene AssayManager v2.1 programlarinin kapali oldugundan emin olun.

### Bir veri tabanini geri alma

Bir veri tabaninin nasil geri alinacagi asagidaki adimlarda tanimlanmistir.

- 1. SQL Server Management Studio açin ve SQL Server durumu "RGAMINSTANCE" baglayin. Ayrintilar için bakiniz bölüm "Rotor-Gene AssayManager veri tabanlarini yedekleme".
- 2. Nesne gezgini içinde durumu ve "Databases" (Veri tabanlari) girdisini genisletin. Ilgili veri tabanlari arasinda
	- · "aspnetdb",
	- · "AssayManager" ve
	- · "IdentArchive…". Istenen tahlil sayisina bagli olarak birden fazla arsiv bulunabilir.

3. Bir veri tabaninin geri alinmasini veri tabaninin baglam menüsünü açip karsilik gelen menü girisini asagidaki sekilde gösterildigi gibi seçerek baslatin.

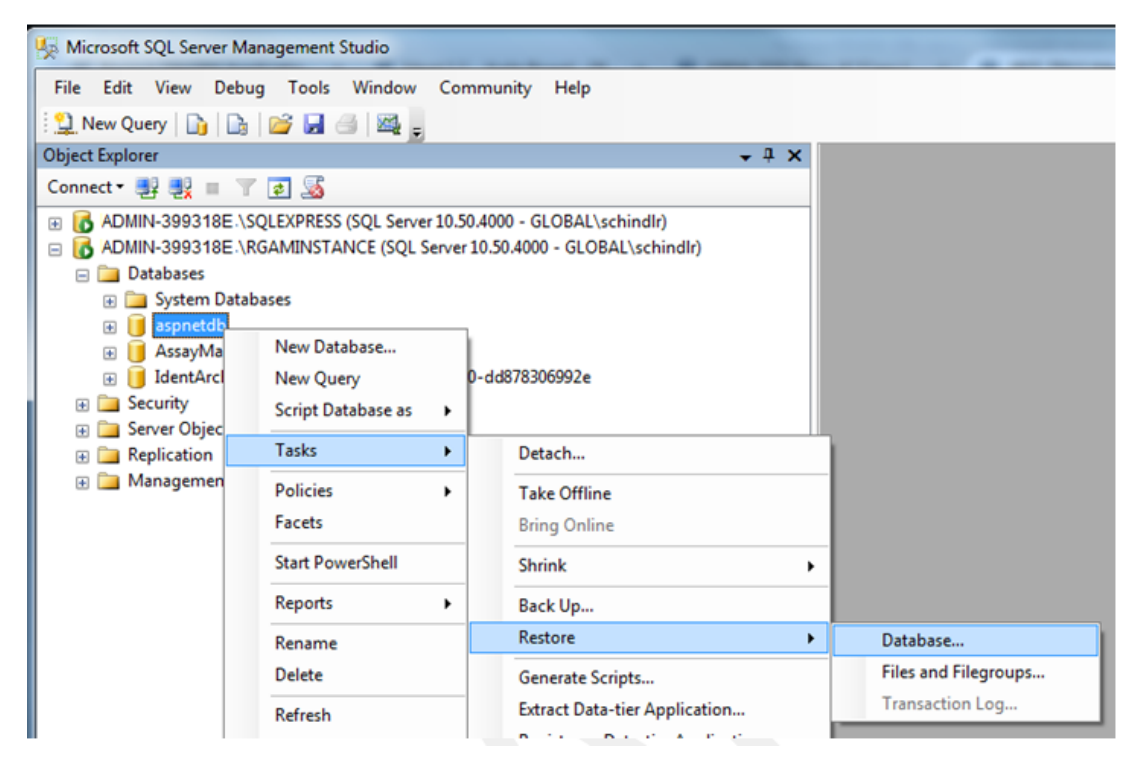

Bu "Restore Database" (Veri Tabanini Geri Al) diyalogunu açar:

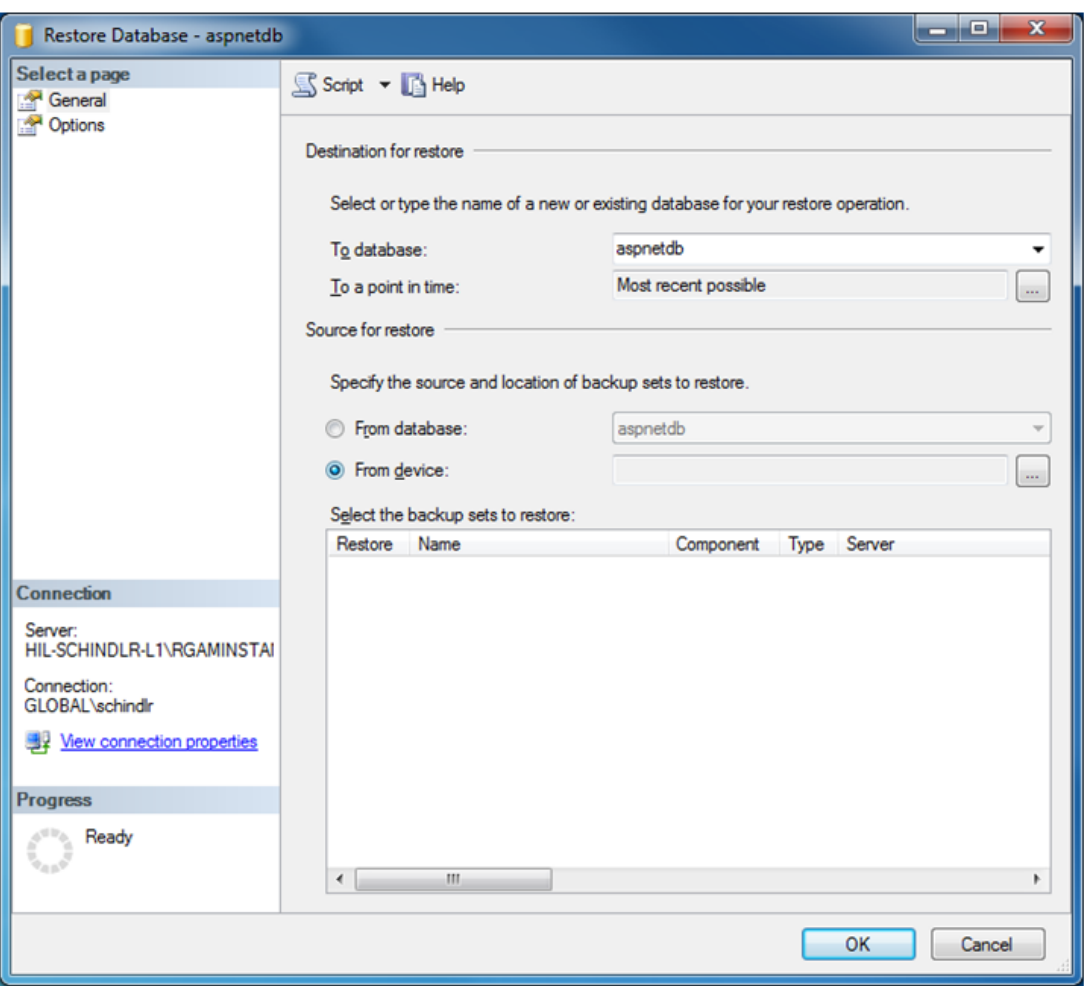

- 4. "Destination for restore" (Geri alma için hedef) kismina dokunmadan birakin.
- 5. "Source for restore" (Geri almak için kaynak) kisminda "From device" (Cihazdan) seçenegini seçin.
- 6. Göz atma dügmesi yoluyla yedegi bulun
- 7. "Specify Backup" (Yedegi Belirle) diyalogunda dosya seçme diyalogunu "Add" (Ekle) dügmesine tiklayarak açin.

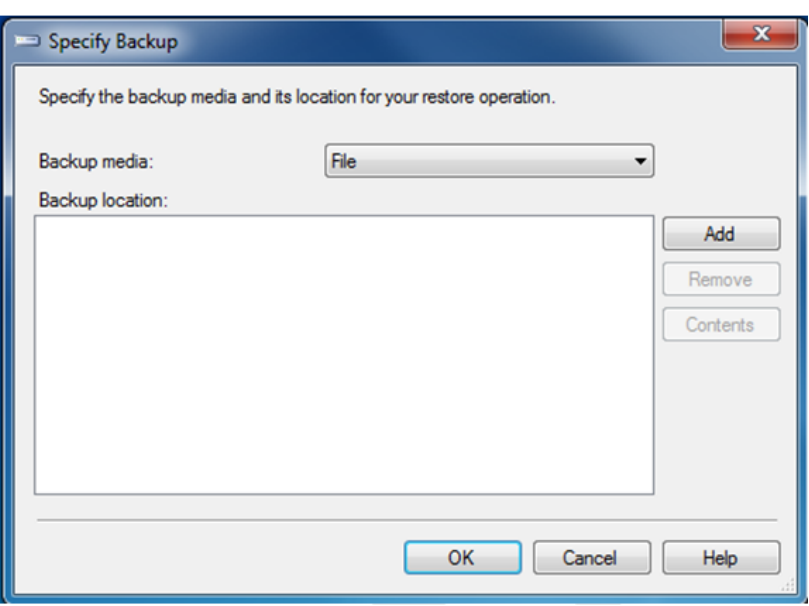

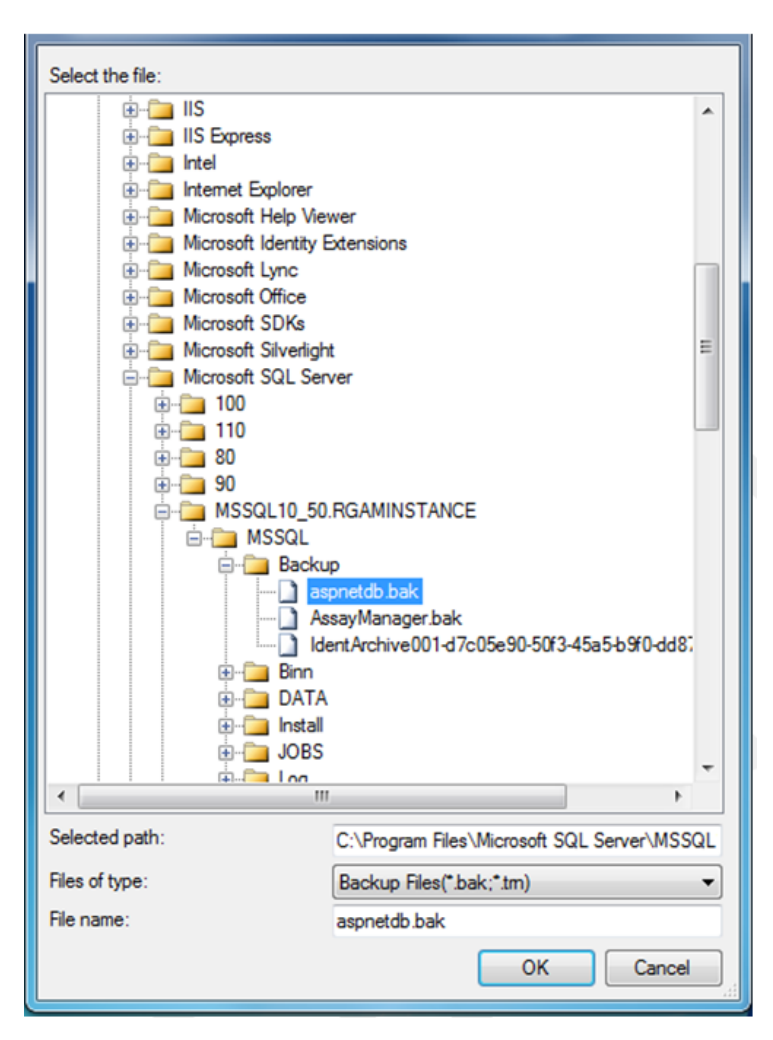

- 8. Seçilen veri tabaninin .bak dosyasina gidin (burada aspnetdb.bak) ve "OK" (Tamam) dügmesiyle onaylayin.
- 9. Seçimi "Specify Backup" (Yedegi Belirle) diyalogunda da onaylayin.
- 10.Yedeklemeyi listedeki onay kutusunu isaretleyerek seçin

11."Select a page" (Bir sayfa seç) panosunda "Options" (Seçenekler) seçin (sol taraf) ve seçenekleri sonraki sekilde gösterildigi gibi ayarlayin. "Restore the database files as:" (Veri tabani dosyalarini farkli geri al:) kisminin girdilerinin dokunulmadan birakilmasi gerekir. Bunlar adim 5 - 10 yoluyla ayarlanir.

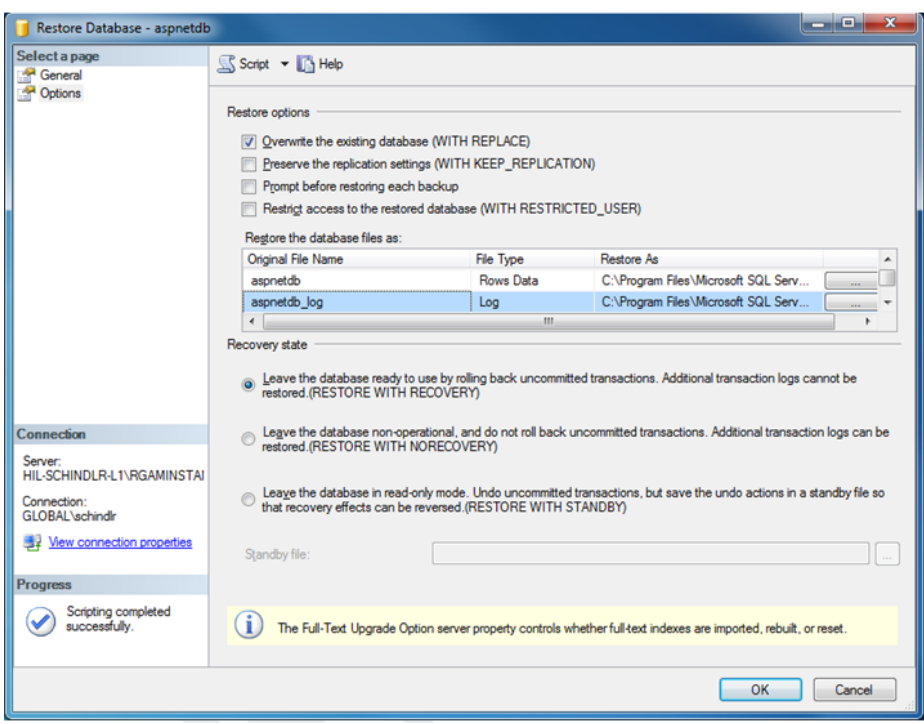

12.Ayarlari "OK" (Tamam) dügmesine tiklayarak onaylayin.

Basarili geri alma söyle dogrulanir:

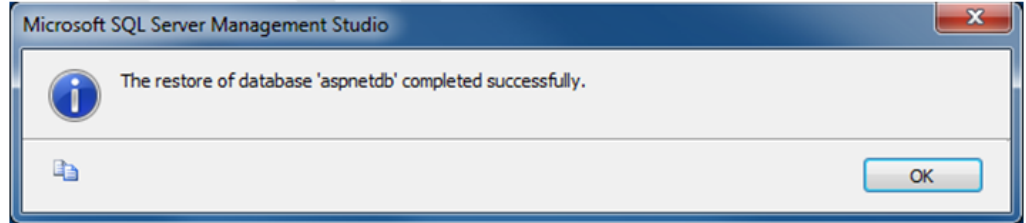

Bu adimlari "aspnetdb" ve "AssayManager" veri tabani ile yapin.

#### Bir arsiv veri tabanini geri alma

Arsiv veri tabanlarinin benzersiz isimlendirme özellikleri nedeniyle özel sekilde muamele edilmeleri gerekir. Rotor-Gene AssayManager v2.1 yeni yüklendikten sonra uygulama baslatilincaya kadar bir arsiv veri tabani olusturulmaz. Uygulamanin ilk baslamasi bir arsiv veri tabani (bos) olusturur. Arsiv veri tabaninin çikarilmasi gerekir çünkü "AssayManager" veri tabaninin yedegi baska veri tabanina/veri tabanlarina atifta bulunur.

1. Mevcut yüklemenin faydasiz varsayilan arsivini çikarmak için baglam menüsünü arsiv veri tabanina isaret ederek ve sag fare dügmesine tiklayarak açin ve "Detach…" (Ayir...) seçin.

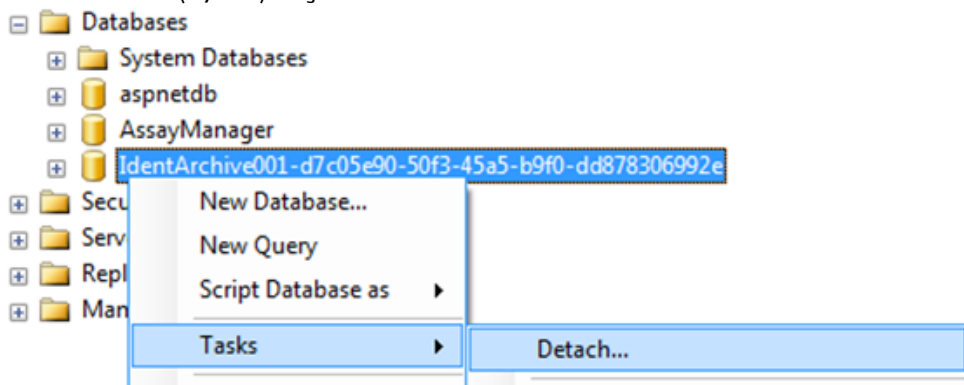

2. Açilan "Detach database dialog" (Veri tabanini ayir diyalogu) kisminda "OK" (Tamam) seçenegine tiklayin.

Bir "AssayManager" veri tabaniyla iliskili bir arsiv veri tabaninin uygun yedegini geri almak için:

3. "Databases" (Veri tabanlari) girdisinin baglam menüsünü nesne gezgini panosunda sag fare dügmesine tiklayarak açin ve "Restore Database…" (Veri Tabanini Geri Al) menü girdisini seçin.

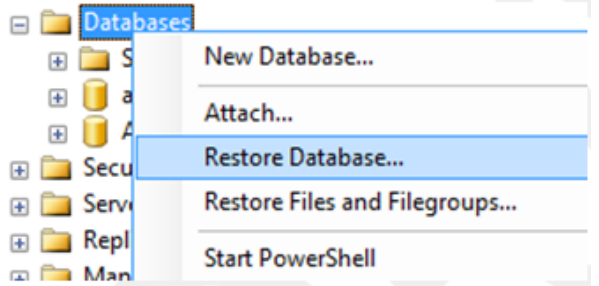

Bu islem "Restore Databases" (Veri Tabanlarini Geri Al) diyalogunu önceden seçili bir veri tabani olmadan açar (bakiniz "Bir veri tabanini tekrar olusturma" bölümü).

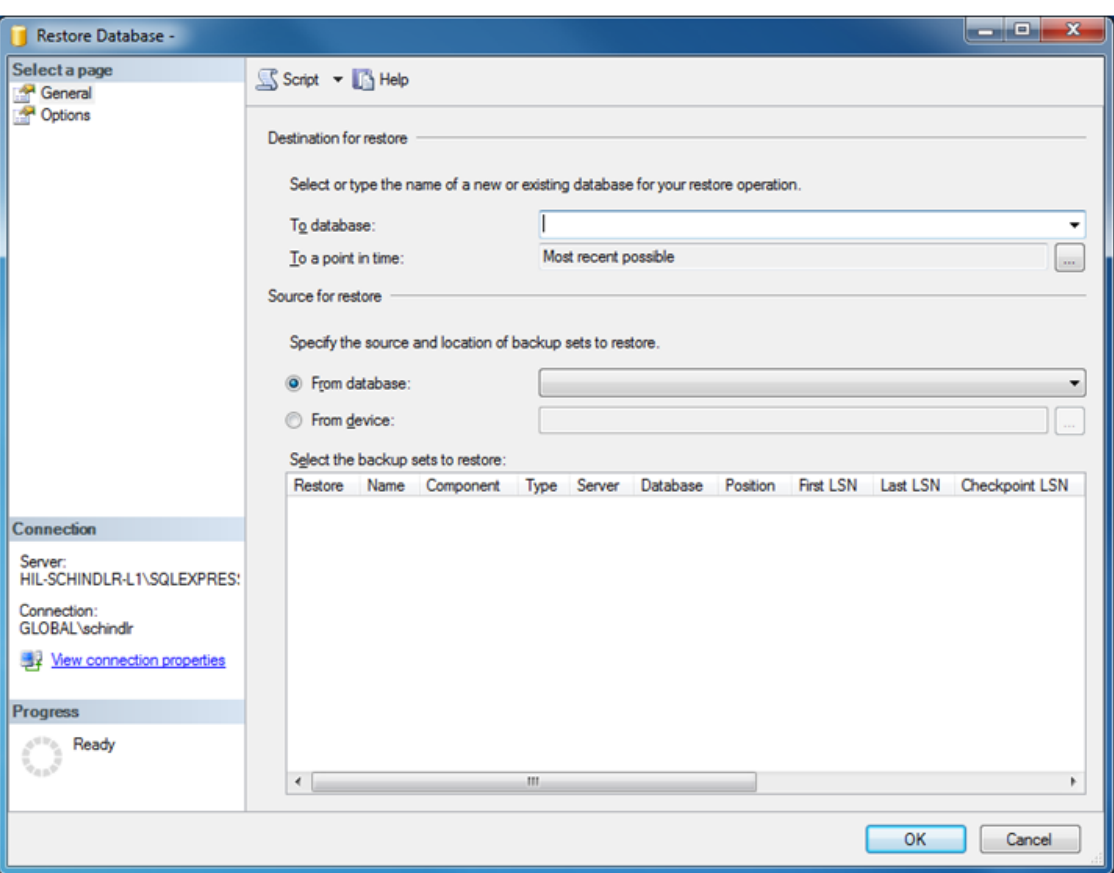

4. "Destination for restore" (Geri alma için hedef) kisminda "To database" (Su veri tabanina) alanina dogru arsiv veri tabani adini girin.

### Not

.bak yedek dosyasinin adini .bak dosya uzantisi olmadan kopyalamak çok önemlidir (örn. IdentArchive001-d7c05e90-50f3-45a5-b9f0-dd878306992e)

5. Buradan bölüm "Bir veri tabanini geri alma" adim 5 içinde tanimlandigi sekilde devam edin

#### Son adimlar

Son adimda geri alinan veri tabanlari Rotor-Gene AssayManager v2.1'den erisimin mümkün oldugu bir sekilde ayarlanmalidir.

#### aspnetdb veri tabaninin hazirlanmasi

Ilk adimda, orijinal SQL Server kullanicisi "MembershipUser" (Üyelik Kullanicisi) silinmelidir.

1. Nesne gezgininde "aspentdb" veri tabanini su sekle göre genisletin

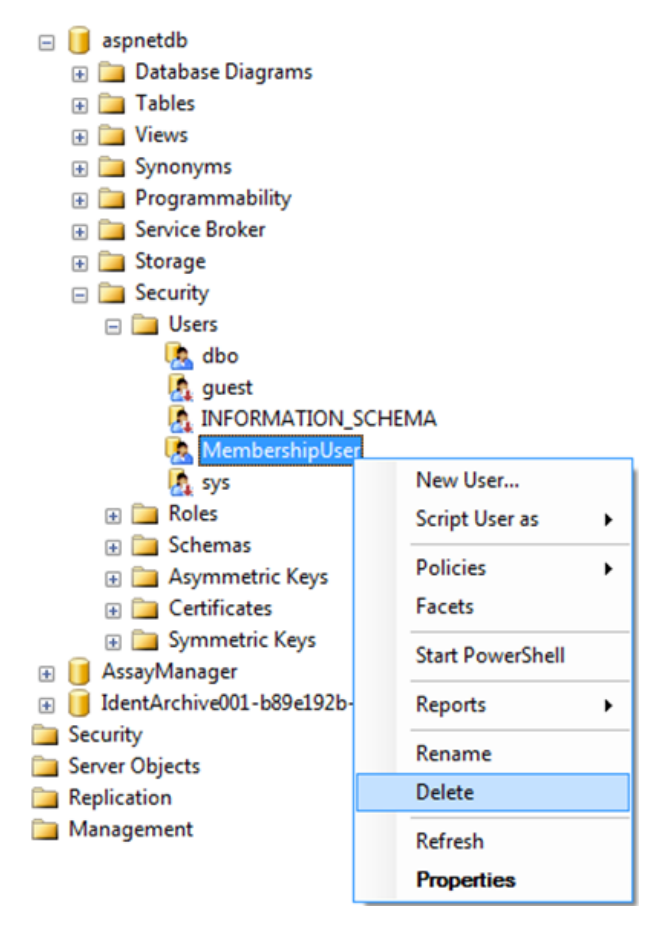

- 2. "MembershipUser" maddesinin baglam menüsünde "Delete" (Sil) girdisini seçin
- 3. Açilan diyalogda silmeyi "OK" (Tamam) dügmesine tiklayarak onaylayin.

Sonraki adimlar SQL Server oturum açmayla veri tabanini iliskilendirir. Logins (Oturum Açmalar) klasörünü Users (Kullanicilar) klasörüyle karistirmayin.

- 1. Veri tabani durumu ve sonraki "Logins" girdisinde birinci seviye altinda "Security" (Güvenlik) girdisini "Object explorer" (Nesne gezgini) panosunda genisletin.
- 2. "MembershipUser" girdisini seçin, baglam menüsünü açin ve "Properties" (Özellikler) menü maddesine tiklayin.

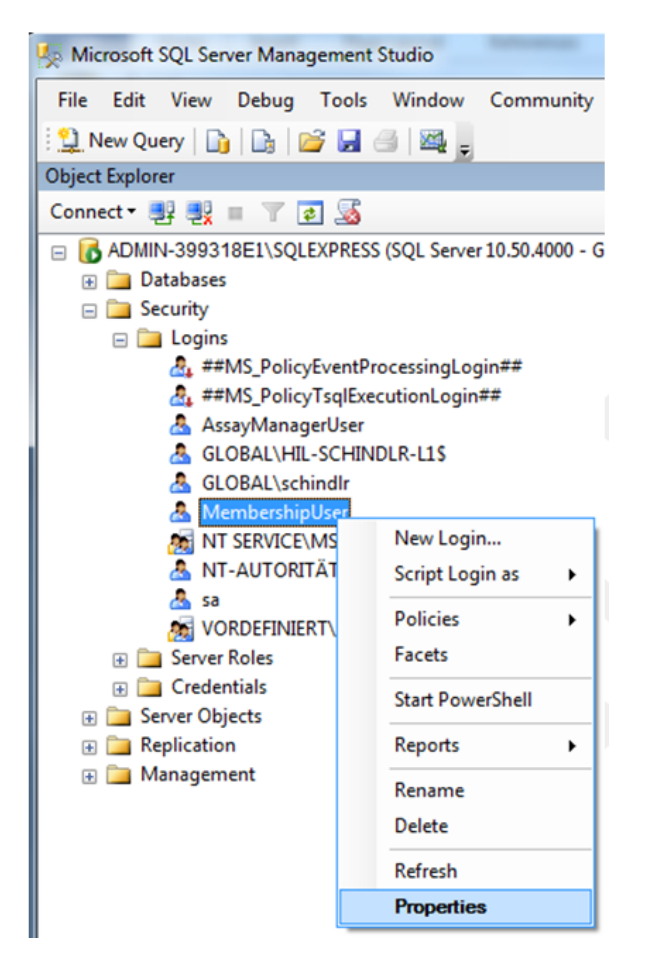

- 3. Açilan "Login Properties" (Oturum Açma Özellikleri) diyalogunda "Select a page" (Bir sayfa seç) panosunda "User Mapping" (Kullanici Haritalama) girdisine tiklayin.
- 4. "User mapped to this login" (Kullanici bu oturum açmaya haritalanmis) kismini ve "Database role membership for: aspnetdb" (Sunun için veri tabani rolü üyeligi: aspnetdb) kismini su sekle göre ayarlayin:

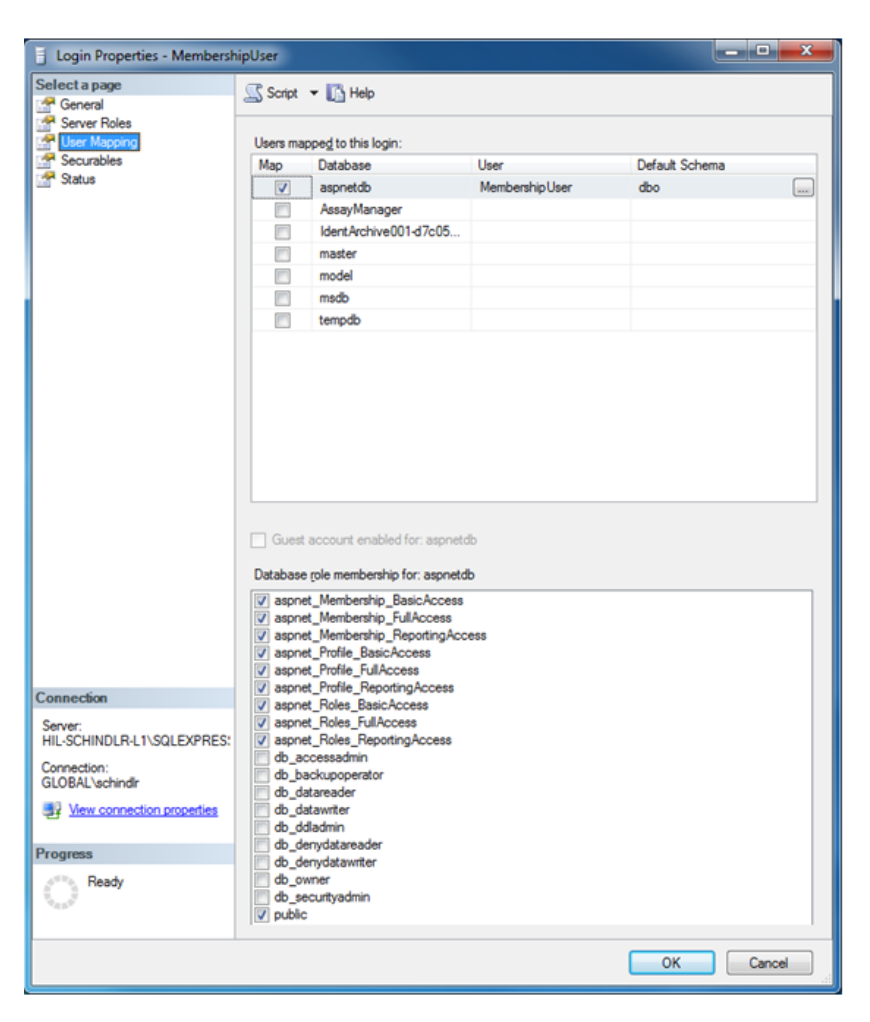

5. Ayarlari "OK" (Tamam) seçenegine tiklayarak onaylayin

AssayManager ve arsiv veri tabanlarini hazirlama

Ilk adimda, orijinal SQL Server kullanicisi "AssayManagerUser" silinmelidir.

1. Nesne gezgininde "AssayManager" veri tabanini su sekle göre genisletin

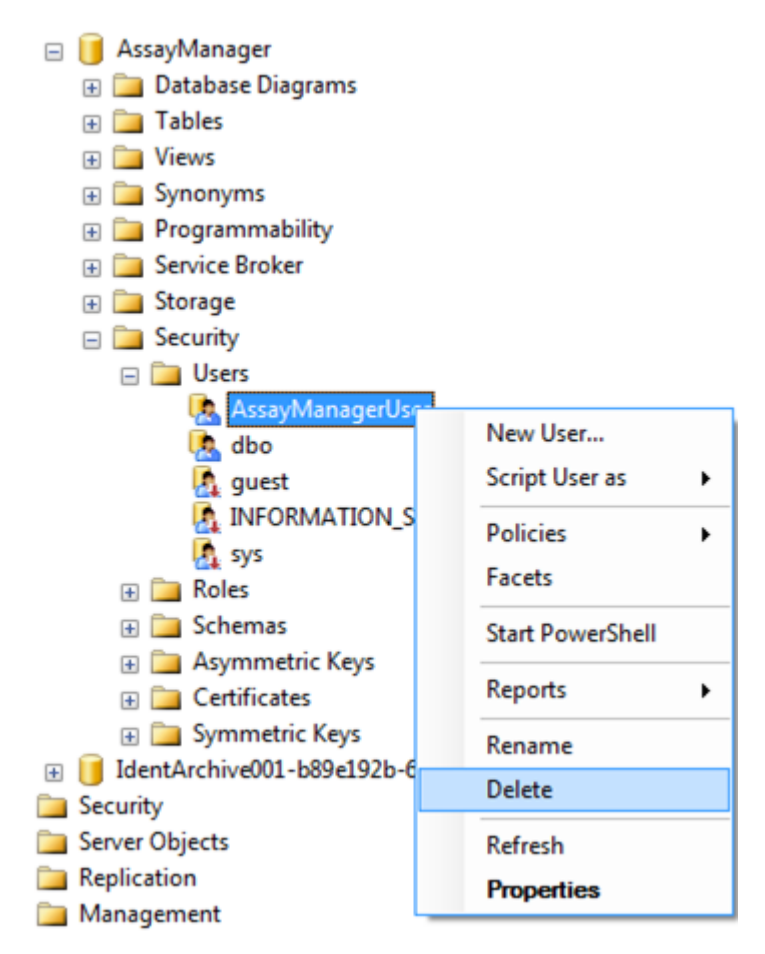

- 2. "AssayManagerUser" maddesinin baglam menüsünde "Delete" (Sil) girdisini seçin
- 3. Açilan diyalogda silmeyi "OK" (Tamam) dügmesine tiklayarak onaylayin.

Sonraki adimlar SQL Server oturum açmayla veri tabanini iliskilendirir. Logins klasörünü Users klasörüyle karistirmayin.

- 1. "Security" (Güvenlik) girdisini ve sonraki "Logins" (Oturum açma islemleri) girdisini "Object explorer" (Nesne gezgini) panosunda genisletin.
- 2. "AssayManagerUser" girdisini seçin, baglam menüsünü açin ve "Properties" (Özellikler) menü maddesine tiklayin ("Prepare aspnetdb database" (aspnetdb veri tabani hazirla) durumuna benzer).
- 3. Açilan "Login Properties" (Oturum Açma Özellikleri) diyalogunda "Select a page" (Bir sayfa seç) panosunda "User Mapping" (Kullanici Haritalama) girdisine tiklayin.

4. "User mapped to this login" (Kullanici bu oturum açmaya haritalanmis) kismini ve "Database role membership for: AssayManager" (Sunun için veri tabani rolü üyeligi: AssayManager) kismini su sekle göre ayarlayin:

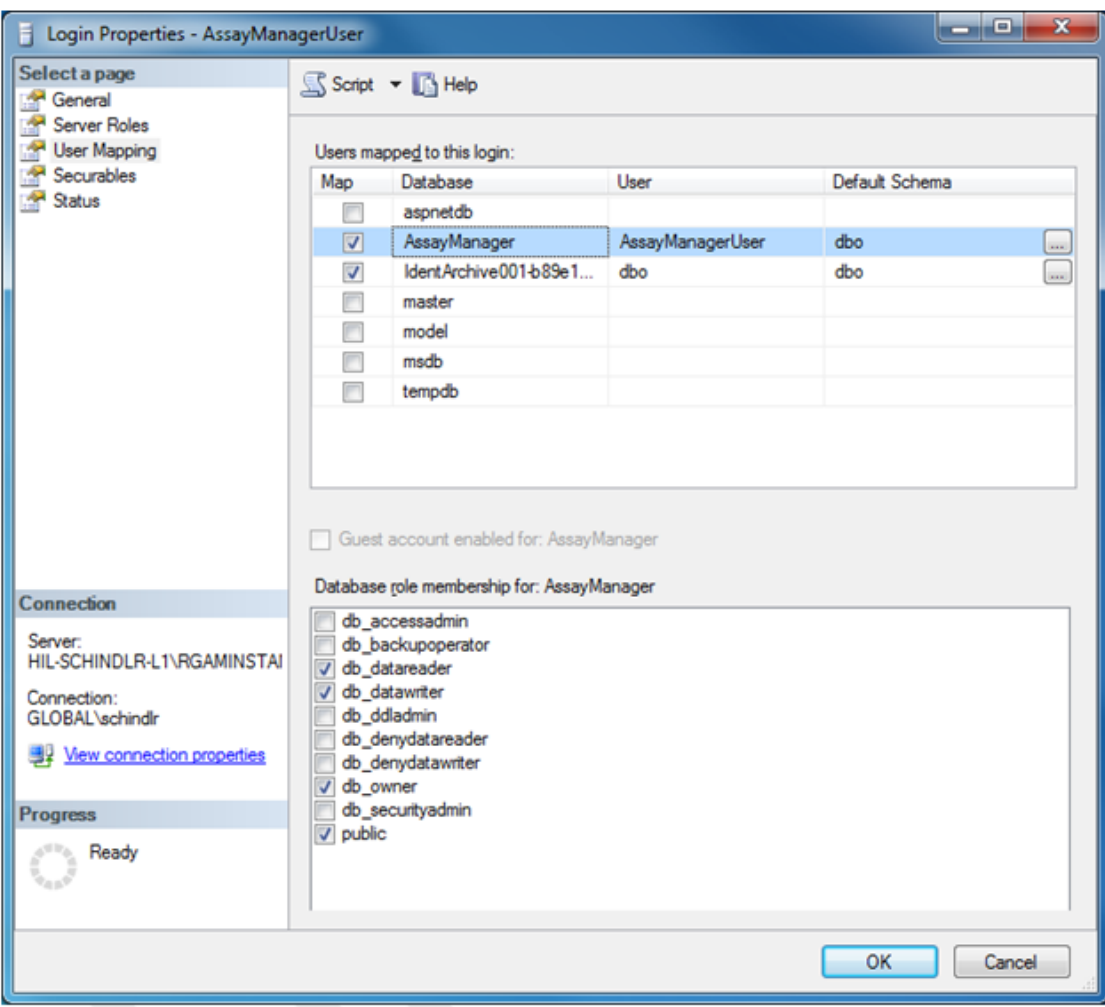

- 5. Adlari "IdentArchive" ile baslayan tüm veri tabanlarini dokunmadan birakin.
- 6. Ayarlari "OK" (Tamam) seçenegine tiklayarak onaylayin

### 1.8 Sorun Giderme

Bu bölümde Rotor-Gene AssayManager v2.1 kullanirken bir hata olusursa ne yapilmasi gerektigi hakkinda bilgiler sunulmaktadir.

## Hata mesajlari ve uyarilari çözme

Hata mesajlari ve uyarilar, Rotor-Gene AssayManager v2.1 çalisirken bir problem olursa görüntülenir. Tüm mesajlarda hata mesajinin sonunda gösterilen bir hata kimligi vardir. Birkaç hatanin sadece tek mesajda kombine edilmesi mümkündür. Bir hata mesaji veya uyari belirirse bu bölümde listelenen hata kimliklerine basvurun. Buradaki listede bulunmayan hata mesajlari veya uyarilar belirirse ya da hata çözülemezse hata kimligi, hata metni ve hataya giden adimlari kaydedin. Sonra QIAGEN Teknik Servisi ile iletisime geçin.

#### Not

Bir hata durumunda sorunu gidermek için QIAGEN Teknik Servisine basvurmak gerekliyse hataya giden adimlari ve beliren iletisim kutularindaki bilgileri (veya en azindan hata kimliklerini) kaydedin. Bu islem QIAGEN Teknik Servisi Uzmanina hatayi çözme konusunda yardimci olacaktir.

Belirli bir deneyle ilgili problemler varsa bir destek paketi olusturup bunu QIAGEN Teknik Servisine gönderin.

### Destek paketi olusturma

Rotor-Gene AssayManager v2.1, belirli bir deney hakkindaki ilgili tüm bilgileri içeren destek paketlerini olusturma olasiligini sunmaktadir. Hatali deneyin onay durumuna bagli olarak "Approval" (Onay) veya "Archive" (Arsiv) ortamina gidin, dogru deneyi seçin ve onay islemini baslatin ya da sirasiyla tahlil verilerinin görüntülenmesine izin verin. Seçili deney için bir destek paketi olusturmak üzere ekranin sol alt tarafindaki "Create support package..." (Destek paketi olustur) seçenegine tiklayin.

Create support package...

Destek paketinin kaydedilecegi dosya adi ve dizinin seçilecegi bir iletisim açilir. Varsayilan destek paketi dosya adi, deney adinin ardindan tahlil profilinin adini, geçerli tarihi ve saati içerir.

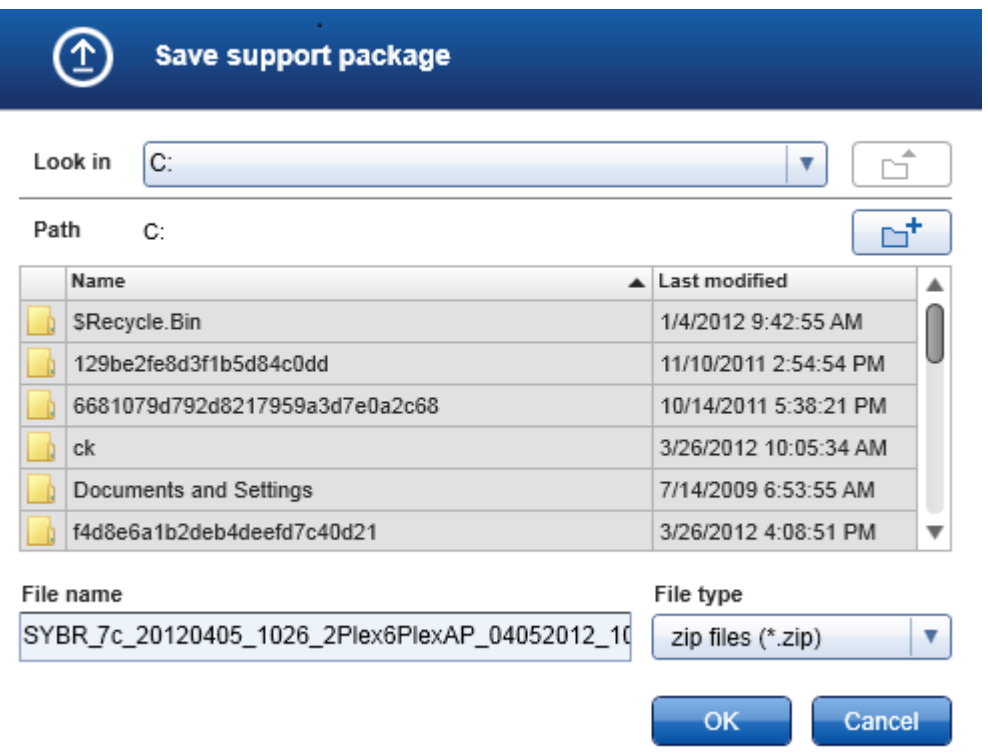

Destek paketi, deney hakkindaki ilgili tüm bilgileri içeren tek bir dosya olarak kaydedilir. Bu dosya bir e-postaya eklenerek sorun giderme islemi için QIAGEN Teknik Servisine gönderilebilir.

Rotor-Gene AssayManager v2.1'in birkaç kurulumunu kullanan laboratuvarlar için not Ilgili tüm bilgilere yer verilmesini saglamak için hatali deneyin islenmesi sirasinda Rotor-Gene Q'ya bagli bilgisayarda mutlaka bir destek paketinin olusturulmasi gereklidir.

#### 1.8.1 Sistem Kurulumu

Bu bölümde sistem kurulumu sirasinda ortaya çikabilecek olasi hatalar hakkinda bilgiler yer almaktadir.

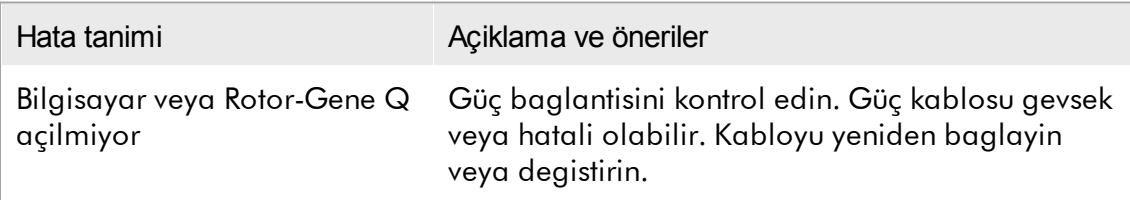

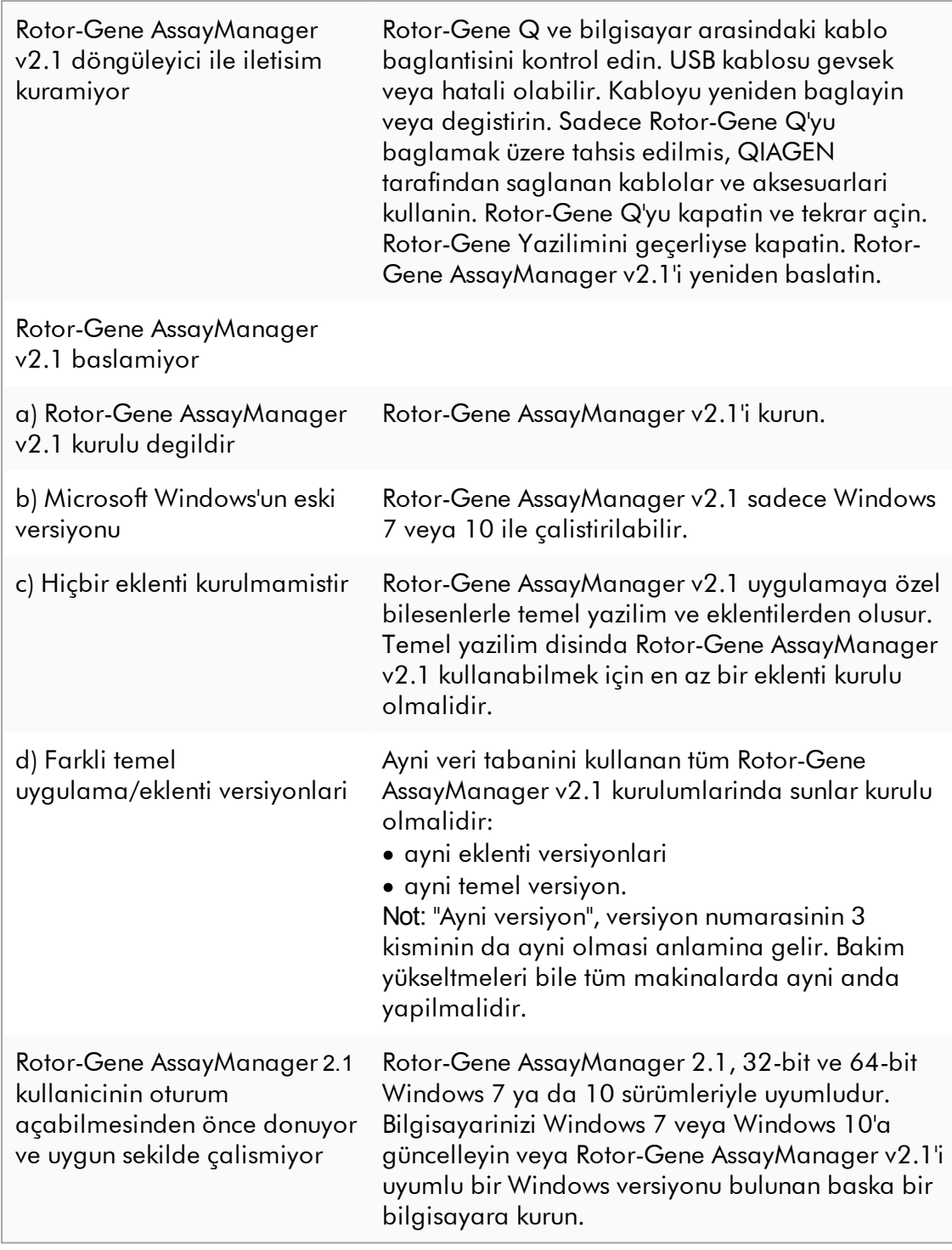

#### 1.8.2 Çalisma

Bu bölüm Rotor-Gene AssayManager v2.1 çalismasi sirasinda olasi hatalar hakkinda bilgi içerir.

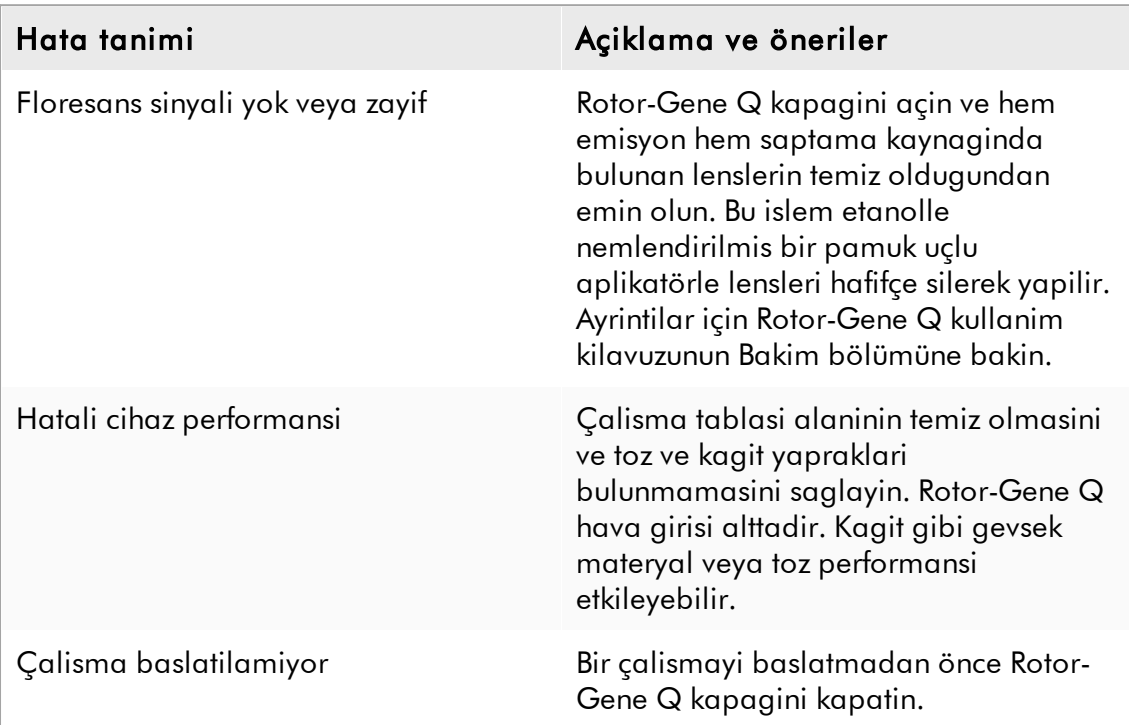

## Cihazla iliskili hatalar

#### Yazilimla ilgili hatalar

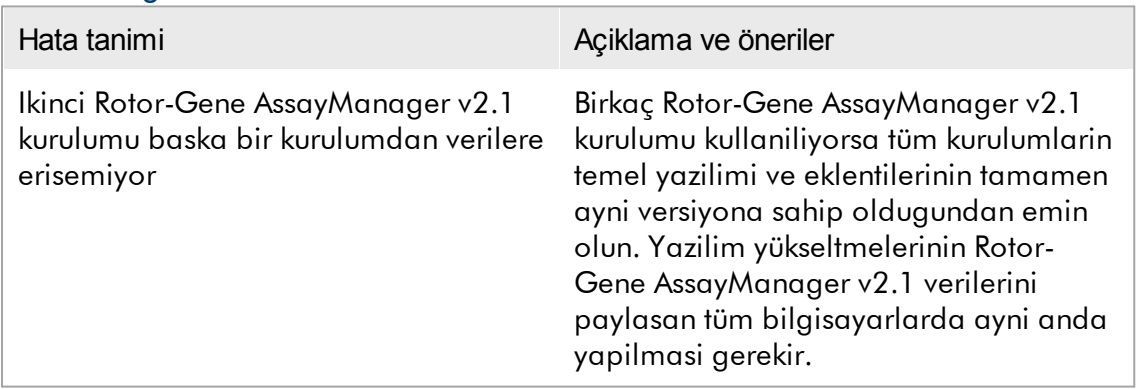

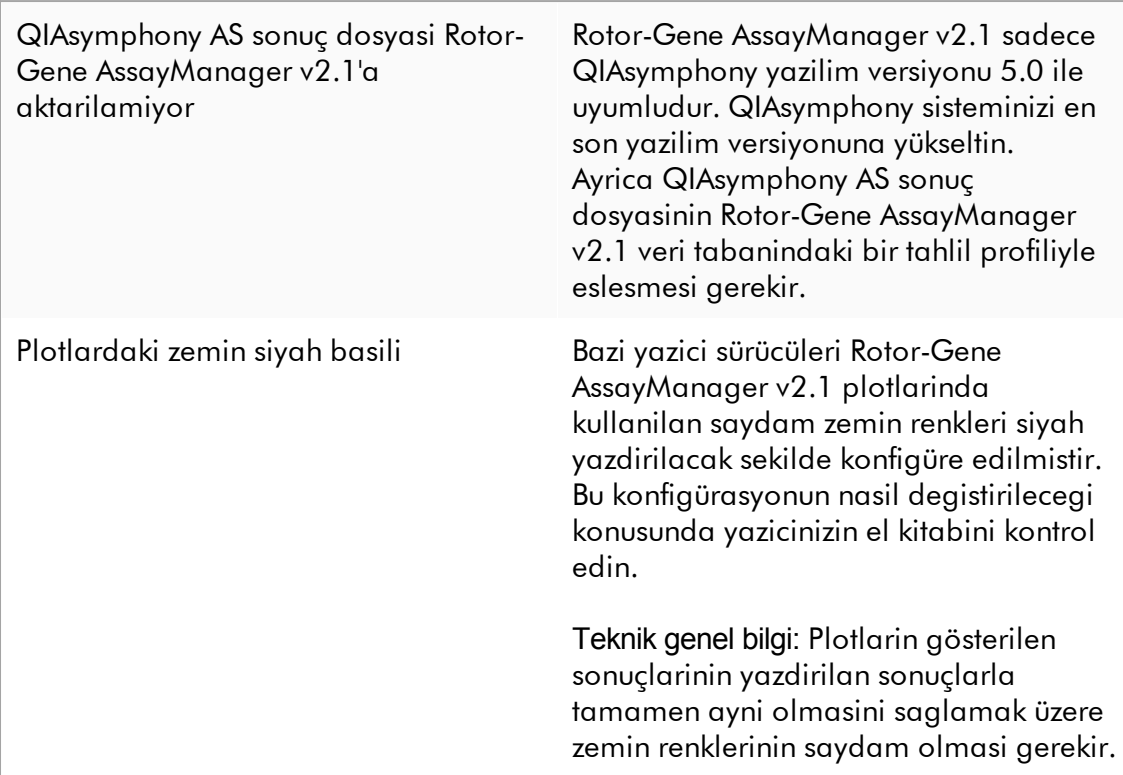

# Genel hatalar

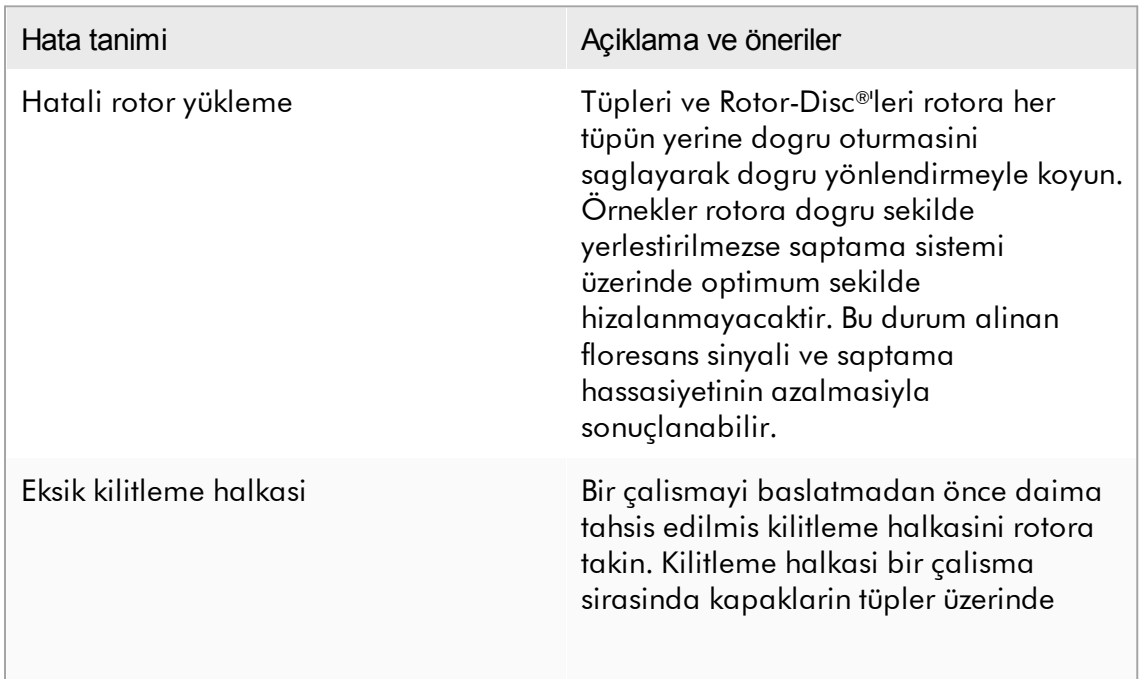

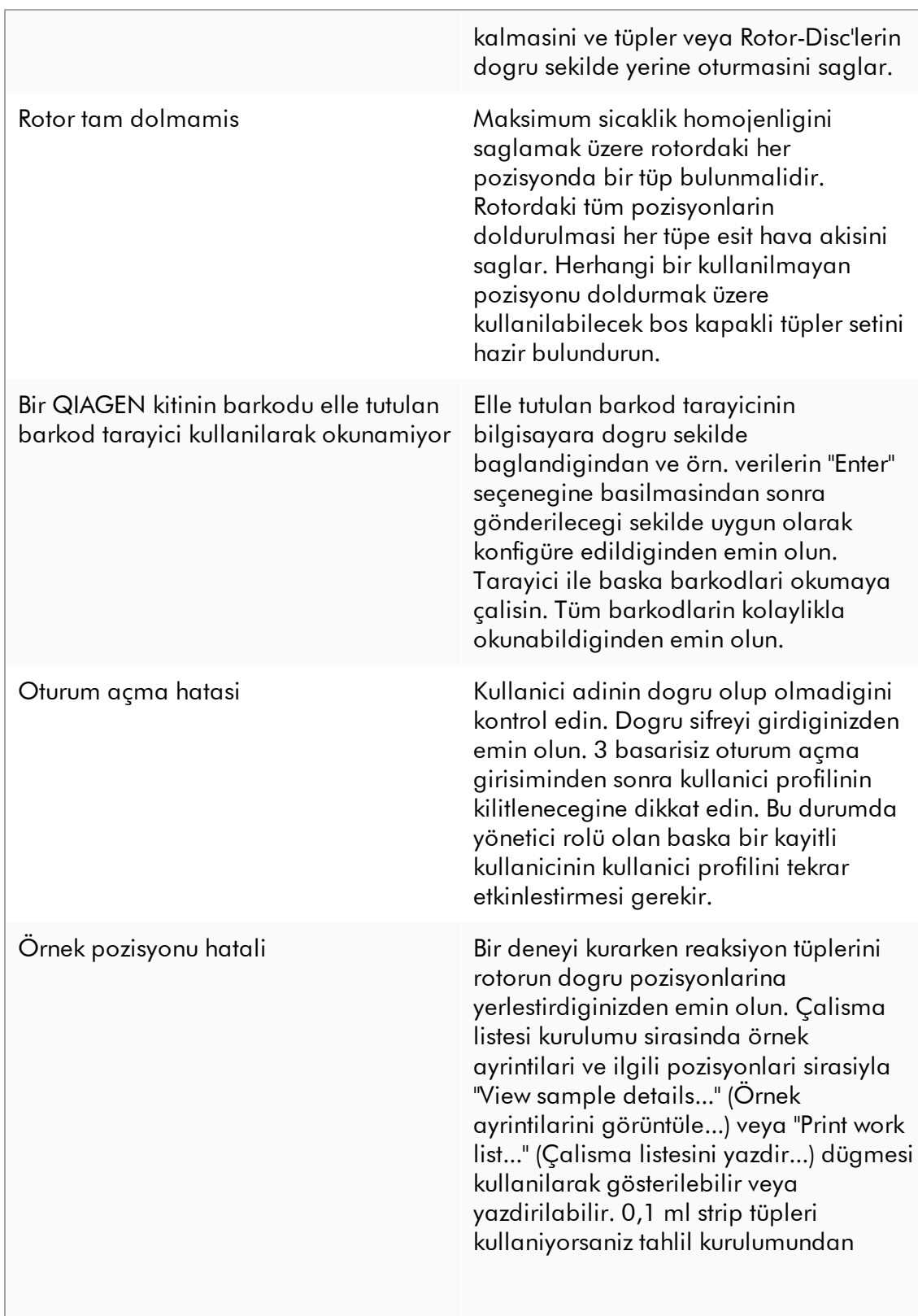

rotora aktarma sirasinda strip tüplerini ters çevirmediginizden emin olun.

#### 1.8.3 Hata Mesajlari ve Hata Kodlari

Mesajin kaynagi hata kimliginde belirtilir. Bir hata kimliginin genel yapisi söyledir:

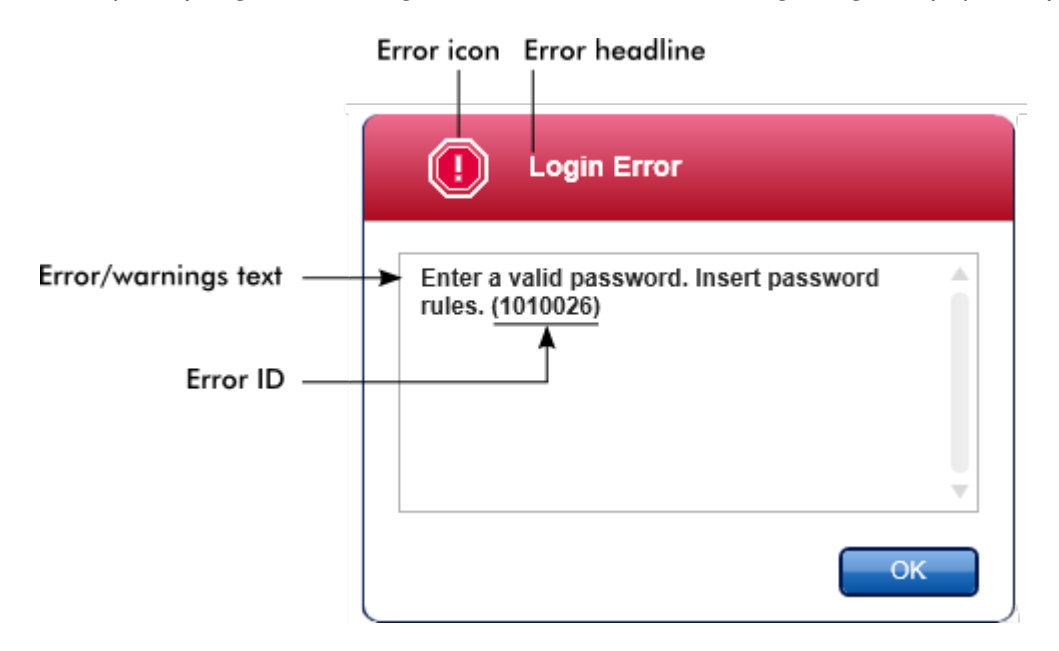

Asagidaki liste Rotor-Gene AssayManager v2.1 çalismasi sirasinda olusabilecek tüm hata mesajlarini gösterir. QIAGEN Teknik Servisiyle irtibat kurulmasi gerekirse servis uzmanina su bilgileri saglayin:

- § Hata mesaji olusmadan önce yapilan eylemler
- § Hata Kimligi

#### Not

Hata kimligi benzersizdir ve QIAGEN Teknik Servisinin hata mesajini dogru sekilde tanimlamasina yardimci olur.

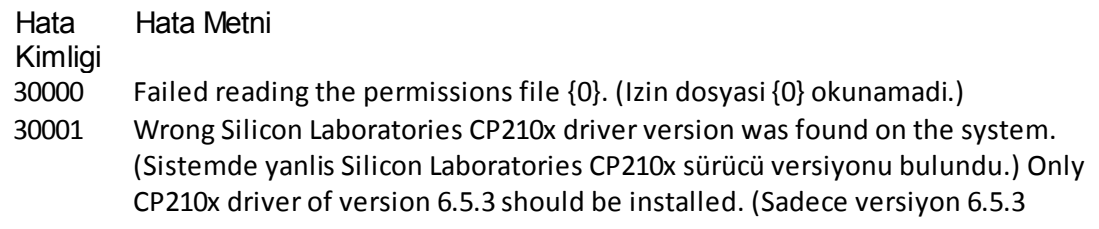

CP210x sürücüsü yüklenmelidir.) Please remove the wrong CP210x drivers and restart the application. (Lütfen yanlis CP210x sürücülerini çikarin ve uygulamayi tekrar baslatin.) The application will exit now. (Uygulama simdi kapanacak.)

- 30002 The permissions file {0} has an invalid document format. (Izin dosyasi {0} geçersiz bir belge formatina sahip.)
- 30003 Silicon Laboratories CP210x driver of version 6.5.3 was not found on the system. (Sistemde Silicon Laboratories CP210x sürücü versiyonu 6.5.3 bulunamadi.) Please install the driver and restart the application. (Lütfen sürücüyü yükleyin ve uygulamayi tekrar baslatin.) The application will exit now. (Uygulama simdi kapanacak.)
- 30004 Unexpected error with user activity timer. (Kullanici aktivite zamanlayici ile beklenmeyen hata.) Application has to terminate. (Uygulamanin kapanmasi lazim.) Please contact your administrator. (Lütfen yöneticinizle irtibat kurun.)
- 30005 License check has failed. (Lisans kontrolü basarisiz.) Contact QIAGEN support. (QIAGEN destek ile irtibat kurun.)
- 30006 Could not find the permissions file {0}. (Izin dosyasi {0} bulunamadi.)
- 30007 Assign at least one role to user {0}. (Kullanici {0} için en az bir rol atayin.)
- 30008 The following roles in the database are obsolete: (Veri tabaninda asagidaki roller geçersizdir:) {0}. Contact QIAGEN Technical Services. (QIAGEN Teknik Servisi ile iletisime geçin.)
- 30009 Could not find the following role ' $\{0\}$ ' in the database. (Veri tabaninda su rol ' $\{0\}'$ bulunamadi.) Contact QIAGEN Technical Services. (QIAGEN Teknik Servisi ile iletisime geçin.)
- 30011 The database connection is lost. (Veri tabani baglantisi kayip.) Running experiments will continue; they will be saved automatically into the database as soon as the connection is restored. (Çalismakta olan deneyler devam eder; bunlar baglanti olusur olusmaz otomatik olarak veri tabanina kaydedilir.) Log in again. (Tekrar oturum açin.) If the problem persists, contact yoursystem administrator. (Egersorun devam ederse, sistem yöneticinizle irtibat kurun.)
- 30012 No valid license file is selected. (Geçerli bir lisans dosyasiseçilmemis.)
- 30013 The application initialization failed because the database connection is not available. (Veri tabani baglantisi olmadigi için uygulama baslatilamadi.) The application will exit now. (Uygulama simdi kapanacak.) Contact your local administrator. (Yerel yöneticinizle irtibat kurun.)
- 30014 License key file generated successfully. (Lisans anahtar dosyasi basariyla olusturuldu.)
- 30015 Trial license has been expired. (Deneme lisansinin son kullanma tarihi geçmis.)
- 30016 Access to the following path is denied: (Su yola erisim reddedildi:) '{0}'. Select another path. (Baska bir yol seçin.)
- 30017 Rotor-Gene AssayManager is already started on this computer (Rotor-Gene AssayManager bu bilgisayarda zaten baslatilmis)
- 70000 The analysis of assay with name  $\{0\}$  (version  $\{1\}$ , application mode  $\{2\}$ ) failed. (Ad {0} (versiyon {1}, uygulama modu {2}) olan tahlilin analizi basarisiz.)
- 70001 There is not assay profile available with name  $\{0\}$ , version  $\{1\}$  and application mode {2}. (Ad {0}, versiyon {1} ve uygulama modu {2} ile kullanilabilir tahlil profili yok.)
- 70002 Plug-in  ${0}$  (version  ${1}$ , application mode  ${2}$ ) does not provide an analysis service. (Plug-in {0} (versiyon {1} ve uygulama modu {2}) bir analiz servisi saglamiyor.)
- 150000 At least one errorstill exists (see messages). (En az bir hata halen var (bkz. mesajlar).) Please fix the error first, before settings can be saved. (Lütfen ayarlarin kaydedilebilmesi için önce hatayi düzeltin.)
- 150001 There is already a profile in the database with the same name and version. (Veri tabaninda ayni ad ve versiyonla bir profil zaten var.) The file you selected will not be imported. (Seçtiginiz dosya içe aktarilmayacak.)
- 150002 The selected assay profile is based on the plug-in "{0}" in version {1}. (Seçili tahlil profili, eklenti "{0}", {1} temeline dayaniyor.) Install or update to the most recent, compatible version of this plug-in and repeat the import of the assay profile. (Bu eklenti için en yeni, uyumlu versiyonu yükleyin veya buna güncelleyin ve tahlil profilinin içe aktarimini tekrarlayin.)
- 150003 Enter a valid user ID (User ID must not contain comma). (Geçerli bir kullanici kimligi girin (Kullanici kimligi virgül içermemelidir.))
- 150008 The resource has an invalid document format. (Kaynagin belge formati geçersiz.) Contact QIAGEN Technical Services. (QIAGEN Teknik Servisi ile iletisime geçin.)
- 150009 {0} must not be empty. ({0} bos olmamalidir.)
- 150022 This cycler name is already in use. (Bu döngüleyici adizaten kullanimda.) Enter a different cycler name. (Farkli bir döngüleyici adi girin.)
- 150023 There is no cycler with the serial number  ${0}$  connected. (Seri numarasi  ${0}$  ile bagli döngüleyici yok.) Enter the correct serial number. (Dogru seri numarasini girin.)
- 150024 The cycler with the serial number  ${0}$  is already registered as  ${1}$ . (Seri numarasi {0} olan döngüleyici zaten {1} olarak kayitli).
- 150028 Enter a valid serial number. (Geçerli birseri numarasi girin.)
- 150029 The file contains an incomplete or invalid assay profile. (Dosya eksik veya geçersiz bir tahlil profili içeriyor.) The file will not be imported. (Dosya içe aktarilmayacak.)
- 150030 Enter a valid assay profile path. (Geçerli bir tahlil profili yolu girin.)
- 150032 The file cannot be read. (Dosya okunamiyor.) It will not be imported. (Içe aktarilmayacak.)
- 150035 In Closed Mode, you can only import profiles distributed by QIAGEN. (Kapali Modda yalnizca QIAGEN tarafindan dagitilan profilleri içe aktarabilirsiniz.) The file you selected will not be imported. (Seçtiginiz dosya içe aktarilmayacak.) Log in in User Defined Test Mode to import this file. (Bu dosyayi içe aktarmak için Kullanici Tarafindan Tanimlanmis Test Modunda oturum açin.)
- 150036 In User Defined Test Mode, you cannot import profiles distributed by QIAGEN for the Closed Mode. (Kullanici Tarafindan Tanimlanmis Test Modunda Kapali

Mod için QIAGEN tarafindan dagitilmis profilleri içe aktaramazsiniz.) The file you selected will not be imported. (Seçtiginiz dosya içe aktarilmayacak.) Log in in Closed Mode to import this file. (Bu dosyayi içe aktarmak için Kapali Modda oturum açin.)

150040 Enter a valid first name (1-50 characters). (Geçerli bir ad girin (1-50 karakter).)

150041 Enter a valid last name (1-50 characters). (Geçerli birsoyadi girin (1-50 karakter).)

150042 Enter a valid user ID (1-40 characters). (Geçerli bir kullanici kimligi girin (1-40 karakter).)

150043 Assay Profile could not be imported. (Tahlil Profili içe aktarilamadi.)

- 150045 A user profile with the same user ID already exists. (Ayni kullanici kimligi ile bir kullanici profili zaten var.) Enter a different user ID. (Farkli bir kullanici kimligi girin.)
- 150047 The entered passwords do not match. (Girilen sifreler eslesmiyor.) Enter and confirm password again. (Sifreyi tekrar girin ve dogrulayin.)
- 150048 The connected cycler reports a firmware version ({0}.{1}.{2}) that is not supported. (Bagli döngüleyici, desteklenmeyen bir bellenim versiyonu ({0}.{1}. {2}) bildiriyor.) The cycler cannot be used. (Döngüleyici kullanilamiyor.)
- 150049 Enter an initial password. (Ilk sifreyi girin.)
- 150050 The password must not be the same as the user ID. (Sifre, kullanici kimligi ile ayni olmamalidir.) Enter a different password. (Farkli birsifre girin.)
- 150069 Enter a valid number in the "Auto-Lock timer" field (0-60). ("Otomatik Kilitleme zamanlayici" alanina geçerli bir numara (0-60) girin.) 0means the application is never locked. (0 uygulamanin asla kilitli olmamasi anlamina gelir.)
- 150070 Enter a valid password renewal interval (0-999 days). (Geçerli birsifre yenileme araligi (0-999 gün) girin.) 0means the password never expires. (0, sifrenin son kullanma tarihinin hiç geçmemesi anlamina gelir.)
- 150076 Define the default for the work list name. (Çalisma listesi adi için varsayilani tanimlayin.)
- 150077 Define a default for the experiment name. (Deney adi için varsayilani tanimlayin.)
- 150078 Enter a valid password renewal interval (0-999 days). (Geçerli birsifre yenileme araligi (0-999 gün) girin.) 0means the password never expires. (0, sifrenin son kullanma tarihinin hiç geçmemesi anlamina gelir.)
- 150084 Enter a valid number in the "Auto-Lock timer" field (0-60). ("Otomatik Kilitleme zamanlayici" alanina geçerli bir numara (0-60) girin.) 0means the application is never locked. (0 uygulamanin asla kilitli olmamasi anlamina gelir.)
- 150087 Enter a valid password renewal interval (0-999 days). (Geçerli birsifre yenileme araligi (0-999 gün) girin.) 0means the password never expires. (0, sifrenin son kullanma tarihinin hiç geçmemesi anlamina gelir.)
- 150088 The connected cycler reports an optical configuration that is not stored in the database. (Bagli döngüleyici veri tabaninda sakli olmayan bir optik konfigürasyon bildiriyor.) The cycler cannot be used. (Döngüleyici kullanilamiyor.) Select another cycler. (Baska bir döngüleyici seçin.)

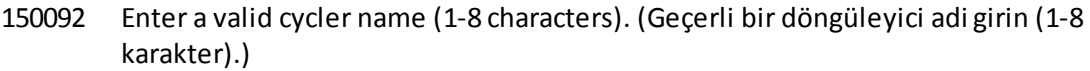

- 150093 Select a date in the future for the next verification date. (Sonraki dogrulama tarihi için gelecekte bir tarih seçin.) Keep the field empty if the verification notifier shall not be used. (Dogrulama duyurucusu kullanilmayacaksa alani bos tutun.)
- 150095 Shorten the verification comment to max. 256 characters. (Dogrulama notunu maks. 256 karaktere kisaltin.)
- 150113 {0} could not be loaded. ({0} yüklenemedi.) The file reading failed. (Dosya okuma basarisiz.) Select a different image file. (Farkli bir görüntü dosyasiseçin.)
- 150114 The assay profile could not be activated. (Tahlil profili etkinlestirilemedi.) It refers to assay parameter set names already present in the following active assay profile(s): (Su aktif tahlil profilinde/profillerinde zaten mevcut tahlil parametresi seti adlarina atifta bulunuyor:) {0}
- 150115 The assay profile could not be imported. (Tahlil profili içe aktarilamadi.) It refers to assay parameter set name and volume pair combinations already present in the following active assay profile(s): (Su aktif tahlil profilinde/profillerinde zaten mevcut tahlil parametresi seti adi ve hacim çifti kombinasyonlarina atifta bulunuyor:) {0}.
- 150118 The combination of first name and last name must not contain all the three words "QIAGEN", "Service", and "User" together. (Ad ve soyadi kombinasyonu "QIAGEN", "Servis" ve "Kullanici" kelimelerinin üçünü birden içermemelidir.)
- 150119 The user ID must not contain all the three words "QIAGEN", "Service", and "User" together. (Kullanici kimligi "QIAGEN", "Servis" ve "Kullanici" kelimelerinin üçünü birden içermemelidir.)
- 150120 The assay profile is not finalized. (Tahlil profili son duruma getirilmemis.) Finalize the assay profile. (Tahlil profilini son duruma getirin.)
- 150127 Enter a valid password (8-40 characters). (Geçerli birsifre girin (8-40 karakter).)
- 150131 Shorten the user-definable section for experiment name to max. {0} characters. (Deney adi için kullanici tanimli kismi maks. {0} karaktere kisaltin.)
- 150132 Shorten the user-definable section for work list name to max. {0} characters. (Çalisma listesi adi için kullanici tanimli kismi maks. {0} karaktere kisaltin.)
- 150138 Assay Profile export failed because: (Tahlil Profili su nedenle disa aktarilamadi:)
- 150140 The user ID must not contain white spaces. (Kullanici kimligi bosluklar içermemelidir.)
- 150141 Failed to read administration data. (Yönetim verileri okunamadi.)
- 150142 Enter a valid user ID with at least one non-numerical character (1-40 characters). (En az birsayisal olmayan karakterli (1-40 karakter) geçerli bir kullanici kimligi girin.)
- 150148 An error occurred during report generation. (Rapor olusturma sirasinda hata olustu.) Retry report generation. (Rapor olusturmayi tekrar deneyin.)
- 190000 The unique application ID is not stored in the registry. (Benzersiz uygulama kimligi kayitta saklanmamis.) Contact your local administrator. (Yerel yöneticinizle irtibat kurun.)

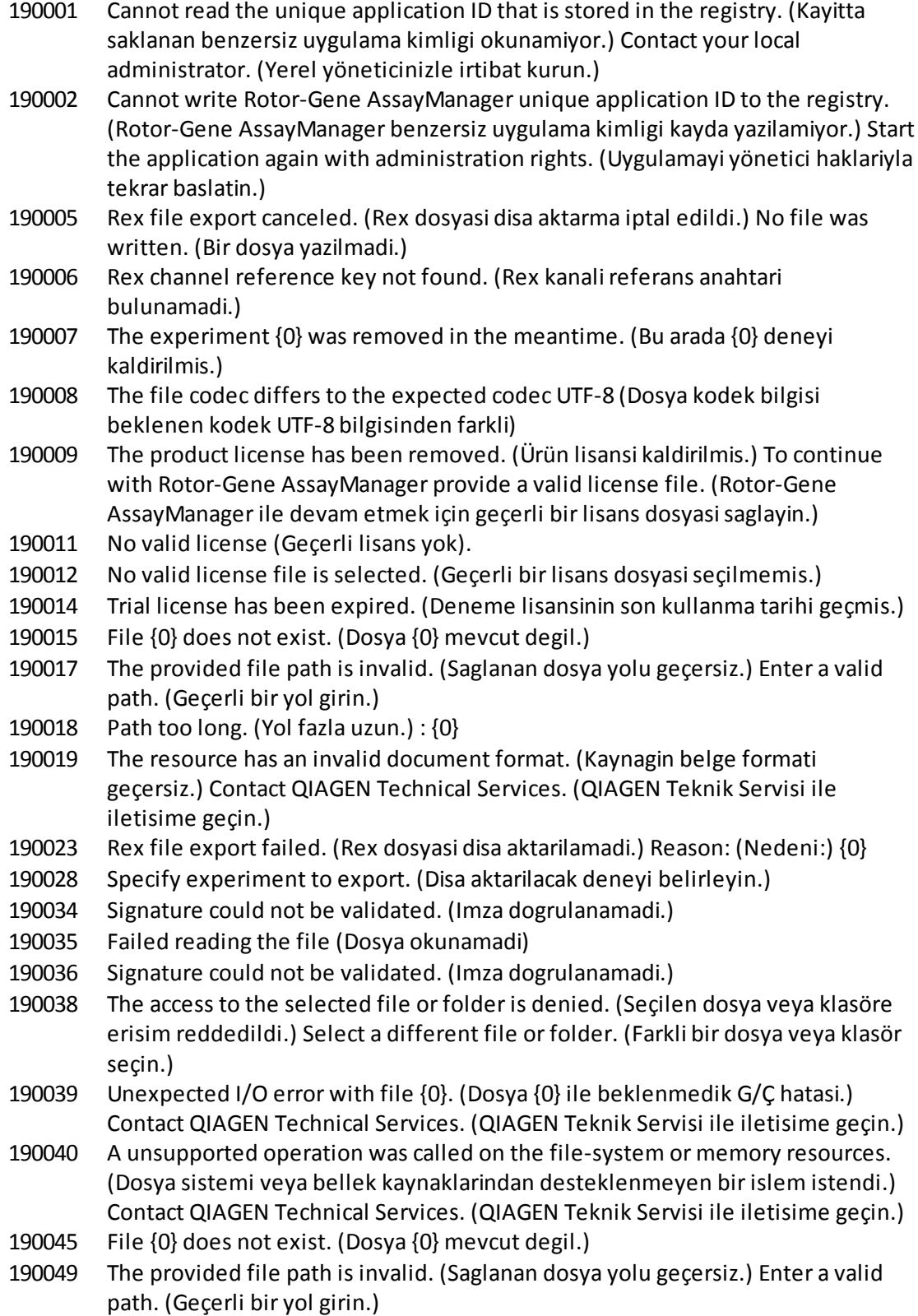

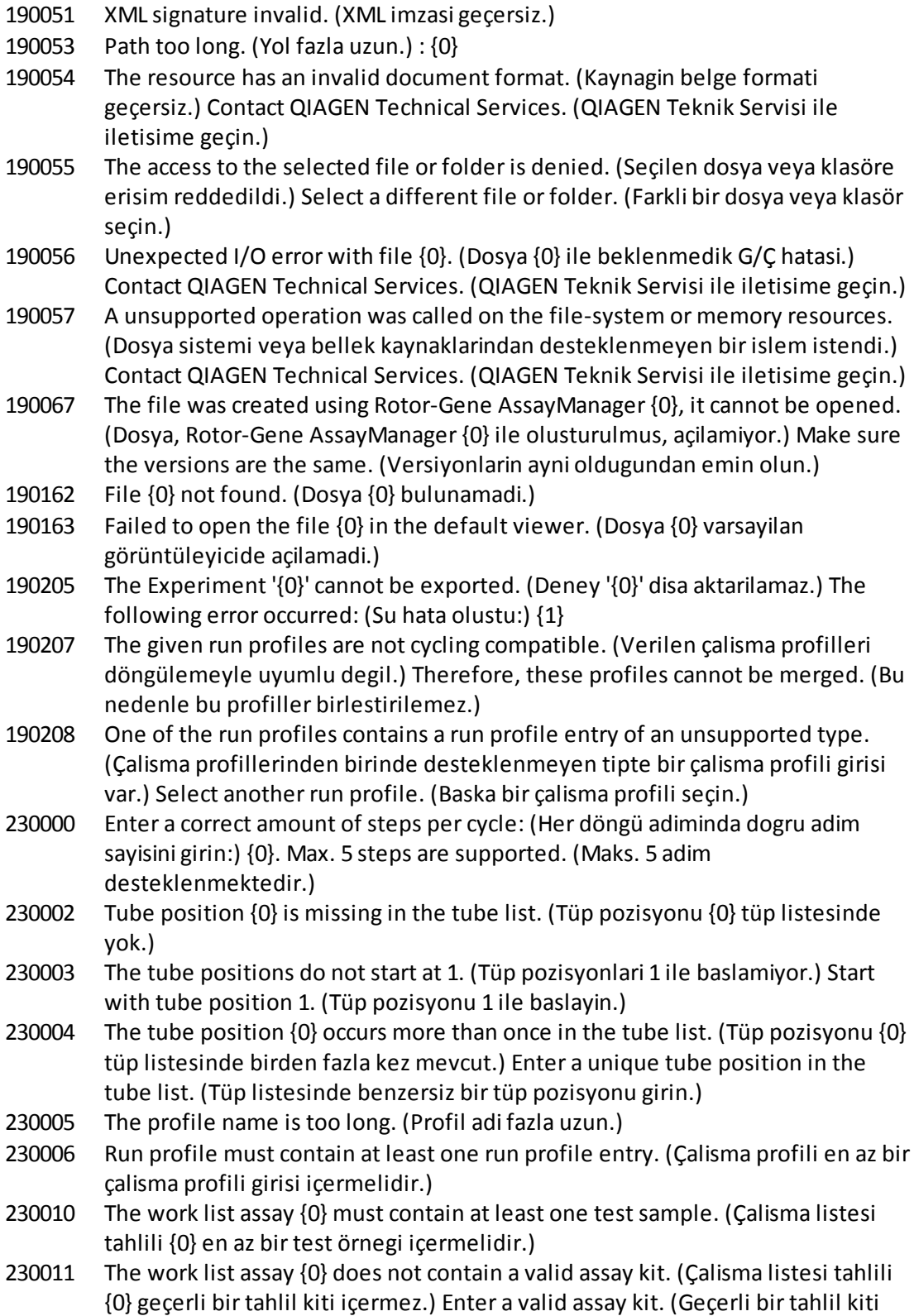

girin.) 230012 The work list tube at position  $\{0\}$  is marked as invalid.  $\{\{0\}$  pozisyonundaki çalisma listesi tüpü geçersiz olarak isaretli.) 230013 Enter a valid work list name (1 to 80 characters). (Geçerli bir çalisma listesi adi girin (1-80 karakter).) 230014 A work list needs to contain at least one assay. (Bir çalisma listesi en az bir tahlil içermelidir.) 230015 Enter a valid reaction volume (min. 1). (Geçerli bir reaksiyon hacmi girin (min. 1).) 230016 The sample {0} does not contain a target. (Örnek {0} bir hedef içermiyor.) Define a target for sample {0}. (Örnek {0} için bir hedef tanimlayin.) 230017 The given  ${0}$  path does not exist. (Verilen  ${0}$  yolu yok.) Select another existing path. (Baska bir mevcut yol seçin.) 230019 Enter a valid name of the detector ({3} to {5} characters). (Detektör için geçerli bir ad girin  $({3} - {5}$  karakter.) 230020 Enter a valid position of the detector (min. {3}). (Geçerli bir detektör konumu girin (min. {3}). 230021 Enter a valid name of the emittor ({3} to {5} characters). (Geçerli bir yayici adi girin ({3} - {5} karakter)). 230022 Enter a valid position of the emittor (min. {3}). (Geçerli bir yayici pozisyonu girin (min. {3}.) 230023 Enter a valid name of the optical configuration ({3} to {5} characters). (Geçerli bir optik konfigürasyon adi girin ({3} - {5} karakter).) 230055 Auto import QIAsymphony work lists (QIAsymphony çalisma listelerini otomatik olarak içe aktar) 270000 The public token of the plug-in does not match with the public token configured in the database. (Eklentinin kamusal isareti veri tabaninda konfigüre edilmis kamusal isaretle eslesmiyor.) Plug-in: (Eklenti:) {0}. 270001 The following plug-ins are missing in the plug-in manager: (Asagidaki eklentiler eklenti yöneticisinde eksik:) {0}. Contact yoursystem administrator to upgrade your installation. (Kurulumunuzu güncellemek için sistem yöneticinizle irtibat kurun.) The application will exit now. (Uygulama simdi kapanacak.) 270002 Unexpected length for an array of doubles! (Bir çift dizisi için beklenmeyen uzunluk!) 270003 Rotor-Gene AssayManager is needed in version {0}, you have installed version {1}. (Rotor-Gene AssayManager versiyon {0} gerekiyor, sizde versiyon {1} kurulu.) Please contact your system administrator to upgrade your installation. (Lütfen sistem yöneticinizle irtibat kurun ve kurulumunuzu yükseltin.) The application will exit now (Uygulama simdi kapanacak) 270004 The following plug-in is not found on this system {0}. (Asagidaki eklenti bu sistem {0} üzerinde bulunamadi.) Please contact yoursystem administrator to upgrade your installation. (Lütfen sistem yöneticinizle irtibat kurun ve kurulumunuzu yükseltin.) The application will exit now. (Uygulama simdi kapanacak.)

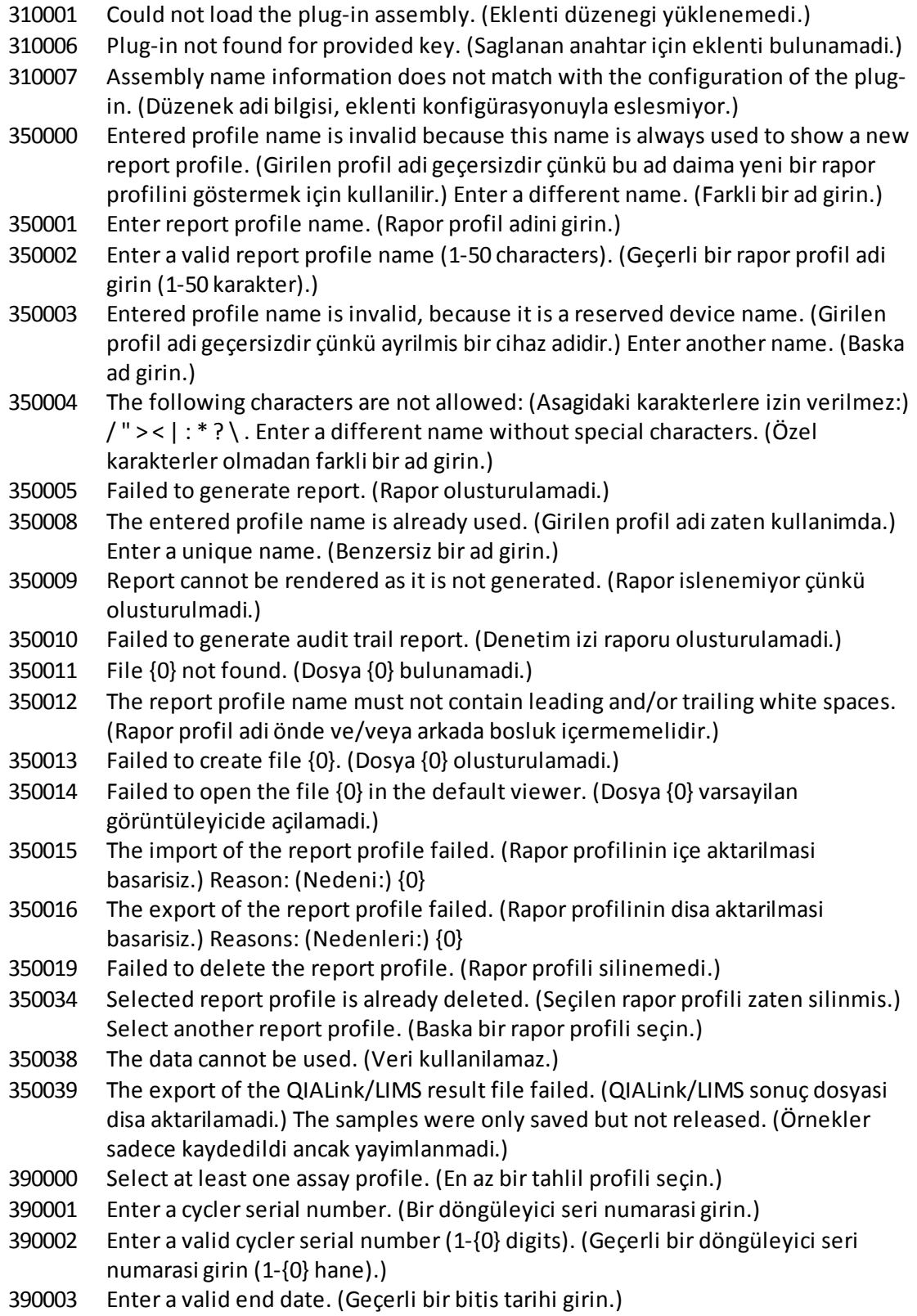
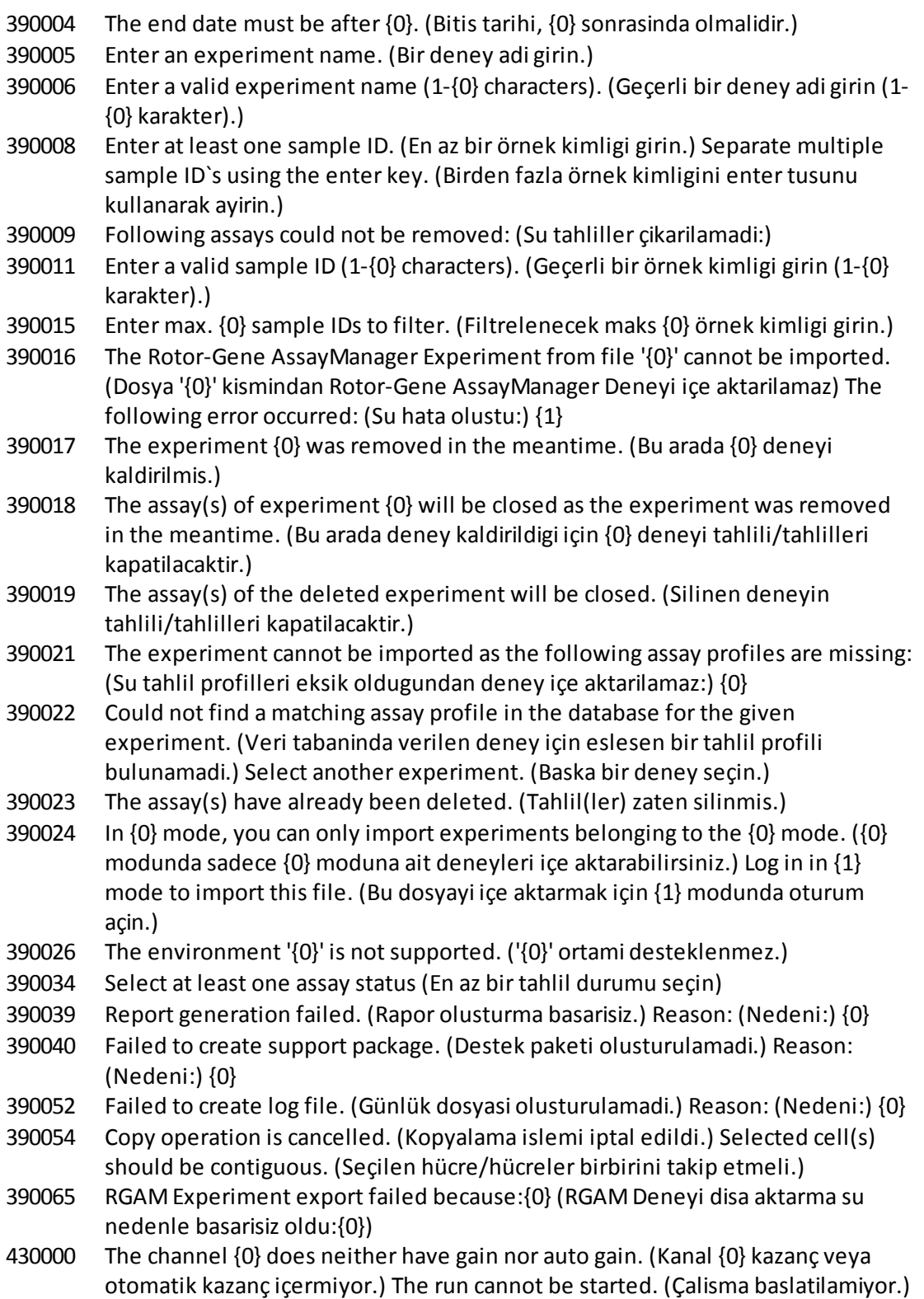

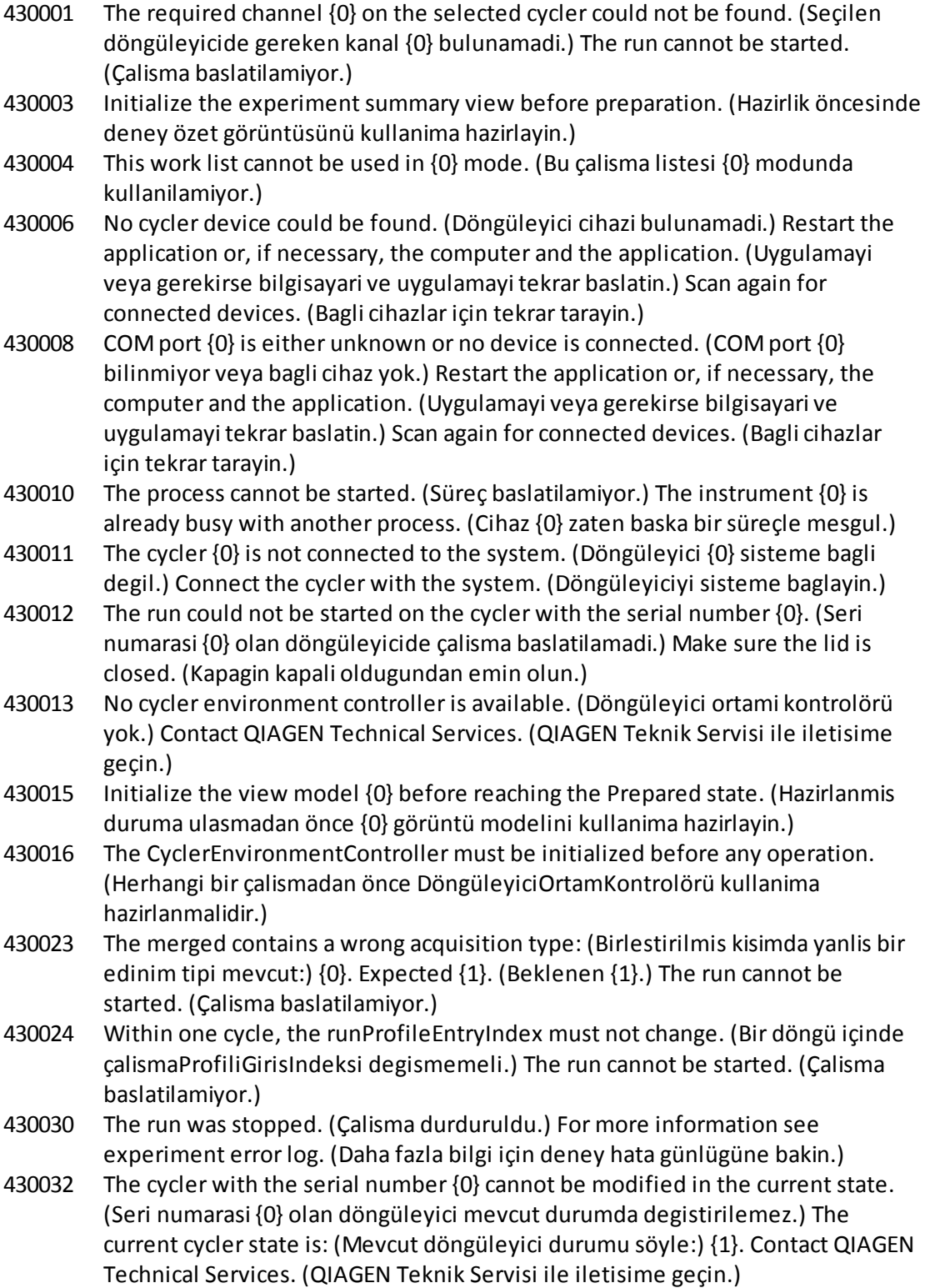

- 430033 The optical configuration with the ID '{0}' is not supported by the system. (Kimlik '{0}' ile optik konfigürasyon sistem tarafindan desteklenmiyor.) Select another optical configuration. (Baska bir optik konfigürasyon seçin.)
- 430035 The optical configuration does not match with a previously connected instrument with this serial number. (Optik konfigürasyon bu seri numarasina sahip daha önce baglanmis bir cihazla eslesmiyor.) Check the combination of serial number and optical configuration of the cycler and remove potentially wrong configured cycler from the cycler list. (Döngüleyicinin seri numarasi ve optik konfigürasyon kombinasyonunu kontrol edin ve yanlis konfigüre edilmis olabilecek döngüleyiciyi döngüleyici listesinden çikarin.)
- 430037 No assay profile was found for tube position {0}. (Tüp pozisyonu {0} için tahlil profili bulunmadi.) Check the work list setup and the assay profile for consistency. (Çalisma listesi kurulumu ve tahlil profilini tutarlilik için kontrol edin.)
- 430038 No sample was found for tube position {0}. (Tüp pozisyonu {0} için örnek bulunmadi.) Check the work list setup and the assay profile for consistency. (Çalisma listesi kurulumu ve tahlil profilini tutarlilik için kontrol edin.)
- 430039 The number of tubes configured in the samples exceeds the capacity of the rotor. (Örneklerde konfigüre edilmis tüplerin sayisirotor kapasitesini asiyor.) Reduce the number of tubes for that rotor. (Söz konusu rotor için tüp sayisini azaltin.)
- 430040 The tube positions assigned to the sample are not in the right range. (Örnege tahsis edilmis tüp pozisyonlari dogru aralikta degil.) Check work list setup and assay profile for consistency. (Çalisma listesi kurulumu ve tahlil profilini tutarlilik için kontrol edin.)
- 430041 The analysis of experiment {0} failed. (Deney {0} analizi basarisiz.)
- 430042 Enter a valid password. (Geçerli birsifre girin.)
- 430043 This user is deactivated. (Bu kullanici devre disi birakildi.) Contact your local administrator. (Yerel yöneticinizle irtibat kurun.)
- 430049 One or more assays are currently open in Approval. (Bir veya birkaç tahlil halen Onay içinde açik.) Close them in order to go to Approval directly from here. (Buradan dogrudan Onay kismina gitmek için onlari kapatin.)
- 430050 This user was deactivated because the password was entered wrong too many times. (Sifre çok fazla kez yanlis girildigi için bu kullanici devre disi birakildi.) Contact your local administrator. (Yerel yöneticinizle irtibat kurun.) The current session will be closed. (Mevcut oturum kapatilacak.)
- 430051 An error occurred during the initialization of the device. (Cihazin baslatilmasi sirasinda bir hata olustu.) Re-initialize the cycler. (Döngüleyiciyi tekrar çalismaya hazirlayin.)
- 430055 The Experiment has been run in {0} mode. (Deney {0} modunda çalistirildi.) Please log out and log in in the {0} mode to start the approval. (Lütfen oturumu kapatin ve onayi baslatmak için {0} modunda oturum açin.)
- 430056 The run has been interrupted by Windows Hibernate mode. (Çalisma Windows Hibernate modu tarafindan kesildi.)

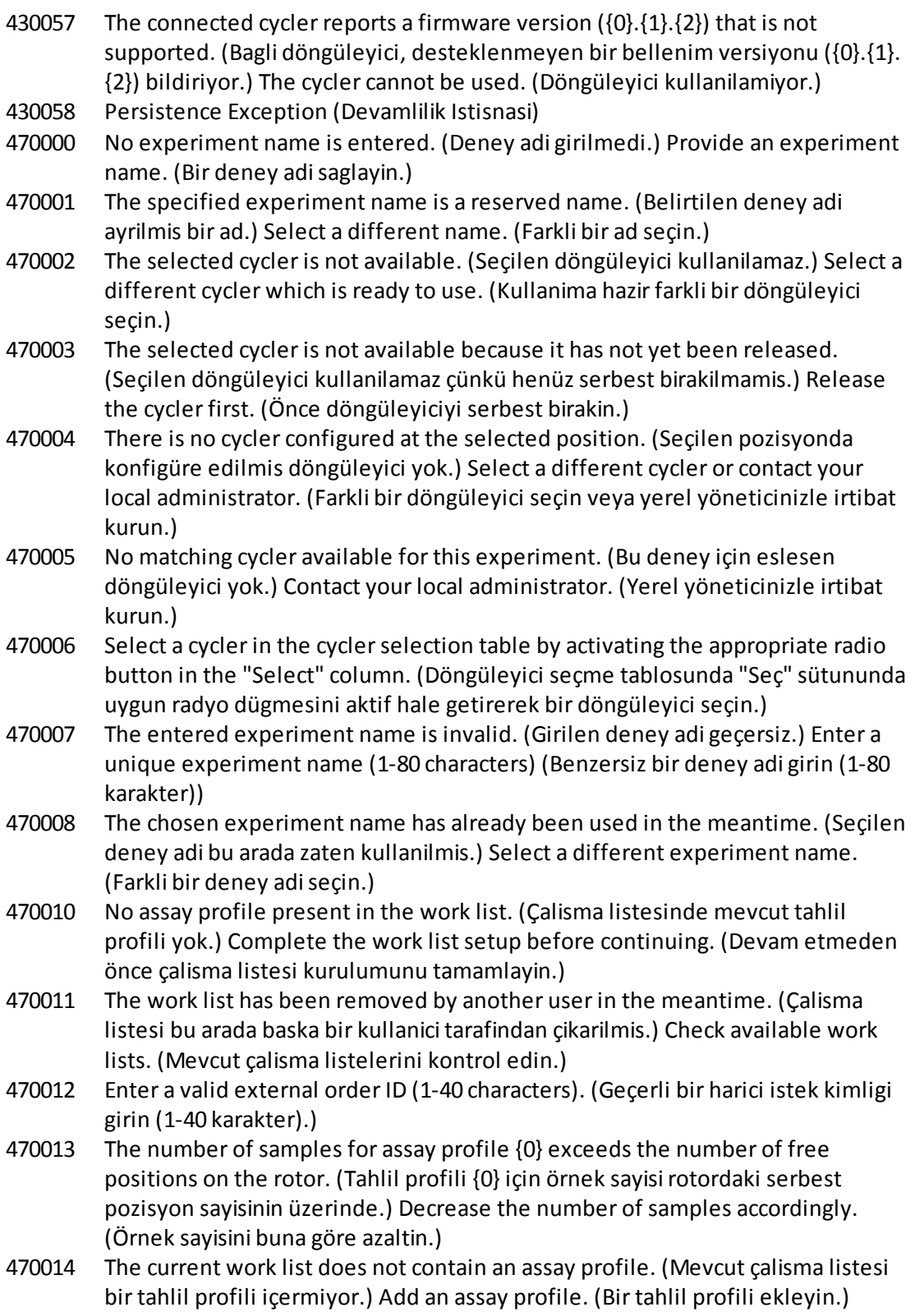

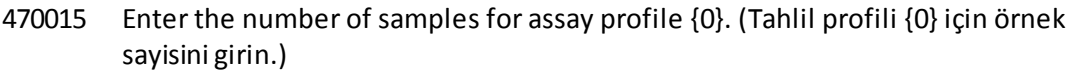

- 470016 The assays of this worklist contain more samples than the rotor has capacity for. (Bu çalisma listesinin tahlilleri rotor kapasitesinin üzerinde örnek içeriyor.) Reduce the number of samples for that rotor. (O rotor için örnek sayisini azaltin.)
- 470017 The selected assay profile {0} is not compatible to the current work list. (Seçilen tahlil profili {0} mevcut çalisma listesiyle uyumlu degil.) The rotor types are not identical. (Rotor tipleri ayni degil.)
- 470018 The available assay profile {0} is not compatible to the current work list. (Mevcut tahlil profili {0} mevcut çalisma listesiyle uyumlu degil.) Not all assay profiles define a cycling group. (Her tahlil profili bir döngüleme grubu tanimlamaz.) Check assay profiles and work list setup for consistency. (Tutarlilik için tahlil profilleri ve çalisma listesi kurulumunu kontrol edin.)
- 470019 The available assay profile  ${0}$  is not compatible to the current work list. (Mevcut tahlil profili {0} mevcut çalisma listesiyle uyumlu degil.) Reason: (Nedeni:) Either the available assay profile or the already selected assay profile is marked as to run exclusively. (Mevcut tahlil profili veya zaten seçili tahlil profili münhasir çalismak üzere isaretlenmistir.)
- 470020 The assay profile {0} is not compatible to the current work list. (Tahlil profili {0} mevcut çalisma listesiyle uyumlu degil.) Assay profiles are not assigned to the same cycling group. (Tahlil profilleri ayni döngüleme grubuna tahsis edilmemis.) At least one selected assay profile has been defined as "exclusive use only". (En az birseçilen tahlil profili "sadece münhasir kullanim" olarak tanimlanmistir.)
- 470021 The selected assay profile {0} is not compatible to the current work list. (Seçilen tahlil profili {0} mevcut çalisma listesiyle uyumlu degil.)
- 470022 The selected assay profile {0} is not compatible to the current work list. (Seçilen tahlil profili {0} mevcut çalisma listesiyle uyumlu degil.) The reaction volumes are not identical. (Reaksiyon hacimleri ayni degil.)
- 470023 The selected assay profile {0} is not compatible to the current work list. (Seçilen tahlil profili {0} mevcut çalisma listesiyle uyumlu degil.) The thermal cycling profiles are not identical. (Termal döngüleme profilleri ayni degil.)
- 470024 The available assay profile  $\{0\}$  is already added to the current work list. (Mevcut tahlil profili {0} mevcut çalisma listesine zaten eklenmis.) Proceed with the work list setup. (Çalisma listesi kurulumu ile devam edin).
- 470025 There are not enough free positions on the current rotor to fit the initial tubes of the assay profile. (Mevcut rotorda tahlil profilinin baslangiç tüplerini koyacak kadarserbest pozisyon yok.) Check the assay profile and the selected rotor for consistency. (Tahlil profilini ve seçilen rotoru tutarlilik açisindan kontrol edin.)
- 470026 The assay profile {0} is deactivated. (Tahlil profili {0} devre disi birakilmis.)
- 470027 The current work list contains the deactivated assay profile {0} version {1}. (Mevcut çalisma listesi devre disi birakilmis tahlil profili {0} versiyon {1} içerir.) Select an activated assay profile. (Aktive edilmis bir tahlil profili seçin.)

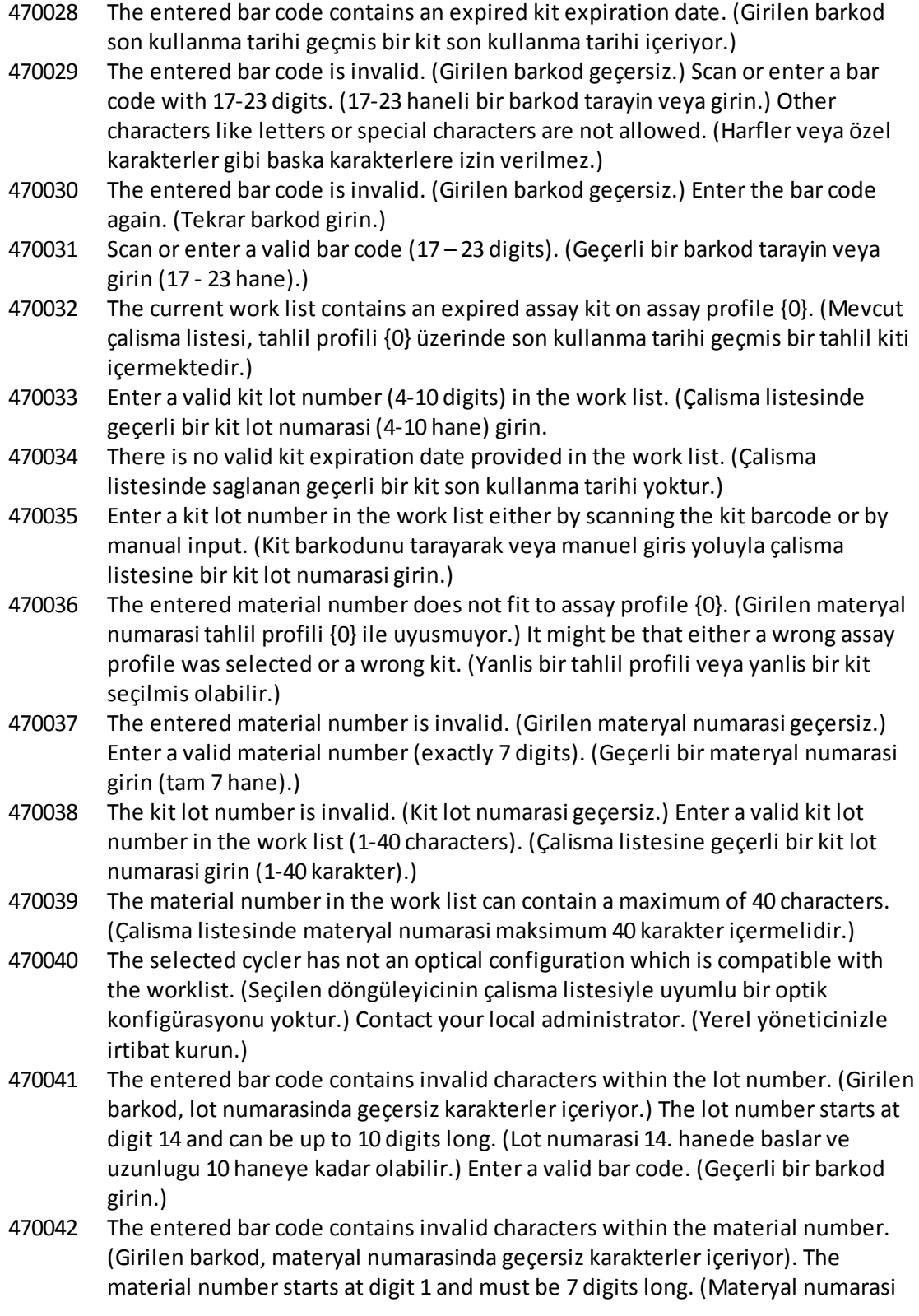

1. hanede baslar ve uzunlugu 7 hane olmalidir.) Enter a valid bar code. (Geçerli bir barkod girin.)

- 470043 There is no material number provided in the work list. (Çalisma listesinde materyal numarasisaglanmamistir.)
- 470044 The list of allowed material numbers of the assay profile does not contain the extracted material number. (Tahlil profilinin izin verilen materyal numaralari listesi ekstraksiyonu yapilan materyal numarasini içermiyor.)
- 470045 A work list with the name '{0}' already exists. ({0} adi ile bir çalisma listesi zaten var.) The existing work list cannot be replaced by the imported work list. (Mevcut çalisma listesinin yerini içe aktarilan çalisma listesi alamaz.)
- 470046 Sample ID is not valid. (Örnek kimligi geçerli degil.) Sample IDs for this assay must be unique. (Bu tahlil için örnek kimlikleri benzersiz olmalidir.)
- 470047 The cycler cannot be used because it is due for verification. (Döngüleyici kullanilamaz çünkü dogrulama için beklemektedir.) Select a different cycler or contact your local administrator. (Farkli bir döngüleyici seçin veya yerel yöneticinizle irtibat kurun.)
- 470048 The selected assay(s) cannot be run on this cycler, as the cycler comes from a different distributor. (Seçilen tahlil(ler) bu döngüleyicide çalistirilamaz çünkü döngüleyici farkli bir distribütörden gelmektedir.)
- 470049 The selected assay(s) cannot be run on this cycler, as they are not compatible to {0} cyclers. (Seçilen tahlil(ler) bu döngüleyicide çalistirilamaz çünkü {0} döngüleyicilerle uyumlu degiller.)
- 470050 The assay profile does not contain material numbers. (Tahlil profili materyal numaralari içermiyor.)
- 470051 The assay profile {0} does not contain material numbers. (Tahlil profili {0} materyal numaralari içermiyor.)
- 470052 An error occurred during report generation. (Rapor olusturma sirasinda hata olustu.) Retry report generation. (Rapor olusturmayi tekrar deneyin.)
- 470053 Copying of the selected cells failed. (Seçilen hücrelerin kopyalanmasi basarisiz.) Only adjacent cells can be copied. (Sadece yan yana hücreler kopyalanabilir.) Copy and paste the selected cells individually. (Seçilen hücreleri ayri ayri kopyalayin ve yapistirin.)
- 470054 Paste operation is cancelled. (Yapistirma islemi iptal edildi.) Selected cell(s) must be editable for pasting. (Seçilen hücre(ler) yapistirma için düzenlenebilir olmalidir.)
- 470055 Paste operation is cancelled. (Yapistirma islemi iptal edildi.) Selected cell(s) must be contiguous cell(s) of one column. (Seçilen hücre(ler) tek sütunun birbirini takip eden hücreleri olmalidir.)
- 470056 Paste operation is cancelled. (Yapistirma islemi iptal edildi.) Selected cell(s) must be contiguous cell(s) of one column. (Seçilen hücre(ler) tek sütunun birbirini takip eden hücreleri olmalidir.)
- 470057 Paste operation is cancelled. (Yapistirma islemi iptal edildi.) Hücre/hücreler secin.

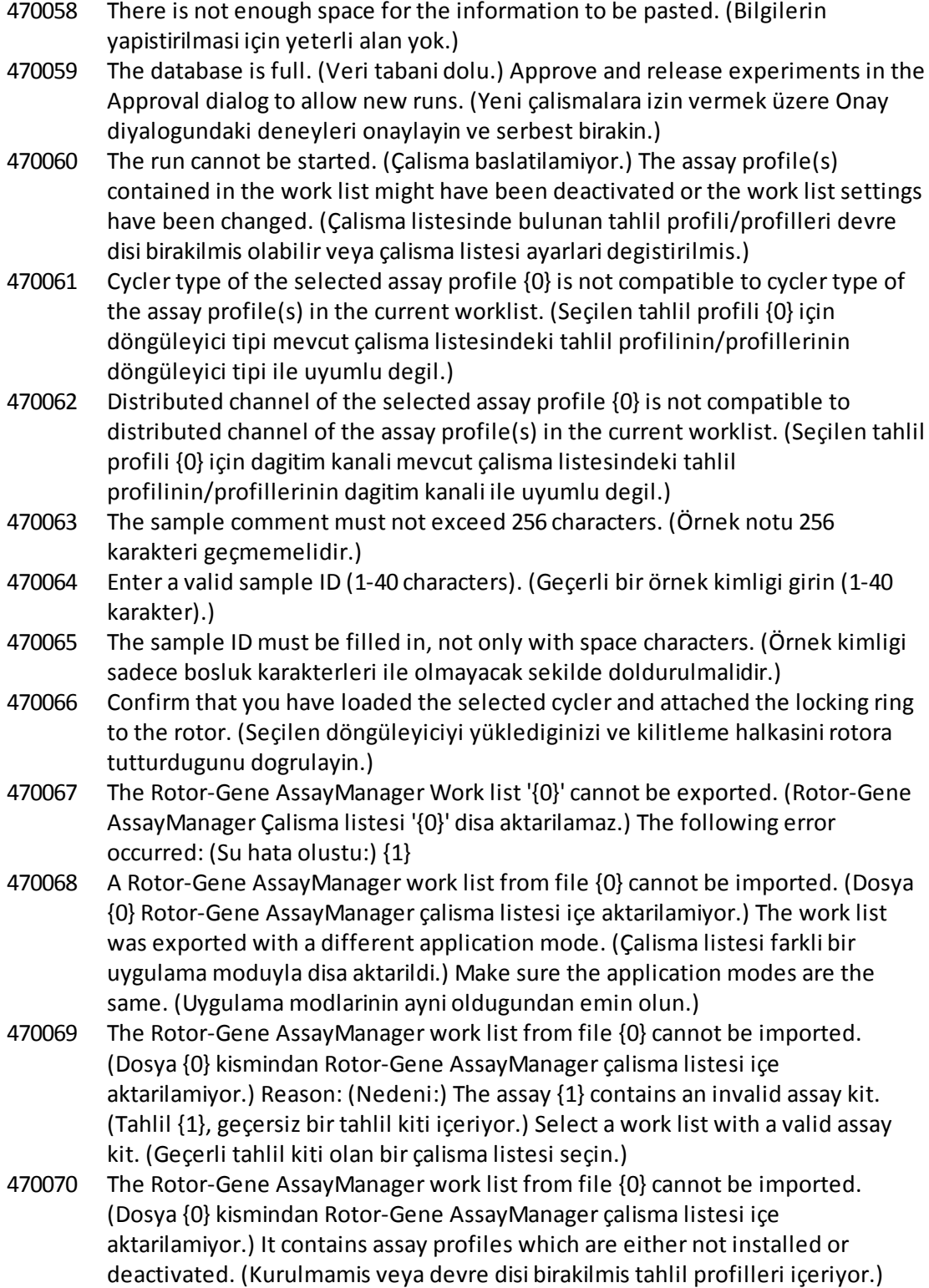

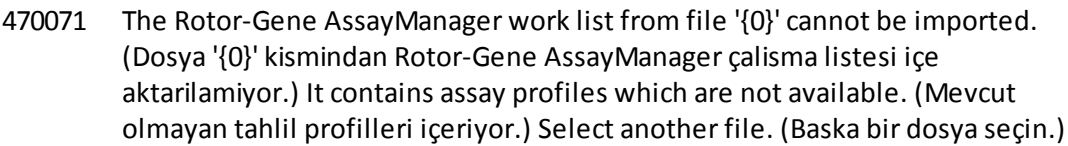

- 470072 The Rotor-Gene AssayManager Work list from file '{0}' cannot be imported. (Dosya {0} kismindan Rotor-Gene AssayManager Çalisma listesi içe aktarilamiyor.) The following error occurred: (Su hata olustu:) {1}
- 470073 The Rotor-Gene AssayManager Work list from file '{0}' cannot be imported, because it contains a rotor type that is not available. (Dosya '{0}' kismindan Rotor-Gene AssayManager Çalisma listesi içe aktarilamaz çünkü bulunmayan bir rotor tipi içeriyor.)
- 470074 The referenced assay profiles '{0}' are not compatible to each other. (Atifta bulunulan tahlil profilleri '{0}' birbiriyle uyumlu degil.) Reasons: (Nedenleri:)
- 470075 The assay kit information check of APS '{0}' produced the following errors: (APS '{0}' için tahlil kiti bilgisi kontrolü su hatalari verdi:)
- 470076 The assay profile '{0}' referenced by APS '{1}'does not refer to exactly one rotor type. (APS '{1}' tarafindan atifta bulunulan tahlil profili '{0}' tek bir rotor tipine atifta bulunmuyor.)
- 470077 The QIAsymphony AS result file '{0}' cannot be imported: (QIAsymphony AS sonuç dosyasi '{0}' içe aktarilamaz:) Reason: (Nedeni:) '{1}'
- 470078 The QIAsymphony AS result file at '{0}' contains an invalid checksum. ('{0}' kismindaki QIAsymphony AS sonuç dosyasi geçersiz birsaglama toplamina sahip.) The file cannot be imported. (Dosya içe aktarilamiyor.)
- 470079 The file '{0}' does not match the QIAsymphony AS result file specification. (Dosya '{0}' QIAsymphony AS sonuç dosyasispesifikasyonuyla eslesmiyor.) The file cannot be imported. (Dosya içe aktarilamiyor.)
- 470080 The number of assay points ({0}) exceeds the number of tube positions on the rotor. (Tahlil noktalari sayisi ({0}) rotordaki tüp pozisyon sayisinin üzerinde.)
- 470081 The unknown assay point state ' $\{0\}$ ' of assay point ' $\{1\}$ ' at position ' $\{2\}$ ' is not supported by Rotor-Gene AssayManager. (Pozisyon '{2}' üzerindeki tahlil noktasi '{1}' için bilinmeyen tahlil noktasi durumu '{0}' Rotor-Gene AssayManager tarafindan desteklenmiyor.)
- 470082 The unknown sample type '{0}' of assay point '{1}' at position '{2}' is not supported by Rotor-Gene AssayManager. (Pozisyon '{2}' üzerindeki tahlil noktasi '{1}' için bilinmeyen örnek tipi '{0}' Rotor-Gene AssayManager tarafindan desteklenmiyor.) Select anothersample type. (Baska bir örnek tipi seçin.)
- 470083 The unknown slot name '{0}' is not supported by Rotor-Gene AssayManager. (Bilinmeyen yuva adi '{0}' Rotor-Gene AssayManager tarafindan desteklenmiyor.)
- 470084 No active assay profile matches the APS '{0}', major version '{1}', the QIAGEN original setting 'not required' and the volume pair '{2} µl, {3} µl' explicitly. (APS '{0}' majör versiyon {1}, QIAGEN orijinal ayari 'gerekli degil' ve hacim çifti '{2} µl, {3} µl' ile hiçbir aktif tahlil profili açik olarak eslesmiyor.)
- 470085 No active assay profile matches the APS '{0}', major version '{1}', the QIAGEN original setting 'required' and the volume pair ' $\{2\}$  µl,  $\{3\}$  µl' explicitly. (APS ' $\{0\}'$ ' majör versiyon {1}, QIAGEN orijinal ayari 'gerekli' ve hacim çifti '{2} µl, {3} µl' ile hiçbir aktif tahlil profili açik olarak eslesmiyor.)
- 470086 The pipetting scheme is not supported by Rotor-Gene AssayManager. (Pipetleme semasi Rotor-Gene AssayManager tarafindan desteklenmez.)
- 470087 The reaction volume of the APS '{0}' is not supported by the corresponding assay profile '{1}'. (APS '{0}' reaksiyon hacmi karsilik gelen tahlil profili '{1}' tarafindan desteklenmiyor.)
- 470088 The APS '{0}' do not specify identical reaction volumes. (APS '{0}' aynireaksiyon hacimlerini belirtmiyor.)
- 470089 The created work list test samples contain replicated sample IDs, but the referenced Assay Profile '{0}' does not allow this. (Olusturulan çalisma listesi test örnekleri kopyalanmis örnek kimlikleri içeriyor ancak atifta bulunulan Tahlil Profili '{0}' buna izin vermiyor.)
- 470090 The number of assay points is '{0}'. (Tahlil noktasisayisi '{0}'.) This number exceeds the number of tubes on the rotor of the referenced assay profiles '{1}'. (Bu sayi atifta bulunulan tahlil profilleri '{1}' rotorundaki tüp sayisini asiyor.)
- 470091 The assay point arrangement does not match the assay profile '{0}'. (Tahlil noktasi düzenlemesi tahlil profili '{0}' ile eslesmiyor.) At position '{1}' the type '{2}' was expected, but the type '{3}' was found. (Pozisyon '{1}' üzerinde tip '{2}' bekleniyordu ancak tip '{3}' bulundu.)
- 470092 The specified sample input volume and the eluate volume pair do not match the assay profile '{0}'. (Belirtilen örnek giris hacmi ve elüat hacmi çifti tahlil profili ' $\{0\}$ ' ile eslesmiyor.) At position ' $\{1\}$ ' the type ' $\{2\}$ ' specifies ' $\{3\}$  µl' and ' $\{4\}$ µl', respectively, but '{5} µl' and '{6} µl' were expected. (Pozisyon '{1}' kisminda '{2}' tipi sirasiyla '{3} µl ve {4} µl' belirliyor ama '{5} µl ve {6} µl' bekleniyordu.)
- 470093 A matching assay profile was found for APS '{0}', but it is not designed for use in integrated workflows. (APS '{0}' için bir eslesen tahlil profili bulundu ama entegre is akislarinda kullanilmak üzere tasarlanmamis.)
- 470094 A work list with the name '{0}' already exists in the database. (Veri tabaninda adi '{0}' olan bir çalisma listesi zaten var.) The file '{1}' may already have been imported. (Dosya '{1}'zaten içe aktarilmis olabilir.) Create a work list with a unique name. (Benzersiz bir adi olan bir çalisma listesi olusturun.)
- 470095 The assay profile {0} does not allow replicates. (Tahlil profili {0} kopyalara izin vermiyor.) Remove the replicates. (Kopyalari çikarin.)
- 470096 The LIMS file at '{0}' does not match the interface specification. ('{0}' kismindaki LIMS dosyasi arayüz spesifikasyonuyla eslesmiyor.) The LIMS file cannot be imported. (LIMS dosyasi içe aktarilamiyor.)
- 470097 The resource has an invalid document format. (Kaynagin belge formati geçersiz.) Contact QIAGEN Technical Services. (QIAGEN Teknik Servisi ile iletisime gecin.)
- 470098 The referenced assay profiles are not cycling compatible. (Atifta bulunulan tahlil profilleri döngülemeyle uyumlu degil.) Reasons: (Nedenleri:) {0}.

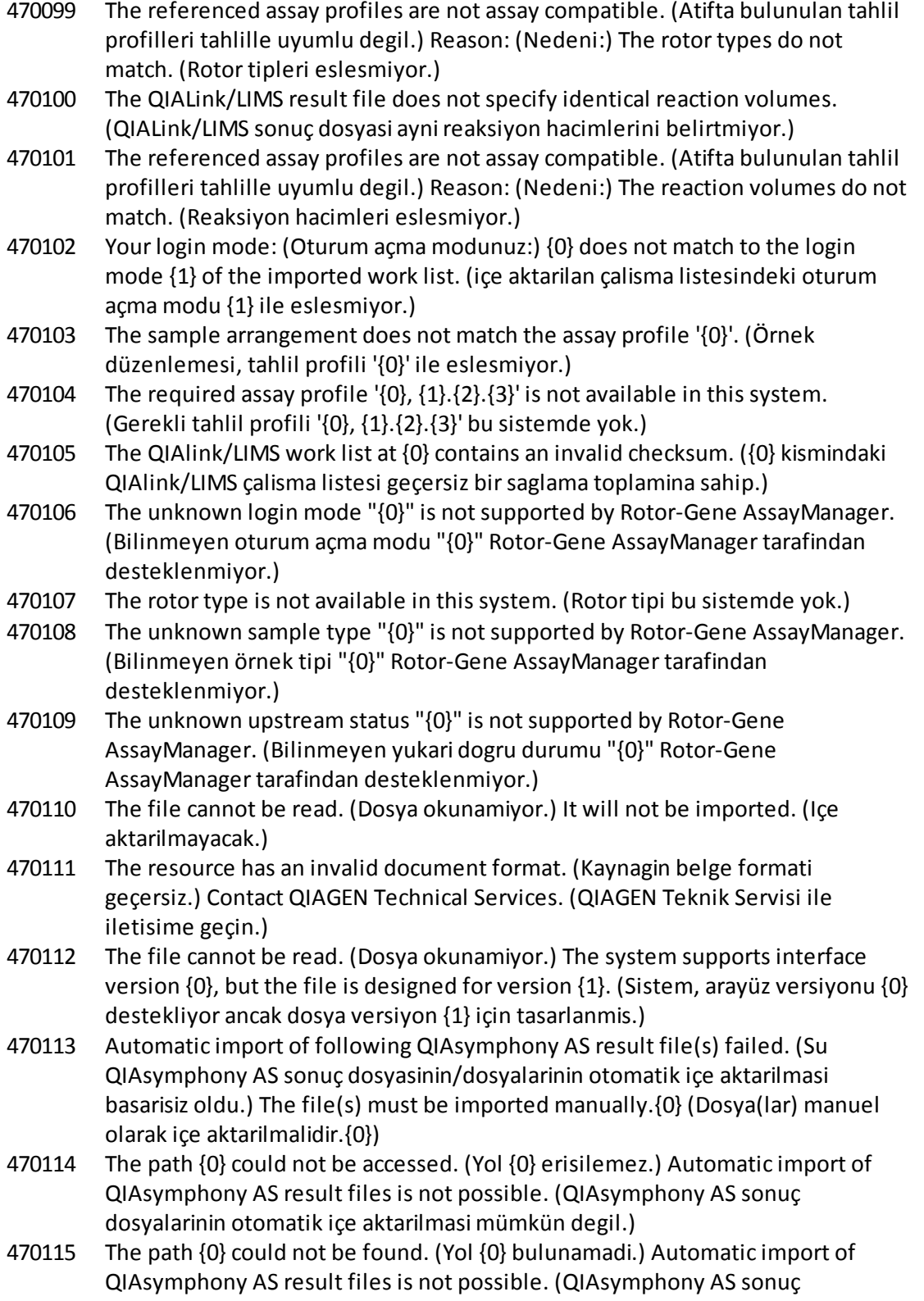

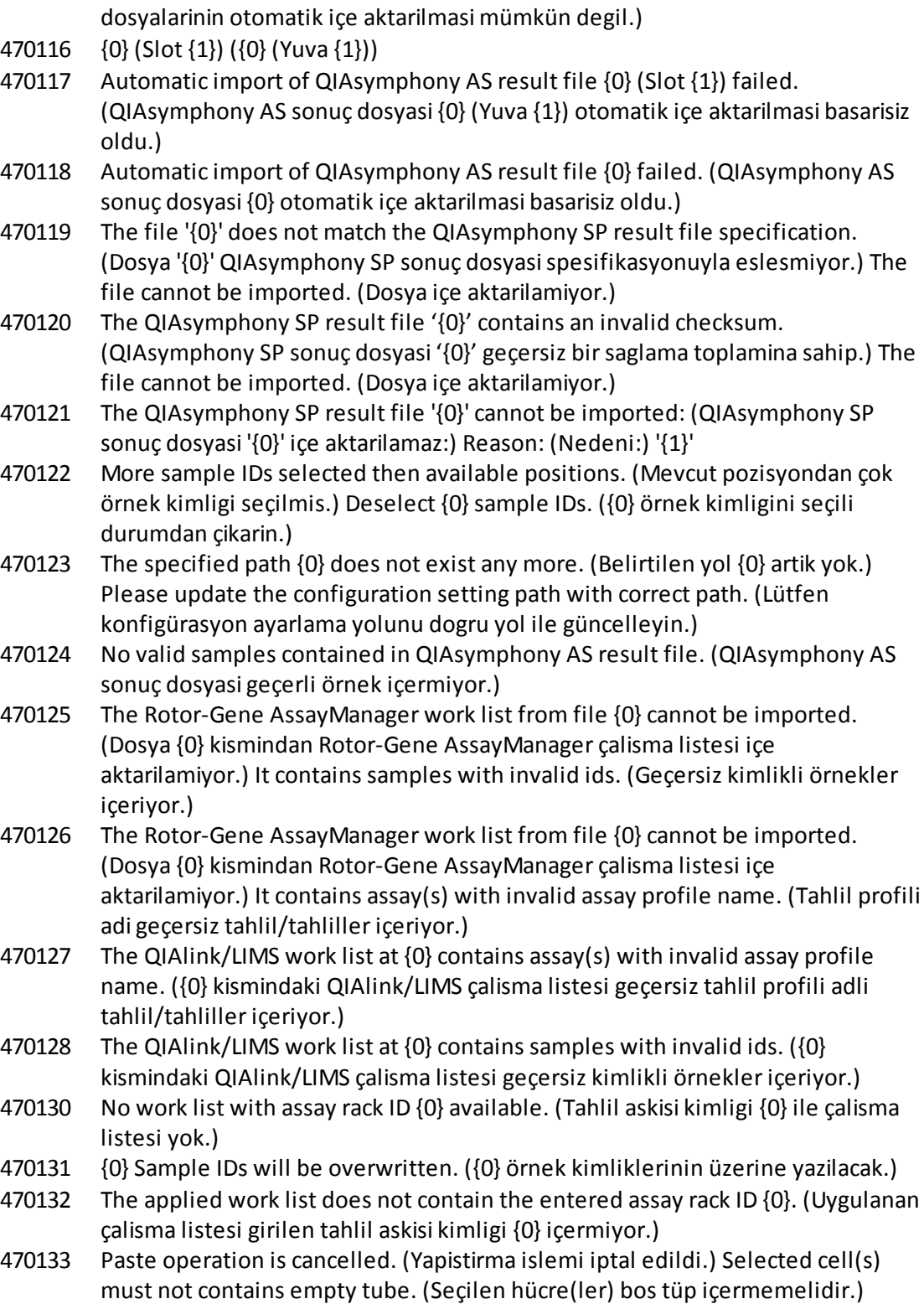

- 470134 "The file '{0}' cannot be imported. ("Dosya {0} içe aktarilamiyor.) The Rotor-Gene AssayManager only support QIAsymphony 5.0 and above file version. (Rotor-Gene AssayManagersadece QIAsymphony 5.0 ve üstü dosya versiyonlarini destekler.) Make sure the versions are the same." (Versiyonlarin ayni oldugundan emin olun.")
- 470135 "More than one work lists match the given rack ID. (Birden fazla çalisma listesi verilen aski kimligiyle eslesiyor.) Select work list manually." (Çalisma listesini manuel olarak seçin.)
- 470136 Report cannot be rendered as it is not generated. (Rapor islenemiyor çünkü olusturulmadi.)
- 470137 Failed to generate report. (Rapor olusturulamadi.)
- 470138 The Kit reference '{0}' of sample '{1}' does not match any of the given Kit references. (Örnek '{1}' için Kit referansi '{0}' verilen Kit referanslarindan herhangi biriyle eslesmiyor.)
- 470139 The SP Batch ID '{0}' of sample '{1}' does not match any of the given Batch ID. (Örnek '{1}' için SP Parti Kimligi '{0}' verilen Parti Kimliklerinden herhangi biriyle eslesmiyor.)
- 470140 The ICKitRef '{0}' of sample '{1}' does not match any of the given Kit references. (Örnek '{1}' için ICKitRef '{0}' verilen Kit referanslarindan herhangi biriyle eslesmiyor.)
- 470141 The QIAsymphony AS result file contains samples which are not expected by the referenced assay profile. (QIAsymphony AS sonuç dosyasi atifta bulunulan tahlil profili tarafindan beklenmeyen örnekler içeriyor.)
- 470142 The Rotor type '{0}' defined in the work list does not fit to the assay profile. (Çalisma listesinde tanimlanan Rotor tipi '{0}' tahlil profiline uymuyor.)
- 470143 The Reaction volume '{0}' defined in the work list does not fit to the assay profile. (Çalisma listesinde tanimlanan Reaksiyon hacmi '{0}' tahlil profiline uymuyor.)
- 470144 The associated assay profile contains multiple rotor types or reaction volumes. (Ilgili tahlil profili birden fazla rotor tipi veya reaksiyon hacmi içeriyor.) An unambiguous work list cannot be created. (Belirsiz olmayan bir çalisma listesi olusturulamaz.) Create and import assay profiles with a unique combination of rotor type and reaction volume. (Rotor tipi ve reaksiyon hacminin benzersiz bir kombinasyonu olan tahlil profilleri olusturun ve içe aktarin.)
- 470145 This work list contains the outdated assay profile  ${0}$  version  ${1}$ . (Bu çalisma listesi tarihi geçmis tahlil profili {0} versiyon {1} içerir.) Create a new work list with an updated assay profile. (Güncellenmis bir tahlil profili ile yeni çalisma listesi olusturun.)
- 470146 The kit expiration date for assay {0} is invalid. (Tahlil {0} için kit son kullanma tarihi geçersiz.) Provide valid kit expiration date. (Geçerli kit son kullanma tarihi saglayin.)
- 510001 Fatal exception error occurred during command execution: (Komut yerine getirmesi sirasinda onarilmaz istisna hatasi:) {0}
- 510002 Make sure custom exception supports constructor with signature 'Exception(String, Exception)'! (Özel istisnanin 'Istisna (Betik, Istisna)' imzasiyla yapiciyi desteklediginden emin olun!)
- 510003 Cycler-device generated an error with error code {0}. (Döngüleyici cihazinda {0} hata kodu ile bir hata olustu.) Switch off the cycler, switch it back on again, and restart application. (Döngüleyiciyi kapatin, tekrar açin ve uygulamayi yeniden baslatin.) If the error persists, contact QIAGEN Technical Services. (Sorun devam ederse QIAGEN Teknik Servisi ile iletisime geçin.)
- 510004 Device was disconnected. (Cihazin baglantisi kesildi.) Reconnect the device and retry. (Cihazi tekrar baglayin ve tekrar deneyin.)
- 510005 Fatal exception error occurred during Optical Temperature Verification (OTV) run: (Optik Sicaklik Dogrulama (OTV) çalismasisirasinda onarilmaz istisna hatasi olustu:) {0}
- 510006 Fatal exception error occurred during assay profile execution: (Tahlil profili çalistirilmasisirasinda onarilmaz istisna hatasi:) {0}
- 510007 Reset cyclerstatus failed. (Döngüleyici durumunun sifirlanmasi basarisiz.) Switch off the cycler, switch it back on again, and restart application. (Döngüleyiciyi kapatin, tekrar açin ve uygulamayi yeniden baslatin.) If the error persists, contact QIAGEN Technical Services. (Sorun devam ederse QIAGEN Teknik Servisi ile iletisime geçin.)
- 510008 Fatal exception error occurred during command execution: (Komut yerine getirmesi sirasinda onarilmaz istisna hatasi:) Switch off the cycler, switch it back on again, and restart application. (Döngüleyiciyi kapatin, tekrar açin ve uygulamayi yeniden baslatin.) If the error persists, contact QIAGEN Technical Services. (Sorun devam ederse QIAGEN Teknik Servisi ile iletisime geçin.)
- 510009 Assay profile execution failed with error code {0}. (Tahlil profilinin yürütülmesi hata kodu {0} ile basarisiz oldu.) Check the assay profile for inconsistencies and retry the execution. (Tahlil profilini tutarsizliklar için kontrol edin ve yürütmeyi tekrar deneyin.)
- 510010 Update of OTV-calibration failed! (OTV kalibrasyonu güncellenemedi!)
- 510011 The air temperature has gone over 140° C. Check if the heater or the thermistor are working properly. (Hava sicakligi 140°C üzerinde. Isitici veya termistörün dogru çalisip çalismadigini kontrol edin.) Contact QIAGEN Technical Services. (QIAGEN Teknik Servisi ile iletisime geçin.)
- 510012 A communication error occurred. (Bir iletisim hatasi olustu.) Contact QIAGEN Technical Services. (QIAGEN Teknik Servisi ile iletisime geçin.)
- 510013 The machine's detector motor jammed. (Makinenin detektör motoru tikandi.) Contact QIAGEN Technical Services. (QIAGEN Teknik Servisi ile iletisime geçin.)
- 510014 The communication with the cycler was lost. (Döngüleyici ile iletisim kaybedildi.) Switch off the cycler, switch it back on again. (Döngüleyiciyi kapatin ve tekrar açin.) If error persists, contact QIAGEN Technical Services. (Sorun devam ederse QIAGEN Teknik Servisi ile iletisime geçin.)
- 510015 Enter a valid verification date. (Geçerli bir dogrulama tarihi girin.)

510016 The lid has been opened during the run. (Çalisma sirasinda kapak açilmis.) Close the lid and restart the run. (Kapagi kapatin ve çalismayi tekrar baslatin.)

- 510017 Error cause that was previously flagged was solved. (Daha önce isaretlenen hata nedeni çözümlendi.)
- 510018 The rotor has stalled orstopped. (Rotor durakladi veya durdu.)
- 510019 The machine's source motor jammed. (Makinenin kaynak motoru tikandi.) Contact QIAGEN Technical Services. (QIAGEN Teknik Servisi ile iletisime geçin.)
- 510020 The cycler is taking too long to reach temperature. (Döngüleyicinin sicakliga ulasmasi fazla uzun sürüyor.) This can affect the assay performance. (Bu durum tahlil performansini etkileyebilir.)
- 510021 The temperature measurement thermistor has gone open circuit. (Sicaklik ölçümü termistöründe devre açik hale geldi.) Contact QIAGEN Technical Services. (QIAGEN Teknik Servisi ile iletisime geçin.)
- 510022 Undefined error. (Tanimlanmamis hata.) Switch off the cycler, switch it back on again, and restart the application. (Döngüleyiciyi kapatin, tekrar açin ve uygulamayi yeniden baslatin.) If the error persists, contact QIAGEN Technical Services. (Sorun devam ederse QIAGEN Teknik Servisi ile iletisime geçin.)
- 510023 An unexpected exception occurred during the run. (Çalisma sirasinda beklenmeyen bir istisna olustu.) Switch off the cycler, switch it back on again, and restart the application. (Döngüleyiciyi kapatin, tekrar açin ve uygulamayi yeniden baslatin.) If the error persists, contact QIAGEN Technical Services. (Sorun devam ederse QIAGEN Teknik Servisi ile iletisime geçin.)
- 510024 The watchdog timer on the machine has reset it. (Makinadaki watchdog zamanlayicisi resetledi.)
- 510025 Melt acquisition cannot be performed with settings 'keep LED on' on more than one acquisition channel selected. (Erime almasi, seçilen birden fazla alma kanalinda 'LED'i açik tut' ayarlariyla yapilamaz.) Check the assay profile for inconsistencies. (Tahlil profilini tutarsizliklar açisindan kontrol edin.)
- 510026 No rotors have been added. (Rotor eklenmedi.) Run cannot be started. (Çalisma baslatilamiyor.) Check the rotor configuration and the retry. (Rotor konfigürasyonunu kontrol edin ve tekrar deneyin.)
- 510027 No shoots have been added. (Bir çekim eklenmedi.) Run can't be started! (Çalisma baslatilamaz!)
- 510028 The requested rotor is not configured for this device. (Istenen rotor bu cihaz için konfigüre edilmemis.) Check the rotor configuration and retry. (Rotor konfigürasyonunu kontrol edin ve tekrar deneyin.)
- 670000 Enter a user ID. (Bir kullanici kimligi girin.)
- 670001 Enter a valid user ID (1-40 characters). (Geçerli bir kullanici kimligi girin (1-40 karakter).)
- 670002 Enter an experiment name (1-{0} characters). (Bir deney adi girin (1- {0} karakter).)
- 670003 Enter a valid experiment name (1-{0} characters). (Geçerli bir deney adi girin (1- {0} karakter).)
- 670011 Select at least one context parameter. (En az bir baglam parametresi seçin.)

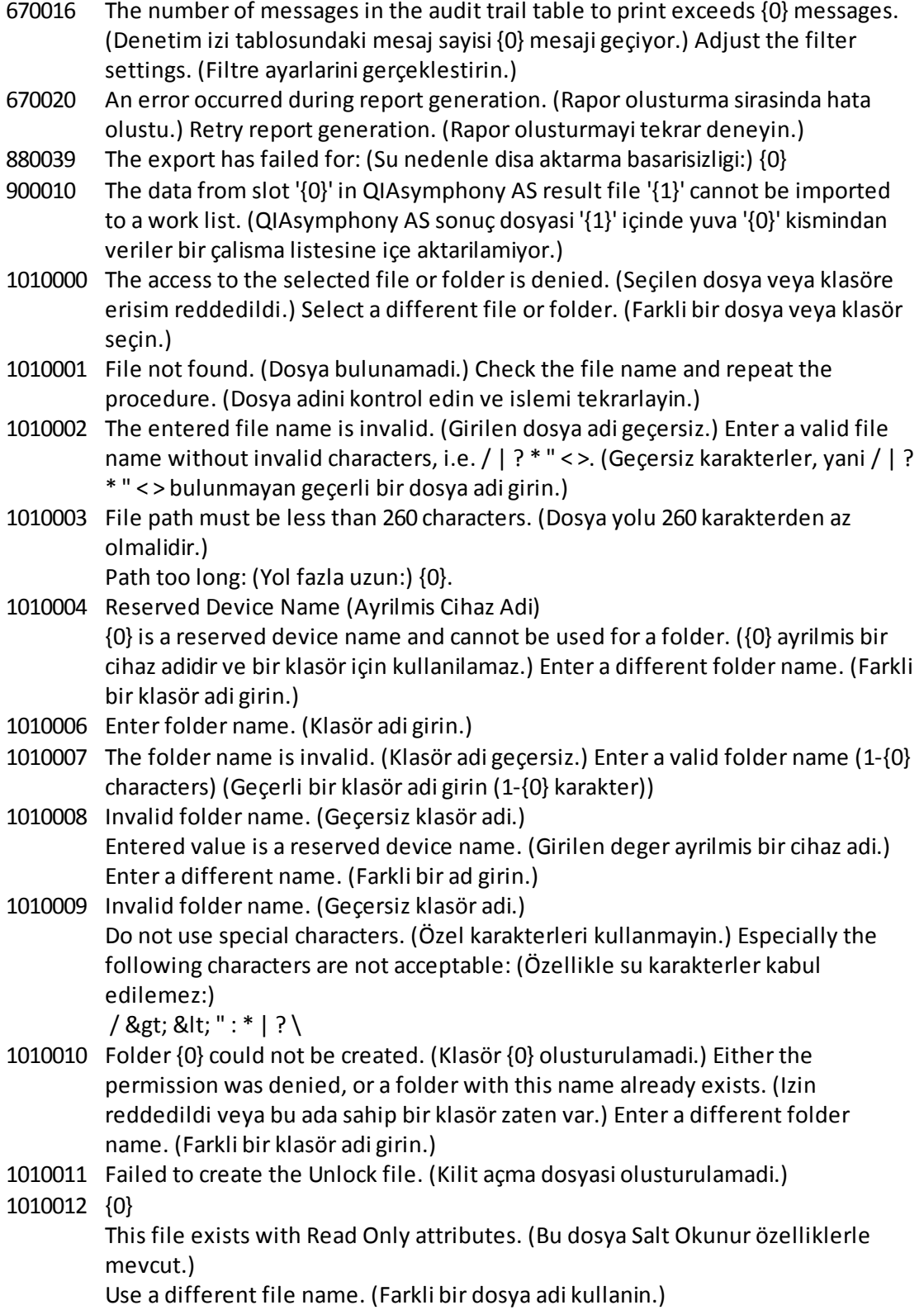

1010014 The entered file/directory name is invalid. (Girilen dosya/dizin adi geçersiz.) Directory name must be less than 248 characters. (Dizin adi 248 karakterden az olmalidir.)

Path too long: (Yol fazla uzun:) {0}.

- 1010016 User name is unknown or password is incorrect. (Kullanici adi bilinmiyor veya sifre yanlis.) Enter user name and password again. (Kullanici adi ve sifreyi tekrar girin.)
- 1010018 The confirmation password does not match the new password. (Dogrulama sifresi yeni sifreyle eslesmiyor.)
- 1010019 Confirm the new password. (Yeni sifreyi dogrulayin.)
- 1010020 Enter the new password. (Yeni sifreyi girin.)
- 1010022 The new and the old password must be different. (Yeni ve eski sifre birbirinden farkli olmalidir.)
- 1010023 Enter the old password. (Eski sifreyi girin.)
- 1010026 Enter a valid password. (Geçerli birsifre girin.)
- 1010028 Invalid password. (Geçersiz sifre.) The old password for the user is incorrect. (Kullanici için eski sifre yanlis.)
- 1010029 Invalid user name or password. (Geçersiz kullanici adi veya sifre.) Enter user name and password again. (Kullanici adi ve sifreyi tekrar girin.)
- 1010031 The entered name is reserved. (Girilen ad ayrilmis.) It cannot be used as folder name. (Klasör adi olarak kullanilamiyor.) Enter a different folder name. (Farkli bir klasör adi girin.)
- 1010032 The entered folder name is invalid. (Girilen klasör adi geçersiz.) Enter a valid folder name. (Geçerli bir klasör adi girin.)
- 1010033 This user is deactivated. (Bu kullanici devre disi birakildi.) Contact your local administrator. (Yerel yöneticinizle irtibat kurun.)
- 1010034 Assign at least one role to user {0}. (Kullanici {0} için en az bir rol atayin.)
- 1010035 The new password must be different from the previous {0} passwords. (Yeni sifre, önceki {0} sifreden farkli olmalidir.) Enter a unique password. (Benzersiz birsifre girin.)
- 1010044 {0} is not accessible. ({0} erisilemez durumda.) Directory not found. (Dizin bulunamadi.) Check the network connection or create a new directory. (Ag baglantisini kontrol edin veya yeni bir dizin olusturun.)
- 1010047 Could not log-in to the application. (Uygulamada oturum açilamadi.) The database connection is lost. (Veri tabani baglantisi kayip.) Contact your local administrator. (Yerel yöneticinizle irtibat kurun.)
- 1010048 Enter a new password (8-40 characters). (Yeni birsifre girin (8-40 karakter).)
- 1010049 The entered password is not valid. (Girilen sifre geçerli degil.) Enter a password that fulfills the following criteria: (Su kriterleri karsilayan birsifre girin:) 8-40 characters, 2 upper case characters, 2 lower case characters, 2 numerical characters, 2 special characters and must not contain white spaces. (8-40 karakter, 2 büyük harf karakter, 2 küçük harf karakter, 2 sayisal karakter, 2 özel karakter içermeli ve bosluk içermemelidir.)

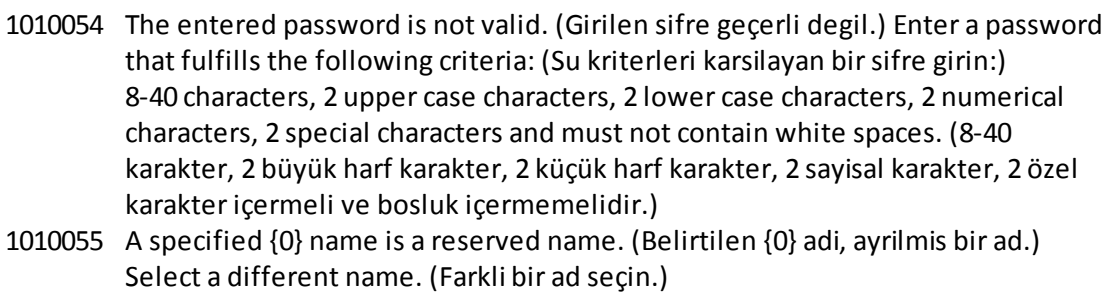

- 1010056 The {0} name must not contain leading and/or trailing white spaces. ({0} adi önde ve/veya arkada bosluk içermemelidir.)
- 1010057 The password must not contain white spaces. (Sifre bosluk içermemelidir.)
- 1010058 The entered file name is invalid. (Girilen dosya adi geçersiz.) File name must be less than 248 characters. (Dosya adi 248 karakterden az olmalidir.)
- 1110012 Signature not found. (Imza bulunamadi.)

#### 1.9 Kisaltmalar

# Not Ek bilgiler [Sözlük](#page-451-0) içinde bulunabilir. APS Assay parameter set (Tahlil parametresi seti)

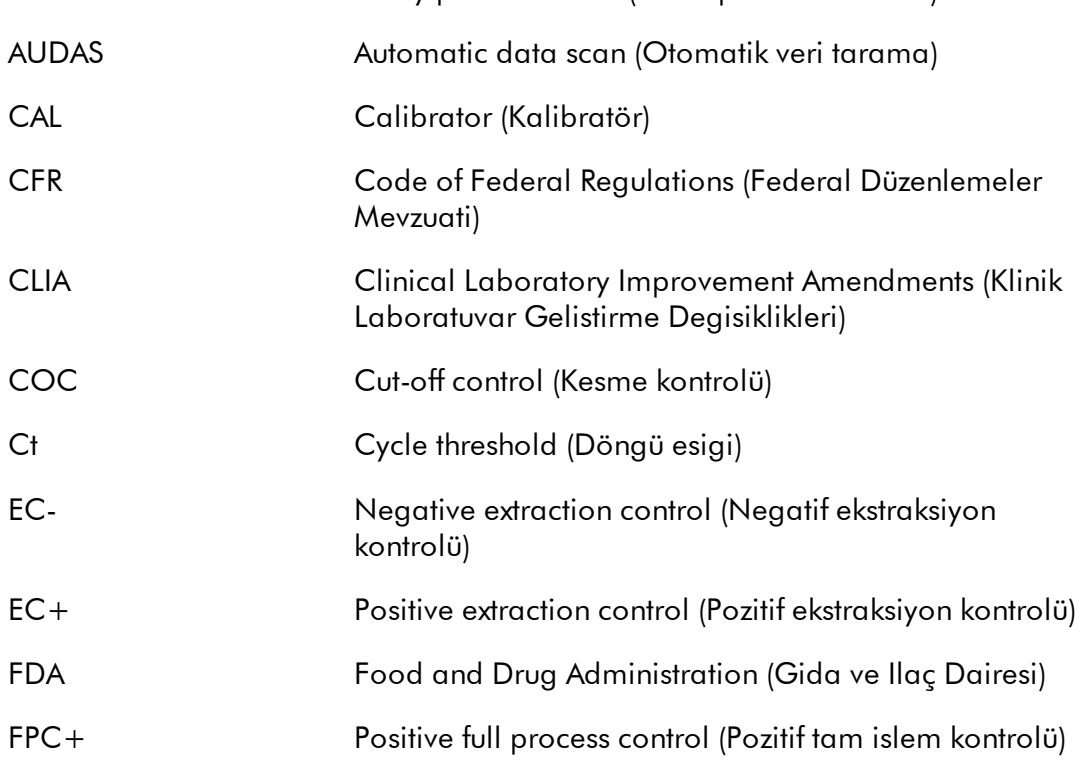

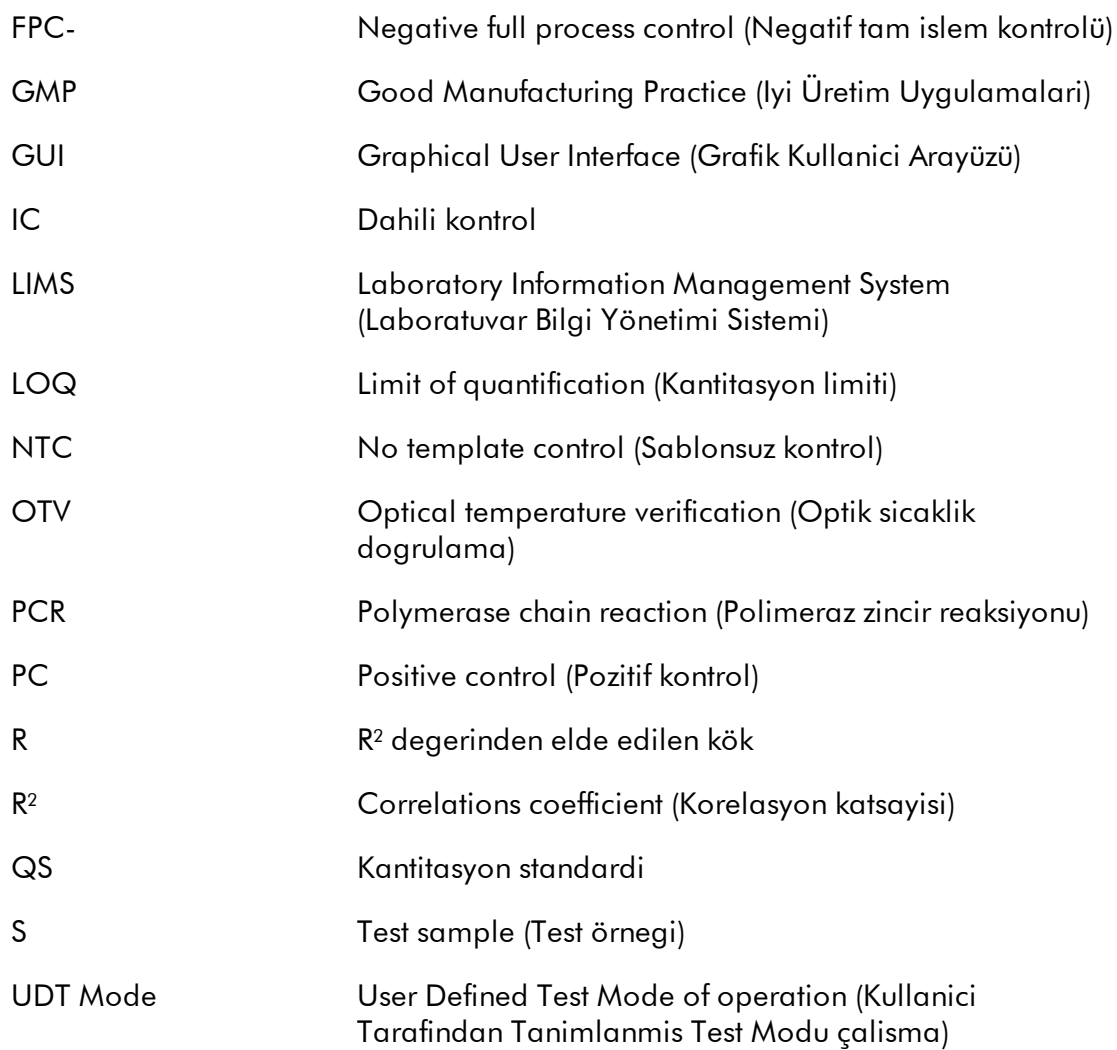

### <span id="page-451-0"></span>1.10 Sözlük

## [A](#page-451-1) [B](#page-454-0) [C](#page-454-1) [D](#page-456-0) [E](#page-457-0) [F](#page-458-0) [G](#page-459-0) [I](#page-460-0) [K](#page-461-0) [L](#page-461-1) [M](#page-462-0) [N](#page-463-0) [O](#page-463-1) [P](#page-464-0) [Q](#page-464-1) [R](#page-466-0) [S](#page-468-0) [T](#page-470-0) [U](#page-471-0) [V](#page-471-1) [W](#page-472-0)

Karsilik gelen harfle baslayan konulara atlamak için harfe tiklayin.

## <span id="page-451-1"></span>A

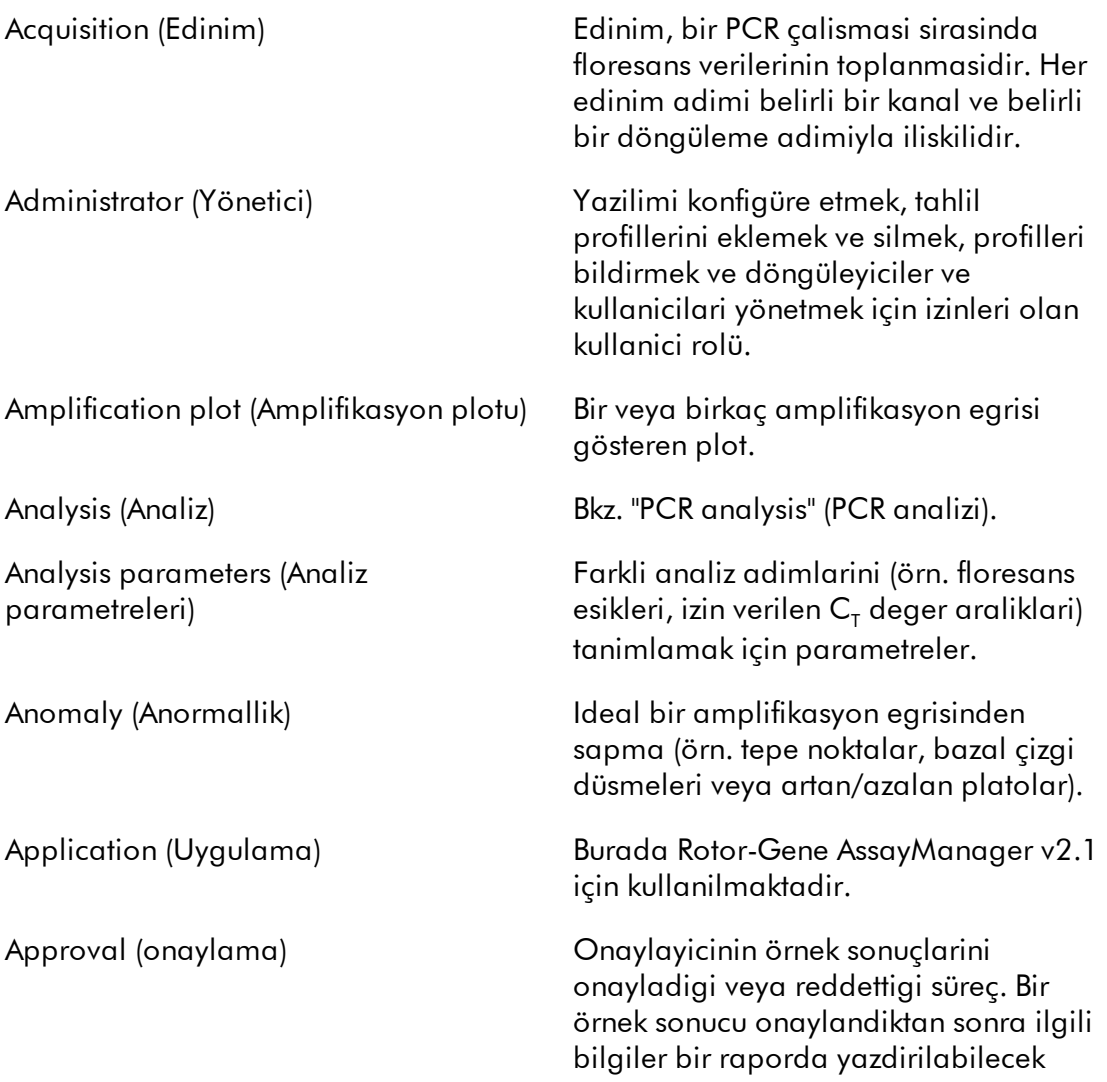

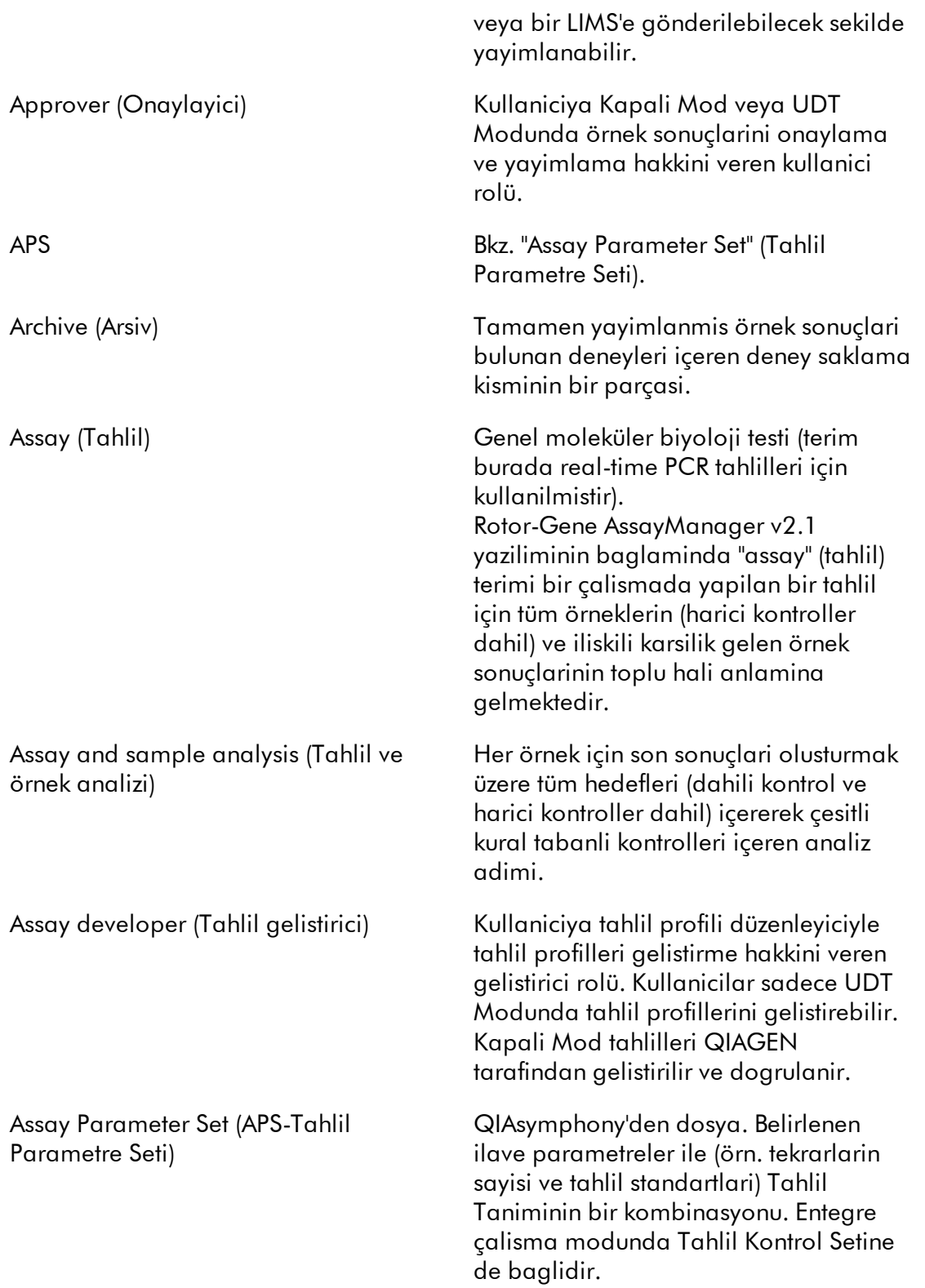

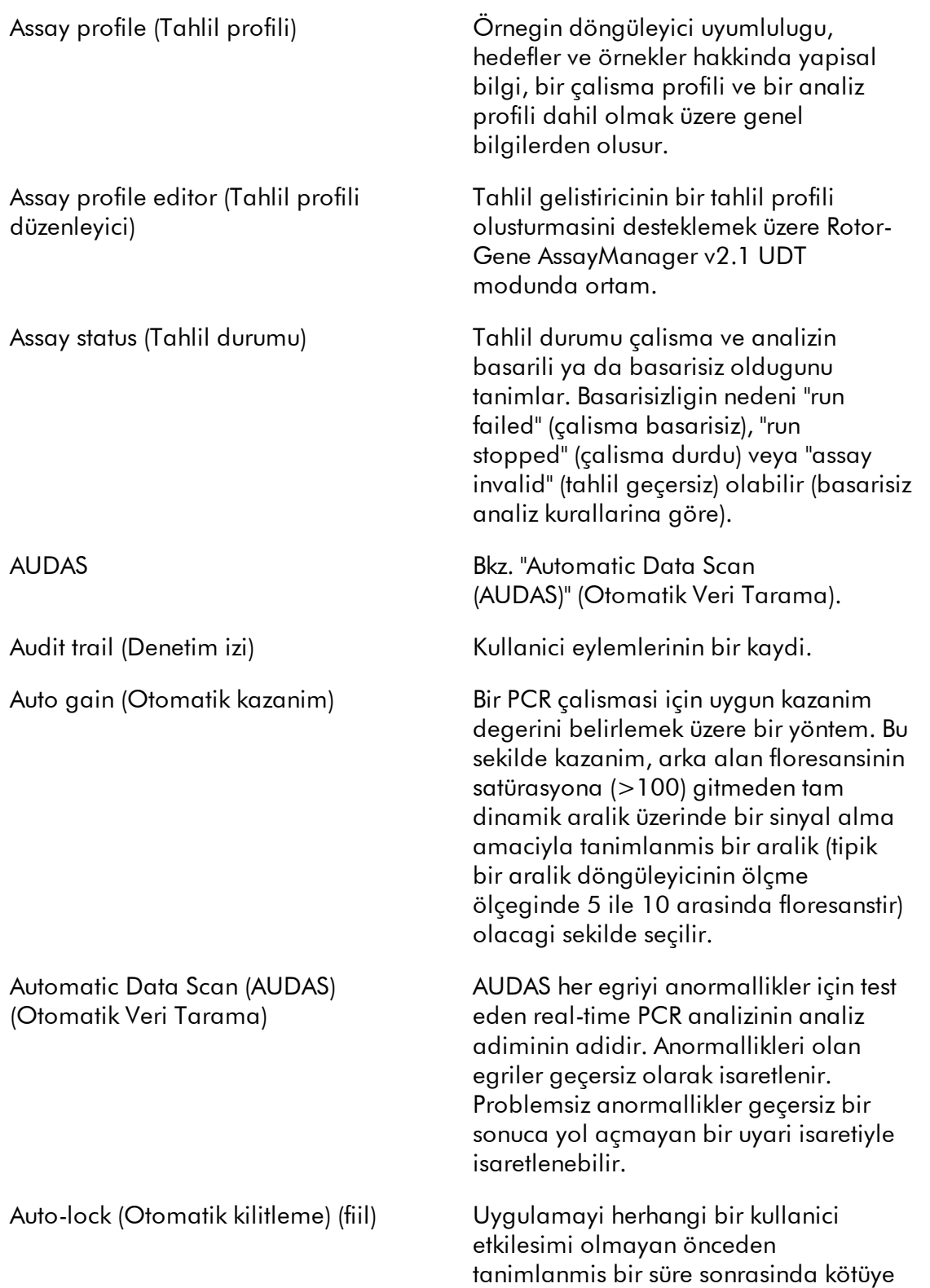

<span id="page-454-1"></span><span id="page-454-0"></span>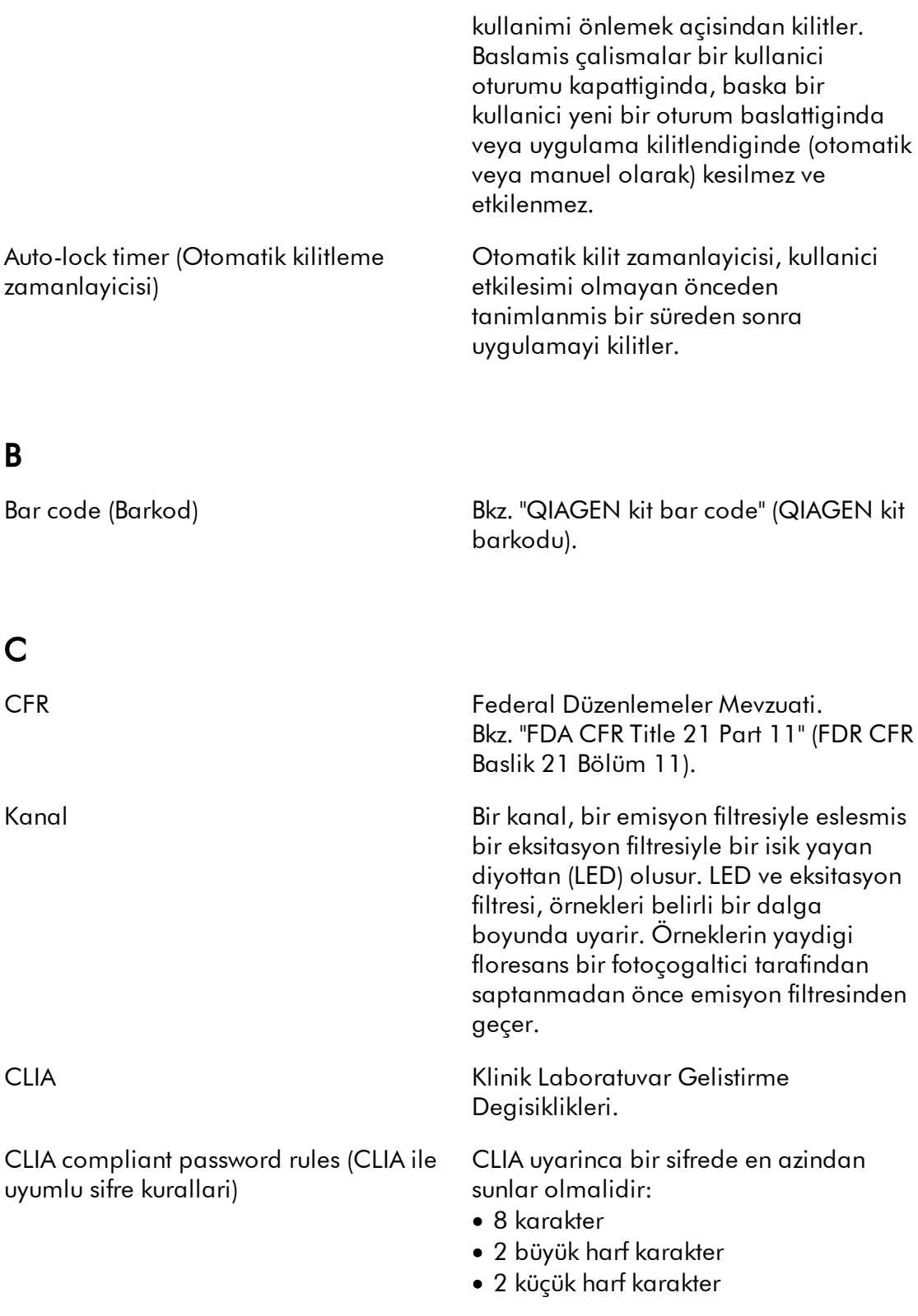

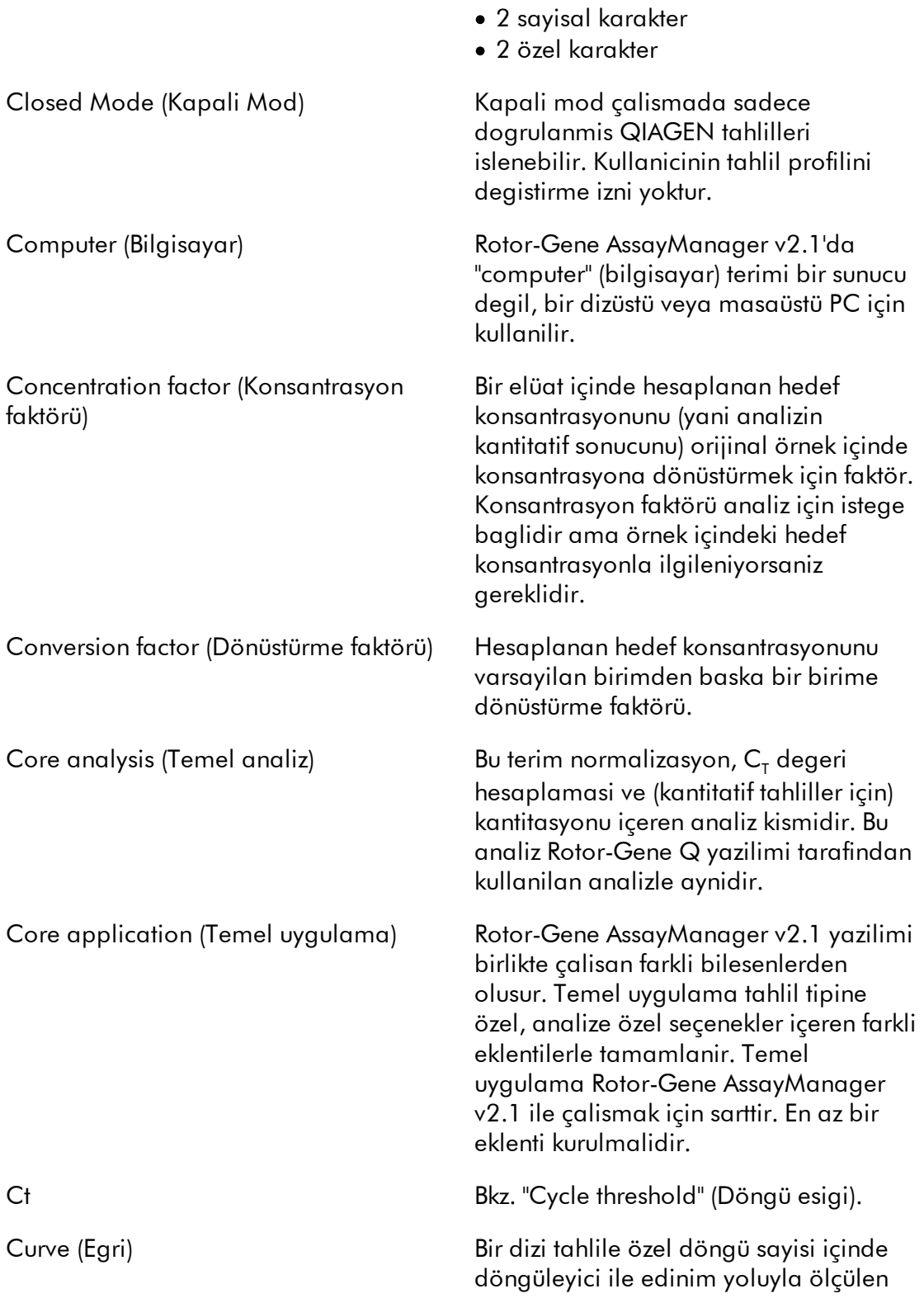

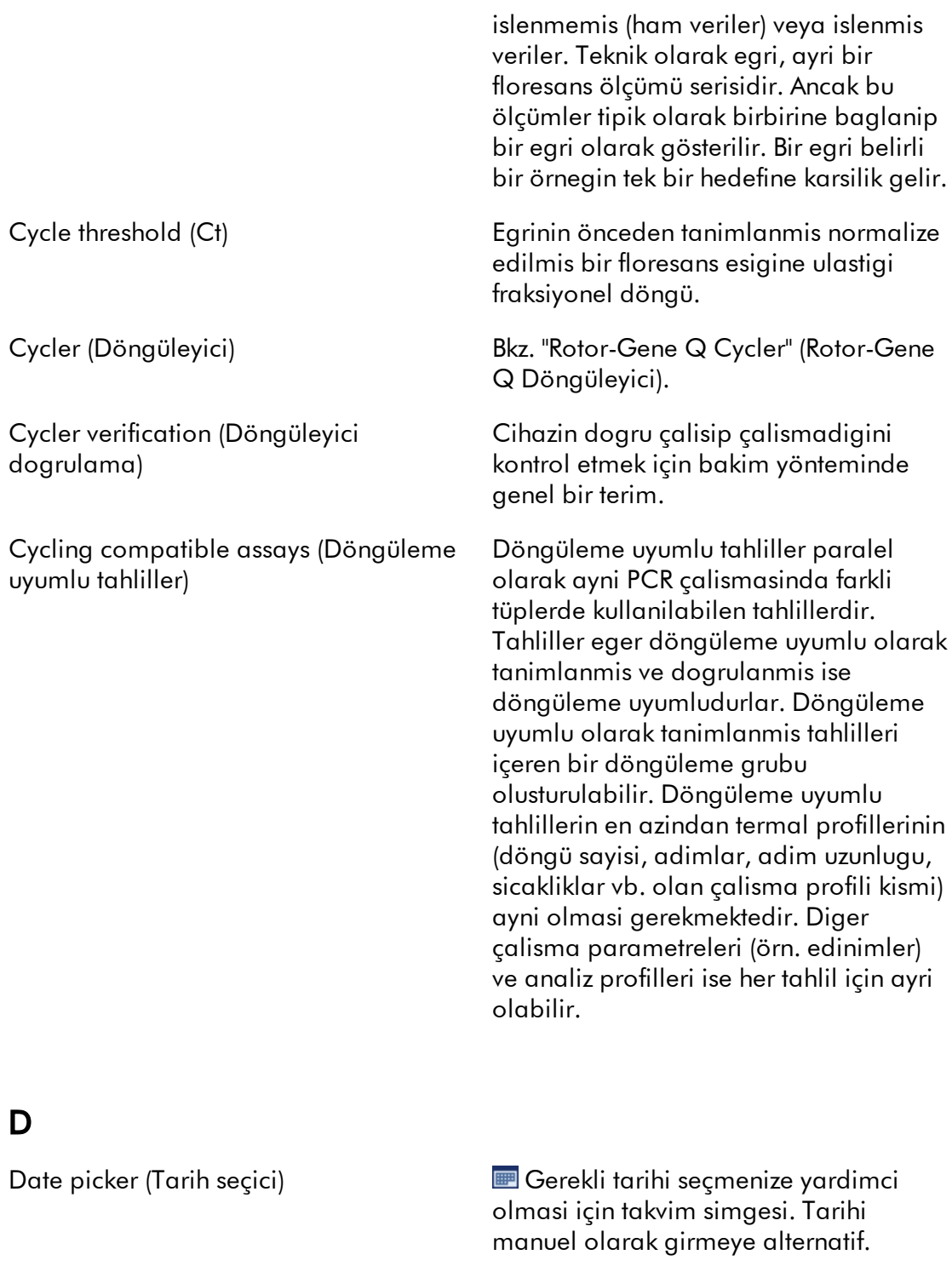

<span id="page-456-0"></span>Default name (Varsayilan ad) Yeni olusturulmus bir çalisma listesi veya

bir deney için otomatik olarak

<span id="page-457-0"></span>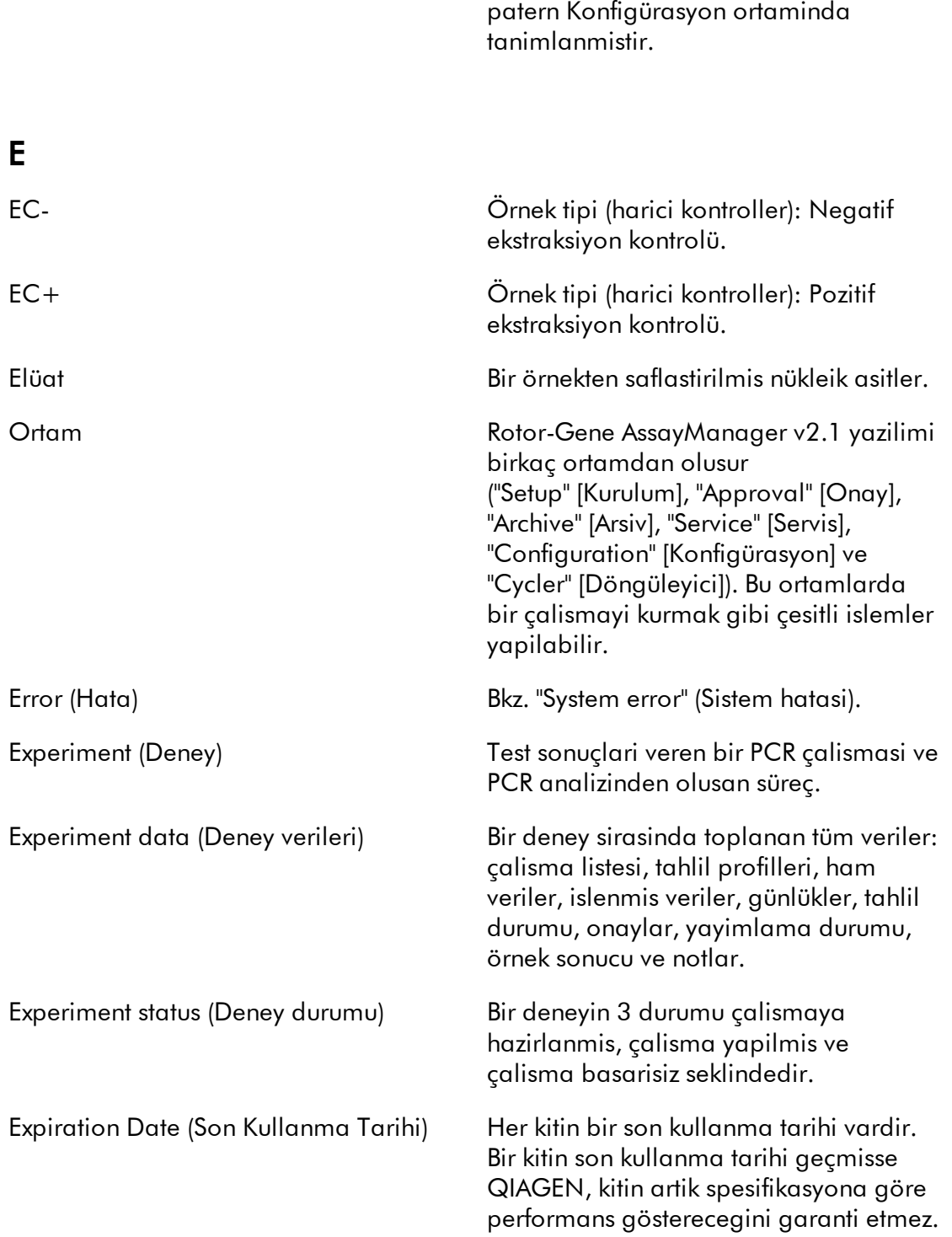

olusturulmus ad. Olusturulan ad için

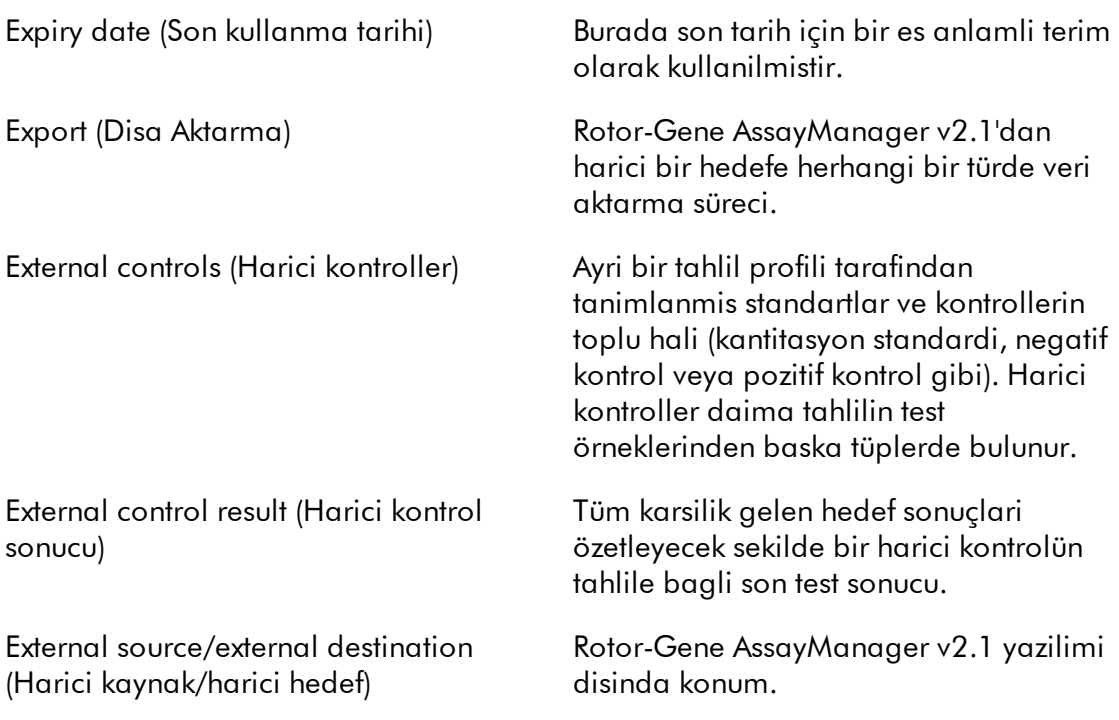

# <span id="page-458-0"></span>F

FDA Gida ve Ilaç Dairesi, Amerika Birlesik Devletleri Gida ve Insan Hizmetleri Kurumunun bir bölümüdür ve çogu tür gida, diyet takviyeleri, ilaçlar, asilar, biyolojik tibbi ürünler, kan ürünleri, tibbi cihazlar, radyasyon yayan cihazlar, veterinerlik ürünleri ve kozmetiklerin güvenlik açisindan düzenlenmesinden sorumludur.

FDA CFR Title 21 Part 11 (FDA CFR Baslik 21 Bölüm 11) FDA CFR Baslik 21 Bölüm 11 düzenlemeleri elektronik kayitlar ve elektronik imzalarin güvenilir, güven duyurucu ve kagit kayitlara es deger olarak kabul edilmeleri için kriterleri tanimlar. Bölüm 11 ilaç üreticileri, tibbi cihaz üreticileri, biyoteknoloji sirketleri, biyolojik madde gelistirenler ve diger FDA tarafindan düzenlenen endüstrilerin (belirli istisnalar disinda) ticari

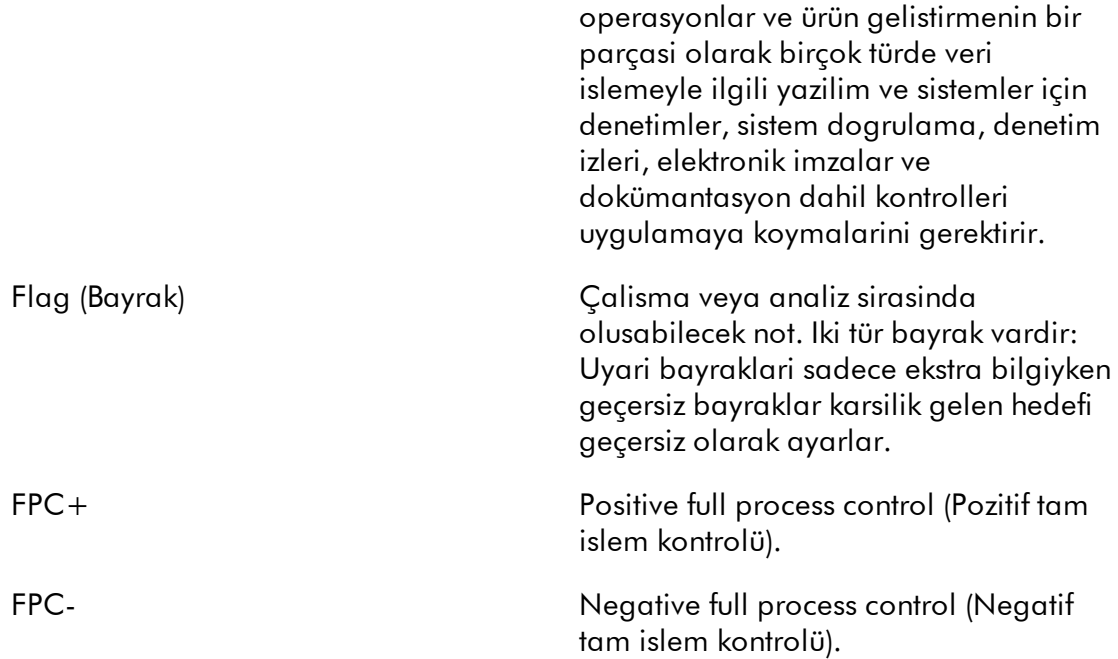

# <span id="page-459-0"></span>G

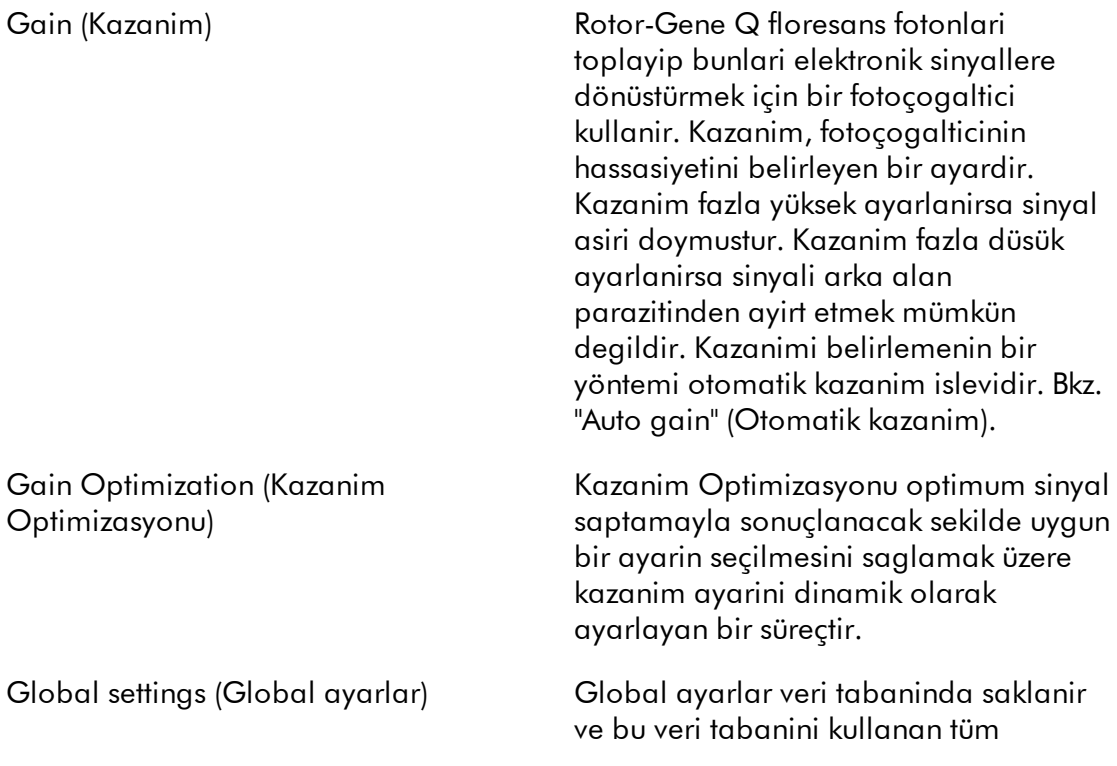

<span id="page-460-0"></span>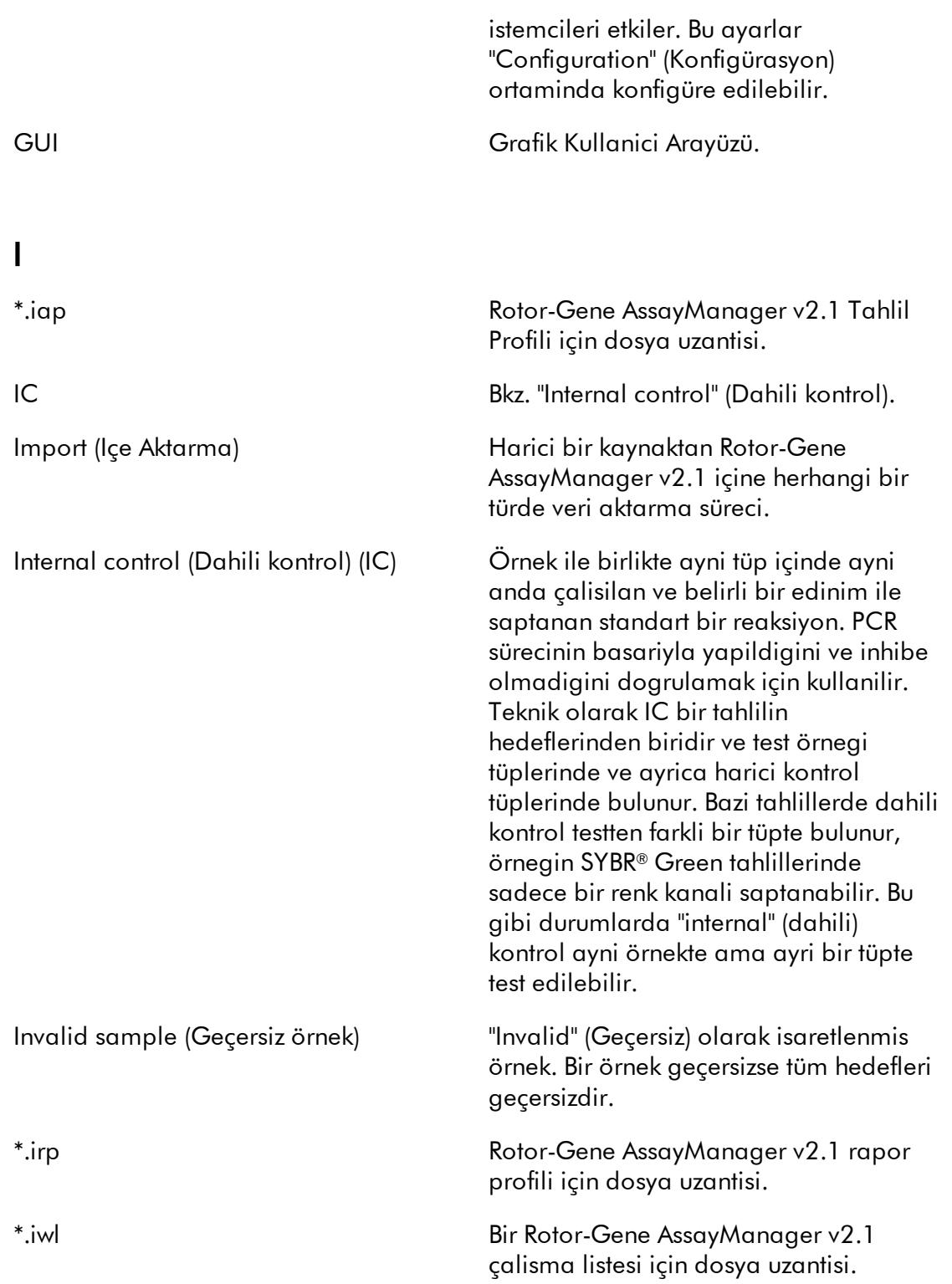

<span id="page-461-1"></span><span id="page-461-0"></span>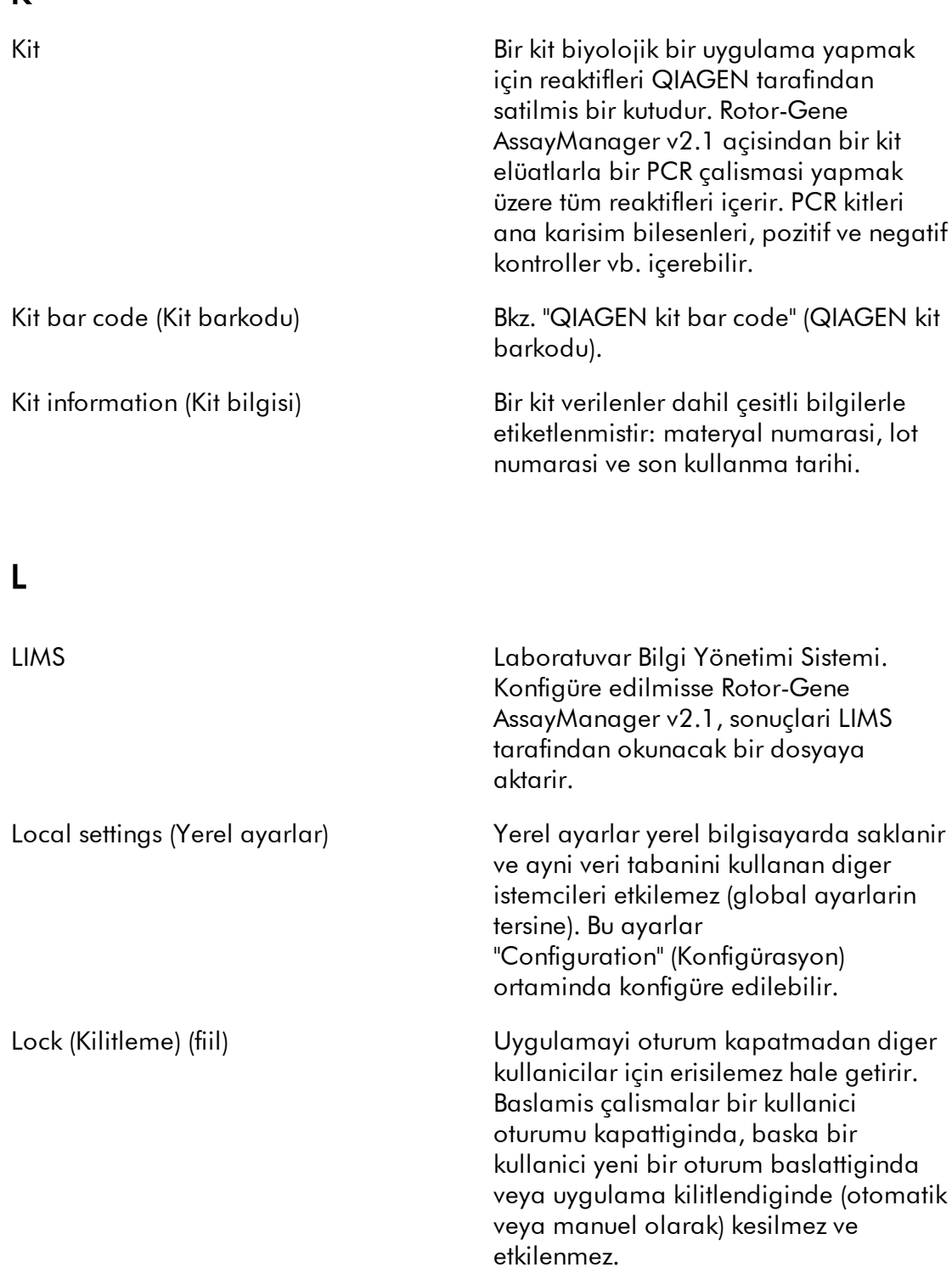

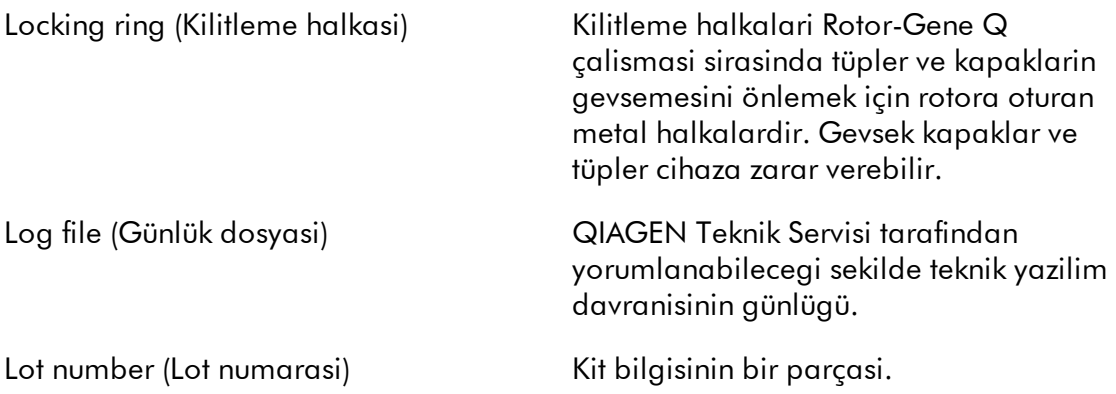

# <span id="page-462-0"></span>M

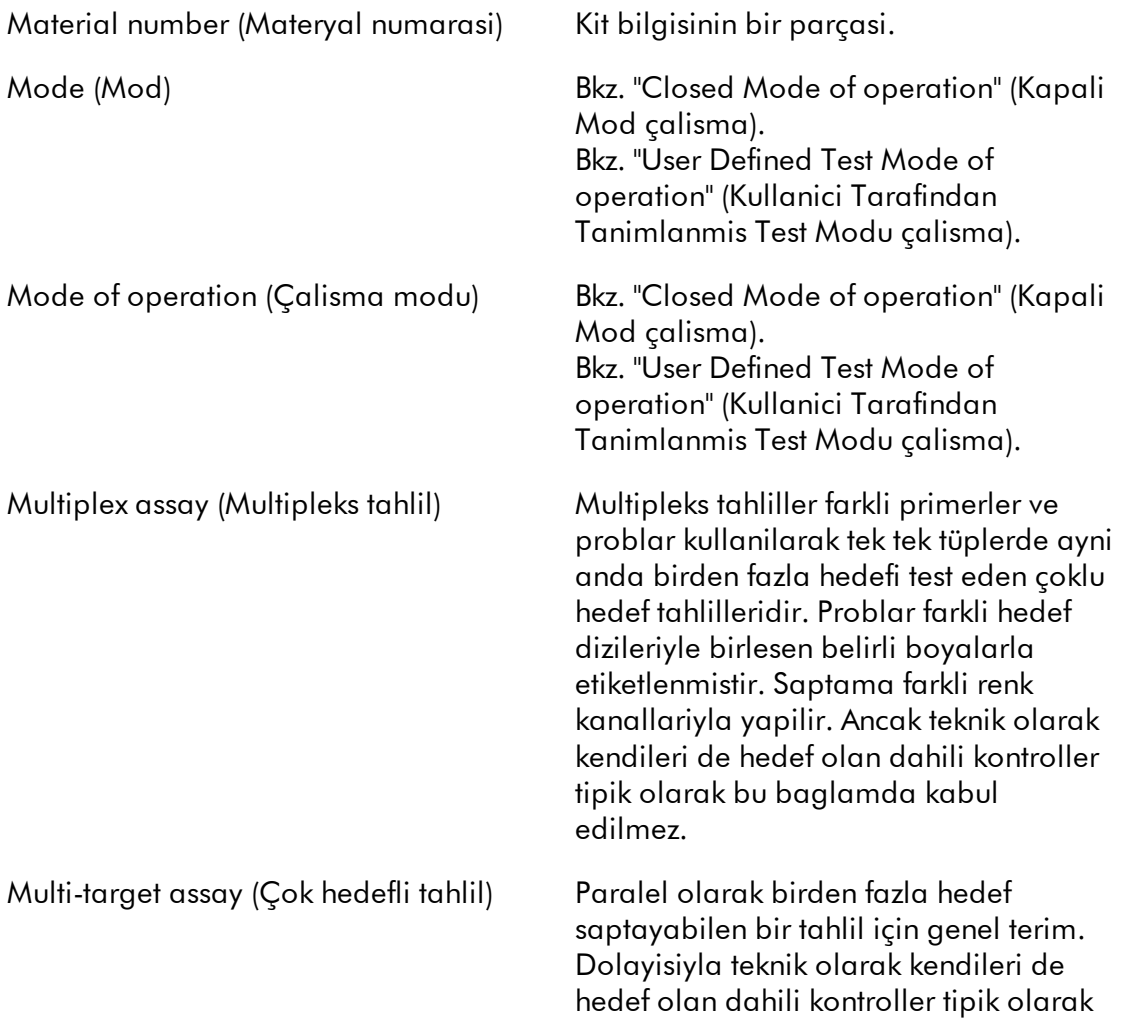

<span id="page-463-1"></span><span id="page-463-0"></span>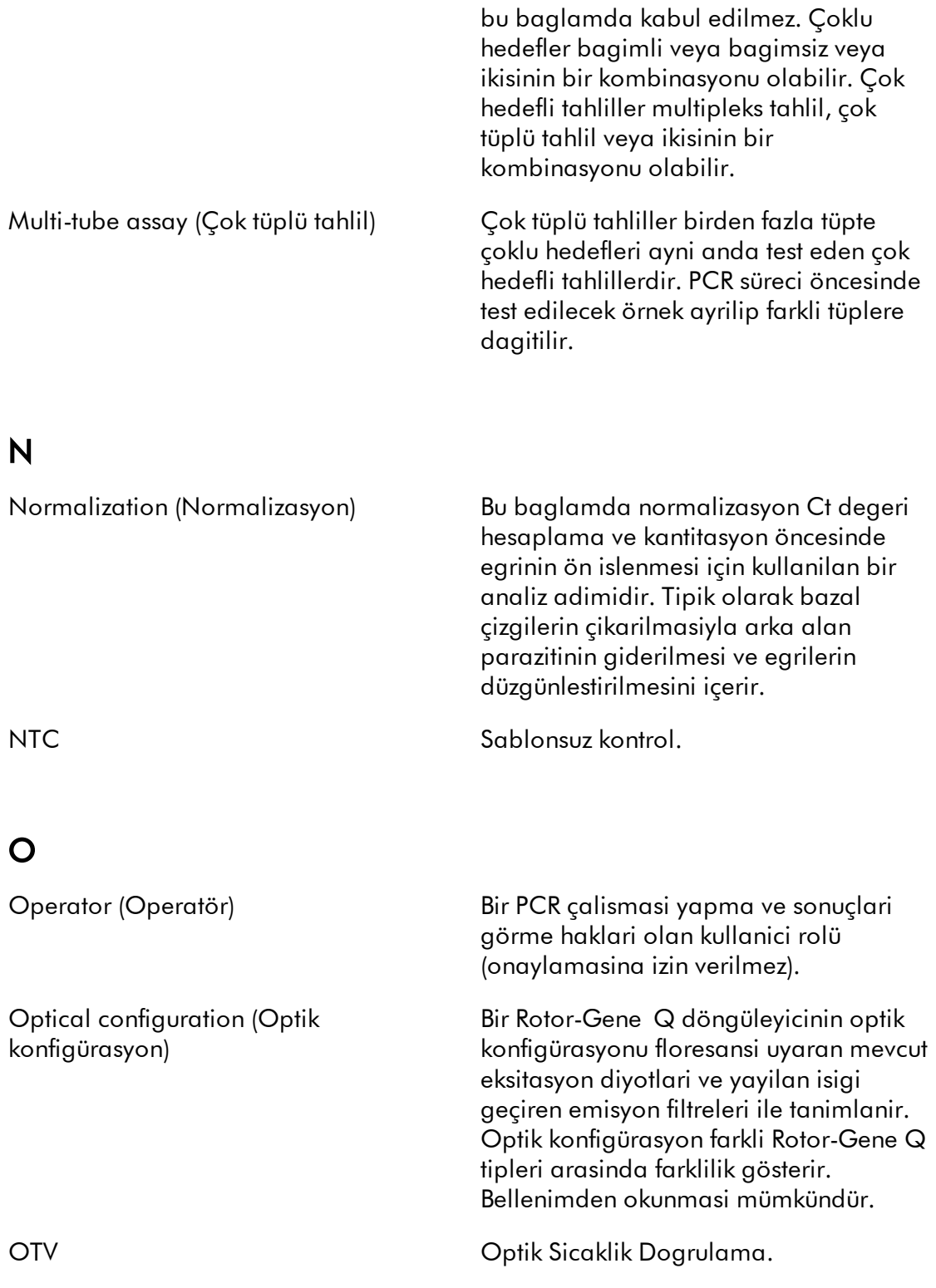

<span id="page-464-0"></span>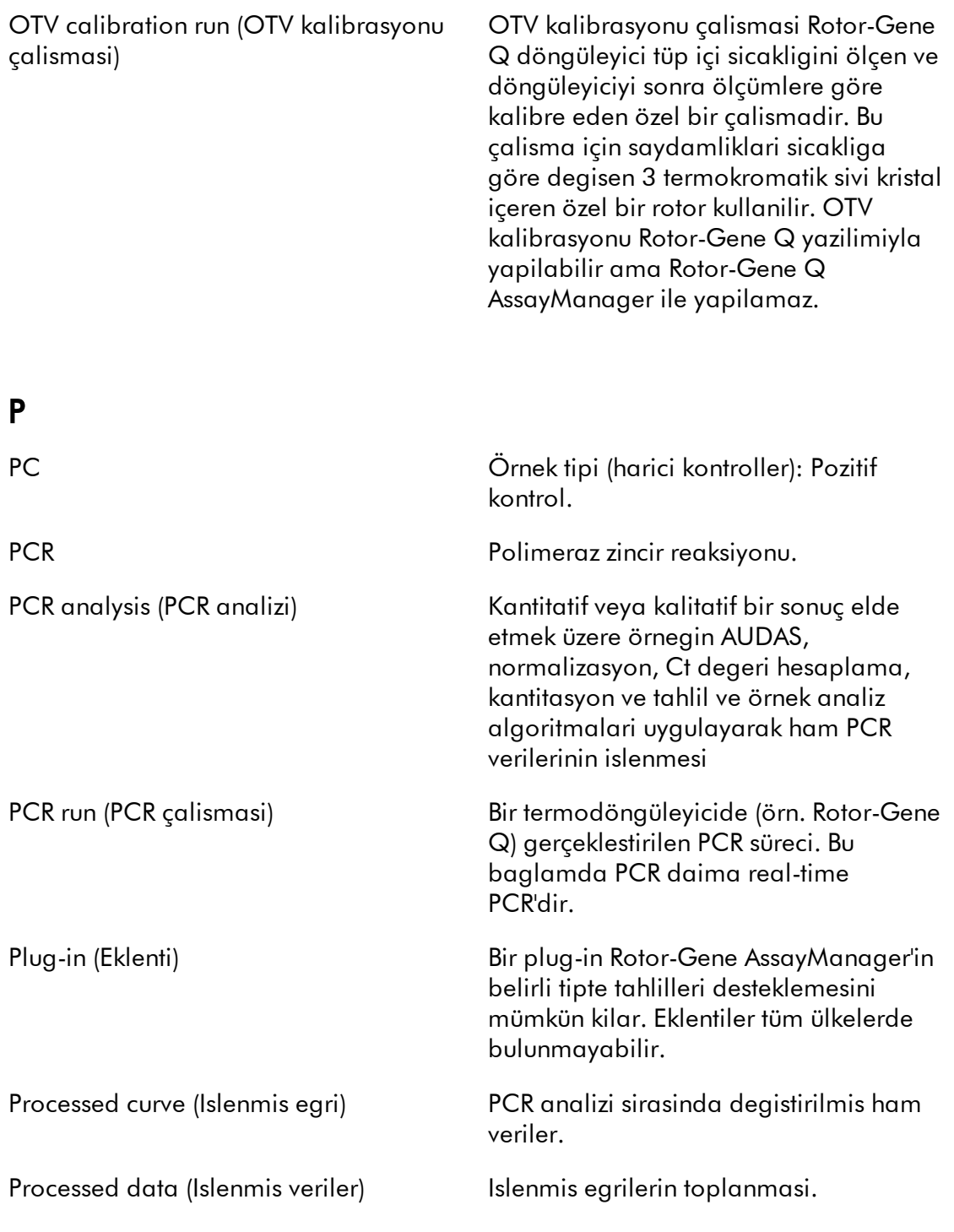

# <span id="page-464-1"></span>Q

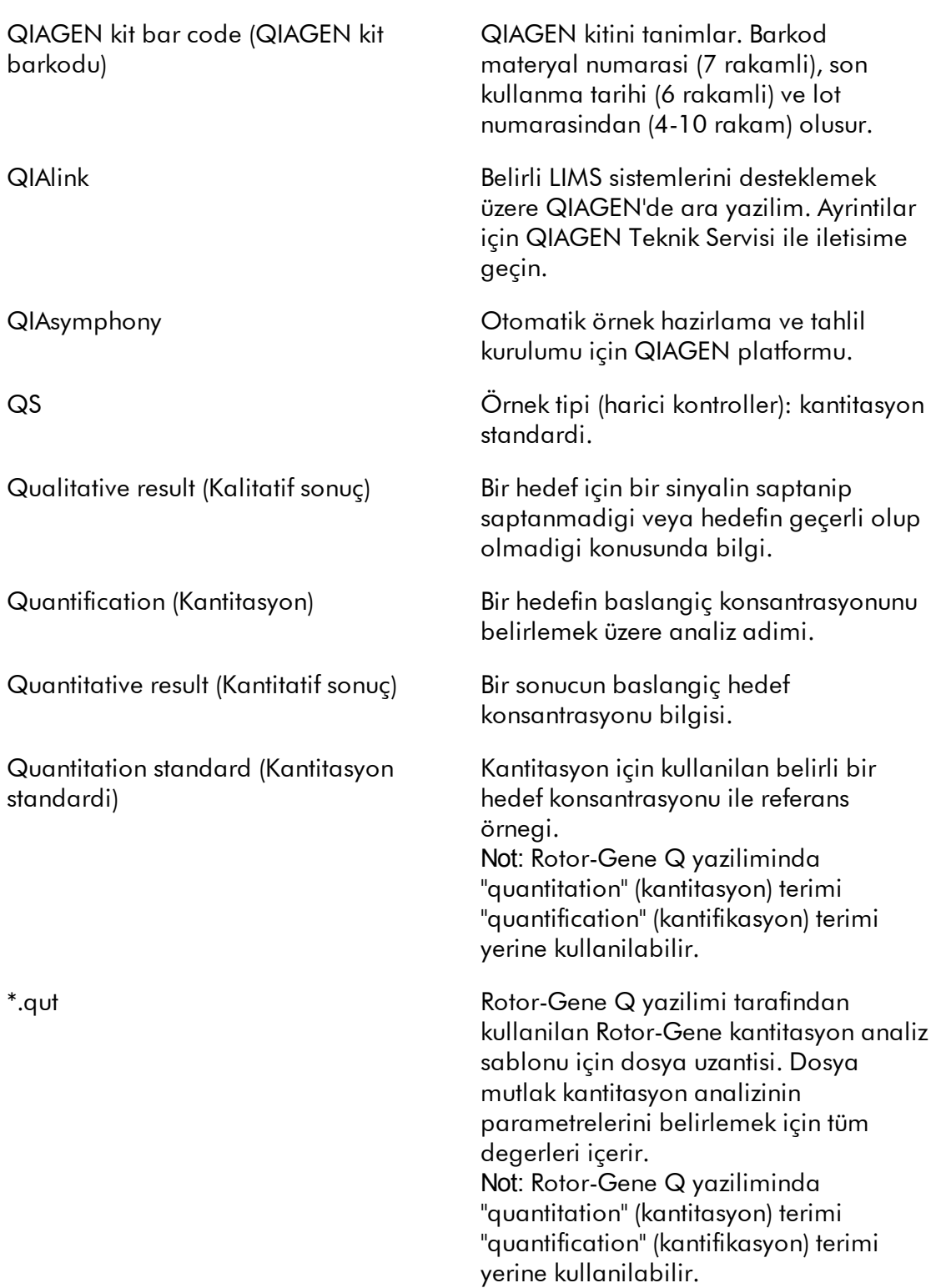

<span id="page-466-0"></span>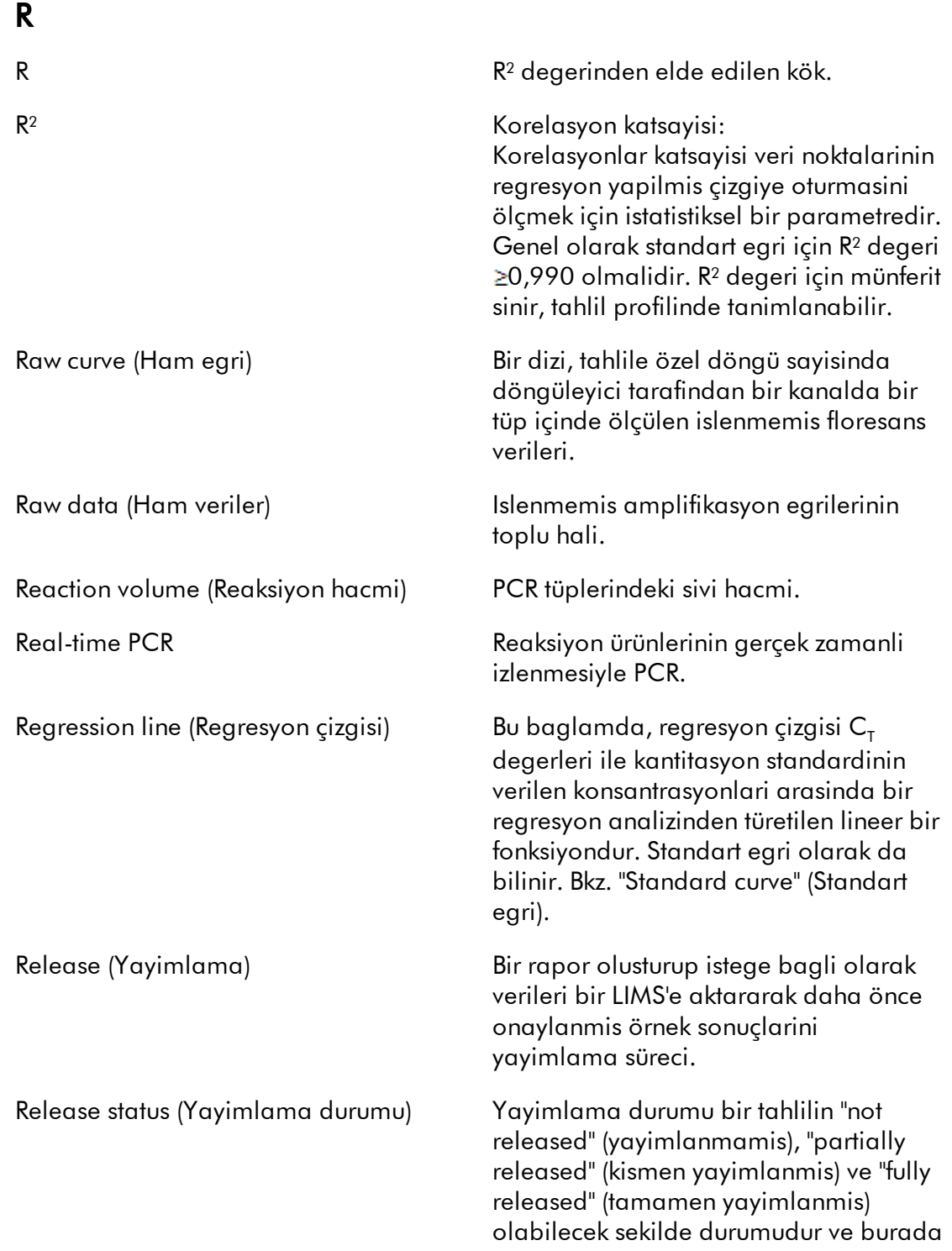

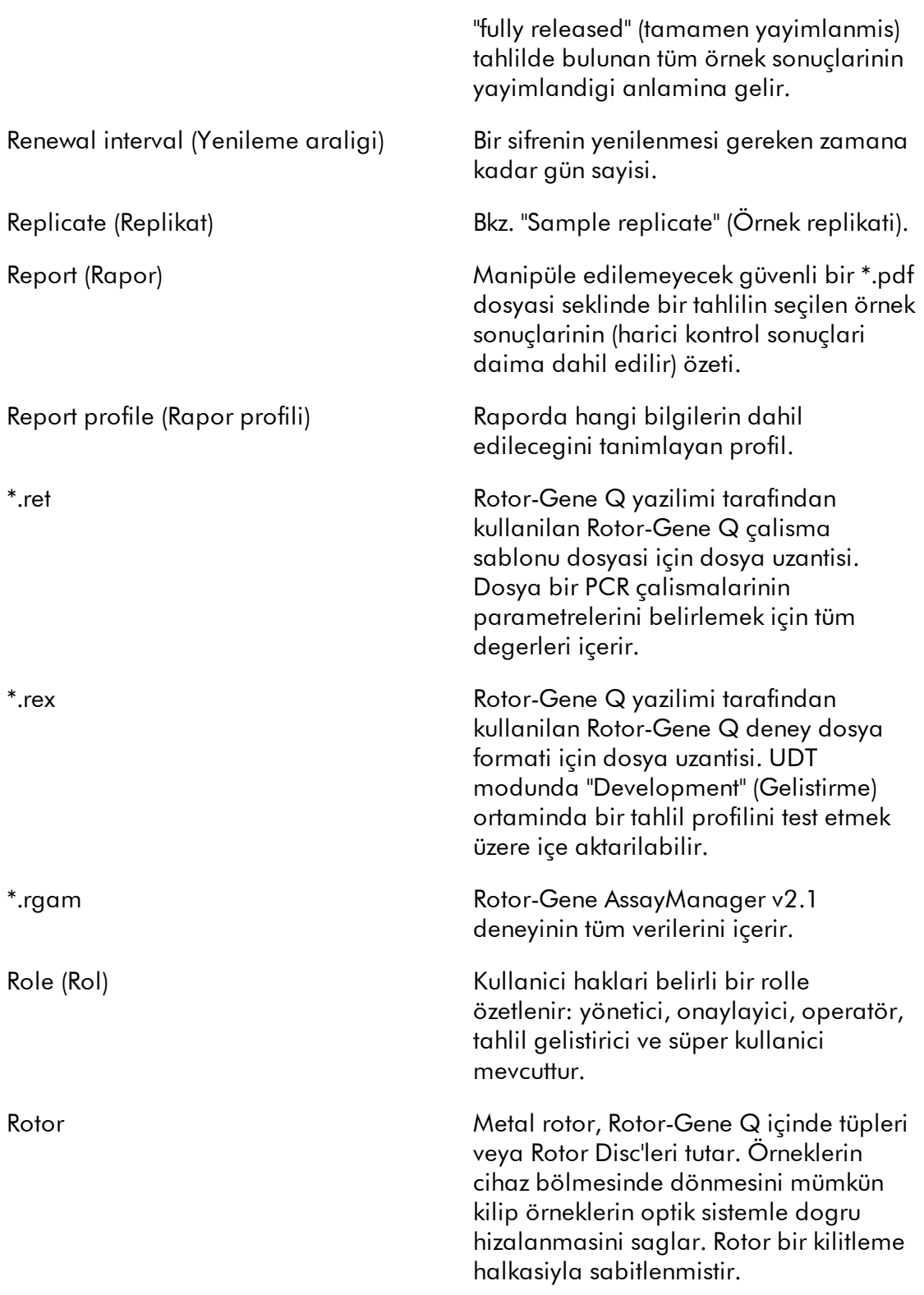
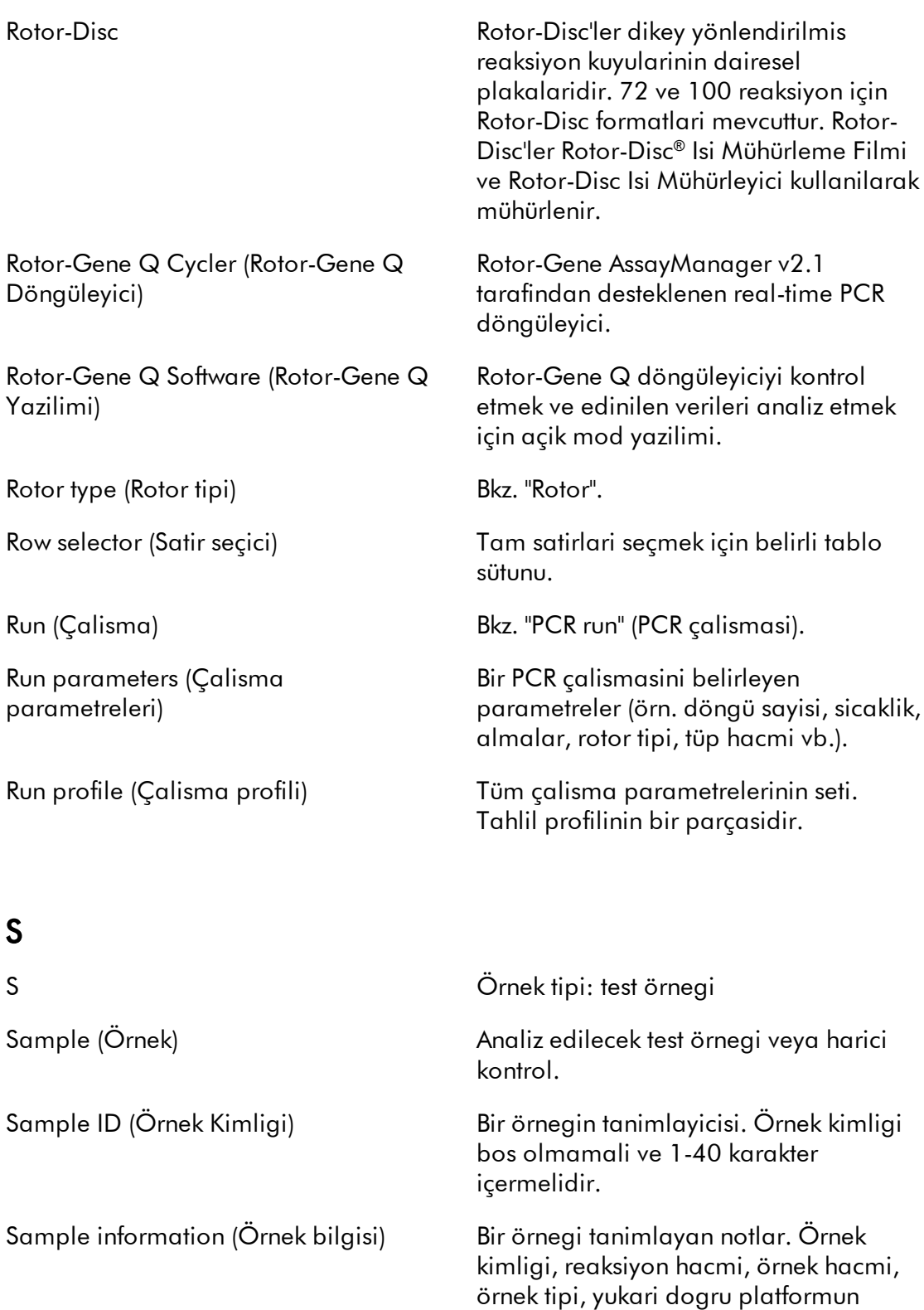

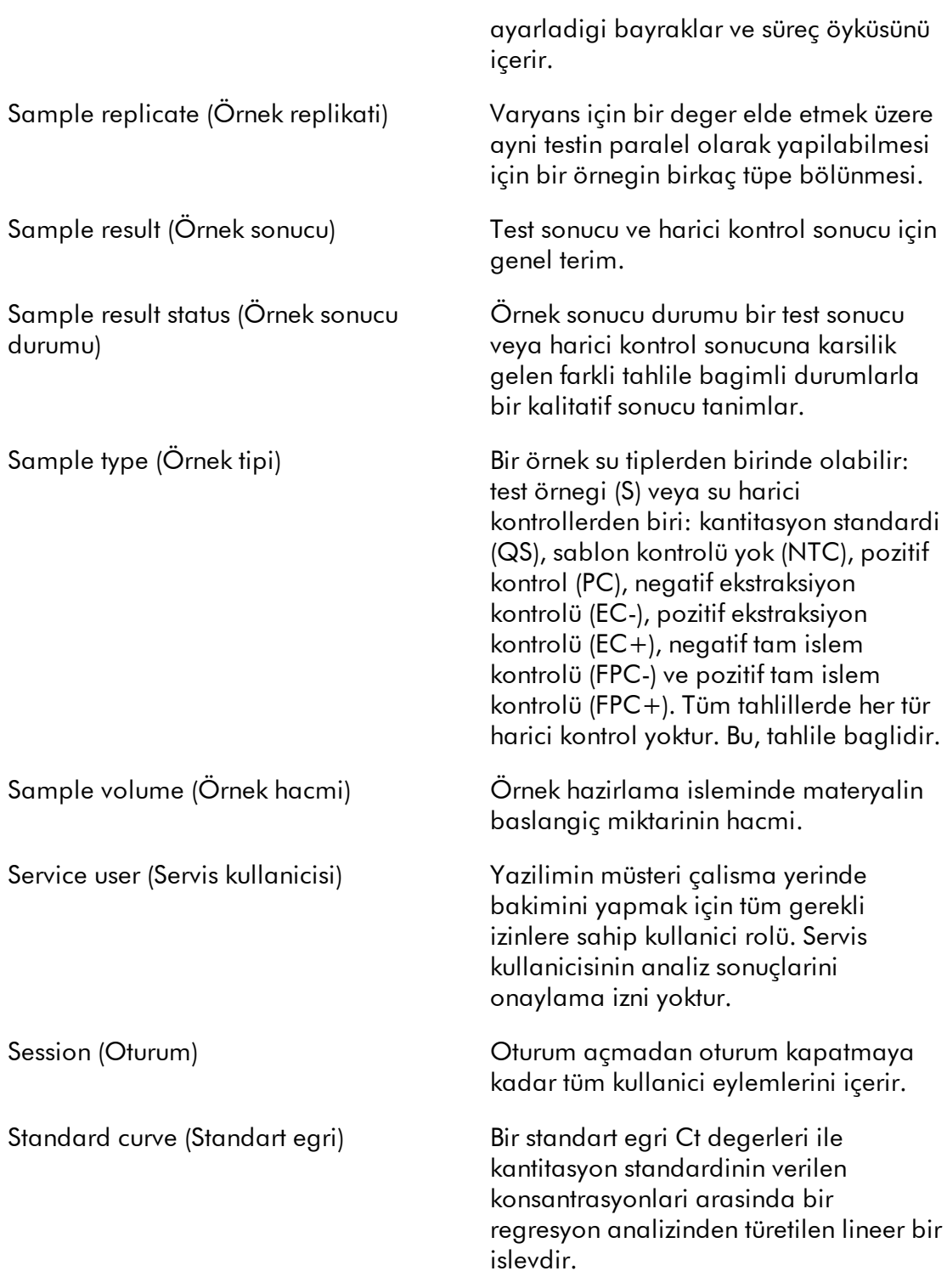

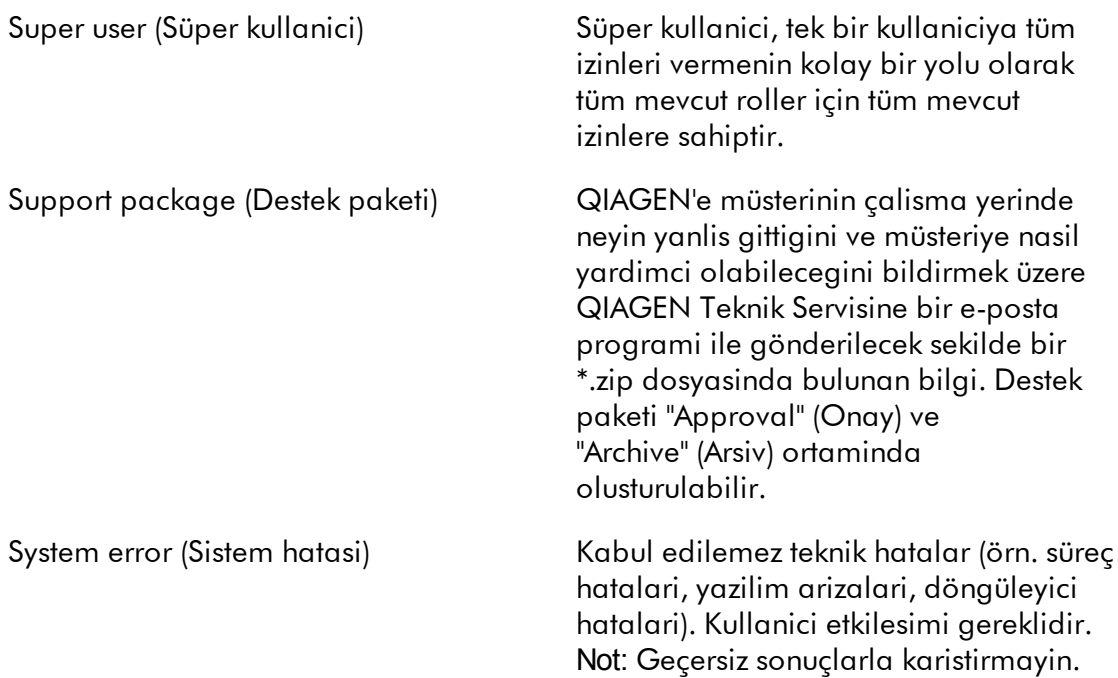

# T

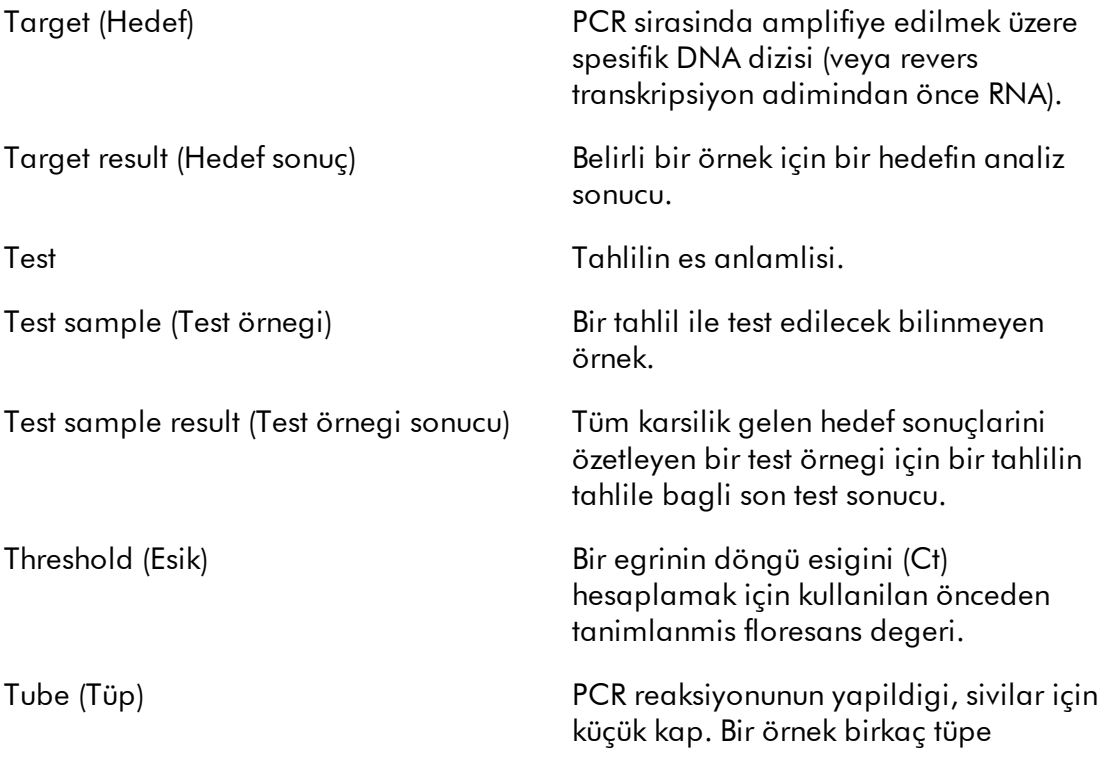

### bölünebilir.

# U

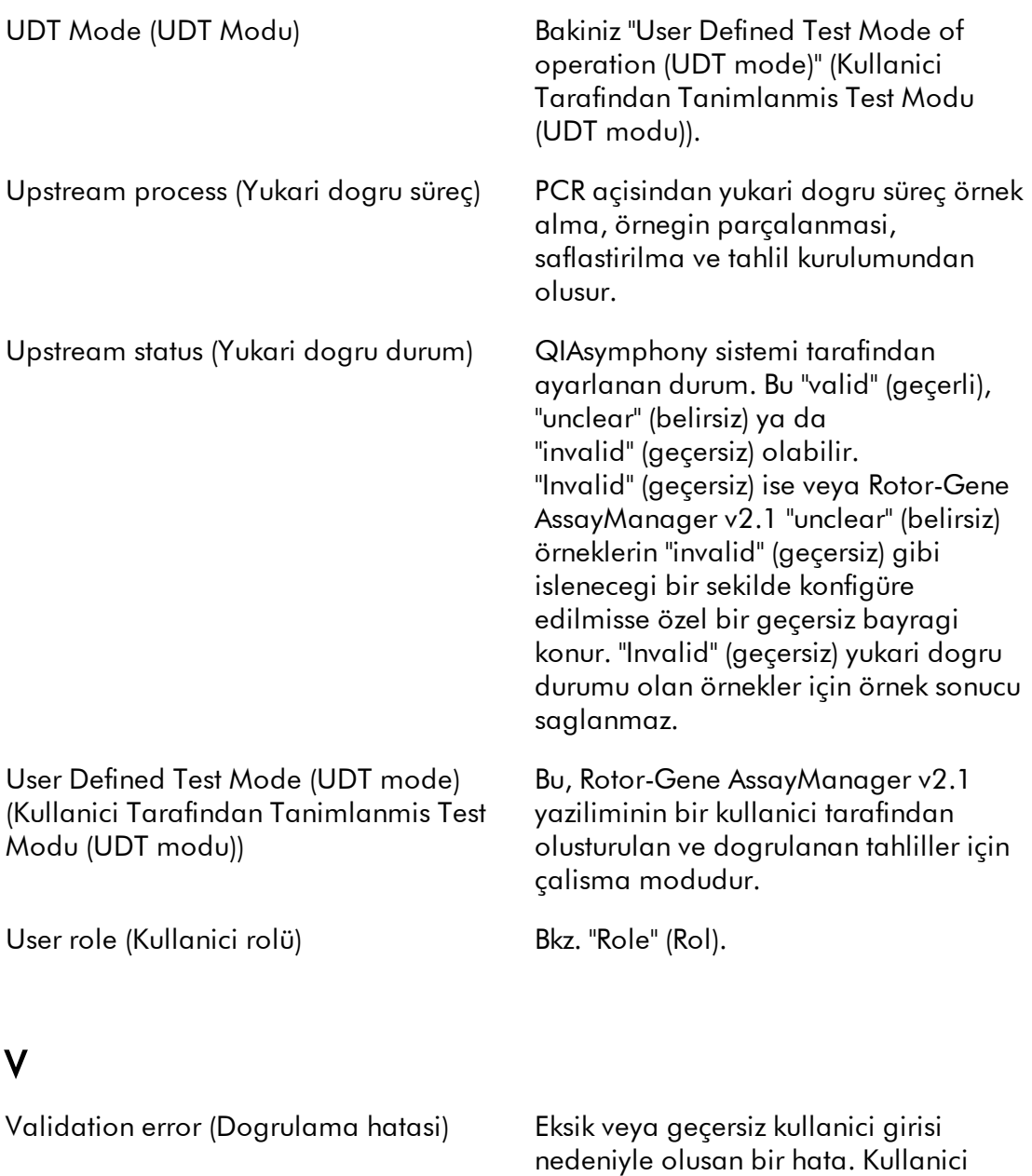

etkilesimi gereklidir.

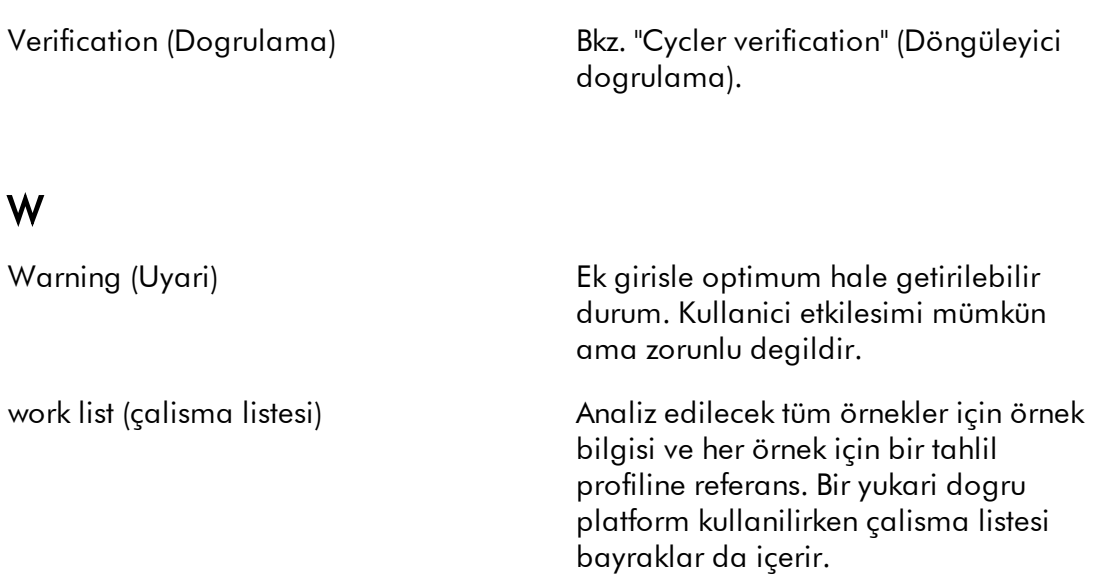

# 1.11 Ekler

Ekler dosya [uzantilarinin](#page-472-0) bir listesi, [sorumluluk](#page-473-0) maddesi ve lisans [sartlarini](#page-473-1) içerir.

### <span id="page-472-0"></span>1.11.1 Dosya Uzantilari

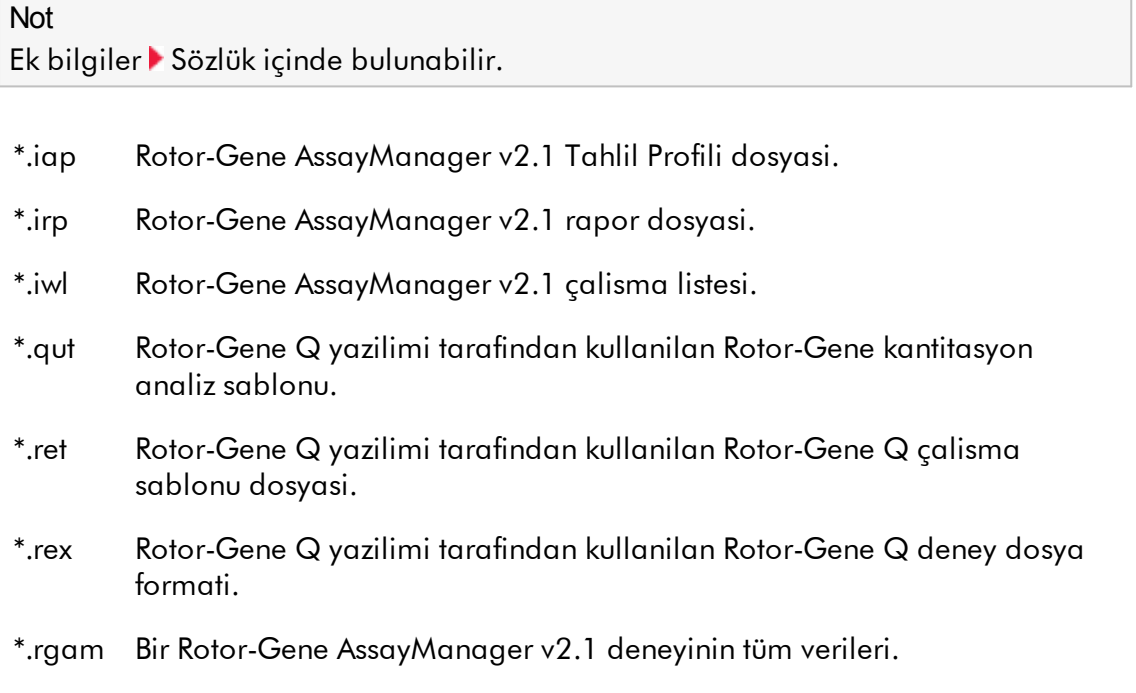

### <span id="page-473-0"></span>1.11.2 Sorumluluk Maddesi

QIAGEN, kendi personeli disinda diger kisiler tarafindan gerçeklestirilen tamirler ya da modifikasyonlarda, bu tür tamir ve modifikasyonlarin yapilmasi için Sirket tarafindan yazili izin verildigi durumlar haricinde, hiçbir sekilde bu garanti kapsamindaki hususlarla ilgili olarak sorumlu olmayacaktir.

Bu garanti kapsami altinda degistirilen tüm materyaller yalnizca orijinal garanti periyodu süresi için garantili olacak ve Sirketin bir yetkilisi tarafindan yazili olarak onaylanmadigi sürece orijinal garantinin orijinal geçerlilik tarihinden sonra hiçbir durumda garantili olmayacaktir. Bilgi gönderme cihazlari, arabirim cihazlari ve ilgili yazilim programlari yalnizca bu ürünlerin orijinal üreticileri tarafindan verilen garanti süresince garantili olacaktir. QIAGEN temsilcileri dahil herhangi bir kisi tarafindan yapilan ve bu garantinin sartlariyla uyumsuz olan veya bunlarla çatisan beyanlar ve garantiler, QIAGEN'in bir yetkilisi tarafindan yazili bir onay verilmedigi sürece Sirketi baglamayacaktir.

#### <span id="page-473-1"></span>1.11.3 Lisans Sartlari

Asagidaki bölümde kurulum sirasinda gösterilen lisans metinleri liste halinde verilmektedir. Bu metinler ayrica Rotor-Gene AssayManager v2.1 yazilimi içinde mevcuttur.

### **QIAGEN Rotor-Gene AssayManager v2.1 Yazilim Lisans Sözlesmesi**

QIAGEN GmbH, QIAGEN Strasse 1, D-40724 Hilden, Almanya, ("**QIAGEN**") ve siz (bir birey veya tüzel varlik), yani yazilimin (bundan sonra "**YAZILIM**" olarak geçecektir) lisansinin sahibi arasinda YASAL SÖZLESMENIN ("**Sözlesme**") SARTLARI VE KOSULLARI

Mühürlü yazilim paketini/paketlerini açarak bu Sözlesmenin sartlarina bagli kalmayi kabul ediyorsunuz. Bu Sözlesmenin sartlarini kabul etmiyorsaniz lütfen açilmamis yazilim paketini/paketlerini ve beraberindeki ögeleri (yazili materyaller dahil) paranizin tümüyle geri verilmesi için aldiginiz yere geri gönderin.

### 1. LISANS VERILMESI

Kapsam. Bu sözlesmenin sart ve kosullarina bagli olarak QIAGEN size YAZILIMI sadece dahili mesleki amaçlariniz için kullanmak üzere dünya çapinda, sürekli, münhasir olmayan ve aktarilamayacak bir lisans vermektedir. Sunlari yapamazsiniz:

- YAZILIMIN tümünü veya bir kismini modifiye etmek veya degistirmek veya herhangi bir kismini baska bir YAZILIMLA birlestirmek veya YAZILIMIN herhangi bir bilesenini yazilimdan ayirmak veya YAZILIMDAN kaynak kodunu elde etmeye çalismak, tersine mühendislik yapmak, kaynak koda dönüstürmek, parçalara ayirmak, baska eserler türetmeye çalismak, kanunen izin verilen durumlar ve kapsami disinda kaydetmek veya bunlarin herhangi birini yapmaya çalismak.
- YAZILIMI kopyalamak (yukarida belirtilenler disinda)
- yazilim ürünüyle ilgili herhangi bir hakki QIAGEN'in önceden yazili onayi olmadan herhangi bir sekilde herhangi bir kisiye kiralamak, aktarmak, satmak, beyan etmek, alisverisini yapmak, kullanilabilir hale getirmek veya saglamak;
- YAZILIM içinde bulunan veya eklenmis herhangi bir sirkete özel duyuru, etiket, ticari isim, isim ya da markayi çikarmak, degistirmek, gizlemek, bozmak veya eklemek;
- YAZILIMI QIAGEN veya baska üçüncü bir tarafin fikri mülkiyet veya diger haklarini ihlal eden herhangi bir sekilde kullanmak; veya
- YAZILIMI baska herhangi bir kisiye çevrim içi veya baska veri tabani hizmetleri saglamak için kullanmak.

Tek Bilgisayarda Kullanim. YAZILIMIN tek bilgisayar için lisansini aldiysaniz bu Sözlesme YAZILIMIN sadece bir kopyasini tek bir bilgisayarda kullanma hakki verir.

Çok Bilgisayarda Kullanim. QIAGEN'den YAZILIMIN çok bilgisayarda bir lisansini aldiysaniz bu Sözlesme YAZILIMIN çok sayida kopyasini QIAGEN ve sizin aranizdaki satin alma Sözlesmesinde ("**Satin Alma Sözlesmesi**") belirtildigi sekilde maksimum sayida bilgisayarda kullanmaniza izin verir.

Deneme sürümleri. YAZILIMIN deneme sürümleri önceden haber vermeden 30 (otuz) günlük bir dönem sonrasinda kullanilmaz hale gelebilir.

Açik Yazilim/Üçüncü Parti Yazilim. Bu Sözlesme programlara dahil edilmis ilgili duyuru, lisans ve/veya telif hakki dosyalarinda açik kaynak lisansina tabi olarak tanimlanmis baska herhangi bir yazilim bileseni için geçerli degildir (birlikte "**Açik Yazilim**"). Ayrica bu Sözlesme QIAGEN'in sadece bir türetilmis kullanma hakki verilmis oldugu baska herhangi bir yazilim için geçerli degildir ("**Üçüncü Taraf Yazilim**"). Açik Yazilim ve Üçüncü Taraf Yazilim, YAZILIM ile ayni elektronik dosya iletimiyle saglanabilir ancak ayri ve farkli programlardir. YAZILIM, GPL veya baska bir açik kaynak lisansina tabi degildir. QIAGEN, Üçüncü Taraf Yazilim saglarsa ve sagladigi anlamda bu tür Üçüncü Taraf Yazilim için lisans sartlari ayrica geçerli olacak ve kullanilacaktir. Açik Yazilim saglanirsa bu tür Açik Yazilim için lisans sartlari ayrica geçerli olacak ve kullanilacaktir. QIAGEN size ilgili Açik Yazilim lisans sartlari böyle bir yükümlülük içeriyorsa ilgili Açik Yazilimin karsilik gelen kaynak kodunu saglayacaktir. QIAGEN eger YAZILIM Üçüncü Parti Yazilim ve/veya Açik Yazilim içeriyorsa haber verecek ve karsilik gelen lisans sartlarini istek üzerine saglayacaktir.

### 2. YÜKSELTMELER

YAZILIM, önceki bir sürümden yükseltmeyse size her iki kopya için tek bir lisans verilir ve önceki versiyonu/versiyonlari asagida Kisim 4'te izin verildigi sekilde en son yükseltme ve tüm önceki sürümlerin baska bir kullanicisina bir defa kalici olarak aktarmak hariç ayri olarak aktaramazsiniz.

#### 3. TELIF HAKKI

YAZILIM, YAZILIM içindeki herhangi bir görüntü ve metin dahil olmak üzere telif hakkina tabidir ve Alman telif hakki kanunlari ve uluslararasi sözlesmelerin yükümleri tarafindan korunur. YAZILIM ile gelen basili materyalin herhangi birini kopyalayamazsiniz.

#### 4. DIGER SINIRLAMALAR

YAZILIMI kiralayamazsiniz veya finansal kiralama yapamazsiniz ancak yazilimi ve beraberindeki yazili materyalleri baska bir son kullaniciya kalici temelde bilgisayarinizdan kurulum dosyalarini silmeniz ve alicinin bu Sözlesmenin sartlarini kabul etmesi sartiyla aktarabilirsiniz. YAZILIMDA tersine mühendislik, kaynak koda dönüstürme veya parçalarina ayirma yapamazsiniz. YAZILIMIN herhangi bir aktarimina en son yükseltme ve tüm önceki sürümler dahil olmalidir.

#### 5. GARANTI BULUNMAMASI

YAZILIM herhangi bir satilabilirlik, belirli bir amaca uygunluk veya YAZILIM ve beraberindeki yazili materyal açisindan ihlal etmeme için herhangi bir zimni garanti sinirlama olmaksizin dahil olmak üzere açik veya zimni hiçbir garanti olmadan "oldugu gibi" saglanmaktadir.

### 6. MÜSTERI ÇÖZÜMLERI

QIAGEN'in tüm yükümlülügü ve sizin münhasir çözümünüz QIAGEN'in kararina göre QIAGEN'in Sinirli Garantisine uymayan ve QIAGEN'e faturanizla birlikte iade edilen yazilim için (a) ödenen ücretin iade edilmesi veya (b) YAZILIMIN degistirilmesi veya düzeltilmesi olacaktir. Bu Sinirli Garanti eger YAZILIM hatasi kaza, kötü kullanim veya yanlis kullanim nedeniyle olustuysa geçersiz olacaktir. YAZILIMIN herhangi bir degistirilmis hali orijinal garanti döneminin kalan süresi veya otuz (30) gün (hangisi uzunsa) boyunca garantili olacaktir.

### 7. SINIRLI YÜKÜMLÜLÜK

QIAGEN veya tedarikçileri asla YAZILIMI kullanma veya kullanamama nedeniyle kaynaklanan hasarlardan QIAGEN bu tür hasarlarin olasiligi konusunda uyarilmis olsa bile yükümlü olmayacaktir (sinirlama olmaksizin ticari kar kaybi, isin kesilmesi, ticari bilgi yoklugu veya diger maddi kayip, ön görülemeyen hasar, ticari basari eksikligi, dolayli hasar veya sonuçsal hasar - ve özellikle mali kayip- veya üçüncü taraf talepleri nedeniyle olusan hasar dahil).

Yukaridaki yükümlülük sinirlamalari bilerek yapilan eylemler veya agir ihmal nedeniyle olusan hasar veya kisisel yaralanma durumlarinda veya Ürün Yükümlülük Yasasi (*Produkthaftungsgesetz*), garantiler veya kanunun diger zorunlu hükümleri uyarinca geçerli olmayacaktir.

Yukaridaki sinirlama asagidaki durumlarda buna göre geçerli olacaktir:

- gecikme,
- kusur nedeniyle tazminat,
- bosa gitmis masraf nedeniyle tazminat.

### 8. DESTEK BULUNMAMASI

Bu sözlesmedeki hiçbir sey QIAGEN'i YAZILIM için herhangi bir destek saglamak zorunda birakmayacaktir. QIAGEN, YAZILIMDAKI herhangi bir kusuru düzeltebilir ve/veya YAZILIM lisansina sahip olanlara güncelleme saglayabilir ancak böyle bir yükümlülügü yoktur. YAZILIMDA buldugunuz herhangi bir hatayi YAZILIMIN gelistirilmis revizyonlari olusturulabilsin diye QIAGEN'e uygun sekilde bildirmek için her türlü makul çabayi göstermeniz gerekir.

QIAGEN tarafindan YAZILIM açisindan saglanan herhangi bir destek (ag kurulum destegi dahil) varsa sadece Satin Alma Sözlesmesi veya ilgili bir Destek Sözlesmesi uyarinca gerçeklesecektir.

#### 9. SONLANDIRMA

Bu Sözlesmedeki sart ve kosullara uymazsaniz QIAGEN bu Sözlesmeyi ve YAZILIMI kullanma hakkinizi ve lisansinizi sonlandirabilir. Bu Sözlesmeyi istediginiz zaman QIAGEN'e haber vererek sonlandirabilirsiniz. Bu Sözlesme sonlandiginda YAZILIMI bilgisayarinizdan/bilgisayarlarinizdan ve arsivlerinizden silmelisiniz.

BU SÖZLESME HERHANGI BIR NEDENLE SONLANIRSA QIAGEN'IN YAZILIMIN ARTIK ÇALISMAMASI IÇIN EYLEMDE BULUNABILECEGINI KABUL ETMEKTESINIZ.

#### 10. ILGILI KANUN, YER

Bu Sözlesme, herhangi bir kanun hükmü çatismasi olusturmadan Almanya kanunlarina göre kullanilacak ve yorumlanacaktir. Birlesmis Milletler Satis Konvansiyonu hükümlerinin uygulanmasi hariç birakilir. Bu Sözlesmedeki baska herhangi bir hükme bakilmaksizin bu Sözlesmenin taraflari Düsseldorf mahkemelerinin münhasir adli yetkisini kabul eder.

Rotor-Gene AssayManager v2.1 QIAGEN'in bir ticari markasidir.

### 1.11.3.1 DotNetZip

Microsoft Kamu Lisansi (Ms-PL)

Bu lisans ilgili yazilimin kullanimini belirler. Yazilimi kullaniyorsaniz bu lisansi kabul ettiniz demektir. Bu lisansi kabul etmezseniz, yazilimi kullanamazsiniz.

### 1. Tanimlar

Buradaki "yeniden olusturmak", "çogaltmak", "türev çalismalari" ve "dagitim" terimleri, ABD telif haklari kanunundaki ile ayni anlamda kullanilmistir.

"Katki", orijinal yazilim ya da yazilima yapilan herhangi bir ekleme veya degisikliktir.

"Katilimci", katkiyi bu lisansla dagitan kisidir.

"Lisansli patentler", katilimcinin dogrudan katkisi üzerinden belirttigi patent talebidir.

# 2. Verilen Haklar

(A) Telif Hakki- Bölüm 3'te belirtilen lisans kosullari ve kisitlamalari dahil olmak üzere, bu lisansin sartlarina göre tüm katilimcilar, onun katkisinin yeniden olusturulmasi, onun katkisi üzerinde türev çalismalar hazirlama, kendi katkinizi veya türev katkinizi dagitma konusunda, münhasir olmayan, dünya çapinda, telif ücretsiz telif lisansi verir.

(B) Patent Hakki- Bölüm 3'te belirtilen lisans kosullari ve kisitlamalari dahil olmak üzere, bu lisansin sartlarina göre tüm katilimcilar, yazilimdaki katkisini veya katkisinin türev katkilarini yapmaniz, kullanmaniz, satmaniz, satisa sunmaniz, içe almaniz ve/veya diger islemleri uygulamaniz konusunda, münhasir olmayan, dünya çapinda, kendi lisansli patentleri üzerinden telif ücretsiz telif lisansi verir.

### 3. Sartlar ve Kisitlamalar

(A) Ticari Marka Lisansi yok- Bu lisans herhangi bir katilimci ismi, logosu veya ticari markasi hakkini saglamaz.

(B) Eger yazilimin sagladigi patentleri öne sürerek herhangi bir katilimciya karsi patent talebinde bulunursaniz, yazilimin ilgili katilimcisinin sagladigi patent lisansiniz otomatik olarak sona erer.

(C) Yazilimin herhangi bir kismini dagitiyorsaniz, yazilim için geçerli olan tüm telif, patent, ticari marka ve atfedilen uyarilar yine de geçerlidir.

(D) Yazilimin herhangi bir bölümünü kaynak kodu halinde dagitiyorsaniz, bu islemi sadece dagitiminiza bu lisansin tam bir kopyasini dahil ederek bu lisans altinda yapabilirsiniz. Yazilimin herhangi bir bölümünü derlenmis veya nesne kodu biçiminde dagitiyorsaniz, bunu ancak bu lisans ile uyumlu bir lisans altinda yapabilirsiniz.

(E) Yazilim "oldugu gibi" lisanslanmistir. Kullanim risklerini kabul etmektesiniz. Katki sahipleri hiçbir açik garanti, teminat veya kosul vermez. Yerel kanunlarinizda bu lisansin degistiremeyecegi ek tüketici haklariniz olabilir. Katki sahipleri, yerel kanunlarinizin izin verdigi ölçüde ticari elverislilik, belirli bir amaca uygunluk ve ihlal etmeme zimni garantilerini reddeder.

1.11.3.2 EnterpriseLib 5.0

Microsoft Kamu Lisansi (Ms-PL)

Bu lisans ilgili yazilimin kullanimini belirler. Yazilimi kullaniyorsaniz bu lisansi kabul ettiniz demektir. Bu lisansi kabul etmezseniz, yazilimi kullanamazsiniz.

# 1. Tanimlar

Buradaki "yeniden olusturmak", "çogaltmak", "türev çalismalari" ve "dagitim" terimleri, ABD telif haklari kanunundaki ile ayni anlamda kullanilmistir.

"Katki", orijinal yazilim, veya yazilima yapilan herhangi bir ekleme veya degisikliktir.

"Katilimci", katkiyi bu lisansla dagitan kisidir.

"Lisansli patentler", katilimcinin dogrudan katkisi üzerinden belirttigi patent talebidir.

# 2. Verilen Haklar

(A) Telif Hakki- Bölüm 3'te belirtilen lisans kosullari ve kisitlamalari dahil olmak üzere, bu lisansin sartlarina göre tüm katilimcilar, onun katkisinin yeniden olusturulmasi, onun katkisi üzerinde türev çalismalar hazirlama, kendi katkinizi veya türev katkinizi dagitma konusunda, münhasir olmayan, dünya çapinda, telif ücretsiz telif lisansi verir.

(B) Patent Hakki- Bölüm 3'te belirtilen lisans kosullari ve kisitlamalari dahil olmak üzere, bu lisansin sartlarina göre tüm katilimcilar, yazilimdaki katkisini veya katkisinin türev katkilarini yapmaniz, kullanmaniz, satmaniz, satisa sunmaniz, içe almaniz ve/veya diger islemleri uygulamaniz konusunda, münhasir olmayan, dünya çapinda, kendi lisansli patentleri üzerinden telif ücretsiz telif lisansi verir.

### 3. Sartlar ve Kisitlamalar

(A) Ticari Marka Lisansi yok- Bu lisans herhangi bir katilimci ismi, logosu veya ticari markasi hakkini saglamaz.

(B) Eger yazilimin sagladigi patentleri öne sürerek herhangi bir katilimciya karsi patent talebinde bulunursaniz, yazilimin ilgili katilimcisinin sagladigi patent lisansiniz otomatik olarak sona erer.

(C) Yazilimin herhangi bir kismini dagitiyorsaniz, yazilim için geçerli olan tüm telif, patent, ticari marka ve atfedilen uyarilar yine de geçerlidir.

(D) Yazilimin herhangi bir bölümünü kaynak kodu halinde dagitiyorsaniz, bu islemi sadece dagitiminiza bu lisansin tam bir kopyasini dahil ederek bu lisans altinda yapabilirsiniz. Yazilimin herhangi bir bölümünü derlenmis veya nesne kodu biçiminde dagitiyorsaniz, bunu ancak bu lisans ile uyumlu bir lisans altinda yapabilirsiniz.

(E) Yazilim "oldugu gibi" lisanslanmistir. Kullanim risklerini kabul etmektesiniz. Katki sahipleri hiçbir açik garanti, teminat veya kosul vermez. Yerel kanunlarinizda bu lisansin degistiremeyecegi ek tüketici haklariniz olabilir. Katki sahipleri, yerel kanunlarinizin izin verdigi ölçüde ticari elverislilik, belirli bir amaca uygunluk ve ihlal etmeme zimni garantilerini reddeder.

### 1.11.3.3 Expression Blend SDK

Microsoft Expression Blend Lisansi

### MICROSOFT YAZILIMI LISANS SARTLARI

### SILVERLIGHT ® 4 NONE IÇIN MICROSOFT EXPRESSION BLEND YAZILIM GELISTIRME KITI

Bu lisans sartlari Microsoft Corporation (veya yasadiginiz yere bagli olarak yan kuruluslarindan biri) ve sizin aranizda bir sözlesmedir. Lütfen bunlari okuyun. Yukarida adi geçen ve üzerinde aldiginiz ortam varsa bunu içeren yazilim için geçerlidirler. Bu sartlar ayrica bu yazilim için herhangi bir Microsoft

- · güncellemesi,
- · eki,
- · Internet tabanli servisi ve
- · destek hizmetleri

için bu maddelerle birlikte baska sartlar gelmediyse geçerlidir. Geldiyse o sartlar geçerlidir.

### YAZILIMI KULLANARAK BU SARTLARI KABUL EDIYORSUNUZ. BUNLARI KABUL ETMIYORSANIZ YAZILIMI KULLANMAYIN.

Bu lisans sartlarini kabul ediyorsaniz asagidaki haklara sahipsiniz.

1. KURULUM VE KULLANIM HAKLARI. Programlarinizi tasarlamak, gelistirmek ve test etmek için cihaziniza yazilimin bir kopyasini yükleyebilir ve kullanabilirsiniz.

### 2. EK LISANS VERME GEREKLILIKLERI VE/VEYA KULLANMA HAKLARI.

a. Dagitilabilir Kod. Yazilim asagidaki kosullara uydugunuz durumda gelistirdiginiz programlarda dagitimini yapabileceginiz kod içerir.

i. Kullanim ve Dagitim Hakki. Asagida listesi verilen kod ve metin dosyalari "Dagitilabilir Kod"dur.

· REDIST.TXT Dosyalari. REDIST.TXT dosyalarinda listesi verilen kodun nesne kodu biçimini kopyalayip dagitabilirsiniz.

· Üçüncü Taraf Dagitim. Programlarinizin distribütörlerinin, söz konusu programlarin bir parçasi olarak Dagitilabilir Kodu kopyalamalarina ve dagitmalarina izin verebilirsiniz.

ii. Dagitim Gereklilikleri. Dagittiginiz herhangi bir Dagitilabilir Kod için sunlari yapmalisiniz:

· programlarinizda buna önemli temel islevsellik eklemek;

· distribütörler ve harici son kullanicilarin bunu en azindan bu sözlesme kadar korumalarini saglayan sartlari kabul etmelerini gerektirmek;

· programlarinizda geçerli telif hakki bildiriminizi vermek; ve

· Microsoft'u programlarinizin kullanimi veya dagitimiyla iliskili olarak avukat ücretleri dahil herhangi bir talepten korumak, suçlu tutmamak ve zarar gelmesini önlemek. iii. Dagitim Kisitlamalari. Sunlari yapamazsiniz:

· Dagitilabilir Kodda herhangi bir telif hakki, ticari marka veya patent duyurusunu degistirmek;

· Microsoft'un ticari markalarini programlarinizin adlarinda veya programlarinizin Microsoft'tan geldigi veya tarafinca onaylandigini düsündürecek bir sekilde kullanmak;

· Dagitilabilir Kodu Windows platformu disinda bir platformda çalismak üzere dagitmak;

· Dagitilabilir Kodu zararli, yaniltici veya kanunsuz programlara dahil etmek; veya

· herhangi bir Dagitilabilir Kodun kaynak kodunu bir Hariç Tutulan Lisansa tabi hale gelecek sekilde degistirmek veya dagitmak. Bir Hariç Tutulan Lisans, kullanim, degistirme veya dagitimin bir kosulu olarak sunlari gerektiren bir lisanstir:

· kodun kaynak kodu formunda açiklanmasi veya dagitilmasi; veya

· baskalarina degistirme hakki verilmesi.

3. Lisansin Kapsami. Yazilim için lisans verilmektedir ve yazilim satilmamaktadir. Bu sözlesme size sadece yazilimi kullanmak için bazi haklar verir. Microsoft tüm diger haklari sakli tutar. Geçerli kanun bu sinirlamaya ragmen size daha fazla hak vermedikçe yazilimi sadece bu sözlesmede açik olarak izin verildigi sekilde kullanabilirsiniz. Bunu yaparken yazilimda sadece belirli sekilde kullanmaniza izin veren herhangi bir teknik sinirlamaya uymalisiniz. Sunlari yapamazsiniz:

· yazilimdaki herhangi bir teknik sinirlamayi atlamak;

· ilgili kanunun bu sinirlamaya ragmen açikça izin verdigi durumlarda ve o kapsam disinda yazilimda tersine mühendislik, kaynak koda dönüstürme veya parçalarina ayirma yapmak;

· bu sinirlamaya ragmen geçerli kanunca izin verilenden veya bu sözlesmede belirtilenden daha fazla yazilim kopyasi yapmak;

· yazilimi baskalarinin kopyalamasi için yayimlamak;

· yazilimi kiralamak, finansal kiralama yapmak veya ödünç vermek;

· yazilimi veya bu sözlesmeyi herhangi bir üçüncü tarafa aktarmak; veya yazilimi ticari yazilim barindirma hizmetleri için kullanmak.

4. YEDEK KOPYA. Yazilimin bir yedek kopyasini yapabilirsiniz. Bunu sadece yazilimi tekrar kurmak için kullanabilirsiniz.

5. DOKÜMANTASYON. Bilgisayariniz veya dahili aginiza geçerli erisimi olan herhangi bir kisi dokümantasyonu kopyalayip dahili, referans amaçlariniz için kullanabilir.

6. Ihracat Kisitlamalari. Bu yazilim Amerika Birlesik Devletleri ihracat kanunlari ve yönetmeliklerine tabidir. Yazilim için geçerli tüm ulusal ve uluslararasi ihracat kanun ve düzenlemelerine uymalisiniz. Bu kanunlar arasinda hedefler, son kullanicilar ve son kullanim sinirlamalari vardir. Daha fazla bilgi için bkz.

<www.microsoft.com/exporting>.

7. DESTEK HIZMETLERI. Bu yazilim "oldugu gibi" oldugundan destek hizmetleri saglamayabiliriz.

8. Bütün Sözlesme. Bu sözlesme ve kullandiginiz ekler, güncellemeler, internet tabanli servisler ve destek hizmetleri için sartlar yazilim ve destek hizmetleri için bütün sözlesmeyi olusturur.

### 9. Geçerli Kanun.

a. Amerika Birlesik Devletleri. Yazilimi Amerika Birlesik Devletleri'nde aldiysaniz Washington eyaleti kanunu bu sözlesmenin yorumlanmasini belirler ve kanun çatismasi prensiplerine bakilmaksizin ihlali için talepler konusunda geçerlidir. Yasadiginiz eyaletin kanunlari eyalet tüketici koruma kanunlari, adil olmayan rekabet kanunlari ve haksiz fiil altindaki talepler dahil tüm diger talepler için geçerlidir. b. Amerika Birlesik Devletleri disinda. Yazilimi baska bir ülkede aldiysaniz o ülkenin kanunlari geçerlidir.

10. Yasal Etki. Bu sözlesme belirli yasal haklar tanimlar. Ülkenizin kanunlarina göre baska haklariniz olabilir. Ayrica yazilimi aldiginiz tarafa göre baska haklariniz olabilir. Bu sözlesme, ülkenizin kanunlari izin vermiyorsa ülkenizin kanunlari altindaki haklarinizi degistirmez.

11. Garantinin Reddi. Yazilim için lisans, "oldugu gibi" verilmektedir. Kullanim risklerini kabul etmektesiniz. Microsoft herhangi bir açik garanti, teminat veya sart saglamaz. Bu sözlesmenin degistiremeyecegi sekilde yerel kanunlariniz altinda baska tüketici haklariniz olabilir. Yerel kanunlarinizin izin verdigi kapsamda Microsoft ticari elverislilik, belirli bir amaca uygunluk ve ihlal etmeme zimni garantilerini reddeder.

### 12. Çözümlerin ve Hasarlarin Sinirlandirilmasi ve Hariç Tutulmasi.

Microsoft ve tedarikçilerinden sadece \$5,00 miktarina kadar dogrudan hasarlari geri alabilirsiniz. Netice kabilinden dogan, kaybedilen kârlar, özel, dolayli veya arizi hasarlar dahil baska herhangi bir hasar için ödeme alamazsiniz. Bu sinirlama sunlar için geçerlidir:

· yazilim, servisler, üçüncü taraf Internet sitelerinde içerik (kod dahil) veya üçüncü taraf programlariyla ilgili her sey; ve

· sözlesme ihlali, garanti ihlali, garanti veya kosul, kati yükümlülük, ihmal veya diger haksiz fiil için ilgili kanunun izin verdigi kapsamda talepler.

Ayrica bu, Microsoft hasar olasiligini biliyor veya bilmesi gerekiyor olsa bile geçerlidir. Yukaridaki sinirlama veya hariç birakma ülkeniz arizi, netice kabilinden dogan veya diger hasarlarin hariç birakilmasi veya sinirlanmasina izin vermediginden sizin için geçerli olmayabilir.

### 1.11.3.4 Extreme Optimization

### LISANS SÖZLESMESI

Bu, sizin (bir kisi ya da bir varlik) ile ExoAnalytics Inc. ("ExoAnalytics") arasindaki yasal bir sözlesmedir. Ekteki yazilimi yükleyerek bu Sözlesmenin kosullarina bagli kalmayi kabul etmektesiniz. Bu Sözlesmenin kosullarini kabul etmiyorsaniz yazilimi ve beraberindeki maddeleri (yazili materyaller, baglayicilar veya diger kaplari da içeren) satin aldiginiz yere, satin aldiktan sonraki 30 gün içinde tam bir geri ödeme almak için derhal iade edin. Yazilimi iade etmeniz gerekiyorsa nakliye ön ödemesini yapmaniz ve paketin sigortalanmasi ya da nakliye sirasinda herhangi bir kayip veya hasar riskine girmeniz gerekir.

### EXOANALYTICS LISANSI

1. KULLANIM ICIN LISANS VERILMESI. Bu lisansa eslik eden ExoAnalytics ürünü burada "YAZILIM" olarak anilacaktir. ExoAnalytics Inc. ("ExoAnalytics"), yazilim ürününüzü/ürünlerinizi tasarlamak, gelistirmek ve test etmek amaciyla YAZILIMI yapmak ve kullanmak için kisisel, münhasir olmayan bir lisans verir. ExoAnalytics size, bu sözlesmede belirtilen sekilde tek bir bilgisayarda YAZILIMIN yalnizca bir kopyasini kullanma hakkini verir. Bir varlik iseniz ExoAnalytics size, YAZILIMI yukarida belirtilen sekilde kullanma hakkina sahip olmak için kurulusunuzdaki bir bireyi belirleme hakkini verir. Bir grup lisansi edinmisseniz YAZILIM, lisansla iliskili gelistiricilerin sayisina göre birden fazla bilgisayarda kullanilabilir: "Ekip Lisansi" için 3 ve "Bölüm Lisansi" için 8. Site Lisansi edinmis olmaniz durumunda YAZILIM sinirsiz sayida gelistirici tarafindan, lisans sahibinin tesislerinde yer alan en fazla iki fiziksel binadaki herhangi bir sayida bilgisayarda kullanilabilir. ExoAnalytics açikça verilmeyen tüm haklari sakli tutar.

Bu Sözlesme kapsaminda verilen lisans haklari asagidakilerin gelistirilmesi veya dagitimi için geçerli degildir: (1) Lisansli olanlar disindaki yazilim gelistiricileri tarafindan kullanilacak olan ve herhangi bir sinif kitapligi, bilesen, kontrol, XML web hizmetleri, bean, derleyici, eklentiler, adaptörler, DLL'ler, API'ler veya SDK'ler dahil olmak ancak bunlarla sinirli olmamak üzere her türlü yazilim gelistirme ürünü veya araç setleri; ve (2) GNU Genel Kamu Lisansi (GPL), Kisitli GPL, Artistik Lisans (örn. PERL), Mozilla Kamu Lisansi, Netscape Kamu Lisansi, Sun Community veya Endüstri Kaynak Lisansi ya da Apache Yazilim Lisansina benzer modeller de dahil ancak bunlarla sinirli olmaksizin açik kaynak modeli altinda lisanslanacak veya dagitilacak olan yazilimlar.

1a. BETA VERSIYONLARI. YAZILIM bir beta versiyonu olarak lisanslandiysa asagidakiler de geçerlidir. Bu YAZILIM, yayin öncesi bir yazilimdir ve "oldugu gibi", desteklenmeyen sekilde saglanmistir. ExoAnalytics'in hatalari düzeltmek veya YAZILIMA güncelleme sunmak yükümlülügü bulunmamaktadir. Bu Sözlesme, size YAZILIMIN herhangi bir bakim, baska hizmetler veya herhangi bir güncelleme veya yeni versiyonunu ya da bu tür bir versiyonu ExoAnalytics tarafindan kullanilabilir hale getirilirse bu YAZILIMIN nihai, genel olarak mevcut versiyonunu alma hakkini vermez. YAZILIMI kullanarak ürettiginiz tüm uygulamalar yalnizca sinama ve degerlendirme amaciyla kullanilabilir ve yeniden dagitilamaz.

1b. DEGERLENDIRME VERSIYONLARI. YAZILIM bir degerlendirme versiyonu olarak lisanslandiysa asagidakiler de geçerlidir. Lisans, sözlesmenin kabulünden sonra altmis (60) gün geçerlidir. YAZILIMI kullanarak ürettiginiz tüm uygulamalar yalnizca sinama ve degerlendirme amaciyla kullanilabilir ve yeniden dagitilamaz.

1c. AKADEMIK LISANSLAR. YAZILIM bir Akademik Lisans olarak lisanslandiysa asagidakiler de geçerlidir. YAZILIM yalnizca ticari olmayan, akademik arastirma yapmak veya egitim hizmetleri sunmak da dahil olmak üzere egitim amaçli kullanilabilir.

2. TELIF HAKKI. YAZILIM ExoAnalytics veya tedarikçilerine aittir ve Amerika Birlesik Devletleri ve Kanada telif hakki yasalari ile uluslararasi anlasma hükümleri tarafindan korunmaktadir. Bu nedenle, YAZILIMI telif hakkiyla korunan diger herhangi bir materyal (örn. bir kitap veya müzik kaydi) gibi degerlendirmelisiniz. YAZILIMI veya beraberindeki yazili materyalleri, bu Sözlesmede tanimlanan amaçlar disinda herhangi bir amaçla kullanamaz veya kopyalayamazsiniz.

3. DIGER KISITLAMALAR. YAZILIMI kiralayamaz ya da finansal kiralama yapamazsiniz ancak hiçbir kopyasini elinde bulundurmadiginiz ve alicinin bu Sözlesmenin kosullarini kabul etmesi kosuluyla YAZILIMI ve beraberindeki yazili materyali kalici olarak aktarabilirsiniz. Yürürlükteki yasalar tarafindan yukarida belirtilen kisitlamanin açikça yasak oldugu durumlar disinda, YAZILIMDA tersine mühendislik yapamaz, kaynak koda dönüstüremez veya kisimlarina ayiramazsiniz.

4. YAZILIMA SAHIP OLUNMASI. YAZILIMIN kaydedildigi manyetik veya diger fiziksel ortamlarin sahibisiniz. Bununla birlikte ExoAnalytics, orijinalin ve diger kopyalarin bulundugu biçim veya ortama bakilmaksizin orijinal diskteki ve YAZILIMIN sonraki tüm kopyalarindaki kayitli YAZILIMIN sahip olma durumu ve mülkiyetini elinde bulundurur. YAZILIM için lisans verilmektedir ve YAZILIM satilmamaktadir.

5. ÖRNEK KODU. Örnek kodunun konumu, Kurulum diskindeki README.TXT metin dosyasinda özel olarak tanimlanir. Bölüm 1'de verilen haklara ek olarak, ExoAnalytics size, sadece yazilim ürünlerinizi tasarlamak, gelistirmek ve test etmek amaciyla, birlikte verilen Örnek Kodunun kaynak kodu sürümünü kullanma ve degistirme ve

Bölüm 7'ye uymaniz sartiyla örnek kodu herhangi bir degisiklikle birlikte yalnizca nesne kodu biçiminde kopyalama hakkini verir.

6. YENIDEN DAGITILABILIR KOD. Bölüm 1'de verilen haklara ek olarak ExoAnalytics, size YAZILIM için "Yeniden Dagitilabilir Kod" olarak belirtilen ek haklar verir. Varsa, Yeniden Dagitilabilir Kod dosyalari ve her biri ile ilgili Bölüm 7'ye tabi olan haklar, bu ürünün kurulum dizinindeki README.TXT metin dosyasinda tanimlanir.

7. DAGITIM GEREKLILIKLERI. Örnek Kod ve/veya Yeniden Dagitilabilir Kodu (toplu olarak "YENIDEN DAGITILABILIR BILESENLER") yukarida Bölüm 5 ve 6'da açiklandigi gibi yeniden dagitma yetkisine yalnizca su kosullar altinda sahipsiniz: (a) bunlari YENIDEN DAGITILABILIR BILESENLERE temel ve önemli islevsellik ekleyen yazilim ürününüzle birlikte ve bunun parçasi olarak dagitmak; (b) son kullanici müsterileriniz tarafindan YENIDEN DAGITILABILIR BILESENLERIN daha ileri yeniden dagitilmasina izin vermemek; (c) yazilim uygulama ürününüzü pazarlamak için ExoAnalytics'in adini, logosunu veya ticari markasini kullanmamak; (d) yazilim ürününüze geçerli bir telif hakki bildirimi dahil etmek; (e) üründe her telif hakki bildiriminizin yakininda ExoAnalytics'in telif hakki bildirimini eklemek; ve (f) ExoAnalytics'i, yazilim ürününüzün kullanimi veya dagitimindan kaynaklanan veya bunlardan dogan herhangi bir talep veya dava karsisinda avukat ücretleri de dahil olmak üzere tazmin etmek, suçlamamak ve savunmayi kabul etmek. ExoAnalytics açikça verilmeyen tüm haklari sakli tutar. Bu bölümdeki, YENIDEN DAGITILABILIR BILESENLERI dagitmak için verilen lisans, herhangi bir YENIDEN DAGITILABILIR BILESENDE herhangi bir degisiklik yapmamaniz kosuluyla, telif ücretsizdir. YENIDEN DAGITILABILIR BILESENLERIN tüm diger kullanimlari ve/veya dagitimi açisindan geçerli telif ücretleri ve diger lisanslama kosullari için ExoAnalytics ile irtibat kurun.

8. IHRACAT KISITLAMALARI. Siz ve müsterilerinizin (a) YAZILIMI veya ilgili dokümantasyon ve teknik verileri veya (b) isbu Sözlesmenin 7. Bölümünde (veya herhangi bir bölümünde) açiklanan sekilde yazilim ürünlerinizi veya YAZILIMIN dogrudan ürünü olan herhangi bir süreç veya servisi bu tür ihraç veya iletmenin herhangi bir uygulanabilir bir ABD düzenlemesi veya tüzügü ile sinirlandirildigi herhangi bir ülkeye gerekirse Ihracat Idaresi Bürosunun veya ABD Ticaret Bakanligi veya bu tür bir ihracat veya iletim üzerinde yargi yetkisine sahip diger bir hükümet kurulusunun önceden yazili izni olmaksizin dogrudan veya dolayli olarak ihraç etmeyecegini veya iletmeyecegini ve bunu amaçlamadigini kabul etmektesiniz.

9. GIZLI BILGILER. ExoAnalytics tarafindan gizli veya sirkete özel olarak belirtilmis herhangi bir ticari ve teknik bilgi, sizin tarafinizdan ExoAnalytics'e saglanan herhangi bir rapor ve YAZILIM ile ilgili, YAZILIM içerigi ve YAZILIMI degerlendirmenizin sonuçlari dahil ama bunlarla sinirli olmamak üzere tüm bilgiler, ExoAnalytics'in gizli bilgilerini olusturur ("GIZLI BILGILER"). ExoAnalytics, tamamen kendi takdirine bagli olarak, bu gibi GIZLI BILGIYI beyan edebilir. Bununla birlikte, ExoAnalytics'in önceden yazili izni olmaksizin YAZILIMI degerlendirmenizin sonuçlari da dahil ancak bunlarla sinirli olmaksizin herhangi bir GIZLI BILGIYI herhangi bir üçüncü tarafa beyan edemezsiniz. Ayrica, GIZLI BILGIYE erisimi GIZLI BILGININ bu Sözlesmenin sartlarina uygun sekilde korunmasini saglayan uygun gizlilik sözlesmelerini sizinle yürürlüge koymus yetkili çalisanlarinizla sinirlamayi kabul edersiniz. GIZLI BILGILERIN açiklanmasina iliskin sinirlama, asagidakilerin geçerli oldugunu gösterebileceginiz herhangi bir GIZLI BILGIYI kapsamaz: (a) simdi veya ileride bu Sözlesmeyi ihlal etmenizin sonucu olmadan kamu tarafindan genel olarak erisilebilir durumdadir, (b) size üçüncü bir tarafça sinirlama olmaksizin veya herhangi bir gizlilik yükümlülügü ihlal edilmeksizin beyan edilir veya kullaniminiza sunulur, (c) sizin tarafinizdan GIZLI BILGILERE erismeden veya kullanmadan gelistirilmistir veya (d) beyani ExoAnalytics tarafindan yazili olarak onaylanmistir.

### 9a. EXOANALYTICS'E SAGLANAN FIKIR VE MATERYALLER ÜZERINDE

HAKLAR. ExoAnalytics'e ve gerekli alt lisans sahiplerine ExoAnalytics'e sagladiginiz materyalleri (geri bildirim ve öneriler de dahil olmak üzere) veya ExoAnalytics'e veya herhangi bir diger tarafa genel kamuoyu veya herhangi bir kamu veya özel toplulugun incelemesi için gönderdiginiz materyaller için (topluca "Gönderimler") sunlar açisindan lisans haklari dahil ExoAnalytics'in tüm amaçlari için dünya çapinda, sona erdirilemez, telif ücreti alinmayan, tam tahsis edilebilen ve devredilebilir bir hak ve kullanim hakki veriyorsunuz: Gönderinizi kopyalama, dagitma, iletme, kamuya açikça gösterme, çogaltma, düzenleme, tercüme etme ve yeniden biçimlendirme; degerlendirme, test ve kullanim için gönderdiginiz fikirleri, kavramlari, yöntemleri, tasarimlari ve kodu kullanma ve kullanma, dagitim, alt lisanslama veya diger faydalanma ve/veya bir ExoAnalytics ürününe veya hizmetine degerlendirme, test etme, kullanma, kurulum, alt lisanslama ve diger faydalanma için entegre etme; Gönderiminizle baglantili olarak adinizi yayimlama; ve bu tür bütün haklari alt lisanslama hakki.

### 10. SINIRLI GARANTI. YAZILIM VE BAZI YAZILI MALZEMELER (KULLANIM KILAVUZU DAHIL), "OLDUGU GIBI" SAGLANMAKTADIR.

GARANTI BULUNMAMASI. EXOANALYTICS, YAZILIM IÇIN HERHANGI BIR GARANTIYI AÇIKÇA REDDEDER. YAZILIM VE ILGILI BELGELER BELIRLI BIR AMAÇ IÇIN UYGUNLUK VEYA TICARI ELVERISLILIK ZIMNI GARANTILERI SINIRLAMA OLMAKSIZIN DAHIL OLMAK ÜZERE AÇIK VEYA ZIMNI HERHANGI BIR GARANTI OLMADAN, "OLDUGU GIBI" SAGLANIR. YAZILIMIN KULLANIMI VEYA PERFORMANSINDAN KAYNAKLANAN TÜM RISKLER SIZE AITTIR. EXOANALYTICS YA DA YAZILIMIN OLUSTURULMASI, ÜRETILMESI VEYA ILETILMESINDEN SORUMLU BIR BASKASI YAZILIMI KULLANMA VEYA KULLANAMAMA NEDENIYLE OLUSAN HERHANGI BIR DOLAYLI, NETICE KABILINDEN DOGAN VEYA ARIZI HASARDAN (TICARI KÂR KAYBI, TICARI KAYIPLAR, TICARETIN KESILMESI, IYI NIYET KAYBI NEDENLI ZARARLAR DAHIL) VEYA BASKA HERHANGI BIR TARAFÇA BÖYLE BIR TALEP DURUMUNDA EXOANALYTICS SÖZ KONUSU ZARAR OLASILIGI KONUSUNDA UYARILMIS OLSA BILE HIÇBIR HUKUKI KURAM ALTINDA SORUMLU OLMAYACAKTIR.

NETICE KABILINDEN DOGAN ZARARLAR IÇIN SORUMLULUK OLMAMASI. YAZILIMI KULLANMA VEYA KULLANAMAMA NEDENIYLE OLUSAN, HERHANGI BIR DOLAYLI, NETICE KABILINDEN DOGAN VEYA ARIZI HASAR (TICARI KÂR KAYBI, TICARETIN KESILMESI, TICARI BILGI KAYBI VEYA BASKA HERHANGI BIR MADDI KAYIP) DAHIL HERHANGI BIR NEDENLE YAZILIMIN VEYA YAZILIMI VEYA HERHANGI BIR ÇALISMAYI IÇEREN HERHANGI BIR ÇALISMA VEYA UYGULAMANIN SON KULLANICILARI TARAFINDAN HERHANGI BIR TALEP, ZARAR VEYA KAYIP NEDENIYLE VEYA HERHANGI BIR TARAFÇA HERHANGI BIR BASKA TALEP DURUMUNDA SIZ VEYA EXOANALYTICS'IN MARUZ KALABILECEGI HERHANGI BIR TALEP, ZARAR VEYA KAYIP AÇISINDAN EXOANALYTICS SÖZ KONUSU ZARAR OLASILIGI KONUSUNDA UYARILMIS OLSA BILE EXOANALYTICS'I SAVUNMAYI VE SUÇLAMAMAYI KABUL EDIYORSUNUZ. Bazi eyaletler/adli bölgeler netice kabilinden dogan veya arizi hasarlarin sorumlulugunun hariç tutulmasina veya sinirlandirilmasina izin vermediginden, yukaridaki sinirlama sizin için geçerli olmayabilir. MÜSTERI ÇÖZÜMLERI. ExoAnalytics'in tüm sorumlulugu ve sizin münhasir çözümünüz, YAZILIM için ödenen ücreti asmayacaktir.

YÜKSEK RISKLI FAALIYETLER. ExoAnalytics, YAZILIMIN hata toleransli olmadigini ve nükleer tesisler, hava tasitlari navigasyonu veya iletisim sistemleri, hava trafigi kontrolü, silah sistemleri, tam yasam destek makineleri, tehlikeli materyal saklama ve nakil sistemlerinin çalistirilmasi, atik muamele uygulamalari veya YAZILIMIN arizasinin dogrudan ölüm, kisisel yaralanma veya ciddi fiziki ya da mülk hasari veya önemli mali kayiplara yol açabilecegi ("Yüksek Riskli Faaliyetler") sinirlama olmaksizin dahil olmak üzere tehlikeli ortamlarda veya ariza emniyetli performans gerektiren kritik uygulamalarda kullanilmasinin amaçlanmadigini ve bu sekilde tasarlanmadigini bildirir. ExoAnalytics Yüksek Riskli Faaliyetler için herhangi bir açik veya zimni uygunluk garantisini açikça reddeder. YAZILIMIN Yüksek Riskli Faaliyetlerde kullanilmasinin kendi sorumlulugunuzda oldugunu, riske karsi uygun sigortayi yaptirmanizin ve YAZILIMI kullanarak uygulamalari gelistirme ve bu tür herhangi bir uygulamayi kullanmadan önce test etme konusunda uzman danisman veya danismanlar tutmanizin önerildigini kabul etmektesiniz. ExoAnalytics'i, bu tür bir kullanim ve kullanimin sonuçlarinin sorumlulugu açisindan tazmin eder ve savunursunuz.

11. KAYNAK KODU LISANSI. YAZILIM kaynak kodu ile lisansli ise asagidakiler de geçerlidir:

11a. SORUMLU YÖNETICI. Kaynak Kodunun güvenligini her zaman korumakla yükümlü olacak bir yönetim düzeyinde çalisan ("Sorumlu Yönetici") görevlendireceksiniz. Sorumlu Yönetici, Kaynak Koduna erisimi olan tüm kisilerin kaydini tutacak, Kaynak Koduna erismek için yapilan tüm yetkisiz girisimleri arastiracak ve ExoAnalytics'e, Kaynak Kodunun herhangi bir kaybi, çalinmasi veya yetkisiz kullanimi veya beyanini kisa süre içinde bildirecektir.

11b. KAYNAK KODUNUN BEYAN EDILMEMESI. Kaynak Kodunun ExoAnalytics'in degerli bir varligi oldugunu onaylar ve bu nedenle yalnizca asagidaki kisilerin Kaynak Koduna ve kaynak kodu türev çalismalarina erisebilecegini kabul edersiniz: Bu kisiler sunlardir: (i) yukaridaki Bölüm 1'de belirtilen dagitim haklari ve lisans haklarinin amaçlarina ulasmak açisindan bu tür erisime ihtiyaç duyan kisiler; ve (ii) size karsi üçüncü taraflara ait sirkete özel bilgilerin beyan edilmesini önleyen ve bu Sözlesmenin tüm hükümlerine uymanizi saglamak için diger sekillerde yeterli olan bir yasal olarak uygulanabilir yükümlülügü bulunan kisiler. Herhangi bir baska kisi veya varliga Kaynak Koduna erisim izni veremezsiniz.

11c. ERISIM. Bölüm 11b'nin sartlari uyarinca yetkilendirilen hiç kimse Kaynak Koduna su kosullar saglanmadan ve saglanincaya kadar erisemez: (i) Kaynak Kodunun gizli ve sirkete özel niteligi kendilerine bildirilmistir ve bunlari kabul ederler; (ii) gizliligini korumak üzere tasarlanmis islemler konusunda egitim almislardir; (iii) bu tür bir Kaynak Kodunu (bu Sözlesmeyle açikça izin verilen amaçlar disinda) kullanmamak ve bu Kaynak Kodunu, Kaynak Koduna erisim açisindan benzer sekilde yetkilendirilmis bir kisi disindaki herhangi bir kisi veya kurulusa beyan etmemek için baglayici ve uygulanabilir bir yükümlülüge tabidir.

11d. TÜREMIS ÇALISMALARIN DAGITIMI. Bölüm 7 ve 11e ve bu sözlesmenin tüm diger geçerli sartlarini yerine getirmeniz sartiyla, Kaynak Koduna dayali Türemis Çalismalari yalnizca derlenmis kod halinde dagitma hakkiniz vardir. Bu sözlesme, Kaynak Kodunun veya türemis çalismalarinin herhangi birinin kaynak kodu biçiminde dagitimini özellikle yasaklar.

11e. YETKISIZ KULLANIMA KARSI KORUMA. ExoAnalytics, YAZILIMIN kullanimini mümkün kilan gizlenmis ve sifrelenmis seri numaralar kullanarak YAZILIMIN yetkisiz kullanimini önler. Kaynak Kodunu temel alan Türemis Çalismalar olusturup bunlari dagitiyorsaniz YAZILIMIN veya Türemis Çalismalarin yetkisiz kullanimini önlemek için en azindan bunlar kadar etkili bir plan veya yöntem kullanmaniz gerekir.

12. GENEL. Isbu Sözlesme, Ontario Eyaleti ve Kanada'nin ilgili yasalarina tabi olacak ve bunlara göre yorumlanacaktir. Bu Sözlesmenin taraflari arasinda dogan tüm ihtilaflarin ve taleplerin karara baglanmasi için münhasir yargi yetkisi olarak Ontario Eyaleti mahkemelerinin yetkisine riza gösteriyorsunuz. Bu Sözlesmenin herhangi bir hükmünün yasaya aykiri, geçersiz veya uygulanamaz oldugu tespit edilirse bu hüküm bu Sözlesmeden çikarilir ve geriye kalan hükümlerin herhangi birinin geçerliligini ve uygulanabilirligini etkilemez.

#### 1.11.3.5 Log4Net

# KULLANIM, ÇOGALTIM VE DAGITIM IÇIN SARTLAR VE KOSULLAR

### 1. Tanimlar.

"Lisans", bu belgenin Bölüm 1'den Bölüm 9'a kadar olan kisminda tanimlandigi gibi, kullanim, çogaltim ve dagitim için konulan sartlar ve kosullar anlamina gelir.

"Lisans veren", telif hakki sahibinin kendisi veya Lisansi veren telif hakki sahibinin yetkilendirdigi kisidir/varliktir.

"Tüzel Kisi", temsilci varlik ve onu denetleyen, onun tarafindan denetlenen veya onunla ortak denetimde bulunan diger tüm varliklarin olusturdugu birlik anlamina gelir. Bu tanimin amacina göre "kontrol", (i) sözlesme veya benzeri sekilde bu gibi varliklarin yönlendirilmesine veya yönetimine neden olmak için kullanilan dogrudan veya dolayli güç veya (ii) bu gibi varliklarin tedavüldeki hisselerin veya (iii) yararlanma hakkinin yüzde ellisinden (%50) fazlasina sahip olmak demektir.

"Siz" (veya "Sizin"), bu Lisansla verilen izinleri icra eden kisi veya Tüzel Kisilikleri tanimlar.

"Kaynak" biçimi, yazilimin kaynak kodu, belgelendirme kaynagi ve yapilandirma dosyalari dahil ve bununla kisitli olmaksizin degisikliklerin yapilmasi için tercih edilen biçimdir.

"Nesne" biçimi; derlenen nesne kodu, olusturulan belgelendirme ve diger medya türlerine dönüstürme de dahil ve bununla kisitli olmaksizin, bir Kaynak biçiminin makineyle dönüstürülmesi veya çevrilmesi sonucu ortaya çikan her türlü biçim anlamina gelir.

"Çalisma", Kaynak veya Nesne biçiminde, çalismaya dahil edilen veya ilistirilen telif hakki bildiriminde belirtildigi sekilde (asagidaki Ek kisminda bir örnek verilmistir), Lisansla erisilebilir kilinmis bir yazarlik çalismasi anlamindadir.

"Türemis Çalismalar", Kaynak veya Nesne biçiminde, Çalismaya dayanan (veya ondan türetilmis) ve denetimsel incelemeler, açiklamalar, ayrintilandirmalar ve diger degisikliklerin bir bütün olarak bir yazarlik çalismasini yansittigi her türlü çalisma anlamindadir. Bu Lisansin amaci dogrultusunda Türemis Çalismalar, Çalisma ve bununla ilgili Türemis Çalismalardan ayrilabilir veya ancak bunlarin arayüzlerine baglanan (veya ada göre baglanan) çalismalari içermez.

"Katki", Çalismanin orijinal versiyonu ve Çalisma ya da bununla ilgili Türemis Çalismalara yapilan her türlü degisiklik veya ekleme dahil,

telif hakki sahibi veya onun adina sunma yetkisine sahip kisi veya Tüzel Kisi tarafindan kasten çalismaya eklenmesi için Lisans Verenin onayina sunulan her tür yazarlik çalismasi anlamina gelir. Bu tanimin amaci dogrultusunda "sunmak"; elektronik posta listeleri, kaynak kod denetim sistemleri ile çalismayi ele almak ve gelistirmek amaciyla Lisans Veren tarafindan veya onun adina yürütülen is takip sistemleri dahil ve bununla kisitli olmaksizin, telif hakki sahibi tarafindan "Katki Degildir" seklinde bariz olarak isaretlenmis veya yazili olarak tanimlanmis ileti hariç, Lisans Verene veya temsilcilerine gönderilen her türlü elektronik, sözlü veya yazili iletiyi kasteder.

"Katki Sahibi", bir Lisans Veren tarafindan adina bir katkinin alindigi ve sonradan çalisma içerisine dahil edildigi Lisans Veren ve her türlü kisi veya tüzel kisilik anlamina gelir.

# 2. Telif Hakki Lisansinin Verilmesi.

Bu lisansin sart ve kosullarina bagli olarak, her bir Katki Sahibi, burada Size Çalismayi ve Kaynak veya Nesne Kodu biçimindeki Türemis Çalismalari çogaltmaniz, Türemis Çalismalarini hazirlamaniz, kamu önünde göstermeniz, kamuya açik olarak icra etmeniz, alt lisanslamaniz ve dagitmaniz için gereken sürekli, dünya çapinda geçerli, münhasir olmayan, bedelsiz, telif ücreti alinmayan, geri alinmayan bir telif hakki lisansi vermektedir.

### 3. Patent Lisansinin Verilmesi.

Bu lisansin sart ve kosullarina bagli olarak, her bir Katki Sahibi, bu gibi lisanslarin, gerektiginde sadece bahsi geçen Katki Sahibinin katkilari tarafindan veya sagladiklari katkilarin Çalismayla birlesmesiyle ihlal edilen, lisansin bu Katki Sahibi tarafindan lisanslanabilir patent iddialarina uygulanabildigi durumlarda çalismayi yapmaniza, yapmis olmaniza, kullanmaniza, satisa sunmaniza, satmaniza, içeri aktarmaniza ve diger türlü aktarmaniza yönelik; her bir Katki Sahibi burada size sürekli, dünya çapinda geçerli, münhasir olmayan, bedelsiz, telif ücreti alinmayan, geri alinmayan (bu bölümde belirtilen durumlar hariç) bir patent lisansi vermektedir. Bir varliga karsi, Çalismanin veya Çalismayla birlestirilen bir Katkinin patent hakki ihlaline (dogrudan veya dolayli olarak) yardim ettigi iddiasiyla patent davasi (karsi talepte bulunmak veya karsi dava da dahil) açarsaniz bahsi geçen Çalisma için bu lisans uyarinca size verilen her tür patent lisansi böyle bir davanin baslatildigi tarihten itibaren sonlanir.

# 4. Yeniden Dagitim.

Çalismanin ve Türemis Çalismanin kopyalarini, degisikliklerin varliginda veya onlar olmaksizin, kaynak veya nesne biçiminde, asagidaki kosullari yerine getirdiginiz takdirde her tür ortamda çogaltabilir veya dagitabilirsiniz:

(a) Çalismanin ve Türemis Çalismalarin diger alicilarina bu Lisansin bir kopyasini vermelisiniz ve

(b) Dosyalari degistirdiginize dair uyarilari göze görünür bir sekilde degistirilen dosyaya ilistirmelisiniz ve

(c) Dagittiginiz Türemis Çalismalarin Kaynak biçiminde her tür telif hakki, patent, ticari marka ve çalismanin Kaynak biçiminin atif bildirimlerini, Türemis Çalismalarin herhangi bir kismiyla ilgili olmayan bildirimler hariç, korumak zorundasiniz ve

(d) Çalisma, dagitiminin bir parçasi olarak "BILDIRIM" metin dosyasi içeriyorsa dagittiginiz her Türemis Çalismanin da, Türemis Çalismalarin herhangi bir kismiyla ilgili olmayan bildirimler hariç, asagidaki yerlerden en az birinde böyle bir BILDIRIM dosyasinda yer alan özellik bildirimlerinin okunabilir bir kopyasini içermesi gerekmektedir: Türemis Çalismanin bir parçasi olarak dagitilan bir BILDIRIM dosyasinin içinde; Türemis Çalismanin yaninda verildiyse kaynak biçiminin veya belgelendirmenin içinde; veya bir üçüncü tarafin bildirimleri normalde varsa ve her neredeyse, Türemis Çalisma tarafindan üretilen bir görüntünün içinde. UYARI dosyasinin içerikleri sadece bilgilendirme amacinda olup Lisansta degisiklik yapmaz. Sonradan ek olarak koyulan atif bildirimleri lisansi degistirmek olarak yorumlanmadigi sürece, Çalismada yer alan UYARI metnine ek olarak veya onun yaninda bulunacak sekilde, dagittiginiz Türemis Çalismanin içine kendi atif bildirimlerinizi ekleyebilirsiniz.

Degisikliklerinize kendi telif hakki açiklamanizi ekleyebilir; sizin kullanmaniz, çogaltmaniz ve çalismayi dagitmaniz bu lisansta yer alan kosullarla uyum içindeyse degisikliklerinizin kullanimi, çogaltimi veya dagitimi ya da bu gibi bir türemis çalismanin tamami için ek veya baska lisans sart ve kosullari sunabilirsiniz.

# 5. Katkilarin Sunumu.

Açikça baska türlü belirtmediginiz sürece, Çalismaya eklenmesi için tarafinizdan Lisans Verene sunulan her türlü Katki, herhangi bir ek sart ve kosul olmaksizin bu lisansin sart ve kosullari altinda olmalidir. Yukarida belirtilenlerden ayri olarak, buradaki hususlarin hiçbiri, bahsi geçen Katkilar hakkinda Lisans Verenle düzenlenmis olan baska bir lisans sözlesmesinin sartlarini yürürlükten kaldirmaz veya degistirmez.

# 6. Ticari Markalar.

Bu lisans; ticari unvanlari, ticari markalari, hizmet markalarini veya Lisans Verenin ürün isimlerini; Çalismanin kökenini tanimlamak ve UYARI dosyasinin içerigini çogaltmak gibi makul ve alisilmis kullanim için gerekli oldugu durumlar disinda kullanma izni vermez.

# 7. Garantinin Reddi.

Yürürlükteki yasa tarafindan gerekli görülmedigi veya yazili olarak onaylanmadigi sürece Lisans Veren, MÜLKIYET, IHLAL DURUMU OLMAMASI, TICARI ELVERISLILIK veya ÖZEL BIR AMACA UYGUNLUK gibi teminat veya kosul olmaksizin ve bununla sinirli kalmayarak, Çalismayi (ve her bir Katki Sahibi, kendi Katkilarini) açikça veya zimni olarak, "OLDUGU GIBI" ESASIYLA, HIÇBIR TEMINAT VEYA KOSUL OLMAKSIZIN sunar. Siz sadece Çalismanin kullanima ve yeniden dagitima uygunlugunu belirlemekten ve bu Lisans uyarinca verilen izinlerin tarafinizdan kullanilmasiyla iliskili riskleri üstlenmekten sorumlusunuz.

### 8. Yükümlülügün Sinirlandirilmasi.

Yürürlükteki yasalarda (örnegin kasti veya agir ihmal içeren eylemler) gerekmedigi veya yazili olarak belirtilmedigi sürece, hiçbir durumda ve hiçbir hukuk kuraminda, haksiz muameleyle (ihmal dahil), sözlesmeyle veya baska yollarla, herhangi bir Katki Sahibi size karsi dogrudan, dolayli, özel, arizi hasarlardan veya bu lisansin bir sonucu olarak veya Çalismanin kullanilmasindaki bir yetersizlikten ortaya çikacak herhangi bir hasardan dolayi (itibar kaybi, isi durdurma, bilgisayar hatasi veya arizasi ya da ticari diger hasar ve kayiplar dahil ve bununla sinirli kalmaksizin), böyle bir Katki Sahibi bahsedilen hasarlara karsi uyarilmis olsa dahi, yükümlü degildir.

# 9. Teminatin Kabulü veya Ek Yükümlülükler.

Çalismayi veya çalismayla ilgili Türemis Çalismalari yeniden dagitirken, destegin, teminatin, tazminatin veya bu Lisansa uygun diger yükümlülük zorunlulugu ve/veya haklarin kabulünü önermeyi veya bunlar için ücret talep etmeyi seçebilirsiniz. Ancak bu tür zorunluluklari kabul ederek; sadece her bir Katki Sahibini sizin böyle bir teminat veya ek yükümlülügü kabul etmenizden kaynaklanan her türlü yükümlülükte veya onlara karsi bulunulan iddialarda onlari korumak, onlarin zararini ödemek ve her birinin zarar görmemesini saglamak kosuluyla, bir diger Katki Sahibi adina degil, sadece kendi adiniza ve kendi sorumlulugunuzla hareket edersiniz.

# SART VE KOSULLARIN SONU

EK: Apache Lisansi çalismalariniza nasil uygulanir.

Apache Lisansini çalismaniza uygulamak için asagidaki sablon duyuruyu "[]" seklinde bos birakilan alanlara kendi bilgilerinizi yerlestirerek çalismaniza ilistirin. (Köseli parantezleri silin!) Metin, dosya türüne uygun yorum söz dizimiyle eklenmelidir. Ayrica bir dosyanin veya sinif adi ile amaç taniminin ayni "basili sayfa" üstüne üçüncü taraf arsivlerinde daha kolay taninacak bir telif hakki bildirimi olarak eklenmesini öneririz.

Telif hakki [yyyy] [telif hakki sahibinin adi]

Apache Lisansi, Versiyon 2.0 (bu "Lisans") ile lisanslanan bu dosyayi, bu lisansla uyumlu olan durumlar disinda kullanamazsiniz.

Lisansin bir kopyasini http://www.apache.org/licenses/LICENSE-2.0 adresinden temin edebilirsiniz

Yürürlükteki bir yasada belirtilmedigi veya yazili olarak beyan edilmedigi sürece, bu lisans uyarinca dagitilan yazilim "oldugu gibi" esasiyla dagitilmis olup açikça veya zimni olarak HIÇBIR TEMINAT VEYA KOSUL IÇERMEZ. Bu Lisans altindaki izin ve kisitlamalari yöneten özel dil için Lisansa bakiniz.

#### <span id="page-492-0"></span>1.11.3.6 Microsoft .NET Framework 4.7

#### MICROSOFT YAZILIMI EK LISANS SARTLARI

#### MICROSOFT WINDOWS ISLETIM SISTEMI IÇIN .NET FRAMEWORK VE ILGILI DIL PAKETLERI

Microsoft Corporation (veya yasadiginiz yere bagli olarak yan kuruluslarindan biri) bu ekin lisansini size vermektedir. Microsoft Windows isletim sistemi yazilimini ("yazilim") kullanma lisansiniz bulunuyorsa bu eki kullanabilirsiniz. Yazilim için lisansiniz yoksa bunu kullanamazsiniz. Yazilimin geçerli bir sekilde lisans verilen her bir kopyasi ile birlikte bu eki kullanabilirsiniz.

Asagidaki lisans sartlari, bu ek için ek kullanim sartlarini açiklamaktadir. Yazilimin lisans sartlari ve bu sartlar, eki kullaniminiz için geçerlidir. Bir çatisma oldugu durumda bu ek lisans sartlari geçerlidir.

BU EKI KULLANARAK BU SARTLARI KABUL EDIYORSUNUZ. BUNLARI KABUL ETMIYORSANIZ BU EKI KULLANMAYIN.

Bu lisans sartlarini kabul ediyorsaniz asagidaki haklara sahipsiniz.

- 1. DAGITILABILIR KOD. Ek, Dagitilabilir Koddan olusur. "Dagitilabilir Kod", asagidaki sartlara uydugunuz durumda kendi gelistirdiginiz programlarda dagitimini yapabileceginiz koddur.
	- a. Kullanim ve Dagitim Hakki.
		- Ekin nesne kodu biçimini kopyalayip dagitabilirsiniz.
		- · Üçüncü Taraf Dagitim. Programlarinizin distribütörlerinin, söz konusu programlarin bir parçasi olarak Dagitilabilir Kodu kopyalamalarina ve dagitmalarina izin verebilirsiniz.
	- b. Dagitim Gereklilikleri. Dagittiginiz herhangi bir Dagitilabilir Kod için sunlari yapmalisiniz:
		- · programlarinizda buna önemli temel islevsellik eklemek;
- · dosya adi uzantisi .lib olan herhangi bir Dagitilabilir Kod için sadece söz konusu Dagitilabilir Kodu programinizla bir baglayici araciligiyla çalistirmanin sonuçlarini dagitmak;
- · bir kurulum programinda yer alan Dagitilabilir Kodu, sadece modifikasyon olmaksizin söz konusu kurulum programinin parçasi olarak dagitmak;
- · distribütörler ve harici son kullanicilarin bunu en azindan bu sözlesme kadar korumalarini saglayan sartlari kabul etmelerini gerektirmek;
- · programlarinizda geçerli telif hakki bildiriminizi vermek; ve
- · Microsoft'u programlarinizin kullanimi veya dagitimiyla iliskili olarak avukat ücretleri dahil herhangi bir talepten korumak, suçlu tutmamak ve zarar gelmesini önlemek.
- c. Dagitim Kisitlamalari. Sunlari yapamazsiniz:
	- · Dagitilabilir Kodda herhangi bir telif hakki, ticari marka veya patent duyurusunu degistirmek;
	- · Microsoft'un ticari markalarini programlarinizin adlarinda veya programlarinizin Microsoft'tan geldigi veya tarafinca onaylandigini düsündürecek bir sekilde kullanmak;
	- · Dagitilabilir Kodu Windows platformu disinda bir platformda çalismak üzere dagitmak;
	- · Dagitilabilir Kodu zararli, yaniltici veya kanunsuz programlara dahil etmek; veya
	- · herhangi bir Dagitilabilir Kodun kaynak kodunu bir Hariç Tutulan Lisansa tabi hale gelecek sekilde degistirmek veya dagitmak. Bir Hariç Tutulan Lisans, kullanim, degistirme veya dagitimin bir kosulu olarak sunlari gerektiren bir lisanstir:
		- · kodun kaynak kodu formunda açiklanmasi veya dagitilmasi; veya
		- · baskalarina degistirme hakki verilmesi.

#### 2. EK IÇIN DESTEK HIZMETLERI. Microsoft,

[www.support.microsoft.com/common/international.aspx](#page-492-0) ile açiklandigi gibi bu yazilim için destek hizmetleri sunmaktadir.

1.11.3.7 Microsoft Reportviewer 2010

Microsoft Yazilimi Lisans Sartlari

#### Microsoft Reportviewer 2010

Bu lisans sartlari Microsoft Corporation (veya yasadiginiz yere bagli olarak yan kuruluslarindan biri) ve sizin aranizda bir sözlesmedir. Lütfen bunlari okuyun. Yukarida adi geçen ve üzerinde aldiginiz ortam varsa bunu içeren yazilim için geçerlidirler. Bu sartlar ayrica bu yazilim için herhangi bir Microsoft

· güncellemesi,

- · eki,
- · Internet tabanli servisi ve
- · destek hizmetleri

için bu maddelerle birlikte baska sartlar gelmediyse geçerlidir. Geldiyse o sartlar geçerlidir.

Yazilimi kullanarak bu sartlari kabul ediyorsunuz. Bunlari kabul etmiyorsaniz yazilimi kullanmayin.

Bu lisans sartlarini kabul ediyorsaniz asagidaki haklara sahipsiniz.

- 1. Kurulum ve kullanim haklari. Cihazlariniza istediginiz sayida yazilim kopyasini yükleyebilir ve kullanabilirsiniz.
- 2. Ek lisans verme gereklilikleri ve/veya kullanma haklari.
	- a. Dagitilabilir kod. Asagidaki kosullara uymaniz halinde yazilimi kendi gelistirdiginiz programlarda dagitabilirsiniz.
		- i. Kullanim ve dagitim hakki. Yazilim "Dagitilabilir Kod"dur.
			- · Dagitilabilir Kod. Yazilimin nesne kodu biçimini kopyalayip dagitabilirsiniz.
			- · Üçüncü taraf dagitim. Programlarinizin distribütörlerinin, söz konusu programlarin bir parçasi olarak Dagitilabilir Kodu kopyalamalarina ve dagitmalarina izin verebilirsiniz.
		- ii. Dagitim gereklilikleri. Dagittiginiz herhangi bir Dagitilabilir Kod için sunlari yapmalisiniz:
			- · programlarinizda buna önemli temel islevsellik eklemek;
			- · distribütörler ve harici son kullanicilarin bunu en azindan bu sözlesme kadar korumalarini saglayan sartlari kabul etmelerini gerektirmek;
			- · programlarinizda geçerli telif hakki bildiriminizi vermek; ve
			- · Microsoft'u programlarinizin kullanimi veya dagitimiyla iliskili olarak avukat ücretleri dahil herhangi bir talepten korumak, suçlu tutmamak ve zarar gelmesini önlemek.
		- iii. Sonuç sinirlamalari. Sunlari yapamazsiniz:
			- · Dagitilabilir Kodda herhangi bir telif hakki, ticari marka veya patent duyurusunu degistirmek;
			- · Microsoft'un ticari markalarini programlarinizin adlarinda veya programlarinizin Microsoft'tan geldigi veya tarafinca onaylandigini düsündürecek bir sekilde kullanmak;
			- · Dagitilabilir Kodu Windows platformu disinda bir platformda çalismak üzere dagitmak;
			- · Dagitilabilir Kodu zararli, yaniltici veya kanunsuz programlara dahil etmek; veya
			- · herhangi bir Dagitilabilir Kodun kaynak kodunu bir Hariç Tutulan Lisansa tabi hale gelecek sekilde degistirmek veya dagitmak. Bir

Hariç Tutulan Lisans, kullanim, degistirme veya dagitimin bir kosulu olarak sunlari gerektiren bir lisanstir:

- · kodun kaynak kodu formunda açiklanmasi veya dagitilmasi; veya
- · baskalarina degistirme hakki verilmesi.
- 3. Lisansin kapsami. Yazilim için lisans verilmektedir ve yazilim satilmamaktadir. Bu sözlesme size sadece yazilimi kullanmak için bazi haklar verir. Microsoft tüm diger haklari sakli tutar. Geçerli kanun bu sinirlamaya ragmen size daha fazla hak vermedikçe yazilimi sadece bu sözlesmede açik olarak izin verildigi sekilde kullanabilirsiniz. Bunu yaparken yazilimda sadece belirli sekilde kullanmaniza izin veren herhangi bir teknik sinirlamaya uymalisiniz. Sunlari yapamazsiniz:
	- · yazilimdaki herhangi bir teknik sinirlamayi atlamak;
	- · ilgili kanunun bu sinirlamaya ragmen açikça izin verdigi durumlarda ve o kapsam disinda yazilimda tersine mühendislik, kaynak koda dönüstürme veya parçalarina ayirma yapmak;
	- · bu sinirlamaya ragmen geçerli kanunca izin verilenden veya bu sözlesmede belirtilenden daha fazla yazilim kopyasi yapmak;
	- · yazilimi baskalarinin kopyalamasi için yayimlamak;
	- · yazilimi kiralamak, finansal kiralama yapmak veya ödünç vermek;
	- · yazilimi ticari yazilim barindirma hizmetleri için kullanmak.
- 4. Yedek kopya. Yazilimin bir yedek kopyasini yapabilirsiniz. Bunu sadece yazilimi tekrar kurmak için kullanabilirsiniz.
- 5. Dokümantasyon. Bilgisayariniz veya dahili aginiza geçerli erisimi olan herhangi bir kisi dokümantasyonu kopyalayip dahili, referans amaçlariniz için kullanabilir.
- 6. Bir üçüncü tarafa transfer. Yazilimin ilk kullanicisi yazilimi ve bu sözlesmeyi dogrudan bir üçüncü tarafa transfer edebilir. Transfer öncesinde, söz konusu tarafin bu sözlesmenin transfer ve yazilimin kullanilmasi için geçerli oldugunu kabul etmesi gerekir. Ilk kullanici yazilimi cihazdan ayri olarak transfer etmeden önce bilgisayarindan kaldirmalidir. Ilk kullanici herhangi bir kopya tutamaz.
- 7. Ihracat kisitlamalari. Bu yazilim Amerika Birlesik Devletleri ihracat kanunlari ve yönetmeliklerine tabidir. Yazilim için geçerli tüm ulusal ve uluslararasi ihracat kanun ve düzenlemelerine uymalisiniz. Bu kanunlar arasinda hedefler, son kullanicilar ve son kullanim sinirlamalari vardir. Daha fazla bilgi için bkz. [www.microsoft.com/exporting](http://www.microsoft.com/exporting).
- 8. Destek hizmetleri. Bu yazilim "oldugu gibi" oldugundan destek hizmetleri saglamayabiliriz.
- 9. Bütün sözlesme. Bu sözlesme ve kullandiginiz ekler, güncellemeler, internet tabanli servisler ve destek hizmetleri için sartlar yazilim ve destek hizmetleri için bütün sözlesmeyi olusturur.
- 10.Geçerli kanun.
	- a. Amerika Birlesik Devletleri. Yazilimi Amerika Birlesik Devletleri'nde aldiysaniz Washington eyaleti kanunu bu sözlesmenin yorumlanmasini belirler ve kanun çatismasi prensiplerine bakilmaksizin ihlali için talepler konusunda geçerlidir. Yasadiginiz eyaletin kanunlari eyalet tüketici koruma kanunlari,

adil olmayan rekabet kanunlari ve haksiz fiil altindaki talepler dahil tüm diger talepler için geçerlidir.

- b. Amerika Birlesik Devletleri disinda. Yazilimi baska bir ülkede aldiysaniz o ülkenin kanunlari geçerlidir.
- 11.Yasal etki. Bu sözlesme belirli yasal haklar tanimlar. Ülkenizin kanunlarina göre baska haklariniz olabilir. Ayrica yazilimi aldiginiz tarafa göre baska haklariniz olabilir. Bu sözlesme, ülkenizin kanunlari izin vermiyorsa ülkenizin kanunlari altindaki haklarinizi degistirmez.
- 12.Garantinin reddi. Yazilim için lisans, "oldugu gibi" verilmektedir. Kullanim risklerini kabul etmektesiniz. Microsoft herhangi bir açik garanti, teminat veya sart saglamaz. Bu sözlesmenin degistiremeyecegi sekilde yerel kanunlariniz altinda baska tüketici haklariniz olabilir. Yerel kanunlarinizin izin verdigi kapsamda Microsoft ticari elverislilik, belirli bir amaca uygunluk ve ihlal etmeme zimni garantilerini reddeder.
- 13.Çözümlerin ve hasarlarin sinirlandirilmasi ve hariç tutulmasi. Microsoft ve tedarikçilerinden sadece \$5,00 miktarina kadar dogrudan hasarlari geri alabilirsiniz. Netice kabilinden dogan, kaybedilen kârlar, özel, dolayli veya arizi hasarlar dahil baska herhangi bir hasar için ödeme alamazsiniz. Bu sinirlama sunlar için geçerlidir:
	- a. yazilim, servisler, üçüncü taraf Internet sitelerinde içerik (kod dahil) veya üçüncü taraf programlariyla ilgili her sey; ve
	- b. sözlesme ihlali, garanti ihlali, garanti veya kosul, kati yükümlülük, ihmal veya diger haksiz fiil için ilgili kanunun izin verdigi kapsamda talepler.

Ayrica bu, Microsoft hasar olasiligini biliyor veya bilmesi gerekiyor olsa bile geçerlidir. Yukaridaki sinirlama veya hariç birakma ülkeniz arizi, netice kabilinden dogan veya diger hasarlarin hariç birakilmasi veya sinirlanmasina izin vermediginden sizin için geçerli olmayabilir.

### 1.11.3.8 Microsoft SQL Server 2014 Express

### Microsoft SQL Server 2014 Express

Bu lisans sartlari Microsoft Corporation (veya yasadiginiz yere bagli olarak yan kuruluslarindan biri) ve sizin aranizda bir sözlesmedir. Lütfen bunlari okuyun. Yukarida adi geçen ve üzerinde aldiginiz ortam varsa bunu içeren yazilim için geçerlidirler. Bu sartlar ayrica bu yazilim için herhangi bir Microsoft

- · güncellemesi,
- · eki,
- · Internet tabanli servisi ve
- · destek hizmetleri

için bu maddelerle birlikte baska sartlar gelmediyse geçerlidir. Geldiyse o sartlar geçerlidir.

Yazilimi kullanarak bu sartlari kabul ediyorsunuz. Bunlari kabul etmiyorsaniz yazilimi kullanmayin.

Bu lisans sartlarini kabul ediyorsaniz asagidaki haklara sahipsiniz.

- 1. Kurulum ve kullanim haklari: Cihazlariniza istediginiz sayida yazilim kopyasini yükleyebilir ve kullanabilirsiniz.
- 2. Lisansin kapsami. Yazilim için lisans verilmektedir ve yazilim satilmamaktadir. Bu sözlesme size sadece yazilimi kullanmak için bazi haklar verir. Microsoft tüm diger haklari sakli tutar. Geçerli kanun bu sinirlamaya ragmen size daha fazla hak vermedikçe yazilimi sadece bu sözlesmede açik olarak izin verildigi sekilde kullanabilirsiniz. Bunu yaparken yazilimda sadece belirli sekilde kullanmaniza izin veren herhangi bir teknik sinirlamaya uymalisiniz. Sunlari yapamazsiniz:
	- · yazilimin herhangi bir referans testinin sonuçlarini Microsoft'un önceden yazili onayi olmadan herhangi bir üçüncü tarafa açiklamak;
	- · yazilimdaki herhangi bir teknik sinirlamayi atlamak;
	- · ilgili kanunun bu sinirlamaya ragmen açikça izin verdigi durumlarda ve o kapsam disinda yazilimda tersine mühendislik, kaynak koda dönüstürme veya parçalarina ayirma yapmak;
	- · bu sinirlamaya ragmen geçerli kanunca izin verilenden veya bu sözlesmede belirtilenden daha fazla yazilim kopyasi yapmak; veya
	- · yazilimi baskalarinin kopyalamasi için yayinlamak;
- 3. Yedek kopya. Yazilimin bir yedek kopyasini yapabilirsiniz. Bunu sadece yazilimi tekrar kurmak için kullanabilirsiniz.
- 4. Dokümantasyon. Bilgisayariniz veya dahili aginiza geçerli erisimi olan herhangi bir kisi dokümantasyonu kopyalayip dahili, referans amaçlariniz için kullanabilir.
- 5. Bir üçüncü tarafa transfer. Yazilimin ilk kullanicisi yazilimi ve bu sözlesmeyi dogrudan bir üçüncü tarafa transfer edebilir. Transfer öncesinde, söz konusu tarafin bu sözlesmenin transfer ve yazilimin kullanilmasi için geçerli oldugunu kabul etmesi gerekir. Ilk kullanici yazilimi cihazdan ayri olarak transfer etmeden önce bilgisayarindan kaldirmalidir. Ilk kullanici herhangi bir kopya tutamaz.
- 6. Ihracat kisitlamalari. Bu yazilim Amerika Birlesik Devletleri ihracat kanunlari ve yönetmeliklerine tabidir. Yazilim için geçerli tüm ulusal ve uluslararasi ihracat kanun ve düzenlemelerine uymalisiniz. Bu kanunlar arasinda hedefler, son kullanicilar ve son kullanim sinirlamalari vardir. Daha fazla bilgi için bkz. [www.microsoft.com/exporting](http://www.microsoft.com/exporting).
- 7. Destek hizmetleri. Bu yazilim "oldugu gibi" oldugundan destek hizmetleri saglamayabiliriz.
- 8. Bütün sözlesme. Bu sözlesme ve kullandiginiz ekler, güncellemeler, internet tabanli servisler ve destek hizmetleri için sartlar yazilim ve destek hizmetleri için bütün sözlesmeyi olusturur.
- 9. Gecerli kanun.
	- a. Amerika Birlesik Devletleri. Yazilimi Amerika Birlesik Devletleri'nde aldiysaniz Washington eyaleti kanunu bu sözlesmenin yorumlanmasini belirler ve kanun

çatismasi prensiplerine bakilmaksizin ihlali için talepler konusunda geçerlidir. Yasadiginiz eyaletin kanunlari eyalet tüketici koruma kanunlari, adil olmayan rekabet kanunlari ve haksiz fiil altindaki talepler dahil tüm diger talepler için geçerlidir.

- b. Amerika Birlesik Devletleri disinda. Yazilimi baska bir ülkede aldiysaniz o ülkenin kanunlari geçerlidir.
- 10.Yasal etki. Bu sözlesme belirli yasal haklar tanimlar. Ülkenizin kanunlarina göre baska haklariniz olabilir. Ayrica yazilimi aldiginiz tarafa göre baska haklariniz olabilir. Bu sözlesme, ülkenizin kanunlari izin vermiyorsa ülkenizin kanunlari altindaki haklarinizi degistirmez.
- 11.Garantinin reddi. Yazilim için lisans, "oldugu gibi" verilmektedir. Kullanim risklerini kabul etmektesiniz. Microsoft herhangi bir açik garanti, teminat veya sart saglamaz. Bu sözlesmenin degistiremeyecegi sekilde yerel kanunlariniz altinda baska tüketici haklariniz olabilir. Yerel kanunlarinizin izin verdigi kapsamda Microsoft ticari elverislilik, belirli bir amaca uygunluk ve ihlal etmeme zimni garantilerini reddeder.
- 12.Çözümlerin ve hasarlarin sinirlandirilmasi ve hariç tutulmasi. Microsoft ve tedarikçilerinden sadece \$5,00 miktarina kadar dogrudan hasarlari geri alabilirsiniz. Netice kabilinden dogan, kaybedilen kârlar, özel, dolayli veya arizi hasarlar dahil baska herhangi bir hasar için ödeme alamazsiniz.

Bu sinirlama sunlar için geçerlidir:

- · yazilim, servisler, üçüncü taraf Internet sitelerinde içerik (kod dahil) veya üçüncü taraf programlariyla ilgili her sey; ve
- · sözlesme ihlali, garanti ihlali, garanti veya kosul, kati yükümlülük, ihmal veya diger haksiz fiil için ilgili kanunun izin verdigi kapsamda talepler.

Ayrica bu, Microsoft hasar olasiligini biliyor veya bilmesi gerekiyor olsa bile geçerlidir. Yukaridaki sinirlama veya hariç birakma ülkeniz arizi, netice kabilinden dogan veya diger hasarlarin hariç birakilmasi veya sinirlanmasina izin vermediginden sizin için geçerli olmayabilir.

#### 1.11.3.9 NHibernate

#### GNU KISITLI GENEL KAMU LISANSI

Sürüm 2.1, Subat 1999

Copyright (C) 1991, 1999 Free Software Foundation, Inc.

51 Franklin Street, Fifth Floor, Boston, MA 02110-1301 ABD

Bu lisans belgesinin aynen kopyasinin herkes tarafindan yapilmasi

ve dagitimi serbest olup degistirilmesi yasaktir.

[Bu belge Kisitli GKL'nin yayimlanan ilk sürümüdür. Ayrica GNU Kütüphane Kamu Lisansi sürüm 2'nin de halefi addedilir, bu sebeple sürüm numarasi 2.1'dir.]

### Giris

Pek çok yazilimin lisansi, bu ürünlerin paylasimini ve ürünleri degistirme özgürlügünü önleyecek sekilde tasarlanmistir. Buna karsin, GNU Genel Kamu Lisanslari bir özgür yazilimi paylasma ve degistirme özgürlügünü güvence altina alir; böylece tüm kullanicilar için özgür yazilim (free software) özelligini korudugunu garanti altina alir.

Isbu lisans, Kisitli Genel Kamu Lisansi, Özgür Yazilim Vakfi'nin ve lisansi kullanmaya karar veren diger tüm yazarlarin özel olarak tasarlanmis yazilim paketlerine (genellikle kütüphanelere) uygulanir. Siz de kullanabilirsiniz fakat asagidaki açiklamalar dogrultusunda isbu lisansi mi yoksa olagan Genel Kamu Lisansini mi kullanmanin özel bir durum için daha iyi bir yöntem olacagini dikkatlice düsünmenizi öneririz.

Özgür yazilim kavraminda vurgulanmak istenen bedava olmasi degil, kullanim özgürlügüdür. Genel Kamu Lisanslarimiz, özgür yazilimin kopyalarini dagitma (ve isterseniz bu hizmet için ücretlendirme) özgürlügünüzü; bu yazilimlarin kaynak kodlarina erisiminizi ya da isterseniz size sunulmasini, yazilimi degistirebilmenizi ya da parçalarini yeni özgür yazilimlarda kullanmanizi ve bu eylemleri gerçeklestirebileceginizden haberdar olmanizi garanti altina almak için tasarlanmistir.

Haklarinizi korumak amaciyla, sizi bu haklardan mahrum edecek ve bu haklardan vazgeçmenizi isteyecek distribütörleri engellemek için bazi kisitlamalar koymak zorundayiz. Bu kisitlamalar nedeniyle, kütüphanenin kopyalarini dagittiginizda ya da kütüphaneyi degistirdiginizde bazi sorumluluklar üstlenirsiniz.

Örnegin, böyle bir kütüphanenin kopyalarini ücretli ya da ücretsiz dagittiginizda, size verdigimiz haklari bir sonraki alicilara da devretmek zorundasiniz. Onlarin da bu yazilimlarin kaynak kodlarina erisimini ya da isterlerse kaynak kodlarin onlara sunulmasini taahhüt etmek zorundasiniz. Diger kodu kütüphaneye baglarsaniz alicilara nesne dosyalarinin tamamini saglamak zorundasiniz; böylece onlar da degisiklik yapip yeniden derlediklerinde tekrar kütüphaneye baglayabilirler. Ayrica bu sartlari haklarini bilmeleri açisindan onlara göstermelisiniz.

Haklarinizi iki adimda koruyoruz: (1) kütüphaneyi telif hakkiyla koruyoruz ve (2) kütüphaneyi çogaltmaniz, dagitimini yapmaniz ve/veya degistirmeniz için yasal izin taniyan bu lisansi size sunuyoruz.

Her bir distribütörü korumak adina, bu özgür kütüphane için garanti olmadiginin açikça anlasilmasini isteriz. Ayrica kütüphane baskasi tarafindan degistirilmis ve

dagitilmissa alicilar ellerindeki ürünün özgün sürüm olmadigini bilmelidir; böylece digerleri tarafindan olusturulan bir sorun asil yazarin sayginligina yansimayacaktir.

Son olarak, yazilim patentleri her özgür program için sürekli olarak bir tehdit olusturmaktadir. Bir sirketin bir patent sahibinden kisitlayici bir lisans temin ederek özgür bir programin kullanicilarini etkin bir sekilde kisitlayamamasini temenni ediyoruz. Dolayisiyla, bir kütüphane sürümü için alinan patent lisansinin isbu lisansta belirtilen özgürlüklerin tamamina uygun olmasi konusunda diretiyoruz.

Bazi kütüphanelerin de içinde bulundugu pek çok GNU yazilimi, olagan GNU Genel Kamu Lisansinin kapsami altindadir. Isbu lisans, GNU Kisitli Genel Kamu Lisansi, belirli bazi kütüphanelere uygulanmakta olup olagan Genel Kamu Lisansindan oldukça farklidir. Isbu lisansi, bazi kütüphanelerin özgür olmayan programlara baglanabilmelerine izni vermek amaciyla kullaniyoruz.

Bir program bir kütüphaneyle statik olarak ya da paylasilan bir kütüphane kullanilarak baglandiginda, bu ikilinin birlesiminden hukuki anlamda özgün kütüphanenin bir türevi, birlestirilmis çalisma seklinde bahsedilir. Olagan Genel Kamu Lisansi dolayisiyla sadece birlesimin tamami özgürlük ölçütlerine uydugu takdirde böyle bir baglantiya izin verir. Kisitli Genel Kamu Lisansi kütüphanenin diger kodla baglanmasi için daha esnek ölçütlere izin verir.

Isbu lisansa "Kisitli" Genel Kamu Lisansi diyoruz, çünkü kullanicinin özgürlügünü korumak için olagan Genel Kamu Lisansindan daha az hüküm içerir. Ayrica diger yazilim gelistiricilere özgür olmayan programlarla rekabet konusunda daha az fayda saglar. Bu aleyhte durumlar, bizim pek çok kütüphane için olagan Genel Kamu Lisansini kullanmamizin sebebidir. Ancak, Kisitli lisans bazi özel durumlar için fayda saglar.

Örnegin, bazi nadir durumlarda, bazi kütüphanelerin mümkün olan en yaygin sekilde kullanilmasini tesvik etme ihtiyaci duyulabilir ve böylece kütüphane genel olarak geçerli bir standart haline gelir. Bunu basarabilmek için özgür olmayan programlarin bu kütüphaneleri kullanmasina izin verilmelidir. Daha sik karsilasilan bir durumda ise, özgür bir kütüphane yayginca kullanilan özgür olmayan bir programa ayni seyi uygulayabilir. Bu gibi durumlarda, özgür kütüphaneyi sadece özgür yazilimda kullanmakla kisitlamak az kazançli bir durumdur.

Diger durumlarda, özgür olmayan programlarda belirli kütüphanelerin kullanimina izin vermek büyük bir özgür yazilim birliginin çok sayida kisi tarafindan kullanilmasini saglar. Örnegin, GNU C Kütüphanesi'nin özgür olmayan programlarca kullanimina izin vermek, çok daha fazla kisi tarafindan GNU isletim sisteminin ve degisik bir biçimi olan GNU/Linux isletim sisteminin kullanilmasini saglar.

Her ne kadar Kisitli Genel Kamu Lisansi kullanicilarin özgürlügünü daha az korusa da, kütüphanenin baglantili oldugu programin kullanicisinin, kütüphanenin degistirilmis sürümünü kullanarak programi çalistirmak için gereken araçlara ve özgürlüge sahip oldugunu güvence altina alir.

Ç ogaltma, dagitma ve degistirme durumlari için kesin sartlar ve kosullar asagida belirtilmistir. "Kütüphaneye dayali çalisma" ile "kütüphaneyi kullanan çalisma" arasindaki farka dikkat edin. Ilk ifadedeki çalisma kütüphaneden gelen kodlari içerirken, sonraki ifadede çalismanin çalisabilmesi için kütüphaneyle baglanmis olmasi gerekir.

# KOPYALAMAK; DAGITMAK VE DEGISTIRMEK IÇIN SARTLAR VE KOSULLAR

0. Isbu Lisans Sözlesmesi, telif hakki sahibi veya yetkili diger taraflarca isbu Kisitli Genel Kamu Lisansi ("Lisans" olarak anilir) sartlari altinda dagitilabilecegini belirten bir duyuru içeren her türlü yazilim kütüphanesine ve diger programlara uygulanir. Her bir lisans sahibi "siz" seklinde anilacaktir.

Bir "kütüphane", yazilim islevlerinin ve/veya verilerinin, çalistirilabilir programlar elde etmek için (bir kismi bu islev ve verilerin bazilarini kullanan) uygulama programlariyla uygun sekilde baglantilandirilacak sekilde hazirlanan bir derlemesidir.

Asagida bahsedilen "Kütüphane" isbu sartlar altinda dagitilan bu gibi yazilim kütüphanesi veya çalismayi kasteder. "Kütüphaneye dayali çalisma", telif hakki yasasi uyarinca bir kütüphane veya türevi bir çalismadir: Baska bir deyisle kütüphaneyi veya bir kismini, tam suretiyle ya da degisiklikler ve/veya baska bir dile çevrilen halini içeren bir çalismadir. (Bundan sonra çeviri, kisitlama olmaksizin "degisiklik" terimine dahil edilecektir.)

Bir çalismanin "Kaynak kodu", çalismanin degisiklik yapilmasi için tercih edilen biçimidir. Bir kütüphane için, kaynak kodun tamami demek, içerdigi tüm modüllerin kaynak kodlari, buna ilaveten baglantili her türlü arayüz tanim dosyalari ve ayrica kütüphanenin derlemesi ve kurulumunu denetlemede kullanilan betiklerdir.

Kopyalama, dagitma ya da degistirme disindaki eylemler isbu lisansa dahil degildir; kapsamin disinda kalir. Bir programi kütüphane kullanarak çalistirma eylemi kisitlanmamistir ve programin çiktisi ancak içerigiyle kütüphaneye dayali bir çalisma olusturuyorsa dahil edilir (yazmak için kullanilan araçta kütüphanenin kullanimindan bagimsiz olarak). Bunun dogrulugu kütüphanenin ne yaptigina ve kütüphaneyi kullanan programin ne yaptigina bagli olarak degisir.

1. Her kopyada uygun bir telif hakki bildirimi ve garanti reddini açikça ve geregine uygun yayimlamaniz, isbu Lisanstan bahseden tüm bildirimleri ve bir teminat

bulunmadigina dair tüm bildirimleri aynen korumaniz ve tüm alicilara Kütüphaneyle birlikte bu Lisansin bir kopyasini verdiginiz sürece, kütüphanenin kaynak kodunun tamaminin birebir kopyalarini devraldiginiz haliyle her ortamda kopyalayabilir ve dagitabilirsiniz.

Fiziksel olarak tasidiginiz kopyalara ücretlendirme uygulayabilir ya da bu kopyalari ücretsiz dagitabilirsiniz; isterseniz ücret karsiliginda teminat güvencesi sunabilirsiniz.

2. Kütüphanenin kopya ya da kopyalarini ya da bir kismini, dolayisiyla kütüphane baz alinarak olusturulmus ürünleri degistirebilir; asagidaki kosullari yerine  $g$ etirdiginiz takdirde bölüm  $1$  $\Box$ deki sartlara bagli olarak bu gibi degisiklikleri veya çalismayi kopyalayabilir veya dagitabilirsiniz:

- · a) Degistirilmis çalismanin kendisi bir yazilim kütüphanesi olmalidir.
- · b)Ürünün sizin onu degistirdiginize ve degistirdiginiz tarihe dair belirgin bir duyuru içermesini saglamalisiniz.
- · c) Her çalismanin tamamini ücretsiz olarak isbu Lisansin sartlari altinda üçüncü taraflara lisanslamalisiniz.
- · d) Degistirilmis kütüphanedeki bir fonksiyon, bu fonksiyonu kullanan baska bir uygulama programi tarafindan saglanan bir isleve ya da veri tablosuna dayaniyorsa hizmet çalistirildiginda bir argüman verilmedigi takdirde, uygulamanin böyle bir fonksiyon ya da tablo saglamadigi durumlarda fonksiyonun hâlâ çalisir durumda olmasi ve amacini gerçeklestirme dogrultusundaki kisimlarin islemesi konusunda samimiyetle çaba harcamalisiniz.

(Örnegin, bir kütüphanede kare kökleri hesaplamak için bulunan bir fonksiyon, uygulamadan tamamen bagimsiz olarak tanimlanmis bir amaca sahiptir. Dolayisiyla, 2d Alt Bölümü uygulama tarafindan saglanan fonksiyon veya bu fonksiyonun kullandigi tablonun tercihe bagli olmasi zorunlulugunu gerektirir: Uygulama bunu sunmuyorsa kare kök fonksiyonu hâlâ kare kökleri hesapliyor olmalidir.)

Bu gereklilikler degistirilmis çalismanin tümünü kapsar. Çalismanin tanimlanabilir kisimlari kütüphaneden türememisse ve mantik çerçevesinde bagimsiz ve ayri isler olarak nitelendirilebiliyorlarsa isbu lisans ve sartlari, ayri çalismalar olarak dagittiginizda bu kisimlara uygulanmaz. Ancak ayni kisimlari kütüphaneye dayali bir çalisma olan bir bütün olarak dagitirsaniz bu bütünün dagitimi tamamen, diger lisans sahiplerinin tamamina kadar uzanan ve dolayisiyla kimin yazdigina bakilmaksizin her bir tarafa izin saglayan isbu lisans sartlarinda yer almalidir.

Dolayisiyla, bu bölümün amaci tamamen sizin tarafinizdan yazilan bir çalismanin haklari üzerinde hak iddia etme ya da bu haklarla rekabet etmeyi degil; aksine Kütüphaneye dayali türev ya da ortak çalismalarin dagitim veya kontrolünü saglama hakkini saglamaktir.

Buna ek olarak, Kütüphaneye bagli olmayan baska bir çalismanin Kütüphaneyle (veya Kütüphaneye dayali bir çalismayla) bir depolama ya da dagitim ortami biriminde çok da önemli olmayan bir birlesimi bu diger çalismayi isbu Lisans kapsamina sokmaz.

3. Kütüphanenin belirli bir kopyasina isbu lisans yerine olagan GNU Genel Kamu Lisansinin sartlarini uygulamayi tercih edebilirsiniz. Bunun için isbu lisansa atifta bulunan tüm duyurulari isbu lisans yerine olagan GNU Genel Kamu Lisansi Sürüm 2'ye atifta bulunacak sekilde degistirmelisiniz. (Olagan GNU Genel Kamu Lisansinin 2. sürümünden daha yeni bir sürüm varsa isterseniz Sürüm 2 yerine o sürümü belirtebilirsiniz.) Duyurularda bunun disinda bir degisiklik yapmayin.

Verilen bir kopyada böyle bir degisiklik yapildiginda, bu degisiklik o kopya için geri döndürülemez olur ve ayrica olagan GNU Genel Kamu Lisansi o kopyanin tüm alt bölümlerine ve kopyadan yapilan bütün türev çalismalara uygulanir.

Bu seçenek Kütüphanenin kodlarinin bir kismini kütüphane olmayan bir programin içine kopyalamak istediginizde kullanislidir.

4. Kütüphaneyi (ya da Bölüm  $2 \square$ de belirtildigi gibi bu kütüphanenin bir parçasini veya türevini) yukarida geçen 1 ve 2. Bölümlerdeki sartlara bagli olarak; yazilim aktarmak için kullanilan bir ortamda yukaridaki Bölüm 1 ve 2'nin hükümlerine uygun olarak dagitilmasi gereken, makine tarafindan okunabilen ilgili kaynak kodun tamamini yanina eklediginiz takdirde nesne kodu biçiminde ya da çalistirilabilir biçimde kopyalayabilir veya dagitabilirsiniz.

Nesne kodunun dagitimi belirlenen bir yerden kopyalara erisim sunma seklinde yapiliyorsa her ne kadar üçüncü taraflar nesne koduyla birlikte kaynak kodunu da kopyalamaya mecbur olmasa da, ayni yerden kaynak kodu kopyalamak için de ayni erisimi sunmak kaynak kodun dagitilmasi gerekliligini yerine getirir.

5. Kütüphanenin herhangi bir parçasinin türevini içermeyen fakat Kütüphaneyle derlenerek veya baglanarak çalisacak sekilde tasarlanan bir program, "Kütüphaneyi kullanan çalisma" seklinde adlandirilir. Böyle bir çalisma digerlerinden siyrilarak kütüphanenin türemis bir çalismasi degildir ve dolayisiyla isbu lisansin kapsami disinda kalir.

Ancak, "Kütüphaneyi kullanan çalismayi" Kütüphaneyle baglamak, "kütüphaneyi kullanan bir çalisma" yerine kütüphanenin türevi olan çalistirilabilir bir program yaratir (çünkü kütüphanenin kisimlarini içermektedir.) Çalistirilabilir program dolayisiyla isbu lisans altina girer. Bölüm 6 bu tür programlarin nasil dagitilacagi konusunda sartlar içermektedir.
"Kütüphaneyi kullanan çalisma" kütüphanenin bir parçasi olan baslik dosyasindan bir materyal kullandiginda, çalisma için nesne kodu, her ne kadar kaynak kod için geçerli olmasa da, kütüphanenin türev çalismasi olabilir. Bu durumun dogrulugu özellikle, kütüphane olmadan çalisma baglanabiliyorsa veya çalismanin kendisi bir kütüphaneyse önemlidir. Durumun dogrulugu için bir sinir, kanunlar tarafindan açikça belirlenmemistir.

Böyle bir nesne dosyasi sadece sayisal degiskenler, veri yapisi tasarimlari ve erisimciler, küçük makrolar ve küçük satir içi fonksiyonlari (on satir ya da daha az) kullaniyorsa kanunen türev bir çalisma olup olmadigina bakilmaksizin nesne dosyasinin kullanimi sinirlandirilmaz. (Nesne kodunu ve Kütüphanenin kisimlarini içeren çalistirilabilir programlar hâlâ Bölüm 6 kapsamindadir.)

Ayrica, çalisma kütüphanenin bir türeviyse Bölüm 6'nin sartlari altinda çalismanin nesne kodunu dagitabilirsiniz. Bu çalismayi içeren çalistirilabilir her program, kütüphaneye dogrudan baglaniyor olsun ya da olmasin Bölüm 6'nin sartlari kapsamina girer.

6. Yukaridaki Bölümlerin yaninda özel bir durum olarak, "Kütüphaneyi kullanan çalismayi" Kütüphanenin parçalarini içeren bir çalisma elde etmek için Kütüphaneyle birlestirebilir ya da Kütüphaneye baglayabilir; bu çalismayi, kullanicinin kendi kullanimi için çalismayi degistirmeye ve bu tür degisikliklerde hata ayiklamak için tersine mühendislik islemlerine izin vermek kosuluyla, istediginiz hükümler altinda dagitabilirsiniz.

Kütüphanenin kullanildigi ve Kütüphane ve Kütüphanenin kullaniminin isbu lisans altinda yer aldigi çalismanin her bir kopyasina göze çarpan bir duyuru koymalisiniz. Isbu Lisansin bir kopyasini saglamalisiniz. Çalistirilmasi sirasinda çalisma telif hakki bildirimleri gösteriyorsa aralarina Kütüphane için bir telif hakki bildirimi ilistirmeli, kullaniciya yönelik bir referans olarak isbu Lisansin bir kopyasini da ilistirmelisiniz. Ayrica, asagida belirtilen hususlardan birini de yapmaniz gerekir:

- · a) Çalismada (yukaridaki Bölüm 1 ve 2 uyarinca dagitilmasi gereken) kullanilan tüm degisiklikler de dahil olmak üzere kütüphane için makine tarafindan okunabilen ilgili kaynak kodun tamamini çalismaya ilistirin; ayrica eger çalisma Kütüphaneyle baglanmis çalistirilabilir bir çalismaysa makine tarafindan okunabilen "Kütüphaneyi kullanan çalismanin" tamamini nesne kodu ve/veya kaynak kodu olarak ilistirin; böylece kullanicilar Kütüphaneyi degistirebilir ve degistirilen Kütüphaneyi içeren çalistirilabilir degistirilmis bir program üretmek adina yeniden baglayabilirler. (Buradan Kütüphanedeki tanimlama dosyalarinin içerigini degistiren kullanicinin degistirilmis tanimlamalari kullanmak için uygulamayi yeniden derleyebilmesine gerek duyulmayacagi anlasilmaktadir.)
- · b) Kütüphaneyle baglamak için paylasilan uygun bir kütüphane düzenegi kullanin. Uygun kütüphane düzenegi (1) kullanim esnasinda çalistirilabilir programin içinden

kütüphane fonksiyonlarini kopyalamak yerine kullanicinin kendi bilgisayar sisteminde var olan kütüphane kopyasini kullanan ve (2) degistirilmis sürüm çalismanin birlikte yapildigi sürümle arayüz uyumlu oldugu sürece, kullanici bir adet yükledigi takdirde kütüphanenin degistirilmis sürümüyle düzgün çalisacak düzenektir.

- · c) Çalismaya, yukaridaki 6a Alt Bölümünde belirtilen materyalleri ayni kullaniciya vermek için, en az üç yil geçerli ve dagitimi yapmak için gereken miktari asmayacak bir ücret karsiliginda yazili bir teklif ilistirin.
- · d) Çalismanin dagitimi belirlenen bir yerden kopyalanmasini önermek seklinde gerçeklestiriliyorsa ayni yerden yukarida bahsedilen materyalleri kopyalamak için ayni sekilde erisim teklif edin.
- · e) Kullanicinin bu materyallerin bir kopyasini zaten aldigini veya bu kullaniciya zaten bir kopya göndermis oldugunuzu dogrulayin.

Çalistirilabilir bir program için, "Kütüphaneyi kullanan çalisma" olarak gereken biçim, yeniden bir çalistirilabilir program üretmek için gereken her türlü veri ve yardimci programi içermelidir. Ancak, özel bir istisna olarak, dagitilacak materyallerin, çalistirilabilir programin üzerinde çalistigi isletim sisteminin temel bilesenleriyle (derleyici, çekirdek ve benzeri) normalde dagitilan (kaynak ya da ikili deger biçiminde) bir seyi içermesine, bu bilesen çalistirilabilen programla birlikte gelmiyorsa, gerek yoktur.

Bu gerekliliklerin normalde isletim sistemine eslik etmeyen, mülkiyet haline getirilmis diger kütüphanelerin lisans kisitlamalariyla çelistigi durumlar olabilir. Bu gibi çelismeler, dagittiginiz Kütüphaneyle diger kütüphaneleri bir arada kullanamayacaginiz anlamina gelmektedir.

7. Kütüphaneye dayali çalismalar olan kütüphane hizmetlerini, isbu Lisans kapsaminda olmayan kütüphane hizmetleriyle birlikte yan yana bir kütüphane içine koyabilir; Kütüphaneye dayali çalismanin ve diger kütüphane hizmetlerinin farkli dagitimlari için baska sekilde izin verilmedigi ve asagidaki iki sarti yerine getirmeniz sartiyla bu gibi birlestirilmis bir kütüphaneyi dagitabilirsiniz:

- · a) Birlestirilmis kütüphaneye, Kütüphaneye dayali ayni çalismanin bir kopyasini diger kütüphane hizmetleriyle birlestirmeden ilistirin. Dagitim, yukaridaki bölümlerin sartlari çerçevesinde yapilmalidir.
- · b) Parçasi Kütüphaneye dayali çalisma olan birlestirilmis kütüphaneyle birlikte, ayni çalismanin birlestirilmemis halinin nereden bulunacagini açiklayan göze çarpan bir duyuru verin.

8. Isbu lisansta özellikle belirtilmedigi sürece Kütüphaneyi kopyalayamaz, degistiremez, alt lisanslayamaz, baglayamaz veya dagitamazsiniz. Kütüphaneyi aksine bir kopyalama, degistirme, alt Lisanslama, baglama veya dagitma girisimi lisansi feshetmek olup böyle bir girisim isbu lisans kapsamindaki tüm haklarinizi

kendiliginden sonlandiracaktir. Ancak, isbu lisansin sartlarina uygun davrandiklari sürece, sizden kopyalari veya haklari isbu lisans altinda devralan kisilerin lisanslarina son verilmez.

9. Isbu Lisansi imzalamadiginiz sürece kabul etmek zorunda degilsiniz. Ancak, baska hiçbir sey size Kütüphaneyi ya da türemis çalismalarini degistirme veya dagitma izni vermez. Isbu lisansi kabul etmediginiz takdirde bu eylemleri gerçeklestirmeniz kanun tarafindan yasaklanmistir. Buna bagli olarak, Kütüphaneyi (ya da Kütüphaneye dayali bir çalismayi) degistirerek veya dagitarak isbu Lisansi ve dolayisiyla Kütüphaneyi veya ona bagli çalismalari kopyalama, dagitma ya da degistirmeye iliskin isbu Lisansin sart ve kosullarini kabul ettiginizi beyan etmis olursunuz.

10. Kütüphaneyi (ya da Kütüphaneye dayali bir çalismayi) her seferinde yeniden dagittiginizda alici, isbu lisansin sart ve kosullari altindaki bir programi kopyalama, dagitma, baglama veya degistirme lisansini asil Lisans Verenden kendiliginden almis olur. Burada verilen haklarin kullanilmasiyla ilgili kullanicilara kisitlamalar dayatamazsiniz. Isbu Lisans ile uyumlulugun üçüncü taraflarca dayatilmasindan yükümlü degilsiniz.

11. Bir mahkeme karari ya da bir patent ihlali suçlamasi ya da bir baska sebep (patent konularinda kisitlama olmaksizin) sonucu size dayatilan (mahkeme karariyla, sözlesmeyle ya da baska bir yolla) sartlar isbu Lisansin sartlariyla çelisiyorsa bu durum sizi isbu Lisansin sartlarindan muaf tutmaz. Bu Lisansla gelen zorunluluklari ve geçerli diger zorunluluklari ayni zamanda yerine getirerek bir Kütüphaneyi dagitamiyorsaniz bunun bir sonucu olarak hiçbir zaman dagitamazsiniz. Örnegin, bir patent lisansi Kütüphanenin onu sizden dogrudan ya da dolayli alan kisiler tarafindan telif ücreti olmaksizin yeniden dagitmasina izin vermiyorsa bahsi geçen sartlari ve isbu Lisansin sartlarini yerine getirmek için tek yol programi dagitmaktan tamamen kaçinmaktir.

Bu bölümün herhangi bir parçasi, özel kosullar altinda geçersiz veya uygulanamaz sayilirsa bu bölümün kalan kisminin uygulanmasi planlanmis olup bölümün diger kosullarda bir bütün olarak uygulanmasi düsünülmüstür.

Isbu bölümün amaci sizi herhangi patenti, bir mülkiyet hakki istemini ihlal etmeye veya bu istemlerin herhangi birinin geçerliligine itiraz etmeye tesvik etmek degildir; isbu bölüm sadece kamu lisans uygulamalari tarafindan uygulanan özgür yazilim dagitimi sisteminin bütünlügünü koruma amaci tasir. Pek çok kisi sistemin ilgili uygulamasini esas alarak bu sistem yoluyla çok sayida yazilim dagitimina bolca katki saglamistir; baska bir sistem yoluyla yazilimi dagitip dagitmayacagina ve lisans sahibinin böyle bir seçim yapamayacagina karar vermek yazara/bagisçiya kalmis bir karardir.

Bu bölüm isbu Lisansin geri kalan kisminin sonucunun ne olacagina dair inanisi bütün yönleriyle açikça anlatmak amacini tasir.

12. Kütüphanenin dagitimi ve/veya kullanimi bazi ülkelerde gerek patentler gerekse telif hakki alinmis arayüzler tarafindan kisitlanmissa Kütüphaneyi isbu Lisans kapsamina sokan asil telif hakki sahibi bahsi geçen ülkeleri hariç tutarak belirli cografyada dagitim kisitlamasi ekleyebilir; böylece bahsedilen sekilde hariç tutulan ülkeler hariç diger ülkelerde ya da onlar arasinda dagitima izin verilir. Böyle durumlarda, isbu Lisans, kisitlamalari Lisans metninin gövdesinde yaziliymis gibi dahil eder.

13. Özgür Yazilim Vakfi, Kisitli Genel Kamu Lisansinin degistirilmis ve/veya yeni sürümlerini zaman zaman yayimlayabilir. Bu gibi yeni sürümler, halihazirdaki sürümle ayni ruhu tasimakta olup yeni sorun ve endiseler konusunda ayrintilandirilmasi bakimindan farklilik gösterebilir.

Her sürüme ayirt edici bir sürüm numarasi verilir. Kütüphane isbu Lisansin kendisine ve "daha sonraki herhangi bir sürüme" uygulanan bir sürüm numarasi belirtiyorsa o sürümün ya da Özgür Yazilim Vakfi tarafindan yayimlanan daha sonraki bir sürümün sart ve kosullarina uyma seçenegine sahipsiniz. Kütüphane isbu lisansin herhangi bir sürümünün numarasini özellikle belirtmiyorsa Özgür Yazilim Vakfi tarafindan yayimlanan herhangi bir sürümü seçebilirsiniz.

14. Kütüphanenin bazi parçalarini dagitim kosullari buradaki kosullarla uyusmayan diger özgür programlarla birlestirmek istiyorsaniz bu konuda izin almak üzere yazardan izin isteyin. Özgür Yazilim Vakfi tarafindan telif hakki verilen bir yazilim için, Özgür Yazilim Vakfi'na yazin; zaman zaman bu gibi durumlarda istisna yapiyoruz. Kararimiz, özgür yazilimimizin bütün türevlerinin özgür olma durumunu korumak ve genel anlamda yazilimin paylasilmasi ve yeniden kullanilmasina tesvik etmek gibi iki hedef çerçevesinde sekillenecektir.

## GARANTI BULUNMAMASI

15. KÜTÜPHANE BEDELSIZ OLARAK LISANSLANDIGI IÇIN, YÜRÜRLÜKTEKI YASALARDA IZIN VERILDIGI ÖLÇÜDE KÜTÜPHANENIN BIR TEMINATI YOKTUR. YAZILI OLARAK AKSI BELIRTILMEDIGI SÜRECE TELIF HAKKI SAHIPLERI VE/VEYA KÜTÜPHANEYI YUKARIDA BELIRTILDIGI GIBI DEGISTIREBILEN VE/VEYA YENIDEN DAGITABILEN DIGER TARAFLAR, DOGRUDAN YA DA DOLAYLI OLARAK, TICARETININ YAPILABILIRLIGINE VE ÖZEL BIR AMAÇ IÇIN UYGUNLUGUNA TEMINAT VERMEK DE DAHIL, ANCAK BUNUNLA KISITLI KALMAYARAK, HIÇBIR TEMINAT SUNMADAN KÜTÜPHANEYI "OLDUGU GIBI" TEDARIK EDERLER. KÜTÜPHANENIN KALITESI VE PERFORMANSIYLA ILGILI TÜM RISK SIZE AITTIR. KÜTÜPHANENIN HATALI OLDUGU ORTAYA ÇIKARSA TÜM GEREKLI HIZMET, ONARIM VE DÜZELTME ÜCRETI SIZIN TARAFINIZDAN ÜSTLENILIR.

16. YÜRÜRLÜKTEKI YASALARLA ZORUNLU TUTULMADIGI YA DA YAZILI OLARAK KARARLASTIRILMADIGI SÜRECE HIÇBIR DURUMDA, HIÇBIR TELIF HAKKI SAHIBI YA DA YUKARIDA BELIRTILDIGI GIBI KÜTÜPHANEDE DEGISIKLIK YAPABILEN VE/VEYA KÜTÜPHANEYI TASIYABILEN BASKA BIR TARAF; HERHANGI BIR GENEL, ÖZEL, ARIZI YA DA NETICE KABILINDEN DOGAN, KÜTÜPHANENIN KULLANIMINDAN VEYA YETERSIZLIGINDEN DOGAN (VERI KAYBI YA DA HATALI BULUNAN VERI VEYA TARAFINIZDAN YAHUT ÜÇÜNCÜ TARAFLARCA ZARARA UGRATILMA VEYA KÜTÜPHANENIN DIGER YAZILIMLARLA ÇALISMAKTA BASARISIZ OLMASI DA DAHIL OLMAK ÜZERE VE BUNLARLA KISITLI OLMADAN) ZARARLAR DAHIL OLMAK ÜZERE, BÖYLE BIR TELIF SAHIBI YA DA DIGER TARAFIN BU GIBI ZARARLARDAN HABERDAR EDILDIGI KOSULLARDA BILE, HASARLAR KONUSUNDA SIZE KARSI SORUMLU DEGILDIR.

## SART VE KOSULLARIN SONU

#### Bu Sartlar Yeni Kütüphanelerinize Nasil Uygulanir?

Yeni bir kütüphane gelistirdiyseniz ve programi en fazla yararlanilabilecek biçimde kamunun genel kullanimina açmak istiyorsaniz ürününüzü herkesin yeniden dagitabildigi ve degistirebildigi özgür yazilim yapmanizi öneririz. Isbu lisansin sartlari (veya baska bir seçenek olarak, Genel Kamu Lisansinin sartlari) altinda yeniden dagitimina izin vererek bunu gerçeklestirebilirsiniz.

Buradaki sartlari uygulamak için, asagidaki duyurulari kütüphanenize ilistirin. Bunun en güvenli yolu her bir kaynak kodun basina teminattan vazgeçildigini en etkili olarak tasiyan biçimde yerlestirmektir; ve her bir dosya en azindan "telif hakki" satirini ve duyurunun tamaminin bulundugu yeri gösteren bir belirteç içermelidir.

```
kütüphanenin adini yazmak için bir satir ve ne ise yaradigina dair
kisa bir bilgi.
Copyright (C) yil yazarin adi
Bu kütüphane özgür yazilimdir:
Özgür Yazilim Vakfi tarafindan
yayimlanan GNU Kisitli Genel Kamu Lisansi'nin
 sürüm 2.1 ya da (isteginize bagli olarak) daha sonraki sürümlerinin
hükümleri altinda yeniden dagitabilir ve/veya degistirebilirsiniz.
Bu kütüphane, yararli olmasi umuduyla dagitilmis olup,
BIR TEMINATI YOKTUR;
TICARETININ YAPILABILIRLIGINE VE ÖZEL BIR AMAÇ IÇIN UYGUNLUGUNA dair
zimni bir teminat bile vermez. Ayrintilar için GNU
Kisitli Genel Kamu Lisansi'na göz atiniz.
Bu kütüphaneyle birlikte GNU Kisitli Genel Kamu
```
Lisansi'nin bir kopyasini elde etmis olmaniz gerekir; eger elinize ulasmadiysa Free Software Foundation, Inc., 51 Franklin Street, Fifth Floor, Boston, MA 02110-

1301, ABD adresine yazin.

Ayrica elektronik ya da normal posta yoluyla sizinle nasil iletisime geçilebilecegi hakkinda da bilgi verin.

Ayrica (bir programci olarak çalisiyorsaniz) isvereninize ya da varsa okulunuza, gerekirse kütüphane için bir "telif hakki feragatnamesi" imzalatmalisiniz. Bununla ilgili bir örnek asagida yer almaktadir; isimleri degistirip kullaniniz:

Yoyodyne, James Random Hacker tarafindan yazilan (kontrol dügmelerinde ince ayar yapmaya yarar) `Frob' kütüphanesindeki telif menfaatlerinden vazgeçtigini beyan eder.

*Imza Ty Coon*, 1 Nisan 1990 Ty Coon, Baskan, Yardimci

#### Iste hepsi bu kadar!

#### 1.11.3.10 Plossum

Bu yazilim, açikça veya zimni bir teminat olmaksizin 'oldugu gibi' saglanir. Yazarlar hiçbir durumda bu yazilimin kullanimindan kaynaklanan hasarlardan sorumlu tutulmayacaktir.

Asagidaki kisitlamalara tabi olmak kosuluyla bu yazilimi ticari uygulamalar dahil herhangi bir amaçla kullanmak ve degistirip özgürce yeniden dagitmak için herkese izin verilir:

1. Bu yazilimin kökeni yanlis tanitilmamalidir; orijinal yazilimi yazdiginizi iddia etmemelisiniz. Bu yazilimi bir üründe kullanirsaniz ürün belgelerinde bir bildirim bulunmasi takdir edilecek olmakla birlikte zorunlu degildir.

2. Degistirilen kaynak versiyonlari açikça bu sekilde isaretlenmeli ve orijinal yazilim gibi yanlis tanitilmamalidir.

3. Bu bildirim herhangi bir kaynagin dagitimindan çikarilamaz veya degistirilemez.

#### 1.11.3.11 PRISM

#### Microsoft Kamu Lisansi (Ms-PL)

Bu lisans ilgili yazilimin kullanimini belirler. Yazilimi kullaniyorsaniz bu lisansi kabul

ettiniz demektir. Bu lisansi kabul etmezseniz, yazilimi kullanamazsiniz.

# 1. Tanimlar

Buradaki "yeniden olusturmak", "çogaltmak", "türev çalismalari" ve "dagitim" terimleri, ABD telif haklari kanunundaki ile ayni anlamda kullanilmistir.

"Katki", orijinal yazilim, veya yazilima yapilan herhangi bir ekleme veya degisikliktir.

"Katilimci", katkiyi bu lisansla dagitan kisidir.

"Lisansli patentler", katilimcinin dogrudan katkisi üzerinden belirttigi patent talebidir.

# 2. Verilen Haklar

(A) Telif Hakki- Bölüm 3'te belirtilen lisans kosullari ve kisitlamalari dahil olmak üzere, bu lisansin sartlarina göre tüm katilimcilar, onun katkisinin yeniden olusturulmasi, onun katkisi üzerinde türev çalismalar hazirlama, kendi katkinizi veya türev katkinizi dagitma konusunda, münhasir olmayan, dünya çapinda, telif ücretsiz telif lisansi verir.

(B) Patent Hakki- Bölüm 3'te belirtilen lisans kosullari ve kisitlamalari dahil olmak üzere, bu lisansin sartlarina göre tüm katilimcilar, yazilimdaki katkisini veya katkisinin türev katkilarini yapmaniz, kullanmaniz, satmaniz, satisa sunmaniz, içe almaniz ve/veya diger islemleri uygulamaniz konusunda, münhasir olmayan, dünya çapinda, kendi lisansli patentleri üzerinden telif ücretsiz telif lisansi verir.

# 3. Sartlar ve Kisitlamalar

(A) Ticari Marka Lisansi yok- Bu lisans herhangi bir katilimci ismi, logosu veya ticari markasi hakkini saglamaz.

(B) Eger yazilimin sagladigi patentleri öne sürerek herhangi bir katilimciya karsi patent talebinde bulunursaniz, yazilimin ilgili katilimcisinin sagladigi patent lisansiniz otomatik olarak sona erer.

(C) Yazilimin herhangi bir kismini dagitiyorsaniz, yazilim için geçerli olan tüm telif, patent, ticari marka ve atfedilen uyarilar yine de geçerlidir.

(D) Yazilimin herhangi bir bölümünü kaynak kodu halinde dagitiyorsaniz, bunu ancak dagitiminiza bu lisansin tam bir kopyasini dahil ederek bu lisans altinda yapabilirsiniz. Yazilimin herhangi bir bölümünü derlenmis veya nesne kodu biçiminde dagitiyorsaniz, bunu ancak bu lisans ile uyumlu bir lisans altinda yapabilirsiniz.

(E) Yazilim "oldugu gibi" lisanslanmistir. Kullanim risklerini kabul etmektesiniz. Katki

sahipleri hiçbir açik garanti, teminat veya kosul vermez. Yerel kanunlarinizda bu lisansin degistiremeyecegi ek tüketici haklariniz olabilir. Katki sahipleri, yerel kanunlarinizin izin verdigi ölçüde ticari elverislilik, belirli bir amaca uygunluk ve ihlal etmeme zimni garantilerini reddeder.

#### 1.11.3.12 Stateless

## KULLANIM, ÇOGALTIM VE DAGITIM IÇIN SARTLAR VE KOSULLAR

#### 1. Tanimlar.

"Lisans", bu belgenin Bölüm 1'den Bölüm 9'a kadar olan kisminda tanimlandigi gibi, kullanim, çogaltim ve dagitim için konulan sartlar ve kosullar anlamina gelir.

"Lisans veren", telif hakki sahibinin kendisi veya Lisansi veren telif hakki sahibinin yetkilendirdigi kisidir/varliktir.

"Tüzel Kisi", temsilci varlik ve onu denetleyen, onun tarafindan denetlenen veya onunla ortak denetimde bulunan diger tüm varliklarin olusturdugu birlik anlamina gelir. Bu tanimin amacina göre "kontrol", (i) sözlesme veya benzeri sekilde bu gibi varliklarin yönlendirilmesine veya yönetimine neden olmak için kullanilan dogrudan veya dolayli güç veya (ii) bu gibi varliklarin tedavüldeki hisselerin veya (iii) yararlanma hakkinin yüzde ellisinden (%50) fazlasina sahip olmak demektir.

"Siz" (veya "Sizin"), bu Lisansla verilen izinleri icra eden kisi veya Tüzel Kisilikleri tanimlar.

"Kaynak" biçimi, yazilimin kaynak kodu, belgelendirme kaynagi ve yapilandirma dosyalari dahil ve bununla kisitli olmaksizin degisikliklerin yapilmasi için tercih edilen biçimdir.

"Nesne" biçimi; derlenen nesne kodu, olusturulan belgelendirme ve diger medya türlerine dönüstürme de dahil ve bununla kisitli olmaksizin, bir Kaynak biçiminin makineyle dönüstürülmesi veya çevrilmesi sonucu ortaya çikan her türlü biçim anlamina gelir.

"Çalisma", Kaynak veya Nesne biçiminde, çalismaya dahil edilen veya ilistirilen telif hakki bildiriminde belirtildigi sekilde (asagidaki Ek kisminda bir örnek verilmistir), Lisansla erisilebilir kilinmis bir yazarlik çalismasi anlamindadir.

"Türemis Çalismalar", Kaynak veya Nesne biçiminde, Çalismaya dayanan (veya ondan türetilmis) ve denetimsel incelemeler, açiklamalar, ayrintilandirmalar ve diger degisikliklerin bir bütün olarak bir yazarlik çalismasini yansittigi her türlü çalisma

anlamindadir. Bu Lisansin amaci dogrultusunda Türemis Çalismalar, Çalisma ve bununla ilgili Türemis Çalismalardan ayrilabilir veya ancak bunlarin arayüzlerine baglanan (veya ada göre baglanan) çalismalari içermez.

"Katki", Çalismanin orijinal versiyonu ve Çalisma ya da bununla ilgili Türemis Çalismalara yapilan her türlü degisiklik veya ekleme dahil, telif hakki sahibi veya onun adina sunma yetkisine sahip kisi veya Tüzel Kisi tarafindan kasten çalismaya eklenmesi için Lisans Verenin onayina sunulan her tür yazarlik çalismasi anlamina gelir. Bu tanimin amaci dogrultusunda "sunmak"; elektronik posta listeleri, kaynak kod denetim sistemleri ile çalismayi ele almak ve gelistirmek amaciyla Lisans Veren tarafindan veya onun adina yürütülen is takip sistemleri dahil ve bununla kisitli olmaksizin, telif hakki sahibi tarafindan "Katki Degildir" seklinde bariz olarak isaretlenmis veya yazili olarak tanimlanmis ileti hariç, Lisans Verene veya temsilcilerine gönderilen her türlü elektronik, sözlü veya yazili iletiyi kasteder.

"Katki Sahibi", bir Lisans Veren tarafindan adina bir katkinin alindigi ve sonradan çalisma içerisine dahil edildigi Lisans Veren ve her türlü kisi veya tüzel kisilik anlamina gelir.

## 2. Telif Hakki Lisansinin Verilmesi.

Bu lisansin sart ve kosullarina bagli olarak, her bir Katki Sahibi, burada Size Çalismayi ve Kaynak veya Nesne Kodu biçimindeki Türemis Çalismalari çogaltmaniz, Türemis Çalismalarini hazirlamaniz, kamu önünde göstermeniz, kamuya açik olarak icra etmeniz, alt lisanslamaniz ve dagitmaniz için gereken sürekli, dünya çapinda geçerli, münhasir olmayan, bedelsiz, telif ücreti alinmayan, geri alinmayan bir telif hakki lisansi vermektedir.

# 3. Patent Lisansinin Verilmesi.

Bu lisansin sart ve kosullarina bagli olarak, her bir Katki Sahibi, bu gibi lisanslarin, gerektiginde sadece bahsi geçen Katki Sahibinin katkilari tarafindan veya sagladiklari katkilarin Çalismayla birlesmesiyle ihlal edilen, lisansin bu Katki Sahibi tarafindan lisanslanabilir patent iddialarina uygulanabildigi durumlarda çalismayi yapmaniza, yapmis olmaniza, kullanmaniza, satisa sunmaniza, satmaniza, içeri aktarmaniza ve diger türlü aktarmaniza yönelik; her bir Katki Sahibi burada size sürekli, dünya çapinda geçerli, münhasir olmayan, bedelsiz, telif ücreti alinmayan, geri alinmayan (bu bölümde belirtilen durumlar hariç) bir patent lisansi vermektedir. Bir varliga karsi, Çalismanin veya Çalismayla birlestirilen bir Katkinin patent hakki ihlaline (dogrudan veya dolayli olarak) yardim ettigi iddiasiyla patent davasi (karsi talepte bulunmak veya karsi dava da dahil) açarsaniz bahsi geçen Çalisma için bu lisans uyarinca size verilen her tür patent lisansi böyle bir davanin baslatildigi tarihten itibaren sonlanir.

## 4. Yeniden Dagitim.

Çalismanin ve Türemis Çalismanin kopyalarini, degisikliklerin varliginda veya onlar olmaksizin, kaynak veya nesne biçiminde, asagidaki kosullari yerine getirdiginiz takdirde her tür ortamda çogaltabilir veya dagitabilirsiniz:

(a) Çalismanin ve Türemis Çalismalarin diger alicilarina bu Lisansin bir kopyasini vermelisiniz ve

(b) Dosyalari degistirdiginize dair uyarilari göze görünür bir sekilde degistirilen dosyaya ilistirmelisiniz ve

(c) Dagittiginiz Türemis Çalismalarin Kaynak biçiminde her tür telif hakki, patent, ticari marka ve çalismanin Kaynak biçiminin atif bildirimlerini, Türemis Çalismalarin herhangi bir kismiyla ilgili olmayan bildirimler hariç, korumak zorundasiniz ve

(d) Çalisma, dagitiminin bir parçasi olarak "BILDIRIM" metin dosyasi içeriyorsa dagittiginiz her Türemis Çalismanin da, Türemis Çalismalarin herhangi bir kismiyla ilgili olmayan bildirimler hariç, asagidaki yerlerden en az birinde böyle bir BILDIRIM dosyasinda yer alan özellik bildirimlerinin okunabilir bir kopyasini içermesi gerekmektedir: Türemis Çalismanin bir parçasi olarak dagitilan bir BILDIRIM dosyasinin içinde; Türemis Çalismanin yaninda verildiyse kaynak biçiminin veya belgelendirmenin içinde; veya bir üçüncü tarafin bildirimleri normalde varsa ve her neredeyse, Türemis Çalisma tarafindan üretilen bir görüntünün içinde. UYARI dosyasinin içerikleri sadece bilgilendirme amacinda olup Lisansta degisiklik yapmaz. Sonradan ek olarak koyulan atif bildirimleri lisansi degistirmek olarak yorumlanmadigi sürece, Çalismada yer alan UYARI metnine ek olarak veya onun yaninda bulunacak sekilde, dagittiginiz Türemis Çalismanin içine kendi atif bildirimlerinizi ekleyebilirsiniz.

Degisikliklerinize kendi telif hakki açiklamanizi ekleyebilir; sizin kullanmaniz, çogaltmaniz ve çalismayi dagitmaniz bu lisansta yer alan kosullarla uyum içindeyse degisikliklerinizin kullanimi, çogaltimi veya dagitimi ya da bu gibi bir türemis çalismanin tamami için ek veya baska lisans sart ve kosullari sunabilirsiniz.

## 5. Katkilarin Sunumu.

Açikça baska türlü belirtmediginiz sürece, Çalismaya eklenmesi için tarafinizdan Lisans Verene sunulan her türlü Katki, herhangi bir ek sart ve kosul olmaksizin bu lisansin sart ve kosullari altinda olmalidir. Yukarida belirtilenlerden ayri olarak, buradaki hususlarin hiçbiri, bahsi geçen Katkilar hakkinda Lisans Verenle düzenlenmis olan baska bir lisans sözlesmesinin sartlarini yürürlükten kaldirmaz veya degistirmez.

# 6. Ticari Markalar.

Bu lisans; ticari unvanlari, ticari markalari, hizmet markalarini veya Lisans Verenin ürün isimlerini; Çalismanin kökenini tanimlamak ve UYARI dosyasinin içerigini çogaltmak gibi makul ve alisilmis kullanim için gerekli oldugu durumlar disinda kullanma izni vermez.

## 7. Garantinin Reddi.

Yürürlükteki yasa tarafindan gerekli görülmedigi veya yazili olarak onaylanmadigi sürece Lisans Veren, MÜLKIYET, IHLAL DURUMU OLMAMASI, TICARI ELVERISLILIK veya ÖZEL BIR AMACA UYGUNLUK gibi teminat veya kosul olmaksizin ve bununla sinirli kalmayarak, Çalismayi (ve her bir Katki Sahibi, kendi Katkilarini) açikça veya zimni olarak, "OLDUGU GIBI" ESASIYLA, HIÇBIR TEMINAT VEYA KOSUL OLMAKSIZIN sunar. Siz sadece Çalismanin kullanima ve yeniden dagitima uygunlugunu belirlemekten ve bu Lisans uyarinca verilen izinlerin tarafinizdan kullanilmasiyla iliskili riskleri üstlenmekten sorumlusunuz.

## 8. Yükümlülügün Sinirlandirilmasi.

Yürürlükteki yasalarda (örnegin kasti veya agir ihmal içeren eylemler) gerekmedigi veya yazili olarak belirtilmedigi sürece, hiçbir durumda ve hiçbir hukuk kuraminda, haksiz muameleyle (ihmal dahil), sözlesmeyle veya baska yollarla, herhangi bir Katki Sahibi size karsi dogrudan, dolayli, özel, arizi hasarlardan veya bu lisansin bir sonucu olarak veya Çalismanin kullanilmasindaki bir yetersizlikten ortaya çikacak herhangi bir hasardan dolayi (itibar kaybi, isi durdurma, bilgisayar hatasi veya arizasi ya da ticari diger hasar ve kayiplar dahil ve bununla sinirli kalmaksizin), böyle bir Katki Sahibi bahsedilen hasarlara karsi uyarilmis olsa dahi, yükümlü degildir.

# 9. Teminatin Kabulü veya Ek Yükümlülükler.

Çalismayi veya çalismayla ilgili Türemis Çalismalari yeniden dagitirken, destegin, teminatin, tazminatin veya bu Lisansa uygun diger yükümlülük zorunlulugu ve/veya haklarin kabulünü önermeyi veya bunlar için ücret talep etmeyi seçebilirsiniz. Ancak bu tür zorunluluklari kabul ederek; sadece her bir Katki Sahibini sizin böyle bir teminat veya ek yükümlülügü kabul etmenizden kaynaklanan her türlü yükümlülükte veya onlara karsi bulunulan iddialarda onlari korumak, onlarin zararini ödemek ve her birinin zarar görmemesini saglamak kosuluyla, bir diger Katki Sahibi adina degil, sadece kendi adiniza ve kendi sorumlulugunuzla hareket edersiniz.

# SART VE KOSULLARIN SONU

EK: Apache Lisansi çalismalariniza nasil uygulanir.

Apache Lisansini çalismaniza uygulamak için asagidaki sablon duyuruyu "[]" seklinde bos birakilan alanlara kendi bilgilerinizi yerlestirerek çalismaniza ilistirin. (Köseli parantezleri silin!) Metin, dosya türüne uygun yorum söz dizimiyle eklenmelidir. Ayrica bir dosyanin veya sinif adi ile amaç taniminin ayni "basili sayfa" üstüne üçüncü taraf arsivlerinde daha kolay taninacak bir telif hakki bildirimi olarak eklenmesini öneririz.

Telif hakki [yyyy] [telif hakki sahibinin adi]

Apache Lisansi, Versiyon 2.0 (bu "Lisans") ile lisanslanan bu dosyayi, bu lisansla uyumlu olan durumlar disinda kullanamazsiniz. Lisansin bir kopyasini http://www.apache.org/licenses/LICENSE-2.0 adresinden temin edebilirsiniz

Yürürlükteki bir yasada belirtilmedigi veya yazili olarak beyan edilmedigi sürece, bu lisans uyarinca dagitilan yazilim "oldugu gibi" esasiyla dagitilmis olup açikça veya zimni olarak HIÇBIR TEMINAT VEYA KOSUL IÇERMEZ. Bu Lisans altindaki izin ve kisitlamalari yöneten özel dil için Lisansa bakiniz.

1.11.3.13 iText Sharp

Mozilla Kamu Lisansi Versiyon 1.1

# 1. Tanimlar.

1.0.1. "Ticari Kullanim", Kapsanmis Kodun dagitimi veya bir sekilde üçüncü bir tarafin kullanimina sunulmasi demektir.

1.1. "Katki Sahibi", Degisiklikleri olusturan veya olusturulmasina katkida bulunan varlik demektir.

1.2. "Katki Sahibi Sürümü", Orijinal Kod, bir Katki Sahibi tarafindan kullanilan önceki Degisiklikler ve bu özel Katki Sahibi tarafindan yapilan Degisikliklerin birlesimi demektir.

1.3. "Kapsanmis Kod", ilgili kisimlari da içeren Orijinal Kod veya Degisiklikler veya Degisikliklerin ve Orijinal Kodun, her durumda kisimlarini da içerecek sekilde, birlesimi demektir.

1.4. "Elektronik Dagitim Mekanizmasi", yazilim gelistirme toplulugunda elektronik veri aktarimi için genel olarak kabul edilen bir mekanizma demektir.

1.5. "Yürütülebilir", Kaynak Kod haricindeki her türlü Kapsanmis Kod anlamina gelir.

1.6. "Ilk Gelistirici", A Gösteriminin gerektirdigi Kaynak Kod duyurusundaki Ilk Gelistirici olarak tanimlanan kisi veya varlik demektir.

1.7. "Büyük Çalisma", bu Lisansin sartlariyla düzenlenmeyen koda sahip Kapsanmis Kod veya ilgili kisimlarinin birlesimi olan çalisma demektir.

1.8. "Lisans", bu belgeye verilen addir.

1.8.1. "Lisans Verilebilir", burada yer alan ilgili tüm haklarin ilk devirde veya sonradan gerektiginde mümkün oldugunca devretme hakkina sahip olmak demektir. 1.9. "Degisiklikler", Orijinal Kodun veya önceki Degisikliklerin özüne veya yapisina yapilan eklemeler veya eksiltmeler demektir. Kapsanmis Kod, bir dosya serisi olarak sunuldugu takdirde, Degisiklik su anlama gelir:

a. Orijinal Kodu veya önceki Degisiklikleri içeren bir dosyanin içerigine ekleme veya içeriginden eksiltme yapma.

b. Orijinal Kodun veya önceki Degisikliklerin bir parçasini içeren yeni bir dosya.

1.10. "Orijinal Kod", A Gösteriminin Orijinal Kod olarak gerektirdigi Kaynak Kodu bildiriminde açiklanan ve bu Lisans altinda sunuldugu zaman henüz bu Lisans tarafindan düzenlenmeyen Kapsanmis Kod olan bilgisayar yazilim kodunun Kaynak Kodu demektir.

1.10.1. "Patent Haklari", yetki veren Lisanslanabilir patentteki yöntem, islem ve cihaz haklari dahil ancak bunlarla sinirli olmamak üzere simdi sahip olunan veya bundan sonra edinilecek tüm patent haklari demektir.

1.11. "Kaynak Kodu", Kapsanmis Kodun, içerdigi tüm modüller dahil ve bununla birlikte tüm ilgili arabirim tanimlama dosyalari, Yürütülebilir dosyanin derleme ve kurulumunun denetimi için kullanilan kodlar veya Orijinal Koda veya Katki Sahibinin tercihine göre diger iyi bilinen, mevcut Kapsanmis Koda göre kaynak kodu farklilik karsilastirmalarini içeren degisiklik yapmak için tercih edilen sekli demektir. Kaynak Kod, uygun açma veya arsivi geri alma yaziliminin ücretsiz olarak kolaylikla bulunabilir olmasi sartiyla sikistirilmis veya arsivlenmis sekilde olabilir.

1.12. "Siz" (veya "Sizin"), haklarini Bölüm 6.1'de belirtilen bu Lisans veya bu Lisansin ilerideki sürümleri kapsaminda ve tüm sartlariyla uyumlu olarak kullanan gerçek veya tüzel kisilik demektir. Tüzel kisiler için "Siz", kontrol eden, kontrol edilen veya Siz ile ortak denetimde olan tüzel kisilikleri içerir. Bu tanimin amacina göre "kontrol", (a) sözlesme veya benzeri sekilde bu gibi varliklarin yönlendirilmesine veya yönetimine neden olmak için kullanilan dogrudan veya dolayli güç veya (b) bu gibi varliklarin tedavüldeki hisselerin veya yararlanma hakkinin yüzde ellisinden (%50) fazlasina sahip olmak demektir.

## 2. Kaynak Kodu Lisansi.

## 2.1. Ilk Gelistirici Yetkisi.

Ilk Gelistirici bu belge ile Size üçüncü taraf fikri mülkiyet haklarina tabi olan, tüm dünyada geçerli; telif ücreti alinmayan ve münhasir olmayan bir lisans saglar:

- a. (patent veya ticari marka disindaki) fikri mülkiyet haklari kapsaminda Degisiklikler olsun ya da olmasin ve/veya Büyük Çalismanin parçasi olarak, Orijinal Kodu (veya parçalarini) kullanmak, çogaltmak, degistirmek, sergilemek, yürütmek, alt lisans vermek ve dagitmak için Ilk Gelistirici tarafindan Lisans Verilebilir ve
- b. Orijinal Kodun olusturulmasi, kullanimi ve satisiyla ihlal edilen Patent Haklari kapsaminda, Orijinal Kodun (veya parçalarinin) olusturulmasi, olusturtulmasi, kullanilmasi, uygulanmasi, satilmasi ve satisa sunulmasi ve/veya baska bir sekilde elden çikarilmasi.
- c. Bölüm 2.1 (a) ve (b)'de verilen lisanslar, Ilk Gelistiricinin Orijinal Kodu bu Lisans kosullari altinda ilk kez dagittigi günde yürürlüge girer.
- d. Yukarida yer alan Bölüm 2.1 (b)'ye ragmen patent lisansi sunlar için verilmez: 1) Orijinal Koddan sildiginiz kod; 2) Orijinal Koddan ayrilan kod için veya 3) asagidakilerden kaynaklanan ihlaller durumunda: i) Orijinal Kodun degistirilmesi veya ii) Orijinal Kodun diger yazilim veya cihazlarla birlestirilmesi.

## 2.2. Katki Sahibinin Yetkisi.

Üçüncü taraf fikri mülkiyet haklarina tabi olacak sekilde, her Katki Sahibi bu belge ile Size tüm dünyada geçerli; telif ücreti alinmayan ve münhasir olmayan bir lisans saglar:

- a. (patent veya ticari marka disindaki) fikri mülkiyet haklari kapsaminda Kapsanmis Kod ve/veya Büyük Çalismanin parçasi olarak, diger Degisikliklerle beraber, degistirilemez bazda Katki Sahibi tarafindan yapilan Degisiklikleri (veya parçalarini) kullanmak, çogaltmak, degistirmek, sergilemek, yürütmek, alt lisans vermek ve dagitmak için Katki Sahibi tarafindan Lisans Verilebilir ve
- b. ister tek basina ister Katki Sahibi Sürümüyle birlikte (veya bu birlesimin kisimlariyla) Katki Sahibi tarafindan yapilan Degisiklikleri yapma, kullanma veya satma ile ihlal edilen Patent Haklari kapsaminda sunlari yapma, kullanma, satma, satisa sunma, yaptirtma ve/veya baska bir sekilde elden çikarma: 1) Söz konusu Katki Sahibi tarafindan yapilan degisiklikler (veya kisimlari) ve 2) söz konusu Katki Sahibi tarafindan Katki Sahibi Sürümüyle beraber yapilan Degisiklikler (veya bu birlesimin kisimlari).
- c. Bölüm 2.2 (a) ve 2.2 (b)'de verilen lisanslar, Katki Sahibi, Kapsanmis Kodu ilk kez Ticari Olarak Kullandigi gün yürürlüge girer.
- d. Yukarida yer alan Bölüm 2.2 (b)'ye ragmen patent lisansi sunlar için verilmez: 1) Katki Sahibinin Katki Sahibi Sürümünden sildigi her türlü kod; 2) Katki Sahibi Sürümünden ayrilan kod için ve 3) asagidakilerden kaynaklanan ihlaller durumunda: i) Katki Sahibi Sürümünün üçüncü taraf degisiklikleri veya ii) (Katki Sahibi Sürümü kisimlari hariç) diger yazilim veya diger cihazlarla beraber Katki Sahibi tarafindan yapilan Degisikliklerin birlesimi veya 4) Kapsanmis Kodun ihlal ettigi Patent Haklari kapsaminda söz konusu Katki Sahibi tarafindan yapilan Degisikliklerin olmamasi durumunda.

# 3. Dagitim Yükümlülükleri.

## 3.1. Lisans Uygulamasi.

Sizin yaptiginiz veya Sizin katkida bulundugunuz Degisiklikler Bölüm 2.2 dahil ancak bununla sinirli olmamak üzere bu Lisansin kosullari tarafindan düzenlenir. Kapsanmis Kodun Kaynak Kodu sadece Bölüm 6.1 kapsaminda sunulan bu Lisans veya bu Lisansin ilerideki sürümünün kosullari altinda dagitilabilir ve dagittiginiz her kopya Kaynak Kod ile beraber bu Lisansin bir kopyasini vermelisiniz. Herhangi bir Kaynak Kod sürümü üzerinde, bu Lisansin geçerli sürümünü veya burada yer alan alici

haklarini degistiren veya kisitlayan herhangi bir sart sunamaz veya kosamazsiniz. Ancak Bölüm 3.5'te tanimlanan ilave haklari sunan ilave bir belge dahil edebilirsiniz.

## 3.2. Kaynak Kodun Geçerliligi.

Yaptiginiz veya katkida bulundugunuz Degisiklikler bu Lisans kosullari altinda Yürütülebilir bir sürüm olarak ayni ortamda veya Yürütülebilir sürümü sunacaginiz kisi tarafindan kabul edilebilir bir Elektronik Dagitim Mekanizmasi araciligiyla Kaynak Kod formunda saglanmalidir ve Elektronik Dagitim Mekanizmasi araciligiyla saglanacaksa söz konusu alicilara saglandigi ilk günden itibaren en az on iki (12) ay veya söz konusu Degisikligin bir sonraki sürümü alicilara saglandiktan sonra en az alti (6) ay bulunabilmelidir. Elektronik Dagitim Mekanizmasi üçüncü bir taraf tarafindan devam ettirildiyse bile Kaynak Kod sürümünün geçerliligini saglamak sizin sorumlulugunuzdur.

## 3.3. Degisikliklerin Tanimi.

Katkida bulundugunuz tüm Kapsanmis Kodlarin, Kapsanmis Kodu yaratmak için yaptiginiz degisiklikleri ve degisikliklerin tarihini belgeleyen bir dosya içermesini saglamalisiniz. Degisikligin dogrudan veya dolayli olarak Ilk Gelistiricinin temin ettigi Orijinal Koddan türetildigine dair göze çarpan bir ifade ve (a) Kaynak Kodda ve (b) Kapsanmis Kodun kökenini veya sahibini belirttiginiz Yürütülebilir sürümdeki her türlü bildirimde veya ilgili belgede Ilk Gelistiricinin adi yer almalidir.

#### 3.4. Fikri Mülkiyet Haklari Konusu (a) Üçüncü Taraf Haklari

Katki Sahibi, üçüncü taraf fikri mülkiyet haklari uyarinca, Bölüm 2.1 veya 2.2 kapsaminda söz konusu Katki Sahibi tarafindan saglanan haklarin uygulanmasi için lisans gerektigini biliyorsa Katki Sahibi, haklari ve alicinin kiminle temasa geçecegini bilmesi için hak sahibi tarafi yeterli ayrintilarla tarif eden "YASAL" baslikli bir metin dosyasini Kaynak Kod ile beraber vermelidir. Katki Sahibi, Degisiklikler Bölüm 3.2'de tanimlandigi gibi geçerli olduktan sonra bu gibi bir bilgiyi edinirse Katki Sahibi bundan sonra Katki Sahibinin sagladigi tüm kopyalardaki YASAL dosyayi derhal degistirecek ve Kapsanmis Kodu alanlari bu yeni bilginin elde edildigi konusunda bilgilendirecek makul diger adimlari (uygun posta listelerini veya haber grubunu bilgilendirmek gibi) atacaktir.

# (b) Katki Sahibi Uygulama Programlama Arabirimleri (API)

Katki Sahibinin Degisiklikleri, uygulama programlama arabirimi içerirse ve Katki Sahibi, API'yi uygulamak için makul olarak gereken patent lisanslari hakkinda bilgi sahibiyse Katki Sahibi bu bilgileri de yasal dosyaya dahil etmelidir.

## (c) Beyan.

Katki Sahibi yukarida Bölüm 3.4(a) uyarinca belirtildigi kadari hariç Katki Sahibinin Degisikliklerinin, Katki Sahibinin orijinal olusumlari olduguna ve/veya Katki Sahibinin bu Lisansin verdigi haklari saglamak için yeterli haklara sahip olduguna inandigini beyan eder.

## 3.5. Gerekli Duyurular.

Gösterim A'daki duyuruyu her Kaynak Kod dosyasina kopyalamalisiniz. Belirli bir Kaynak Koda yapisi nedeniyle bu gibi duyurulari koymaniz mümkün degilse bu gibi duyurulari kullanicinin bu gibi duyurulari arayacagi bir yere (ilgili dizin gibi) koymalisiniz. Bir veya daha fazla Degisiklik yaptiysaniz adinizi A Gösteriminde tanimlanan duyuruya Katki Sahibi olarak ekleyebilirsiniz. Bu Lisansi, Kapsanmis Kodla ilgili alici haklarini veya mülkiyet haklarini tanimladiginiz Kaynak Koda yönelik her türlü belgeye de kopyalamalisiniz. Kapsanmis Kodun bir veya birden fazla alicisina garanti, destek, tazminat veya sorumluluk yükümlülükleri sunmayi veya bunlar için ücret talep etmeyi tercih edebilirsiniz. Ancak bunu sadece kendi adiniza yapabilirsiniz ve Ilk Gelistirici veya herhangi bir Katki Sahibi adina yapamazsiniz. Bu durumda bu gibi garanti, destek, tazminat veya sorumluluk yükümlülüklerinin sadece Sizin tarafinizdan sunuldugunu açikça belirtmelisiniz ve bu belgeyle Ilk Gelistiriciyi ve her Katki Sahibini, sundugunuz garanti, destek, tazminat veya yükümlülük kosullarindan kaynaklanan Ilk Gelistiricinin ve Katki Sahiplerinin maruz kaldigi yükümlülükleri tazmin edeceginizi kabul ediyorsunuz.

## 3.6. Yürütülebilir Sürümlerin Dagitimi.

Kapsanmis Kodu Yürütülebilir formda sadece Bölüm 3.1, 3.2, 3.3, 3.4 ve 3.5'in kosullarini yerine getirdiginiz ve Kapsanmis Kodun Kaynak Kod sürümünün bu Lisans kosullari altinda bulunabilir oldugunu, Bölüm 3.2'nin yükümlülüklerini nasil ve nerede yerine getirdiginizin tarifini de içeren bir duyuru yerlestirdiginiz takdirde dagitabilirsiniz. Duyuru, Kapsanmis Kod ile ilgili alici haklarini tanimladiginiz Yürütülebilir sürümde, ilgili belgelerde veya tamamlayici belgelerde yer alan her türlü duyuruya dikkat çekici sekilde yerlestirilmelidir. Bu Lisansin kosullariyla uyumlu olur ve Yürütülebilir sürümün lisansi, Kaynak Kod sürümündeki kullanici haklarini bu Lisansta belirtilen haklara göre sinirlamaz veya degistirmeye çalismazsa bu Lisanstan farkli kosullar içerebilecek Sizin seçiminiz olan bir lisans kapsaminda, Kapsanmis Kodun Yürütülebilir Sürümünü veya mülkiyet haklarini dagitabilirsiniz. Yürütülebilir sürümü farkli bir lisans kapsaminda dagitirsaniz bu Lisanstakilerden farkli olan sartlarin, Ilk Gelistirici veya Katki Sahibi tarafindan degil, sadece Sizin tarafinizdan sunuldugunu açikça belirtmelisiniz. Bu belgeyle Ilk Gelistiriciyi ve her Katki Sahibini Sizin sundugunuz sartlardan kaynaklanan, Ilk Gelistirici ve söz konusu Katki Sahiplerinin maruz kaldigi yükümlülükleri tazmin etmeyi kabul ediyorsunuz.

# 3.7. Büyük Çalismalar.

Kapsanmis Kodu, bu Lisans ile düzenlenmeyen diger bir kodla birlestirerek Büyük Çalisma olusturabilir ve Büyük Çalismayi tek ürün gibi dagitabilirsiniz. Bu durumda bu Lisansin kosullarinin Kapsanmis Kod açisindan yerine getirildiginden emin olmalisiniz.

## 4. Mevzuat veya Yönetmelik Nedeniyle Riayet Edememe.

Mevzuat, mahkeme emri veya yönetmelik nedeniyle Kapsanmis Kodun bazi bölümleri veya tamami açisindan bu Lisansin sartlarina riayet etmeniz mümkün degilse: (a) bu Lisansin sartlarina mümkün oldugunca riayet etmelisiniz ve (b) etkiledikleri sinirlamalari ve kodu açiklamalisiniz. Bu gibi açiklamalar Bölüm 3.4'te tanimlanan yasal dosyaya eklenmeli ve Kaynak Kodun tüm dagitimlarinda yer almalidir. Mevzuatin veya yönetmeligin yasakladigi kadari hariç bu gibi açiklamalar siradan becerilere sahip bir alicinin anlayabilecegi sekilde yeterli ayrintiya sahip olmalidir.

## 5. Bu Lisansin Uygulanmasi.

Bu Lisans Ilk Gelistiricinin A Gösteriminde duyuruyu ekledigi koda ve ilgili Kapsanmis Koda uygulanir.

## 6. Lisansin Sürümleri.

#### 6.1. Yeni Sürümler

Netscape Communications Corporation ("Netscape") dönem dönem Lisansin revize edilen ve/veya yeni sürümlerini yayimlayabilir. Her sürüme ayirt edici bir sürüm numarasi verilecektir.

## 6.2. Yeni Sürümlerin Yürürlügü

Kapsanmis Kod özel bir Lisans sürümü kapsaminda yayimlandiktan sonra, o sürümün sartlari altinda onu kullanmaya her zaman devam edebilirsiniz. Bu gibi Kapsanmis Kodu, Netscape tarafindan yayimlanan Lisansin sonraki sürümünün sartlari altinda kullanmayi da seçebilirsiniz. Netscape disinda hiç kimse bu Lisans kapsaminda olusturulan Kapsanmis Kod için geçerli olan sartlari degistirme hakkina sahip degildir.

## 6.3. Türemis Çalismalar

Bu Lisansin degistirilmis bir sürümünü olusturduysaniz veya kullandiysaniz (sadece zaten bu Lisansin düzenledigi Kapsanmis Kod olmayan koda uygulamak için yapabilirsiniz), (a) Lisansinizi "Mozilla", "MOZILLAPL", "MOZPL", "Netscape", "MPL", "NPL" veya diger karisiklik yaratabilecek ifadelerin bulunmayacagi sekilde (lisansinizin bu Lisanstan farkli oldugunu belirtmek amaciyla olanlar disinda) lisansinizi yeniden adlandirmalisiniz ve (b) lisans sürümünüzün Mozilla Kamu Lisansi ve Netscape Kamu Lisansindan farkli olan sartlar içerdigini açikça belirtmelisiniz. (A Gösteriminde tanimlanan duyuruda Ilk Gelistiricinin, Orijinal Kodun veya Katki Sahibinin adini yazma, bu Lisansin degisiklikleri olarak sayilmayacaktir.)

# 7. Garantinin reddi

Kapsanmis kod bu lisans kapsaminda kapsanmis kodun kusursuz, ticari olarak elverisli, özel bir amaca yönelik oldugu veya ihlal olusturmadigi dahil ancak bunlarla sinirli olmamak üzere açik veya zimni herhangi bir garanti olmaksizin "oldugu gibi" esasinda sunulmaktadir. Kapsanmis kodun kalitesi ve performansi ile ilgili tüm riskler size aittir. Bir açidan kusurlu çikarsa her türlü servis, hata giderme veya düzeltme masrafini siz (ilk gelistirici veya baska bir katki sahibi degil) üstleneceksiniz. Garantinin reddi bu lisansin ayrilmaz bir parçasidir. Bu ret kapsami disinda kapsanmis kodun hiçbir sekilde kullanimina bu lisans kapsaminda izin verilmemektedir.

# 8. Sonlandirma

8.1. Bu Lisans ve burada verilen haklar, burada yer alan kosullara uymamaniz veya ihlalin farkinda olduktan sonra 30 gün içinde bu ihlali ortadan kaldiramamaniz durumunda otomatik olarak sonlandirilacaktir. Usulünce verilen tüm Kapsanmis Kod alt lisanslari, bu Lisansin sonlandirilmasindan etkilenmeyecektir. Yapilari geregi bu Lisansin sonlandirilmasindan sonra yürürlükte kalacak hükümler geçerliligini koruyacaktir.

8.2. Asagidakileri iddia ederek Ilk Gelistirici veya Katki Sahibi aleyhine (aleyhine dava açtiginiz Ilk Gelistirici veya Katki Sahibi "Istirakçi" olarak anilir) patent ihlalinde bulundugunu öne süren bir dava açarsaniz:

- a. söz konusu Istirakçinin Katki Sahibi Sürümünün dogrudan veya dolayli herhangi bir patenti ihlal ettigini iddia ederseniz söz konusu Istirakçinin bu Lisansin Bölüm 2.1 ve/veya 2.2 kapsaminda Size verdigi tüm haklar, siz ihbari aldiktan sonra 60 gün içinde asagidakileri gerçeklestirmemeniz üzerine Istirakçiden ihbar almanizdan 60 gün sonra ileriye dogru olarak sonlandirilacaktir: (i) Istirakçi tarafindan yapilan Degisiklikleri geçmiste veya gelecekte kullandiginiz için karsilikli olarak mutabik kalinan makul telif hakkini Istirakçiye ödeyeceginizi yazili olarak kabul etmeli veya (ii) söz konusu Istirakçi aleyhine Katki Sahibi Sürümüne iliskin dava iddianizi geri çekmelisiniz. 60 günlük ihbar süresi içinde taraflar makul bir telif hakki veya ödeme düzenlemesi üzerinde yazili olarak mutabik kalmaz veya dava iddiasi geri çekilmezse Istirakçi tarafindan Bölüm 2.1 ve/veya 2.2 kapsaminda Size verilen haklar yukarida belirtilen 60 günlük ihbar süresinin sonunda otomatik olarak sonlandirilacaktir.
- b. söz konusu Istirakçinin Katki Sahibi Sürümü disindaki herhangi bir yazilim, donanim veya cihaz dogrudan veya dolayli olarak patenti ihlal ederse söz konusu Istirakçi tarafindan Bölüm 2.1(b) ve 2.2(b) kapsaminda Size verilen haklar, söz konusu Istirakçi tarafindan yapilan Degisiklikleri ilk kez yaptiginiz, kullandiginiz, sattiginiz, dagittiginiz veya yaptirttiginiz günden itibaren yürürlükten kaldirilacaktir.

8.3. Istirakçinin Katki Sahibi Sürümünün dogrudan veya dolayli olarak patenti ihlal ettigini iddia eden Istirakçi aleyhine patent ihlali davasi açmaniz ve patent ihlali

davasi baslamadan önce (lisans veya uzlasma gibi yollarla) bu davanin çözülmesi durumunda, söz konusu Istirakçinin Bölüm 2.1 veya 2.2 kapsaminda verdigi lisanslarin makul degeri, ödeme veya lisans tutarini veya degerini belirlemede dikkate alinacaktir.

8.4. Yukarida yer alan Bölüm 8.1 veya 8.2 uyarinca sonlandirma durumunda, sonlandirma öncesi burada Sizin veya distribütör tarafindan geçerli sekilde verilen tüm nihai kullanici lisans sözlesmeleri (distribütör ve aracilar hariç) sonlandirma durumunda geçerli kalacaktir.

# 9. Yükümlülügün sinirlandirilmasi

Siz, kapsanmis kodun ilk gelistiricisi, katki sahibi veya distribütörü ya da bu taraflarin tedarikçisi; iyi niyet kaybi, is kesintisi, bilgisayar arizasi veya hatasi veya diger ticari zarar veya kayiplar dahil ancak bunlarla sinirli olmamak üzere, taraflar söz konusu zararlarin olasiligi açisindan bilgilendirilmis olsa bile herhangi bir tarafin dolayli, özel, arizi veya netice kabilinden dogan zararlari açisindan hiçbir kosul altinda ve hiçbir hukuki kuram, ister haksiz fiil (ihmal dahil) olsun, sözlesme veya benzeri uyarinca yükümlü olmayacaktir. Bu yükümlülük sinirlandirmasi, yürürlükteki yasalarin bu gibi sinirlandirmalari yasakladigi ölçüde söz konusu tarafin ihmalinden kaynaklanan ölüm veya kisisel yaralanma yükümlülükleri açisindan geçerli olmayacaktir. Bazi yargi alanlari arizi veya netice kabilinden dogan zararlarin hariç tutulmasina veya sinirlandirilmasina izin vermez ve bu nedenle bu hariç tutma ve sinirlandirma sizin için geçerli olmayabilir.

## 10. A.B.D. hükümeti nihai kullanicilari

Kapsanmis Kod, bu gibi terimlerin 48 C.F.R. 12.212'de (Eylül 1995) kullanildigi sekliyle, "ticari bilgisayar yazilimini" ve "ticari bilgisayar yazilimi belgelerini" içeren, 48 C.F.R. 2.101 (Ekim 1995) içinde tanimlandigi gibi bir "ticari kalemdir". 48 C.F.R. 12.212 ve 48 C.F.R. 227.7202-1 ile 227.7202-4 arasiyla tutarli olarak (Haziran 1995) tüm A.B.D. Hükümeti Nihai Kullanicilari sadece burada öngörülen haklarla Kapsanmis Kodu edinebilir.

# 11. Muhtelif

Bu Lisans burada yer alan konuyla ilgili bütün sözlesmeyi temsil eder. Bu Lisansin herhangi bir hükmü yürürlüge koyulamazsa bu hüküm sadece yürürlüge koyulabilmesi için gereken derecede düzeltilecektir. Bu Lisans kanuna aykiri hükümleri hariç Kaliforniya kanunlari hükümleri tarafindan (gerekirse yürürlükteki kanunun aksini öngördügü kadari hariç) düzenlenecektir. En az bir tarafin Amerika Birlesik Devletleri vatandasi veya burada is yapmak üzere kendisine imtiyaz taninan ya da tescil edilen bir varlik oldugu ihtilaflar açisindan bu Lisansla ilgili her türlü dava mahkeme yeri Santa Clara Ilçesi, Kaliforniya olacak sekilde Kuzey Kaliforniya Bölgesi Federal Mahkemeleri yargi yetkisine tabi olacak, kaybeden taraf mahkeme masraflari ve

makul avukat ücretleri ve giderleri dahil ancak bunlarla sinirli olmamak üzere masraflari üstlenecektir. Mallarin Uluslararasi Satisina Yönelik Sözlesmelere iliskin Birlesmis Milletler Antlasmasinin geçerliligi açikça hariç tutulmaktadir. Sözlesme dilinin taslaga aykiri yorumlanacagini öngören herhangi bir kanun veya yönetmelik bu Lisansa uygulanmayacaktir.

#### 12. Hasar sorumlugu

Ilk Gelistirici ve Katki Sahipleri arasinda her bir taraf bu Lisans kapsamindaki haklarin kullanimindan dogrudan veya dolayli kaynaklanan hasar ve ziyanlardan sorumludur ve bu gibi sorumluluklari esit temelde dagitmak için Ilk Gelistirici ve Katki Sahipleriyle çalismayi kabul ediyorsunuz. Burada yer alanlar herhangi bir yükümlülük kabulü olarak düsünülmeyecek veya sayilmayacaktir.

## 13. Çok lisansli kod

Ilk Gelistirici, Kapsanmis Kodun bölümlerini "Çok Lisansli" olarak atayabilir. "Çok Lisansli", Ilk Gelistiricinin Kapsanmis Kodun bölümlerini, MPL veya varsa A Gösteriminde tanimlanan dosyada Ilk Gelistirici tarafindan belirlenen alternatif lisans seçiminiz kapsaminda kullanmaniza izin verdigi anlamina gelir.

## A Gösterimi – Mozilla Kamu Lisansi.

```
"Bu dosyanin içerigi Mozilla Kamu Lisansi
Sürümü 1.1'e tabidir ("Lisans"); Lisansla uyumlu oldugu durumlar
hariç
bu dosyayi kullanamazsiniz. Lisans'in bir kopyasina suradan
erisebilirsiniz:
https://www.mozilla.org/MPL/
Yazilim açik veya zimni HIÇBIR GARANTI OLMAKSIZIN
"OLDUGU GIBI" temelinde dagitilmaktadir. Lisans
kapsamindaki hak ve sinirlamalari düzenleyen
özel dil için Lisans'a bakiniz.
Orijinal Kod ______________________________________.
Orijinal Kodun Ilk Gelistiricisi ________________________.
               ______________________ tarafindan olusturulan bölümler için Telif
Hakki (C) ______
                  _______________________. Tüm Haklari Saklidir.
Katki Sahibi/Sahipleri:
Alternatif olarak bu dosyanin içerigi
lisansi ("[___] Lisansi") kosullari altinda kullanilabilir,
```
bu durumda yukaridaki hükümler yerine [\_\_\_\_\_\_] Lisansi'nin hükümleri geçerli olacaktir. Bu dosyaya ait sürümünüzün sadece [\_\_\_\_] Lisansi'nin hükümleri altinda kullanilmasina izin vermek ve bu dosyaya ait sürümünüzün MPL kapsaminda digerleri tarafindan kullanilmasina izin vermemek istiyorsaniz, kararinizi yukaridaki hükümleri silip, [\_\_\_] Lisansi'nin gerektirdigi uyari ve diger hükümlerle degistirerek belirtin. Yukaridaki hükümleri silmezseniz, bir alici bu dosyaya ait sürümünüzü MPL veya [ ] Lisansi kapsaminda kullanabilir.

NOT: Bu A Gösteriminin metni, Orijinal Kodun Kaynak Kodu dosyalarindaki duyurularin metninden biraz farklilik gösterebilir. Degisiklikleriniz için Orijinal Kodun Kaynak Kodundaki metin yerine bu A Gösteriminin metnini kullanmalisiniz.

1.11.3.14 Unity

Microsoft Kamu Lisansi (Ms-PL)

Bu lisans ilgili yazilimin kullanimini belirler. Yazilimi kullaniyorsaniz bu lisansi kabul ettiniz demektir. Bu lisansi kabul etmezseniz, yazilimi kullanamazsiniz.

## 1. Tanimlar

Buradaki "yeniden olusturmak", "çogaltmak", "türev çalismalari" ve "dagitim" terimleri, ABD telif haklari kanunundaki ile ayni anlamda kullanilmistir.

"Katki", orijinal yazilim, veya yazilima yapilan herhangi bir ekleme veya degisikliktir.

"Katilimci", katkiyi bu lisansla dagitan kisidir.

"Lisansli patentler", katilimcinin dogrudan katkisi üzerinden belirttigi patent talebidir.

## 2. Verilen Haklar

(A) Telif Hakki- Bölüm 3'te belirtilen lisans kosullari ve kisitlamalari dahil olmak üzere, bu lisansin sartlarina göre tüm katilimcilar, onun katkisinin yeniden olusturulmasi, onun katkisi üzerinde türev çalismalar hazirlama, kendi katkinizi veya türev katkinizi dagitma konusunda, münhasir olmayan, dünya çapinda, telif ücretsiz telif lisansi verir.

(B) Patent Hakki- Bölüm 3'te belirtilen lisans kosullari ve kisitlamalari dahil olmak

üzere, bu lisansin sartlarina göre tüm katilimcilar, yazilimdaki katkisini veya katkisinin türev katkilarini yapmaniz, kullanmaniz, satmaniz, satisa sunmaniz, içe almaniz ve/veya diger islemleri uygulamaniz konusunda, münhasir olmayan, dünya çapinda, kendi lisansli patentleri üzerinden telif ücretsiz telif lisansi verir.

## 3. Sartlar ve Kisitlamalar

(A) Ticari Marka Lisansi yok- Bu lisans herhangi bir katilimci ismi, logosu veya ticari markasi hakkini saglamaz.

(B) Eger yazilimin sagladigi patentleri öne sürerek herhangi bir katilimciya karsi patent talebinde bulunursaniz, yazilimin ilgili katilimcisinin sagladigi patent lisansiniz otomatik olarak sona erer.

(C) Yazilimin herhangi bir kismini dagitiyorsaniz, yazilim için geçerli olan tüm telif, patent, ticari marka ve atfedilen uyarilar yine de geçerlidir.

(D) Yazilimin herhangi bir bölümünü kaynak kodu halinde dagitiyorsaniz, bunu ancak dagitiminiza bu lisansin tam bir kopyasini dahil ederek bu lisans altinda yapabilirsiniz. Yazilimin herhangi bir bölümünü derlenmis veya nesne kodu biçiminde dagitiyorsaniz, bunu ancak bu lisans ile uyumlu bir lisans altinda yapabilirsiniz.

(E) Yazilim "oldugu gibi" lisanslanmistir. Kullanim risklerini kabul etmektesiniz. Katki sahipleri hiçbir açik garanti, teminat veya kosul vermez. Yerel kanunlarinizda bu lisansin degistiremeyecegi ek tüketici haklariniz olabilir. Katki sahipleri, yerel kanunlarinizin izin verdigi ölçüde ticari elverislilik, belirli bir amaca uygunluk ve ihlal etmeme zimni garantilerini reddeder.

1.11.3.15 WiX

#### Ortak Kamu Lisansi Versiyon 1.0 (CPL)

(NOT: Bu lisansin yerini Eclipse Kamu Lisansi almistir)

#### EKLI PROGRAM, BU ORTAK KAMU LISANSININ SARTLARI UYARINCA SUNULMAKTADIR ("SÖZLESME"). PROGRAMIN KULLANIMI, ÇOGALTILMASI VEYA DAGITIMI, ALICININ BU SÖZLESMEYI KABUL ETTIGI ANLAMINA GELIR.

## 1. TANIMLAR

"Katki"nin anlami:

a) baslangiçtaki Katki Sahibi durumunda bu Sözlesme uyarinca dagitilan baslangiçtaki kod ve belgeler ve

b) sonraki her Katki Sahibi durumunda:

i) Programdaki degisiklikler ve

ii) Programa yapilan ilaveler;

burada Programda yapilan söz konusu degisiklikler ve/veya ilaveler, söz konusu Katki Sahibinden kaynaklanir ve bu Katki Sahibi tarafindan dagitilir. Bir Katki, Katki Sahibinin kendisi ya da Katki Sahibinin adina hareket eden baska biri tarafindan Programa eklendiyse söz konusu Katki Sahibinden 'kaynaklanmis' olur. Katkilar, asagidaki gibi Programa yapilan ilaveleri içermez: (i) kendi lisans sözlesmesi uyarinca Programla birlikte dagitilan yazilimin ayri modülleridir ve (ii) Programin türemis çalismalari degildir.

"Katki Sahibi", Programi dagitan herhangi bir kisi veya varlik anlamina gelir.

"Lisansli Patentler", tek basina ya da Programla birlikte Katkinin kullanimi veya satisi ile mutlaka ihlal edilen bir Katki Sahibinin lisans verebildigi patent istemleri anlamina gelir.

"Program", bu Sözlesme dogrultusunda dagitilan Katkilar anlamina gelir.

"Alici", tüm Katki Sahipleri dahil olmak üzere bu Sözlesme uyarinca Programi alan herhangi biri anlamina gelir.

#### 2. HAKLARIN TANINMASI

a) Bu Sözlesmenin sartlari çerçevesinde her Katki Sahibi, Aliciya, varsa söz konusu Katki Sahibinin kaynak kodu ve nesne kodu formundaki Katkisini ve söz konusu türemis çalismalarini çogaltmak, türemis çalismalarini hazirlamak, halka açik sekilde görüntülemek, halka açik sekilde gerçeklestirmek, dagitmak ve alt lisans vermek için münhasir olmayan, dünya çapinda, telifsiz bir telif hakki lisansi vermektedir.

b) Bu Sözlesmenin sartlari çerçevesinde her Katki Sahibi, Aliciya, varsa söz konusu Katki Sahibinin kaynak kodu ve nesne kodu formundaki Katkisini gerçeklestirmek, kullanmak, satmak, satisa sunmak, ithal etmek ve diger türlü transfer etmek için Lisansli Patentler uyarinca münhasir olmayan, dünya çapinda, telifsiz bir patent lisansi vermektedir. Bu patent lisansi, Katkinin Katki Sahibi tarafindan eklendigi zaman söz konusu Katkinin eklenmesi, Lisansli Patentlerce kapsanacak bir kombinasyona neden oluyorsa Katki ve Program kombinasyonu için geçerlidir. Patent lisansi, Katkiyi içeren baska hiçbir kombinasyon için geçerli olmaz. Hiçbir donanim, bu sözlesmenin sartlari uyarinca kendiliginden lisansli degildir.

c) Her Katki Sahibi, lisanslarini burada belirtilen Katkilarina vermekle birlikte Alici, Programin diger herhangi bir varligin patent ya da diger fikri mülkiyet haklarini ihlal etmedigine iliskin olarak Katki Sahibi tarafindan hiçbir güvence verilmedigini anlamaktadir. Her Katki Sahibi, fikri mülkiyet haklarinin ihlalini temel alarak veya baska türlü diger bir varlik tarafindan bulunulan hak talepleri için Aliciya karsi tüm sorumlulugunu reddetmektedir. Burada verilen hak ve lisanslarin uygulanmasinin bir kosulu olarak her Alicinin kendisi, bu Sözlesmenin sartlari uyarinca varsa gereken diger tüm fikri mülkiyet haklarini güvenceye almak için tek sorumluluk sahibidir. Örnegin Alicinin Programi dagitmasina izin vermek için bir üçüncü taraf patent lisansi gerekliyse Programi dagitmadan önce söz konusu lisansi elde etmek Alicinin sorumlulugudur.

d) Her Katki Sahibi, bilgisi dahilinde, bu Sözlesmede belirtilen telif hakki lisansini vermek için varsa kendi Katkisindaki uygun telif haklarina sahip oldugunu beyan etmektedir.

## 3. GEREKLILIKLER

Bir Katki Sahibi, asagidaki kosullarda kendi lisans sözlesmesi uyarinca nesne kodu formundaki Programi dagitmayi seçebilir:

a) bu Sözlesmenin sart ve kosullarina uyar; ve

b) kendi lisans sözlesmesi:

i) tüm Katki Sahipleri adina mülkiyet ve ihlalin olmamasina dair garanti veya kosullar dahil olmak üzere açik ve zimni tüm garanti ve kosullar ile ticarete elverislilik ve belirli bir amaca uygunluga dair zimni garanti veya kosullari etkili biçimde reddeder;

ii) tüm Katki Sahipleri adina dogrudan, dolayli, özel, arizi ve netice kabilinden dogan zararlar, örnegin kaybedilen kâr dahil zararlara yönelik tüm sorumlulugu etkili biçimde hariç tutar;

iii) bu Sözlesmeden farkli tüm hükümlerin sadece Katki Sahibi tarafindan sunuldugunu ve baska bir tarafça sunulmadigini ifade eder; ve

iv) Programa yönelik kaynak kodunun söz konusu Katki Sahibinden elde edilebildigini ifade eder ve lisans sahiplerini, yazilim degisiminde alisilageldigi sekilde kullanilan bir ortam yoluyla veya makul bir biçimde bunu nasil elde edecegi konusunda bilgilendirir.

Program, kaynak kodu formunda kullanima sunuldugunda:

a) bu Sözlesme uyarinca kullanima sunulmalidir; ve

b) bu Sözlesmenin bir kopyasi, Programin her kopyasina dahil edilmelidir.

Katki Sahipleri, Programda yer alan hiçbir telif hakki notunu kaldiramaz veya degistiremez.

Her Katki Sahibi, kendini varsa kendi Katkisinin kaynagi olarak, daha sonraki Alicilarin Katkinin sahibini tanimlamasina makul biçimde olanak taniyan bir biçimde tanimlamalidir.

## 4. TICARI DAGITIM

Yazilimin ticari distribütörleri son kullanicilar, is ortaklari ve benzeri açisindan belirli sorumluluklari kabul edebilir. Bu lisansin amaci, Programin ticari kullanimini saglamak olmakla birlikte Programa ticari bir ürün teklifinde yer veren Katki Sahibi bunu, diger Katki Sahipleri için potansiyel bir sorumluluk olusturmayacak bir sekilde yapmalidir. Bu nedenle bir Katki Sahibi, Programa ticari bir ürün teklifinde yer verirse söz konusu Katki Sahibi ("Ticari Katki Sahibi") bu Sözlesmenin sartlari uyarinca, Tazmin Edilen Katki Sahibine karsi üçüncü bir tarafça bulunulan hak talepleri, dava ve diger yasal islemlerden kaynaklanan tüm kayip, zarar ve giderler (toplu olarak "Kayiplar") karsisinda diger her Katki Sahibini, söz konusu Ticari Katki Sahibinin bir ticari ürün teklifinde Programin dagitimi ile baglantili olarak gerçeklestirdigi eylem veya kusurlarinin neden oldugu ölçüde savunup tazmin etmeyi kabul eder. Bu bölümdeki yükümlülükler, gerçek veya iddia edilen fikri mülkiyet ihlali ile ilgili hiçbir hak talebi veya Kayip için geçerli degildir. Tazmin Edilen Katki Sahibi, yeterli bulunmak için: a) söz konusu hak talebini Ticari Katki Sahibine yazili olarak derhal bildirmelidir ve b) Ticari Katki Sahibinin savunma ve ilgili tüm uzlasma görüsmelerinde Ticari Katki Sahibini kontrol etmesine ve onunla is birligi yapmasina izin vermelidir. Tazmin Edilen Katki Sahibi, bu tür bir hak talebine kendi parasiyla katilim gösterebilir.

Örnegin bir Katki Sahibi, Programa ticari bir ürün teklifi olan Ürün X'te yer verebilir. Söz konusu Katki Sahibi o zaman Ticari Katki Sahibi olur. Söz konusu Ticari Katki Sahibi, Ürün X ile ilgili performansa dair hak taleplerinde veya garantilerde bulunursa söz konusu performansa dair hak talepleri ve garantiler, sadece söz konusu Ticari Katki Sahibinin sorumlulugudur. Bu bölüm çerçevesinde Ticari Katki Sahibi, söz konusu performansa dair hak talepleri ve garantilerle ilgili diger Katki Sahiplerine karsi hak taleplerini savunmak zorunda kalacaktir ve bir mahkeme sonuçta baska bir Katki Sahibinin zararlari ödemesini sart kosarsa Ticari Katki Sahibi, bu zararlari ödemelidir.

## 5. GARANTI BULUNMAMASI

BU SÖZLESMEDE AÇIKÇA BELIRTILMEDIGI SÜRECE PROGRAM, BUNLARLA SINIRLI OLMAMAKLA BIRLIKTE MÜLKIYET, IHLAL DURUMU OLMAMASI, TICARI ELVERISLILIK VEYA BELIRLI BIR AMACA UYGUNLUK GIBI GARANTI VEYA KOSULLAR DAHIL AÇIK VEYA ZIMNI HIÇBIR GARANTI VEYA KOSUL OLMAKSIZIN "OLDUGU GIBI" ESASIYLA SUNULUR. Her Alici münferiden, Programin kullanim ve dagitiminin uygunlugunu belirlemekten sorumludur ve bunlarla sinirli olmamakla birlikte program hatalarinin riskleri ve giderleri, geçerli yasalara uymak, verilerde, programlarda veya ekipmanda zarar ya da kayip ve islemlerde kullanimda olmama veya kesinti dahil bu Sözlesme çerçevesindeki haklarin kullanilmasiyla iliskili tüm riskleri üstlenir.

## 6. SORUMLULUGUN REDDI

BU SÖZLESMEDE AÇIKÇA BELIRTILMEDIGI SÜRECE ALICI YA DA KATKI SAHIPLERI, NEDENI NE OLURSA OLSUN VE HIÇBIR SORUMLULUK KURAMINDA, SÖZLESME, KUSURSUZ SORUMLULUK VEYA HAKSIZ MUAMELE (IHMAL VEYA DIGER SEYLER DAHIL) ÜZERINE HIÇBIR DOGRUDAN, DOLAYLI, ARIZI, ÖZEL, CEZAI VEYA NETICE KABILINDEN DOGAN ZARARLAR (BUNUNLA SINIRLI OLMAMAKLA BIRLIKTE KAYBEDILEN KÂRLARI IÇERIR) IÇIN SORUMLULUK SAHIBI DEGILDIR.

## 7. GENEL

Bu Sözlesmenin herhangi bir hükmü geçerli yasalar çerçevesinde geçersiz veya uygulanamaz oldugu takdirde bu Sözlesmenin sartlarinin geri kalaninin geçerliligini veya uygulanabilirligini etkilemez ve taraflarin baska bir eylemi olmadan söz konusu hüküm, ilgili hükmü geçerli ve uygulanabilir hale getirmek için gereken asgari ölçüde düzeltilecektir.

Alici, yazilim için geçerli bir patent için bir Katki Sahibine patent davasi açarsa (karsi talepte bulunmak veya karsi dava dahil) söz konusu Katki Sahibi tarafindan söz konusu Aliciya bu Sözlesme uyarinca verilen patent lisanslari, söz konusu davanin baslatildigi tarih itibariyla sonlanir. Ayrica Alici, Programin kendisinin (Programin diger yazilim veya donanimla kombinasyonlari hariç) söz konusu Alici patentini/patentlerini ihlal ettigi iddiasiyla bir varliga karsi dava açarsa (karsi talepte bulunmak veya karsi dava dahil) o zaman söz konusu Alicinin Bölüm 2(b) uyarinca verilmis haklari, söz konusu davanin baslatildigi tarih itibariyla sonlanir.

Alicinin bu Sözlesme çerçevesindeki tüm haklari, Alicinin bu Sözlesmenin herhangi bir maddi sart veya kosuluna uymamasi ve söz konusu uyumsuzlugu bunun farkina vardiktan sonra makul bir süre içinde düzeltmemesi halinde sonlanir. Alicinin bu Sözlesme çerçevesindeki tüm haklari sonlanirsa Alici, uygulanmasi makul en kisa süre içinde Programin kullanimini ve dagitimini birakmayi kabul eder. Bununla birlikte Alicinin bu Sözlesme çerçevesindeki yükümlülükleri ve Programla ilgili olarak Alici tarafindan verilen lisanslar devam eder ve geçerliligini korur.

Herkesin bu Sözlesmeyi kopyalamaya ve kopyalarini dagitmaya izni bulunmakla birlikte tutarsizligi önlemek için Sözlesmenin telif hakki vardir ve Sözlesmede yalnizca asagidaki sekilde degisiklik yapilabilir. Sözlesme Vekilharci, zaman zaman bu Sözlesmenin yeni versiyonlarini (revizyonlar dahil) yayimlama hakkini sakli tutar. Sözlesme Vekilharcindan baska hiç kimsenin bu Sözlesmede degisiklik yapma hakki bulunmamaktadir. IBM, birincil Sözlesme Vekilharcidir. IBM, Sözlesme Vekilharci olarak görev görme sorumlulugunu ayri, uygun bir varliga atayabilir. Sözlesmenin her yeni versiyonuna ayirt edici bir versiyon numarasi verilecektir. Program (Katkilar dahil) daima alindigi Sözlesme versiyonuna tabi olarak dagitilabilir. Ayrica Sözlesmenin yeni bir versiyonu yayimlandiktan sonra Katki Sahibi, Programi (Katkilari dahil) yeni versiyon uyarinca dagitmayi seçebilir. Yukaridaki Bölüm 2(a) ve 2(b)'de açikça belirtilen durumlarin haricinde Alici, açikça, dolayli olarak, itiraz hakkinin düsmesiyle ya da baska herhangi bir yolla bu Sözlesme uyarinca herhangi bir Katki Sahibinin fikri mülkiyeti üzerinde hiçbir hak veya lisans almaz. Bu Sözlesme uyarinca açikça verilmeyen tüm Program haklari sakli kalir.

Bu Sözlesme, New York Eyaleti hukukuna ve Amerika Birlesik Devletleri'nin fikri mülkiyet hukukuna tabidir. Bu Sözlesmenin hiçbir tarafi, dava hakki ortaya çiktiktan sonra bir yildan fazla bir süre geçmesinin ardindan bu Sözlesme çerçevesinde hukuki bir dava açmayacaktir. Taraflarin her biri, sonuçta ortaya çikan herhangi bir davada jürili yargilama haklarindan feragat eder.

1.11.3.16 Xceed

#### Xceed Yazilim Lisans Sözlesmesi

#### ÖNEMLI NOT

YAZILIMIN TÜMÜNÜ VEYA BIR KISMINI KULLANARAK BU SÖZLESMENIN TÜM SART VE KOSULLARINI KABUL ETMEKTESINIZ. BU SÖZLESMENIN TARAFINIZDAN IMZALANAN YAZILI, MÜZAKERE EDILMIS HERHANGI BIR SÖZLESME GIBI UYGULANABILIR OLDUGUNU KABUL ETMEKTESINIZ. BUNLARI KABUL ETMIYORSANIZ YAZILIMI KURMAYIN VEYA BASKA TÜRLÜ KULLANMAYIN. YAZILIMI, BU SÖZLESMEYI GÖZDEN GEÇIRME FIRSATINIZ OLMADAN SATIN ALDIYSANIZ VE BU SÖZLESMEYI KABUL ETMIYORSANIZ YAZILIMI KULLANMAYI DERHAL SONLANDIRMALI VE BIRAKMALISINIZ.

Kisiye Özel Lisans Sözlesmeleri Mevcuttur. Alternatif sart ve kosullara sahip kisiye özel bir lisans sözlesmesi istiyorsaniz talimatlar ve ücretlendirme için licensing@xceed.com adresinden Xceed ile iletisime geçin.

Bu Sözlesmede yer verilen en yaygin konulardan bir kisminin özeti:

· Verilen lisanslar daimidir. Aboneliginizin süresi sona erdiginde bunlarin süresi sona ermez.

- · Lisansli kullanicilar sinirsiz, telifsiz dagitim hakkina sahip olur.
- · Lisansli kullanicilar Yazilimi istedikleri kadar sayida bilgisayara kurabilir.
- · Yazilimi gelistirmek için her gelistiricinin kendi aboneligi olmalidir.
- · "Gelistirici" terimi ayni zamanda Yazilimi Kullanan test uygulayicilari ve tasarimcilari da içerir.
- · Tek kullanicili bir Blueprint Aboneligi, bir gelistirme ekibi tarafindan paylasilamayabilir.
- · Yazilimi SDK, API veya gelistirme araçlarini gelistirmek için kullanamazsiniz.
- · Yazilim herhangi bir beyan veya garanti olmadan oldugu gibi saglanmaktadir.

Bu Lisans Sözlesmesi ("Sözlesme"), esasen Longueuil, Quebec, Kanada'da mukim bir Quebec kurumu olan Xceed Software Inc. ("Xceed") ile bireysel veya münferit bir varlik olan siz kullanici ("Lisans Sahibi") arasinda yasal bir sözlesme olup Lisans Sahibinin, bu sözlesmede yer alan Xceed yazilim ürününün belirli sürümünü ("Yazilim") tamamen veya kismen kurdugu, indirdigi, kopyaladigi veya diger türlü Kullandigi tarih itibariyla yürürlüktedir.

Burada "Kullanmak" veya "Kullanildi", Yazilimda yer alan herhangi bir dosyaya erismek, Yazilimi kullanan bir uygulama gelistirmek, Yazilimda yer alan herhangi bir belgeye danismak veya Yazilimdaki bir yazilim sarmalayici yoluyla dogrudan veya dolayli olarak Yazilimin kullanimindan baska türlü fayda saglamak anlamina gelir.

Bu Sözlesmede "gelistirmek", "gelistirici", "yazilim gelistirici", "gelistirme" ve "gelismekte" terimleri, yazilim gelistirme sürecinin (örnegin arastirma, tasarlama, test etme veya uygulama/kodlama), kisinin bilgisayarinda Yazilimin kurulu olmasini gerektiren tüm kisimlarini içerir.

Yazilim için lisans verilmektedir ve yazilim satilmamaktadir. Lisans Sahibi, Xceed veya yetkili bir yeniden saticidan Yazilim için bir abonelik satin almanin sonucu olarak Xceed'den söz konusu sürüm için yasal olarak bir lisans anahtari aldigi takdirde Lisans Sahibinin, Yazilimin belirli bir sürümü için "Yetkili" bir Lisans Sahibi oldugu kabul edilir.

# 1. KURULUM LISANSININ VERILMESI

Xceed, Lisans Sahibine, Lisans Sahibinin tesislerindeki sinirsiz sayida bilgisayarda ve sadece Lisans Sahibinin çalistirdigi tasinir bilgisayarlarda Yazilimi kurmak için telifsiz, münhasir olmayan lisans vermektedir. Lisans Sahibinin Yetkili olmasi halinde verilen kurulum lisansi daimidir.

# 2. GELISTIRME LISANSININ VERILMESI

Lisans Sahibinin Yetkili olmasi halinde Xceed, Lisans Sahibine, yalnizca Yazilimla birlikte çalisan herhangi bir sayidaki son kullanici uygulamasini gelistirmek amaciyla istenen zamanda Yazilimi tek bir bilgisayarda Kullanmak üzere daimi, telifsiz,

münhasir olmayan bir lisans vermektedir. Lisans Sahibi, yazilimi "ücretsiz deneme"nin bir parçasi olarak degerlendiriyorsa Xceed, Lisans Sahibine, Yazilimla birlikte çalisan son kullanici uygulamalar gelistirmek amaciyla Yazilimi Kullanmak için 45 günlük, telifsiz, münhasir olmayan bir lisans vermektedir.

Bu Sözlesme kapsaminda verilen lisans haklari asagidakilerin gelistirilmesi veya dagitimi için geçerli degildir: (1) Yetkili olan lisans sahipleri disindaki yazilim gelistiricileri tarafindan kullanilacak olan ve herhangi bir sinif kitapligi, bilesen, kontrol, XML web hizmetleri, bulut hizmetleri, derleyici, eklentiler, adaptörler, DLL'ler, API'ler veya SDK'ler dahil olmak ancak bunlarla sinirli olmamak üzere her türlü yazilim gelistirme ürünü veya araç seti; ve (2) Microsoft Kamu Lisansi, GNU Genel Lisansi (GPL), Kisitli GPL, Artistik Lisans (örn. PERL), Mozilla® Kamu Lisansi, Netscape Kamu Lisansi, Sun Community veya Endüstri Kaynak Lisansi veya Apache Yazilim lisansina benzer modeller de dahil ancak bunlarla sinirli olmaksizin açik kaynak modeli altinda lisanslanacak veya dagitilacak olan yazilimlar. Lisans Sahibinin Yetkili olmasi ve bir "ekip" veya diger çok lisansli abonelik satin almasi halinde Yazilim, ekip veya çok lisansli abonelikle iliskili sayidaki yazilim gelistirici tarafindan Lisans Sahibinin tesislerinde birden fazla bilgisayar üzerinde Kullanilabilir (örn. "Team 4" [Ekip 4] veya "4-developer" [4 gelistirici] aboneligi, Lisans Sahibinin tesislerinde dörde kadar bilgisayarda Yazilimi Kullanmak üzere dört

yazilim gelistiricisine izin verir).

Lisans Sahibinin Yetkili olmasi ve bir "site" aboneligi satin almasi halinde Yazilim, Lisans Sahibinin tesislerindeki ikiye kadar fiziksel binada herhangi bir sayida bilgisayarda herhangi bir sayidaki yazilim gelistirici tarafindan Kullanilabilir.

Lisans Sahibinin Yetkili olmasi ve "isletme genelinde site" aboneligi satin almasi halinde Yazilim, Lisans Sahibinin herhangi bir tesisindeki herhangi bir sayida bilgisayarda herhangi bir sayidaki yazilim gelistirici tarafindan Kullanilabilir.

# 3. ÇOGALTMA VE DAGITIM LISANSININ VERILMESI

Yazilim, Yetkili bir Lisans Sahibi tarafindan çogaltma ve dagitima yönelik belirli isleyis kitapliklarini ve ikili dosyalari içerir. Bu isleyis kitapliklari ve ikili dosyalar özellikle Yazilimda yer alan belgelerin "Redistributable Files" (Yeniden Dagitilabilen Dosyalar) bölümünde tanimlanmaktadir (burada "Yeniden Dagitilabilen Dosyalar").

Lisans Sahibinin Yetkili olmasi halinde Xceed, Yeniden Dagitilabilen Dosyalari çogaltmak ve bunlari yalnizca bunlari kullanan Lisans Sahibinin gelistirdigi yazilim ürünleri ile birlikte dagitmak amaciyla daimi, telifsiz, münhasir olmayan bir lisans vermektedir.

Yukarida bahsi geçen lisans, asagidaki kosula tabidir: Lisans Sahibinin, Yeniden Dagitilabilen Dosyalari dagitmasi halinde Lisans Sahibi, (i) Lisans Sahibinin ürününün nesne kodunda veya ara kodunda yerlesik olmasi haricinde son kullanicilara bir

Xceed lisans anahtari vermemeyi; (ii) Xceed'in adini, logosunu veya ticari markalarini bir yazilim ürününü pazarlamak için kullanmamayi; (iii) Lisans Sahibinin yazilim ürününe bir telif hakki notu eklemeyi; (iv) Lisans Sahibinin yazilim ürününün kullanimindan ve dagitimindan kaynaklanan tüm hak talepleri veya davalar ve makul avukatlik ücretleri karsisinda Xceed'i tazmin etmeyi, Xceed'in zarar görmesini engellemeyi ve Xceed'i savunmayi ve (v) Lisans Sahibinin yazilim ürününün son kullanicisi/kullanicilari tarafindan Yeniden Dagitilabilen Dosyalarin daha fazla dagitimina izin vermemeyi kabul etmektedir.

## 4. KAYNAK KODU KULLANIM LISANSININ VERILMESI

Yazilimin kaynak kodu ("Kaynak Kodu"), Lisans Sahibinin Xceed veya yetkili bir yeniden saticidan Yazilim için bir "Blueprint Aboneligi"ni yasal olarak elde etmis olmasi halinde (Lisans Sahibi o zaman "Blueprint Yetkilisi" olarak kabul edilir) Xceed tarafindan Lisans Sahibine ayri bir kurulum paketi içinde sunulur. Yazilimin kaynak kodunun bazi kisimlari sunulmadigi takdirde bunlar genellikle Yazilimin kapsadigi belgelerin "Source Code Information" (Kaynak Kodu Bilgisi) basliginda listelenir.

Lisans Sahibi Blueprint Yetkilisi ise Xceed, Lisans Sahibine, yalnizca egitim, sorun giderme ve özellikleri özellestirme amaciyla Kaynak Kodunu görüntülemek ve degistirmek için münhasir olmayan lisansi verir. Lisans Sahibinin Kaynak Kodunu degistirmesi halinde Lisans Sahibi, degistirilen Kaynak Kodunu derleyebilir ve sonuçta elde edilen nesne kodunu sadece Kaynak Kodunun normalde derlendigi ilgili Yeniden Dagitilabilen Dosyalarin yerini almak üzere kullanabilir ve dagitabilir.

Yukarida bahsi geçen lisans, asagidaki kosullara tabidir: (i) Xceed, Lisans Sahibinin olusturdugu Kaynak Kodundaki tüm düzeltmeler, degisiklikler ve türemis çalismalarda, bunlarin içinde mevcut tüm telif haklarinda, söz konusu düzeltmelerin, degisikliklerin veya türemis çalismalarin Kaynak Kodundan türemis telif hakkina sahip olabilen kod veya ifade içerdigi ölçüde

tüm haklari ve menfaatleri elinde tutar; (ii) Lisans Sahibi Kaynak Kodunun veya bunun herhangi bir kismini ya da degisikligini veya türemis çalismasini, kaynak kodu formunda hiçbir üçüncü tarafa dagitamaz veya ifsa edemez; (iii) Lisans Sahibi, Kaynak Kodunun Xceed'a ait degerli ve ticari sirlar içerdigini ve bunun gizliligini temin etmeye yardimci olmak için makul tedbirler almayi kabul etmektedir; (iv) Kaynak Kodu hiçbir kosulda tamamen veya kismen, herhangi bir Xceed ürünü ile ayni veya esasen ayni islevselligi sunan bir ürün olusturmanin temeli olarak kullanilamaz; (v) Lisans Sahibinin degistirilmis Kaynak Kodu veya bunun kisimlarinin derlenmis bir sürümünü dagitmasi halinde Lisans Sahibi bunu Yeniden Dagitilabilen Dosyalarin dagitimina iliskin bölüm 3'te ("ÇOGALTMA VE DAGITIM LISANSININ VERILMESI") listelenen kosullar dogrultusunda dagitmalidir; ve (vi) Lisans Sahibi, Kaynak Kodundaki herhangi bir degisiklikten kaynaklanan konularda Xceed'den teknik destek veya hata düzeltmesi talep etmeyecektir.

Lisans Sahibi, Yazilimda kaynak koda dönüstürme, kisimlarina ayirma veya baska türlü tersine mühendislik yoluyla Kaynak Kodunu dogrudan veya dolayli olarak edinmek üzere herhangi bir 3. tarafin kötü niyetli girisiminden sorumlu kabul edilemez.

# 5. ÖRNEK KODU LISANSI

Yukarida verilen lisanslara ek olarak Xceed, Lisans Sahibine, yalnizca Lisans Sahibinin yazilim ürününü/ürünlerini tasarlamak, gelistirmek ve test etmek amaciyla "Örnekler" veya "Örnek Kodu" veya "Örnek uygulamalari" ("Örnek Kodu") olarak tanimlanan Yazilim kisimlarinin kaynak kodu sürümünü Kullanmak, kopyalamak ve degistirmek için münhasir olmayan lisansi vermektedir. Lisans Sahibinin Yetkili olmasi halinde Lisans Sahibi, Örnek Kodunu veya bunun degisikliklerini içeren, Lisans Sahibinin gelistirdigi yazilim ürünlerini dagitabilir.

Yukarida bahsi geçen lisans, asagidaki kosula tabidir: Lisans Sahibi, (i) Xceed'in adini, logosunu veya ticari markalarini kendi yazilim ürününü/ürünlerini pazarlamak için kullanmamayi; (ii) Örnek Kodunun veya bunun türemis çalismalarinin tüm kopyalarina geçerli bir telif hakki notu eklemeyi; (iii) Örnek Kodunun ve/veya bunun türemis çalismalarinin kullanimindan, kopyalanmasindan, degistirilmesinden veya dagitimindan kaynaklanan, makul avukatlik ücretleri dahil olmak üzere tüm hak talepleri veya davalar karsisinda Xceed'i tazmin etmeyi, Xceed'in zarar görmesini engellemeyi ve (iv) Kaynak Kodunun ve/veya türemis çalismalarin üçüncü taraflarca daha fazla dagitimina izin vermemeyi kabul etmektedir.

# 6. ÖZELLESTIRME KODU LISANSI

Yazilimin belirli kisimlari, kaynak kodu formunda sunulan "Özellestirme Kodu" olarak tanimlanabilir ("Özellestirme Kodu"). Yetkili olmayan Lisans Sahipleri, Özellestirme Kodunu degistiremez veya yeniden dagitamaz. Yetkili Lisans Sahipleri, Özellestirme Kodunu bölüm 4'te ("KAYNAK KODU KULLANIM LISANSININ VERILMESI") açiklanan "Kaynak Kodu" gibi ele almalidir ve Kaynak Kodu, söz konusu bölümün 2. paragrafinda münhasir olmayan lisansin, Lisans Sahibi Blueprint Yetkilisi olmasa bile Yetkili olan Lisans Sahibine verilmesi haricinde orada listelenen sart ve kosullara tabidir.

# 7. YEDEKLEME VE TRANSFER

Lisans Sahibi, Yazilimi Kanada, Birlesik Devletler ve uluslararasi telif hakki kanunlarinin belirledigi sekilde yalnizca "yedekleme" amaciyla kopyalayabilir. Lisans Sahibi, telif hakki bildirimini çogaltip yedek kopyaya eklemelidir. Lisans Sahibi ancak diger taraf, Sözlesmenin sart ve kosullarini kabul ettigi ve kayit bilgilerini (ad, adres vb.) doldurup transferden sonraki 30 gün içinde Xceed'e gönderdigi takdirde Yazilimi baska bir tarafa transfer edebilir. Yazilimi baska bir tarafa transfer ettikten sonra

Lisans Sahibi, asagidaki "SÖZLESME SARTLARI" bölümündeki talimatlara göre bu Sözlesmeyi sonlandirmalidir.

# 8. TERSINE MÜHENDISLIK

Lisans Sahibi, Yazilimin kaynak kodu formunda, Xceed'in ve/veya tedarikçilerinin gizli ticari sirri olarak kaldigini ve dolayisiyla Lisans Sahibinin, bu sözlesmede aksine izin verilen durumlar haricinde Yazilimda degisiklik, kaynak koda dönüstürme, kisimlarina ayirma veya tersine mühendislik yapmayacagini ya da yapmaya kalkmayacagini kabul etmektedir. Lisans Sahibi, burada açikça izin verilen durumlar haricinde Yazilimi herhangi bir kisiye, firmaya veya varliga ifsa etmekten kaçinmayi (ve Yazilimi ifsa etmediklerinden emin olmak için çalisanlariyla makul önlemler almayi) kabul etmektedir.

## 9. SINIRLAMALAR

Lisans Sahibi, bu sözlesmede açikça tanimlanan durumlar haricinde Yazilimi, belgeleri, lisans anahtarini veya Yazilimda yer alan herhangi bir dosyayi Kullanamaz, kopyalayamaz, degistiremez, çeviremez veya transfer edemez. Lisans Sahibi, Yazilimin kullandigi hiçbir "kopya korumasi", lisanslama veya kimlik dogrulama algoritmasini açamaz veya atlayamaz ya da buna kalkisamaz. Lisans Sahibi, hiçbir telif hakki notunu ya da herhangi bir "Hakkinda" iletisimini veya bunu çagirma yöntemini kaldiramaz veya degistiremez. Lisans Sahibi, Yazilimi kiralayamaz veya finansal kiralama yapamaz. Ihlaller, yasalar uyarinca mümkün olan azami ölçüde dava edilecektir.

# 10. SORUMLULUGUN REDDI

Yazilim, bunlarla sinirli olmamak üzere ürünün kullanimi, sonuçlari veya performansi, uygunlugu, kesinligi, güvenilirligi veya dogruluguna iliskin açikça ya da ima yoluyla herhangi bir beyan veya onayi içeren hiçbir türde beyan veya garanti olmadan, oldugu gibi sunulmaktadir. Bu ürünün kullanimina iliskin riskin tamamini Lisans Sahibi üstlenmektedir. Xceed, Yazilimin orijinal satin alma fiyatinin ötesinde kullanimina dair sorumluluk üstlenmemektedir. Xceed hiçbir durumda, söz konusu zarar olasiligi konusunda bilgilendirilmis olsa bile Yazilimin kusurlarindan veya kullanicinin Yazilimi kullanamamasindan kaynakli kaybedilen kâr, kaybedilen birikim veya diger özel, arizi veya dolayli zararlari içeren dogrudan ya da dolayli ek zararlardan sorumlu olmaz.

# 11. IHRACAT KANUNU

Lisans Sahibi, Yazilimin ihracat sinirlamalarina ve kontrollerine tabi olabilecegini kabul edip onaylamaktadir. Lisans Sahibi, Yazilimin veya bunun dogrudan bir ürününün

(örn. Yazilimi kullanan Lisans Sahibinin gelistirdigi herhangi bir uygulama yazilim ürünü) ABD veya Kanada ihracat sinirlamalari ve kontrolleri ile yasaklanan bir ülkeye dogrudan veya dolayli olarak iktisap, sevk, transfer, ihraç veya yeniden ihraç edilmedigini veya edilmeyecegini kabul edip onaylamaktadir. Lisans Sahibi, ihracat kanununa uyumluluga iliskin tüm sorumlulugu tasir ve Lisans Sahibinin Yazilimi ihracatindan kaynakli tüm hak taleplerine karsi Xceed'i tazmin eder.

# 12. SÖZLESME SARTLARI

Bu Sözlesme, sonlandirilana kadar yürürlüktedir. Lisans Sahibi bu Sözlesmedeki sart ve kosullara uymadigi takdirde bu Sözlesme sonlandirilir. Bu tür bir sonlandirma veya bu sözlesmenin ihtiyari olarak sonlandirilmasi üzerine Lisans Sahibi, Yazilimi tüm sistemlerinden ve depolama ortamlarindan silmeli ve Lisans Sahibinin dagitmis olabilecegi Yeniden Dagitilabilen Dosyalari geri çekip silmelidir.

## 13. BAGLI TARAFLAR

Lisans Sahibi, bu Sözlesmeyi bir varligin adina yapiyorsa o zaman Lisans Sahibi, söz konusu varlik adina bu sözlesmeyi yapma yetkisine sahip oldugunu beyan etmektedir.

## 14. TELIF HAKKI

Yazilim, Copyright ©1994-2012 Xceed Software Inc. olup tüm haklari saklidir. Yazilim Kanada ve Amerika Birlesik Devletleri telif hakki yasalari, uluslararasi anlasmalar ve tüm diger geçerli ulusal veya uluslararasi yasalar tarafindan korunmaktadir.

## 15. DIGER HAKLAR VE SINIRLAMALAR

Burada verilen sinirli lisanslar haricinde Xceed, Yazilima iliskin tüm mülkiyet haklarinin münhasir mülkiyetini elinde tutar (tüm mülkiyet haklari, menfaatler ve geçerli olan yerde yargi alanlarindaki manevi haklar dahil). Lisans Sahibi, Xceed'in Lisans Sahibinin yazilim ürünü/ürünleri ile iliskili oldugunu veya bunu onayladigini hiçbir sekilde beyan etmemeyi kabul etmektedir.

# 16. GENEL

Bu Sözlesme Kanada, Quebec Eyaleti kanunlari uyarinca yorumlanacak ve uygulanacaktir. Bu Sözlesme uyarinca açilacak herhangi bir dava durumunda taraflar, Longueuil, Quebec'te yer alan federal ve eyalet mahkemelerinin, münhasir yargi yetkisine sahip olacagini ve bir davanin sadece Longueuil, Quebec'te açilabilecegini ve Lisans Sahibinin Longueuil, Quebec'te yer alan eyalet ve federal mahkemelerinin yargi yetkisi ve yerine teslim olacagini kabul etmektedir.

Bu Sözlesme, taraflarin anlayisinin ve mutabakatinin tamamini teskil etmekte olup yalnizca iki tarafin da imzasiyla yazili olarak degistirilebilir. Hiçbir görevli, satici veya acente, Sözlesmede ifade edilmeyen hiçbir sart, taahhüt veya kosulla Xceed'i mükellef kilmaya yetkili degildir.

Bu Sözlesmenin herhangi bir bölümünün yasal olarak geçersiz veya uygulanamaz oldugu belirlenirse söz konusu bölüm, bu Sözlesmeden çikarilir ve Sözlesmenin geri kalani, tamamen geçerli ve uygulanabilir olmaya devam eder.

Ticari Markalar: Ticari Markalar: QIAGEN®, Sample to Insight®, QIAsymphony®, Rotor-Disc®, Rotor-Gene®, Rotor-Gene AssayManager® (QIAGEN Group); Bluetooth® (Bluetooth SIG, Inc.); Core™, Intel® (Intel Corporation); Microsoft®, Silverlight®, SQL Server®, Windows®(Microsoft Corporation); Mozilla® (The Mozilla Foundation); SYBR® (Life Technologies Corporation).

05/2019 © 2019 QIAGEN, tüm haklari saklidir.

Bu belgede geçen tescilli isimler, ticari markalar vb. açikça bu sekilde belirtilmemis olsa bile yasalarca korunmaktadir.

Belge Revizyon Geçmisi R2 Bu sürüm, bir isletim sistemi olarak Windows 10 dahil edilecek ve Windows XP kaldirilacak sekilde 05/2019 güncellenmistir.

www.qiagen.com

Teknik Destek

www.support.qiagen.com